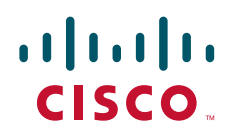

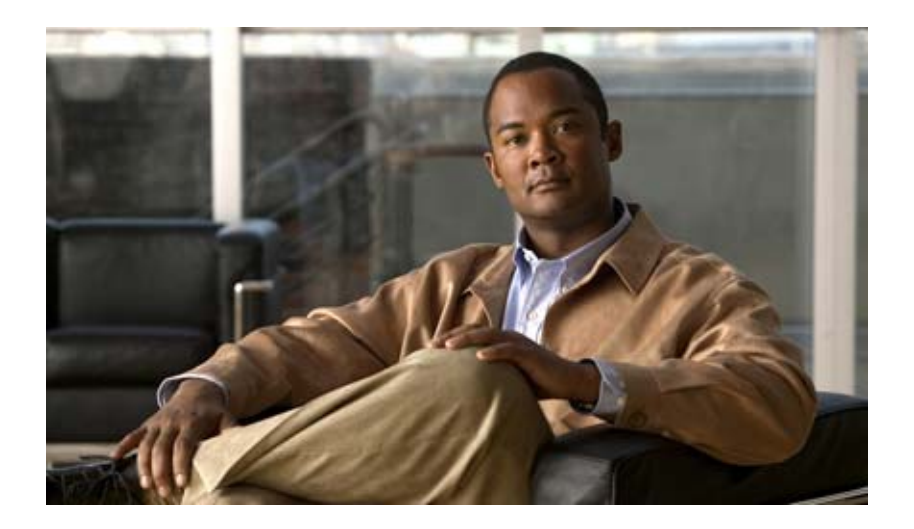

## **Catalyst 3560** スイッチ コマンド リファレンス

Cisco IOS Release 15.0(1)SE 2012 年 3 月

Text Part Number: OL-26671-01-J

【注意】シスコ製品をご使用になる前に、安全上の注意 (**[www.cisco.com/jp/go/safety\\_warning/](www.cisco.com/jp/go/safety_warning/)**)をご確認ください。 本書は、米国シスコ発行ドキュメントの参考和訳です。リンク情報 につきましては、日本語版掲載時点で、英語版にアップデートがあ り、リンク先のページが移動 **/** 変更されている場合がありますこと をご了承ください。 あくまでも参考和訳となりますので、正式な内容については米国サ イトのドキュメントを参照ください。

また、契約等の記述については、弊社販売パートナー、または、弊 社担当者にご確認ください。

このマニュアルに記載されている仕様および製品に関する情報は、予告なしに変更されることがあります。このマニュアルに記載されている表現、情報、および推奨事項 は、すべて正確であると考えていますが、明示的であれ黙示的であれ、一切の保証の責任を負わないものとします。このマニュアルに記載されている製品の使用は、すべ てユーザ側の責任になります。

対象製品のソフトウェア ライセンスおよび限定保証は、製品に添付された『Information Packet』に記載されています。添付されていない場合には、代理店にご連絡ください。

The Cisco implementation of TCP header compression is an adaptation of a program developed by the University of California, Berkeley (UCB) as part of UCB's public domain version of the UNIX operating system.All rights reserved.Copyright © 1981, Regents of the University of California.

ここに記載されている他のいかなる保証にもよらず、各社のすべてのマニュアルおよびソフトウェアは、障害も含めて「現状のまま」として提供されます。シスコおよび これら各社は、商品性の保証、特定目的への準拠の保証、および権利を侵害しないことに関する保証、あるいは取引過程、使用、取引慣行によって発生する保証をはじめ とする、明示されたまたは黙示された一切の保証の責任を負わないものとします。

いかなる場合においても、シスコおよびその供給者は、このマニュアルの使用または使用できないことによって発生する利益の損失やデータの損傷をはじめとする、間接 的、派生的、偶発的、あるいは特殊な損害について、あらゆる可能性がシスコまたはその供給者に知らされていても、それらに対する責任を一切負わないものとします。

Cisco and the Cisco logo are trademarks or registered trademarks of Cisco and/or its affiliates in the U.S. and other countries. To view a list of Cisco trademarks, go to this URL: [www.cisco.com/go/trademarks.](http://www.cisco.com/go/trademarks) Third-party trademarks mentioned are the property of their respective owners. The use of the word partner does not imply a partnership relationship between Cisco and any other company. (1110R)

このマニュアルで使用している IP アドレスは、実際のアドレスを示すものではありません。マニュアル内の例、コマンド出力、および図は、説明のみを目的として使用 されています。説明の中に実際のアドレスが使用されていたとしても、それは意図的なものではなく、偶然の一致によるものです。

*Catalyst 3560* スイッチ コマンド リファレンス © 2004–2012 Cisco Systems, Inc. All rights reserved.

Copyright © 2004–2012, シスコシステムズ合同会社 . All rights reserved.

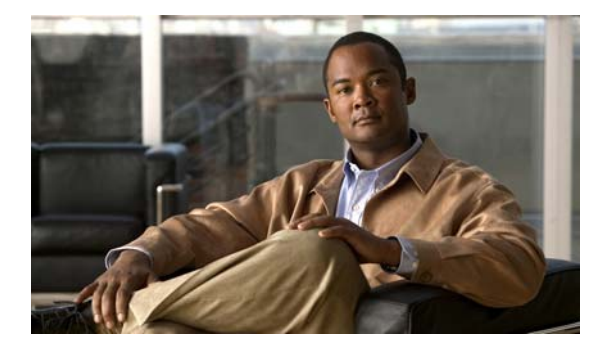

**CONTENTS**

#### [はじめに](#page-20-0) **xxi**

[対象読者](#page-20-1) **xxi** [目的](#page-20-2) **xxi** [表記法](#page-21-0) **xxii [show](#page-21-1)** コマンド出力のフィルタリング **xxii** [関連資料](#page-21-2) **xxii** [マニュアルの入手方法およびテクニカル](#page-23-0) サポート **xxiv**

#### **[CHAPTER](#page-24-0) 1 [Command-Line Interface](#page-24-1)** の使用 **1-1**

CLI [コマンド](#page-24-2) モード **1-1** ユーザ [EXEC](#page-26-0) モード **1-3** 特権 [EXEC](#page-26-1) モード **1-3** グローバル [コンフィギュレーション](#page-26-2) モード **1-3** インターフェイス [コンフィギュレーション](#page-27-0) モード **1-4** VLAN [コンフィギュレーション](#page-27-1) モード **1-4** ライン [コンフィギュレーション](#page-28-0) モード **1-5**

### **[CHAPTER](#page-30-0) 2 [Catalyst 3560](#page-30-1)** スイッチ **Cisco IOS** コマンド **2-1**

[aaa accounting dot1x](#page-30-2) **2-1** [aaa authentication dot1x](#page-32-0) **2-3** [aaa authorization network](#page-34-0) **2-5** [action](#page-35-0) **2-6** [access-list](#page-37-0) **2-8** [archive download-sw](#page-39-0) **2-10**

[archive tar](#page-42-0) **2-13**

[archive upload-sw](#page-45-0) **2-16**

[arp access-list](#page-47-0) **2-18**

[authentication command bounce-port ignore](#page-49-0) **2-20**

[authentication command disable-port ignore](#page-50-0) **2-21**

[authentication control-direction](#page-51-0) **2-22**

[authentication event](#page-53-0) **2-24**

[authentication fallback](#page-57-0) **2-28**

 $\blacksquare$ 

[authentication host-mode](#page-59-0) **2-30** [authentication mac-move permit](#page-61-0) **2-32** [authentication open](#page-63-0) **2-34** [authentication order](#page-65-0) **2-36** [authentication periodic](#page-67-0) **2-38** [authentication port-control](#page-69-0) **2-40** [authentication priority](#page-71-0) **2-42** [authentication timer](#page-73-0) **2-44** [authentication violation](#page-75-0) **2-46** [auto qos classify](#page-77-0) **2-48** [auto qos trust](#page-81-0) **2-52** [auto qos video](#page-84-0) **2-55** [auto qos voip](#page-87-0) **2-58** [boot auto-download-sw](#page-93-0) **2-64** [boot buffersize](#page-95-0) **2-66** [boot config-file](#page-96-0) **2-67** [boot enable-break](#page-97-0) **2-68** [boot helper](#page-98-0) **2-69** [boot helper-config-file](#page-99-0) **2-70** [boot manual](#page-100-0) **2-71** [boot private-config-file](#page-101-0) **2-72** [boot system](#page-102-0) **2-73** [cdp forward](#page-103-0) **2-74** [channel-group](#page-104-0) **2-75** [channel-protocol](#page-108-0) **2-79** [cisp enable](#page-109-0) **2-80** [class](#page-110-0) **2-81** [class-map](#page-113-0) **2-84** [clear arp inspection log](#page-115-0) **2-86** [clear dot1x](#page-116-0) **2-87** [clear eap sessions](#page-117-0) **2-88** [clear errdisable interface](#page-118-0) **2-89** [clear ip arp inspection statistics](#page-119-0) **2-90** [clear ip dhcp snooping](#page-120-0) **2-91** [clear ipc](#page-122-0) **2-93**

 $\blacksquare$ 

**Contents**

[clear ipv6 dhcp conflict](#page-123-0) **2-94** [clear l2protocol-tunnel counters](#page-124-0) **2-95** [clear lacp](#page-125-0) **2-96** [clear logging smartlog statistics interface](#page-126-0) **2-97** [clear mac address-table](#page-127-0) **2-98** [clear mac address-table move update](#page-129-0) **2-100** [clear nmsp statistics](#page-130-0) **2-101** [clear pagp](#page-131-0) **2-102** [clear port-security](#page-132-0) **2-103** [clear psp counter](#page-134-0) **2-105** [clear spanning-tree counters](#page-135-0) **2-106** [clear spanning-tree detected-protocols](#page-136-0) **2-107** [clear vmps statistics](#page-138-0) **2-109** [clear vtp counters](#page-139-0) **2-110** [cluster commander-address](#page-140-0) **2-111** [cluster discovery hop-count](#page-142-0) **2-113** [cluster enable](#page-143-0) **2-114** [cluster holdtime](#page-144-0) **2-115** [cluster member](#page-145-0) **2-116** [cluster outside-interface](#page-147-0) **2-118** [cluster run](#page-148-0) **2-119** [cluster standby-group](#page-149-0) **2-120** [cluster timer](#page-151-0) **2-122** [define interface-range](#page-152-0) **2-123** [delete](#page-154-0) **2-125** deny(アクセス リスト [コンフィギュレーション](#page-155-0) モード) **2-126** deny(ARP アクセス リスト [コンフィギュレーション\)](#page-157-0) **2-128** deny(IPv6 アクセス リスト [コンフィギュレーション\)](#page-159-0) **2-130** deny(MAC アクセス リスト [コンフィギュレーション\)](#page-166-0) **2-137** [diagnostic monitor](#page-169-0) **2-140** [diagnostic schedule](#page-171-0) **2-142** [diagnostic start](#page-173-0) **2-144** [dot1x](#page-174-0) **2-145** [dot1x auth-fail max-attempts](#page-176-0) **2-147** [dot1x auth-fail vlan](#page-177-0) **2-148**

 $\overline{\phantom{a}}$ 

 $\blacksquare$ 

[dot1x control-direction](#page-179-0) **2-150** dot1x credentials(グローバル [コンフィギュレーション\)](#page-181-0) **2-152** dot1x critical(グローバル [コンフィギュレーション\)](#page-182-0) **2-153** dot1x critical(インターフェイス [コンフィギュレーション\)](#page-184-0) **2-155** [dot1x default](#page-186-0) **2-157** [dot1x fallback](#page-187-0) **2-158** [dot1x guest-vlan](#page-188-0) **2-159** [dot1x host-mode](#page-191-0) **2-162** [dot1x initialize](#page-193-0) **2-164** [dot1x mac-auth-bypass](#page-194-0) **2-165** [dot1x max-reauth-req](#page-196-0) **2-167** [dot1x max-req](#page-198-0) **2-169** [dot1x multiple-hosts](#page-199-0) **2-170** [dot1x pae](#page-200-0) **2-171** [dot1x port-control](#page-201-0) **2-172** [dot1x re-authenticate](#page-203-0) **2-174** [dot1x re-authentication](#page-204-0) **2-175** [dot1x reauthentication](#page-205-0) **2-176** [dot1x supplicant controlled transient](#page-206-0) **2-177** [dot1x supplicant force-multicast](#page-208-0) **2-179** [dot1x test eapol-capable](#page-209-0) **2-180** [dot1x test timeout](#page-210-0) **2-181** [dot1x timeout](#page-211-0) **2-182** [dot1x violation-mode](#page-214-0) **2-185** [duplex](#page-215-0) **2-186** [epm access-control open](#page-217-0) **2-188** [errdisable detect cause](#page-218-0) **2-189** [errdisable detect cause small-frame](#page-221-0) **2-192** [errdisable recovery cause small-frame](#page-223-0) **2-194** [errdisable recovery](#page-224-0) **2-195** [exception crashinfo](#page-227-0) **2-198** [fallback profile](#page-228-0) **2-199** [flowcontrol](#page-230-0) **2-201** [interface port-channel](#page-232-0) **2-203** [interface range](#page-234-0) **2-205**

[interface vlan](#page-236-0) **2-207** [ip access-group](#page-238-0) **2-209** [ip address](#page-241-0) **2-212** [ip admission](#page-243-0) **2-214** [ip admission name proxy http](#page-244-0) **2-215** [ip arp inspection filter vlan](#page-246-0) **2-217** [ip arp inspection limit](#page-248-0) **2-219** [ip arp inspection log-buffer](#page-250-0) **2-221** [ip arp inspection smartlog](#page-252-0) **2-223** [ip arp inspection trust](#page-254-0) **2-225** [ip arp inspection validate](#page-256-0) **2-227** [ip arp inspection vlan](#page-258-0) **2-229** [ip arp inspection vlan logging](#page-259-0) **2-230** [ip device tracking probe](#page-261-0) **2-232** [ip device tracking](#page-263-0) **2-234** [ip dhcp snooping](#page-264-0) **2-235** [ip dhcp snooping binding](#page-265-0) **2-236** [ip dhcp snooping database](#page-267-0) **2-238** [ip dhcp snooping information option](#page-269-0) **2-240** [ip dhcp snooping information option allow-untrusted](#page-271-0) **2-242** [ip dhcp snooping information option format remote-id](#page-273-0) **2-244** [ip dhcp snooping limit rate](#page-275-0) **2-246** [ip dhcp snooping trust](#page-277-0) **2-248** [ip dhcp snooping verify](#page-278-0) **2-249** [ip dhcp snooping vlan](#page-279-0) **2-250** [ip dhcp snooping vlan information option format-type circuit-id string](#page-281-0) **2-252** [ip igmp filter](#page-283-0) **2-254** [ip igmp max-groups](#page-284-0) **2-255** [ip igmp profile](#page-286-0) **2-257** [ip igmp snooping](#page-288-0) **2-259** [ip igmp snooping last-member-query-interval](#page-290-0) **2-261** [ip igmp snooping querier](#page-292-0) **2-263** [ip igmp snooping report-suppression](#page-294-0) **2-265** [ip igmp snooping tcn](#page-296-0) **2-267** [ip igmp snooping tcn flood](#page-298-0) **2-269**

[ip igmp snooping vlan immediate-leave](#page-299-0) **2-270** [ip igmp snooping vlan mrouter](#page-300-0) **2-271** [ip igmp snooping vlan static](#page-302-0) **2-273** [ip source binding](#page-304-0) **2-275** [ip ssh](#page-306-0) **2-277** ip sticky-arp(グローバル [コンフィギュレーション\)](#page-307-0) **2-278** ip sticky-arp(インターフェイス [コンフィギュレーション\)](#page-309-0) **2-280** [ip verify source](#page-311-0) **2-282** [ip verify source smartlog](#page-313-0) **2-284** [ipv6 access-list](#page-314-0) **2-285** [ipv6 address dhcp](#page-317-0) **2-288** [ipv6 dhcp client request vendor](#page-319-0) **2-290** [ipv6 dhcp ping packets](#page-320-0) **2-291** [ipv6 dhcp pool](#page-322-0) **2-293** [ipv6 dhcp server](#page-325-0) **2-296** [ipv6 mld snooping](#page-327-0) **2-298** [ipv6 mld snooping last-listener-query-count](#page-329-0) **2-300** [ipv6 mld snooping last-listener-query-interval](#page-331-0) **2-302** [ipv6 mld snooping listener-message-suppression](#page-333-0) **2-304** [ipv6 mld snooping robustness-variable](#page-334-0) **2-305** [ipv6 mld snooping tcn](#page-336-0) **2-307** [ipv6 mld snooping vlan](#page-338-0) **2-309** [ipv6 traffic-filter](#page-340-0) **2-311** [l2protocol-tunnel](#page-342-0) **2-313** [l2protocol-tunnel cos](#page-345-0) **2-316** [lacp port-priority](#page-346-0) **2-317** [lacp system-priority](#page-348-0) **2-319** [link state group](#page-350-0) **2-321** [link state track](#page-352-0) **2-323** location(グローバル [コンフィギュレーション\)](#page-353-0) **2-324** location(インターフェイス [コンフィギュレーション\)](#page-355-0) **2-326** [logging event](#page-357-0) **2-328** [logging event power-inline-status](#page-358-0) **2-329** [logging file](#page-359-0) **2-330** [logging smartlog](#page-361-0) **2-332**

[mab request format attribute 32](#page-363-0) **2-334** [mac access-group](#page-365-0) **2-336** [mac access-list extended](#page-367-0) **2-338** [mac address-table aging-time](#page-369-0) **2-340** [mac address-table learning vlan](#page-370-0) **2-341** [mac address-table move update](#page-372-0) **2-343** [mac address-table notification](#page-374-0) **2-345** [mac address-table static](#page-376-0) **2-347** [mac address-table static drop](#page-377-0) **2-348** match(アクセス マップ [コンフィギュレーション\)](#page-379-0) **2-350** match(クラス マップ [コンフィギュレーション\)](#page-381-0) **2-352** [mdix auto](#page-383-0) **2-354** media-type(インターフェイス [コンフィギュレーション\)](#page-384-0) **2-355** [mls qos](#page-386-0) **2-357** [mls qos aggregate-policer](#page-388-0) **2-359** [mls qos cos](#page-390-0) **2-361** [mls qos dscp-mutation](#page-392-0) **2-363** [mls qos map](#page-394-0) **2-365** [mls qos queue-set output buffers](#page-398-0) **2-369** [mls qos queue-set output threshold](#page-400-0) **2-371** [mls qos rewrite ip dscp](#page-402-0) **2-373** [mls qos srr-queue input bandwidth](#page-404-0) **2-375** [mls qos srr-queue input buffers](#page-406-0) **2-377** [mls qos srr-queue input cos-map](#page-408-0) **2-379** [mls qos srr-queue input dscp-map](#page-410-0) **2-381** [mls qos srr-queue input priority-queue](#page-412-0) **2-383** [mls qos srr-queue input threshold](#page-414-0) **2-385** [mls qos srr-queue output cos-map](#page-416-0) **2-387** [mls qos srr-queue output dscp-map](#page-418-0) **2-389** [mls qos trust](#page-420-0) **2-391** [mls qos vlan-based](#page-422-0) **2-393** [monitor session](#page-423-0) **2-394** mvr(グローバル [コンフィギュレーション\)](#page-428-0) **2-399** mvr(インターフェイス [コンフィギュレーション\)](#page-431-0) **2-402** [network-policy](#page-434-0) **2-405**

network-policy profile(グローバル [コンフィギュレーション\)](#page-435-0) **2-406** network-policy profile(ネットワークポリシー [コンフィギュレーション\)](#page-437-0) **2-408** [nmsp](#page-439-0) **2-410** [nmsp attachment suppress](#page-441-0) **2-412** [no authentication logging verbose](#page-442-0) **2-413** [no dot1x logging verbose](#page-443-0) **2-414** [no mab logging verbose](#page-444-0) **2-415** [pagp learn-method](#page-445-0) **2-416** [pagp port-priority](#page-447-0) **2-418** permit(アクセス リスト [コンフィギュレーション](#page-449-0) モード) **2-420** permit(ARP アクセス リスト [コンフィギュレーション\)](#page-451-0) **2-422** permit(IPv6 アクセス リスト [コンフィギュレーション\)](#page-453-0) **2-424** permit(MAC アクセス リスト [コンフィギュレーション\)](#page-460-0) **2-431** [police](#page-463-0) **2-434** [police aggregate](#page-465-0) **2-436** [policy-map](#page-467-0) **2-438** [port-channel load-balance](#page-470-0) **2-441** [power inline](#page-472-0) **2-443** [power inline consumption](#page-475-0) **2-446** [power rps](#page-477-0) **2-448** [priority-queue](#page-479-0) **2-450** [private-vlan](#page-481-0) **2-452** [private-vlan mapping](#page-484-0) **2-455** [psp](#page-486-0) **2-457** [queue-set](#page-488-0) **2-459** [radius-server dead-criteria](#page-489-0) **2-460** [radius-server host](#page-491-0) **2-462** [rcommand](#page-493-0) **2-464** [remote-span](#page-495-0) **2-466** [renew ip dhcp snooping database](#page-497-0) **2-468** [reserved-only](#page-499-0) **2-470** [rmon collection stats](#page-500-0) **2-471** [sdm prefer](#page-501-0) **2-472** [service password-recovery](#page-505-0) **2-476** [service-policy](#page-507-0) **2-478**

[set](#page-510-0) **2-481** [setup](#page-512-0) **2-483** [setup express](#page-515-0) **2-486** [show access-lists](#page-517-0) **2-488** [show archive status](#page-520-0) **2-491** [show arp access-list](#page-521-0) **2-492** [show authentication](#page-522-0) **2-493** [show auto qos](#page-526-0) **2-497** [show boot](#page-530-0) **2-501** [show cable-diagnostics tdr](#page-532-0) **2-503** [show cdp forward](#page-534-0) **2-505** [show cisp](#page-535-0) **2-506** [show class-map](#page-536-0) **2-507** [show cluster](#page-537-0) **2-508** [show cluster candidates](#page-539-0) **2-510** [show cluster members](#page-541-0) **2-512** [show controllers cpu-interface](#page-543-0) **2-514** [show controllers ethernet-controller](#page-545-0) **2-516** [show controllers power inline](#page-551-0) **2-522** [show controllers tcam](#page-553-0) **2-524** [show controllers utilization](#page-555-0) **2-526** [show diagnostic](#page-557-0) **2-528** [show dot1q-tunnel](#page-560-0) **2-531** [show dot1x](#page-561-0) **2-532** [show dtp](#page-565-0) **2-536** [show eap](#page-567-0) **2-538** [show env](#page-570-0) **2-541** [show errdisable detect](#page-572-0) **2-543** [show errdisable flap-values](#page-574-0) **2-545** [show errdisable recovery](#page-575-0) **2-546** [show etherchannel](#page-577-0) **2-548** [show fallback profile](#page-580-0) **2-551** [show flowcontrol](#page-582-0) **2-553** [show interfaces](#page-584-0) **2-555** [show interfaces counters](#page-594-0) **2-565**

 $\mathcal{L}_{\mathcal{A}}$ 

[show inventory](#page-596-0) **2-567** [show ip arp inspection](#page-597-0) **2-568** [show ip dhcp snooping](#page-601-0) **2-572** [show ip dhcp snooping binding](#page-602-0) **2-573** [show ip dhcp snooping database](#page-604-0) **2-575** [show ip dhcp snooping statistics](#page-606-0) **2-577** [show ip igmp profile](#page-609-0) **2-580** [show ip igmp snooping](#page-610-0) **2-581** [show ip igmp snooping groups](#page-613-0) **2-584** [show ip igmp snooping mrouter](#page-615-0) **2-586** [show ip igmp snooping querier](#page-616-0) **2-587** [show ip source binding](#page-618-0) **2-589** [show ip verify source](#page-619-0) **2-590** [show ipc](#page-621-0) **2-592** [show ipv6 access-list](#page-624-0) **2-595** [show ipv6 dhcp conflict](#page-626-0) **2-597** [show ipv6 mld snooping](#page-627-0) **2-598** [show ipv6 mld snooping address](#page-629-0) **2-600** [show ipv6 mld snooping mrouter](#page-631-0) **2-602** [show ipv6 mld snooping querier](#page-633-0) **2-604** [show ipv6 route updated](#page-635-0) **2-606** [show l2protocol-tunnel](#page-637-0) **2-608** [show lacp](#page-639-0) **2-610** [show link state group](#page-643-0) **2-614** [show location](#page-645-0) **2-616** [show logging smartlog](#page-647-0) **2-618** [show mac access-group](#page-650-0) **2-621** [show mac address-table](#page-651-0) **2-622** [show mac address-table address](#page-653-0) **2-624** [show mac address-table aging-time](#page-654-0) **2-625** [show mac address-table count](#page-656-0) **2-627** [show mac address-table dynamic](#page-657-0) **2-628** [show mac address-table interface](#page-659-0) **2-630** [show mac address-table learning](#page-660-0) **2-631** [show mac address-table move update](#page-661-0) **2-632** [show mac address-table notification](#page-662-0) **2-633** [show mac address-table static](#page-664-0) **2-635** [show mac address-table vlan](#page-666-0) **2-637** [show mls qos](#page-668-0) **2-639** [show mls qos aggregate-policer](#page-669-0) **2-640** [show mls qos input-queue](#page-670-0) **2-641** [show mls qos interface](#page-671-0) **2-642** [show mls qos maps](#page-674-0) **2-645** [show mls qos queue-set](#page-677-0) **2-648** [show mls qos vlan](#page-678-0) **2-649** [show monitor](#page-679-0) **2-650** [show mvr](#page-681-0) **2-652** [show mvr interface](#page-683-0) **2-654** [show mvr members](#page-685-0) **2-656** [show network-policy profile](#page-687-0) **2-658** [show nmsp](#page-688-0) **2-659** [show pagp](#page-691-0) **2-662** [show policy-map](#page-693-0) **2-664** [show port-security](#page-694-0) **2-665** [show power inline](#page-696-0) **2-667** [show psp config](#page-698-0) **2-669** [show psp statistics](#page-699-0) **2-670** [show sdm prefer](#page-700-0) **2-671** [show setup express](#page-703-0) **2-674** [show spanning-tree](#page-704-0) **2-675** [show storm-control](#page-710-0) **2-681** [show system mtu](#page-712-0) **2-683** [show udld](#page-713-0) **2-684** [show version](#page-716-0) **2-687** [show vlan](#page-718-0) **2-689** [show vlan access-map](#page-723-0) **2-694** [show vlan filter](#page-724-0) **2-695** [show vmps](#page-725-0) **2-696** [show vtp](#page-727-0) **2-698** [shutdown](#page-732-0) **2-703**

[shutdown vlan](#page-733-0) **2-704** [small-frame violation rate](#page-734-0) **2-705** [snmp-server enable traps](#page-736-0) **2-707** [snmp-server host](#page-741-0) **2-712** [snmp trap mac-notification change](#page-745-0) **2-716** [spanning-tree backbonefast](#page-747-0) **2-718** [spanning-tree bpdufilter](#page-749-0) **2-720** [spanning-tree bpduguard](#page-751-0) **2-722** [spanning-tree cost](#page-753-0) **2-724** [spanning-tree etherchannel guard misconfig](#page-755-0) **2-726** [spanning-tree extend system-id](#page-757-0) **2-728** [spanning-tree guard](#page-759-0) **2-730** [spanning-tree link-type](#page-761-0) **2-732** [spanning-tree loopguard default](#page-763-0) **2-734** [spanning-tree mode](#page-765-0) **2-736** [spanning-tree mst configuration](#page-767-0) **2-738** [spanning-tree mst cost](#page-769-0) **2-740** [spanning-tree mst forward-time](#page-771-0) **2-742** [spanning-tree mst hello-time](#page-772-0) **2-743** [spanning-tree mst max-age](#page-774-0) **2-745** [spanning-tree mst max-hops](#page-776-0) **2-747** [spanning-tree mst port-priority](#page-778-0) **2-749** [spanning-tree mst pre-standard](#page-780-0) **2-751** [spanning-tree mst priority](#page-781-0) **2-752** [spanning-tree mst root](#page-782-0) **2-753** [spanning-tree port-priority](#page-784-0) **2-755** [spanning-tree portfast](#page-786-0)(グローバル コンフィギュレーション) **2-757** [spanning-tree portfast](#page-789-0)(インターフェイス コンフィギュレーション) **2-760** [spanning-tree transmit hold-count](#page-791-0) **2-762** [spanning-tree uplinkfast](#page-792-0) **2-763** [spanning-tree vlan](#page-794-0) **2-765** [speed](#page-797-0) **2-768** [srr-queue bandwidth limit](#page-799-0) **2-770** [srr-queue bandwidth shape](#page-801-0) **2-772** [srr-queue bandwidth share](#page-803-0) **2-774**

[storm-control](#page-805-0) **2-776** [switchport](#page-808-0) **2-779** [switchport access](#page-810-0) **2-781** [switchport autostate exclude](#page-812-0) **2-783** [switchport backup interface](#page-814-0) **2-785** [switchport block](#page-818-0) **2-789** [switchport host](#page-820-0) **2-791** [switchport mode](#page-821-0) **2-792** [switchport mode private-vlan](#page-824-0) **2-795** [switchport nonegotiate](#page-826-0) **2-797** [switchport port-security](#page-828-0) **2-799** [switchport port-security aging](#page-833-0) **2-804** [switchport priority extend](#page-835-0) **2-806** [switchport private-vlan](#page-837-0) **2-808** [switchport protected](#page-839-0) **2-810** [switchport trunk](#page-841-0) **2-812** [switchport voice detect](#page-845-0) **2-816** [switchport voice vlan](#page-846-0) **2-817** [system env temperature threshold yellow](#page-848-0) **2-819** [system mtu](#page-850-0) **2-821** [test cable-diagnostics tdr](#page-852-0) **2-823** [traceroute mac](#page-853-0) **2-824** [traceroute mac ip](#page-856-0) **2-827** [trust](#page-858-0) **2-829** [udld](#page-860-0) **2-831** [udld port](#page-862-0) **2-833** [udld reset](#page-864-0) **2-835** [vlan](#page-865-0) **2-836** [vlan access-map](#page-871-0) **2-842** [vlan dot1q tag native](#page-873-0) **2-844** [vlan filter](#page-875-0) **2-846** [vmps reconfirm](#page-877-0)(特権 EXEC) **2-848** vmps reconfirm(グローバル [コンフィギュレーション\)](#page-878-0) **2-849** [vmps retry](#page-879-0) **2-850** [vmps server](#page-880-0) **2-851**

 $\blacksquare$ 

```
vtp(グローバル コンフィギュレーション) 2-853
vtp(インターフェイス コンフィギュレーション) 2-858
vtp primary 2-859
```
**[APPENDIX](#page-890-0) A [Catalyst 3560](#page-890-1)** スイッチ ブートローダ コマンド **A-1**

[boot](#page-891-0) **A-2** [cat](#page-893-0) **A-4** [copy](#page-894-0) **A-5** [delete](#page-895-0) **A-6** [dir](#page-896-0) **A-7** [flash\\_init](#page-898-0) **A-9** [format](#page-899-0) **A-10** [fsck](#page-900-0) **A-11** [help](#page-901-0) **A-12** [memory](#page-902-0) **A-13** [mkdir](#page-903-0) **A-14** [more](#page-904-0) **A-15** [rename](#page-905-0) **A-16** [reset](#page-906-0) **A-17** [rmdir](#page-907-0) **A-18** [set](#page-908-0) **A-19** [type](#page-911-0) **A-22** [unset](#page-912-0) **A-23** [version](#page-914-0) **A-25**

#### **[APPENDIX](#page-916-0) B Catalyst 3560** スイッチ [デバッグ コマンド](#page-916-1) **B-1**

[debug authentication](#page-917-0) **B-2** [debug auto qos](#page-919-0) **B-4** [debug backup](#page-921-0) **B-6** [debug cisp](#page-922-0) **B-7** [debug cluster](#page-923-0) **B-8** [debug dot1x](#page-925-0) **B-10** [debug dtp](#page-927-0) **B-12** [debug eap](#page-928-0) **B-13** [debug etherchannel](#page-929-0) **B-14** [debug ilpower](#page-930-0) **B-15**

[debug interface](#page-931-0) **B-16** [debug ip dhcp snooping](#page-932-0) **B-17** [debug ip verify source packet](#page-933-0) **B-18** [debug ip igmp filter](#page-934-0) **B-19** [debug ip igmp max-groups](#page-935-0) **B-20** [debug ip igmp snooping](#page-936-0) **B-21** [debug lacp](#page-937-0) **B-22** [debug lldp packets](#page-938-0) **B-23** [debug logging smartlog debug](#page-939-0) **B-24** [debug mac-notification](#page-940-0) **B-25** [debug matm](#page-941-0) **B-26** [debug matm move update](#page-942-0) **B-27** [debug monitor](#page-943-0) **B-28** [debug mvrdbg](#page-944-0) **B-29** [debug nmsp](#page-945-0) **B-30** [debug nvram](#page-946-0) **B-31** [debug pagp](#page-947-0) **B-32** [debug platform acl](#page-948-0) **B-33** [debug platform backup interface](#page-949-0) **B-34** [debug platform cisp](#page-950-0) **B-35** [debug platform cpu-queues](#page-951-0) **B-36** [debug platform device-manager](#page-953-0) **B-38** [debug platform dot1x](#page-954-0) **B-39** [debug platform etherchannel](#page-955-0) **B-40** [debug platform fallback-bridging](#page-956-0) **B-41** [debug platform forw-tcam](#page-957-0) **B-42** [debug platform frontend-controller](#page-958-0) **B-43** [debug platform ip arp inspection](#page-959-0) **B-44** [debug platform ip dhcp](#page-960-0) **B-45** [debug platform ip igmp snooping](#page-961-0) **B-46** [debug platform ip multicast](#page-963-0) **B-48** [debug platform ip source-guard](#page-965-0) **B-50** [debug platform ip unicast](#page-966-0) **B-51** [debug platform ip wccp](#page-968-0) **B-53** [debug platform led](#page-969-0) **B-54**

[debug platform matm](#page-970-0) **B-55** [debug platform messaging application](#page-971-0) **B-56** [debug platform phy](#page-972-0) **B-57** [debug platform pm](#page-974-0) **B-59** [debug platform port-asic](#page-976-0) **B-61** [debug platform port-security](#page-977-0) **B-62** [debug platform qos-acl-tcam](#page-978-0) **B-63** [debug platform remote-commands](#page-979-0) **B-64** [debug platform resource-manager](#page-980-0) **B-65** [debug platform snmp](#page-981-0) **B-66** [debug platform span](#page-982-0) **B-67** [debug platform supervisor-asic](#page-983-0) **B-68** [debug platform sw-bridge](#page-984-0) **B-69** [debug platform tcam](#page-985-0) **B-70** [debug platform udld](#page-988-0) **B-73** [debug platform vlan](#page-989-0) **B-74** [debug pm](#page-990-0) **B-75** [debug port-security](#page-992-0) **B-77** [debug qos-manager](#page-993-0) **B-78** [debug spanning-tree](#page-994-0) **B-79** [debug spanning-tree backbonefast](#page-996-0) **B-81** [debug spanning-tree bpdu](#page-997-0) **B-82** [debug spanning-tree bpdu-opt](#page-998-0) **B-83** [debug spanning-tree mstp](#page-999-0) **B-84** [debug spanning-tree switch](#page-1001-0) **B-86** [debug spanning-tree uplinkfast](#page-1003-0) **B-88** [debug sw-vlan](#page-1004-0) **B-89** [debug sw-vlan ifs](#page-1006-0) **B-91** [debug sw-vlan notification](#page-1007-0) **B-92** [debug sw-vlan vtp](#page-1008-0) **B-93** [debug udld](#page-1010-0) **B-95** [debug vqpc](#page-1012-0) **B-97**

**[APPENDIX](#page-1014-0) C Catalyst 3560** スイッチ **[show platform](#page-1014-1)** コマンド **C-1** [show platform acl](#page-1015-0) **C-2** [show platform backup interface](#page-1016-0) **C-3**

**Catalyst 3560** スイッチ コマンド リファレンス

[show platform configuration](#page-1017-0) **C-4** [show platform etherchannel](#page-1018-0) **C-5** [show platform forward](#page-1019-0) **C-6** [show platform frontend-controller](#page-1021-0) **C-8** [show platform ip igmp snooping](#page-1022-0) **C-9** [show platform ip multicast](#page-1023-0) **C-10** [show platform ip unicast](#page-1024-0) **C-11** [show platform ip unicast vrf compaction](#page-1026-0) **C-13** [show platform ip unicast vrf tcam-label](#page-1027-0) **C-14** [show platform ip wccp](#page-1028-0) **C-15** [show platform ipv6 unicast](#page-1029-0) **C-16** [show platform layer4op](#page-1031-0) **C-18** [show platform mac-address-table](#page-1032-0) **C-19** [show platform messaging](#page-1033-0) **C-20** [show platform monitor](#page-1034-0) **C-21** [show platform mvr table](#page-1035-0) **C-22** [show platform pm](#page-1036-0) **C-23** [show platform port-asic](#page-1037-0) **C-24** [show platform port-security](#page-1041-0) **C-28** [show platform qos](#page-1042-0) **C-29** [show platform resource-manager](#page-1043-0) **C-30** [show platform snmp counters](#page-1045-0) **C-32** [show platform spanning-tree](#page-1046-0) **C-33** [show platform stp-instance](#page-1047-0) **C-34** [show platform tcam](#page-1048-0) **C-35** [show platform vlan](#page-1051-0) **C-38**

#### **[APPENDIX](#page-1052-0) D** オープン ソース [ソフトウェアについて](#page-1052-1) **D-1**

**I [NDEX](#page-1054-0)**

**Contents**

 $\blacksquare$ 

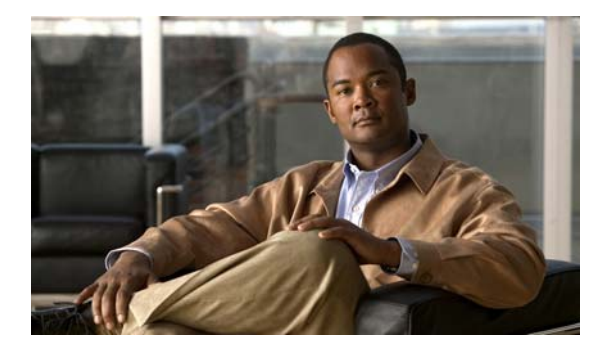

## <span id="page-20-0"></span>はじめに

## <span id="page-20-1"></span>対象読者

このマニュアルは、Cisco IOS コマンドライン インターフェイス(CLI)を使用して Catalyst 3560 ス イッチ(以降、スイッチ)を管理するネットワーキング専門家を対象としています。このマニュアル は、すでに Cisco IOS コマンドおよびスイッチ ソフトウェア機能使用経験があることを前提にしてい ます。また、イーサネットと LAN のコンセプトおよび用語に関してすでに習得済みであることも前提 としています。

## <span id="page-20-2"></span>目的

Catalyst 3560 スイッチは、IP ベース イメージまたは IP サービス イメージのいずれか一方でサポート されます。IP ベース イメージは、アクセス コントロール リスト (ACL)、Quality of Service (QoS)、 スタティック ルーティング、Routing Information Protocol (RIP) などのレイヤ 2+ 機能を備えていま す。IP サービス イメージは、さらに高度なエンタープライズ クラスの機能を備えています。これに は、レイヤ 2+ 機能およびフル レイヤ 3 ルーティング(IP ユニキャスト ルーティング、IP マルチキャ ストルーティング、およびフォールバックブリッジング)が含まれています。また、それをレイヤ 2+ スタティック ルーティングや RIP と区別するために、IP サービス イメージでは、Enhanced IGRP (EIGRP) や Open Shortest Path First (OSPF) といったプロトコルを搭載しています。

このマニュアルでは、Catalyst 3560 スイッチでの使用のために作成または変更されているレイヤ 2 お よびレイヤ 3 のコマンドに関する情報を掲載しています。標準の Cisco IOS Release 12.4 コマンドにつ いては、Cisco.com にある Cisco IOS のマニュアル セットを参照してください。

このマニュアルでは、お客様のスイッチを設定する手順については説明していません。設定手順につい ては、このリリースに対応するソフトウェア コンフィギュレーション ガイドを参照してください。

このマニュアルでは、表示されるシステム メッセージについては説明していません。詳細については、 このリリースに対応するシステム メッセージ ガイドを参照してください。

資料の更新については、このリリースに対応するリリース ノートを参照してください。

### <span id="page-21-0"></span>表記法

このマニュアルでは、次の表記法を使用して説明および情報を表示しています。 コマンドの説明では、次の表記法を使用しています。

- **•** コマンドおよびキーワードは、太字で示しています。
- **•** ユーザが値を指定する引数は、イタリック体で示しています。
- **•** 角カッコ([ ])の中の要素は、省略可能です。
- **•** 必ずどれか 1 つを選択しなければならない要素は、波カッコ({ })で囲み、縦棒(|)で区切って 示しています。
- **•** 任意で選択する要素の中で、必ずどれか 1 つを選択しなければならない要素は、角カッコと波カッ コで囲み、縦棒で区切って ([{|}]) 示しています。

対話形式の例では、次の表記法を使用しています。

- **•** 端末セッションおよびシステムの表示は、screen フォントで示しています。
- **•** ユーザが入力する情報は、太字の **screen** フォントで示しています。
- パスワードやタブのように、出力されない文字は、山カッコ (<>) で囲んで示しています。

(注)、注意、および警告には、次の表記法および記号を使用しています。

**SALE** 

(注) 「注釈」です。役立つ情報や、このマニュアル以外の参照資料などを紹介しています。

∧

注意 「*要注意*」の意味です。機器の損傷またはデータ損失を予防するための注意事項が記述されていま す。

### <span id="page-21-1"></span>**show** コマンド出力のフィルタリング

**show** コマンドには、コマンド出力をフィルタするためのオプションの出力修飾子があります。

- **•** | **begin**:*expression* と一致する行から表示を開始します。
- **•** | **exclude**:*expression* と一致する行を表示から除外します。
- **•** | **include**:*expression* と一致する行を表示に含めます。
- **•** *expression*:参照ポイントとして使用する出力内の文字列です。

文字列では、大文字と小文字が区別されます。**| exclude output** と入力した場合、*output* を含む行は表 示されませんが、*Output* を含む行は表示されます。

### <span id="page-21-2"></span>関連資料

次に挙げる、スイッチに関する詳細情報が記載されているマニュアルは、次の Cisco.com サイトから 入手できます。 [http://www.cisco.com/en/US/products/hw/switches/ps5528/tsd\\_products\\_support\\_series\\_home.html](http://www.cisco.com/en/US/products/hw/switches/ps5528/tsd_products_support_series_home.html)

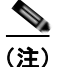

(注) スイッチの取り付け、設定、アップグレードを行う前に、次のマニュアルを参照してください。

- **•** 初期設定の情報については、スタートアップ ガイドの「Using Express Setup」、またはハードウェ ア インストレーション ガイドの付録「Configuring the Switch with the CLI-Based Setup Program」 を参照してください。
- **•** デバイス マネージャの要件については、リリース ノート(発注できませんが、Cisco.com で入手 可能)の「System Requirements」を参照してください。
- **•** Network Assistant の要件については、『*Getting Started with Cisco Network Assistant*』(発注できま せんが、Cisco.com で入手可能)を参照してください。
- **•** クラスタの要件については、『*Release Notes for Cisco Network Assistant*』(発注できませんが、 Cisco.com で入手可能)を参照してください。
- **•** アップグレード情報については、リリース ノートの「Downloading Software」を参照してくださ い。

スイッチに関するその他の情報については、次のマニュアルを参照してください。

- **•** 『*Release Notes for the Catalyst 3750, 3560, 2975, and 2960 Switches*』
- **•** 『*Catalyst 3560 Switch Software Configuration Guide*』
- **•** 『*Catalyst 3560* スイッチ コマンド リファレンス』
- **•** デバイス マネージャのオンライン ヘルプ(スイッチで利用可能)
- **•** *Catalyst 3560* スイッチハードウェア インストレーションガイド
- **•** 『*Catalyst 3560 Switch Getting Started Guide*』
- **•** 『*Regulatory Compliance and Safety Information for the Catalyst 3560 Switch*』
- **•** 『*Catalyst 3750, 3560, 3550, 2975, 2975, 2970, 2960, and 2960-S Switch System Message Guide*』
- **•** 『*Release Notes for Cisco Network Assistant*』
- **•** 『*Getting Started with Cisco Network Assistant*』
- *『Cisco RPS 300 Redundant Power System Hardware Installation Guide』*
- **•** 『*Cisco RPS 675 Redundant Power System Hardware Installation Guide*』
- **•** 『*Cisco Redundant Power System 2300 Hardware Installation Guide*』
- **•** Network Admission Control(NAC)機能の詳細については、『*Network Admission Control Software Configuration Guide*』を参照してください。
- **•** Cisco SFP、SFP+、および GBIC モジュールに関する情報は、Cisco.com の次のページで入手可能 です。

[http://www.cisco.com/en/US/products/hw/modules/ps5455/prod\\_installation\\_guides\\_list.html](http://www.cisco.com/en/US/products/hw/modules/ps5455/prod_installation_guides_list.html)

これらの SFP 互換性マトリクス ドキュメントは、Cisco.com の次のページで入手可能です。 [http://www.cisco.com/en/US/products/hw/modules/ps5455/products\\_device\\_support\\_tables\\_list.ht](http://www.cisco.com/en/US/products/hw/modules/ps5455/products_device_support_tables_list.html) [ml](http://www.cisco.com/en/US/products/hw/modules/ps5455/products_device_support_tables_list.html)

## <span id="page-23-0"></span>マニュアルの入手方法およびテクニカル サポート

マニュアルの入手方法、テクニカル サポート、その他の有用な情報について、次の URL で、毎月更新 される『*What's New in Cisco Product Documentation*』を参照してください。シスコの新規および改訂 版の技術マニュアルの一覧も示されています。 <http://www.cisco.com/en/US/docs/general/whatsnew/whatsnew.html>

『*What's New in Cisco Product Documentation*』は RSS フィードとして購読できます。また、リーダー アプリケーションを使用してコンテンツがデスクトップに直接配信されるように設定することもできま す。RSS フィードは無料のサービスです。シスコは現在、RSS バージョン 2.0 をサポートしています。

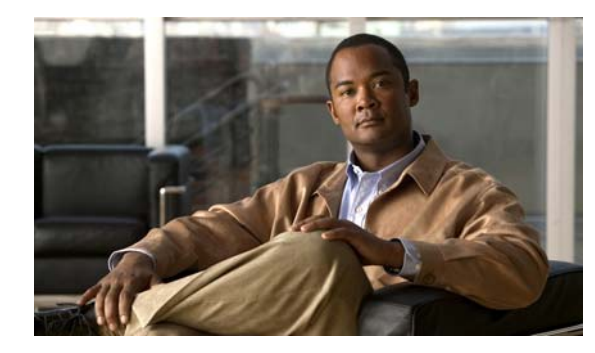

<span id="page-24-0"></span>**CHAPTER 1**

# <span id="page-24-1"></span>**Command-Line Interface** の使用

Catalyst 3560 スイッチは Cisco IOS ソフトウェアによってサポートされています。ここでは、ソフト ウェア機能を設定するためのスイッチ コマンドライン インターフェイス(CLI)の使用方法について 説明します。

- **•** これらの機能をサポートするコマンドの詳細な説明については、第 2 章「[Catalyst 3560](#page-30-3) スイッチ [Cisco IOS](#page-30-3) コマンド」を参照してください。
- **•** ブートローダ コマンドの詳細については、付録 A「[Catalyst 3560](#page-890-2) スイッチ ブートローダ コマン [ド」](#page-890-2)を参照してください。
- **• debug** コマンドの詳細については、付録 B「Catalyst 3560 スイッチ [デバッグ コマンド」](#page-916-2)を参照し てください。
- **• show platform** コマンドの詳細については、付録 C「Catalyst 3560 スイッチ [show platform](#page-1014-2) コマン [ド」](#page-1014-2)を参照してください。
- **•** Cisco IOS Release 12.2 のさらに詳しい情報については、『*Cisco IOS Release 12.2 Command Summary*』を参照してください。
- **•** タスク指向の設定手順については、このリリースのソフトウェア コンフィギュレーション ガイド を参照してください。

このマニュアルでは、明示的に IP バージョン 6 (IPv6) を指す場合を除き、IP とは IP バージョン 4 (IPv4) のことを指します。

## <span id="page-24-2"></span>**CLI** コマンド モード

ここでは、CLI コマンド モード構造について説明します。コマンド モードは、特定の Cisco IOS コマ ンドをサポートします。たとえば、**interface** *interface-id* コマンドは、グローバル コンフィギュレー ション モードで入力されたときだけ機能します。

以降は、スイッチの主なコマンド モードです。

- **•** ユーザ EXEC
- **•** 特権 EXEC
- **•** グローバル コンフィギュレーション
- **•** インターフェイス コンフィギュレーション
- **•** VLAN コンフィギュレーション
- **•** ライン コンフィギュレーション

表 [1-1](#page-25-0) に、主なコマンド モード、各モードへのアクセス方法、各モードで表示されるプロンプト、お よびモードの終了方法を示します。表示されているプロンプトは、デフォルト名 *Switch* を使用してい ます。

#### <span id="page-25-0"></span>表 **1-1** コマンド モードの概要

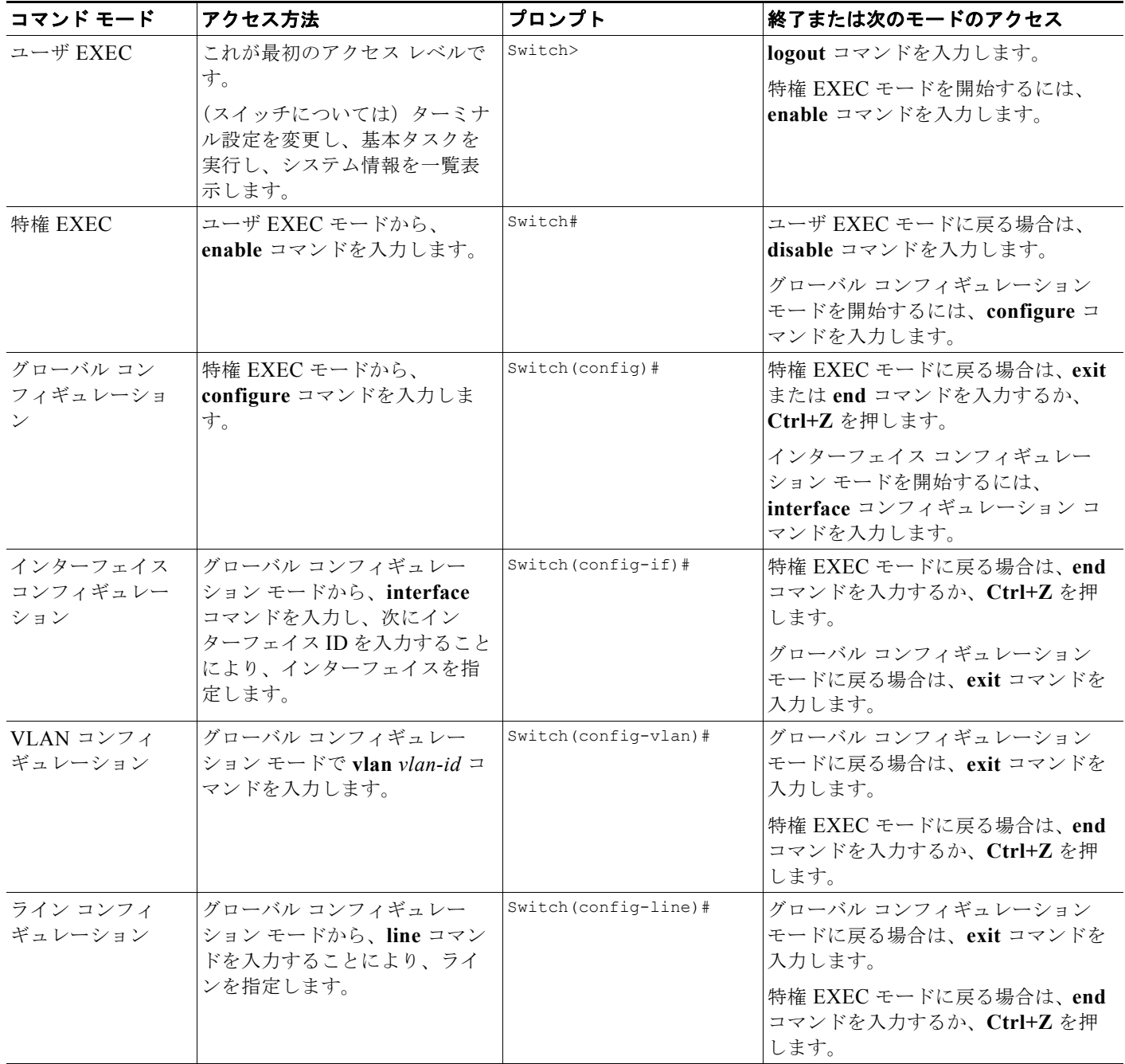

### <span id="page-26-0"></span>ユーザ **EXEC** モード

装置にアクセスすると、自動的にユーザ EXEC コマンド モードに入ります。ユーザ レベルで使用可能 な EXEC コマンドは、特権レベルで使用可能な EXEC コマンドのサブセットです。一般に、ユーザ EXEC コマンドは、端末設定の一時的変更、基本テストの実行、システム情報の一覧表示などに使用 します。

サポートされているコマンドは、ご使用のソフトウェアのバージョンによって異なります。コマンドの 包括的なリストを表示するには、プロンプトで疑問符(**?**)を入力します。

```
Switch> ?
```
### <span id="page-26-1"></span>特権 **EXEC** モード

特権コマンドの多くは動作パラメータの設定に関係しています。無許可の使用を防止するには、特権コ マンドへのアクセスをパスワードで保護する必要があります。特権コマンド セットには、ユーザ EXEC モードのコマンドと、それ以外のコマンド モードにアクセスするための **configure** 特権 EXEC コマンドが含まれます。

システム管理者がパスワードを設定した場合、特権 EXEC モードへのアクセスが許可される前に、パ スワードの入力を要求するプロンプトが表示されます。パスワードは画面には表示されません。また、 大文字と小文字が区別されます。

特権 EXEC モードのプロンプトは、装置名の後にポンド記号(#)が付きます。

Switch#

特権 EXEC モードにアクセスするには、**enable** コマンドを入力します。

Switch> **enable**   $\alpha_{w}$ itch#

サポートされているコマンドは、ご使用のソフトウェアのバージョンによって異なります。コマンドの 包括的なリストを表示するには、プロンプトで疑問符(**?**)を入力します。

Switch# **?** 

ユーザ EXEC モードに戻る場合は、**disable** 特権 EXEC コマンドを入力します。

### <span id="page-26-2"></span>グローバル コンフィギュレーション モード

グローバル コンフィギュレーション コマンドは、装置全体に影響を与える機能に適用されます。グ ローバル コンフィギュレーション モードを開始するには、**configure** 特権 EXEC コマンドを使用しま す。デフォルトでは、管理コンソールからコマンドを入力します。

**configure** コマンドを入力すると、コンフィギュレーション コマンドの送信元の入力を要求するメッ セージが表示されます。

Switch# **configure**  Configuring from terminal, memory, or network [terminal]?

コンフィギュレーション コマンドの送信元として、端末または NVRAM のいずれかを指定することが できます。

次の例では、グローバル コンフィギュレーション モードにアクセスする方法を示します。

#### Switch# **configure terminal**

Enter configuration commands, one per line. End with CNTL/Z.

サポートされているコマンドは、ご使用のソフトウェアのバージョンによって異なります。コマンドの 包括的なリストを表示するには、プロンプトで疑問符(**?**)を入力します。

Switch(config)# **?** 

グローバル コンフィギュレーション コマンド モードを終了して特権 EXEC モードに戻る場合は、**end**  コマンドまたは **exit** コマンドを入力するか、**Ctrl+Z** を押します。

### <span id="page-27-0"></span>インターフェイス コンフィギュレーション モード

インターフェイス コンフィギュレーション コマンドは、インターフェイスの動作を変更します。イン ターフェイス コンフィギュレーション コマンドは常に、インターフェイス タイプを定義するグローバ ル コンフィギュレーション コマンドの後に続きます。

インターフェイス コンフィギュレーション モードにアクセスするには、**interface** *interface-id* コマン ドを使用します。次の新しいプロンプトはインターフェイス コンフィギュレーション モードを示して います。

Switch(config-if)#

サポートされているコマンドは、ご使用のソフトウェアのバージョンによって異なります。コマンドの 包括的なリストを表示するには、プロンプトで疑問符(**?**)を入力します。

Switch(config-if)# **?**

インターフェイス コンフィギュレーション モードを終了してグローバル コンフィギュレーション モー ドに戻る場合は、**exit** コマンドを入力します。インターフェイス コンフィギュレーション モードを終 了して特権 EXEC モードに戻る場合は、**end** コマンドを入力するか、**Ctrl+Z** を押します。

### <span id="page-27-1"></span>**VLAN** コンフィギュレーション モード

標準範囲 VLAN (VLAN ID 1 ~ 1005)を設定したり、VTP モードがトランスペアレントであるとき に拡張範囲 VLAN (VLAN ID 1006 ~ 4094)を設定したりする場合は、このモードを使用します。 VTP モードがトランスペアレントである場合は、VLAN および VTP 設定は実行コンフィギュレーショ ン ファイルに保存されるため、**copy running-config startup-config** 特権 EXEC コマンドを実行して、 この設定をスイッチのスタートアップ コンフィギュレーション ファイルに保存できます。VTP がトラ ンスペアレント モードまたはサーバ モードの場合、VLAN ID が 1 ~ 1005 の VLAN 設定は、VLAN データベースに保存されます。拡張範囲 VLAN 設定は、VLAN データベースには保存されません。

config-vlan モードを開始するには、**vlan** *vlan-id* グローバル コンフィギュレーション コマンドを入力 します。

Switch(config)# **vlan 2000** Switch(config-vlan)#

サポートされるキーワードはさまざまですが、VLAN コンフィギュレーション モードで利用できるコ マンドと似ています。コマンドの包括的なリストを表示するには、プロンプトで疑問符(**?**)を入力し ます。

Switch(config-vlan)# **?** 

拡張範囲 VLAN については、MTU サイズ以外のすべての特性はデフォルト設定のままにしておいて ください。

グローバル コンフィギュレーション モードに戻る場合は、**exit** を入力します。特権 EXEC モードに戻 る場合は、**end** を入力します。 **shutdown** 以外のすべてのコマンドは、config-vlan モードを終了したと きに有効になります。

### <span id="page-28-0"></span>ライン コンフィギュレーション モード

ライン コンフィギュレーション コマンドは、端末ラインの動作を変更します。ライン コンフィギュ レーション コマンドは、常にライン番号を定義するライン コマンドの後に来ます。端末パラメータ設 定をラインごと、あるいはある範囲のライン全体で変更するには、このコマンドを使用します。

ライン コンフィギュレーション モードを開始するには、**line vty** *line\_number* [*ending\_line\_number*] コ マンドを使用します。次の新しいプロンプトはライン コンフィギュレーション モードを示しています。 次の例では、仮想端末ライン 7 でライン コンフィギュレーション モードを開始する方法を示します。

Switch(config)# **line vty 0 7** 

サポートされているコマンドは、ご使用のソフトウェアのバージョンによって異なります。コマンドの 包括的なリストを表示するには、プロンプトで疑問符(**?**)を入力します。

Switch(config-line)# **?** 

ライン コンフィギュレーション モードを終了してグローバル コンフィギュレーション モードに戻る場 合は、**exit** コマンドを使用します。ライン コンフィギュレーション モードを終了して特権 EXEC モー ドに戻る場合は、**end** コマンドを入力するか、**Ctrl+Z** を押します。

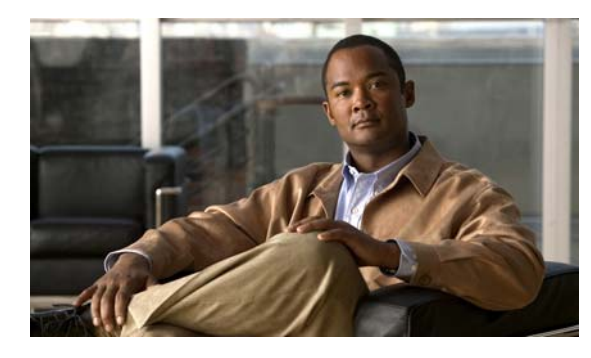

<span id="page-30-0"></span>**CHAPTER 2**

# <span id="page-30-3"></span><span id="page-30-1"></span>**Catalyst 3560** スイッチ **Cisco IOS** コマンド

## <span id="page-30-2"></span>**aaa accounting dot1x**

Authentication, Authorization, and Accounting (AAA; 認証、認可、アカウンティング) アカウンティ ングをイネーブルにして、IEEE 802.1x セッションの特定のアカウンティング方式を、回線単位または インターフェイス単位で定義する方式リストを作成するには **aaa accounting dot1x** グローバル コンフィ ギュレーション コマンドを使用します。IEEE 802.1x アカウンティングをディセーブルにするには、 このコマンドの **no** 形式を使用します。

**aaa accounting dot1x** {*name* | **default**} **start-stop** {**broadcast group** {*name* | **radius** | **tacacs+**} [**group** {*name* | **radius** | **tacacs+**}...] | **group** {*name* | **radius** | **tacacs+**} [**group** {*name* | **radius** | **tacacs+**}...]}

**no aaa accounting dot1x** {*name* | **default**}

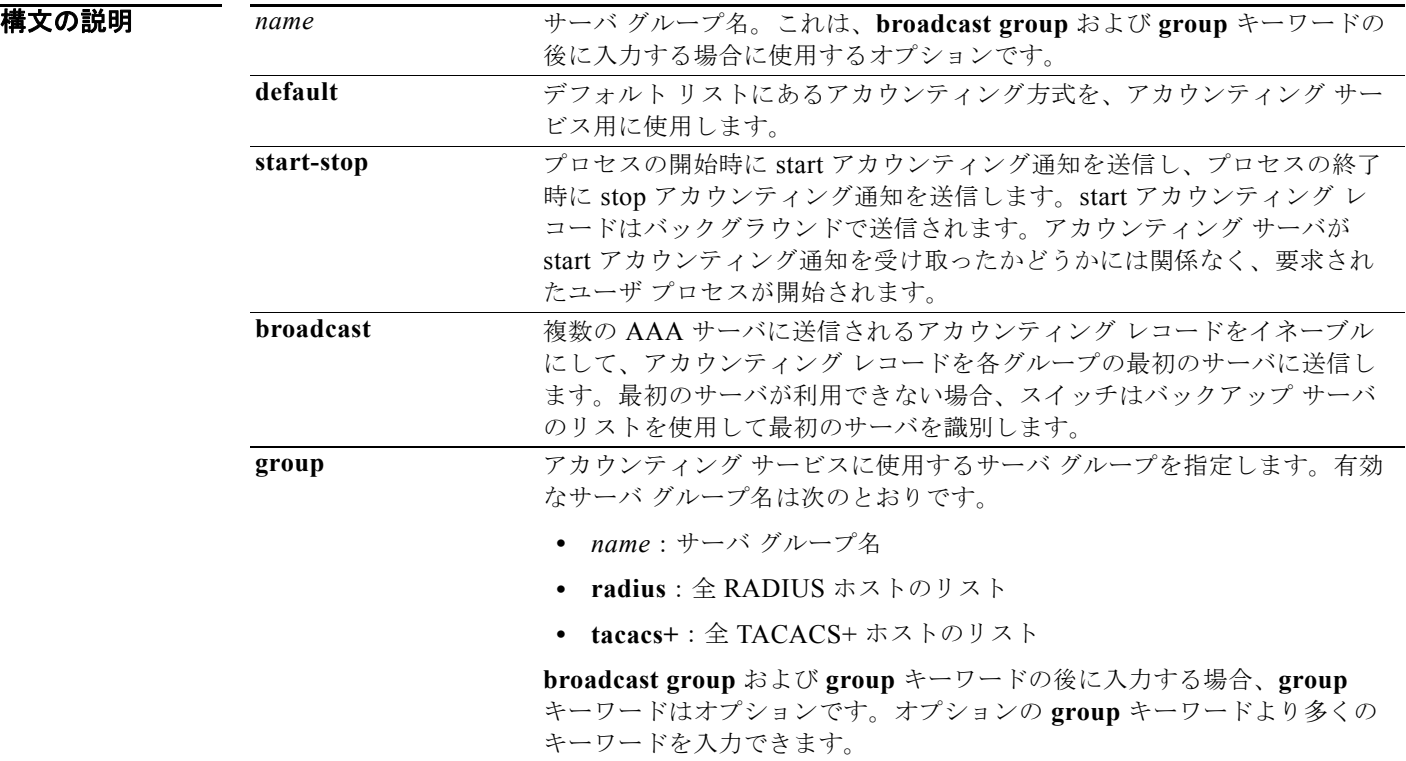

**aaa accounting dot1x**

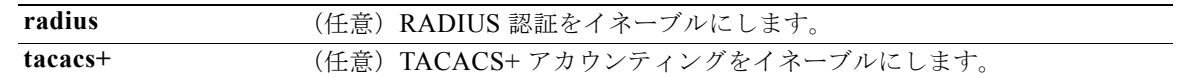

デフォルト AAA アカウンティングはディセーブルです。

コマンド モード グローバル コンフィギュレーション

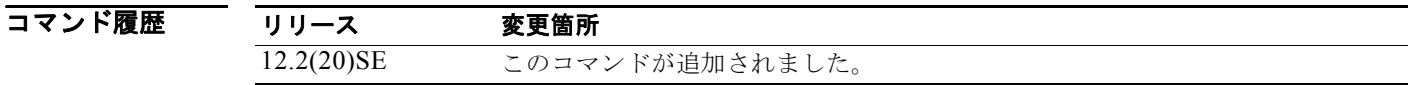

使用上のガイドライン このコマンドは、RADIUS サーバへのアクセスが必要です。

インターフェイスに IEEE 802.1x RADIUS アカウンティングを設定する前に、**dot1x reauthentication** インターフェイス コンフィギュレーション コマンドを入力することを推奨します。

 $\overline{\varphi}$   $\overline{\varphi}$   $\overline{\varphi}$ 

Switch(config)# **aaa new-model** Switch(config)# **aaa accounting dot1x default start-stop group radius**

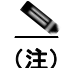

(注) RADIUS 認証サーバは、AAA クライアントから更新パケットやウォッチドッグ パケットを受け入れ て記録するよう、適切に設定する必要があります。

#### 関連コマンド

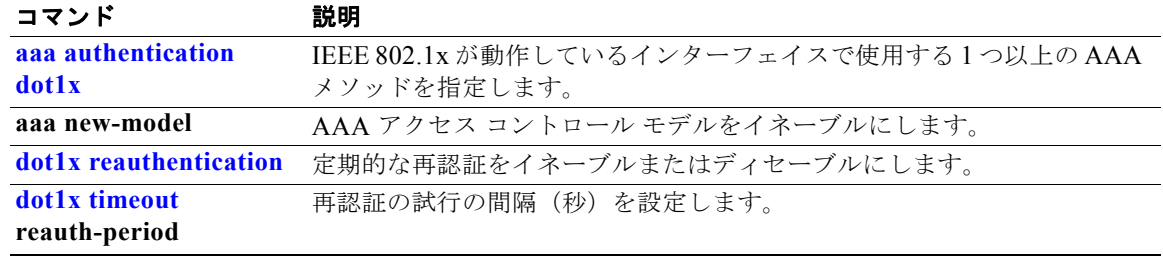

ш

## <span id="page-32-0"></span>**aaa authentication dot1x**

IEEE 802.1x 認証に準拠するポートで Authentication, Authorization, and Accounting(AAA; 認証、認 可、アカウンティング)メソッドを使用するように指定するには **aaa accounting dot1x** グローバル コ ンフィギュレーション コマンドを使用します。認証をディセーブルにするには、このコマンドの **no** 形 式を使用します。

**aaa authentication dot1x** {**default**} *method1*

**no aaa authentication dot1x** {**default**}

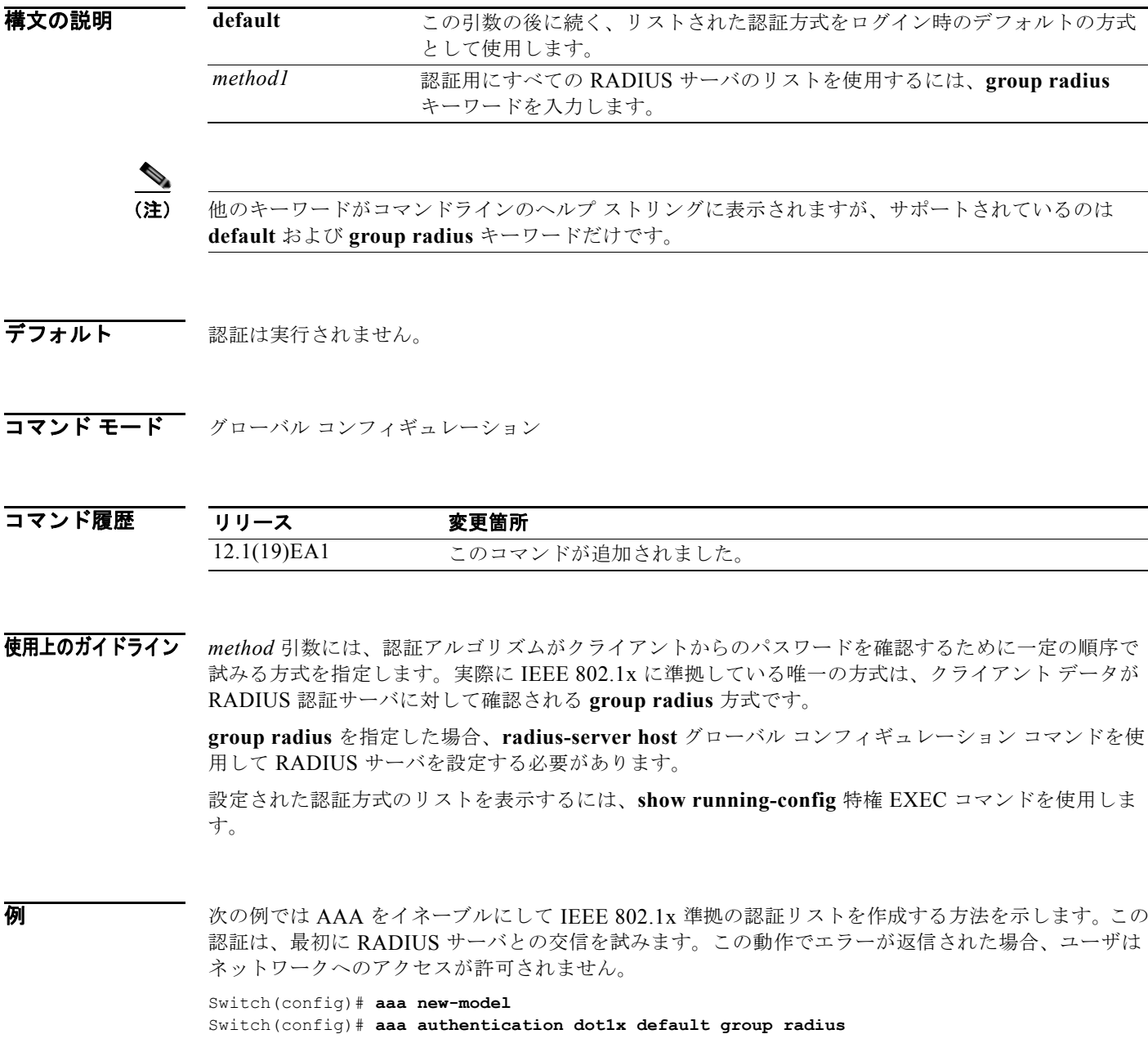

設定を確認するには、**show running-config** 特権 EXEC コマンドを入力します。

関連コマンド

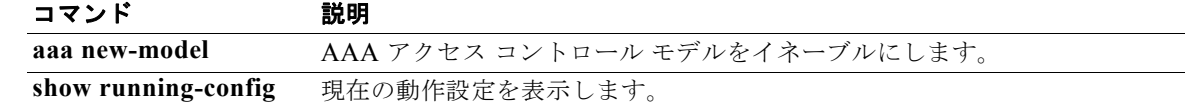

## <span id="page-34-0"></span>**aaa authorization network**

aaa ユーザ アクセス コントロール リスト (ACL) や IEEE 802.1x VLAN 割り当てといったすべての ネットワーク関連サービス要求に対してユーザ RADIUS 認証を使用するようにスイッチを設定するに は、**aaa authorization network** グローバル コンフィギュレーション コマンドを使用します。 RADIUS ユーザ認証をディセーブルにするには、このコマンドの **no** 形式を使用します。

**aaa authorization network default group radius** 

**no aaa authorization network default**

構文の説明 デフォルト 認証はディセーブルです。 コマンド モード グローバル コンフィギュレーション コマンド履歴 使用上のガイドライン スイッチが、デフォルトの認証リスト内にある RADIUS サーバから IEEE 802.1x 認証パラメータをダ ウンロードできるようにするには、**aaa authorization network default group radius** グローバル コン フィギュレーション コマンドを使用します。認証パラメータは、ユーザごとの ACL または VLAN 割 り当てなど、RADIUS サーバからパラメータを取得する機能で使用されます。 設定された認証方式リストを表示するには、**show running-config** 特権 EXEC コマンドを使用します。 **例 そんじょう** この例では、すべてのネットワーク関連サービス要求に対してユーザ RADIUS 認証を行うようスイッ チを設定する方法を示します。 Switch(config)# **aaa authorization network default group radius** 設定を確認するには、**show running-config** 特権 EXEC コマンドを入力します。 関連コマンド **default group radius** デフォルトの認証リストとして、サーバ グループ内のすべての RADIUS ホス トのリストを使用します。 リリース 変更箇所 12.1(19)EA1 このコマンドが追加されました。 コマンド 説明 **show running-config** 現在の動作設定を表示します。

## <span id="page-35-0"></span>**action**

VLAN アクセス マップ エントリのアクションを設定するには、**action** アクセスマップ コンフィギュ レーション コマンドを使用します。デフォルト設定に戻すには、このコマンドの **no** 形式を使用しま す。

**action {drop** | **forward**}

**no action**

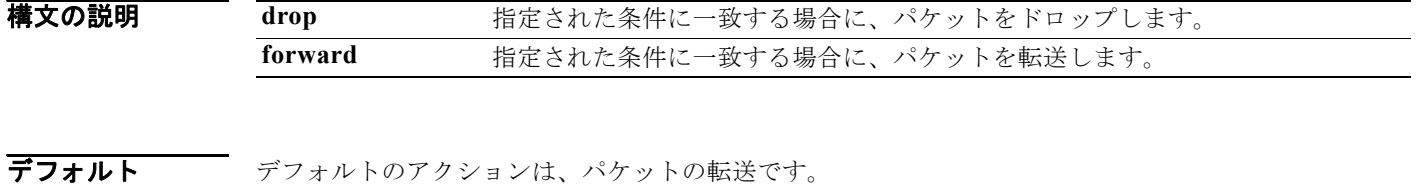

コマンド モード アクセス マップ コンフィギュレーション

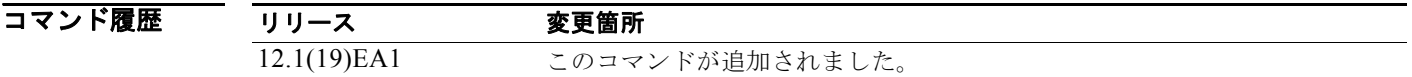

使用上のガイドライン **vlan access-map** グローバル コンフィギュレーション コマンドを使用して、アクセス マップ コンフィ ギュレーション モードを開始します。

> アクションが **drop** の場合は、一致条件にアクセス コントロール リスト(ACL)名を設定後、その マップを VLAN に適用してアクセス マップを定義する必要があります。定義しない場合、すべてのパ ケットがドロップされることがあります。

> アクセス マップ コンフィギュレーション モードでは、**match** アクセス マップ コンフィギュレーショ ン コマンドを使用して、VLAN マップの一致条件を定義できます。**action** コマンドを使用すると、パ ケットが条件に一致したときに実行するアクションを設定できます。

drop パラメータおよび forward パラメータは、このコマンドの **no** 形式では使用されません。

例 次の例では、VLAN アクセス マップ *vmap4* を指定し VLAN 5 と VLAN 6 に適用する方法を示します。 このアクセス マップは、パケットがアクセス リスト *al2* に定義された条件に一致する場合に、VLAN がその IP パケットを転送するように指定します。

```
Switch(config)# vlan access-map vmap4
Switch(config-access-map)# match ip address al2
Switch(config-access-map)# action forward
Switch(config-access-map)# exit
Switch(config)# vlan filter vmap4 vlan-list 5-6
```
設定を確認するには、**show vlan access-map** 特権 EXEC コマンドを入力します。
#### 関連コマンド

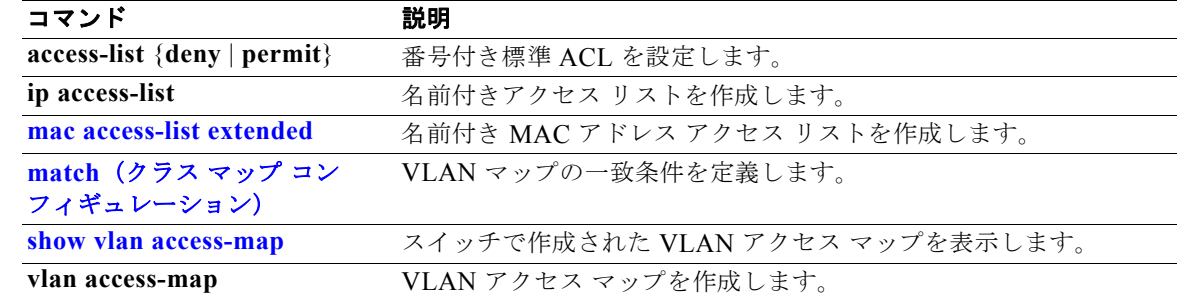

### **access-list**

標準または拡張 IP アクセス リストのスマート ロギングをイネーブルにするには、グローバル コン フィギュレーション モードで、**access-list** コマンドを **smartlog** キーワードとともに使用します。ACL エントリへの一致は、NetFlow コレクタのログに記録されます。アクセス リストのスマート ロギング をディセーブルにするには、このコマンドの **no** 形式を使用します。

**access-list** *access-list-number* {**deny** | **permit**} *source* [*source-wildcard*] [**log** [*word*] | **smartlog**]

**access-list** *access-list-number* [**dynamic** *dynamic-name* [**timeout** *minutes*]] {**deny** | **permit**} *protocol source source-wildcard destination destination-wildcard* [**precedence** *precedence*] [**tos** *tos*] [**time-range** *time-range-name*] [**fragments**] [**log** [*word*] | **log-input** [*word*] | **smartlog**]

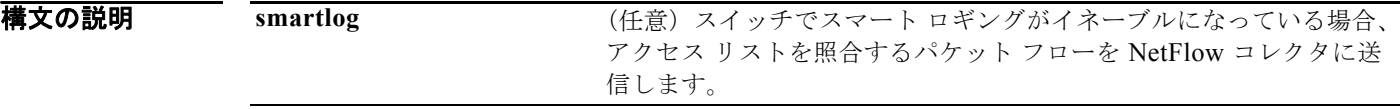

デフォルト ACL スマート ロギングはイネーブルになっていません。

コマンド モード グローバル コンフィギュレーション

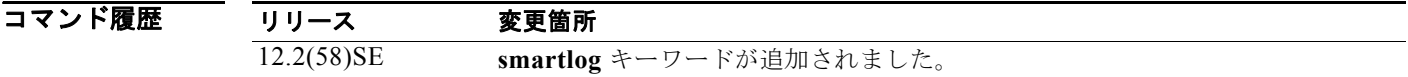

#### 使用上のガイドライン **access-list** コマンドの **smartlog** キーワードを使用しない構文の完全な説明については、『*Cisco IOS Security Command Reference*』を参照してください。

ACL がインターフェイスに適用されている場合、ACL に一致するパケットは、ACL の設定に基づい て拒否または許可されます。スイッチでスマート ロギングがイネーブルになっており、ACL に **smartlog** キーワードが含まれている場合、拒否または許可されたパケットの内容は Flexible NetFlow コレクタに送られます。

また、**logging smartlog** グローバル コンフィギュレーション コマンドを使用して、スマート ロギング をグローバルにイネーブルにする必要があります。

ポート ACL(レイヤ 2 インターフェイスに適用された ACL)のみがスマート ロギングをサポートして います。ルータ ACL または VLAN ACL はスマート ロギングをサポートしていません。ポート ACL はロギングをサポートしていません。

ACL がインターフェイスに適用されている場合、一致するパケットはログまたはスマート ログのいず れかに記録され、両方に記録されることはありません。

アクセス リストのディセーブルであるスマート ロギングを削除するには、アクセス リスト コンフィ ギュレーション モードを開始し、**no deny** {*source* [*source-wildcard*] | **host** *source* | **any**} [**smartlog**] コ マンドまたは **no permit** {*source* [*source-wildcard*] | **host** *source* | **any**} [**smartlog**] コマンドを入力しま す。

ACL でスマート ロギングがイネーブルになっていることを確認するには、**show ip access list** 特権 EXEC コマンドを入力します。

**例 オンマン あたて あい** 次の例では、拡張アクセス リスト、ACL 101 に対してスマート ロギングを設定する方法を示します。 これにより、IP アドレスが 172.20.10.101 のホストから任意の宛先へ IP トラフィックが許可されます。 スマート ロギングがイネーブルになっており、ACL がレイヤ 2 インターフェイスに適用されている場 合、この条件に一致するパケットのコピーが NetFlow コレクタに送信されます。

> Switch(config)# **acl 101 permit ip host 10.1.1.2 any smartlog** Switch(config-if)# **end**

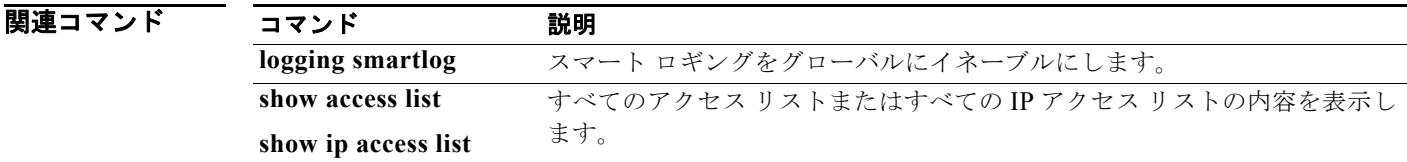

# **archive download-sw**

新しいイメージを TFTP サーバからスイッチにダウンロードして、既存のイメージを上書きまたは保持 するには、**archive download-sw** 特権 EXEC コマンドを使用します。

**archive download-sw** {/**allow-feature-upgrade** | **/directory** | **/force-reload** | **/imageonly** | **/leave-old-sw** | **/no-set-boot** | **/no-version-check | /overwrite** | **/reload** | **/safe**} *source-url*

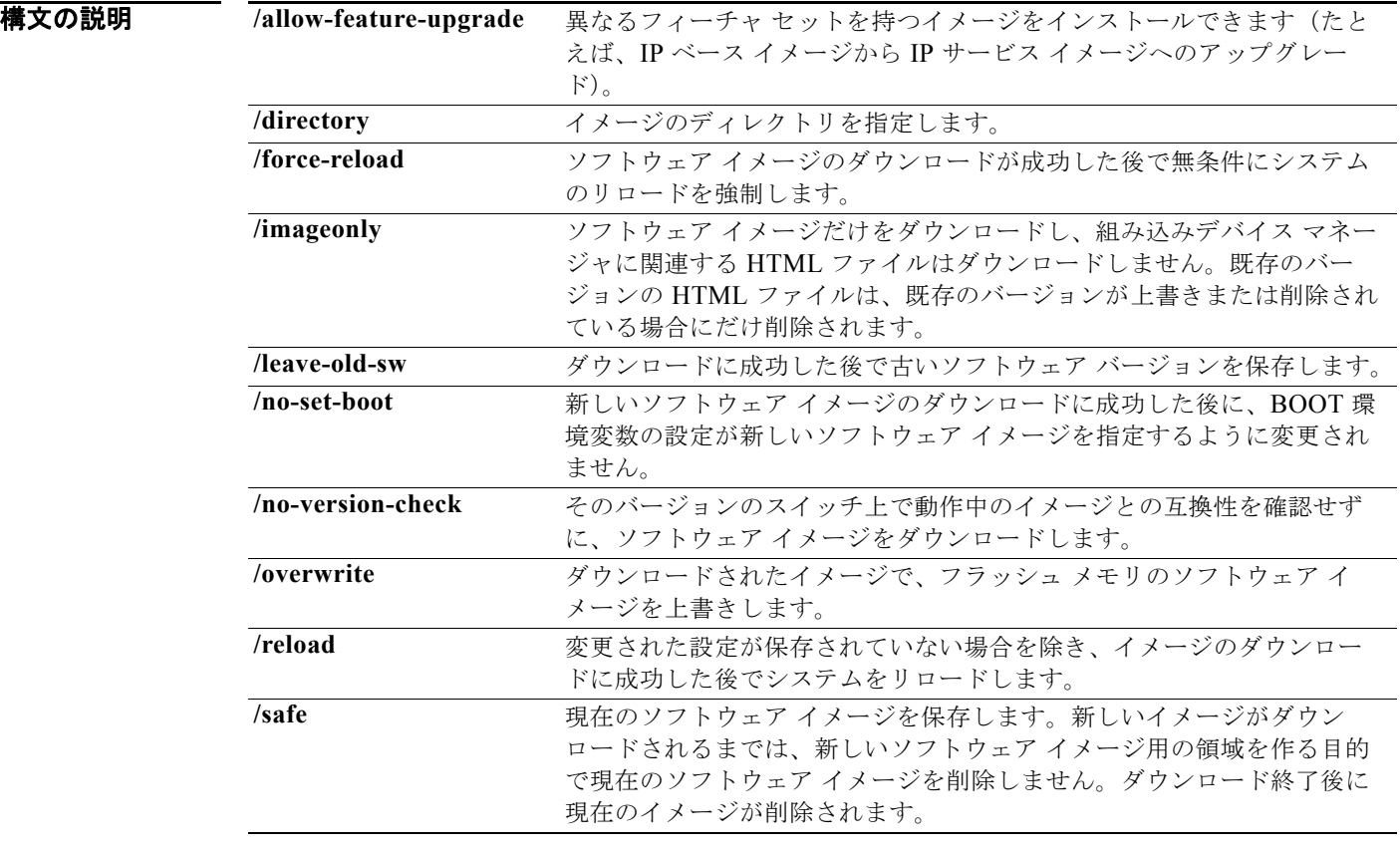

ш

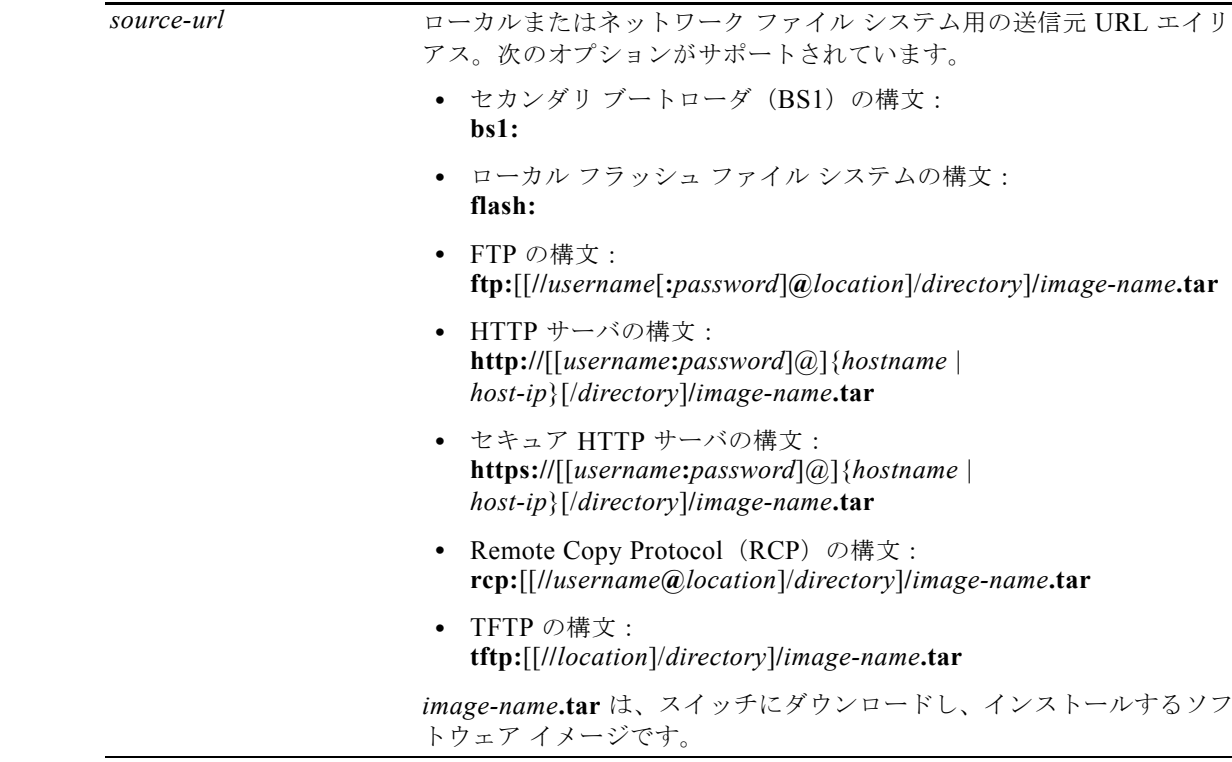

デフォルト 現行のソフトウェア イメージは、ダウンロードされたイメージで上書きされません。 ソフトウェア イメージと HTML ファイルの両方がダウンロードされます。 新しいイメージは flash: ファイル システムにダウンロードされます。 BOOT 環境変数は、flash: ファイル システムの新しいソフトウェア イメージを示すよう変更されます。 イメージ名では大文字と小文字が区別されます。イメージ ファイルは tar フォーマットで提供されま す。

#### **コマンド モード** 特権 EXEC

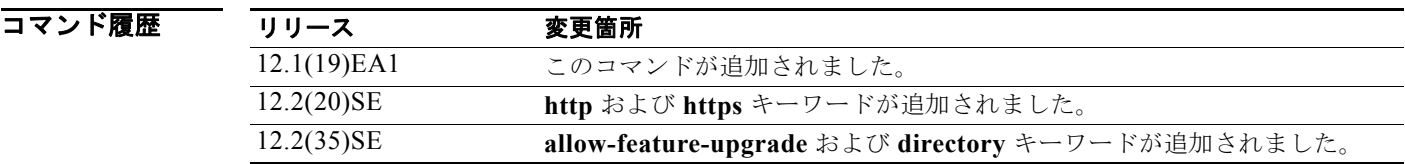

使用上のガイドライン **/allow-feature-upgrade** オプションを使用すると、異なるフィーチャ セットを持つイメージをインス トールできます(たとえば、IP ベース イメージから IP サービス イメージへのアップグレード)。 一度に 1 つずつのディレクトリを指定するには、**archive download-sw /directory** コマンドを使用しま す。

**/imageonly** オプションは、既存のイメージが削除または置き換えられている場合に、既存のイメージ の HTML ファイルを削除します。(HTML ファイルのない)Cisco IOS イメージだけがダウンロードさ れます。

**/safe** または **/leave-old-sw** オプションを指定すると、十分なフラッシュ メモリがない場合には新しい イメージのダウンロードが行われないようにすることができます。ソフトウェアを残すことによってフ ラッシュ メモリの空き容量が不足し、新しいイメージが入りきらなかった場合に、エラーが発生しま す。

**/leave-old-sw** オプションを使用し、新しいイメージをダウンロードしたときに古いイメージが上書き されなかった場合、**delete** 特権 EXEC コマンドを使用して古いイメージを削除することができます。 詳細については、「delete」(P.2-125)の項を参照してください。

フラッシュ デバイスのイメージをダウンロードされたイメージで上書きする場合は、**/overwrite** オプ ションを使用します。

*/overwrite* オプションなしでこのコマンドを指定する場合、ダウンロード アルゴリズムは、新しいイ メージが、スイッチ フラッシュ デバイスのイメージと同じではないことを確認します。イメージが同 じである場合は、ダウンロードは行われません。イメージが異なっている場合、古いイメージは削除さ れ、新しいイメージがダウンロードされます。

新しいイメージをダウンロードした後で、**reload** 特権 EXEC コマンドを入力して新しいイメージの使 用を開始するか、または **archive download-sw** コマンドの **/reload** オプションか **/force-reload** オプ ションを指定してください。

**/directory** オプションを使用して、イメージのディレクトリを指定します。

例 次の例では、172.20.129.10 の TFTP サーバから新しいイメージをダウンロードし、スイッチでイメー ジを上書きする方法を示します。

Switch# **archive download-sw /overwrite tftp://172.20.129.10/test-image.tar**

次の例では、172.20.129.10 の TFTP サーバからソフトウェア イメージだけをスイッチにダウンロード する方法を示します。

Switch# **archive download-sw /imageonly tftp://172.20.129.10/test-image.tar**

次の例では、ダウンロードに成功した後で古いソフトウェア バージョンを保存する方法を示します。

Switch# **archive download-sw /leave-old-sw tftp://172.20.129.10/test-image.tar**

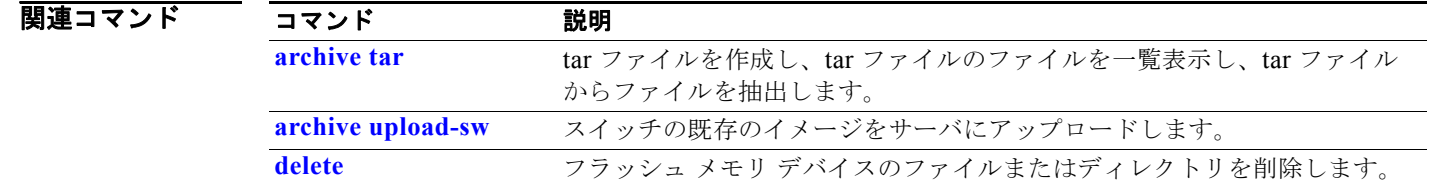

### **archive tar**

**archive tar** 特権 EXEC コマンドを使用して、tar ファイルの作成、tar ファイル内のファイルの一覧表 示、または tar ファイルからのファイルの抽出を行います。

**archive tar** {**/create** *destination-url* **flash:/***file-url*} | {**/table** *source-url*} | {**/xtract**  *source-url* **flash:/***file-url* [*dir/file*...]}

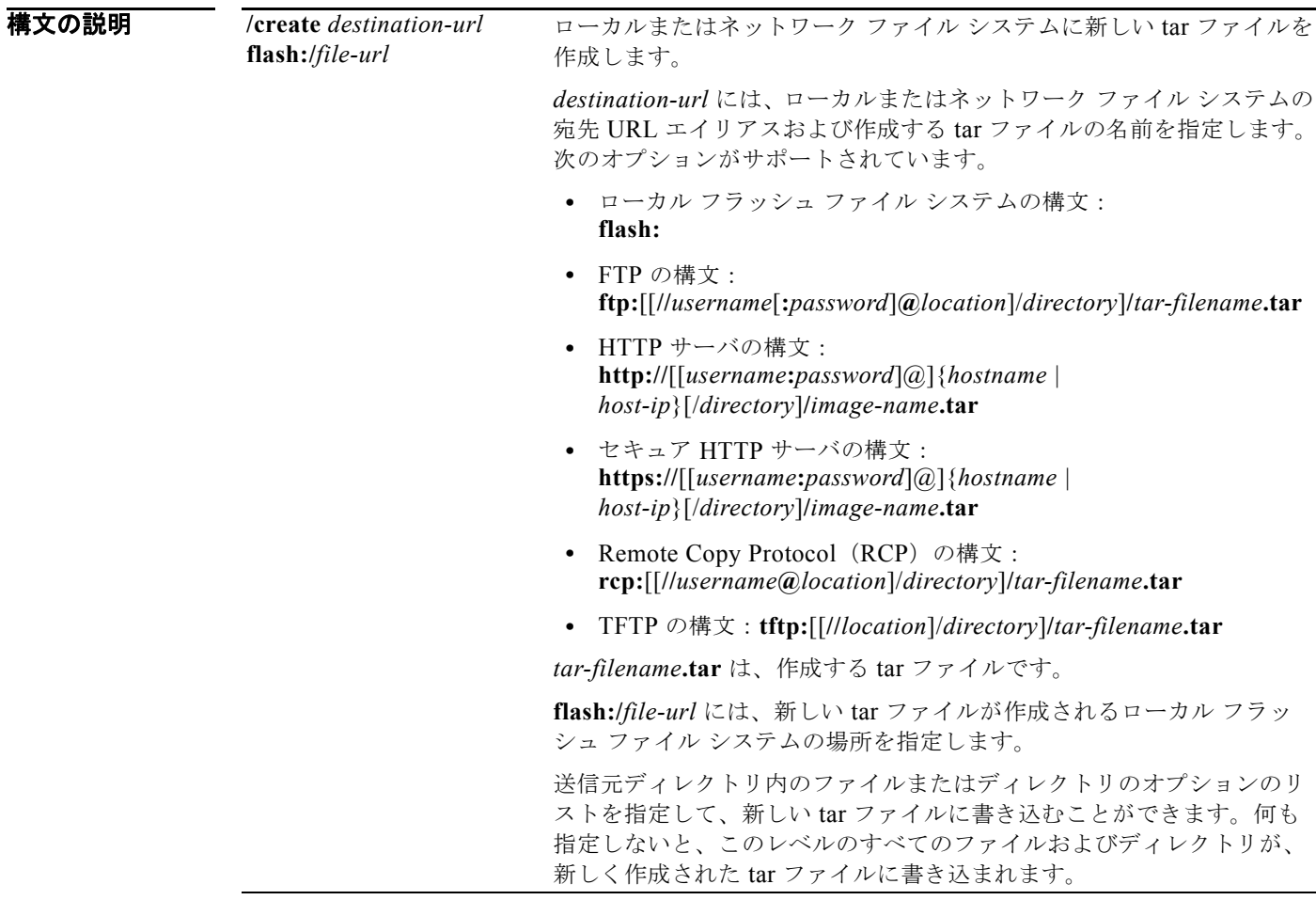

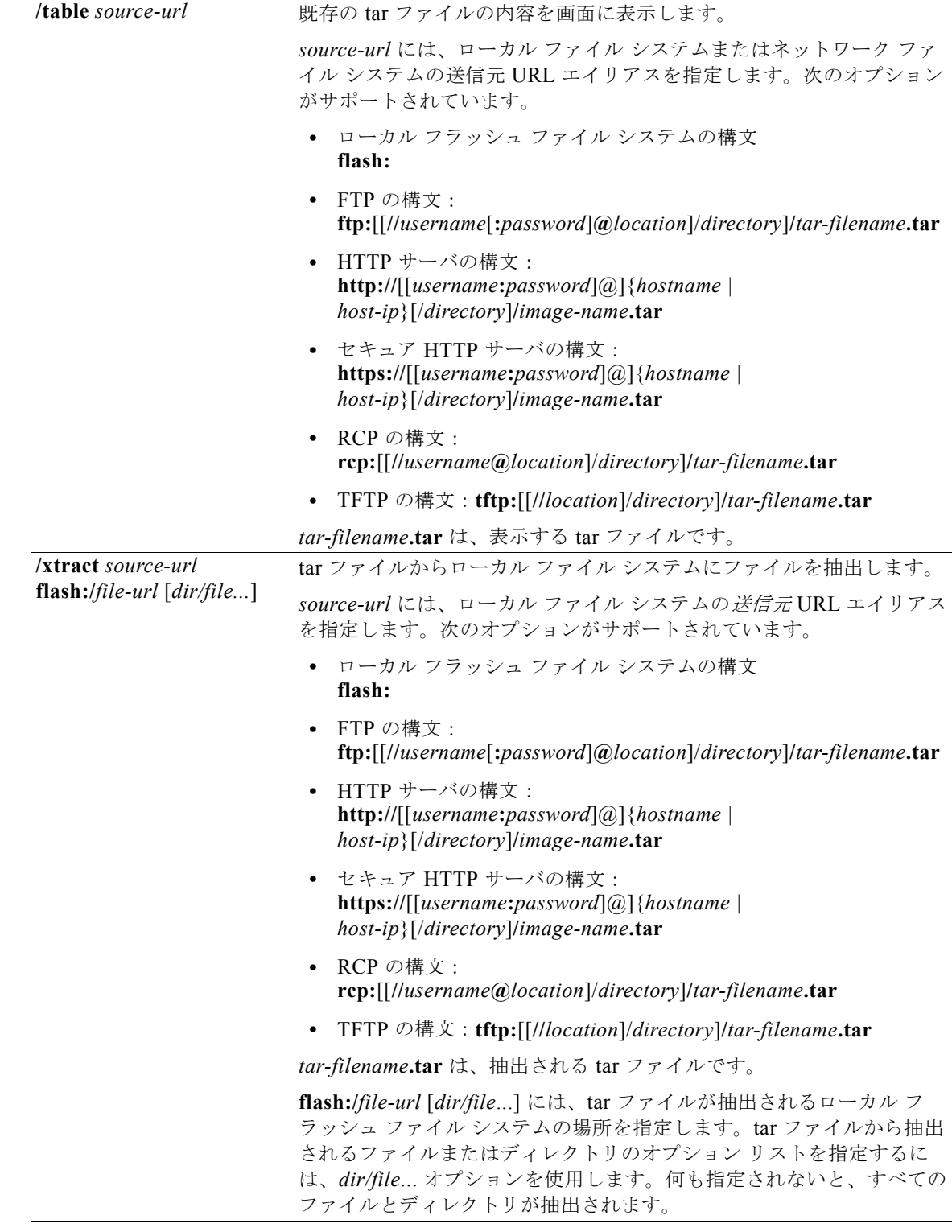

**デフォルト** デフォルト設定はありません。

#### **コマンド モード** 特権 EXEC

コマンド履歴 リリース 変更箇所 12.1(19)EA1 このコマンドが追加されました。

### 使用上のガイドライン ファイル名およびディレクトリ名は、大文字と小文字を区別します。

イメージ名では、大文字と小文字が区別されます。

**例 オンライン** 次の例では、tar ファイルを作成する方法を示します。このコマンドはローカル フラッシュ デバイスの *new-configs* ディレクトリの内容を、172.20.10.30 の TFTP サーバの *saved.tar* という名前のファイル に書き込みます。

Switch# **archive tar /create tftp:172.20.10.30/saved.tar flash:/new\_configs**

次の例では、フラッシュ メモリに含まれるファイルの内容を表示する方法を示します。tar ファイルの 内容が画面に表示されます。

Switch# **archive tar /table flash:c3560-ipservices-12-25.SEB.tar** info (219 bytes)

```
c3560-ipservices-mz.12-25.SEB/ (directory)
c3560-ipservices-mz.12-25.SEB (610856 bytes)
c3560-ipservices-mz.12-25.SEB/info (219 bytes)
info.ver (219 bytes)
```
次の例では、*/html* ディレクトリおよびその内容だけを表示する方法を示します。

```
flash:c3560-ipservices-12-25.SEB.tar c3560ipservices-12-25/html
c3560-ipservices-mz.12-25.SEB/html/ (directory)
c3560-ipservices-mz.12-25.SEB/html/const.htm (556 bytes)
c3560-ipservices-mz.12-25.SEB/html/xhome.htm (9373 bytes)
c3560-ipservices-mz.12-25.SEB/html/menu.css (1654 bytes)
<output truncated>
```
次の例では、172.20.10.30 のサーバにある tar ファイルの内容を抽出する方法を示します。ここでは、 ローカル フラッシュ ファイル システムのルート ディレクトリに単に *new-configs* ディレクトリを抽出 しています。*saved.tar* ファイルの残りのファイルは無視されます。

Switch# **archive tar /xtract tftp://172.20.10.30/saved.tar flash:/new-configs**

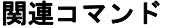

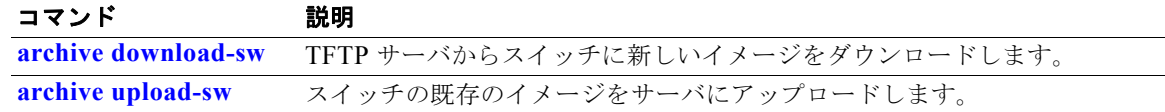

# **archive upload-sw**

**archive upload-sw** 特権 EXEC コマンドを使用して、既存のスイッチ イメージをサーバにアップロー ドします。

**archive upload-sw** [**/version** *version\_string*] **destination-url**

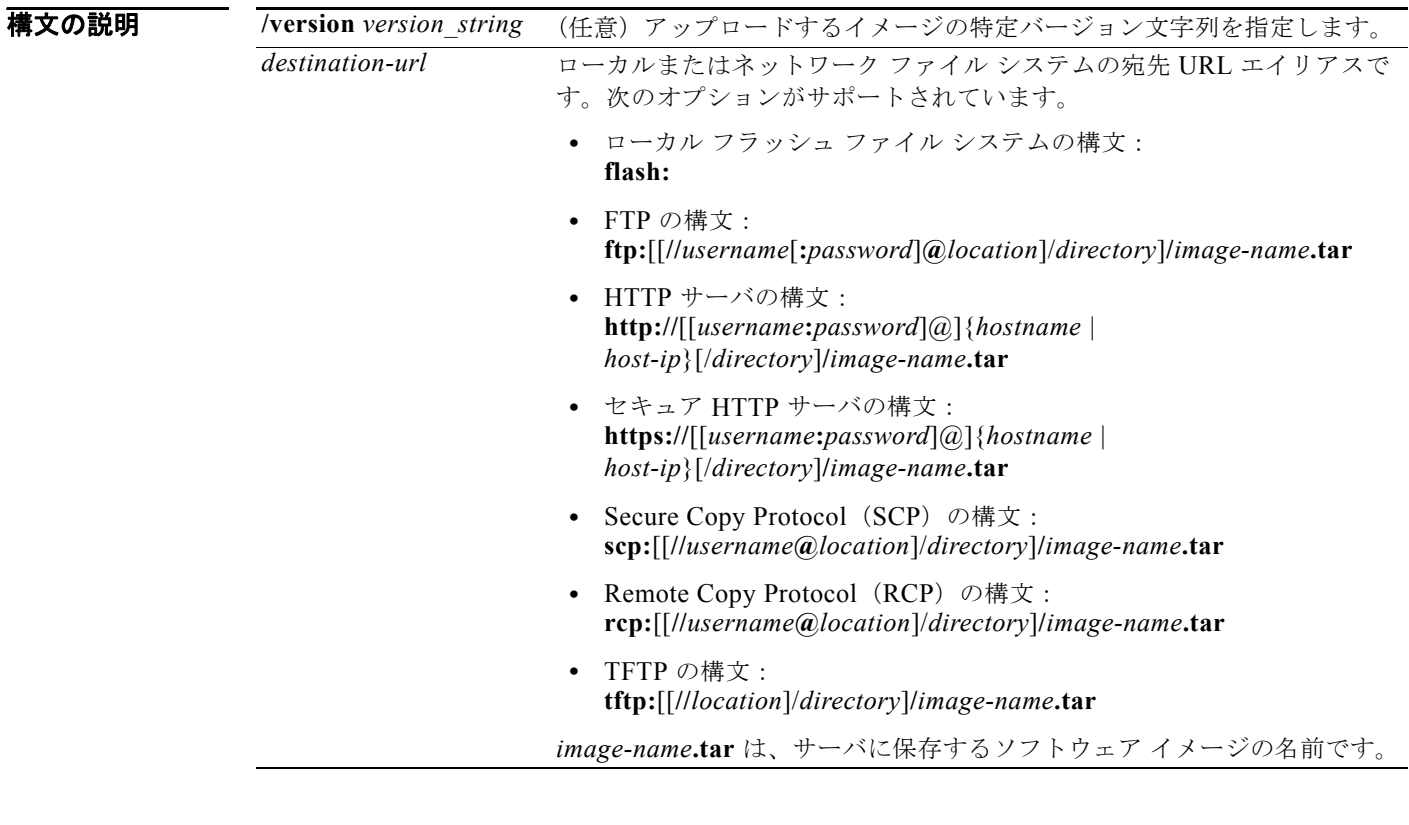

**デフォルト ア**ラッシュ ファイル システムから現在稼動中のイメージをアップロードします。

#### **コマンド モード** 特権 EXEC

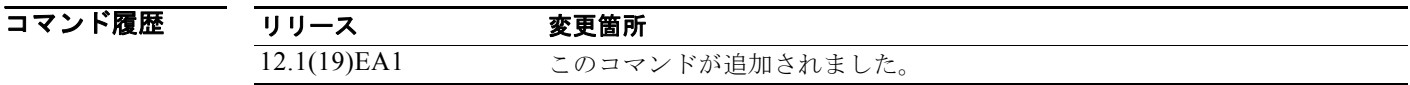

#### 使用上のガイドライン 組み込みデバイス マネージャに関連付けられている HTML ファイルが既存のイメージとともにインス トールされている場合にだけ、アップロード機能を使用します。

ファイルは、Cisco IOS イメージ、HTML ファイル、info の順序でアップロードされます。これらの ファイルがアップロードされると、ソフトウェアは tar ファイルを作成します。 イメージ名では、大文字と小文字が区別されます。

**Catalyst 3560** スイッチ コマンド リファレンス

#### **例 わきの** 次の例では、現在実行中のイメージを、172.20.140.2 の TFTP サーバヘアップロードする方法を示しま す。

Switch# **archive upload-sw tftp://172.20.140.2/test-image.tar**

#### 関連コマンド

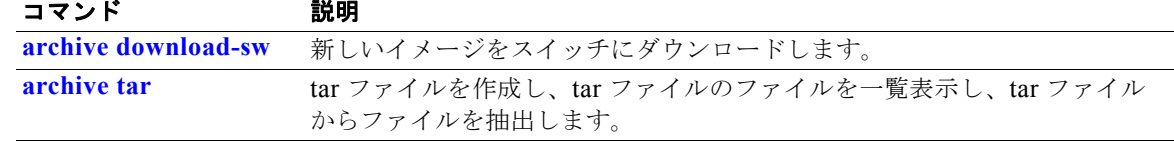

### **arp access-list**

Address Resolution Protocol (ARP; アドレス解決プロトコル) アクセス コントロール リスト (ACL) を定義する場合、または以前定義したリストの最後にコマンドを追加する場合は、**arp access-list** グ ローバル コンフィギュレーション コマンドを使用します。指定された ARP アクセス リストを削除す るには、このコマンドの **no** 形式を使用します。

#### **arp access-list** *acl-name*

**no arp access-list** *acl-name*

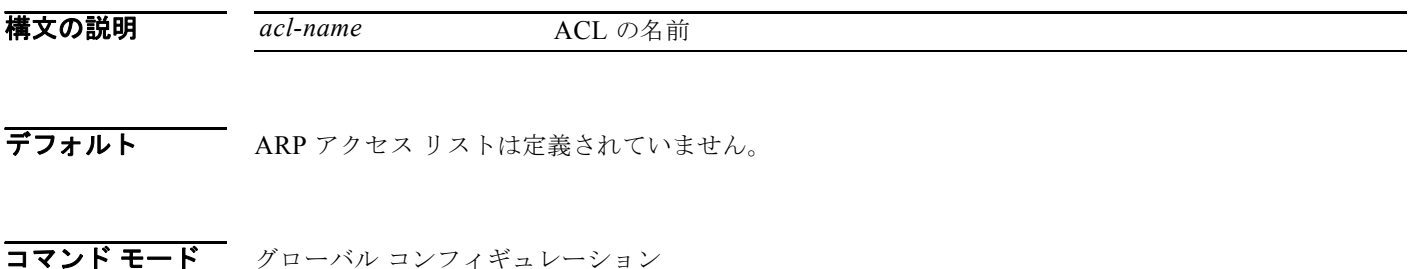

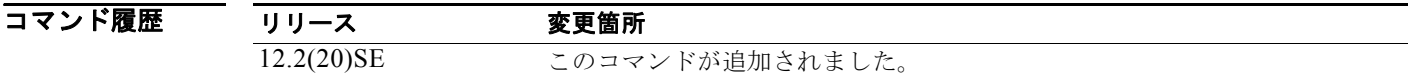

- 使用上のガイドライン **arp access-list** コマンドを入力すると、ARP アクセス リスト コンフィギュレーション モードに入り、 次のコンフィギュレーション コマンドが使用可能になります。
	- **• default**:コマンドをデフォルト設定に戻します。
	- **• deny**:パケットを拒否するように指定します。詳細については、「deny(ARP アクセスリスト コ ンフィギュレーション)」(P.2-128)の項を参照してください。
	- **• exit**:ARP アクセスリスト コンフィギュレーション モードを終了します。
	- **• no**:コマンドを無効にするか、デフォルト設定に戻します。
	- **• permit**:パケットを転送するように指定します。詳細については、「permit(ARP アクセスリスト コンフィギュレーション)」(P.2-422)の項を参照してください。

指定された一致条件に基づいて ARP パケットを転送またはドロップするには、**permit** または **deny** ア クセス リスト コンフィギュレーション コマンドを使用します。

ARP ACL が定義されると、**ip arp inspection filter vlan** グローバル コンフィギュレーション コマン ドを使用して VLAN に ARP ACL を適用できます。IP/MAC アドレス バインディングだけを含む ARP パケットが ACL と比較されます。それ以外のすべてのパケット タイプは、検証されずに、入力 VLAN 内でブリッジングされます。ACL がパケットを許可すると、スイッチがパケットを転送しま す。明示的拒否ステートメントによって ACL がパケットを拒否すると、スイッチがパケットをドロッ プします。暗黙拒否ステートメントによって ACL がパケットを拒否すると、スイッチはパケットを DHCP バインディングのリストと比較します。ただし、ACL がスタティック(パケットがバインディ ングと比較されない)である場合を除きます。

**例 そんじょう** 次の例では、ARP アクセス リストを定義し、IP アドレスが 1.1.1.1 で MAC アドレスが 0000.0000.abcd のホストからの ARP 要求と ARP 応答の両方を許可する方法を示します。

> Switch(config)# **arp access-list static-hosts** Switch(config-arp-nacl)# **permit ip host 1.1.1.1 mac host 00001.0000.abcd** Switch(config-arp-nacl)# **end**

設定を確認するには、**show arp access-list** 特権 EXEC コマンドを入力します。

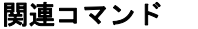

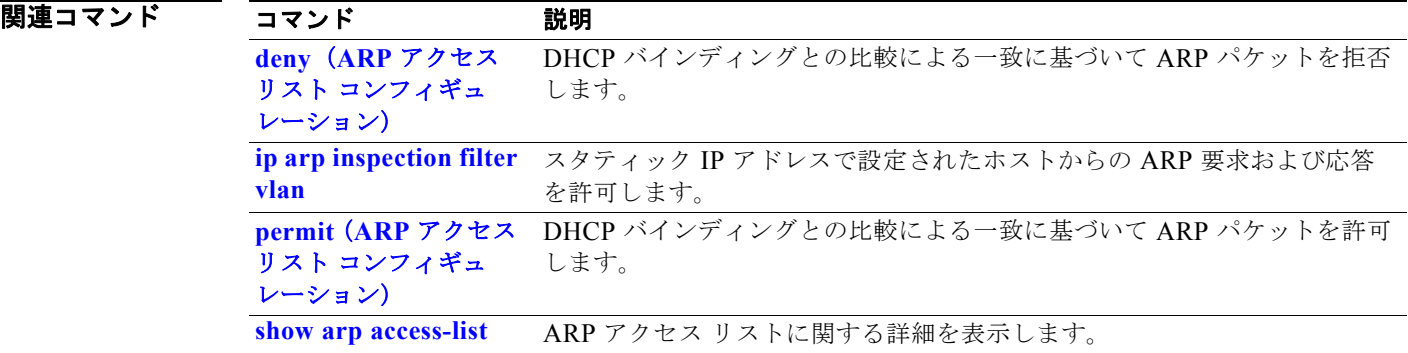

### **authentication command bounce-port ignore**

スイッチがポートを一時的にディセーブルにするコマンドを無視できるようにするには、スイッチ ス タックまたはスタンドアロン スイッチ上で **authentication command bounce-port ignore** グローバル コンフィギュレーション コマンドを使用します。デフォルトのステータスに戻すには、このコマンド の **no** 形式を使用します。

**authentication command bounce-port ignore**

**no authentication command bounce-port ignore**

- **構文の説明 さのコマンドには、引数またはキーワードはありません。**
- **デフォルト こ**のスイッチは、RADIUS Change of Authorization (CoA; 認可変更) bounce port コマンドを受け入 れます。
- コマンド モード グローバル コンフィギュレーション

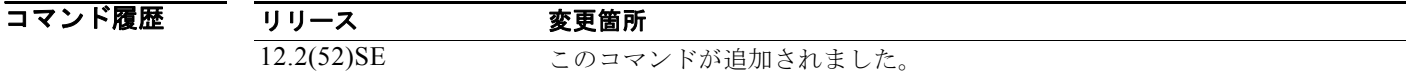

- 使用上のガイドライン CoA **bounce port** コマンドによってリンク フラップが発生し、ホストからの DHCP 再ネゴシエーショ ンが作動します。これは VLAN 変更が発生した場合に有益であり、エンドポイントは、変更を検出す るサプリカントを持たないプリンタなどのデバイスです。スイッチが **bounce port** コマンドを無視する ように設定するには、このコマンドを使用します。
- 例 次の例では、スイッチが CoA **bounce port** コマンドを無視するように設定する方法を示します。 Switch(config)# **authentication command bounce-port ignore**

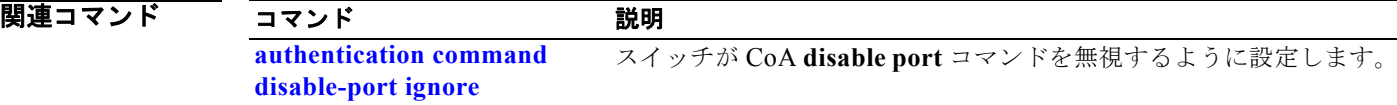

## **authentication command disable-port ignore**

スイッチがポートをディセーブルにするコマンドを無視できるようにするには、スイッチ スタックま たはスタンドアロン スイッチ上で **authentication command disable-port ignore** グローバル コンフィ ギュレーション コマンドを使用します。デフォルトのステータスに戻すには、このコマンドの **no** 形式 を使用します。

**authentication command disable-port ignore**

**no authentication command disable-port ignore**

- 特文の説明 このコマンドには、引数またはキーワードはありません。
- **デフォルト こ**のスイッチは、RADIUS Change of Authorization (CoA; 認可変更) disable port コマンドを受け入 れます。
- コマンド モード グローバル コンフィギュレーション

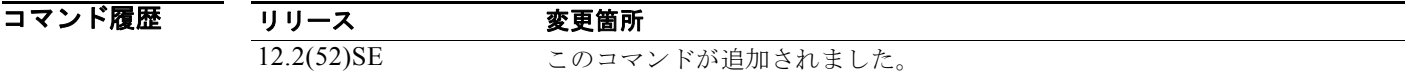

- 使用上のガイドライン CoA **disable port** コマンドはセッションをホスティングするポートを管理上シャットダウンし、セッ ションを終了させます。スイッチがこのコマンドを無視するように設定するには、このコマンドを使用 します。
- **例 わきの** 次の例では、スイッチが CoA disable port コマンドを無視するように設定する方法を示します。 Switch(config)# **authentication command disable-port ignore**

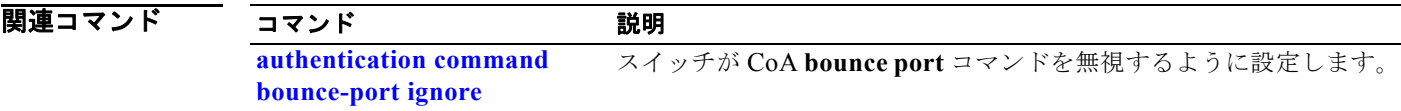

# **authentication control-direction**

**authentication control-direction** インターフェイス コンフィギュレーション コマンドを使用して、 ポート モードを単一方向または双方向に設定します。デフォルト設定に戻すには、このコマンドの **no** 形式を使用します。

**authentication control-direction {both** | **in**}

**no authentication control-direction**

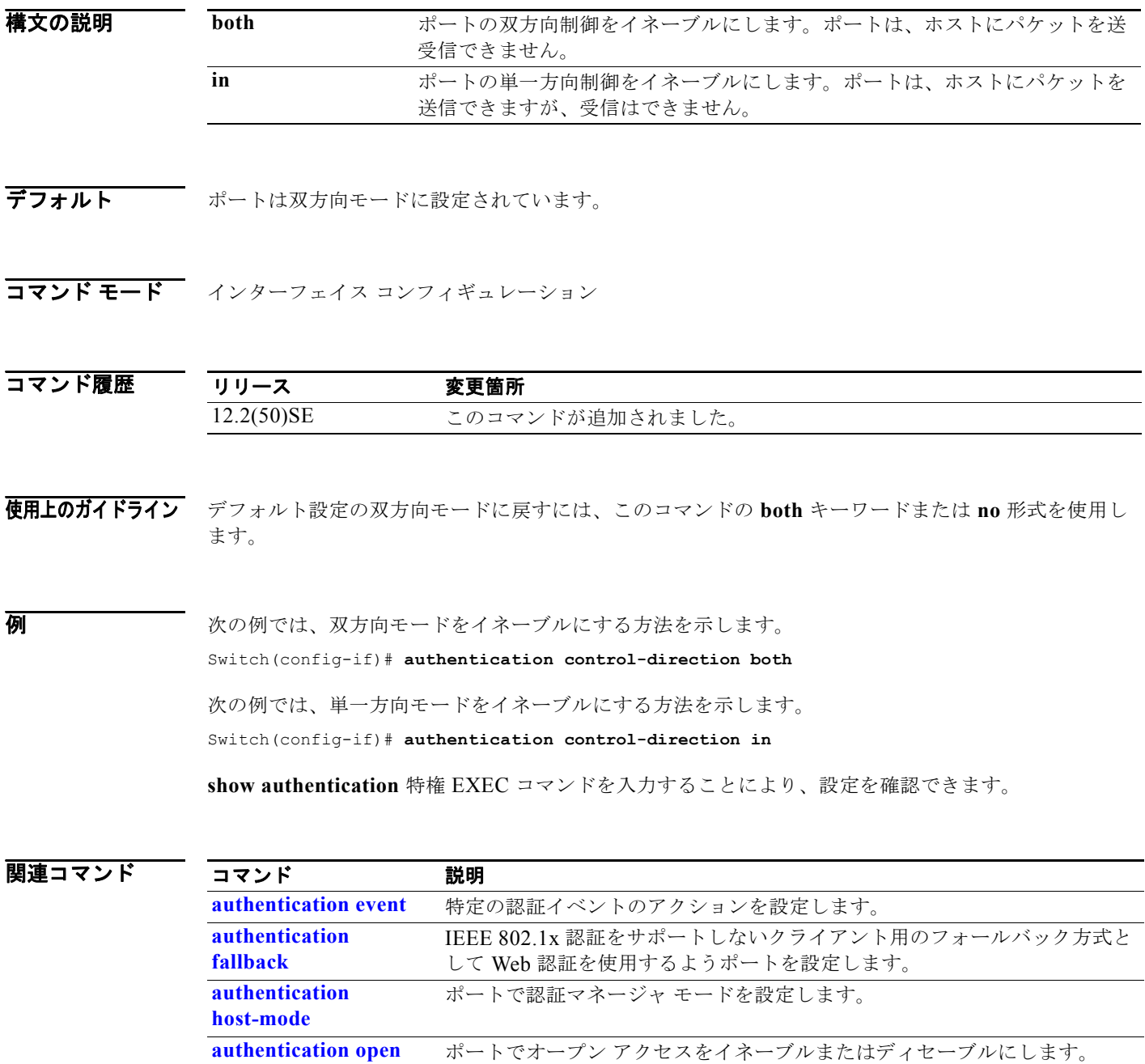

H.

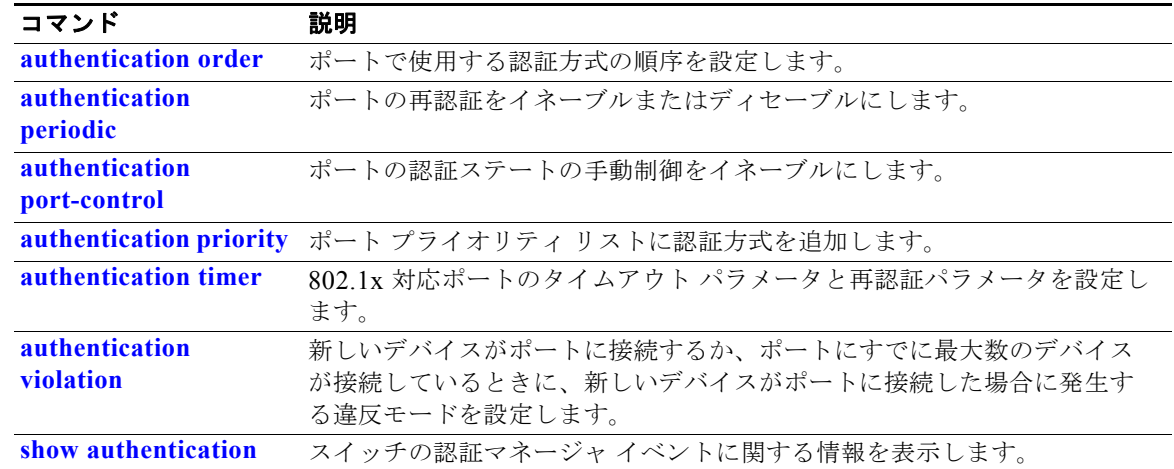

## **authentication event**

ポート上の特定の認証イベントのアクションを設定するには、**authentication event** インターフェイス コンフィギュレーション コマンドを使用します。デフォルト設定に戻すには、このコマンドの **no** 形式 を使用します。

**authentication event** {**fail** [**retry** *retry count*] **action** {**authorize vlan** *vlan-id* | **next-method**}} | {**no-response action authorize vlan** *vlan-id*} | {**server** {**alive action reinitialize**} | {**dead action** {**authorize** {**vlan** *vlan-id* | **voice**} | **reinitialize vlan** *vlan-id*}}

**no authentication event** {**fail** | **no-response** | {**server** {**alive**} | {**dead** [**action** {**authorize** {**vlan** *vlan-id* | **voice**} | **reinitialize vlan**}] }

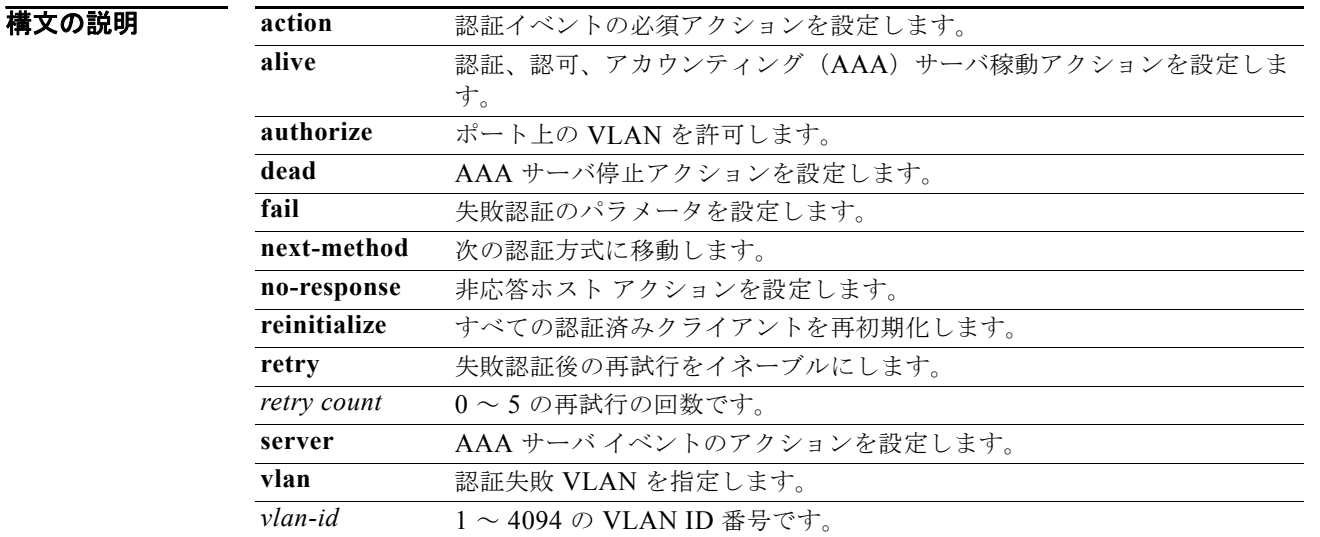

デフォルト イベント応答はポートに設定されません。

コマンド モード インターフェイス コンフィギュレーション

コマンド履歴 リリース 変更箇所 12.2(50)SE このコマンドが追加されました。 15.0(1)SE **voice** キーワードが追加されました。 使用上のガイドライン このコマンドに **fail**、**no-response**、または **event** キーワードを付けて使用して、特定のアクションの スイッチ応答を設定します。

*authentication-fail* イベントの場合:

- **•** サプリカントが認証に失敗すると、ポートは制限 VLAN に移動され、EAP 成功メッセージがサプ リカントに送信されます。これは、サプリカントには実際の認証の失敗が通知されないためです。
	- **–** EAP の成功メッセージが送信されない場合、サプリカントは 60 秒ごと(デフォルト)に EAP 開始メッセージを送信して認証を行おうとします。
	- **–** 一部のホスト(たとえば、Windows XP を実行中のデバイス)は、EAP の成功メッセージを 受け取るまで DHCP を実装できません。

制限 VLAN は、シングルホスト モード(デフォルトのポート モード)でだけサポートされます。 ポートが制限 VLAN に配置されると、サプリカントの MAC アドレスが MAC アドレス テーブル に追加されます。ポート上の他の MAC アドレスはすべてセキュリティ違反として扱われます。

**•** レイヤ 3 ポートの内部 VLAN を制限 VLAN として設定することはできません。同じ VLAN を制 限 VLAN としておよび音声 VLAN として指定することはできません。

制限 VLAN による再認証をイネーブルにしてください。再認証がディセーブルにされていると、 制限 VLAN 内のポートは再認証要求を受信しません。

再認証プロセスを開始するには、制限 VLAN がポートからリンクダウン イベントまたは Extensible Authentication Protocol(EAP)ログオフ イベントを受け取る必要があります。ホスト がハブ経由で接続されている場合:

- **–** ホストが切断された場合にポートではリンクダウン イベントを受け取らないことがあります。
- **–** ポートでは、次の再認証試行が行われるまで、新しいホストを検出しないことがあります。

制限 VLAN を異なるタイプの VLAN として再設定すると、制限 VLAN のポートも移行され、そ れらは現在認証されたステートのままになります。

*no-response* イベントの場合:

- **•** IEEE 802.1x ポートでゲスト VLAN をイネーブルにした場合、認証サーバが Extensible Authentication Protocol over LAN (EAPOL) Request/Identity フレームに対する応答を受信しな いか、EAPOL パケットがクライアントから送信されないと、スイッチではクライアントをゲスト VLAN に割り当てます。
- **•** スイッチは EAPOL パケット履歴を保持します。リンクの存続時間内に別の EAPOL パケットが ポート上で検出された場合、ゲスト VLAN 機能はディセーブルになります。ポートがすでにゲス ト VLAN ステートにある場合、ポートは無許可ステートに戻り、認証が再開されます。EAPOL 履歴はクリアされます。
- **•** スイッチ ポートがゲスト VLAN(マルチホスト モード)に移動されると、複数の IEEE 802.1x 非 対応クライアントはアクセスを許可されます。IEEE 802.1x 対応クライアントが、ゲスト VLAN を設定しているポートと同じポートに加わると、ポートは RADIUS 設定 VLAN またはユーザ設定 アクセス VLAN の無許可ステートに移行し、認証が再開されます。

リモート スイッチド ポート アナライザ(RSPAN)VLAN、プライマリ プライベート VLAN、ま たは音声 VLAN 以外のアクティブなすべての VLAN は、IEEE 802.1x のゲスト VLAN として設 定できます。ゲスト VLAN 機能は、アクセス ポートでだけサポートされます。内部 VLAN (ルー テッド ポート)またはトランク ポートではサポートされません。

**•** MAC 認証バイパスが IEEE 802.1x ポートでイネーブルの場合に、EAPOL メッセージ交換を待機 している間に IEEE802.1x 認証が期限切れになると、スイッチでは、クライアントの MAC アドレ スに基づいてクライアントを許可できます。スイッチは、IEEE 802.1x ポート上のクライアントを 検出した後で、クライアントからのイーサネット パケットを待機します。スイッチは、MAC アド レスに基づいたユーザ名およびパスワードを持つ RADIUS-access/request フレームを認証サーバ に送信します。

- **–** 認証に成功すると、スイッチはクライアントにネットワークへのアクセスを許可します。
- **–** 認証に失敗すると、スイッチはポートにゲスト VLAN を割り当てます(指定されていない場 合)。

詳細については、ソフトウェア コンフィギュレーション ガイドの「Configuring IEEE802.1x Port-Based Authentication」の章の「Using IEEE 802.1x Authentication with MAC Authentication Bypass」の項を参照してください。

*server-dead* イベントの場合:

- **•** スイッチが critical-authentication ステートに移ると、認証を試行している新しいホストが critical-authentication VLAN(またはクリティカル *VLAN*)に移動されます。ポートがシングルホ スト モード、マルチホスト モード、マルチ認証モード、または MDA モードの場合、これが適用 されます。認証済みホストは認証済み VLAN に残り、再認証タイマーはディセーブルになります。
- **•** クライアントで Windows XP を稼動し、クライアントが接続されているクリティカル ポートが critical-authentication ステートである場合、Windows XP はインターフェイスが認証されていない ことを報告します。
- **•** Windows XP クライアントに DHCP が設定されており、DHCP サーバからの IP アドレスが設定さ れている場合に、クリティカル ポートで EAP 認証成功メッセージを受信しても、DHCP 設定プロ セスは再初期化できません。

**show authentication** 特権 EXEC コマンドを入力することにより、設定を確認できます。

**例 オンランス あたり あい しょうしょう そうしょう あいしょう あいしょう** みんじょう あいしょう 次の例では、authentication event fail コマンドの設定方法を示します。

Switch(config-if)# **authentication event fail action authorize vlan 20**

次の例では、応答なしアクションの設定方法を示します。

Switch(config-if)# **authentication event no-response action authorize vlan 10**

次の例では、サーバ応答アクションの設定方法を示します。

Switch(config-if)# **authentication event server alive action reinitialize**

次の例では、RADIUS サーバが使用できない場合に、新規および既存のホストをクリティカル VLAN に送信するようポートを設定する方法を示します。複数認証(マルチ認証)モードのポートに対して、 またはポートの音声ドメインが MDA モードにある場合は、このコマンドを使用します。

Switch(config-if)# **authentication event server dead action authorize vlan 10**

次の例では、RADIUS サーバが使用できないときに、ホストからのトラフィックが、ポート上の設定 された音声 VLAN にそのホストを配置するために音声 VLAN でタグ付けされている場合に、新しいホ ストと既存のホストの両方をクリティカル VLAN に送信するようにポートを設定する方法を示します。 マルチホストまたはマルチ認証モードのポートに対して、このコマンドを使用します。

Switch(config-if)# **authentication event server dead action reinitialize vlan 10** Switch(config-if)# **authentication event server dead action authorize voice**

#### 関連コマンド

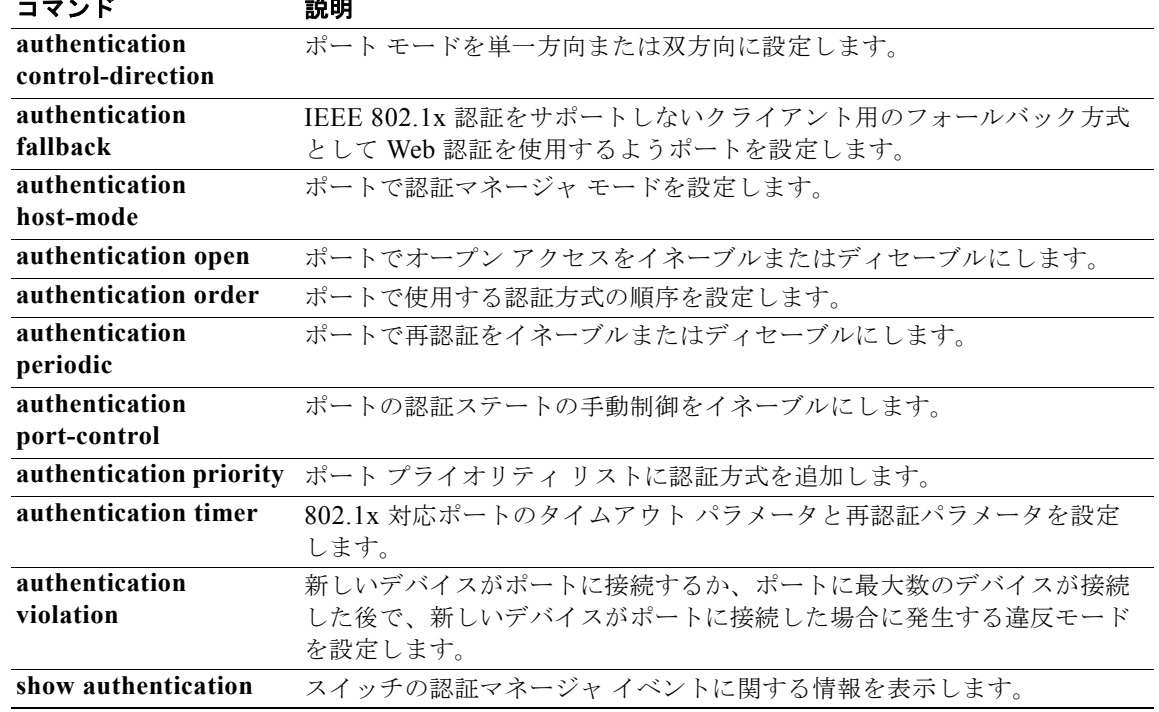

# **authentication fallback**

**authentication fallback** インターフェイス コンフィギュレーション コマンドを使用して、IEEE 802.1x 認証をサポートしないクライアントに対し、Web 認証をフォールバック方式として使用するよ うにポートを設定します。デフォルト設定に戻すには、このコマンドの **no** 形式を使用します。

**authentication fallback** *name*

**no authentication fallback** *name*

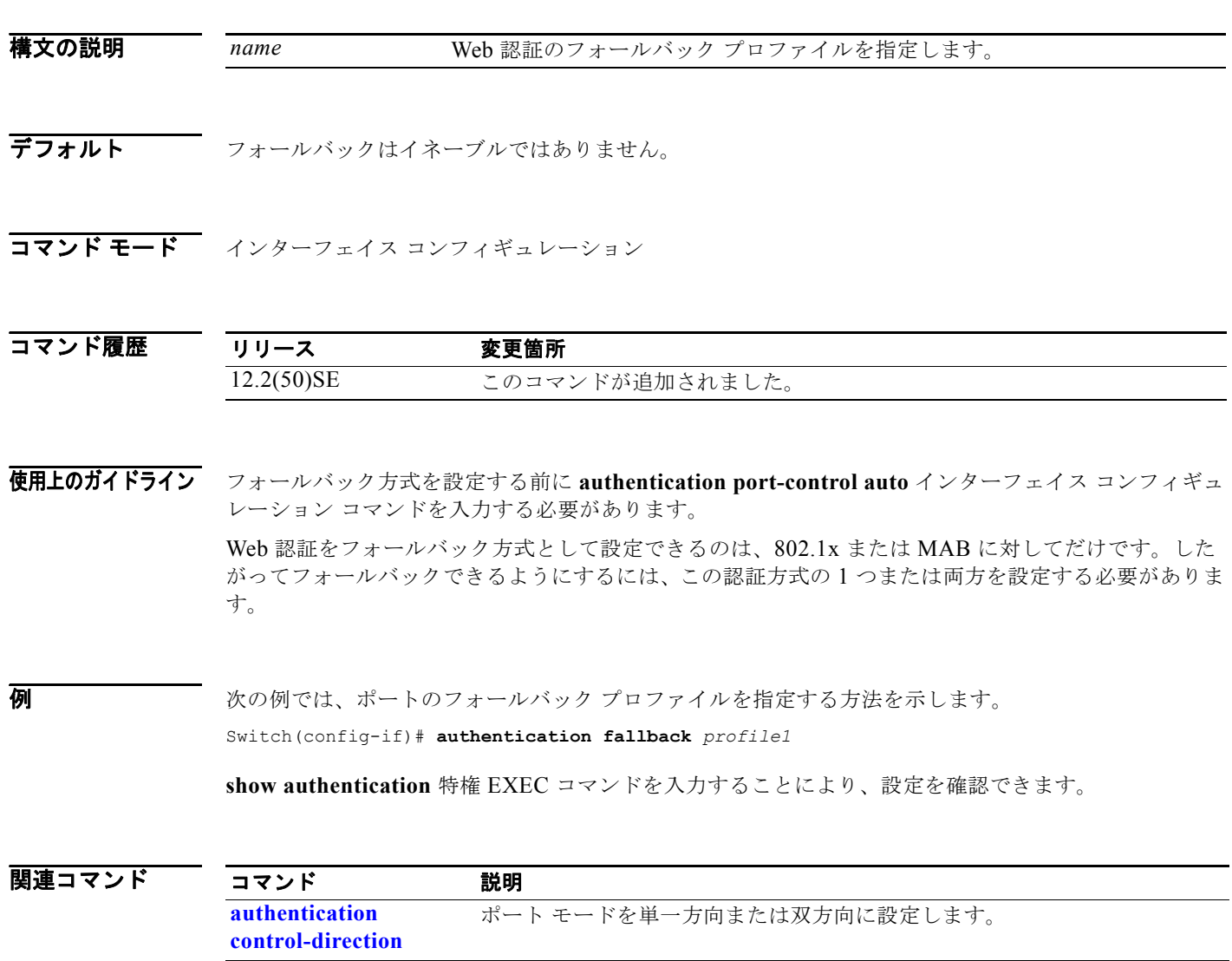

**authentication event** 特定の認証イベントのアクションを設定します。

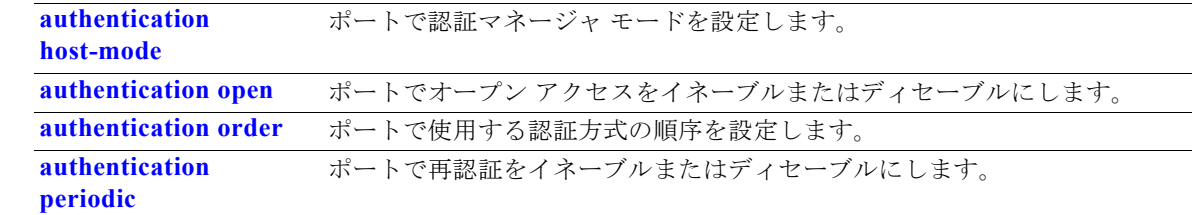

ш

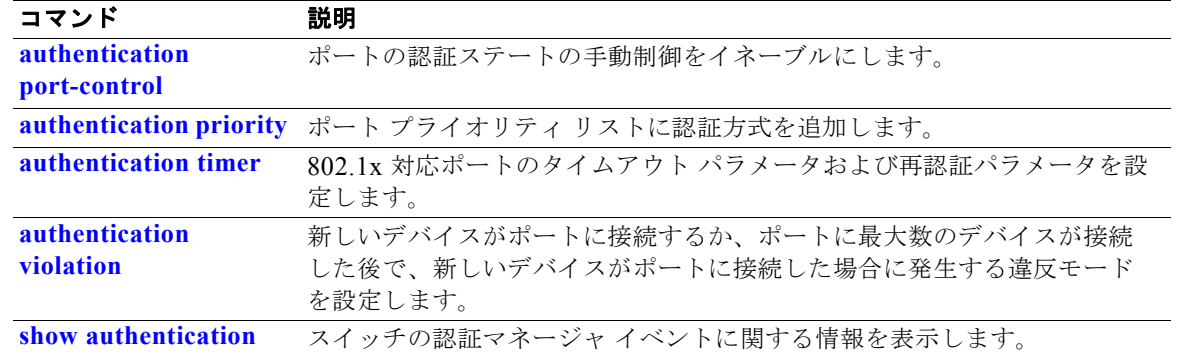

### **authentication host-mode**

**authentication host-mode** インターフェイス コンフィギュレーション コマンドを使用して、ポートで 認証マネージャ モードを設定します。

**authentication host-mode** [**multi-auth** | **multi-domain** | **multi-host** | **single-host**]

**no authentication host-mode** [**multi-auth** | **multi-domain** | **multi-host** | **single-host**]

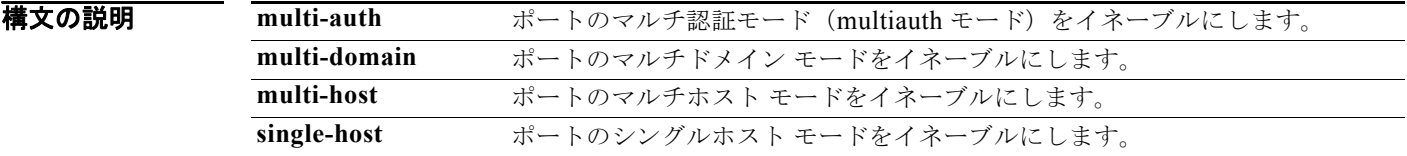

**デフォルト マングルホスト モードがイネーブルにされています。** 

コマンド モード インターフェイス コンフィギュレーション

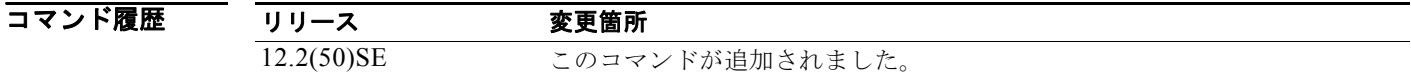

使用上のガイドライン 接続されているデータ ホストが 1 つだけの場合は、シングルホスト モードを設定する必要があります。 シングルホスト ポートでの認証のために音声デバイスを接続しないでください。ポートで音声 VLAN が設定されていないと、音声デバイスの許可が失敗します。

> データ ホストが IP Phone 経由でポートに接続されている場合は、マルチドメイン モードを設定する必 要があります。音声デバイスを認証する必要がある場合は、マルチドメイン モードを設定する必要が あります。

ハブの背後にデバイスを配置し、それぞれを認証してポート アクセスのセキュリティを確保できるよ うにするには、マルチ認証モードに設定する必要があります。音声 VLAN が設定されている場合は、 このモードで認証できる音声デバイスは1つだけです。

マルチホスト モードでも、ハブ越しの複数ホストのためのポート アクセスが提供されますが、マルチ ホスト モードでは、最初のユーザが認証された後でデバイスに対して無制限のポート アクセスが与え られます。

**例 みんじゃく あい** あいだは、ポートのマ**ルチ認証**モードをイネーブルにする方法を示します。

Switch(config-if)# **authentication host-mode multi-auth**

次の例では、ポートのマルチドメインモードをイネーブルにする方法を示します。 Switch(config-if)# **authentication host-mode multi-domain** 次の例では、ポートのマルチホスト モードをイネーブルにする方法を示します。

Switch(config)# **authentication host-mode multi-host**

次の例では、ポートのシングルホスト モードをイネーブルにする方法を示します。

Switch(config-if)# **authentication host-mode single-host**

**show authentication** 特権 EXEC コマンドを入力することにより、設定を確認できます。

|関連コマンド コマンド 説明

| ᇖᄭ                                       |
|------------------------------------------|
| ポートモードを単一方向または双方向に設定します。                 |
|                                          |
| 特定の認証イベントのアクションを設定します。                   |
| IEEE 802.1x 認証をサポートしないクライアント用のフォールバック方式と |
| して Web 認証を使用するようポートを設定します。               |
| ポートでオープン アクセスをイネーブルまたはディセーブルにします。        |
| ポートで使用する認証方式の順序を設定します。                   |
| ポートで再認証をイネーブルまたはディセーブルにします。              |
|                                          |
| ポートの認証ステートの手動制御をイネーブルにします。               |
|                                          |
| ポート プライオリティ リストに認証方式を追加します。              |
| 802.1x 対応ポートのタイムアウト パラメータと再認証パラメータを設定し   |
| ます。                                      |
| 新しいデバイスがポートに接続するか、ポートに最大数のデバイスが接続        |
| した後で、新しいデバイスがポートに接続した場合に発生する違反モード        |
| を設定します。                                  |
| スイッチの認証マネージャ イベントに関する情報を表示します。           |
|                                          |

### **authentication mac-move permit**

スイッチ上で MAC 移動をイネーブルにするには、**authentication mac-move permit** グローバル コン フィギュレーション コマンドを使用します。デフォルト設定に戻すには、このコマンドの **no** 形式を使 用します。

**authentication mac-move permit**

**no authentication mac-move permit**

- **構文の説明 このコマンドには、引数またはキーワードはありません。**
- デフォルト MAC 移動はイネーブルです。
- コマンド モード グローバル コンフィギュレーション

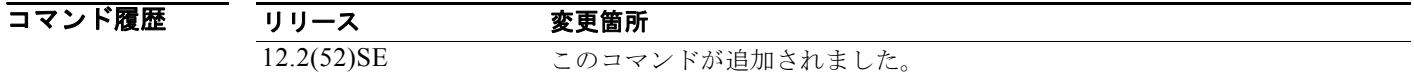

使用上のガイドライン このコマンドを使用すると、スイッチの 802.1x 対応ポート間で認証ホストを移動できます。たとえば、 認証されたホストとポートの間にデバイスがあり、そのホストが別のポートに移動した場合、認証セッ ションは最初のポートから削除され、ホストは新しいポート上で再認証されます。

> MAC 移動がディセーブルで、認証されたホストが別のポートに移動した場合、そのホストは再認証さ れず、違反エラーが発生します。

> MAC 移動は、ポート セキュリティ対応の 802.1x ポートではサポートされません。MAC 移動がス イッチ上でグローバルに設定され、ポート セキュリティ対応ホストが 802.1x 対応ポートに移動した場 合、違反エラーが発生します。

#### **例 わきのか あたり あい** 次の例では、スイッチ上で MAC 移動をイネーブルにする方法を示します。

Switch(config)# **authentication mac-move permit**

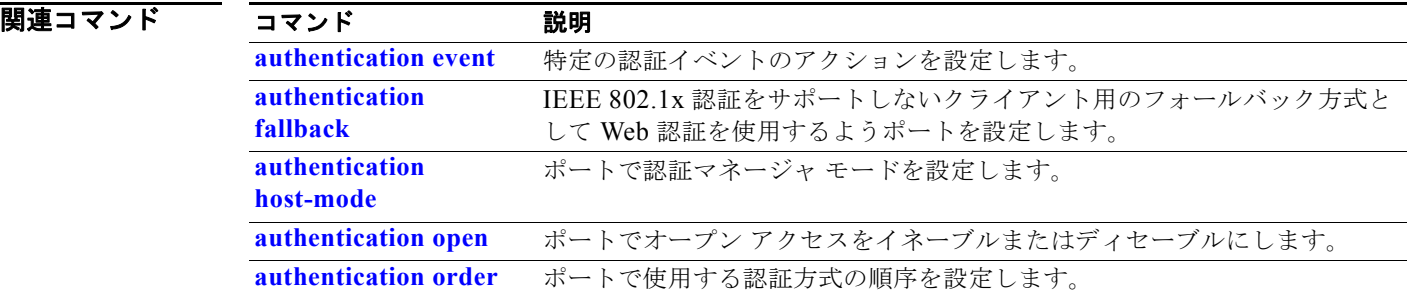

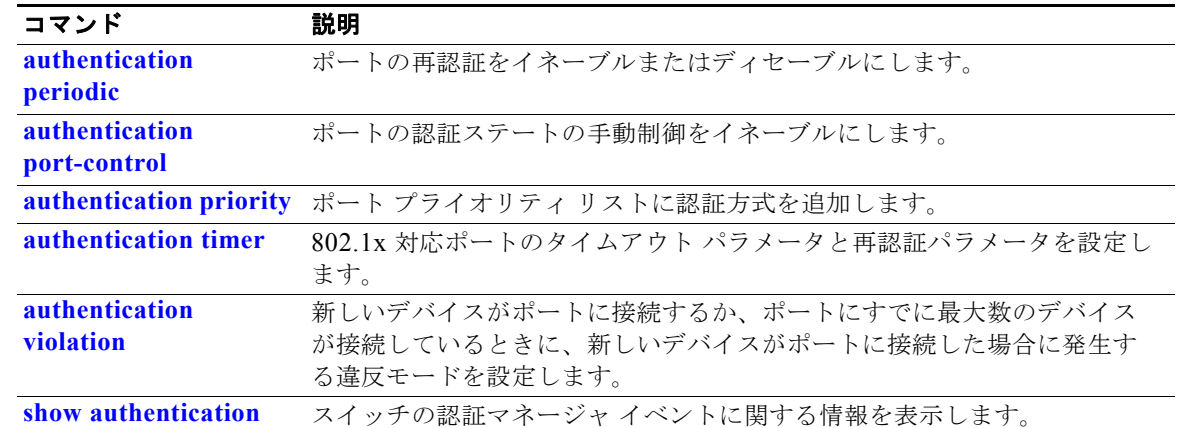

## **authentication open**

**authentication open** インターフェイス コンフィギュレーション コマンドを使用して、ポートでオープ ン アクセスをイネーブルまたはディセーブルにします。オープン アクセスをディセーブルにするには、 このコマンドの **no** 形式を使用します。

#### **authentication open**

**no authentication open**

- **デフォルト オープン アクセスはディセーブルにされています。**
- コマンド モード インターフェイス コンフィギュレーション

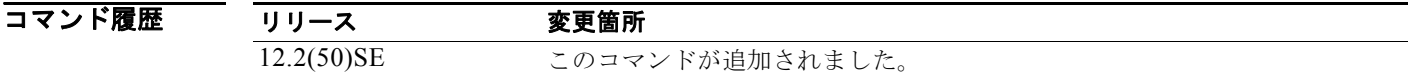

**使用上のガイドライン** 認証の前にネットワーク アクセスを必要とするデバイスでは、オープン認証がイネーブルにされてい る必要があります。

オープン認証をイネーブルにしてあるときは、ポート ACL を使用してホスト アクセスを制限する必要 があります。

**例 わきの** あたい ここの例では、ポートのオープン アクセスをイネーブルにする方法を示します。

Switch(config-if)# **authentication open**

コマンド 部明

次の例では、ポートのオープン アクセスをディセーブルにするようポートを設定する方法を示します。 Switch(config-if)# **no authentication open**

#### 関連コマンド

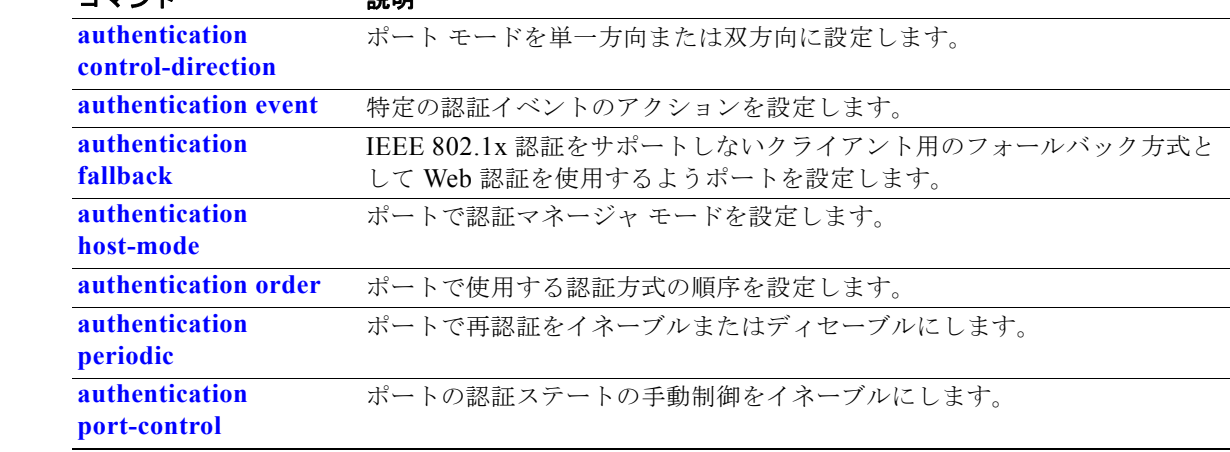

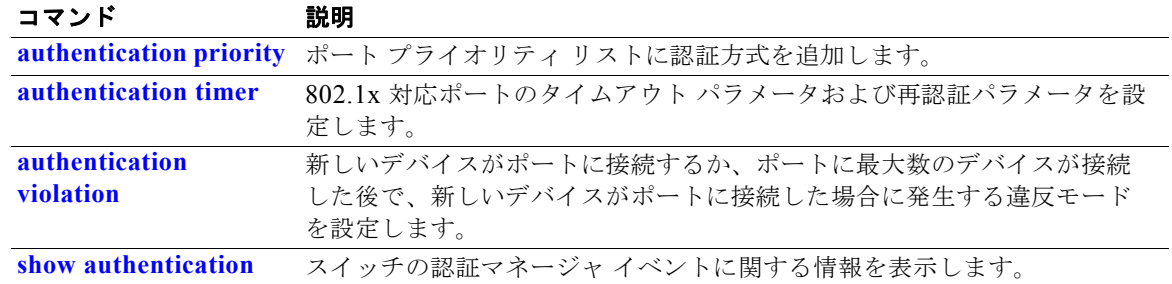

### **authentication order**

**authentication order** インターフェイス コンフィギュレーション コマンドを使用して、ポートで使用 する認証方式の順序を設定します。

**authentication order** [**dot1x | mab**] {**webauth**}

**no authentication order** 

構文の説明 **dot1x** 認証方式の順序に 802.1x を追加します。 **mab** 認証方式の順序に MAC Authentication Bypass(MAB; MAC 認証バイパス)を追加し ます。 **webauth** 認証方式の順序に Web 認証を追加します。

コマンド デフォルト デフォルトの認証順序は **dot1x**、**mab**、および **webauth** の順です。

コマンド モード インターフェイス コンフィギュレーション

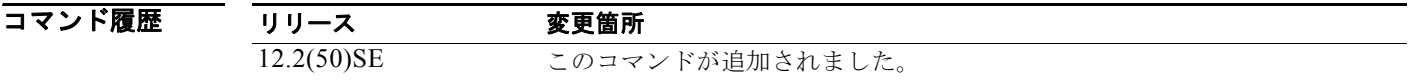

使用上のガイドライン 順序付けでは、スイッチがポートに接続された新しいデバイスを認証しようとするときに試行する方式 の順序を設定します。リスト内の方式の 1 つで成功しないと、次の方式が試行されます。

各方式は一度だけ試行できます。弾力的順序付けは、802.1x と MAB の間でだけ可能です。

Web 認証は、スタンドアロン方式として設定するか、順序において 802.1x または MAB のいずれかの 後で最後の方式として設定することができます。Web 認証は **dot1x** または **mab** に対するフォールバッ クとしてだけ設定する必要があります。

 $\overline{M}$  **アンスティック** 次の例では、最初の認証方式として 802.1x を、2 番めの方式として MAB を、3 番めの方式として Web 認証を追加する方法を示します。

Switch(config-if)# **authentication order dotx mab webauth**

次の例では、最初の認証方式として MAC 認証バイパス (MAB)を、2番めの認証方式として Web 認 証を追加する方法を示します。

Switch(config-if)# **authentication order mab webauth**

**show authentication** 特権 EXEC コマンドを入力することにより、設定を確認できます。

#### 図連コマンド

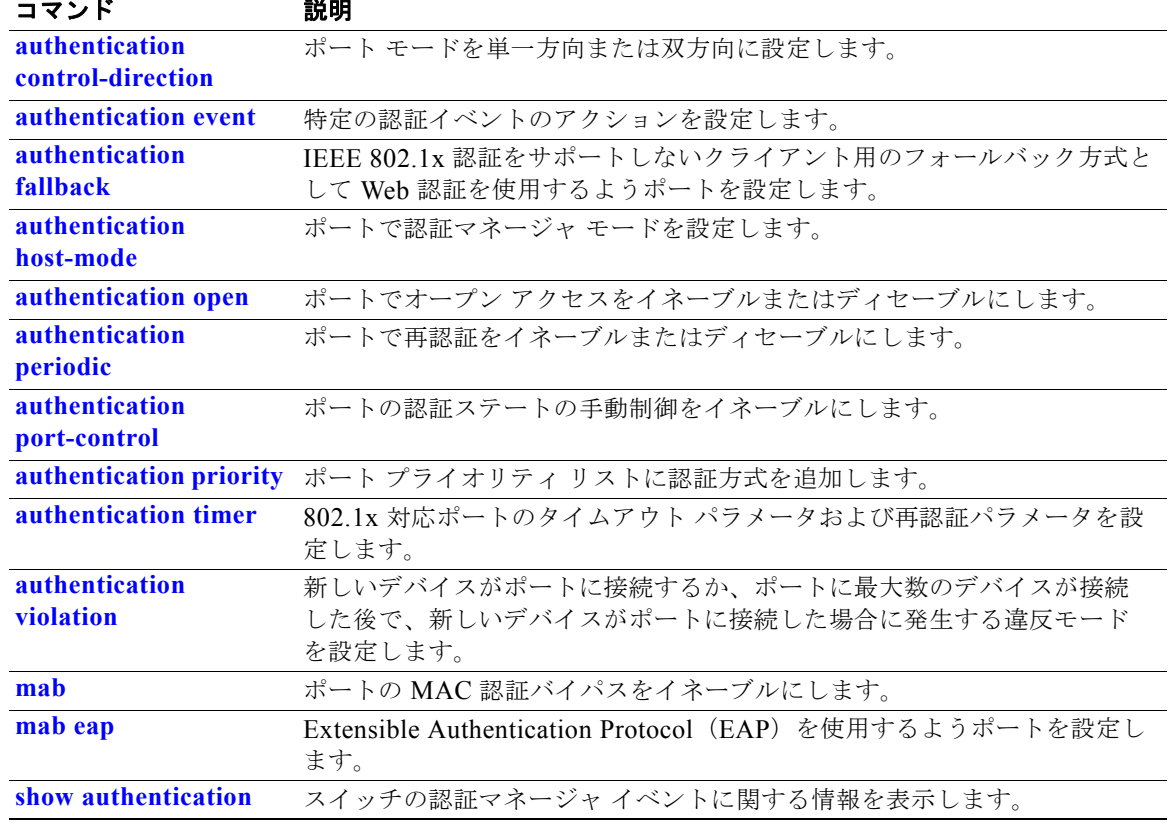

## **authentication periodic**

**authentication periodic** インターフェイス コンフィギュレーション コマンドを使用して、ポートで再 認証をイネーブルまたはディセーブルにします。再認証をディセーブルにする場合は、このコマンドの **no** 形式を入力します。

**authentication periodic**

**no authentication periodic** 

**コマンド デフォルト** 再認証はディセーブルにされています。

コマンド モード インターフェイス コンフィギュレーション

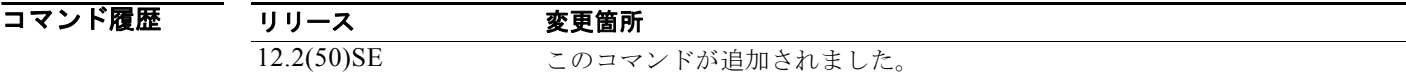

使用上のガイドライン **authentication timer reauthentication** インターフェイス コンフィギュレーション コマンドを使用して、 定期的に再認証を行う間隔の時間量を設定します。

**例 その** アクタでは、ポートの定期的再認証をイネーブルにする方法を示します。

Switch(config-if)# **authentication periodic**

次の例では、ポートの定期的再認証をディセーブルにする方法を示します。

Switch(config-if)# **no authentication periodic**

**show authentication** 特権 EXEC コマンドを入力することにより、設定を確認できます。

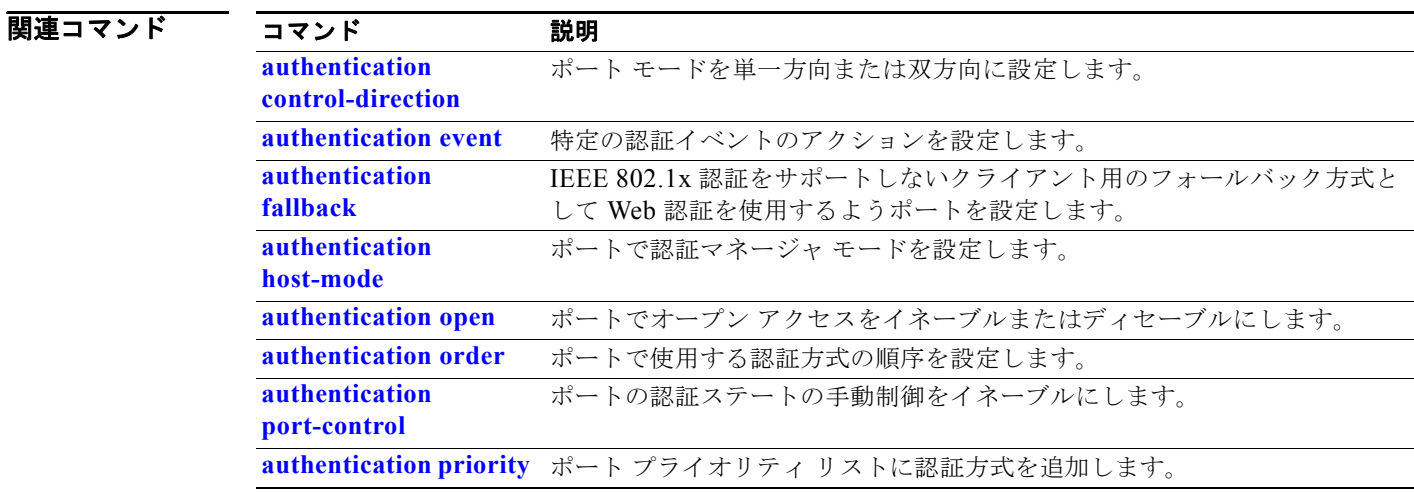

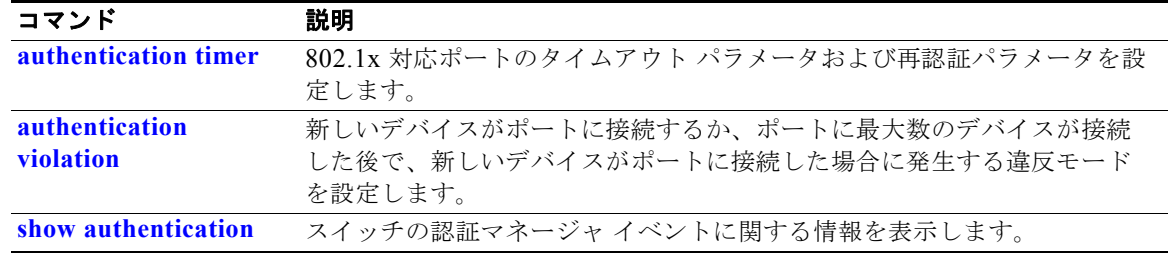

### **authentication port-control**

**authentication port-control** インターフェイス コンフィギュレーション コマンドを使用して、ポート 許可ステートの手動制御をイネーブルにします。デフォルト設定に戻すには、このコマンドの **no** 形式 を使用します。

**authentication port-control** {**auto** | **force-authorized** | **force-un authorized**}

**no authentication port-control** {**auto** | **force-authorized** | **force-un authorized**}

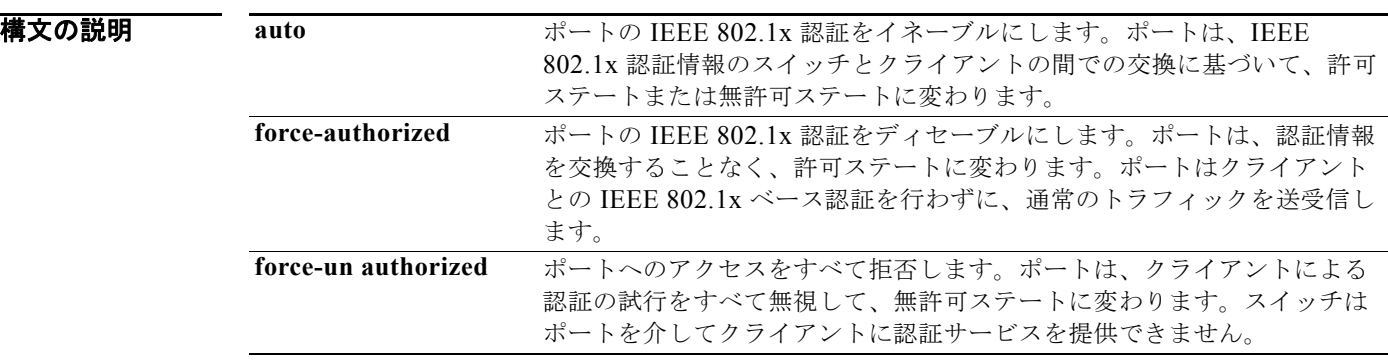

- デフォルト デフォルトの設定は force-authorized です。
- コマンド モード インターフェイス コンフィギュレーション

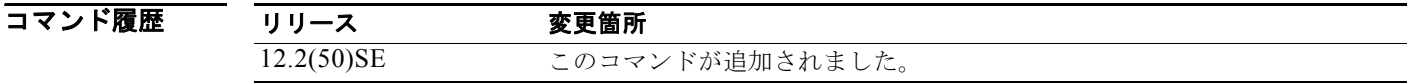

- 使用上のガイドライン **auto** キーワードは、次のいずれかのポート タイプでだけ使用してください。
	- **•** トランク ポート:トランク ポートで IEEE 802.1x 認証をイネーブルにしようとすると、エラー メッセージが表示され、IEEE 802.1x はイネーブルになりません。IEEE 802.1x 対応ポートのモー ドをトランクに変更しようとしても、エラー メッセージが表示され、ポート モードは変更されま せん。
	- **•** ダイナミック ポート:ダイナミック ポートは、ネイバーとネゴシエートして、トランク ポートに なることができます。ダイナミック ポートで IEEE 802.1x 認証をイネーブルにしようとすると、 エラー メッセージが表示され、IEEE 802.1x 認証はイネーブルになりません。IEEE 802.1x 対応 ポートのモードをダイナミックに変更しようとすると、エラー メッセージが表示され、ポート モードは変更されません。
	- ダイナミック アクセス ポート:ダイナミック アクセス (VLAN Query Protocol (VQP)) ポート で IEEE 802.1x 認証をイネーブルにしようとすると、エラー メッセージが表示され、IEEE 802.1x 認証はイネーブルになりません。IEEE 802.1x 対応ポートをダイナミック VLAN に変更しようと すると、エラー メッセージが表示され、VLAN 設定は変更されません。
- **•** EtherChannel ポート:アクティブまたはアクティブでない EtherChannel メンバであるポートを IEEE 802.1x ポートとして設定しないでください。EtherChannel ポートで IEEE 802.1x 認証をイ ネーブルにしようとすると、エラー メッセージが表示され、IEEE 802.1x 認証はイネーブルになり ません。
- スイッチド ポート アナライザ (SPAN) および Remote SPAN (RSPAN) 宛先ポート: SPAN また は RSPAN 宛先ポートであるポートの IEEE 802.1x 認証をイネーブルにすることができます。ただ し、そのポートが SPAN または RSPAN 宛先として削除されるまで、IEEE 802.1x 認証はディセー ブルのままです。SPAN または RSPAN 送信元ポートでは IEEE 802.1x 認証をイネーブルにするこ とができます。

スイッチで IEEE 802.1x 認証をグローバルにディセーブルにするには、**no dot1x system-auth-control** グローバル コンフィギュレーション コマンドを使用します。特定のポートで IEEE 802.1x 認証をディ セーブルにするか、デフォルト設定に戻すには、**no authentication port-control** インターフェイス コ ンフィギュレーション コマンドを使用します。

**例 カンファーマー あいがく ポート ステートを自動に設定する方法を示します。** 

Switch(config-if)# **authentication port-control auto**

次の例では、ポート ステートを force- authorized ステートに設定する方法を示します。

Switch(config-if)# **authentication port-control force-authorized**

次の例では、ポート ステートを force-unauthorized ステートに設定する方法を示します。

Switch(config-if)# **authentication port-control force-unauthorized**

**show authentication** 特権 EXEC コマンドを入力することにより、設定を確認できます。

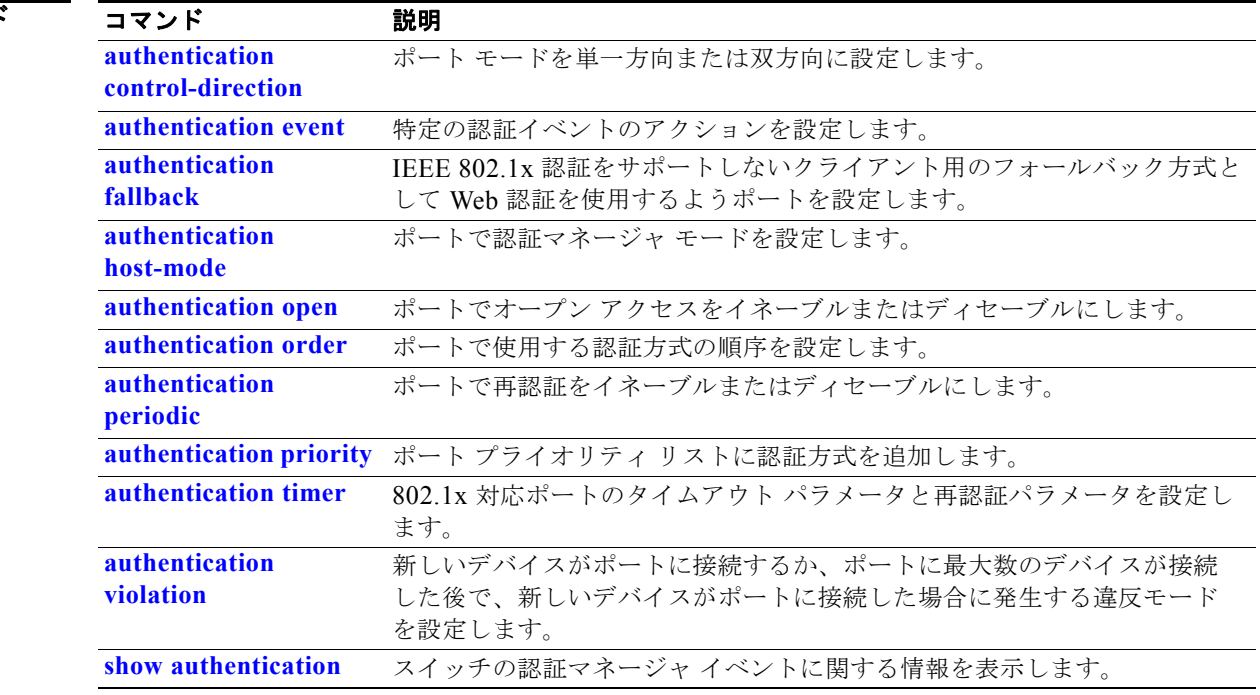

#### 関連コマント

## **authentication priority**

authentication priority インターフェイス コンフィギュレーション コマンドを使用して、ポート プラ イオリティ リストに認証方式を追加します。

**auth priority** [**dot1x | mab**] {**webauth**}

**no auth priority** [**dot1x | mab**] {**webauth**}

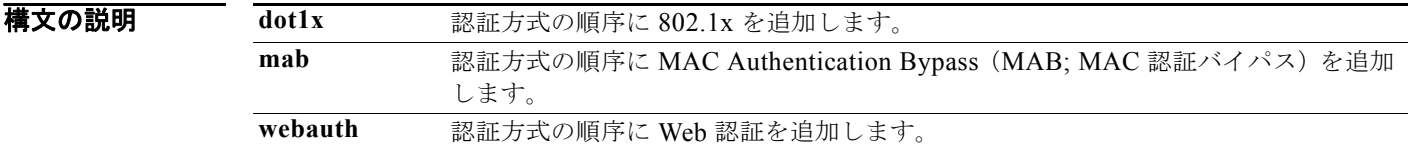

コマンド デフォルト デフォルトのプライオリティは、802.1x 認証、MAC 認証バイパス、Web 認証の順です。

コマンド モード インターフェイス コンフィギュレーション

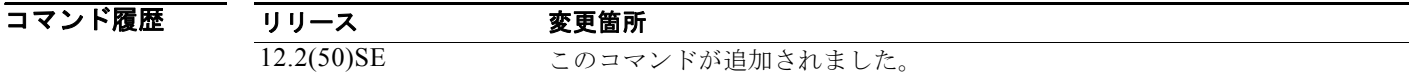

使用上のガイドライン 順序付けでは、スイッチがポートに接続された新しいデバイスを認証しようとするときに試行する方式 の順序を設定します。

> ポートにフォールバック方式を複数設定するときは、Web 認証(webauth)を最後に設定してくださ い。

異なる認証方式にプライオリティを割り当てることにより、プライオリティの高い方式を、プライオリ ティの低い進行中の認証方式に割り込ませることができます。

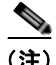

(注) クライアントがすでに認証されている場合に、プライオリティの高い方式の割り込みが発生すると、再 認証されることがあります。

認証方式のデフォルトのプライオリティは、実行リストの順序におけるその位置と同じで、802.1x 認 証、MAC 認証バイパス、Web 認証の順です。このデフォルトの順序を変更するには、キーワード **dot1x**、**mab**、および **webauth** を使用します。
例 次の例では、802.1x を最初の認証方式、Web 認証を 2 番めの認証方式として設定する方法を示します。 Switch(config-if)# **authentication priority dotx webauth**

> 次の例では、MAC 認証バイパス(MAB)を最初の認証方式、Web 認証を 2 番めの認証方式として設 定する方法を示します。

Switch(config-if)# **authentication priority mab webauth**

**show authentication** 特権 EXEC コマンドを入力することにより、設定を確認できます。

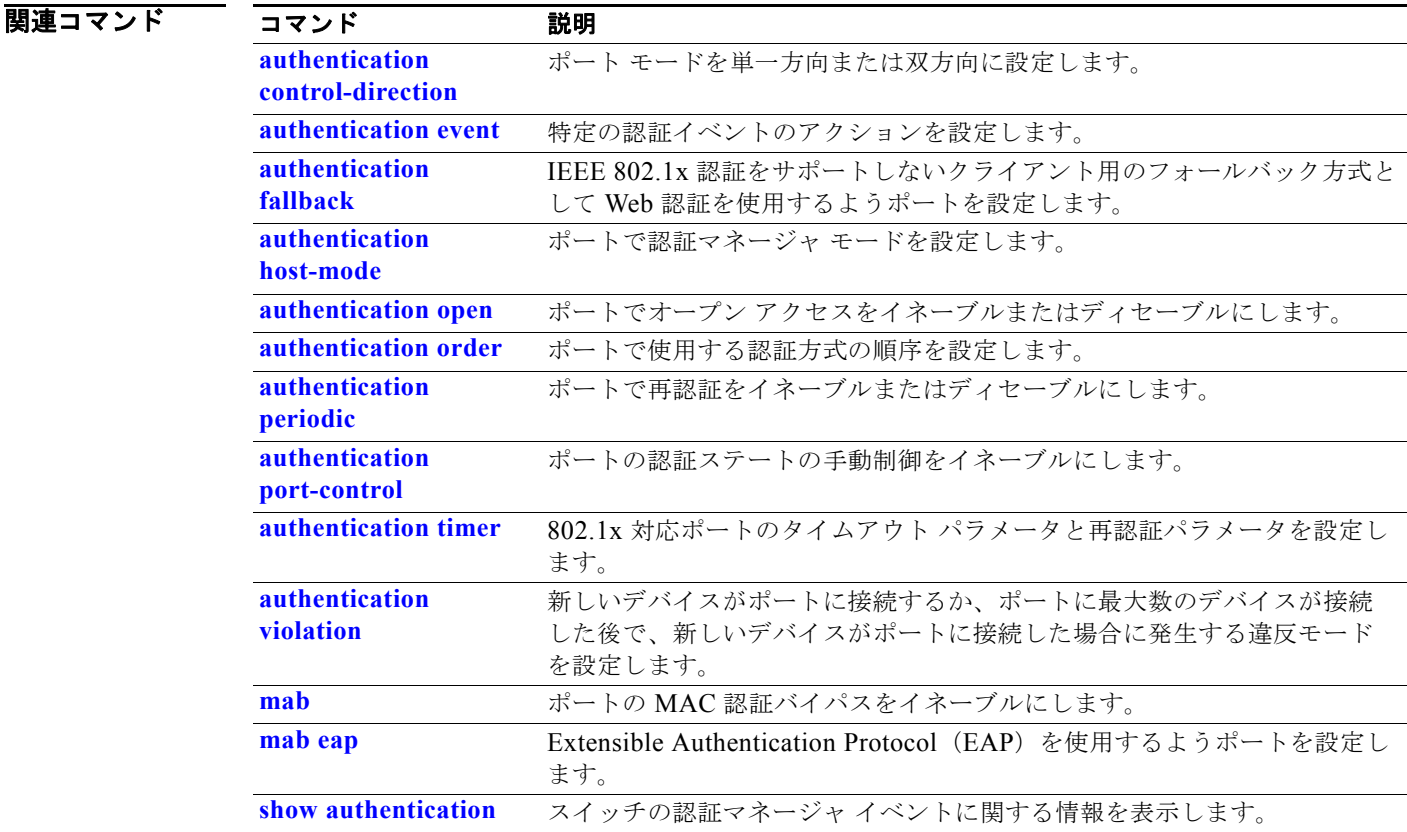

# **authentication timer**

**authentication timer** インターフェイス コンフィギュレーション コマンドを使用して、802.1x 対応 ポートのタイムアウトと再認証のパラメータを設定します。

**authentication timer** {{[**inactivity** | **reauthenticate**] [**server** | *am*]} {**restart** *value*}}

**no authentication timer** {{[**inactivity** | **reauthenticate**] [**server** | *am*]} {**restart** *value*}}

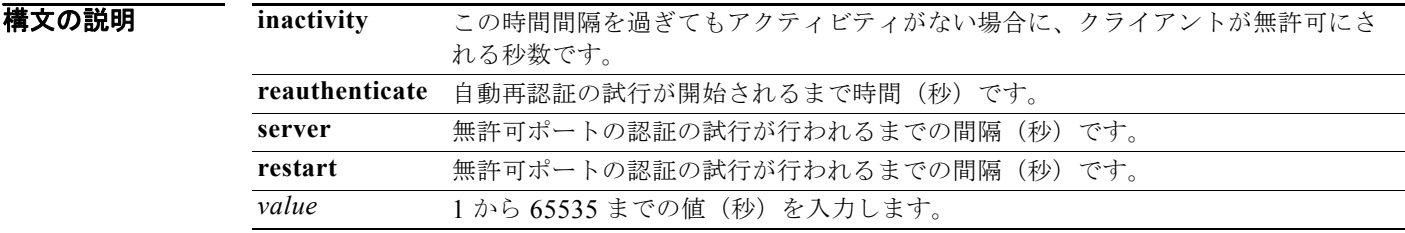

- デフォルト **inactivity**、**server**、および **restart** キーワードは 60 秒に設定されます。**reauthenticate** キーワードは 1 時間に設定されます。
- コマンド モード インターフェイス コンフィギュレーション

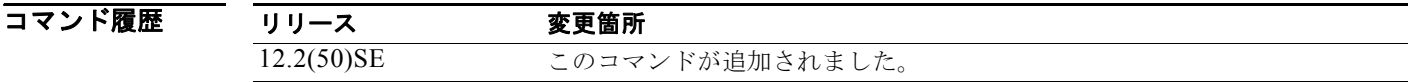

使用上のガイドライン タイムアウト値を設定しないと、802.1x セッションは、無期限で認証されたままになります。他のホ ストではそのポートを使用できず、接続されているホストは、同じスイッチの別のポートに移動できま せん。

**例 みんじゅつ あい** 次の例では、認証非アクティビティ タイマーを 60 秒に設定する方法を示します。 Switch(config-if)# **authentication timer inactivity 60**

次の例では、再認証タイマーを 120 秒に設定する方法を示します。

Switch(config-if)# **authentication timer restart 120**

**show authentication** 特権 EXEC コマンドを入力することにより、設定を確認できます。

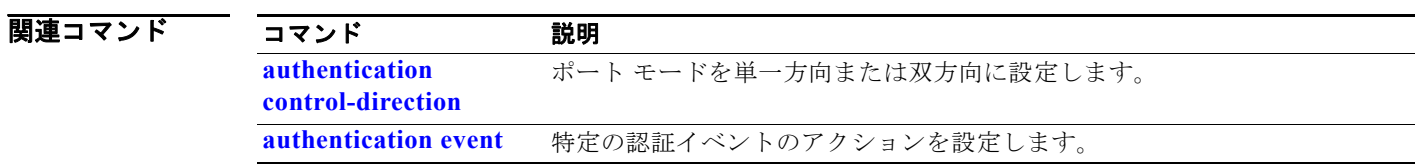

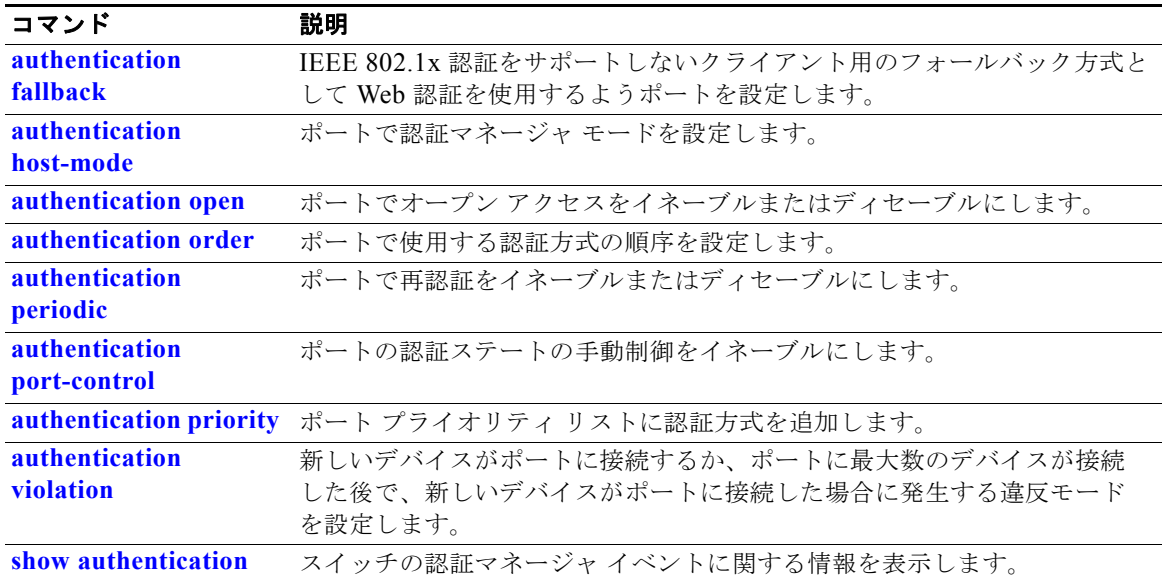

### **authentication violation**

**authentication violation** インターフェイス コンフィギュレーション コマンドを使用して、新しいデバ イスがポートに接続するとき、または最大数のデバイスがポートに接続されている状態で新しいデバイ スがポートに接続するときに発生する違反モードを設定します。

**authentication violation** {**protect** | **replace** | **restrict** | **shutdown**}

**no authentication violation** {**protect** | **replace** | **restrict** | **shutdown**}

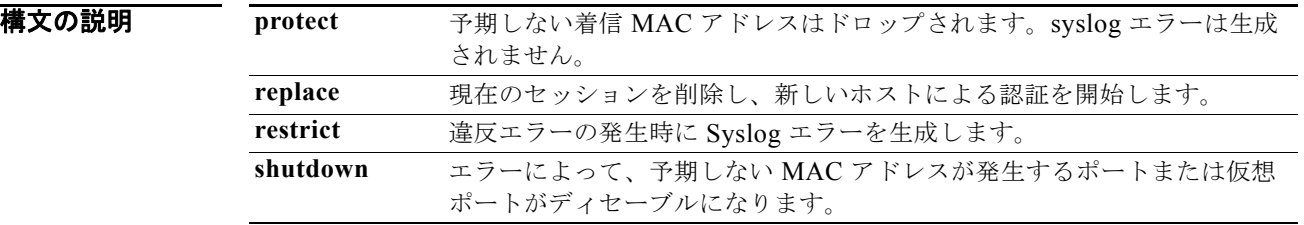

デフォルト デフォルトでは、**authentication violation shutdown** モードはイネーブルです。

#### コマンド モード インターフェイス コンフィギュレーション

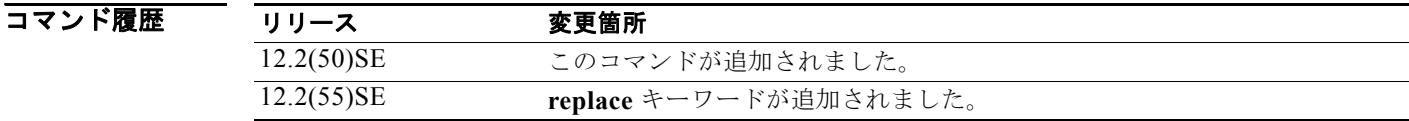

**例 オンランス** あしいデバイスがポートに接続する場合に、errdisable になり、シャットダウンするよう に IEEE 802.1x 対応ポートを設定する方法を示します。

Switch(config-if)# **authentication violation shutdown**

次の例では、新しいデバイスがポートに接続する場合に、システム エラー メッセージを生成して、 ポートを制限モードに変更するように 802.1x 対応ポートを設定する方法を示します。

Switch(config-if)# **authentication violation restrict**

次の例では、新しいデバイスがポートに接続するときに、そのデバイスを無視するように 802.1x 対応 ポートを設定する方法を示します。

Switch(config-if)# **authentication violation protect**

次の例では、新しいデバイスがポートに接続するときに、現在のセッションを削除し、新しいデバイス による認証を開始するように 802.1x 対応ポートを設定する方法を示します。

Switch(config-if)# **authentication violation replace**

**show authentication** 特権 EXEC コマンドを入力することにより、設定を確認できます。

### 関連コマンド

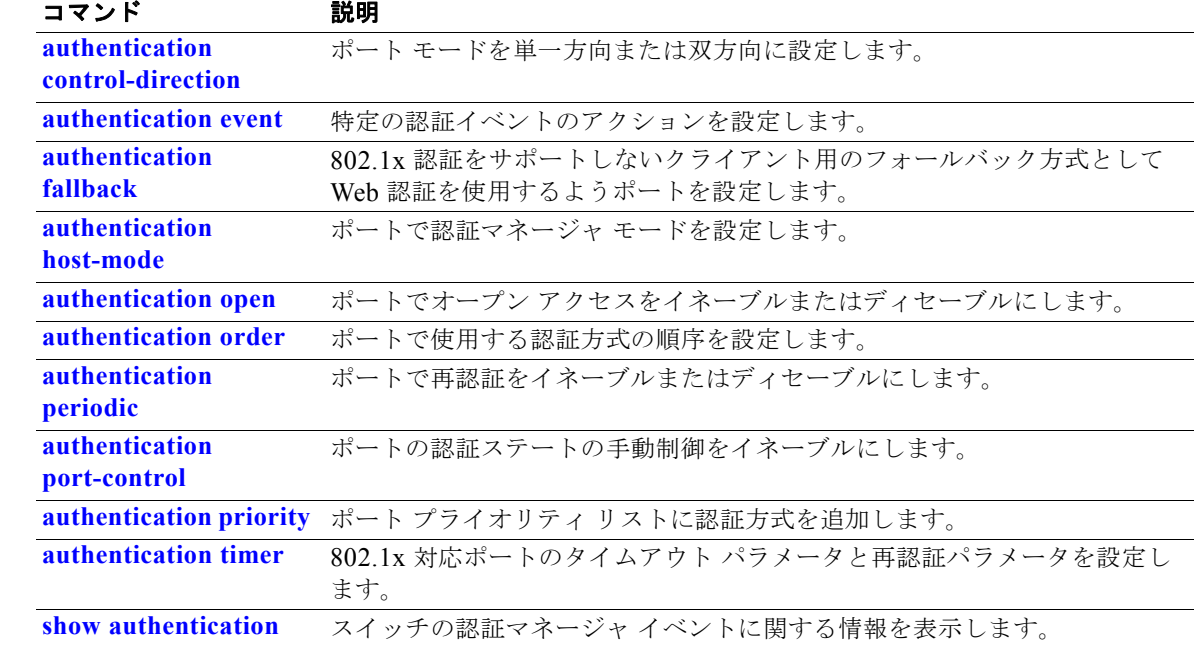

# **auto qos classify**

Quality of Service(QoS)ドメイン内で信頼できないデバイスの QoS 分類を自動設定するには、**auto qos classify** インターフェイス コンフィギュレーション コマンドを使用します。デフォルト設定に戻す には、このコマンドの **no** 形式を使用します。

**auto qos classify** [**police**]

**no auto qos classify** [**police**]

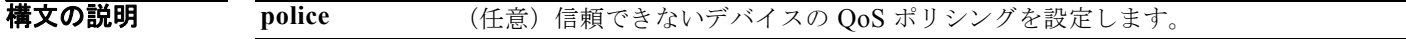

デフォルト auto-QoS 分類は、すべてのポートでディセーブルです。

auto-QoS がイネーブルの場合は、入力パケットのラベルを使用して、トラフィックの分類、パケット ラベルの割り当て、および入力 / 出力キューの設定を行います。

#### 表 **2-1** 入力キューに対する **Auto-QoS** の設定

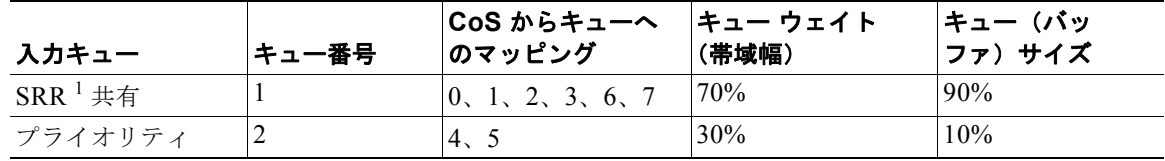

1. SRR = Shaped Round Robin(シェイプド ラウンド ロビン)。入力キューは共有モードだけをサポートします。

表 2-2 に、出力キューに対して生成される auto-QoS の設定を示します。

#### 表 **2-2** 出力キューに対する **auto-QoS** の設定

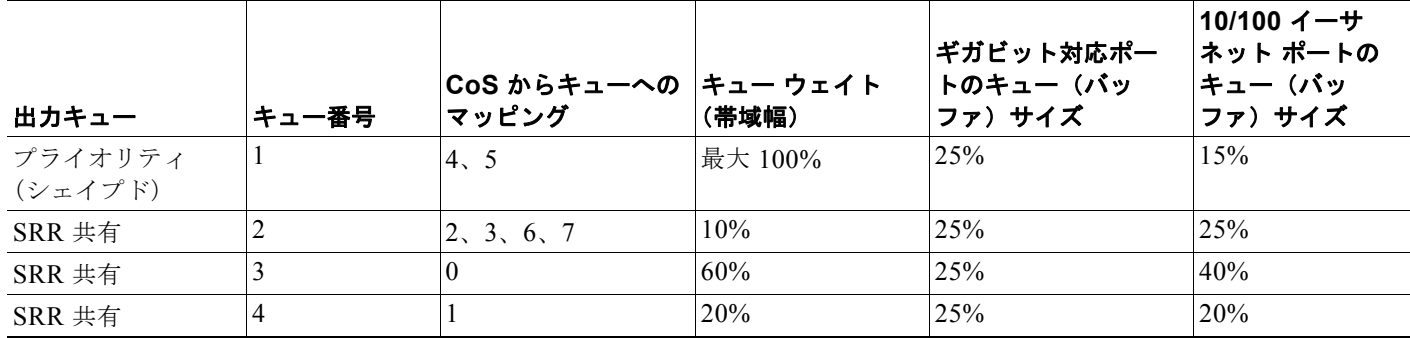

コマンド モード インターフェイス コンフィギュレーション

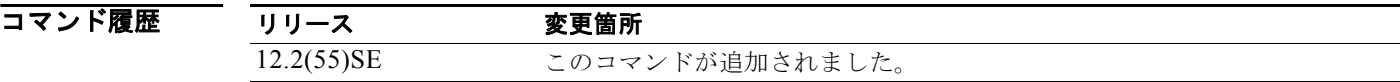

使用上のガイドライン QoS ドメイン内の信頼インターフェイスに QoS を設定する場合は、このコマンドを使用します。QoS ドメインには、スイッチ、ネットワーク内部、QoS の着信トラフィックを分類することのできるエッ ジ装置などが含まれます。

> Auto-QoS は、スイッチが信頼インターフェイスと接続するように設定します。着信パケットの QoS ラベルは信頼されます。非ルーテッド ポートの場合は、着信パケットの CoS 値が信頼されます。ルー テッド ポートでは、着信パケットの DSCP 値が信頼されます。

> auto-QoS のデフォルトを利用するには、auto-QoS をイネーブルにしてから、その他の QoS コマンド を設定する必要があります。auto-QoS をイネーブルにした後で、auto-QoS を調整できます。

これは、**auto qos classify** コマンドが設定されている場合のポリシー マップです。

policy-map AUTOQOS-SRND4-CLASSIFY-POLICY class AUTOQOS\_MULTIENHANCED\_CONF\_CLASS set dscp af41 class AUTOQOS\_BULK\_DATA\_CLASS set dscp af11 class AUTOQOS\_TRANSACTION\_CLASS set dscp af21 class AUTOQOS\_SCAVANGER\_CLASS set dscp cs1 class AUTOQOS\_SIGNALING\_CLASS set dscp cs3 class AUTOQOS\_DEFAULT\_CLASS set dscp default

これは、**auto qos classify police** コマンドが設定されている場合のポリシー マップです。

```
policy-map AUTOQOS-SRND4-CLASSIFY-POLICE-POLICY 
class AUTOQOS_MULTIENHANCED_CONF_CLASS 
set dscp af41 
police 5000000 8000 exceed-action drop 
class AUTOQOS_BULK_DATA_CLASS 
set dscp af11 
police 10000000 8000 exceed-action policed-dscp-transmit 
class AUTOQOS_TRANSACTION_CLASS 
set dscp af21 
police 10000000 8000 exceed-action policed-dscp-transmit 
class AUTOQOS_SCAVANGER_CLASS 
set dscp cs1 
police 10000000 8000 exceed-action drop 
class AUTOQOS_SIGNALING_CLASS 
set dscp cs3 
police 32000 8000 exceed-action drop 
class AUTOQOS_DEFAULT_CLASS 
set dscp default 
police 10000000 8000 exceed-action policed-dscp-transmit
```
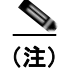

(注) スイッチは、コマンドライン インターフェイス(CLI)からコマンドが入力された場合と同じように、 auto-QoS によって生成されたコマンドを適用します。既存のユーザ設定では、生成されたコマンドの 適用に失敗することがあります。また、生成されたコマンドで既存の設定が上書きされることもありま す。これらのアクションは、警告を表示せずに実行されます。生成されたコマンドがすべて正常に適用 された場合、上書きされなかったユーザ入力の設定は実行コンフィギュレーション内に残ります。上書 きされたユーザ入力の設定は、現在の設定をメモリに保存せずに、スイッチをリロードすると復元でき ます。生成されたコマンドの適用に失敗した場合は、前の実行コンフィギュレーションが復元されま す。

auto-QoS をイネーブルにした後、名前に *AutoQoS* を含むポリシー マップや集約ポリサーを変更しな いでください。ポリシー マップや集約ポリサーを変更する必要がある場合、そのコピーを作成し、コ ピーしたポリシー マップやポリサーを変更します。生成されたポリシー マップの代わりに新しいポリ シー マップを使用するには、生成したポリシー マップをインターフェイスから削除して、新しいポリ シー マップを適用します。

auto-QoS がイネーブルのときに自動的に生成される QoS の設定を表示するには、auto-QoS をイネー ブルにする前にデバッグをイネーブルにします。**debug auto qos** 特権 EXEC コマンドを使用すると、 auto-QoS のデバッギングがイネーブルになります。詳細については、**debug auto qos** コマンドを参照 してください。

ポートの auto-QoS をディセーブルにするには、**no auto qos trust** インターフェイス コンフィギュレー ション コマンドを使用します。このポートに対して、auto-QoS によって生成されたインターフェイス コンフィギュレーション コマンドだけが削除されます。auto-QoS をイネーブルにした最後のポート で、**no auto qos trust** コマンドを入力すると、auto-QoS によって生成されたグローバル コンフィギュ レーション コマンドが残っている場合でも、auto-QoS はディセーブルと見なされます(グローバル コ ンフィギュレーションによって影響を受ける他のポートでのトラフィックの中断を避けるため)。**no mls qos** グローバル コンフィギュレーション コマンドを使用して、auto-QoS によって生成されたグ ローバル コンフィギュレーション コマンドをディセーブルにできます。QoS がディセーブルの場合 は、パケットが変更されないため、信頼できるポートまたは信頼できないポートといった概念はありま せん。パケット内の CoS、DSCP、および IP precedence 値は変更されません。トラフィックは Pass-Through モードでスイッチングされます。パケットは書き換えられることなくスイッチングされ、 ポリシングなしのベスト エフォートに分類されます。

例 次の例では、信頼できないデバイスの auto-QoS 分類をイネーブルにし、トラフィックをポリシングす る方法を示します。

> Switch(config)# **interface gigabitethernet1/1** Switch(config-if)# **auto qos classify police**

設定を確認するには、**show auto qos interface** *interface-id* 特権 EXEC コマンドを入力します。

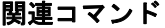

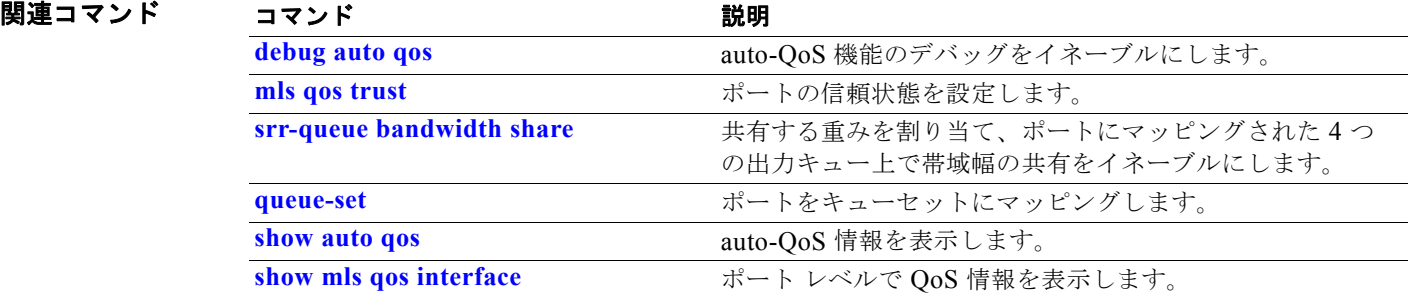

**auto qos classify**

### **auto qos trust**

Quality of Service (QoS) ドメイン内で信頼できるインターフェイスの QoS 分類を自動設定するには、 スイッチ スタックまたはスタンドアロン スイッチ上で、**auto qos trust** インターフェイス コンフィ ギュレーション コマンドを使用します。デフォルト設定に戻すには、このコマンドの **no** 形式を使用し ます。

**auto qos trust** {**cos** | **dscp**}

**no auto qos trust** {**cos** | **dscp**}

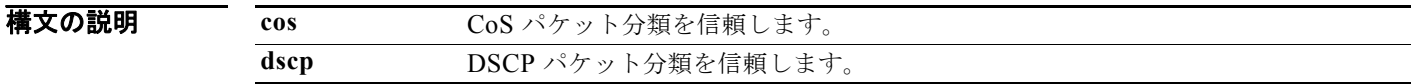

デフォルト auto-QoS 信頼は、すべてのポートでディセーブルです。

auto-QoS がイネーブルの場合は、入力パケットのラベルを使用して、トラフィックの分類、パケット ラベルの割り当て、および入力 / 出力キューの設定を行います。

#### 表 **2-3** トラフィック タイプ、パケット ラベル、およびキュー

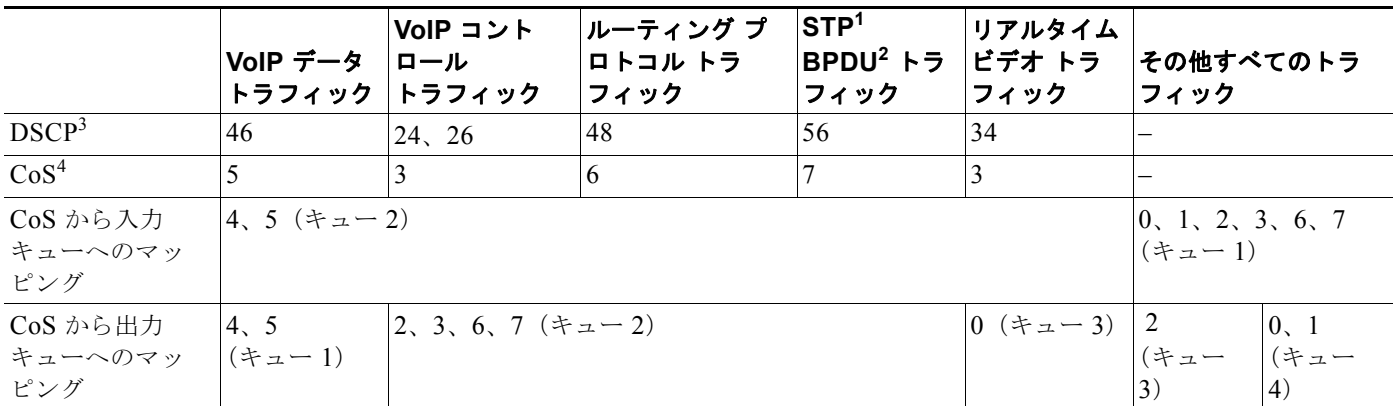

1. STP = スパニング ツリー プロトコル

2. BPDU = ブリッジ プロトコル データ ユニット

3. DSCP = Differentiated Services Code Point (Diffserv  $\Box$   $\vdash$   $\forall$   $\forall$   $\land$   $\lor$   $\vdash$ )

4.  $\cos$  = Class of Service (サービス クラス)

表 **2-4** 入力キューに対する **Auto-QoS** の設定

|  | 入力キュー                    | キュー番号 | CoS からキューへ<br>のマッピング           | キュー ウェイト<br>(帯域幅) | キュー(バッ<br>ファ)サイズ |
|--|--------------------------|-------|--------------------------------|-------------------|------------------|
|  | $SRR^{-1}$ # $\pm$ $\pm$ |       | $\vert 0, 1, 2, 3, 6, 7 \vert$ | 70%               | 90%              |
|  | プライオリティ                  |       | 4.                             | 30%               | 10%              |

1. SRR = Shaped Round Robin(シェイプド ラウンド ロビン)。入力キューは共有モードだけをサポートします。

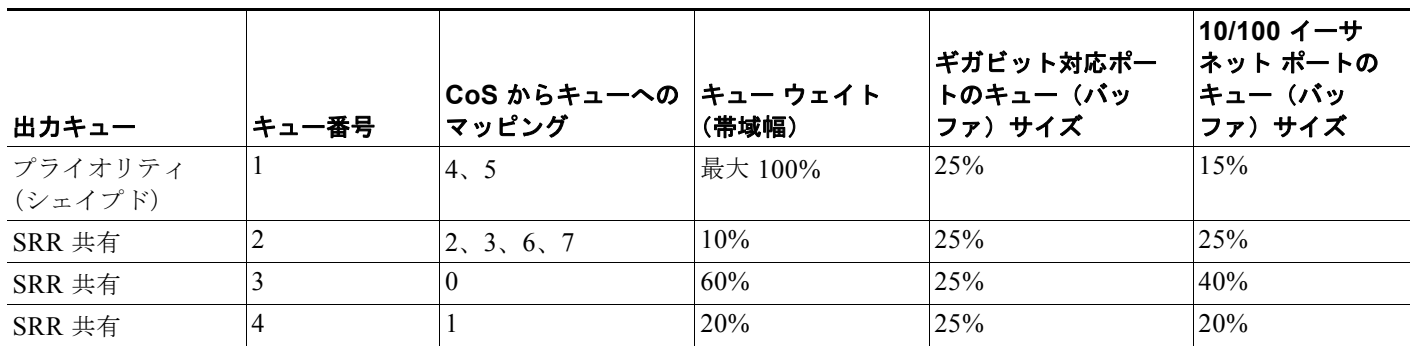

#### 表 **2-5** 出力キューに対する **auto-QoS** の設定

コマンド モード インターフェイス コンフィギュレーション

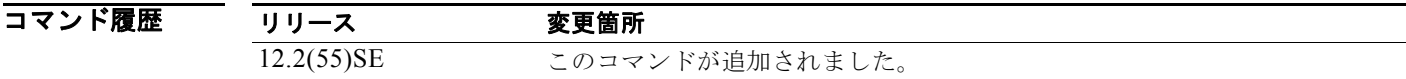

使用上のガイドライン QoS ドメイン内の信頼インターフェイスに QoS を設定する場合は、このコマンドを使用します。QoS ドメインには、スイッチ、ネットワーク内部、QoS の着信トラフィックを分類することのできるエッ ジ装置などが含まれます。

> Auto-QoS は、スイッチが信頼インターフェイスと接続するように設定します。着信パケットの QoS ラベルは信頼されます。非ルーテッド ポートの場合は、着信パケットの CoS 値が信頼されます。ルー テッド ポートでは、着信パケットの DSCP 値が信頼されます。

> auto-QoS のデフォルトを利用するには、auto-QoS をイネーブルにしてから、その他の QoS コマンド を設定する必要があります。auto-QoS をイネーブルにした後で、auto-QoS を調整できます。

> ポートに auto-QoS 信頼が設定されると、ポートはポート上のすべてのパケットを信頼します。パケッ トに DSCP または CoS 値がマーキングされていない場合、デフォルトのマーキングが実行されます。

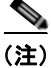

(注) スイッチは、コマンドライン インターフェイス (CLI) からコマンドが入力された場合と同じように、 auto-QoS によって生成されたコマンドを適用します。既存のユーザ設定では、生成されたコマンドの 適用に失敗することがあります。また、生成されたコマンドで既存の設定が上書きされることもありま す。これらのアクションは、警告を表示せずに実行されます。生成されたコマンドがすべて正常に適用 された場合、上書きされなかったユーザ入力の設定は実行コンフィギュレーション内に残ります。上書 きされたユーザ入力の設定は、現在の設定をメモリに保存せずに、スイッチをリロードすると復元でき ます。生成されたコマンドの適用に失敗した場合は、前の実行コンフィギュレーションが復元されま す。

auto-QoS をイネーブルにした後、名前に *AutoQoS* を含むポリシー マップや集約ポリサーを変更しな いでください。ポリシー マップや集約ポリサーを変更する必要がある場合、そのコピーを作成し、コ ピーしたポリシー マップやポリサーを変更します。生成されたポリシー マップの代わりに新しいポリ シー マップを使用するには、生成したポリシー マップをインターフェイスから削除して、新しいポリ シー マップを適用します。

auto-QoS がイネーブルのときに自動的に生成される QoS の設定を表示するには、auto-QoS をイネー ブルにする前にデバッグをイネーブルにします。**debug auto qos** 特権 EXEC コマンドを使用すると、 auto-QoS のデバッギングがイネーブルになります。詳細については、**debug auto qos** コマンドを参照 してください。

ポートの auto-QoS をディセーブルにするには、**no auto qos trust** インターフェイス コンフィギュレー ション コマンドを使用します。このポートに対して、auto-QoS によって生成されたインターフェイス コンフィギュレーション コマンドだけが削除されます。auto-QoS をイネーブルにした最後のポート で、**no auto qos trust** コマンドを入力すると、auto-QoS によって生成されたグローバル コンフィギュ レーション コマンドが残っている場合でも、auto-QoS はディセーブルと見なされます(グローバル コ ンフィギュレーションによって影響を受ける他のポートでのトラフィックの中断を避けるため)。**no mls qos** グローバル コンフィギュレーション コマンドを使用して、auto-QoS によって生成されたグ ローバル コンフィギュレーション コマンドをディセーブルにできます。QoS がディセーブルの場合 は、パケットが変更されない(パケット内の CoS、DSCP、および IP precedence 値は変更されない) ため、信頼できるポートまたは信頼できないポートといった概念はありません。トラフィックは Pass-Through モードでスイッチングされます(パケットは書き換えられることなくスイッチングされ、 ポリシングなしのベスト エフォートに分類されます)。

例 次の例では、特定の cos 分類を持つ信頼できるインターフェイスの auto-QoS をイネーブルにする方法 を示します。

> Switch(config)# **interface gigabitethernet0/1** Switch(config-if)# **auto qos trust cos**

設定を確認するには、**show auto qos interface** *interface-id* 特権 EXEC コマンドを入力します。

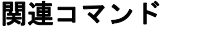

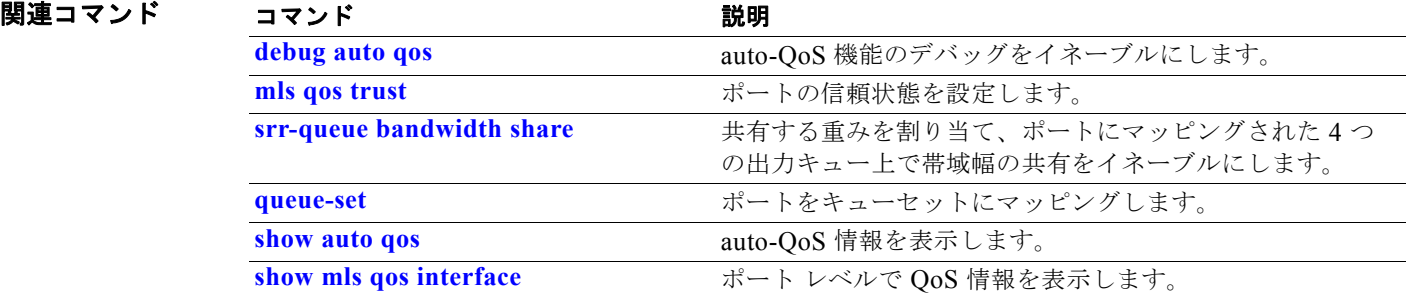

### **auto qos video**

QoS ドメイン内のビデオに対して Quality of Service (QoS) を自動設定するには、スイッチ スタック 上またはスタンドアロン スイッチ上で **auto qos video** インターフェイス コンフィギュレーション コマ ンドを使用します。デフォルト設定に戻すには、このコマンドの **no** 形式を使用します。

**auto qos video** {**cts** | **ip-camera**}

**no auto qos video** {**cts** | **ip-camera**}

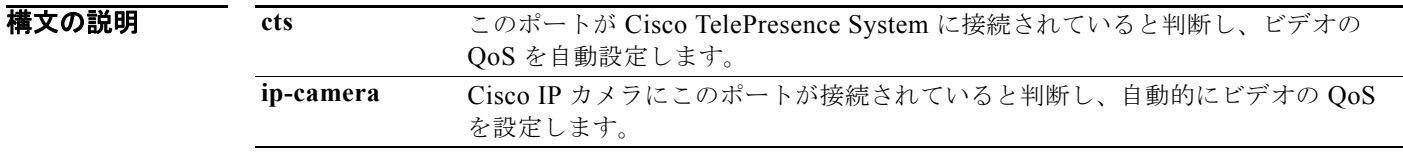

デフォルト Auto-QoS ビデオは、ポート上でディセーブルに設定されています。

auto-QoS がイネーブルの場合は、入力パケットのラベルを使用して、トラフィックの分類、パケット ラベルの割り当て、および入力 / 出力キューの設定を行います。

#### 表 **2-6** トラフィック タイプ、パケット ラベル、およびキュー

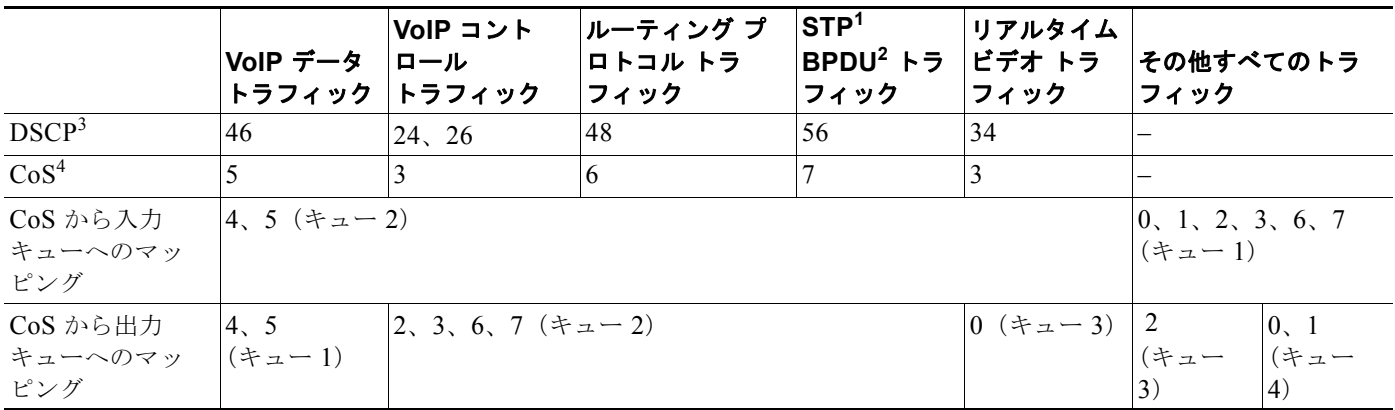

1. STP = スパニング ツリー プロトコル

2. BPDU = ブリッジ プロトコル データ ユニット

3. DSCP = Differentiated Services Code Point (Diffserv コード ポイント)

4.  $\cos$  = Class of Service (サービス クラス)

表 **2-7** 入力キューに対する **Auto-QoS** の設定

| 入力キュー            | キュー番号 | CoS からキューヘ  キュー ウェイト<br>のマッピング | (帯域幅) | キュー(バッ<br>ファ)サイズ |
|------------------|-------|--------------------------------|-------|------------------|
| $SRR^{\perp}$ #4 |       | $\vert 0, 1, 2, 3, 6, 7 \vert$ | 70%   | 90%              |
| プライオリティ          |       |                                | 30%   | 10%              |

1. SRR = Shaped Round Robin(シェイプド ラウンド ロビン)。入力キューは共有モードだけをサポートします。

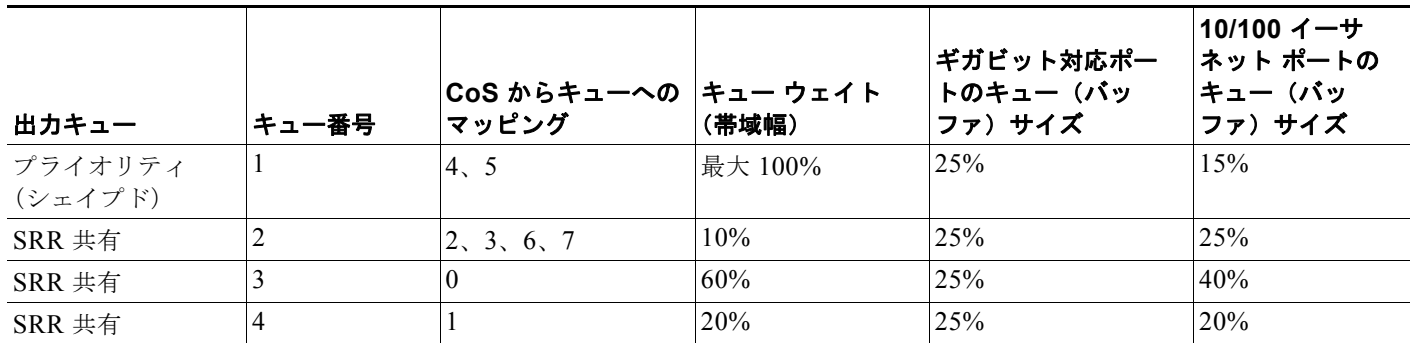

#### 表 **2-8** 出力キューに対する **auto-QoS** の設定

コマンド モード インターフェイス コンフィギュレーション

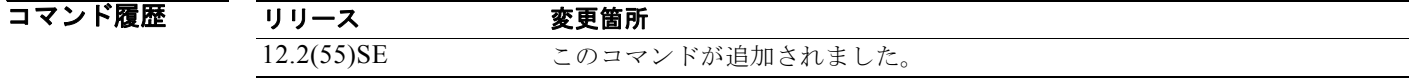

使用上のガイドライン OoS ドメイン内のビデオ トラフィックに適切な OoS を設定するには、このコマンドを使用します。 QoS ドメインには、スイッチ、ネットワーク内部、QoS の着信トラフィックを分類することのできる エッジ装置などが含まれます。

> Auto-Qos はスイッチを設定し、Cisco TelePresence システムおよび Cisco IP カメラとビデオ接続しま す。

> auto-QoS のデフォルトを利用するには、auto-QoS をイネーブルにしてから、その他の QoS コマンド を設定する必要があります。auto-QoS をイネーブルにした後で、auto-QoS を調整できます。

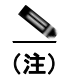

(注) スイッチは、コマンドライン インターフェイス (CLI)からコマンドが入力された場合と同じように、 auto-QoS によって生成されたコマンドを適用します。既存のユーザ設定では、生成されたコマンドの 適用に失敗することがあります。また、生成されたコマンドで既存の設定が上書きされることもありま す。これらのアクションは、警告を表示せずに実行されます。生成されたコマンドがすべて正常に適用 された場合、上書きされなかったユーザ入力の設定は実行コンフィギュレーション内に残ります。上書 きされたユーザ入力の設定は、現在の設定をメモリに保存せずに、スイッチをリロードすると復元でき ます。生成されたコマンドの適用に失敗した場合は、前の実行コンフィギュレーションが復元されま す。

これが auto-QoS をイネーブルにする最初のポートの場合は、auto-QoS によって生成されたグローバ ル コンフィギュレーション コマンドに続いてインターフェイス コンフィギュレーション コマンドが実 行されます。別のポートで auto-QoS をイネーブルにすると、そのポートに対して auto-QoS によって 生成されたインターフェイス コンフィギュレーション コマンドだけが実行されます。

最初のポートで auto-QoS 機能をイネーブルにすると、次の自動アクションが実行されます。

- **•** QoS がグローバルにイネーブルになり(**mls qos** グローバル コンフィギュレーション コマンド)、 そのあと、他のグローバル コンフィギュレーション コマンドが追加されます。
- **•** auto-QoS をイネーブルにした後、名前に *AutoQoS* を含むポリシー マップや集約ポリサーを変更し ないでください。ポリシー マップや集約ポリサーを変更する必要がある場合、そのコピーを作成 し、コピーしたポリシー マップやポリサーを変更します。生成されたポリシー マップの代わりに 新しいポリシー マップを使用するには、生成したポリシー マップをインターフェイスから削除し て、新しいポリシー マップを適用します。

auto-QoS がイネーブルのときに自動的に生成される QoS の設定を表示するには、auto-QoS をイネー ブルにする前にデバッグをイネーブルにします。**debug auto qos** 特権 EXEC コマンドを使用すると、 auto-QoS のデバッギングがイネーブルになります。詳細については、**debug auto qos** コマンドを参照 してください。

ポートの Auto-QoS をディセーブルにするには、**no auto qos video** インターフェイス コンフィギュ レーション コマンドを使用します。このポートに対して、auto-QoS によって生成されたインターフェ イス コンフィギュレーション コマンドだけが削除されます。Auto-QoS がイネーブルである最後の ポートで **no auto qos video** コマンドを入力すると、Auto-QoS 生成のグローバル コンフィギュレー ション コマンドが残っていたとしても、Auto-QoS はディセーブルになったと認識されます(グローバ ル コンフィギュレーションに影響を受ける他のポートのトラフィック障害を回避するため)。**no mls qos** グローバル コンフィギュレーション コマンドを使用して、auto-QoS によって生成されたグローバ ル コンフィギュレーション コマンドをディセーブルにできます。QoS がディセーブルの場合は、パ ケットが変更されない(パケット内の CoS、DSCP、および IP precedence 値は変更されない)ため、 信頼できるポートまたは信頼できないポートといった概念はありません。トラフィックは Pass-Through モードでスイッチングされます(パケットは書き換えられることなくスイッチングされ、 ポリシングなしのベスト エフォートに分類されます)。

**例 オンランス** 次の例では、条件付き trust で Cisco Telepresence インターフェイスに対し Auto-QoS をイネーブルに する方法を示します。このインターフェイスが信頼されるのは Cisco Telepresence デバイスが検出され た場合だけで、それ以外はこのポートは信頼性なしになります。

> Switch(config)# **interface gigabitethernet2/0/1** Switch(config-if)# **auto qos video cts**

設定を確認するには、**show auto qos video interface** *interface-id* 特権 EXEC コマンドを入力します。

### 関連コマンド

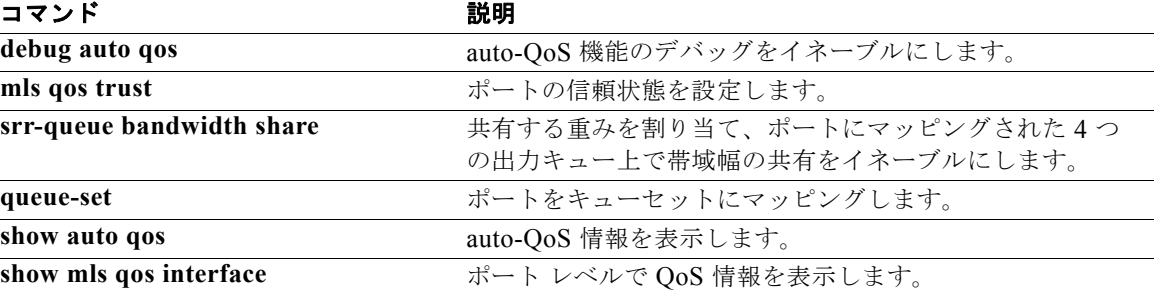

## **auto qos voip**

**auto qos voip** インターフェイス コンフィギュレーション コマンドを使用して、Quality of Service (QoS) ドメイン内で Voice over IP (VoIP) の QoS を自動設定します。デフォルト設定に戻すには、 このコマンドの **no** 形式を使用します。

**auto qos voip** {**cisco-phone** | **cisco-softphone** | **trust**}

**no auto qos voip** [**cisco-phone** | **cisco-softphone** | **trust**]

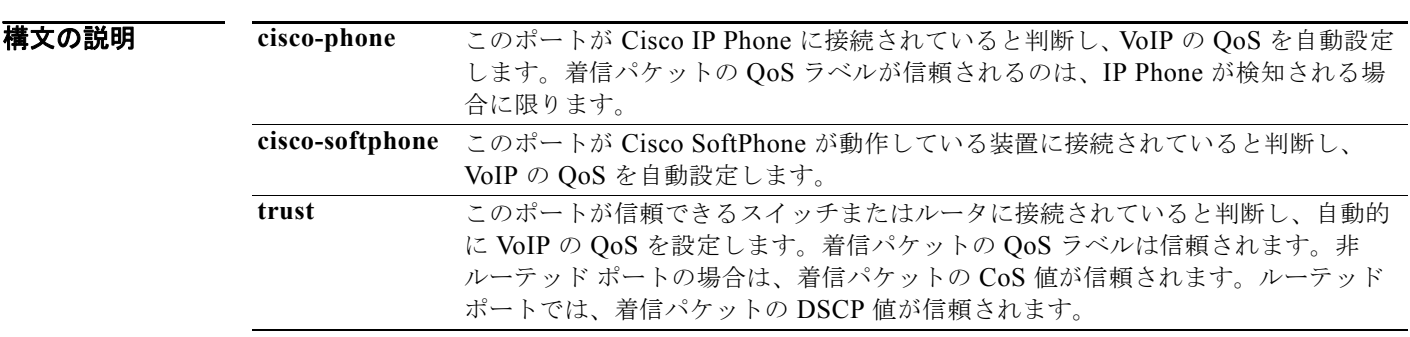

デフォルト auto-QoS がイネーブルの場合は、入力パケットのラベルを使用して、トラフィックの分類、パケット ラベルの割り当て、および入力 / 出力キューの設定を行います。

### 表 **2-9** トラフィック タイプ、パケット ラベル、およびキュー

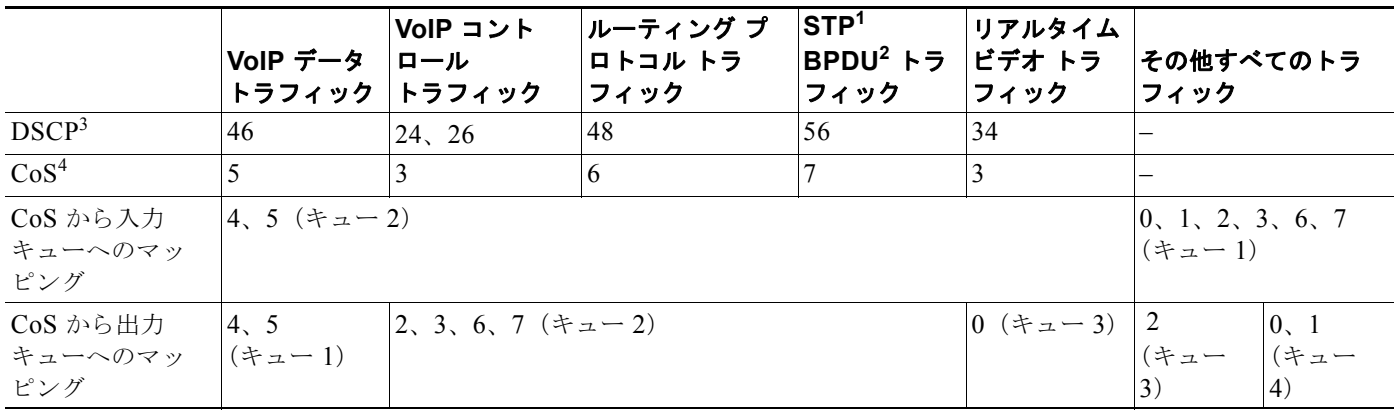

1. STP = スパニング ツリー プロトコル

2. BPDU = ブリッジ プロトコル データ ユニット

3. DSCP = Differentiated Services Code Point (Diffserv  $\Box$   $\vdash$   $\forall$   $\forall$   $\land$   $\lor$   $\vdash$ )

4.  $\cos$  = Class of Service (サービス クラス)

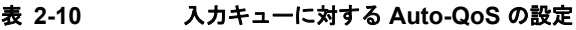

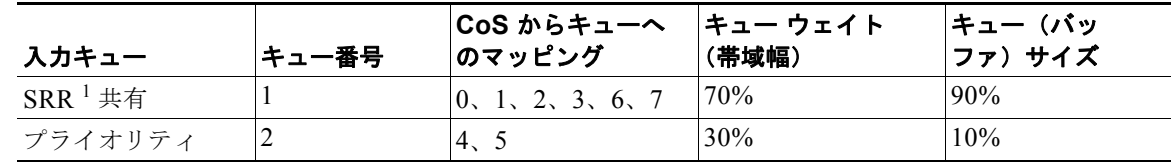

1. SRR = Shaped Round Robin(シェイプド ラウンド ロビン)。入力キューは共有モードだけをサポートします。

#### 表 **2-11** 出力キューに対する **auto-QoS** の設定

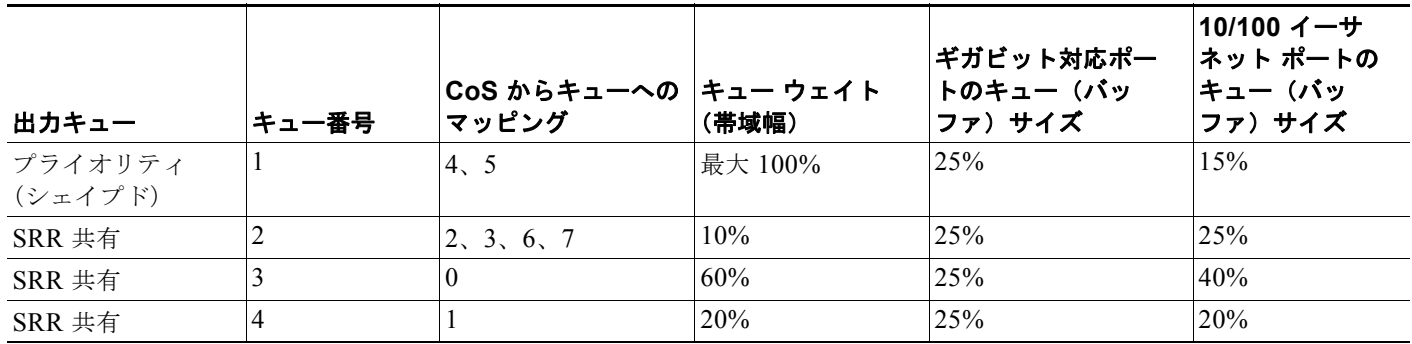

### コマンド モード インターフェイス コンフィギュレーション

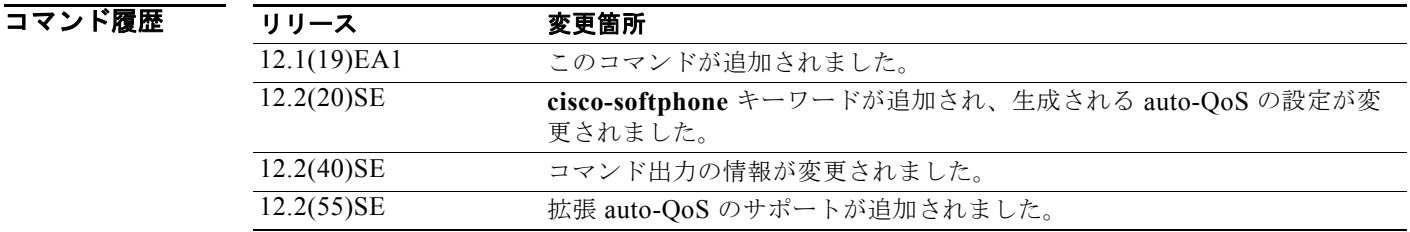

使用上のガイドライン QoS ドメイン内の VoIP トラフィックに適切な QoS を設定する場合は、このコマンドを使用します。 QoS ドメインには、スイッチ、ネットワーク内部、QoS の着信トラフィックを分類することのできる エッジ装置などが含まれます。

> Auto-QoS は、スイッチとルーテッド ポート上の Cisco IP Phone を使用した VoIP と、Cisco SoftPhone アプリケーションが稼動する装置を使用した VoIP に対してスイッチを設定します。これらのリリース は Cisco IP SoftPhone バージョン 1.3(3) 以降だけをサポートします。接続される装置は Cisco Call Manager バージョン 4 以降を使用する必要があります。

**show auto qos** コマンド出力は Cisco IP Phone のサービス ポリシー情報を表示します。

auto-QoS のデフォルトを利用するには、auto-QoS をイネーブルにしてから、その他の QoS コマンド を設定する必要があります。auto-QoS をイネーブルにした後で、auto-QoS を調整できます。

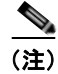

(注) スイッチは、コマンドライン インターフェイス(CLI)からコマンドが入力された場合と同じように、 auto-QoS によって生成されたコマンドを適用します。既存のユーザ設定では、生成されたコマンドの 適用に失敗することがあります。また、生成されたコマンドで既存の設定が上書きされることもありま す。これらのアクションは、警告を表示せずに実行されます。生成されたコマンドがすべて正常に適用 された場合、上書きされなかったユーザ入力の設定は実行コンフィギュレーション内に残ります。上書 きされたユーザ入力の設定は、現在の設定をメモリに保存せずに、スイッチをリロードすると復元でき ます。生成されたコマンドの適用に失敗した場合は、前の実行コンフィギュレーションが復元されま す。

これが auto-QoS をイネーブルにする最初のポートの場合は、auto-QoS によって生成されたグローバ ル コンフィギュレーション コマンドに続いてインターフェイス コンフィギュレーション コマンドが実 行されます。別のポートで auto-QoS をイネーブルにすると、そのポートに対して auto-QoS によって 生成されたインターフェイス コンフィギュレーション コマンドだけが実行されます。

最初のポートで auto-QoS 機能をイネーブルにすると、次の自動アクションが実行されます。

- **•** QoS がグローバルにイネーブルになり(**mls qos** グローバル コンフィギュレーション コマンド)、 そのあと、他のグローバル コンフィギュレーション コマンドが追加されます。
- **•** Cisco IP Phone に接続されたネットワーク エッジのポートで **auto qos voip cisco-phone** インター フェイス コンフィギュレーション コマンドを入力すると、スイッチにより信頼境界の機能がイ ネーブルになります。スイッチは、Cisco Discovery Protocol (CDP) を使用して、Cisco IP Phone が存在するかしないかを検出します。Cisco IP Phone が検出されると、ポートの入力分類は、パ ケットで受け取った QoS ラベルを信頼するように設定されます。また、スイッチはポリシングを 使用してパケットがプロファイル内か、プロファイル外かを判断し、パケットに対するアクション を指定します。パケットに 24、26、または 46 という DSCP 値がない場合、またはパケットがプロ ファイル外にある場合、スイッチは DSCP 値を 0 に変更します。Cisco IP Phone がない場合、入力 分類は、パケットの QoS ラベルを信頼しないように設定されます。スイッチは、ポートの入力 キューと出力キューを、表 2-10 および表 2-11 の設定値に従って設定します。ポリシングがポリ シー マップ分類と一致したトラフィックに適用された後で、スイッチが信頼境界の機能をイネー ブルにします。

スイッチ ポートが Cisco IOS Release 12.2(37)SE かそれよりも前のリリースで **auto qos voip cisco-phone** インターフェイス コンフィギュレーション コマンドを使用して設定された場合、 auto-QoS によって Cisco IOS Release 12.2(40)SE に新しく生成されたコマンドは、ポートに適用 されません。このようなコマンドを自動的に適用するには、設定を削除してからポートに再度適用 する必要があります。

- **•** Cisco SoftPhone が動作する装置に接続されたネットワーク エッジにあるポートに **auto qos voip cisco-softphone** インターフェイス コンフィギュレーション コマンドを入力した場合、スイッチは ポリシングを使用してパケットがプロファイル内かプロファイル外かを判断し、パケットに対する アクションを指定します。パケットに 24、26、または 46 という DSCP 値がない場合、またはパ ケットがプロファイル外にある場合、スイッチは DSCP 値を 0 に変更します。スイッチは、ポー トの入力キューと出力キューを、表 2-10 および表 2-11 の設定値に従って設定します。
- **•** ネットワーク内部に接続されたポート上で、**auto qos voip trust** インターフェイス コンフィギュ レーション コマンドを入力した場合、スイッチは、入力パケットでルーティングされないポート の CoS 値、またはルーテッドポートの DSCP 値を信頼します(トラフィックが他のエッジ装置で すでに分類されていることが前提条件になります)。スイッチは、ポートの入力キューと出力 キューを、表 2-10 および表 2-11 の設定値に従って設定します。

スタティック ポート、ダイナミック アクセス ポート、音声 VLAN アクセス ポート、およびトランク ポートで auto-QoS をイネーブルにすることができます。ルーテッド ポートにある Cisco IP Phone で auto-QoS をイネーブルにする場合、スタティック IP アドレスを IP Phone に割り当てる必要がありま す。

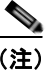

(注) Cisco SoftPhone が稼動する装置がスイッチまたはルーテッド ポートに接続されている場合、スイッチ はポートごとに 1 つの Cisco SoftPhone アプリケーションだけをサポートします。

auto-QoS をイネーブルにした後、名前に *AutoQoS* を含むポリシー マップや集約ポリサーを変更しな いでください。ポリシー マップや集約ポリサーを変更する必要がある場合、そのコピーを作成し、コ ピーしたポリシー マップやポリサーを変更します。生成されたポリシー マップの代わりに新しいポリ シー マップを使用するには、生成したポリシー マップをインターフェイスから削除して、新しいポリ シー マップを適用します。

auto-QoS がイネーブルのときに自動的に生成される QoS の設定を表示するには、auto-QoS をイネー ブルにする前にデバッグをイネーブルにします。**debug auto qos** 特権 EXEC コマンドを使用すると、 auto-QoS のデバッギングがイネーブルになります。

ポートの auto-QoS をディセーブルにするには、**no auto qos voip** インターフェイス コンフィギュレー ション コマンドを使用します。このポートに対して、auto-QoS によって生成されたインターフェイス コンフィギュレーション コマンドだけが削除されます。auto-QoS をイネーブルにした最後のポート で、**no auto qos voip** コマンドを入力すると、auto-QoS によって生成されたグローバル コンフィギュ レーション コマンドが残っている場合でも、auto-QoS はディセーブルと見なされます(グローバル コ ンフィギュレーションによって影響を受ける他のポートでのトラフィックの中断を避けるため)。**no mls qos** グローバル コンフィギュレーション コマンドを使用して、auto-QoS によって生成されたグ ローバル コンフィギュレーション コマンドをディセーブルにできます。QoS がディセーブルの場合 は、パケットが変更されない(パケット内の CoS、DSCP、および IP precedence 値は変更されない) ため、信頼できるポートまたは信頼できないポートといった概念はありません。トラフィックは Pass-Through モードでスイッチングされます(パケットは書き換えられることなくスイッチングされ、 ポリシングなしのベスト エフォートに分類されます)。

**auto qos voip** コマンドがイネーブルであるポートでは、生成される queue-set ID はインターフェイス によって異なります。

- **•** ファスト イーサネット インターフェイスでは、auto-QoS は queue-set 1(デフォルト)を生成しま す。
- **•** ギガビット イーサネット インターフェイスでは、auto-QoS は queue-set 2 を生成します。

これは、**auto qos voip cisco-phone** コマンドの拡張コンフィギュレーションです。

Switch(config)# **mls qos map policed-dscp 0 10 18 to 8** Switch(config)# **mls qos map cos-dscp 0 8 16 24 32 46 48 56** Switch(config)# class-map match-all AUTOQOS VOIP DATA CLASS Switch(config-cmap)# **match ip dscp ef**  Switch(config)# **class-map match-all AUTOQOS\_DEFAULT\_CLASS** Switch(config-cmap)# **match access-group name AUTOQOS-ACL-DEFAULT** Switch(config)# class-map match-all AUTOQOS VOIP SIGNAL CLASS Switch(config-cmap)# **match ip dscp cs3**  Switch(config)# **policy-map AUTOQOS-SRND4-CISCOPHONE-POLICY** Switch(config-pmap)# class AUTOQOS VOIP DATA CLASS Switch(config-pmap-c)# **set dscp ef** Switch(config-pmap-c)# **police 128000 8000 exceed-action policed-dscp-transmit** Switch(config-pmap)# class AUTOQOS VOIP SIGNAL CLASS Switch(config-pmap-c)# **set dscp cs3** Switch(config-pmap-c)# **police 32000 8000 exceed-action policed-dscp-transmit** Switch(config-pmap)# class AUTOQOS DEFAULT CLASS Switch(config-pmap-c)# **set dscp default** Switch(config-pmap-c)# **police 10000000 8000 exceed-action policed-dscp-transmit** Switch(config-if)# **service-policy input AUTOQOS-SRND4-CISCOPHONE-POLICY**

これは、**auto qos voip cisco-softphone** コマンドの拡張コンフィギュレーションです。

Switch(config)# **mls qos map policed-dscp 0 10 18 to 8** Switch(config)# **mls qos map cos-dscp 0 8 16 24 32 46 48 56**

Switch(config)# **class-map match-all AUTOQOS MULTIENHANCED CONF CLASS** Switch(config-cmap)# **match access-group name AUTOQOS-ACL-MULTIENHANCED-CONF** Switch(config)# class-map match-all AUTOQOS VOIP DATA CLASS Switch(config-cmap)# **match ip dscp ef**  Switch(config)# class-map match-all AUTOQOS DEFAULT CLASS Switch(config-cmap)# **match access-group name AUTOQOS-ACL-DEFAULT** Switch(config)# class-map match-all AUTOQOS TRANSACTION CLASS Switch(config-cmap)# **match access-group name AUTOQOS-ACL-TRANSACTIONAL-DATA** Switch(config)# class-map match-all AUTOQOS VOIP SIGNAL CLASS Switch(config-cmap)# **match ip dscp cs3**  Switch(config)# class-map match-all AUTOQOS SIGNALING CLASS Switch(config-cmap)# **match access-group name AUTOQOS-ACL-SIGNALING** Switch(config)# class-map match-all AUTOQOS BULK DATA CLASS Switch(config-cmap)# **match access-group name AUTOQOS-ACL-BULK-DATA** Switch(config)# class-map match-all AUTOQOS SCAVANGER CLASS Switch(config-cmap)# **match access-group name AUTOQOS-ACL-SCAVANGER** Switch(config)# **policy-map AUTOQOS-SRND4-SOFTPHONE-POLICY** Switch(config-pmap)# class AUTOQOS VOIP DATA CLASS Switch(config-pmap-c)# **set dscp ef** Switch(config-pmap-c)# **police 128000 8000 exceed-action policed-dscp-transmit** Switch(config-pmap)# class AUTOQOS VOIP SIGNAL CLASS Switch(config-pmap-c)# **set dscp cs3** Switch(config-pmap-c)# **police 32000 8000 exceed-action policed-dscp-transmit** Switch(config-pmap)# class AUTOQOS\_MULTIENHANCED CONF CLASS Switch(config-pmap-c)# **set dscp af41** Switch(config-pmap-c)# **police 5000000 8000 exceed-action drop** Switch(config-pmap)# class AUTOQOS BULK DATA CLASS Switch(config-pmap-c)# **set dscp af11** Switch(config-pmap-c)# **police 10000000 8000 exceed-action policed-dscp-transmit** Switch(config-pmap)# **class AUTOQOS\_TRANSACTION\_CLASS** Switch(config-pmap-c)# **set dscp af21** Switch(config-pmap-c)# **police 10000000 8000 exceed-action policed-dscp-transmit** Switch(config-pmap)# class AUTOQOS SCAVANGER CLASS Switch(config-pmap-c)# **set dscp cs1** Switch(config-pmap-c)# **police 10000000 8000 exceed-action drop** Switch(config-pmap)# class AUTOQOS SIGNALING CLASS Switch(config-pmap-c)# **set dscp cs3** Switch(config-pmap-c)# **police 32000 8000 exceed-action drop** Switch(config-pmap)# class AUTOQOS DEFAULT CLASS Switch(config-pmap-c)# **set dscp default** Switch(config-if)# **service-policy input AUTOQOS-SRND4-SOFTPHONE-POLICY**

**例 わきのの**のでは、ポートに接続されているスイッチまたはルータが信頼できる装置である場合に、 auto-QoS をイネーブルにし、着信パケットで受信した QoS ラベルを信頼する方法を示します。

> Switch(config)# **interface gigabitethernet0/1** Switch(config-if)# **auto qos voip trust**

```
設定を確認するには、show auto qos interface interface-id 特権 EXEC コマンドを入力します。
```
#### 関連コマンド

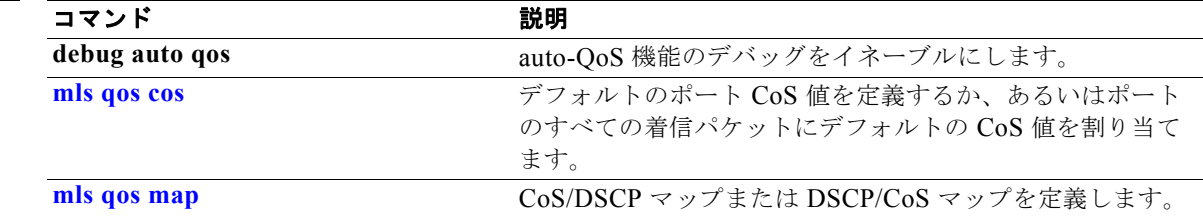

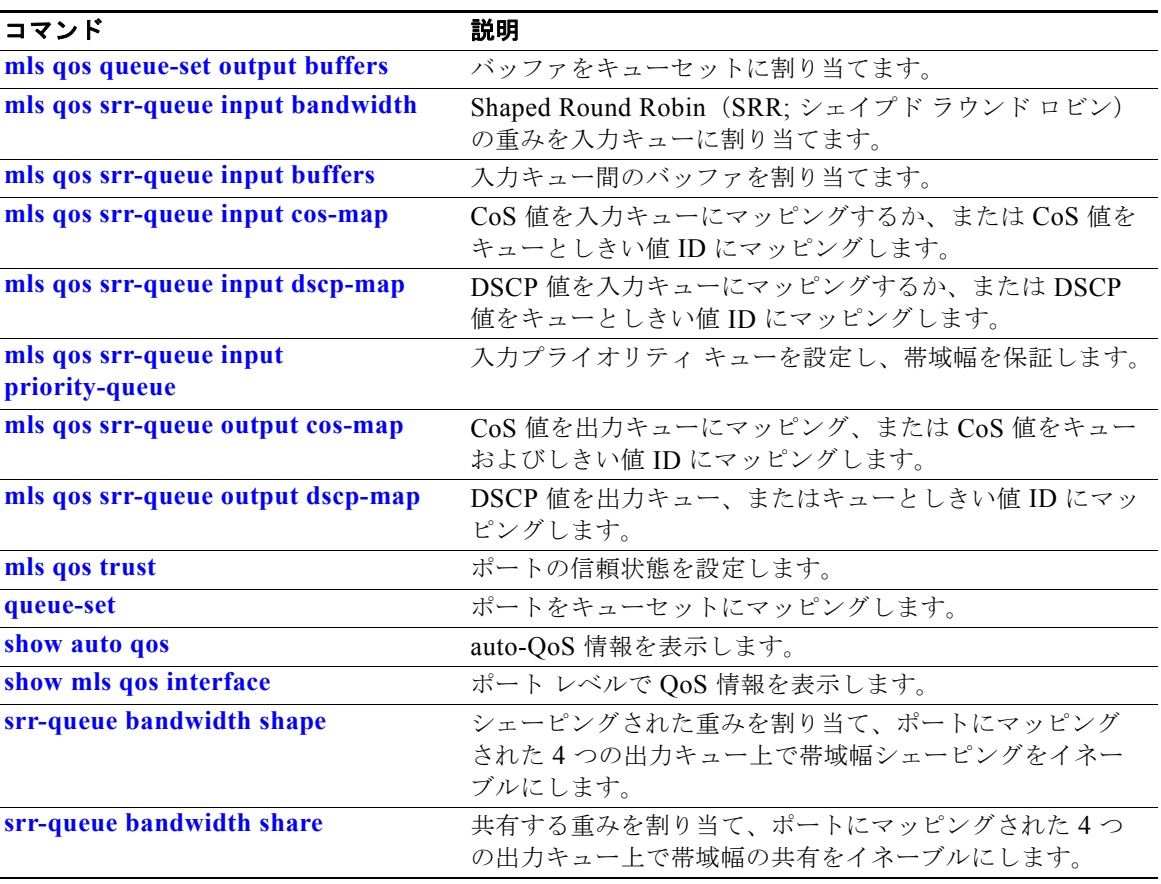

# **boot auto-download-sw**

**boot auto-download-sw** グローバル コンフィギュレーション コマンドを使用して、ソフトウェアの自 動アップグレードのために使用する URL パス名を指定します。デフォルト設定に戻すには、このコマ ンドの **no** 形式を使用します。

**boot auto-download-sw** *source-url*

#### **no boot auto-download-sw**

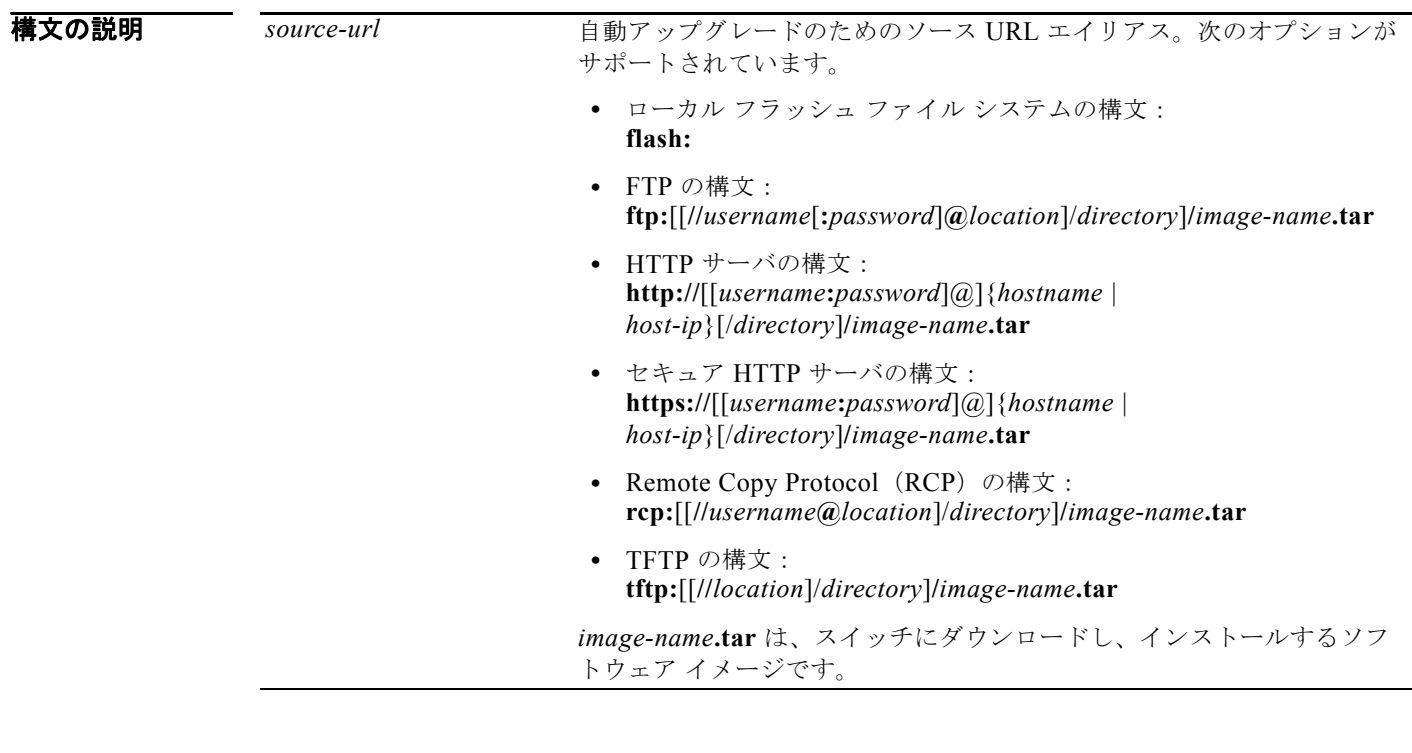

デフォルト ディセーブル

#### コマンド モード グローバル コンフィギュレーション

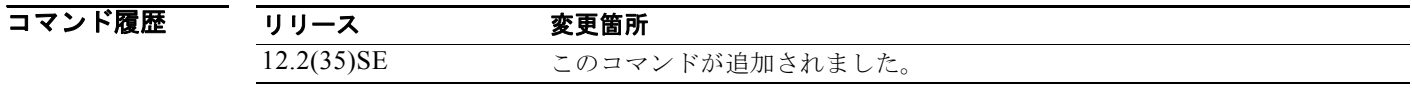

### 使用上のガイドライン このコマンドを使用すると、ソフトウェアの自動アップグレードのために使用する URL パスを指定し ます。

このコマンドを使用して、バージョンのミスマッチの場合にアクセスするマスタースイッチの URL を 設定できます。

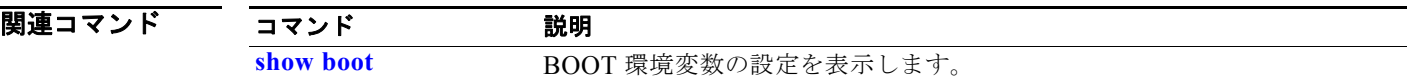

## **boot buffersize**

NVRAM サイズを設定するには、スイッチ スタックまたはスタンドアロン スイッチ上で **boot buffersize** グローバル コンフィギュレーション コマンドを使用します。このコマンドをデフォルト設 定に戻すには、このコマンドの **no** 形式を使用します。

**boot buffersize** *size*

**no boot buffersize**

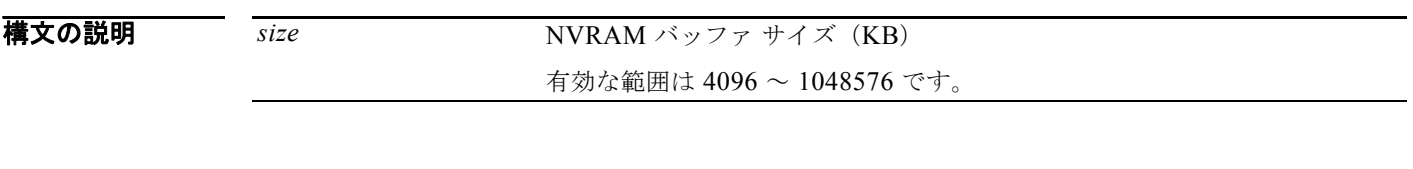

 $\overrightarrow{F}$ フォルト デフォルトの NVRAM バッファ サイズは 512 KB です。

コマンド モード グローバル コンフィギュレーション

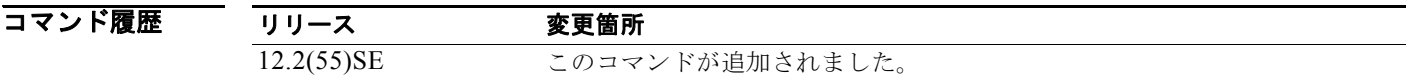

使用上のガイドライン デフォルトの NVRAM バッファ サイズは 512 KB です。コンフィギュレーション ファイルが大きすぎ て NVRAM に保存できない場合があります。一般的に、この状態はスイッチ スタック内に多くのス イッチがある場合に発生します。より大きいコンフィギュレーション ファイルをサポートできるよう に、NVRAM バッファのサイズを設定できます。新しい NVRAM バッファ サイズは、現在および新し いすべてのメンバ スイッチに同期されます。

NVRAM バッファ サイズを設定後、スイッチまたはスイッチ スタックをリロードします。

スイッチをスタックに追加し、NVRAM サイズが異なる場合、新しいスイッチはスタックに同期化し、 自動的にリロードされます。

**例 わきのの** 次の例では、NVRAM バッファ サイズを設定する方法を示します。

Switch(config)# **boot buffersize 524288** Switch(config)# **end**

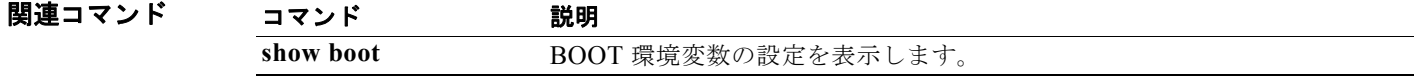

# **boot config-file**

システム設定の不揮発性コピーの読み込みおよび書き込みを行うために、Cisco IOS が使用するファイ ル名を指定するには、**boot config-file** グローバル コンフィギュレーション コマンドを使用します。デ フォルト設定に戻すには、このコマンドの **no** 形式を使用します。

**boot config-file flash:/***file-url*

**no boot config-file**

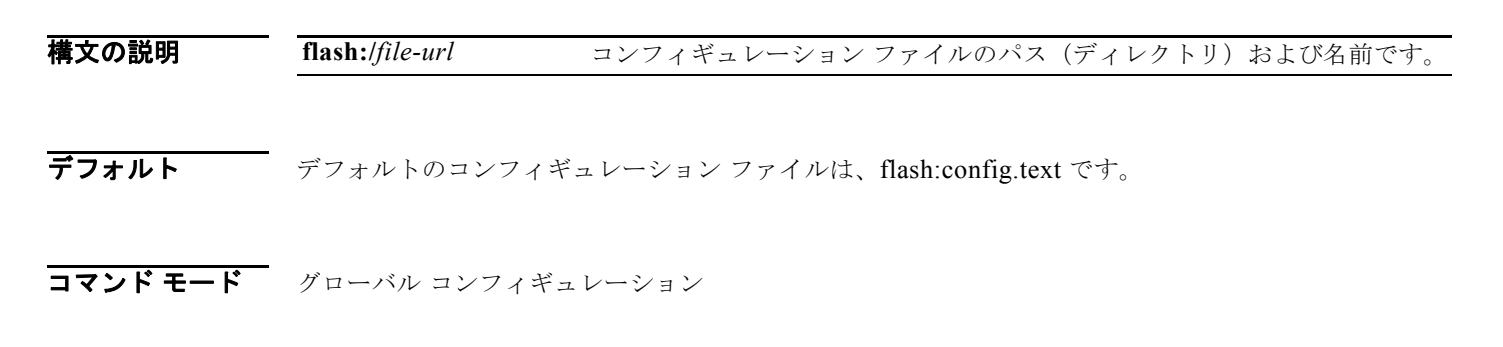

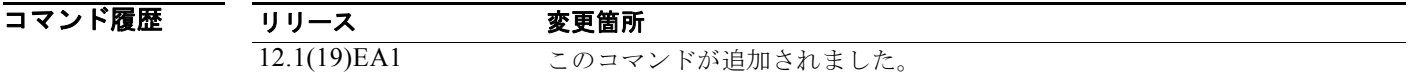

使用上のガイドライン ファイル名およびディレクトリ名は、大文字と小文字を区別します。 このコマンドは、CONFIG FILE 環境変数の設定を変更します。詳細については、付録 A「Catalyst 3560 スイッチ ブートローダ コマンド」を参照してください。

関連コマンド コマンド 説明 **show boot** BOOT 環境変数の設定を表示します。

### **boot enable-break**

自動ブート プロセスの中断をイネーブルにするには、**boot enable-break** グローバル コンフィギュ レーション コマンドを使用します。デフォルト設定に戻すには、このコマンドの **no** 形式を使用しま す。

**boot enable-break**

**no boot enable-break**

**構文の説明 このコマンドには、引数またはキーワードはありません。** 

デフォルト ディセーブル コンソール上で Break キーを押しても自動ブート プロセスを中断することはできません。

コマンド モード グローバル コンフィギュレーション

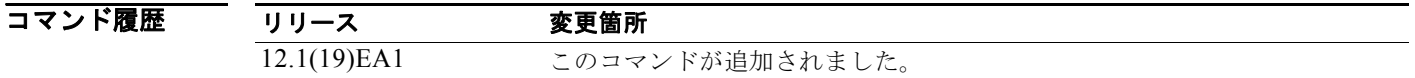

使用上のガイドライン このコマンドを入力すると、フラッシュ ファイル システムが初期化された後で Break キーを押して、 自動ブート プロセスを中断できます。

(注) このコマンドの設定に関係なく、スイッチ前面パネルの MODE ボタンを押すと、いつでも自動ブート プロセスを中断することができます。

このコマンドは、ENABLE BREAK 環境変数の設定を変更します。詳細については、付録 A 「Catalyst 3560 スイッチ ブートローダ コマンド」を参照してください。

### 関連コマンド

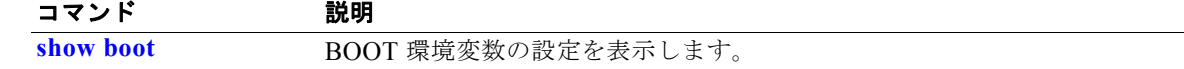

# **boot helper**

**boot helper** グローバル コンフィギュレーション コマンドを使用して、ブートローダ初期化中に動的に ファイルをロードして、ブートローダの機能を拡張したり、パッチを当てたりします。このコマンドを デフォルト設定に戻すには、このコマンドの **no** 形式を使用します。

**boot helper** *filesystem***:/***file-url ...*

**no boot helper** 

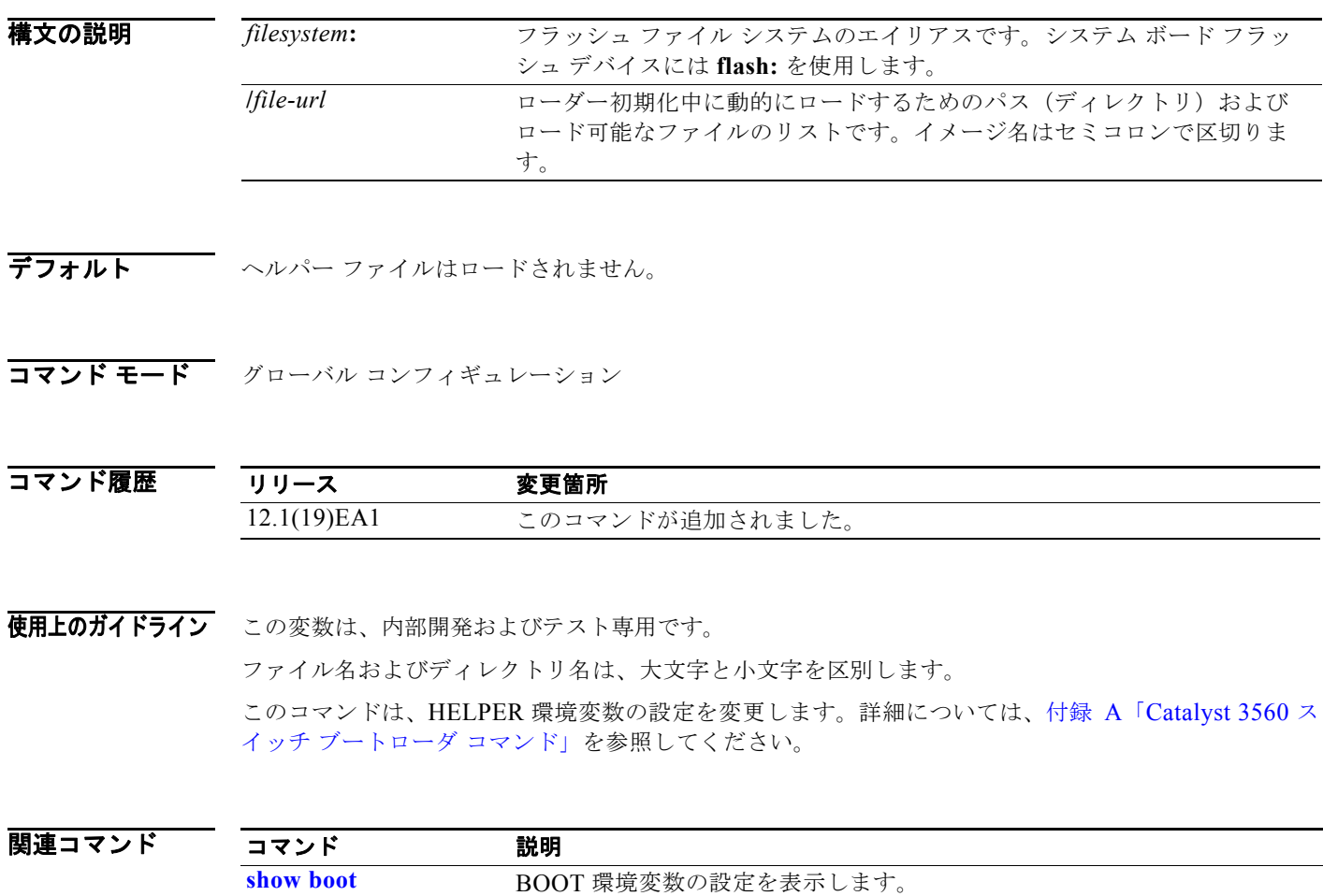

# **boot helper-config-file**

**boot helper-config-file** グローバル コンフィギュレーション コマンドを使用して、Cisco IOS ヘルパー イメージが使用するコンフィギュレーション ファイルの名前を指定します。このコマンドが設定され ていない場合は、CONFIG FILE 環境変数によって指定されたファイルが、ロードされたすべての バージョンの Cisco IOS に使用されます。デフォルト設定に戻すには、このコマンドの **no** 形式を使用し ます。

**boot helper-config-file** *filesystem***:/***file-url*

**no boot helper-config file**

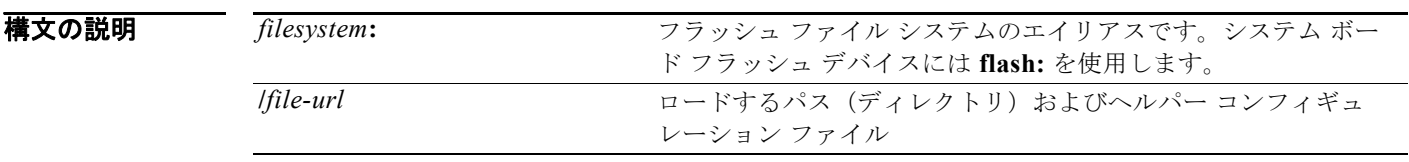

**デフォルト インパー コンフィギュレーション ファイルは指定されません。** 

**コマンド モード** グローバル コンフィギュレーション

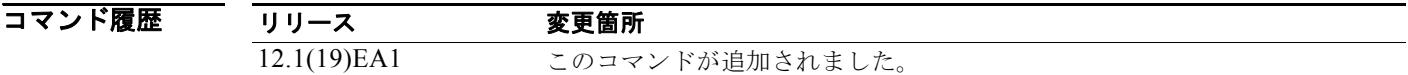

使用上のガイドライン この変数は、内部開発およびテスト専用です。 ファイル名およびディレクトリ名は、大文字と小文字を区別します。 このコマンドは、HELPER CONFIG FILE 環境変数の設定を変更します。詳細については、付録 A 「Catalyst 3560 スイッチ ブートローダ コマンド」を参照してください。

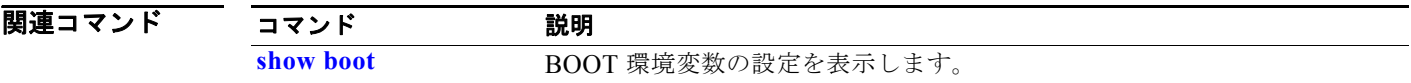

### **boot manual**

次回ブート サイクル中にスイッチの手動起動をイネーブルにするには、**boot manual** グローバル コン フィギュレーション コマンドを使用します。デフォルト設定に戻すには、このコマンドの **no** 形式を使 用します。

**boot manual**

**no boot manual**

- **構文の説明 このコマンドには、引数またはキーワードはありません。**
- デフォルト 手動による起動はディセーブルです。
- コマンド モード グローバル コンフィギュレーション

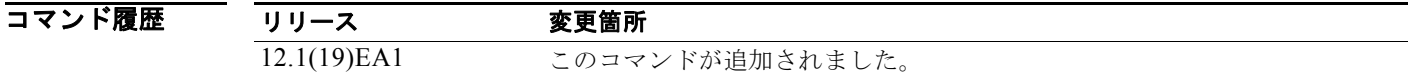

使用上のガイドライン システムを次回再起動すると、スイッチはブートローダ モードで起動します。これは *switch:* プロンプ トによってわかります。システムを起動するには、**boot** ブートローダ コマンドを使用して起動可能な イメージの名前を指定します。

> このコマンドは、MANUAL BOOT 環境変数の設定を変更します。詳細については、付録 A 「Catalyst 3560 スイッチ ブートローダ コマンド」を参照してください。

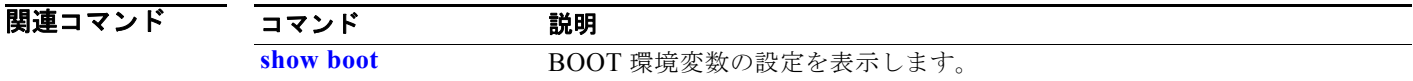

# **boot private-config-file**

プライベート コンフィギュレーションの不揮発性コピーの読み込みおよび書き込みを行うために Cisco IOS が使用するファイル名を指定するには、**boot private-config-file** グローバル コンフィギュレー ション コマンドを使用します。デフォルト設定に戻すには、このコマンドの **no** 形式を使用します。

**boot private-config-file** *filename*

**no boot private-config-file**

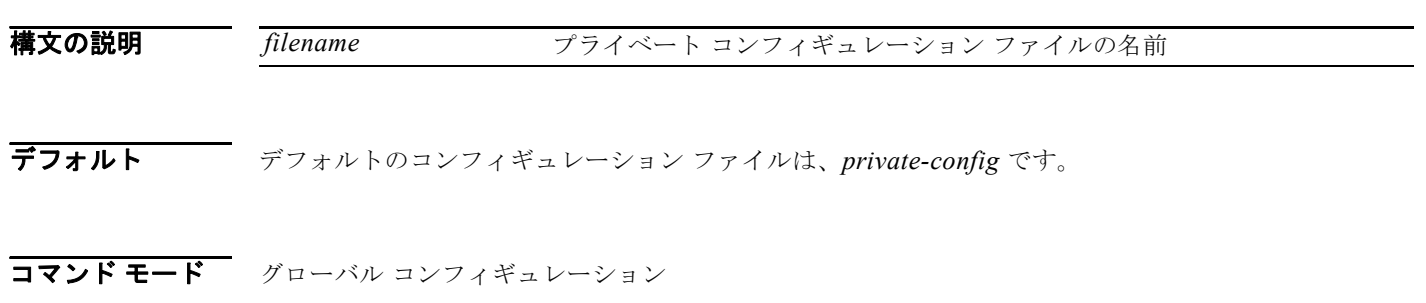

コマンド履歴 リリース 変更箇所 12.1(19)EA1 このコマンドが追加されました。

使用上のガイドライン ファイル名は、大文字と小文字を区別します。

**例 オンファーマーク** 次の例では、プライベート コンフィギュレーション ファイルの名前を pconfig と指定する方法を示し ます。

Switch(config)# **boot private-config-file pconfig**

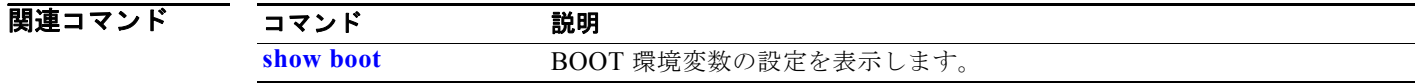

### **boot system**

**boot system** グローバル コンフィギュレーション コマンドを使用して、次回のブート サイクル中に ロードする Cisco IOS イメージを指定します。デフォルト設定に戻すには、このコマンドの **no** 形式を 使用します。

**boot system** *filesystem***:/***file-url* ...

#### **no boot system**

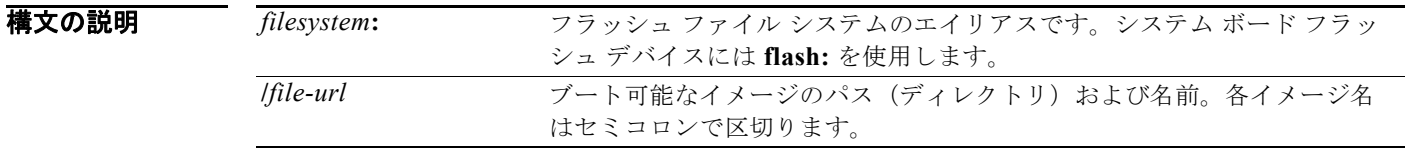

- デフォルト スイッチは、BOOT 環境変数内の情報を使用して、自動的にシステムを起動しようとします。この変 数が設定されていない場合、スイッチは、フラッシュ ファイル システム全体に再帰的に縦型検索し、 最初の実行可能イメージをロードして実行しようとします。ディレクトリの縦型検索では、検出した各 サブディレクトリを完全に検索してから元のディレクトリでの検索を続けます。
- コマンド モード グローバル コンフィギュレーション

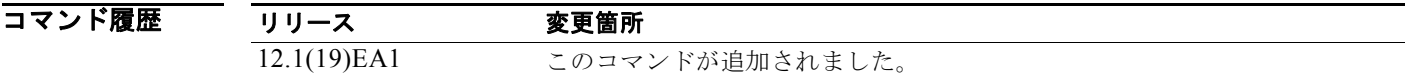

使用上のガイドライン ファイル名およびディレクトリ名は、大文字と小文字を区別します。

**archive download-sw** 特権 EXEC コマンドを使用してシステム イメージを保存している場合、**boot system** コマンドを使用する必要はありません。**boot system** コマンドは自動的に処理され、ダウン ロードされたイメージがロードされます。

このコマンドは、BOOT 環境変数の設定を変更します。詳細については、付録 A「Catalyst 3560 ス イッチ ブートローダ コマンド」を参照してください。

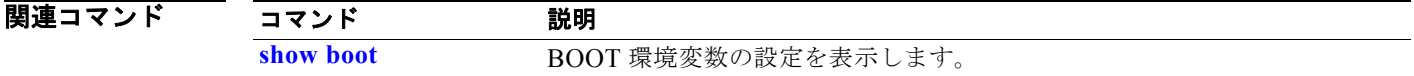

## **cdp forward**

CDP トラフィックの入力および出力スイッチ ポートを指定するには、**cdp forward** グローバル コン フィギュレーション コマンドを使用します。デフォルト設定に戻すには、このコマンドの **no** 形式を使 用します。

**cdp forward ingress** *port-id* **egress** *port-id*

**no cdp forward ingress** *port-id*

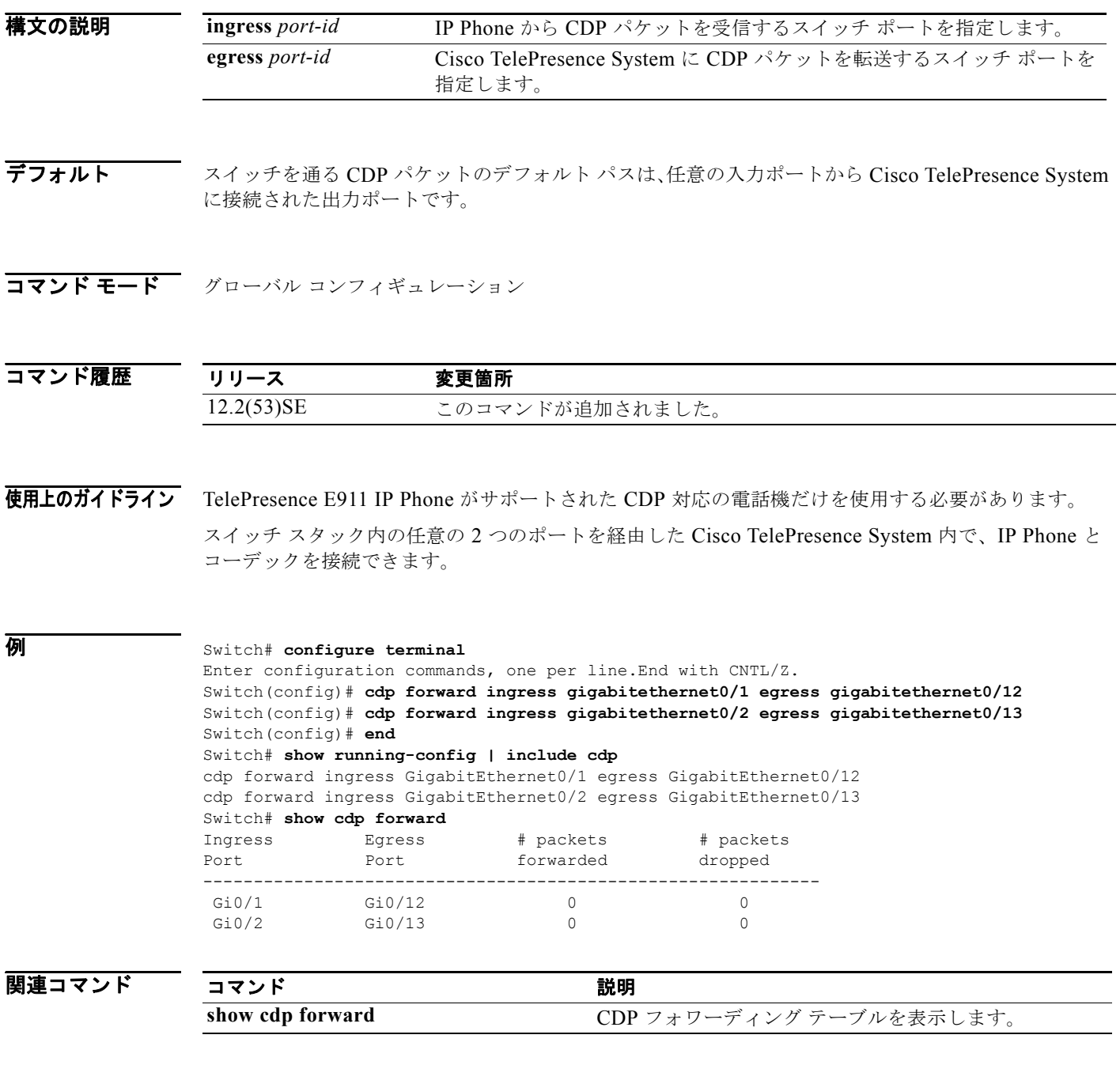

ш

# **channel-group**

**channel-group** インターフェイス コンフィギュレーション コマンドを使用して、EtherChannel グルー プにイーサネット ポートを割り当てたり、EtherChannel モードをイネーブルにしたり、この両方を 行ったりします。イーサネット ポートを EtherChannel グループから削除する場合は、このコマンドの **no** 形式を使用します。

**channel-group** *channel-group-number* **mode** {**active** | {**auto** [**non-silent**]} | {**desirable** [**non-silent**]} | **on** | **passive**}

#### **no channel-group**

```
PAgP \mp -\vDash :
```
**channel-group** *channel-group-number* **mode {**{**auto** [**non-silent**]} | {**desirable** [**non-silent}}**

### LACP  $\mp -\mathbb{F}$ :

**channel-group** *channel-group-number* **mode** {**active** | **passive**}

 $On \pm - F$ :

**channel-group** *channel-group-number* **mode on**

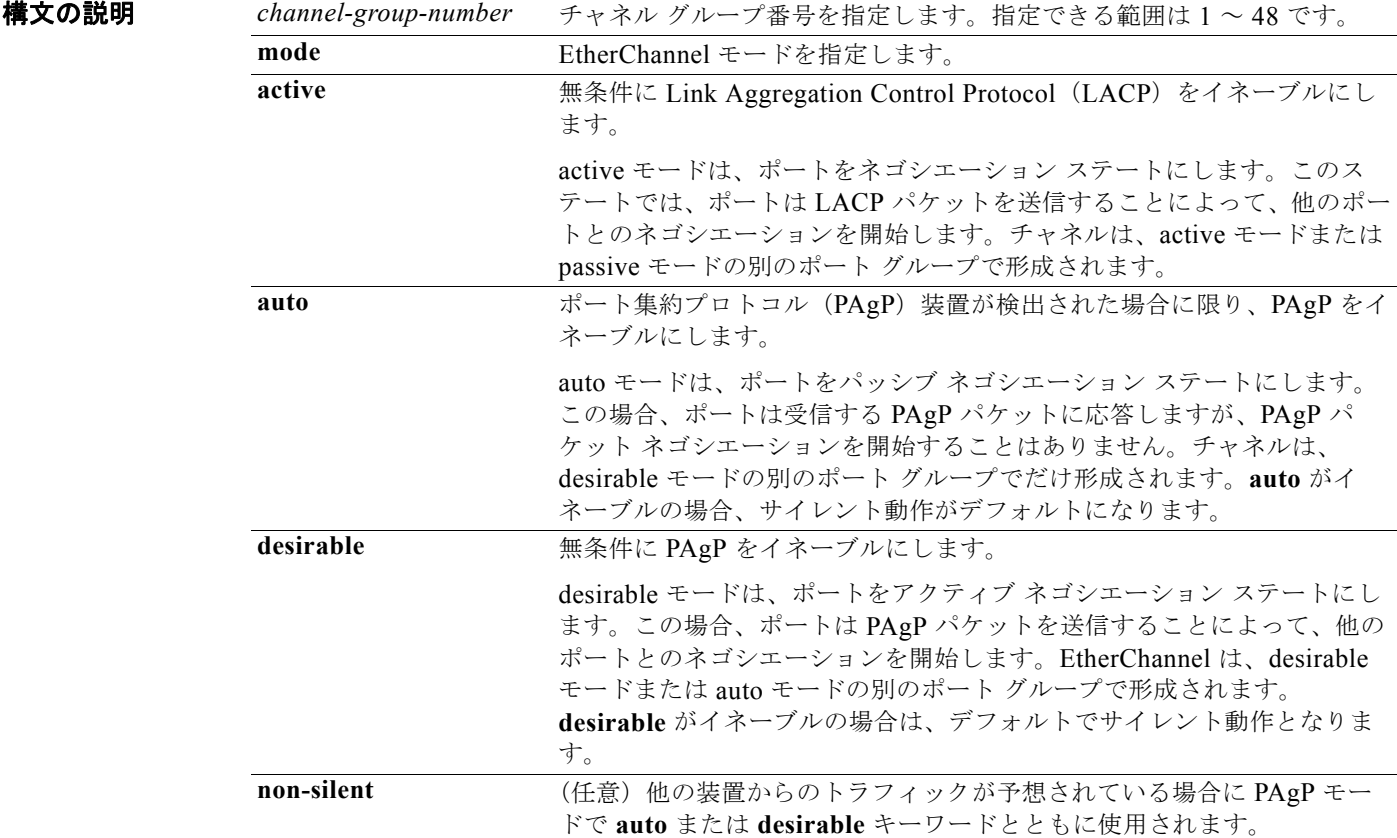

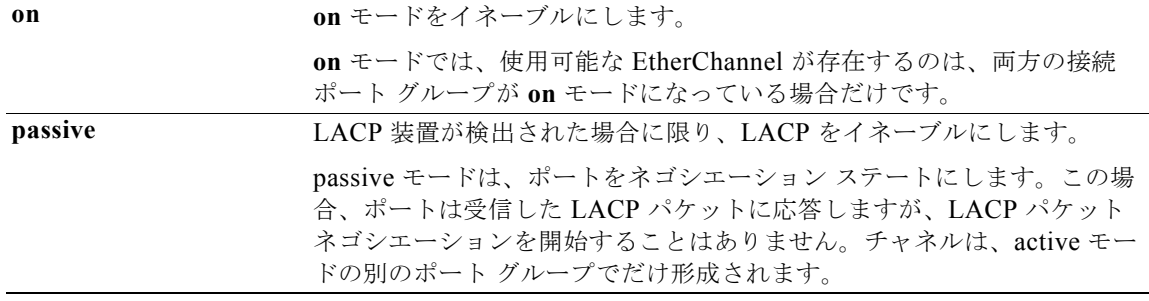

- **デフォルト チャネル グループは割り当てることができません。** モードは設定されていません。
- コマンド モード インターフェイス コンフィギュレーション

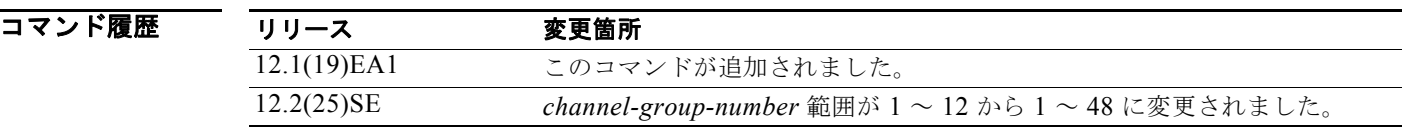

使用上のガイドライン レイヤ 2 EtherChannel の場合、物理ポートをチャネル グループに割り当てる前に、先に **interface port-channel** グローバル コンフィギュレーション コマンドを使用してポートチャネル インターフェイ スを作成しておく必要はありません。代わりに、**channel-group** インターフェイス コンフィギュレー ション コマンドを使用できます。論理インターフェイスがまだ作成されていない場合は、チャネル グ ループが最初の物理ポートを取得した時点で、自動的にポートチャネル インターフェイスが作成され ます。最初にポートチャネル インターフェイスを作成する場合は、*channel-group-number* を *port*-*channel-number* と同じ番号にしても、新しい番号にしてもかまいません。新しい番号を使用した 場合、**channel-group** コマンドは動的に新しいポート チャネルを作成します。

> チャネル グループの一部である物理ポートに割り当てられた IP アドレスをディセーブルにする必要は ありませんが、これをディセーブルにすることを強く推奨します。

> **interface port-channel** コマンドの次に **no switchport** インターフェイス コンフィギュレーション コマ ンドを使用して、レイヤ 3 のポート チャネルを作成できます。インターフェイスをチャネル グループ に適用する前に、ポート チャネルの論理インターフェイスを手動で設定してください。

> EtherChannel を設定した後、ポートチャネル インターフェイスに加えられた設定の変更は、そのポー トチャネル インターフェイスに割り当てられたすべての物理ポートに適用されます。物理ポートに適 用された設定の変更は、設定を適用したポートだけに有効です。EtherChannel 内のすべてのポートの パラメータを変更するには、ポートチャネル インターフェイスに対してコンフィギュレーション コマ ンドを適用します。たとえば、spanning-tree コマンドを使用して、レイヤ 2 EtherChannel をトランク として設定します。

**auto** モードまたは **desirable** モードとともに **non-silent** を指定しなかった場合は、サイレントが指定 されているものと見なされます。サイレント モードを設定するのは、PAgP 非対応で、かつほとんどパ ケットを送信しない装置にスイッチを接続する場合です。サイレント パートナーの例は、トラフィッ クを生成しないファイル サーバ、またはパケット アナライザなどです。この場合、物理ポート上で稼

動している PAgP は、そのポートを動作可能にしません。ただし、PAgP は動作可能で、チャネル グ ループにポートを付与したり、伝送用ポートを使用したりできます。リンクの両端はサイレントに設定 することはできません。

**on** モードでは、使用可能な EtherChannel が存在するのは、**on** モードのポート グループが、**on** モード の別のポート グループに接続する場合だけです。

注意 **on** モードの使用には注意が必要です。これは手動の設定であり、EtherChannel の両端のポートに は、同一の設定が必要です。グループの設定を誤ると、パケット損失またはスパニング ツリー ルー プが発生することがあります。

EtherChannel は、PAgP と LACP の両方のモードには設定しないでください。PAgP および LACP を 実行している EtherChannel グループは、同一のスイッチ。個々の EtherChannel グループは PAgP また は LACP のいずれかを実行できますが、相互運用することはできません。

**channel-protocol** インターフェイス コンフィギュレーション コマンドを使用してプロトコルを設定し た場合、設定値は、**channel-group** インターフェイス コンフィギュレーション コマンドによっては上 書きされません。

アクティブまたはアクティブでない EtherChannel メンバであるポートを IEEE 802.1x ポートとして設 定しないでください。EtherChannel ポートで IEEE 802.1x 認証をイネーブルにしようとすると、エ ラー メッセージが表示され、IEEE 802.1x 認証はイネーブルになりません。

セキュア ポートを EtherChannel の一部として、または EtherChannel ポートをセキュア ポートとして は設定しないでください。

設定の注意事項の一覧については、このリリースに対応するソフトウェア コンフィギュレーション ガ イドの「Configuring EtherChannels」の章を参照してください。

注意 物理 EtherChannel ポート上で、レイヤ 3 のアドレスをイネーブルにしないでください。物理 EtherChannel ポート上でブリッジ グループを割り当てることは、ループが発生する原因になるた め、行わないでください。

**例 それの例では、単一のスイッチ上で、EtherChannel を設定する方法を示します。VLAN 10 のスタティッ** クアクセス ポート 2 つを PAgP モード **desirable** であるチャネル 5 に割り当てます。

```
Switch# configure terminal
```

```
Switch(config)# interface range gigabitethernet 0/1 -2 
Switch(config-if-range)# switchport mode access
Switch(config-if-range)# switchport access vlan 10
Switch(config-if-range)# channel-group 5 mode desirable 
Switch(config-if-range)# end
```
次の例では、単一のスイッチ上で、EtherChannel を設定する方法を示します。VLAN 10 のスタティッ クアクセス ポート 2 つを LACP モード **active** であるチャネル 5 に割り当てます。

```
Switch# configure terminal 
Switch(config)# interface range gigabitethernet 0/1 -2 
Switch(config-if-range)# switchport mode access
Switch(config-if-range)# switchport access vlan 10
Switch(config-if-range)# channel-group 5 mode active 
Switch(config-if-range)# end
```
設定を確認するには、**show running-config** 特権 EXEC コマンドを入力します。

### 関連コマンド

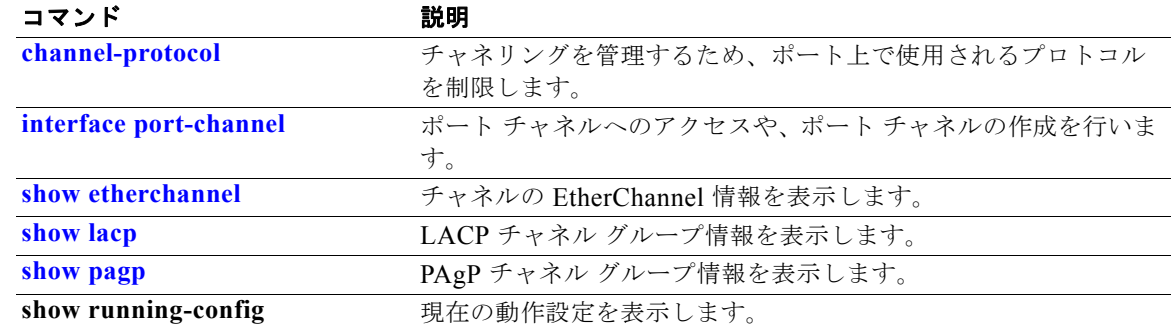
# **channel-protocol**

**channel-protocol** インターフェイス コンフィギュレーション コマンドを使用して、チャネリングを管 理するために、ポート上で使用されるプロトコルを制限します。デフォルト設定に戻すには、このコマ ンドの **no** 形式を使用します。

**channel-protocol** {**lacp** | **pagp**}

**no channel-protocol**

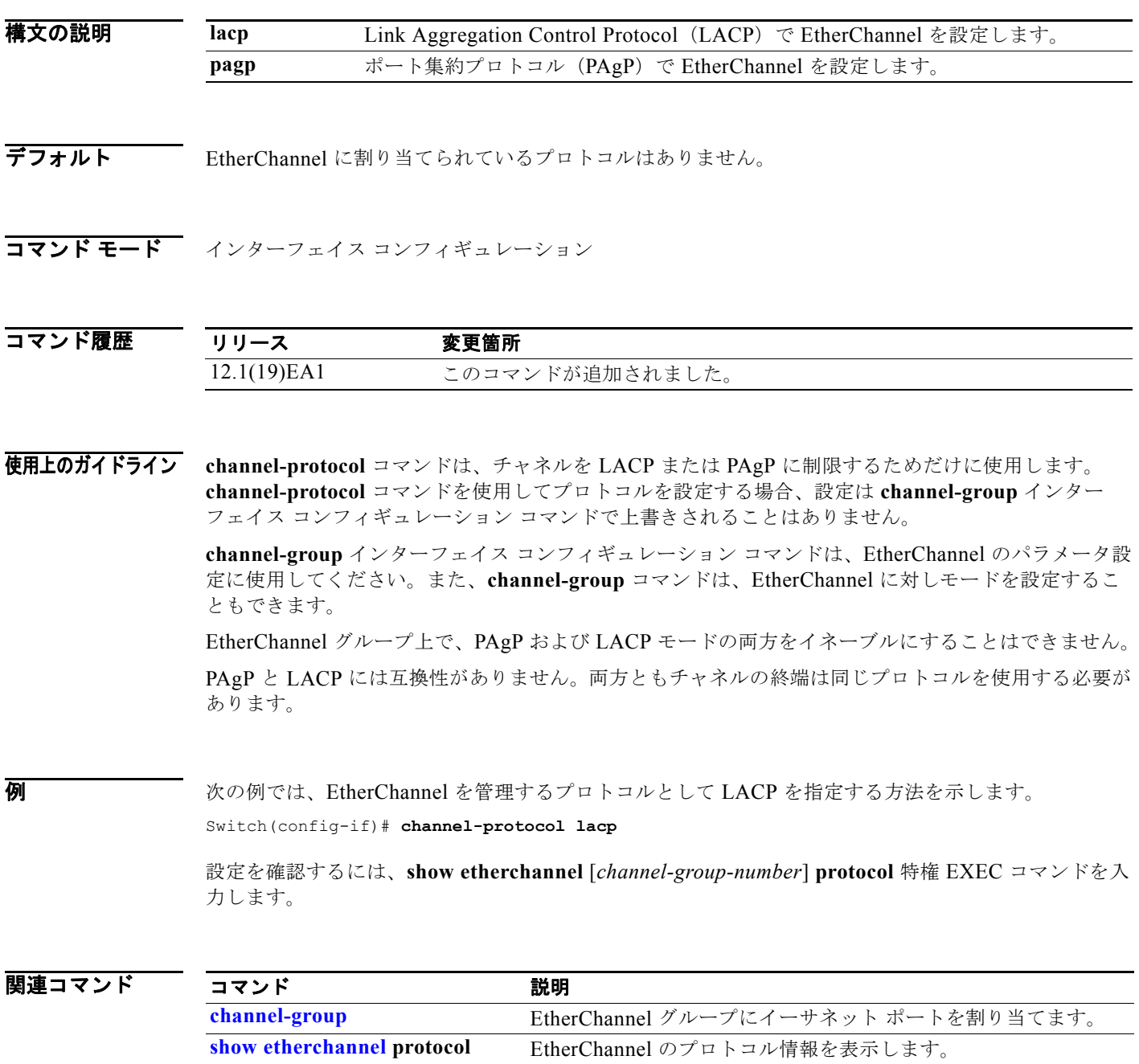

## **cisp enable**

スイッチ上で Client Information Signalling Protocol (CISP) をイネーブルにして、サプリカントス イッチのオーセンティケータとして機能するようにするには、**cisp enable** グローバル コンフィギュ レーション コマンドを使用します。

 **cisp enable**

**no cisp enable**

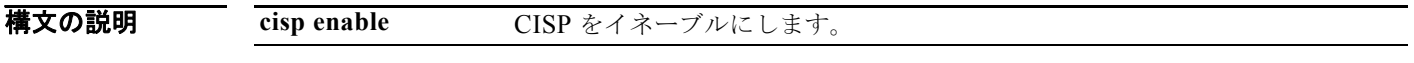

デフォルト デフォルト設定はありません。

コマンド モード グローバル コンフィギュレーション

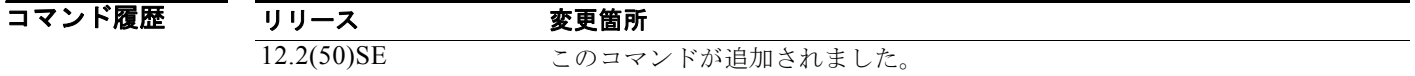

使用上のガイドライン オーセンティケータとサプリカント スイッチの間のリンクはトランクです。両方のスイッチで VTP を イネーブルにする場合は、VTP ドメイン名が同一であり、VTP モードがサーバである必要がありま す。

> VTP モードを設定する場合は、MD5 チェックサムの不一致エラーにならないようにするために、次の 点を確認してください。

- **•** VLAN が異なる 2 台のスイッチに設定されていないこと。同じドメインに VTP サーバが 2 台存在 することがこの状態の原因になることがあります。
- **•** 両方のスイッチで、設定のリビジョン番号が異なっていること。

**例 わきの** 次の例では、CISP をイネーブルにする方法を示します。 switch(config)# **cisp enable** 

関連コマンド コマンド かいしゃ 説明 **dot1x credentials**(グロー バル コンフィギュレーショ ン)*profile* プロファイルをサプリカント スイッチに設定します。 show cisp http://www.hippedia.com/hippedia.com/hippedia.com/hippedia.com/hippedia.com/hippedia.com/hippedia.com/

### **class**

指定のクラス マップ名のトラフィックを分類する一致条件を(**police**、**set**、および **trust** ポリシー マップ クラス コンフィギュレーション コマンドを使用して)定義するには、**class** ポリシー マップ コ ンフィギュレーション コマンドを使用します。既存のクラス マップを削除する場合は、このコマンド の **no** 形式を使用します。

**class** {**class-map-name** | *class-default*}

**no class** {**class-map-name** | *class-default*}

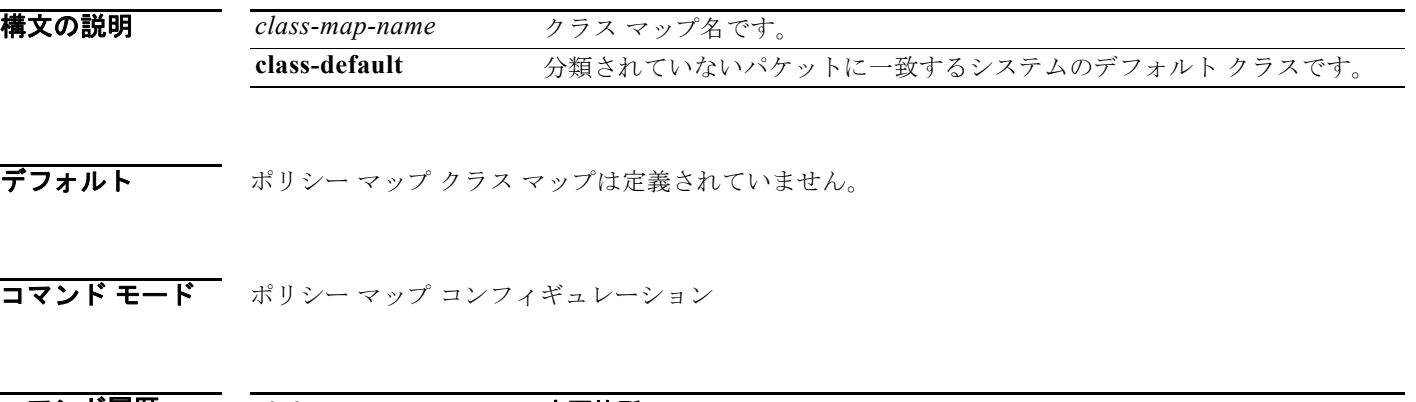

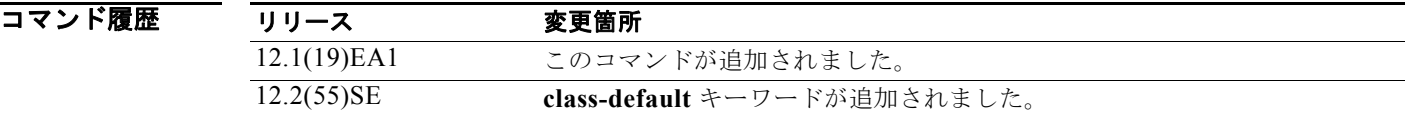

使用上のガイドライン **class** コマンドを使用する前に、**policy-map** グローバル コンフィギュレーション コマンドを使用して ポリシー マップを識別し、ポリシー マップ コンフィギュレーション モードを開始する必要がありま す。ポリシー マップを指定すると、ポリシー マップ内で新規クラスのポリシーを設定したり、既存ク ラスのポリシーを変更したりすることができます。**service-policy** インターフェイス コンフィギュレー ション コマンドを使用して、ポリシー マップをポートへ添付することができます。

> **class** コマンドを入力すると、ポリシー マップ クラス コンフィギュレーション モードに入り、次のコ ンフィギュレーション コマンドが使用可能になります。

- **• exit**:ポリシー マップ クラス コンフィギュレーション モードを終了し、ポリシー マップ コンフィ ギュレーション モードに戻ります。
- **• no**:コマンドをデフォルト設定に戻します。
- **• police**:分類したトラフィックのポリサーまたは集約ポリサーを定義します。ポリサーは、帯域幅 の限度およびその限度を超過した場合に実行するアクションを指定します。詳細については、 **police** および **police aggregate** ポリシー マップ クラス コマンドを参照してください。
- **• set**:分類したトラフィックに割り当てる値を指定します。詳細については、**set** コマンドを参照し てください。
- **• trust**:**class** コマンドまたは **class-map** コマンドで分類したトラフィックの信頼状態を定義しま す。詳細については、**trust** コマンドを参照してください。

ポリシー マップ コンフィギュレーション モードに戻るには、**exit** コマンドを使用します。特権 EXEC モードに戻るには、**end** コマンドを使用します。

**class** コマンドは、**class-map** グローバル コンフィギュレーション コマンドと同じ機能を実行します。 他のポートと共有していない新しい分類が必要な場合は、**class** コマンドを使用します。多数のポート 間でマップを共有する場合には、**class-map** コマンドを使用します。

**class class-default** ポリシー マップ コンフィギュレーション コマンドを使用して、デフォルト クラス を設定できます。分類されていないトラフィック(トラフィック クラスで指定された一致基準を満た さないトラフィック)は、デフォルト トラフィックとして処理されます。

**例 オンレンス あい** 次の例では、policy1 という名前のポリシー マップを作成する方法を示します。このコマンドが入力方 向に添付された場合、*class1* で定義されたすべての着信トラフィックの照合を行い、IP Differentiated Service Code Point (DSCP; DiffServ コード ポイント)を 10 に設定し、平均レート 1 Mb/s、バースト 20 KB のトラフィックをポリシングします。プロファイルを超えるトラフィックは、ポリシング設定 DSCP マップから取得した DSCP 値がマークされてから送信されます。

```
Switch(config)# policy-map policy1
Switch(config-pmap)# class class1
Switch(config-pmap-c)# set dscp 10
Switch(config-pmap-c)# police 1000000 20000 exceed-action policed-dscp-transmit
Switch(config-pmap-c)# exit
```
次の例では、ポリシー マップにデフォルトのトラフィック クラスを設定する方法を示します。

```
Switch# configure terminal
Switch(config)# class-map cm-3
Switch(config-cmap)# match ip dscp 30
Switch(config-cmap)# match protocol ipv6
Switch(config-cmap)# exit
Switch(config)# class-map cm-4
Switch(config-cmap)# match ip dscp 40
Switch(config-cmap)# match protocol ip
Switch(config-cmap)# exit
Switch(config)# policy-map pm3
Switch(config-pmap)# class class-default
Switch(config-pmap-c)# set dscp 10
Switch(config-pmap-c)# exit
Switch(config-pmap)# class cm-3
Switch(config-pmap-c) set dscp 4
Switch(config-pmap-c)# exit
Switch(config-pmap)# class cm-4
Switch(config-pmap-c)# trust cos
Switch(config-pmap-c)# exit
Switch(config-pmap)# exit
```
**show policy-map** 特権 EXEC コマンドを入力すると、設定を確認できます。

次の例では、**class-default** が最初に設定された場合でも、デフォルトのトラフィック クラスをポリ シー マップ pm3 の終わりに自動的に配置する方法を示します。

```
Switch# show policy-map pm3
```

```
 Policy Map pm3
     Class cm-3
       set dscp 4
     Class cm-4
       trust cos
     Class class-default
      set dscp 10
Switch#
```
**class**

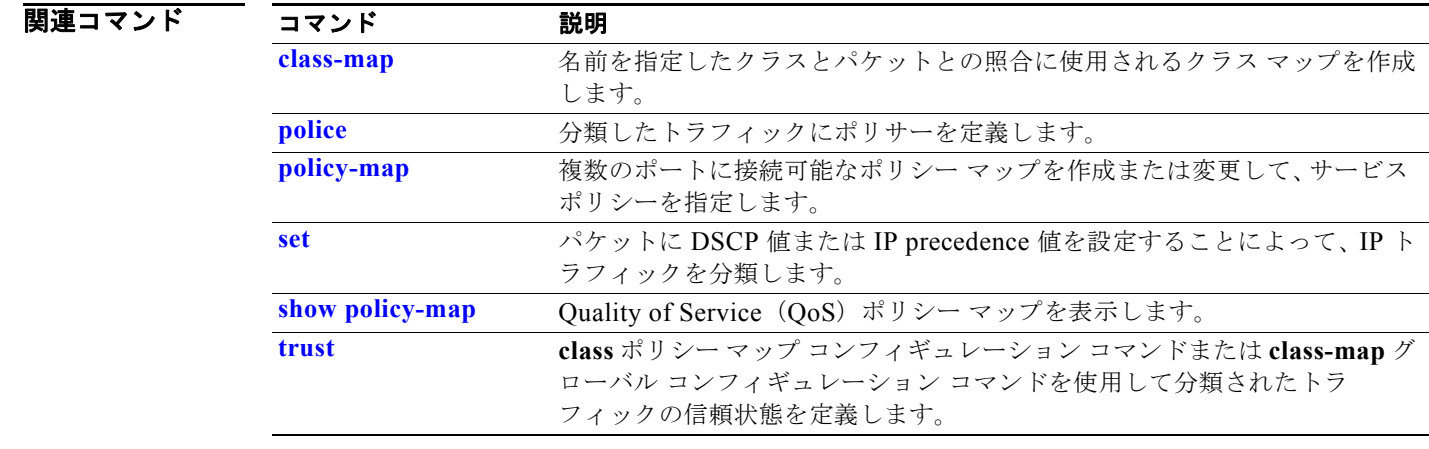

### **class-map**

パケットと名前を指定したクラスとの照合に使用するクラス マップを作成し、クラス マップ コンフィ ギュレーション モードを開始するには、**class-map** グローバル コンフィギュレーション コマンドを使 用します。既存のクラス マップを削除し、グローバル コンフィギュレーション モードに戻るには、こ のコマンドの **no** 形式を使用します。

**class-map** [**match-all** | **match-any**] *class-map-name*

**no class-map** [**match-all** | **match-any**] *class-map-name*

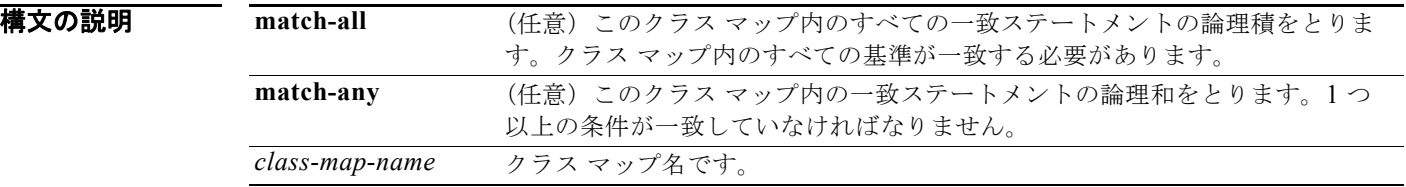

### デフォルト クラス マップは定義されていません。

**match-all** または **match-any** のどちらのキーワードも指定されていない場合、デフォルトは **match-all** です。

**コマンド モード** グローバル コンフィギュレーション

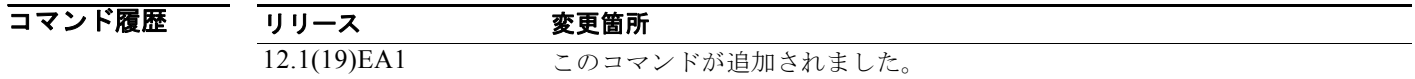

### 使用上のガイドライン クラス マップ一致基準を作成または変更するクラスの名前を指定し、クラス マップ コンフィギュレー ション モードを開始する場合は、このコマンドを使用します。

グローバルに名前が付けられたポートごとに適用されるサービス ポリシーの一部としてパケットの分 類、マーキング、および集約ポリシングを定義する場合は、**class-map** コマンドおよびそのサブコマン ドを使用します。

Quality of Service(QoS)クラス マップ コンフィギュレーション モードでは、次のコンフィギュレー ション コマンドを利用することができます。

- **• description**:クラス マップを説明します(最大 200 文字)。s**how class-map** 特権 EXEC コマンド は、クラス マップの説明と名前を表示します。
- **• exit**:QoS クラス マップ コンフィギュレーション モードを終了します。
- **• match**:分類基準を設定します。詳細については、**match**(クラス マップ コンフィギュレーショ ン)コマンドを参照してください。
- **• no**:クラス マップから一致ステートメントを削除します。

**• rename**:現在のクラス マップの名前を変更します。クラス マップ名をすでに使用されている名前 に変更すると、「A class-map with this name already exists」というメッセージが表示されま す。

物理ポート単位でパケット分類を定義するため、クラス マップごとに 1 つずつに限り **match** コマンド がサポートされています。この状況では、**match-all** キーワードと **match-any** キーワードは同じです。 1 つのクラス マップで設定できるアクセス コントロール リスト (ACL) は 1 つだけです。ACL には複 数の Access Control Entry (ACE; アクセス コントロール エントリ)を含めることができます。

例 次の例では、クラス マップ *class1* に 1 つの一致基準(アクセス リスト *103*)を設定する方法を示しま す。

```
Switch(config)# access-list 103 permit ip any any dscp 10
Switch(config)# class-map class1
Switch(config-cmap)# match access-group 103
Switch(config-cmap)# exit
```
次の例では、クラス マップ *class1* を削除する方法を示します。

Switch(config)# **no class-map class1**

**show class-map** 特権 EXEC コマンドを入力すると、設定を確認できます。

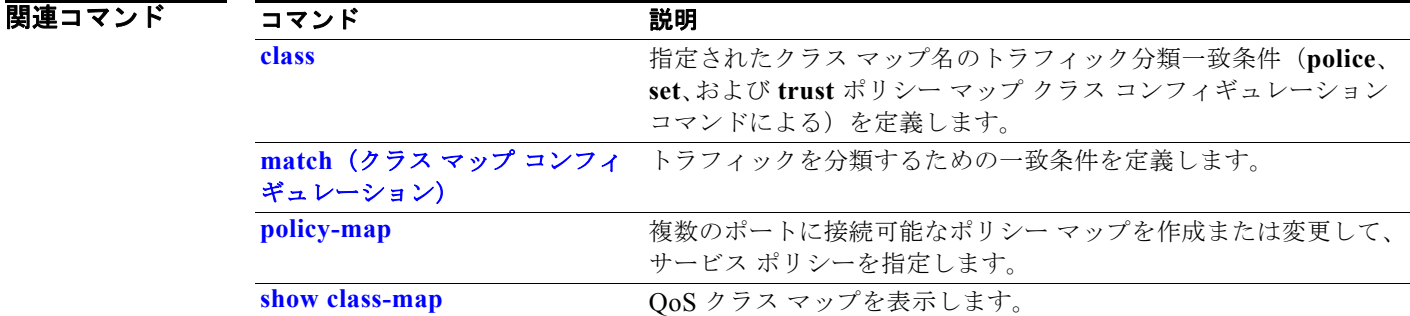

# **clear arp inspection log**

ダイナミック Address Resolution Protocol(ARP; アドレス解決プロトコル)インスペクション ログ バッファを消去するには、**clear ip arp inspection log** 特権 EXEC コマンドを使用します。

### **clear ip arp inspection log**

- **構文の説明 このコマンドには、引数またはキーワードはありません。**
- デフォルト デフォルトは定義されていません。
- コマンド モード 特権 EXEC

コマンド履歴 リリース 変更箇所 12.2(20)SE このコマンドが追加されました。

**例 カンコン 次の例では、ログ バッファの内容をクリアする方法を示します。** 

Switch# **clear ip arp inspection log**

ログがクリアされたかどうかを確認するには、**show ip arp inspection log** 特権 EXEC コマンドを入力 します。

### 関連コマンド

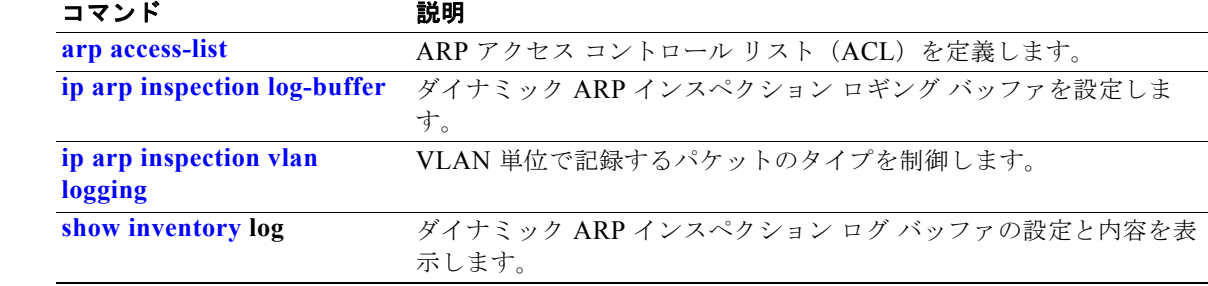

# **clear dot1x**

スイッチまたは指定したポートの IEEE 802.1x 情報をクリアするには、**clear dot1x** 特権 EXEC コマン ドを使用します。

**clear dot1x** {**all** | **interface** *interface-id*}

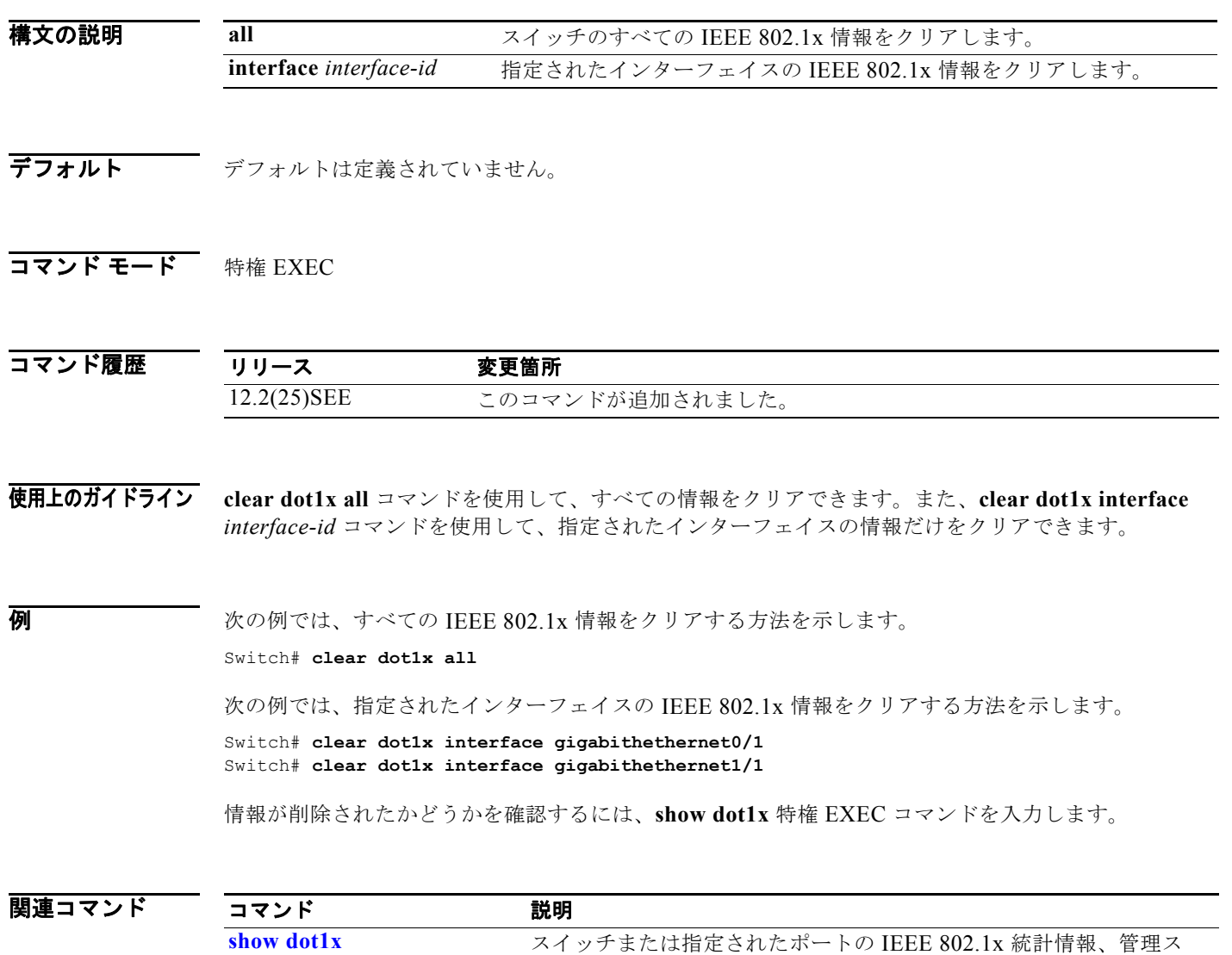

テータス、および動作ステータスを表示します。

### **clear eap sessions**

スイッチまたは指定したポートの Extensible Authentication Protocol(EAP)セッション情報をクリア するには、**clear eap sessions** 特権 EXEC コマンドを使用します。

**clear eap sessions** [**credentials** *name* [**interface** *interface-id*] | **interface** *interface-id* | **method** *name* | **transport** *name*] [**credentials** *name* | **interface** *interface-id* | **transport** *name*] ...

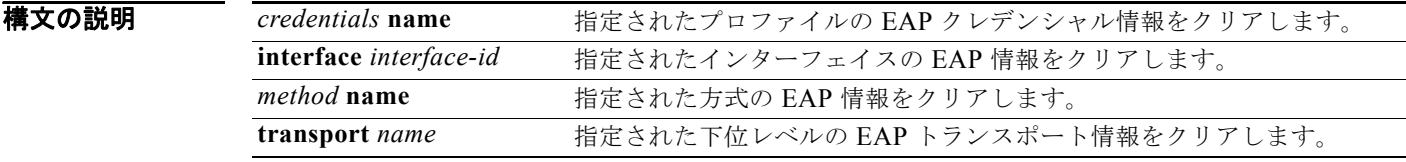

デフォルト デフォルトは定義されていません。

**コマンド モード** 特権 EXEC

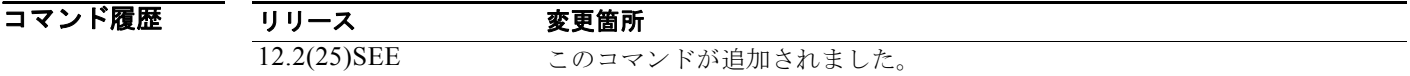

使用上のガイドライン **clear eap sessions** コマンドを使用して、すべてのカウンタをクリアできます。キーワードを使用して、 特定の情報だけをクリアできます。

**例 わき あたり あいの**のでは、すべての EAP 情報をクリアする方法を示します。

Switch# **clear eap**

次の例では、指定されたプロファイルの EAP セッション クレデンシャル情報をクリアする方法を示し ます。

Switch# **clear eap sessions credential type1**

情報が削除されたかどうかを確認するには、**show dot1x** 特権 EXEC コマンドを入力します。

関連コマンド コマンド かいしゃ 説明 show eap **Show eap** スイッチまたは指定されたポートの EAP のレジストレーション情報 およびセッション情報を表示します。

# **clear errdisable interface**

errdisable になっていた VLAN を再度イネーブルにするには、**clear errdisable interface** 特権 EXEC コマンドを使用します。

**clear errdisable interface** *interface-id* **vlan** [*vlan-list*]

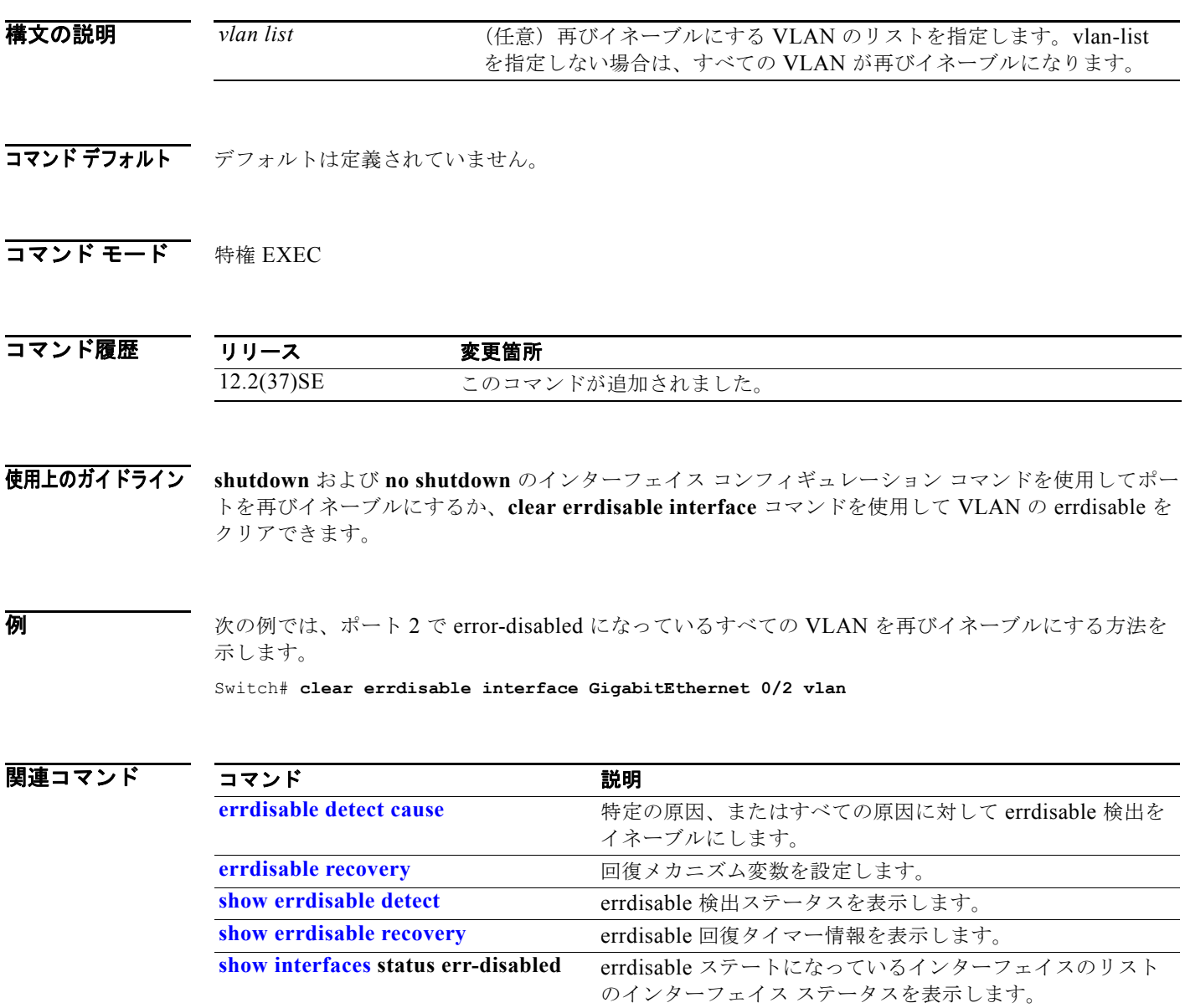

# **clear ip arp inspection statistics**

ダイナミック アドレス解決プロトコル(ARP)インスペクションの統計情報をクリアするには、**clear ip arp inspection statistics** 特権 EXEC コマンドを使用します。

**clear ip arp inspection statistics** [**vlan** *vlan-range*]

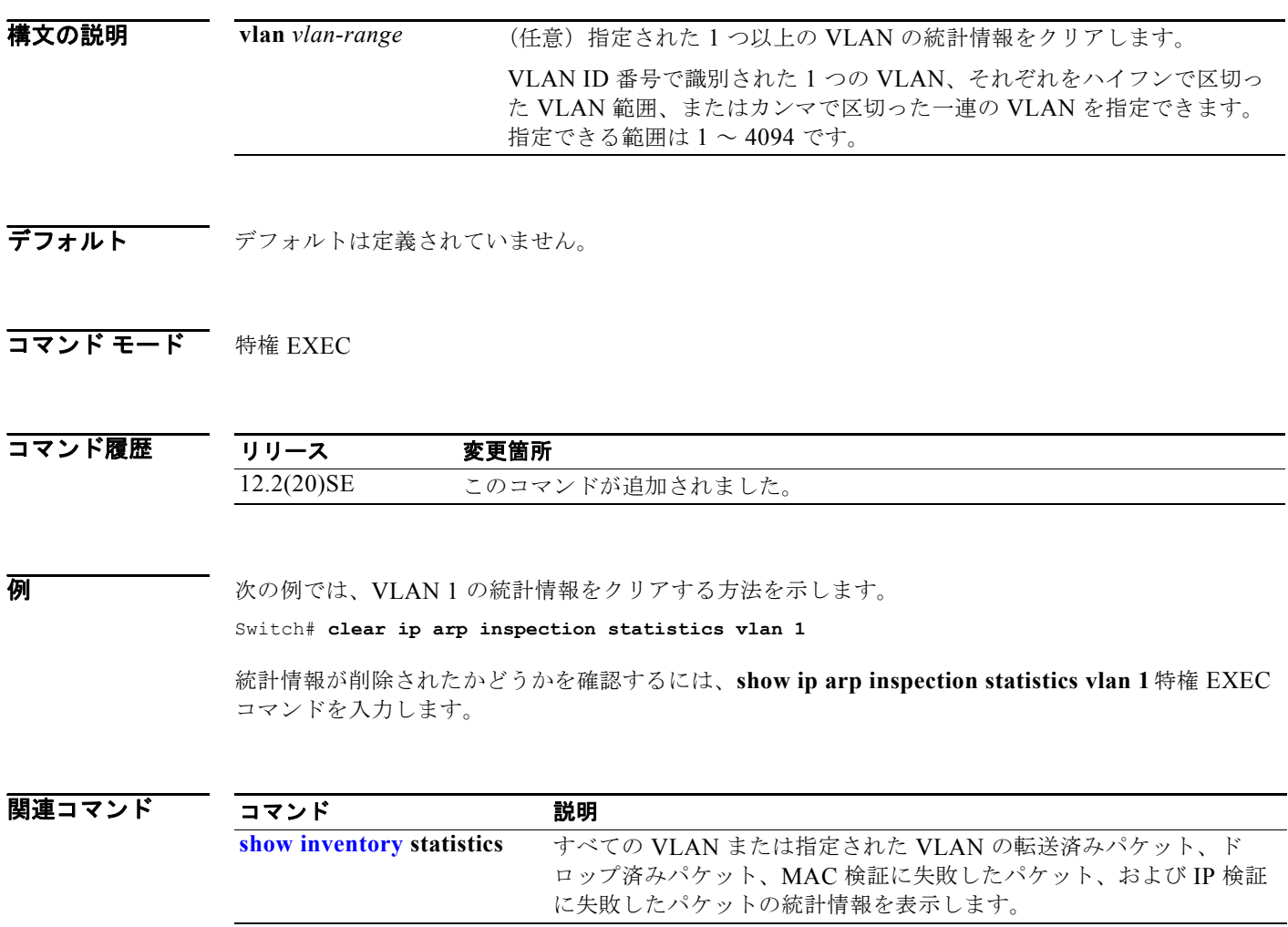

H

# **clear ip dhcp snooping**

DHCP スヌーピング バインディング データベース、DHCP スヌーピング バインディング データベー ス エージェントの統計情報または DHCP スヌーピング統計カウンタをクリアするには、**clear ip dhcp snooping** 特権 EXEC コマンドを使用します。

**clear ip dhcp snooping** {**binding** {**\*** | *ip-address* | **interface** *interface-id* | **vlan** *vlan-id*} | **database statistics** | **statistics**}

### 構文の説明

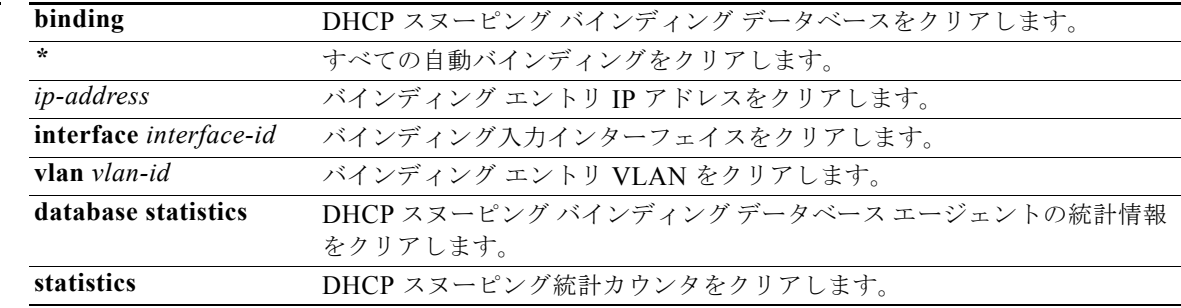

**デフォルト** デフォルトは定義されていません。

### コマンド モード 特権 EXEC

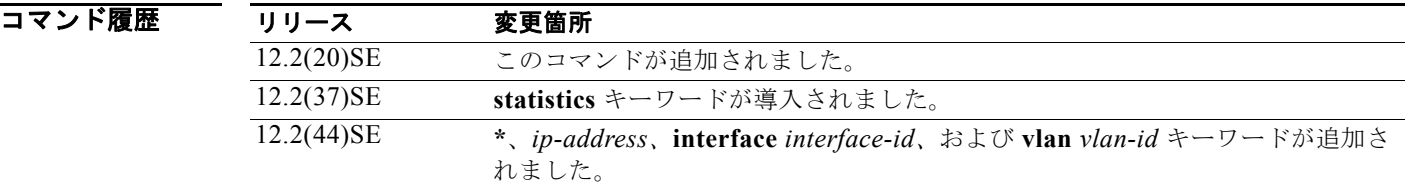

### 使用上のガイドライン **clear ip dhcp snooping database statistics** コマンドを入力すると、スイッチは統計情報をクリアする 前にバインディング データベースおよびバインディング ファイル内のエントリを更新しません。

**例 オンバン あい あい あい あいの スヌーピング バインディング データベース エージェントの統計情報をクリアする** 方法を示します。

### Switch# **clear ip dhcp snooping database statistics**

統計情報がクリアされたかどうかを確認するには、**show ip dhcp snooping database** 特権 EXEC コマ ンドを入力します。

次の例では、DHCP スヌーピング統計カウンタをクリアする方法を示します。

Switch# **clear ip dhcp snooping statistics** 

統計情報がクリアされたかどうかを確認するには、**show ip dhcp snooping statistics** ユーザ EXEC コ マンドを入力します。

### 関連コマンド

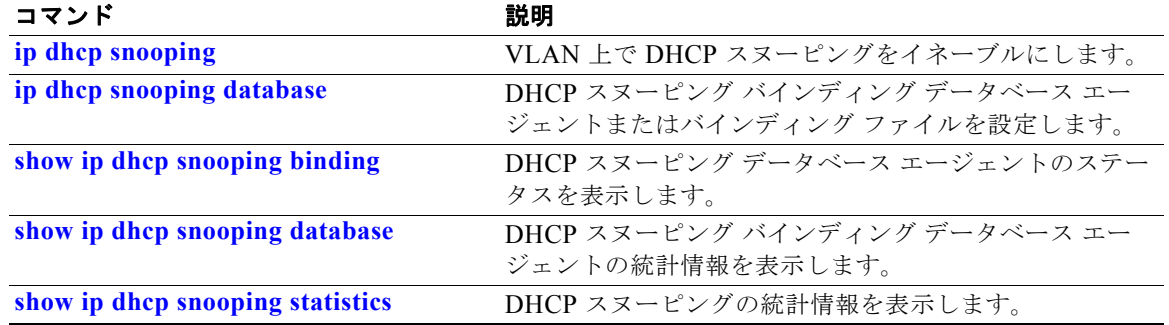

# **clear ipc**

Interprocess Communication(IPC; プロセス間通信)プロトコルの統計情報をクリアするには、**clear ipc** 特権 EXEC コマンドを使用します。

**clear ipc** {**queue-statistics** | **statistics**}

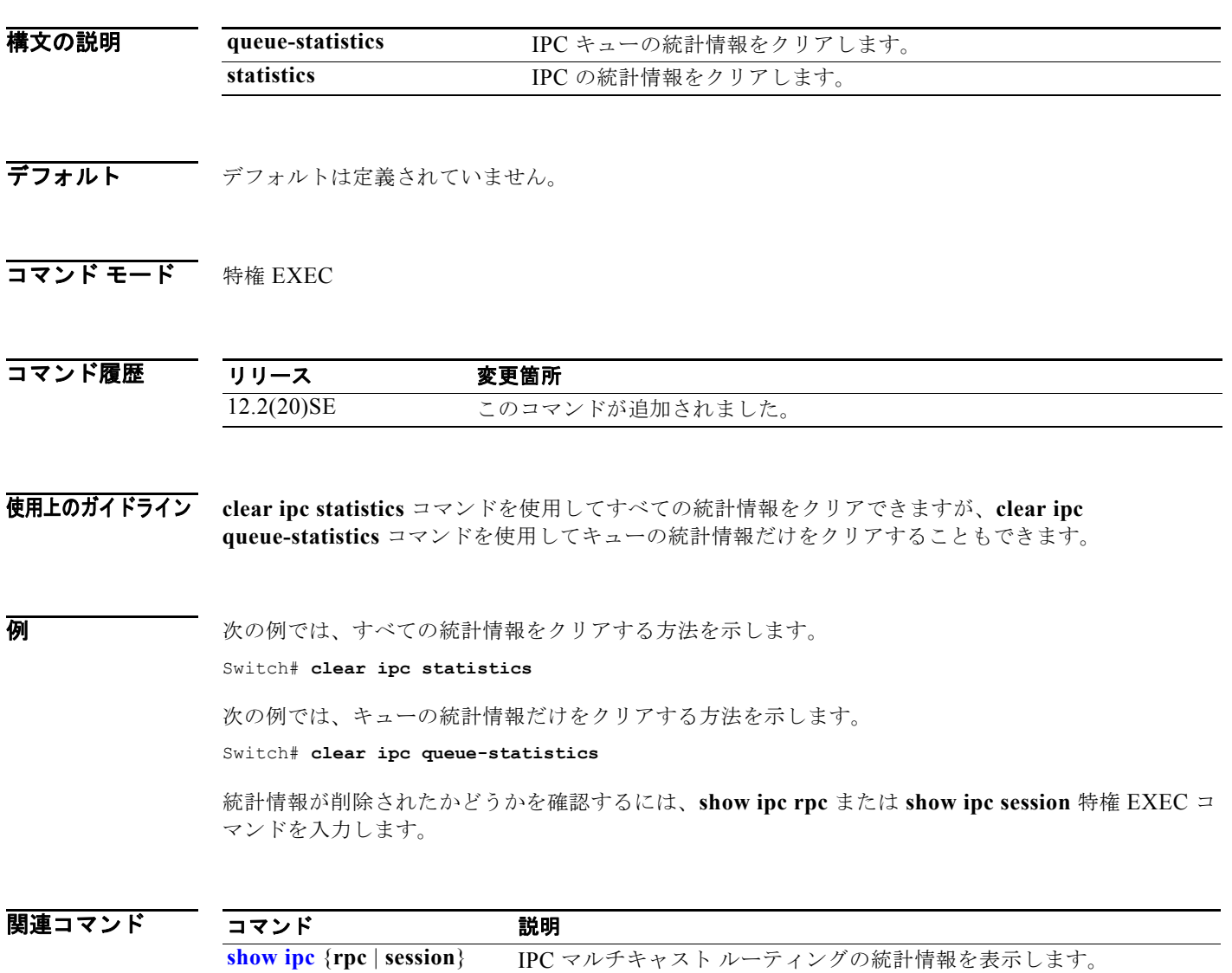

## **clear ipv6 dhcp conflict**

Dynamic Host Configuration Protocol for IPv6(DHCPv6)サーバ データベースからアドレス競合をク リアするには、**clear ipv6 dhcp conflict** 特権 EXEC コマンドを使用します。

**clear ipv6 dhcp conflict {\* |** *IPv6-address***}**

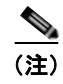

(注) このコマンドは、スイッチでデュアル IPv4/IPv6 Switch Database Management (SDM) テンプレート が設定されている場合に限り使用可能です。

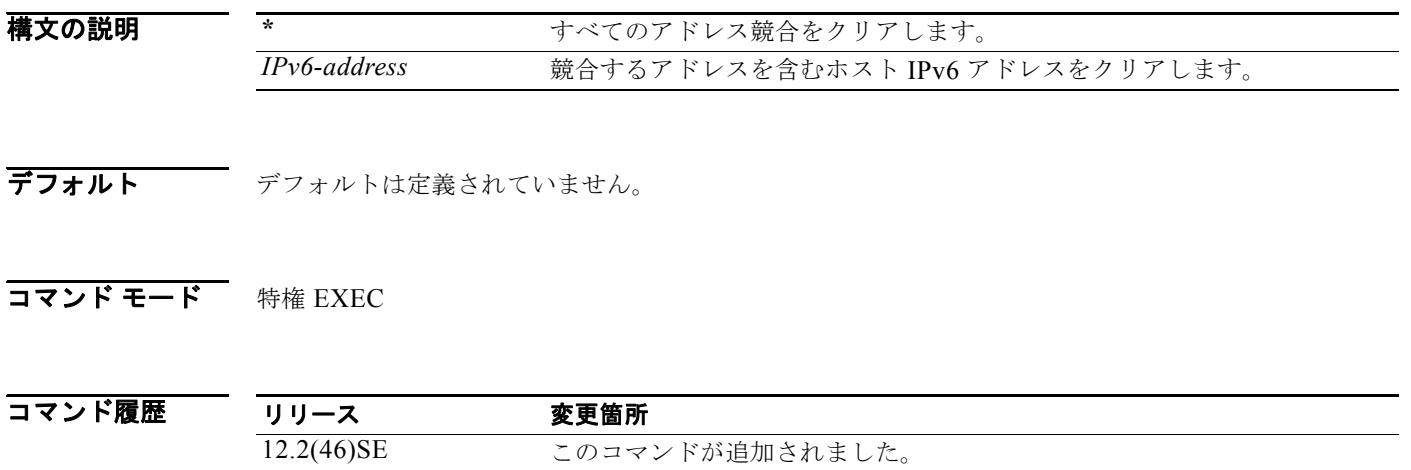

使用上のガイドライン デュアル IPv4/IPv6 テンプレートを設定するには、**sdm prefer dual-ipv4-and-ipv6** {**default** | **vlan**} グ ローバル コンフィギュレーション コマンドを入力し、スイッチをリロードします。

> 競合を検出するように DHCPv6 サーバを設定する場合、DHCPv6 サーバは ping を使用します。クラ イアントはネイバー探索を使用してクライアントを検出し、DECLINE メッセージを介してサーバに報 告します。アドレス競合が検出されると、このアドレスはプールから削除されます。管理者がこのアド レスを競合リストから削除するまでこのアドレスは割り当てることができません。 アドレス パラメータとしてアスタリスク(**\***)文字を使用すると、DHCP はすべての競合をクリアしま

> す。

### **例 カンメン あい あい 次の例では、DHCPv6 サーバ データベースからすべてのアドレス競合をクリアする方法を示します。** Switch# **clear ipv6 dhcp conflict \***

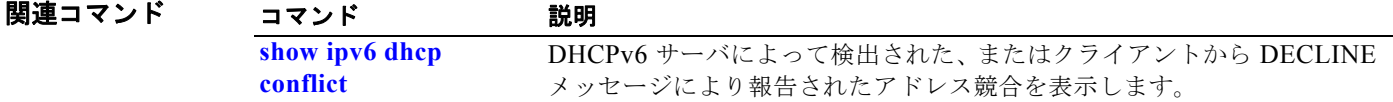

# **clear l2protocol-tunnel counters**

プロトコル トンネル ポートのプロトコル カウンタをクリアするには、**clear l2protocol-tunnel counters** 特権 EXEC コマンドを使用します。

**clear l2protocol-tunnel counters** [*interface-id*]

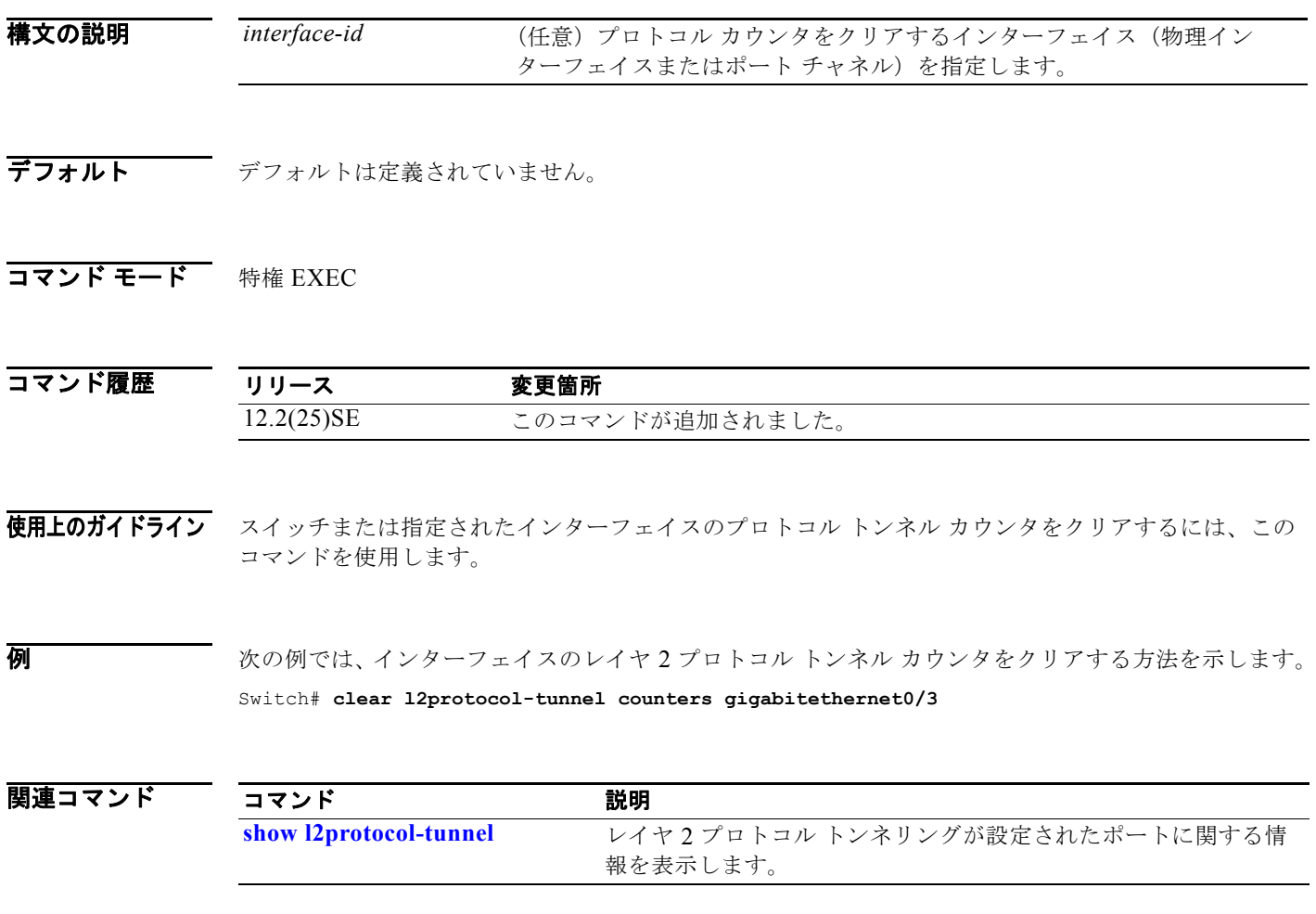

# **clear lacp**

Link Aggregation Control Protocol(LACP)チャネル グループのカウンタをクリアするには、**clear lacp** 特権 EXEC コマンドを使用します。

**clear lacp** {*channel-group-number* **counters** | **counters**}

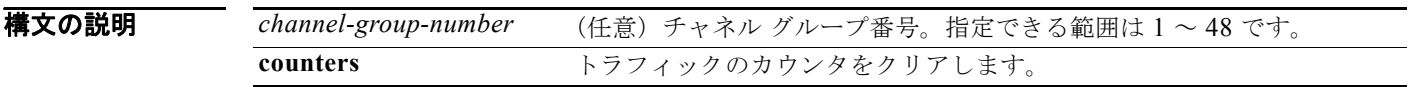

- デフォルト デフォルトは定義されていません。
- コマンド モード 特権 EXEC

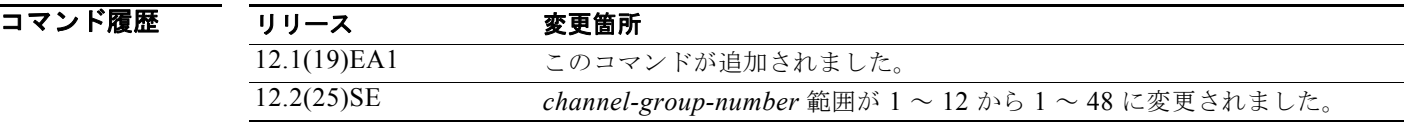

使用上のガイドライン **clear lacp counters** コマンドを使用することで、カウンタをすべてクリアできます。また、指定のチャ ネル グループのカウンタだけをクリアする場合には、**clear lacp** *channel-group-number* **counters** コマ ンドを使用します。

**例 わきのの**のでは、すべてのチャネル グループ情報をクリアする方法を示します。

Switch# **clear lacp counters**

次の例では、グループ 4 の LACP トラフィックのカウンタをクリアする方法を示します。

Switch# **clear lacp 4 counters**

情報が削除されたかどうかを確認するには、**show lacp counters** または **show lacp 4 counters** 特権 EXEC コマンドを入力します。

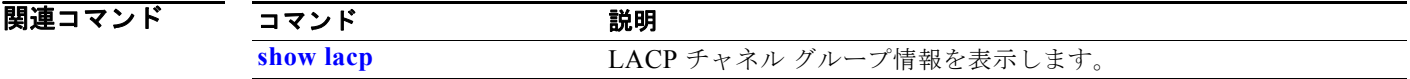

# **clear logging smartlog statistics interface**

インターフェイスに対するスマート ロギング カウンタをクリアするには、**clear** logging smartlog statistics interface コマンドを特権 EXEC モードで使用します。

**clear logging smartlog statistics** [**interface** *interface-id*]

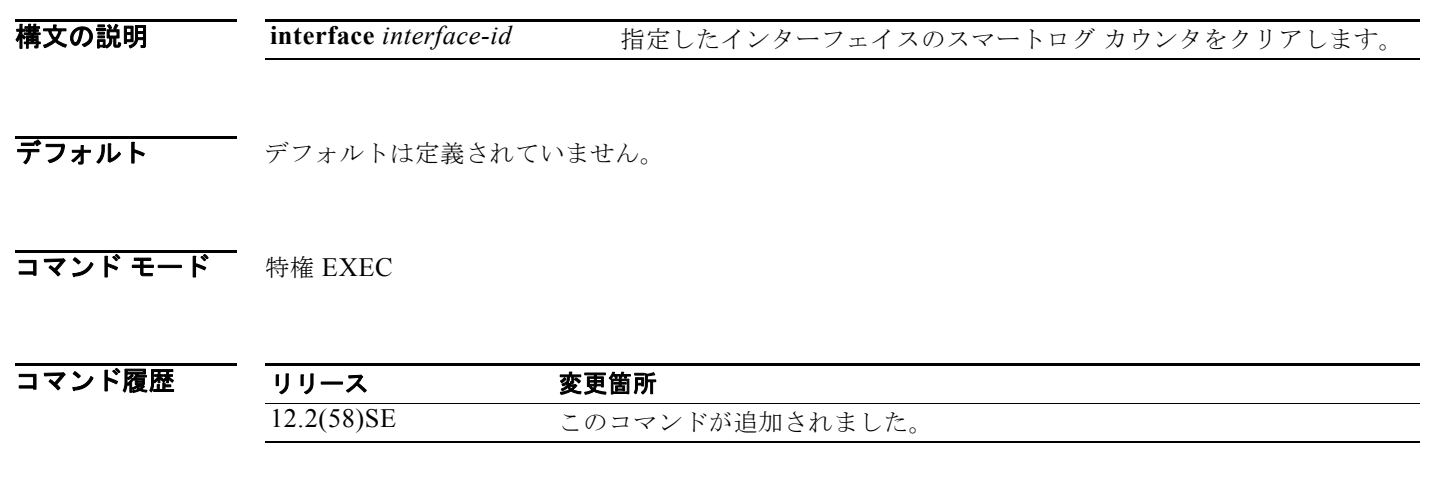

使用上のガイドライン すべてのスマート ロギング統計情報をクリアするには、**clear logging smartlog statistics** コマンドを 使用します。インターフェイスの統計情報のみをクリアするには、**clear logging smartlog statistics interface** *interface-id* コマンドを使用します。

**例 わき あたり あいの**のでは、スマート ロギング統計情報をすべてクリアする方法を示します。

Switch# **clear logging smartlog statistics**

次の例では、指定したインターフェイスのスマート ロギング統計情報のみをクリアする方法を示しま す。

Switch# **clear logging smartlog statistics interface gi1/0/1**

統計情報が削除されたかどうかを確認するには、**show ipc rpc** または **show ipc session** 特権 EXEC コ マンドを入力します。

### 関連コマンド

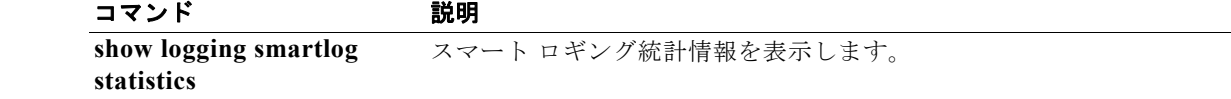

# **clear mac address-table**

特定のダイナミック アドレス、特定のインターフェイス上のすべてのダイナミック アドレス、または 特定の VLAN 上のすべてのダイナミック アドレスを MAC アドレス テーブルから削除するには、 **clear mac-address-table** 特権 EXEC コマンドを使用します。このコマンドはまた MAC アドレス通知 グローバル カウンタもクリアします。

**clear mac address-table** {**dynamic** [**address** *mac-addr* | **interface** *interface-id* | **vlan**  *vlan-id*] | **notification**}

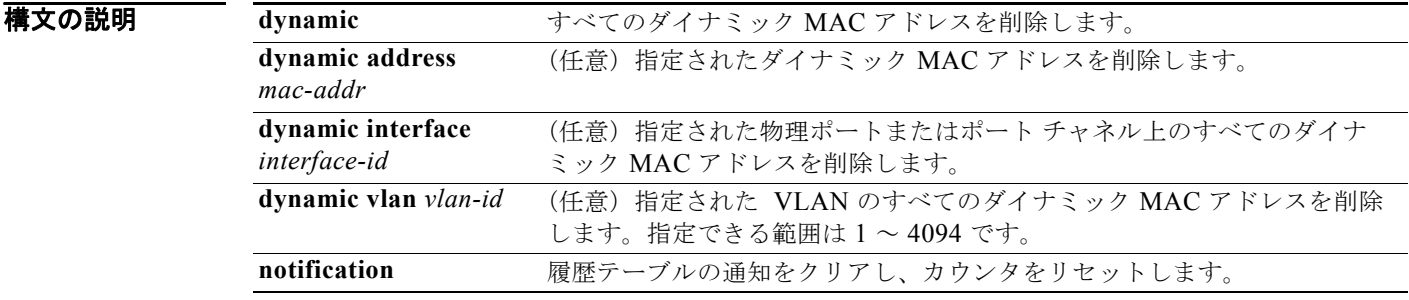

デフォルト デフォルトは定義されていません。

コマンド モード 特権 EXEC

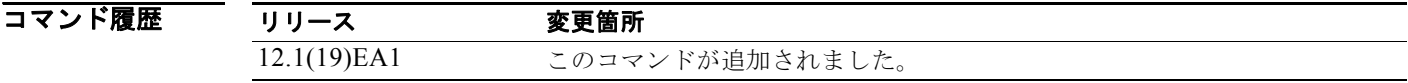

**例 オンレンス ス**クタック アドレス テーブルから特定の MAC アドレスを削除する方法を示します。

Switch# **clear mac address-table dynamic address 0008.0070.0007**

**show mac address-table** 特権 EXEC コマンドを入力することにより、情報が削除されたかどうかを確 認できます。

### 関連コマンド

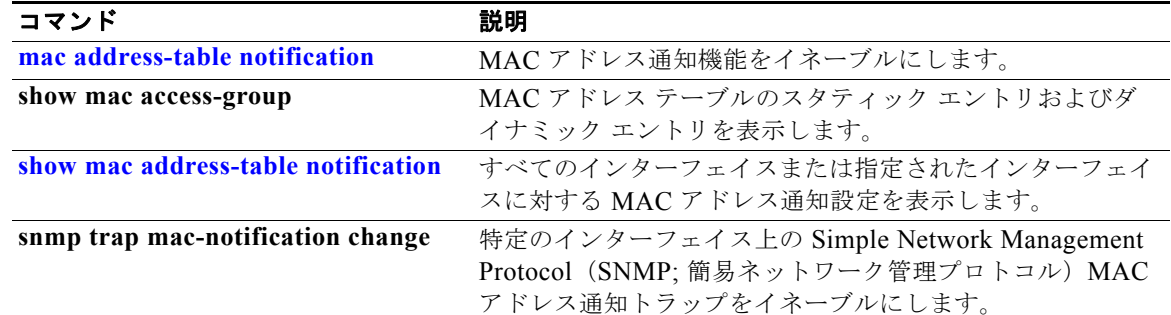

**clear mac address-table move update The Second Second** 

# **clear mac address-table move update**

MAC アドレス テーブルの移行更新関連カウンタをクリアするには、**clear mac address-table move update** 特権 EXEC コマンドを使用します。

**clear mac address-table move update** 

- **構文の説明 さのコマンドには、引数またはキーワードはありません。**
- デフォルト デフォルトは定義されていません。
- コマンド モード 特権 EXEC

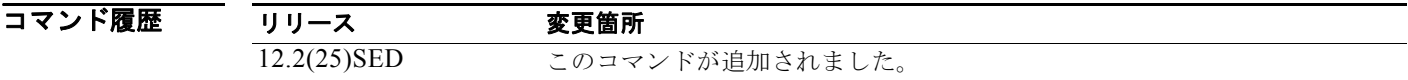

例 次の例では、MAC アドレス テーブル移行更新関連カウンタをクリアする方法を示します。

Switch# **clear mac address-table move update**

**show mac address-table move update** 特権 EXEC コマンドを入力することにより、情報がクリアされ たかどうかを確認できます。

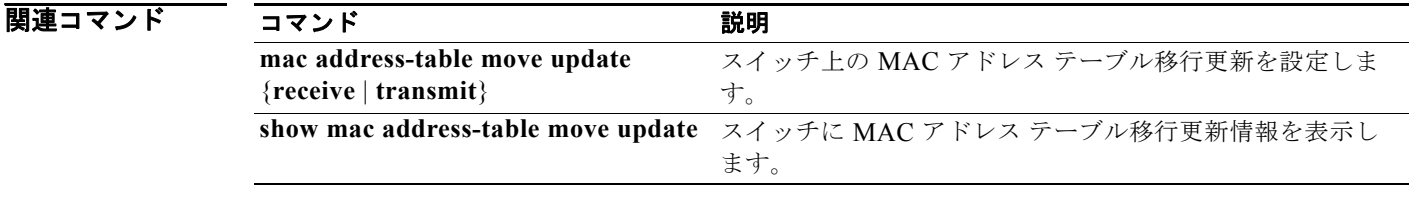

## **clear nmsp statistics**

ネットワーク モビリティ サービス プロトコル(NMSP)の統計情報をクリアするには、**clear nmsp statistics** 特権 EXEC コマンドを使用します。このコマンドは、スイッチで暗号化ソフトウェア イメー ジが実行されている場合にだけ利用できます。

**clear nmsp statistics**

- **構文の説明 このコマンドには、引数またはキーワードはありません。**
- **デフォルト** デフォルトは定義されていません。
- コマンド モード 特権 EXEC
- コマンド履歴 リリース 変更箇所 12.2(50)SE このコマンドが追加されました。

### 例 次の例では、NMSP の統計情報をクリアする方法を示します。

Switch# **clear nmsp statistics**

**show nmsp statistics** 特権 EXEC コマンドを入力することにより、情報が削除されたかどうかを確認で きます。

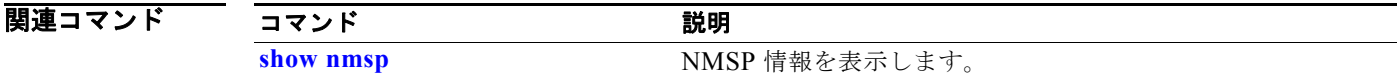

## **clear pagp**

ポート集約プロトコル(PAgP)チャネル グループ情報を表示するには、**clear pagp** 特権 EXEC コマ ンドを使用します。

**clear pagp** {*channel-group-number* **counters** | **counters**}

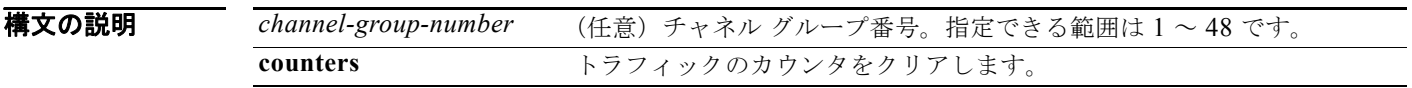

- デフォルト デフォルトは定義されていません。
- コマンド モード 特権 EXEC

コマンド履歴 リリース 変更箇所 12.1(19)EA1 このコマンドが追加されました。 12.2(25)SE *channel-group-number* 範囲が 1 ~ 12 から 1 ~ 48 に変更されました。

使用上のガイドライン すべてのカウンタをクリアするには、**clear pagp counters** コマンドを使用します。また、**clear pagp** *channel-group-number* **counters** コマンドを使用すると、指定のチャネル グループのカウンタだけをク リアできます。

**例 わきのの**のでは、すべてのチャネル グループ情報をクリアする方法を示します。 Switch# **clear pagp counters** 次の例では、グループ 10 の PAgP トラフィックのカウンタをクリアする方法を示します。 Switch# **clear pagp 10 counters**

情報が削除されたかどうかを確認するには、**show pagp** 特権 EXEC コマンドを入力します。

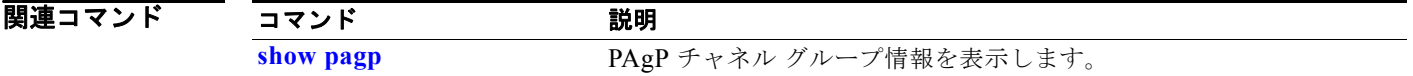

## **clear port-security**

MAC アドレス テーブルからすべてのセキュア アドレスを削除するか、スイッチまたはインターフェ イス上の特定のタイプ(設定済み、ダイナミック、またはスティッキ)のすべてのセキュア アドレス を削除するには、**clear port-security** 特権 EXEC コマンドを使用します。

**clear port-security** {**all** | **configured** | **dynamic** | **sticky**} [[**address** *mac-addr* | **interface**  *interface-id*] [**vlan** {*vlan-id* | {**access** | **voice**}}]]

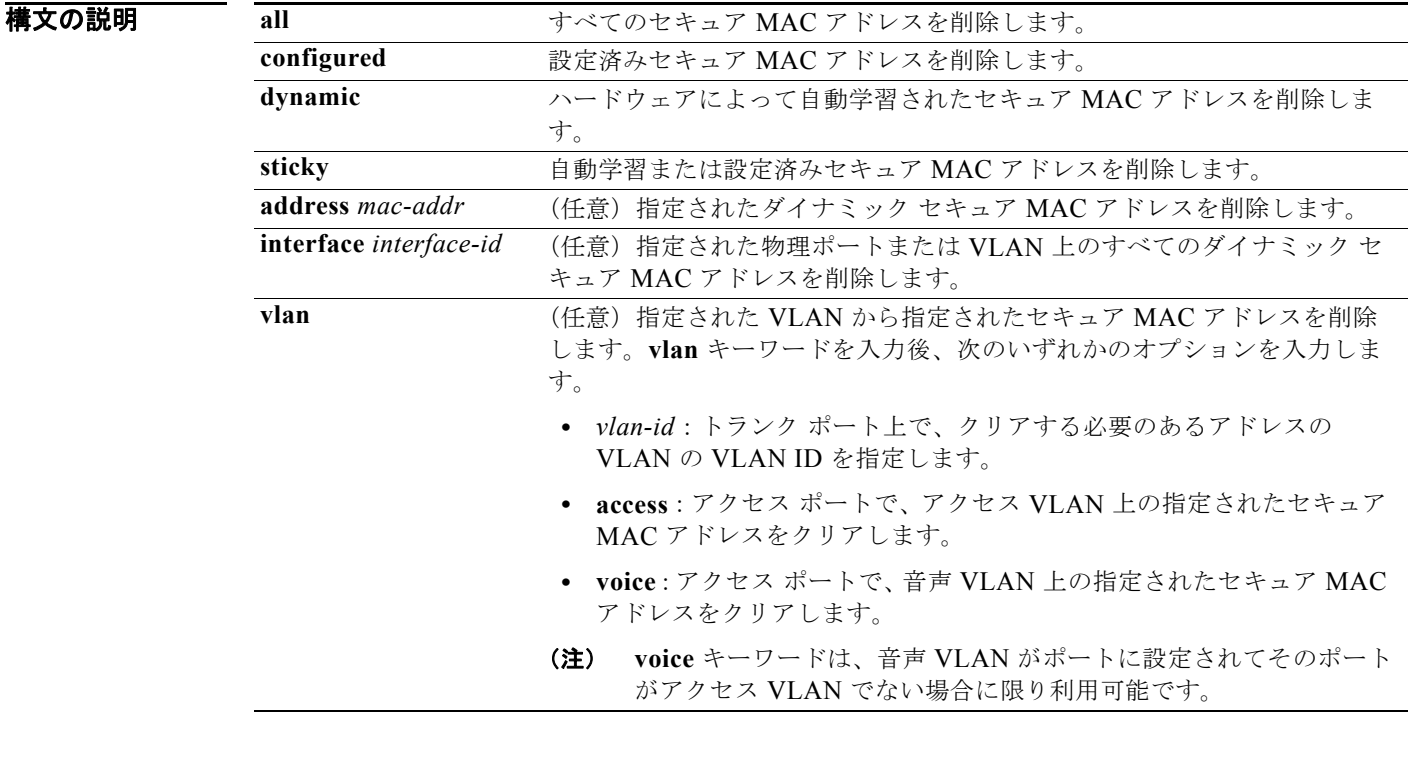

デフォルトは定義されていません。

### **コマンド モード** 特権 EXEC

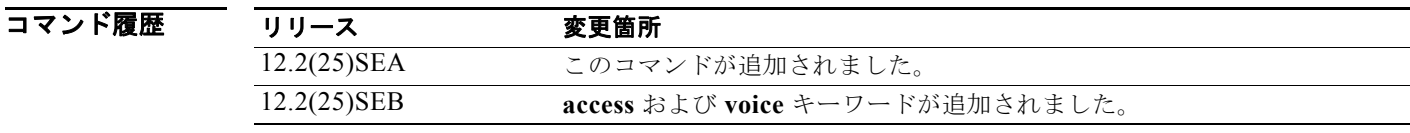

### **例 インス アメリカ あんて アドレス** テーブルからすべてのセキュア アドレスを削除する方法を示します。 Switch# **clear port-security all**

次の例では、MAC アドレス テーブルから特定の設定済みセキュア アドレスを削除する方法を示しま す。

Switch# **clear port-security configured address 0008.0070.0007**

次の例では、特定のインターフェイスで学習されたすべてのダイナミック セキュア アドレスを削除す る方法を示します。

Switch# **clear port-security dynamic interface gigabitethernet**0/1

次の例では、アドレス テーブルからすべてのダイナミック セキュア アドレスを削除する方法を示しま す。

Switch# **clear port-security dynamic**

**show port-security** 特権 EXEC コマンドを入力することにより、情報が削除されたかどうかを確認で きます。

### 関連コマンド

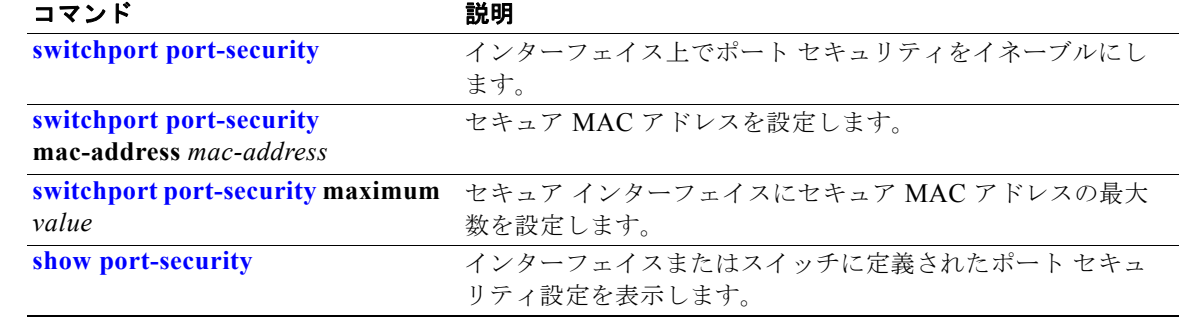

# **clear psp counter**

すべてのプロトコルについてドロップされたパケットのプロトコル ストーム プロテクション カウンタ をクリアするには、**clear psp counter** 特権 EXEC コマンドを使用します。

**clear psp counter** [**arp** | **igmp** | **dhcp**]

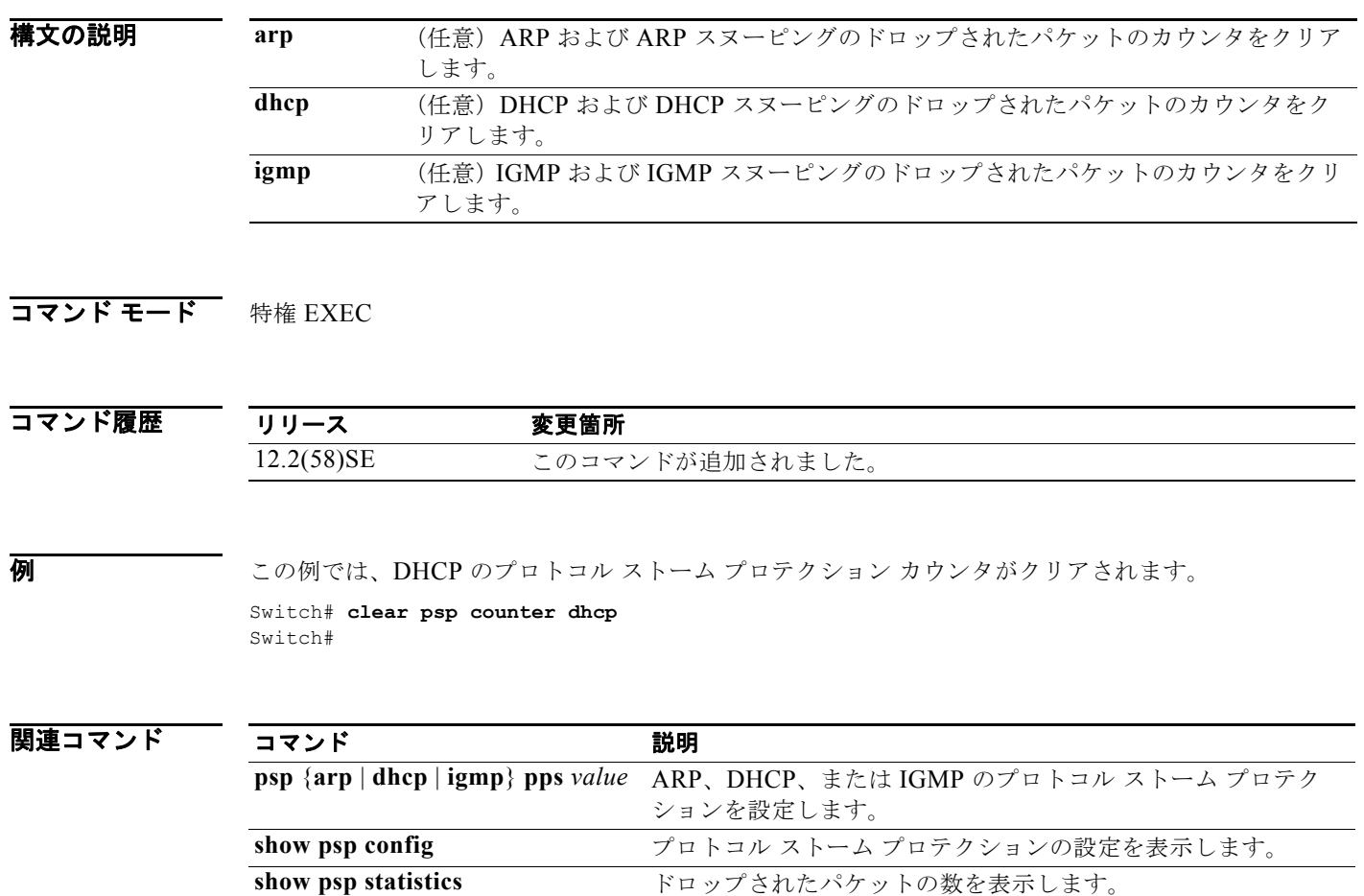

a ka

# **clear spanning-tree counters**

スパニング ツリーのカウンタをクリアするには、**clear spanning-tree counters** 特権 EXEC コマンドを 使用します。

**clear spanning-tree counters** [**interface** *interface-id*]

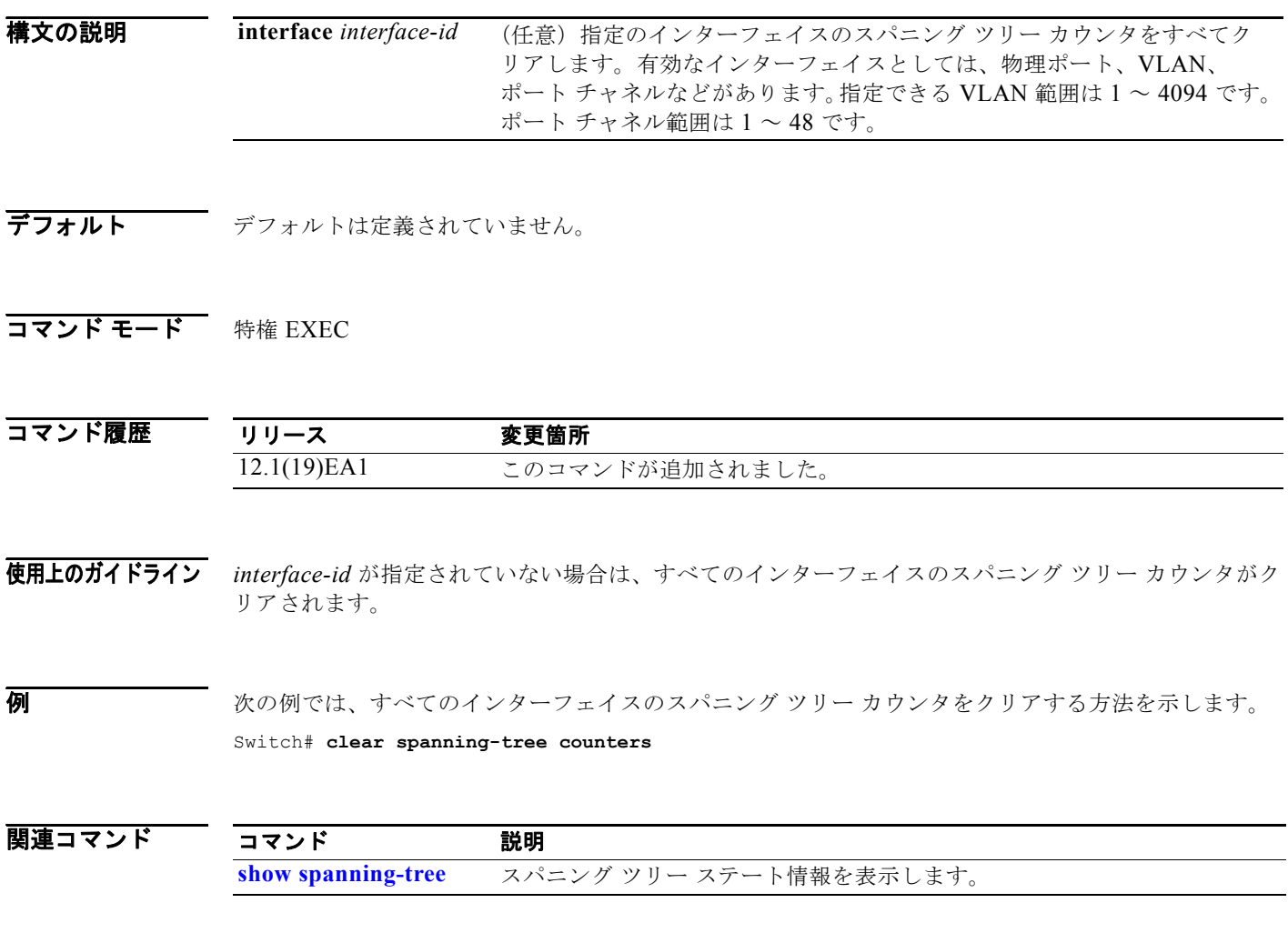

## **clear spanning-tree detected-protocols**

すべてのインターフェイスまたは指定されたインターフェイスで、プロトコル移行プロセスを再開する (近接スイッチと強制的に再ネゴシエーションさせる)には、**clear spanning-tree detected-protocols** 特権 EXEC コマンドを使用します。

**clear spanning-tree detected-protocols** [**interface** *interface-id*]

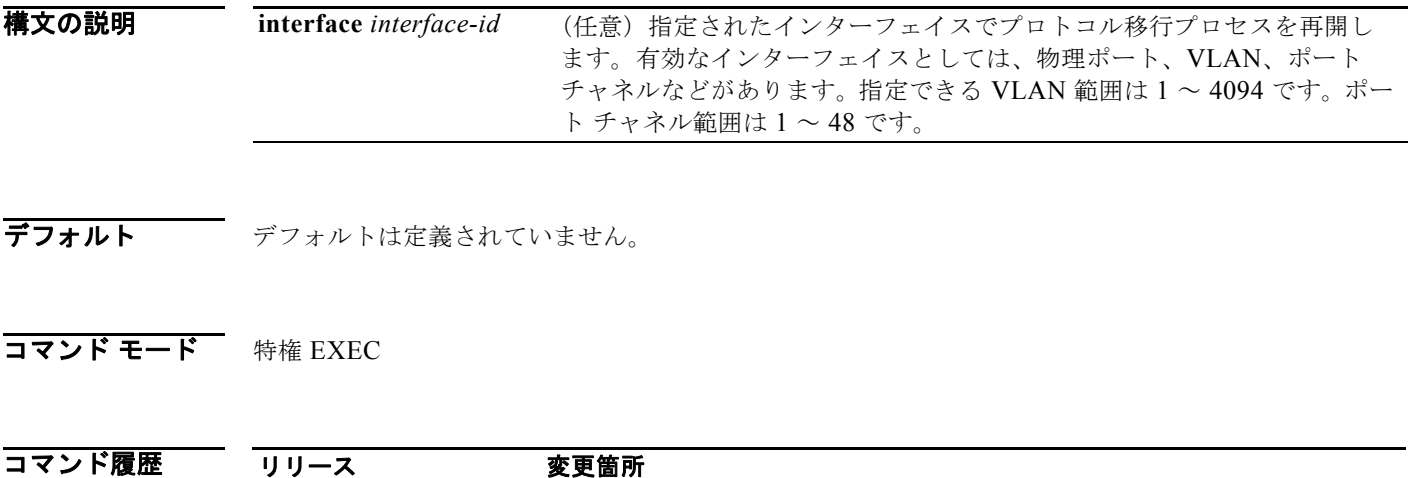

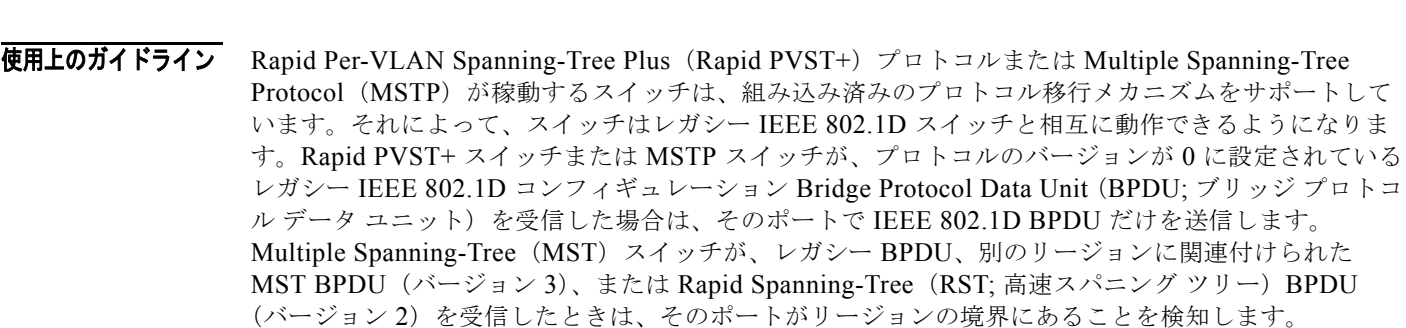

ただし、スイッチは、IEEE 802.1D BPDU を受信しなくなった場合であっても、自動的には Rapid PVST+ モードまたは MSTP モードには戻りません。これは、レガシー スイッチが指定スイッチでなけ れば、リンクから削除されたかどうかを学習できないためです。この状況では、**clear spanning-tree detected-protocols** コマンドを使用します。

**例 オンライン あい** あいだけ、ポートでプロトコル移行プロセスを再開する方法を示します。 Switch# **clear spanning-tree detected-protocols interface gigabitethernet0/1**

12.1(19)EA1 このコマンドが追加されました。

### 関連コマンド

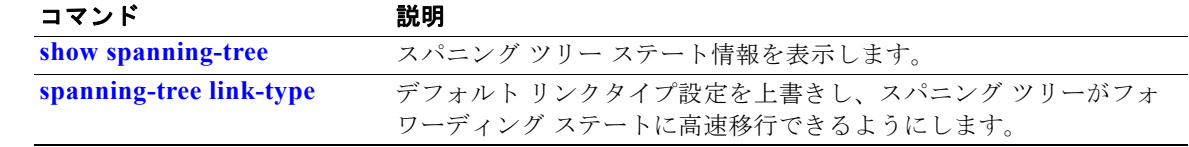

# **clear vmps statistics**

VLAN Query Protocol(VQP)クライアントが保持する統計情報をクリアするには、**clear vmps statistics** 特権 EXEC コマンドを使用します。

### **clear vmps statistics**

- **構文の説明 このコマンドには、引数またはキーワードはありません。**
- デフォルト デフォルトは定義されていません。
- コマンド モード 特権 EXEC

コマンド履歴 リリース 変更箇所 12.1(19)EA1 このコマンドが追加されました。

**例 オンバ**の例では、VLAN メンバーシップ ポリシー サーバ (VMPS) 統計情報をクリアする方法を示しま す。

Switch# **clear vmps statistics**

情報が削除されたかどうかを確認するには、**show vmps statistics** 特権 EXEC コマンドを入力します。

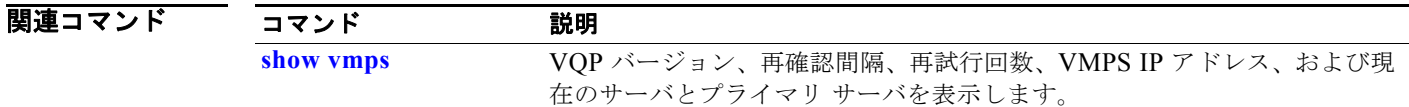

# **clear vtp counters**

VLAN トランキング プロトコル(VTP)およびプルーニング カウンタをクリアするには、**clear vtp counters** 特権 EXEC コマンドを使用します。

### **clear vtp counters**

- **構文の説明 このコマンドには、引数またはキーワードはありません。**
- デフォルト デフォルトは定義されていません。
- **コマンド モード** 特権 EXEC

コマンド履歴 リリース 変更箇所 12.1(19)EA1 このコマンドが追加されました。

**例 その** 次の例では、VTP カウンタをクリアする方法を示します。

Switch# **clear vtp counters**

情報が削除されたかどうかを確認するには、**show vtp counters** 特権 EXEC コマンドを入力します。

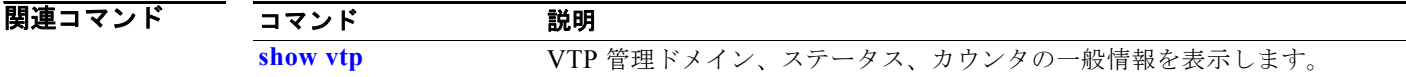

### **cluster commander-address**

このコマンドは、スタンドアロン クラスタ メンバ スイッチから 入力する必要はありません。クラスタ コマンド スイッチは、メンバ スイッチがクラスタに加入した場合に、MAC アドレスをそのメンバ ス イッチに自動的に提供します。クラスタ メンバ スイッチは、この情報および他のクラスタ情報をその 実行コンフィギュレーション ファイルに追加します。デバッグまたはリカバリ手順の間だけスイッチ をクラスタから削除する場合は、クラスタ メンバ スイッチ コンソール ポートから、このグローバル コンフィギュレーション コマンドの **no** 形式を使用します。

**cluster commander-address** *mac-address* [**member** *number* **name** *name*]

### **no cluster commander-address**

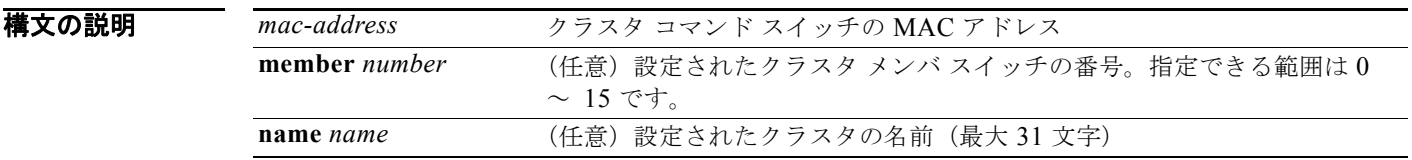

**デフォルト このスイッチはどのクラスタのメンバでもありません。** 

コマンド モード グローバル コンフィギュレーション

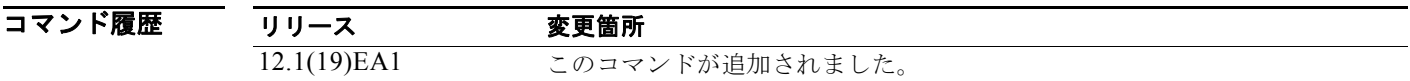

使用上のガイドライン このコマンドは、クラスタ コマンド スイッチ上でだけ使用できます。

各クラスタ メンバは、クラスタ コマンド スイッチを 1 つしか持てません。

クラスタ メンバ スイッチは、*mac-address* パラメータによりシステム リロード中にクラスタ コマンド スイッチの ID を保持します。

特定のクラスタ メンバ スイッチで **no** 形式を入力すると、デバッグまたはリカバリ手順の間そのクラス タ メンバ スイッチをクラスタから削除できます。通常は、メンバがクラスタ コマンド スイッチと通信 ができなくなった場合にだけ、クラスタ メンバ スイッチ コンソール ポートからこのコマンドを使用す ることになります。通常のスイッチ構成では、クラスタ コマンド スイッチで **no cluster member** *n* グ ローバル コンフィギュレーション コマンドを入力することによってだけ、クラスタ メンバ スイッチを 削除することを推奨します。

スタンバイ クラスタ コマンド スイッチがアクティブになった場合(クラスタ コマンド スイッチに なった場合)、このスイッチは cluster commander-address 行をその設定から削除します。

例 次の例では、実行中のクラスタ メンバの設定から、その出力を一部示します。

Switch(config)# **show running-configuration**

<output truncated>

cluster commander-address 00e0.9bc0.a500 member 4 name my\_cluster

<output truncated>

次の例では、クラスタ メンバ コンソールでクラスタからメンバを削除する方法を示します。

Switch # **configure terminal** Enter configuration commands, one per line. End with CNTL/Z. Switch(config)# **no cluster commander-address**

設定を確認するには、**show cluster** 特権 EXEC コマンドを入力します。

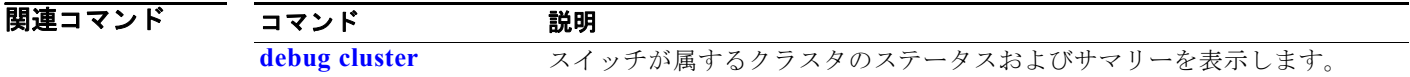

## **cluster discovery hop-count**

候補スイッチの拡張検出用にホップカウントの制限を設定するには、クラスタ コマンド スイッチ上で **cluster discovery hop-count** グローバル コンフィギュレーション コマンドを使用します。デフォルト 設定に戻すには、このコマンドの **no** 形式を使用します。

**cluster discovery hop-count** *number*

**no cluster discovery hop-count**

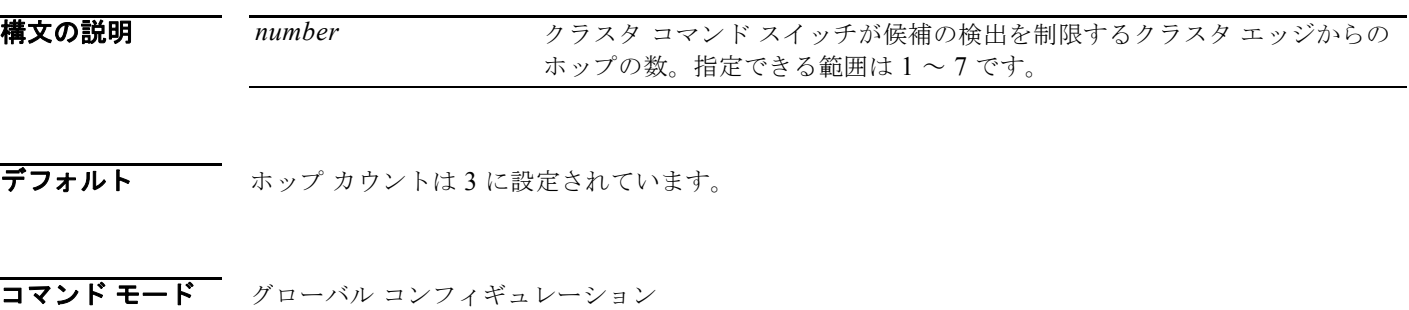

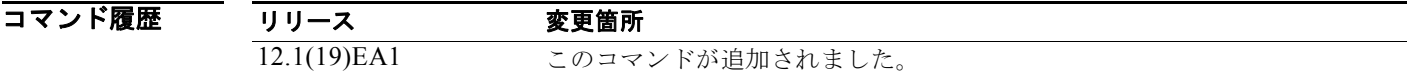

使用上のガイドライン このコマンドは、クラスタ コマンド スイッチ上でだけ使用できます。このコマンドは、クラスタ メン バ スイッチでは機能しません。

> ホップ カウントが 1 に設定された場合、拡張検出はディセーブルになります。クラスタ コマンド ス イッチは、クラスタのエッジから 1 ホップの候補だけを検出します。クラスタのエッジとは、最後に検 出されたクラスタのメンバ スイッチと最初に検出された候補スイッチの間の点です。

**例 オンメンタ** 次の例では、ホップ カウント制限を 4 に設定する方法を示します。このコマンドは、クラスタ コマン ド スイッチ上から実行します。

Switch(config)# **cluster discovery hop-count 4**

設定を確認するには、**show cluster** 特権 EXEC コマンドを入力します。

関連コマンド

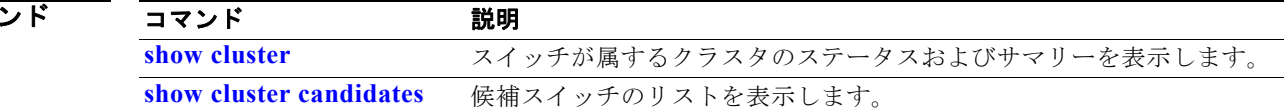

### **cluster enable**

このコマンド対応スイッチをクラスタ コマンド スイッチとしてイネーブルにし、クラスタ名を割り当 て、任意でメンバ番号を割り当てるには、コマンド対応スイッチ上で **cluster enable** グローバル コン フィギュレーション コマンドを使用します。すべてのメンバを削除して、このクラスタ コマンド ス イッチを候補スイッチにするには、このコマンドの **no** 形式を使用します。

**cluster enable** *name* [*command-switch-member-number*]

### **no cluster enable**

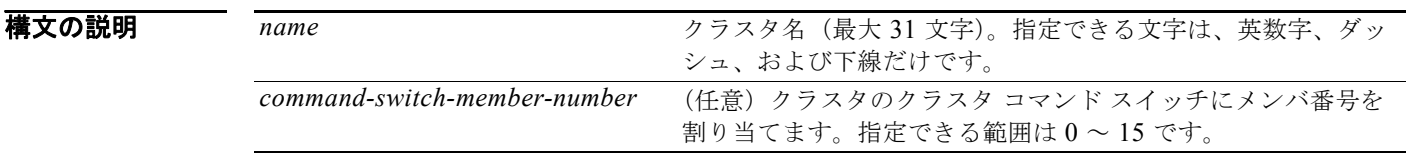

**デフォルト こ**のスイッチはクラスタ コマンド スイッチではありません。 クラスタ名は定義されません。 スイッチがクラスタ コマンド スイッチである場合、メンバ番号は 0 です。

コマンド モード グローバル コンフィギュレーション

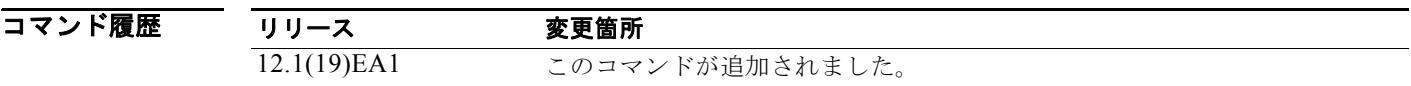

使用上のガイドライン このコマンドは、どのクラスタにも属していない任意のコマンド対応スイッチ上で入力します。装置が すでにクラスタのメンバとして設定されている場合、コマンドはエラーとなります。

> クラスタ コマンド スイッチをイネーブルにするときには、クラスタに名前を付けてください。スイッ チがすでにクラスタ コマンド スイッチとして設定されており、クラスタ名が以前の名前と異なってい る場合、コマンドはクラスタ名を変更します。

**例 オンランス エンジ** カラスタ コマンド スイッチをイネーブルにし、クラスタに名前を付け、クラスタ コマン ド スイッチ メンバ番号を 4 に設定する方法を示します。

Switch(config)# **cluster enable Engineering-IDF4 4**

設定を確認するには、クラスタ コマンド スイッチで **show cluster** 特権 EXEC コマンドを入力します。

関連コマンド コマンド 説明 **show cluster** スイッチが属するクラスタのステータスおよびサマリーを表示します。
# **cluster holdtime**

スイッチ(コマンドまたはクラスタ メンバ スイッチのいずれか)が、他のスイッチのハートビート メッセージを受信しなくなってからそのスイッチのダウンを宣言するまでの期間を秒単位で設定するに は、クラスタ コマンド スイッチ上で **cluster holdtime** グローバル コンフィギュレーション コマンドを 使用します。期間をデフォルト値に設定する場合は、このコマンドの **no** 形式を使用します。

**cluster holdtime** *holdtime-in-secs*

**no cluster holdtime**

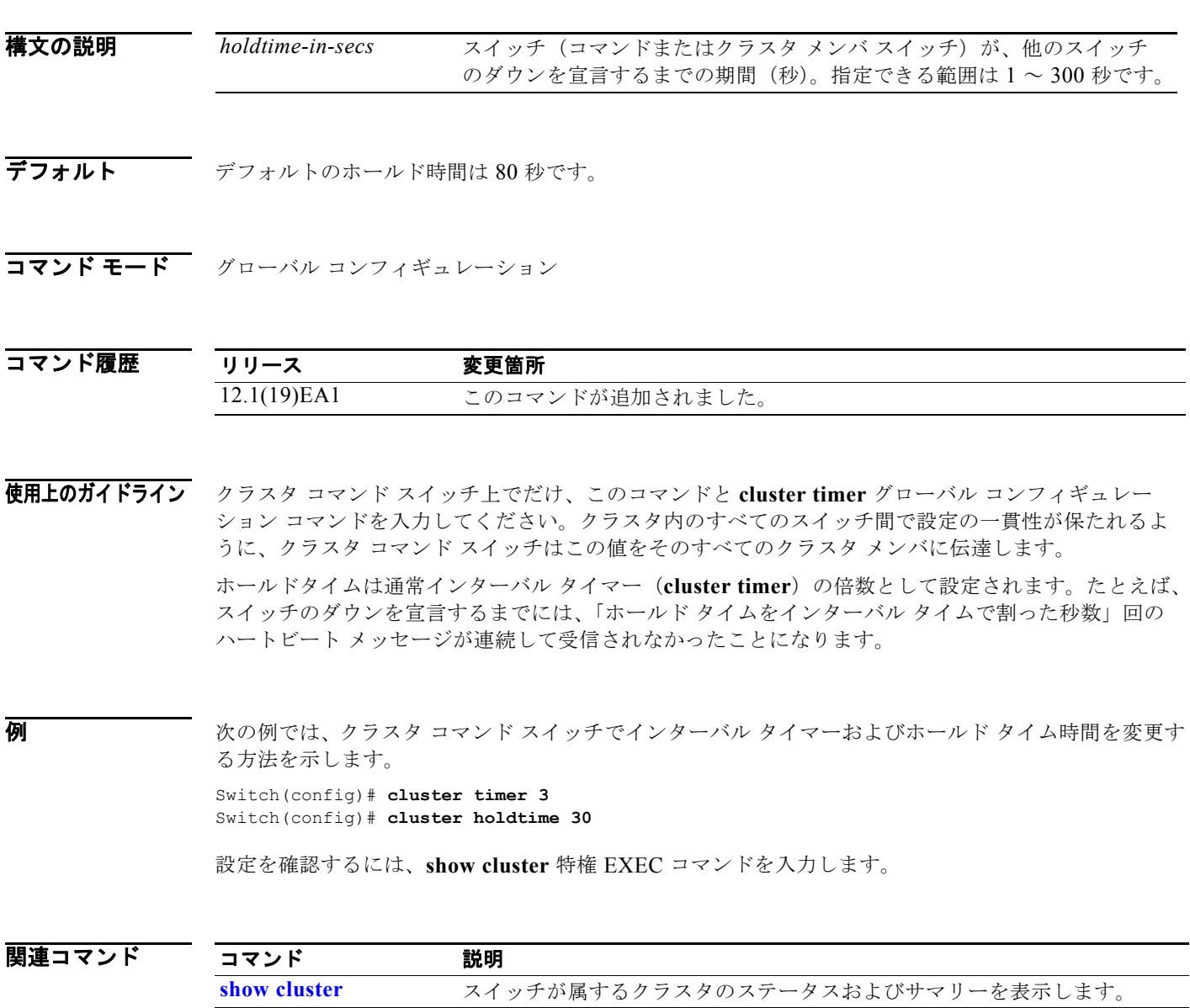

**The Contract State** 

### **cluster member**

クラスタに候補を追加するには、クラスタ コマンド スイッチ上で **cluster member** グローバル コン フィギュレーション コマンドを使用します。メンバをクラスタから削除するには、このコマンドの **no** 形式を使用します。

**cluster member** [*n*] **mac-address** *H.H.H* [**password** *enable-password*] [**vlan** *vlan-id*]

**no cluster member** *n*

構文の説明

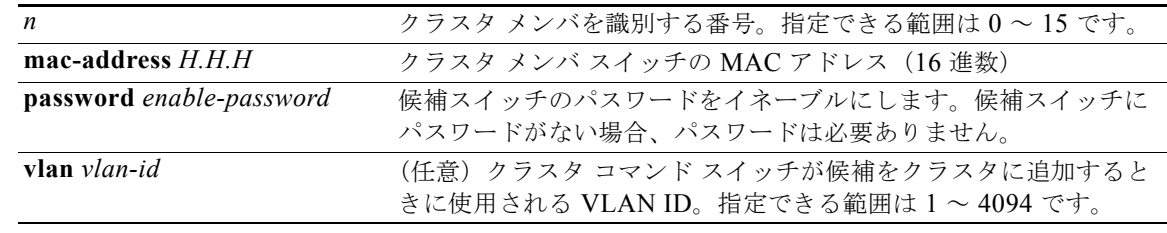

デフォルト 新しくイネーブルになったクラスタ コマンド スイッチには、関連するクラスタ メンバはありません。

コマンド モード グローバル コンフィギュレーション

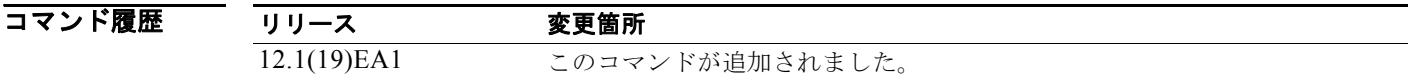

### 使用上のガイドライン このコマンドは、候補をクラスタに追加したり、メンバをクラスタから削除したりする場合にクラスタ コマンド スイッチでだけ入力できます。このコマンドをクラスタ コマンド スイッチ以外のスイッチで 入力すると、スイッチはコマンドを拒否し、エラー メッセージを表示します。

スイッチをクラスタから削除する場合はメンバ番号を入力してください。ただし、スイッチをクラスタ に追加する場合には、メンバ番号を入力する必要はありません。クラスタ コマンド スイッチは、次に 利用可能なメンバ番号を選択し、これをクラスタに加入しているスイッチに割り当てます。

候補スイッチがクラスタに加入した場合には、認証を行うためにそのスイッチのイネーブル パスワー ドを入力してください。パスワードは、実行コンフィギュレーションまたはスタートアップ コンフィ ギュレーションには保存されません。候補スイッチがクラスタのメンバになった後、そのパスワードは クラスタ コマンド スイッチ パスワードと同じになります。

スイッチが、設定されたホスト名を持たない場合、クラスタ コマンド スイッチは、メンバ番号をクラ スタ コマンド スイッチ ホスト名に追加し、これをクラスタ メンバ スイッチに割り当てます。

VLAN ID を指定していない場合、クラスタ コマンド スイッチは自動的に VLAN を選択し、候補をク ラスタに追加します。

例 次の例では、スイッチをメンバ 2、MAC アドレス 00E0.1E00.2222、パスワード *key* としてクラスタに 追加する方法を示しています。クラスタ コマンド スイッチは、VLAN 3 を経由して候補をクラスタに 追加します。

Switch(config)# **cluster member 2 mac-address 00E0.1E00.2222 password key vlan 3**

次の例では、MAC アドレス 00E0.1E00.3333 のスイッチをクラスタに追加する方法を示します。この スイッチにはパスワードはありません。クラスタ コマンド スイッチは、次に利用可能なメンバ番号を 選択し、これをクラスタに加入しているスイッチに割り当てます。

Switch(config)# **cluster member mac-address 00E0.1E00.3333**

設定を確認するには、クラスタ コマンド スイッチで **show cluster members** 特権 EXEC コマンドを入 力します。

関連コマンド

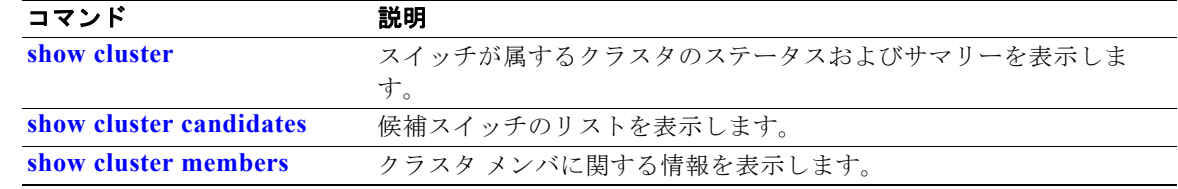

### **cluster outside-interface**

クラスタのネットワークアドレス変換 (NAT)の外部インターフェイスを設定し、IP アドレスのない メンバがクラスタの外部にある装置と通信できるようにするには、クラスタ コマンド スイッチ上で **cluster outside-interface** グローバル コンフィギュレーション コマンドを使用します。デフォルト設定 に戻すには、このコマンドの **no** 形式を使用します。

**cluster outside-interface** *interface-id*

**no cluster outside-interface**

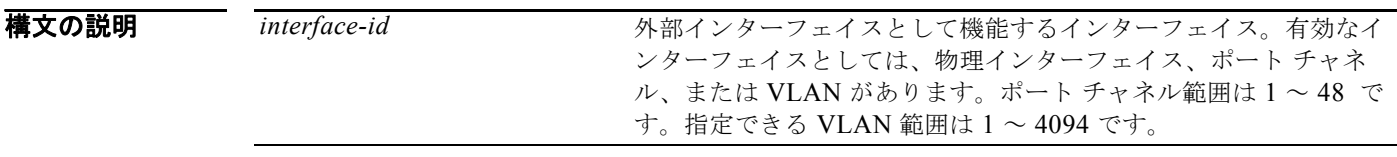

**デフォルト** デフォルトの外部インターフェイスは、クラスタ コマンド スイッチによって自動的に選択されます。

コマンド モード グローバル コンフィギュレーション

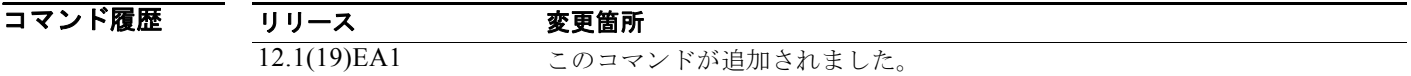

- 使用上のガイドライン このコマンドは、クラスタ コマンド スイッチ上でだけ入力できます。クラスタ メンバ スイッチでコマ ンドを入力すると、エラー メッセージが表示されます。
- 例 次の例では、VLAN 1 に外部インターフェイスを設定する方法を示します。 Switch(config)# **cluster outside-interface vlan 1**

設定を確認するには、**show running-config** 特権 EXEC コマンドを入力します。

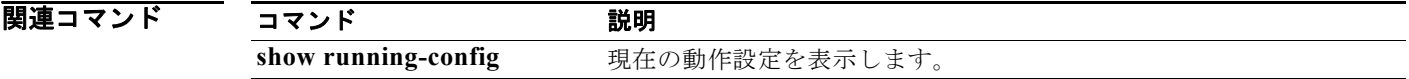

# **cluster run**

スイッチ上でクラスタリングをイネーブルにするには、**cluster run** グローバル コンフィギュレーショ ン コマンドを使用します。スイッチでクラスタリングをディセーブルにする場合は、このコマンドの **no** 形式を使用します。

#### **cluster run**

**no cluster run**

- **構文の説明 このコマンドには、引数またはキーワードはありません。**
- **デフォルト すべてのスイッチでクラスタリングがイネーブルです。**
- コマンド モード グローバル コンフィギュレーション

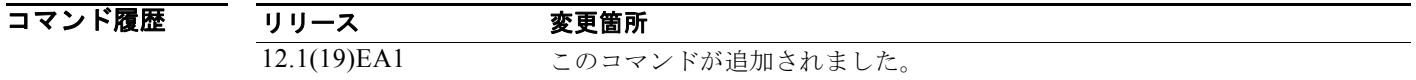

使用上のガイドライン クラスタ コマンド スイッチ上で **no cluster run** コマンドを入力すると、クラスタ コマンド スイッチは ディセーブルになります。クラスタリングはディセーブルになり、スイッチは候補スイッチになること ができません。 クラスタ メンバ スイッチで **no cluster run** コマンドを入力すると、このメンバ スイッチはクラスタか

ら削除されます。クラスタリングはディセーブルになり、スイッチは候補スイッチになることができま せん。

クラスタに属していないスイッチで **no cluster run** コマンドを入力すると、クラスタリングはそのス イッチ上でディセーブルになります。このスイッチは候補スイッチになることができません。

**例 オンファーマー 次の例では、クラスタ コマンド スイッチでクラスタリングをディセーブルにする方法を示します。** Switch(config)# **no cluster run**

設定を確認するには、**show cluster** 特権 EXEC コマンドを入力します。

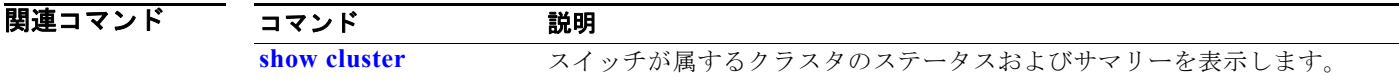

## **cluster standby-group**

既存のホットスタンバイ ルータ プロトコル (HSRP) にクラスタをバインドして、クラスタ コマンド スイッチ冗長をイネーブルにするには、**cluster standby-group** グローバル コンフィギュレーション コ マンドを使用します。routing-redundancy キーワードを入力することで、同一の HSRP グループが、 クラスタ コマンド スイッチの冗長性およびルーティングの冗長性に対して使用できるようになります。 デフォルト設定に戻すには、このコマンドの **no** 形式を使用します。

**cluster standby-group** *HSRP-group-name* [**routing-redundancy**]

**no cluster standby-group**

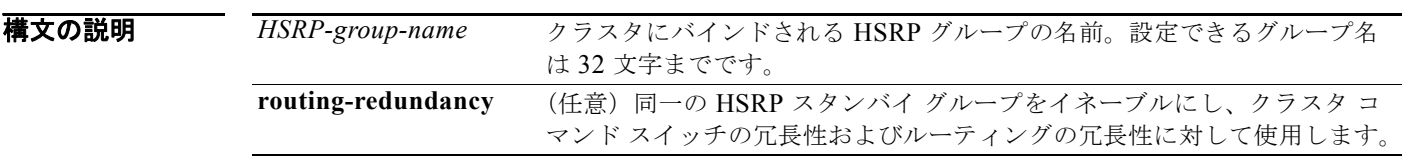

デフォルト クラスタは、どの HSRP グループにもバインドされません。

**コマンド モード** グローバル コンフィギュレーション

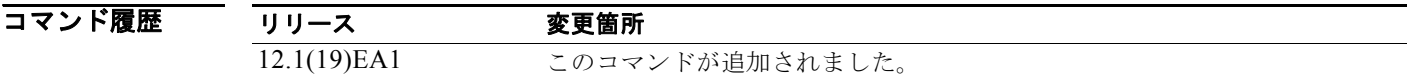

使用上のガイドライン このコマンドは、クラスタ コマンド スイッチ上でだけ入力できます。クラスタ メンバ スイッチでこれ を入力すると、エラー メッセージが表示されます。

> クラスタ コマンド スイッチは、クラスタ HSRP バインディング情報をすべてのクラスタ HSRP 対応メ ンバに伝播します。各クラスタ メンバ スイッチはバインディング情報を NVRAM に保存します。 HSRP グループ名は、有効なスタンバイ グループである必要があります。そうでない場合、エラーが 発生してコマンドが終了します。

> クラスタにバインドする HSRP スタンバイ グループのすべてのメンバに同じグループ名を使用する必 要があります。バインドされる HSRP グループのすべてのクラスタ HSRP 対応メンバに同じ HSRP グ ループ名を使用してください (クラスタを HSRP グループにバインドしない場合には、クラスタ コマ ンダおよびメンバに異なる名前を使用できます)。

例 次の例では、*my\_hsrp* という名前の HSRP グループをクラスタにバインドする方法を示します。この コマンドは、クラスタ コマンド スイッチ上から実行します。

Switch(config)# cluster standby-group my hsrp

次の例では、同じ HSRP グループ名 *my\_hsrp* を使用して、ルーティング冗長とクラスタ冗長を確立す る方法を示します。

Switch(config)# **cluster standby-group my\_hsrp routing-redundancy**

次の例では、このコマンドがクラスタ コマンド スイッチから実行され、指定された HSRP スタンバイ グループが存在しない場合のエラー メッセージを示します。

Switch(config)# **cluster standby-group my\_hsrp**  %ERROR: Standby (my\_hsrp) group does not exist

次の例では、このコマンドがクラスタ メンバ スイッチで実行された場合のエラー メッセージを示しま す。

Switch(config)# **cluster standby-group my\_hsrp routing-redundancy** %ERROR: This command runs on a cluster command switch

設定を確認するには、**show cluster** 特権 EXEC コマンドを入力します。出力は、クラスタ内の冗長性 がイネーブルになったかどうかを示します。

関連コマンド

| コマンド         | 説明                               |
|--------------|----------------------------------|
| standby ip   | インターフェイスで HSRP をイネーブルにします。       |
| show cluster | スイッチが属するクラスタのステータスおよびサマリーを表示します。 |
| show standby | スタンバイ グループ情報を表示します。              |

# **cluster timer**

ハートビート メッセージの間隔を秒単位で設定するには、クラスタ コマンド スイッチ上で **cluster timer** グローバル コンフィギュレーション コマンドを使用します。デフォルト値の間隔を設定する場 合は、このコマンドの **no** 形式を使用します。

**cluster timer** *interval-in-secs*

**no cluster timer**

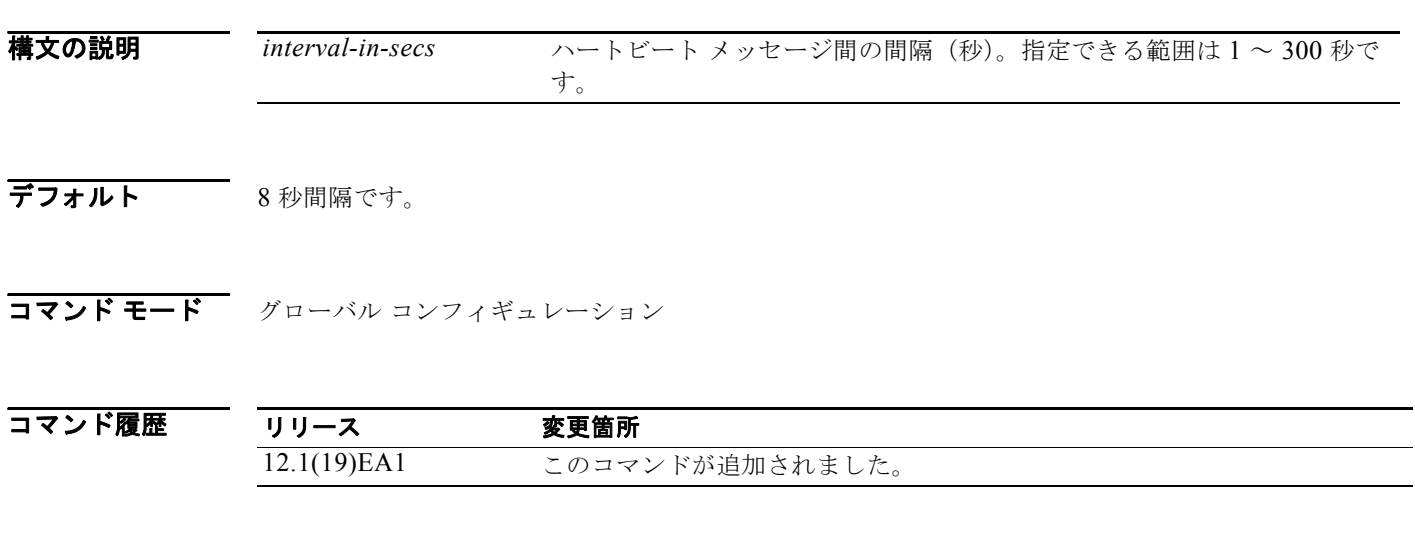

使用上のガイドライン このコマンドと **cluster holdtime** グローバル コンフィギュレーション コマンドは、クラスタ コマンド スイッチ上に限り入力してください。クラスタ内のすべてのスイッチ間で設定の一貫性が保たれるよう に、クラスタ コマンド スイッチはこの値をそのすべてのクラスタ メンバに伝達します。

> ホールドタイムは通常ハートビート インターバル タイマー(**cluster timer**)の倍数として設定されま す。たとえば、スイッチのダウンを宣言するまでには、「ホールド タイムをインターバル タイムで割っ た秒数」回のハートビート メッセージが連続して受信されなかったことになります。

**例 オンメン あたり あい**<br>第一の一つの人の例では、クラスタ コマンド スイッチでハートビート間隔のタイマーおよび期間を変更する方法を 示します。 Switch(config)# **cluster timer 3**

Switch(config)# **cluster holdtime 30**

設定を確認するには、**show cluster** 特権 EXEC コマンドを入力します。

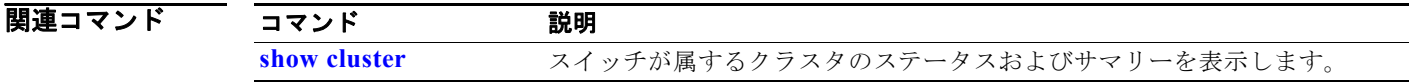

### **define interface-range**

インターフェイス範囲マクロを作成するには、**define interface-range** グローバル コンフィギュレー ション コマンドを使用します。定義されたマクロを削除するには、このコマンドの **no** 形式を使用しま す。

**define interface-range** *macro-name interface-range*

**no define interface-range** *macro-name interface-range*

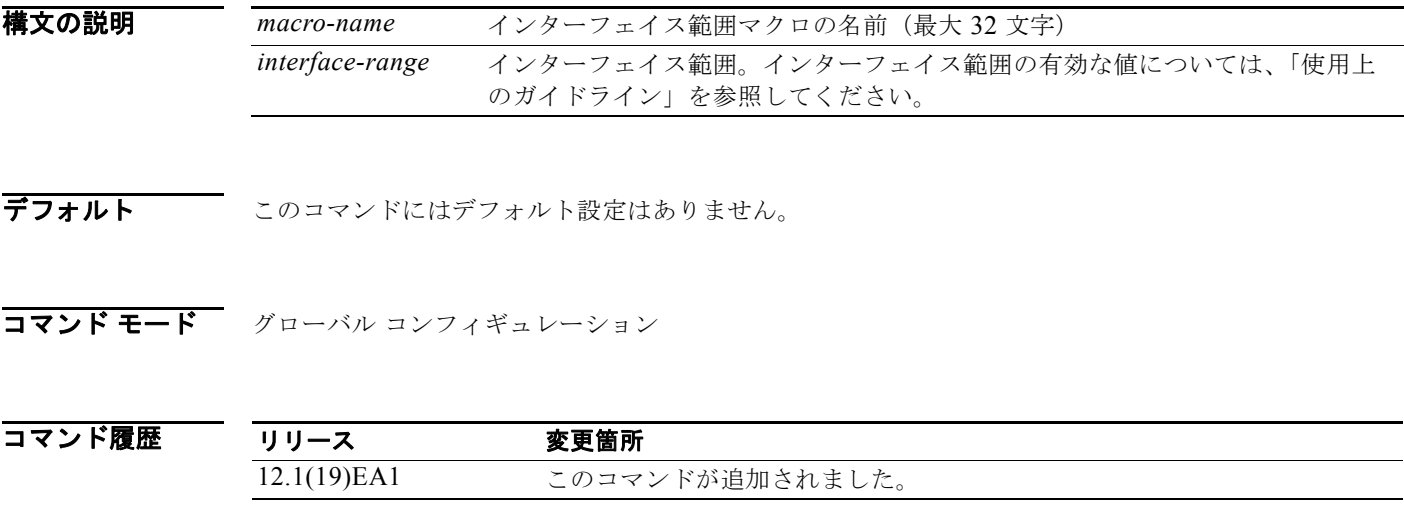

使用上のガイドライン マクロ名は、最大 32 文字の文字列です。

マクロには、最大 5 つの範囲を含めることができます。

ある範囲内のすべてのインターフェイスは同じタイプ、つまり、すべてがファスト イーサネット ポー ト、すべてがギガビット イーサネット ポート、すべてが EtherChannel ポート、またはすべてが VLAN のいずれかでなければなりません。ただし、マクロ内では複数のインターフェイス タイプを組 み合わせることができます。

*interface-range* を入力する場合は、次のフォーマットを使用します。

- **•** *type* {*first-interface*} {*last-interface*}
- **•** *interface-range* を入力するときは、最初のインターフェイス番号とハイフンの間にスペースを入れ ます。たとえば、**gigabitethernet 0/1 - 2** は有効な範囲ですが、**gigabitethernet 0/1-2** は有効な範 囲ではありません。

*type* および *interface* の有効値は次のとおりです。

• **vlan** *vlan-id* - *vlan-id* (vlan-id の範囲は 1  $\sim$  4094)

VLAN インターフェイスは、**interface vlan** コマンドで設定する必要があります(**show running-config** 特権 EXEC コマンドは、設定された VLAN インターフェイスを表示します)。 **show running-config** コマンドで表示されない VLAN インターフェイスは、*interface-range* では 使用できません。

**• port-channel** *port-channel-number*、ここで、*port-channel-number* は 1 ~ 48 です。

 $\blacksquare$ 

- **• fastethernet** module/{*first port*} {*last port*}
- **• gigabitethernet** module/{*first port*} {*last port*}

物理インターフェイス

- **•** モジュールは常に 0 です。
- **•** 使用可能範囲は、*type 0*/*number* **number** です(例:**1/**0/1 2)。

範囲を定義するときは、ハイフン(-)の前にスペースが必要です。次に例を示します。

**• gigabitethernet0/1 - 2**

複数の範囲を入力することもできます。複数の範囲を定義するときは、カンマ(,)の前の最初のエン トリの後にスペースを入力する必要があります。カンマの後のスペースは任意になります。次に例を示 します。

- **• fastethernet0/3, gigabitethernet**0/1 **2**
- **• fastethernet0/3 -4, gigabitethernet**0/1 **2**

**例 カンスメンターフェイスのマクロを作成する方法を示します。** 

Switch(config)# **define interface-range macro1 fastethernet0/1 - 2, gigabitethernet0/1 - 2**

関連コマンド

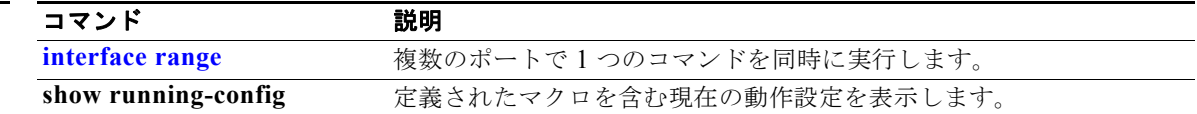

### **delete**

フラッシュ メモリ デバイス上のファイルまたはディレクトリを削除するには、**delete** 特権 EXEC コマ ンドを使用します。

**delete** [**/force**] [/**recursive**] *filesystem***:/***file-url*

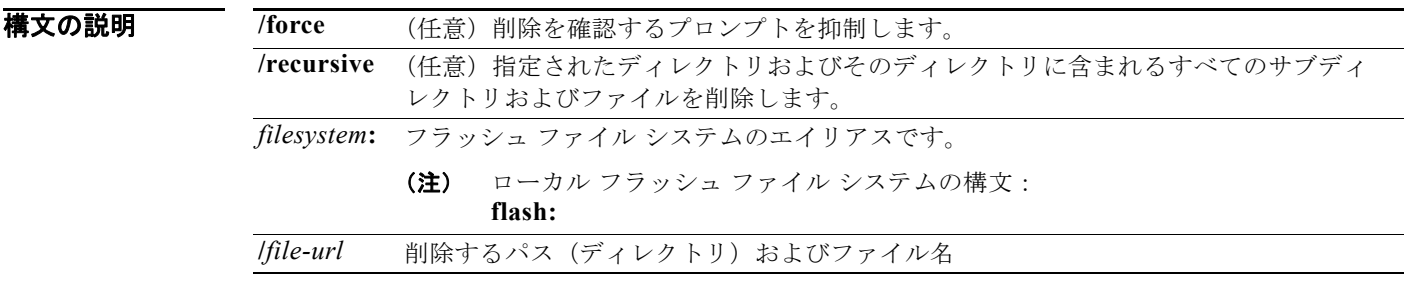

コマンド モード 特権 EXEC

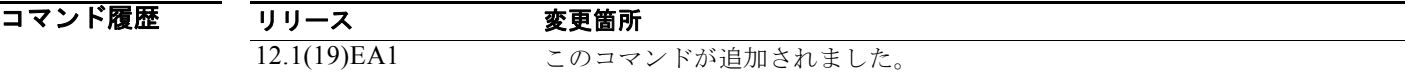

使用上のガイドライン **/force** キーワードを使用すると、削除プロセスにおいて削除の確認を要求するプロンプトが、最初の 1 回だけとなります。

> **/force** キーワードを指定せずに **/recursive** キーワードを使用すると、ファイルごとに削除の確認を要求 するプロンプトが表示されます。

> プロンプト動作は、**file prompt** グローバル コンフィギュレーション コマンドの設定によって異なりま す。デフォルトでは、スイッチは、破壊的なファイル操作に関する確認をプロンプトで要求します。こ のコマンドの詳細については、『*Cisco IOS Command Reference for Release 12.1*』を参照してくださ い。

**例 わきのする あたり あい** あいイメージのダウンロードが正常に終了した後で、古いソフトウェア イメージを含 むディレクトリを削除する方法を示します。

Switch# **delete /force /recursive flash:/old-image**

**dir** *filesystem***:** 特権 EXEC コマンドを入力することにより、ディレクトリが削除されたかどうかを確認 できます。

関連コマンド コマンド 説明 **archive download-sw** 新しいイメージをスイッチにダウンロードし、既存のイメージを上書きまた は保存します。

### **deny**(アクセス リスト コンフィギュレーション モー ド)

拒否条件を使用した名前付き IP アクセス リストでスマート ロギングをイネーブルにするには、アクセ ス リスト コンフィギュレーション モードで **deny** コマンドを **smartlog** キーワードとともに使用しま す。ACL エントリへの一致は、NetFlow コレクタのログに記録されます。アクセス リストのスマート ロギングをディセーブルにするには、このコマンドの **no** 形式を使用します。

**deny** {*source* [*source-wildcard*] | **host** *source* | **any**} [**log**] [**smartlog**]

**no deny** {*source* [*source-wildcard*] | **host** *source* | **any**} [**smartlog**]

**deny** *protocol* {*source* [*source-wildcard*] | **host** *source* | **any**} {*destination* [*destination-wildcard*] | **host** *destination* | **any**} [**dscp** *tos*] [**precedence** *precedence*] [**tos** *tos*] [**fragments**] [**log**] [**time-range** *time-range-name*] [**smartlog**]

**no deny** *protocol* {*source* [*source-wildcard*] | **host** *source* | **any**} {*destination* [*destination-wildcard*] | **host** *destination* | **any**} [**dscp** *tos*] [**precedence** *precedence*] [**tos** *tos*] [**fragments**] [**log**] [**time-range** *time-range-name*] [**smartlog**]

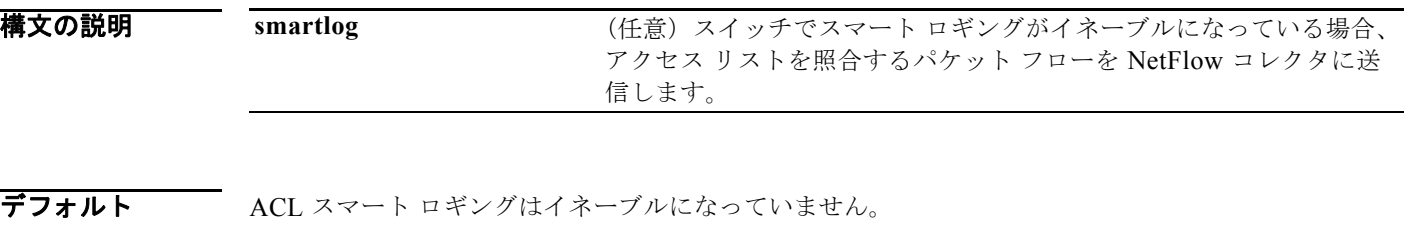

コマンド モード アクセス リスト コンフィギュレーション

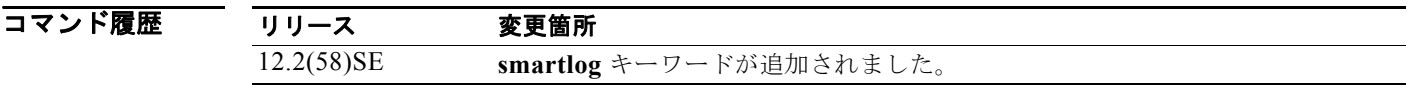

使用上のガイドライン **deny** コマンドの **smartlog** キーワードを使用しない構文の完全な説明については、『*Cisco IOS Security Command Reference*』を参照してください。

> ACL がインターフェイスに適用されている場合、ACL に一致するパケットは、ACL の設定に基づい て拒否または許可されます。スイッチでスマート ロギングがイネーブルになっており、ACL に **smartlog** キーワードが含まれている場合、拒否または許可されたパケットの内容は Flexible NetFlow コレクタに送られます。

> また、**logging smartlog** グローバル コンフィギュレーション コマンドを使用して、スマート ロギング をグローバルにイネーブルにする必要があります。

> ポート ACL (レイヤ 2 インターフェイスに適用された ACL) のみがスマート ロギングをサポートして います。ルータ ACL または VLAN ACL はスマート ロギングをサポートしていません。ポート ACL はロギングをサポートしていません。

ACL がインターフェイスに適用されている場合、一致するパケットはログまたはスマート ログのいず れかに記録され、両方に記録されることはありません。

ACL でスマート ロギングがイネーブルになっていることを確認するには、**show ip access list** 特権 EXEC コマンドを入力します。

**例 スポン この例では、拒否条件を使用した名前付きアクセス リストに対してスマート ロギングをイネーブルに** します。

> Switch(config)# **ip access-list extended test1** Switch(config-ext-nacl)# **deny ip host 10.1.1.3 any smartlog**

### **関連コマンド コマンド 説明**

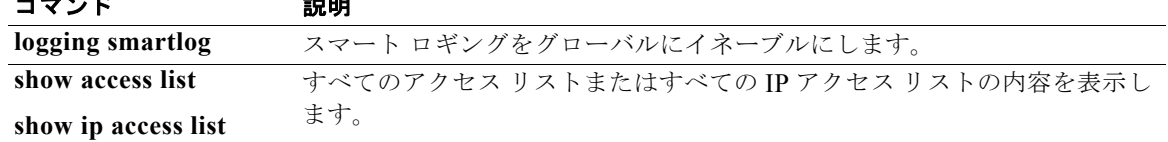

# **deny**(**ARP** アクセス リスト コンフィギュレーション)

DHCP バインディングとの照合に基づいて Address Resolution Protocol(ARP; アドレス解決プロトコ ル)パケットを拒否するには、**deny** ARP アクセス リスト コンフィギュレーション コマンドを使用し ます。アクセスリストから指定された Access Control Entry (ACE; アクセス コントロール エントリ) を削除するには、このコマンドの **no** 形式を使用します。

- **deny** {[**request**] **ip** {**any** | **host** *sender-ip* | *sender-ip sender-ip-mask*} **mac** {**any** | **host**  *sender-mac* | *sender-mac sender-mac-mask*} | **response ip** {**any** | **host** *sender-ip* | *sender-ip sender-ip-mask*} [{**any** | **host** *target-ip* | *target-ip target-ip-mask*}] **mac** {**any** | **host** *sender-mac* | *sender-mac sender-mac-mask*} [{**any** | **host** *target-mac* | *target-mac target-mac-mask*}]} [**log**]
- **no deny** {[**request**] **ip** {**any** | **host** *sender-ip* | *sender-ip sender-ip-mask*} **mac** {**any** | **host**  *sender-mac* | *sender-mac sender-mac-mask*} | **response ip** {**any** | **host** *sender-ip* | *sender-ip sender-ip-mask*} [{**any** | **host** *target-ip* | *target-ip target-ip-mask*}] **mac** {**any** | **host** *sender-mac* | *sender-mac sender-mac-mask*} [{**any** | **host** *target-mac* | *target-mac target-mac-mask*}]} [**log**]

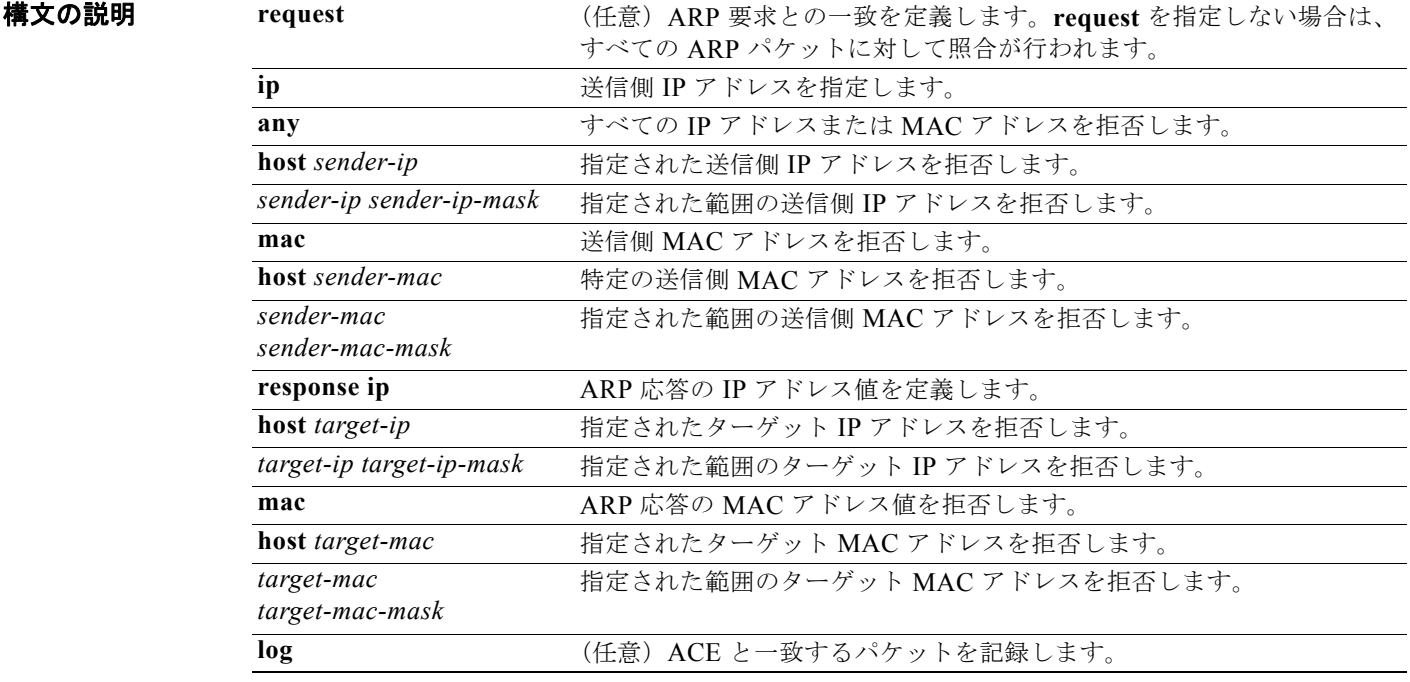

デフォルト デフォルト設定はありません。ただし、ARP アクセス リストの末尾に暗黙の **deny ip any mac any** コ マンドがあります。

コマンド モード ARP アクセス リスト コンフィギュレーション

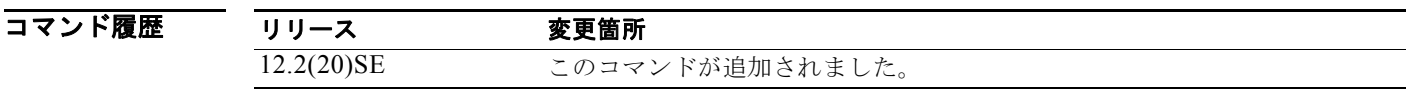

使用上のガイドライン deny 句を追加すると、一致条件に基づいて ARP パケットをドロップできます。

**例 インスタック** 次の例では、ARP アクセス リストを定義し、IP アドレスが 1.1.1.1 で MAC アドレスが 0000.0000.abcd のホストからの ARP 要求と ARP 応答の両方を拒否する方法を示します。

> Switch(config)# **arp access-list static-hosts** Switch(config-arp-nacl)# **deny ip host 1.1.1.1 mac host 0000.0000.abcd** Switch(config-arp-nacl)# **end**

> 設定を確認するには、**show arp access-list** 特権 EXEC コマンドを入力します。

#### 関連コマンド

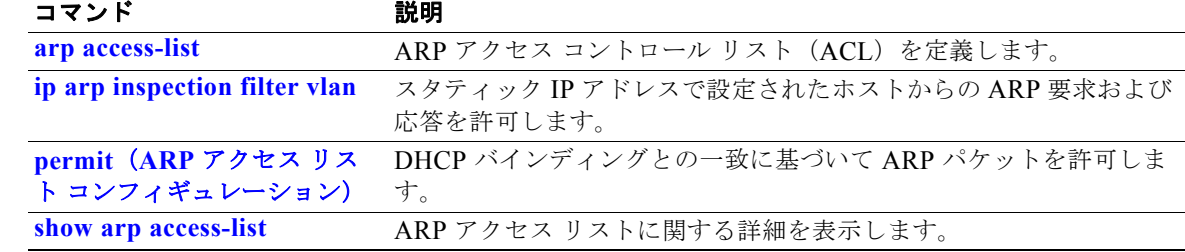

# **deny**(**IPv6** アクセス リスト コンフィギュレーション)

IPv6 アクセス リスト コンフィギュレーション モードで、**deny** コマンドを使用して IPv6 アクセス リ ストの拒否条件を設定します。拒否条件を削除するには、このコマンドの **no** 形式を使用します。

- **deny** {*protocol*} {*source-ipv6-prefix***/***prefix-length* | **any** | **host** *source-ipv6-address*} [*operator* [*port-number*]] {*destination-ipv6-prefix/prefix-length* | **any** | **host**  *destination-ipv6-address*} [*operator* [*port-number*]] [**dscp** *value*] [**fragments**] [**log**] [**log-input**] [**sequence** *value*] [**time-range** *name*]
- **no deny** {*protocol*} {*source-ipv6-prefix***/***prefix-length* | **any** | **host** *source-ipv6-address*} [*operator* [*port-number*]] {*destination-ipv6-prefix/prefix-length* | **any** | **host**  *destination-ipv6-address*} [*operator* [*port-number*]] [**dscp** *value*] [**fragments**] [**log**] [**log-input**] [**sequence** *value*] [**time-range** *name*]

#### インターネット制御メッセージ プロトコル

**deny icmp** {*source-ipv6-prefix***/***prefix-length* | **any** | **host** *source-ipv6-address*} [*operator*  [*port-number*]] {*destination-ipv6-prefix/prefix-length* | **any** | **host**  *destination-ipv6-address*} [*operator* [*port-number*]] [*icmp-type* [*icmp-code*] | *icmp-message*] [**dscp** *value*] [**log**] [**log-input**] [**sequence** *value*] [**time-range** *name*]

### 伝送制御プロトコル(**TCP**)

**deny tcp** {*source-ipv6-prefix***/***prefix-length* | **any** | **host** *source-ipv6-address*} [*operator*  [*port-number*]] {*destination-ipv6-prefix/prefix-length* | **any** | **host**  *destination-ipv6-address*} [*operator* [*port-number*]] [**ack**] [**dscp** *value*] [**established**] [**fin**] [**log**] [**log-input**] [**neq** {*port* | *protocol*}] [**psh**] [**range** {*port* | *protocol*}] [**rst**] [**sequence** *value*] [**syn**] [**time-range** *name*] [**urg**]

### ユーザ データグラム プロトコル

**deny udp** {*source-ipv6-prefix***/***prefix-length* | **any** | **host** *source-ipv6-address*} [*operator*  [*port-number*]] {*destination-ipv6-prefix/prefix-length* | **any** | **host**  *destination-ipv6-address*} [*operator* [*port-number*]] [**dscp** *value*] [**log**] [**log-input**] [**neq**  {*port* | *protocol*}] [**range** {*port* | *protocol*}] [**sequence** *value*] [**time-range** *name*]

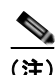

(注) このコマンドは、スイッチでデュアル IPv4/IPv6 Switch Database Management (SDM) テンプレート が設定されている場合に限り使用可能です。

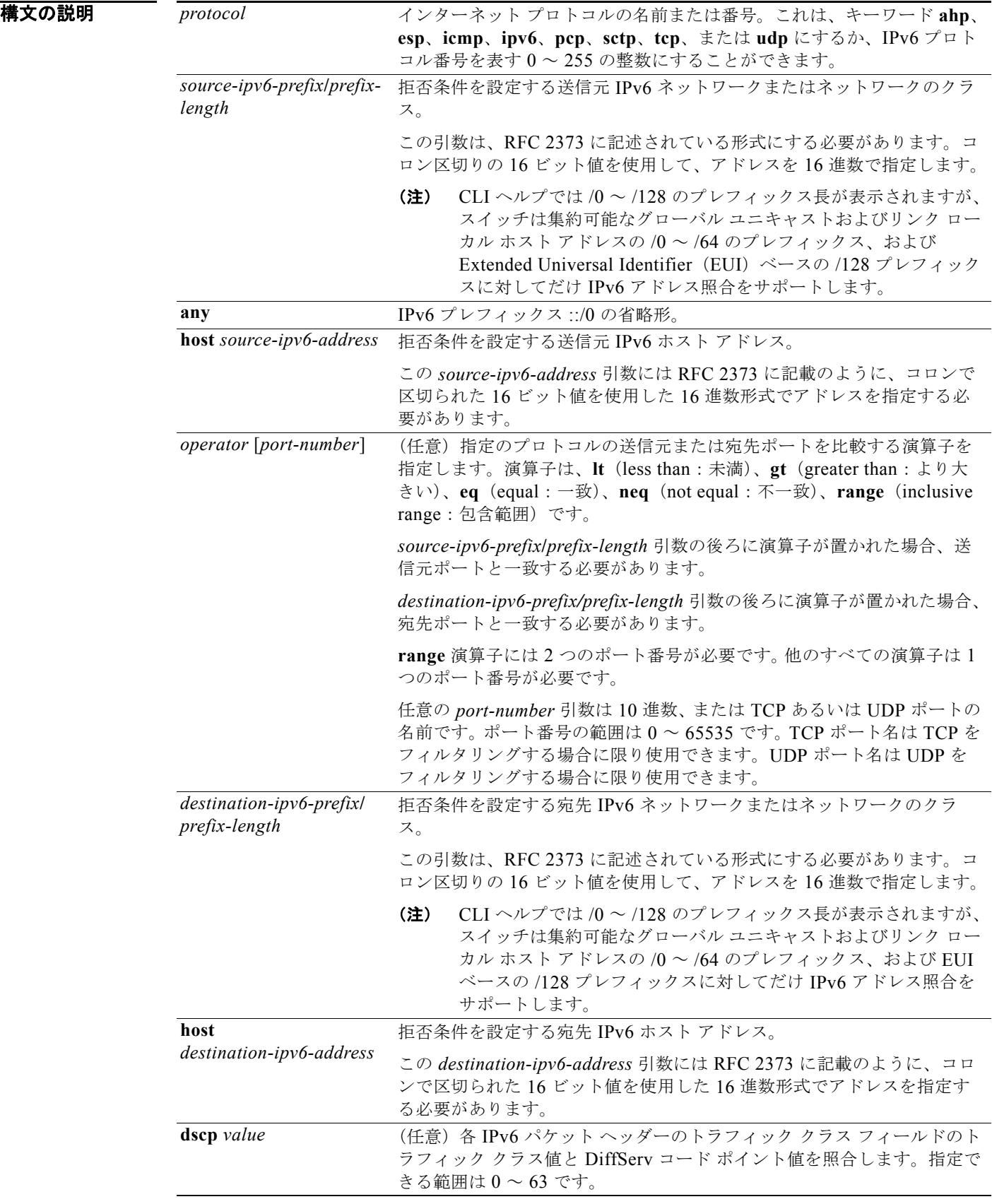

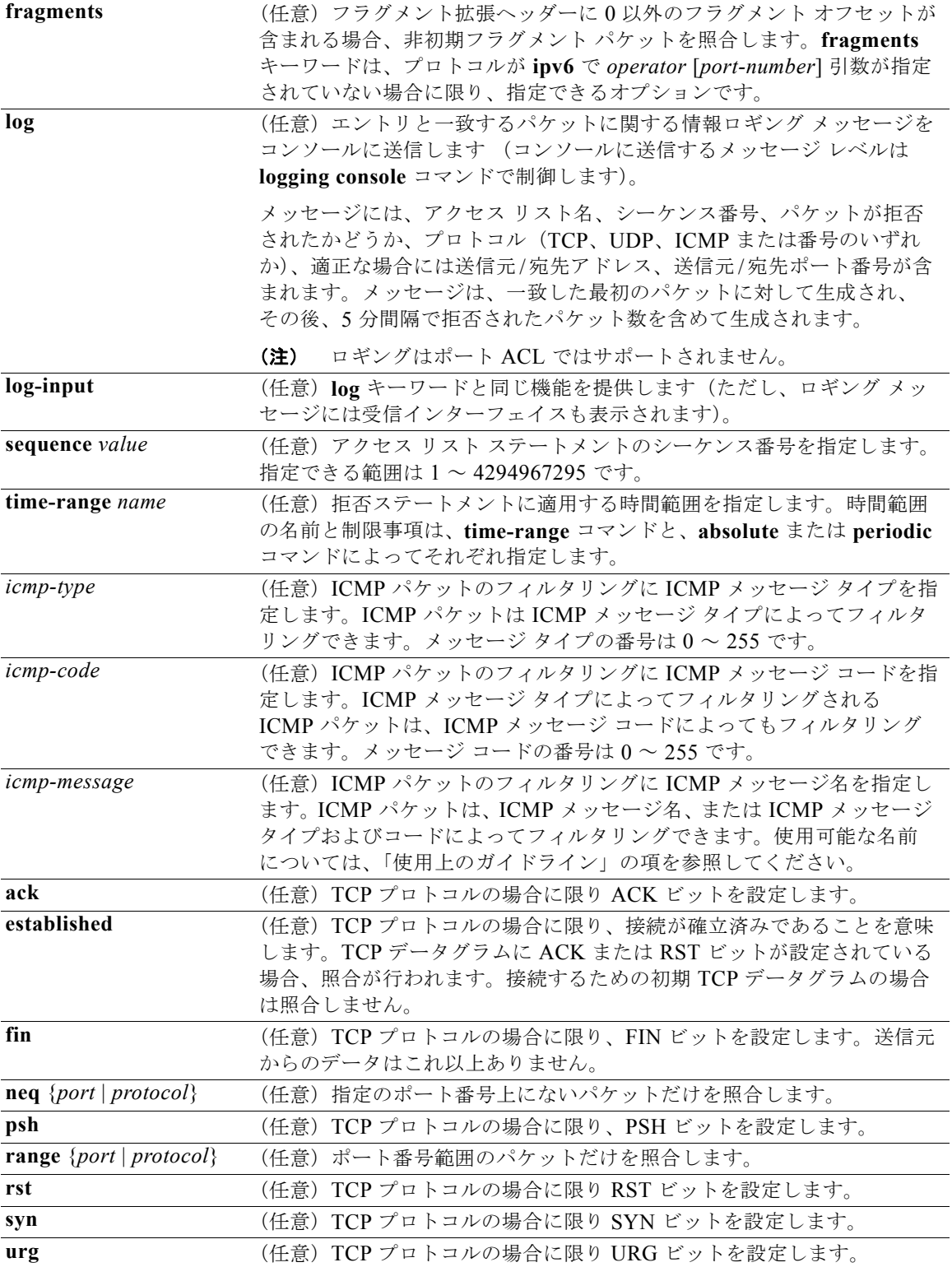

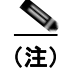

(注) **flow-label**、**routing** および **undetermined-transport** キーワードはコマンドラインのヘルプ ストリン グに表示されますが、サポートされていません。

- デフォルト IPv6 アクセス リストは定義されていません。
- コマンド モード IPv6 アクセス リスト コンフィギュレーション

コマンド履歴 リリース 変更箇所 12.2(25)SED このコマンドが追加されました。

使用上のガイドライン **deny**(IPv6 アクセス リスト コンフィギュレーション モード)コマンドは、IPv6 固有である点を除き、 **deny**(IPv4 アクセス リスト コンフィギュレーション モード)コマンドと類似しています。

> IPv6 アクセス リスト コンフィギュレーション モードを開始し、パケットがアクセス リストを通過す る条件を定義するには、**ipv6 access-list** コマンドの後ろに **deny**(IPv6)コマンドを使用します。

*protocol* 引数に IPv6 を指定すると、パケットの IPv6 ヘッダーに対して照合を行います。

デフォルトでは、アクセス リストの最初のステートメントの番号は 10 で、その次のステートメントか らは 10 ずつ増加します。

リスト全体を再入力しないで、**permit**、**deny**、または **remark** ステートメントを既存のアクセス リス トに追加できます。リストの最後以外の場所に新しいステートメントを追加するには、挿入する場所を 示す、既存の 2 つのエントリ番号の間にある適切なエントリ番号を持った新しいステートメントを作成 します。

(注) すべての IPv6 ACL には最後の一致条件として、暗黙の **permit icmp any any nd-na**、**permit icmp any any nd-ns**、および **deny ipv6 any any** ステートメントがあります。このうち 2 つの **permit** 条件 は、ICMPv6 ネイバー探索を許可します。ICMPv6 ネイバー探索を許可しないで **icmp any any nd-na** または **icmp any any nd-ns** を拒否するには、明示的な拒否エントリが ACL 内にある必要があります。 暗黙的な **deny ipv6 any any** ステートメントを有効にするには、IPv6 ACL に 1 つ以上のエントリを含 める必要があります。

IPv6 ネイバー探索プロセスでは、IPv6 ネットワーク層サービスを使用します。したがって、デフォル トでは IPv6 ACL により、IPv6 ネイバー探索パケットのインターフェイス上での送受信が暗黙的に許 可されます。IPv4 では、IPv6 ネイバー探索プロセスと同等の Address Resolution Protocol (ARP) は、 別のデータリンク層プロトコルを使用します。したがってデフォルトでは、IPv4 ACL により、ARP パ ケットのインターフェイス上での送受信が暗黙的に許可されます。

*source-ipv6-prefix***/***prefix-length* と *destination-ipv6-prefix***/***prefix-length* の両方の引数をトラフィック フィルタリングに使用します (送信元プレフィックスはトラフィックの送信元に基づいて、宛先プレ フィックスはトラフィックの宛先に基づいてトラフィックをフィルタリングします)。

スイッチは集約可能なグローバル ユニキャストおよびリンク ローカル ホスト アドレスの /0 ~ /64 の プレフィックスと EUI ベースの /128 プレフィックスだけをサポートします。

■ deny (IPv6 アクセス リスト コンフィギュレーション)

**fragments** キーワードは、プロトコルが **ipv6** で *operator* [*port-number*] 引数が指定されていない場合 に限り、指定できるオプションです。

H.

次に、ICMP メッセージ名を表示します。

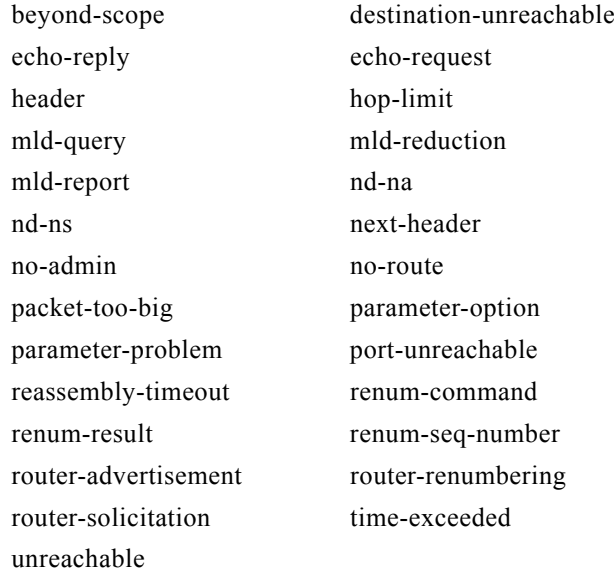

**例 オンコンスタン あい**では、CISCO という名の IPv6 アクセス リストを設定し、そのアクセス リストをレイヤ 3 イン ターフェイス上の発信トラフィックに適用する方法を示します。リストの最初の拒否エントリは、 5000 より大きい宛先 TCP ポート番号を持ったパケットすべてがインターフェイスで送信されるのを防 ぎます。リストの 2 番めの拒否エントリは、5000 未満の送信元 UDP ポート番号を持ったパケットすべ てがインターフェイスで送信されるのを防ぎます。また、この 2 番めの拒否エントリは、すべての一致 をコンソールに表示します。リストの最初の許可エントリは、すべての ICMP パケットのインター フェイスでの送信を許可します。リストの 2 番めの許可エントリは、その他すべてのトラフィックのイ ンターフェイスでの送信を許可します。すべてのパケットを拒否する暗黙の条件が各 IPv6 アクセス リ ストの末尾にあるため、この 2 番めの許可エントリが必要となります。

```
Switch(config)# ipv6 access-list CISCO
Switch(config-ipv6-acl)# deny tcp any any gt 5000
Switch config-ipv6-acl)# deny ::/0 lt 5000 ::/0 log
Switch(config-ipv6-acl)# permit icmp any any
Switch(config-ipv6-acl)# permit any any
Switch(config-ipv6-acl)# exit
Switch(config)# interface gigabitethernet0/3
Switch(config-if)# no switchport
Switch(config-if)# ipv6 address 2001::/64 eui-64
Switch(config-if)# ipv6 traffic-filter CISCO out
```
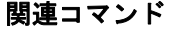

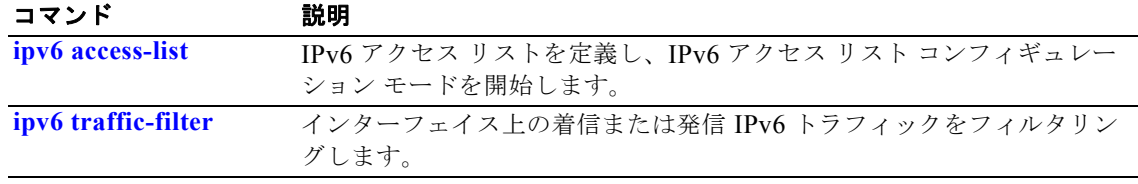

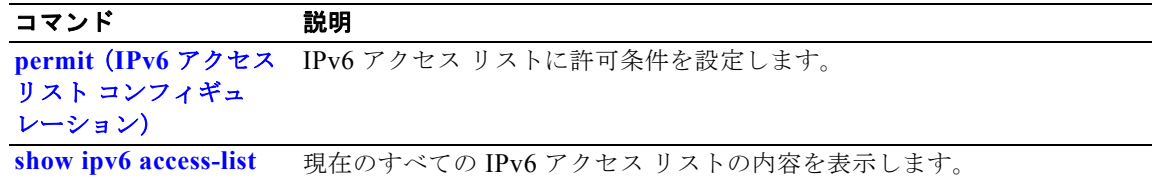

# **deny**(**MAC** アクセス リスト コンフィギュレーション)

条件が一致した場合に、非 IP トラフィックの転送を回避するには、**deny** MAC アクセス リスト コン フィギュレーション コマンドを使用します。拒否条件を名前付き MAC アクセス リストから削除する には、このコマンドの **no** 形式を使用します。

- {**deny** | **permit**} {**any** | **host** *src-MAC-addr* | *src-MAC-addr mask*} {**any** | **host**  *dst-MAC-addr* | *dst-MAC-addr mask*} [*type mask* | **aarp** | **amber** | **cos** *cos* | **dec-spanning**  | **decnet-iv** | **diagnostic** | **dsm** | **etype-6000** | **etype-8042** | **lat** | **lavc-sca** | **lsap** *lsap mask* |**mop-console** | **mop-dump** | **msdos** | **mumps** | **netbios** | **vines-echo** | **vines-ip** | **xns-idp**]
- **no** {**deny** | **permit**} {**any** | **host** *src-MAC-addr* | *src-MAC-addr mask*} {**any** | **host**  *dst-MAC-addr* | *dst-MAC-addr mask*} [*type mask* | **aarp** | **amber** | **cos** *cos* | **dec-spanning**  | **decnet-iv** | **diagnostic** | **dsm** | **etype-6000** | **etype-8042** | **lat** | **lavc-sca** | **lsap** *lsap mask* | **mop-console** | **mop-dump** | **msdos** | **mumps** | **netbios** | **vines-echo** | **vines-ip** | **xns-idp**]

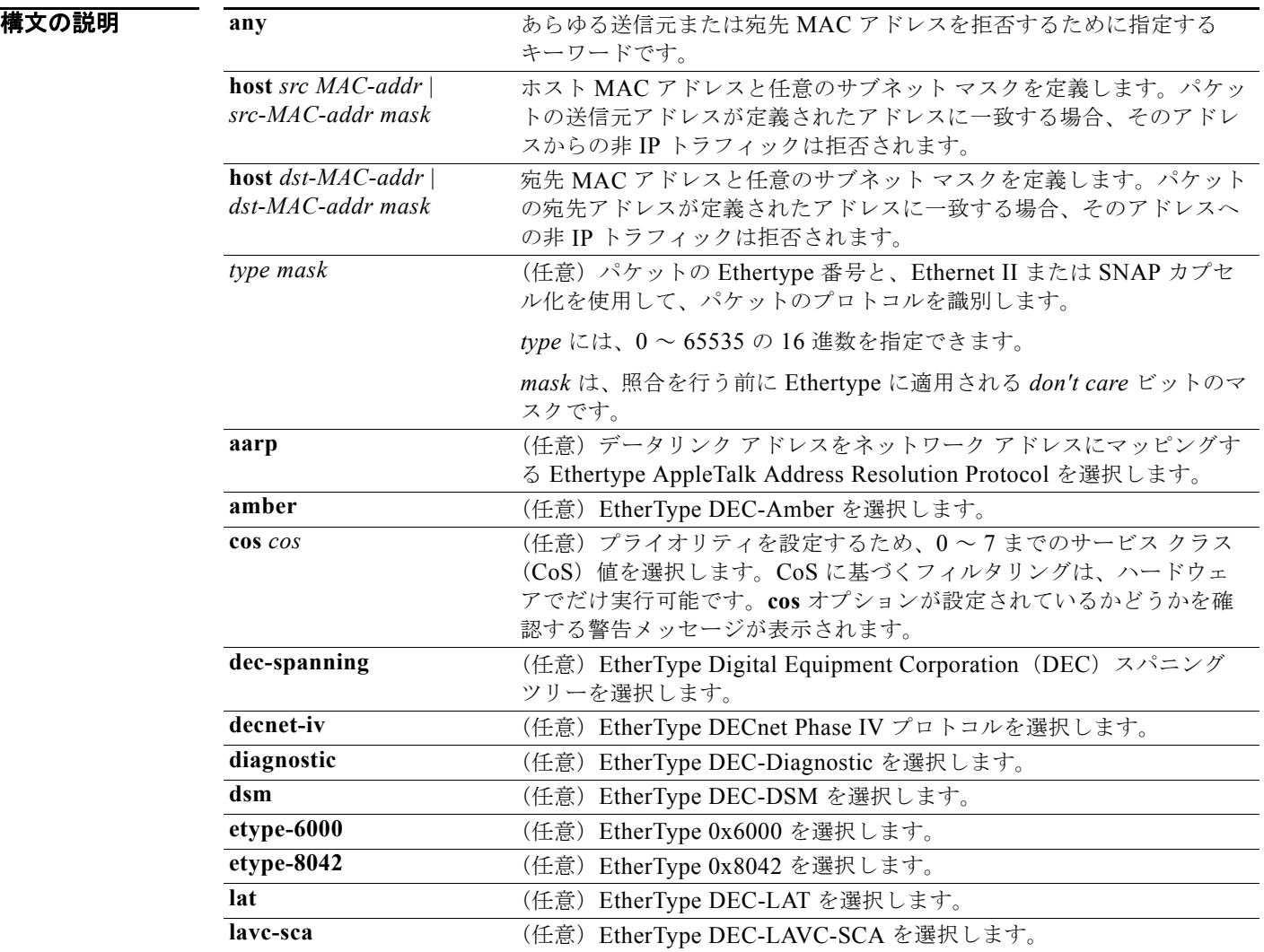

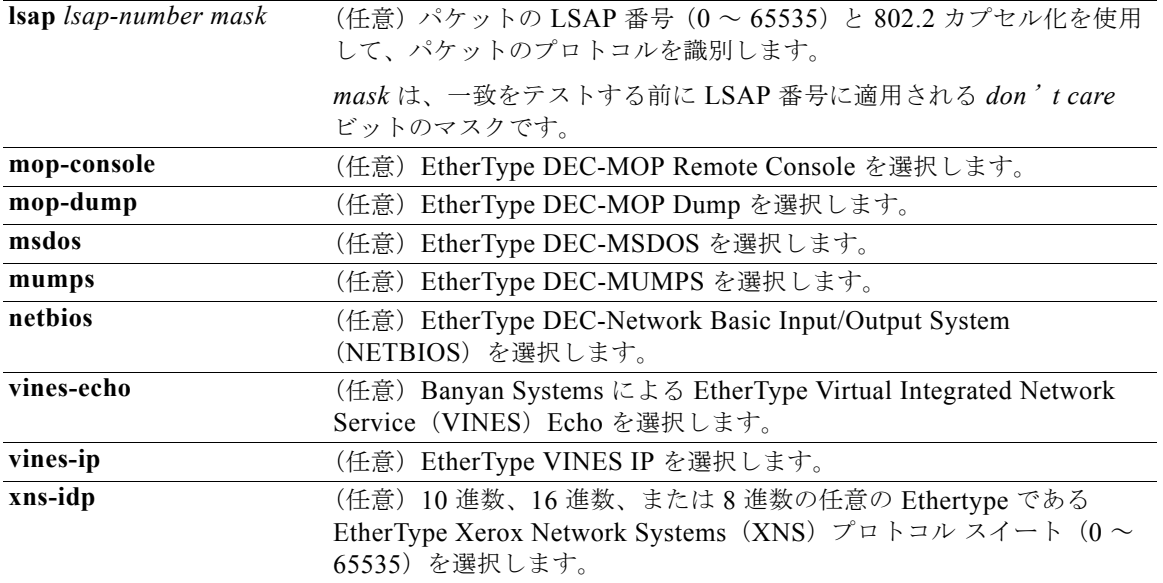

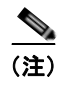

(注) **appletalk** は、コマンドラインのヘルプ ストリングには表示されますが、一致条件としてはサポートさ れていません。

IPX トラフィックをフィルタリングするには、使用されている IPX カプセル化のタイプに応じて、*type mask* または **lsap** *lsap mask* キーワードを使用します。表 2-12 に、Novell 用語と Cisco IOS 用語での IPX カプセル化タイプに対応するフィルタ条件を一覧表示します。

#### 表 **2-12 IPX** フィルタ基準

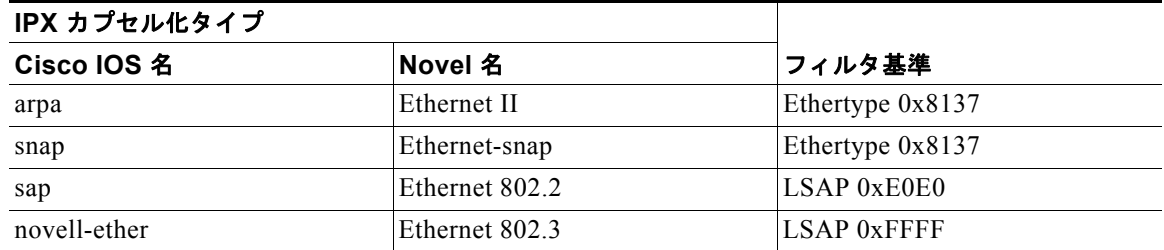

デフォルト このコマンドには、デフォルトはありません。ただし、名前付き MAC ACL のデフォルト アクション は拒否です。

コマンド モード MAC アクセス リスト コンフィギュレーション

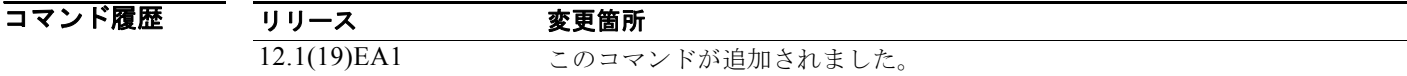

#### 使用上のガイドライン MAC アクセス リスト コンフィギュレーション モードを開始するには、**mac access-list extended** グ ローバル コンフィギュレーション コマンドを使用します。

**host** キーワードを使用した場合、アドレス マスクは入力できません。**host** キーワードを使用しない場 合は、アドレス マスクを入力する必要があります。

Access Control Entry(ACE; アクセス コントロール エントリ)がアクセス コントロール リストに追加 された場合、リストの最後には暗黙の **deny**-**any**-**any** 条件が存在します。つまり、一致がない場合には パケットは拒否されます。ただし、最初の ACE が追加される前に、リストはすべてのパケットを許可 します。

名前付き MAC 拡張アクセス リストの詳細については、このリリースに対応するソフトウェア コン フィギュレーション ガイドを参照してください。

例 次の例では、すべての送信元から MAC アドレス 00c0.00a0.03fa への NETBIOS トラフィックを拒否 する名前付き MAC 拡張アクセス リストを定義する方法を示します。このリストに一致するトラ フィックは拒否されます。

Switch(config-ext-macl)# **deny any host 00c0.00a0.03fa netbios.**

次の例では、名前付き MAC 拡張アクセス リストから拒否条件を削除する方法を示します。

Switch(config-ext-macl)# **no deny any 00c0.00a0.03fa 0000.0000.0000 netbios.**

次の例では、Ethertype 0x4321 のすべてのパケットを拒否します。

Switch(config-ext-macl)# **deny any any 0x4321 0**

設定を確認するには、**show access-lists** 特権 EXEC コマンドを入力します。

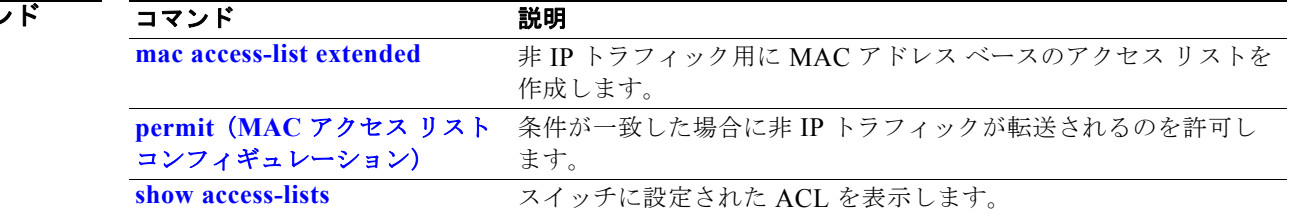

### 関連コマン

**The Second Second** 

# **diagnostic monitor**

**diagnostic monitor** グローバル コンフィギュレーション コマンドを使用して、ヘルス モニタリング診断 テストを設定します。テストをディセーブルにし、デフォルト設定に戻す場合は、このコマンドの **no** 形 式を使用します。

**diagnostic monitor test** {*test-id* | *test-id-range* | **all**}

**diagnostic monitor interval test** {*test-id* | *test-id-range* | **all**} *hh:mm:ss milliseconds day* 

**diagnostic monitor syslog**

**diagnostic monitor threshold test** {*test-id* | *test-id-range* | **all**} **count failure** *count*

**no diagnostic monitor test** {*test-id* | *test-id-range* | **all**}

**no diagnostic monitor interval test** {*test-id* | *test-id-range* | **all**}

**no diagnostic monitor syslog**

**no diagnostic monitor threshold test** {*test-id* | *test-id-range* | **all**} **failure count** 

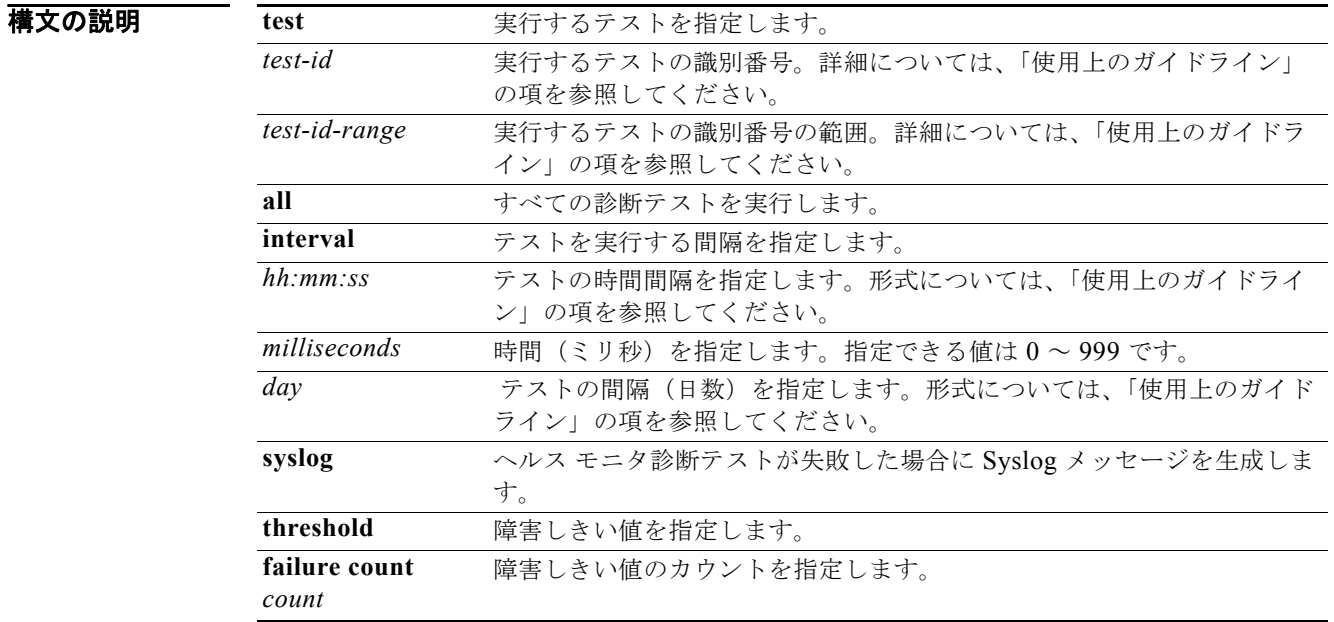

デフォルト **•** モニタリングはディセーブルです。

**• syslog** がイネーブルです。

コマンド モード グローバル コンフィギュレーション

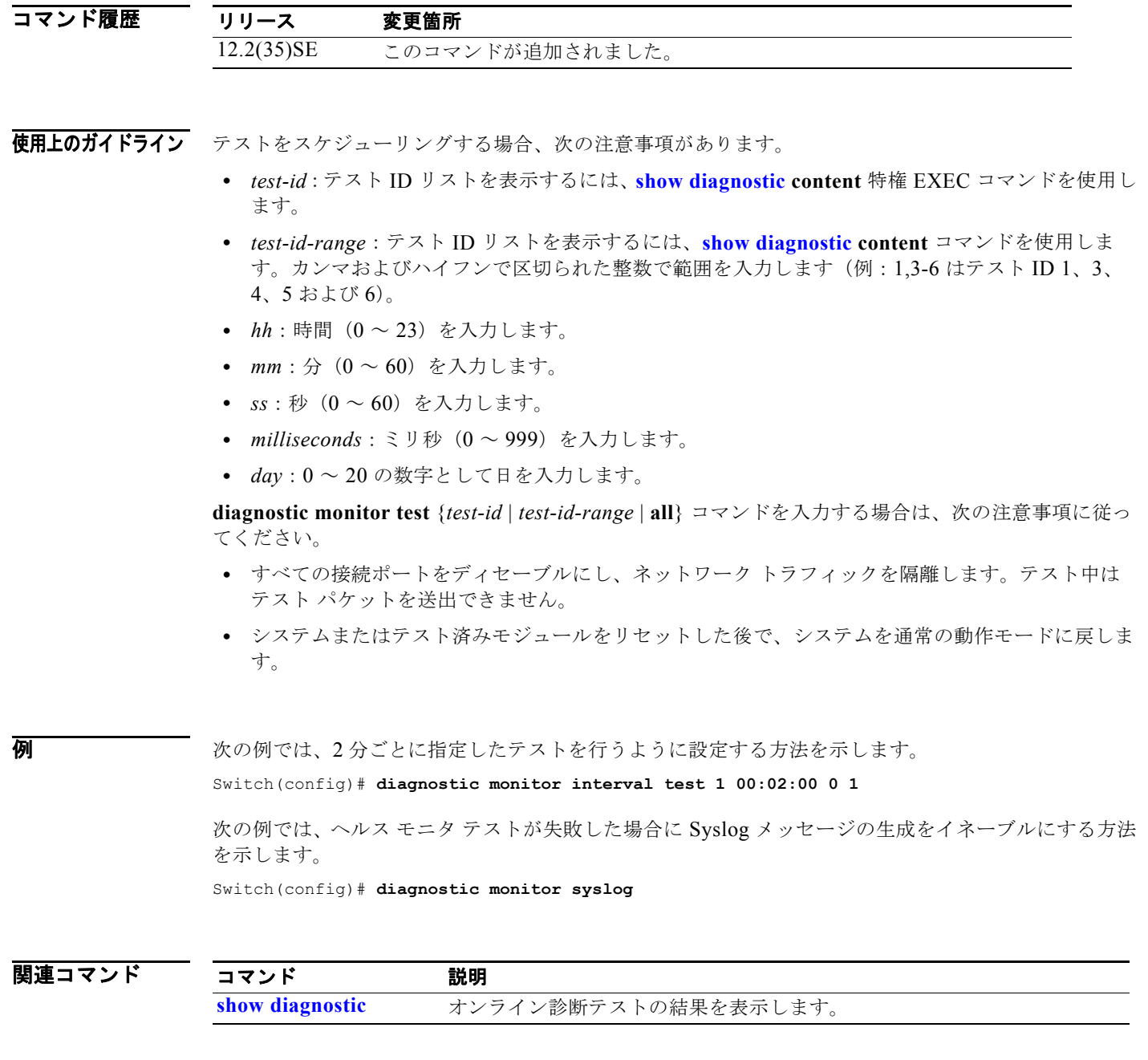

# **diagnostic schedule**

**diagnostic schedule** 特権 EXEC コマンドを使用して、診断テストのスケジューリングを設定します。ス ケジューリングを削除し、デフォルト設定に戻す場合は、このコマンドの **no** 形式を使用します。

**diagnostic schedule test** {*test-id* | *test-id-range* | **all** | **basic** | **non-disruptive**} {**daily** *hh***:***mm* | **on** *mm dd yyyy hh***:***mm* | **weekly** *day-of-week hh***:***mm*}

**no diagnostic schedule test** {*test-id* | *test-id-range* | **all** | **basic** | **non-disruptive**} {**daily**  *hh***:***mm* | **on** *mm dd yyyy hh***:***mm* | **weekly** *day-of-week hh***:***mm*}

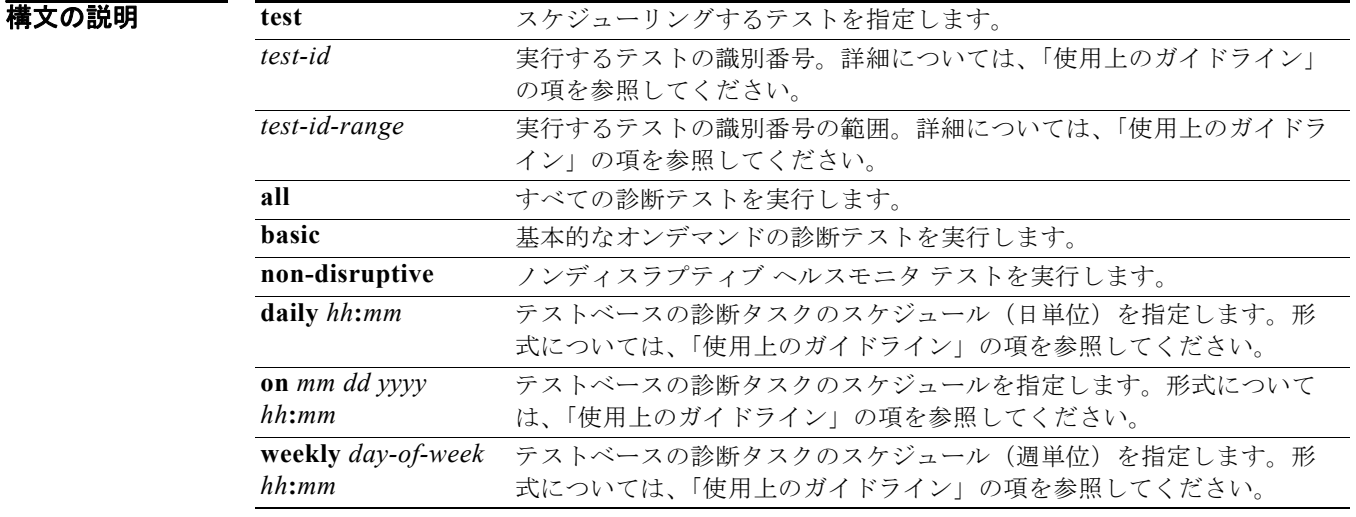

### デフォルト このコマンドにはデフォルト設定がありません。

コマンド モード グローバル コンフィギュレーション

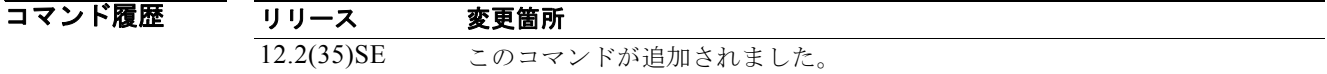

使用上のガイドライン テストをスケジューリングする場合、次の注意事項があります。

- **•** *test-id*:テスト ID リストを表示するには、**show diagnostic content** コマンドを使用します。
- **•** *test-id-range*:テスト ID リストを表示するには、**show diagnostic content** コマンドを使用しま す。カンマおよびハイフンで区切られた整数で範囲を入力します(例:1,3-6 はテスト ID 1、3、 4、5 および 6)。
- **•** *hh***:***mm*:2 桁の数字(24 時間表記)で時間および分を入力します。コロン(**:**)が必要です。
- **•** *mm*:January、February ~ December のように、月を入力します(大文字または小文字のいずれ かを使用)。
- **•** *dd*:2 桁の数字で日を入力します。
- **•** *yyyy*:4 桁の数字で年を入力します。
- **•** *day-of-week*:Monday、Tuesday ~ Sunday のように、曜日を入力します(大文字または小文字の いずれかを使用)。

**例 オンライン あい** 次の例では、特定のスイッチに対して特定の日時に診断テストをスケジューリングする方法を示しま す。

Switch(config)# **diagnostic schedule test 1,2,4-6 on january 3 2006 23:32**

次の例では、毎週特定の時間に診断テストを行うようスケジューリングする方法を示します。 Switch(config)# **diagnostic schedule test 1,2,4-6 weekly friday 09:23**

関連コマン

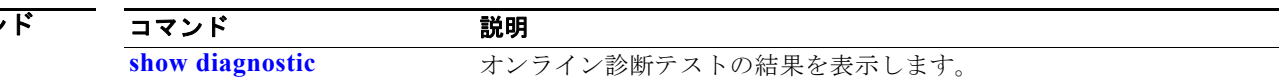

# **diagnostic start**

指定した診断テストを実行するには、**diagnostic start** ユーザ コマンドを使用します。

**diagnostic start test** {*test-id* | *test-id-range* | **all** | **basic** | **non-disruptive**}

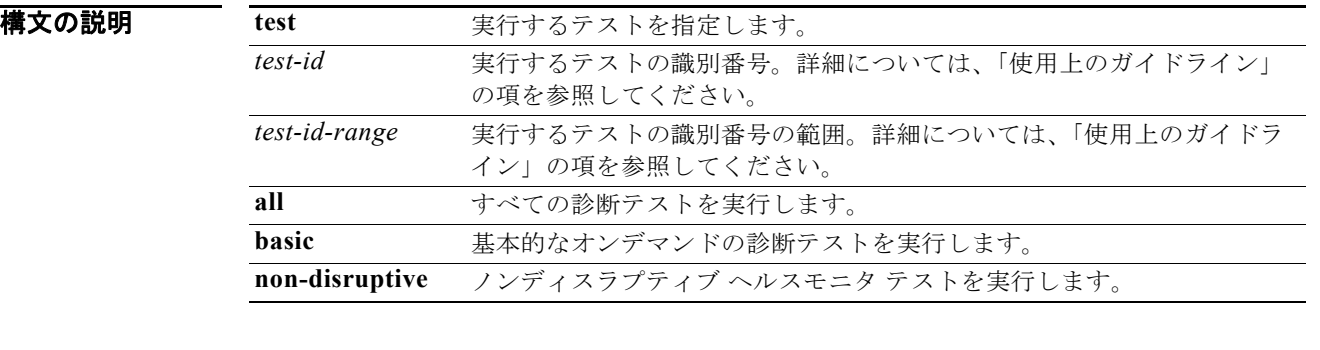

### デフォルト このコマンドにはデフォルト設定がありません。

コマンド モード ユーザ EXEC

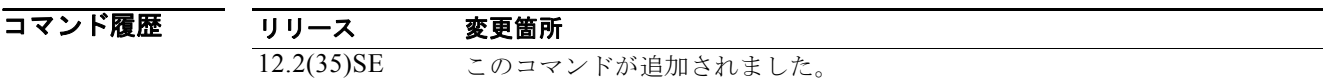

使用上のガイドライン テスト ID リストを表示するには、**show diagnostic content** コマンドを使用します。 *test-id-range* をカンマおよびハイフンで区切られた整数で入力します(例:1,3-6 はテスト ID 1、3、 4、5、および 6)。

**例 オンメントリック**<br>※ 次の例では、スイッチですべての診断テストを実行する方法を示します。 Switch#diagn start test all Diagnostic[]: Running test(s) 2-6 will cause the switch under test to reload after completion of the test list. Diagnostic[]: Running test(s) 2-6 may disrupt normal system operation Do you want to continue?[no]: Switch#

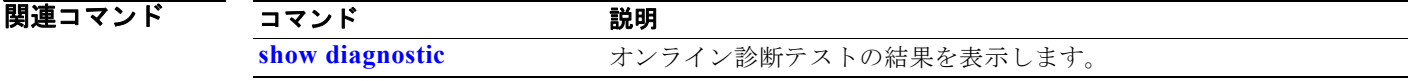

# **dot1x**

IEEE 802.1x 認証をグローバルにイネーブルにするには、**dot1x** グローバル コンフィギュレーション コマンドを使用します。デフォルト設定に戻すには、このコマンドの **no** 形式を使用します。

**dot1x** {**critical** {**eapol** | **recovery delay** *milliseconds*} | {**guest-vlan supplicant**} | **system-auth-control**}

**no dot1x** {**critical** {**eapol** | **recovery delay**} | {**guest-vlan supplicant**} | **system-auth-control**}

(注) **credentials** *name* キーワードは、コマンドラインのヘルプ ストリングには表示されますが、サポート されていません。

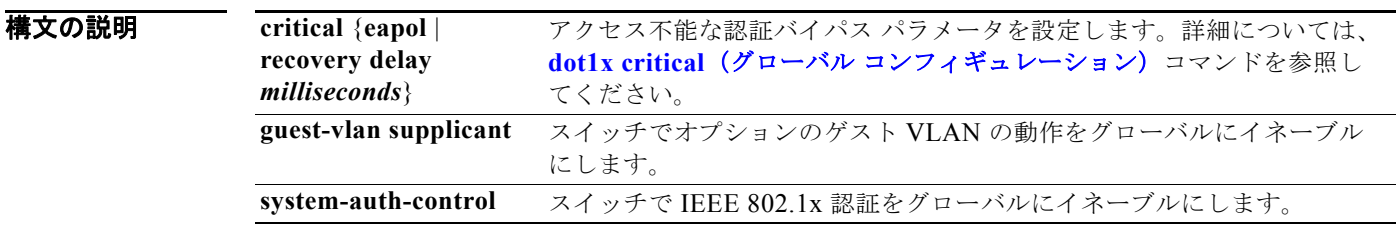

 $\overrightarrow{f}$ フォルト<br>
IEEE 802.1x 認証はディセーブルで、オプションのゲスト VLAN の動作はディセーブルです。

コマンド モード グローバル コンフィギュレーション

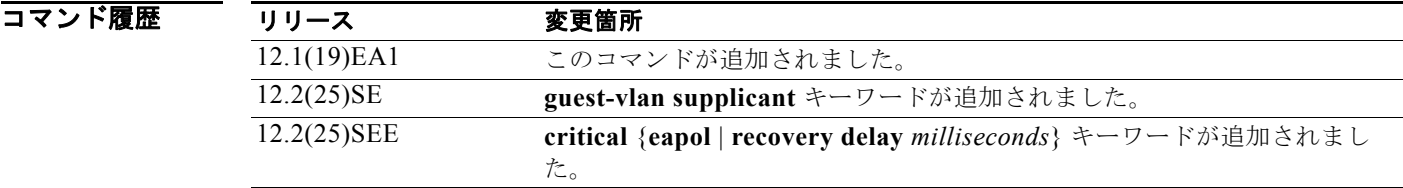

使用上のガイドライン IEEE 802.1x 認証をグローバルにイネーブルにする前に、Authentication, Authorization, and Accounting(AAA; 認証、認可、アカウンティング)をイネーブルにし、認証方式リストを指定する 必要があります。方式リストには、ユーザの認証に使用する、順序と認証方式が記述されています。

> スイッチの IEEE 802.1x 認証をグローバルにイネーブルにする前に、IEEE 802.1x 認証および EtherChannel が設定されているインターフェイスから EtherChannel の設定を削除します。

EAP-Transparent LAN Service (TLS) および EAP-MD5 で IEEE 802.1x を認証する Cisco Access Control Server(ACS)アプリケーションが稼動する装置を使用している場合、装置が ACS バージョ ン 3.2.1 以上で稼動していることを確認します。

**guest-vlan supplicant** キーワードを使用して、スイッチでオプションの IEEE 802.1x ゲスト VLAN の 動作をグローバルにイネーブルにできます。詳細については、**dot1x guest-vlan** コマンドを参照してく ださい。

**例 わき あたり あいの**のでは、スイッチで IEEE 802.1x 認証をグローバルにイネーブルにする方法を示します。

Switch(config)# **dot1x system-auth-control**

次の例では、スイッチでオプションのゲスト VLAN の動作をグローバルにイネーブルにする方法を示 します。

Switch(config)# **dot1x guest-vlan supplicant**

設定を確認するには、**show dot1x** [**interface** *interface-id*] 特権 EXEC コマンドを入力します。

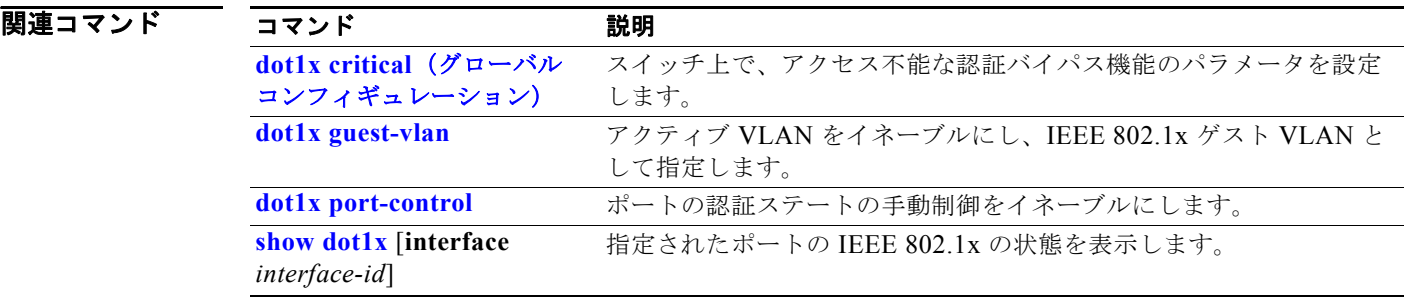

# **dot1x auth-fail max-attempts**

ポートが制限 VLAN に移行されるまでに許容される最大の認証試行回数を設定するには、**dot1x auth-fail max-attempts** インターフェイス コンフィギュレーション コマンドを使用します。デフォル ト設定に戻すには、このコマンドの **no** 形式を使用します。

**dot1x auth-fail max-attempts** *max-attempts*

**no dot1x auth-fail max-attempts** 

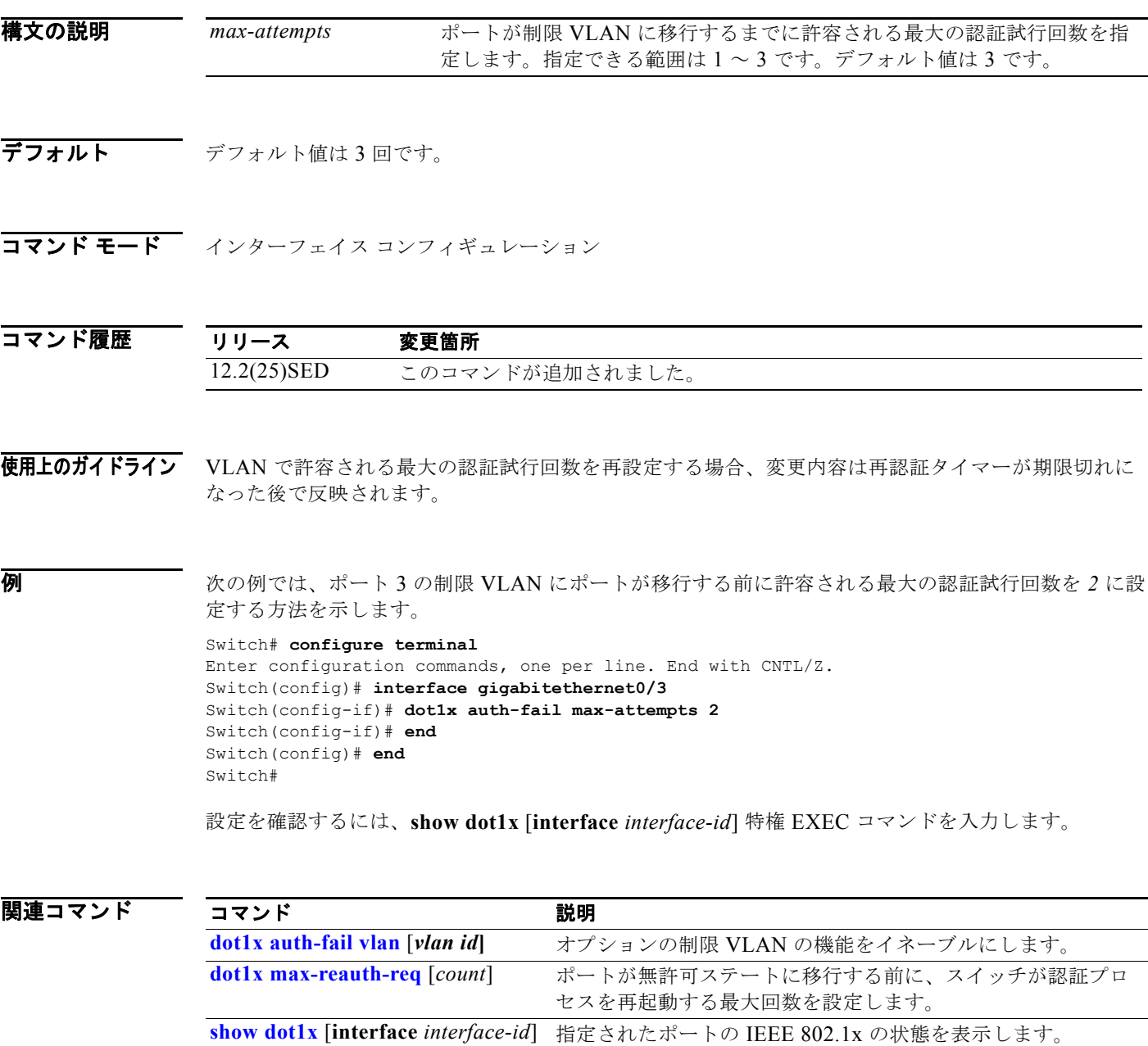

# **dot1x auth-fail vlan**

ポートで制限 VLAN をイネーブルにするには、**dot1x auth-fail vlan** インターフェイス コンフィギュ レーション コマンドを使用します。デフォルト設定に戻すには、このコマンドの **no** 形式を使用しま す。

**dot1x auth-fail vlan** *vlan-id*

**no dot1x auth-fail vlan** 

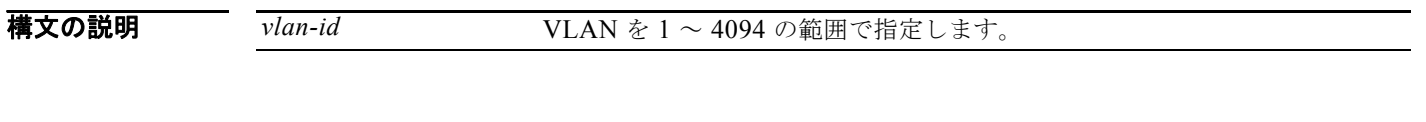

- デフォルト 制限 VLAN は設定されていません。
- コマンド モード インターフェイス コンフィギュレーション

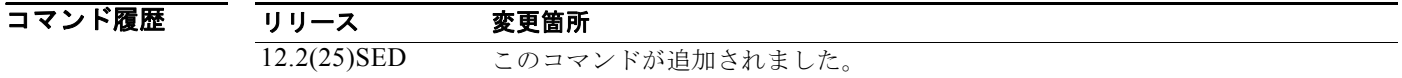

使用上のガイドライン 次のように設定されたポートで制限 VLAN を設定できます。

- **•** シングルホスト(デフォルト)モード
- **•** 認証用 auto モード

再認証をイネーブルにする必要があります。ディセーブルになっていると、制限 VLAN のポートは再 認証要求を受け取りません。再認証プロセスを開始するには、制限 VLAN がポートからリンクダウン イベントまたは Extensible Authentication Protocol (EAP) ログオフ イベントを受け取る必要がありま す。ホストがハブを介して接続されている場合、ホストが切断されているとポートがリンクダウン イ ベントを受け取ることができず、次の再認証試行が行われるまで新しいホストが検出されないことがあ ります。

サプリカントが認証に失敗すると、ポートは制限 VLAN に移行し、EAP 認証成功 メッセージがサプリ カントに送信されます。サプリカントには実際の認証失敗が通知されないため、この制限ネットワーク アクセスに混乱が生じることがあります。EAP の成功メッセージは、次の理由で送信されます。

- **•** EAP の成功メッセージが送信されない場合、サプリカントは 60 秒ごと(デフォルト)に EAP 開 始メッセージを送信して認証を行おうとします。
- **•** 一部のホスト(たとえば、Windows XP を実行中のデバイス)は、EAP の成功メッセージを受け 取るまで DHCP を実装できません。

サプリカントは、認証から EAP 成功メッセージを受け取った後で不正なユーザ名とパスワードの組み 合わせをキャッシュし、再認証のたびにその情報を使用する可能性があります。サプリカントが正しい ユーザ名とパスワードの組み合わせを送信するまで、ポートは制限 VLAN のままになります。

レイヤ 3 ポートに使用する内部 VLAN は、制限 VLAN として設定することはできません。

VLAN を制限 VLAN と音声 VLAN の両方に設定することはできません。そのように設定すると、 syslog メッセージが生成されます。

制限 VLAN ポートが無許可ステートに移行すると、認証プロセスが再起動されます。サプリカントが 再度認証プロセスに失敗すると、認証は保持ステートで待機します。サプリカントが正常に再認証され た後、すべての IEEE 802.1x ポートが再初期化され、通常の IEEE 802.1x ポートとして扱われます。

制限 VLAN を異なる VLAN として再設定すると、制限 VLAN のポートも移行し、そのポートは現在 認証されたステートのままになります。

制限 VLAN をシャットダウンするか VLAN データベースから削除すると、制限 VLAN のポートはた だちに無許可ステートに移行し、認証プロセスが再起動します。制限 VLAN 設定がまだ存在するため、 認証は保持ステートで待機しません。制限 VLAN が非アクティブである間も、制限 VLAN がアクティ ブになったときにポートがただちに制限 VLAN になるように、すべての認証試行がカウントされます。

制限 VLAN は、シングルホスト モード (デフォルトのポート モード) でだけサポートされます。その ため、ポートが制限 VLAN になると、サプリカントの MAC アドレスが MAC アドレス テーブルに追 加され、ポートに現れる他の MAC アドレスは、すべてセキュリティ違反として扱われます。

**例** スポット 1 で制限 VLAN を設定する方法を示します。

```
Switch# configure terminal
Enter configuration commands, one per line. End with CNTL/Z.
Switch(config)# interface gigabitethernet0/3
Switch(config-if)# dot1x auth-fail vlan 40
Switch(config-if)# end
Switch#
```
設定を確認するには、**show dot1x** [**interface** *interface-id*] 特権 EXEC コマンドを入力します。

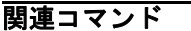

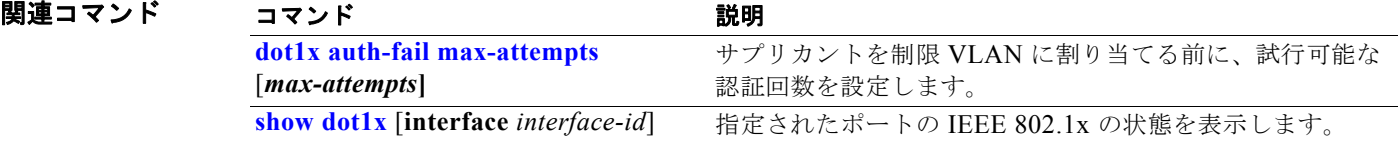

# **dot1x control-direction**

このコマンドは、現在は使用されていません。

Wake-on-LAN (WoL) 機能を搭載した IEEE 802.1x 認証をイネーブルにし、ポート制御を単一方向ま たは双方向に設定するには、**dot1x control-direction** インターフェイス コンフィギュレーション コマ ンドを使用します。デフォルト設定に戻すには、このコマンドの **no** 形式を使用します。

**dot1x control-direction** {**both | in**}

### **no dot1x control-direction**

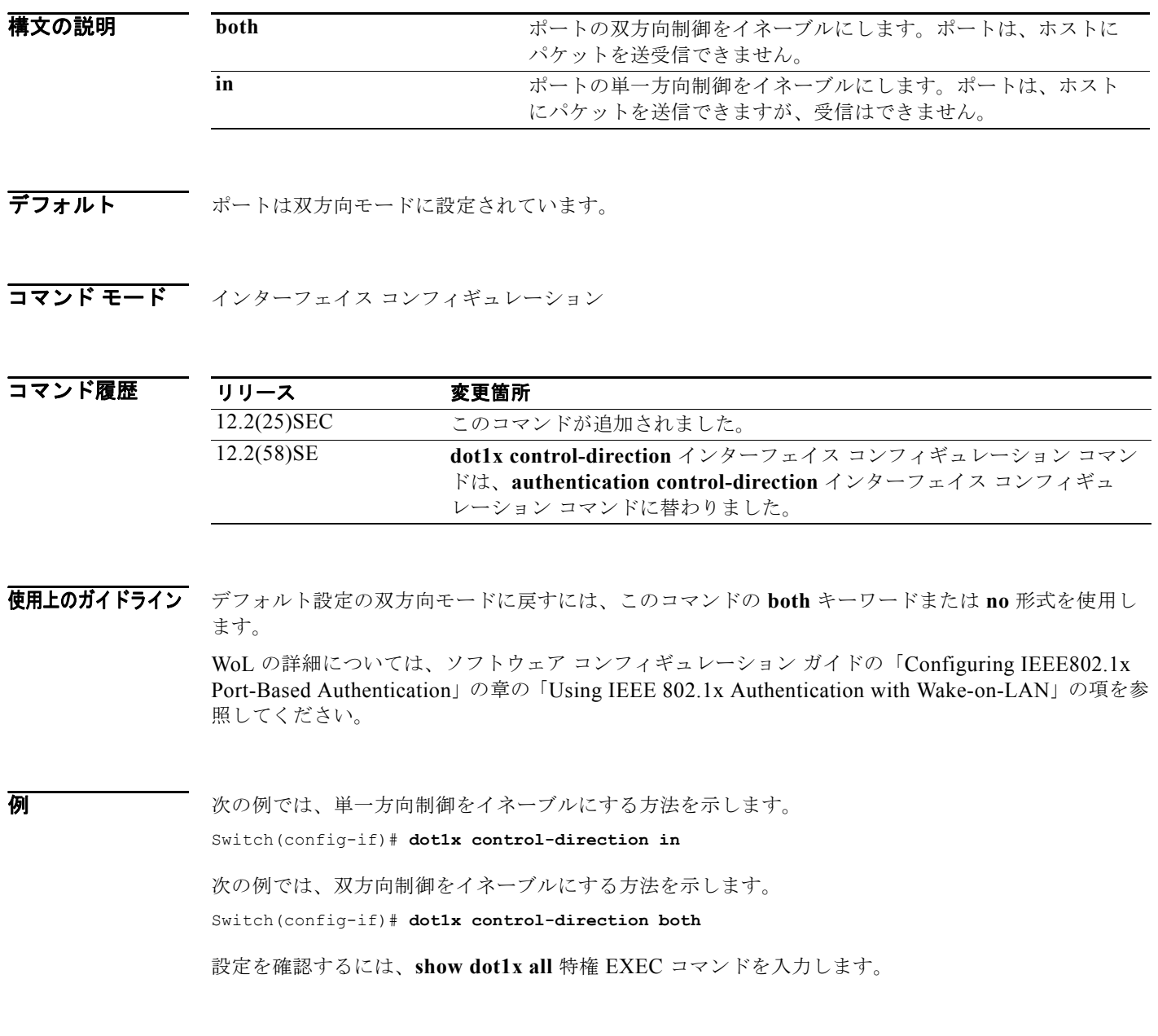

H
**show dot1x all** 特権 EXEC コマンド出力は、ポート名とポートのステートを除き、すべてのスイッチ で同一です。ホストがポートに接続されていてまだ認証されていない場合、次のように表示されます。

Supplicant MAC 0002.b39a.9275 AuthSM State = CONNECTING BendSM State = IDLE PortStatus = UNAUTHORIZED

**dot1x control-direction in** インターフェイス コンフィギュレーション コマンドを入力して単一方向制 御をイネーブルにする場合、これが **show dot1x all** コマンド出力で次のように表示されます。

ControlDirection = In

**dot1x control-direction in** インターフェイス コンフィギュレーション コマンドを入力しても、設定の 競合によりポートでこのモードをサポートできない場合、**show dot1x all** コマンド出力で次のように表 示されます。

ControlDirection = In (Disabled due to port settings)

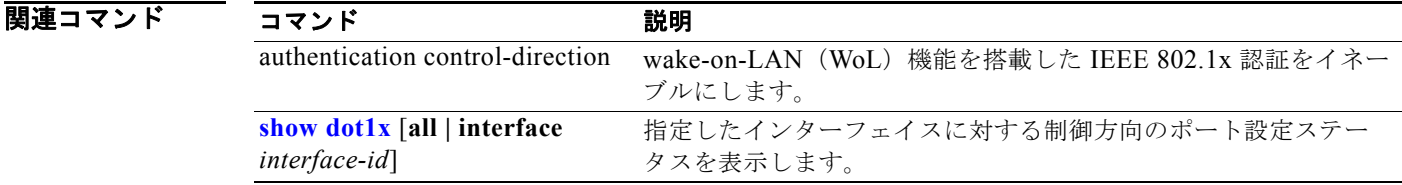

### **dot1x credentials**(グローバル コンフィギュレーショ ン)

**dot1x credentials** グローバル コンフィギュレーション コマンドを使用して、サプリカント スイッチで プロファイルを設定します。

 **dot1x credentials** *profile*

**no dot1x credentials** *profile*

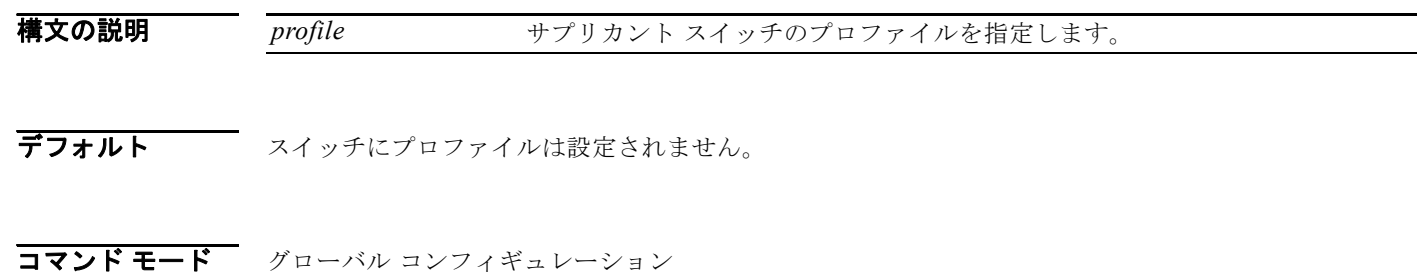

コマンド履歴 リリース 変更箇所 12.2(50)SE このコマンドが追加されました。

使用上のガイドライン このスイッチをサプリカントにするには、オーセンティケータとして別のスイッチをセットアップして ある必要があります。

**例 わき あたり あいの**のでは、スイッチをサプリカントとして設定する方法を示します。 Switch(config)# **dot1x credentials** *profile*

設定を確認するには、**show running-config** 特権 EXEC コマンドを入力します。

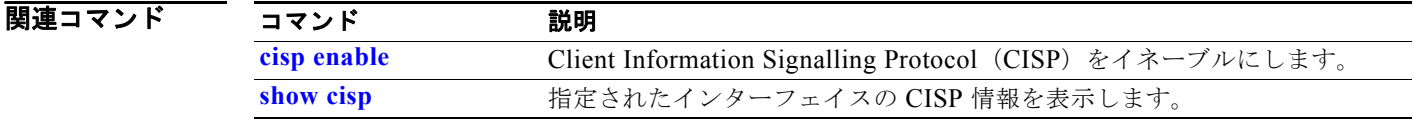

# **dot1x critical**(グローバル コンフィギュレーション)

**dot1x critical** グローバル コンフィギュレーション コマンドを使用して、アクセス不能な認証バイパス 機能のパラメータ(クリティカル認証または Authentication, Authorization, and Accounting (AAA; 認 証、認可、アカウンティング)失敗ポリシーともいう)を設定します。デフォルト設定に戻すには、こ のコマンドの **no** 形式を使用します。

**dot1x critical** {**eapol** | **recovery delay** *milliseconds*}

**no dot1x critical** {**eapol | recovery delay**}

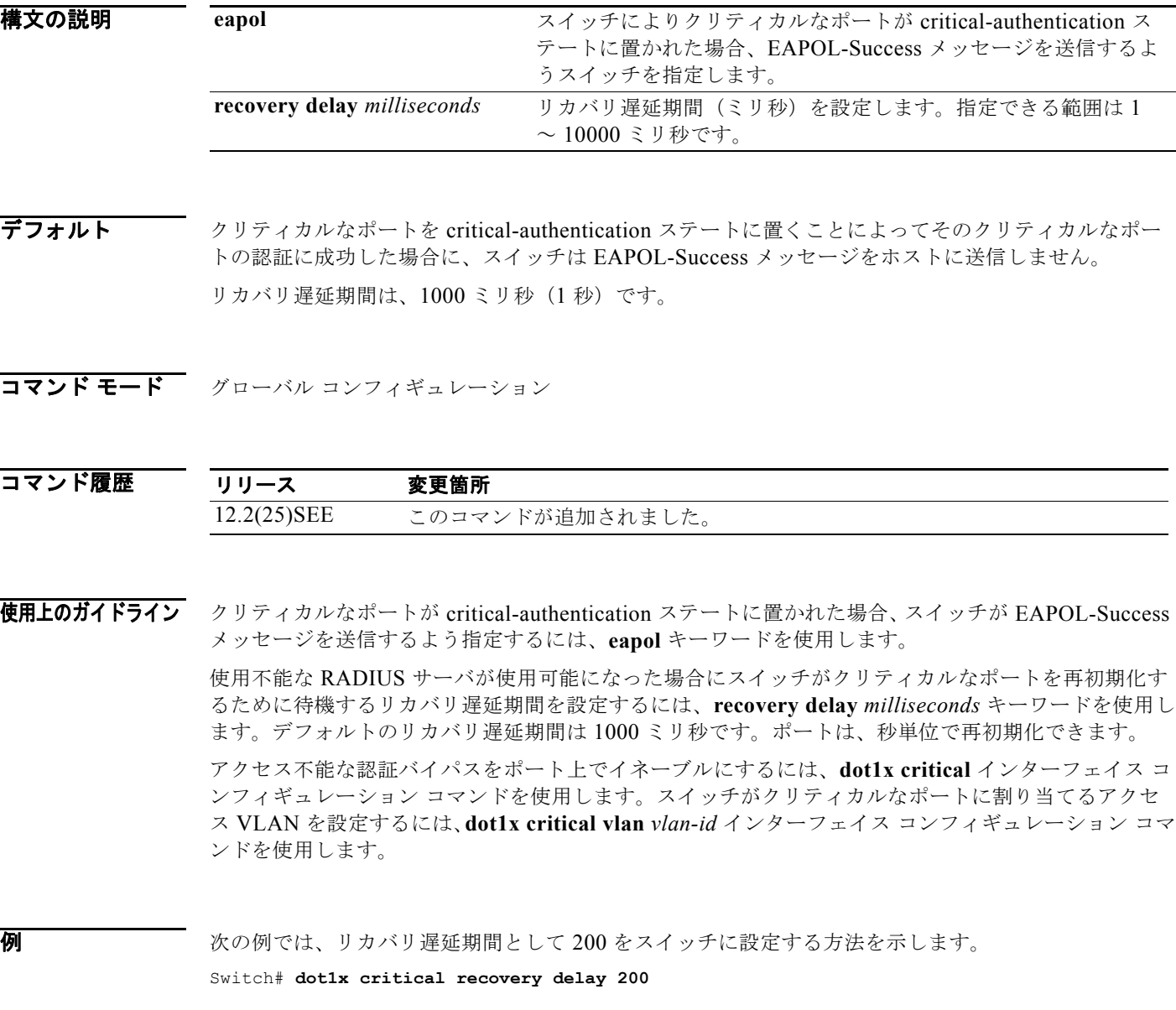

設定を確認するには、**show dot1x** 特権 EXEC コマンドを入力します。

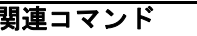

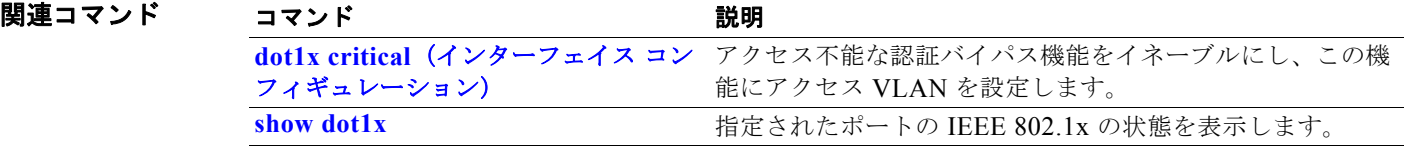

# **dot1x critical**(インターフェイス コンフィギュレー ション)

**dot1x critical** インターフェイス コンフィギュレーション コマンドを使用して、アクセス不能な認証バ イパス機能(クリティカル認証または Authentication, Authorization, and Accounting (AAA; 認証、認 可、アカウンティング)失敗ポリシーともいう)をイネーブルにします。ポートが critical-authentication ステートに置かれた場合にスイッチがクリティカルなポートに割り当てるアクセ ス VLAN を設定することもできます。この機能をディセーブルにするか、またはデフォルトに戻すに は、このコマンドの **no** 形式を使用します。

### **dot1x critical** [**recovery action reinitialize** | **vlan** *vlan-id*]

**no dot1x critical** [**recovery** | **vlan**]

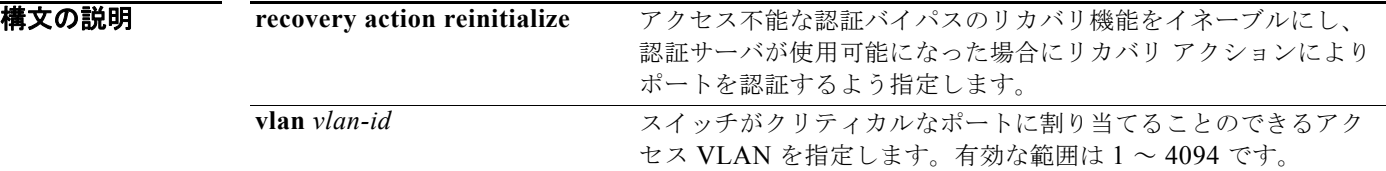

デフォルト アクセス不能認証バイパス機能はディセーブルです。 リカバリ アクションは設定されていません。 アクセス VLAN は設定されていません。

コマンド モード インターフェイス コンフィギュレーション

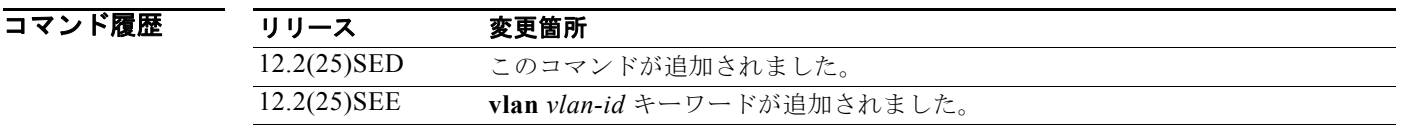

使用上のガイドライン ポートが critical-authentication ステートに置かれた場合にスイッチがクリティカルなポートに割り当 てるアクセス VLAN を指定するには、**vlan** *vlan-id* キーワードを使用します。指定された VLAN タイ プは、次のようにポート タイプに適合している必要があります。

- **•** クリティカルなポートがアクセス ポートの場合、VLAN はアクセス VLAN でなければなりませ  $h_{\circ}$
- **•** クリティカルなポートがプライベート VLAN のホスト ポートである場合、VLAN はセカンダリ プライベート VLAN でなければなりません。
- **•** クリティカルなポートがルーテッド ポートの場合、VLAN を指定できます(指定は任意)。

クライアントで Windows XP を稼動し、クライアントが接続されているクリティカル ポートが critical-authentication ステートである場合、Windows XP はインターフェイスが認証されていないこと を報告します。

Windows XP クライアントで DHCP が設定され、DHCP サーバからの IP アドレスがある場合、クリ ティカル ポートで EAP 認証成功メッセージを受信しても DHCP 設定プロセスを再初期化しません。

アクセス不能認証バイパス機能および制限 VLAN を IEEE802.1x ポート上に設定できます。スイッチ が制限 VLAN でクリティカル ポートの再認証を試行し、RADIUS サーバがすべて使用できない場合、 ポートの状態はクリティカル認証ステートに移行し、ポートは制限 VLAN のままとなります。

アクセス不能認証バイパス機能とポート セキュリティは、同じスイッチ ポートに設定できます。

**例 その** アクセス不能認証バイパス機能をポート上でイネーブルにする方法を示します。

```
Switch# configure terminal
Enter configuration commands, one per line. End with CNTL/Z.
Switch(config)# interface gigabitethernet0/3
Switch(config-if)# dot1x critical
Switch(config-if)# end
Switch(config)# end
Switch#
```
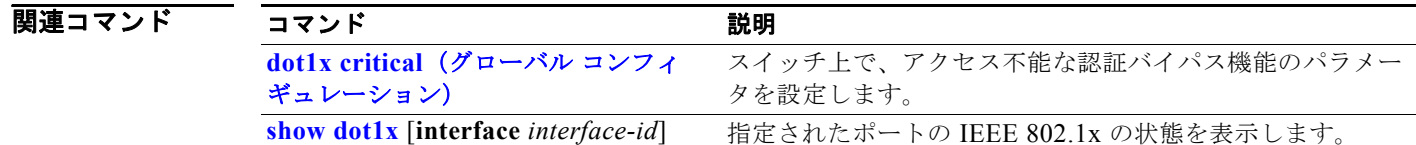

# **dot1x default**

IEEE 802.1x パラメータをデフォルト値にリセットするには、**dot1x default** インターフェイス コン フィギュレーション コマンドを使用します。

### **dot1x default**

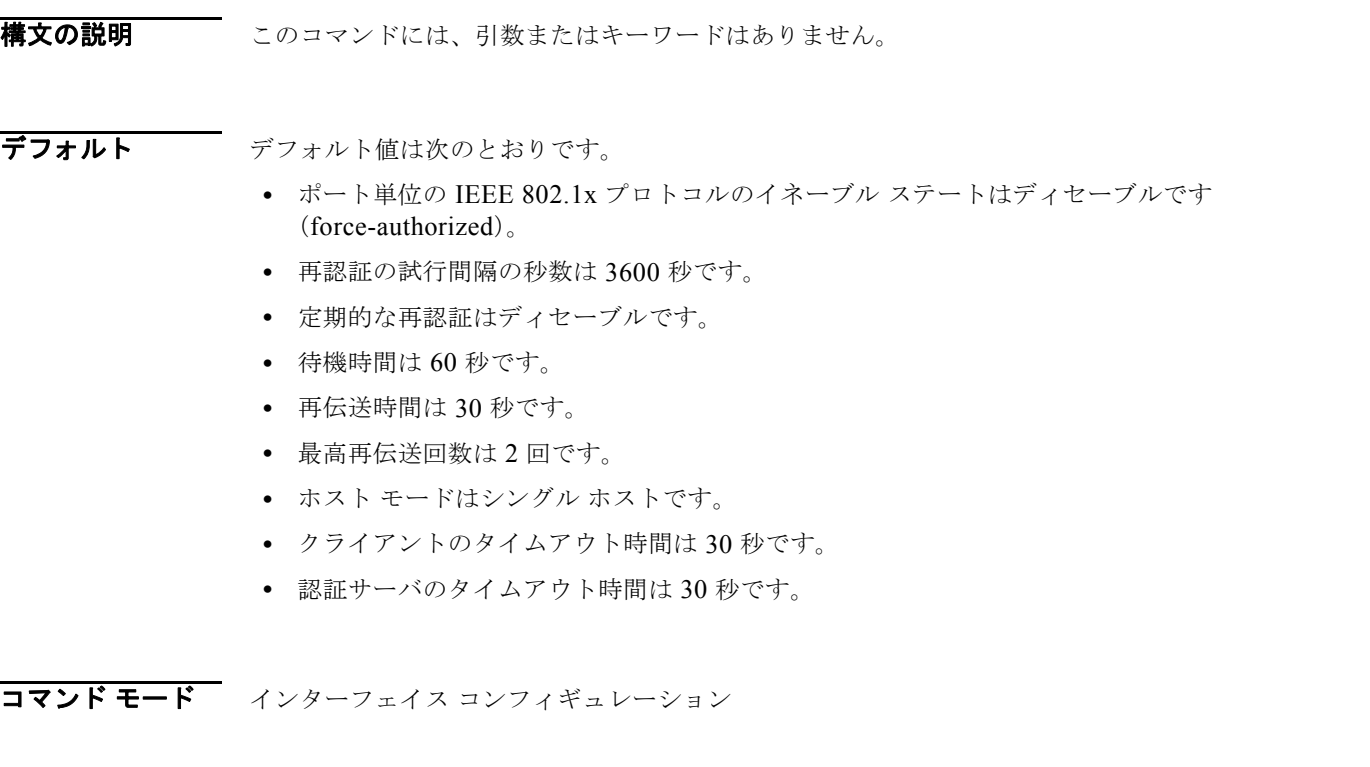

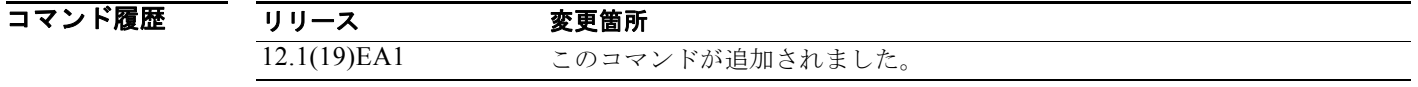

 $\overline{M}$   $\overline{M}$   $\over$ Switch(config-if)# **dot1x default**

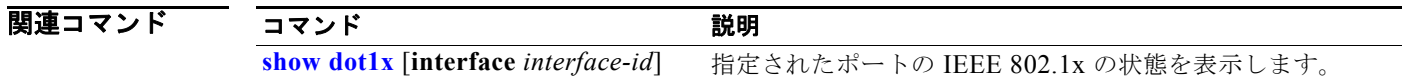

# **dot1x fallback**

IEEE 802.1x 認証をサポートしないクライアントに対し、Web 認証をフォールバック方式として使用す るようにポートを設定するには、**dot1xfallback** インターフェイス コンフィギュレーション コマンド を使用します。デフォルト設定に戻すには、このコマンドの **no** 形式を使用します。

**dot1x fallback** *profile*

**no dot1x fallback**

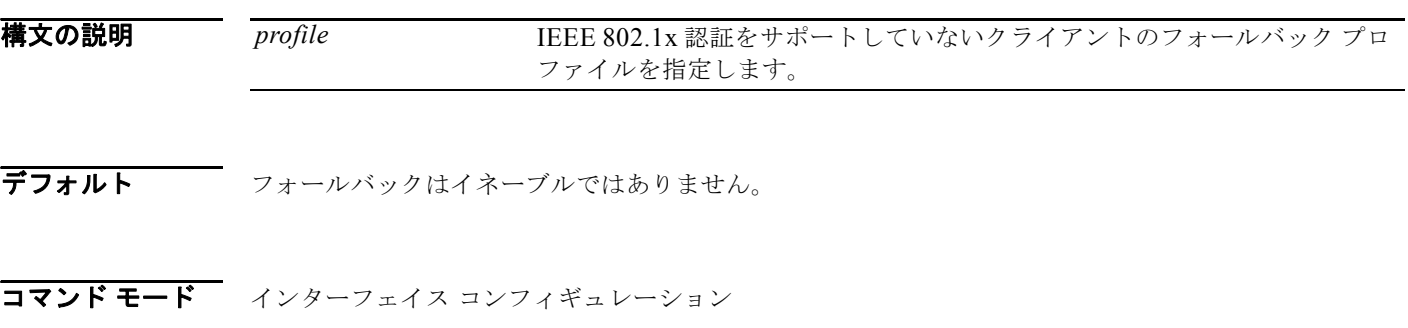

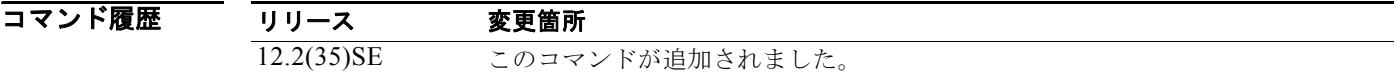

使用上のガイドライン このコマンドを入力する前に、スイッチ ポートで **dot1x port-control** auto インターフェイス コンフィ ギュレーション コマンドを入力する必要があります。

**例 オンメントリック あい**<br>※ 次の例では、IEEE 802.1x 認証用に設定されているスイッチ ポートにフォールバック プロファイルを 指定する方法を示します。

> Switch# **configure terminal** Enter configuration commands, one per line. End with CNTL/Z. Switch(config)# **interface gigabitethernet0/3** Switch(config-if)# **dot1x fallback profile1** Switch(config-fallback-profile)# **exit** Switch(config)# **end**

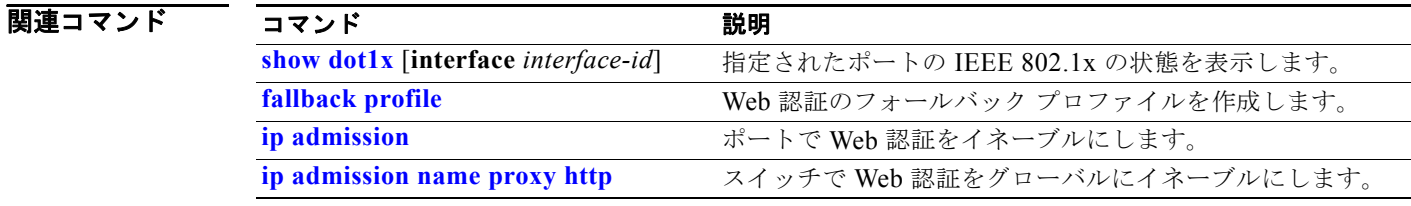

## **dot1x guest-vlan**

アクティブな VLAN を IEEE 802.1x のゲスト VLAN として指定するには、**dot1x guest-vlan** インター フェイス コンフィギュレーション コマンドを使用します。デフォルト設定に戻すには、このコマンド の **no** 形式を使用します。

**dot1x guest-vlan** *vlan-id*

**no dot1x guest-vlan**

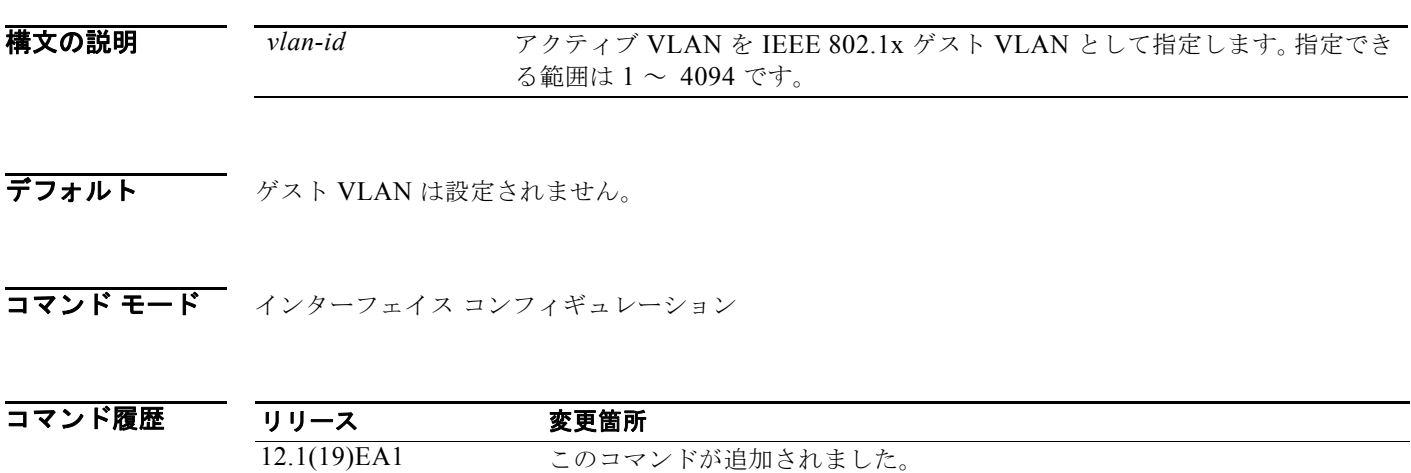

12.2(25)SE このコマンドは、デフォルトのゲスト VLAN の動作を変えるように変更さ れました。

使用上のガイドライン 次のいずれかのスイッチ ポートにゲスト VLAN を設定できます。

- **•** 非プライベート VLAN に属するスタティックアクセス ポート
- **•** セカンダリ プライベート VLAN に属するプライベート VLAN ポート。スイッチ ポートに接続さ れるすべてのホストは、端末状態の妥当性の評価に成功したかどうかにかかわらず、プライベート VLAN に割り当てられます。スイッチが、スイッチのプライマリおよびセカンダリ プライベート VLAN の対応付けを使用してプライマリ プライベート VLAN を判別します。

スイッチの IEEE 802.1x ポートごとにゲスト VLAN を設定して、現在 IEEE 802.1x 認証を実行してい ないクライアント(スイッチに接続されているデバイスまたはワークステーション)へのサービスを制 限できます。こうしたユーザは IEEE 802.1x 認証のためにシステムをアップグレードできますが、 Windows 98 システムなどのホストでは IEEE 802.1x に対応できません。

IEEE 802.1x ポートでゲスト VLAN をイネーブルにした場合、認証サーバが Extensible Authentication Protocol over LAN (EAPOL) Request/Identity フレームに対する応答を受信しない、あるいは EAPOL パケットがクライアントから送信されないと、スイッチではクライアントをゲスト VLAN に 割り当てます。

スイッチは EAPOL パケット履歴を保持します。リンクの存続時間内に別の EAPOL パケットがイン ターフェイス上で検出された場合、ゲスト VLAN 機能はディセーブルになります。ポートがすでにゲ スト VLAN ステートにある場合、ポートは無許可ステートに戻り、認証が再開されます。 EAPOL 履 歴はリンクの損失でリセットされます。

Cisco IOS Release 12.2(25)SE よりも前のスイッチでは、EAPOL パケット履歴を保持していなかった ため、インターフェイスで EAPOL パケットが検出されたかどうかに関係なく、ゲスト VLAN への認 証アクセスに失敗したクライアントを許可しました。Cisco IOS Release 12.2(25)SE で、このオプショ ンの動作をイネーブルにするには、**dot1x guest-vlan supplicant** グローバル コンフィギュレーション コマンドを使用します。

ただし、Cisco IOS Release 12.2(25)SEE では、**dot1x guest-vlan supplicant** グローバル コンフィギュ レーション コマンドはすでにサポートされていません。**dot1x auth-fail vlan** *vlan-id* インターフェイス コンフィギュレーション コマンドを入力すると、制限 VLAN を使用して、認証に失敗したクライアン トにネットワーク アクセスを与えることができます。

スイッチ ポートがゲスト VLAN に移行すると、IEEE 802.1x 非対応クライアントはいくつでもアクセ スが許可されます。IEEE 802.1x 対応クライアントが、ゲスト VLAN を設定しているポートと同じ ポートに加入すると、ポートは RADIUS 設定 VLAN またはユーザ設定アクセス VLAN では無許可ス テートに移行し、認証が再開されます。

ゲスト VLAN は、シングルホスト モードおよびマルチホスト モードの IEEE 802.1x ポート上でサポー トされます。

リモート スイッチド ポート アナライザ (RSPAN) VLAN、プライマリ プライベート VLAN、または 音声 VLAN 以外のアクティブなすべての VLAN は、IEEE 802.1x のゲスト VLAN として設定できま す。ゲスト VLAN の機能は、内部 VLAN (ルーテッド ポート)またはトランク ポート上ではサポー トされません。サポートされるのはアクセス ポートだけです。

DHCP クライアントが接続されている IEEE 802.1x ポートのゲスト VLAN を設定した後、DHCP サー バからホスト IP アドレスを取得する必要があります。クライアント上の DHCP プロセスが時間切れと なり、DHCP サーバからホスト IP アドレスを取得しようとする前に、スイッチ上の IEEE 802.1x 認証 プロセスを再起動する設定を変更できます。IEEE 802.1x 認証プロセスの設定を減らします(**dot1x timeout quiet-period** および **dot1x timeout tx-period** インターフェイス コンフィギュレーション コマ ンド)。設定の減少量は、接続された IEEE 802.1x クライアントのタイプによって異なります。

スイッチは *MAC* 認証バイパス をサポートします。MAC 認証バイパスは IEEE 802.1x ポートでイネー ブルの場合、スイッチは、EAPOL メッセージ交換を待機している間に IEEE802.1x 認証が期限切れに なると、クライアントの MAC アドレスに基づいてクライアントを許可できます。スイッチは、IEEE 802.1x ポート上のクライアントを検出した後で、クライアントからのイーサネット パケットを待機し ます。スイッチは、MAC アドレスに基づいたユーザ名およびパスワードを持つ

RADIUS-access/request フレームを認証サーバに送信します。認証に成功すると、スイッチはクライア ントにネットワークへのアクセスを許可します。認証に失敗すると、スイッチはポートにゲスト VLAN を割り当てます(指定されていない場合)。詳細については、ソフトウェア コンフィギュレー ション ガイドの「Configuring IEEE802.1x Port-Based Authentication」の章の「Using IEEE 802.1x Authentication with MAC Authentication Bypass」の項を参照してください。

例 次の例では、VLAN 5 を IEEE 802.1x ゲスト VLAN として指定する方法を示します。

Switch(config-if)# **dot1x guest-vlan 5**

次の例では、スイッチの待機時間を 3 秒に設定し、スイッチが EAP-Request/Identity フレームに対す るクライアントからの応答を待ち、要求を再送信するまでの秒数を 15 に設定する方法、および IEEE 802.1x ポートが DHCP クライアントに接続されているときに VLAN 2 を IEEE 802.1x ゲスト VLAN としてイネーブルにする方法を示します。

```
Switch(config-if)# dot1x timeout quiet-period 3
Switch(config-if)# dot1x timeout tx-period 15
Switch(config-if)# dot1x guest-vlan 2
```
次の例では、オプションのゲスト VLAN の動作をイネーブルにし、VLAN 5 を IEEE 802.1x ゲスト VLAN として指定する方法を示します。

Switch(config)# **dot1x guest-vlan supplicant** Switch(config)# **interface gigabitethernet0/3** Switch(config-if)# **dot1x guest-vlan 5**

設定を確認するには、**show dot1x** [**interface** *interface-id*] 特権 EXEC コマンドを入力します。

### 関連コマンド

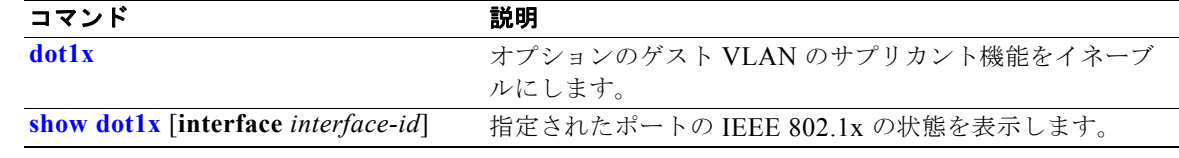

## **dot1x host-mode**

IEEE802.1x 許可ポート上で、シングルホスト(クライアント)または複数のホストを許可するには、 **dot1x host-mode** インターフェイス コンフィギュレーション コマンドを使用します。IEEE802.1x 許可 ポート上で、Multidomain Authentication (MDA; マルチドメイン認証)をイネーブルにするには、 **multi-domain** キーワードを使用します。デフォルト設定に戻すには、このコマンドの **no** 形式を使用 します。

**dot1x host-mode** {**multi-host** | **single-host | multi-domain**}

**no dot1x host-mode** [**multi-host** | **single-host | multi-domain**}

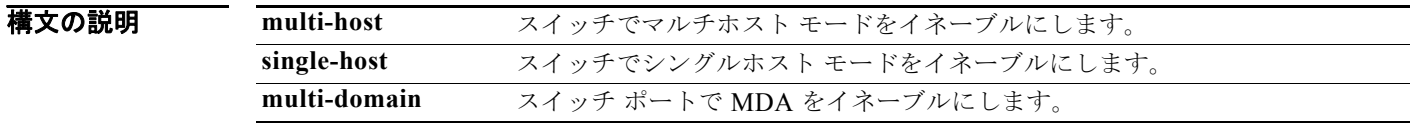

デフォルト デフォルト設定は、シングルホスト モードです。

### コマンド モード インターフェイス コンフィギュレーション

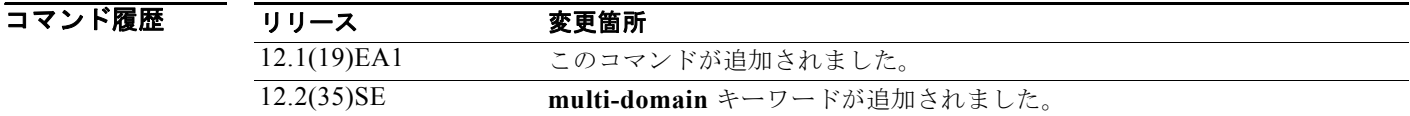

使用上のガイドライン このコマンドを使用すると、IEEE 802.1x 対応ポートを単一のクライアントに限定したり、複数のクラ イアントを IEEE 802.1x 対応ポートに接続したりすることができます。マルチホスト モードでは、接 続されたホストのうち 1 つだけが許可されれば、すべてのホストのネットワーク アクセスが許可され ます。ポートが無許可ステートになった場合(再認証が失敗した場合、または Extensible Authentication Protocol over LAN (EAPOL) -Logoff メッセージを受信した場合)には、接続された すべてのクライアントがネットワーク アクセスを拒否されます。

> ポートで MDA をイネーブルにするには、**multi-domain** キーワードを使用します。MDA はポートを データ ドメインと音声ドメインの両方に分割します。MDA により、データ装置と IP Phone などの音 声装置(シスコ製品またはシスコ以外の製品)の両方が同じ IEEE 802.1x 対応ポート上で許可されま す。

このコマンドを入力する前に、指定のポートで **dot1x port-control** インターフェイス コンフィギュ レーション コマンドが **auto** に設定されていることを確認します。

例 次の例では、IEEE 802.1x 認証をグローバルにイネーブルにして、ポートの IEEE 802.1x 認証をイネー ブルにし、マルチホスト モードをイネーブルにする方法を示します。

> Switch(config)# **dot1x system-auth-control** Switch(config)# **interface gigabitethernet0/3** Switch(config-if)# **dot1x port-control auto**

Switch(config-if)# **dot1x host-mode multi-host**

次の例では、IEEE 802.1x 認証をグローバルにイネーブルにし、IEEE 802.1x 認証をイネーブルにし、 指定されたポートで MDA をイネーブルにする方法を示します。

Switch(config)# **dot1x system-auth-control** Switch(config)# **interface gigabitethernet0/3** Switch(config-if)# **dot1x port-control auto** Switch(config-if)# **dot1x host-mode multi-domain**

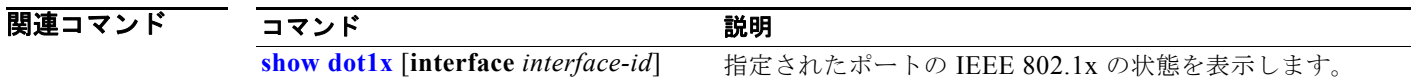

# **dot1x initialize**

ポート上で新しく認証セッションを初期化する前に、指定の IEEE 802.1x 対応ポートを、手動で無許 可ステートに戻すには、**dot1x initialize** 特権 EXEC コマンドを使用します。

**dot1x initialize** [**interface** *interface-id*]

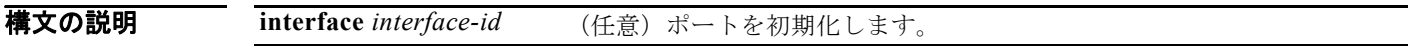

- デフォルト デフォルト設定はありません。
- **コマンド モード** 特権 EXEC

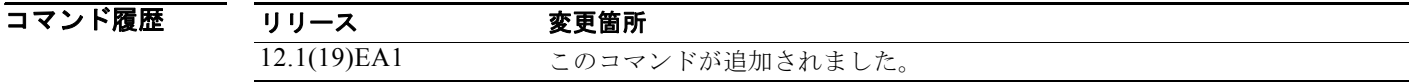

- 使用上のガイドライン このコマンドは、IEEE 802.1x ステート マシンを初期化し、新たな認証環境を設定します。このコマ ンドを入力した後、ポートの状態は無許可になります。 このコマンドには、**no** 形式はありません。
- **例 みんの例では、ポートを手動で初期化する方法を示します。**

Switch# **dot1x initialize interface gigabitethernet0/2**

**show dot1x** [**interface** *interface-id*] 特権 EXEC コマンドを入力することにより、ポート ステータスが 無許可になっていることを確認できます。

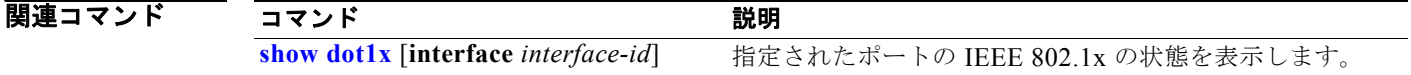

### **dot1x mac-auth-bypass**

MAC 認証バイパス機能をイネーブルにするには、**dot1x mac-auth-bypass** インターフェイス コンフィ ギュレーション コマンドを使用します。MAC 認証バイパス機能をディセーブルにするには、このコマ ンドの **no** 形式を使用します。

**dot1x mac-auth-bypass** [**eap** | **timeout inactivity** *value*]

**no dot1x mac-auth-bypass**

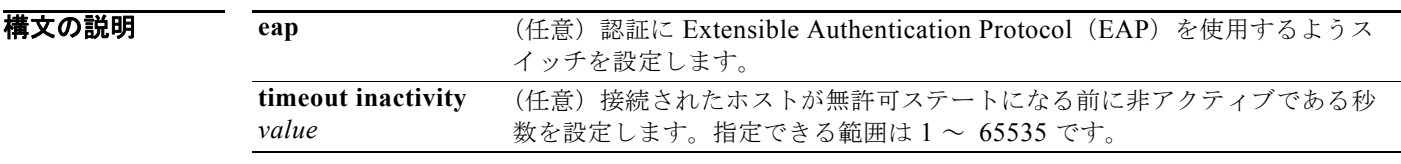

デフォルト MAC 認証バイパスはディセーブルです。

コマンド モード インターフェイス コンフィギュレーション

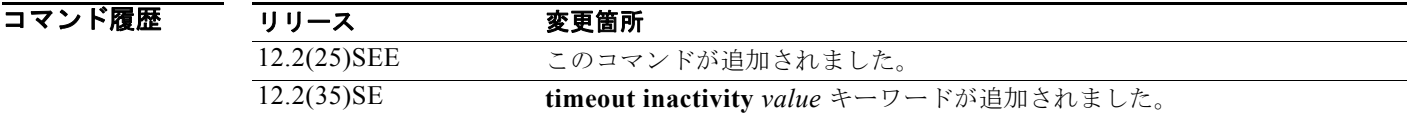

使用上のガイドライン 特に言及されない限り、MAC 認証バイパス機能の使用上のガイドラインは IEEE802.1x 認証の使用上 のガイドラインと同じです。

> ポートが MAC アドレスで認証された後で、ポートから MAC 認証バイパス機能をディセーブルにした 場合、ポート ステートには影響ありません。

> ポートが未許可ステートであり、クライアント MAC アドレスが認証サーバ データベースにない場合、 ポートは未許可ステートのままです。ただし、クライアント MAC アドレスがデータベースに追加され ると、スイッチは MAC 認証バイパス機能を使用してポートを再認証できます。

ポートが認証ステートにない場合、再認証が行われるまでポートはこのステートを維持します。

リンクのライフタイム中に EAPOL パケットがインターフェイス上で検出された場合、スイッチは、そ のインターフェイスに接続されているデバイスが IEEE 802.1x 対応サプリカントであることを確認し、 (MAC 認証バイパス機能ではなく)IEEE 802.1x 認証を使用してインターフェイスを認証します。

MAC 認証バイパスで認証されたクライアントは再認証できます。

MAC 認証バイパスおよび IEEE 802.lx 認証の相互作用の詳細については、ソフトウェア コンフィギュ レーション ガイドの「Configuring IEEE 802.1x Port-Based Authentication」の章の「Understanding IEEE 802.1x Authentication with MAC Authentication Bypass」の項および「IEEE 802.1x Authentication Configuration Guidelines」の項を参照してください。

**例 わきの** 次の例では、MAC 認証バイパスをイネーブルにし、認証に EAP を使用するようスイッチを設定する 方法を示します。

Switch(config-if)# **dot1x mac-auth-bypass eap**

次の例では、MAC 認証バイパスをイネーブルにし、接続されたホストが 30 秒間非アクティブである 場合にタイムアウトを設定する方法を示します。

Switch(config-if)# **dot1x mac-auth-bypass timeout inactivity** *30*

設定を確認するには、**show dot1x** [**interface** *interface-id*] 特権 EXEC コマンドを入力します。

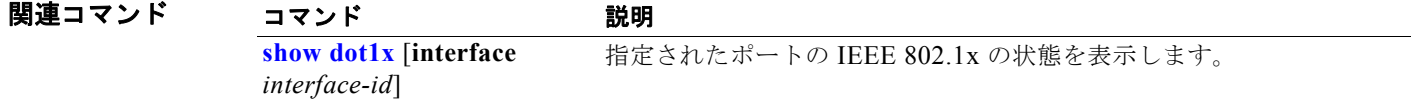

ш

### **dot1x max-reauth-req**

ポートが無許可ステートに変わるまでに、スイッチが認証プロセスを再始動する上限回数を設定するに は、**dot1x max-reauth-req** インターフェイス コンフィギュレーション コマンドを使用します。デフォ ルト設定に戻すには、このコマンドの **no** 形式を使用します。

**dot1x max-reauth-req** *count*

### **no dot1x max-reauth-req**

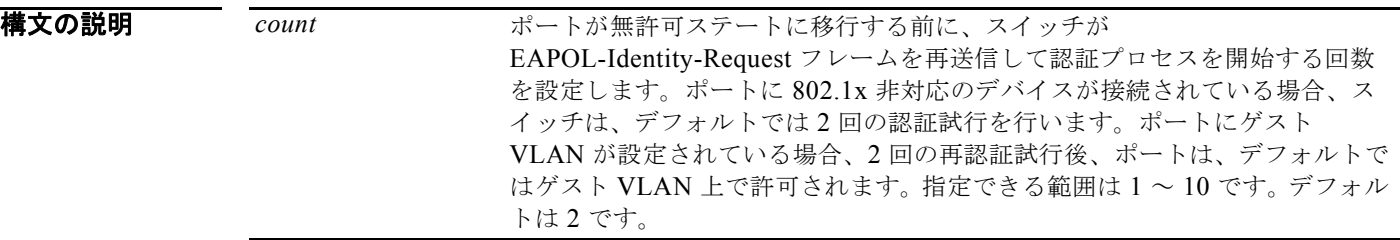

 $\overline{\vec{r}}$ フォルト $\overline{\phantom{a}}$ デフォルトは2回です。

コマンド モード インターフェイス コンフィギュレーション

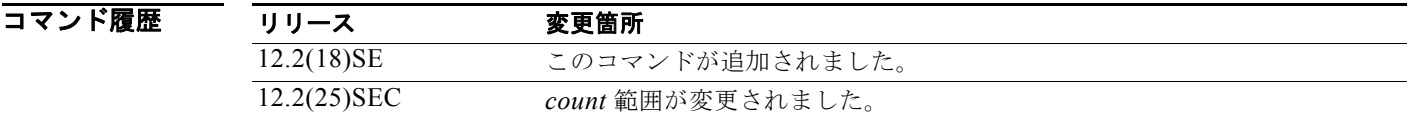

使用上のガイドライン このコマンドのデフォルト値は、リンクの信頼性が低下した場合や、特定のクライアントおよび認証 サーバの動作に問題がある場合など、異常な状況に対する調整を行う必要があるときに限って変更して ください。

**例 オンライン あい** あいだは、ポートが無許可ステートに移行する前に、スイッチが認証プロセスを再起動する回数を4 に設定する方法を示します。

Switch(config-if)# **dot1x max-reauth-req 4**

指定されたポートの IEEE 802.1x の状態を表示します。

### |関連コマンド コマンド 説明 **dot1x max-req** スイッチが認証プロセスを再起動する前に、EAP フレームを認証サーバに 送信する最高回数を設定します(応答を受信しないと仮定)。 **dot1x timeout tx-period** スイッチが EAP-Request/Identity フレームに対するクライアントからの応 答を待ち、要求を再送信するまでの秒数を設定します。

**show dot1x** [**interface**

*interface-id*]

**Catalyst 3560** スイッチ コマンド リファレンス

### **dot1x max-req**

スイッチが認証プロセスを再始動する前に、Extensible Authentication Protocol (EAP) フレームを認 証サーバからクライアントに送信する最大回数を設定するには(応答を受信しないことが前提)、**dot1x max-req** インターフェイス コンフィギュレーション コマンドを使用します。デフォルト設定に戻すに は、このコマンドの **no** 形式を使用します。

### **dot1x max-req** *count*

### **no dot1x max-req**

構文の説明 *count* スイッチが、認証プロセスを再起動する前に、EAPOL DATA パケットの再送 信を試行する回数です。たとえば、認証プロセスの中間にサプリカントがあ り、問題が発生した場合、オーセンティケータは、プロセスを中止する前に データ要求を 2 回再送信します。指定できる範囲は 1 ~ 10 です。デフォルト 値は 2 です。

 $\overrightarrow{f}$ フォルト $\overrightarrow{h}$  デフォルトは2回です。

コマンド モード インターフェイス コンフィギュレーション

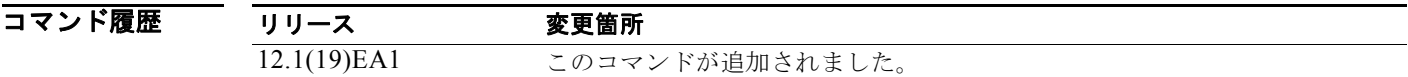

使用上のガイドライン このコマンドのデフォルト値は、リンクの信頼性が低下した場合や、特定のクライアントおよび認証 サーバの動作に問題がある場合など、異常な状況に対する調整を行う必要があるときに限って変更して ください。

初 イングリングの例では、認証プロセスを再起動する前に、スイッチが EAP フレームを認証サーバからクライアン トに送信する回数を 5 回に設定する方法を示します。 Switch(config-if)# **dot1x max-req 5**

設定を確認するには、**show dot1x** [**interface** *interface-id*] 特権 EXEC コマンドを入力します。

関連コマンド コマンド 説明 **dot1x timeout tx-period** スイッチが EAP-Request/Identity フレームに対するクライアントからの 応答を待ち、要求を再送信するまでの秒数を設定します。 **show dot1x** [**interface** *interface-id*] 指定されたポートの IEEE 802.1x の状態を表示します。

# **dot1x multiple-hosts**

このコマンドは、現在は使用されていません。

過去のリリースで、**dot1x multiple-hosts** インターフェイス コンフィギュレーション コマンドは、 IEEE 802.1x 許可ポートで複数のホスト(クライアント)を許可するために使用されました。

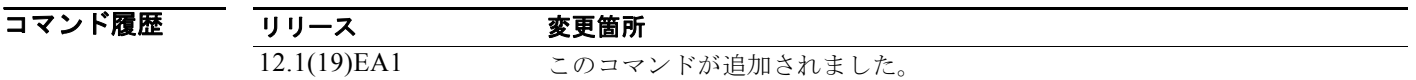

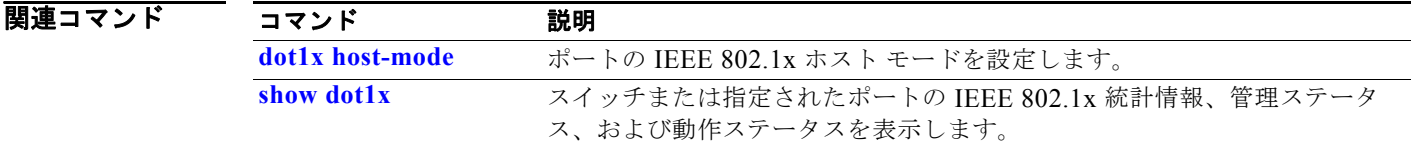

H

### **dot1x pae**

IEEE 802.1x Port Access Entity(PAE)オーセンティケータとしてポートを設定するには、**dot1x pae** インターフェイス コンフィギュレーション コマンドを使用します。IEEE 802.1x 認証をポート上で ディセーブルにするには、このコマンドの **no** 形式を使用します。

**dot1x pae authenticator**

### **no dot1x pae**

- **構文の説明 このコマンドには、引数またはキーワードはありません。**
- デフォルト ポートは IEEE 802.1x PAE オーセンティケータではありません。IEEE 802.1x 認証はポート上でディ セーブルです。
- コマンド モード インターフェイス コンフィギュレーション
- コマンド履歴 リリース 変更箇所 12.2(25)SEE このコマンドが追加されました。
- 使用上のガイドライン IEEE 802.1x 認証をポート上でディセーブルにする場合は、**no dot1x pae** インターフェイス コンフィ ギュレーション コマンドを使用します。

**dot1x port-control** インターフェイス コンフィギュレーション コマンドを入力するなどしてポート上 で IEEE 802.1x 認証を設定した場合、スイッチは自動的にポートを IEEE 802.1x オーセンティケータ として設定します。オーセンティケータの PAE 動作は、**no dot1x pae** インターフェイス コンフィギュ レーション コマンドを入力した後でディセーブルになります。

**例 カンスタン スタン あいさん アップ アメリカ IEEE 802.1x 認証をディセーブルにする方法を示します。** Switch(config-if)# **no dot1x pae**

設定を確認するには、**show dot1x** または **show eap** 特権 EXEC コマンドを入力します。

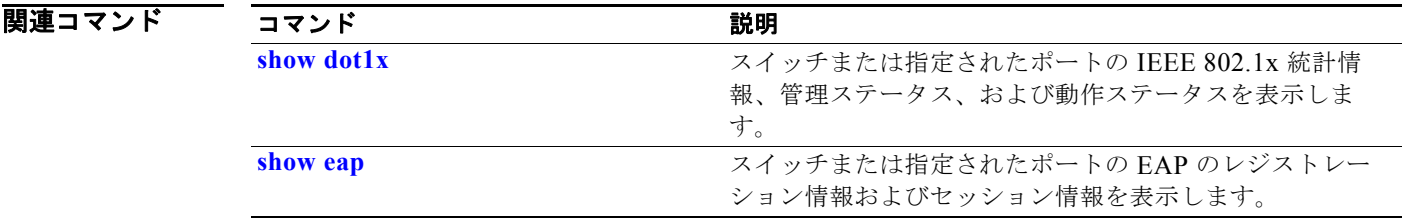

### **dot1x port-control**

ポートの許可ステートを手動で制御できるようにするには、**dot1x port-control** インターフェイス コ ンフィギュレーション コマンドを使用します。デフォルト設定に戻すには、このコマンドの **no** 形式を 使用します。

**dot1x port-control** {**auto** | **force-authorized** | **force-unauthorized**}

### **no dot1x port-control**

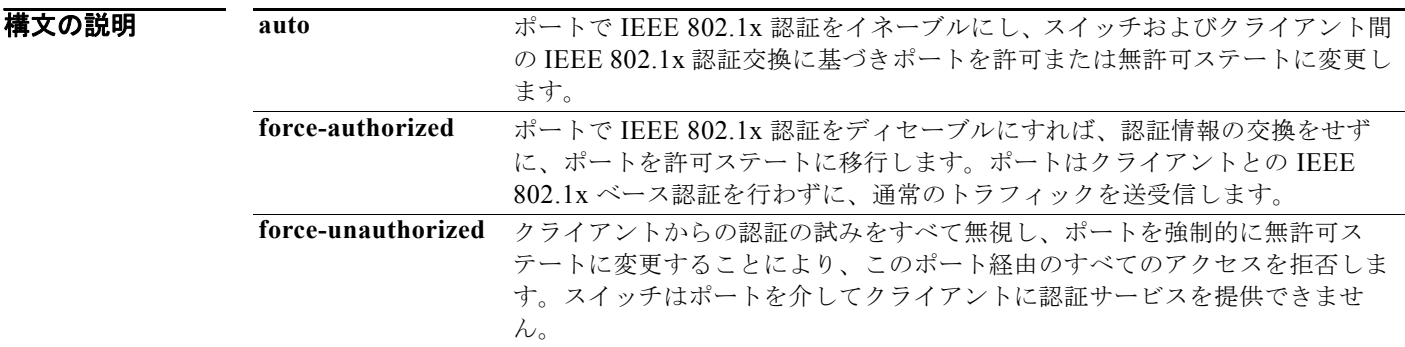

- デフォルト デフォルトの設定は force-authorized です。
- コマンド モード インターフェイス コンフィギュレーション

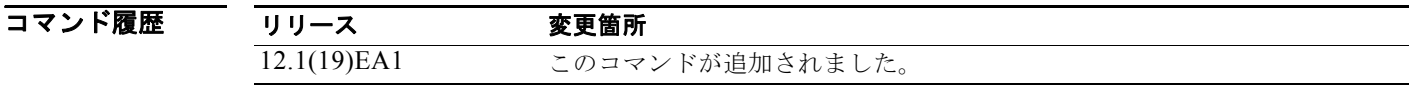

使用上のガイドライン 特定のポートの IEEE 802.1x 認証をイネーブルにする前に、**dot1x system-auth-control** グローバル コ ンフィギュレーション コマンドを使用して、スイッチの IEEE 802.1x 認証をグローバルにイネーブル にする必要があります。

> IEEE 802.1x 標準は、レイヤ 2 のスタティック アクセス ポート、音声 VLAN のポート、およびレイヤ 3 のルーテッド ポート上でサポートされます。

ポートが、次の項目の 1 つとして設定されていない場合に限り **auto** キーワードを使用できます。

- **•** トランク ポート:トランク ポートで IEEE 802.1x 認証をイネーブルにしようとすると、エラー メッセージが表示され、IEEE 802.1x はイネーブルになりません。IEEE 802.1x 対応ポートのモー ドをトランクに変更しようとしても、エラー メッセージが表示され、ポート モードは変更されま せん。
- **•** ダイナミック ポート:ダイナミック モードのポートは、ネイバーとトランク ポートへの変更をネ ゴシエートする場合があります。ダイナミック ポートで IEEE 802.1x 認証をイネーブルにしよう とすると、エラー メッセージが表示され、IEEE 802.1x 認証はイネーブルになりません。IEEE 802.1x 対応ポートのモードをダイナミックに変更しようとしても、エラー メッセージが表示され、 ポート モードは変更されません。
- ダイナミック アクセス ポート:ダイナミック アクセス (VLAN Query Protocol (VOP)) ポート で IEEE 802.1x 認証をイネーブルにしようとすると、エラー メッセージが表示され、IEEE 802.1x 認証はイネーブルになりません。IEEE 802.1x 対応ポートを変更してダイナミック VLAN を割り 当てようとしても、エラー メッセージが表示され、VLAN 設定は変更されません。
- **•** EtherChannel ポート:アクティブまたはアクティブでない EtherChannel メンバであるポートを IEEE 802.1x ポートとして設定しないでください。EtherChannel ポートで IEEE 802.1x 認証をイ ネーブルにしようとすると、エラー メッセージが表示され、IEEE 802.1x 認証はイネーブルになり ません。
- スイッチド ポート アナライザ (SPAN) および Remote SPAN (RSPAN) 宛先ポート: SPAN また は RSPAN 宛先ポートであるポートの IEEE 802.1x 認証をイネーブルにすることができます。ただ し、そのポートが SPAN または RSPAN 宛先として削除されるまで、IEEE 802.1x 認証はディセー ブルのままです。SPAN または RSPAN 送信元ポートでは IEEE 802.1x 認証をイネーブルにするこ とができます。

スイッチで IEEE 802.1x 認証をグローバルにディセーブルにするには、**no dot1x system-auth-control** グローバル コンフィギュレーション コマンドを使用します。特定のポートの IEEE 802.1x 認証をディ セーブルにするか、デフォルトの設定に戻すには、**no dot1x port-control** インターフェイス コンフィ ギュレーション コマンドを使用します。

**例 カンファー あんの**では、ポートの IEEE 802.1x 認証をイネーブルにする方法を示します。 Switch(config)# **interface gigabitethernet0/2** Switch(config-if)# **dot1x port-control auto**

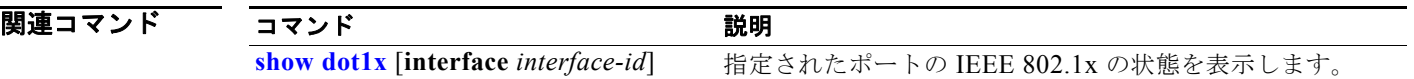

# **dot1x re-authenticate**

指定の IEEE 802.1x 対応ポートの再認証を手動で開始するには、**dot1x re-authenticate** 特権 EXEC コ マンドを使用します。

**dot1x re-authenticate** [**interface** *interface-id*]

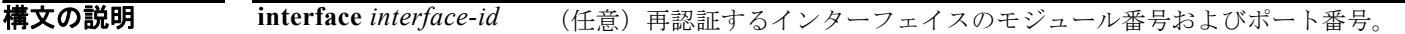

- デフォルト デフォルト設定はありません。
- **コマンド モード** 特権 EXEC

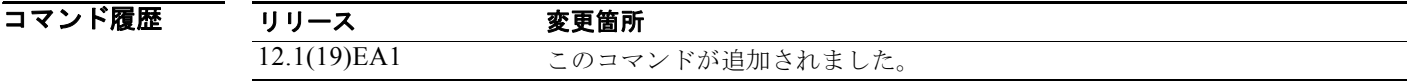

- 使用上のガイドライン このコマンドを使用すると、再認証試行間隔(re-authperiod)および自動再認証の設定秒数を待たずに クライアントを再認証できます。
- **例 わき あたり あいの**のでは、ポートに接続されたデバイスを手動で再認証する方法を示します。

Switch# **dot1x re-authenticate interface gigabitethernet0/2**

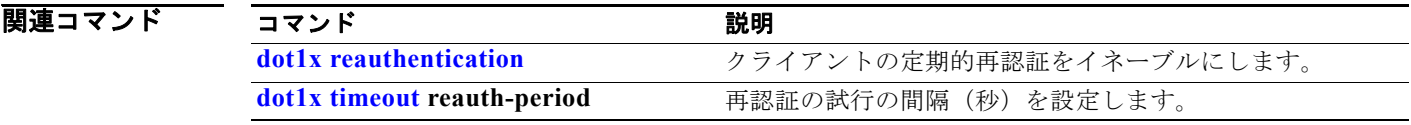

# **dot1x re-authentication**

このコマンドは、現在は使用されていません。

過去のリリースで、**dot1x re-authentication** グローバル コンフィギュレーション コマンドは、定期的 な再認証の試行間隔の合計時間を設定するために使用されました。

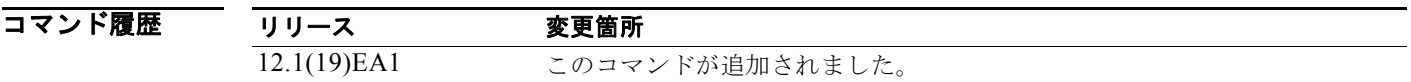

関連コマンド

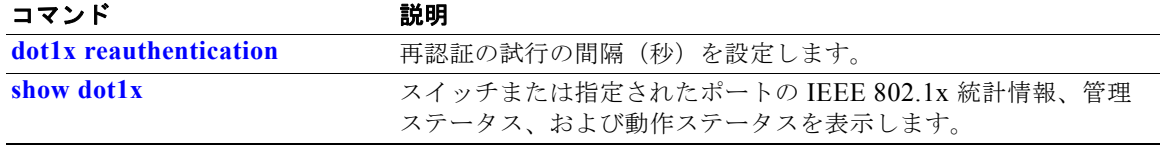

П

# **dot1x reauthentication**

定期的なクライアントの再認証をイネーブルにするには、**dot1x reauthentication** インターフェイス コンフィギュレーション コマンドを使用します。デフォルト設定に戻すには、このコマンドの **no** 形式 を使用します。

**dot1x reauthentication**

**no dot1x reauthentication**

- **構文の説明 このコマンドには、引数またはキーワードはありません。**
- デフォルト 京期的な再認証はディセーブルです。
- コマンド モード インターフェイス コンフィギュレーション

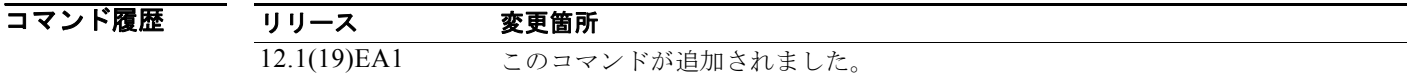

- 使用上のガイドライン **dot1x timeout reauth-period** インターフェイス コンフィギュレーション コマンドを使用して、定期的 に再認証を行う間隔の時間量を設定します。
- **例 わきのの**のでは、クライアントの定期的な再認証をディセーブルにする方法を示します。

Switch(config-if)# **no dot1x reauthentication**

次の例では、定期的な再認証をイネーブルにし、再認証の間隔を 4000 秒に設定する方法を示します。 Switch(config-if)# **dot1x reauthentication** Switch(config-if)# **dot1x timeout reauth-period 4000**

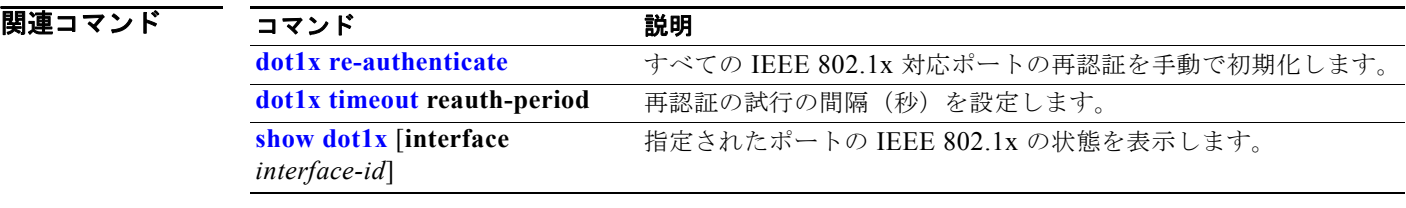

### **dot1x supplicant controlled transient**

認証中に 802.1x サプリカント ポートへのアクセスを制御するには、グローバル コンフィギュレーショ ン モードで **dot1x supplicant controlled transient** コマンドを使用します。認証中にサプリカント ポートを開くには、このコマンドの **no** 形式を使用します。

**dot1x supplicant controlled transient**

**no dot1x supplicant controlled transient**

**構文の説明 このコマンドには、引数またはキーワードはありません。** 

 $\overrightarrow{F}$ フォルト 認証中に 802.1x サプリカント ポートへのアクセスが許可されます。

コマンド モード グローバル コンフィギュレーション

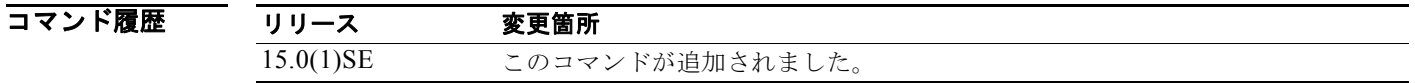

使用上のガイドライン デフォルト状態で、サプリカント スイッチを BPCU ガードがイネーブルになっているオーセンティ ケータ スイッチに接続すると、サプリカント スイッチが認証される前にオーセンティケータ ポートが スパニング ツリー プロトコル (STP) ブリッジ プロトコル データ ユニット (BPDU) パケットを受信 すると、そのオーセンティケータ ポートは errdisable の状態になる場合があります。Cisco IOS Release 15.0(1)SE からは、認証期間中にサプリカント ポートからの出力トラフィックを制御できま す。**dot1x supplicant controlled transient** グローバル コンフィギュレーション コマンドを入力する と、認証が完了する前にオーセンティケータ ポートがシャットダウンしないように、認証中にサプリ カント ポートを一時的にブロックできます。認証に失敗すると、サプリカント ポートが開きます。**no dot1x supplicant controlled transient** グローバル コンフィギュレーション コマンドを入力すると、認 証中にサプリカントのポートが開きます。これはデフォルトの動作です。

> オーセンティケータ スイッチ ポート上で、BPDU ガードが **spanning-tree bpduguard enable** イン ターフェイス コンフィギュレーション コマンドでイネーブルになっている場合は、サプリカント ス イッチで **dot1x supplicant controlled transient** コマンドを使用することを強く推奨します。

(注) **spanning-tree portfast bpduguard default** グローバル コンフィギュレーション コマンドを使用して オーセンティケータ スイッチで BPDU ガードをグローバルにイネーブルにすると、**dot1x supplicant controlled transient** コマンドを入力しても BPDU 違反は防止されません。

**例 オンバンス** あっている あいさん 1000.1x サプリカント ポートへのアクセスを制御する方法を示しま す。

Switch(config)# **dot1x supplicant controlled transient**

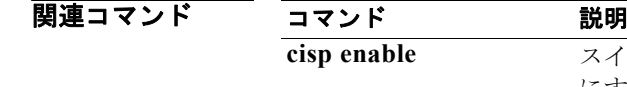

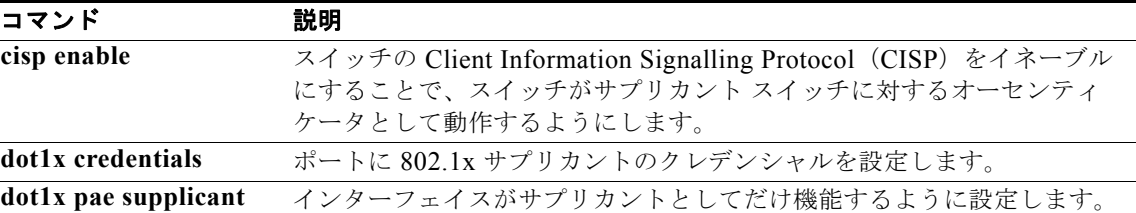

### **dot1x supplicant force-multicast**

マルチキャストまたはユニキャスト Extensible Authentication Protocol over LAN(EAPOL)パケット を受信した場合、常にサプリカント スイッチにマルチキャスト EAPOL だけを送信させるようにする には、**dot1x supplicant force-multicast** グローバル コンフィギュレーション コマンドを使用します。 デフォルト設定に戻すには、このコマンドの **no** 形式を使用します。

**dot1x supplicant force-multicast**

**no dot1x supplicant force-multicast**

- 特文の説明 このコマンドには、引数またはキーワードはありません。
- デフォルト サプリカント スイッチは、ユニキャスト EAPOL パケットを受信すると、ユニキャスト EAPOL パ ケットを送信します。同様に、マルチキャスト EAPOL パケットを受信すると、EAPOL パケットを送 信します。
- コマンド モード グローバル コンフィギュレーション
- コマンド履歴 リリース 変更箇所 12.2(52)SE このコマンドが追加されました。 12.1(19)EA1 このコマンドが追加されました。
- 使用上のガイドライン<br>
Veta Access Topology (NEAT) がすべてのホスト モードで機能するようにするには、サプ リカント スイッチ上でこのコマンドをイネーブルにします。
- **例 オンランス あいかん スイッチがオーセンティケータ スイッチにマルチキャスト EAPOL** パケッ トを送信するように設定する方法を示します。

Switch(config)# **dot1x supplicant force-multicast**

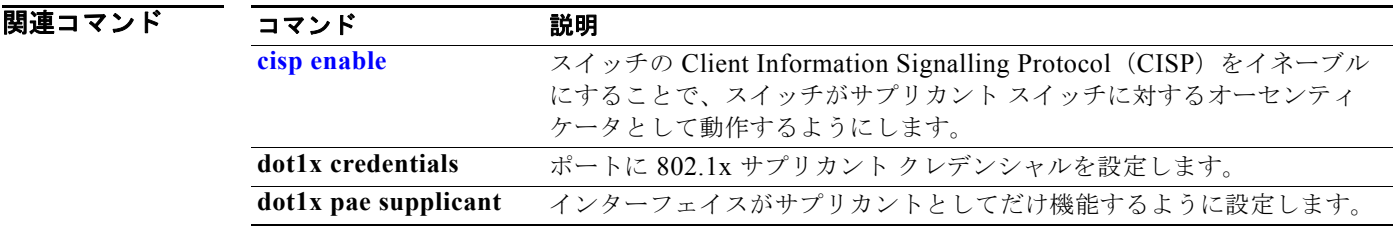

### **dot1x test eapol-capable**

すべてのスイッチ ポート上の IEEE 802.1x のアクティビティをモニタリングして、IEEE 802.1x をサ ポートするポートに接続しているデバイスの情報を表示するには、**dot1x test eapol-capable** 特権 EXEC コマンドを使用します。

**dot1x test eapol-capable [interface** *interface-id*]

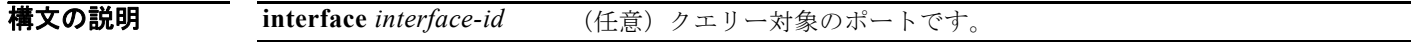

- デフォルト デフォルト設定はありません。
- コマンド モード 特権 EXEC

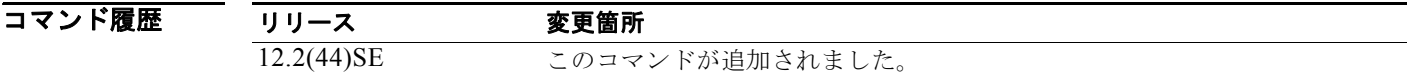

使用上のガイドライン スイッチ上のすべてのポートまたは特定のポートに接続するデバイスの IEEE 802.1x 機能をテストす るには、このコマンドを使用します。

このコマンドには、**no** 形式はありません。

**例 オンランス あいかい あいかん アッチ上で IEEE 802.1x の準備チェックをイネーブルにして、ポートに対してクエ** リーを実行する方法を示します。また、ポートに接続しているデバイスを確認するためのクエリーの実 行対象ポートから受信した応答が IEEE 802.1x 対応であることを示します。

Switch# **dot1x test eapol-capable interface gigabitethernet0/13**

DOT1X\_PORT\_EAPOL\_CAPABLE:DOT1X: MAC 00-01-02-4b-f1-a3 on gigabitethernet0/13 is EAPOL capable

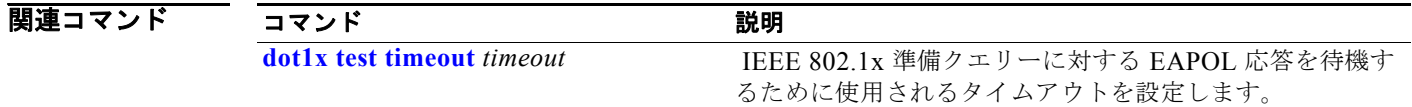

# **dot1x test timeout**

IEEE 802.1x の準備が整っているかどうかを確認するためにクエリーが実行されるポートからの EAPOL 応答の待機に使用するタイムアウトを設定するには、**dot1x test timeout** グローバル コンフィ ギュレーション コマンドを使用します。

**dot1x test timeout** *timeout*

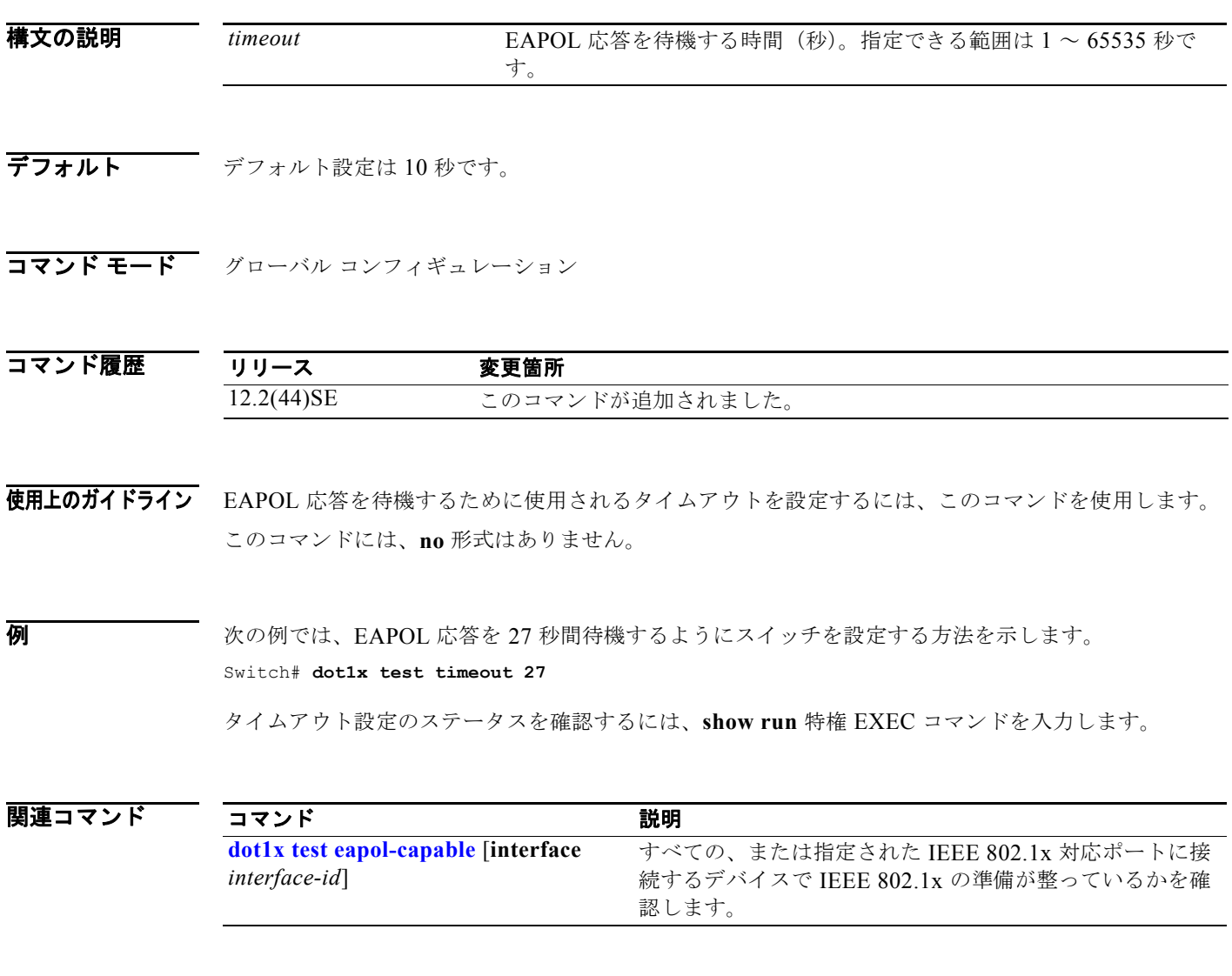

 $\blacksquare$ 

# **dot1x timeout**

IEEE 802.1x のタイマーを設定するには、**dot1x timeout** インターフェイス コンフィギュレーション コ マンドを使用します。デフォルト設定に戻すには、このコマンドの **no** 形式を使用します。

**dot1x timeout** {**quiet-period** *seconds* | **ratelimit-period** *seconds* | **reauth-period** {*seconds*  | **server**} | **server-timeout** *seconds* | **supp-timeout** *seconds* | **tx-period** *seconds*}

**no dot1x timeout** {**quiet-period** | **reauth-period** | **server-timeout** | **supp-timeout** | **tx-period**}

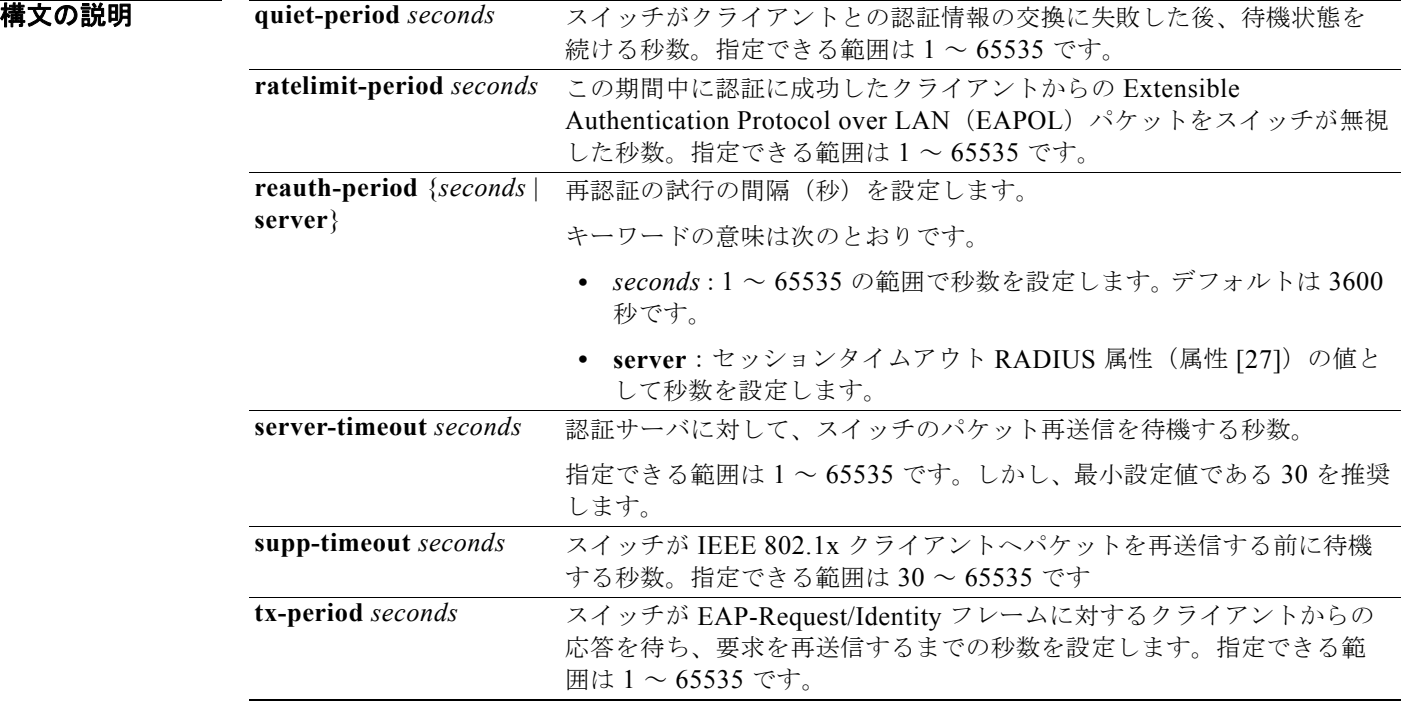

デフォルト デフォルトの設定は次のとおりです。

**reauth-period** は 3600 秒です。 **quiet-period** は 60 秒です。 **tx-period** は 5 秒です。 **supp-timeout** は 30 秒です。 **server-timeout** は 30 秒です。 **rate-limit** は 1 秒です。

コマンド モード インターフェイス コンフィギュレーション

### コマンド履歴

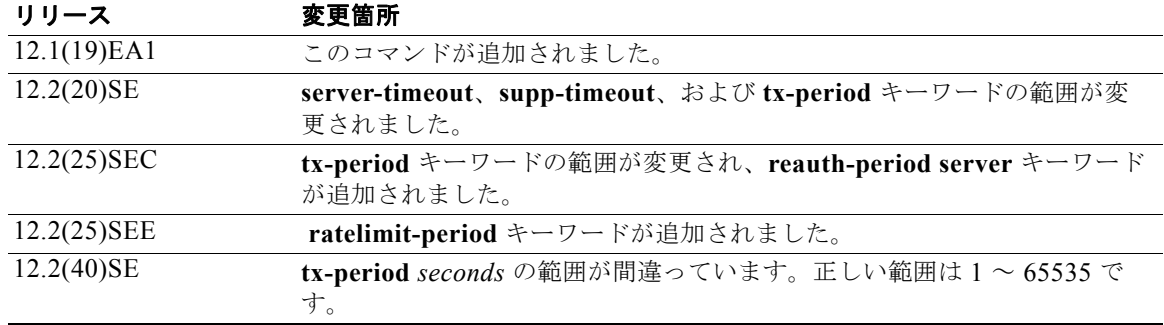

### 使用上のガイドライン このコマンドのデフォルト値は、リンクの信頼性が低下した場合や、特定のクライアントおよび認証 サーバの動作に問題がある場合など、異常な状況に対する調整を行う必要があるときに限って変更して ください。

**dot1x reauthentication** インターフェイス コンフィギュレーション コマンドを使用して定期的な再認 証をイネーブルにしただけの場合、**dot1x timeout reauth-period** インターフェイス コンフィギュレー ション コマンドは、スイッチの動作に影響します。

待機時間の間、スイッチはどのような認証要求も受け付けず、開始もしません。デフォルトよりも小さ い数を入力することによって、ユーザへの応答時間を短縮できます。

**ratelimit-period** が 0(デフォルト)に設定された場合、スイッチは認証に成功したクライアントから の EAPOL パケットを無視し、それらを RADIUS サーバに転送します。

**例 オンスタンの例では、定期的な再認証をイネーブルにし、再認証の間隔を4000 秒に設定する方法を示します。** 

Switch(config-if)# **dot1x reauthentication** Switch(config-if)# **dot1x timeout reauth-period 4000**

次の例では、定期的な再認証をイネーブルにし、再認証の間隔の秒数としてセッションタイムアウト RADIUS 属性の値を指定する方法を示します。

Switch(config-if)# **dot1x reauthentication** Switch(config-if)# **dot1x timeout reauth-period server**

次の例では、スイッチの待機時間を 30 秒に設定する方法を示します。

Switch(config-if)# **dot1x timeout quiet-period 30**

次の例では、スイッチから認証サーバへの再送信時間を 45 秒に設定する方法を示します。

Switch(config)# **dot1x timeout server-timeout 45**

次の例では、EAP request フレームに対するスイッチからクライアントへの再送信時間を 45 秒に設定 する方法を示します。

Switch(config-if)# **dot1x timeout supp-timeout 45**

次の例では、EAP-Request/Identity フレームに対するクライアントからの応答を待ち、要求を再送信す るまでの時間を 60 秒に設定する方法を示します。

Switch(config-if)# **dot1x timeout tx-period 60**

次の例では、認証に成功したクライアントからの EAPOL パケットをスイッチが無視する秒数を 30 と 設定する方法を示します。

Switch(config-if)# **dot1x timeout ratelimit-period 30**

設定を確認するには、**show dot1x** 特権 EXEC コマンドを入力します。

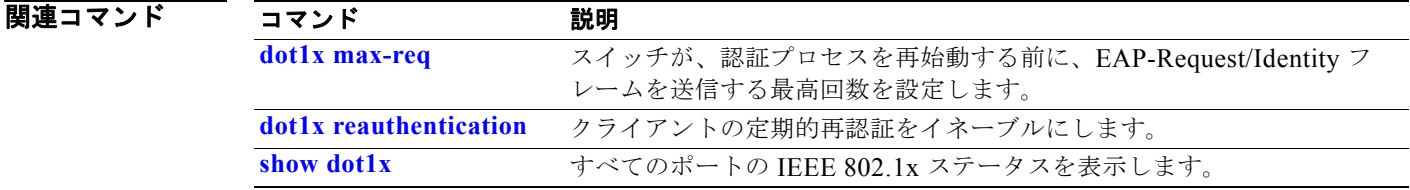

**Catalyst 3560** スイッチ コマンド リファレンス

# **dot1x violation-mode**

**dot1x violation-mode** インターフェイス コンフィギュレーション コマンドを使用して、新しいデバイ スがポートに接続するとき、または最大数のデバイスがポートに接続されている状態で新しいデバイス がポートに接続するときに発生する違反モードを設定します。

**dot1x violation-mode** {**shutdown** | **restrict** | **protect**}

**no dot1x violation-mode**

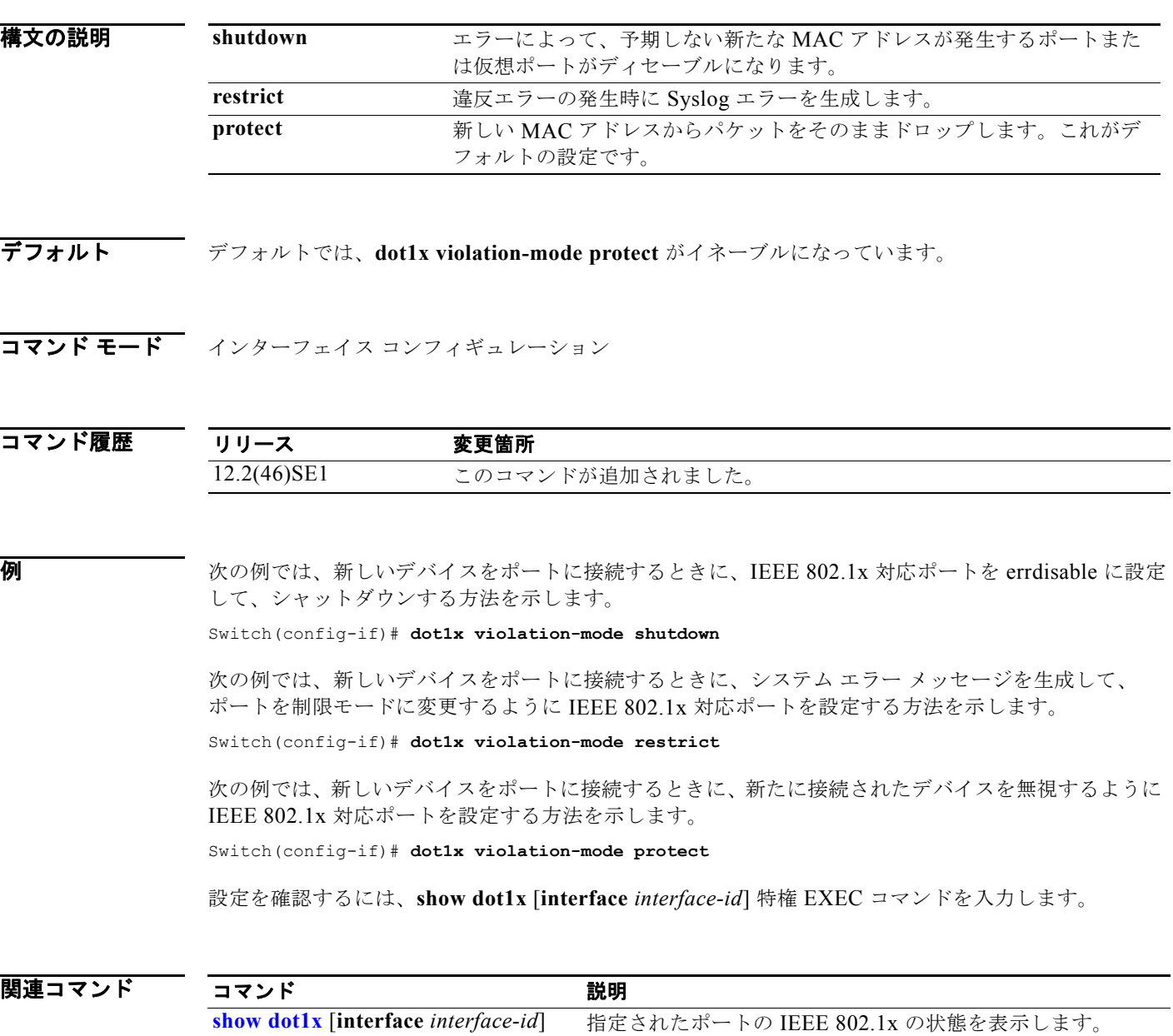

### **duplex**

ポートの動作のデュプレックス モードを指定するには、**duplex** インターフェイス コンフィギュレー ション コマンドを使用します。ポートをデフォルト値に戻すには、このコマンドの **no** 形式を使用しま す。

**duplex** {**auto** | **full** | **half**}

**no duplex**

構文の説明

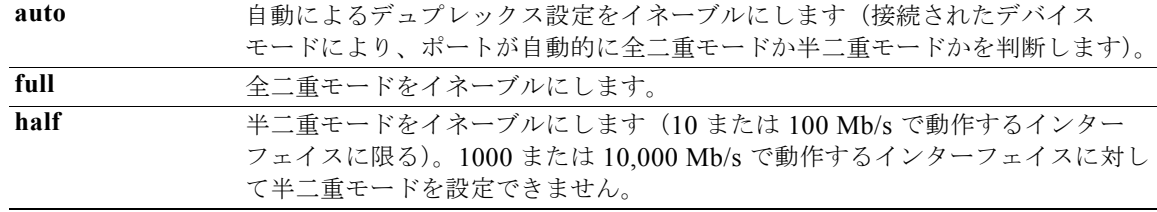

デフォルト ファスト イーサネット ポートおよびギガビット イーサネット ポートに対するデフォルトは **auto** です。

100BASE-x (-x は -BX、-FX、-FX-FE、または - LX) Small Form-factor Pluggable (SFP; 着脱可能 小型フォームファクタ)モジュールのデフォルトは half です。

二重オプションは、1000BASE-*x* (-x は -BX、-CWDM、-LX、-SX、または -ZX) SFP モジュールで はサポートされていません。

ご使用のスイッチでサポートされている SFP モジュールについては、製品のリリース ノートを参照し てください。

コマンド モード インターフェイス コンフィギュレーション

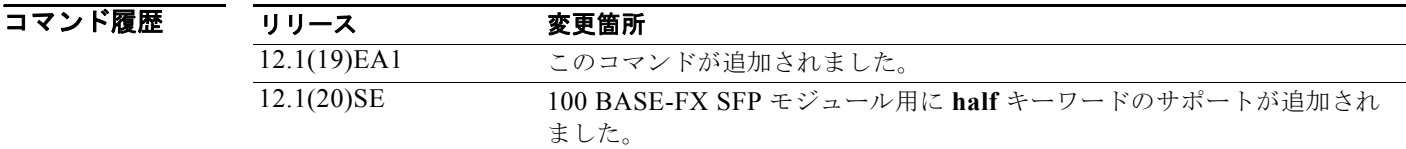

使用上のガイドライン ファスト イーサネット ポートでは、接続された装置がデュプレックス パラメータの自動ネゴシエー ションを行わない場合にポートを **auto** に設定すると、**half** を指定するのと同じ効果があります。

> ギガビット イーサネット ポートでは、接続装置がデュプレックス パラメータを自動ネゴシエートしな いときにポートを **auto** に設定すると、**full** を指定する場合と同じ効果があります。

**SIL** 

(注) デュプレックス モードが **auto** で接続されている装置が半二重で動作している場合、半二重 モードはギガビット イーサネット インターフェイスでサポートされます。ただし、これらのイ ンターフェイスを半二重モードで動作するように設定することはできません。
特定のポートを全二重または半二重のいずれかに設定できます。このコマンドの適用可能性は、スイッ チが接続されているデバイスによって異なります。

両方のラインの終端が自動ネゴシエーションをサポートしている場合、デフォルトの自動ネゴシエー ションを使用することを強く推奨します。片方のインターフェイスが自動ネゴシエーションをサポート し、もう片方がサポートしていない場合、両方のインターフェイス上でデュプレックスと速度を設定 し、サポートされている側で **auto** の設定を使用してください。

速度が **auto** に設定されている場合、スイッチはリンクの反対側のデバイスと速度設定についてネゴシ エートし、速度をネゴシエートされた値に強制的に設定します。デュプレックス設定はリンクの両端で の設定が引き継がれますが、これにより、デュプレックス設定に矛盾が生じることがあります。

デュプレックス設定を行うことができるのは、速度が **auto** に設定されている場合です。

注意 インターフェイス速度とデュプレックス モードの設定を変更すると、再設定中にインターフェイス がシャットダウンし、再びイネーブルになる場合があります。

スイッチの速度およびデュプレックスのパラメータの設定に関する注意事項は、このリリースに対応す るソフトウェア コンフィギュレーション ガイドの「Configuring Interface Characteristics」の章を参照 してください。

**例 わきのの**のでは、インターフェイスを全二重動作に設定する方法を示します。 Switch(config)# **interface gigabitethernet0/1** Switch(config-if)# **duplex full**

設定を確認するには、**show interfaces** 特権 EXEC コマンドを入力します。

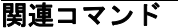

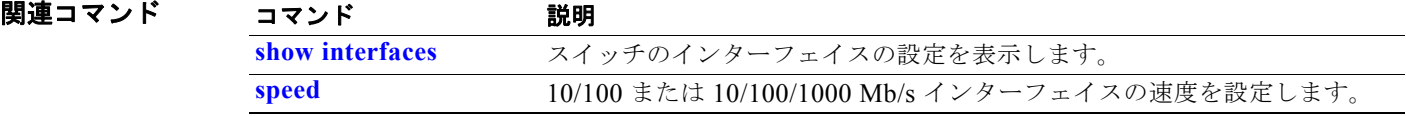

### **epm access-control open**

アクセス コントロール リスト (ACL) が設定されていないポートにオープン ディレクティブを設定す るには、スイッチ スタックまたはスタンドアロン スイッチ上で **epm access-control open** グローバル コンフィギュレーション コマンドを使用します。オープン ディレクティブをディセーブルにするには、 このコマンドの **no** 形式を使用します。

#### **epm access-control open**

**no epm access-control open**

- **構文の説明 このコマンドには、キーワードと引数はありません。**
- **デフォルト** デフォルトのディレクティブが適用されます。
- コマンド モード グローバル コンフィギュレーション

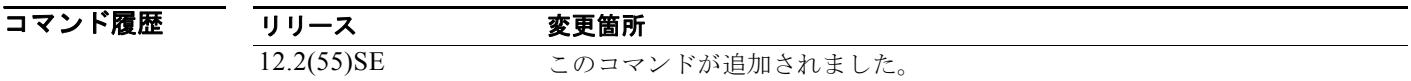

- 使用上のガイドライン スタティック ACL が設定されたアクセス ポートに、認可ポリシーのないホストを許可するオープン ディレクティブを設定するには、このコマンドを使用します。このコマンドを設定しない場合、ポート は設定された ACL のポリシーをトラフィックに適用します。ポートにスタティック ACL が設定され ていない場合、デフォルトおよびオープンの両方のディレクティブがポートへのアクセスを許可しま す。
- **例 オンバン ス**の例では、オープン ディレクティブを設定する方法を示します。 Switch(config)# **epm access-control open**

設定を確認するには、**show running-config** 特権 EXEC コマンドを入力します。

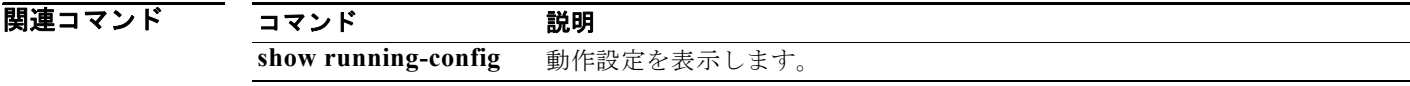

# **errdisable detect cause**

特定の原因またはすべての原因に対して errdisable 検出をイネーブルにするには、**errdisable detect cause** グローバル コンフィギュレーション コマンドを使用します。errdisable 検出機能をディセーブル にするには、このコマンドの **no** 形式を使用します。

**errdisable detect cause** {**all** | **arp-inspection** | **bpduguard** | **dhcp-rate-limit** | **dtp-flap** | **gbic-invalid** | **inline-power** | **l2ptguard** | **link-flap** | **loopback** | **pagp-flap** | **psp** | **security-violation shutdown vlan** | **sfp-config-mismatch**}

#### **no errdisable detect cause** {**all** | **arp-inspection** | **bpduguard** | **dhcp-rate-limit** | **dtp-flap** | **gbic-invalid** | **inline-power** |**l2ptguard** | **link-flap** | **loopback** | **pagp-flap** | **psp** | **security-violation shutdown vlan** | **sfp-config-mismatch**}

Bridge Protocol Data Unit (BPDU; ブリッジ プロトコル データ ユニット) ガードとポート セキュリ ティについては、このコマンドを使用して、ポート全体をディセーブルにするのではなく、ポートの特 定の VLAN のみをディセーブルにするようにスイッチを設定できます。

VLAN ごとに errdisable 機能をオフにしていて BPDU ガード違反が発生した場合は、ポート全体が ディセーブルになります。VLAN ごとに errdisable 機能をディセーブルにするには、このコマンドの **no** 形式を使用します。

#### **errdisable detect cause bpduguard shutdown vlan**

#### **no errdisable detect cause bpduguard shutdown vlan**

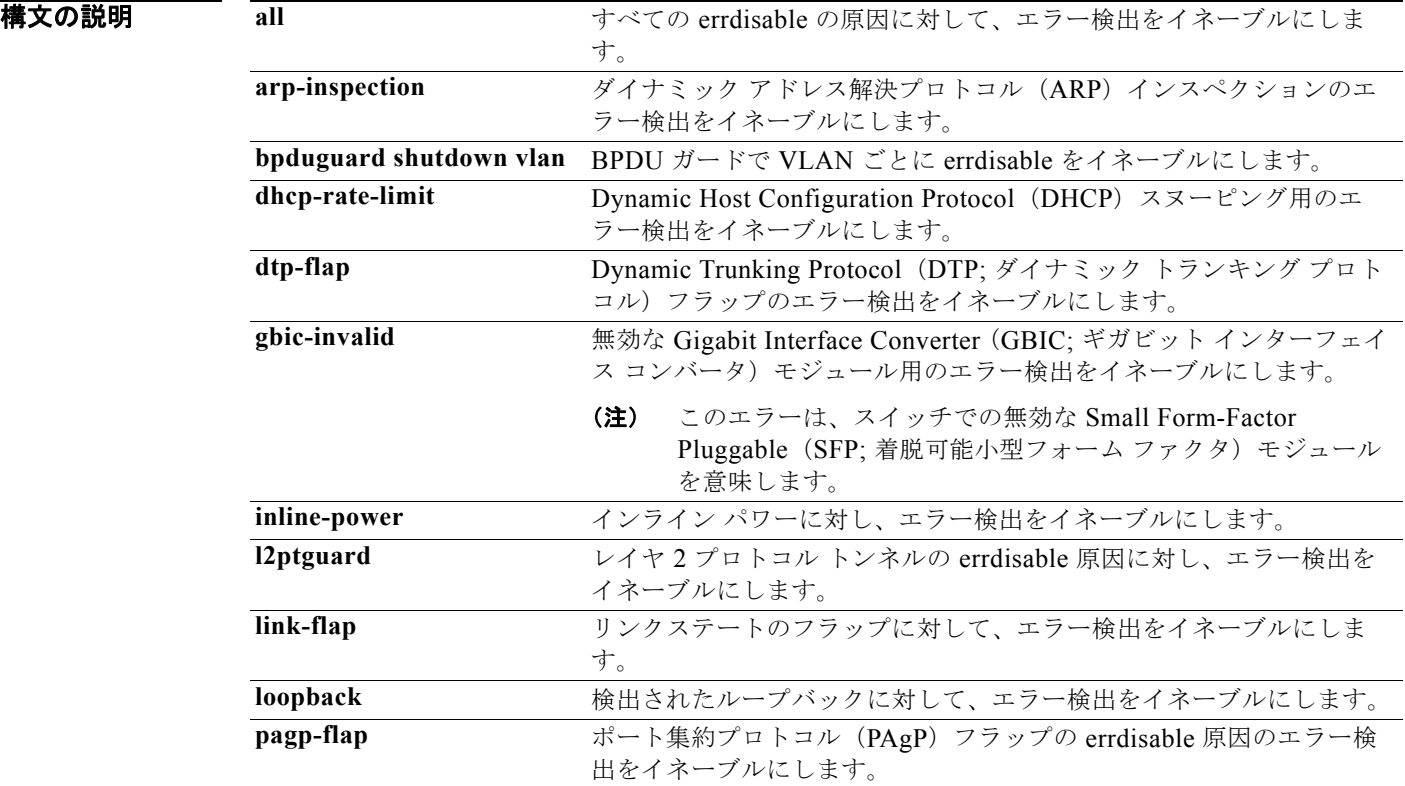

| psp                 | プロトコル ストーム プロテクションのエラー検出をイネーブルにしま  |
|---------------------|------------------------------------|
|                     | す。                                 |
| security-violation  | 音声認識 IEEE 802.1x セキュリティをイネーブルにします。 |
| shutdown vlan       |                                    |
| sfp-config-mismatch | SFP設定の不一致によるエラー検出をイネーブルにします。       |

コマンドデフォルト 検出はすべての原因に対してイネーブルです。VLAN ごとの errdisable を除くすべての原因について、 ポート全体をシャットダウンするように設定されます。

コマンド モード グローバル コンフィギュレーション

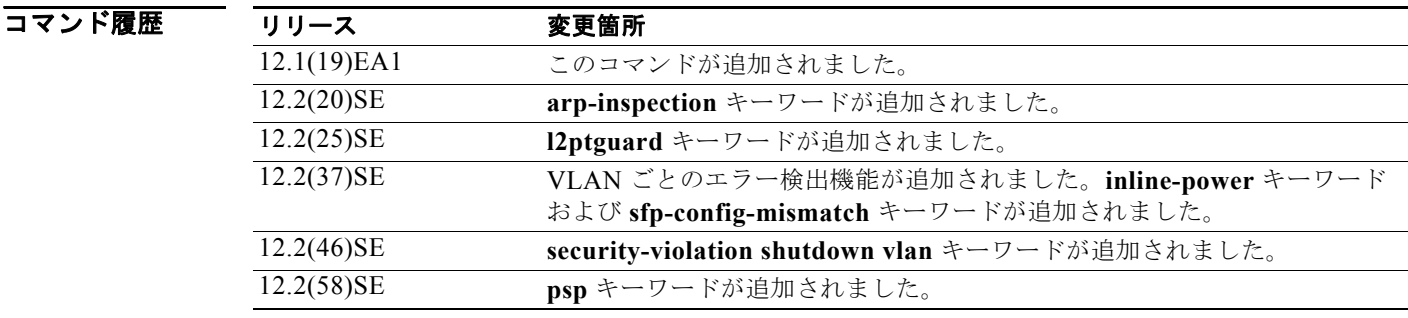

使用上のガイドライン 原因(**link-flap**、**dhcp-rate-limit** など)は、errdisable ステートが発生した理由です。原因がポート で検出された場合、ポートは errdisable ステート(リンクダウン ステートに類似した動作ステート)と なります。

> ポートが errdisable になっているときは事実上シャットダウンし、トラフィックはポートで送受信されま せん。BPDU、音声認識 802.1x セキュリティ、ガードおよびポート セキュリティ機能のため、違反の 発生時に、ポート全体でなく、ポート上の障害のある VLAN だけをシャットダウンするようスイッチ を設定することができます。

> 原因に対して **errdisable recovery** グローバル コンフィギュレーション コマンドを入力して、原因の回 復メカニズムを設定する場合は、すべての原因がタイムアウトになった時点で、ポートは errdisable ス テートから抜け出して、処理を再試行できるようになります。回復メカニズムを設定しない場合は、ま ず **shutdown** コマンドを入力し、次に **no shutdown** コマンドを入力して、ポートを手動で errdisable ステートから回復させる必要があります。

> プロトコル ストーム プロテクションでは、最大 2 個の仮想ポートについて過剰なパケットがドロップ されます。**psp** キーワードを使用した仮想ポート エラーのディセーブル化は、EtherChannel インター フェイスおよび Flexlink インターフェイスでサポートされません。

設定を確認するには、**show errdisable detect** 特権 EXEC コマンドを入力します。

**例 その** あたりの例では、リンクフラップ errdisable 原因の errdisable 検出をイネーブルにする方法を示します。 Switch(config)# **errdisable detect cause link-flap**

次のコマンドでは、VLAN ごとの errdisable で BPDU ガードをグローバルに設定する方法を示します。

Switch(config)# **errdisable detect cause bpduguard shutdown vlan**

次のコマンドでは、VLAN ごとの errdisable で音声認識 802.1x セキュリティをグローバルに設定する 方法を示します。

Switch(config)# **errdisable detect cause security-violation shutdown vlan** 

**show errdisable detect** 特権 EXEC コマンドを入力すると、設定を確認できます。

#### 関連コマンド

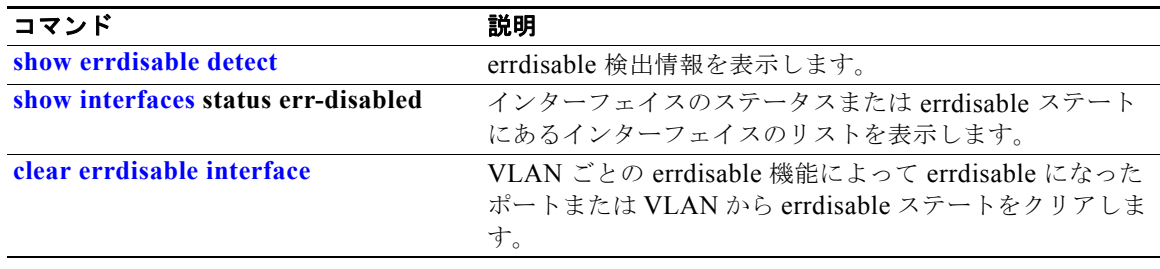

**errdisable detect cause small-frame**

### **errdisable detect cause small-frame**

着信 VLAN タグ付きパケットのフレームが小さく (67 バイト以下)、設定された最低速度(しきい値) で到着する場合に、任意のスイッチ ポートを errdisable にできるようにするには、**errdisable detect cause small-frame** グローバル コンフィギュレーション コマンドを使用します。デフォルト設定に戻 すには、このコマンドの **no** 形式を使用します。

**errdisable detect cause small-frame**

**no errdisable detect cause small-frame**

- **構文の説明 さのコマンドには、引数またはキーワードはありません。**
- デフォルト この機能はディセーブルです。
- コマンド モード グローバル コンフィギュレーション

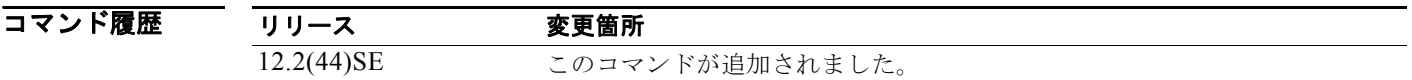

使用上のガイドライン このコマンドは、小さいフレームの着信機能をグローバルにイネーブルにします。各ポートのしきい値 を設定するには、**small violation-rate** インターフェイス コンフィギュレーション コマンドを使用しま す。

ポートが自動的に再びイネーブルになるように設定するには、**errdisable recovery cause small-frame**  グローバル コンフィギュレーション コマンドを使用します。回復時間を設定するには、**errdisable recovery interval** *interval* グローバル コンフィギュレーション コマンドを使用します。

**例 インスタック** あたい このからになっているが設定されたしきい値で到着すると errdisable モードになるスイッチ ポートをイネーブルにする方法を示します。

Switch(config)# **errdisable detect cause small-frame**

設定を確認するには、**show interfaces** 特権 EXEC コマンドを入力します。

### 関連コマンド

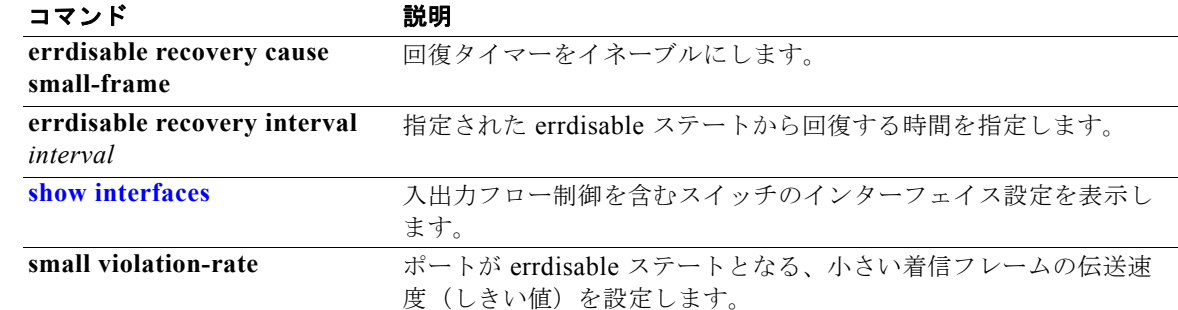

### **errdisable recovery cause small-frame**

小さいフレームが着信してポートが errdisable となった後でポートを自動で再度イネーブルにするため の回復タイマーをイネーブルにするには、スイッチ上で **errdisable recovery cause small-frame** グ ローバル コンフィギュレーション コマンドを使用します。デフォルト設定に戻すには、このコマンド の **no** 形式を使用します。

**errdisable recovery cause small-frame**

**no errdisable recovery cause small-frame**

- 特文の説明 このコマンドには、引数またはキーワードはありません。
- デフォルト この機能はディセーブルです。
- コマンド モード グローバル コンフィギュレーション

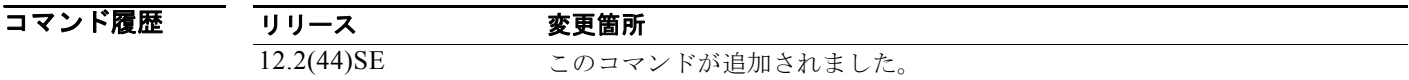

- 使用上のガイドライン このコマンドは、errdisable ポートの回復タイマーをイネーブルにします。回復時間を設定するには、 errdisable **recovery interval** *interval* インターフェイス コンフィギュレーション コマンド を使用しま す。
- **例 わきのか** 次の例では、回復タイマーを設定する方法を示します。 Switch(config)# **errdisable recovery cause small-frame**
	- 設定を確認するには、**show interfaces** ユーザ EXEC コマンドを入力します。

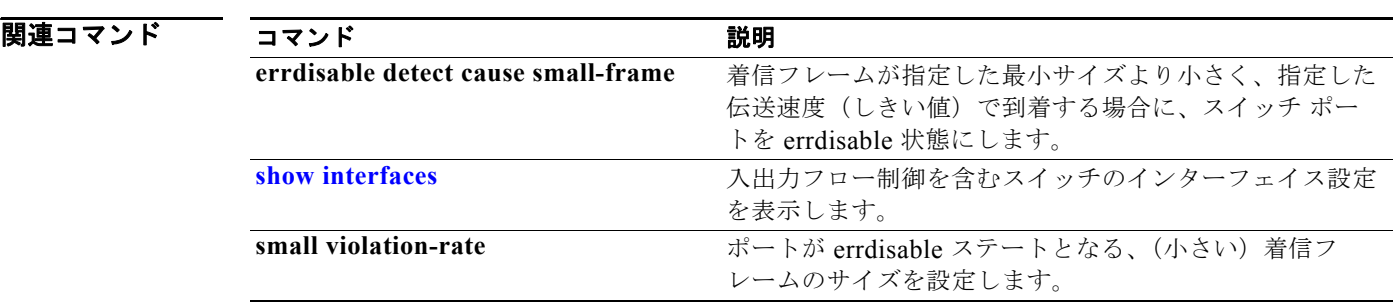

### **errdisable recovery**

回復メカニズムの変数を設定するには、**errdisable recovery** グローバル コンフィギュレーション コマ ンドを使用します。デフォルト設定に戻すには、このコマンドの **no** 形式を使用します。

- **errdisable recovery** {**cause** {**all** | **arp-inspection** | **bpduguard** | **channel-misconfig** | **dhcp-rate-limit** | **dtp-flap** | **gbic-invalid** | **inline-power** | **l2ptguard** | **link-flap** | **loopback** | **pagp-flap** | **psecure-violation** | **psp** | **security-violation** | **sfp-mismatch** | **udld** | **vmps**} | {**interval** *interval*}
- **no errdisable recovery** {**cause** {**all** | **arp-inspection** | **bpduguard** | **channel-misconfig** | **dhcp-rate-limit** | **dtp-flap** | **gbic-invalid** | **inline-power** | **l2ptguard** | **link-flap** | **loopback** | **pagp-flap** | **psecure-violation** | **psp** | **security-violation** | **sfp-mismatch** | **udld** | **vmps**} | {**interval** *interval*}

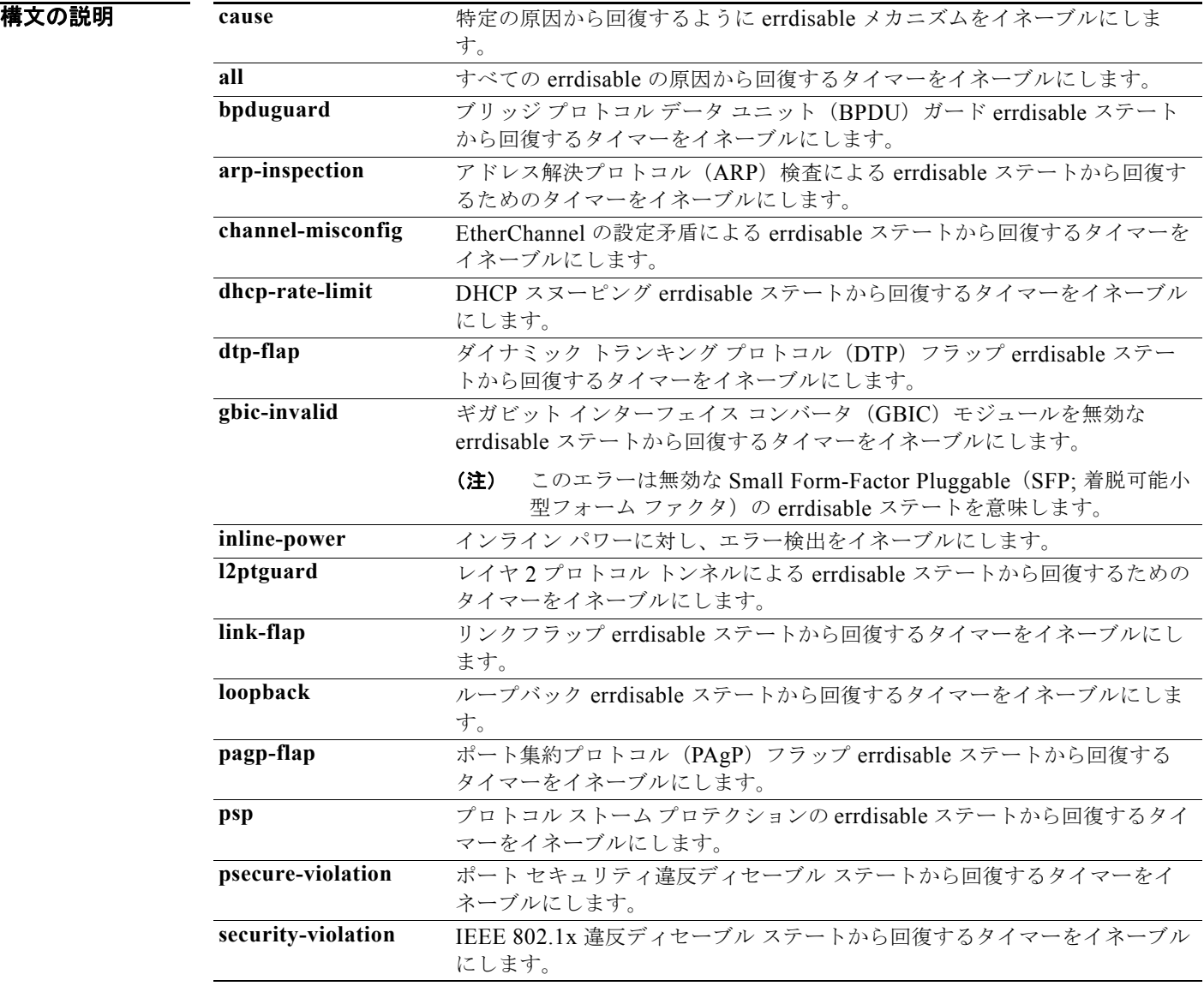

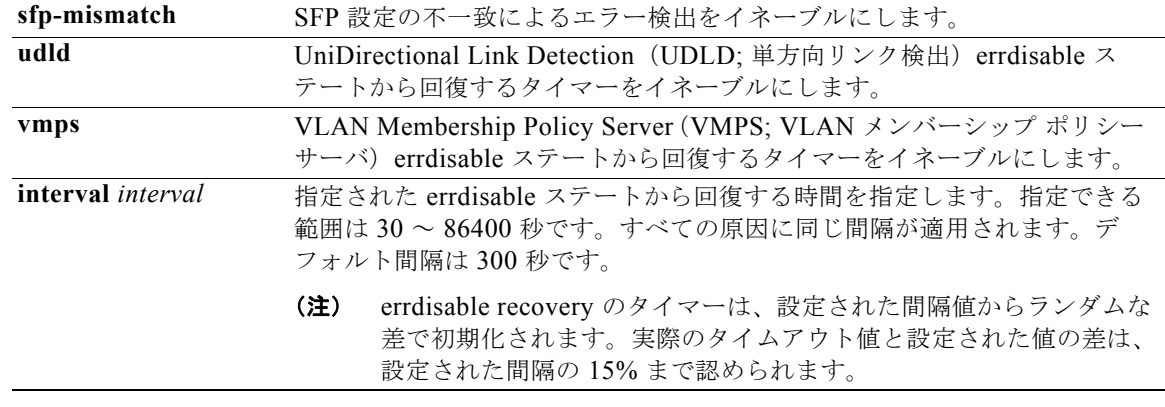

デフォルト すべての原因に対して回復はディセーブルです。 デフォルトの回復間隔は 300 秒です。

コマンド モード グローバル コンフィギュレーション

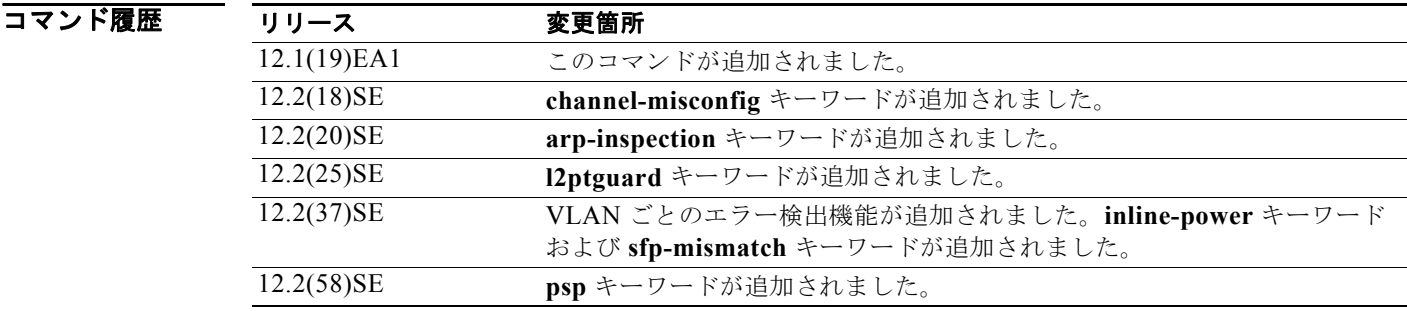

eter 2000 Terreton Terreton Read Tap Apples (link-flap、bpduguard など)は、errdisable ステートが発生した理由として定義されます。原 因がポートで検出された場合、ポートは errdisable ステート(リンクダウン ステートに類似した動作ス テート)となります。

> ポートが errdisable になっているときは事実上シャットダウンし、トラフィックはポートで送受信されま せん。BPDU ガード機能およびポートセキュリティ機能の場合は、違反の発生時にポート全体を シャットダウンする代わりに、ポートで問題となっている VLAN だけをシャットダウンするようにス イッチを設定できます。

> その原因に対して errdisable の回復をイネーブルにしない場合、ポートは、**shutdown** および **no shutdown** インターフェイス コンフィギュレーション コマンドが入力されるまで errdisable ステート のままです。原因の回復をイネーブルにした場合、ポートは errdisable ステートから回復し、すべての 原因がタイムアウトになったときに処理を再開できるようになります。

> 原因の回復をイネーブルにしない場合、まず **shutdown** コマンドを入力し、次に **no shutdown** コマン ドを入力して、手動でポートを errdisable ステートから回復させる必要があります。

**例 わきの** 次の例では、BPDU ガード errdisable 原因に対して回復タイマーをイネーブルにする方法を示します。 Switch(config)# **errdisable recovery cause bpduguard**

次の例では、タイマーを 500 秒に設定する方法を示します。

Switch(config)# **errdisable recovery interval 500**

設定を確認するには、**show errdisable recovery** 特権 EXEC コマンドを入力します。

### 関連コマンド

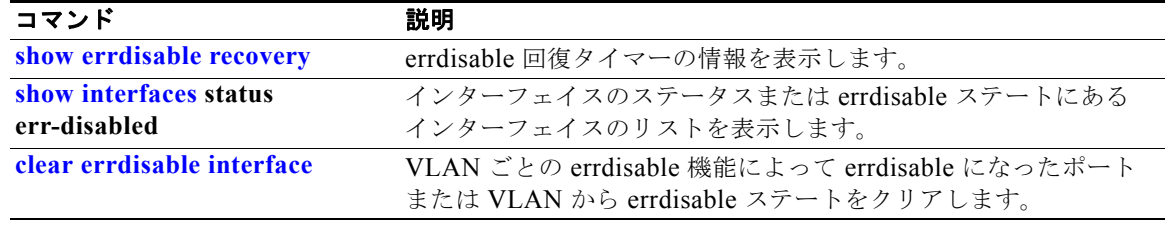

## **exception crashinfo**

Cisco IOS イメージのエラー時にスイッチで拡張 crashinfo ファイルが作成されるよう設定するには、 **exception crashinfo** グローバル コンフィギュレーション コマンドを使用します。この機能をディセー ブルにするには、このコマンドの **no** 形式を使用します。

#### **exception crashinfo**

**no exception crashinfo**

- **構文の説明 このコマンドには、引数またはキーワードはありません。**
- デフォルト スイッチが拡張 crashinfo ファイルを作成します。
- コマンド モード グローバル コンフィギュレーション

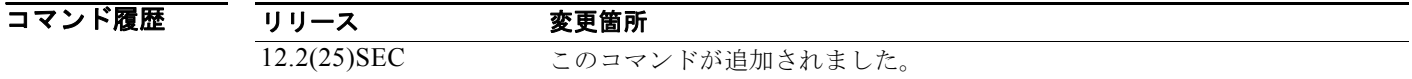

使用上のガイドライン 基本 crashinfo ファイルには、失敗した Cisco IOS のイメージ名およびバージョンおよびプロセッサ レ ジスタのリストが含まれます。拡張 crashinfo ファイルには、スイッチの障害の原因を判別するのに役 立つその他の追加情報が含まれます。

> スイッチが拡張 crashinfo ファイルを作成しないように設定するには、**no exception crashinfo** グロー バル コンフィギュレーション コマンドを使用します。

**例 わきのの** 次の例では、スイッチが拡張 crashinfo ファイルを作成しないように設定する方法を示します。 Switch(config)# **no exception crashinfo**

設定を確認するには、**show running-config** 特権 EXEC コマンドを入力します。

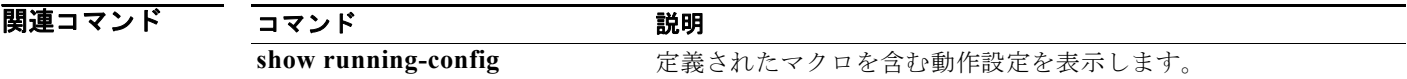

## **fallback profile**

Web 認証用にフォールバック プロファイルを作成するには、**fallback profile** グローバル コンフィギュ レーション コマンドを使用します。デフォルト設定に戻すには、このコマンドの **no** 形式を使用しま す。

**fallback profile** *profile*

**no fallback profile**

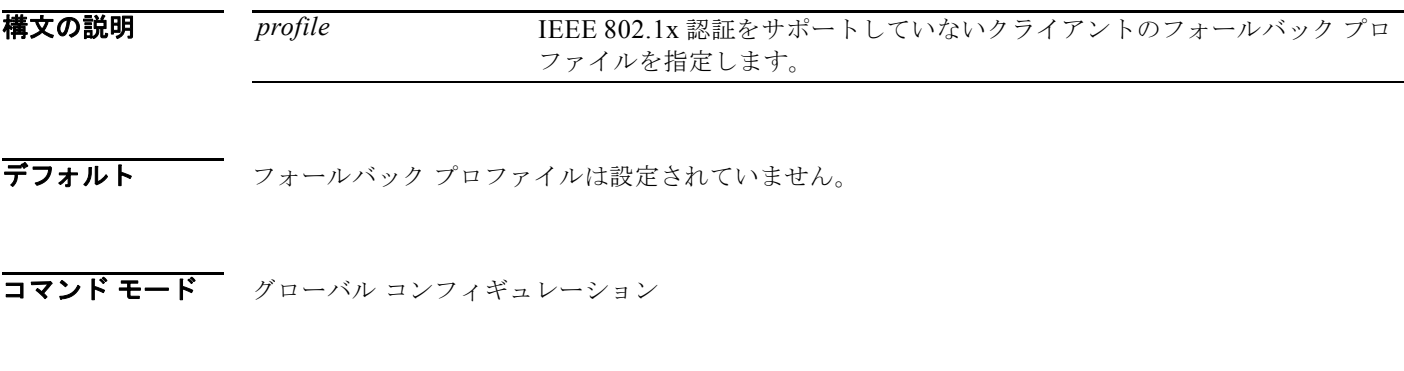

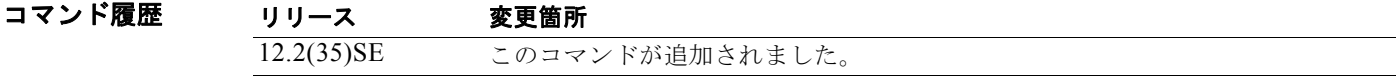

使用上のガイドライン フォールバック プロファイルは、サプリカントを持たない IEEE 802.1x ポートの IEEE 802.1x フォー ルバック動作を定義するために使用されます。サポートされる動作は、Web 認証へのフォールバック だけです。

> **fallback profile** コマンドを入力すると、プロファイル コンフィギュレーション モードが開始され、次 のコンフィギュレーション コマンドが使用可能になります。

- **• ip**:IP コンフィギュレーションを作成します。
- **• access-group**:まだ認証されていないホストによって送信されるパケットのアクセス コントロー ルを指定します。
- **• admission**:IP アドミッション ルールを適用します。

```
例 わきの 次の例では、Web 認証で使用されるフォールバック プロファイルの作成方法を示します。
                 Switch# configure terminal
                 Switch(config)# ip admission name rule1 proxy http
                 Switch(config)# fallback profile profile1
                 Switch(config-fallback-profile)# ip access-group default-policy in
                 Switch(config-fallback-profile)# ip admission rule1
                 Switch(config-fallback-profile)# exit
                 Switch(config)# interface gigabitethernet 0/1
                 Switch(config-if)# dot1x fallback profile1
                 Switch(config-if)# end
```
**show running-configuration** [**interface** *interface-id*] 特権 EXEC コマンドを入力することにより、設 定を確認できます。

### 関連コマンド

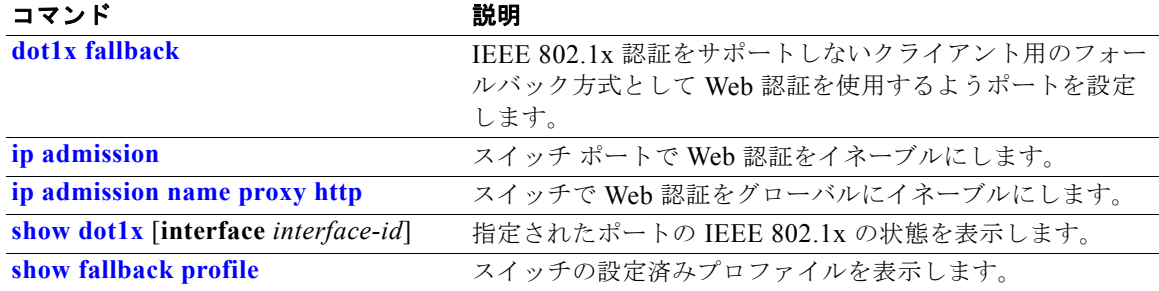

### **flowcontrol**

インターフェイスの受信フロー制御ステートを設定するには、**flowcontrol** インターフェイス コンフィ ギュレーション コマンドを使用します。ある装置に対してフロー制御 **send** が動作可能でオンになって いて、接続のもう一方の側で輻輳が少しでも検出された場合は、休止フレームを送信することによっ て、リンクの相手側またはリモート装置に輻輳を通知します。ある装置に対してフロー制御 **receive** が オンで、休止フレームを受信した場合、データ パケットの送信は停止します。こうすることにより、 輻輳期間中にデータ パケットの損失を防ぎます。

フロー制御をディセーブルにする場合は、**receive off** キーワードを使用します。

**flowcontrol receive** {**desired** | **off** | **on**}

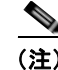

(注) スイッチは、ポーズ フレームを受信できますが、送信はできません。

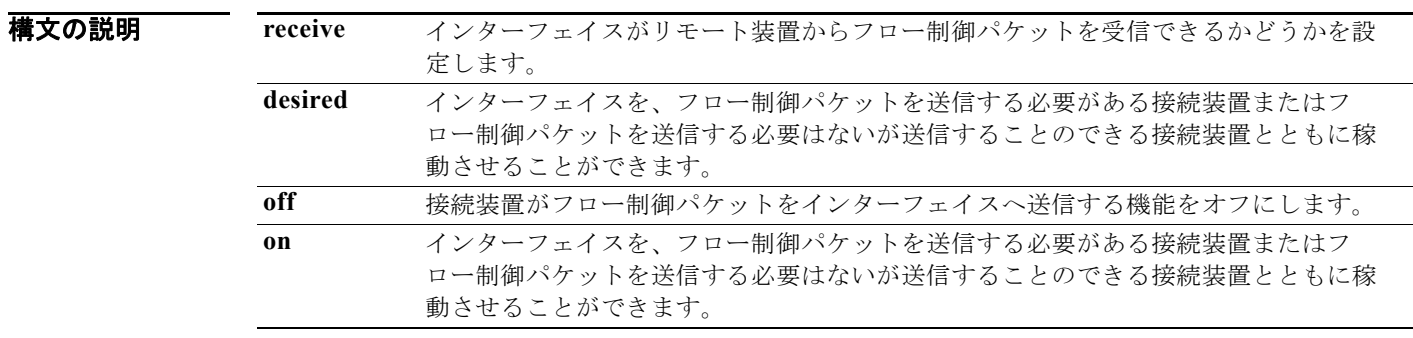

**デフォルト デフォルトは、flowcontrol receive off** に設定されています。

#### コマンド モード インターフェイス コンフィギュレーション

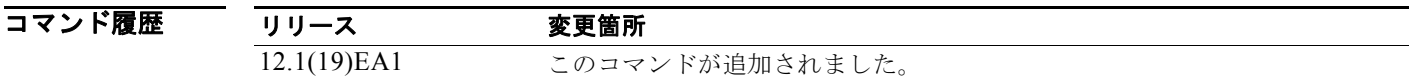

使用上のガイドライン このスイッチでは、送信フロー制御の休止フレームはサポートされません。

**on** および **desired** キーワードは同一の結果になることに注意してください。

**flowcontrol** コマンドを使用してポートが輻輳中にトラフィック レートを制御するよう設定する場合、 フロー制御はポート上で次の条件のうちの 1 つに設定されます。

- **• receive on** または **desired**:ポートはポーズ フレームを送信できませんが、ポーズ フレームを送信 する必要がある装置、または送信可能な接続装置と連動できます。ポートはポーズ フレームを受 信できます。
- **• receive off**:フロー制御はどちらの方向にも動作しません。輻輳が生じても、リンクの相手側に通 知はなく、どちら側の装置も休止フレームの送受信を行いません。

表 2-13 は、各設定の組み合わせによるローカル ポートおよびリモート ポート上のフロー制御の結果を 示したものです。表は **receive desired** キーワードの使用時と **receive on** キーワードの使用時の結果が 同一になることを前提としています。

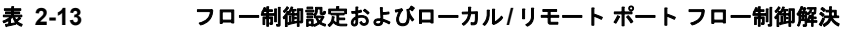

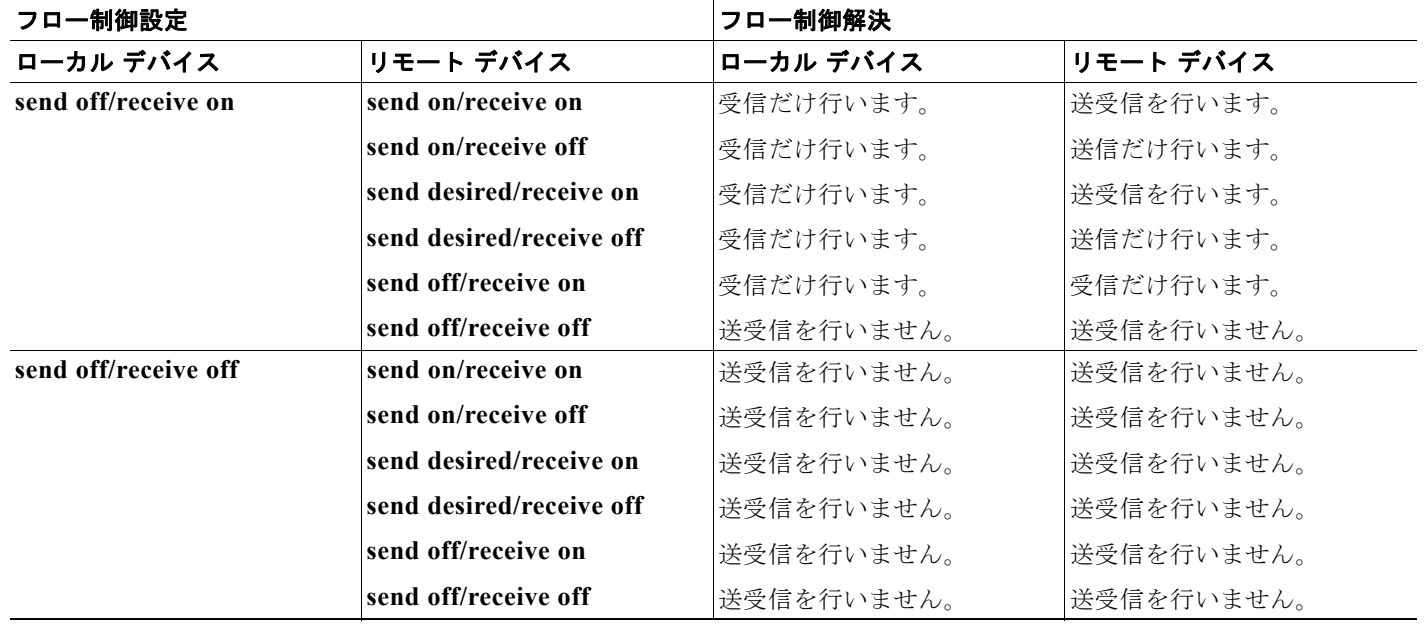

**例 わきの** 次の例では、リモート ポートによってフロー制御がサポートされないようにローカル ポートを設定す る方法を示します。

> Switch(config)# **interface gigabitethernet 0/1** Switch(config-if)# **flowcontrol receive off**

設定を確認するには、**show interfaces** 特権 EXEC コマンドを入力します。

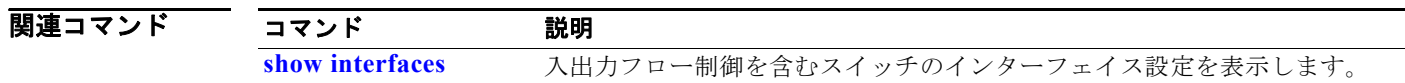

H

### **interface port-channel**

ポート チャネルの論理インターフェイスにアクセスしたり、作成したりするには、**interface port-channel** グローバル コンフィギュレーション コマンドを使用します。ポート チャネルを削除する 場合は、このコマンドの **no** 形式を使用します。

**interface port-channel** *port*-*channel-number*

**no interface port-channel** *port*-*channel-number*

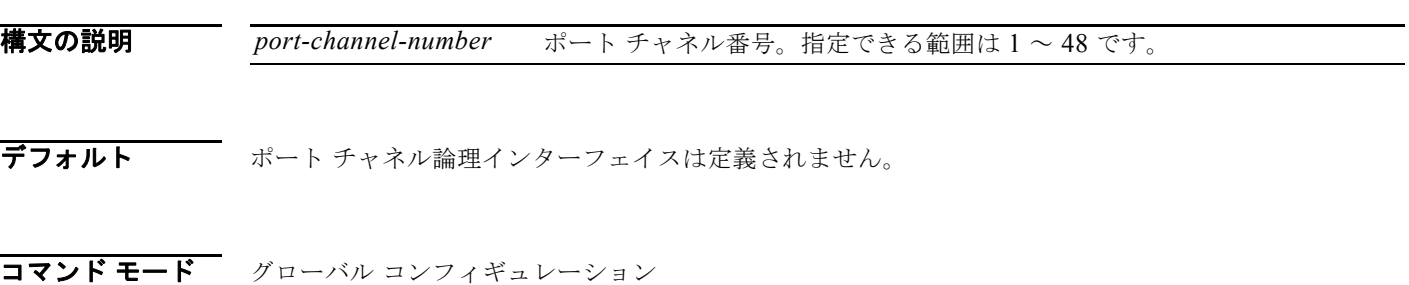

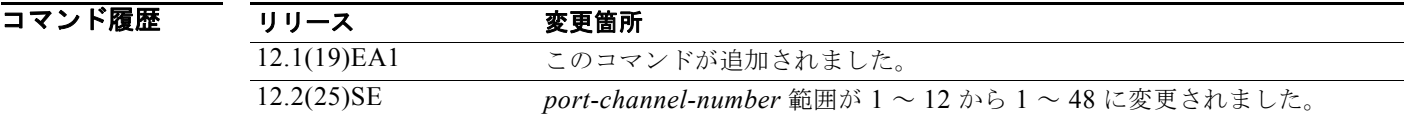

使用上のガイドライン レイヤ 2 EtherChannel では、物理ポートをチャネル グループに割り当てる前にポートチャネル イン ターフェイスを作成する必要はありません。代わりに、**channel-group** インターフェイス コンフィ ギュレーション コマンドを使用できます。チャネル グループが最初の物理ポートを獲得すると、ポー トチャネル インターフェイスは自動的に作成されます。最初にポートチャネル インターフェイスを作 成する場合は、*channel-group-number* を *port*-*channel-number* と同じ番号にしても、新しい番号にし てもかまいません。新しい番号を使用した場合、**channel-group** コマンドは動的に新しいポート チャ ネルを作成します。

> **interface port-channel** コマンドの次に **no switchport** インターフェイス コンフィギュレーション コマ ンドを使用して、レイヤ 3 のポート チャネルを作成できます。インターフェイスをチャネル グループ に適用する前に、ポート チャネルの論理インターフェイスを手動で設定してください。

チャネル グループ内の 1 つのポート チャネルだけが許可されます。

注意 ポート チャネル インターフェイスをルーテッド ポートとして使用する場合、チャネル グループに 割り当てられた物理ポート上のレイヤ 3 に、アドレスを割り当てないようにしてください。

注意 レイヤ 3 のポート チャネル インターフェイスとして使用されているチャネル グループの物理ポー ト上で、ブリッジ グループを割り当てることは、ループ発生の原因になるため行わないようにして ください。スパニングツリーもディセーブルにする必要があります。

**interface port-channel** コマンドを使用する場合は、次の注意事項に従ってください。

- **•** Cisco Discovery Protocol(CDP)を使用する場合には、これを物理ポートでだけ設定してくださ い。ポート チャネル インターフェイスでは設定できません。
- **•** EtherChannel のアクティブ メンバであるポートを IEEE 802.1x ポートとしては設定しないでくだ さい。まだアクティブになっていない EtherChannel のポートで IEEE 802.1x をイネーブルにして も、そのポートは EtherChannel に加入しません。

設定の注意事項の一覧については、このリリースに対応するソフトウェア コンフィギュレーション ガ イドの「Configuring EtherChannels」の章を参照してください。

例 次の例では、ポート チャネル番号 5 でポートチャネル インターフェイスを作成する方法を示します。 Switch(config)# **interface port-channel 5**

設定を確認するには、**show running-config** 特権 EXEC コマンドまたは **show etherchannel**  *channel-group-number* **detail** 特権 EXEC コマンドを入力します。

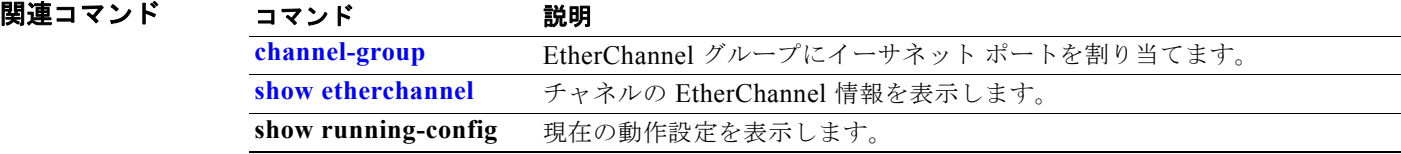

### **interface range**

インターフェイス レンジ コンフィギュレーション モードを開始し、複数のポートでコマンドを同時に 実行するには、**interface range** グローバル コンフィギュレーション コマンドを使用します。インター フェイス範囲を削除する場合は、このコマンドの **no** 形式を使用します。

**interface range** {*port-range* | **macro** *name*}

**no interface range** {*port-range* | **macro** *name*}

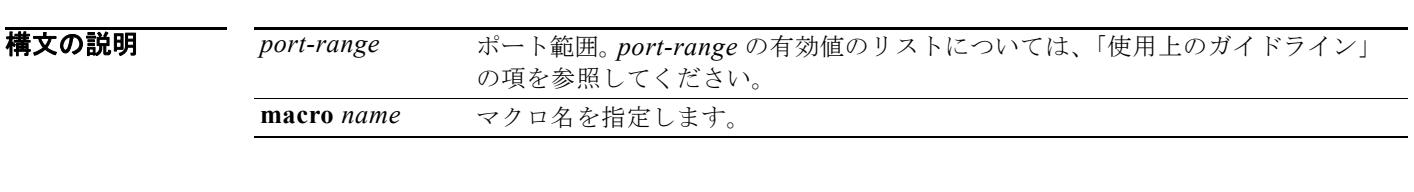

- デフォルト このコマンドにはデフォルト設定はありません。
- コマンド モード グローバル コンフィギュレーション

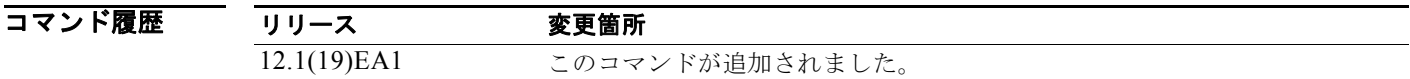

使用上のガイドライン インターフェイス範囲コンフィギュレーション モードを開始して入力した、すべてのインターフェイ スのパラメータは、その範囲内のすべてのインターフェイスに対する属性になります。

> VLAN については、既存の VLAN Switch Virtual Interface (SVI; スイッチ仮想インターフェイス)で だけ **interface range** コマンドを使用することができます。VLAN の SVI を表示する場合は、**show running-config** 特権 EXEC コマンドを入力します。表示されない VLAN は、**interface range** コマン ドで使用することはできません。**interface range** コマンドのもとで入力したコマンドは、この範囲の すべての既存の VLAN SVI に適用されます。

あるインターフェイス範囲に対して行われた設定変更は、すべて NVRAM に保存されますが、イン ターフェイス範囲自体は NVRAM に保存されません。

インターフェイス範囲は 2 つの方法で入力できます。

- **•** 最大 5 つまでのインターフェイス範囲を指定。
- **•** 定義済みのインターフェイス範囲マクロ設定を指定。

範囲内のすべてのインターフェイスは同じタイプ、つまり、すべてがファスト イーサネット ポート、 すべてがギガビット イーサネット ポート、すべてが EtherChannel ポート、またはすべてが VLAN の いずれかでなければなりません。ただし、各範囲をカンマ(,)で区切ることにより、1 つのコマンド で最大 5 つのインターフェイス範囲を定義できます。

*port-range* タイプおよびインターフェイスの有効値は次のとおりです。

- **vlan**  $vlan$ -*ID*:  $vlan$ -*ID* (vlan ID の範囲は 1 ~ 4094)
- **• fastethernet** module/{*first port*} {*last port*}(module は常に **0**)
- **• gigabitethernet** module/{*first port*} {*last port*}(module は常に **0**) 物理インターフェイス

**–** モジュールは常に 0 です。

- **–** 指定できる範囲は、*type* **0**/*number number* です(例:**gigabitethernet0/1 2**)。
- **• port-channel** *port-channel-number port-channel-number*、*port-channel-number* は 1 ~ 48 です。

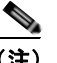

(注) ポート チャネルの **interface range** コマンドを使用した場合、範囲内の最初と最後のポー ト チャネル番号はアクティブなポート チャネルである必要があります。

範囲を定義するときは、最初の入力とハイフン(-)の間にスペースが必要です。

#### **interface range gigabitethernet0/1 -2**

範囲を複数定義するときでも、最初のエントリとカンマ(,)の間にスペースを入れる必要があります。 **interface range fastethernet0/1 - 2, gigabitethernet0/1 - 2**

同じコマンドでマクロとインターフェイス範囲の両方を指定することはできません。

また、*port-range* で単一インターフェイスを指定することもできます。つまりこのコマンドは、 **interface** *interface-id* グローバル コンフィギュレーション コマンドに類似しています。

インターフェイスの範囲の設定に関する詳細は、このリリースに対応するソフトウェア コンフィギュ レーション ガイドを参照してください。

例 次の例では、**interface range** コマンドを使用して、インターフェイス範囲コンフィギュレーション モードを開始し、2 つのポートにコマンドを入力する方法を示します。

Switch(config)# **interface range gigabitethernet0/1 - 2**

次の例では、同じ機能に対して 1 つのポート範囲マクロ *macro1* を使用する方法を示します。この利点 は、*macro1* を削除するまで再利用できることです。

Switch(config)# **define interface-range macro1 gigabitethernet0/1 - 2** Switch(config)# **interface range macro macro1** Switch(config-if-range)#

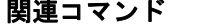

### コマンド 説明

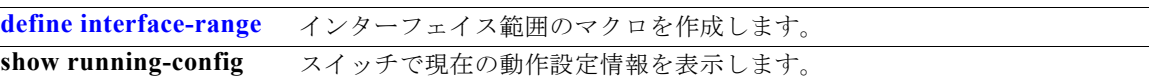

### **interface vlan**

動的な Switch Virtual Interface (SVI; スイッチ仮想インターフェイス)を作成、またはこれにアクセ スし、インターフェイス コンフィギュレーション モードを開始するには、**interface vlan** グローバル コンフィギュレーション コマンドを使用します。SVI を削除するには、このコマンドの **no** 形式を使用 します。

**interface vlan** *vlan-id*

**no interface vlan** *vlan-id*

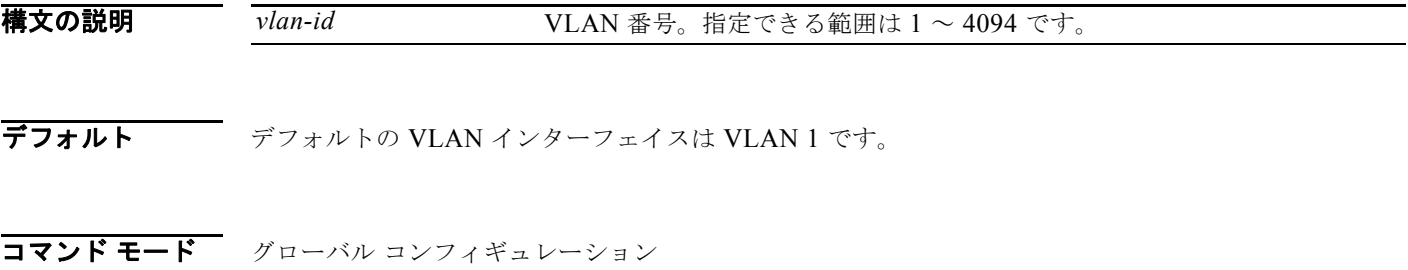

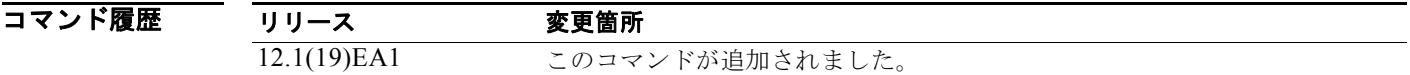

使用上のガイドライン SVI は、特定の VLAN に対して、初めて **interface vlan** *vlan-id* コマンドを入力したときに作成されま す。*vlan-id* は、ISL または IEEE 802.1Q カプセル化トランクのデータ フレームに関連付けられた VLAN タグ、またはアクセス ポートに設定された VLAN ID に相当します。

(注) 物理ポートと関連付けられていない場合、SVI を作成してもアクティブにはなりません。

**no interface vlan** *vlan-id* コマンドを入力して SVI を削除すると、削除されたインターフェイスは、そ れ以降、**show interfaces** 特権 EXEC コマンドの出力には表示されません。

(注) VLAN 1 インターフェイスを削除することはできません。

削除した SVI は、削除したインターフェイスに対して **interface vlan** *vlan-id* コマンドを入力すること で、元に戻すことができます。インターフェイスはバックアップとなりますが、それまでの設定は削除 されます。

スイッチ上で設定された SVI の数と、設定された他の機能の数の相互関係によっては、ハードウェア 制限により、CPU 使用率に影響が出る可能性があります。**sdm prefer** グローバル コンフィギュレー ション コマンドを使用し、システムのハードウェア リソースを、テンプレートおよび機能テーブルに 基づいて再度割り当てることができます。詳細については、**sdm prefer** コマンドを参照してください。 **例 そくの例では、VLAN ID 23 の新しい SVI を作成し、インターフェイス コンフィギュレーション モード** を開始する方法を示します。

> Switch(config)# **interface vlan 23** Switch(config-if)#

設定を確認するには、show interfaces および **show interfaces vlan** *vlan-id* 特権 EXEC コマンドを入力 します。

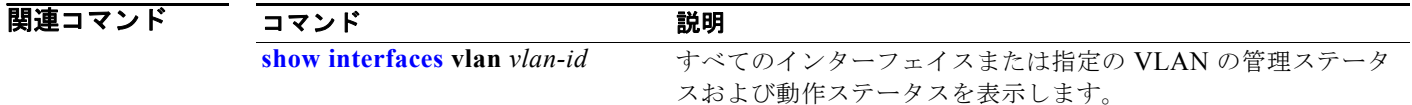

ш

### **ip access-group**

レイヤ 2 またはレイヤ 3 インターフェイスへのアクセスを制御するには、**ip access-group** インター フェイス コンフィギュレーション コマンドを使用します。インターフェイスからすべてまたは指定の アクセス グループを削除するには、このコマンドの **no** 形式を使用します。

**ip access-group** {*access-list-number* | *name*} {**in** | **out**}

**no ip access-group** [*access-list-number* | *name*] {**in** | **out**}

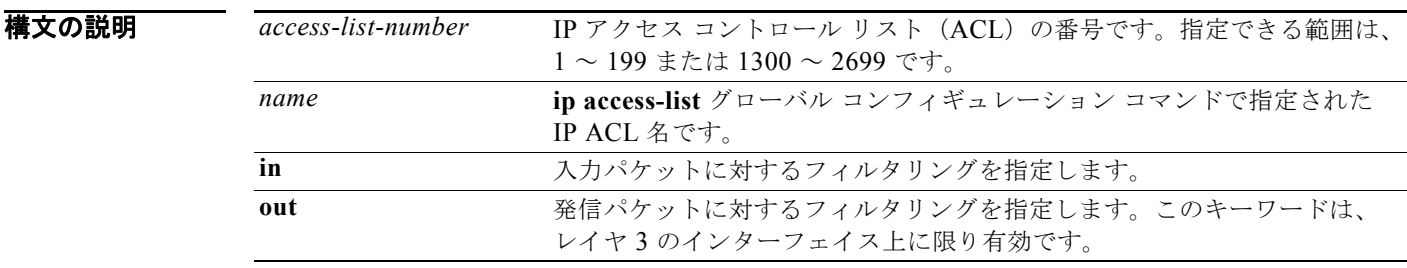

デフォルト アクセス リストは、インターフェイスには適用されません。

コマンド モード インターフェイス コンフィギュレーション

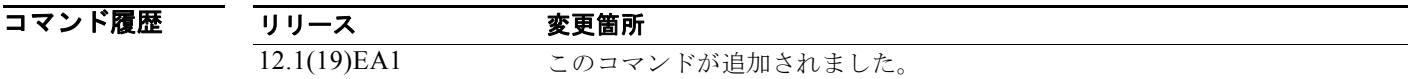

使用上のガイドライン 名前付きまたは番号付きの標準 / 拡張 IP アクセス リストをインターフェイスに適用できます。名前を 付けてアクセス リストを定義するには、**ip access-list** グローバル コンフィギュレーション コマンドを 使用します。番号付きアクセス リストを定義するには、**access list** グローバル コンフィギュレーショ ン コマンドを使用します。1 ~ 99 および 1300 ~ 1999 の範囲の番号付き標準アクセス リスト、また は 100 ~ 199 および 2000 ~ 2699 の範囲の番号付き拡張アクセス リストを使用できます。

> このコマンドを使用し、アクセス リストをレイヤ 2 またはレイヤ 3 のインターフェイスに適用できま す。ただし、レイヤ 2 のインターフェイス(ポート ACL)には、次のような制限があることに注意し てください。

- **•** ACL は受信方向のレイヤ 2 ポートにだけ適用できます。
- **•** インターフェイスごとに 1 つの IP ACL と 1 つの MAC ACL だけを適用できます。
- **•** レイヤ 2 のインターフェイスはロギングをサポートしていません。**log** キーワードが IP ACL で指 定された場合、無視されます。
- **•** レイヤ 2 のインターフェイスに適用された IP ACL は、IP パケットだけをフィルタにかけます。非 IP パケットをフィルタリングするには、MAC 拡張 ACL とともに **mac access-group** インター フェイス コンフィギュレーション コマンドを使用します。

ユーザは同一のスイッチ上で、ルータ ACL、入力ポート ACL、VLAN マップを使用できます。ただ し、ポート ACL はルータ ACL または VLAN マップよりも優先されます。

- **•** 入力ポートの ACL がインターフェイスに適用され、さらにインターフェイスがメンバとなってい る VLAN に VLAN マップが適用された場合、ACL のポート上で受信した着信パケットは、その ポート ACL でフィルタリングされます。その他のパケットは、VLAN マップによってフィルタリ ングされます。
- **•** 入力ルータの ACL および入力ポートの ACL が SVI に存在している場合、ポートの ACL が適用さ れたポート上で受信された着信パケットには、ポート ACL のフィルタが適用されます。他のポー トで受信した着信のルーティング IP パケットには、ルータ ACL のフィルタが適用されます。他の パケットはフィルタリングされません。
- **•** 出力ルータの ACL および入力ポートの ACL が SVI に存在している場合、ポートの ACL が適用さ れたポート上で受信された着信パケットには、ポート ACL のフィルタが適用されます。発信する ルーティング IP パケットには、ルータ ACL のフィルタが適用されます。他のパケットはフィルタ リングされません。
- **•** VLAN マップ、入力ルータの ACL、および入力ポートの ACL が SVI に存在している場合、ポー トの ACL が適用されたポート上で受信された着信パケットには、ポート ACL のフィルタだけが 適用されます。他のポートで受信した着信のルーティング IP パケットには、VLAN マップおよび ルータ ACL のフィルタが適用されます。他のパケットには、VLAN マップのフィルタだけが適用 されます。
- **•** VLAN マップ、出力ルータの ACL、および入力ポートの ACL が SVI に存在している場合、ポー トの ACL が適用されたポート上で受信された着信パケットには、ポート ACL のフィルタだけが 適用されます。発信するルーティング IP パケットには、VLAN マップおよびルータ ACL のフィ ルタが適用されます。他のパケットには、VLAN マップのフィルタだけが適用されます。

IP の ACL は、送信側または受信側のレイヤ 3 インターフェイス両方に適用できます。

レイヤ 3 のインターフェイスでは、IP の ACL を各方向に 1 つ適用できます。

VLAN インターフェイス上の各方向(入力および出力)に VLAN マップおよびルータの ACL を 1 つ ずつに限り設定できます。

標準入力アクセス リストでは、スイッチは、パケットを受信すると、パケットの送信元アドレスをア クセス リストに比較して検査します。IP 拡張アクセス リストでは、任意で、宛先 IP アドレス、プロ トコル タイプ、ポート番号などのパケット内の他のフィールドを検査することができます。アクセス リストがパケットを許可する場合に、スイッチはパケットの処理を続行します。アクセス リストがパ ケットを拒否する場合は、スイッチはそのパケットをドロップします。アクセス リストがレイヤ 3 の インターフェイスに適用された場合、パケットのドロップにともない(デフォルト設定)、インター ネット制御メッセージプロトコル (ICMP) の Host Unreachable のメッセージが生成されます。ICMP Host Unreachable メッセージは、レイヤ 2 インターフェイスでドロップされたパケットに対しては生 成されません。

通常の発信アクセス リストでは、パケットを受信して、それを制御されたインターフェイスへ送信し た後、スイッチがアクセス リストと照合することでパケットを確認します。アクセス リストがパケッ トを許可した場合、スイッチはパケットを送信します。アクセス リストがパケットを拒否した場合、 スイッチはパケットをドロップし、デフォルトの設定では、ICMP Host Unreachable メッセージが生成 されます。

指定したアクセス リストが存在しない場合は、すべてのパケットが通過します。

**例 オンスタック あい** 次の例では、ポートの入力パケットに IP アクセス リスト 101 を適用する方法を示します。

Switch(config)# **interface gigabitethernet 0/1** Switch(config-if)# **ip access-group 101 in**

**show ip interface**、**show access-lists**、または **show ip access-lists** 特権 EXEC コマンドを入力するこ とにより、設定を確認できます。

### 関連コマンド

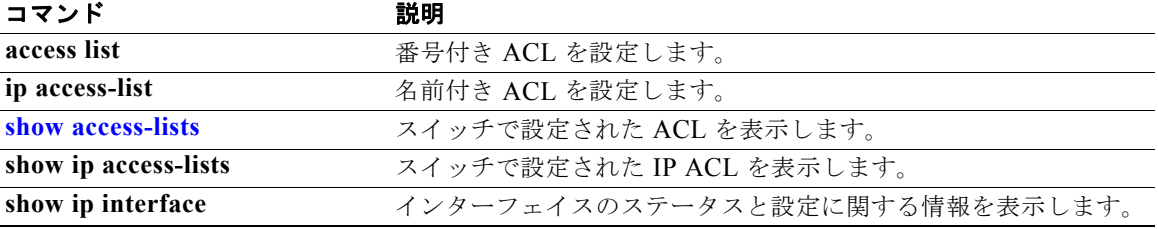

### **ip address**

レイヤ 2 スイッチの IP アドレスや、各 Switch Virtual Interface (SVI; スイッチ仮想インターフェイス) またはレイヤ 3 スイッチのルーテッド ポートの IP アドレスを設定するには、**ip address** インターフェ イス コンフィギュレーション コマンドを使用します。IP アドレスを削除したり、IP 処理をディセーブ ルにしたりするには、このコマンドの **no** 形式を使用します。

**ip address** *ip-address subnet-mask* [**secondary**]

**no ip address** [*ip-address subnet-mask*] [**secondary**]

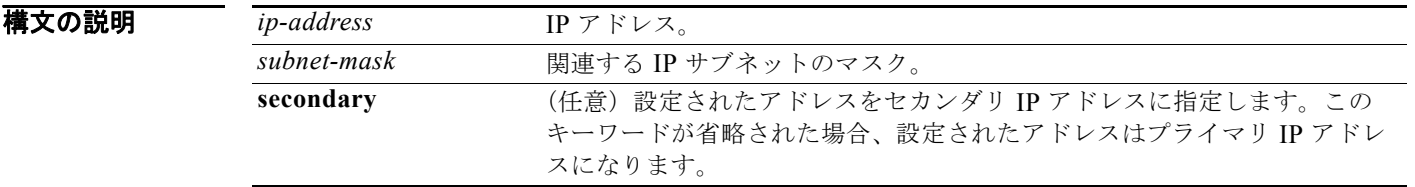

デフォルト IP アドレスは定義されていません。

コマンド モード インターフェイス コンフィギュレーション

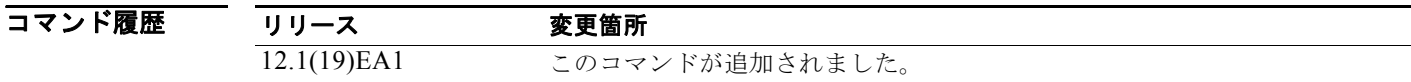

#### 使用上のガイドライン Telnet のセッションで、スイッチの IP アドレスを削除した場合、スイッチの接続が切断されます。

ホストは、インターネット制御メッセージプロトコル (ICMP) Mask Request メッセージを使用して、 サブネット マスクを判別できます。ルータは、この要求に対して ICMP Mask Reply メッセージで応答 します。

**no ip address** コマンドを使って IP アドレスを削除することで、特定のインターフェイス上の IP プロ セスをディセーブルにできます。スイッチが、その IP アドレスのうちの 1 つを使用している他のホス トを検出した場合、コンソールにエラー メッセージを送信します。

オプションで **secondary** キーワードを使用することで、セカンダリ アドレスの番号を無制限に指定す ることができます。システムがセカンダリの送信元アドレスのルーティングの更新以外にデータグラム を生成しないということを除けば、セカンダリ アドレスはプライマリ アドレスのように処理されます。 IP ブロードキャストと ARP 要求は、IP ルーティング テーブル内のインターフェイス ルートと同様に、 適切に処理されます。

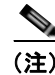

<sup>(</sup>注) ネットワークセグメント上のすべてのルータがセカンダリのアドレスを使用した場合、同一のセグメ ント上にある他のデバイスも、同一のネットワークまたはサブネットからセカンダリ アドレスを使用 しなければなりません。ネットワーク セグメント上のセカンダリ アドレスの使用に矛盾があると、た だちにルーティング ループが引き起こされる可能性があります。

Open Shortest Path First (OSPF) のルーティングの場合、インターフェイスのすべてのセカンダリ ア ドレスが、プライマリ アドレスと同一の OSPF 領域にあることを確認してください。

スイッチが、Bootstrap Protocol (BOOTP) または DHCP サーバから IP アドレスを受信し、そのス イッチ IP アドレスを **no ip address** コマンドで削除した場合、IP 処理はディセーブルとなり、BOOTP サーバまたは DHCP サーバが再びアドレスを割り当てることはできません。

スイッチは、各ルーテッド ポートおよび SVI に割り当てられた IP アドレスを持つことができます。設 定できるルーテッド ポートおよび SVI の数はソフトウェアでは制限されていません。ただし、この数 と設定された他の機能の数との相互関係によっては、ハードウェア制限により、CPU 使用率に影響が 出る可能性があります。**sdm prefer** グローバル コンフィギュレーション コマンドを使用し、システム のハードウェア リソースを、テンプレートおよび機能テーブルに基づいて再度割り当てることができ ます。詳細については、**sdm prefer** コマンドを参照してください。

例 次の例では、サブネット ネットワークでレイヤ 2 スイッチの IP アドレスを設定する方法を示します。 Switch(config)# **interface vlan 1**

Switch(config-if)# **ip address 172.20.128.2 255.255.255.0**

次の例では、レイヤ 3 スイッチ上のポートに IP アドレスを設定する方法を示します。

Switch(config)# **ip multicast-routing** Switch(config)# **interface gigabitethernet0/1** Switch(config-if)# **no switchport** Switch(config-if)# **ip address 172.20.128.2 255.255.255.0**

設定を確認するには、**show running-config** 特権 EXEC コマンドを入力します。

関連コマンド

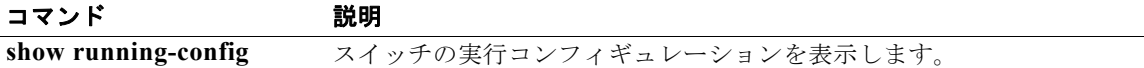

## **ip admission**

Web 認証をイネーブルにするには、**ip admission** インターフェイス コンフィギュレーション コマンド を使用します。このコマンドは、fallback-profile モードでも使用できます。Web 認証をディセーブル にするには、このコマンドの **no** 形式を使用します。

**ip admission** *rule*

**no ip admission**

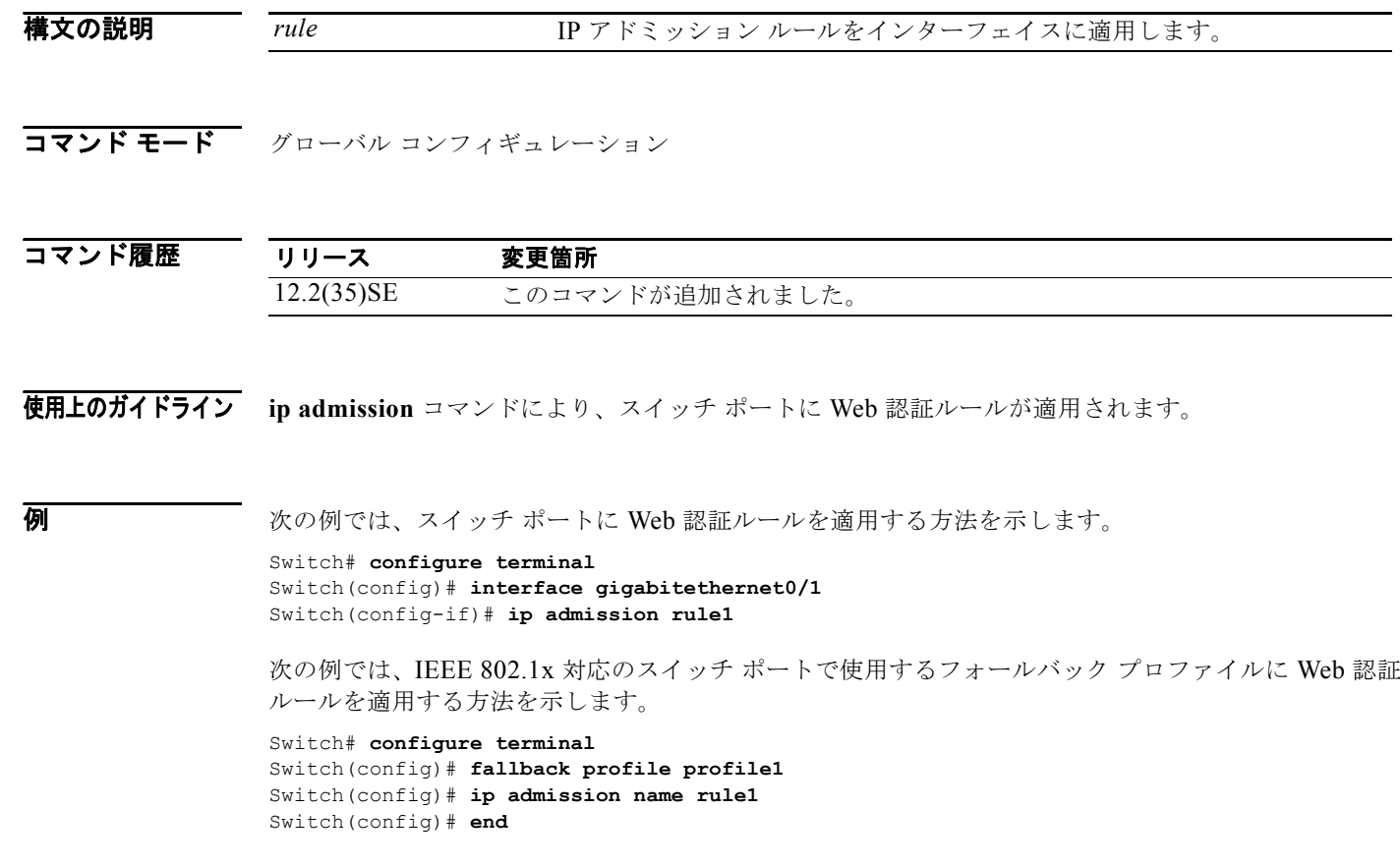

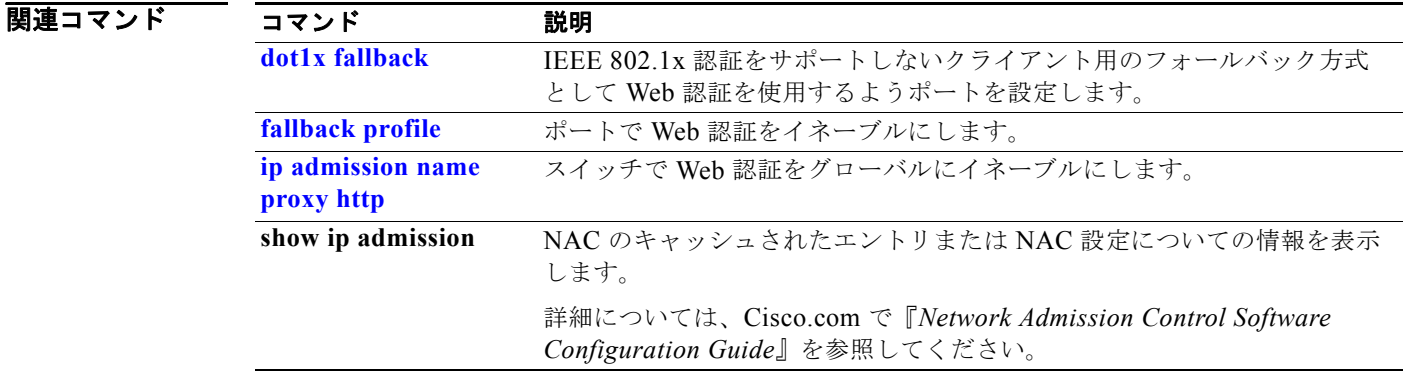

H

## **ip admission name proxy http**

Web 認証をイネーブルにするには、**ip admission name proxy http** グローバル コンフィギュレーショ ン コマンドを使用します。Web 認証をディセーブルにするには、このコマンドの **no** 形式を使用しま す。

**ip admission name proxy http** [**inactivity-time** | **absolute-time**]

**no ip admission name proxy http**

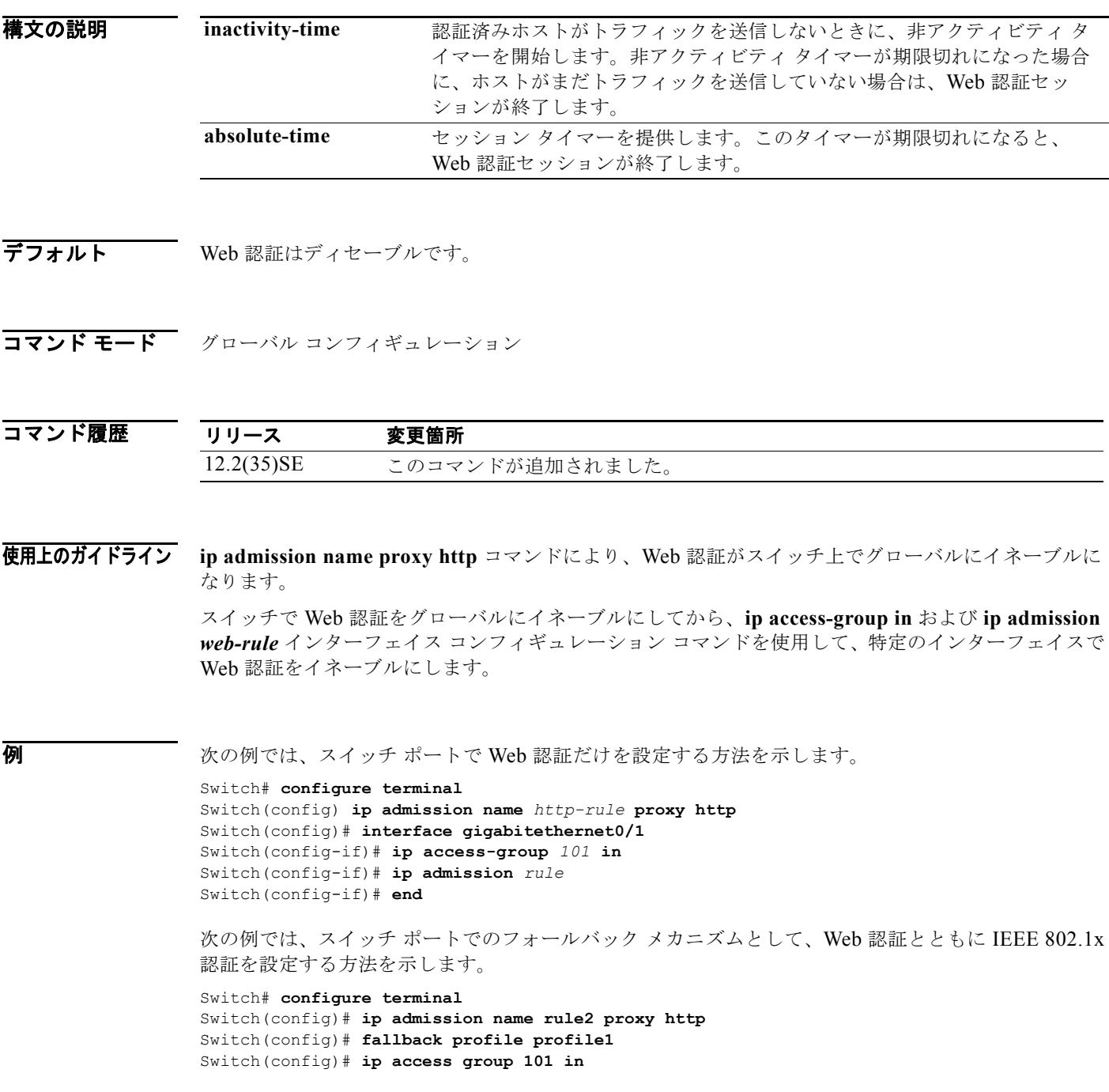

```
Switch(config)# ip admission name rule2
Switch(config)# interface gigabitethernet0/1
Switch(config-if)# dot1x port-control auto
Switch(config-if)# dot1x fallback profile1
Switch(config-if)# end
```
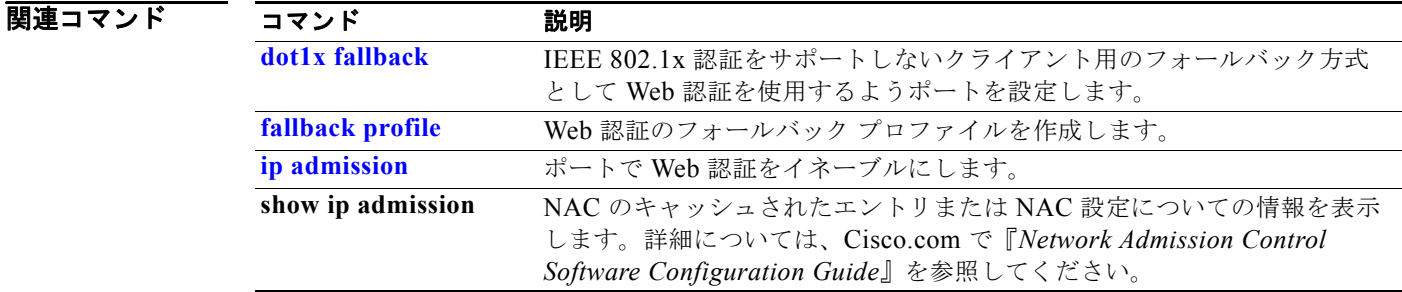

## **ip arp inspection filter vlan**

ダイナミック アドレス解決プロトコル (ARP) インスペクションがイネーブルの場合に、スタティッ ク IP アドレスが設定されたホストからの ARP 要求および応答を許可または拒否するには、**ip arp inspection filter vlan** グローバル コンフィギュレーション コマンドを使用します。デフォルト設定に 戻すには、このコマンドの **no** 形式を使用します。

**ip arp inspection filter** *arp-acl-name* **vlan** *vlan-range* [**static**]

**no ip arp inspection filter** *arp-acl-name* **vlan** *vlan-range* [**static**]

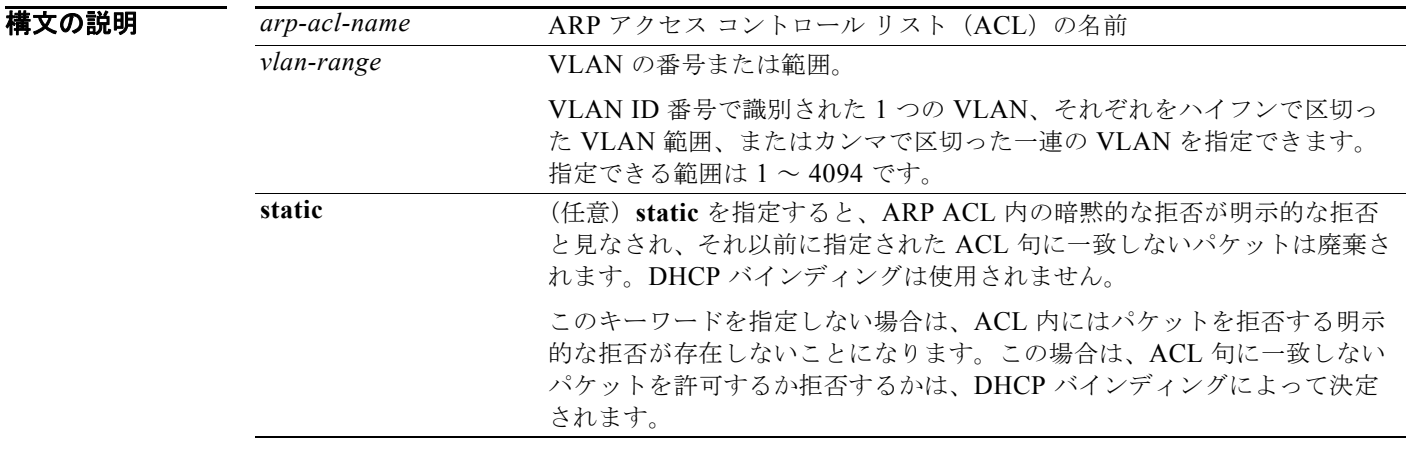

デフォルト VLAN には、定義された ARP ACL が適用されていません。

コマンド モード グローバル コンフィギュレーション

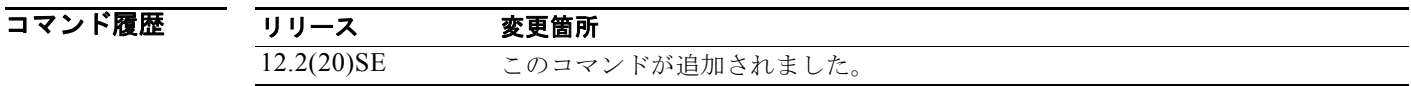

使用上のガイドライン ARP ACL を VLAN に適用してダイナミック ARP インスペクションを行う場合は、IP/MAC バイン ディングを含む ARP パケットだけが ACL と比較されます。ACL がパケットを許可すると、スイッチ がパケットを転送します。それ以外のすべてのパケット タイプは、検証されずに、入力 VLAN 内でブ リッジングされます。

> スイッチが ACL 内の明示的な拒否ステートメントによってパケットを拒否すると、パケットがドロッ プされます。スイッチが暗黙の拒否ステートメントによってパケットを拒否すると、パケットは DHCP バインディングのリストと照合されます。ただし、ACL がスタティック(パケットがバイン ディングと比較されない)である場合を除きます。

ARP ACL を定義、または定義済みのリストの末尾に句を追加するには、**arp access-list** *acl-name* グ ローバル コンフィギュレーション コマンドを使用します。

例 次の例では、ダイナミック ARP インスペクション用に ARP ACL *static-hosts* を VLAN 1 に適用する 方法を示します。

Switch(config)# **ip arp inspection filter static-hosts vlan 1**

設定を確認するには、**show ip arp inspection vlan 1** 特権 EXEC コマンドを入力します。

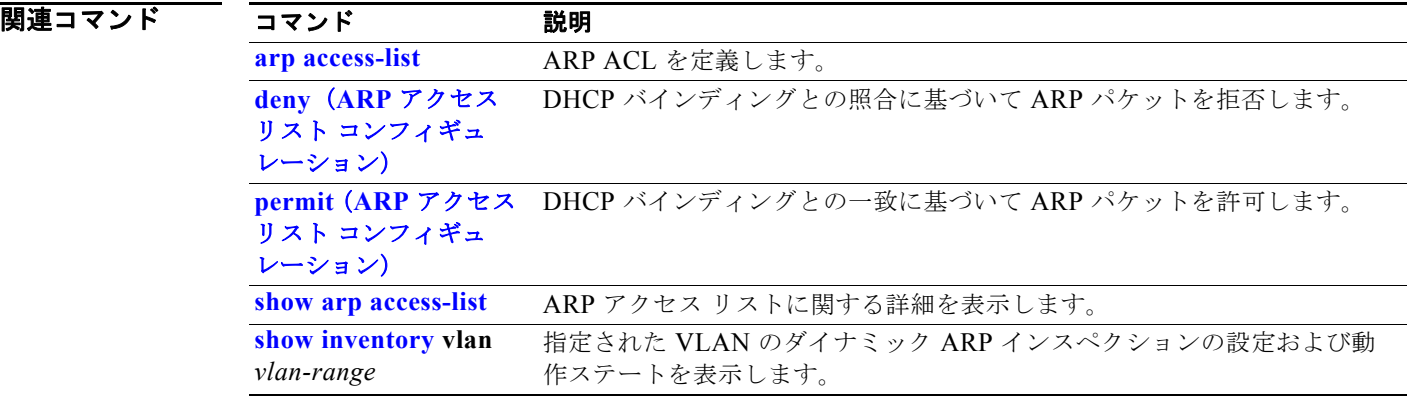

**The Second Second** 

## **ip arp inspection limit**

インターフェイス上の着信 Address Resolution Protocol (ARP; アドレス解決プロトコル)要求および 応答のレートを制限するには、**ip arp inspection limit** インターフェイス コンフィギュレーション コマ ンドを使用します。DoS 攻撃が発生した場合にダイナミック ARP インスペクションによってスイッチ リソースのすべてが消費されないようにします。デフォルト設定に戻すには、このコマンドの **no** 形式 を使用します。

#### **ip arp inspection limit** {**rate** *pps* [**burst interval** *seconds*] | **none**}

#### **no ip arp inspection limit**

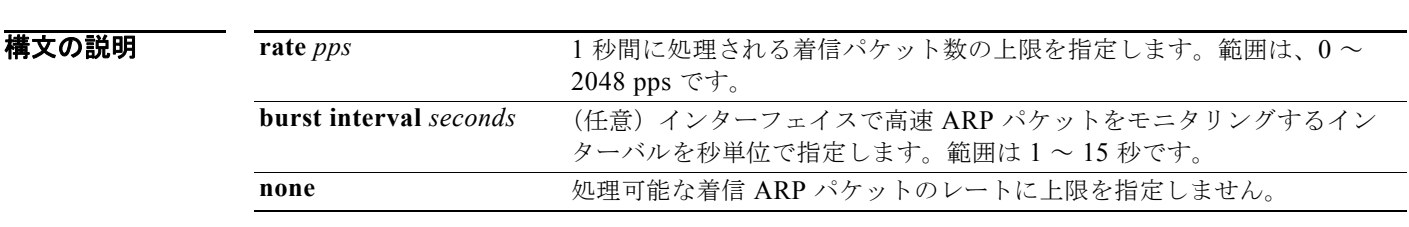

デフォルト イント 1 秒間に 15 台の新規ホストに接続するホストが配置されたスイッチド ネットワークの場合、信頼でき ないインターフェイスのレートは 15 pps に設定されます。

> 信頼できるすべてのインターフェイスでは、レート制限は行われません。 バースト間隔は 1 秒です。

コマンド モード インターフェイス コンフィギュレーション

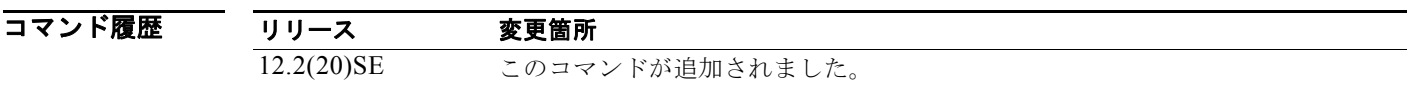

使用上のガイドライン レートは、信頼できるインターフェイスおよび信頼できないインターフェイスの両方に適用されます。 複数のダイナミック ARP インスペクション対応 VLAN でパケットを処理するようにトランクに適切な レートを設定するか、**none** キーワードを使用してレートを無制限にします。

> スイッチが、設定されているレートを超えるレートのパケットを、バーストの秒数を超える連続する秒 数受信すると、インターフェイスが errdisable ステートになります。

> インターフェイス上のレート制限を明示的に設定しない限り、インターフェイスの信頼状態を変更する ことは、レート制限を信頼状態のデフォルト値に変更することになります。レート制限を設定すると、 信頼状態が変更された場合でもインターフェイスはレート制限を保ちます。**no ip arp inspection limit**  インターフェイス コンフィギュレーション コマンドを入力すると、インターフェイスはデフォルトの レート制限に戻ります。

> トランク ポートは、集約が反映されるように、より大きいレートに設定する必要があります。着信パ ケットのレートが、ユーザが定義したレートを超えると、スイッチはインターフェイスを errdisable ス テートにします。errdisable 回復機能は、回復の設定に従ってポートを errdisable ステートから自動的 に移行させます。

EtherChannel ポートの着信 ARP パケットのレートは、すべてのチャネル メンバの着信 ARP パケット レートの合計と同じです。EtherChannel ポートのレート制限は、必ずすべてのチャネル メンバの着信 ARP パケットのレートを調べてから設定してください。

**例 オンファン あたり**では、ポート上の着信 ARP 要求のレートを 25 pps に制限し、インターフェイスのモニタリング インターバルを 5 秒間に設定する方法を示します。

> Switch(config)# **interface gigabitethernet0/1** Switch(config-if)# **ip arp inspection limit rate 25 burst interval 5**

設定を確認するには、**show ip arp inspection interfaces** *interface-id* 特権 EXEC コマンドを入力しま す。

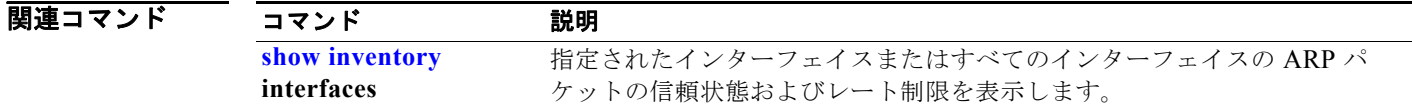

## **ip arp inspection log-buffer**

ダイナミック アドレス解決プロトコル(ARP)インスペクションのロギング バッファを設定するに は、**ip arp inspection log-buffer** グローバル コンフィギュレーション コマンドを使用します。デフォ ルト設定に戻すには、このコマンドの **no** 形式を使用します。

**ip arp inspection log-buffer** {**entries** *number* | **logs** *number* **interval** *seconds*}

**no ip arp inspection log-buffer** {**entries** | **logs**}

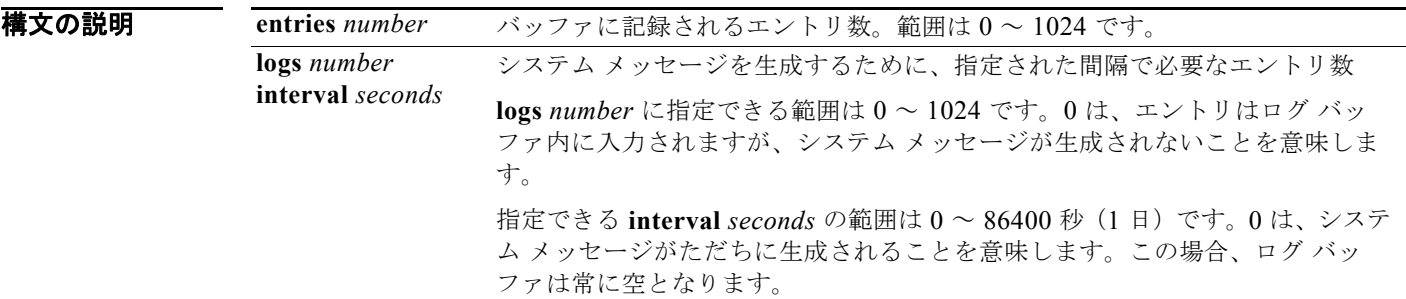

デフォルト ダイナミック ARP がイネーブル化されると、拒否またはドロップされた ARP パケットが記録されま す。 ログ エントリ数は、32 です。 システム メッセージ数は、毎秒 5 つに制限されます。 ロギングレート インターバルは、1 秒です。

コマンド モード グローバル コンフィギュレーション

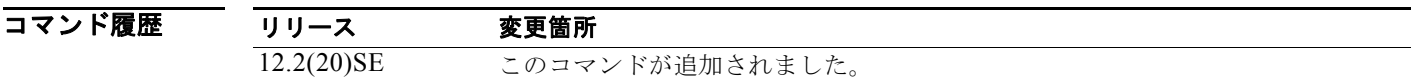

使用上のガイドライン 0 の値は、**logs** および **interval** キーワードの両方で許可されていません。

**logs** および **interval** の設定は、相互に作用します。**logs** *number* X が **interval** *seconds* Y より大きい場 合、X割る Y (X/Y) のシステム メッセージが毎秒送信されます。そうでない場合、1 つのシステム メッセージが Y 割る X(Y/X)秒ごとに送信されます。たとえば、**logs** *number* が 20 で、**interval** *seconds* が 4 の場合、スイッチはログ バッファにエントリがある間、5 エントリのシステム メッセージ を毎秒生成します。

ログ バッファ エントリは、複数のパケットを表すことができます。たとえば、インターフェイスが同 一の VLAN 上のパケットを同一の ARP パラメータで多数受信すると、スイッチは、ログ バッファ内 の 1 つのエントリとしてパケットを結合し、1 つのエントリとしてシステム メッセージを生成します。

ログ バッファがオーバーフローする場合は、ログ イベントがログ バッファに収まらないことを意味し ており、**show ip arp inspection log** 特権 EXEC コマンドの出力が影響を受けます。パケット数および 時間以外のすべてのデータの代わりに -- が表示されます。このエントリに対しては、その他の統計情 報は表示されません。出力にこのようなエントリが表示される場合、ログ バッファ内のエントリ数を 増やすか、ロギング レートを増やします。

#### **例 オンファン あい** 次の例では、最大 45 のエントリを保持できるようにロギング バッファを設定する方法を示します。

Switch(config)# **ip arp inspection log-buffer entries 45**

次の例では、ロギング レートを 4 秒あたり 20 のログ エントリに設定する方法を示します。この設定で は、スイッチはログ バッファにエントリがある間、5 エントリのシステム メッセージを毎秒生成しま す。

Switch(config)# **ip arp inspection log-buffer logs 20 interval 4**

設定を確認するには、**show ip arp inspection log** 特権 EXEC コマンドを入力します。

### |関連コマンド コマンド 説明| **arp access-list** ARP アクセス コントロール リスト (ACL) を定義します。 **clear ip arp inspection log** ダイナミック ARP インスペクション ログ バッファをクリアしま す。 **ip arp inspection vlan logging** VLAN 単位で記録するパケットのタイプを制御します。 **show inventory log** ダイナミック ARP インスペクション ログ バッファの設定と内容 を表示します。
### **ip arp inspection smartlog**

ダイナミック アドレス解決プロトコル(ARP)インスペクションのログ バッファ内のパケットの内容 を Flexible NetFlow コレクタに送信するには、グローバル コンフィギュレーション モードで **ip arp inspection smartlog** コマンドを使用します。ダイナミック ARP インスペクション スマート ロギング をディセーブルにするには、このコマンドの **no** 形式を使用します。

**ip arp inspection smartlog**

**no ip arp inspection smartlog** 

- **構文の説明 このコマンドには、引数またはキーワードはありません。**
- デフォルト ダイナミック ARP スマート ロギングはイネーブルになっていません。
- コマンド モード グローバル コンフィギュレーション

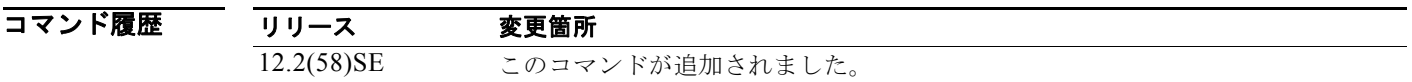

使用上のガイドライン ダイナミック ARP インスペクションをイネーブルにするには、**ip arp inspection vlan** グローバル コン フィギュレーション コマンドを使用します。

> ダイナミック ARP インスペクションをイネーブルにした場合は、デフォルトでは、拒否またはドロッ プされたすべての ARP パケットがログ記録されます。ダイナミック ARP インスペクション スマート ロギングをイネーブルにすると、これらのパケットの内容が、設定されている Flexible NetFlow コレ クタに送られます。

> **ip arp inspection log-buffer** コマンドを使用して、ログ バッファ内のエントリ数を変更したり、ログ バッファに保持される期間を変更したりできます。

ダイナミック スマート ロギングがイネーブルになっていることを確認するには、**show ip arp inspection** 特権 EXEC コマンドを入力します。

**例 オンランス** 次の例では、ダイナミック ARP インスペクションをイネーブルにし、そのスマート ロギングをイン ターフェイスでイネーブルにする方法を示します。

> Switch(config)# **ip arp inspection vlan 22** Switch(config)# **interface gigabitethernet1/0/1** Switch(config-if)# **ip arp inspection smartlog**

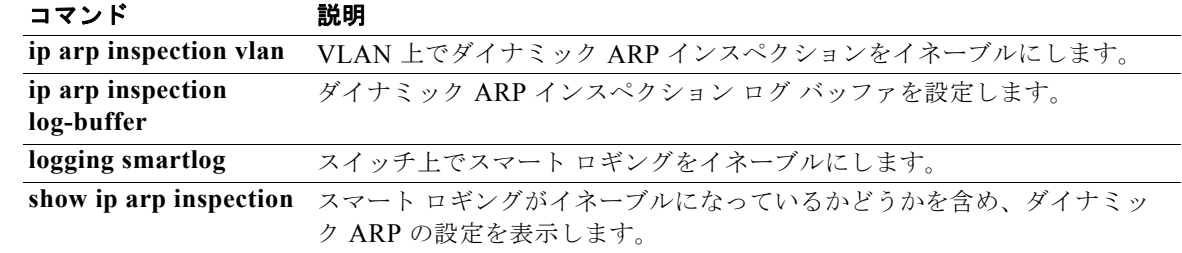

### **ip arp inspection trust**

検査対象の着信 Address Resolution Protocol (ARP; アドレス解決プロトコル) パケットを決定する信 頼状態を、インターフェイスに設定するには、**ip arp inspection trust** インターフェイス コンフィギュ レーション コマンドを使用します。デフォルト設定に戻すには、このコマンドの **no** 形式を使用しま す。

**ip arp inspection trust** 

**no ip arp inspection trust**

- **構文の説明 このコマンドには、引数またはキーワードはありません。**
- デフォルト インターフェイスは、信頼できない状態です。
- コマンド モード インターフェイス コンフィギュレーション

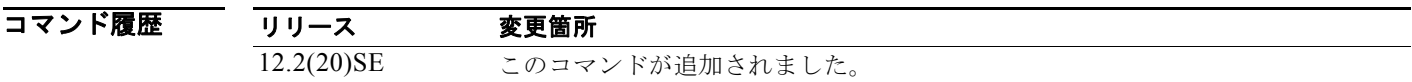

使用上のガイドライン スイッチは、信頼できるインターフェイス上で受信した ARP パケットを確認せず、単純にパケットを 転送します。

> 信頼できないインターフェイスでは、スイッチはすべての ARP 要求と応答を代行受信します。ルータ は、代行受信されたパケットが有効な IP-to-MAC アドレス バインディングを持つことを確認してか ら、ローカル キャッシュを更新するか、適切な宛先にパケットを転送します。スイッチは、無効なパ ケットをドロップし、**ip arp inspection vlan logging** グローバル コンフィギュレーション コマンドで 指定されたロギング設定に従ってログ バッファに記録します。

**例 オンスタック あい**の例では、ポートを信頼できる状態に設定する方法を示します。

Switch(config)# **interface gigabitethernet0/1** Switch(config-if)# **ip arp inspection trust**

設定を確認するには、**show ip arp inspection interfaces** *interface-id* 特権 EXEC コマンドを入力しま す。

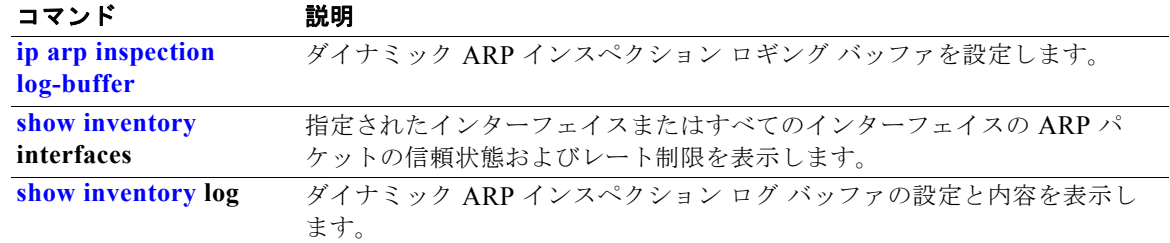

## **ip arp inspection validate**

ダイナミック アドレス解決プロトコル(ARP)インスペクションの特定のチェックを実行するには、 **ip arp inspection validate** グローバル コンフィギュレーション コマンドを使用します。デフォルト設 定に戻すには、このコマンドの **no** 形式を使用します。

**ip arp inspection validate** {[**src-mac**] [**dst-mac**] [**ip** [**allow zeros**]]}

**no ip arp inspection validate** [**src-mac**] [**dst-mac**] [**ip** [**allow zeros**]]

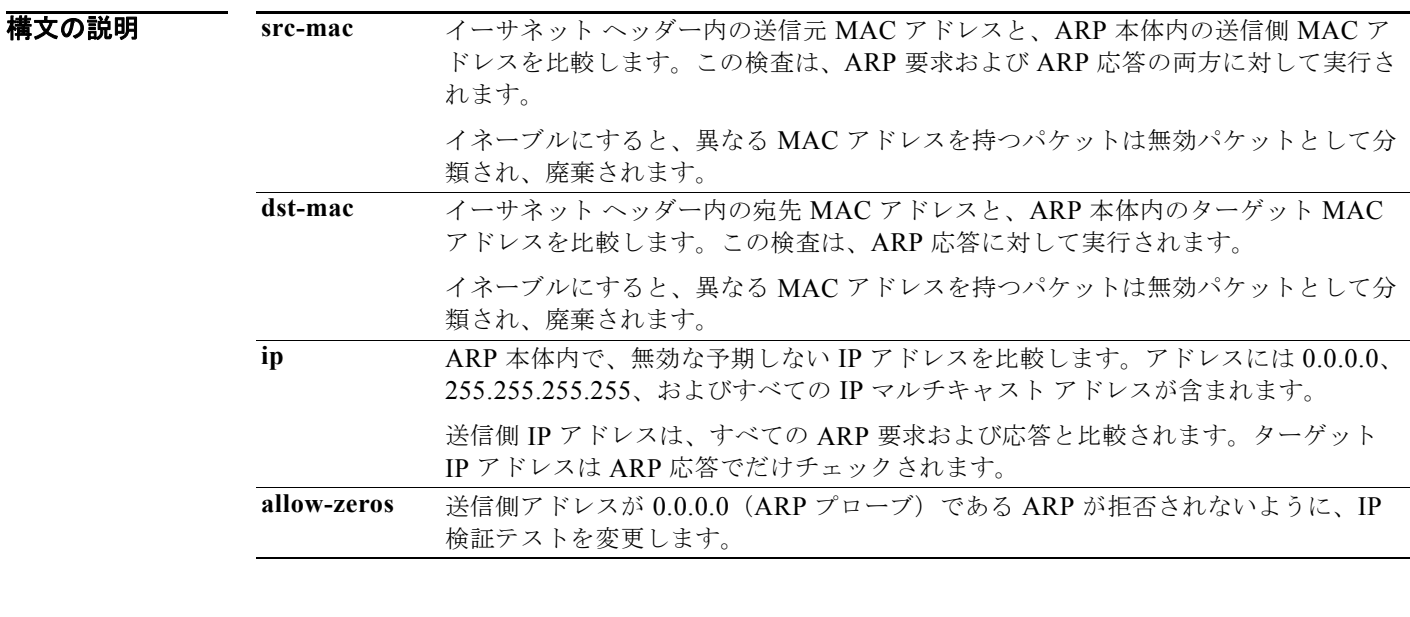

#### デフォルト 検査は実行されません。

コマンド モード グローバル コンフィギュレーション

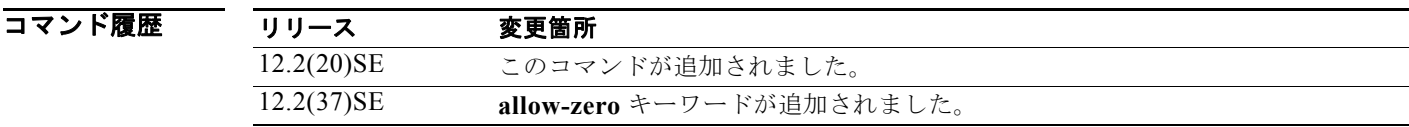

使用上のガイドライン 少なくとも 1 つのキーワードを指定する必要があります。コマンドを実行するたびに、その前のコマン ドの設定は上書きされます。つまり、コマンドが **src-mac** および **dst-mac** の検証をイネーブルにし、 別のコマンドが IP 検証だけをイネーブルにすると、2 番めのコマンドによって **src-mac** および **dst-mac** の検証がディセーブルになります。

**allow-zeros** キーワードは、次の方法で ARP アクセス コントロール リスト(ACL)と連動します。

- **•** ARP ACL が ARP プローブを拒否するように設定されている場合は、**allow-zero** キーワードが指 定されていても、ARP プローブはドロップされます。
- **•** ARP プローブを明確に許可する ARP ACL を設定し、**ip arp inspection validate ip** コマンドを設 定する場合、**allow-zeros** キーワードを入力しない限り、ARP プローブはドロップされます。

このコマンドの **no** 形式を使用すると、指定されたチェックだけがディセーブルになります。どのオプ ションもイネーブルにしない場合は、すべてのチェックがディセーブルになります。

**例 カンファーマーク** 次の例では、送信元 MAC の検証をイネーブルにする方法を示します。

Switch(config)# **ip arp inspection validate src-mac**

設定を確認するには、**show ip arp inspection vlan** *vlan-range* 特権 EXEC コマンドを入力します。

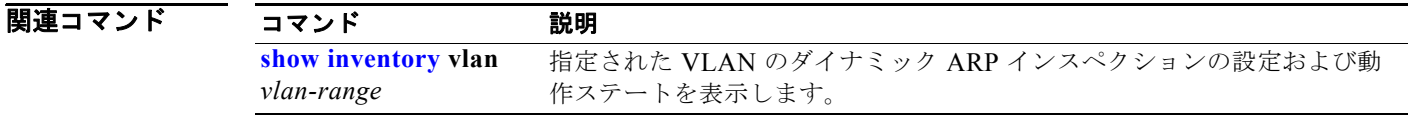

## **ip arp inspection vlan**

VLAN 単位で、ダイナミック アドレス解決プロトコル(ARP)インスペクションをイネーブルにする には、**ip arp inspection vlan** グローバル コンフィギュレーション コマンドを使用します。デフォルト 設定に戻すには、このコマンドの **no** 形式を使用します。

**ip arp inspection vlan** *vlan-range*

**no ip arp inspection vlan** *vlan-range*

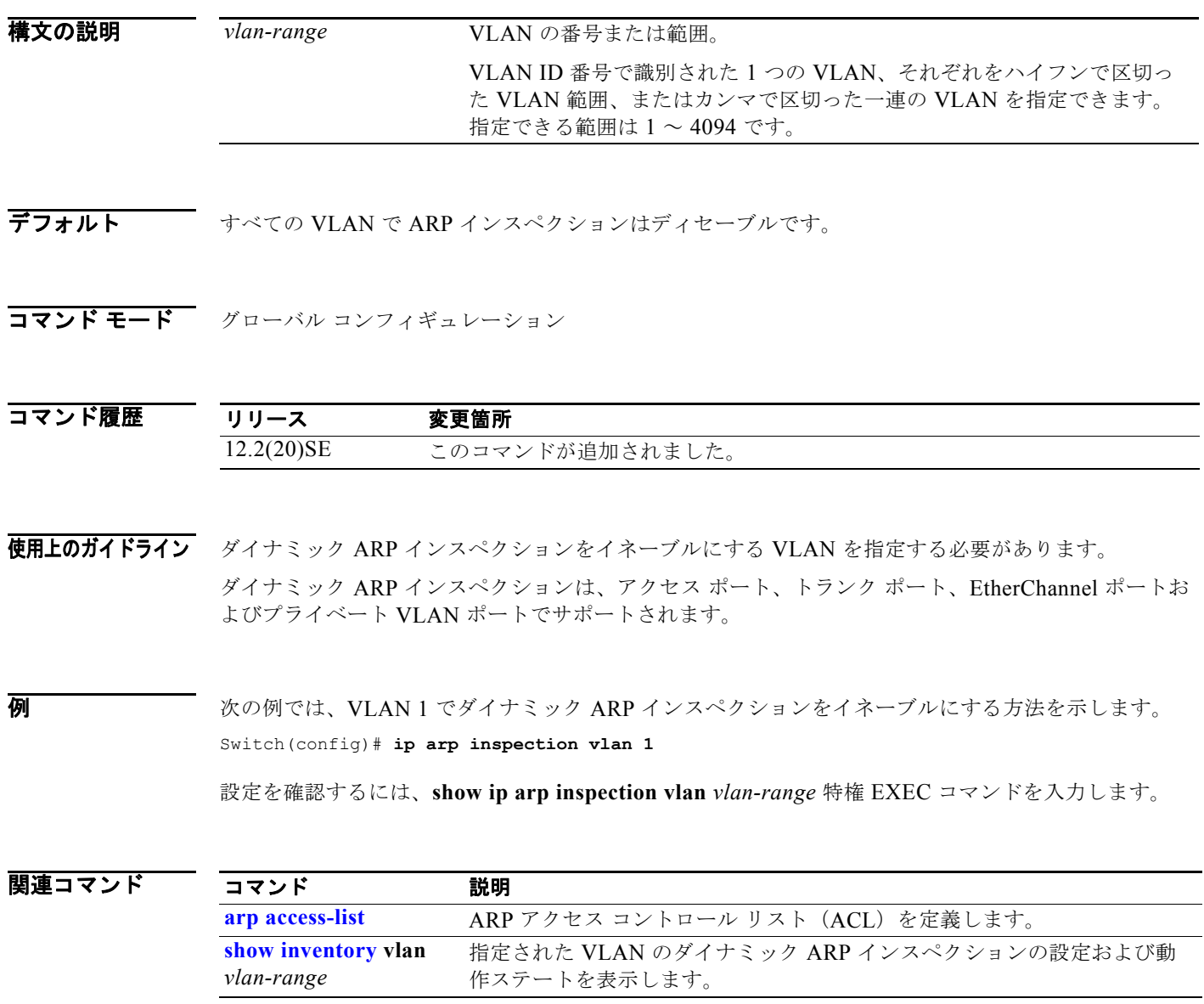

## **ip arp inspection vlan logging**

VLAN 単位でロギングされるパケットのタイプを制御するには、**ip arp inspection vlan logging** グ ローバル コンフィギュレーション コマンドを使用します。このロギング制御をディセーブルにするに は、このコマンドの **no** 形式を使用します。

**ip arp inspection vlan** *vlan-range* **logging** {**acl-match** {**matchlog** | **none**} | **dhcp-bindings** {**all** | **none** | **permit**} | **arp-probe**}

**no ip arp inspection vlan** *vlan-range* **logging** {**acl-match** | **dhcp-bindings** | **arp-probe**}

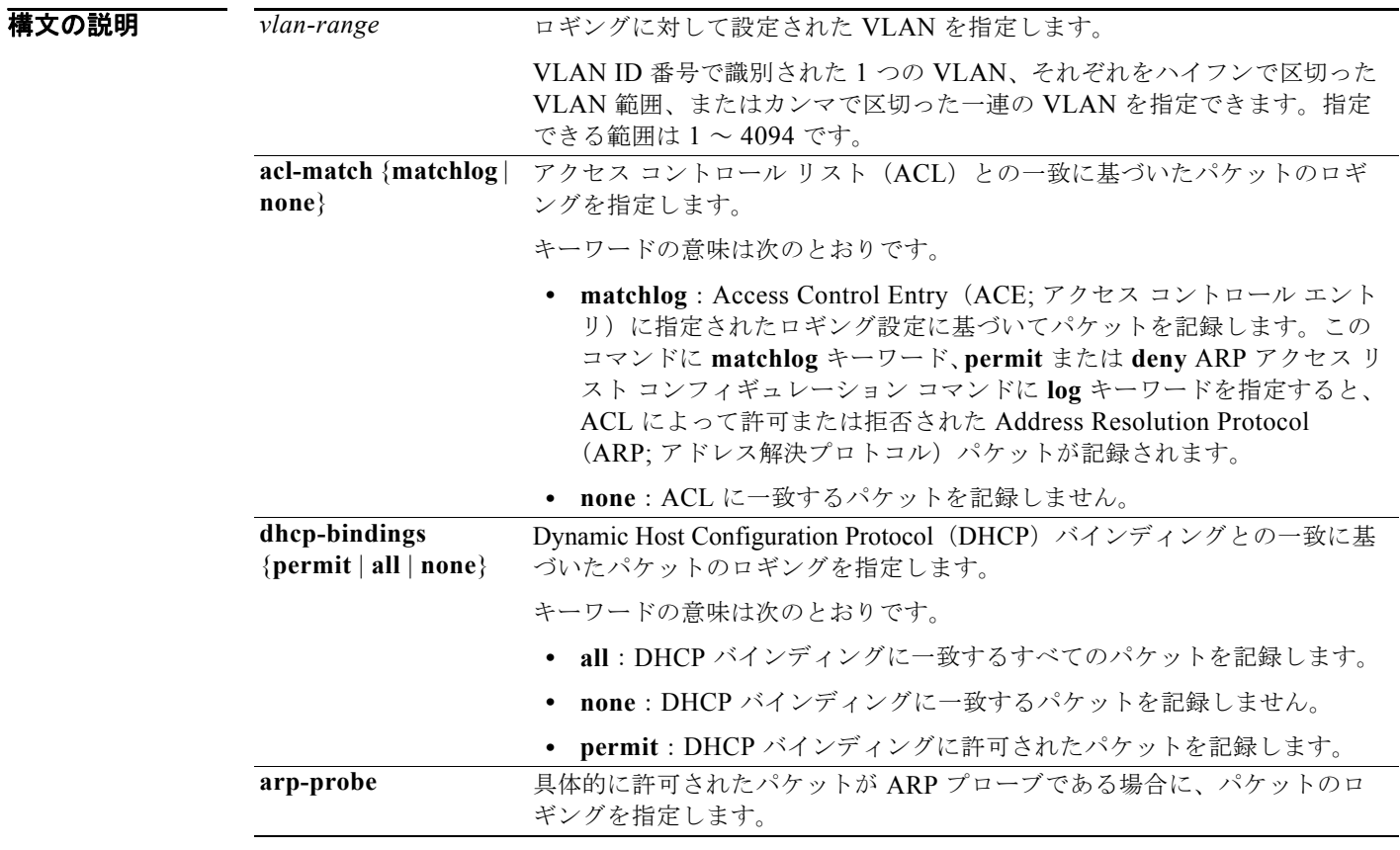

デフォルト 相否またはドロップされたパケットは、すべて記録されます。ARP プローブ パケットは記録されませ  $h_{\circ}$ 

#### コマンド モード グローバル コンフィギュレーション

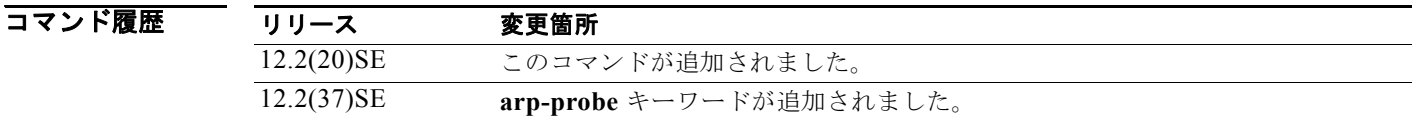

#### **Catalyst 3560** スイッチ コマンド リファレンス

使用上のガイドライン *logged* の用語は、エントリがログ バッファに置かれ、システム メッセージが生成されることを意味し ます。

> **acl-match** キーワードと **dhcp-bindings** キーワードは連携しています。ACL の一致を設定すると、 DHCP バインディングの設定はディセーブルになりません。ロギング基準をデフォルトにリセットす るには、このコマンドの **no** 形式を使用します。いずれのオプションも指定しない場合は、ARP パケッ トが拒否されたときに、すべてのロギング タイプが記録されるようにリセットされます。使用できる オプションは、次の 2 つです。

- **• acl-match**:拒否されたパケットが記録されるように、ACL との一致に関するロギングがリセット されます。
- **• dhcp-bindings**:拒否されたパケットが記録されるように、DHCP バインディングとの一致に関す るロギングがリセットされます。

**acl-match** キーワードと **dhcp-bindings** キーワードのどちらも指定されないと、拒否されたすべての パケットが記録されます。

ACL の末尾にある暗黙の拒否には、**log** キーワードが含まれません。つまり、**ip arp inspection filter vlan** グローバル コンフィギュレーション コマンドで **static** キーワードを使用した場合、ACL は DHCP バインディングを上書きします。ARP ACL の末尾で明示的に **deny ip any mac any log** ACE を 指定しない限り、拒否された一部のパケットが記録されない場合があります。

例 次の例では、ACL 内の **permit** コマンドと一致するパケットを記録するように、VLAN 1 の ARP イン スペクションを設定する方法を示します。

```
Switch(config)# arp access-list test1
Switch(config-arp-nacl)# permit request ip any mac any log
Switch(config-arp-nacl)# permit response ip any any mac any any log
Switch(config-arp-nacl)# exit
Switch(config)# ip arp inspection vlan 1 logging acl-match matchlog
```
設定を確認するには、**show ip arp inspection vlan** *vlan-range* 特権 EXEC コマンドを入力します。

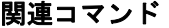

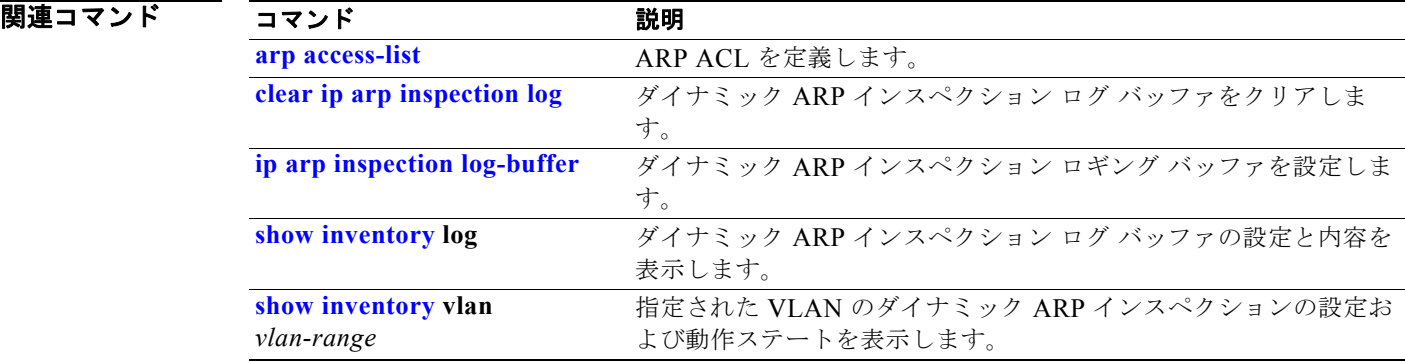

### **ip device tracking probe**

Address Resolution Protocol (ARP; アドレス解決プロトコル) プローブの IP デバイス トラッキング テーブルを設定するには、**ip device tracking probe** グローバル コンフィギュレーション コマンドを使 用します。ARP プローブをディセーブルにするには、このコマンドの **no** 形式を使用します。

**ip device tracking probe** {**count** | **interval** | **use-svi**}

**no ip device tracking probe** {**count** | **interval** | **use-svi**}

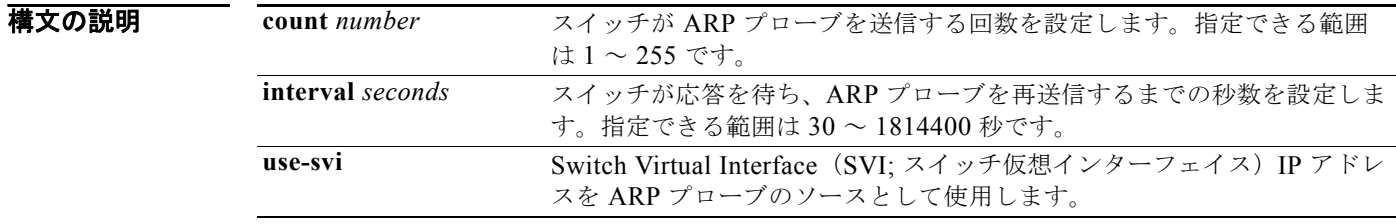

#### コマンドデフォルト カウント番号は3です。

30 秒間隔です。

ARP プローブのデフォルト ソース IP アドレスはレイヤ 3 インターフェイスで、スイッチポートでは 0.0.0.0 です。

コマンド モード グローバル コンフィギュレーション

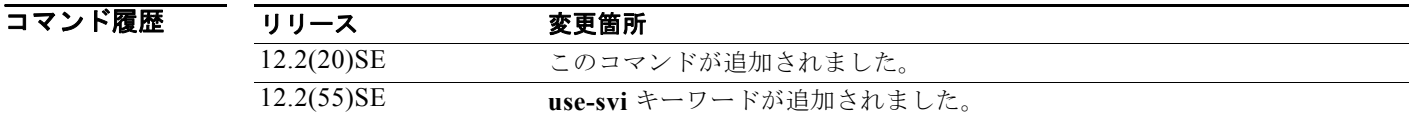

使用上のガイドライン スイッチが ARP プローブを送信する回数を設定するには、**count** キーワード オプションを使用しま す。指定できる範囲は 1 ~ 255 です。

> スイッチが応答を待ち、ARP プローブを再送信するまでの秒数を設定するには、**interval** キーワード オプションを使用します。指定できる範囲は 30 ~ 1814400 秒です。

スイッチ ポートのデフォルト ソース IP アドレス 0.0.0.0 が使用され、ARP プローブがドロップする場 合に、IP デバイス トラッキング テーブルが SVI IP アドレスを ARP プローブに使用するように設定す るには、**use-svi** キーワード オプションを使用します。

IP デバイス トラッキング テーブル内のエントリに関する情報を表示するには、**show ip device tracking all** コマンドを使用します。このコマンドの詳細については、『Cisco IOS Security Command Reference, Release 12.4T』を参照してください。

例 次の例では、SVI を ARP プローブのソースとして設定する方法を示します。

**Catalyst 3560** スイッチ コマンド リファレンス

Switch(config)# **ip device tracking probe use-svi** Switch(config)#

| 関連コマンド | コマンド                           | 説明                                   |
|--------|--------------------------------|--------------------------------------|
|        | show ip device<br>tracking all | IP デバイス トラッキング テーブル内のエントリに関する情報を表示しま |

### **ip device tracking**

IP デバイス トラッキングをイネーブルにするには、**ip device tracking** グローバル コンフィギュレー ション コマンドを使用します。この機能をディセーブルにするには、このコマンドの **no** 形式を使用し ます。

**ip device tracking**

**no ip device tracking**

- **構文の説明 このコマンドには、引数またはキーワードはありません。**
- コマンド デフォルト IP デバイス トラッキングはディセーブルです。

コマンド モード グローバル コンフィギュレーション

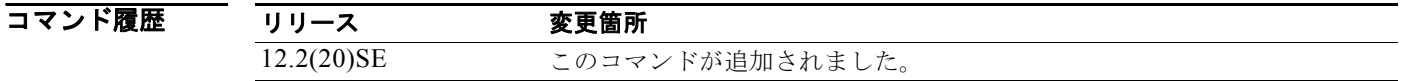

使用上のガイドライン IP デバイス トラッキングがイネーブルの場合、IP デバイス トラッキング プローブの間隔とカウント を設定し、**ip device tracking probe** コマンドを使用して ARP プローブ アドレスを設定できます。 IP デバイス トラッキング テーブル内のエントリに関する情報を表示するには、**show ip device tracking all** コマンドを使用します。このコマンドの詳細については、『Cisco IOS Security Command Reference, Release 12.4T』を参照してください。

**例 わき あたり あいの**のでは、デバイス トラッキングをイネーブルにする方法を示します。

Switch(config)# **ip device tracking** Switch(config)#

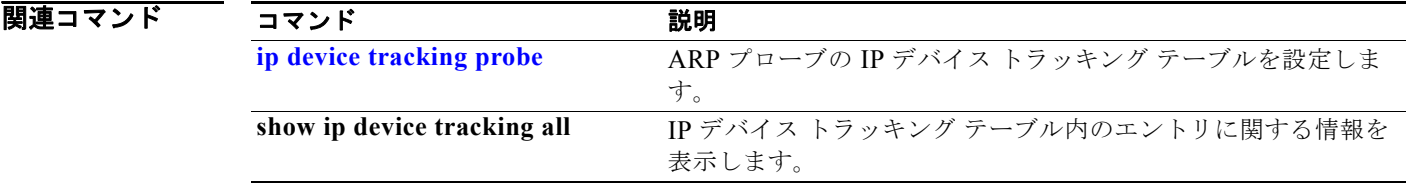

## **ip dhcp snooping**

DHCP スヌーピングをグローバルにイネーブルにするには、**ip dhcp snooping** グローバル コンフィ ギュレーション コマンドを使用します。デフォルト設定に戻すには、このコマンドの **no** 形式を使用し ます。

**ip dhcp snooping**

**no ip dhcp snooping**

**構文の説明 このコマンドには、引数またはキーワードはありません。** 

- デフォルト DHCP スヌーピングは、ディセーブルです。
- コマンド モード グローバル コンフィギュレーション

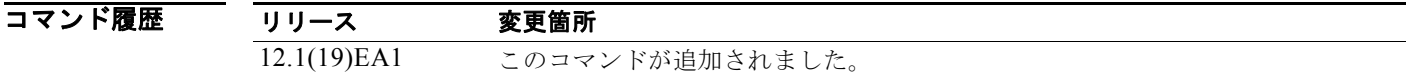

使用上のガイドライン DHCP スヌーピング設定を有効にするには、DHCP スヌーピングをグローバルにイネーブルにする必 要があります。

> **ip dhcp snooping vlan** *vlan-id* グローバル コンフィギュレーション コマンドを使用して VLAN 上でス ヌーピングをイネーブルにするまで DHCP スヌーピングはアクティブになりません。

**例 みんの**例では、DHCP スヌーピングをイネーブルにする方法を示します。 Switch(config)# **ip dhcp snooping**

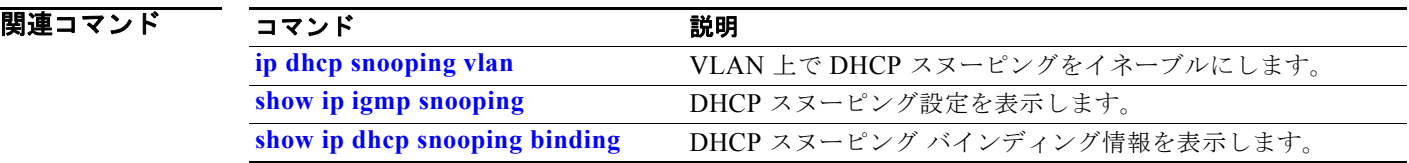

## **ip dhcp snooping binding**

DHCP スヌーピング バインディング データベースを設定して、バインディング エントリをデータベー スに追加するには、**ip dhcp snooping binding** 特権 EXEC コマンドを使用します。バインディング データベースからエントリを削除するには、このコマンドの **no** 形式を使用します。

**ip dhcp snooping binding** *mac-address* **vlan** *vlan-id ip-address* **interface** *interface-id*  **expiry** *seconds*

**no ip dhcp snooping binding** *mac-address* **vlan** *vlan-id ip-address* **interface** *interface-id*

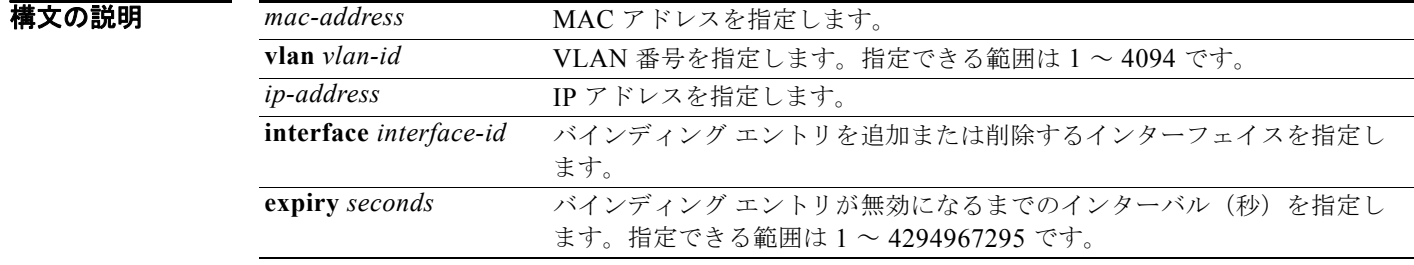

**デフォルト** デフォルトのデータベースは定義されていません。

#### コマンド モード 特権 EXEC

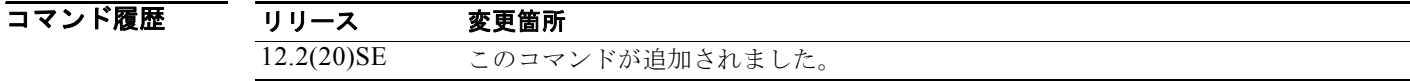

#### 使用上のガイドライン このコマンドは、スイッチをテストまたはデバッグするときに使用します。

DHCP スヌーピング バインディング データベースでは、各データベース エントリ (別名、バインディ ング)には、IP アドレス、関連付けられた MAC アドレス、リース時間(16 進数)、バインディングが 適用されるインターフェイス、およびインターフェイスが所属する VLAN が含まれます。データベー スには、8192 のバインディングを含めることができます。

設定されたバインディングだけを表示するには、**show ip dhcp snooping binding** 特権 EXEC コマンド を使用します。動的および静的に設定されたバインディングを表示するには、**show ip source binding** 特権 EXEC コマンドを使用します。

例 次の例では、VLAN 1 のポートに、有効期限が 1000 秒の DHCP バインディング設定を生成する方法を 示します。

> Switch# **ip dhcp snooping binding 0001.1234.1234 vlan 1 172.20.50.5 interface gigabitethernet0/1 expiry 1000**

設定を確認するには、**show ip dhcp snooping binding** または **show ip dhcp source binding** 特権 EXEC コマンドを入力します。

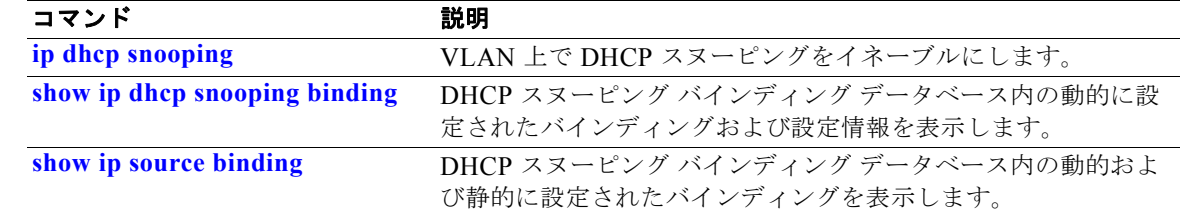

### **ip dhcp snooping database**

DHCP スヌーピング バインディング データベース エージェントを設定するには、**ip dhcp snooping database** グローバル コンフィギュレーション コマンドを使用します。エージェントのディセーブル 化、タイムアウト値のリセット、または書き込み遅延値のリセットを行うには、このコマンドの **no** 形 式を使用します。

**ip dhcp snooping database** {{**flash:/***filename* **| ftp://***user:password@host/filename* | **http:***//[[username:password]@]{hostname | host-ip}[/directory]/image-name***.tar | rcp://***user@host/filename* | **tftp://***host/filename*} | **timeout** *seconds* **| write-delay**  *seconds*}

**no ip dhcp snooping database** [**timeout** | **write-delay**]

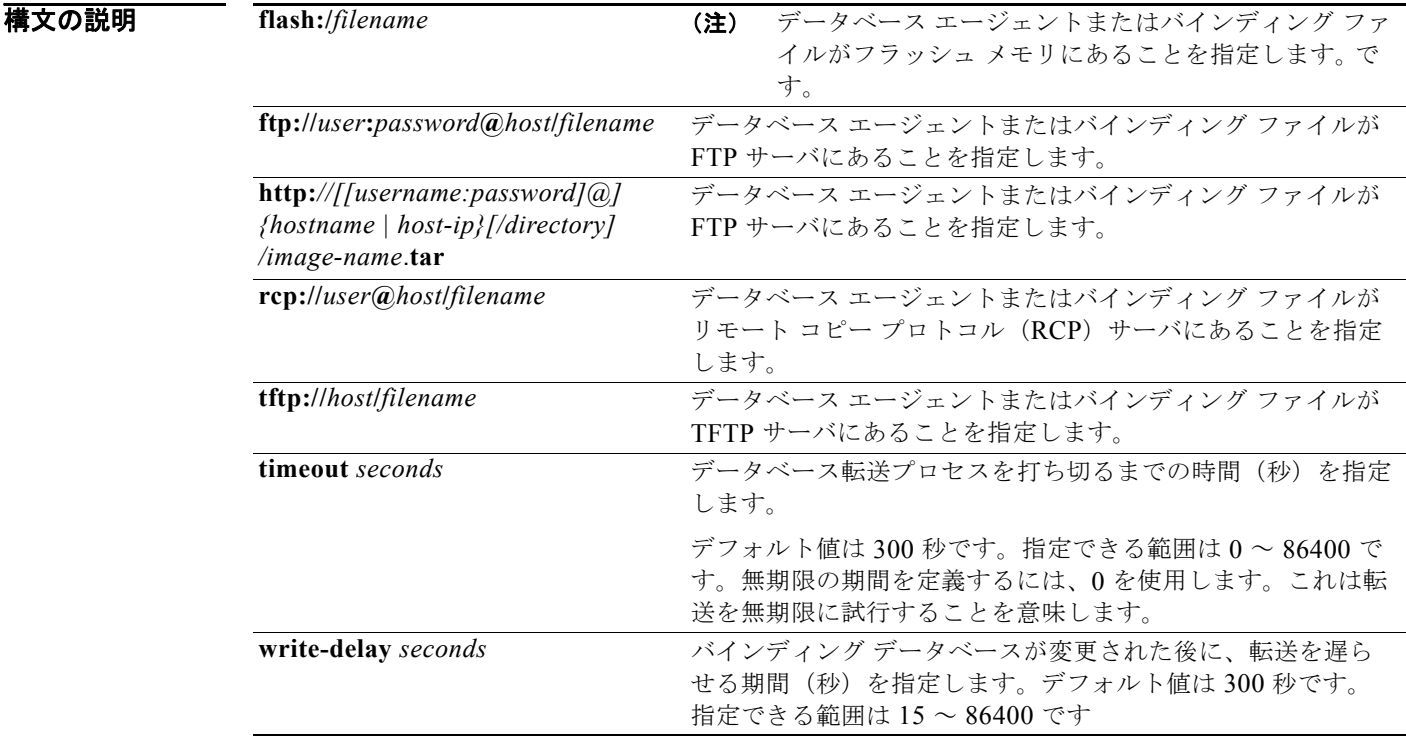

### デフォルト データベース エージェントまたはバインディング ファイルの URL は、定義されていません。 タイムアウト値は、300秒(5分)です。 書き込み遅延値は、300秒(5分)です。

コマンド モード グローバル コンフィギュレーション

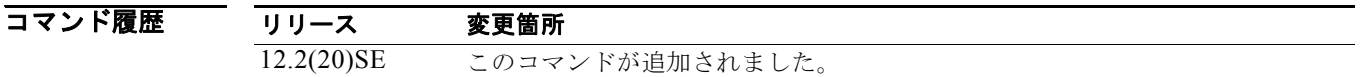

使用上のガイドライン DHCP スヌーピング バインディング データベースには、8192 のバインディングを含めることができま す。

> データベース内のリース時間を正確な時間にするには、ネットワーク タイムプロトコル (NTP) をイ ネーブルにし、次の機能を設定することを強く推奨します。

- **•** NTP 認証
- **•** NTP ピアおよびサーバ アソシエーション
- **•** NTP ブロードキャスト サービス
- **•** NTP アクセス制限
- **•** NTP パケット送信元 IP アドレス

NTP が設定されている場合、スイッチのシステム クロックが NTP と同期化されたときにだけ、スイッ チがバインディングの変更内容をバインディング ファイルに書き込みます。

NVRAM とフラッシュ メモリの両方のストレージ容量には限りがあるため、バインディング ファイル を TFTP サーバ上に保存することを推奨します。スイッチがネットワークベースの URL (TFTP や FTP など)の設定済み URL 内のバインディング ファイルにバインディングを書き込む前に、この URL に空のファイルを作成しておく必要があります。

DHCP スヌーピング バインディング データベースを NVRAM に保存するには、**ip dhcp snooping database flash:/***filename* コマンドを使用します。**ip dhcp snooping database timeout** コマンドに 0 秒 を設定し、データベースを TFTP ファイルに書き込んでいるときに、TFTP サーバがダウンした場合、 データベース エージェントは転送を無期限に続けようとします。この転送が進行中の間、他の転送は 開始されません。サーバがダウンしている場合、ファイルを書き込むことができないため、これはあま り重要ではありません。

エージェントをディセーブルにするには、**no ip dhcp snooping database** コマンドを使用します。

タイムアウト値をリセットするには、**no ip dhcp snooping database timeout** コマンドを使用します。

書き込み遅延値をリセットするには、**no ip dhcp snooping database write-delay** コマンドを使用しま す。

例 次の例では、IP アドレス 10.1.1.1 の *directory* という名前のディレクトリ内にバインディング ファイル を保存する方法を示します。TFTP サーバに *file* という名前のファイルが存在しなければなりません。

Switch(config)# **ip dhcp snooping database tftp://10.1.1.1/directory/file**

次の例では、スタック マスターNVRAM に というバインディング ファイルを保存する方法を示しま す。

Switch(config)# **ip dhcp snooping database flash:file01.txt**

設定を確認するには、**show ip dhcp snooping database** 特権 EXEC コマンドを入力します。

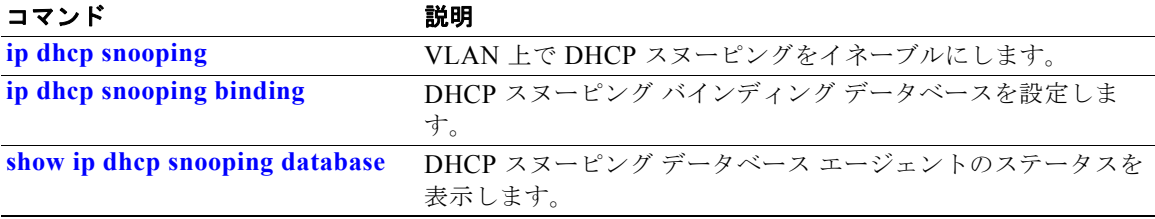

### **ip dhcp snooping information option**

DHCP オプション 82 データ挿入をイネーブルにするには、**ip dhcp snooping information option** グ ローバル コンフィギュレーション コマンドを使用します。DHCP オプション 82 データ挿入をディ セーブルにするには、このコマンドの **no** 形式を使用します。

**ip dhcp snooping information option**

**no ip dhcp snooping information option**

**構文の説明 このコマンドには、引数またはキーワードはありません。** 

 $\overline{\vec{r}$ フォルト DHCP オプション 82 データは挿入されます。

コマンド モード グローバル コンフィギュレーション

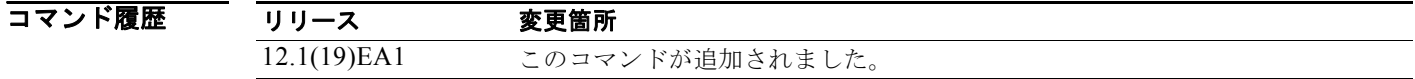

使用上のガイドライン DHCP スヌーピング設定を有効にするには、**ip dhcp snooping** グローバル コンフィギュレーション コ マンドを使用して DHCP スヌーピングをグローバルにイネーブルにする必要があります。

> オプション 82 機能がイネーブルの場合、スイッチがホストからの DHCP 要求を受信すると、オプショ ン 82 情報がパケットに追加されます。オプション 82 情報には、スイッチ MAC アドレス (リモート ID サブオプション)、およびパケットが受信された **vlan-mod-port**(回線 ID サブオプション)のポー ト ID が含まれます。スイッチは、オプション 82 フィールドを含む DHCP 要求を DHCP サーバに転送 します。

> DHCP サーバがパケットを受信する場合、リモート ID、回線 ID、または両方を使用して IP アドレス を割り当てるとともに、単一のリモート ID または回線 ID に割り当てることができる IP アドレス数の 制限などのポリシーを適用することができます。次に DHCP サーバは、DHCP 応答内にオプション 82 フィールドをエコーします。

> スイッチによって要求がサーバにリレーされた場合、DHCP サーバは応答をスイッチにユニキャスト します。クライアントとサーバが同じサブネット上にある場合は、サーバはこの応答をブロードキャス トします。スイッチは、リモート ID または回線 ID フィールドを検査し、オプション 82 データが最初 から挿入されていたかを確認します。スイッチは、オプション 82 フィールドを削除し、DHCP 要求を 送信した DHCP ホストに接続するスイッチ ポートにパケットを転送します。

#### **例 オンファン あいさん あんじゃん アップ** 次に、DHCP Option 82 データ挿入をイネーブルにする例を示します。

Switch(config)# **ip dhcp snooping information option**

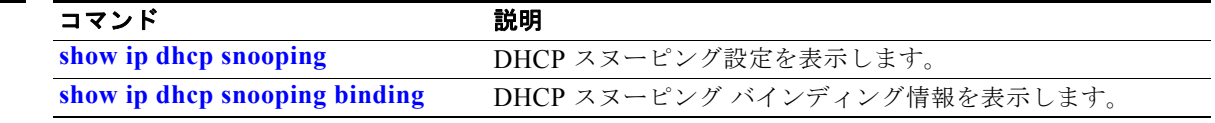

### **ip dhcp snooping information option allow-untrusted**

エッジ スイッチに接続されている信頼できないポートで受信するか、オプション 82 情報を持つ DHCP パケットを受け入れるようにアグリゲーション スイッチを設定するには、アグリゲーション スイッチ で **ip dhcp snooping information option allow-untrusted** グローバル コンフィギュレーション コマン ドを使用します。デフォルト設定に戻すには、このコマンドの **no** 形式を使用します。

**ip dhcp snooping information option allow-untrusted** 

**no ip dhcp snooping information option allow-untrusted**

**構文の説明 さのコマンドには、引数またはキーワードはありません。** 

- デフォルト スイッチは、エッジ スイッチに接続されている信頼できないポートで受信する、オプション 82 情報を 持つ DHCP パケットをドロップします。
- コマンド モード グローバル コンフィギュレーション

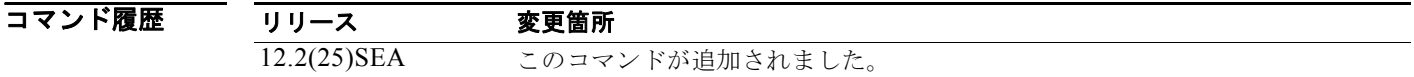

使用上のガイドライン ホストに接続されたエッジ スイッチが、ネットワークのエッジで DHCP オプション 82 情報を挿入す るように設定したい場合があります。また集約スイッチでは、DHCP スヌーピング、IP ソース ガード、 またはダイナミック アドレス解決プロトコル (ARP) インスペクションなどの DHCP セキュリティ機 能をイネーブルにすることもできます。ただし、アグリゲーション スイッチで DHCP スヌーピングを イネーブルにすると、スイッチは信頼できないポートで受信されたオプション 82 情報を持つパケット をドロップし、信頼できるインターフェイスに接続されたデバイスの DHCP スヌーピング バインディ ングを学習しません。

> ホストに接続されたエッジ スイッチがオプション 82 情報を挿入する場合に、アグリゲーション スイッ チで DHCP スヌーピングを使用するには、アグリゲーション スイッチで **ip dhcp snooping information option allow-untrusted** コマンドを入力します。アグリゲーション スイッチは信頼できな いポートで DHCP スヌーピング パケットを受信しますが、ホストのバインディングを学習できます。 アグリゲーション スイッチで DHCP セキュリティ機能をイネーブルにすることも可能です。アグリ ゲーション スイッチが接続されているエッジ スイッチ上のポートは、信頼できるポートとして設定す る必要があります。

(注) 信頼できないデバイスが接続されたアグリゲーション スイッチに **ip dhcp snooping information option allow-untrusted** コマンドを入力しないでください。このコマンドを入力すると、信頼できない デバイスがオプション 82 情報をスプーフィングする可能性があります。

### **例 オンライン あい** 次の例では、アクセス スイッチが、エッジ スイッチからの信頼できないパケットのオプション 82 情報 を確認せずに、パケットを受け入れるように設定する方法を示します。

Switch(config)# **ip dhcp snooping information option allow-untrusted**

設定を確認するには、**show ip dhcp snooping** ユーザ EXEC コマンドを入力します。

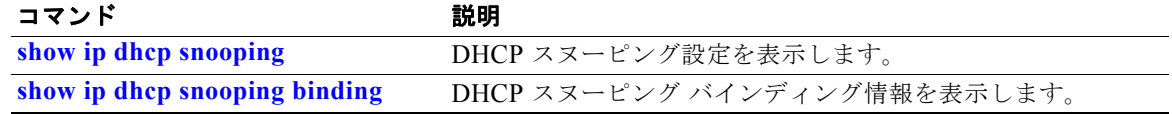

### **ip dhcp snooping information option format remote-id**

オプション 82 リモート ID サブオプションを設定するには、**ip dhcp snooping information option format remote-id** グローバル コンフィギュレーション コマンドを使用します。デフォルトのリモート ID サブオプションを設定するには、このコマンドの **no** 形式を使用します。

**ip dhcp snooping information option format remote-id [string** *ASCII-string |* **hostname]**

**no ip dhcp snooping information option format remote-id**

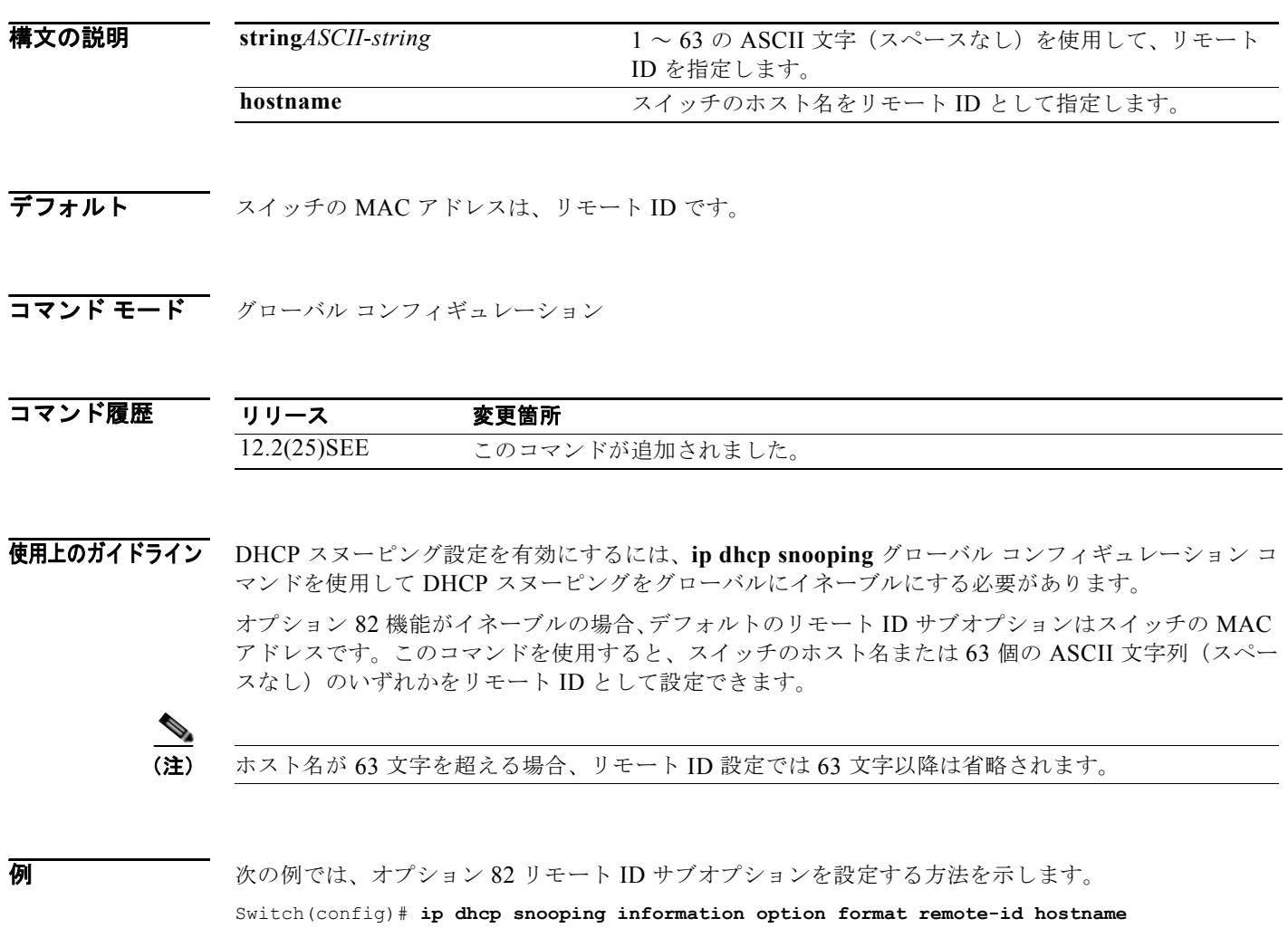

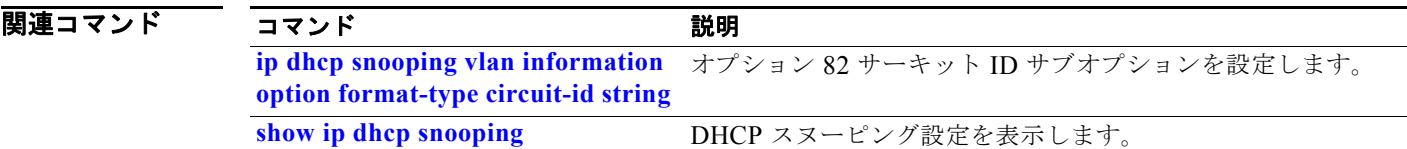

## **ip dhcp snooping limit rate**

インターフェイスが 1 秒あたりに受信することのできる DHCP メッセージの数を設定するには、**ip dhcp snooping limit rate** インターフェイス コンフィギュレーション コマンドを使用します。デフォル ト設定に戻すには、このコマンドの **no** 形式を使用します。

**ip dhcp snooping limit rate** *rate*

**no ip dhcp snooping limit rate**

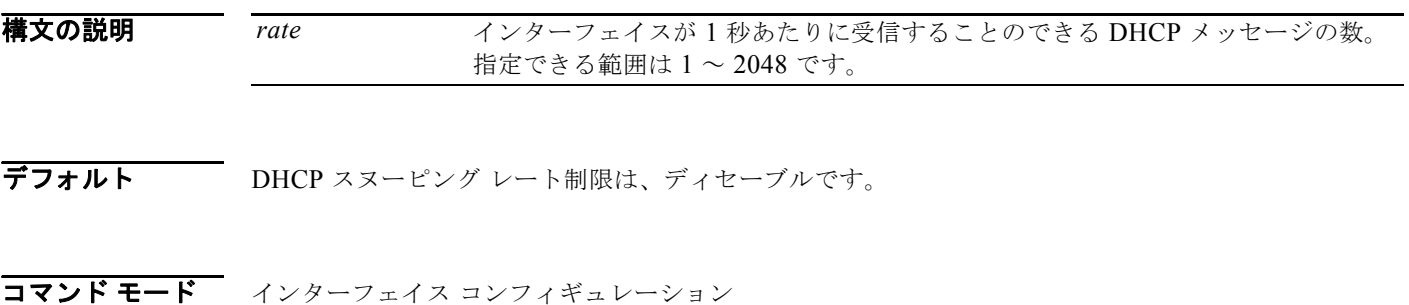

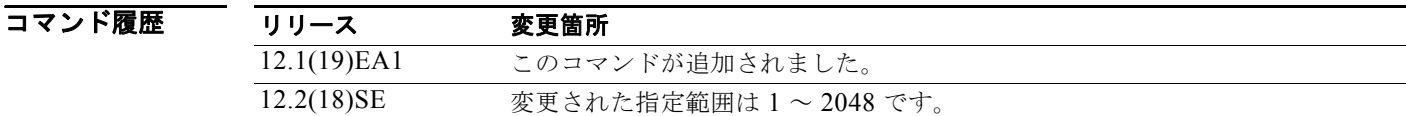

使用上のガイドライン<br> **使用上のガイドライン**通常、レート制限は信頼できないインターフェイスに適用されます。信頼できるインターフェイスの レート制限を設定する場合、信頼できるインターフェイスはスイッチ内の複数の VLAN 上(一部はス ヌーピングされない場合があります)の DHCP トラフィックを集約するので、インターフェイス レー ト制限を高い値に調整する必要があることに注意してください。

> レート制限を超えた場合、インターフェイスが errdisable になります。**errdisable recovery dhcp-rate-limit** グローバル コンフィギュレーション コマンドを入力してエラー回復をイネーブルにし た場合、インターフェイスはすべての原因が時間切れになった際に動作を再試行します。エラー回復メ カニズムがイネーブルでない場合、**shutdown** および **no shutdown** インターフェイス コンフィギュ レーション コマンドを入力するまでインターフェイスは errdisable ステートのままです。

**例 オンランス** あいしょく スロー・スポーツ レート制限を 1 秒あたり 150 メッセージに設定する方法 を示します。

Switch(config-if)# **ip dhcp snooping limit rate 150**

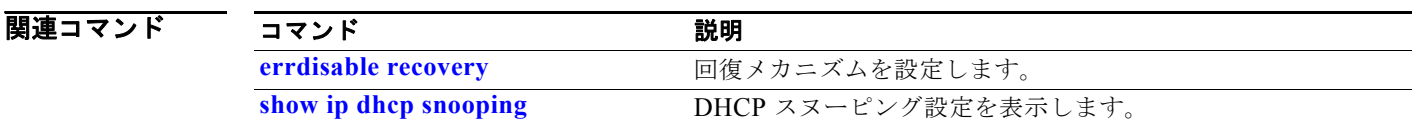

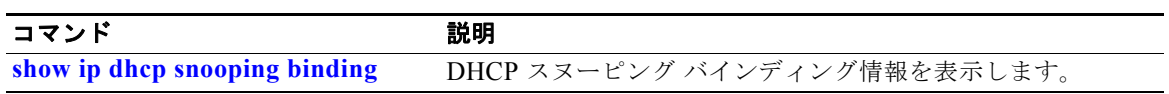

## **ip dhcp snooping trust**

Dynamic Host Configuration Protocol(DHCP)スヌーピングのためにポートを信頼性があるものとし て設定するには、**ip dhcp snooping trust** インターフェイス コンフィギュレーション コマンドを使用 します。デフォルト設定に戻すには、このコマンドの **no** 形式を使用します。

**ip dhcp snooping trust**

**no ip dhcp snooping trust**

- **構文の説明 このコマンドには、引数またはキーワードはありません。**
- デフォルト DHCP スヌーピング信頼は、ディセーブルです。
- コマンド モード インターフェイス コンフィギュレーション

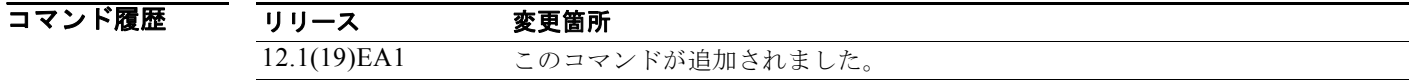

- 使用上のガイドライン DHCP サーバ、その他のスイッチ、またはルータに接続されたポートを信頼できるポートとして設定 します。DHCP クライアントに接続されたポートを信頼できないポートとして設定します。
- **例 わきの** 次の例では、ポート上で DHCP スヌーピング信頼をイネーブルにする方法を示します。 Switch(config-if)# **ip dhcp snooping trust**

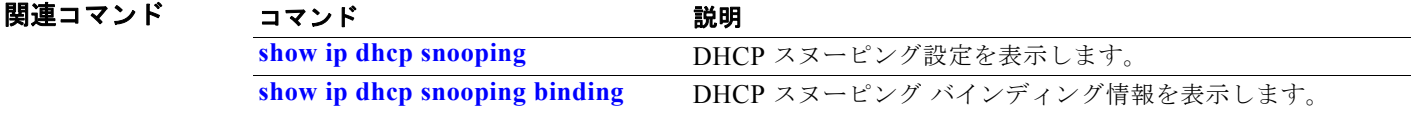

### **ip dhcp snooping verify**

スイッチが、信頼性のないポート上で DHCP パケットの送信元 MAC アドレスがクライアントのハー ドウェア アドレスと一致することを確認するよう設定するには、スイッチ スタックまたはスタンドア ロン スイッチ上で **ip dhcp snooping verify** グローバル コンフィギュレーション コマンドを使用しま す。スイッチが MAC アドレスを確認しないように設定するには、このコマンドの **no** 形式を使用しま す。

**ip dhcp snooping verify mac-address**

**no ip dhcp snooping verify mac-address**

- **構文の説明 このコマンドには、引**数またはキーワードはありません。
- **デフォルト オンバッチ**は、パケットのクライアント ハードウェア アドレスと一致する信頼されないポートで受信し た DHCP パケットの送信元 MAC アドレスを確認します。
- コマンド モード グローバル コンフィギュレーション

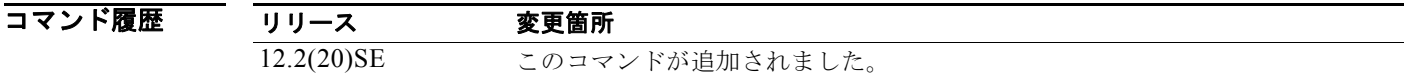

- 使用上のガイドライン サービスプロバイダー ネットワークで、スイッチが信頼できないポートの DHCP クライアントからパ ケットを受信した場合、スイッチは自動的に送信元 MAC アドレスと DHCP クライアント ハードウェ ア アドレスが一致するかを確認します。アドレスが一致する場合、スイッチはパケットを転送します。 アドレスが一致しない場合、スイッチはパケットをドロップします。
- **例 わきの** 次の例では、MAC アドレス確認をディセーブルにする方法を示します。 Switch(config)# **no ip dhcp snooping verify mac-address** 設定を確認するには、**show ip dhcp snooping** ユーザ EXEC コマンドを入力します。

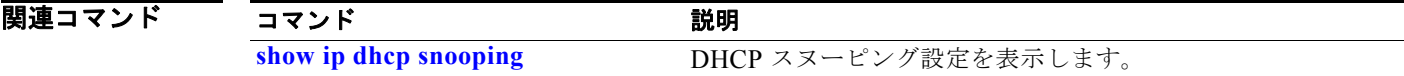

## **ip dhcp snooping vlan**

VLAN 上で DHCP スヌーピングをイネーブルにしたり、VLAN 上で DHCP スヌーピング スマート ロ ギングをイネーブルにするには、グローバル コンフィギュレーション モードで **ip dhcp snooping vlan** コマンドを使用します。デフォルト設定に戻すには、このコマンドの **no** 形式を使用します。

**ip dhcp snooping vlan** *vlan-range*[**smartlog**]

**no ip dhcp snooping vlan** *vlan-range* [**smartlog**]

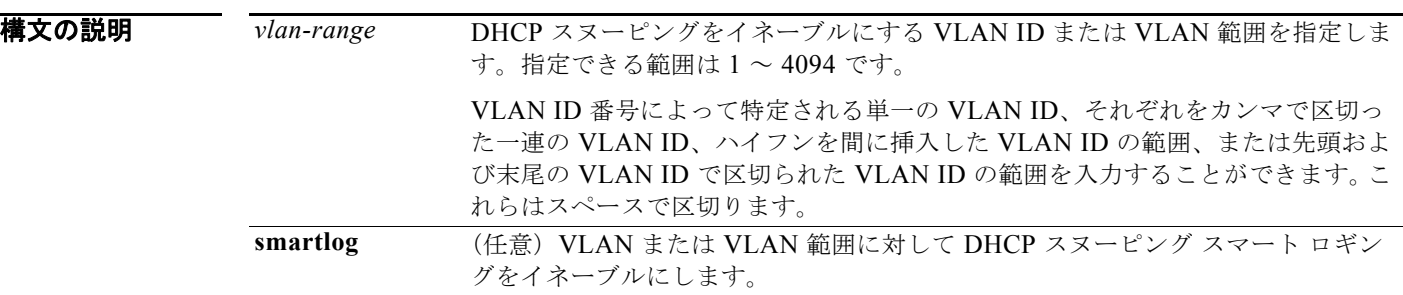

デフォルト すべての VLAN 上で DHCP スヌーピングがディセーブルです。 DHCP スマート ロギングはディセーブルです。

コマンド モード グローバル コンフィギュレーション

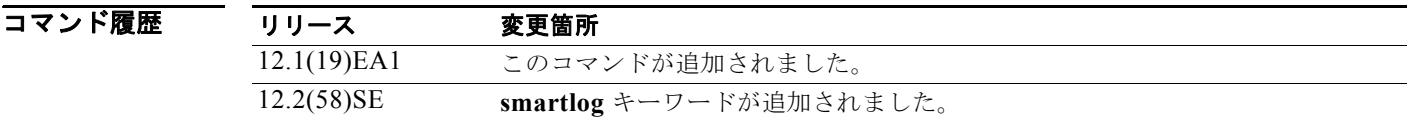

使用上のガイドライン VLAN 上で DHCP スヌーピングをイネーブルにする前に、まず **ip dhcp snooping** グローバル コン フィギュレーション コマンドを入力して、DHCP スヌーピングをグローバルにイネーブルにする必要 があります。

> DHCP スヌーピングは、信頼できないポートで受信した DHCP パケットを代行受信して検査し、パ ケットを転送またはドロップします。

DHCP スヌーピング スマート ロギングをイネーブルにすると、ドロップされたパケットの内容が Flexible NetFlow コレクタに送られます。

設定を確認するには、**show ip dhcp snooping** ユーザ EXEC コマンドを入力します。

例 次の例では、DHCP スヌーピングを VLAN 10 でイネーブルにする方法を示します。 Switch(config)# **ip dhcp snooping vlan 10**

次の例では、VLAN 10 上で DHCP スヌーピングをイネーブルにし、次に VLAN で受信するパケット のスマート ロギングをイネーブルにする方法を示します。

Switch(config)# **ip dhcp snooping vlan 10** Switch(config)# **ip dhcp snooping vlan 10 smartlog**

次の例では、VLAN 範囲で DHCP スヌーピングをイネーブルにし、次に VLAN で受信するパケットの スマート ロギングをイネーブルにする方法を示します。

Switch(config)# **ip dhcp snooping vlan 10-20** Switch(config)# **ip dhcp snooping vlan 10-20 smartlog**

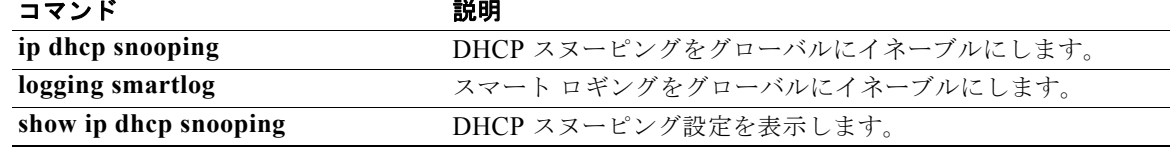

### **ip dhcp snooping vlan information option format-type circuit-id string**

オプション 82 回線 ID サブオプションを設定するには、**ip dhcp snooping vlan information option format-type circuit-id string** インターフェイス コンフィギュレーション コマンドを使用します。デ フォルトのサーキット ID サブオプションを設定するには、このコマンドの **no** 形式を使用します。

**ip dhcp snooping vlan** *vlan-id* **information option format-type circuit-id** [**override**] **string** *ASCII-string*

**no ip dhcp snooping vlan** *vlan-id* **information option format-type circuit-id** [**override**] **string**

構文の説明 **vlan** *vlan-id* VLAN ID を指定します。指定できる範囲は 1 ~ 4094 です。 **override override** (任意) 3~63の ASCII 文字 (スペースなし) を使用して、 上書き文字列を指定します。 **string***ASCII-string* 3 ~ 63 の ASCII 文字(スペースなし)を使用して、サーキッ ト ID を指定します。

- **デフォルト vlan-mod-port** 形式のスイッチ VLAN およびポート ID は、デフォルトのサーキット ID です。
- コマンド モード インターフェイス コンフィギュレーション

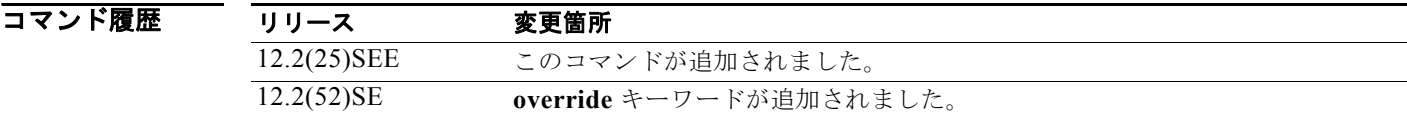

使用上のガイドライン DHCP スヌーピング設定を有効にするには、**ip dhcp snooping** グローバル コンフィギュレーション コ マンドを使用して DHCP スヌーピングをグローバルにイネーブルにする必要があります。

> オプション 82 機能がイネーブルの場合、デフォルトのサーキット ID サブオプションは、 **vlan-mod-port** 形式のスイッチ VLAN およびポート ID です。このコマンドを使用すると、サーキッ ト ID となる ASCII 文字列を設定できます。**vlan-mod-port** フォーマット タイプを無効にし、その代 わりにサーキット ID を使用して、加入者情報を定義する場合、**override** キーワードを使用します。

(注) スイッチ上で文字数の多いサーキット ID を設定する場合、NVRAM またはフラッシュ メモリに長い 文字列が与える影響を考慮してください。サーキット ID 設定がその他のデータと組み合わされた場 合、NVRAM またはフラッシュ メモリの容量を超えてしまい、エラー メッセージが表示されます。

**例 わきの** 次の例では、オプション 82 サーキット ID サブオプションを設定する方法を示します。

Switch(config-if)# **ip dhcp snooping vlan 250 information option format-type circuit-id string customerABC-250-0-0**

次の例では、オプション 82 サーキット ID 上書きサブオプションを設定する方法を示します。

Switch(config-if)# **ip dhcp snooping vlan 250 information option format-type circuit-id override string testcustomer**

設定を確認するには、**show ip dhcp snooping** ユーザ EXEC コマンドを入力します。

(注) リモート ID 設定を含むグローバル コマンド出力だけを表示するには、**show ip dhcp snooping** ユーザ EXEC コマンドを使用します。サーキット ID として設定したインターフェイス単位または VLAN 単 位の文字列は表示されません。

関連コマンド

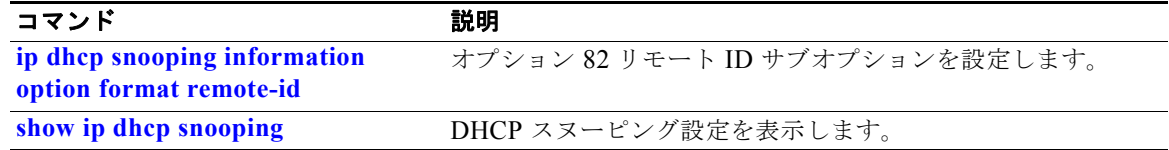

# **ip igmp filter**

インターフェイスにインターネット グループ管理プロトコル(IGMP)を適用することで、レイヤ 2 イ ンターフェイス上のすべてのホストが 1 つまたは複数の IP マルチキャスト グループに加入できるかど うかを制御するには、**ip igmp filter** インターフェイス コンフィギュレーション コマンドを使用しま す。インターフェイスから指定されたプロファイルを削除するには、このコマンドの **no** 形式を使用し ます。

**ip igmp filter** *profile number*

**no ip igmp filter** 

構文の説明 *profile number* 適用する IGMP プロファイル番号。指定できる範囲は 1 ~ 4294967295 です。

- デフォルト IGMP のフィルタは適用されていません。
- コマンド モード インターフェイス コンフィギュレーション

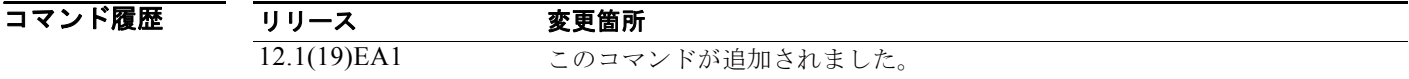

使用上のガイドライン IGMP フィルタはレイヤ 2 の物理インターフェイスだけに適用できます。ルーテッド ポート、Switch Virtual Interface(SVI; スイッチ仮想インターフェイス)、または EtherChannel グループに属するポー トに対して IGMP フィルタを適用することはできません。

> IGMP のプロファイルは 1 つまたは複数のポート インターフェイスに適用できますが、1 つのポートに 対して 1 つのプロファイルだけ適用できます。

 $\overline{\varphi}$   $\overline{\varphi}$   $\overline{\varphi}$ 

Switch(config)# **interface gigabitethernet 0/2** Switch(config-if)# **ip igmp filter 22**

設定を確認するには、**show running-config** 特権 EXEC コマンドを使用してインターフェイスを指定 します。

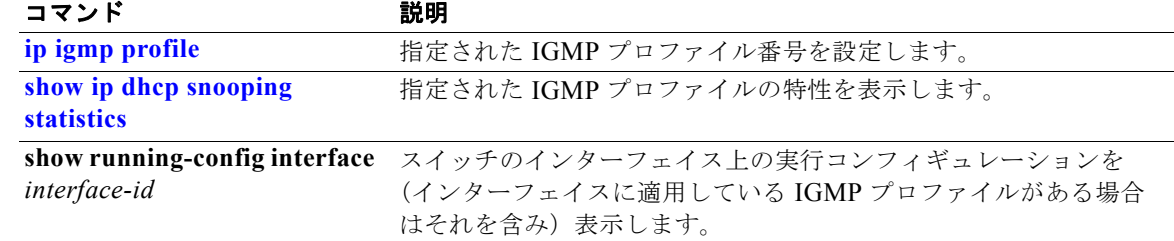

### **ip igmp max-groups**

レイヤ 2 インターフェイスが加入可能な Internet Group Management Protocol(IGMP; インターネット グループ管理プロトコル)グループの最大数を設定したり、転送テーブル内でエントリが最大数に達す る場合の IGMP スロットリング動作を設定したりするには、スイッチ スタックまたはスタンドアロン スイッチ上で **ip igmp max-groups** インターフェイス コンフィギュレーション コマンドを使用します。 最大数をデフォルト値(無制限)に戻すか、デフォルトのスロットリング アクション(レポートをド ロップ)に戻すには、このコマンドの **no** 形式を使用します。

**ip igmp max-groups** {*number* | **action** {**deny** | **replace**}}

**no ip igmp max-groups** {*number* | **action**}

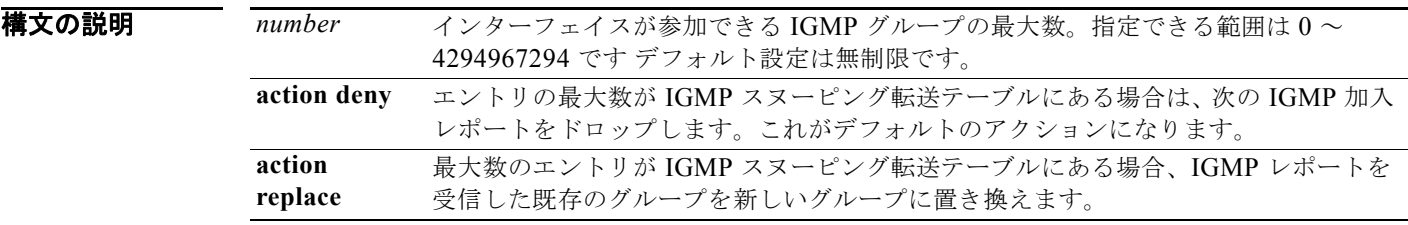

デフォルト デフォルトの最大グループ数は制限なしです。

インターフェイス上に IGMP グループ エントリの最大数があることをスイッチが学習した後の、デ フォルトのスロットリング アクションでは、インターフェイスが受信する次の IGMP レポートをド ロップし、インターフェイスに IGMP グループのエントリを追加しません。

コマンド モード インターフェイス コンフィギュレーション

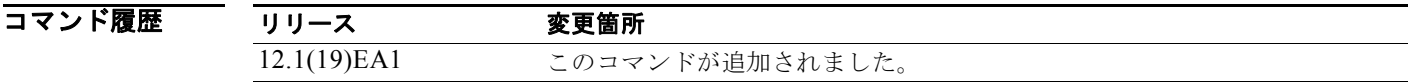

使用上のガイドライン このコマンドは、レイヤ 2 物理インターフェイスおよび論理 EtherChannel インターフェイスでだけ使 用できます。ルーテッド ポート、Switch Virtual Interface (SVI; スイッチ仮想インターフェイス)、ま たは EtherChannel グループに属するポートに対して IGMP 最大グループ数を設定することはできませ  $h_n$ 

IGMP スロットリング アクションを設定する場合には、次の注意事項に従ってください。

- **•** スロットリング アクションを **deny** として設定して最大グループ制限を設定する場合、以前転送 テーブルにあったエントリは、削除されませんが期限切れになります。これらのエントリの期限が 切れた後で、エントリの最大数が転送テーブルにある場合は、インターフェイス上で受信された次 の IGMP レポートをスイッチがドロップします。
- **•** スロットリング アクションを **replace** として設定して最大グループ制限を設定する場合、以前転送 テーブルにあったエントリは削除されます。最大数のエントリが転送テーブルにある場合、スイッ チはランダムに選択したマルチキャスト エントリを受信した IGMP レポートと置き換えます。

**•** 最大グループ制限がデフォルト(制限なし)に設定されている場合、**ip igmp max-groups** {**deny | replace**} コマンドを入力しても無効です。

**例 わきの** 次の例では、ポートが加入できる IGMP グループ数を 25 に制限する方法を示します。

Switch(config)# **interface gigabitethernet 0/2** Switch(config-if)# **ip igmp max-groups 25**

次の例では、最大数のエントリが転送テーブルにあるときに、IGMP レポートを受信した既存のグルー プを新しいグループと置き換えるように設定する方法を示します。

Switch(config)# **interface gigabitethernet 0/2** Switch(config-if)# **ip igmp max-groups action replace**

設定を確認するには、**show running-config** 特権 EXEC コマンドを使用してインターフェイスを指定 します。

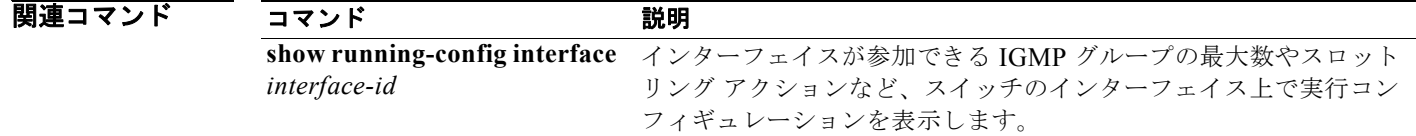

## **ip igmp profile**

インターネット グループ管理プロトコル(IGMP)プロファイルを作成し、IGMP プロファイル コン フィギュレーション モードを開始するには、**ip igmp profile** グローバル コンフィギュレーション コマ ンドを使用します。このモードで、スイッチポートからの IGMP メンバーシップ レポートをフィルタ リングするための IGMP プロファイルの設定を指定できます。IGMP プロファイルを削除するには、 このコマンドの **no** 形式を使用します。

**ip igmp profile** *profile number*

**no ip igmp profile** *profile number*

構文の説明 *profile number* 設定する IGMP プロファイル番号。指定できる範囲は 1 ~ 4294967295 です。

デフォルト IGMP プロファイルは定義されていません。設定された場合、デフォルトの IGMP プロファイルとの 一致機能は、一致するアドレスを拒否する設定になります。

コマンド モード グローバル コンフィギュレーション

コマンド履歴 リリース 変更箇所 12.1(19)EA1 このコマンドが追加されました。

使用上のガイドライン IGMP プロファイル コンフィギュレーション モードでは、次のコマンドを使用することでプロファイ ルを作成できます。

- **• deny**:一致するアドレスを拒否します(デフォルト設定の状態)。
- **• exit**:IGMP プロファイル コンフィギュレーション モードを終了します。
- **• no**:コマンドを無効にする、またはデフォルトにリセットします。
- **• permit**:一致するアドレスを許可します。
- **• range**:プロファイルに対する IP アドレスの範囲を指定します。1 つの IP アドレス、またはアド レスの最初と最後で範囲を指定することもできます。

範囲を入力する場合、低い方の IP マルチキャスト アドレスを入力してからスペースを入力し、次 に高い方の IP マルチキャスト アドレスを入力します。

IGMP のプロファイルを、1 つまたは複数のレイヤ 2 インターフェイスに適用できますが、各インター フェイスに適用できるプロファイルは 1 つだけです。

例 次の例では、IP マルチキャスト アドレスの範囲を指定した IGMP プロファイル 40 の設定方法を示し ます。

```
Switch(config)# ip igmp profile 40
Switch(config-igmp-profile)# permit
Switch(config-igmp-profile)# range 233.1.1.1 233.255.255.255
```
設定を確認するには、**show ip igmp profile** 特権 EXEC コマンドを入力します。

図連コマンド

| コマンド                                       | 説明                                                 |
|--------------------------------------------|----------------------------------------------------|
| ip igmp filter                             | 指定のインターフェイスに対し、IGMPを適用します。                         |
| show ip dhep snooping<br><b>statistics</b> | すべての IGMP プロファイルまたは指定の IGMP プロファイル番号<br>の特性を表示します。 |
# **ip igmp snooping**

インターネット グループ管理プロトコル (IGMP) スヌーピングをスイッチ上でグローバルにイネーブ ル、または VLAN ごとにイネーブルにするには、**ip igmp snooping** グローバル コンフィギュレーショ ン コマンドを使用します。デフォルト設定に戻すには、このコマンドの **no** 形式を使用します。

**ip igmp snooping** [**vlan** *vlan-id*]

**no ip igmp snooping** [**vlan** *vlan-id*]

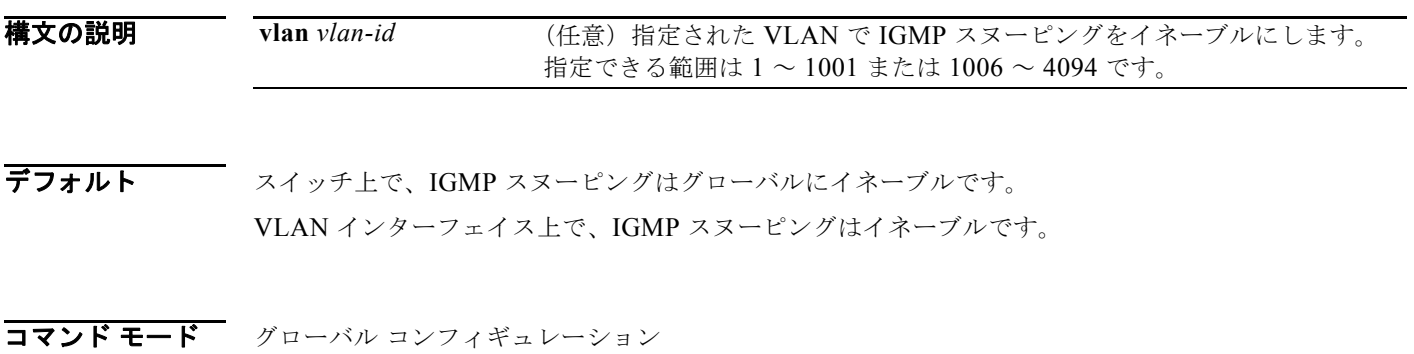

コマンド履歴 リリース 変更箇所 12.1(19)EA1 このコマンドが追加されました。

使用上のガイドライン IGMP スヌーピングがグローバルにイネーブルである場合は、すべての既存 VLAN インターフェイス でイネーブルになります。IGMP スヌーピングがグローバルにディセーブルである場合、すべての既存 VLAN インターフェイスで IGMP スヌーピングがディセーブルになります。

VLAN ID 1002 ~ 1005 は、トークンリングおよび FDDI VLAN に予約されていて、IGMP スヌーピン グでは使用できません。

**例 わき あたり 次の例では、IGMP** スヌーピングをグローバルにイネーブルにする方法を示します。 Switch(config)# **ip igmp snooping** 次の例では、IGMP スヌーピングを VLAN 1 でイネーブルにする方法を示します。 Switch(config)# **ip igmp snooping vlan 1** 設定を確認するには、**show ip igmp snooping** 特権 EXEC コマンドを入力します。

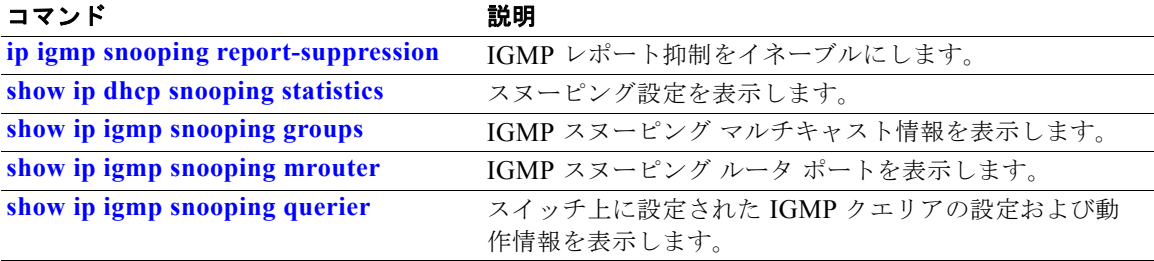

### **ip igmp snooping last-member-query-interval**

インターネット グループ管理プロトコル (IGMP)の設定可能な Leave タイマーをグローバルにまた は VLAN ベースごとにイネーブルにするには、**ip igmp snooping last-member-query-interval** グロー バル コンフィギュレーション コマンドを使用します。デフォルト設定に戻すには、このコマンドの **no** 形式を使用します。

**ip igmp snooping** [**vlan** *vlan-id*] **last-member-query-interval** *time*

**no ip igmp snooping** [**vlan** *vlan-id*] **last-member-query-interval** 

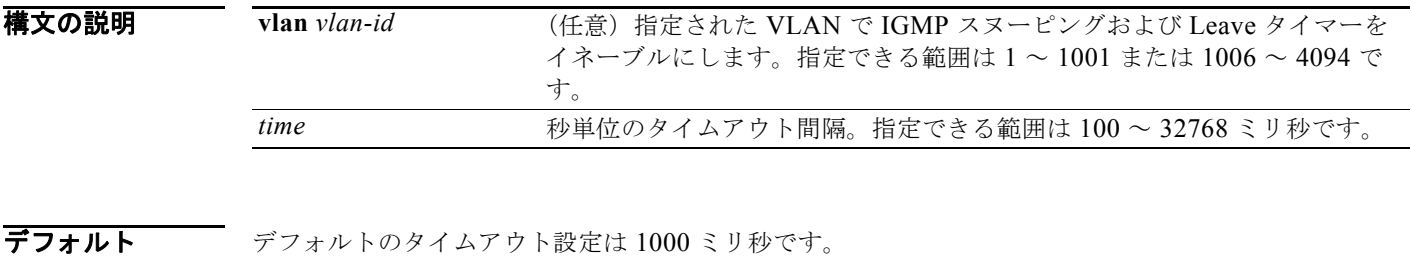

コマンド モード グローバル コンフィギュレーション

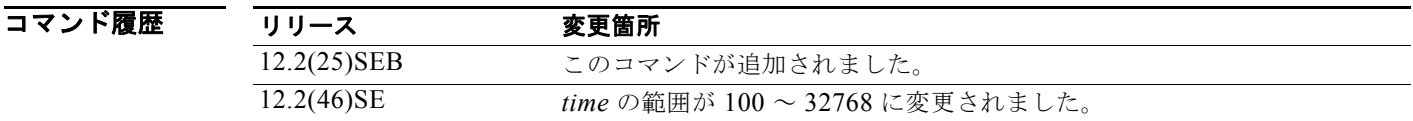

使用上のガイドライン IGMP スヌーピングがグローバルにイネーブルである場合は、IGMP スヌーピングはすべての既存 VLAN インターフェイスでイネーブルになります。IGMP スヌーピングがグローバルにディセーブル である場合は、IGMP スヌーピングはすべての既存 VLAN インターフェイスでディセーブルになりま す。

> VLAN ID 1002 ~ 1005 は、トークンリングおよび FDDI VLAN に予約されていて、IGMP スヌーピン グでは使用できません。

VLAN 上に Leave タイマーを設定すると、グローバル設定を上書きします。

IGMP 設定可能な Leave タイムは、IGMP バージョン 2 を実行するデバイスでだけサポートされます。 設定は、NVRAM に保存されます。

例 次の例では、IGMP Leave タイマーを 2000 ミリ秒でグローバルにイネーブルにする方法を示します。 Switch(config)# **ip igmp snooping last-member-query-interval 2000** 次の例では、VLAN 1 上で IGMP Leave タイマーを 3000 ミリ秒に設定する方法を示します。 Switch(config)# **ip igmp snooping vlan 1 last-member-query-interval 3000** 設定を確認するには、**show ip igmp snooping** 特権 EXEC コマンドを入力します。

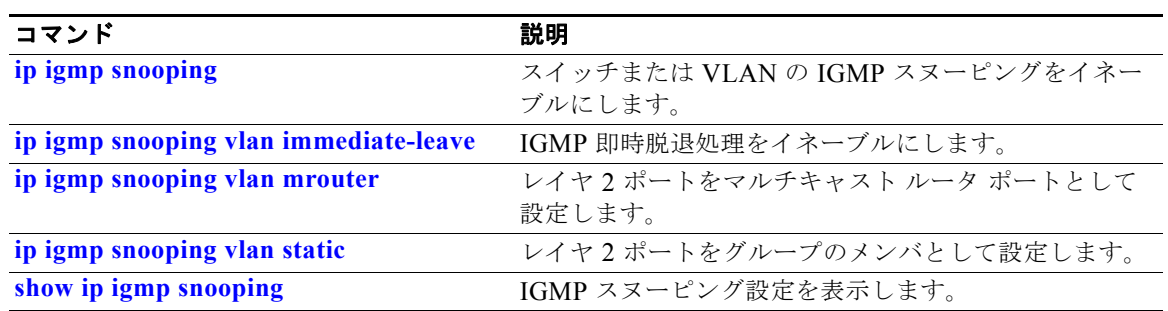

### **ip igmp snooping querier**

レイヤ 2 ネットワークのインターネット グループ管理プロトコル(IGMP)クエリア機能をグローバル にイネーブルにするには、**ip igmp snooping querier** グローバル コンフィギュレーション コマンドを 使用します。キーワードとともにコマンドを入力すると、VLAN インターフェイスの IGMP クエリア 機能をイネーブルにし、設定できます。デフォルト設定に戻すには、このコマンドの **no** 形式を使用し ます。

#### **ip igmp snooping querier** [**vlan** *vlan-id*] [**address** *ip-address* | **max-response-time** *response-time* | **query-interval** *interval-count* | **tcn query** [**count** *count* | **interval**  *interval*] | **timer expiry** | **version** *version*]

**no ip igmp snooping querier** [**vlan** *vlan-id*] [**address** | **max-response-time** | **query-interval** | **tcn query** { **count** *count* | **interval** *interval*} | **timer expiry** | **version**]

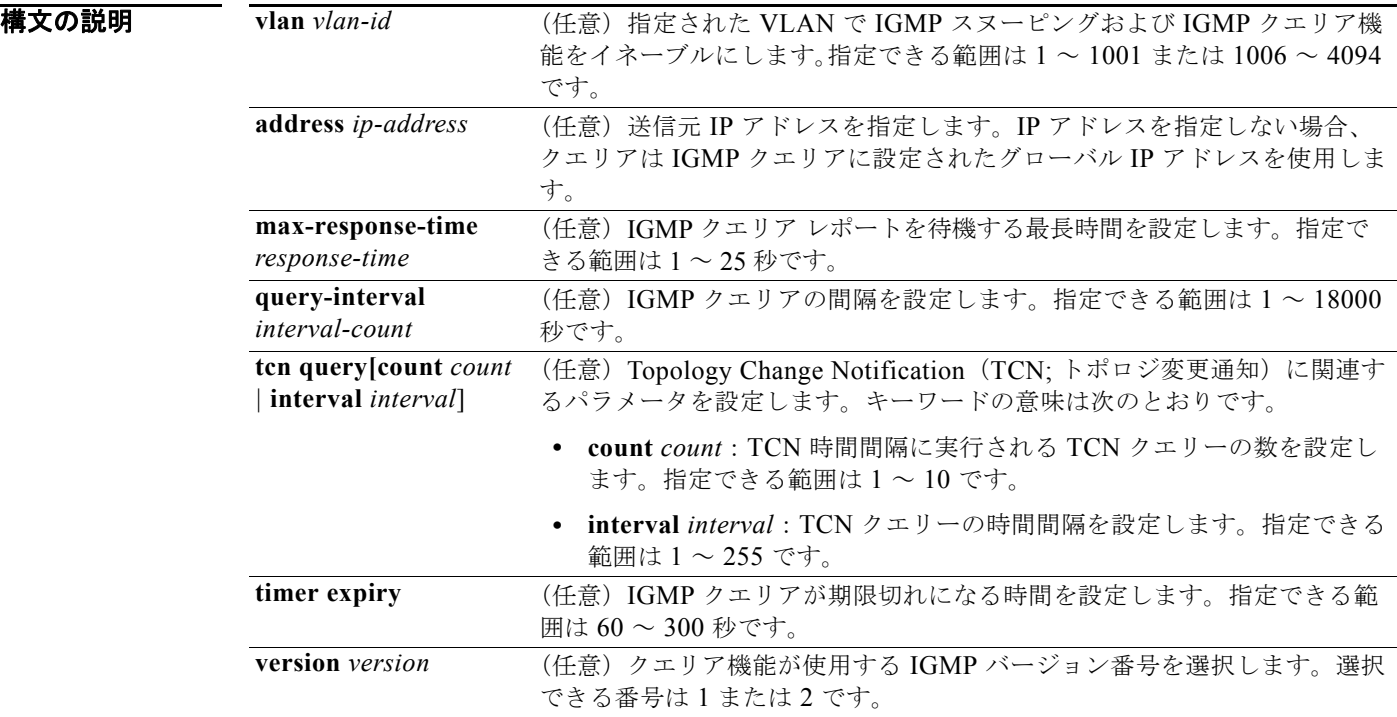

デフォルト IGMP スヌーピング クエリア機能は、スイッチでグローバルにイネーブルです。

イネーブルになっている場合、マルチキャスト対応デバイスから IGMP トラフィックを検出すると、 IGMP スヌーピング クエリアはディセーブルになります。

コマンド モード グローバル コンフィギュレーション

コマンド履歴 リリース 変更箇所 12.2(25)SEA このコマンドが追加されました。 使用上のガイドライン クエリアとも呼ばれる IGMP クエリー メッセージを送信するデバイスの IGMP バージョンおよび IP ア ドレスを検出するために IGMP スヌーピングをイネーブルにするには、このコマンドを使用します。

> デフォルトでは、IGMP スヌーピング クエリアは、IGMP バージョン *2*(IGMPv2)を使用するデバイ スを検出するよう設定されていますが、IGMP バージョン *1*(IGMPv1)を使用しているクライアント は検出しません。デバイスが IGMPv2 を使用している場合、**max-response-time** 値を手動で設定でき ます。デバイスが IGMPv1 を使用している場合は、**max-response-time** を設定できません (値を設定 できず、0 に設定されています)。

> IGMPv1 を実行している RFC に準拠していないデバイスは、**max-response-time** 値としてゼロ以外の値 を持つ IGMP 一般クエリー メッセージを拒否することがあります。デバイスで IGMP 一般クエリー メッ セージを受け入れる場合、IGMP スヌーピング クエリアが IGMPv1 を実行するように設定します。

> VLAN ID 1002 ~ 1005 は、トークンリングおよび FDDI VLAN に予約されていて、IGMP スヌーピン グでは使用できません。

**例 その** あたりでは、IGMP スヌーピング クエリア機能をグローバルにイネーブルにする方法を示します。 Switch(config)# **ip igmp snooping querier** 次の例では、IGMP スヌーピング クエリアの最大応答時間を 25 秒に設定する方法を示します。 Switch(config)# **ip igmp snooping querier max-response-time 25** 次の例では、IGMP スヌーピング クエリアの時間間隔を 60 秒に設定する方法を示します。 Switch(config)# **ip igmp snooping querier query-interval 60** 次の例では、IGMP スヌーピング クエリアの TCN クエリー カウントを 25 に設定する方法を示します。 Switch(config)# **ip igmp snooping querier tcn count 25** 次の例では、IGMP スヌーピング クエリアのタイムアウトを 60 秒に設定する方法を示します。 Switch(config)# **ip igmp snooping querier timeout expiry 60** 次の例では、IGMP スヌーピング クエリア機能をバージョン 2 に設定する方法を示します。 Switch(config)# **ip igmp snooping querier version 2** 設定を確認するには、**show ip igmp snooping** 特権 EXEC コマンドを入力します。

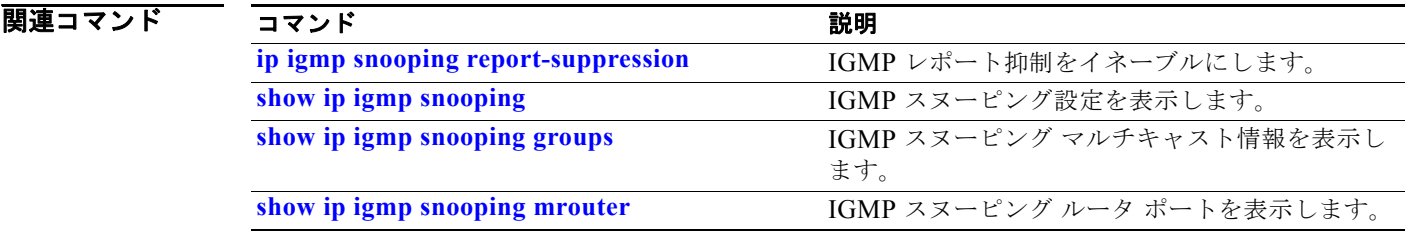

### **ip igmp snooping report-suppression**

インターネット グループ管理プロトコル(IGMP)レポート抑制をイネーブルにするには、**ip igmp snooping report-suppression** グローバル コンフィギュレーション コマンドを使用します。IGMP レ ポート抑制をディセーブルにして、すべての IGMP レポートをマルチキャスト ルータへ転送するには、 このコマンドの **no** 形式を使用します。

**ip igmp snooping report-suppression**

**no ip igmp snooping report-suppression**

- **構文の説明 このコマンドには、引数またはキーワードはありません。**
- デフォルト IGMP レポート抑制はイネーブルです。
- コマンド モード グローバル コンフィギュレーション

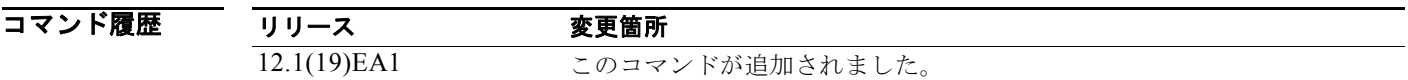

使用上のガイドライン IGMP レポート抑制は、マルチキャスト クエリーに IGMPv1 レポートと IGMPv2 レポートがある場合 にだけサポートされます。この機能は、クエリーに IGMPv3 レポートが含まれている場合はサポート されません。

> スイッチは、IGMP レポート抑制を使用して、1 つのマルチキャスト ルータ クエリーごとに IGMP レ ポートを 1 つだけマルチキャスト デバイスに転送します。IGMP ルータ抑制がイネーブル(デフォル ト)である場合、スイッチは最初の IGMP レポートをグループのすべてのポートからすべてのマルチ キャスト ルータに送信します。スイッチは、グループの残りの IGMP レポートをマルチキャスト ルー タに送信しません。この機能により、マルチキャスト デバイスにレポートが重複して送信されること を防ぎます。

> マルチキャスト ルータ クエリーに IGMPv1 および IGMPv2 レポートに対する要求だけが含まれている 場合、スイッチは最初の IGMPv1 レポートまたは IGMPv2 レポートだけを、グループのすべてのホス トからすべてのマルチキャスト ルータに送信します。マルチキャスト ルータ クエリーに IGMPv3 レ ポートの要求も含まれる場合は、スイッチはグループのすべての IGMPv1、IGMPv2、および IGMPv3 レポートをマルチキャスト デバイスに転送します。

> **no ip igmp snooping report-suppression** コマンドを入力して IGMP レポート抑制をディセーブルにし た場合、すべての IGMP レポートがすべてのマルチキャスト ルータに送信されます。

**例 わきのの** 次の例では、レポート抑制をディセーブルにする方法を示します。

Switch(config)# **no ip igmp snooping report-suppression**

設定を確認するには、**show ip igmp snooping** 特権 EXEC コマンドを入力します。

# 関連コマンド<br>
コマンド<br>
<u>コマンド<br>
ココ</u>

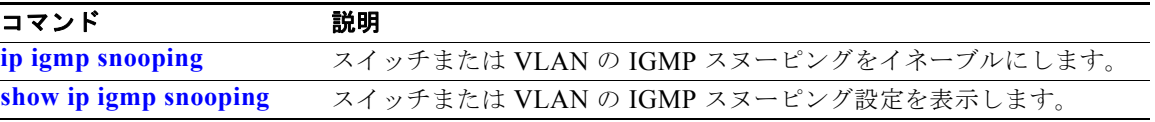

# **ip igmp snooping tcn**

インターネット グループ管理プロトコル (IGMP) Topology Change Notification (TCN; トポロジ変更 通知)の動作を設定するには、**ip igmp snooping tcn** グローバル コンフィギュレーション コマンドを 使用します。デフォルト設定に戻すには、このコマンドの **no** 形式を使用します。

**ip igmp snooping tcn** {**flood query count** *count* | **query solicit**}

**no ip igmp snooping tcn** {**flood query count** | **query solicit**}

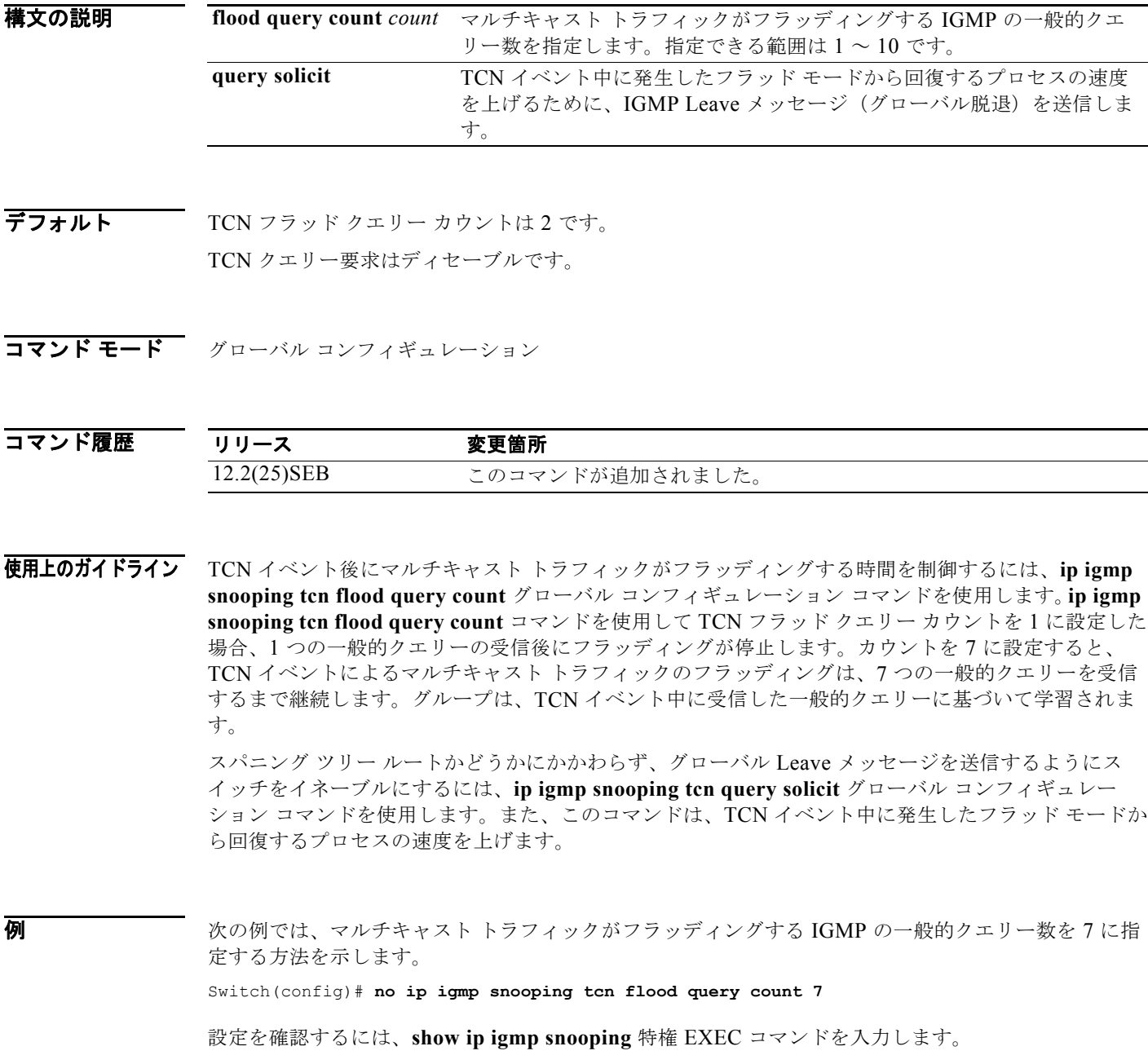

a pro

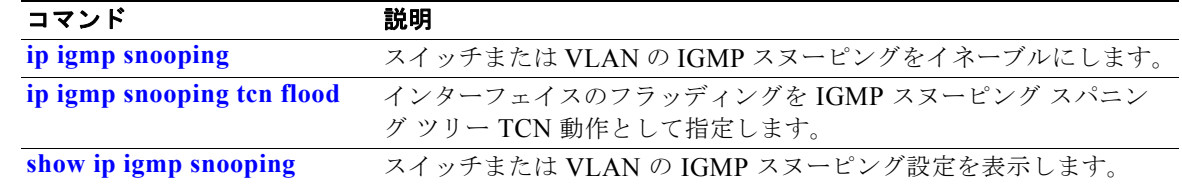

### **ip igmp snooping tcn flood**

マルチキャスト フラッディングをインターネット グループ管理プロトコル (IGMP) スヌーピング ス パニングツリー Topology Change Notification (TCN; トポロジ変更通知)の動作として設定するには、 **ip igmp snooping tcn flood** インターフェイス コンフィギュレーション コマンドを使用します。マルチ キャスト フラッディングをディセーブルにするには、このコマンドの **no** 形式を使用します。

**ip igmp snooping tcn flood**

**no ip igmp snooping tcn flood** 

- **構文の説明 このコマンドには、引数またはキーワードはありません。**
- デフォルト マルチキャスト フラッディングは、スパニング ツリー TCN のイベント中、インターフェイス上でイ ネーブルです。
- コマンド モード インターフェイス コンフィギュレーション

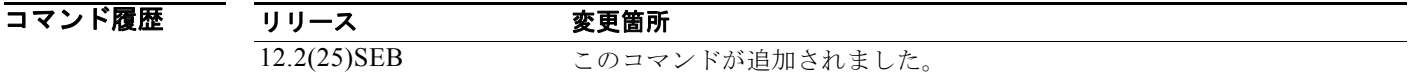

使用上のガイドライン スイッチが TCN を受信すると、2 つの一般的なクエリーが受信されるまで、マルチキャスト トラ フィックはすべてのポートに対してフラッディングします。異なるマルチキャスト グループに加入し ている接続ホストを持つポートがスイッチに多数ある場合、フラッディングがリンクの容量を超過し、 パケット損失を招くことがあります。

> **ip igmp snooping tcn flood query count** *count* グローバル コンフィギュレーション コマンドを使用し て、フラッディング クエリー カウントを変更できます。

**例 オントリー あいかい**では、インターフェイストでマルチキャスト フラッディングをディセーブルにする方法を示し ます。

Switch(config)# **interface gigabitethernet 0/2** Switch(config-if)# **no ip igmp snooping tcn flood**

設定を確認するには、**show ip igmp snooping** 特権 EXEC コマンドを入力します。

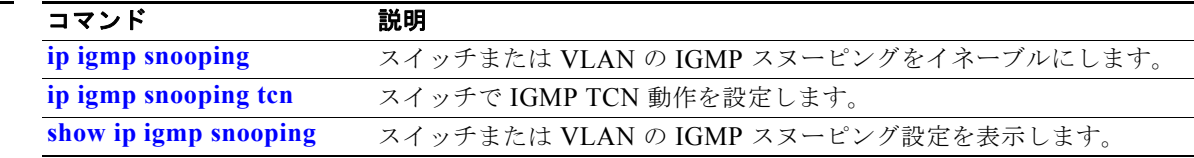

### **ip igmp snooping vlan immediate-leave**

VLAN ごとにインターネット グループ管理プロトコル(IGMP)スヌーピング即時脱退処理をイネー ブルにするには、**ip igmp snooping immediate-leave** グローバル コンフィギュレーション コマンドを 使用します。デフォルト設定に戻すには、このコマンドの **no** 形式を使用します。

**ip igmp snooping vlan** *vlan-id* **immediate-leave** 

**no ip igmp snooping vlan** *vlan-id* **immediate-leave**

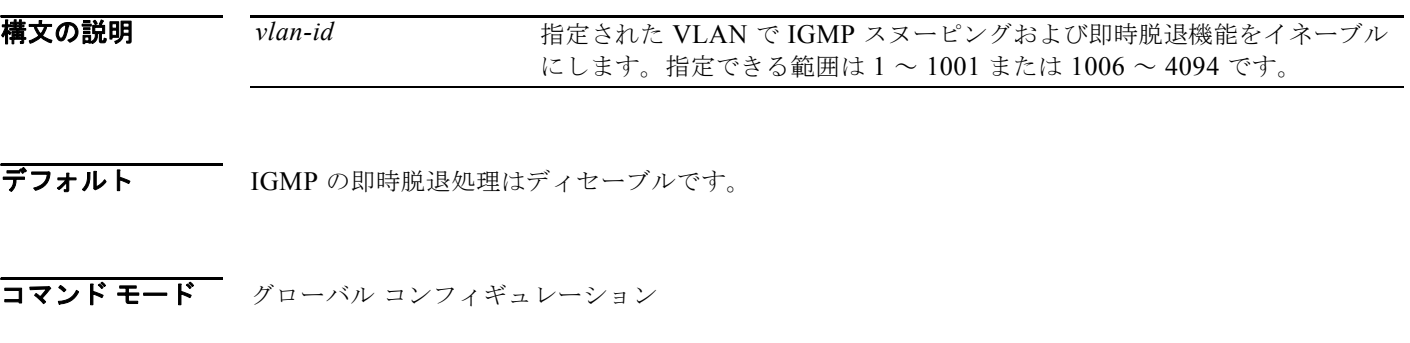

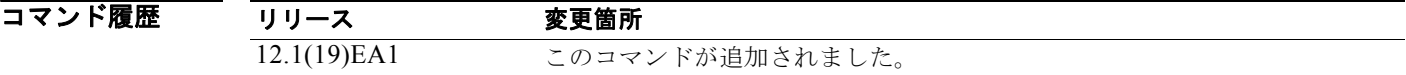

使用上のガイドライン VLAN ID 1002 ~ 1005 は、トークンリングおよび FDDI VLAN に予約されていて、IGMP スヌーピン グでは使用できません。 VLAN の各ポート上で 1 つのレシーバの最大値が設定されている場合に限り、即時脱退処理の機能を 設定してください。設定は、NVRAM に保存されます。 即時脱退機能をサポートするのは、IGMP バージョン 2 が稼動しているホストだけです。

**例 わき あたり あいの**のでは、VLAN 1 で IGMP 即時脱退処理をイネーブルにする方法を示します。 Switch(config)# **ip igmp snooping vlan 1 immediate-leave**

設定を確認するには、**show ip igmp snooping** 特権 EXEC コマンドを入力します。

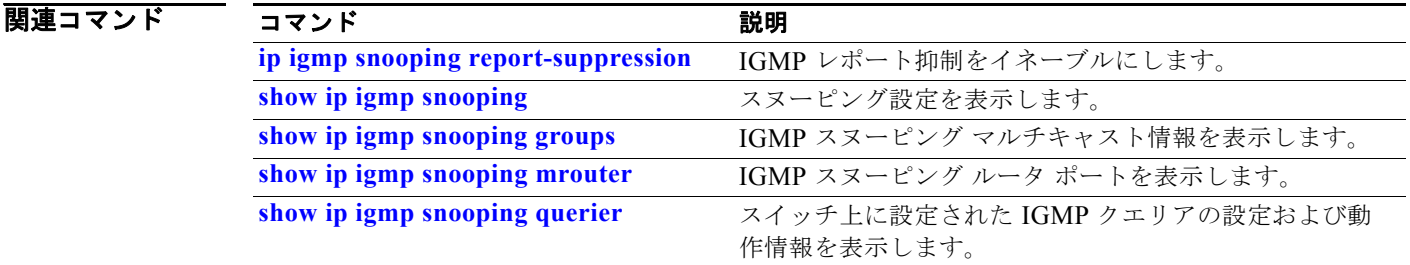

# **ip igmp snooping vlan mrouter**

マルチキャスト ルータ ポートを追加したり、マルチキャスト学習方式を設定したりするには、**ip igmp snooping mrouter** グローバル コンフィギュレーション コマンドを使用します。デフォルト設定に戻す には、このコマンドの **no** 形式を使用します。

**ip igmp snooping vlan** *vlan-id* **mrouter** {**interface** *interface-id* | **learn** {**cgmp** | **pim-dvmrp**}}

**no ip igmp snooping vlan** *vlan-id* **mrouter** {**interface** *interface-id* | **learn** {**cgmp** | **pim-dvmrp**}}

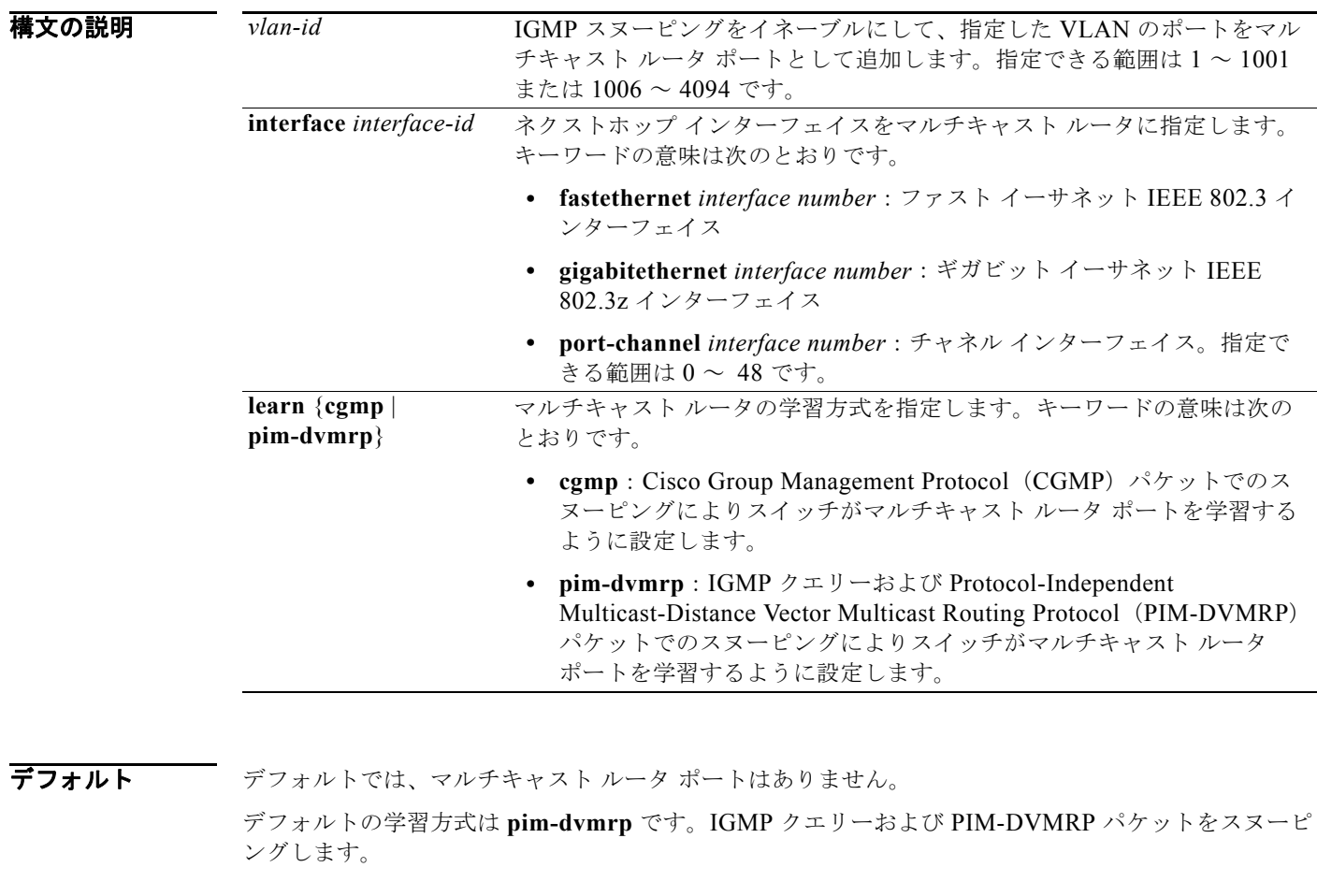

コマンド モード グローバル コンフィギュレーション

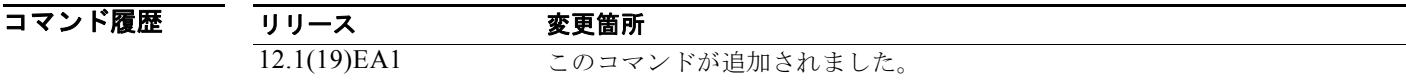

使用上のガイドライン VLAN ID 1002 ~ 1005 は、トークンリングおよび FDDI VLAN に予約されていて、IGMP スヌーピン グでは使用できません。 CGMP の学習方式は制御トラフィックの削減に役立ちます。 設定は、NVRAM に保存されます。

**例 わきの** 次の例では、ポートをマルチキャスト ルータ ポートとして設定する方法を示します。 Switch(config)# **ip igmp snooping vlan 1 mrouter interface gigabitethernet0/22** 次の例では、マルチキャスト ルータの学習方式を CGMP として指定する方法を示します。 Switch(config)# **ip igmp snooping vlan 1 mrouter learn cgmp**

設定を確認するには、**show ip igmp snooping** 特権 EXEC コマンドを入力します。

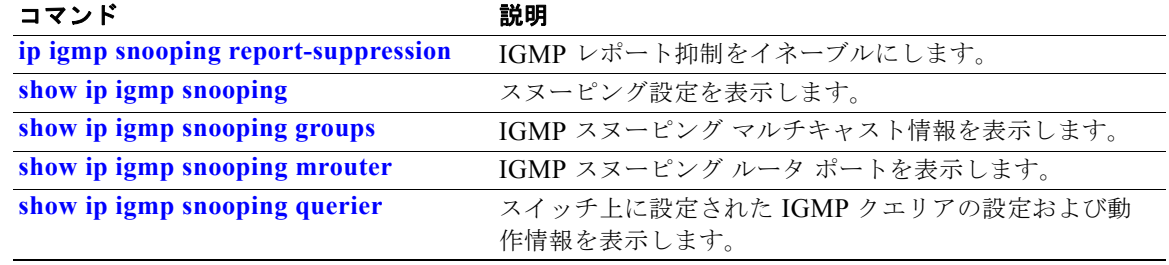

# **ip igmp snooping vlan static**

インターネット グループ管理プロトコル (IGMP) スヌーピングをイネーブルにし、レイヤ2ポートを マルチキャスト グループのメンバとしてスタティックに追加するには、**ip igmp snooping static** グ ローバル コンフィギュレーション コマンドを使用します。スタティックなマルチキャスト グループの メンバとして指定されたポートを削除するには、このコマンドの **no** 形式を使用します。

**ip igmp snooping vlan** *vlan-id* **static** *ip-address* **interface** *interface-id*

**no ip igmp snooping vlan** *vlan-id* **static** *ip-address* **interface** *interface-id*

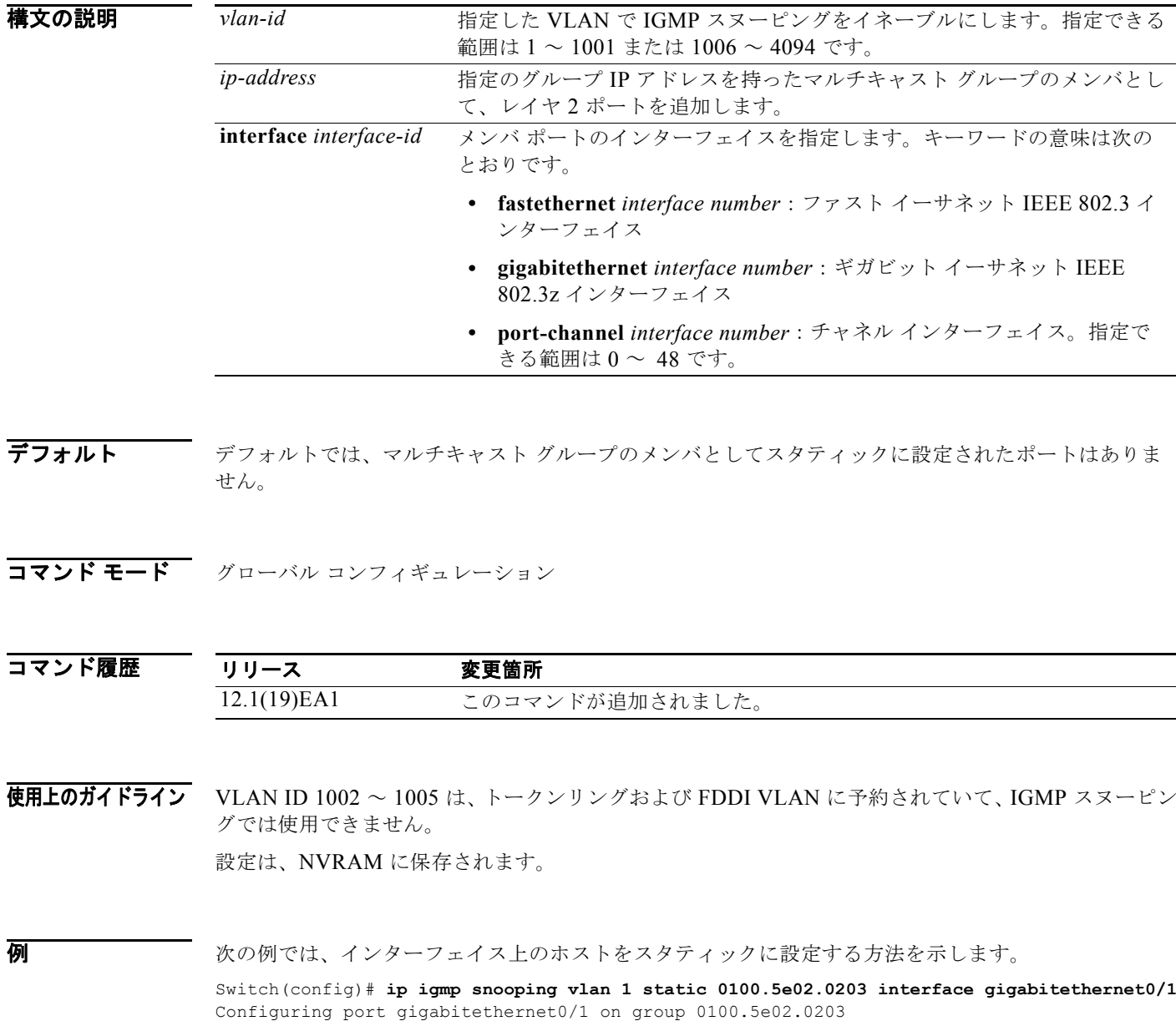

設定を確認するには、**show ip igmp snooping** 特権 EXEC コマンドを入力します。

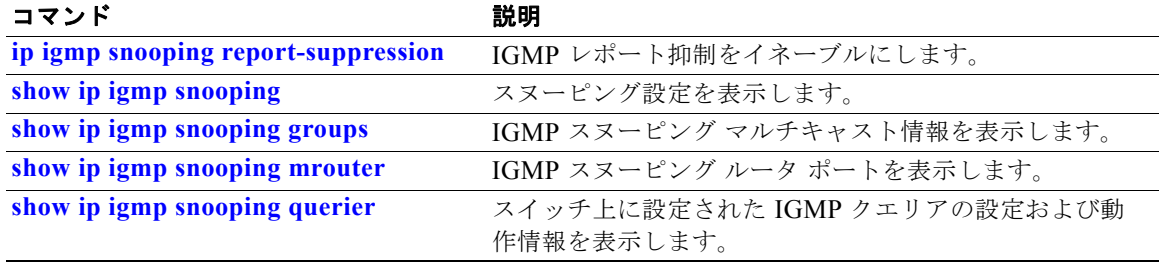

### **ip source binding**

スイッチ上のスタティックな IP 送信元バインディングを設定するには、**ip source binding** グローバル コンフィギュレーション コマンドを使用します。スタティック バインディングを削除するには、この コマンドの **no** 形式を使用します。

**ip source binding** *mac-address* **vlan** *vlan-id ip-address* **interface** *interface-id* 

**no ip source binding** *mac-address* **vlan** *vlan-id ip-address* **interface** *interface-id*

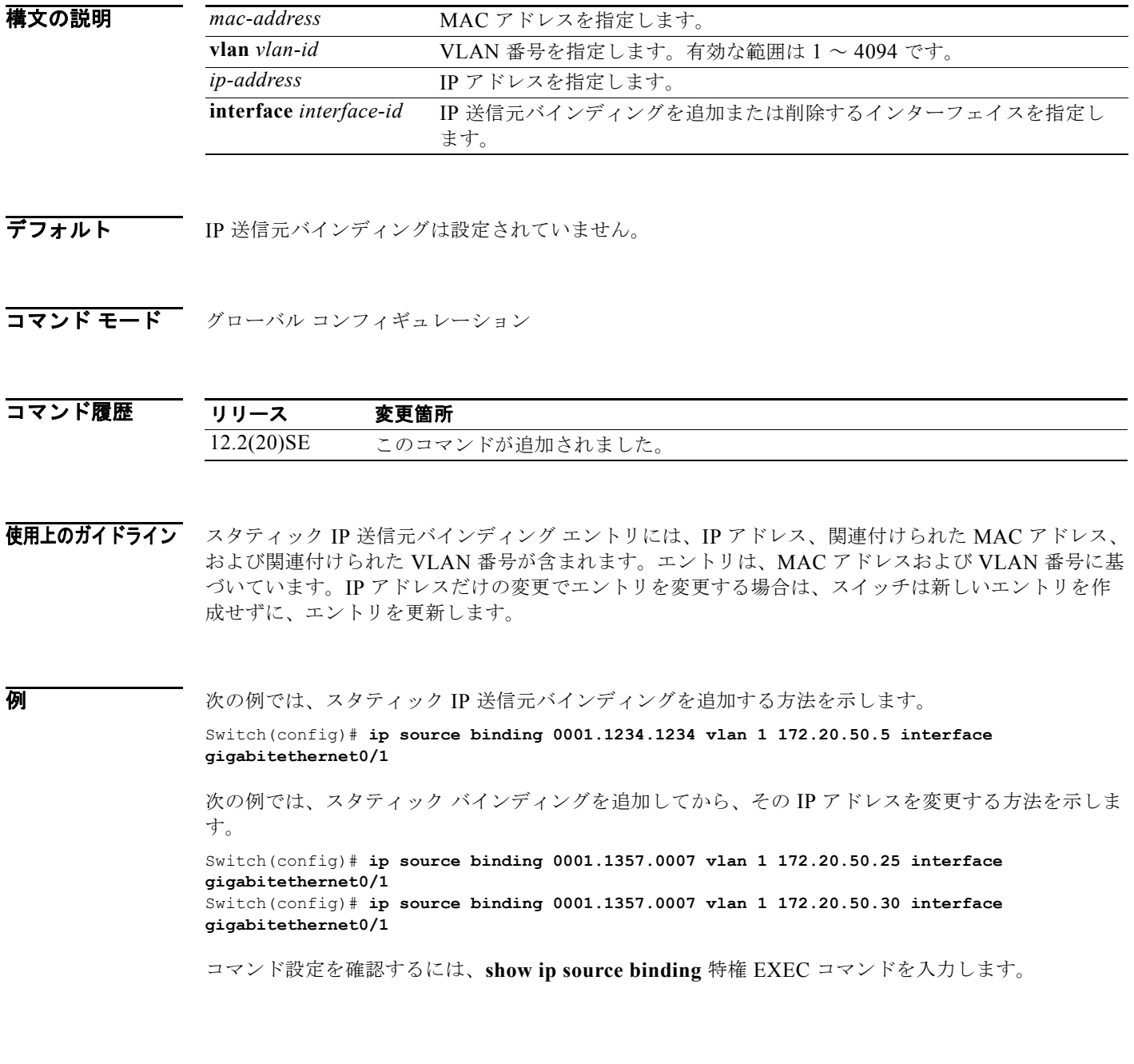

a pro

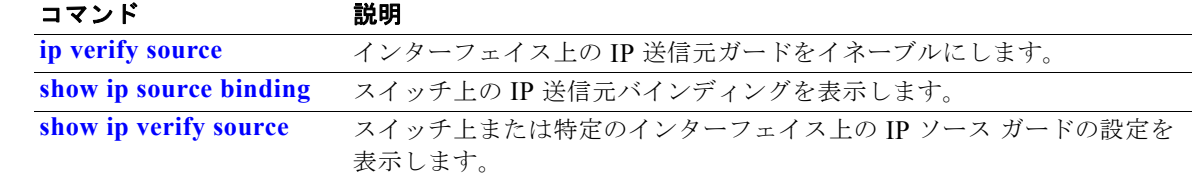

### **ip ssh**

Secure Shell (SSH; セキュア シェル) version 1 (SSHv1) または SSH version 2 (SSHv2) を実行する ようにスイッチを設定するには、**ip ssh** グローバル コンフィギュレーション コマンドを使用します。 このコマンドは、スイッチで暗号化ソフトウェア イメージが実行されている場合にだけ利用できます。 デフォルト設定に戻すには、このコマンドの **no** 形式を使用します。

**ip ssh version** [**1** | **2**]

**no ip ssh version** [**1** | **2**]

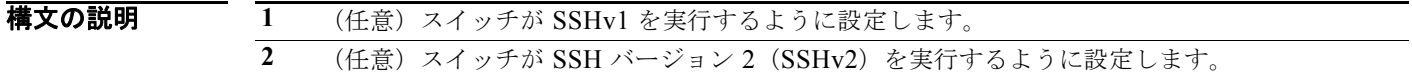

デフォルト<br>デフォルト デフォルトのバージョンは、SSH クライアントでサポートされる最新の SSH バージョンです。

- コマンド モード グローバル コンフィギュレーション
- コマンド履歴 リリース 変更箇所 12.1(19)EA1 このコマンドが追加されました。
- 使用上のガイドライン このコマンドを入力しない場合、またはキーワードを指定しないときは、SSH サーバは SSH クライア ントがサポートする最新の SSH バージョンを選択します。たとえば、SSH クライアントが SSHv1 お よび SSHv2 をサポートする場合、SSH サーバは SSHv2 を選択します。

スイッチは、SSHv1 または SSHv2 サーバをサポートします。また、SSHv1 クライアントもサポート します。SSH サーバおよび SSH クライアントの詳細については、このリリースに対応するソフトウェ ア コンフィギュレーション ガイドを参照してください。

SSHv1 サーバによって生成された Rivest、Shamir、Adelman(RSA)キー ペアは、SSHv2 サーバで 使用できます。その逆の場合も同様です。

例 次の例では、スイッチが SSH バージョン 2 を実行するように設定する方法を示します。 Switch(config)# **ip ssh version 2**

設定を確認するには、**show ip ssh** または **show ssh** 特権 EXEC コマンドを入力します。

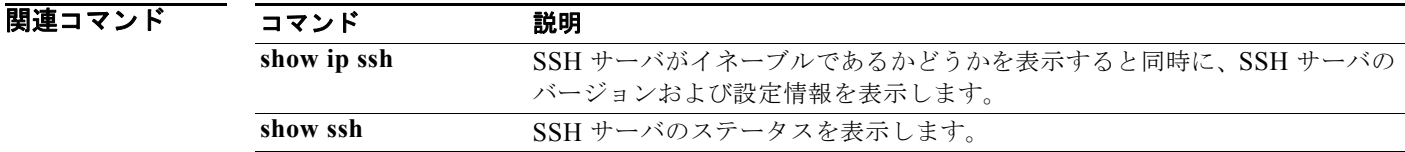

# **ip sticky-arp**(グローバル コンフィギュレーション)

プライベート VLAN に属する Switch Virtual Interface (SVI; スイッチ仮想インターフェイス)上で sticky Address Resolution Protocol(ARP; アドレス解決プロトコル)をイネーブルにするには、**ip sticky-arp** グローバル コンフィギュレーション コマンドを使用します。sticky ARP をディセーブルに するには、このコマンドの **no** 形式を使用します。

#### **ip sticky-arp**

**no ip sticky-arp** 

- **構文の説明 さのコマンドには、引数またはキーワードはありません。**
- デフォルト sticky ARP はイネーブル化されます。
- コマンド モード グローバル コンフィギュレーション

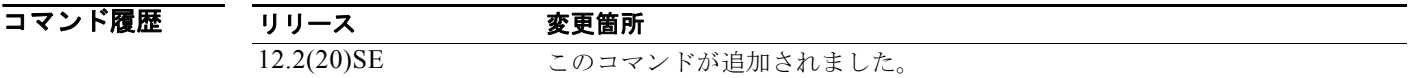

使用上のガイドライン sticky ARP エントリとは、プライベート VLAN SVI によって学習されるエントリです。これらのエン トリは、期限切れになることはありません。

> **ip sticky-arp** グローバル コンフィギュレーション コマンドは、プライベート VLAN に属する SVI で だけサポートされます。

**•** プライベート VLAN を設定する場合、sticky ARP はスイッチでイネーブルです(デフォルト)。

**ip sticky-arp** インターフェイス コンフィギュレーション コマンドを入力する場合、このコマンド は作用しません。

**no ip sticky-arp** インターフェイス コンフィギュレーション コマンドを入力する場合、sticky ARP はインターフェイス上でディセーブルになりません。

€

(注) プライベート VLAN インターフェイスの ARP エントリを表示し、確認するには、**show arp** 特 権 EXEC コマンドを使用するよう推奨します。

**•** スイッチをデバイスから取り外し、MAC アドレスは異なるが IP アドレスが同じである別のデバイ スに接続する場合、ARP エントリは作成されず、次のメッセージが表示されます。

\*Mar 2 00:26:06.967: %IP-3-STCKYARPOVR: Attempt to overwrite Sticky ARP entry: 20.6.2.1, hw: 0000.0602.0001 by hw: 0000.0503.0001

- **•** デバイスの MAC アドレスを変更する場合は、**no arp** *ip-address* グローバル コンフィギュレー ション コマンドを使用して、プライベート VLAN インターフェイス ARP エントリを手動で削除 する必要があります。
- **•** プライベート VLAN ARP エントリを追加するには、**arp** *ip-address hardware-address* **type** グロー バル コンフィギュレーション コマンドを使用します。
- **•** スイッチ上で sticky ARP をディセーブルにするには、**no sticky-arp** グローバル コンフィギュレー ション コマンドを使用します。
- **•** スイッチ上で sticky ARP がディセーブルのときに、インターフェイス上で sticky ARP をディセー ブルにするには、**no sticky-arp** インターフェイス コンフィギュレーション コマンドを使用しま す。

**例 sticky ARP** をディセーブルにする方法:

Switch(config)# **no ip sticky-arp**

設定を確認するには、**show arp** 特権 EXEC コマンドを入力します。

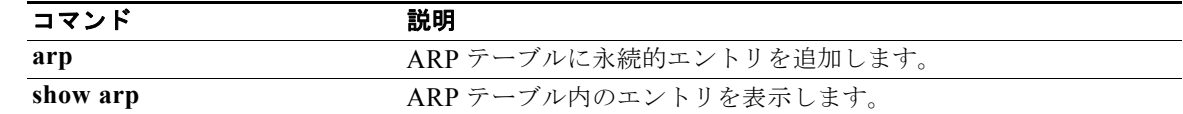

### **ip sticky-arp**(インターフェイス コンフィギュレー ション)

Switch Virtual Interface(SVI; スイッチ仮想インターフェイス)またはレイヤ 3 インターフェイス上で sticky Address Resolution Protocol(ARP; アドレス解決プロトコル)をイネーブルにするには、**ip sticky-arp** インターフェイス コンフィギュレーション コマンドを使用します。sticky ARP をディセー ブルにするには、このコマンドの **no** 形式を使用します。

#### **ip sticky-arp**

**no ip sticky-arp** 

**構文の説明 さのコマンドには、引数またはキーワードはありません。** 

デフォルト sticky ARP は、プライベート VLAN SVI 上でイネーブルになります。 sticky ARP は、レイヤ 3 インターフェイスおよび標準 SVI 上でディセーブルになります。

コマンド モード インターフェイス コンフィギュレーション

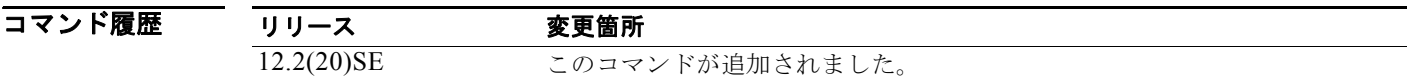

使用上のガイドライン sticky ARP エントリとは、SVI およびレイヤ 3 インターフェイス上で学習されるエントリです。これ らのエントリは、期限切れになることはありません。

> **ip sticky-arp** インターフェイス コンフィギュレーション コマンドは、次の上でだけサポートされま す。

- **•** レイヤ 3 インターフェイス
- **•** 標準 VLAN に属する SVI
- **•** プライベート VLAN に属する SVI

レイヤ 3 インターフェイスまたは標準 VLAN に属する SVI 上で

- **•** sticky ARP をイネーブルにするには、**sticky-arp** インターフェイス コンフィギュレーション コマ ンドを使用します。
- **•** sticky ARP をディセーブルにするには、**no sticky-arp** インターフェイス コンフィギュレーション コマンドを使用します。

プライベート VLAN SVI 上で

**•** プライベート VLAN を設定する場合、sticky ARP はスイッチでイネーブルです(デフォルト)。

**ip sticky-arp** インターフェイス コンフィギュレーション コマンドを入力する場合、このコマンド は作用しません。

**no ip sticky-arp** インターフェイス コンフィギュレーション コマンドを入力する場合、sticky ARP はインターフェイス上でディセーブルになりません。

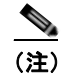

(注) プライベート VLAN インターフェイスの ARP エントリを表示し、確認するには、**show arp** 特 権 EXEC コマンドを使用するよう推奨します。

**•** スイッチをデバイスから取り外し、MAC アドレスは異なるが IP アドレスが同じである別のデバイ スに接続する場合、ARP エントリは作成されず、次のメッセージが表示されます。

\*Mar 2 00:26:06.967: %IP-3-STCKYARPOVR: Attempt to overwrite Sticky ARP entry: 20.6.2.1, hw: 0000.0602.0001 by hw: 0000.0503.0001

- **•** デバイスの MAC アドレスを変更する場合は、**no arp** *ip-address* グローバル コンフィギュレー ション コマンドを使用して、プライベート VLAN インターフェイス ARP エントリを手動で削除 する必要があります。
- **•** プライベート VLAN ARP エントリを追加するには、**arp** *ip-address hardware-address* **type** グロー バル コンフィギュレーション コマンドを使用します。
- **•** スイッチ上で sticky ARP をディセーブルにするには、**no sticky-arp** グローバル コンフィギュレー ション コマンドを使用します。
- **•** インターフェイス上で sticky ARP をディセーブルにするには、**no sticky-arp** インターフェイス コ ンフィギュレーション コマンドを使用します。

**例 インスティック 標準 SVI 上で sticky ARP** をイネーブルにする方法:

Switch(config-if)# **ip sticky-arp**

レイヤ 3 インターフェイスまたは SVI 上で sticky ARP をディセーブルにする方法: Switch(config-if)# **no ip sticky-arp**

設定を確認するには、**show arp** 特権 EXEC コマンドを入力します。

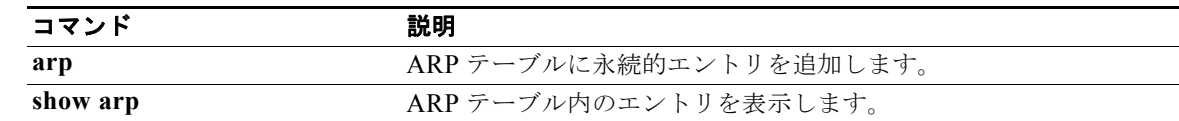

# **ip verify source**

インターフェイスで IP ソース ガードをイネーブルにするには、**ip verify source** インターフェイス コ ンフィギュレーション コマンドを使用します。IP ソース ガードをディセーブルにするには、このコマ ンドの **no** 形式を使用します。

**ip verify source** [**port-security**]

**no ip verify source**

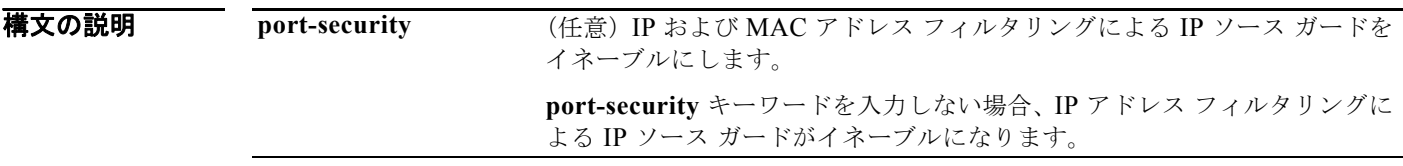

デフォルト IP 送信元ガードはディセーブルです。

コマンド モード インターフェイス コンフィギュレーション

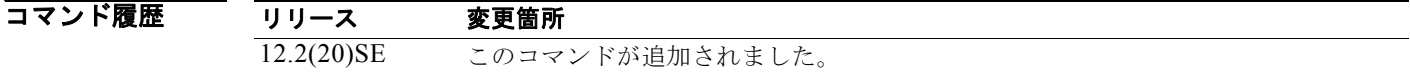

使用上のガイドライン 送信元 IP アドレス フィルタリングによる IP ソース ガードをイネーブルにするには、**ip verify source** インターフェイス コンフィギュレーション コマンドを使用します。

> 送信元 IP および MAC アドレス フィルタリングによる IP ソース ガードをイネーブルにするには、**ip verify source port-security** インターフェイス コンフィギュレーション コマンドを使用します。

> 送信元 IP および MAC アドレス フィルタリングによる IP ソース ガードをイネーブルにするには、イ ンターフェイスのポート セキュリティをイネーブルにする必要があります。

例 次の例では、送信元 IP アドレス フィルタリングによる IP ソース ガードをイネーブルにする方法を示 します。

Switch(config-if)# **ip verify source** 

次の例では、送信元 IP および MAC アドレス フィルタリングによる IP ソース ガードをイネーブルに する方法を示します。

Switch(config-if)# **ip verify source port-security** 

コマンド設定を確認するには、**show ip source binding** 特権 EXEC コマンドを入力します。

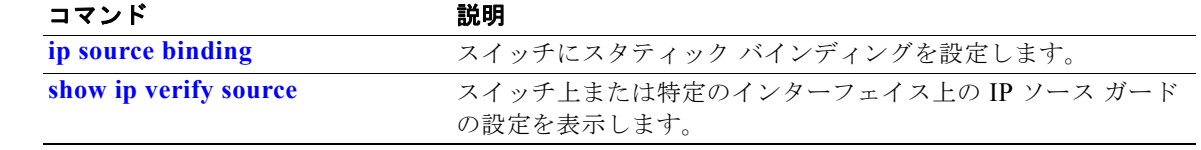

### **ip verify source smartlog**

IP ソース ガード違反によりインターフェイス上で拒否されたすべてのパケットの内容を Flexible NetFlow コレクタに送るには、インターフェイス コンフィギュレーション モードで **ip verify source smartlog** コマンドを使用します。IP ソース ガード スマート ロギングをディセーブルにするには、こ のコマンドの **no** 形式を使用します。

#### **ip verify source smartlog**

#### **no ip verify source smartlog**

- **構文の説明 このコマンドには、引数またはキーワードはありません。**
- デフォルト IP ソース ガード スマート ロギングはインターフェイスでイネーブルになっていません。
- コマンド モード インターフェイス コンフィギュレーション

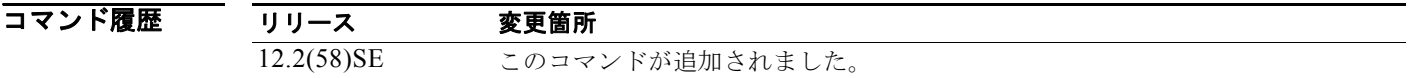

使用上のガイドライン IP ソース ガードをイネーブルにすると、指定したソース アドレスまたは DHCP を通じて学習したアド レス以外のソース アドレスを持つ IP パケットが拒否されます。インターフェイス上で IP ソース ガー ド スマート ログがイネーブルになっている場合、拒否されたパケットの内容が Flexible NetFlow コレ クタに送られます。

> IP ソース ガード スマート ロギングがイネーブルになっていることを確認するには、**show ip verify source** 特権 EXEC コマンドを入力します。

**例 オンラン あいかい** 次の例では、インターフェイス上で IP ソース ガードを設定し、インターフェイスの IP ソース ガード スマート ロギングをイネーブルにする方法を示します。

> Switch(config)# **interface gigabitethernet1/0/3** Switch(config-if)# **ip verify source smartlog** Switch(config-if)# **end**

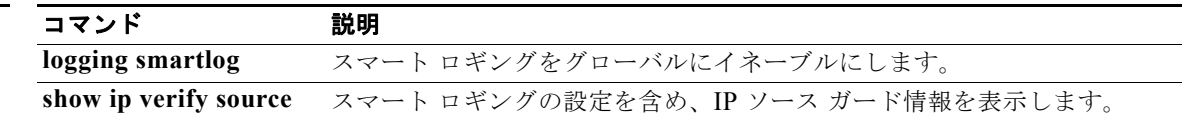

# **ipv6 access-list**

IPv6 アクセス リストを定義し、スイッチを IPv6 アクセス リスト コンフィギュレーション モードにす るには、**ipv6 access-list** グローバル コンフィギュレーション コマンドを使用します。アクセス リスト を削除するには、このコマンドの **no** 形式を使用します。

**ipv6 access-list** *access-list-name*

**no ipv6 access-list** *access-list-name*

(注) このコマンドは、スイッチでデュアル IPv4/IPv6 Switch Database Management (SDM) テンプレート が設定されている場合に限り使用可能です。

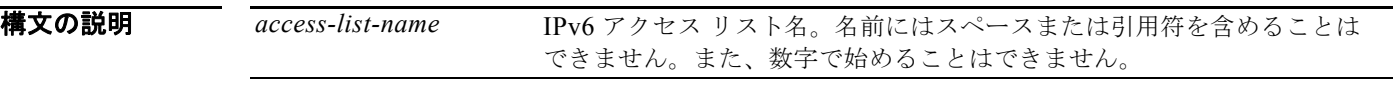

- デフォルト IPv6 アクセス リストは定義されていません。
- コマンド モード グローバル コンフィギュレーション

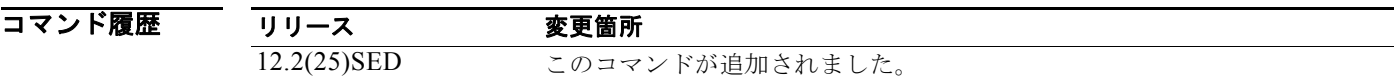

使用上のガイドライン デュアル IPv4/IPv6 テンプレートを設定するには、**sdm prefer dual-ipv4-and-ipv6** グローバル コン フィギュレーション コマンドを入力し、スイッチをリロードします。

IPv6 固有である点を除くと、**ipv6 access-list** コマンドは **ip access-list** コマンドと類似しています。

 $\begin{picture}(120,20) \put(0,0){\dashbox{0.5}(120,0){ }} \thicklines \put(0,0){\dashbox{0.5}(120,0){ }} \thicklines \put(0,0){\dashbox{0.5}(120,0){ }} \thicklines \put(0,0){\dashbox{0.5}(120,0){ }} \thicklines \put(0,0){\dashbox{0.5}(120,0){ }} \thicklines \put(0,0){\dashbox{0.5}(120,0){ }} \thicklines \put(0,0){\dashbox{0.5}(120,0){ }} \thicklines \put(0,0){\dashbox{0.5}(120,0){ }} \thicklines$ 

(注) IPv6 ACL は一意な名前によって定義されます(IPv6 は番号付けされた ACL をサポートしません)。 IPv4 ACL と IPv6 ACL は同じ名前を共有できません。

IPv6 オプション ヘッダーに基づいた IPv6 トラフィックのフィルタリングに関する情報と任意の上位層 プロトコル タイプ情報の詳細については、**ipv6 access-list** および **permit**(**IPv6** アクセス リスト コン フィギュレーション)コマンドを参照してください。変換された IPv6 ACL の設定例については、「例」 の項を参照してください。

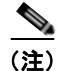

(注) すべての IPv6 ACL には最後の一致条件として、暗黙の **permit icmp any any nd-na**、**permit icmp any any nd-ns**、および **deny ipv6 any any** ステートメントがあります。このうち 2 つの **permit** 条件 は、ICMPv6 ネイバー探索を許可します。ICMPv6 ネイバー探索を許可しないで **icmp any any nd-na** または **icmp any any nd-ns** を拒否するには、明示的な拒否エントリが ACL 内にある必要があります。 暗黙的な **deny ipv6 any any** ステートメントを有効にするには、IPv6 ACL に 1 つ以上のエントリを含 める必要があります。

IPv6 ネイバー探索プロセスでは、IPv6 ネットワーク層サービスを利用するため、デフォルトで、イン ターフェイス上での IPv6 ネイバー探索パケットの送受信が IPv6 ACL によって暗黙的に許可されます。 IPv4 では、IPv6 ネイバー探索プロセスと同等のアドレス解決プロトコル (ARP) は、別のデータリン ク層プロトコルを使用します。したがってデフォルトでは、IPv4 ACL により、ARP パケットのイン ターフェイス上での送受信が暗黙的に許可されます。

IPv6 ACL を IPv6 インターフェイスに適用するには、**access-list-name** 引数を指定して *ipv6 traffic-filter* インターフェイス コンフィギュレーション コマンドを使用します。着信および発信 IPv6 ACL をレイヤ 3 物理インターフェイス、またはルーテッド ACL のスイッチ仮想インターフェイスに適 用することはできますが、ポート ACL のレイヤ 2 インターフェイスに適用できるのは着信 IPv6 ACL だけです。

(注) **ipv6 traffic-filter** コマンドでインターフェイスに適用された IPv6 ACL は、スイッチによって転送さ れるトラフィックはフィルタリングしますが、スイッチによって生成されたトラフィックはフィルタリ ングしません。

例 次の例では、スイッチを IPv6 アクセス リスト コンフィギュレーション モードにし、list2 という名の IPv6 ACL を設定し、その ACL をインターフェイス上の発信トラフィックに適用します。最初の ACL エントリは、ネットワーク FE80:0:0:2::/64 からのすべてのパケット(送信元 IPv6 アドレスの最初の 64 ビットとして、リンクローカル プレフィックス FE80:0:0:2 のあるパケット) がインターフェイスか ら送信されるのを防ぎます。ACL の 2 番めのエントリは、その他すべてのトラフィックがインター フェイスから送信されるのを許可します。すべてのパケットを拒否する暗黙の条件が各 IPv6 ACL の末 尾にあるので、この 2 番めのエントリが必要となります。

```
Switch(config)# ipv6 access-list list2
Switch(config-ipv6-acl)# deny FE80:0:0:2::/64 any
Switch(config-ipv6-acl)# permit any any
Switch(config-ipv6-acl)# exit
Switch(config)# interface gigabitethernet0/3
Switch(config-if)# no switchport
Switch(config-if)# ipv6 address 2001::/64 eui-64
Switch(config-if)# ipv6 traffic-filter list2 out
```
(注) 暗黙の拒否条件に依存するか、または **deny any any** ステートメントを指定してトラフィックをフィル タリングする IPv6 ACL には、プロトコル パケットのフィルタリングを避けるため、リンクローカル アドレスに対する **permit** ステートメントを含める必要があります。また、**deny** ステートメントを使 用してトラフィックをフィルタリングする IPv6 ACL では、**permit any any** ステートメントをリスト の最後のステートメントとして使用する必要があります。

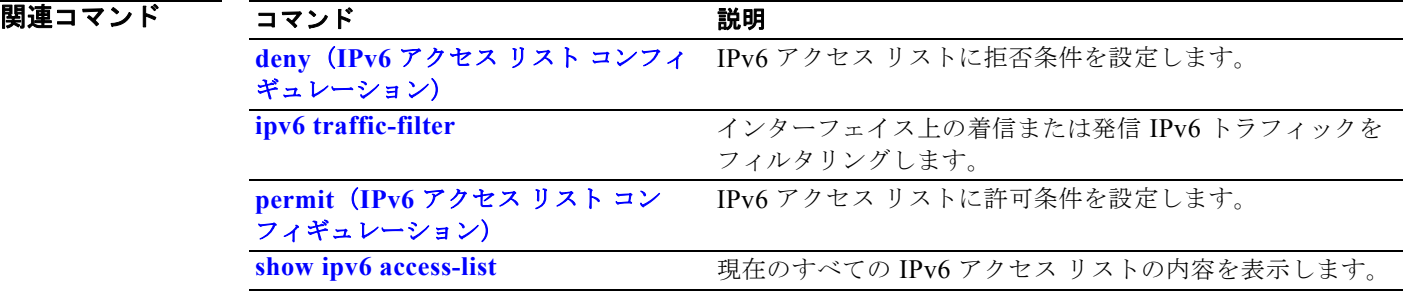

# **ipv6 address dhcp**

Dynamic Host Configuration Protocol for IPv6(DHCPv6)サーバからインターフェイスの IPv6 アド レスを取得するには、**ipv6 address dhcp** インターフェイス コンフィギュレーション コマンドを使用し ます。インターフェイスからアドレスを削除するには、このコマンドの **no** 形式を使用します。

**ipv6 address dhcp [rapid-commit]**

**no ipv6 address dhcp [rapid-commit]**

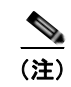

(注) このコマンドは、スイッチでデュアル IPv4/IPv6 Switch Database Management (SDM) テンプレート が設定されている場合に限り使用可能です。

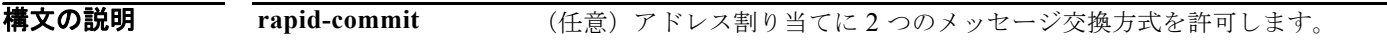

デフォルト デフォルトは定義されていません。

コマンド モード インターフェイス コンフィギュレーション

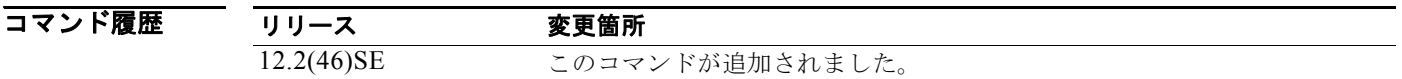

使用上のガイドライン デュアル IPv4/IPv6 テンプレートを設定するには、**sdm prefer dual-ipv4-and-ipv6** グローバル コン フィギュレーション コマンドを入力し、スイッチをリロードします。

> **ipv6 address dhcp** インターフェイス コンフィギュレーション コマンドを使用すると、インターフェイ スは DHCP プロトコルを使用して IPv6 アドレスを動的に学習できます。

> **rapid-commit** キーワードは、アドレス割り当ておよびその他の設定について、2 つのメッセージ交換 を使用できるようにします。これをイネーブルにすると、クライアントは送信請求メッセージに rapid-commit オプションを含めます。

例 次の例では、IPv6 アドレスを要求して、rapid-commit オプションをイネーブルにする方法を示します。 Switch(config)# **interface gigabitethernet0/3** Switch(config-if)# **ipv6 address dhcp rapid-commit**

設定を確認するには、**show ipv6 dhcp interface** 特権 EXEC コマンドを入力します。

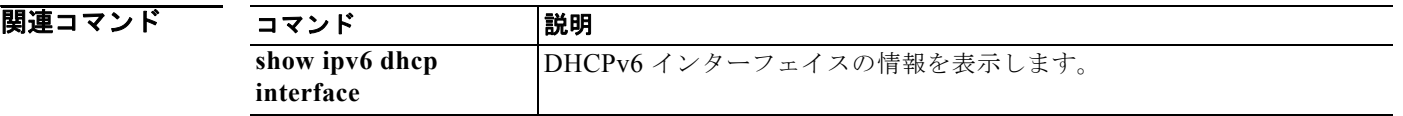

**ipv6 address dhcp**

### **ipv6 dhcp client request vendor**

DHCP for IPv6(DHCPv6)サーバからオプションを要求するよう IPv6 クライアントを設定するには、 **ipv6 dhcp client request** インターフェイス コンフィギュレーション コマンドを使用します。要求を削 除するには、このコマンドの **no** 形式を使用します。

**ipv6 dhcp client request vendor**

**no ipv6 dhcp client request vendor**

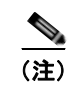

(注) このコマンドは、スイッチでデュアル IPv4/IPv6 Switch Database Management (SDM) テンプレート が設定されている場合に限り使用可能です。

- **構文の説明 さのコマンドには、引数またはキーワードはありません。**
- デフォルト デフォルトは定義されていません。
- コマンド モード インターフェイス コンフィギュレーション

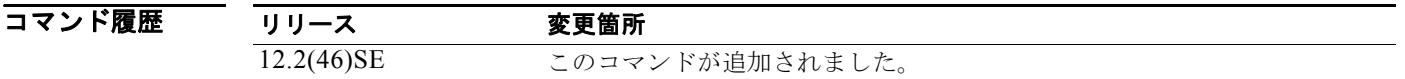

使用上のガイドライン デュアル IPv4/IPv6 テンプレートを設定するには、**sdm prefer dual-ipv4-and-ipv6** グローバル コン フィギュレーション コマンドを入力し、スイッチをリロードします。

> ベンダー固有オプションを要求するには、**ipv6 dhcp client request vendor** インターフェイス コンフィ ギュレーション コマンドを使用します。イネーブルにすると、IPv6 アドレスを DHCP から取得すると きにだけこのコマンドの確認が行われます。インターフェイスが IPv6 アドレスを取得した後でこのコ マンドを入力しても、次回クライアントが DHCP から IPv6 アドレスを取得するまでこのコマンドは有 効になりません。

#### 例 次の例では、ベンダー固有オプションの要求をイネーブルにする方法を示します。

Switch(config)# **interface gigabitethernet0/3** Switch(config-if)# **ipv6 dhcp client request vendor-specific**

関連コマンド コマンド 熱明 **ipv6 address dhcp** DHCP からインターフェイスの IPv6 アドレスを取得します。

## **ipv6 dhcp ping packets**

DHCP for IPv6(DHCPv6)サーバが、ping 動作の一部としてプール アドレスに送信するパケットの 数を指定するには、**ipv6 dhcp ping packets** グローバル コンフィギュレーション コマンドを使用しま す。サーバがプール アドレスに ping を送信しないようにするには、このコマンドの **no** 形式を使用し ます。

**ipv6 dhcp ping packets** *number*

**no ipv6 dhcp ping packets**

(注) このコマンドは、スイッチでデュアル IPv4/IPv6 Switch Database Management (SDM) テンプレート が設定されている場合に限り使用可能です。

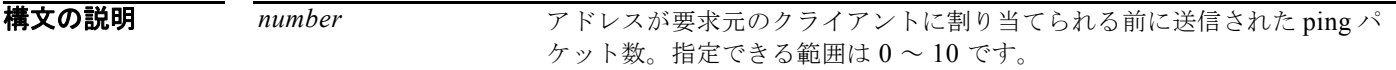

#### デフォルト デフォルトは0です。

**コマンド モード** グローバル コンフィギュレーション

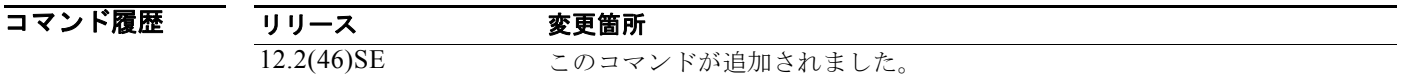

使用上のガイドライン デュアル IPv4/IPv6 テンプレートを設定するには、**sdm prefer dual-ipv4-and-ipv6** グローバル コン フィギュレーション コマンドを入力し、スイッチをリロードします。

> DHCPv6 サーバは、要求元クライアントにアドレスを割り当てる前にプール アドレスに ping を送信し ます。ping の応答がない場合、サーバはアドレスが使用されていない可能性が高いと想定し、アドレ スを要求元クライアントに割り当てます。

*number* 引数を 0 に設定すると、DHCPv6 サーバの ping 操作がオフになります。

**例 オンライン あい あい 次の例では、DHCPv6 サーバによる 2 回の ping 試行を指定する方法を示します (その後、ping 試行を** 停止します)。

Switch(config)# **ipv6 dhcp ping packets 2**

### <u> | | | | | | | | | | | | | | | | |</u><br>関連コマンド

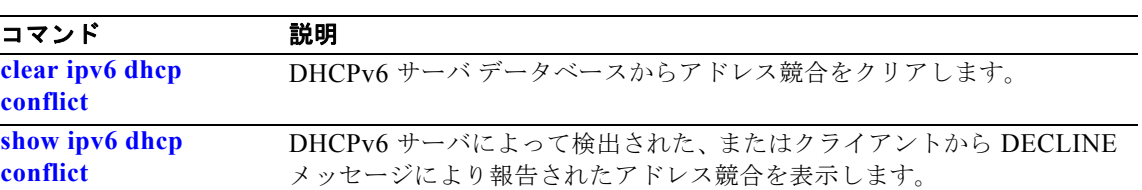

### **ipv6 dhcp pool**

Dynamic Host Configuration Protocol for IPv6(DHCPv6)プール コンフィギュレーション モードを開 始するには、**ipv6 dhcp pool** グローバル コンフィギュレーション コマンドを使用します。デフォルト 設定に戻すには、このコマンドの **no** 形式を使用します。

**ipv6 dhcp pool** *poolname*

**no ipv6 dhcp pool** *poolname*

(注) このコマンドは、スイッチでデュアル IPv4/IPv6 Switch Database Management (SDM) テンプレート が設定されている場合に限り使用可能です。

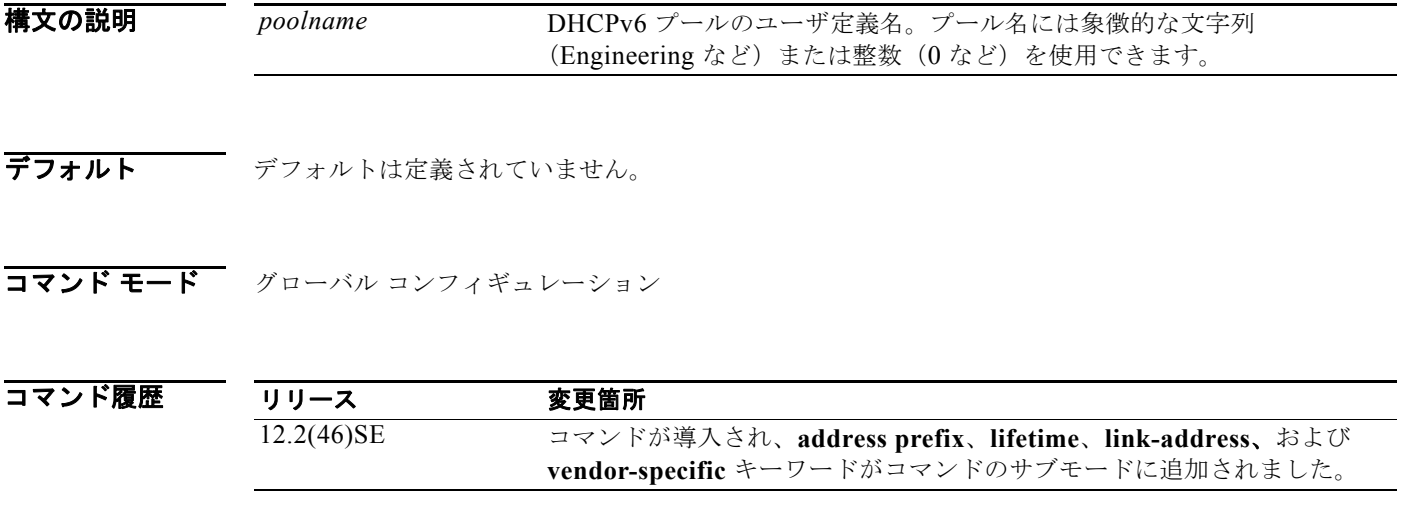

使用上のガイドライン デュアル IPv4/IPv6 テンプレートを設定するには、**sdm prefer dual-ipv4-and-ipv6** グローバル コン フィギュレーション コマンドを入力し、スイッチをリロードします。

> **ipv6 dhcp pool** コマンドは、DHCPv6 プール コンフィギュレーション モードをイネーブルにします。 使用できるコンフィギュレーション コマンドは、次のとおりです。

- **• address prefix** *IPv6-prefix*:アドレス割り当てのアドレス プレフィックスを設定します。このアド レスは、16 ビット値をコロンで区切った 16 進数で指定する必要があります。
- **• lifetime** *t1 t2*:IPv6 アドレスの有効間隔(秒)および優先間隔(秒)を設定します。指定できる範 囲は 5 ~ 4294967295 秒です。有効なデフォルト値は 2 日です。優先されるデフォルト値は 1 日で す。有効ライフタイムは優先ライフタイムと同じかそれより長い必要があります。間隔を指定しな い場合は、**infinite** を指定します。
- **• link-address** *IPv6-prefix*:リンク アドレス IPv6 プレフィックスを設定します。着信インターフェ イスのアドレスまたはパケット内のリンク アドレスが指定した IPv6 プレフィックスと一致する場 合、サーバは設定情報プールを使用します。このアドレスは、16 ビット値をコロンで区切った 16 進数で指定する必要があります。
- **• vendor-specific**:DHCPv6 ベンダー固有コンフィギュレーション モードをイネーブルにします。 使用できるコンフィギュレーション コマンドは、次のとおりです。
	- **–** *vendor-id*:ベンダー固有の ID 番号を指定します。この番号は、ベンダーの IANA プライベー ト エンタープライズ番号です。指定できる範囲は 1 ~ 4294967295 です。
	- **– suboption** *number*:ベンダー固有のサブオプション番号を設定します。指定できる範囲は 1 ~ 65535 です。IPv6 アドレス、ASCII テキスト、または 16 進文字列をサブオプション パラメー タで定義されているように入力します。

DHCPv6 設定情報プールを作成してから、**ipv6 dhcp server** インターフェイス コンフィギュレーショ ン コマンドを使用してプールとインターフェイス上のサーバを関連付けます。ただし、情報プールを 設定しない場合は、**ipv6 dhcp server** インターフェイス コンフィギュレーション コマンドを使用して DHCPv6 サーバ機能をインターフェイスでイネーブルにする必要があります。

DHCPv6 プールとインターフェイスを関連付けると、関連付けられているインターフェイス上の要求 を処理するのはそのプールだけとなります。プールは、他のインターフェイスについても処理を行いま す。DHCPv6 プールとインターフェイスを関連付けない場合は、すべてのインターフェイスに対する 要求を処理できます。

IPv6 アドレス プレフィックスを使用しないということは、プールは設定されているオプションだけを 返すことを指します。

**link-address** キーワードを使用すると、必ずしもアドレスを割り当てなくてもリンク アドレスの照合 を行うことができます。プール内の複数のリンク アドレス コンフィギュレーション コマンドを使用し て、複数のリレーのプールを照合できます。

アドレス プール情報またはリンク情報のいずれかについて最長一致が行われるため、あるプールにつ いてはアドレスを割り当てるように設定して、サブプレフィックスの別のプールについては設定された オプションだけを返すように設定できます。

例 次の例では、engineering という IPv6 アドレス プレフィックスを持つプールを設定する方法を示しま す。

> Switch# **configure terminal** Switch(config)# **ipv6 dhcp pool engineering** Switch(config-dhcpv6)# **address prefix 2001:1000::0/64** Switch(config-dhcpv6)# **end**

次の例では、*testgroup* という 3 つのリンク アドレス プレフィックスおよび 1 つの IPv6 アドレス プレ フィックスを持つプールを設定する方法を示します。

#### Switch# **configure terminal**

```
Switch(config)# ipv6 dhcp pool testgroup
Switch(config-dhcpv6)# link-address 2001:1001::0/64
Switch(config-dhcpv6)# link-address 2001:1002::0/64
Switch(config-dhcpv6)# link-address 2001:2000::0/48
Switch(config-dhcpv6)# address prefix 2001:1003::0/64
Switch(config-dhcpv6)# end
```
次の例では、350 というベンダー固有オプションを持つプールを設定する方法を示します。

```
Switch# configure terminal
Switch(config)# ipv6 dhcp pool 350
Switch(config-dhcpv6)# vendor-specific 9
Switch(config-dhcpv6-vs)# suboption 1 address 1000:235D::1
Switch(config-dhcpv6-vs)# suboption 2 ascii "IP-Phone"
Switch(config-dhcpv6-vs)# end
```
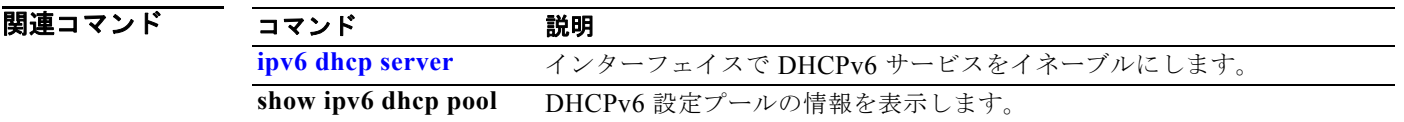

#### **ipv6 dhcp server**

インターフェイスで Dynamic Host Configuration Protocol for IPv6(DHCPv6)サービスをイネーブル にするには、**ipv6 dhcp server** インターフェイス コンフィギュレーション コマンドを使用します。イ ンターフェイスで DHCPv6 サービスをディセーブルにするには、このコマンドの **no** 形式を使用しま す。

**ipv6 dhcp server** [*poolname* | **automatic**] [**rapid-commit**] [**preference** *value***] [allow-hint**]

**no ipv6 dhcp server** [*poolname* | **automatic**] [**rapid-commit**] [**preference** *value***] [allow-hint**]

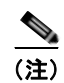

(注) このコマンドは、スイッチでデュアル IPv4/IPv6 Switch Database Management (SDM) テンプレート が設定されている場合に限り使用可能です。

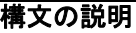

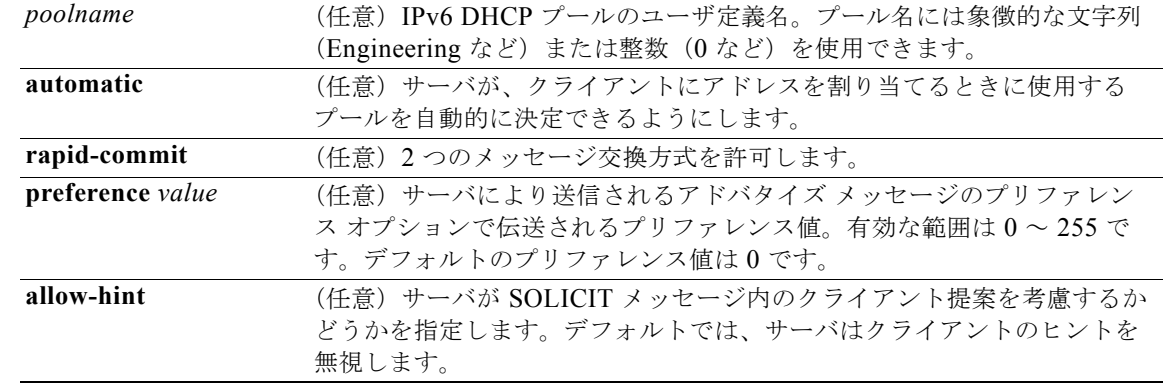

デフォルト デフォルトでは、DHCPv6 パケットはインターフェイス上で処理されません。

#### コマンド モード インターフェイス コンフィギュレーション

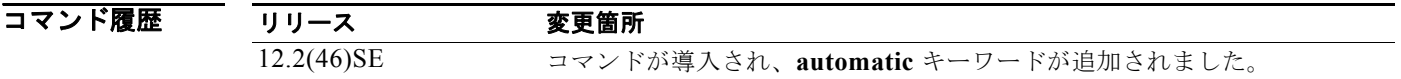

使用上のガイドライン **ipv6 dhcp server** インターフェイス コンフィギュレーション コマンドは、指定されたインターフェイ スで DHCPv6 サービスをイネーブルにします。

> **automatic** キーワードは、クライアントにアドレスを割り当てるときに使用するプールを自動的に決定 できるようにします。サーバが IPv6 DHCP パケットを受信すると、サーバはそのパケットを DHCP リ レーから受信したか、クライアントから直接受信したかを判別します。リレーからパケットを受信した 場合、サーバは、クライアントに最も近い最初のリレーと関連付けられているパケット内部のリンク

アドレス フィールドを確認します。サーバは、このリンク アドレスと、すべてのアドレス プレフィッ クスおよび IPv6 DHCP プールのリンク アドレス設定とを照合して、最長のプレフィックス一致を探し ます。サーバは最長一致と関連付けられているプールを選択します。

パケットをクライアントから直接受信した場合、サーバは同じ照合を行いますが、照合を行うときに着 信インターフェイスに設定されているすべての IPv6 アドレスを使用します。そして再度、サーバは最 長のプレフィックス照合を選択します。

**rapid-commit** キーワードは、2 つのメッセージ交換を使用できるようにします。

**preference** キーワードを 0 以外の値とともに設定すると、サーバはプリファレンス オプションを追加 して、アドバタイズ メッセージのプリファレンス値を伝送します。この動作は、クライアントによる サーバの選択に影響を与えます。プリファレンス オプションを含まないアドバタイズ メッセージのプ リファレンス値は 0 であると見なされます。クライアントが、プリファレンス値が 255 であるアドバ タイズ メッセージを受信する場合、クライアントはメッセージの送信元であるサーバに要求メッセー ジを即時に送信します。

**allow-hint** キーワードを指定する場合、サーバは送信請求メッセージおよび要求メッセージの有効なク ライアント提案アドレスを割り当てます。プレフィックス アドレスは、関連付けられているローカル プレフィックス アドレス プール内にあり、デバイスに割り当てられていない場合は有効です。 **allow-hint** キーワードを指定しない場合、サーバはクライアント ヒントを無視して、プール内のフ リー リストにあるアドレスが割り当てられます。

DHCPv6 クライアント、サーバ、およびリレーの機能は、インターフェイス上で相互排他的です。こ れらの機能の 1 つがすでにイネーブルになっているときに同じインターフェイスで別の機能を設定しよ うとすると、スイッチは次のメッセージのいずれかを返します。

Interface is in DHCP client mode Interface is in DHCP server mode Interface is in DHCP relay mode

**例 インスタン あい**<br>
2009年 - 次の例では、*testgroup* というプールの DHCPv6 をイネーブルにします。 Switch(config-if)# **ipv6 dhcp server testgroup**

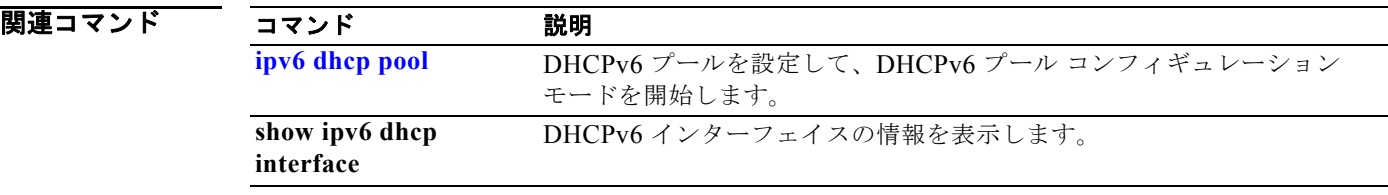

### **ipv6 mld snooping**

IP version 6 (IPv6) Multicast Listener Discovery (MLD) スヌーピングをグローバルまたは指定の VLAN 上でイネーブルにするには、**ipv6 mld snooping** グローバル コンフィギュレーション コマンド をキーワードなしで使用します。MLD スヌーピングを、スイッチ、スイッチ スタック、または VLAN 上でディセーブルにするには、このコマンドの **no** 形式を使用します。

**ipv6 mld snooping** [**vlan** *vlan-id*]

**no ipv6 mld snooping** [**vlan** *vlan-id*]

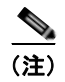

(注) このコマンドは、スイッチでデュアル IPv4/IPv6 Switch Database Management (SDM) テンプレート が設定されている場合に限り使用可能です。

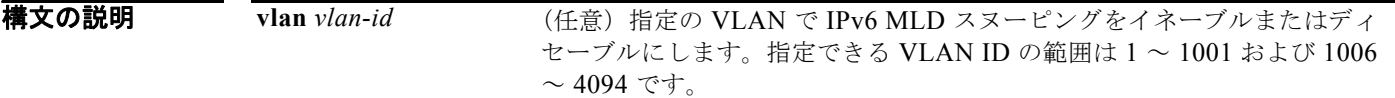

デフォルト スイッチ上で、MLD スヌーピングはグローバルにディセーブルです。

すべての VLAN で MLD スヌーピングはイネーブルです。ただし、VLAN スヌーピングが実行される 前に、MLD スヌーピングをグローバルにイネーブルにする必要があります。

コマンド モード グローバル コンフィギュレーション

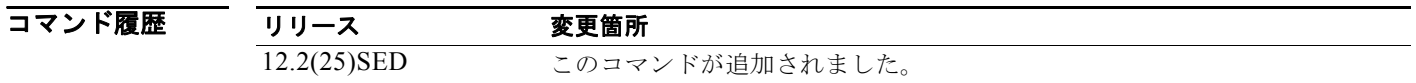

使用上のガイドライン デュアル IPv4/IPv6 テンプレートを設定するには、**sdm prefer dual-ipv4-and-ipv6** グローバル コン フィギュレーション コマンドを入力し、スイッチをリロードします。

> MLD スヌーピングがグローバルにディセーブルである場合、すべての既存の VLAN インターフェイ スで MLD スヌーピングがディセーブルになります。MLD スヌーピングをグローバルにイネーブルに すると、デフォルトの状態(イネーブル)であるすべての VLAN インターフェイス上で MLD スヌー ピングがイネーブルになります。VLAN 設定は、MLD スヌーピングがディセーブルのインターフェイ ス上のグローバル コンフィギュレーションを上書きします。

> MLD スヌーピングがグローバルにディセーブルである場合、VLAN 上で MLD スヌーピングをイネー ブルにできません。MLD スヌーピングがグローバルにイネーブルである場合、個々の VLAN 上で MLD スヌーピングをディセーブルにできます。

> IPv6 マルチキャスト ルータが Catalyst 6500 スイッチであり、拡張 VLAN(範囲 1006 ~ 4094)を使 用する場合、スイッチが VLAN 上でクエリーを受信できるようにするため、IPv6 MLD スヌーピング を Catalyst 6500 スイッチの拡張 VLAN でイネーブルにする必要があります。標準範囲 VLAN (1 ~ 1005) の場合、IPv6 MLD スヌーピングを Catalyst 6500 スイッチの VLAN でイネーブルにする必要 はありません。

**Catalyst 3560** スイッチ コマンド リファレンス

1002 ~ 1005 の VLAN 番号は、トークンリング VLAN および FDDI VLAN のために予約されている ため、MLD スヌーピングには使用できません。

**例 わき あたり 次の例では、MLD** スヌーピングをグローバルにイネーブルにする方法を示します。 Switch(config)# **ipv6 mld snooping**

> 次の例では、MLD スヌーピングを VLAN でディセーブルにする方法を示します。 Switch(config)# **no ipv6 mld snooping vlan 11**

設定を確認するには、**show ipv6 mld snooping** ユーザ EXEC コマンドを入力します。

|関連コマンド コマンド 説明 **sdm prefer** スイッチの使用方法に基づきシステム リソースを 最適化するよう SDM テンプレートを設定します。 **show ipv6 mld snooping** MLD スヌーピング設定を表示します。

### **ipv6 mld snooping last-listener-query-count**

クライアントがエージング アウトになる前に送信される IP version 6 (IPv6) Multicast Listener Discovery (MLD) Multicast Address Specific Queries (MASQ) を設定するには、ipv6 mld **snooping last-listener-query-count** グローバル コンフィギュレーション コマンドを使用します。 クエリー カウントをデフォルト設定にリセットするには、このコマンドの **no** 形式を使用しま す。

**ipv6 mld snooping** [**vlan** *vlan-id*] **last-listener-query-count** *integer\_value* 

**no ipv6 mld snooping** [**vlan** *vlan-id*] **last-listener-query-count**

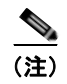

(注) このコマンドは、スイッチでデュアル IPv4/IPv6 Switch Database Management (SDM) テンプレート が設定されている場合に限り使用可能です。

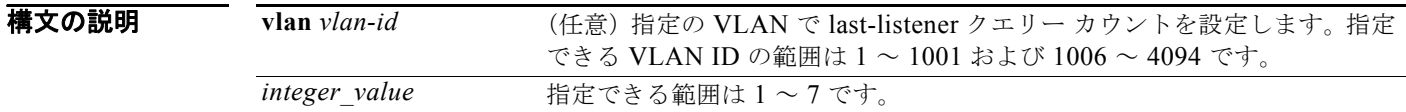

**コマンドデフォルト** デフォルトのグローバル カウントは2です。 デフォルトの VLAN カウントは 0 です(グローバル カウントを使用します)。

コマンド モード グローバル コンフィギュレーション

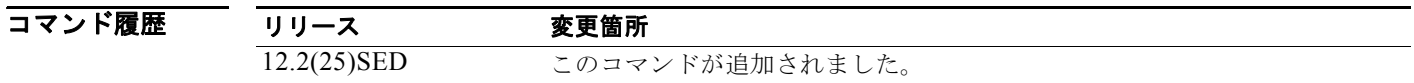

使用上のガイドライン デュアル IPv4/IPv6 テンプレートを設定するには、**sdm prefer dual-ipv4-and-ipv6** グローバル コン フィギュレーション コマンドを入力し、スイッチをリロードします。

> MLD スヌーピングでは、IPv6 マルチキャスト ルータはマルチキャスト グループに所属するホストに クエリーを定期的に送信します。ホストがマルチキャスト グループを脱退する場合、ホストは静かに 脱退する、または Multicast Listener Done メッセージでクエリーに応答できます (IGMP Leave メッ セージに相当)。即時脱退が設定されていない場合(1つのグループに対し複数のクライアントが同じ ポート上に存在する場合は設定しない)、設定された last-listener クエリー カウントにより、MLD クラ イアントが期限切れになる前に送信する MASQ の数が決定します。

> last-listener クエリー カウントが VLAN 用に設定されている場合、このカウントはグローバルに設定 された値より優先されます。VLAN カウントが設定されていない(デフォルトの 0 に設定されている) 場合は、グローバル カウントが使用されます。

> 1002 ~ 1005 の VLAN 番号は、トークンリング VLAN および FDDI VLAN のために予約されている ため、MLD スヌーピングには使用できません。

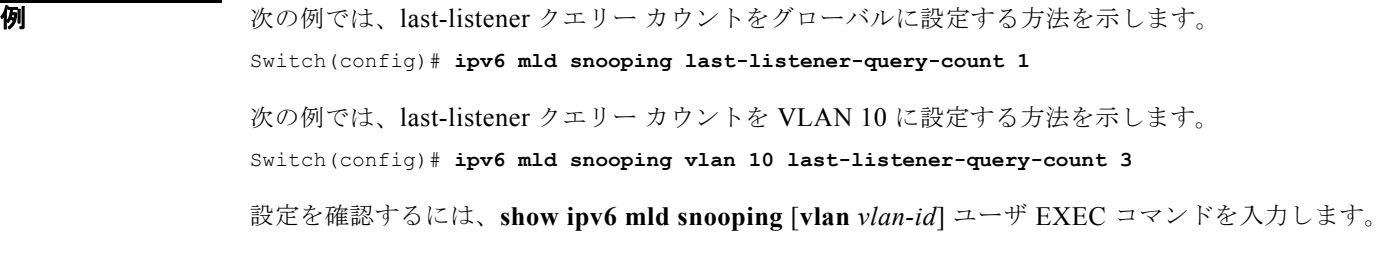

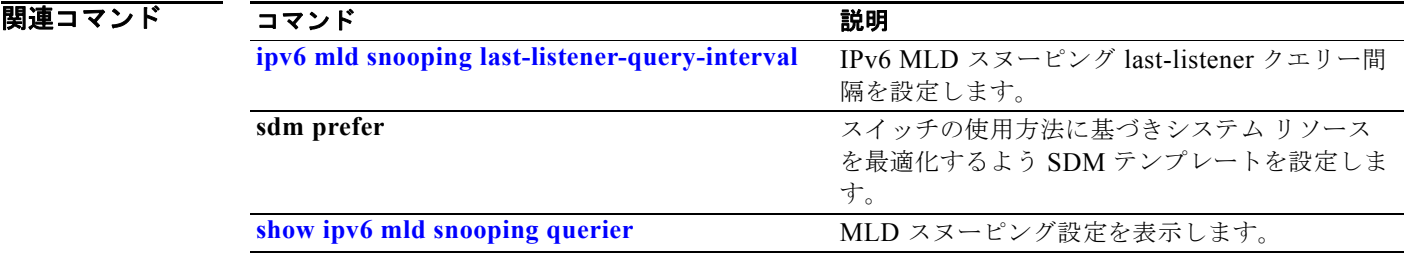

#### **ipv6 mld snooping last-listener-query-interval**

スイッチまたは VLAN で IP version 6 (IPv6) Multicast Listener Discovery (MLD) スヌーピングの last-listener クエリー間隔を設定するには、**ipv6 mld snooping last-listener-query-interval** グローバ ル コンフィギュレーション コマンドを使用します。この時間間隔は、Multicast Address Specific Query (MASQ) マルチキャスト グループからポートを削除する前にマルチキャスト ルータが待機す る最大時間です。クエリー時間をデフォルト設定にリセットするには、このコマンドの **no** 形式を使用 します。

**ipv6 mld snooping** [**vlan** *vlan-id*] **last-listener-query-interval** *integer\_value* 

**no ipv6 mld snooping** [**vlan** *vlan-id*] **last-listener-query-interval**

(注) このコマンドは、スイッチでデュアル IPv4/IPv6 Switch Database Management (SDM) テンプレート が設定されている場合に限り使用可能です。

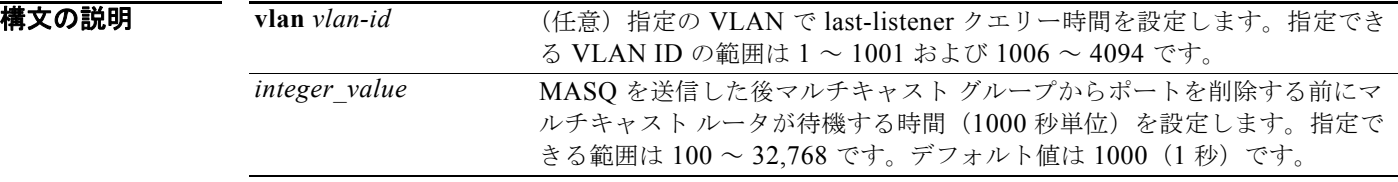

コマンドデフォルト<br>コマンドデフォルト デフォルトのグローバル クエリー間隔(最大応答時間)は 1000 (1 秒) です。 デフォルトの VLAN クエリー間隔(最大応答時間)は0です(グローバルカウントが使用されます)。

コマンド モード グローバル コンフィギュレーション

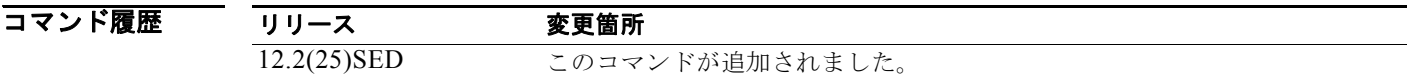

使用上のガイドライン デュアル IPv4/IPv6 テンプレートを設定するには、**sdm prefer dual-ipv4-and-ipv6** グローバル コン フィギュレーション コマンドを入力し、スイッチをリロードします。

> MLD スヌーピングでは、IPv6 マルチキャスト ルータが MLD Leave メッセージを受信すると、マルチ キャスト グループに所属するホストにクエリーを送信します。一定の時間、ポートから MASQ への応 答がない場合、ルータはマルチキャスト アドレスのメンバーシップ データベースからそのポートを削 除します。last listener クエリー間隔は、応答のないポートをマルチキャスト グループから削除する前 にルータが待機する最大時間です。

> VLAN クエリー間隔が設定されていると、グローバル クエリー間隔より優先されます。VLAN 間隔が 0 に設定されていると、グローバル値が使用されます。

> 1002 ~ 1005 の VLAN 番号は、トークンリング VLAN および FDDI VLAN のために予約されている ため、MLD スヌーピングには使用できません。

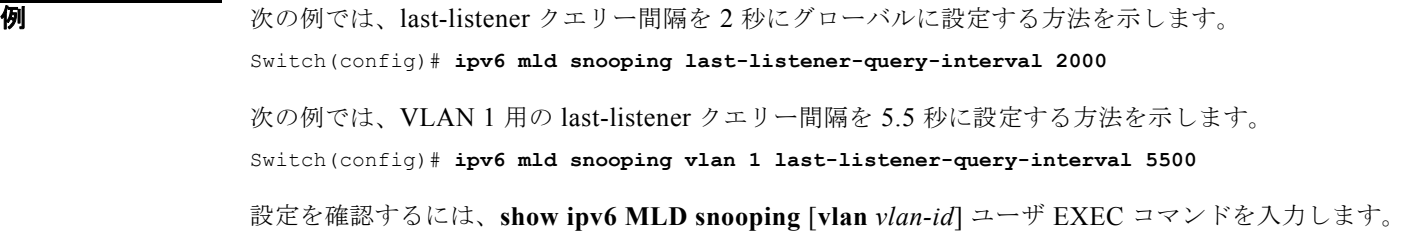

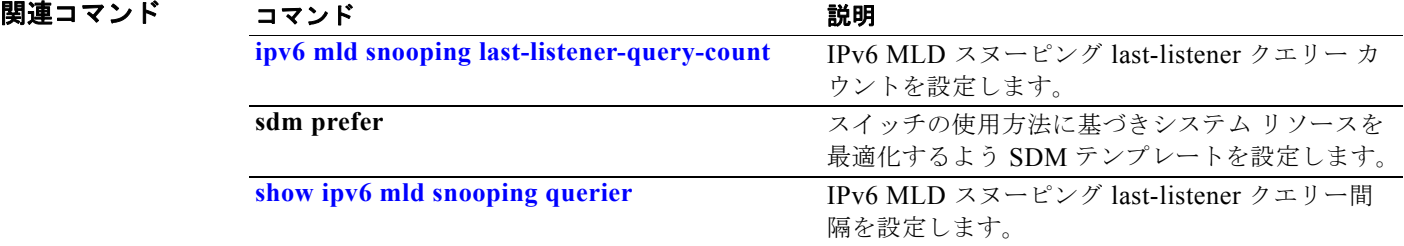

### **ipv6 mld snooping listener-message-suppression**

IP version 6 (IPv6) Multicast Listener Discovery (MLD) スヌーピング リスナー メッセージ抑制をイ ネーブルにするには、**ipv6 mld snooping listener-message-suppression** グローバル コンフィギュレー ション コマンドを使用します。MLD スヌーピング リスナー メッセージ抑制をディセーブルにするに は、このコマンドの **no** 形式を使用します。

**ipv6 mld snooping listener-message-suppression**

**no ipv6 mld snooping listener-message-suppression**

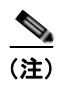

(注) このコマンドは、スイッチでデュアル IPv4/IPv6 Switch Database Management (SDM) テンプレート が設定されている場合に限り使用可能です。

**コマンド デフォルト** デフォルトでは、MLD スヌーピング リスナー メッセージ抑制はディセーブルです。

コマンド モード グローバル コンフィギュレーション

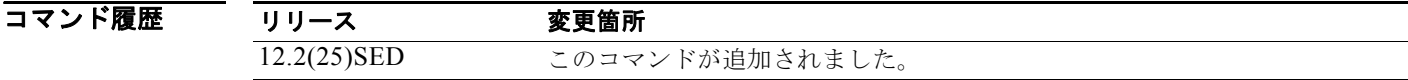

使用上のガイドライン デュアル IPv4/IPv6 テンプレートを設定するには、**sdm prefer dual-ipv4-and-ipv6** グローバル コン フィギュレーション コマンドを入力し、スイッチをリロードします。

> MLD スヌーピング リスナー メッセージ抑制は、IGMP レポート抑制に相当します。イネーブルの場 合、グループに対する受信 MLDv1 レポートはレポート転送時間ごとに 1 回だけ IPv6 マルチキャスト ルータに転送されます。これにより、重複レポートの転送を避けられます。

**例 オンファン あい あい 次の例では、MLD スヌーピング リスナー メッセージ抑制をイネーブルにする方法を示します。** Switch(config)# **ipv6 mld snooping listener-message-suppression** 次の例では、MLD スヌーピング リスナー メッセージ抑制をディセーブルにする方法を示します。 Switch(config)# **no ipv6 mld snooping listener-message-suppression** 設定を確認するには、**show ipv6 mld snooping** [**vlan** *vlan-id*] ユーザ EXEC コマンドを入力します。

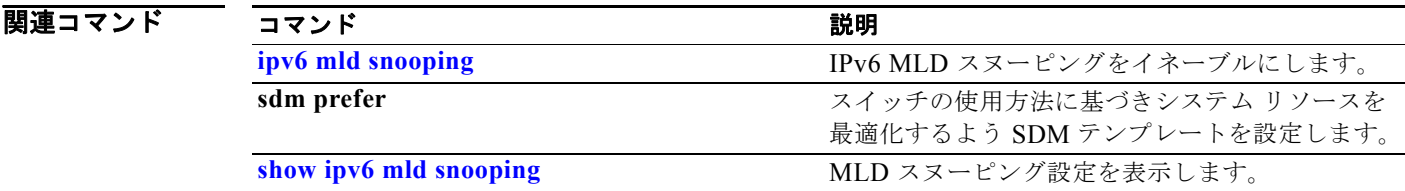

#### **ipv6 mld snooping robustness-variable**

応答のないリスナーを削除するまでにスイッチが送信する IP version 6 (IPv6) Multicast Listener Discovery(MLD)クエリーの数を設定するには、**ipv6 mld snooping robustness-variable** グローバ ル コンフィギュレーション コマンドを使用します。VLAN ごとに設定するには、VLAN ID を入力し ます。変数をデフォルト設定にリセットするには、このコマンドの **no** 形式を使用します。

**ipv6 mld snooping** [**vlan** *vlan-id*] **robustness-variable** *integer\_value* 

**no ipv6 mld snooping** [**vlan** *vlan-id*] **robustness-variable** 

(注) このコマンドは、スイッチでデュアル IPv4/IPv6 Switch Database Management (SDM) テンプレート が設定されている場合に限り使用可能です。

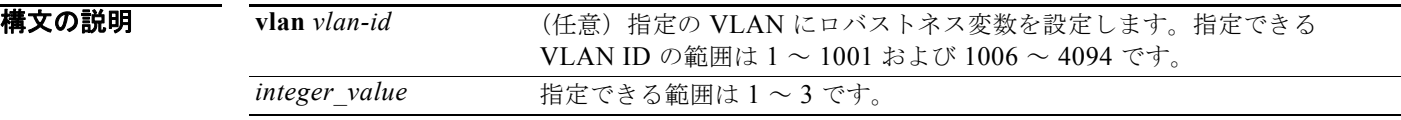

コマンドデフォルト デフォルトのグローバル ロバストネス変数(リスナーを削除する前のクエリー数)は、2 です。 デフォルトの VLAN ロバストネス変数(マルチキャスト アドレスが期限切れになる前のクエリー数) は 0 です。リスナーの期限の判断には、グローバル ロバストネス変数が使用されます。

コマンド モード グローバル コンフィギュレーション

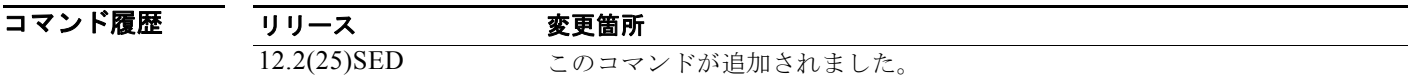

使用上のガイドライン デュアル IPv4/IPv6 テンプレートを設定するには、**sdm prefer dual-ipv4-and-ipv6** グローバル コン フィギュレーション コマンドを入力し、スイッチをリロードします。

> ロバストネスは、ポートをマルチキャスト グループから削除する前に送信された応答がなかった MLDv1 クエリー数の点から測定されます。設定された回数送信された MLDv1 クエリーに対して受信 した MLDv1 レポートがない場合、ポートが削除されます。グローバル値により、スイッチが応答しな いリスナーを削除する前に待機するクエリー数が決定し、VLAN 値が設定されていない VLAN すべて に適用します。

VLAN に設定されたロバストネス値はグローバル値より優先されます。VLAN ロバストネス値が 0 (デフォルト)の場合、グローバル値が使用されます。

1002 ~ 1005 の VLAN 番号は、トークンリング VLAN および FDDI VLAN のために予約されている ため、MLD スヌーピングには使用できません。

**例 その** あたい例では、スイッチが応答しないリスナー ポートを削除する前に 3 個のクエリーを送信するようグ ローバル ロバストネス変数を設定する方法を示します。

Switch(config)# **ipv6 mld snooping robustness-variable 3**

次の例では、VLAN 1 にロバストネス変数を設定する方法を示します。この値は VLAN のグローバル コンフィギュレーションより優先されます。

Switch(config)# **ipv6 mld snooping vlan 1 robustness-variable 1**

設定を確認するには、**show ipv6 MLD snooping** [**vlan** *vlan-id*] ユーザ EXEC コマンドを入力します。

# |関連コマンド コマンド 説明

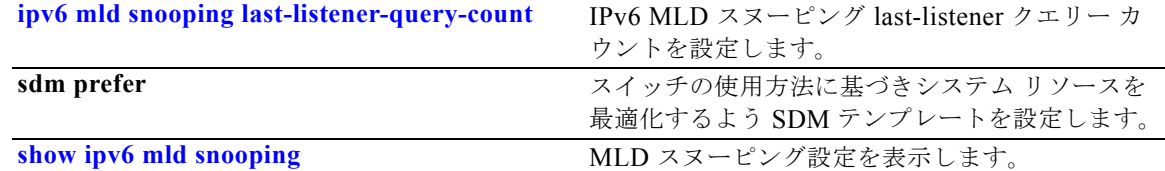

### **ipv6 mld snooping tcn**

IP version 6 (IPv6) Multicast Listener Discovery (MLD) Topology Change Notification (TCN; トポ ロジ変更通知)を設定するには、**ipv6 mld snooping tcn** グローバル コンフィギュレーション コマンド を使用します。デフォルト設定にリセットするには、このコマンドの **no** 形式を使用します。

**ipv6 mld snooping tcn** {**flood query count** *integer\_value |* **query solicit**}

**no ipv6 mld snooping tcn** {**flood query count** *integer\_value |* **query solicit**}

(注) このコマンドは、スイッチでデュアル IPv4/IPv6 Switch Database Management (SDM) テンプレート が設定されている場合に限り使用可能です。

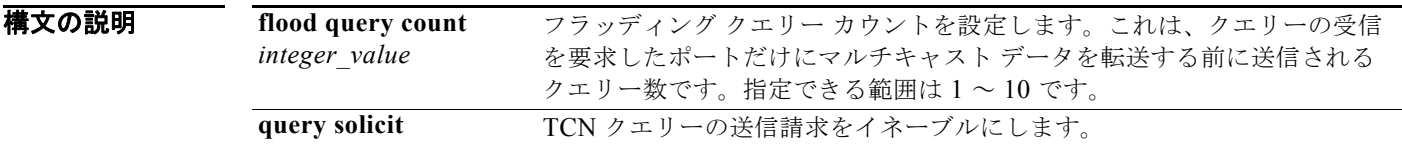

**コマンドデフォルト TCN** クエリー送信請求はディセーブルです。 イネーブルの場合、デフォルトのフラッディング クエリー カウントは 2 です。

コマンド モード グローバル コンフィギュレーション

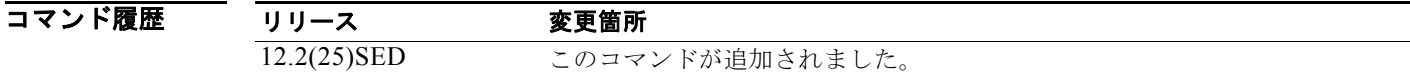

使用上のガイドライン デュアル IPv4/IPv6 テンプレートを設定するには、**sdm prefer dual-ipv4-and-ipv6** グローバル コン フィギュレーション コマンドを入力し、スイッチをリロードします。

例 次の例では、TCN クエリー送信請求をイネーブルにする方法を示します。 Switch(config)# **ipv6 mld snooping tcn query solicit.** 次の例では、フラッディング クエリー カウントを 5 に設定する方法を示します。 Switch(config)# **ipv6 mld snooping tcn flood query count 5.**

設定を確認するには、**show ipv6 MLD snooping** [**vlan** *vlan-id*] ユーザ EXEC コマンドを入力します。

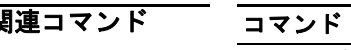

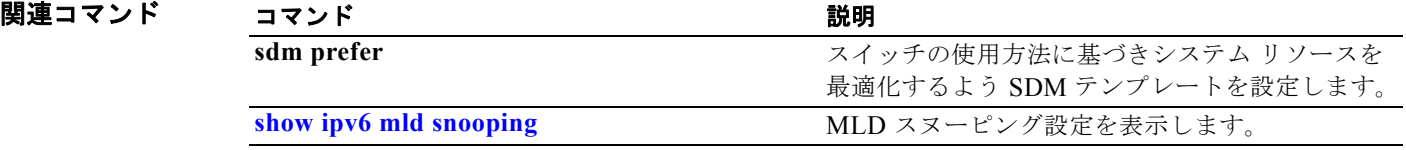

### **ipv6 mld snooping vlan**

VLAN インターフェイスで IP version 6 (IPv6) Multicast Listener Discovery (MLD) スヌーピング パラメータを設定するには、**ipv6 mld snooping vlan** グローバル コンフィギュレーション コマンドを 使用します。パラメータをデフォルト設定にリセットするには、このコマンドの **no** 形式を使用しま す。

**ipv6 mld snooping vlan** *vlan-id* [**immediate-leave** | **mrouter interface** *interface-id* | **static** *ipv6-multicast-address* **interface** *interface-id*]

**no ipv6 mld snooping vlan** *vlan-id* [**immediate-leave** | **mrouter interface** *interface-id* | **static** *ip-address* **interface** *interface-id*]

(注) このコマンドは、スイッチでデュアル IPv4/IPv6 Switch Database Management (SDM) テンプレート が設定されている場合に限り使用可能です。

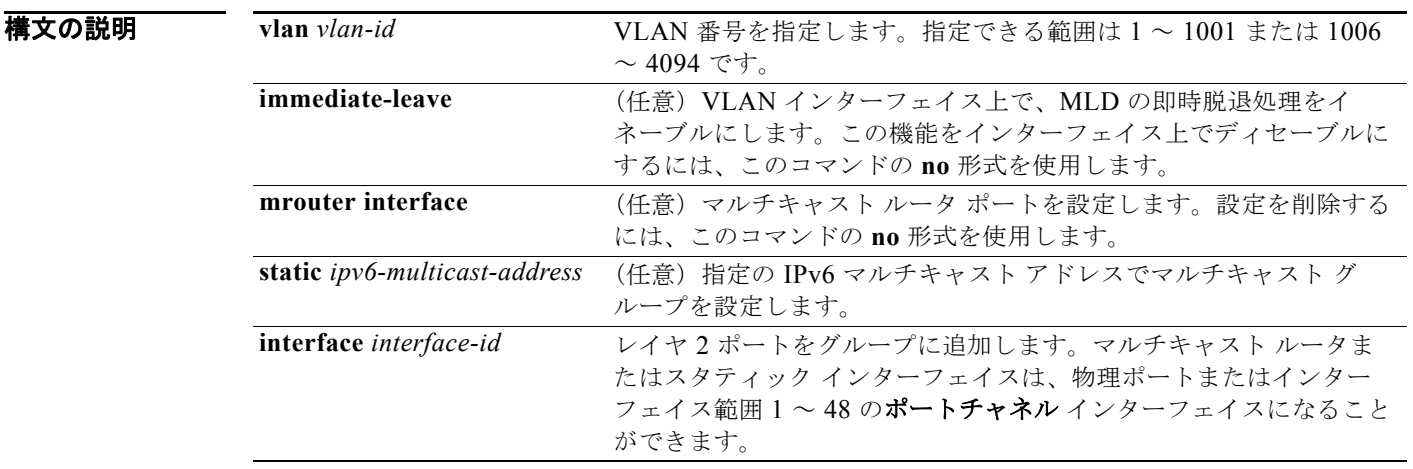

**コマンドデフォルト MLD** スヌーピング即時脱退処理はディセーブルです。 デフォルトでは、スタティック IPv6 マルチキャスト グループは設定されていません。 デフォルトでは、マルチキャスト ルータ ポートはありません。

コマンド モード グローバル コンフィギュレーション

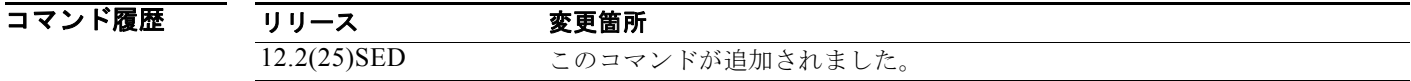

使用上のガイドライン デュアル IPv4/IPv6 テンプレートを設定するには、**sdm prefer dual-ipv4-and-ipv6** グローバル コン フィギュレーション コマンドを入力し、スイッチをリロードします。

> VLAN の各ポート上に 1 つのレシーバだけが存在する場合、即時脱退処理の機能だけを設定してくだ さい。設定は、NVRAM に保存されます。

**static** キーワードは MLD メンバ ポートを静的に設定するために使用されます。

設定およびスタティック ポートとグループは、NVRAM に保存されます。

IPv6 マルチキャスト ルータが Catalyst 6500 スイッチであり、拡張 VLAN (範囲 1006 ~ 4094) を使 用する場合、Catalyst 3750 または Catalyst 3560 スイッチが VLAN 上でクエリーを受信できるように するため、IPv6 MLD スヌーピングを Catalyst 6500 スイッチの拡張 VLAN でイネーブルにする必要が あります。標準範囲 VLAN(1 ~ 1005)の場合、IPv6 MLD スヌーピングを Catalyst 6500 スイッチの VLAN でイネーブルにする必要はありません。

1002 ~ 1005 の VLAN 番号は、トークンリング VLAN および FDDI VLAN のために予約されている ため、MLD スヌーピングには使用できません。

例 次の例では、VLAN 1 で MLD 即時脱退処理をイネーブルにする方法を示します。

Switch(config)# **ipv6 mld snooping vlan 1 immediate-leave**

次の例では、VLAN 1 で MLD 即時脱退処理をディセーブルにする方法を示します。

Switch(config)# **no ipv6 mld snooping vlan 1 immediate-leave**

次の例では、ポートをマルチキャスト ルータ ポートとして設定する方法を示します。

Switch(config)# **ipv6 mld snooping vlan 1 mrouter interface gigabitethernet1/01/2**

次の例では、スタティック マルチキャスト グループを設定する方法を示します。

Switch(config)# **ipv6 mld snooping vlan 2 static FF12::34 interface gigabitethernet1/01/2**

設定を確認するには、**show ipv6 mld snooping vlan** *vlan-id* ユーザ EXEC コマンドを入力します。

#### 図連コマンド

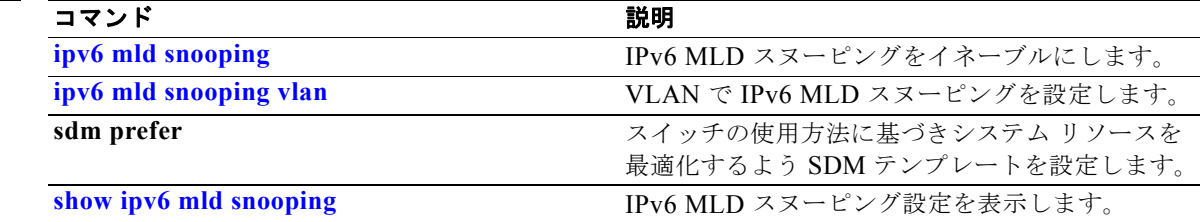

## **ipv6 traffic-filter**

インターフェイス上で IPv6 トラフィックをフィルタリングするには、**ipv6 traffic-filter** インターフェ イス コンフィギュレーション コマンドを使用します。フィルタリングできるトラフィックのタイプと 方向は、スイッチで稼動するイメージによって異なります。インターフェイスでの IPv6 トラフィック のフィルタリングをディセーブルにするには、このコマンドの **no** 形式を使用します。

**ipv6 traffic-filter** *access-list-name* {**in** | **out**}

**no ipv6 traffic-filter** *access-list-name* {**in** | **out**}

(注) このコマンドは、スイッチでデュアル IPv4/IPv6 Switch Database Management (SDM) テンプレート が設定されている場合に限り使用可能です。

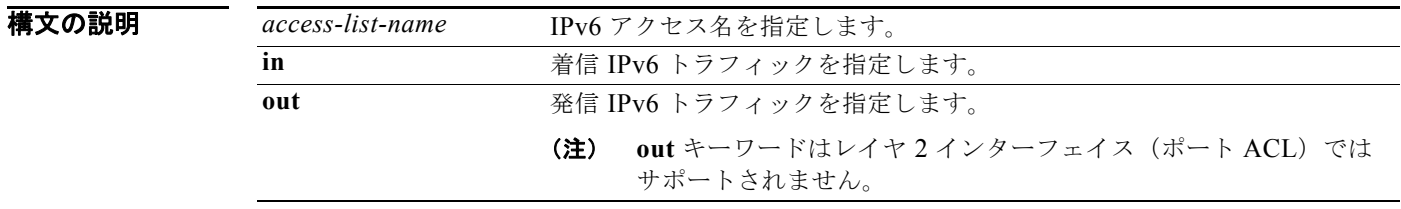

デフォルト インターフェイス上での IPv6 トラフィックのフィルタリングは設定されません。

コマンド モード インターフェイス コンフィギュレーション

コマンド履歴 リリース 変更箇所 12.2(25)SED このコマンドが追加されました。 12.2(35)SE IP サービスおよび IP ベース イメージの着信レイヤ 3 管理トラフィック (ルータ ACL)のサポートが追加されました。

使用上のガイドライン デュアル IPv4/IPv6 テンプレートを設定するには、**sdm prefer dual-ipv4-and-ipv6** グローバル コン フィギュレーション コマンドを入力し、スイッチをリロードします。

> 物理インターフェイス(レイヤ 2 またはレイヤ 3 ポート)、レイヤ 3 ポート チャネル、または Switch Virtual Interface(SVI; スイッチ仮想インターフェイス)で **ipv6 traffic-filter** コマンドを使用できま す。

> ACL をレイヤ 3 インターフェイス(ポート ACL)の発信または着信トラフィックに、あるいはレイヤ 2 インターフェイス (ルータ ACL)の着信トラフィックに適用できます。

> いずれかのポート ACL (IPv4、IPv6、または MAC)がインターフェイスに適用された場合、その ポート ACL を使用してパケットをフィルタリングし、ポート VLAN の SVI に適用されたルータ ACL は無視されます。

例 次の例では、*cisco* という名のアクセス リストの定義に従って、IPv6 設定のインターフェイスで着信 IPv6 トラフィックをフィルタリングする方法を示します。

> Switch (config)# **interface gigabitethernet0/1** Switch(config-if)# **no switchport** Switch(config-if)# **ipv6 address 2001::/64 eui-64** Switch(config-if)# **ipv6 traffic-filter cisco in**

#### 関連コマンド

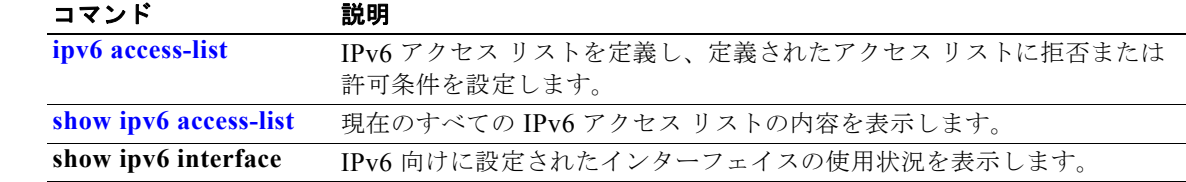

ш

#### **l2protocol-tunnel**

アクセス ポート、IEEE 802.1Q トンネル ポート、またはポート チャネルでレイヤ 2 プロトコルのトン ネリングをイネーブルにするには、**l2protocol-tunnel** インターフェイス コンフィギュレーション コマ ンドを使用します。Cisco Discovery Protocol(CDP)、スパニング ツリー プロトコル(STP)、または VLAN トランキングプロトコル (VTP) パケットのトンネリングをイネーブルにできます。また、 ポート集約プロトコル(PAgP)、Link Aggregation Control Protocol(LACP)、または単方向リンク検 出(UDLD)パケットのポイントツーポイント トンネリングをイネーブルにできます。インターフェ イスでトンネリングをディセーブルにする場合は、このコマンドの **no** 形式を使用します。

#### **l2protocol-tunnel** [**cdp** | **stp** | **vtp**] [**point-to-point** [**pagp** | **lacp** | **udld**]] | [**shutdown-threshold** [**cdp | stp | vtp**] [**point-to-point** [**pagp** | **lacp** | **udld**]]] *value*] | [**drop-threshold** [**cdp** |

**stp** | **vtp**] [**point-to-point** [**pagp** | **lacp** | **udld**]] *value*]

#### **no l2protocol-tunnel** [**cdp** | **stp** | **vtp**] [**point-to-point** [**pagp** | **lacp** | **udld**]] | [**shutdown-threshold** [**cdp | stp | vtp**] [**point-to-point** [**pagp** | **lacp** | **udld**]]] | [**drop-threshold** [**cdp** | **stp** | **vtp**] [**point-to-point** [**pagp** | **lacp** | **udld**]]]

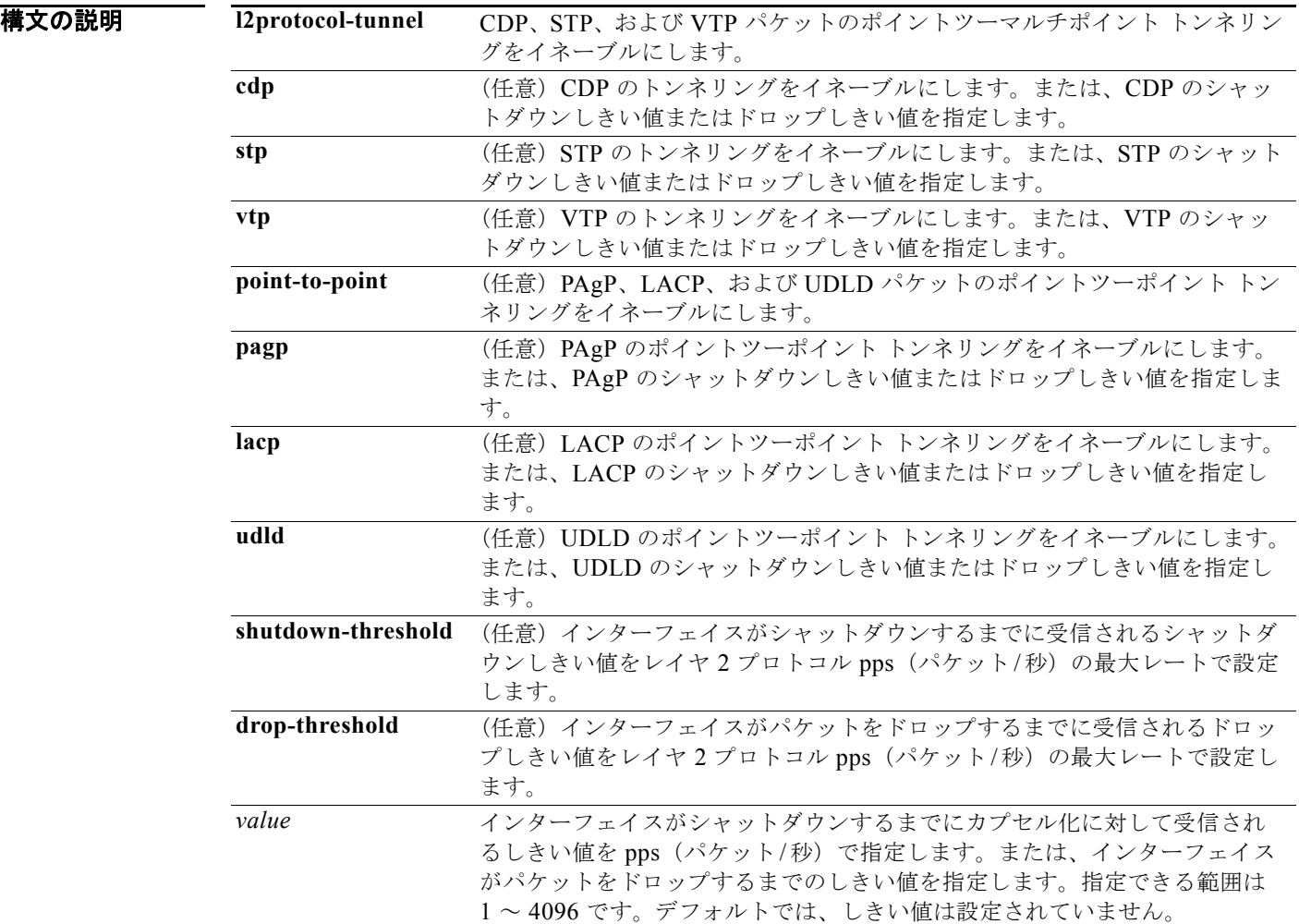

**Catalyst 3560** スイッチ コマンド リファレンス

**デフォルト** デフォルトでは、レイヤ2プロトコルのトンネリングは設定されていません。 デフォルトでは、レイヤ 2 プロトコル パケット数のシャットダウンしきい値は設定されていません。

デフォルトでは、レイヤ 2 プロトコル パケット数のドロップしきい値は設定されていません。

コマンド モード インターフェイス コンフィギュレーション

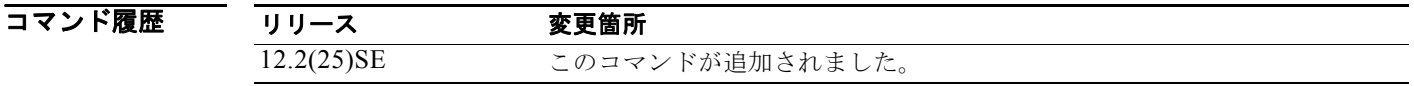

使用上のガイドライン レイヤ2パケットをトンネリングするには、このコマンドを入力する必要があります(必要な場合は、 プロトコル タイプを指定)。

> このコマンドをポート チャネルで入力する場合、チャネル内のすべてのポートが同じ設定になる必要 があります。

サービス プロバイダー ネットワーク内のレイヤ 2 プロトコル トンネリングは、レイヤ 2 の情報が確実 にネットワーク内のすべてのカスタマー ロケーションに伝播するようにします。プロトコル トンネリ ングがイネーブルになると、ネットワーク内の伝送用に、プロトコル パケットがシスコの既知のマル チキャスト アドレスでカプセル化されます。パケットが宛先に到着すると、既知の MAC アドレスが レイヤ 2 プロトコル MAC アドレスに置き換えられます。

CDP、STP、および VTP のレイヤ 2 プロトコル トンネリングは、個別にまたは 3 つすべてのプロトコ ルに対してイネーブルにできます。

サービス プロバイダー ネットワークでは、ポイントツーポイント ネットワーク トポロジをエミュレー トして EtherChannel の作成を強化するのに、レイヤ 2 プロトコル トンネルを使用できます。PAgP ま たは LACP のプロトコル トンネリングがサービス プロバイダーのスイッチでイネーブルにされている 場合、リモート カスタマー スイッチは、Protocol Data Unit (PDU: プロトコル データ ユニット) を受 信し、EtherChannel の自動作成をネゴシエートできます。

PAgP、LACP、および UDLD パケットのトンネリングをイネーブルにするには、ポイントツーポイン ト ネットワーク トポロジが必要になります。リンクダウン検出時間を減らすには、PAgP または LACP パケットのトンネリングをイネーブルにするときにインターフェイスで UDLD もイネーブルに する必要があります。

PAgP、LACP、および UDLD のポイントツーポイント プロトコル トンネリングは、個別にまたは 3 つすべてのプロトコルに対してイネーブルにできます。

注意 PAgP、LACP、および UDLD トンネリングは、ポイントツーポイント トポロジをエミュレートす ることだけを目的としています。設定を間違えたことによりトンネリング パケットが多くのポート に送信されると、ネットワーク障害が発生する可能性があります。

**shutdown-threshold** キーワードを入力して、シャットダウンするまでにインターフェイスで受信され るプロトコルの pps (パケット/秒)数を制御します。このキーワードにプロトコル オプションが指定 されていない場合は、しきい値が各トンネリング レイヤ 2 プロトコル タイプに適用されます。イン ターフェイスにドロップしきい値も設定する場合は、シャットダウンしきい値がドロップしきい値以上 でなければなりません。

シャットダウンしきい値に到達すると、インターフェイスが errdisable になります。**errdisable recovery cause l2ptguard** グローバル コンフィギュレーション コマンドを入力し、エラー回復をイ ネーブルにした場合、インターフェイスは errdisable ステートから抜け出し、すべての原因がタイムア ウトになったときに動作を再開します。**l2ptguard** でエラー回復メカニズムをイネーブルにしない場 合、インターフェイスは、**shutdown** および **no shutdown** インターフェイス コンフィギュレーション コマンドが入力されるまで errdisable ステートのままになります。

**drop-threshold** キーワードを入力して、インターフェイスがパケットをドロップするまでにインター フェイスで受信されるプロトコルの pps (パケット/秒) 数を制御します。このキーワードにプロトコ ル オプションが指定されていない場合は、しきい値が各トンネリング レイヤ 2 プロトコル タイプに適 用されます。インターフェイスにシャットダウンしきい値も設定する場合は、ドロップしきい値が シャットダウンしきい値以下でなければなりません。

ドロップしきい値に到達すると、受信されるレートがドロップしきい値を下回るまでインターフェイス がレイヤ 2 プロトコル パケットをドロップします。

設定は、NVRAM に保存されます。

レイヤ 2 プロトコル トンネリングに関する詳細については、このリリースに対応するソフトウェア コ ンフィギュレーション ガイドを参照してください。

**例** わけの例では、CDP パケットのプロトコル トンネリングをイネーブルにし、シャットダウンしきい値を 50 pps に設定する方法を示します。

> Switch(config-if)# **l2protocol-tunnel cdp** Switch(config-if)# **l2protocol-tunnel shutdown-threshold cdp 50**

次の例では、STP パケットのプロトコル トンネリングをイネーブルにし、ドロップしきい値を 400 pps に設定する方法を示します。

Switch(config-if)# **l2protocol-tunnel stp** Switch(config-if)# **l2protocol-tunnel drop-threshold stp 400**

次の例では、PAgP および UDLD パケットのポイントツーポイント プロトコル トンネリングをイネー ブルにし、PAgP ドロップしきい値を 1000 pps に設定する方法を示します。

Switch(config-if)# **l2protocol-tunnel point-to-point pagp** Switch(config-if)# **l2protocol-tunnel point-to-point udld** Switch(config-if)# **l2protocol-tunnel drop-threshold point-to-point pagp 1000**

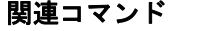

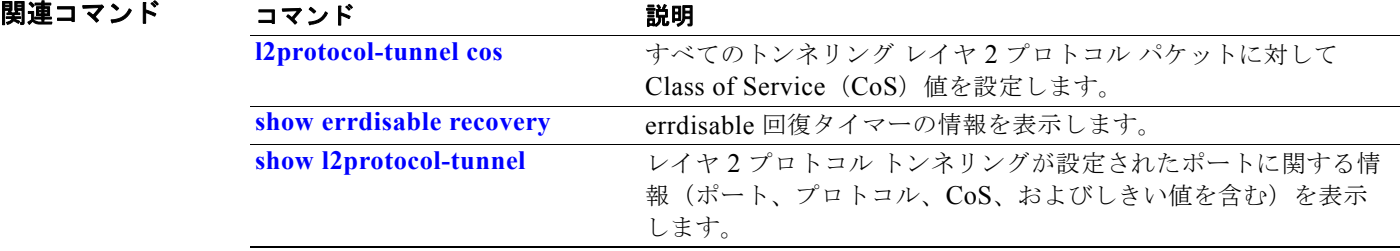

#### **l2protocol-tunnel cos**

トンネリングされたレイヤ2プロトコル パケットすべてに、Class of Service (CoS) 値を設定するに は、**l2protocol-tunnel cos** グローバル コンフィギュレーション コマンドを使用します。デフォルト設 定に戻すには、このコマンドの **no** 形式を使用します。

**l2protocol-tunnel cos** *value*

**no l2protocol-tunnel cos**

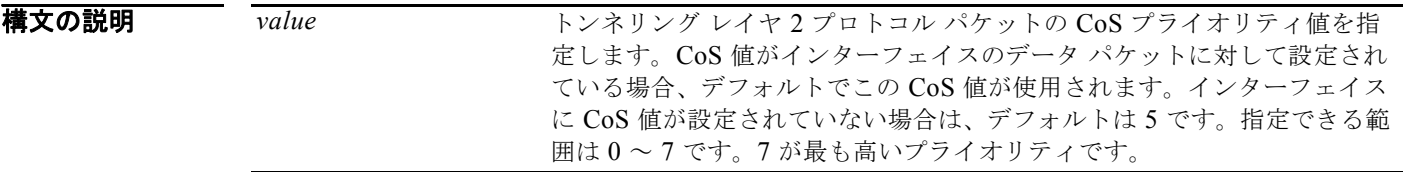

- デフォルト アフォルトでは、インターフェイス上のデータに対して設定された CoS 値が使用されます。CoS 値が 設定されていない場合は、すべてのトンネリング レイヤ 2 プロトコル パケットのデフォルトは 5 です。
- コマンド モード グローバル コンフィギュレーション

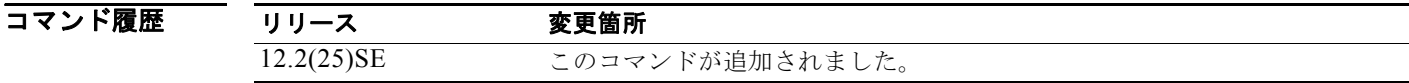

- 使用上のガイドライン イネーブルの場合、トンネリング レイヤ 2 プロトコル パケットがこの CoS 値を使用します。 NVRAM に値が保存されます。
- **例 その** あたりの例では、レイヤ 2 プロトコル トンネルの CoS 値を 7 に設定する方法を示します。 Switch(config)# **l2protocol-tunnel cos 7**

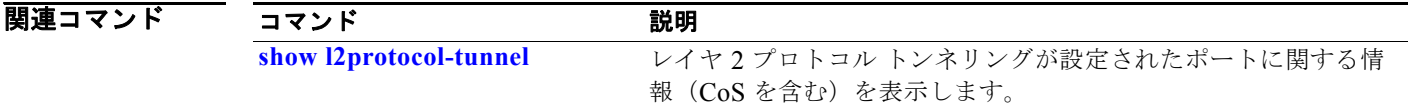

### **lacp port-priority**

Link Aggregation Control Protocol(LACP)のポート プライオリティを設定するには、**lacp port-priority** インターフェイス コンフィギュレーション コマンドを使用します。デフォルト設定に戻 すには、このコマンドの **no** 形式を使用します。

**lacp port-priority** *priority*

**no lacp port-priority** 

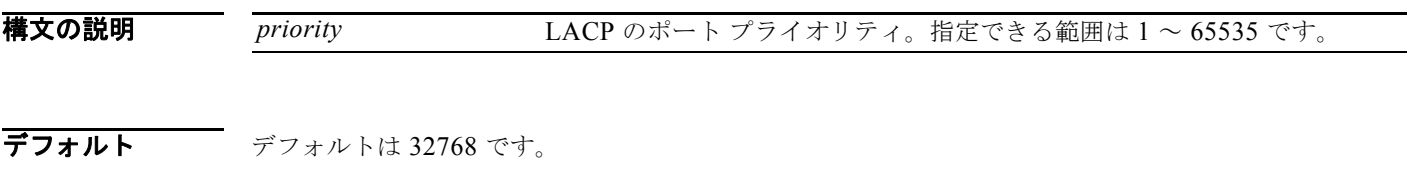

コマンド モード インターフェイス コンフィギュレーション

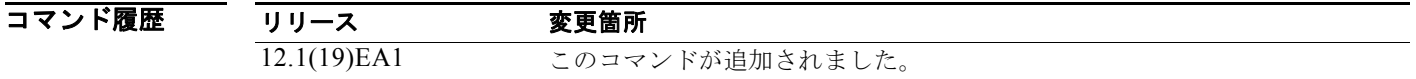

#### 使用上のガイドライン **lacp port-priority** インターフェイス コンフィギュレーション コマンドは、LACP チャネル グループ に 9 つ以上のポートがある場合、バンドルされるポートと、ホットスタンバイ モードに置かれるポー トを判別します。

LACP チャネル グループは、同じタイプのイーサネット ポートを 16 個まで保有できます。最大 8 個を アクティブに、最大 8 個をスタンバイ モードにできます。

ポート プライオリティの比較では、数値が小さいほどプライオリティが高くなります。LACP チャネ ル グループに 9 つ以上のポートがある場合、LACP ポート プライオリティの数値が小さい(つまり、 高いプライオリティ値の)9つのポートがチャネル グループにバンドルされ、それより低いプライオリ ティのポートはホットスタンバイ モードに置かれます。LACP ポート プライオリティが同じポートが 2 つ以上ある場合(たとえば、そのいずれもデフォルト設定の 65535 に設定されている場合)、ポート 番号の内部値によりプライオリティが決定します。

(注) LACP リンクを制御するスイッチ上にポートがある場合に限り、LACP ポート プライオリティは有効 です。リンクを制御するスイッチの判別については、**lacp system-priority** グローバル コンフィギュ レーション コマンドを参照してください。

LACP ポート プライオリティおよび内部ポート番号値を表示するには、**show lacp internal** 特権 EXEC コマンドを使用します。

物理ポート上の LACP の設定に関する情報については、このリリースに対応するソフトウェア コン フィギュレーション ガイドの「Configuring EtherChannels」の章を参照してください。

**例 わきの** 次の例では、ポートで LACP ポート プライオリティを設定する方法を示します。

Switch(config)# **interface gigabitethernet0/1** Switch(config-if)# **lacp port-priority 1000**

設定を確認するには、**show lacp** [*channel-group-number*] **internal** 特権 EXEC コマンドを入力します。

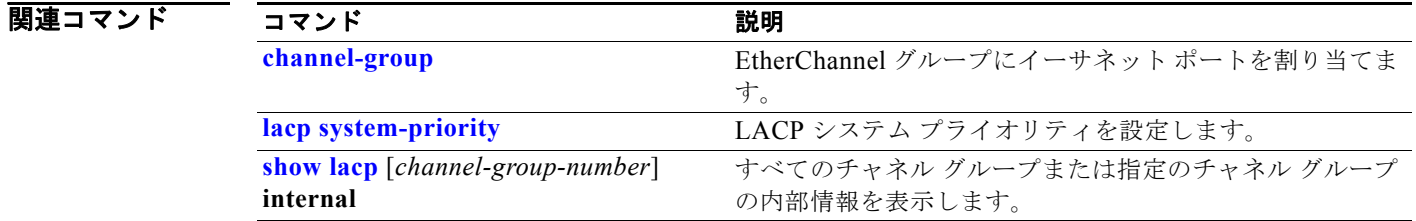

#### **lacp system-priority**

Link Aggregation Control Protocol(LACP)のシステム プライオリティを設定するには、**lacp system-priority** グローバル コンフィギュレーション コマンドを使用します。デフォルト設定に戻すに は、このコマンドの **no** 形式を使用します。

**lacp system-priority** *priority*

**no lacp system-priority**

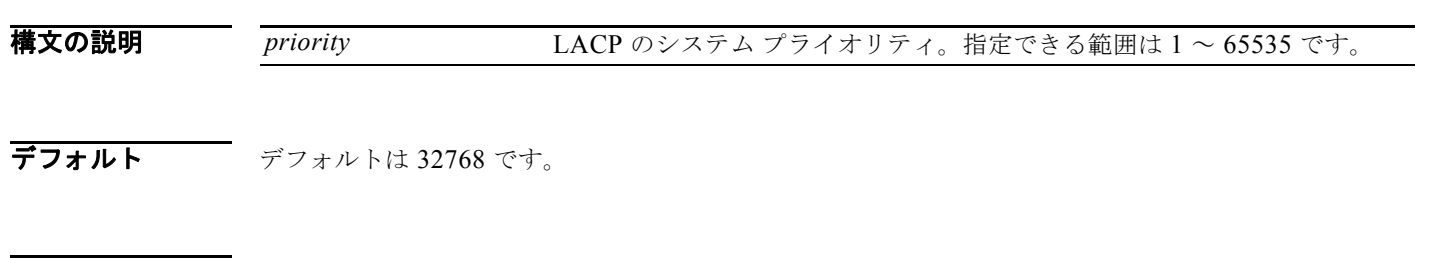

コマンド モード グローバル コンフィギュレーション

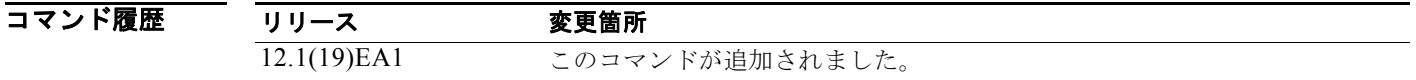

#### 使用上のガイドライン **lacp system-priority** コマンドでは、ポート プライオリティを制御する LACP リンクのスイッチが判別 されます。

LACP チャネル グループは、同じタイプのイーサネット ポートを 16 個まで保有できます。最大 8 個を アクティブに、最大 8 個をスタンバイ モードにできます。LACP チャネルグループに 9 つ以上のポート がある場合、リンクの制御側終端にあるスイッチは、ポート プライオリティを使用して、チャネルに バンドルするポートおよびホットスタンバイ モードに置くポートを判別します。他のスイッチ上の ポート プライオリティ(リンクの非制御側終端)は無視されます。

プライオリティの比較においては、数値が小さいほどプライオリティが高くなります。したがって、 LACP システム プライオリティの数値が小さい(プライオリティ値の高い)システムが制御システムと なります。どちらのスイッチも同じ LACP システム プライオリティである場合(たとえば、どちらも デフォルト設定の 32768 が設定されている場合)、LACP システム ID (スイッチの MAC アドレス)に より制御するスイッチが判別されます。

**lacp system-priority** コマンドは、スイッチ上のすべての LACP EtherChannel に適用されます。

ホットスタンバイ モード(ポート ステート フラグの H で出力に表示)にあるポートを判断するには、 **show etherchannel summary** 特権 EXEC コマンドを使用します。

物理ポート上での LACP の設定の詳細については、このリリースに対応するソフトウェア コンフィ ギュレーション ガイドの「Configuring EtherChannels」の章を参照してください。

**例 アンステンスの例では、LACP のシステム プライオリティを設定する方法を示します。** Switch(config)# **lacp system-priority 20000**

設定を確認するには、**show lacp sys-id** 特権 EXEC コマンドを入力します。

#### 関連コマンド

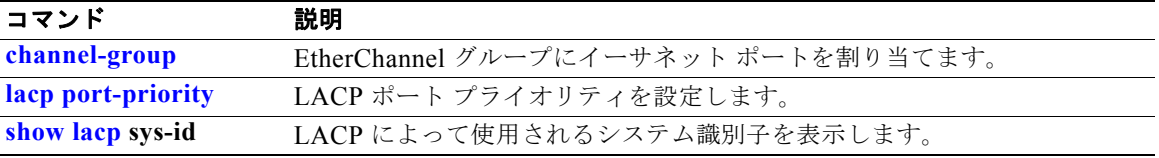

#### **link state group**

リンクステート グループのメンバーとしてポートを設定するには、**link state group** インターフェイス コンフィギュレーション コマンドを使用します。リンクステート グループからポートを削除するには、 このコマンドの **no** 形式を使用します。

**link state group** [*number*] {**upstream** | **downstream**}

**no link state group** [*number*] {**upstream** | **downstream**}

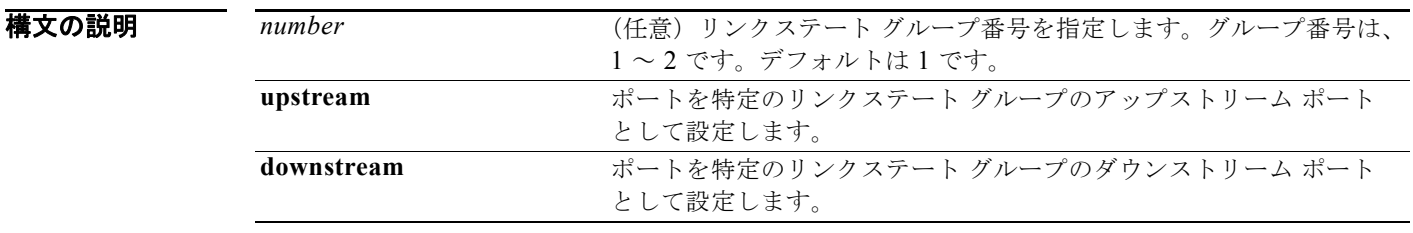

デフォルト デフォルトのグループは group 1 です。

コマンド モード インターフェイス コンフィギュレーション

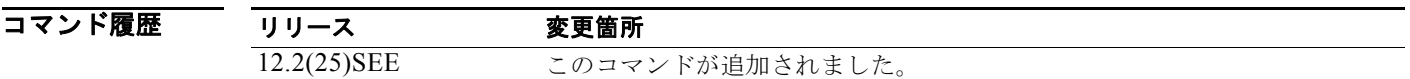

使用上のガイドライン 指定されたリンク ステート グループのアップストリームまたはダウンストリーム インターフェイスと してポートを設定するには、**link state group** インターフェイス コンフィギュレーション コマンドを使 用します。グループ番号が省略されている場合、デフォルトのグループ番号は 1 です。

> リンクステート トラッキングをイネーブルにするには、*link-state group* を作成し、リンクステート グ ループに割り当てるインターフェイスを指定します。ポートの集合(EtherChannel)、アクセス モード またはトランク モードの単一の物理ポート、またはルーテッド ポートをインターフェイスに指定でき ます。リンクステート グループでは、これらのインターフェイスはまとめてバンドルされます。ダウ ンストリーム インターフェイスは、アップストリーム インターフェイスにバインドされます。サーバ に接続されたインターフェイスはダウンストリーム インターフェイスと呼ばれ、ディストリビュー ション スイッチおよびネットワーク装置に接続されたインターフェイスはアップストリーム インター フェイスと呼ばれます。

> ダウンストリーム インターフェイスとアップストリーム インターフェイス間の連動の詳細については、 このリリースに対応するソフトウェア コンフィギュレーション ガイドの「Configuring EtherChannels and Link-State Tracking」の章を参照してください。

設定上の問題を回避するために、次の注意事項に従ってください。

**•** アップストリーム インターフェイスとして定義されているインターフェイスを、同じまたは異な るリンクステート グループ内でダウンストリーム インターフェイスとして定義することはできま せん。その逆も同様です。

- **•** インターフェイスは、複数のリンクステート グループのメンバにはなれません。
- **•** スイッチ 1 つにつき、設定できるリンクステート グループは 2 つだけです。

```
例 インター 次の例では、group 2 でインターフェイスを upstream として設定する方法を示します。
```

```
Switch# configure terminal
Switch(config)# interface range gigabitethernet0/11 - 14
Switch(config-if-range)# link state group 2 downstream
Switch(config-if-range)# end
Switch(config-if)# end
```
設定を確認するには、**show running-config** 特権 EXEC コマンドを入力します。

関連コマンド コマンド 説明 **link state track** リンクステート グループをイネーブルにします。 **show link state group** リンクステート グループ情報を表示します。 **show running-config** 現在の動作設定を表示します。

### **link state track**

リンクステート グループをイネーブルにするには、**link state track** ユーザ EXEC コマンドを使用しま す。リンクステート グループをディセーブルにするには、このコマンドの **no** 形式を使用します。

**link state track** [*number*]

**no link state track** [*number*]

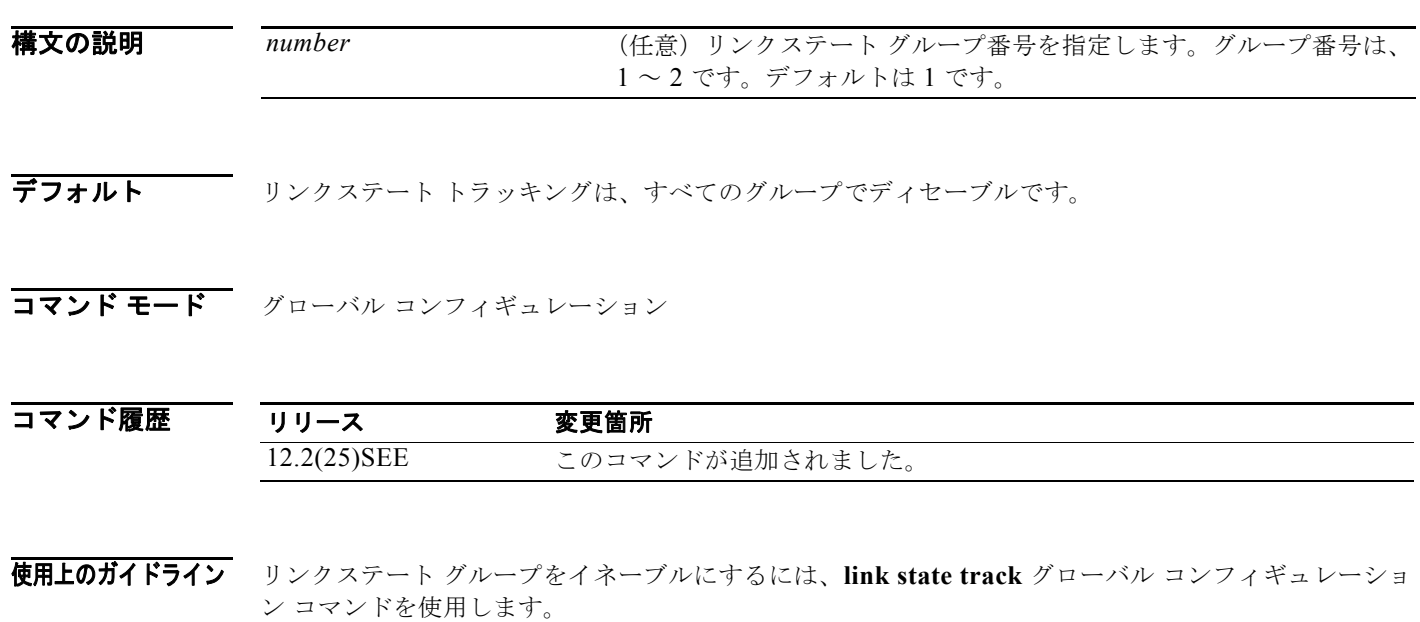

**例 インスポーツ あいかい**では、リンクステート グループの group 2 をイネーブルにする方法を示します。 Switch(config)# **link state track 2**

設定を確認するには、**show running-config** 特権 EXEC コマンドを入力します。

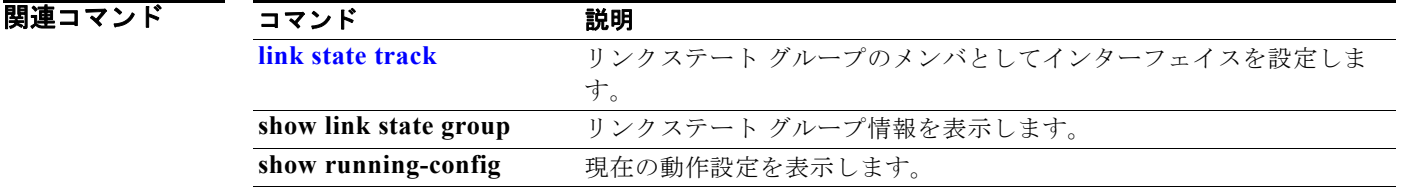

### **location**(グローバル コンフィギュレーション)

エンドポイントのロケーション情報を設定するには、**location** グローバル コンフィギュレーション コ マンドを使用します。ロケーション情報を削除する場合は、このコマンドの **no** 形式を使用します。

**location** {**admin-tag** *string* | **civic-location identifier** *id* | **elin-location** *string* **identifier** *id*}

**no location** {**admin-tag** *string* | **civic-location identifier** *id* | **elin-location** *string* **identifier**  *id*}

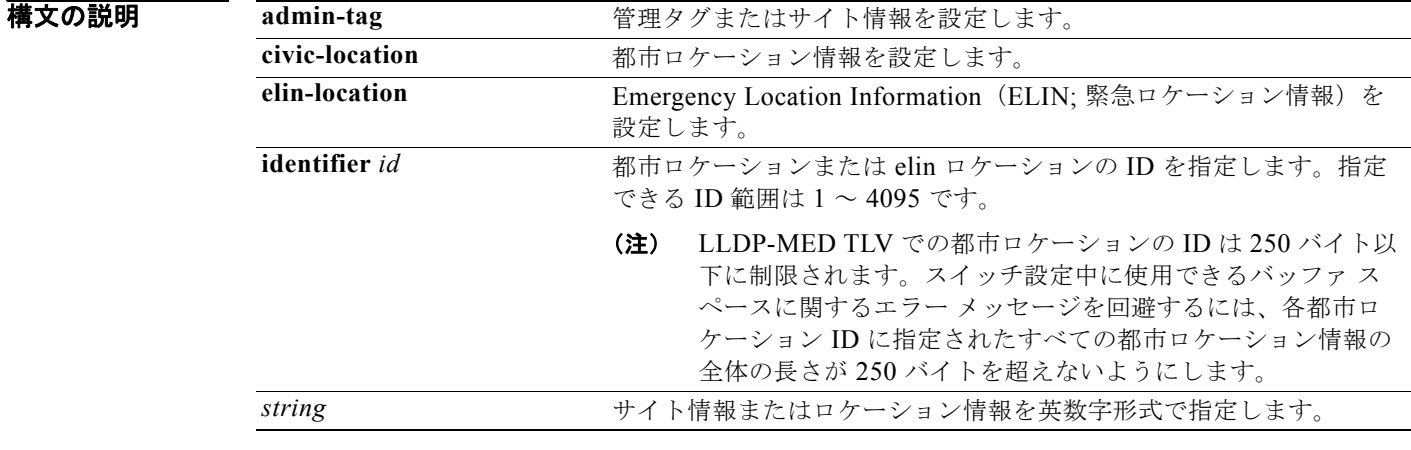

デフォルト このコマンドにはデフォルト設定はありません。

コマンド モード グローバル コンフィギュレーション

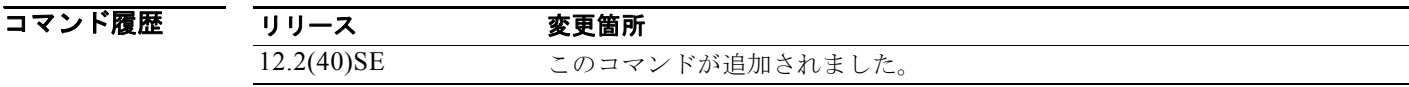

使用上のガイドライン **location civic-location identifier** id グローバル コンフィギュレーション コマンドを入力後、都市ロ ケーション コンフィギュレーション モードが開始されます。このモードでは、都市ロケーションおよ び郵便ロケーション情報を入力することができます。

都市ロケーション ID は 250 バイトを超えてはなりません。

ロケーション TLV をディセーブルにするには、**no lldp med-tlv-select location** 情報インターフェイス コンフィギュレーション コマンドを使用します。デフォルトでは、ロケーション TLV はイネーブルに 設定されています。詳細については、このリリースに対応するソフトウェア コンフィギュレーション ガイドの「Configuring LLDP and LLDP-MED」の章を参照してください。

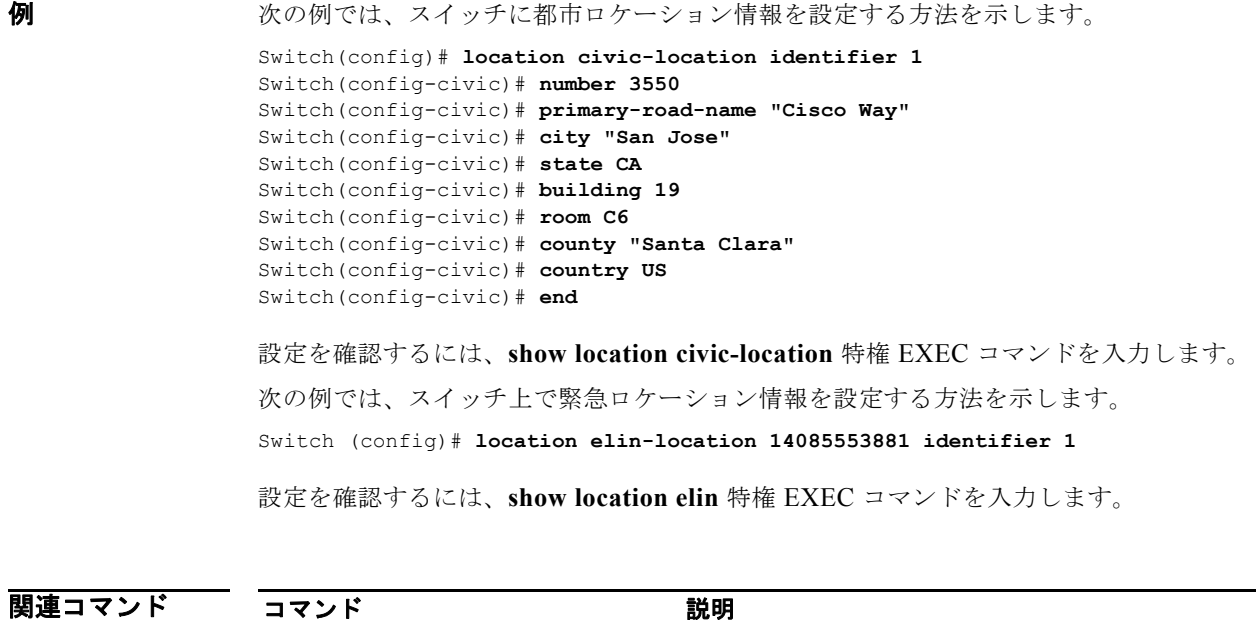

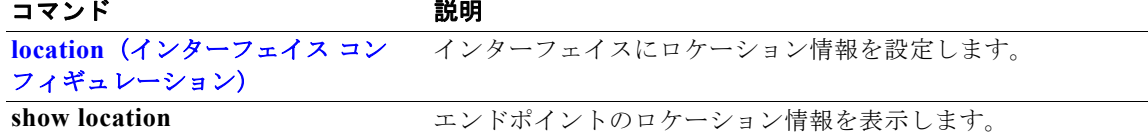

### **location**(インターフェイス コンフィギュレーション)

インターフェイスのロケーション情報を入力するには、**location** インターフェイス コマンドを使用し ます。インターフェイスのロケーション情報を削除するには、このコマンドの **no** 形式を使用します。

**location** {**additional-location-information** *word* | **civic-location-id** *id* | **elin-location-id**  *id*}

**no location** {**additional-location-information** *word* | **civic-location-id** *id* | **elin-location-id**  *id*}

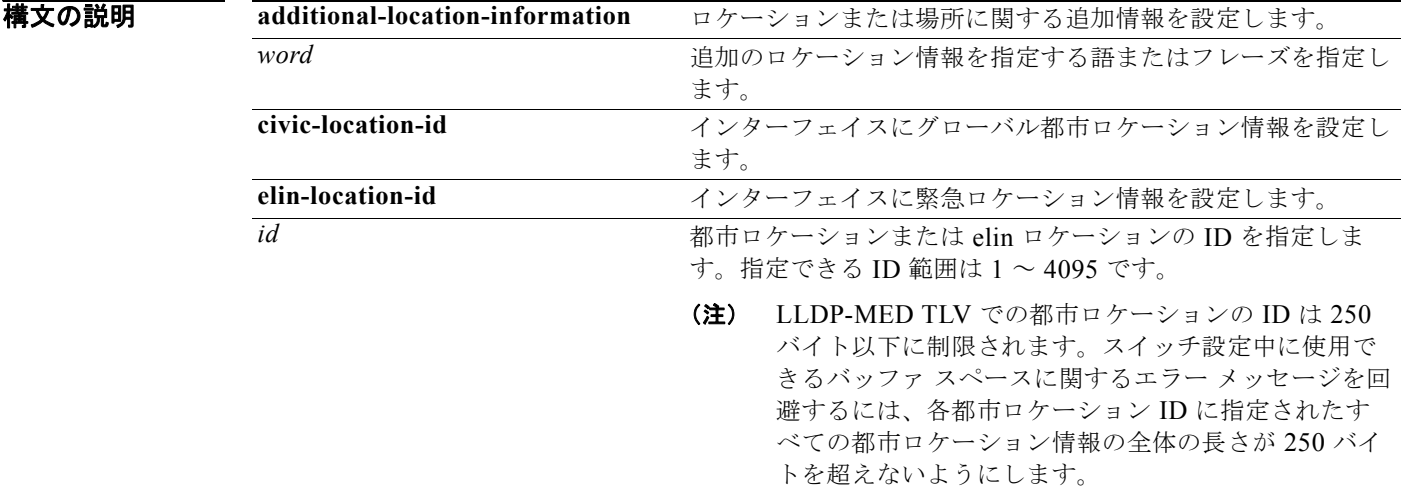

デフォルト このコマンドにはデフォルト設定はありません。

コマンド モード インターフェイス コンフィギュレーション

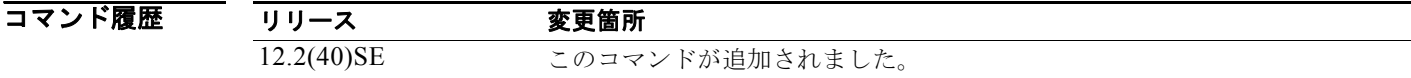

使用上のガイドライン **location civic-location-id** id インターフェイス コンフィギュレーション コマンドを入力すると、都市 ロケーション コンフィギュレーション モードに入ります。このモードでは、追加のロケーション情報 を入力することができます。

都市ロケーション ID は 250 バイトを超えてはなりません。

設定を確認するには、**show location civic interface** 特権 EXEC コマンドを入力します。

**例 みんじゅつ あい** 次の例では、インターフェイスに都市ロケーション情報を入力する方法を示します。

Switch(config-if)# **interface gigabitethernet0/1**

Switch(config-if)# **end**

Switch(config-if)# **location civic-location-id 1** Switch(config-if)**# end** 次の例では、インターフェイスに緊急ロケーション情報を入力する方法を示します。 Switch(config-if)# **interface gigabitethernet0/1** Switch(config-if)# **location elin-location-id 1**

関連コマンド

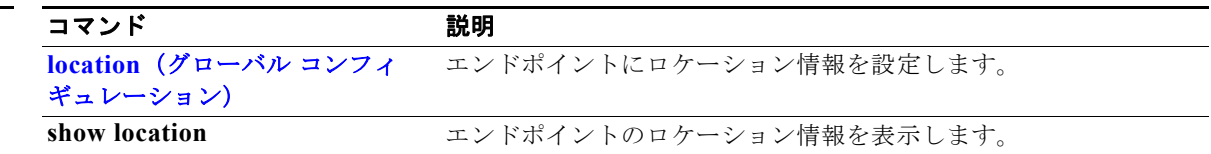

### **logging event**

インターフェイス リンク ステータス変更の通知をイネーブルにするには、**logging event** インターフェ イス コンフィギュレーション コマンドを使用します。通知をディセーブルにするには、このコマンド の **no** 形式を使用します。

**logging event** {**bundle-status** | **link-status** | **spanning-tree** | **status** | **trunk status**}

**no logging event** {**bundle-status** | **link-status** | **spanning-tree** | **status** | **trunk status**}

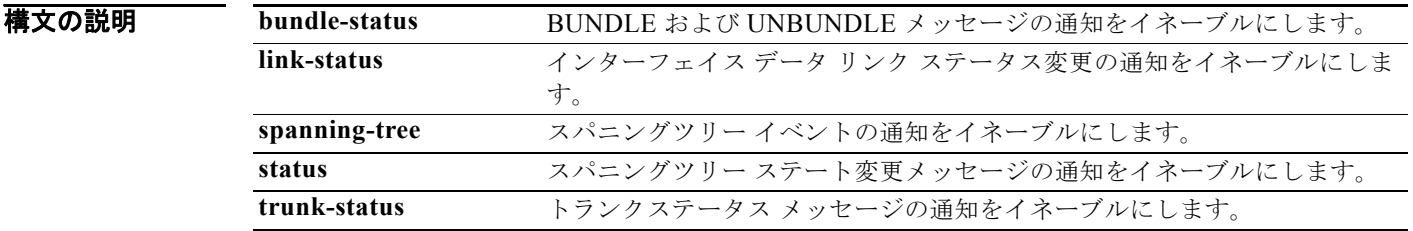

**デフォルト イベントロギングはディセーブルです。** 

コマンド モード インターフェイス コンフィギュレーション

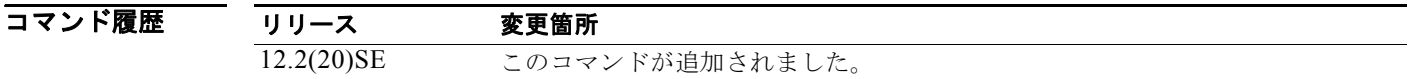

**例 わきのか** 次の例では、スパニングツリー ロギングをイネーブルにする方法を示します。

Switch(config-if)# **logging event spanning-tree**

#### **logging event power-inline-status**

Power over Ethernet(PoE)イベントのロギングをイネーブルにするには、**logging event power-inline-status** インターフェイス コンフィギュレーション コマンドを使用します。PoE 状態イベ ントのロギングをディセーブルにする場合は、このコマンドの **no** 形式を使用しますが、このコマンド の **no** 形式を使用しても、PoE エラー イベントはディセーブルになりません。

**logging event power-inline-status** 

**no logging event power-inline-status** 

- 特文の説明 このコマンドには、引数またはキーワードはありません。
- デフォルト PoE イベントのロギングはイネーブルです。
- コマンド モード インターフェイス コンフィギュレーション

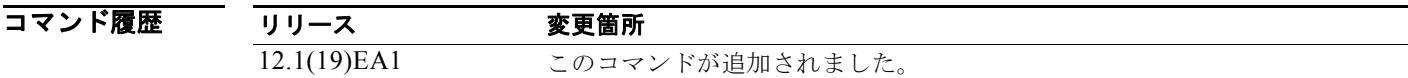

使用上のガイドライン **logging event power-inline-status** コマンドは、PoE インターフェイスでだけ使用できます。

**例 わきの** 次の例では、ポート上で PoE イベントのロギングをイネーブルにする方法を示します。

Switch(config-if)# **interface gigabitethernet0/1** Switch(config-if)# **logging event power-inline-status** Switch(config-if)#

関連コマンド

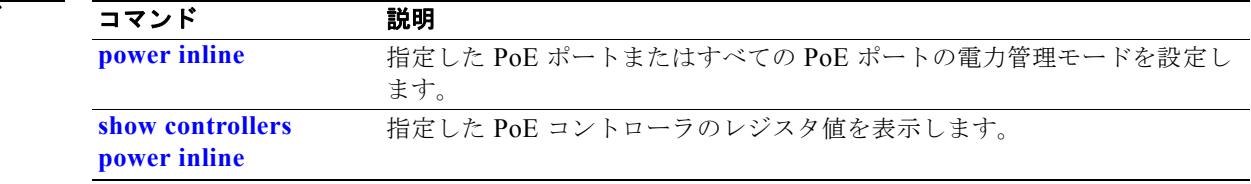

## **logging file**

ロギング ファイルのパラメータを設定するには、**logging file** グローバル コンフィギュレーション コマ ンドを使用します。デフォルト設定に戻すには、このコマンドの **no** 形式を使用します。

**logging file** *filesystem***:***filename* [*max-file-size |* **nomax** [*min-file-size*]] [*severity-level-number* | *type*]

**no logging file** *filesystem***:***filename* [*severity-level-number* | *type*]

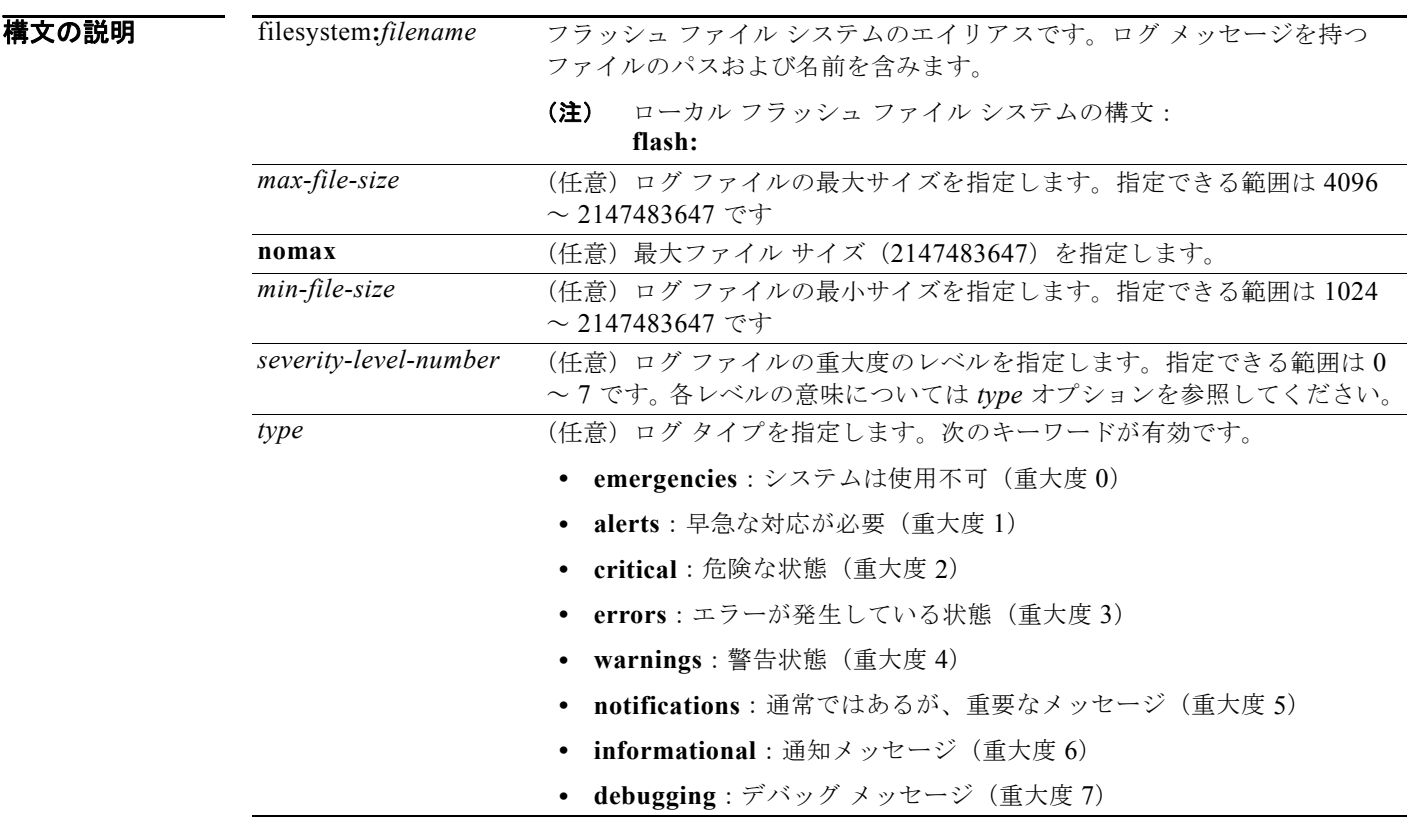

**デフォルト ファイルサイズは最小で 2048 バイト、最大で 4096 バイトになります。** デフォルトの重大度のレベルは 7(**debugging** メッセージ:数字的に低いレベル)です。

コマンド モード グローバル コンフィギュレーション

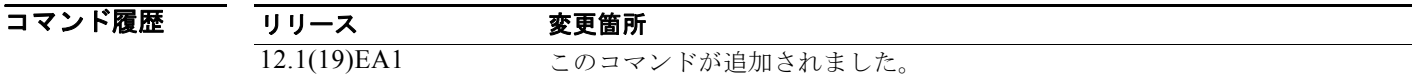
使用上のガイドライン<br>
エグフィルはスイッチの部バッファルトカンチの内部バッファに ASCII テキスト形式で保存されます。ロギングされたシス テム メッセージにアクセスするには、スイッチのコマンドライン インターフェイス(CLI)を使用す るか、または適切に設定された Syslog サーバにこれらのシステム メッセージを保存します。スイッチ に障害が生じた場合は、それ以前に **logging file flash:***filename* グローバル コンフィギュレーション コ マンドを使用してフラッシュ メモリにログを保存していない限り、ログは失われます。

> **logging file flash:***filename* グローバル コンフィギュレーション コマンドで、ログをフラッシュ メモリ に保存した後は、**more flash:***filename* 特権 EXEC コマンドを使用してその内容を表示できます。

> 最小ファイル サイズが、最大ファイル サイズから 1024 引いた数より大きい場合、コマンドはその最 小ファイルを拒否し、最大ファイル サイズから 1024 引いたサイズで設定されます。

> *level* を指定すると、そのレベルのメッセージおよび数字的に低いレベルのメッセージが表示されます。

例 次の例では、フラッシュ メモリ内のファイルに情報レベルのログ メッセージを保存する方法を示しま す。

Switch(config)# **logging file flash:logfile informational**

設定を確認するには、**show running-config** 特権 EXEC コマンドを入力します。

関連コマンド コマンド 説明

**show running-config** スイッチの実行コンフィギュレーションを表示します。

# **logging smartlog**

スイッチ上でスマート ロギングをイネーブルにするには、グローバル コンフィギュレーション モード で **logging smartlog** コマンドを使用します。スマート ロギングは、指定のドロップされたパケットの 内容を、Cisco IOS Flexible NetFlow コレクタに送ります。スマート ロギングをディセーブルにする か、デフォルト設定に戻すには、このコマンドの **no** 形式を使用します。

**logging smartlog** [**exporter** *name* | **packet capture size** *bytes*]

**no logging smartlog** [**exporter** *name* | **packet capture size** *bytes*]

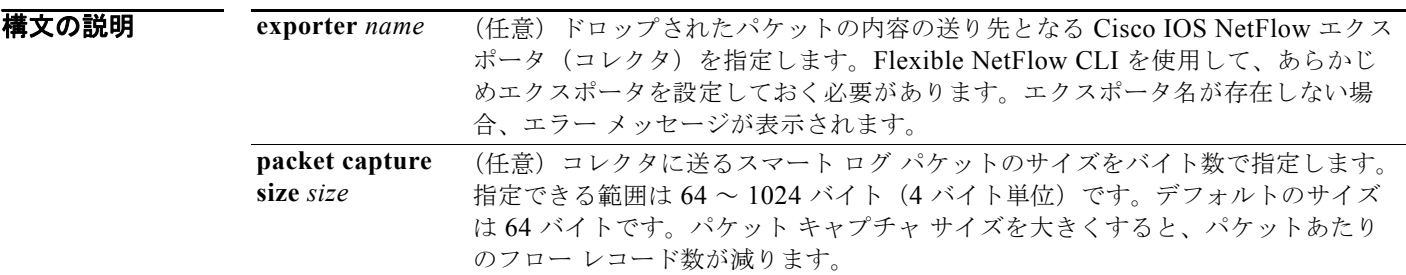

- **デフォルト スマートロギングはイネーブルになっていません。**
- コマンド モード グローバル コンフィギュレーション

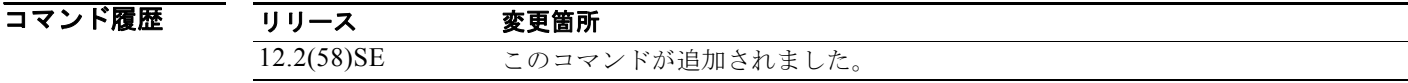

使用上のガイドライン スマート ロギングをイネーブルにする前に、NetFlow コレクタを設定する必要があります。Cisco Flexible NetFlow の設定方法については、『*Cisco IOS Flexible NetFlow Configuration Guide, Release 12.4T*』を参照してください。

[http://www.cisco.com.do/en/US/docs/ios/fnetflow/configuration/guide/12\\_4t/fnf\\_12\\_4t\\_book.html](http://www.cisco.com.do/en/US/docs/ios/fnetflow/configuration/guide/12_4t/fnf_12_4t_book.html)

DHCP スヌーピング違反、ダイナミック ARP インスペクション違反、IP ソース ガード拒否トラ フィック、ACL の許可または拒否されたトラフィックが原因でドロップされたパケットについてス マート ロギングが実行されるように設定できます。

設定を確認するには、**show logging smartlog** 特権 EXEC コマンドを入力します。

**例 インスタック** あたい 次の例では、一般的なスマート ロギングの設定を示します。ここでは、Flexible NetFlow CLI を使用 して NetFlow エクスポータ *cisco* が設定されているものとし、パケットの先頭の 128 バイトをキャプ チャするようにスマート ロギングを設定しています。

> Switch(config)# **logging smartlog**  Switch(config)# **logging smartlog cisco** Switch(config)# **logging smartlog packet capture size 128**

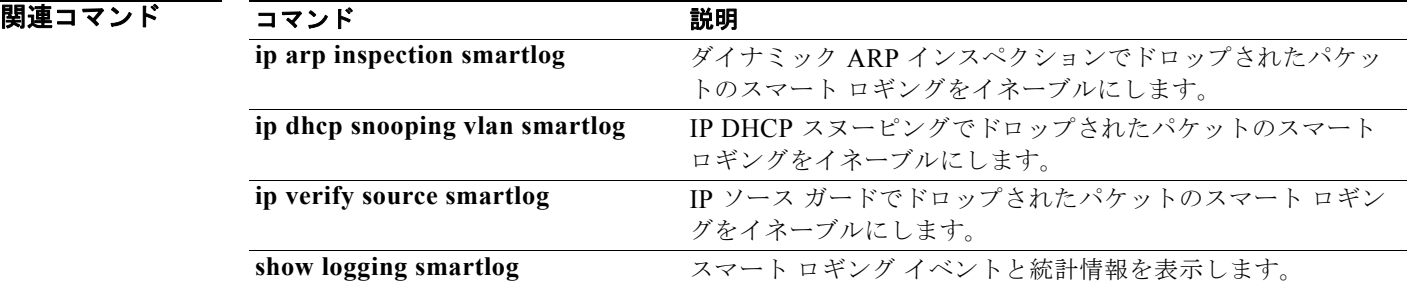

## **mab request format attribute 32**

スイッチ上で VLAN ID ベースの MAC 認証をイネーブルにするには、**mab request format attribute 32 vlan access-vlan** グローバル コンフィギュレーション コマンドを使用します。デフォルト設定に戻 すには、このコマンドの **no** 形式を使用します。

**mab request format attribute 32 vlan access-vlan**

**no mab request format attribute 32 vlan access-vlan**

**構文の説明 このコマンドには、引数またはキーワードはありません。** 

デフォルト VLAN-ID ベースの MAC 認証はディセーブルです。

コマンド モード グローバル コンフィギュレーション

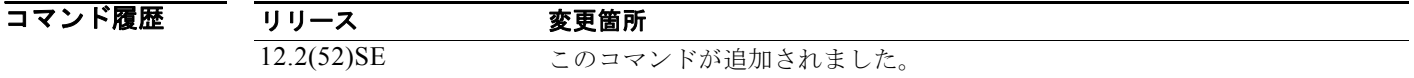

使用上のガイドライン RADIUS サーバがホスト MAC アドレスと VLAN に基づいて新しいユーザを認証できるようにするに は、このコマンドを使用します。

> Microsoft IAS RADIUS サーバを使用したネットワークでこの機能を使用します。Cisco ACS はこのコ マンドを無視します。

**例 その** あたりの例では、スイッチで VLAN-ID ベースの MAC 認証をイネーブルにする方法を示します。 Switch(config)# **mab request format attribute 32 vlan access-vlan**

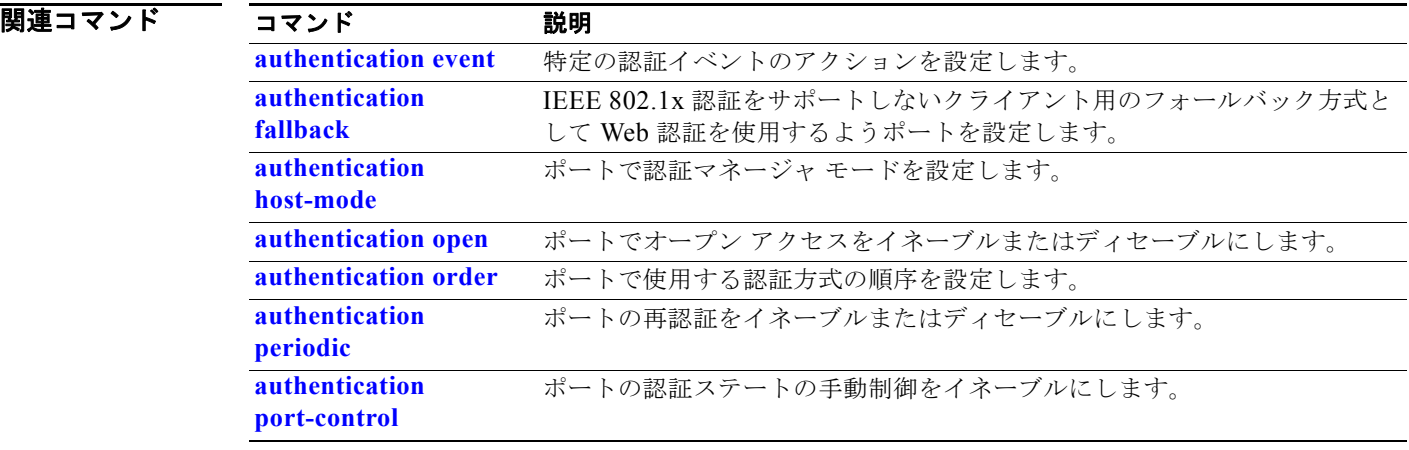

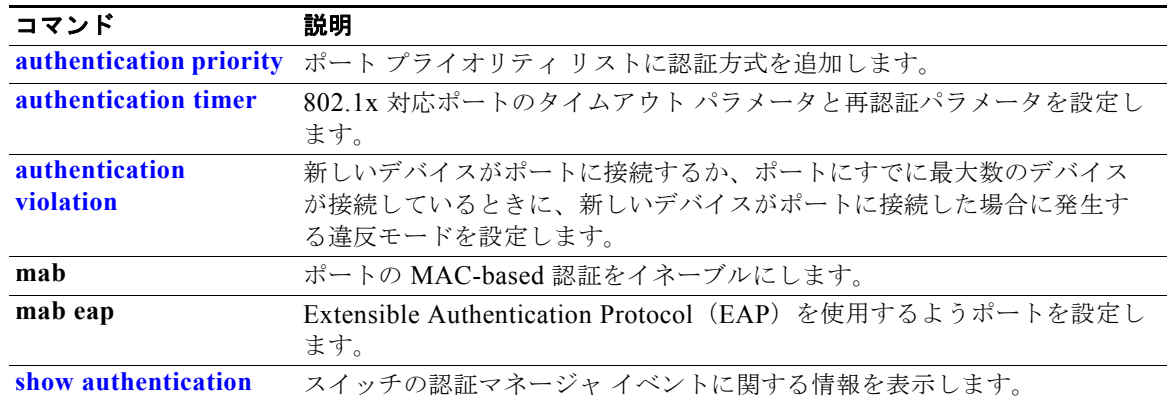

## **mac access-group**

MAC アクセス コントロール リスト(ACL)をレイヤ 2 インターフェイスに適用するには、**mac access-group** インターフェイス コンフィギュレーション コマンドを使用します。インターフェイスか らすべてまたは指定の MAC ACL を削除するには、このコマンドの **no** 形式を使用します。MAC ACL を作成するには、**mac access-list extended** グローバル コンフィギュレーション コマンドを使用しま す。

**mac access-group** {*name*} **in** 

**no mac access-group** {*name*}

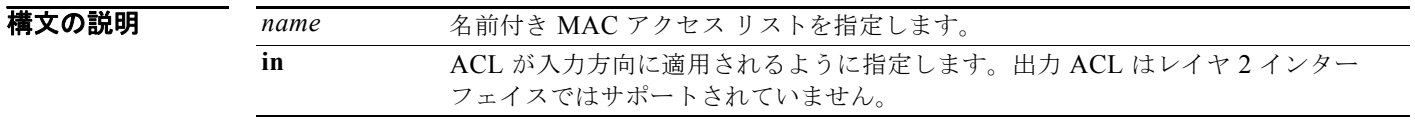

 $\overrightarrow{F}$ フォルト MAC ACL は、インターフェイスには適用されません。

コマンド モード インターフェイス コンフィギュレーション (レイヤ2インターフェイスだけ)

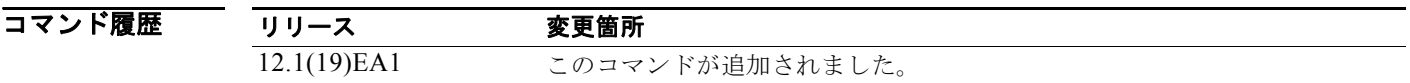

使用上のガイドライン MAC ACL は入力レイヤ 2 インターフェイスにだけ適用できます。レイヤ 3 インターフェイスには適 用できません。

> レイヤ 2 インターフェイスでは、IP アクセス リストを使用して IP トラフィックをフィルタリングし、 MAC アクセス リストを使用して非 IP トラフィックをフィルタリングできます。インターフェイスに IP ACL と MAC ACL の両方を適用すると、同じレイヤ 2 インターフェイスで IP トラフィックと非 IP トラフィックの両方をフィルタリングできます。同じレイヤ 2 インターフェイスには、IP アクセス リ ストと MAC アクセス リストを 1 つずつしか適用できません。

> MAC ACL がすでにレイヤ 2 インターフェイスに設定されており、新しい MAC ACL をインターフェ イスに適用した場合、以前に設定されていた ACL は新しい ACL で置換されます。

> スイッチ上でレイヤ 2 インターフェイスに ACL を適用する場合に、そのスイッチに対してレイヤ 3 ACL が適用されているか、またはインターフェイスがメンバである VLAN に VLAN マップが適用さ れていれば、レイヤ 2 インターフェイスに適用された ACL が有効になります。

> スイッチは、MAC ACL が適用されたインターフェイス上で入力パケットを受信すると、その ACL 内 の一致条件を調べます。条件が一致すると、スイッチは ACL に従ってパケットを転送またはドロップ します。

指定された ACL が存在しない場合、スイッチはすべてのパケットを転送します。

MAC 拡張 ACL を設定する方法の詳細については、このリリースに対するソフトウェア コンフィギュ レーション ガイドの「Configuring Network Security with ACLs」の章を参照してください。

例 次の例では、*macacl2* と名付けられた MAC 拡張 ACL をインターフェイスに適用する方法を示します。 Switch(config)# **interface gigabitethernet0/1** Switch(config-if)# **mac access-group macacl2 in**

> 設定を確認するには、**show mac access-group** 特権 EXEC コマンドを入力します。スイッチに設定さ れた ACL を表示するには、**show access-lists** 特権 EXEC コマンドを入力します。

### 関連コマンド

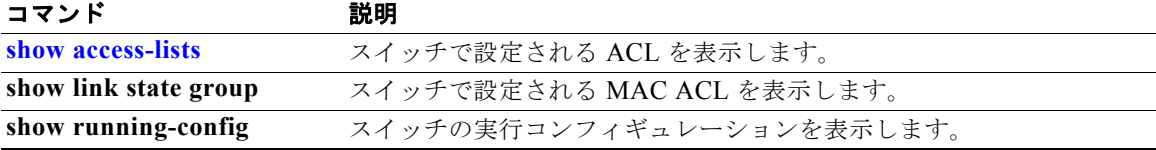

# **mac access-list extended**

非 IP トラフィックの MAC アドレスに基づいたアクセス リストを作成するには、**mac access-list extended** グローバル コンフィギュレーション コマンドを使用します。このコマンドを使用すると、拡 張 MAC アクセス リスト コンフィギュレーション モードに入ります。デフォルト設定に戻すには、こ のコマンドの **no** 形式を使用します。

**mac access-list extended** *name*

**no mac access-list extended** *name*

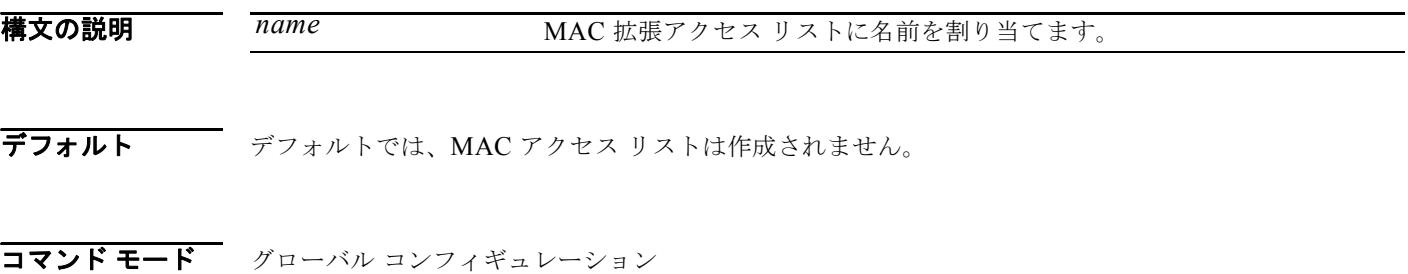

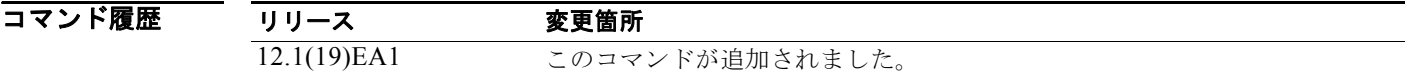

使用上のガイドライン MAC 名前付き拡張リストは、VLAN マップおよびクラス マップとともに使用されます。

名前付き MAC 拡張 ACL は、VLAN マップまたはレイヤ 2 インターフェイスに適用できます。レイヤ 3 インターフェイスには適用できません。

**mac access-list extended** コマンドを入力すると、MAC アクセス リスト コンフィギュレーション モー ドがイネーブルになります。使用できるコンフィギュレーション コマンドは、次のとおりです。

- **• default**:コマンドをそのデフォルトに設定します。
- **• deny**:パケットを拒否するように指定します。詳細については、deny(MAC アクセス リスト コ ンフィギュレーション)MAC アクセス リスト コンフィギュレーション コマンドを参照してくだ さい。
- **• exit**:MAC アクセス リスト コンフィギュレーション モードを終了します。
- **• no**:コマンドを無効にするか、デフォルト値を設定します。
- **• permit**:パケットを転送するように指定します。詳細については、permit(MAC アクセス リスト コンフィギュレーション)コマンドを参照してください。

MAC 拡張アクセス リストの詳細については、このリリースに対応するソフトウェア コンフィギュ レーション ガイドを参照してください。

例 次の例では、名前付き MAC 拡張アクセス リスト *mac1* を作成し、拡張 MAC アクセス リスト コン フィギュレーション モードを開始する方法を示します。

> Switch(config)# **mac access-list extended mac1** Switch(config-ext-macl)#

次の例では、名前付き MAC 拡張アクセス リスト *mac1* を削除する方法を示します。

Switch(config)# **no mac access-list extended mac1**

設定を確認するには、**show access-lists** 特権 EXEC コマンドを入力します。

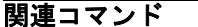

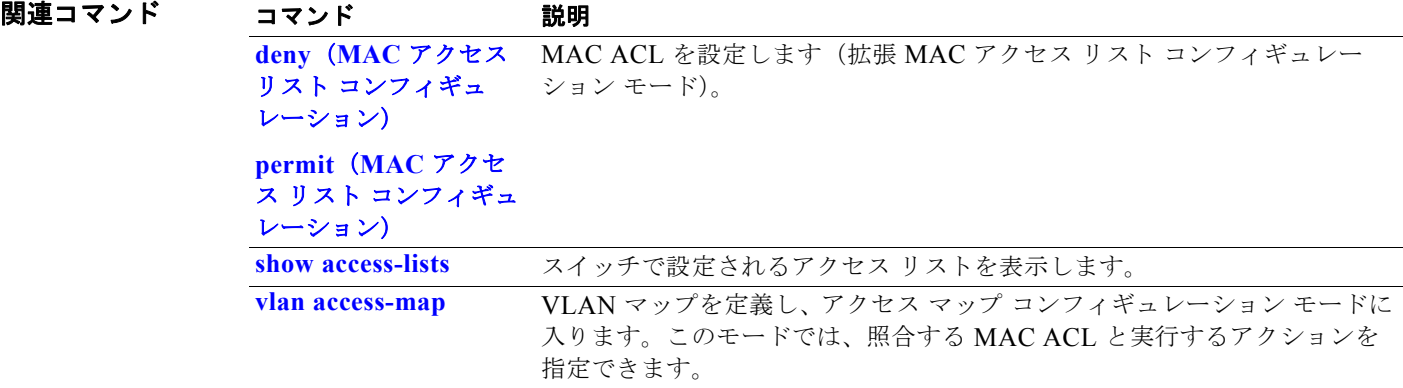

## **mac address-table aging-time**

ダイナミック エントリが使用または更新された後、MAC アドレス テーブル内に維持される時間を設 定するには、**mac address-table aging-time** グローバル コンフィギュレーション コマンドを使用しま す。デフォルト設定に戻すには、このコマンドの **no** 形式を使用します。エージング タイムはすべての VLAN、または指定の VLAN に対して適用されます。

**mac address-table aging-time** {**0** | *10-1000000*} [**vlan** *vlan-id*]

**no mac address-table aging-time** {**0** | *10-1000000*} [**vlan** *vlan-id*]

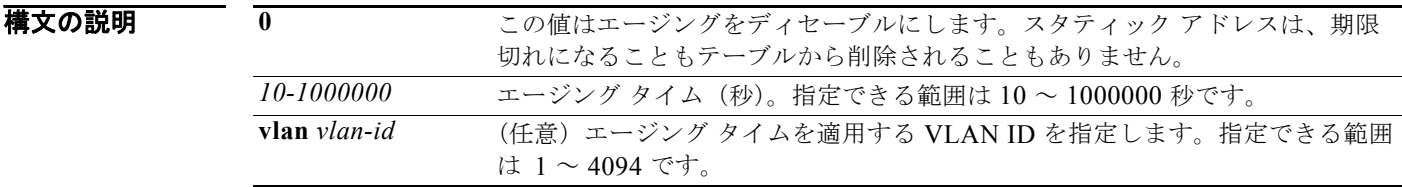

デフォルト デフォルト値は 300 秒です。

コマンド モード グローバル コンフィギュレーション

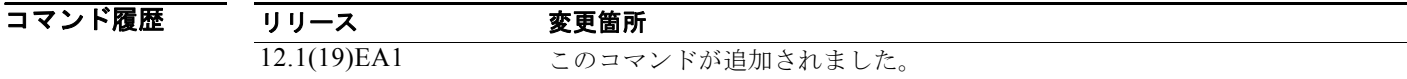

使用上のガイドライン ホストが継続して送信しない場合、エージング タイムを長くして、より長い時間ダイナミック エント リを記録してください。時間を長くすることで、ホストが再送信した場合にフラッディングが起こりに くくなります。

> 特定の VLAN を指定しない場合、このコマンドはすべての VLAN に対してエージング タイムを設定 します。

**例 わきのか あたり あいの**では、すべての VLAN にエージング タイムを 200 秒に設定する方法を示します。

Switch(config)# **mac address-table aging-time 200**

**show mac address-table aging-time** 特権 EXEC コマンドを入力すると、設定を確認できます。

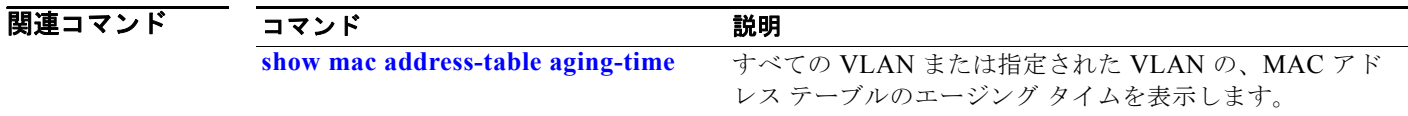

## **mac address-table learning vlan**

VLAN で MAC アドレス ラーニングをイネーブルにするには、**mac address-table learning** グローバ ル コンフィギュレーション コマンドを使用します。これがデフォルトの状態になります。VLAN で MAC アドレス ラーニングをディセーブルにして、MAC アドレスを学習できる VLAN を制御するに は、このコマンドの **no** 形式を使用します。

**mac address-table learning vlan** *vlan-id*

**no mac address-table learning vlan** *vlan-id*

12.2(46)SE1 このコマンドが追加されました。

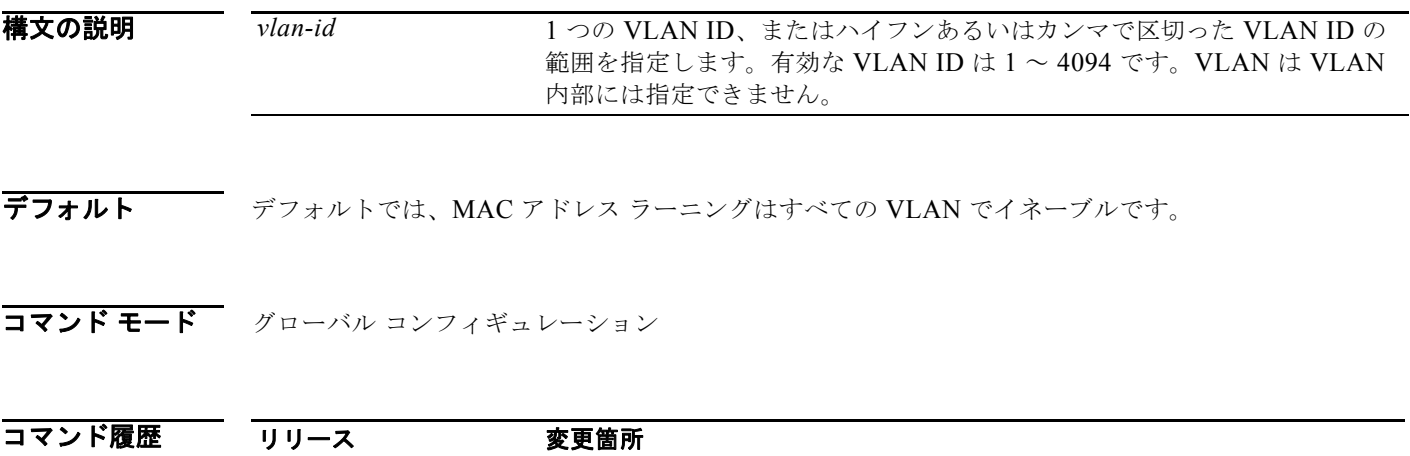

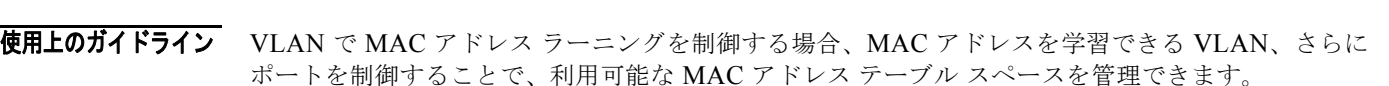

1 つの VLAN ID (たとえば、no mac address-table learning vlan 223) または VLAN ID の範囲(た とえば、**no mac address-table learning vlan 1-20, 15**)での MAC アドレス ラーニングをディセーブ ルにすることができます。

MAC アドレス ラーニングをディセーブルにする前に、ネットワーク トポロジとスイッチ システム設 定に詳しいことを確認してください。VLAN で MAC アドレス ラーニングをディセーブルにすると、 ネットワークでフラッディングを引き起こす可能性があります。たとえば、Switch Virtual Interface (SVI; スイッチ仮想インターフェイス)を設定済みの VLAN で MAC アドレス ラーニングをディセー ブルにした場合、スイッチはレイヤ 2 ドメインにすべての IP パケットをフラッディングします。3 つ 以上のポートを含む VLAN で MAC アドレス ラーニングをディセーブルにした場合、スイッチに着信 するすべてのパケットは、その VLAN ドメインでフラッディングします。MAC アドレス ラーニング のディセーブル化はポートを 2 つ含む VLAN だけで行い、SVI のある VLAN で MAC アドレス ラー ニングをディセーブルにする場合は十分注意してください。

スイッチが内部的に使用する VLAN で MAC アドレス ラーニングはディセーブルにできません。**no mac address-table learning vlan** *vlan-id* コマンドに入力する VLAN ID が内部 VLAN である場合、ス イッチはエラーメッセージを生成してコマンドを拒否します。使用している内部 VLAN を表示するに は、**show vlan internal usage** 特権 EXEC コマンドを入力します。

プライベート VLAN のプライマリまたはセカンダリ VLAN として設定された VLAN で MAC アドレ ス ラーニングをディセーブルにする場合、MAC アドレスは、そのプライベート VLAN に属する別の VLAN (プライマリまたはセカンダリ)上で引き続き学習されます。

**mac address-table learning vlan**

RSPAN VLAN で MAC アドレス ラーニングはディセーブルにできません。設定すること自体できませ ん。

セキュア ポートを含む VLAN で MAC アドレス ラーニングをディセーブルにする場合、セキュア ポー トで MAC アドレス ラーニングはディセーブルになりません。後でインターフェイスのポート セキュ リティをディセーブルにすると、ディセーブルになった MAC アドレス ラーニングの状態がイネーブ ルになります。

すべての VLAN、または指定した VLAN の MAC アドレス ラーニングのステータスを表示するには、 **show mac-address-table learning** [**vlan** *vlan-id*] コマンドを入力します。

**例 オンライン あい** 次の例では、VLAN 2003 で MAC アドレス ラーニングをディセーブルにする方法を示します。

Switch(config)# **no mac address-table learning vlan 2003**

すべての VLAN、または指定した VLAN の MAC アドレス ラーニングのステータスを表示するには、 **show mac-address-table learning** [**vlan** *vlan-id*] コマンドを入力します。

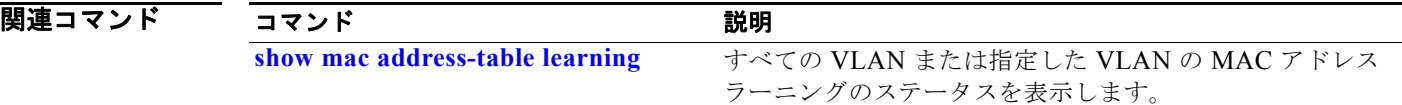

## **mac address-table move update**

MAC アドレス テーブル移行更新機能をイネーブルにするには、**mac address-table move update** グ ローバル コンフィギュレーション コマンドを使用します。デフォルト設定に戻すには、このコマンド の **no** 形式を使用します。

**mac address-table move update** {**receive | transmit**}

**no mac address-table move update** {**receive | transmit**}

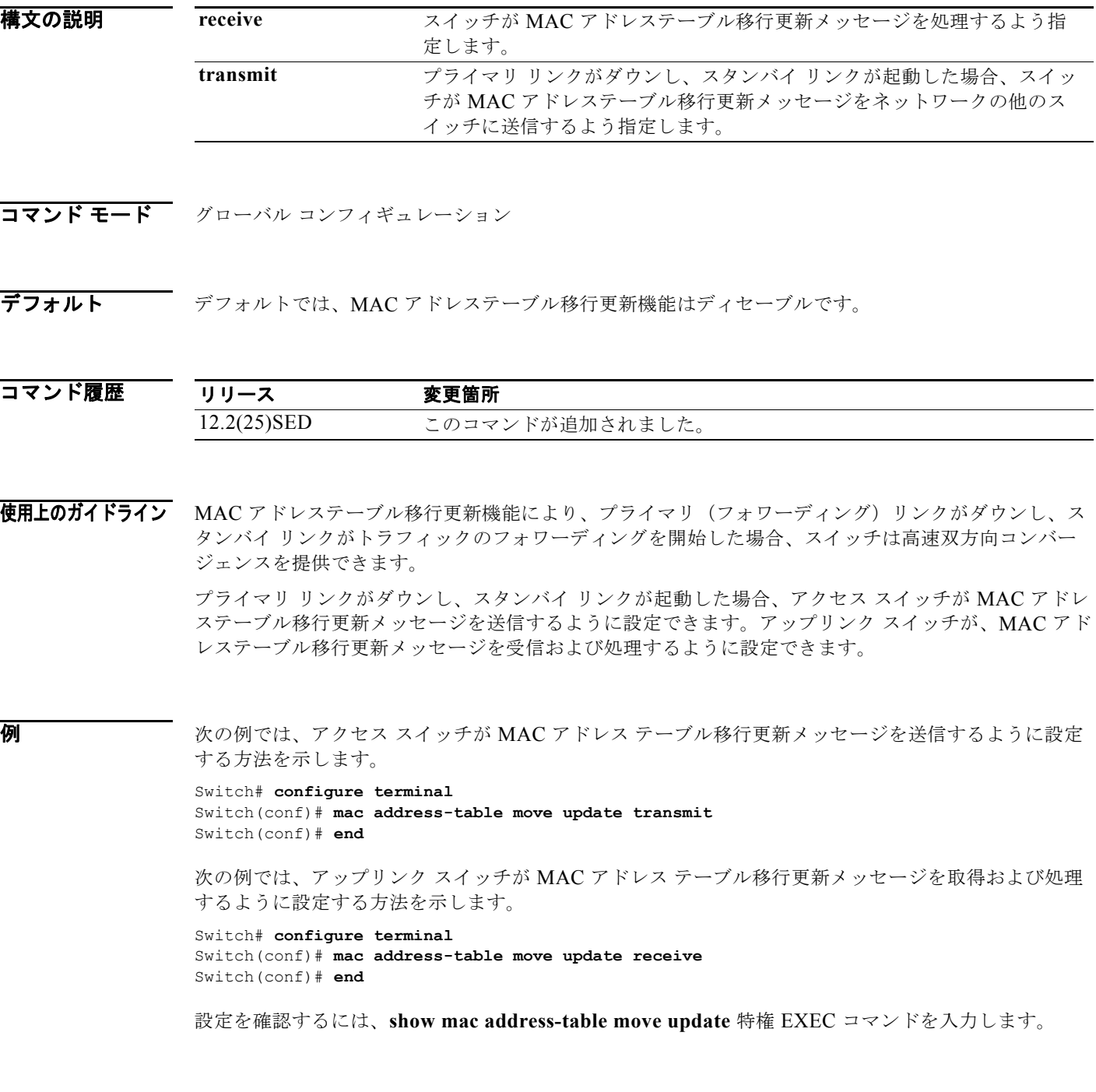

**Catalyst 3560** スイッチ コマンド リファレンス

### 関連コマンド

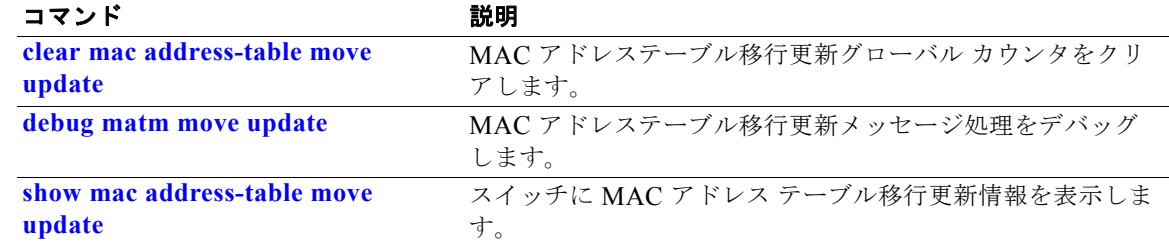

## **mac address-table notification**

スイッチ上で MAC アドレス通知機能をイネーブルにするには、**mac address-table notification** グ ローバル コンフィギュレーション コマンドを使用します。デフォルト設定に戻すには、このコマンド の **no** 形式を使用します。

**mac address-table notification** {**change** [**history-size** *value* | **interval** *value*] | **mac-move** | **threshold** [[**limit** *percentage*] **interval** *time*]}

**no mac address-table notification** {**change** [**history-size** *value* | **interval** *value*] | **mac-move** | **threshold** [[**limit** *percentage*] **interval** *time*]}

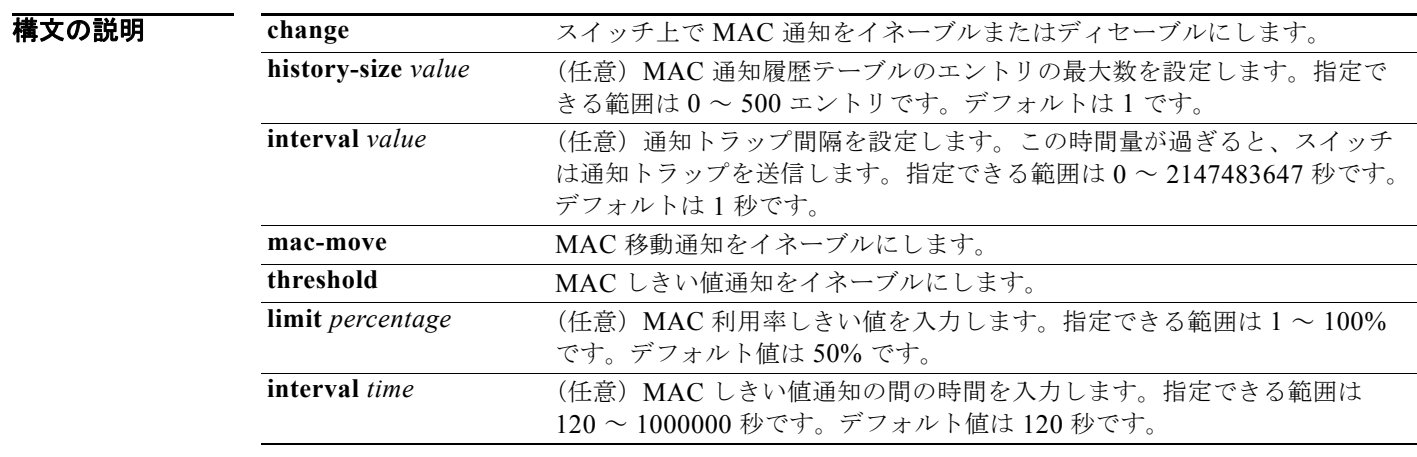

### デフォルト アフォルトでは、MAC アドレス通知、MAC 移動、および MAC しきい値モニタリングがディセーブ ルです。 デフォルトの MAC 変更トラップ間隔は 1 秒です。 履歴テーブルのデフォルトのエントリ数は1です。

デフォルトの MAC 利用率しきい値は 50% です。

MAC しきい値通知間のデフォルトの時間は 120 秒です。

コマンド モード グローバル コンフィギュレーション

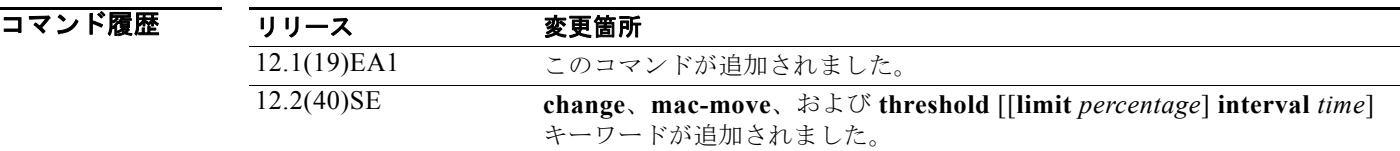

使用上のガイドライン MAC アドレス通知変更機能は、新しい MAC アドレスが転送テーブルに追加されたり、古いアドレス がそこから削除されたりするたびに、Simple Network Management Protocol(SNMP; 簡易ネットワー ク管理プロトコル)トラップを Network Management System (NMS; ネットワーク管理システム)に 送信します。MAC 変更通知はダイナミックおよびセキュア MAC アドレスだけに生成され、セルフ ア ドレス、マルチキャスト アドレス、または他のスタティック アドレスには生成されません。

> **history-size** オプションを設定している場合、既存の MAC アドレス履歴テーブルが削除され、新しい テーブルが作成されます。

> **mac address-table notification change** コマンドを使用すれば、MAC アドレス通知変更機能がイネー ブルになります。また、**snmp trap mac-notification change** インターフェイス コンフィギュレーショ ン コマンドでインターフェイス上の MAC アドレス通知トラップをイネーブルにし、**snmp-server enable traps mac-notification change** グローバル コンフィギュレーション コマンドでスイッチが MAC アドレス トラップを NMS に送信するよう設定する必要があります。

> また、**mac address-table notification mac-move** コマンドおよび **snmp-server enable traps mac-notification move** グローバル コンフィギュレーション コマンドを入力することにより、MAC ア ドレスが 1 つのポートから同じ VLAN の別のポートに移動した場合、常にトラップをイネーブルにで きます。

> MAC アドレス テーブルのしきい値制限に達するかそれを超えた場合に常にトラップを生成するには、 **mac address-table notification** *threshold* [**limit** *percentage*] | [**interval** *time*] コマンドおよび **snmp-server enable traps mac-notification threshold** グローバル コンフィギュレーション コマンド を入力します。

**例 オンランス あい** 次の例では、MAC アドレス テーブル変更通知機能をイネーブルにし、通知トラップの間隔を60秒、 履歴テーブルのサイズを 100 エントリに設定する方法を示します。

> Switch(config)# **mac address-table notification change**  Switch(config)# **mac address-table notification change interval 60**  Switch(config)# **mac address-table notification change history-size 100**

**show mac address-table notification** 特権 EXEC コマンドを入力すれば、設定を確認することができ ます。

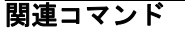

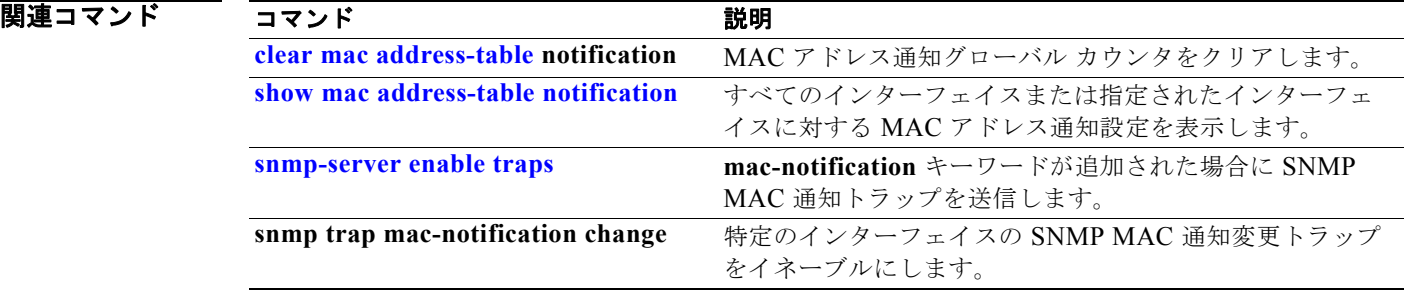

## **mac address-table static**

MAC アドレス テーブルにスタティック アドレスを追加するには、**mac address-table static** グローバ ル コンフィギュレーション コマンドを使用します。スタティック エントリをテーブルから削除するに は、このコマンドの **no** 形式を使用します。

**mac address-table static** *mac-addr* **vlan** *vlan-id* **interface** *interface-id*

**no mac address-table static** *mac-addr* **vlan** *vlan-id* [**interface** *interface-id*]

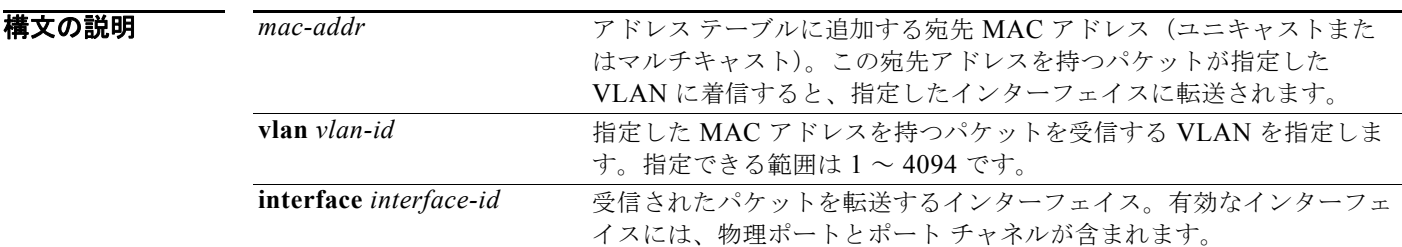

デフォルト スタティック アドレスは設定されていません。

**コマンド モード** グローバル コンフィギュレーション

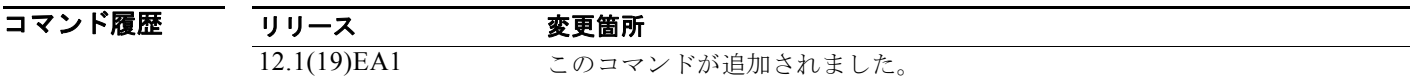

 $\overline{\varphi}$   $\overline{\varphi}$  (次の例では、MAC アドレス テーブルにスタティック アドレス c2f3.220a.12f4 を追加する方法を示し ます。VLAN 4 でこの MAC アドレスを宛先としてパケットを受信すると、パケットは指定されたイン ターフェイスに転送されます。

> Switch(config)# **mac address-table static c2f3.220a.12f4 vlan 4 interface gigabitethernet 0/1**

設定を確認するには、**show mac address-table** 特権 EXEC コマンドを入力します。

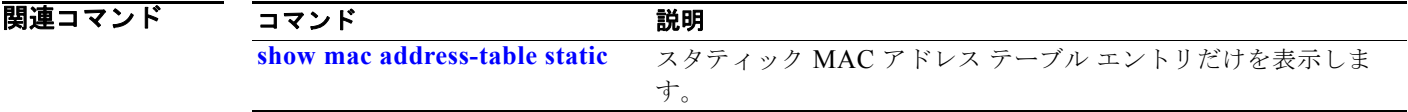

## **mac address-table static drop**

ユニキャスト MAC アドレス フィルタリングをイネーブルにして、特定の送信元または宛先 MAC アド レスのトラフィックをドロップするようにスイッチを設定するには **mac address-table static drop** グ ローバル コンフィギュレーション コマンドを使用します。デフォルト設定に戻すには、このコマンド の **no** 形式を使用します。

**mac address-table static** *mac-addr* **vlan** *vlan-id* **drop**

**no mac address-table static** *mac-addr* **vlan** *vlan-id*

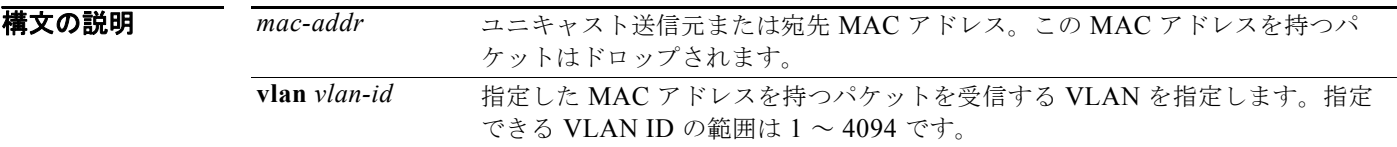

- デフォルト コニキャスト MAC アドレス フィルタリングはディセーブルです。スイッチは、特定の送信元または 宛先 MAC アドレスのトラフィックをドロップしません。
- コマンド モード グローバル コンフィギュレーション

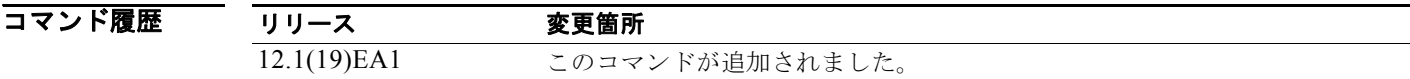

- 使用上のガイドライン この機能を使用する場合は、次の注意事項に従ってください。
	- **•** マルチキャスト MAC アドレス、ブロードキャスト MAC アドレス、およびルータ MAC アドレス はサポートされません。CPU に転送されるパケットもサポートされません。
	- **•** ユニキャスト MAC アドレスをスタティック アドレスとして追加し、ユニキャスト MAC アドレス フィルタリングを設定する場合は、最後に入力されたコマンドに応じて、スイッチは MAC アドレ スをスタティック アドレスとして追加するか、またはその MAC アドレスを持つパケットをドロッ プします。2 番めに入力したコマンドは、最初のコマンドを上書きします。

たとえば、**mac address-table static** *mac-addr* **vlan** *vlan-id* **interface** *interface-id* グローバル コン フィギュレーション コマンドの後に **mac address-table static** *mac-addr* **vlan** *vlan-id* **drop** コマン ドを入力した場合は、スイッチは送信元または宛先として指定された MAC アドレスを持つパケッ トをドロップします。

**mac address-table static** *mac-addr* **vlan** *vlan-id* **drop** グローバル コンフィギュレーション コマン ドの後に **mac address-table static** *mac-addr* **vlan** *vlan-id* **interface** *interface-id* コマンドを入力し た場合は、スイッチがその MAC アドレスをスタティック アドレスとして追加します。

例 次の例では、ユニキャスト MAC アドレス フィルタリングをイネーブルにし、c2f3.220a.12f4 の送信 元または宛先アドレスを持つパケットをドロップするようにスイッチを設定する方法を示します。送信 元または宛先としてこの MAC アドレスを持つパケットが VLAN4 上で受信された場合、パケットがド ロップされます。

Switch(config)# **mac address-table static c2f3.220a.12f4 vlan 4 drop**

次の例では、ユニキャスト MAC アドレス フィルタリングをディセーブルにする方法を示します。

Switch(config)# **no mac address-table static c2f3.220a.12f4 vlan 4** 

**show mac address-table static** 特権 EXEC コマンドを入力すれば、設定を確認することができます。

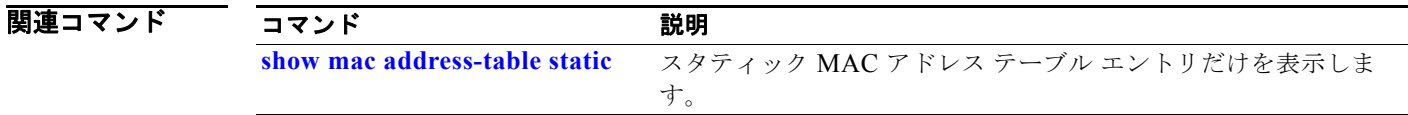

# **match**(アクセス マップ コンフィギュレーション)

VLAN マップを設定して、パケットを 1 つまたは複数のアクセス リストと照合するには、**match** アク セス マップ コンフィギュレーション コマンドを使用します。一致パラメータを削除するには、このコ マンドの **no** 形式を使用します。

**match** {**ip address** {*name* | *number*} [*name* | *number*] [*name* | *number*]...} | {**mac address** {*name*} [*name*] [*name*]...}

**no match** {**ip address** {*name* | *number*} [*name* | *number*] [*name* | *number*]...} | {**mac address** {*name*} [*name*] [*name*]...}

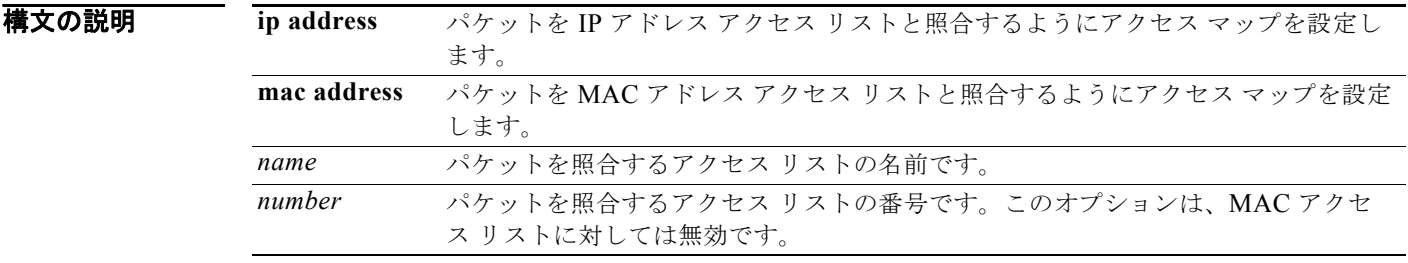

デフォルト デフォルトのアクションでは、一致パラメータは VLAN マップに適用されません。

### コマンド モード アクセス マップ コンフィギュレーション

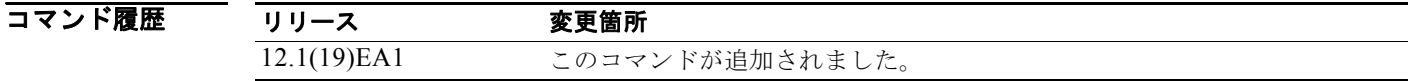

### 使用上のガイドライン **vlan access-map** グローバル コンフィギュレーション コマンドを使用して、アクセス マップ コンフィ ギュレーション モードを開始します。

1 つのアクセス リストの名前または番号を入力する必要があります。その他は任意です。パケットは、 1 つまたは複数のアクセス リストに対して照合できます。いずれかのリストに一致すると、エントリの 一致としてカウントされます。

アクセス マップ コンフィギュレーション モードでは、**match** コマンドを使用して、VLAN に適用され る VLAN マップの一致条件を定義できます。**action** コマンドを使用すると、パケットが条件に一致し たときに実行するアクションを設定できます。

パケットは、同じプロトコル タイプのアクセス リストに対してだけ照合されます。IP パケットは、IP アクセス リストに対して照合され、その他のパケットはすべて MAC アクセス リストに対して照合さ れます。

同じマップ エントリに、IP アドレスと MAC アドレスの両方を指定できます。

例 次の例では、VLAN アクセス マップ *vmap4* を定義し VLAN 5 と VLAN 6 に適用する方法を示します。 このアクセス マップでは、パケットがアクセス リスト *al2* に定義された条件に一致すると、インター フェイスは IP パケットをドロップします。

```
Switch(config)# vlan access-map vmap4
Switch(config-access-map)# match ip address al2
Switch(config-access-map)# action drop
Switch(config-access-map)# exit
Switch(config)# vlan filter vmap4 vlan-list 5-6
```
設定を確認するには、**show vlan access-map** 特権 EXEC コマンドを入力します。

関連コマンド

| コマンド                     | 説明                                 |
|--------------------------|------------------------------------|
| access-list              | 番号付き標準 ACL を設定します。                 |
| action                   | パケットがアクセス コントロール リスト(ACL)のエントリに一致し |
|                          | た場合に、実行されるアクションを指定します。             |
| ip access-list           | 名前付きアクセスリストを作成します。                 |
| mac access-list extended | 名前付き MAC アドレス アクセス リストを作成します。      |
| show vlan access-map     | スイッチで作成された VLAN アクセス マップを表示します。    |
| vlan access-map          | VLAN アクセス マップを作成します。               |

# **match**(クラス マップ コンフィギュレーション)

トラフィックを分類するための一致条件を定義するには、**match** クラス マップ コンフィギュレーショ ン コマンドを使用します。一致基準を削除するには、このコマンドの **no** 形式を使用します。

**match** {**access-group** *acl-index-or-name* | **input-interface** *interface-id-list* | **ip dscp** *dscp-list* | **ip precedence** *ip-precedence-list*}

**no match** {**access-group** *acl-index-or-name* | **input-interface** *interface-id-list* | **ip dscp**  *dscp-list* | **ip precedence** *ip-precedence-list*}

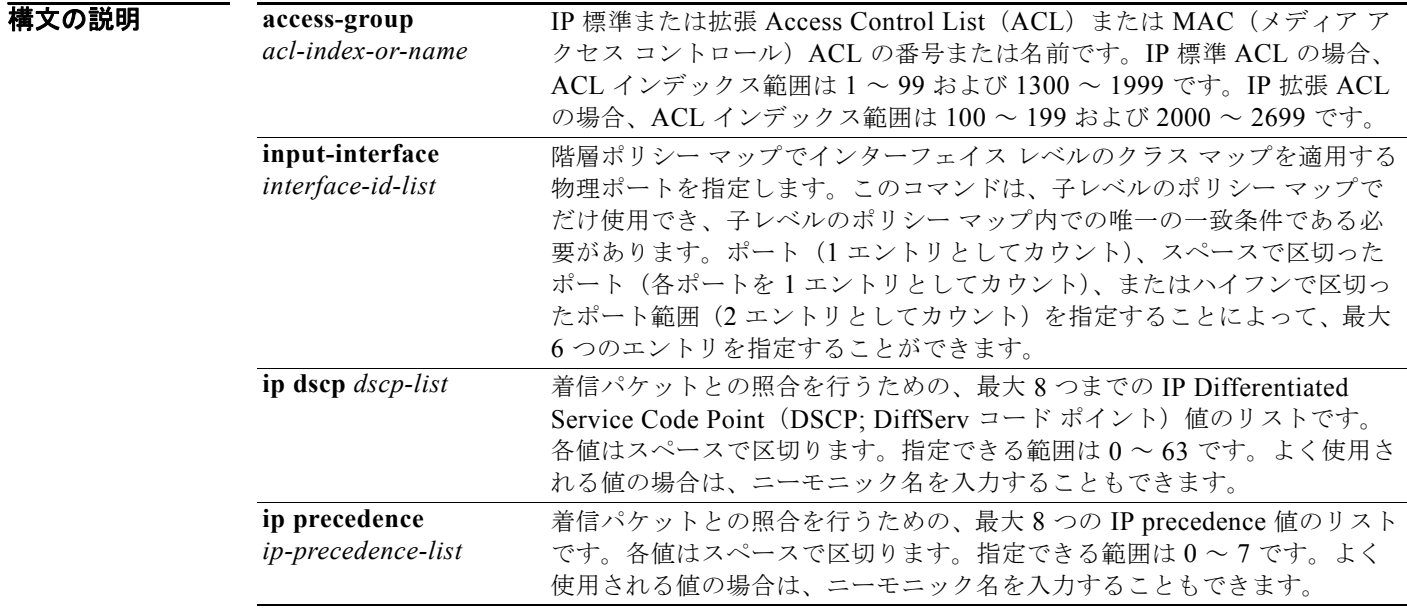

### デフォルト 一致基準は定義されません。

### コマンド モード クラス マップ コンフィギュレーション

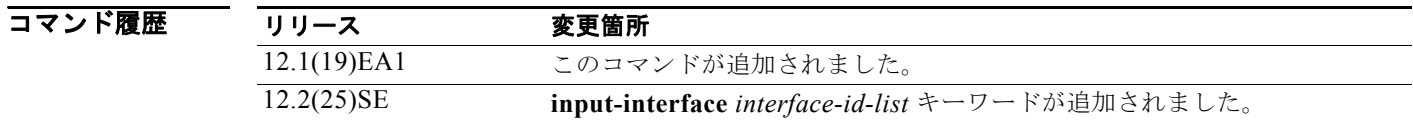

### 使用上のガイドライン パケットを分類するために着信パケットのどのフィールドを調べるのかを指定する場合は、**match** コ マンドを使用します。IP アクセス グループまたは MAC アクセス グループの Ether Type/Len の照合だ けがサポートされています。

物理ポート単位でパケット分類を定義するため、クラス マップごとに 1 つずつに限り **match** コマンド がサポートされています。この状況では、**match-all** キーワードと **match-any** キーワードは同じです。

**match ip dscp** *dscp-list* コマンドまたは **match ip precedence** *ip-precedence-list* コマンドの場合は、よ く使用される値のニーモニック名を入力できます。たとえば、**match ip dscp af11** コマンドを入力でき ます。このコマンドは、**match ip dscp 10** コマンドを入力した場合と同じ結果になります。また、 **match ip precedence critical** コマンドを入力できます。このコマンドは、**match ip precedence 5** コマ ンドを入力した場合と同じ結果になります。サポートされているニーモニックのリストを表示するに は、**match ip dscp ?** または **match ip precedence ?** コマンドを入力して、コマンドラインのヘルプ ス トリングを表示してください。

階層ポリシー マップ内にインターフェイス レベルのクラス マップを設定するときには、 **input-interface** *interface-id-list* キーワードを使用します。*interface-id-list* には、最大 6 つのエントリ を指定することができます。

例 次の例では、クラス マップ *class2* を作成する方法を示します。このマップは、DSCP 値 10、11、およ び 12 を持つすべての着信トラフィックに一致します。

```
Switch(config)# class-map class2
Switch(config-cmap)# match ip dscp 10 11 12
Switch(config-cmap)# exit
```
次の例では、クラス マップ *class3* を作成する方法を示します。このマップは、IP precedence 値 5、6、 および 7 を持つすべての着信トラフィックに一致します。

```
Switch(config)# class-map class3
Switch(config-cmap)# match ip precedence 5 6 7 
Switch(config-cmap)# exit
```
次の例では、IP precedence 一致基準を削除し、*acl1* を使用してトラフィックを分類する方法を示しま す。

```
Switch(config)# class-map class2
Switch(config-cmap)# match ip precedence 5 6 7 
Switch(config-cmap)# no match ip precedence
Switch(config-cmap)# match access-group acl1
Switch(config-cmap)# exit
```
次の例では、階層ポリシー マップでインターフェイス レベルのクラス マップが適用する物理ポートの リストの指定方法を示しています。

Switch(config)# **class-map match-all class4** Switch(config-cmap)# **match input-interface gigabitethernet0/1 gigabitethernet0/2** Switch(config-cmap)# **exit**

次の例では、階層ポリシー マップでインターフェイス レベルのクラス マップが適用する物理ポートの 範囲の指定方法を示しています。

Switch(config)# **class-map match-all class4** Switch(config-cmap)# **match input-interface gigabitethernet0/1 - gigabitethernet0/5** Switch(config-cmap)# **exit**

**show class-map** 特権 EXEC コマンドを入力すると、設定を確認できます。

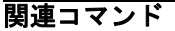

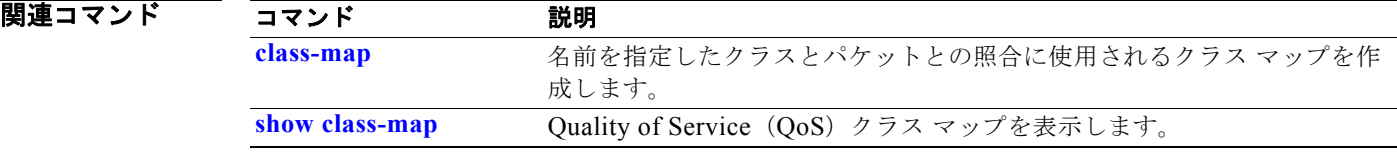

## **mdix auto**

インターフェイス上で Automatic Media-Dependent-Interface Crossover(Auto-MDIX)機能をイネー ブルにするには、**mdix auto** インターフェイス コンフィギュレーション コマンドを使用します。Auto MDIX がイネーブルな場合、インターフェイスは自動的に必要なケーブル接続タイプ(ストレートま たはクロス)を検出し、接続を適切に設定します。Auto MDIX をディセーブルにするには、このコマ ンドの **no** 形式を使用します。

### **mdix auto**

**no mdix auto**

- **構文の説明 このコマンドには、引数またはキーワードはありません。**
- デフォルト Auto MDIX は、イネーブルです。
- コマンド モード インターフェイス コンフィギュレーション

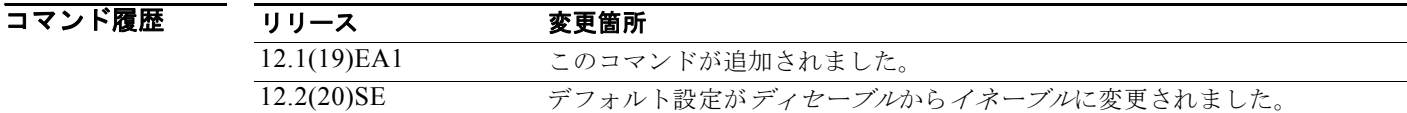

使用上のガイドライン<br>
バンターフェイスのAuto MDIX をイネーブルにする場合は、機能が正常に動作するように、インター フェイス速度とデュプレックスも **auto** に設定する必要があります。

> Auto MDIX が(速度とデュプレックスの自動ネゴシエーションとともに)接続するインターフェイス の一方または両方でイネーブルの場合は、ケーブル タイプ (ストレートまたはクロス) が不正でもリ ンクがアップします。

Auto-MDIX は、すべての 10/100 および 10/100/1000 Mbps インターフェイス上および 10/100/1000BASE-T/TX Small Form-factor Pluggable (SFP; 着脱可能小型フォーム ファクタ) モ ジュール インターフェイス上でサポートされます。1000BASE-SX または 1000BASE-LX SFP モ ジュール インターフェイスではサポートされません。

**例 インスタン あい** 次の例では、ポートの Auto MDIX をイネーブルにする方法を示します。

Switch# **configure terminal** Switch(config)# **interface gigabitethernet0/1**  Switch(config-if)# **speed auto** Switch(config-if)# **duplex auto** Switch(config-if)# **mdix auto** Switch(config-if)# **end**

インターフェイスの auto-MDIX の動作ステートを確認するには **show controllers ethernet-controller**  *interface-id* **phy** 特権 EXEC コマンドを入力します。

# **media-type**(インターフェイス コンフィギュレーショ ン)

デュアルパーパス アップリンク ポートのインターフェイス タイプを手動で選択したり、最初にリンク が確立されたタイプをスイッチで動的に選択するように設定したりするには、**media-type** インター フェイス コンフィギュレーション コマンドを使用します。デフォルト設定に戻すには、このコマンド の **no** 形式を使用します。

### **media-type** {**auto-select** | **rj45** | **sfp**}

### **no media-type**

構文の説明 auto-select 最初にリンクが確立されたタイプをスイッチで動的に選択します。 **rj45** RJ-45 インターフェイスを選択します。 **sfp** Small Form-Factor Pluggable (SFP: 着脱可能小型フォーム ファクタ) モジュール インターフェイスを選択します。

**デフォルト デフォルトは auto-select** による動的選択です。

コマンド モード インターフェイス コンフィギュレーション

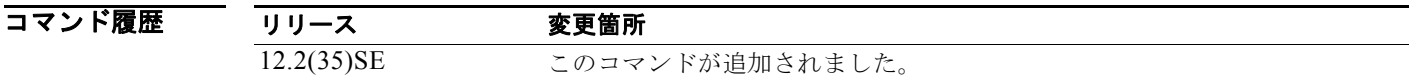

### 使用上のガイドライン デュアルパーパス アップリンクを冗長リンクとして使用することはできません。

デュアルパーパス アップリンクの速度とデュプレックスを設定するには、インターフェイス タイプを 選択する必要があります。タイプを変更すると、速度とデュプレックスの設定は削除されます。スイッ チはいずれのタイプも、速度とデュプレックスの両方の自動ネゴシエーションに基づいて設定します (デフォルト)。

**auto-select** を選択した場合、スイッチは最初にリンクが確立されたタイプを動的に選択します。リン クがアップの状態になると、アクティブなリンクがダウンの状態になるまで、スイッチによりその他の タイプがディセーブル化されます。アクティブなリンクがダウンの状態になると、いずれかのリンクが アップの状態になるまで、スイッチにより両方のタイプがイネーブル化されます。auto-select モードで は、スイッチにより両方のタイプが速度およびデュプレックスの自動ネゴシエーションに設定されます (デフォルト)。

**rj45** を選択した場合、スイッチは SFP モジュール インターフェイスをディセーブルにします。この ポートにケーブルを接続しても、RJ-45 側がダウンしている場合または接続されていない場合であって も、リンクを確立することはできません。このモードでは、デュアルパーパス ポートは 10/100/1000BASE-TX インターフェイスと同様の動作をします。このインターフェイス タイプに対応 した速度およびデュプレックスの設定が可能です。

**sfp** を選択した場合、スイッチは RJ-45 インターフェイスをディセーブルにします。このポートにケー ブルを接続しても、SFP モジュール側がダウンしている場合または SFP モジュールが存在しない場合 であっても、リンクを確立することはできません。インストールされている SFP モジュールのタイプ に基づいて、このインターフェイス タイプに対応した速度およびデュプレックスの設定が可能です。

スイッチの電源を ON にした場合、または **shutdown** および **no shutdown** インターフェイス コンフィ ギュレーション コマンドでデュアルパーパス アップリンク ポートをイネーブル化した場合、SFP モ ジュール インターフェイスが選択されます。これ以外の場合、最初にアップの状態になったリンクの タイプに基づいて、アクティブなリンクが選択されます。

**auto-select** を設定した場合、**speed** および **duplex** インターフェイス コンフィギュレーション コマン ドによる設定は行えません。

**例 カンファーマーク** 次の例では、SFP インターフェイスを選択するよう設定する方法を示します。

Switch(config)# **interface gigabitethernet0/1**  Switch(config-if)# **media-type sfp**

設定を確認するには、**show interfaces** *interface-id* **capabilities** または **show interfaces** *interface-id* **transceiver properties** 特権 EXEC コマンドを入力します。

関連コマンド

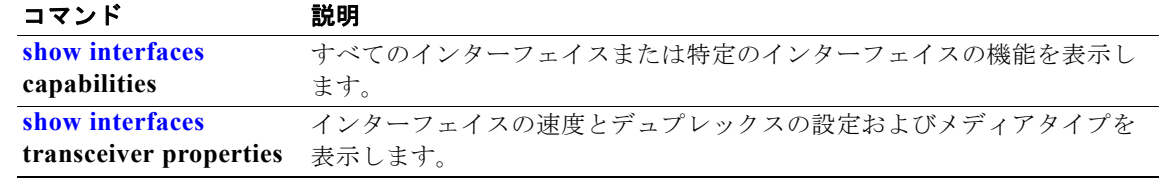

## **mls qos**

スイッチ全体の Quality of Service (QoS) をイネーブルにするには、mls qos グローバル コンフィ ギュレーション コマンドを使用します。**mls qos** コマンドを入力すると、システム内のすべてのポート でデフォルト パラメータが使用されて QoS がイネーブルになります。スイッチ全体のすべての QoS 関 連の統計をリセットし、QoS 機能をディセーブルにするには、このコマンドの **no** 形式を使用します。

### **mls qos**

### **no mls qos**

### **構文の説明 このコマンドには、引数またはキーワードはありません。**

 $\vec{\tau}$ フォルト  $\overline{C}$  OoS はディセーブルです。パケットが変更されない(パケット内の CoS、DSCP、および IP precedence 値は変更されない)ため、信頼できるポートまたは信頼できないポートといった概念は存 在しません。トラフィックは Pass-Through モードでスイッチングされます(パケットは書き換えられ ることなくスイッチングされ、ポリシングなしのベスト エフォートに分類されます)。

> **mls qos** グローバル コンフィギュレーション コマンドによって QoS がイネーブル化され、その他のす べての QoS 設定値がデフォルト値に設定されている場合、トラフィックはポリシングされず、ベスト エフォート (DSCP 値と CoS 値は 0 に設定される)として分類されます。ポリシー マップは設定され ません。すべてのポート上のデフォルト ポートの信頼性は、信頼性なし (untrusted) の状態です。デ フォルトの入力キューおよび出力キューの設定値が有効となります。

コマンド モード グローバル コンフィギュレーション

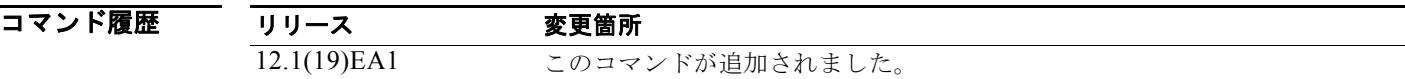

使用上のガイドライン QoS 分類、ポリシング、マークダウンまたはドロップ、キューイング、トラフィック シェーピング機 能を使用するには、QoS をグローバルにイネーブルにする必要があります。**mls qos** コマンドを入力す る前に、ポリシー マップを作成しそれをポートに適用できます。ただし、**mls qos** コマンドを入力して いない場合、QoS 処理はディセーブルになります。

> **no mls qos** コマンドを入力しても、QoS を設定するために使用したポリシー マップとクラス マップは 設定から削除されません。ただし、システム リソースを節約するため、ポリシー マップに対応するエ ントリはスイッチ ハードウェアから削除されます。以前の設定で QoS を再度イネーブルにする場合、 **mls qos** コマンドを使用します。

このコマンドでスイッチの QoS 状態を切り替えることで、キューのサイズが修正(再割り当て)され ます。キュー サイズの変更時には、ハードウェアを再設定する期間中キューは一時的にシャットダウ ンされ、スイッチはこのキューに新たに到着したパケットをドロップします。

**例 みんじゃく あい** 次の例では、スイッチ上で QoS をイネーブルにする方法を示します。 Switch(config)# **mls qos**

設定を確認するには、**show mls qos** 特権 EXEC コマンドを入力します。

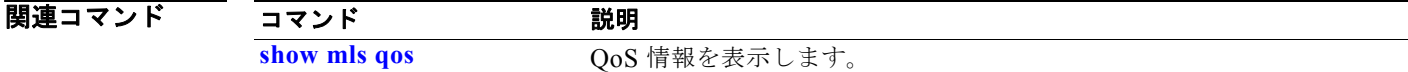

# **mls qos aggregate-policer**

ポリサー パラメータを定義するには、**mls qos aggregate-policer** グローバル コンフィギュレーション コマンドを使用します。これは、同一のポリシー マップ内の複数のクラスで共有できます。ポリサー は、最大許容伝送速度、最大バースト伝送サイズ、およびいずれかの最大値を超過した場合の対処法を 定義します。集約ポリサーを削除するには、このコマンドの **no** 形式を使用します。

**mls qos aggregate-policer** *aggregate-policer-name rate-bps burst-byte* **exceed-action**  {**drop** | **policed-dscp-transmit**}

**no mls qos aggregate-policer** *aggregate-policer-name*

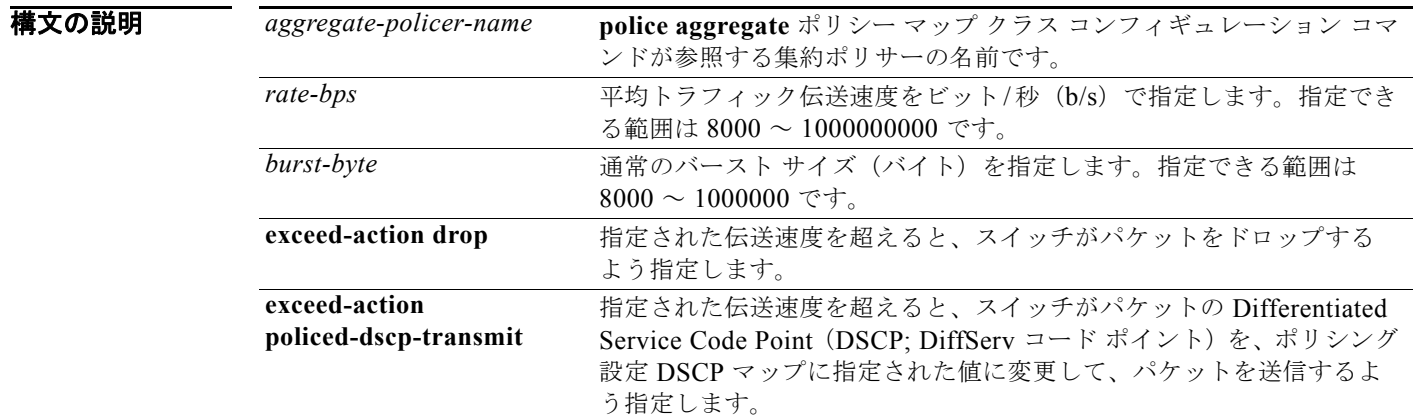

デフォルト 集約ポリサーは定義されません。

**コマンド モード** グローバル コンフィギュレーション

コマンド履歴 リリース 変更箇所 12.1(19)EA1 このコマンドが追加されました。

使用上のガイドライン ポリサーが複数のクラスによって共有されている場合は、集約ポリサーを定義します。

あるポートのポリサーを別のポートの他のポリサーと共有することはできません。2 つの異なるポート からのトラフィックは、ポリシング目的では集約できません。

2 つ以上の物理ポートを制御するポート ASIC デバイスは、256 個のポリサー(255 個のユーザ設定可 能なポリサーと 1 個の内部使用向けに予約されたポリサー)をサポートします。ポートごとにサポート されるユーザ設定可能なポリサーの最大数は 63 です。ポリサーはソフトウェアによってオンデマンド で割り振られ、ハードウェアおよび ASIC の限界によって制約されます。ポートごとにポリサーを予約 することはできません(ポートがいずれかのポリサーに割り当てられるとは保証されていません)。

集約ポリサーは同じポリシー マップ内の複数のクラスに適用されます。異なるポリシー マップにまた がって集約ポリサーを使用することはできません。

ポリシー マップ内で使用中の場合、集約ポリサーは削除できません。最初に、**no police aggregate** *aggregate-policer-name* ポリシー マップ クラス コンフィギュレーション コマンドを使用してすべての ポリシー マップから集約ポリサーを削除してから、**no mls qos aggregate-policer** *aggregate-policer-name* コマンドを使用する必要があります。

ポリシングは、トークン バケット アルゴリズムを使用します。バケットの深さ(バケットがオーバー フローするまでの許容最大バースト)を設定するには、**police** ポリシー マップ クラス コンフィギュ レーション コマンドの *burst-byte* オプションまたは **mls qos aggregate-policer** グローバル コンフィ ギュレーション コマンドを使用します。トークンがバケットから削除される速度(平均速度)を設定 するには、*police* ポリシー マップ クラス コンフィギュレーション コマンドの **rate-bps** オプションま たは **mls qos aggregate-policer** グローバル コンフィギュレーション コマンドを使用します。詳細につ いては、このリリースに対応するソフトウェア コンフィギュレーション ガイドを参照してください。

**例 オンランス** あたい 次の例では、集約ポリサー パラメータを定義する方法と、ポリシー マップ内の複数のクラスにそのポ リサーを適用する方法を示します。

> Switch(config)# **mls qos aggregate-policer agg\_policer1 1000000 1000000 exceed-action drop** Switch(config)# **policy-map policy2** Switch(config-pmap)# **class class1** Switch(config-pmap-c)# **police aggregate agg policer1** Switch(config-pmap-c)# **exit** Switch(config-pmap)# **class class2**  Switch(config-pmap-c)# **set dscp 10** Switch(config-pmap-c)# **police aggregate agg\_policer1** Switch(config-pmap-c)# **exit** Switch(config-pmap)# **class class3** Switch(config-pmap-c)# **trust dscp** Switch(config-pmap-c)# **police aggregate agg\_policer2** Switch(config-pmap-c)# **exit**

設定を確認するには、**show mls qos aggregate-policer** 特権 EXEC コマンドを入力します。

### 関連コマンド

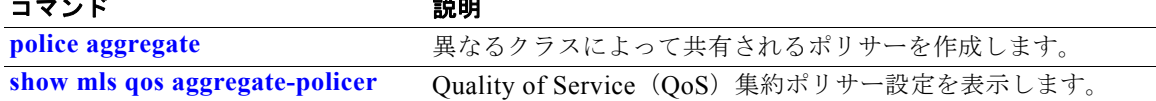

## **mls qos cos**

デフォルトのポート Class of Service (CoS)値を定義したり、ポート上のすべての着信パケットにデ フォルトの CoS 値を割り当てたりするには、**mls qos cos** インターフェイス コンフィギュレーション コマンドを使用します。デフォルト設定に戻すには、このコマンドの **no** 形式を使用します。

**mls qos cos** {*default-cos* | **override**}

**no mls qos cos** {*default-cos* | **override**}

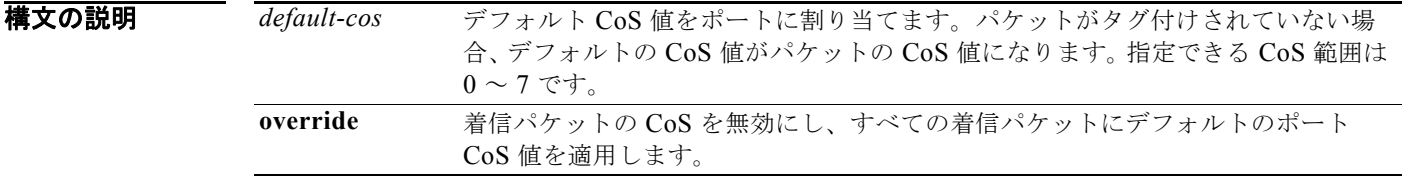

- **デフォルト** デフォルトのポート CoS 値は 0 です。 CoS 無効化はディセーブルに設定されています。
- コマンド モード インターフェイス コンフィギュレーション

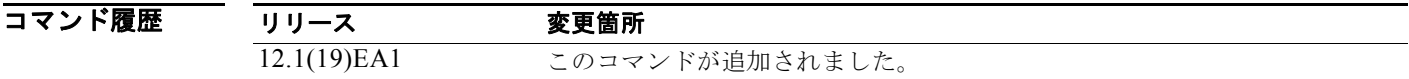

使用上のガイドライン デフォルト値を使用して、タグなし(着信パケットが CoS 値を持たない場合)で着信したすべてのパ ケットに CoS 値と Differentiated Service Code Point (DSCP; DiffServ コード ポイント)値を割り当 てることができます。また、**override** キーワードを使用すると、デフォルトの CoS 値と DSCP 値をす べての着信パケットに割り当てることができます。

> 特定のポートに届くすべての着信パケットに、他のポートから着信するパケットより高いプライオリ ティまたは低いプライオリティを与える場合には、**override** キーワードを使用します。たとえポート がすでに DSCP、CoS、または IP precedence を信頼するように設定されていても、このコマンドは以 前に設定済みの信頼状態を無効にし、すべての着信 CoS 値に **mls qos cos** コマンドで設定されたデフォ ルトの CoS 値が割り当てられます。着信パケットがタグ付きの場合、パケットの CoS 値は、出力ポー トで、ポートのデフォルト CoS を使用して変更されます。

**例** スポルタンの例では、ポートのデフォルト ポート CoS 値を 4 に設定する方法を示します。 Switch(config)# **interface gigabitethernet0/1**  Switch(config-if)# **mls qos trust cos** Switch(config-if)# **mls qos cos 4**

次の例では、ポートで、ポートに着信するすべてのパケットにデフォルトのポート CoS 値 4 を割り当 てる方法を示します。

Switch(config)# **interface gigabitethernet0/1**  Switch(config-if)# **mls qos cos 4** Switch(config-if)# **mls qos cos override**

**show mls qos interface** 特権 EXEC コマンドを入力すると、設定を確認できます。

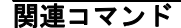

コマンド 説明 **show mls qos interface** Quality of Service (QoS) 情報を表示します。

H.

## **mls qos dscp-mutation**

Differentiated Service Code Point (DSCP; DiffServ コード ポイント)の信頼性のあるポートに対して、 DSCP/DSCP 変換マップを適用するには、**mls qos dscp-mutation** インターフェイス コンフィギュレー ション コマンドを使用します。マップをデフォルト設定(DSCP 変換なし)に戻すには、このコマン ドの **no** 形式を使用します。

**mls qos dscp-mutation** *dscp-mutation-name*

**no mls qos dscp-mutation** *dscp-mutation-name*

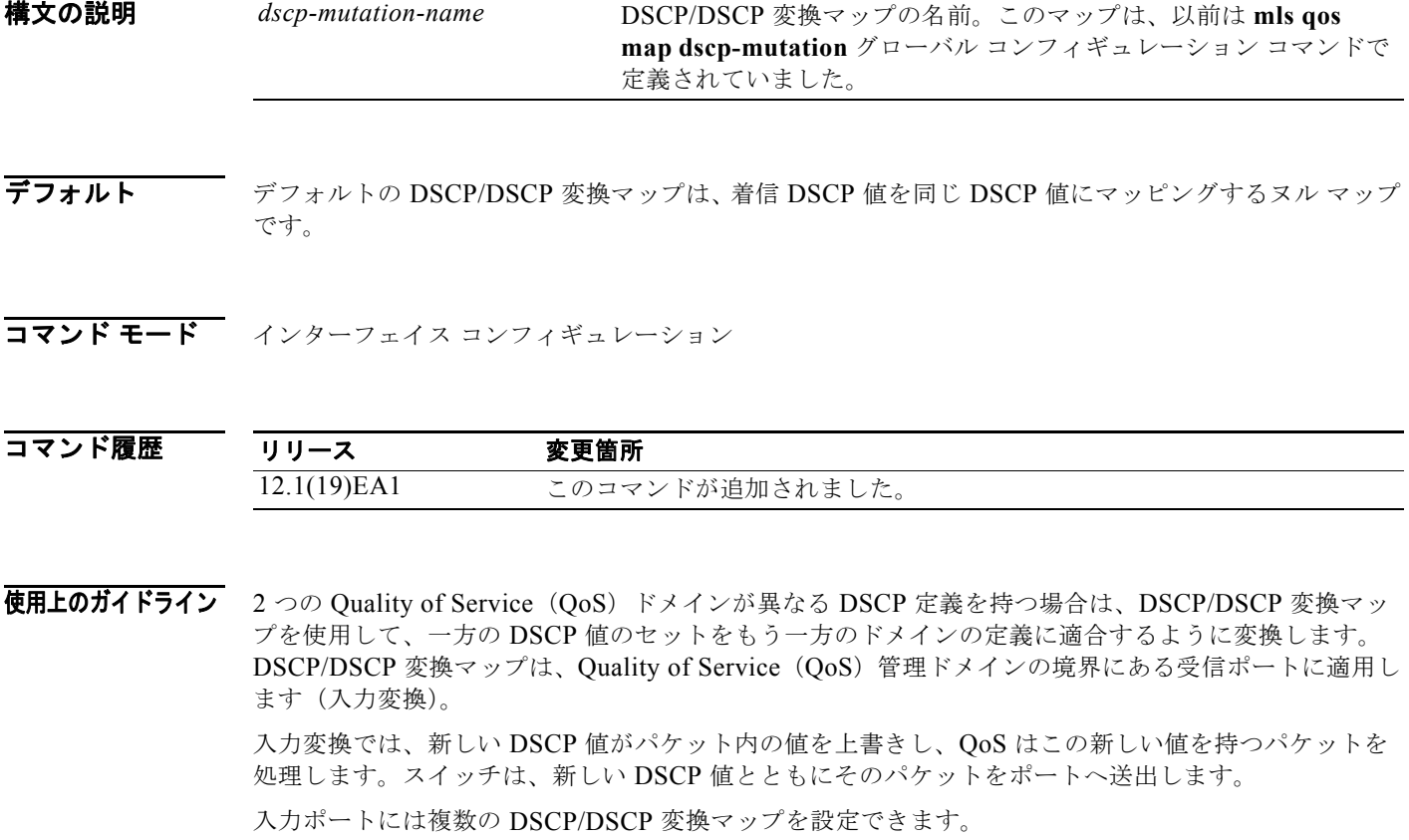

マップは、DSCP の信頼性のあるポートにだけ適用します。DSCP 変換マップを信頼できないポート、 Class of Service(CoS)または IP precedence の信頼できるポートに適用すると、コマンドはすぐには 影響せず、そのポートが DSCP の信頼できるポートになってから効果を発揮します。

例 次の例では、DSCP/DSCP 変換マップ *dscpmutation1* を定義し、そのマップをポートに適用する方法を 示します。

> Switch(config)# **mls qos map dscp-mutation dscpmutation1 10 11 12 13 to 30** Switch(config)# **interface gigabitethernet0/1**  Switch(config-if)# **mls qos trust dscp** Switch(config-if)# **mls qos dscp-mutation dscpmutation1**

次の例では、DSCP/DSCP 変換マップ名 *dscpmutation1* をポートから削除し、そのマップをデフォルト にリセットする方法を示します。

Switch(config-if)# **no mls qos dscp-mutation dscpmutation1**

設定を確認するには、**show mls qos maps** 特権 EXEC コマンドを入力します。

### 関連コマンド

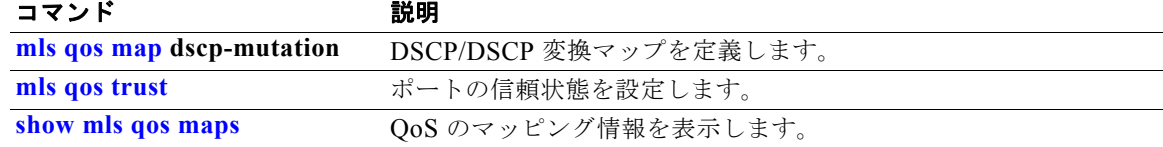

H

## **mls qos map**

Class of Service (CoS) /Differentiated Service Code Point (DSCP; DiffServ コード ポイント) マッ プ、DSCP/CoS マップ、DSCP/DSCP 変換マップ、IP precedence/DSCP マップ、およびポリシングさ れた DSCP のマップを定義するには、**mls qos map** グローバル コンフィギュレーション コマンドを使 用します。デフォルトのマップに戻すには、このコマンドの **no** 形式を使用します。

**mls qos map** {**cos-dscp** *dscp1...dscp8 |* **dscp-cos** *dscp-list* **to** *cos |* **dscp-mutation**  *dscp-mutation-name in-dscp* **to** *out-dscp |* **ip-prec-dscp** *dscp1...dscp8 |* **policed-dscp**  *dscp-list* **to** *mark-down-dscp*}

**no mls qos map** {**cos-dscp** | **dscp-cos** | **dscp-mutation** *dscp-mutation-name* | **ip-prec-dscp** | **policed-dscp**}

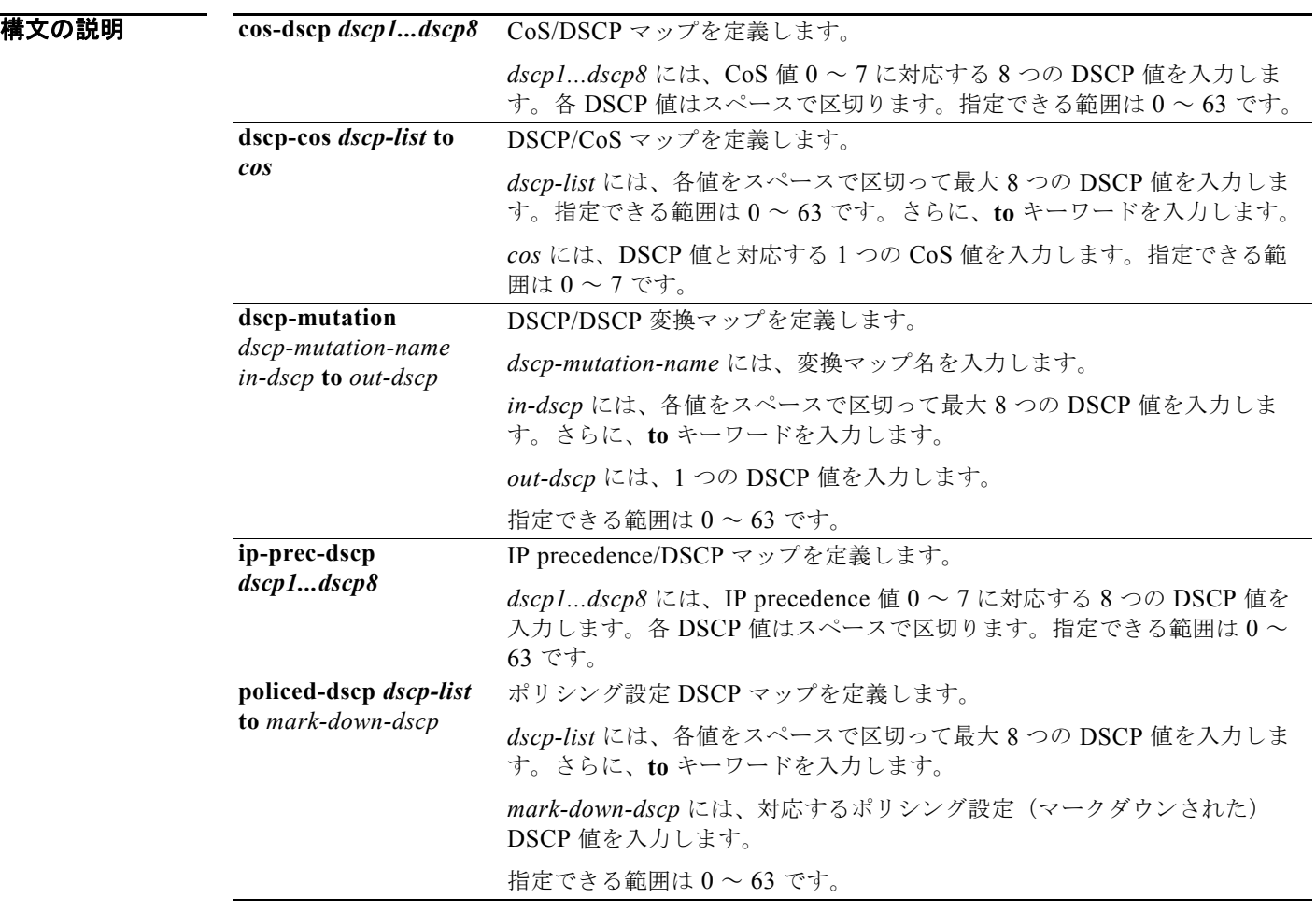

**Catalyst 3560** スイッチ コマンド リファレンス

デフォルト 表 2-14 に、デフォルトの CoS/DSCP マップを示します。

### 表 **2-14** デフォルトの **CoS/DSCP** マップ

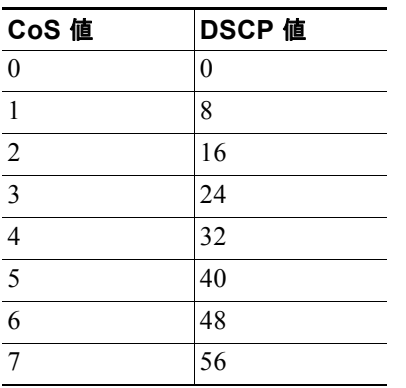

表 2-15 に、デフォルトの DSCP/CoS マップを示します。

### 表 **2-15** デフォルトの **DSCP/CoS** マップ

| CoS 值 |
|-------|
| 0     |
| 1     |
| 2     |
| 3     |
| 4     |
| 5     |
| 6     |
| 7     |
|       |

表 2-16 に、デフォルトの IP precedence/DSCP マップを示します。

### 表 **2-16** デフォルトの **IP Precedence/DSCP** マップ

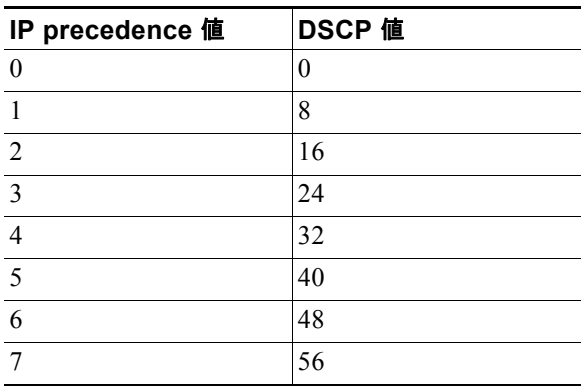

デフォルトの DSCP/DSCP 変換マップは、着信 DSCP 値を同じ DSCP 値にマッピングするヌル マップ です。
デフォルトのポリシング設定 DSCP マップは、着信 DSCP 値を同じ DSCP 値にマッピングするヌル マップです。

コマンド モード グローバル コンフィギュレーション

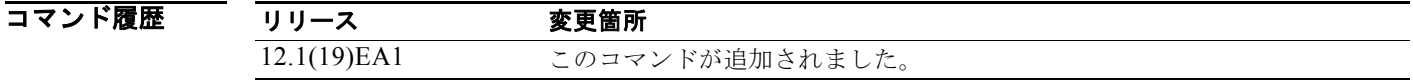

使用上のガイドライン マップはすべてグローバルに定義されています。DSCP/DSCP 変換マップを除くすべてのマップは、す べてのポートに適用されます。DSCP/DSCP 変換マップは、特定のポートに適用されます。

**例 オンプロセット あい** 次の例では、IP precedence/DSCP マップを定義し、IP precedence 値 0 ~ 7 を DSCP 値 0、10、20、 30、40、50、55、および 60 にマッピングする方法を示します。

> Switch# **configure terminal** Switch(config)# **mls qos map ip-prec-dscp 0 10 20 30 40 50 55 60**

次の例では、ポリシング設定 DSCP マップを定義する方法を示します。DSCP 値 1、2、3、4、5、お よび 6 は DSCP 値 0 にマークダウンされます。明示的に設定されていないマークされた DSCP 値は変 更されません。

Switch# **configure terminal** Switch(config)# **mls qos map policed-dscp 1 2 3 4 5 6 to 0**

次の例では、DSCP/CoS マップを定義する方法を示します。DSCP 値 20、21、22、23、および 24 は、 CoS 1 にマッピングされます。DSCP 値 10、11、12、13、14、15、16、および 17 は CoS 0 にマッピ ングされます。

Switch# **configure terminal** Switch(config)# **mls qos map dscp-cos 20 21 22 23 24 to 1** Switch(config)# **mls qos map dscp-cos 10 11 12 13 14 15 16 17 to 0**

次の例では、CoS/DSCP マップを定義する方法を示します。CoS 値 0 ~ 7 は、DSCP 値 0、5、10、 15、20、25、30、および 35 にマッピングされます。

Switch# **configure terminal** Switch(config)# **mls qos map cos-dscp 0 5 10 15 20 25 30 35**

次の例では、DSCP/DSCP 変換マップを定義する方法を示します。明示的に設定されていないエントリ はすべて変更されません(ヌル マップ内の指定のままです)。

Switch# **configure terminal** Switch(config)# **mls qos map dscp-mutation mutation1 1 2 3 4 5 6 7 to 10** Switch(config)# **mls qos map dscp-mutation mutation1 8 9 10 11 12 13 to 10** Switch(config)# **mls qos map dscp-mutation mutation1 20 21 22 to 20** Switch(config)# **mls qos map dscp-mutation mutation1 0 31 32 33 34 to 30**

設定を確認するには、**show mls qos maps** 特権 EXEC コマンドを入力します。

# 関連コマンド コマンド 説明

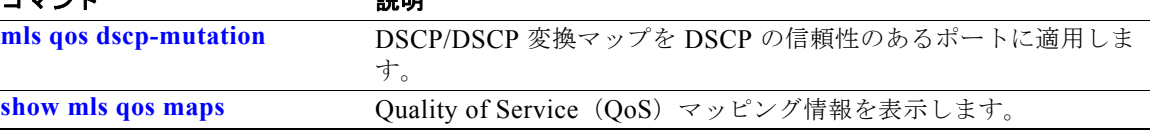

## **mls qos queue-set output buffers**

キューセット(各ポートの 4 つの出力キュー)にバッファを割り当てるには、**mls qos queue-set output buffers** グローバル コンフィギュレーション コマンドを使用します。デフォルト設定に戻すに は、このコマンドの **no** 形式を使用します。

**mls qos queue-set output** *qset-id* **buffers** *allocation1 ... allocation4*

**no mls qos queue-set output** *qset-id* **buffers**

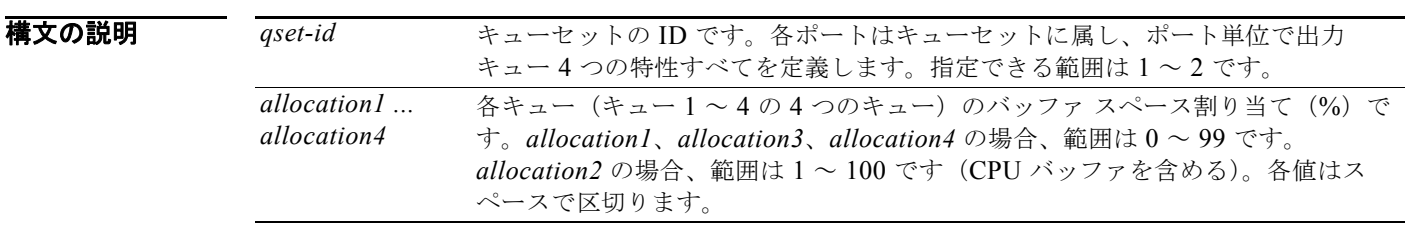

- デフォルト すべての割り当て値は、4つのキューに均等にマッピングされます (25、25、25)。各キューが バッファ スペースの 1/4 を持ちます。
- コマンド モード グローバル コンフィギュレーション

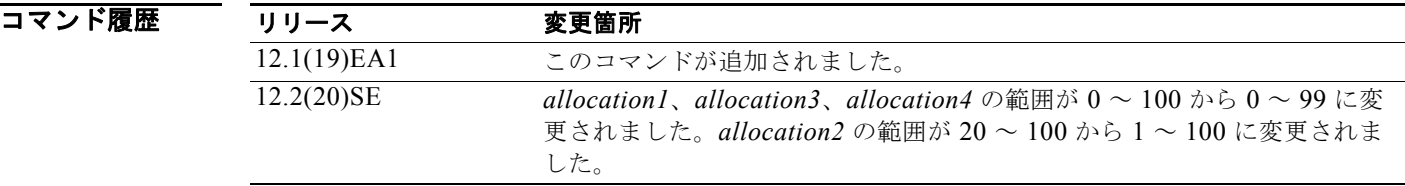

### 使用上のガイドライン 4 つの割り当て値を指定します。各値はスペースで区切ります。

トラフィックの重要度に応じてバッファを割り当てます。たとえば、最高プライオリティのトラフィッ クを持つキューには多くの割合のバッファを与えます。

異なる特性を持つ異なるクラスのトラフィックを設定するには、**mls qos queue-set output** *qset-id* **threshold** グローバル コンフィギュレーション コマンドとともに、このコマンドを使用します。

(注) 出力キューのデフォルト設定は、ほとんどの状況に適しています。出力キューについて十分理解した場 合に限り、設定を変更します。QoS の詳細については、ソフトウェア コンフィギュレーション ガイド で「*Configuring QoS*」の章を参照してください。

**例 わきょう あい あい あい あい スペートをキューセット 2 にマッピングする方法を示します。出力キュー 1 にバッファ ス** ペースの 40% を、出力キュー 2、3、および 4 にはそれぞれ 20% ずつ割り当てます。

> Switch(config)# **mls qos queue-set output 2 buffers 40 20 20 20** Switch(config)# **interface gigabitethernet0/1**  Switch(config-if)# **queue-set 2**

設定を確認するには、**show mls qos interface** [*interface-id*] **buffers** または **show mls qos queue-set** 特 権 EXEC コマンドを入力します。

## 関連コマンド

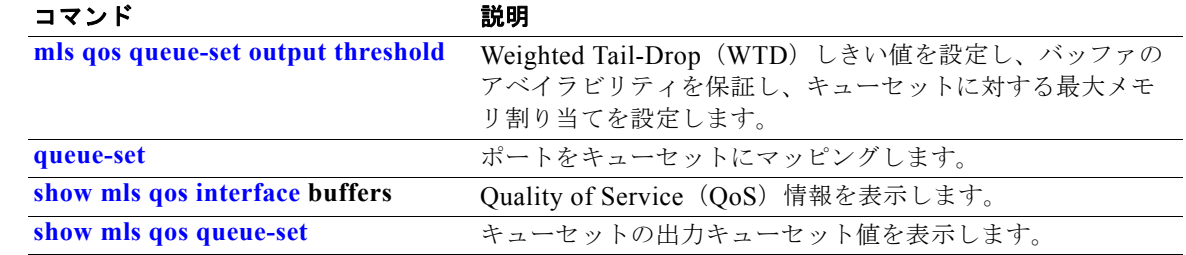

H

## **mls qos queue-set output threshold**

Weighted Tail-Drop (WTD) しきい値を設定することで、バッファの可用性を保証し、キューセット (各ポートの 4 つの出力キュー)に対して最大のメモリ割り当てを設定するには、**mls qos queue-set output threshold** グローバル コンフィギュレーション コマンドを使用します。デフォルト設定に戻す には、このコマンドの **no** 形式を使用します。

**mls qos queue-set output** *qset-id* **threshold** *queue-id drop-threshold1 drop-threshold2 reserved-threshold maximum-threshold*

**no mls qos queue-set output** *qset-id* **threshold** [*queue-id*]

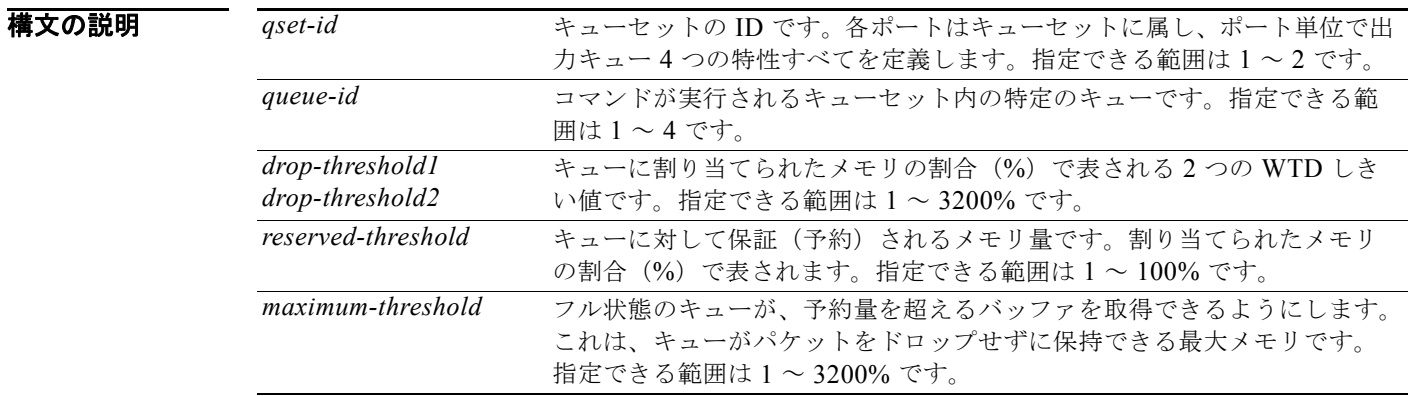

デフォルト Quality of Service (QoS) がイネーブルなときは、WTD もイネーブルです。 表 2-17 は、デフォルトの WTD しきい値の設定値を示しています。

#### 表 **2-17** デフォルトの出力キュー **WTD** しきい値設定値

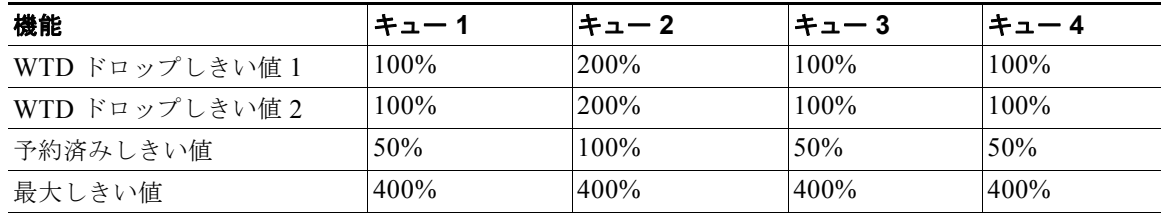

## コマンド モード グローバル コンフィギュレーション

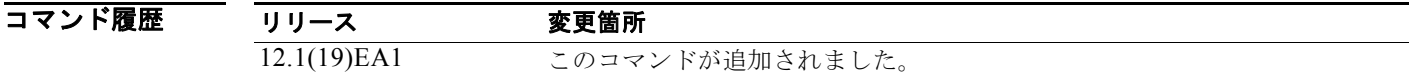

使用上のガイドライン **mls qos queue-set output** *qset-id* **buffers** グローバル コンフィギュレーション コマンドは、キューセッ ト内の 4 つのキューに固定数のバッファを割り当てます。

ドロップしきい値(%)は 100% を超過することができ、最大値まで指定することができます(最大し きい値が 100% を超える場合)。

バッファ範囲により、キューセット内の個々のキューが共通のプールをさらに利用できる場合でも、各 キューの最大パケット数は内部で 400%、つまりバッファに割り当てられた数の 4 倍に制限されます。 1 つのパケットは 1 つまたは複数のバッファを使用できます。

Cisco IOS Release 12.2(25)SEE1 以降で、*drop-threshold*、*drop-threshold2*、*maximum-threshold* パラ メータの範囲が増加しました。

(注) 出力キューのデフォルト設定は、ほとんどの状況に適しています。出力キューについて十分理解したう えで、この設定がユーザの QoS ソリューションを満たさないと判断した場合に限り、設定を変更して ください。

スイッチは、バッファ割り当て方式を使用して、出力キューごとに最小バッファ量を予約し、いずれか のキューまたはポートがすべてのバッファを消費しその他のキューがバッファを使用できなくなるのを 防ぎ、バッファ スペースを要求元のキューに許可するかどうかを決定します。スイッチは、ターゲッ ト キューが予約量を超えるバッファを消費していないかどうか(アンダーリミット)、その最大バッ ファをすべて消費したかどうか(オーバーリミット)、共通のプールが空(空きバッファがない)か空 でない(空きバッファ)かを判断します。キューがオーバーリミットでない場合は、スイッチは予約済 みプールまたは共通のプール(空でない場合)からバッファ スペースを割り当てることができます。 共通のプールに空きバッファがない場合や、キューがオーバーリミットの場合、スイッチはフレームを ドロップします。

**例 オンバック** あい倒では、ポートをキューセット 2 にマッピングする方法を示します。キュー 2 のドロップしきい値 を割り当てられたメモリの 40% と 60% に設定し、割り当てられたメモリの 100% を保証(予約)し て、このキューがパケットをドロップせずに保持可能な最大メモリを 200% に設定します。

> Switch(config)# **mls qos queue-set output 2 threshold 2 40 60 100 200** Switch(config)# **interface gigabitethernet0/1**  Switch(config-if)# **queue-set 2**

設定を確認するには、**show mls qos interface** [*interface-id*] **buffers** または **show mls qos queue-set** 特 権 EXEC コマンドを入力します。

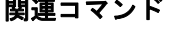

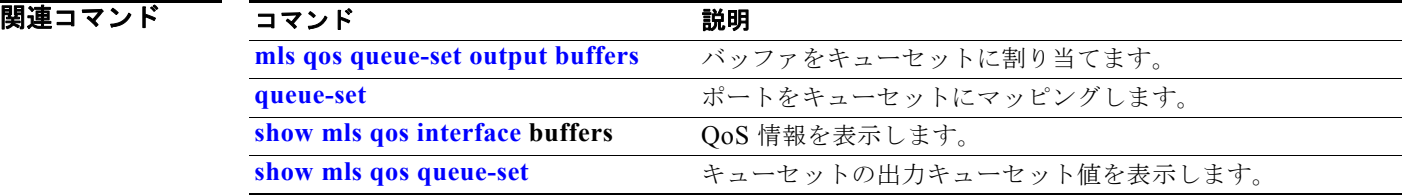

## **mls qos rewrite ip dscp**

着信 IP パケットの Differentiated Service Code Point (DSCP; DiffServ コード ポイント) フィールド を変更する(書き換える)ようスイッチを設定するには、**mls qos rewrite ip dscp** グローバル コンフィ ギュレーション コマンドを使用します。スイッチがパケットの DSCP フィールドを変更(書き換え) しないように設定し、DSCP 透過をイネーブルにするには、このコマンドの **no** 形式を使用します。

#### **mls qos rewrite ip dscp**

**no mls qos rewrite ip dscp**

- **構文の説明 このコマンドには、引数またはキーワードはありません。**
- デフォルト DSCP 透過はディセーブルです。スイッチは着信 IP パケットの DSCP フィールドを変更します。
- コマンド モード グローバル コンフィギュレーション

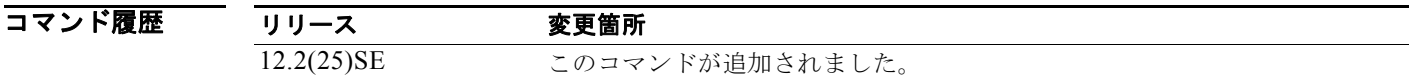

使用上のガイドライン DSCP 透過は、出力でのパケットの DSCP フィールドにだけ影響を与えます。**no mls qos rewrite ip dscp** コマンドを使用して DSCP 透過がイネーブルになっている場合、スイッチは着信パケットの DSCP フィールドは変更せず、送信パケットの DSCP フィールドも着信パケットのものと同じになり ます。

(注) DSCP 透過性をイネーブルにしても、IEEE 802.1Q トンネリング ポート上のポート信頼性の設定には 影響しません。

デフォルトでは、DSCP 透過性はディセーブルです。スイッチでは着信パケットの DSCP フィールド が変更され、発信パケットの DSCP フィールドは、ポートの信頼設定、ポリシングとマーキング、 DSCP/DSCP 変換マップを含めて Quality of Service (QoS) に基づきます。

DSCP 透過の設定に関係なく、スイッチは、トラフィックのプライオリティを表す Class of Service (CoS)値の生成に使用するパケットの内部 DSCP 値を変更します。また、スイッチは内部 DSCP 値を 使用して、出力キューおよびしきい値を選択します。

たとえば、QoS がイネーブルになっていて、着信パケットの DSCP 値が 32 である場合、スイッチは、 ポリシー マップ設定に基づいて内部 DSCP 値を 16 に変更します。DSCP 透過がイネーブルになってい る場合、送信 DSCP 値は 32(着信の値と同じ)です。DSCP 透過がディセーブルになっている場合、 内部 DSCP 値に基づいて、送信 DSCP 値は 16 になります。

**例 オンライン あたり あい** 次の例では、DSCP 透過性をイネーブルにして、スイッチで着信 IP パケットの DSCP 値を変更しない ように設定する方法を示しています。

> Switch(config)# **mls qos** Switch(config)# **no mls qos rewrite ip dscp**

次の例では、DSCP 透過性をディセーブルにして、スイッチで着信 IP パケットの DSCP 値を変更する ように設定する方法を示しています。

Switch(config)# **mls qos** Switch(config)# **mls qos rewrite ip dscp**

設定を確認するには、**show running config | include rewrite** 特権 EXEC コマンドを入力します。

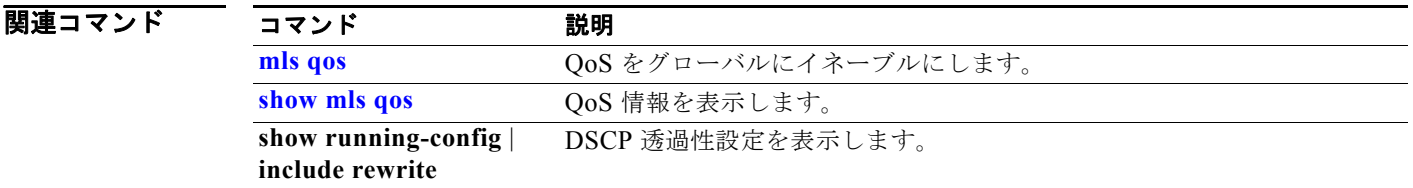

ш

## **mls qos srr-queue input bandwidth**

入力キューに Shaped Round Robin (SRR; シェイプド ラウンド ロビン)ウェイトを割り当てるには、 **mls qos srr-queue input bandwidth** グローバル コンフィギュレーション コマンドを使用します。重み の比率は、SRR スケジューラがパケットを各キューから送り出す頻度の比率です。デフォルト設定に 戻すには、このコマンドの **no** 形式を使用します。

**mls qos srr-queue input bandwidth** *weight1 weight2*

**no mls qos srr-queue input bandwidth**

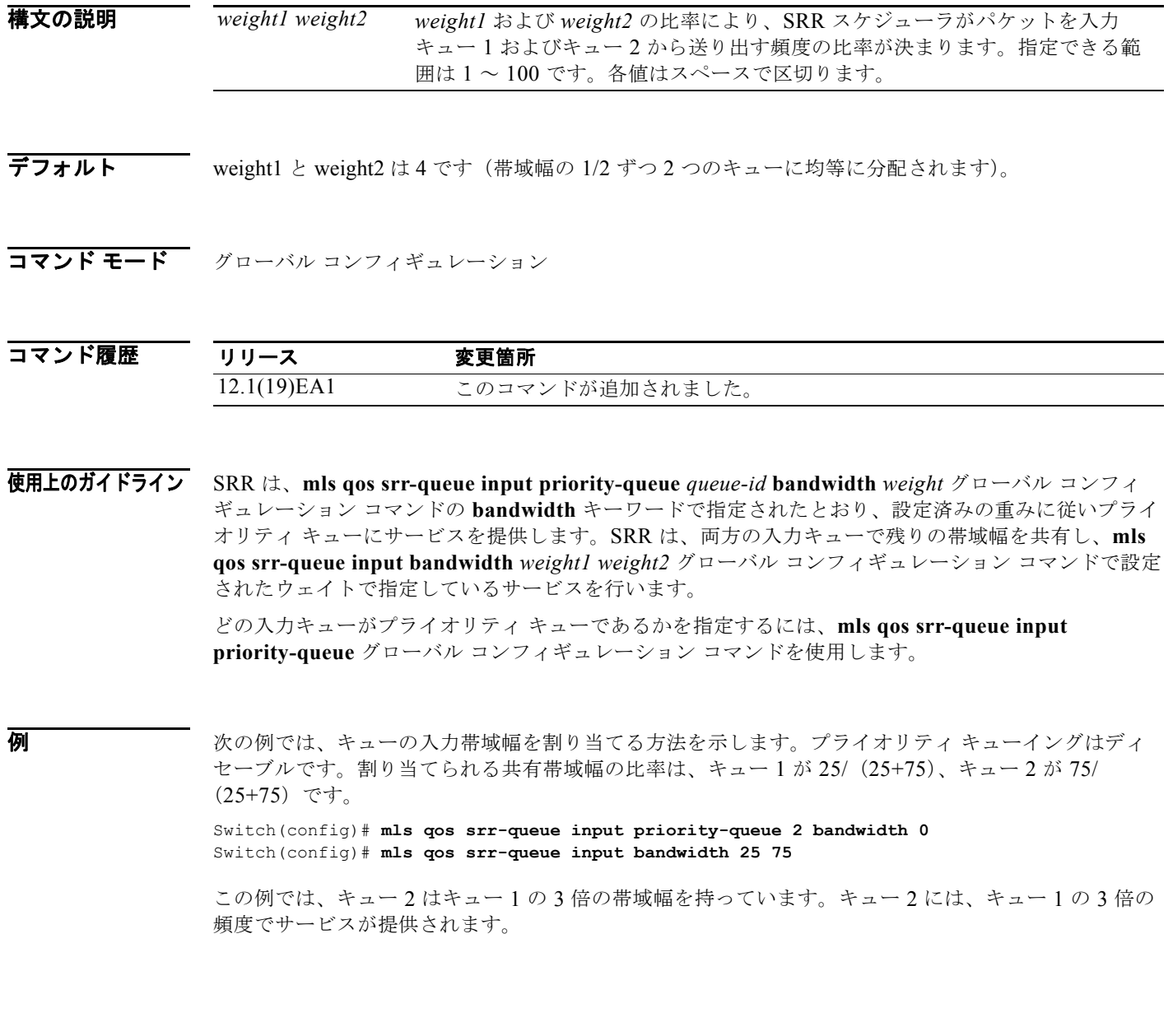

次の例では、キューの入力帯域幅を割り当てる方法を示します。キュー 1 は割り当てられた帯域幅の 10% を持つプライオリティ キューです。キュー 1 とキュー 2 に割り当てられた帯域幅の比率は、4/ (4+4) です。SRR は最初、設定された 10% の帯域幅をキュー 1 (プライオリティ キュー)にサービス します。その後、SRR は残りの 90% の帯域幅をキュー 1 とキュー 2 にそれぞれ 45% ずつ均等に分配 します。

Switch(config)# **mls qos srr-queue input priority-queue 1 bandwidth 10** Switch(config)# **mls qos srr-queue input bandwidth 4 4**

設定を確認するには、**show mls qos interface** [*interface-id*] **queueing** または **show mls qos input-queue** 特権 EXEC コマンドを入力します。

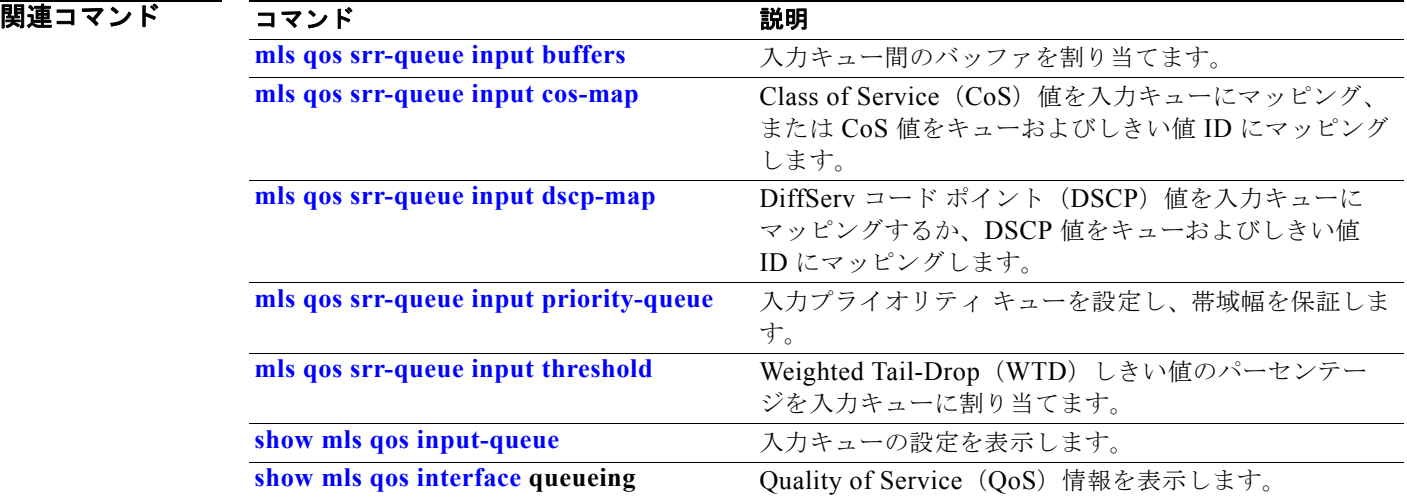

#### **Catalyst 3560** スイッチ コマンド リファレンス

## **mls qos srr-queue input buffers**

入力キュー間にバッファを割り当てるには、**mls qos srr-queue input buffers** グローバル コンフィギュ レーション コマンドを使用します。デフォルト設定に戻すには、このコマンドの **no** 形式を使用しま す。

**mls qos srr-queue input buffers** *percentage1 percentage2*

**no mls qos srr-queue input buffers**

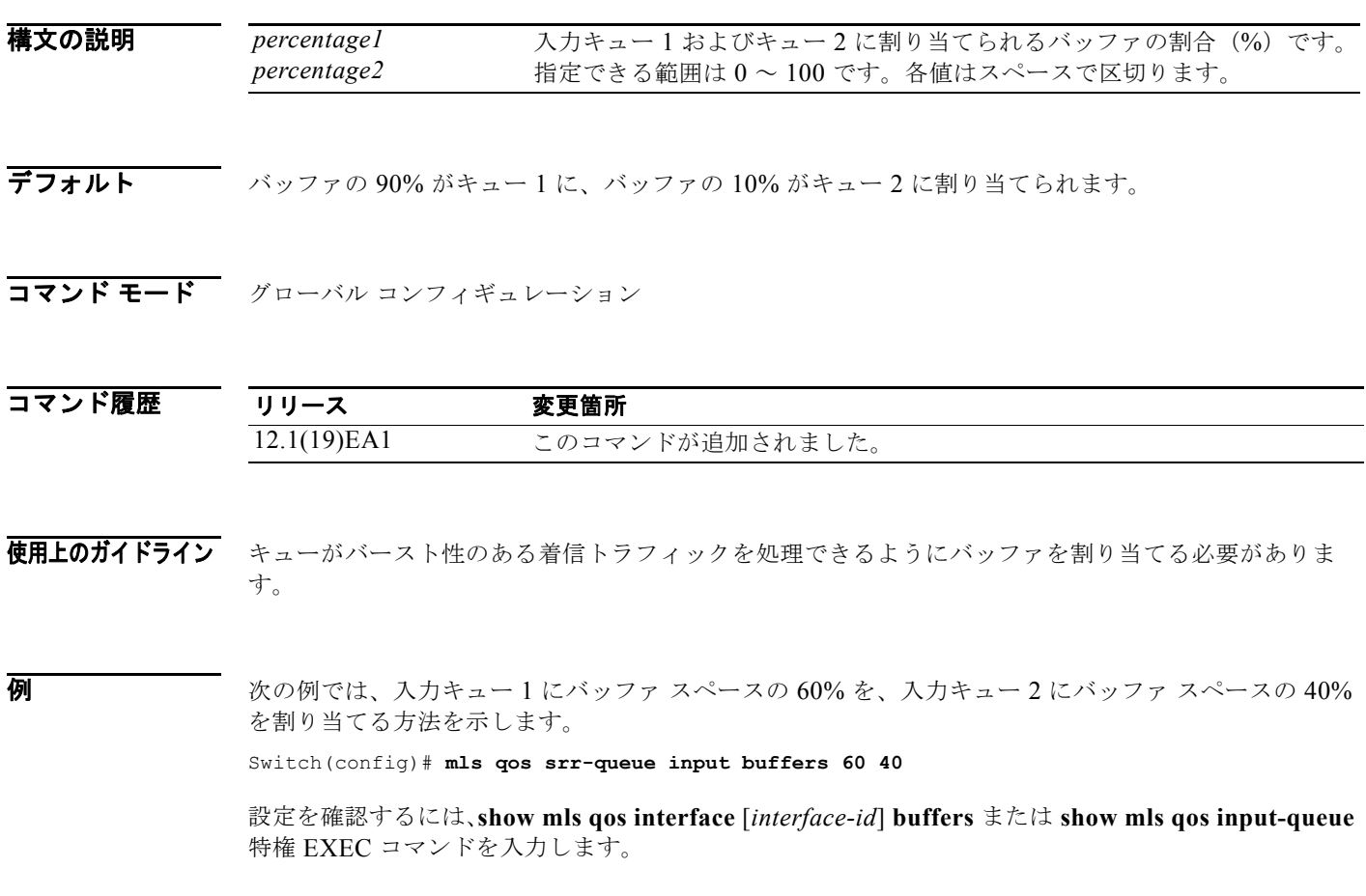

a pro

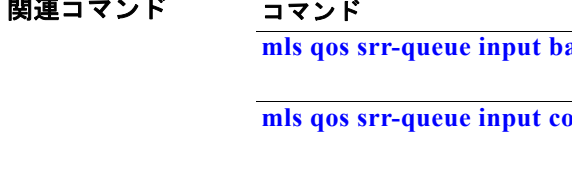

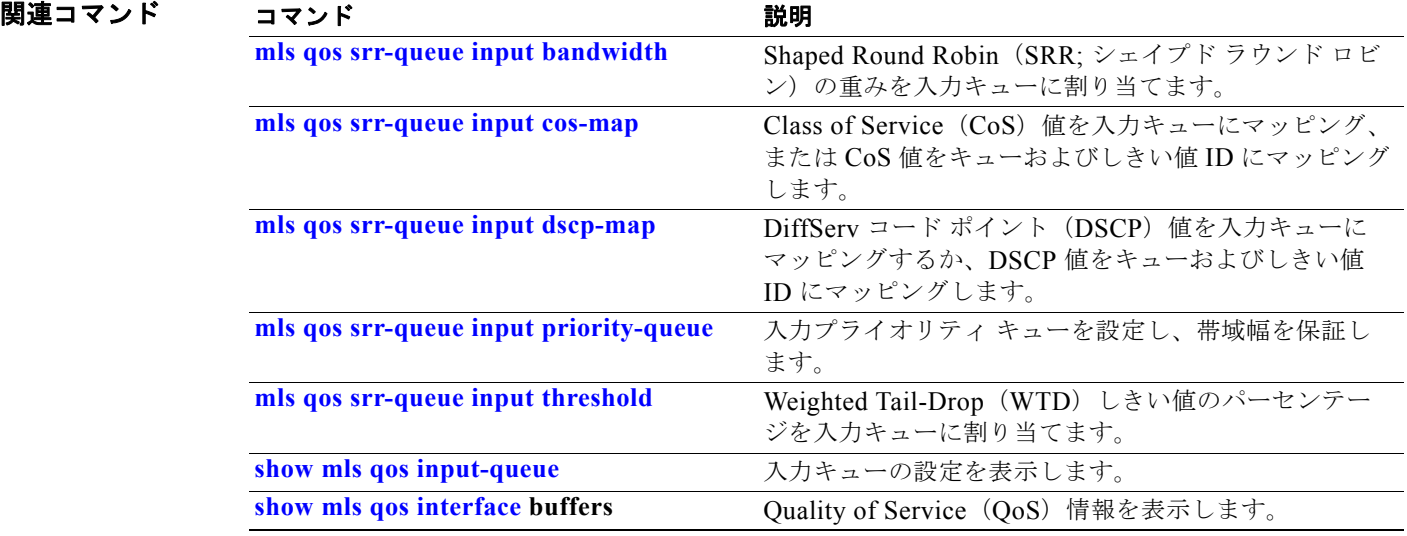

## **mls qos srr-queue input cos-map**

Class of Service(CoS)値を入力キューにマッピング、または CoS 値をキューおよびしきい値 ID に マッピングするには、**mls qos srr-queue input cos-map** グローバル コンフィギュレーション コマンド を使用します。デフォルト設定に戻すには、このコマンドの **no** 形式を使用します。

**mls qos srr-queue input cos-map queue** *queue-id* {*cos1...cos8* | **threshold** *threshold-id cos1...cos8*}

**no mls qos srr-queue input cos-map**

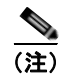

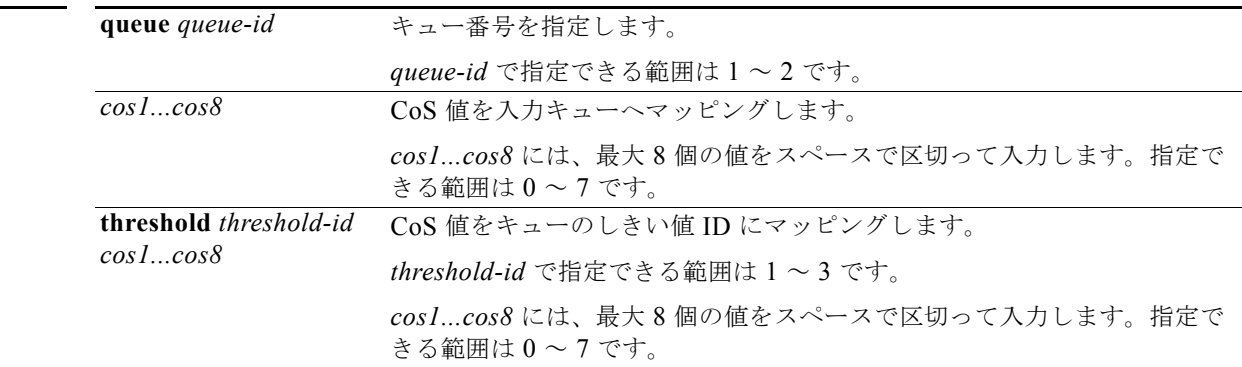

構文の説明

デフォルト 表 2-18 に、デフォルトの CoS 入力キューしきい値マップを示します。

#### 表 **2-18** デフォルトの **CoS** 入力キューしきい値

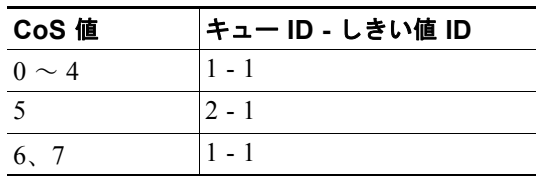

### コマンド モード グローバル コンフィギュレーション

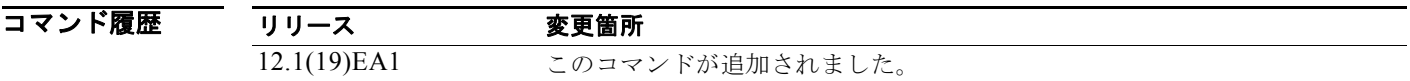

使用上のガイドライン 入力ポートに割り当てられた CoS によって、入力または出力のキューおよびしきい値が選択されます。 しきい値3のドロップしきい値(%)は事前に定義されています。パーセンテージはキューがいっぱい の状態に対して設定されます。**mls qos srr-queue input threshold** グローバル コンフィギュレーショ ン コマンドを使用すると、入力キューに 2 つの Weighted Tail-Drop(WTD)しきい値(%)を割り当 てることができます。

> 各 CoS 値を、異なるキューおよびしきい値の組み合わせに対してマッピングできます。これによりフ レームを異なる動作に従わせることができます。

 $\overline{M}$   $\overline{M}$   $\over$ する方法を示します。CoS 値 4 と 5 は、入力キュー 1 とドロップしきい値 70% のしきい値 ID 2 に割 り当てます。

> Switch(config)# **mls qos srr-queue input cos-map queue 1 threshold 1 0 1 2 3** Switch(config)# **mls qos srr-queue input cos-map queue 1 threshold 2 4 5** Switch(config)# **mls qos srr-queue input threshold 1 50 70**

設定を確認するには、**show mls qos maps** 特権 EXEC コマンドを入力します。

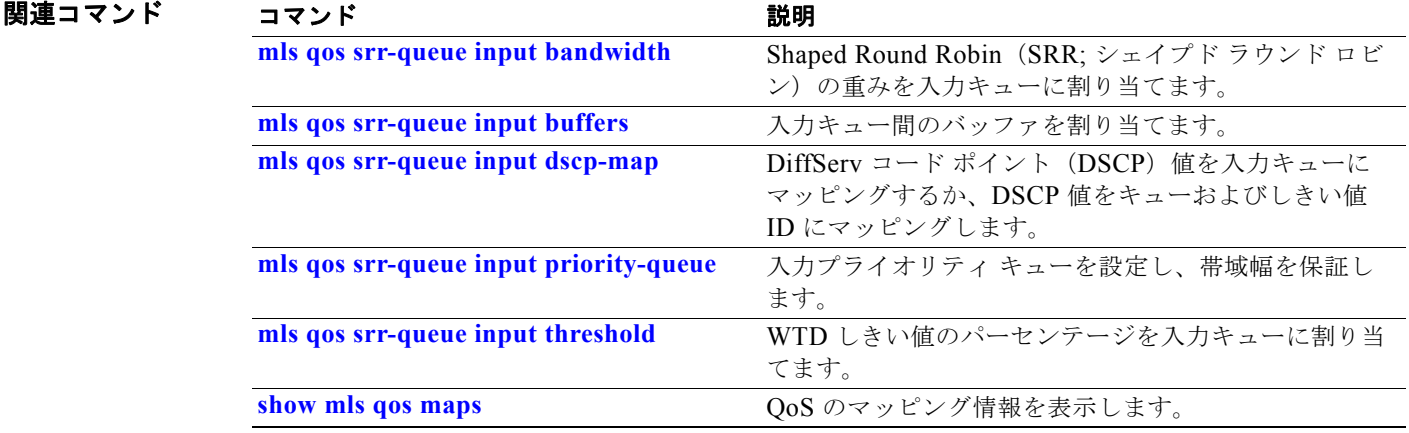

## **mls qos srr-queue input dscp-map**

Differentiated Service Code Point (DSCP; DiffServ コード ポイント)値を入力キューにマッピング、 または DSCP 値をキューおよびしきい値 ID にマッピングするには、**mls qos srr-queue input dscp-map** グローバル コンフィギュレーション コマンドを使用します。デフォルト設定に戻すには、 このコマンドの **no** 形式を使用します。

**mls qos srr-queue input dscp-map queue** *queue-id* {*dscp1...dscp8* | **threshold** *threshold-id dscp1...dscp8*}

### **no mls qos srr-queue input dscp-map**

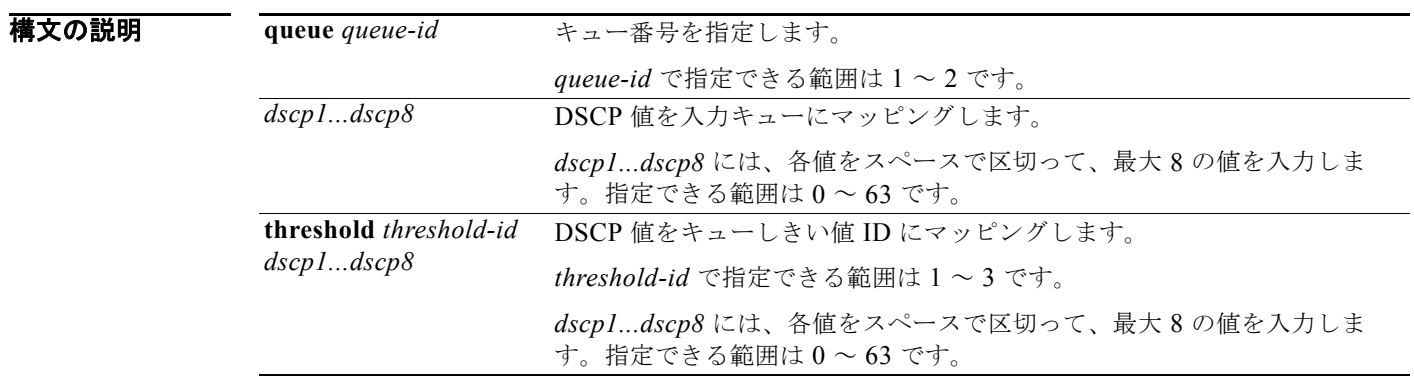

デフォルト 表 2-19 では、デフォルトの DSCP 入力キューのしきい値のマッピングを示します。

### 表 **2-19** デフォルトの **DSCP** 入力キューしきい値マップ

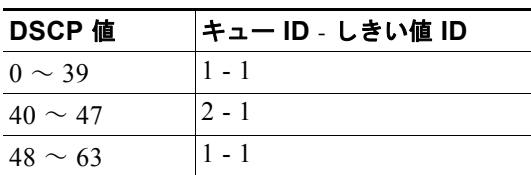

#### コマンド モード グローバル コンフィギュレーション

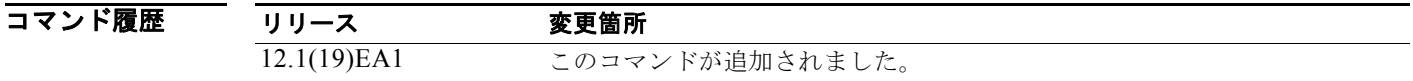

使用上のガイドライン 入力ポートに割り当てられた DSCP によって、入力または出力のキューおよびしきい値が選択されま す。

> しきい値3のドロップしきい値(%)は事前に定義されています。パーセンテージはキューがいっぱい の状態に対して設定されます。**mls qos srr-queue input threshold** グローバル コンフィギュレーショ ン コマンドを使用すると、入力キューに 2 つの Weighted Tail-Drop(WTD)しきい値(%)を割り当 てることができます。

各 DSCP 値を異なるキューおよびしきい値の組み合わせにマッピングして、フレームが別の方法で処 理されるようにすることができます。

コマンドあたり最大 8 個の DSCP 値をマッピングできます。

**例 オンライン あい あい 次の例では、DSCP 値 0 ~ 6 を、入力キュー 1 とドロップしきい値 50% のしきい値 1 にマッピングす** る方法を示します。DSCP 値 20 ~ 26 は、入力キュー 1 とドロップしきい値 70% のしきい値 2 にマッ ピングします。

> Switch(config)# **mls qos srr-queue input dscp-map queue 1 threshold 1 0 1 2 3 4 5 6** Switch(config)# **mls qos srr-queue input dscp-map queue 1 threshold 2 20 21 22 23 24 25 26** Switch(config)# **mls qos srr-queue input threshold 1 50 70**

設定を確認するには、**show mls qos maps** 特権 EXEC コマンドを入力します。

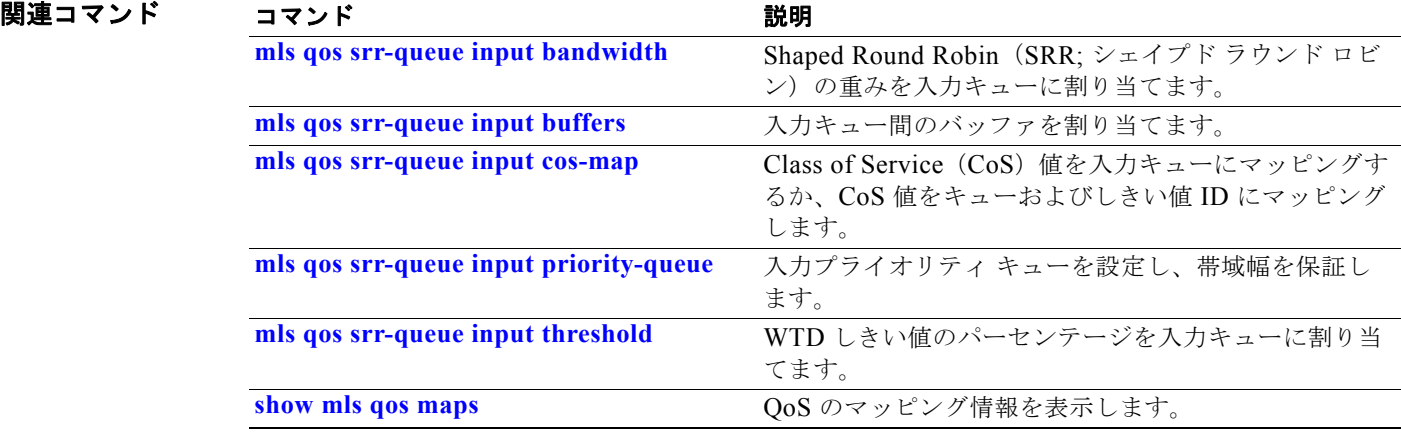

## **mls qos srr-queue input priority-queue**

入力プライオリティ キューを設定し、リングが輻輳状態になった場合に内部リング上で帯域幅を保証 するには、**mls qos srr-queue input priority-queue** グローバル コンフィギュレーション コマンドを使 用します。デフォルト設定に戻すには、このコマンドの **no** 形式を使用します。

**mls qos srr-queue input priority-queue** *queue-id* **bandwidth** *weight*

**no mls qos srr-queue input priority-queue** *queue-id*

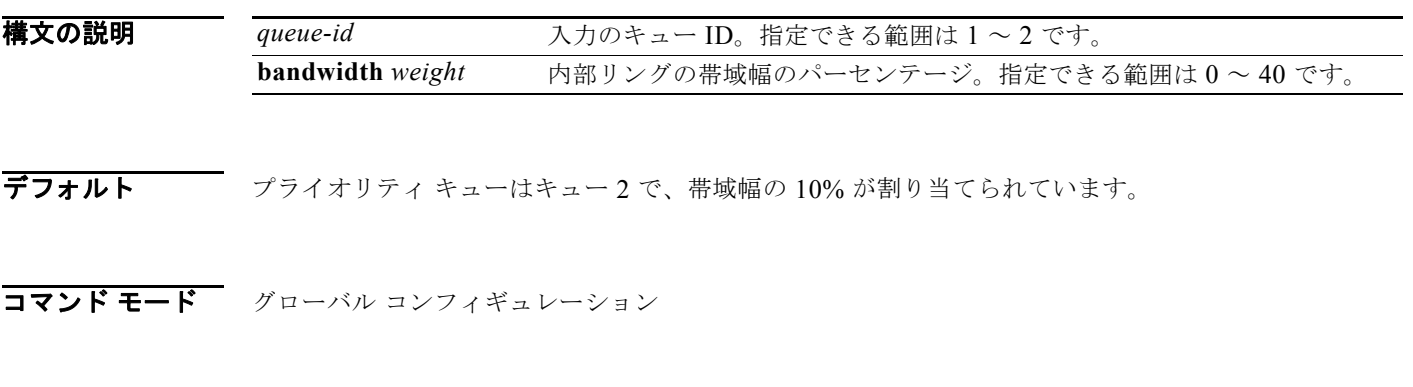

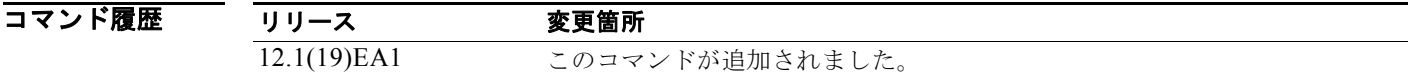

使用上のガイドライン プライオリティ キューは、優先して進める必要があるトラフィックに限り使用してください(遅延と ジッタを最小限にとどめる必要のある音声トラフィックなど)。

> プライオリティ キューは内部リング上で帯域幅の一部が保証されており、オーバーサブスクライブ型 のリング上でネットワークトラフィックが多い場合(バックプレーンが送達できる量よりもトラ フィックが多い場合、およびキューがいっぱいでフレームをドロップしている場合)に、遅延とジッタ を軽減します。

> Shaped Round Robin(SRR; シェイプド ラウンド ロビン)は、**mls qos srr-queue input priority-queue** *queue-id* **bandwidth** *weight* グローバル コンフィギュレーション コマンドの **bandwidth** キーワードで指定されたとおり、設定済みの重みに従いプライオリティ キューにサービス を提供します。SRR は、両方の入力キューで残りの帯域幅を共有し、**mls qos srr-queue input bandwidth** *weight1 weight2* グローバル コンフィギュレーション コマンドで設定されたウェイトで指 定しているサービスを行います。

> プライオリティ キューイングをディセーブルにするには、帯域幅の重みを 0 に設定します。たとえば、 **mls qos srr-queue input priority-queue** *queue-id* **bandwidth 0** を入力します。

**mls qos srr-queue input priority-queue**

**例 わきの** 次の例では、キューの入力帯域幅を割り当てる方法を示します。キュー1は割り当てられた帯域幅の 10% を持つプライオリティ キューです。キュー 1 とキュー 2 に割り当てられた帯域幅の比率は、4/ (4+4) です。SRR は最初、設定された 10% の帯域幅をキュー 1 (プライオリティ キュー)にサービス します。その後、SRR は残りの 90% の帯域幅をキュー 1 とキュー 2 にそれぞれ 45% ずつ均等に分配 します。

> Switch(config)# **mls qos srr-queue input priority-queue 1 bandwidth 10** Switch(config)# **mls qos srr-queue input bandwidth 4 4**

設定を確認するには、**show mls qos interface** [*interface-id*] **queueing** または **show mls qos input-queue** 特権 EXEC コマンドを入力します。

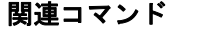

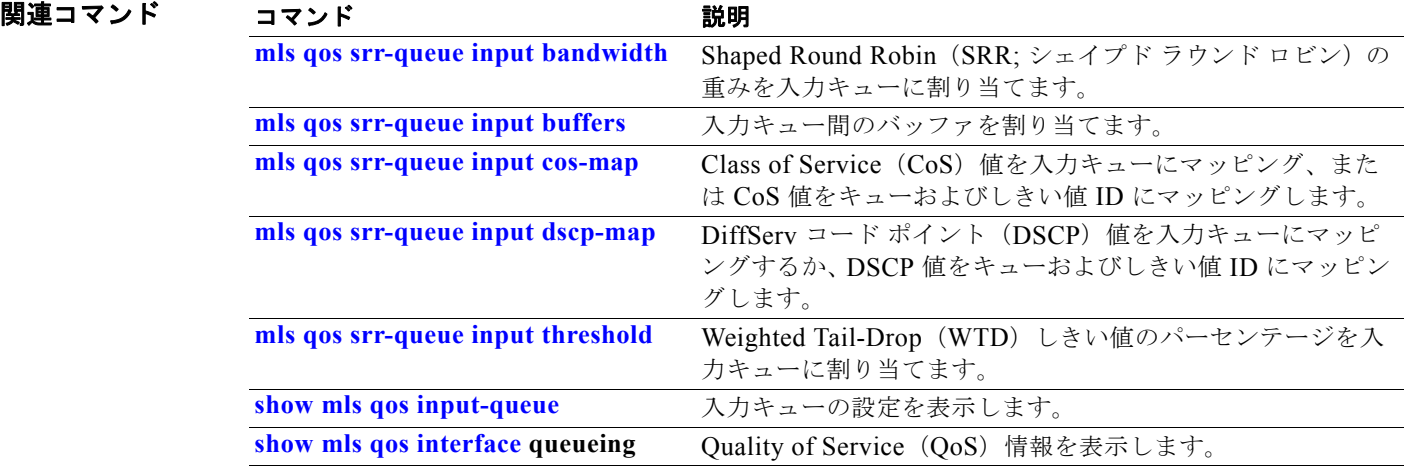

## **mls qos srr-queue input threshold**

入力キューに Weighted Tail-Drop(WTD)しきい値のパーセンテージを割り当てるには、**mls qos srr-queue input threshold** グローバル コンフィギュレーション コマンドを使用します。デフォルト設 定に戻すには、このコマンドの **no** 形式を使用します。

**mls qos srr-queue input threshold** *queue-id threshold-percentage1 threshold-percentage2*

**no mls qos srr-queue input threshold** *queue-id*

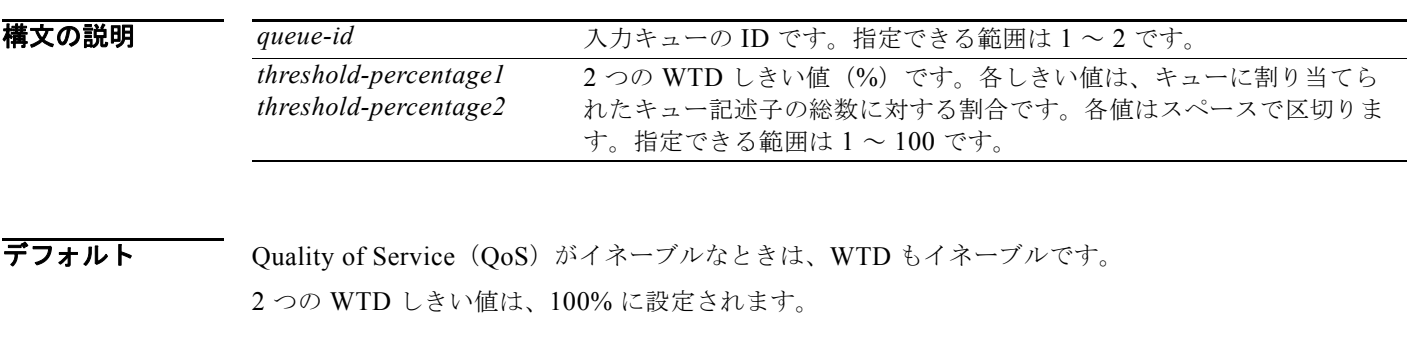

コマンド モード グローバル コンフィギュレーション

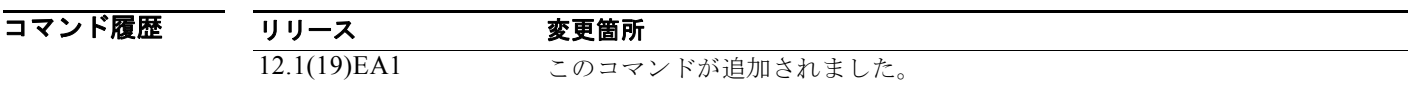

使用上のガイドライン OoS は、CoS/ しきい値マップまたは DSCP/ しきい値マップを使用して、どの Class of Service (CoS) 値または Differentiated Service Code Point (DSCP; DiffServ コード ポイント)値をしきい値 1 としき い値 2 にマッピングするかを判別します。しきい値 1 を超えた場合は、しきい値を超えなくなるまで、 このしきい値に割り当てられた CoS または DSCP を持つパケットがドロップされます。ただし、しき い値 2 に割り当てられたパケットは、2 番めのしきい値を超えることがない限り、引き続きキューに入 れられ送信されます。

> 各キューには、2つの設定可能な(明示)ドロップしきい値と1つの事前設定された(暗黙)ドロップ しきい値(フル)があります。

> CoS/ しきい値マップを設定するには、**mls qos srr-queue input cos-map** グローバル コンフィギュレー ション コマンドを使用します。DSCP/ しきい値マップを設定するには、**mls qos srr-queue input dscp-map** グローバル コンフィギュレーション コマンドを使用します。

**例 オンバック** あいけでは、2 つのキューにテールドロップしきい値を設定する方法を示します。キュー1のしきい値 は 50% と 100%、キュー 2 のしきい値は 70% と 100% です。

> Switch(config)# **mls qos srr-queue input threshold 1 50 100** Switch(config)# **mls qos srr-queue input threshold 2 70 100**

設定を確認するには、**show mls qos interface** [*interface-id*] **buffers** または **show mls qos input-queue** 特権 EXEC コマンドを入力します。

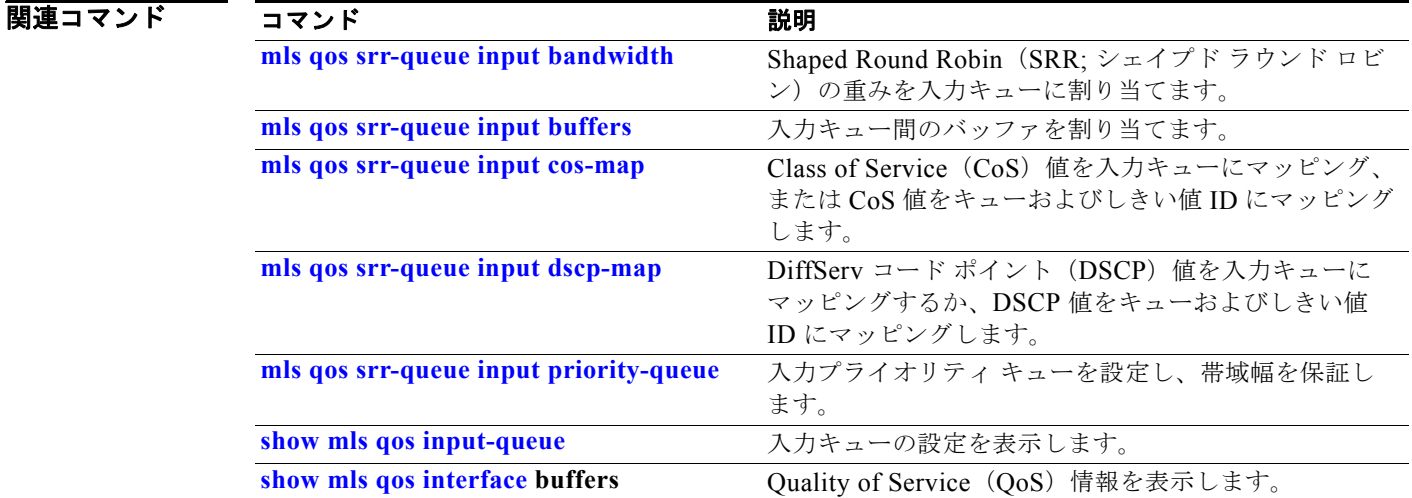

## **mls qos srr-queue output cos-map**

Class of Service(CoS)値を出力キューにマッピング、または CoS 値をキューおよびしきい値 ID に マッピングするには、**mls qos srr-queue output cos-map** グローバル コンフィギュレーション コマン ドを使用します。デフォルト設定に戻すには、このコマンドの **no** 形式を使用します。

**mls qos srr-queue output cos-map queue** *queue-id* {*cos1...cos8* | **threshold** *threshold-id cos1...cos8*}

**no mls qos srr-queue output cos-map**

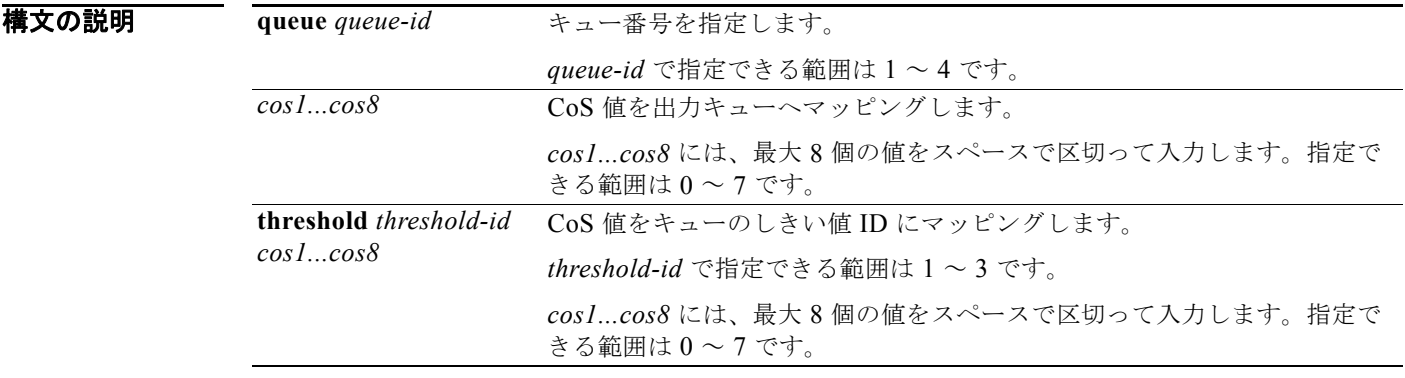

デフォルト 表 2-20 は、デフォルトの CoS 出力キューしきい値マップを示しています。

### 表 **2-20** デフォルトの **CoS** 出力キューしきい値マップ

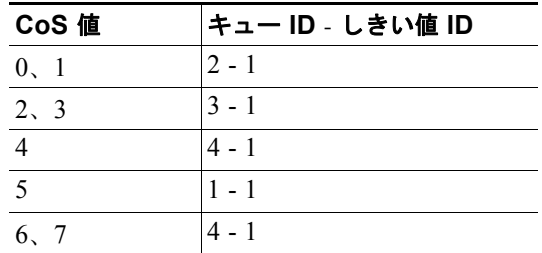

コマンド モード グローバル コンフィギュレーション

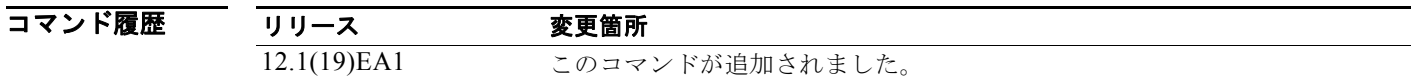

使用上のガイドライン しきい値 3 のドロップしきい値(%)は事前に定義されています。パーセンテージはキューがいっぱい の状態に対して設定されます。

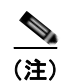

(注) 出力キューのデフォルト設定は、ほとんどの状況に適しています。出力キューについて十分理解したう えで、これらの設定がユーザの Quality of Service (QoS) ソリューションを満たさないと判断した場 合に限り、設定を変更することができます。

**mls qos queue-set output** *qset-id* **threshold** グローバル コンフィギュレーション コマンドを使用する と、出力キューに 2 つの Weighted Tail-Drop(WTD)しきい値(%)を割り当てることができます。

各 CoS 値を、異なるキューおよびしきい値の組み合わせに対してマッピングできます。これによりフ レームを異なる動作に従わせることができます。

 $\overline{b}$  and the controller the controller that the vertex of  $\overline{b}$  and  $\overline{b}$  and  $\overline{c}$  and  $\overline{c}$  and  $\overline{c}$  and  $\overline{c}$  and  $\overline{b}$  and  $\overline{c}$  and  $\overline{c}$  and  $\overline{c}$  and  $\overline{c}$  and  $\overline{c}$  and としきい値 ID 1 にマッピングします。キュー 1 のドロップしきい値を割り当てられたメモリの 50% と 70% に設定し、割り当てられたメモリの 100% を保証(予約)して、このキューがパケットをドロッ プせずに保持できる最大メモリを 200% に設定します。

> Switch(config)# **mls qos srr-queue output cos-map queue 1 threshold 1 0 1 2 3** Switch(config)# **mls qos queue-set output 1 threshold 1 50 70 100 200** Switch(config)# **interface gigabitethernet0/1**  Switch(config-if)# **queue-set 1**

設定を確認するには、**show mls qos maps**、**show mls qos interface** [*interface-id*] **buffers**、または **show mls qos queue-set** 特権 EXEC コマンドを入力します。

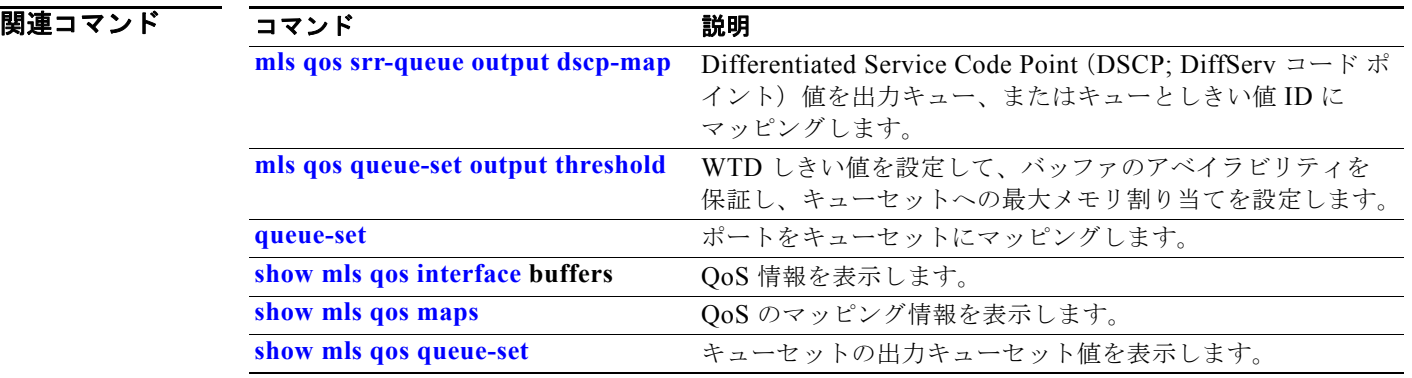

## **mls qos srr-queue output dscp-map**

Differentiated Service Code Point (DSCP; DiffServ コード ポイント)値を出力キューにマッピングす るか、または DSCP 値をキューおよびしきい値 ID にマッピングするには、**mls qos srr-queue output dscp-map** グローバル コンフィギュレーション コマンドを使用します。デフォルト設定に戻すには、 このコマンドの **no** 形式を使用します。

**mls qos srr-queue output dscp-map queue** *queue-id* {*dscp1...dscp8* | **threshold** *threshold-id dscp1...dscp8*}

#### **no mls qos srr-queue output dscp-map**

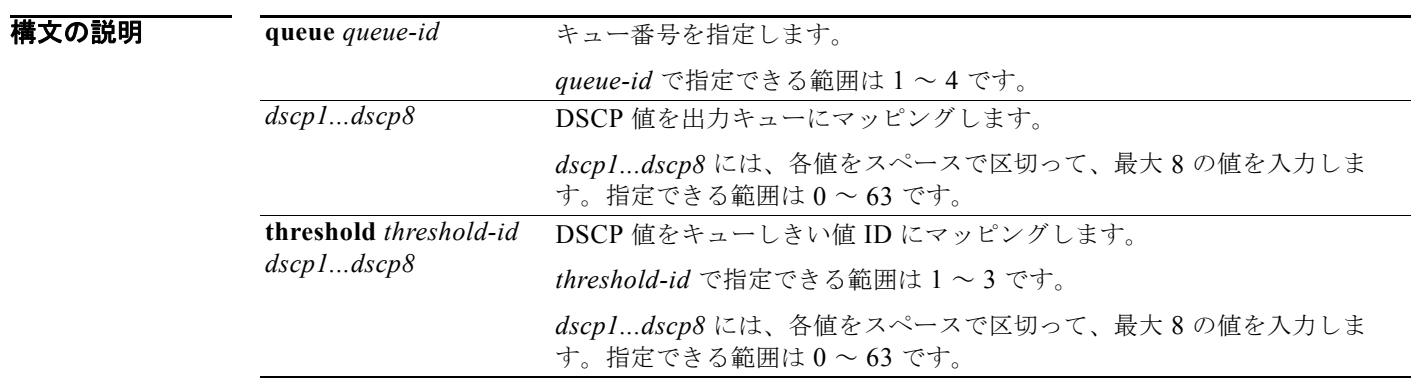

デフォルト 表 2-21 に、デフォルトの DSCP 出力キューしきい値のマップを示します。

### 表 **2-21** デフォルトの **DSCP** 出力キューしきい値マップ

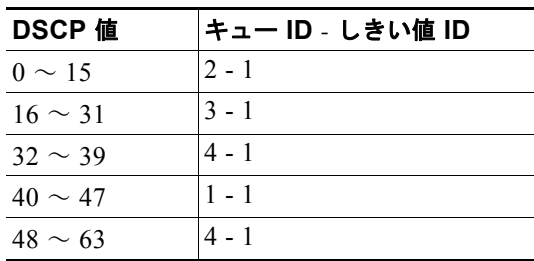

### コマンド モード グローバル コンフィギュレーション

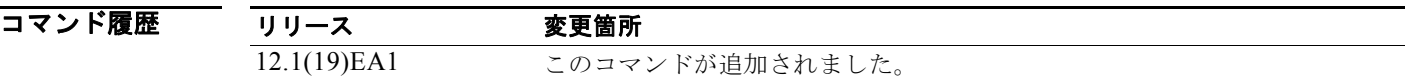

**使用上のガイドライン** しきい値 3 のドロップしきい値 (%) は事前に定義されています。パーセンテージはキューがいっぱい の状態に対して設定されます。

(注) 出力キューのデフォルト設定は、ほとんどの状況に適しています。出力キューについて十分理解したう えで、この設定がユーザの QoS ソリューションを満たさないと判断した場合に限り、設定を変更して ください。

**mls qos queue-set output** *qset-id* **threshold** グローバル コンフィギュレーション コマンドを使用する と、出力キューに 2 つの Weighted Tail-Drop(WTD)しきい値(%)を割り当てることができます。

各 DSCP 値を異なるキューおよびしきい値の組み合わせにマッピングして、フレームが別の方法で処 理されるようにすることができます。

コマンドあたり最大 8 個の DSCP 値をマッピングできます。

**例 オンランス あい** あいだは、ポートをキューセット 1 にマッピングする方法を示します。DSCP 値 0 ~ 3 を出力キュー 1 としきい値 ID 1 にマッピングします。キュー 1 のドロップしきい値を割り当てられたメモリの 50% と 70% に設定し、割り当てられたメモリの 100% を保証(予約)して、このキューがパケットをド ロップせずに保持できる最大メモリを 200% に設定します。

> Switch(config)# **mls qos srr-queue output dscp-map queue 1 threshold 1 0 1 2 3** Switch(config)# **mls qos queue-set output 1 threshold 1 50 70 100 200** Switch(config)# **interface gigabitethernet0/1**  Switch(config-if)# **queue-set 1**

設定を確認するには、**show mls qos maps**、**show mls qos interface** [*interface-id*] **buffers**、または **show mls qos queue-set** 特権 EXEC コマンドを入力します。

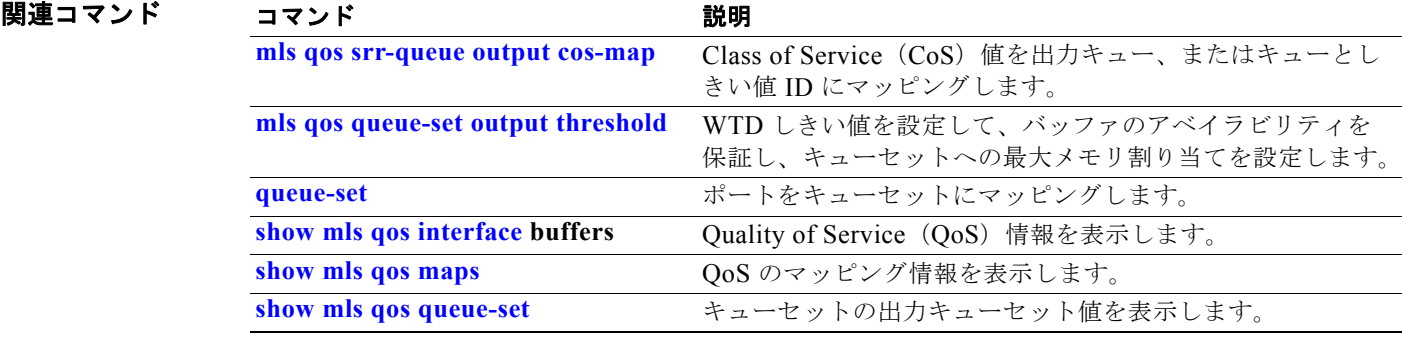

## **mls qos trust**

ポートの信頼状態を設定するには、**mls qos trust** インターフェイス コンフィギュレーション コマンド を使用します。入力トラフィックを信頼できるようになり、パケットの Differentiated Service Code Point (DSCP; DiffServ コード ポイント)、Class of Service (CoS)、または IP precedence のフィール ドを調べることにより分類が実行されます。ポートを信頼できない状態に戻すには、このコマンドの **no** 形式を使用します。

**mls qos trust** [**cos** | **device cisco-phone** | **dscp** | **ip-precedence**]

**no mls qos trust** [**cos** | **device** | **dscp** | **ip-precedence**]

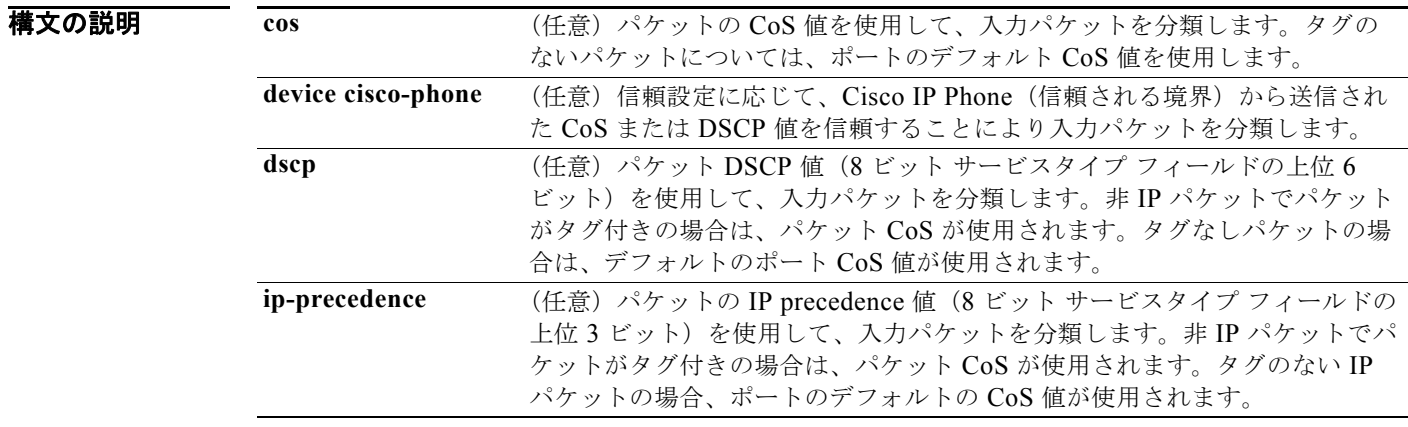

デフォルト ポートは信頼されていません。キーワードを指定せずにコマンドを入力した場合、デフォルトは dscp です。

### コマンド モード インターフェイス コンフィギュレーション

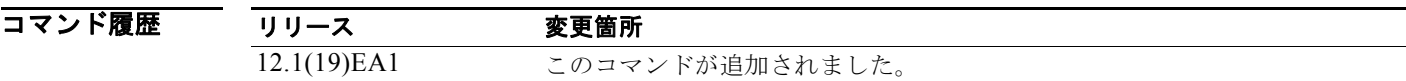

**使用上のガイドライン** Ouality of Service (OoS) ドメインに着信するパケットは、ドメインのエッジで分類されます。パケッ トがエッジで分類されると、QoS ドメイン内の各スイッチでパケットを分類する必要がないので、 QoS ドメイン内のスイッチ ポートはいずれか 1 つの信頼状態に設定できます。ポートが信頼されてい るかどうか、またどのパケットのフィールドがトラフィックの分類に使用されるのかを指定する場合 に、このコマンドを使用します。

> ポートに信頼 DSCP または信頼 IP precedence が設定され、着信パケットが非 IP パケットの場合は、 CoS/DSCP マップを使用して、CoS 値から対応する DSCP 値が導き出されます。CoS は、トランク ポートの場合はパケット CoS、非トランク ポートの場合はデフォルトのポート CoS となります。

> DSCP が信頼されている場合、IP パケットの DSCP フィールドは変更されません。ただし、パケット の CoS 値を (DSCP/CoS マップに基づいて)変更することは可能です。

CoS が信頼されている場合、パケットの CoS フィールドは変更されませんが、IP パケットである場合 には(CoS/DSCP マップに基づいて)DSCP を変更することはできます。

信頼境界機能は、ユーザがネットワーク化された Cisco IP Phone から PC を切断し、これをスイッチ ポートに接続して信頼された CoS または DSCP 設定を利用する場合のセキュリティ問題の発生を防止 します。スイッチおよび IP Phone に接続されたポートで Cisco Discovery Protocol (CDP) をグローバ ルにイネーブルにする必要があります。IP Phone が検出されなかった場合、信頼境界機能はスイッチ またはルーテッド ポートの信頼設定をディセーブルにし、高プライオリティ キューが誤って使用され ないようにします。

DSCP または IP precedence の信頼設定を行うと、着信パケットの DSCP 値または IP precedence 値が 信頼されます。IP Phone に接続するスイッチ ポートで **mls qos cos override** インターフェイス コン フィギュレーション コマンドを設定すると、スイッチは着信音声およびデータパケットの CoS を無効 にし、デフォルトの CoS 値をそれらに割り当てます。

QoS ドメイン間境界の場合は、ポートを DSCP 信頼状態に設定し、DSCP 値が QoS ドメイン間で異な る場合は DSCP/DSCP 変換マップを適用することができます。

ポート信頼状態を使用した分類(たとえば、**mls qos trust** [**cos** | **dscp** | **ip-precedence**])とポリシー マップ(たとえば、**service-policy input** *policy-map-name*)は同時に指定できません。最後に行われ た設定により、前の設定が上書きされます。

(注) Cisco IOS Release 12.2(52)SE 以降では、デュアル IPv4/IPv6 Switch Database Management (SDM) テンプレートを持つ IPv6 ポート ベースのトラストをサポートしています。IPv6 が動作しているスイッ チのデュアル IPv4/IPv6 テンプレートを持つスイッチをリロードする必要があります。

**例 わきの** 次の例では、着信パケットの IP precedence フィールドを信頼するようにポートを設定する方法を示し ます。

> Switch(config)# **interface gigabitethernet0/1**  Switch(config-if)# **mls qos trust ip-precedence**

次の例では、ポートに接続している Cisco IP Phone が信頼できる装置であると指定する方法を示しま す。

Switch(config)# **interface gigabitethernet0/1**  Switch(config-if)# **mls qos trust device cisco-phone**

**show mls qos interface** 特権 EXEC コマンドを入力すると、設定を確認できます。

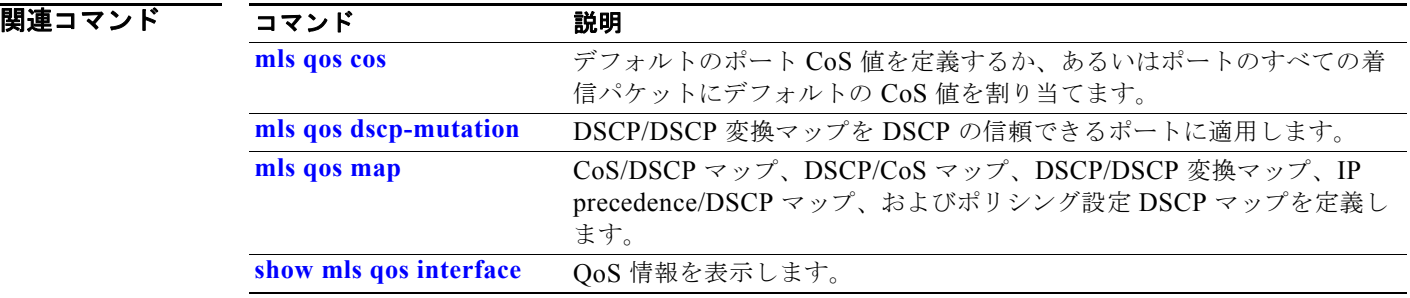

## **mls qos vlan-based**

物理ポート上で VLAN ベースの Quality of Service(QoS)をイネーブルにするには、**mls qos vlan-based**インターフェイス コンフィギュレーション コマンドを使用します。この機能をディセーブ ルにするには、このコマンドの **no** 形式を使用します。

#### **mls qos vlan-based**

**no mls qos vlan-based**

**構文の説明 このコマンドには、引数またはキーワードはありません。** 

 $\overrightarrow{77\pi}$  VLAN ベースの OoS はディセーブルです。

コマンド モード インターフェイス コンフィギュレーション

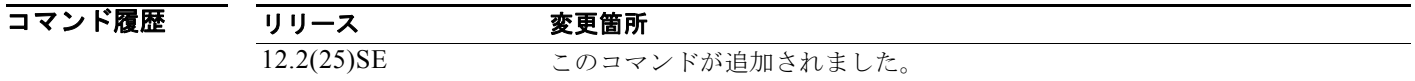

使用上のガイドライン 階層ポリシー マップを Switch Virtual Interface (SVI; スイッチ仮想インターフェイス)に適用するに は、階層ポリシー マップのセカンダリ インターフェイス レベルでポートを指定するときに、物理ポー トで **mls qos vlan-based** インターフェイス コンフィギュレーション コマンドを使用します。 階層ポリシングを設定すると、階層ポリシー マップは SVI に適用され、VLAN に属するすべてのトラ フィックに反映されます。インターフェイス レベルのトラフィック分類における個々のポリサーは、 分類に従って指定された物理ポートだけに反映されます。 階層型ポリシー マップを設定する詳細な手順については、このリリースに対応するソフトウェア コン

フィギュレーション ガイドの「Classifying, Policing, and Marking Traffic by Using Hierarchical Policy Maps」の項を参照してください。

例 次の例では、物理ポート上で VLAN ベースのポリシングをイネーブルにする方法を示します。 Switch(config)# **interface gigabitethernet0/1**  Switch(config-if)# **mls qos vlan-based**

**show mls qos interface** 特権 EXEC コマンドを入力すると、設定を確認できます。

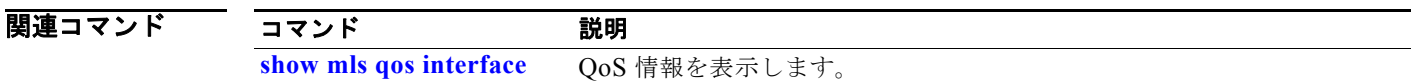

## **monitor session**

新規のスイッチド ポート アナライザ (SPAN) セッションまたはリモート SPAN (RSPAN)送信元/ 宛先セッションを開始し、ネットワーク セキュリティ デバイス(Cisco IDS センサー アプライアンス など)の宛先ポート上で入力トラフィックをイネーブルにし、既存の SPAN または RSPAN セッション でインターフェイスや VLAN を追加 / 削除し、SPAN 送信元トラフィックを特定の VLAN に制限 (フィルタリング)するには、monitor session グローバル コンフィギュレーション コマンドを使用し ます。SPAN または RSPAN セッションを削除したり、SPAN または RSPAN セッションから送信元/ 宛先インターフェイスまたはフィルタを削除したりするには、このコマンドの **no** 形式を使用します。 宛先インターフェイスに対してこのコマンドの **no** 形式を使用すると、カプセル化オプションは無視さ れます。

**monitor session** *session\_number* **destination** {**interface** *interface-id* [, | -] [**encapsulation replicate**] [**ingress** {**dot1q vlan** *vlan-id* | **isl** | **untagged vlan** *vlan-id* | **vlan** *vlan-id*}]} | {**remote vlan** *vlan-id*}

**monitor session** *session\_number* **filter vlan** *vlan-id* [, | -]

- **monitor session** *session number* **source** {**interface** *interface-id*  $[$ ,  $]$  - $]$  [**both**  $|$ **rx**  $|$ **tx** $]$ }  $|$ {**vlan** *vlan-id* [, | -] [**both** | **rx** | **tx**]}| {**remote vlan** *vlan-id*}
- **no monitor session** {*session\_number* | **all** | **local** | **remote**}
- **no monitor session** *session\_number* **destination** {**interface** *interface-id* [, | -] [**encapsulation replicate]** [**ingress** {**dot1q vlan** *vlan-id* | **isl** | **untagged vlan** *vlan-id* | **vlan** *vlan-id*}]} | {**remote vlan** *vlan-id*}
- **no monitor session** *session\_number* **filter vlan** *vlan-id* [, | -]
- **no monitor session** *session number* **source** {**interface** *interface-id*  $[$ ,  $]$  - $]$  [**both**  $|$ **rx**  $|$ **tx** $]$ } | {**vlan** *vlan-id* [, | -] [**both** | **rx** | **tx**]} | {**remote vlan** *vlan-id*}

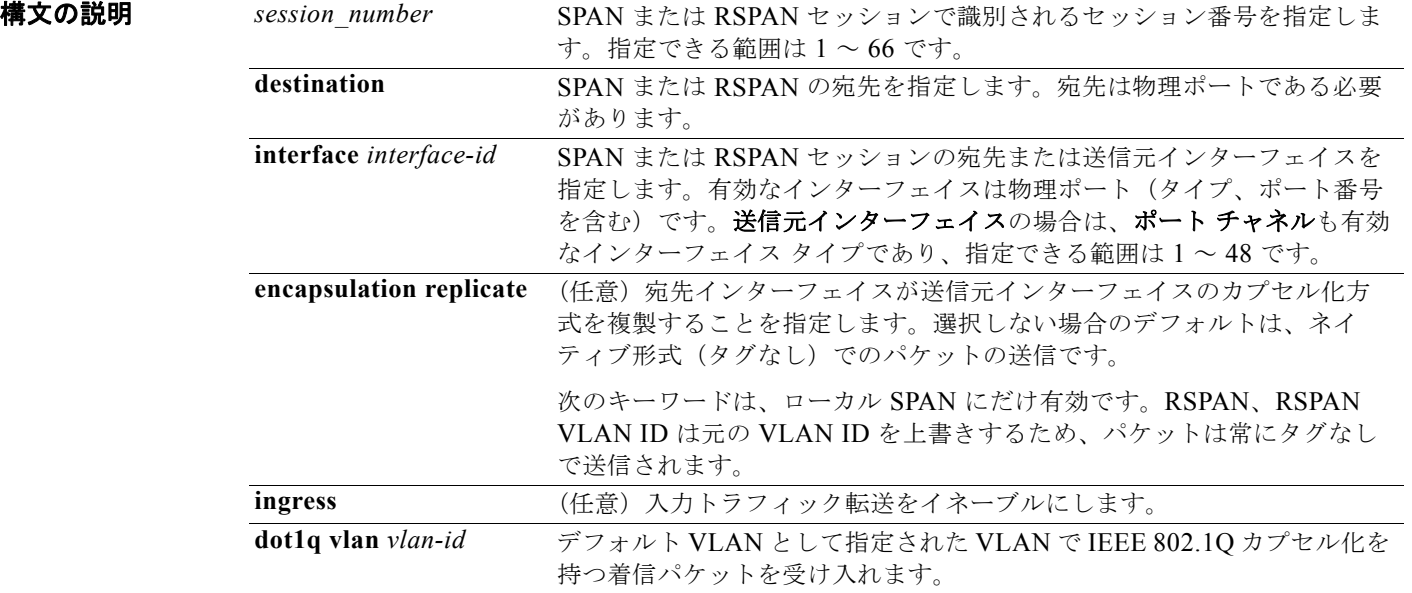

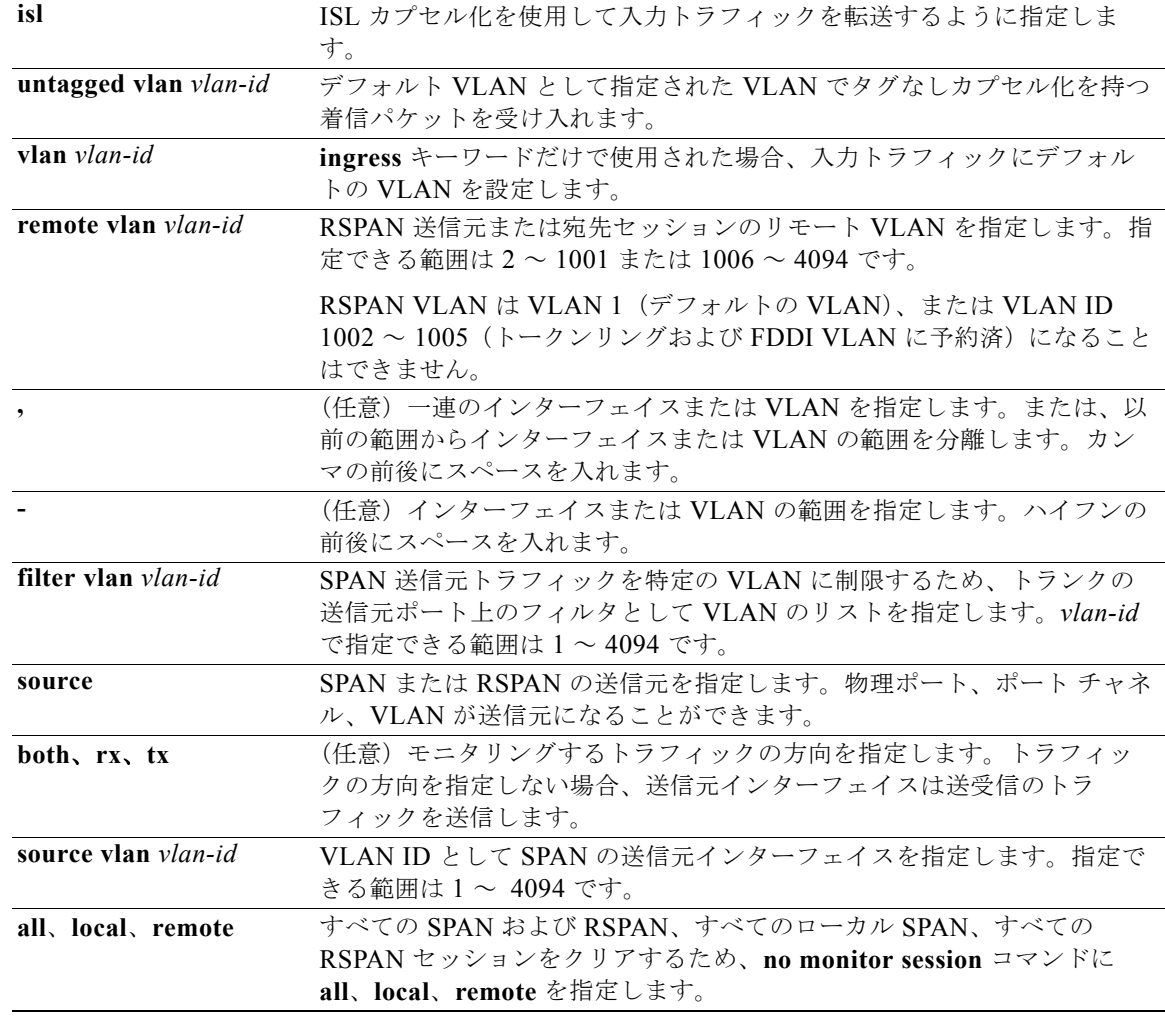

デフォルト モニタ セッションは設定されていません。

送信元インターフェイスのデフォルトでは、受信トラフィックと送信トラフィックの両方をモニタリン グします。

送信元ポートとして使用されるトランク インターフェイス上では、すべての VLAN がモニタリングさ れます。

ローカル SPAN の宛先ポートで **encapsulation replicate** が指定されなかった場合、パケットはカプセ ル化のタグなしのネイティブ形式で送信されます。

入力転送は宛先ポートではディセーブルになっています。

コマンド モード グローバル コンフィギュレーション

コマンド履歴 リリース 変更箇所 12.1(19)EA1 このコマンドが追加されました。

#### 使用上のガイドライン 送信元ポートまたは送信元 VLAN を出入りするトラフィックは、SPAN または RSPAN を使用してモ ニタできます。送信元ポートまたは送信元 VLAN にルーティングされるトラフィックはモニタできま せん。

2 つのローカル SPAN セッションおよび RSPAN 送信元セッションを組み合わせた最大値を設定するこ とができます。スイッチ上で、合計 66 の SPAN および RSPAN セッションを保有できます。

スイッチ上で、最大 64 の宛先ポートを保有できます。

各セッションには複数の入力または出力の送信元ポートまたは VLAN を含めることができますが、1 つのセッション内で送信元ポートと送信元 VLAN を組み合わせることはできません。各セッションは 複数の宛先ポートを保有できます。

VLAN-based SPAN(VSPAN)を使用して、VLAN または一連の VLAN 内のネットワーク トラ フィックを解析する場合、送信元 VLAN のすべてのアクティブ ポートが SPAN または RSPAN セッ ションの送信元ポートになります。トランク ポートは VSPAN の送信元ポートとして含まれ、モニタ リングされた VLAN ID のパケットだけが宛先ポートに送信されます。

1 つのポート、1 つの VLAN、一連のポート、一連の VLAN、ポート範囲、VLAN 範囲でトラフィッ クをモニタできます。[**,** | **-**] オプションを使用することにより、一連のインターフェイスまたはイン ターフェイス範囲、一連の VLAN または VLAN 範囲を指定します。

一連の VLAN またはインターフェイスを指定するときは、カンマ(,)の前後にスペースが必要です。 VLAN またはインターフェイスの範囲を指定するときは、ハイフン(**-**)の前後にスペースが必要で す。

EtherChannel ポートは、SPAN または RSPAN 宛先ポートとして設定することはできません。 EtherChannel グループのメンバである物理ポートは、宛先ポートとして使用できます。ただし、SPAN の宛先として機能する間は、EtherChannel グループに参加できません。

プライベート VLAN ポートは、SPAN 宛先ポートには設定できません。

個々のポートはそれらが EtherChannel に参加している間もモニタリングすることができます。また、 RSPAN 送信元インターフェイスとして **port-channel** 番号を指定することで EtherChannel バンドル全 体をモニタリングすることができます。

宛先ポートとして使用しているポートは、SPAN または RSPAN 送信元ポートにすることはできませ ん。また、同時に複数のセッションの宛先ポートにすることはできません。

SPAN または RSPAN 宛先ポートであるポート上で IEEE 802.1x 認証をイネーブルにすることはできま すが、ポートが SPAN 宛先として削除されるまで IEEE 802.1x 認証はディセーブルです。IEEE 802.1x 認証がポート上で使用できない場合、スイッチはエラー メッセージを返します。SPAN または RSPAN 送信元ポートでは IEEE 802.1x 認証をイネーブルにすることができます。

VLAN のフィルタリングは、トランクの送信元ポート上で選択された一連の VLAN のネットワーク ト ラフィック解析を参照します。デフォルトでは、すべての VLAN がトランクの送信元ポートでモニタ リングされます。**monitor session** *session\_number* **filter vlan** *vlan-id* コマンドを使用すると、トランク 送信元ポートの SPAN トラフィックを指定された VLAN だけに限定できます。

VLAN のモニタリングおよび VLAN のフィルタリングは相互に排他的な関係です。VLAN が送信元の 場合、VLAN のフィルタリングはイネーブルにできません。VLAN のフィルタリングが設定されてい る場合、VLAN は送信元になることができません。

入力トラフィック転送がネットワーク セキュリティ デバイスでイネーブルの場合、宛先ポートはレイ ヤ 2 でトラフィックを転送します。

宛先ポートは次のような動作を設定できます。

- **•** 他のキーワードなしで、**monitor session** *session\_number* **destination interface** *interface-id* を入力 した場合、出力のカプセル化はタグなしとなり、入力転送はイネーブルになりません。
- **• monitor session** *session\_number* **destination interface** *interface-id* **ingress** を入力した場合は、出 力カプセル化はタグなしで、入力カプセル化はその後に続くキーワードが **dot1q**、**isl**、または **untagged** のいずれであるかによって決まります。
- **•** その他のキーワードを指定せずに、**monitor session** *session\_number* **destination interface** *interface-id* **encapsulation replicate** を入力した場合は、出力カプセル化は送信元インターフェイ ス カプセル化を複製し、入力トラフィック転送はイネーブルにはなりません。(これはローカル SPAN だけに適用します。RSPAN はカプセル化の複製をサポートしていません)。
- **• monitor session** *session\_number* **destination interface** *interface-id* **encapsulation replicate ingress** を入力した場合は、出力カプセル化は送信元インターフェイスのカプセル化を複製し、入 力カプセル化はその後に続くキーワードが、**dot1q**、**isl**、または **untagged** のいずれであるかに よって決まります。(これはローカル SPAN だけに適用します。RSPAN はカプセル化の複製をサ ポートしていません)。

**例** わたい スクター・カル SPAN セッション 1 を作成し、送信元ポート 1 から宛先ポート 2 に送受信する トラフィックをモニタリングする方法を示します。

> Switch(config)# **monitor session 1 source interface gigabitethernet0/1 both** Switch(config)# **monitor session 1 destination interface gigabitethernet0/2**

次の例では、宛先ポートを既存のローカル SPAN セッションから削除する方法を示します。

Switch(config)# **no monitor session 2 destination gigabitethernet0/2** 

次の例では、既存のセッションの SPAN トラフィックを指定の VLAN だけに制限する方法を示しま す。

Switch(config)# **monitor session 1 filter vlan 100 - 110**

次の例では、複数の送信元インターフェイスをモニタリングする RSPAN 送信元セッション 1 を設定 し、さらに宛先 RSPAN VLAN 900 を設定する方法を示します。

Switch(config)# **monitor session 1 source interface gigabitethernet0/1**  Switch(config)# **monitor session 1 source interface port-channel 2 tx** Switch(config)# **monitor session 1 destination remote vlan 900** Switch(config)# **end**

次の例では、モニタリングされたトラフィックを受信するスイッチに、RSPAN 宛先セッション 10 を 設定する方法を示します。

Switch(config)# **monitor session 10 source remote vlan 900** Switch(config)# **monitor session 10 destination interface gigabitethernet0/2** 

次の例では、IEEE 802.1Q カプセル化をサポートするセキュリティ装置を使用して、VLAN 5 の入力 トラフィックに対応する宛先ポートを設定する方法を示します。出力トラフィックは送信元のカプセル 化を複製します。入力トラフィックは IEEE 802.1Q カプセル化を使用します。

Switch(config)# **monitor session 2 destination interface gigabitethernet0/2 encapsulation replicate ingress dot1q vlan 5** 

**The Second Second** 

次の例では、カプセル化をサポートしないセキュリティ デバイスを使用して、VLAN 5 上の入力トラ フィックの宛先ポートを設定する方法を示します。出力トラフィックおよび入力トラフィックはタグな しです。

Switch(config)# **monitor session 2 destination interface gigabitethernet0/2 ingress untagged vlan 5** 

設定を確認するには、**show monitor** 特権 EXEC コマンドを入力します。**show running-config** 特権 EXEC コマンドを入力すると、スイッチの SPAN および RSPAN 設定を表示することができます。 SPAN 情報は出力の最後付近に表示されます。

## |関連コマンド コマンド 説明 **remote-span** vlan コンフィギュレーション モードで RSPAN VLAN を設定しま す。 show monitor SPAN および RSPAN セッション情報を表示します。 **show running-config 現在の動作設定を表示します。**

## **mvr**(グローバル コンフィギュレーション)

スイッチ上の Multicast VLAN Registration (MVR) 機能をイネーブルにするには、キーワードを指定 せずに **mvr** グローバル コンフィギュレーション コマンドを使用します。このコマンドをキーワードと ともに使用すると、スイッチの MVR モードの設定、MVR IP マルチキャスト アドレスの設定、または グループ メンバーシップからのポートの削除を行う前に、クエリーの返答を待つ最大時間の設定、ま たは MVR マルチキャスト VLAN の指定が行われます。デフォルト設定に戻すには、このコマンドの **no** 形式を使用します。

**mvr** [**group** *ip-address* [*count*] | **mode** [**compatible** | **dynamic**] | **querytime** *value* | **vlan** *vlan-id*]

**no mvr** [**group** *ip-address* | **mode** [**compatible** | **dynamic**] | **querytime** *value* | **vlan** *vlan-id*]

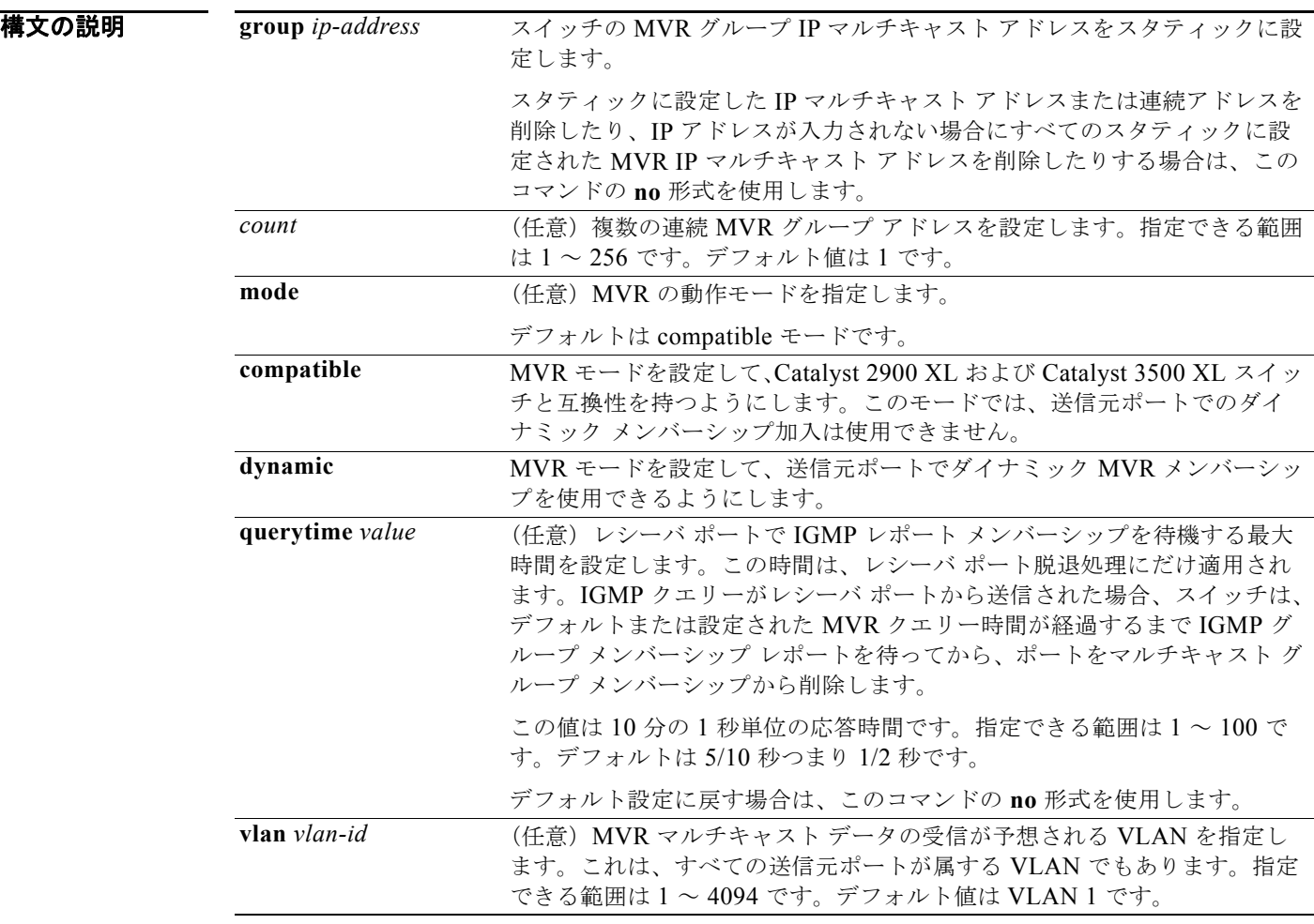

デフォルト MVR はデフォルトでディセーブルです。

デフォルトの MVR モードは、compatible モードです。 IP マルチキャスト アドレスは、デフォルトではスイッチで設定されます。 デフォルトのグループ IP アドレス カウントは 0 です。

デフォルトのクエリー応答時間は 5/10 秒つまり 1/2 秒です。 デフォルトの MVR 用マルチキャスト VLAN は VLAN 1 です。

コマンド モード グローバル コンフィギュレーション

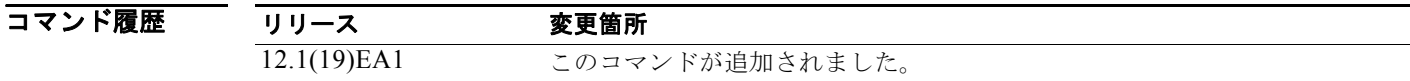

使用上のガイドライン 最大 256 の MVR マルチキャスト グループを 1 つのスイッチで設定できます。

MVR に属するすべての IP マルチキャスト アドレスをスタティックに設定する場合は、**mvr group** コ マンドを使用します。設定したマルチキャスト アドレスに送信されたマルチキャスト データは、ス イッチのすべての送信元ポートおよびその IP マルチキャスト アドレスでデータを受信するよう登録さ れたすべてのレシーバ ポートに送信されます。

MVR はスイッチのエイリアス IP マルチキャスト アドレスをサポートします。ただし、スイッチが Catalyst 3550 または Catalyst 3500 XL スイッチと連携動作している場合は、それらの間でエイリアス として使用される IP アドレスや予約済みの IP マルチキャスト アドレス (224.0.0.xxx 範囲内)を設定 する必要はありません。

**mvr querytime** コマンドはレシーバ ポートだけに適用されます。

スイッチ MVR が、Catalyst 2900 XL または Catalyst 3500 XL スイッチと相互動作している場合は、マ ルチキャスト モードを compatible に設定してください。

compatible モードで動作している場合は、MVR は MVR 送信元ポートでの IGMP ダイナミック加入を サポートしません。

MVR はスイッチで IGMP スヌーピングと共存できます。

マルチキャスト ルーティングおよび MVR はスイッチ上で共存できません。MVR がイネーブルになっ ている状態で、マルチキャスト ルーティングおよびマルチキャスト ルーティング プロトコルをイネー ブルにした場合、MVR はディセーブルになり、警告メッセージが表示されます。マルチキャスト ルー ティングおよびマルチキャスト ルーティング プロトコルがイネーブルの状態で、MVR をイネーブル にしようとすると、MVR をイネーブルにする操作はキャンセルされ、エラー メッセージが表示されま す。

**例 そんじゃく あいがい あい あい あい** 次の例では、MVR をイネーブルにする方法を示します。

Switch(config)# **mvr**

**show mvr** 特権 EXEC コマンドを使用すると、最大のマルチキャスト グループの現在の設定を表示で きます。

次の例では、228.1.23.4 を IP マルチキャスト アドレスとして設定する方法を示します。

Switch(config)# **mvr group 228.1.23.4**

次の例では、228.1.23.1 ~ 228.1.23.10 のマルチキャスト アドレスとともに 10 の連続 IP マルチキャス ト グループを設定する方法を示します。

Switch(config)# **mvr group 228.1.23.1 10**

スイッチで設定された IP マルチキャスト グループ アドレスを表示する場合は、**show mvr members** 特権 EXEC コマンドを使用します。 次の例では、最大クエリー応答時間を1秒 (10/10)に設定する方法を示します。

Switch(config)# **mvr querytime 10**

次の例では、VLAN 2 をマルチキャスト VLAN として設定する方法を示します。 Switch(config)# **mvr vlan 2** 

設定を確認するには、**show mvr** 特権 EXEC コマンドを入力します。

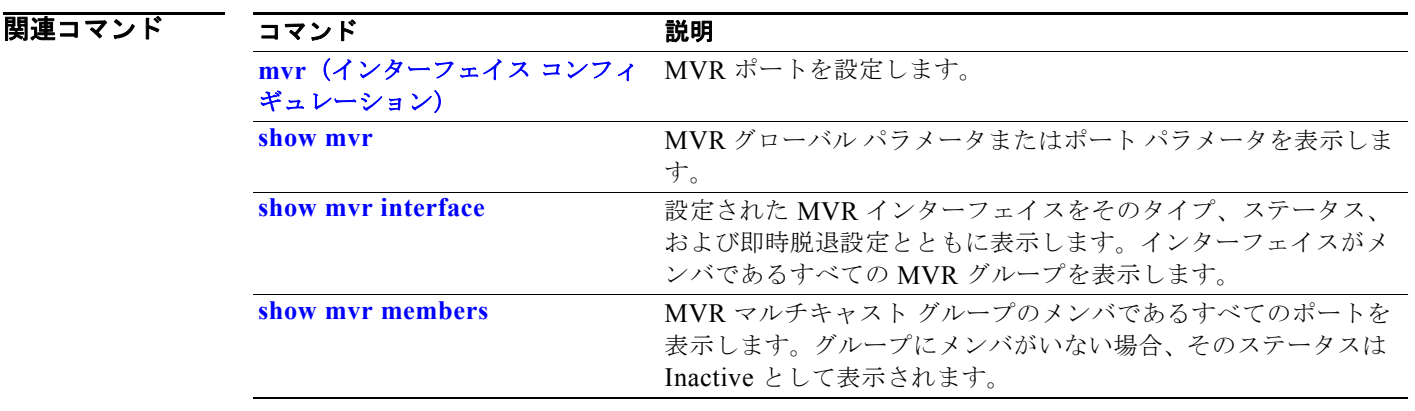

## **mvr**(インターフェイス コンフィギュレーション)

レイヤ 2 のポートを Multicast VLAN Registration (MVR) のレシーバまたは送信元ポートとして設定 することで、即時脱退機能を設定し、IP マルチキャスト VLAN と IP アドレスにポートをスタティッ クに割り当てるには、**mvr** インターフェイス コンフィギュレーション コマンドを使用します。デフォ ルト設定に戻すには、このコマンドの **no** 形式を使用します。

**mvr** [**immediate** | **type** {**receiver** | **source**} | **vlan** *vlan-id* **group** [*ip-address*]]

**no mvr** [**immediate** | **type** {**source** | **receiver**}| **vlan** *vlan-id* **group** [*ip-address*]]

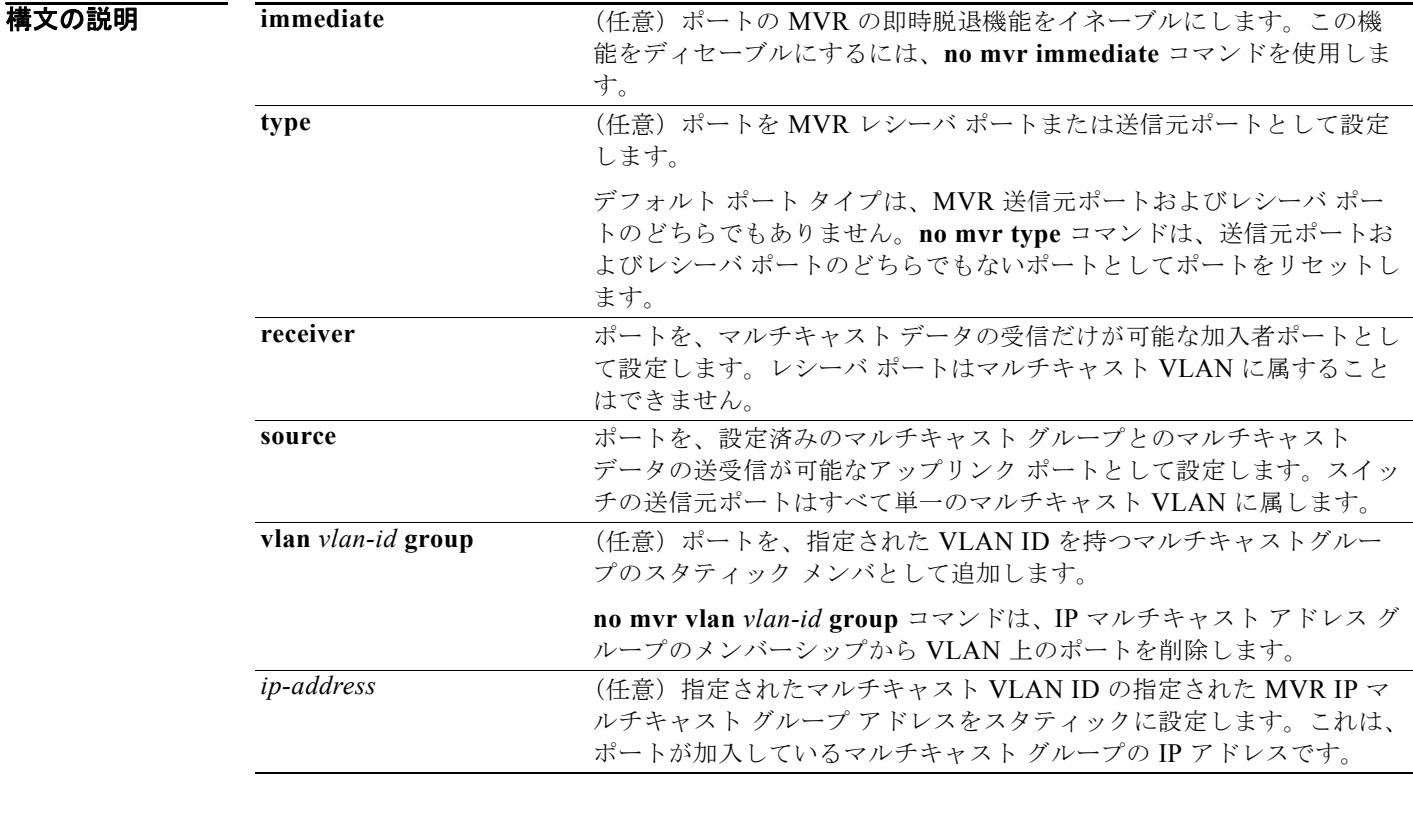

デフォルト ポートはレシーバとしても送信元としても設定されません。

即時脱退機能はすべてのポートでディセーブルです。

レシーバ ポートはどの設定済みマルチキャスト グループにも属していません。

コマンド モード インターフェイス コンフィギュレーション

コマンド履歴 リリース 変更箇所 12.1(19)EA1 このコマンドが追加されました。
### 使用上のガイドライン ポートが設定されたマルチキャスト グループ向けマルチキャスト データを送受信できるようにする場 合は、ポートを送信元ポートとして設定します。マルチキャスト データは送信元ポートとして設定さ れているすべてのポートで受信されます。

レシーバ ポートはトランク ポートになることはできません。スイッチのレシーバ ポートは異なる VLAN に属していてもかまいませんが、マルチキャスト VLAN に属することはできません。

MVR に参加していないポートは、MVR レシーバ ポートまたは送信元ポートとして設定しないでくだ さい。非 MVR ポートは通常のスイッチ ポートであり、通常のスイッチ動作でマルチキャスト データ を送受信することができます。

即時脱退機能がイネーブルの場合、レシーバ ポートはより短時間でマルチキャスト グループから脱退 します。即時脱退機能がなく、スイッチがレシーバ ポートのグループから IGMP Leave メッセージを 受信した場合、スイッチは、そのポートに IGMP MAC (メディア アクセス コントロール) ベースの クエリーを送信し、IGMP グループ メンバーシップ レポートを待ちます。設定された時間内にレポー トを受信しなかった場合は、レシーバ ポートがマルチキャスト グループ メンバーシップから削除され ます。即時脱退機能では、IGMP Leave を受信したレシーバ ポートから IGMP MAC ベースのクエリー は送信されません。Leave メッセージの受信後ただちに、マルチキャスト グループ メンバーシップか らレシーバ ポートが削除されるので、脱退のための待ち時間が短縮されます。

即時脱退機能をイネーブルにするのは、レシーバ装置が 1 つだけ接続されているレシーバ ポートに限 定してください。

**mvr vlan group** コマンドは、IP マルチキャスト アドレスへ送信されたマルチキャスト トラフィックを 受信するようにポートをスタティックに設定します。グループのメンバとしてスタティックに設定され たポートは、スタティックに削除されるまではそのグループのメンバのままです。compatible モード では、このコマンドはレシーバ ポートだけに適用されます。dynamic モードでは送信元ポートにも適 用されます。レシーバ ポートは、IGMP Join メッセージを使用してダイナミックにマルチキャスト グ ループに加入することもできます。

compatible モードで動作している場合は、MVR は MVR 送信元ポートでの IGMP ダイナミック加入を サポートしません。

MVR ポートはプライベート VLAN ポートにはなれません。

**例 わき あたり あいの**のでは、MVR レシーバ ポートとしてポートを設定する方法を示します。

Switch(config)# **interface gigabitethernet0/2**  Switch(config-if)# **mvr type receiver**

設定されたレシーバ ポートおよび送信元ポートを表示するには、**show mvr interface** 特権 EXEC コマ ンドを使用します。

次の例では、ポートの即時脱退機能をイネーブルにする方法を示します。

Switch(config)# **interface gigabitethernet0/2**  Switch(config-if)# **mvr immediate**

次の例では、VLAN 1 のポートを IP マルチキャスト グループ 228.1.23.4 のスタティック メンバとし て追加する方法を示します。

Switch(config)# **interface gigabitethernet0/2**  Switch(config-if)# **mvr vlan1 group 230.1.23.4**

設定を確認するには、**show mvr members** 特権 EXEC コマンドを入力します。

### 関連コマンド

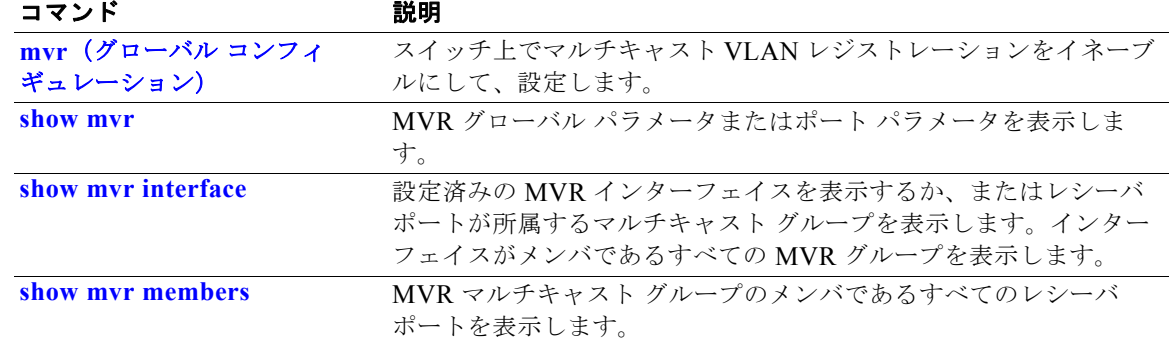

# **network-policy**

インターフェイスにネットワークポリシー プロファイルを適用するには、**network-policy** インター フェイス コンフィギュレーション コマンドを使用します。ポリシーを削除する場合は、このコマンド の **no** 形式を使用します。

**network-policy** *profile number*

**no network-policy**

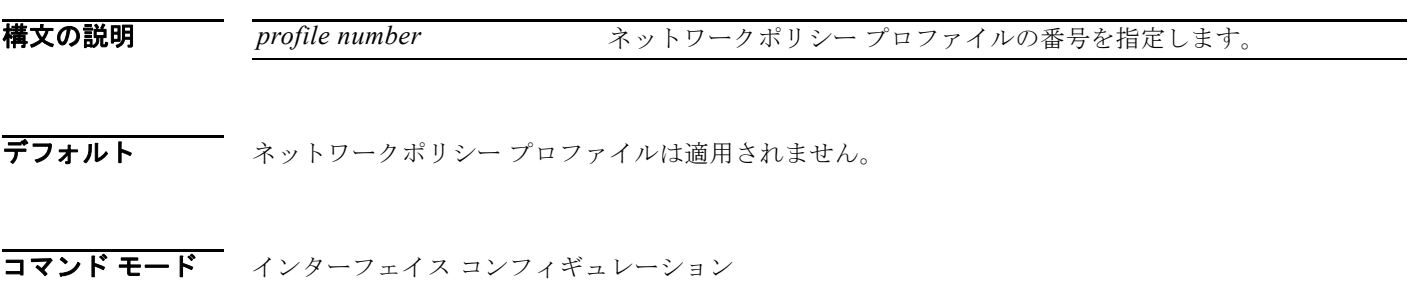

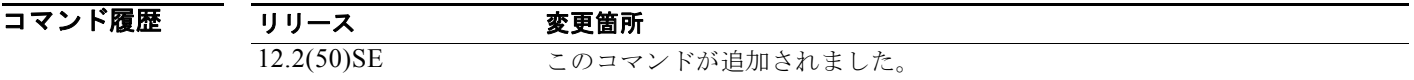

使用上のガイドライン インターフェイスにプロファイルを適用するには、**network-policy** *profile number* インターフェイス コンフィギュレーション コマンドを使用します。

> 最初にインターフェイス上にネットワークポリシー プロファイルを設定した場合、インターフェイス 上に **switchport voice vlan** コマンドを適用できません。**switchport voice vlan** *vlan-id* がすでにイン ターフェイス上に設定されている場合、ネットワークポリシー プロファイルをインターフェイス上に 適用できます。その後、インターフェイスは、インターフェイス上に適用された音声または音声シグナ リング VLAN ネットワークポリシー プロファイルを使用します。

**例 オントリック** 次の例では、インターフェイスにネットワークポリシー プロファイル 60 を適用する方法を示します。 Switch(config)# interface id Switch(config-if)# **network-policy 60**

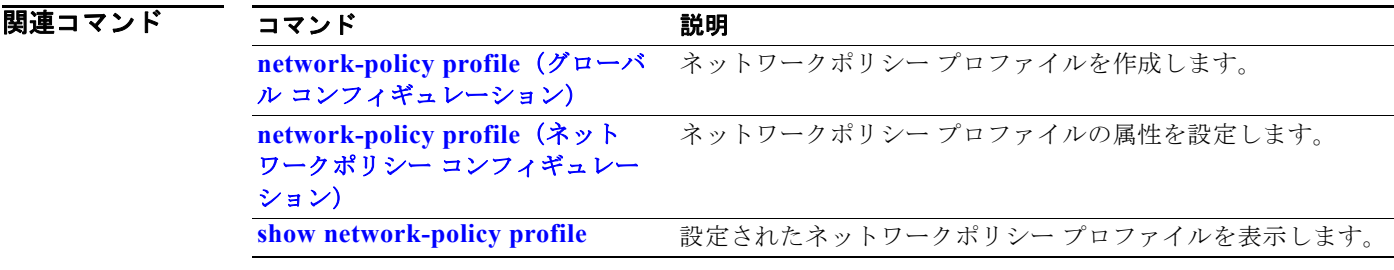

# **network-policy profile**(グローバル コンフィギュレー ション)

ネットワークポリシー プロファイルを作成し、ネットワークポリシー コンフィギュレーション モード に入るには、**network-policy profile** グローバル コンフィギュレーション コマンドを使用します。ポ リシーを削除し、グローバル コンフィギュレーション モードに戻るには、このコマンドの **no** 形式を使 用します。

**network-policy profile** *profile number*

**no network-policy profile** *profile number*

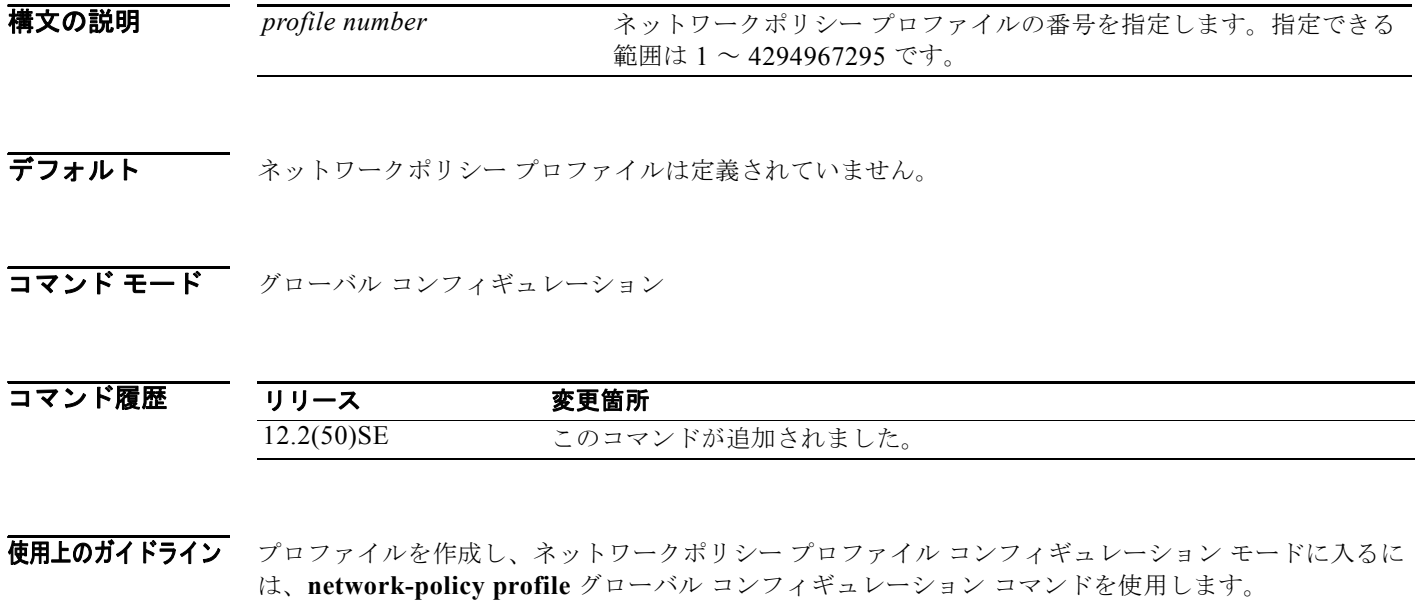

ネットワークポリシー プロファイル コンフィギュレーション モードから特権 EXEC モードに戻る場合 は、**exit** コマンドを入力します。

ネットワークポリシー プロファイル コンフィギュレーション モードの場合、VLAN、Class of Service (CoS)、Differentiated Service Code Point (DSCP; DiffServ コード ポイント)の値、およびタギング モードを指定することで、音声および音声シグナリング用のプロファイルを作成することができます。

その後、これらのプロファイルの属性は、Link Layer Discovery Protocol for Media Endpoint Devices (LLDP-MED) の network-policy Time Length Value (TLV) に含まれます。

**例 わきの** 次の例では、ネットワークポリシー プロファイル 60 を作成する方法を示します。

Switch(config)# **network-policy profile 60** Switch(config-network-policy)#

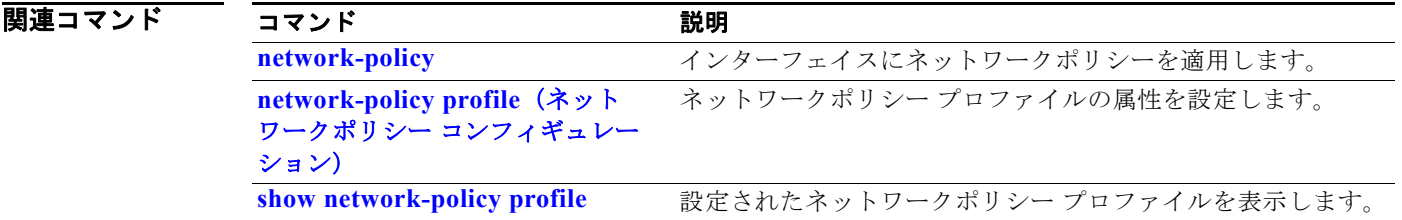

# **network-policy profile**(ネットワークポリシー コン フィギュレーション)

**network-policy profile** グローバル コンフィギュレーション コマンドを使用して作成されたネット ワーク ポリシー プロファイルを設定するには、**network-policy profile** コンフィギュレーション モー ド コマンドを使用します。プロファイルを削除する場合は、追加パラメータなしでこのコマンドの **no** 形式を使用します。設定された属性を変更する場合は、パラメータとともにこのコマンドの **no** 形式を 使用します。

**network-policy profile** *profile number* {**voice** | **voice-signaling**} **vlan** [*vlan-id* {**cos** *cvalue* | **dscp** *dvalue*}] | [[**dot1p** {**cos** *cvalue* | **dscp** *dvalue*}] **| none** | **untagged**]

**no network-policy profile** *profile number* {**voice** | **voice-signaling**} **vlan** [*vlan-id |*  {**cos** *cvalue*} | {**dscp** *dvalue*}] | [[**dot1p** {**cos** *cvalue*} | {**dscp** *dvalue*}] **| none** | **untagged**]

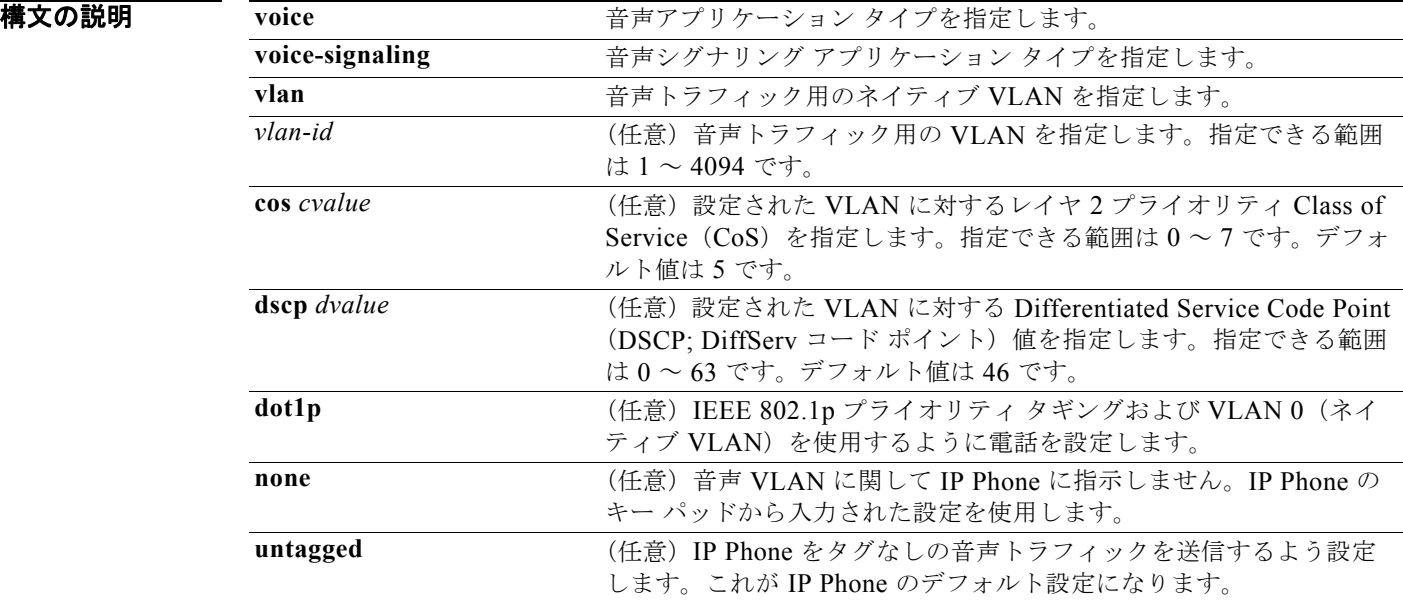

デフォルト ネットワーク ポリシーは定義されていません。

コマンド モード ネットワークポリシー コンフィギュレーション

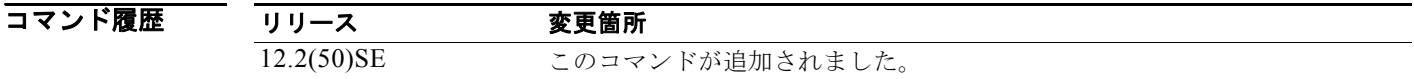

### 使用上のガイドライン ネットワークポリシー プロファイルの属性を設定するには、**network-policy profile** コマンドを使用し ます。

**voice** アプリケーション タイプは IP Phone 専用であり、対話形式の音声サービスをサポートするデバ イスに似ています。通常、これらのデバイスは、展開を容易に行えるようにし、データ アプリケー ションから隔離してセキュリティを強化するために、別個の VLAN に配置されます。

**voice-signaling** アプリケーション タイプは、音声メディアと異なる音声シグナリング用のポリシーを 必要とするネットワーク トポロジ用です。すべての同じネットワーク ポリシーが **voice policy** TLV に アドバタイズされたポリシーとして適用される場合、このアプリケーション タイプはアドバタイズし ないでください。

次の例では、プライオリティ 4 の CoS を持つ VLAN 100 用の音声アプリケーション タイプを設定する 方法を示します。

Switch(config)# **network-policy profile 1** Switch(config-network-policy)# voice **vlan 100 cos 4** 

次の例では、DSCP 値 34 を持つ VLAN 100 用の音声アプリケーション タイプを設定する方法を示しま す。

Switch(config)# **network-policy profile 1** Switch(config-network-policy)# **voice vlan 100 dscp 34**

次の例では、プライオリティ タギングを持つネイティブ VLAN 用の音声アプリケーション タイプを設 定する方法を示します。

Switch(config-network-policy)# **voice vlan dot1p cos 4**

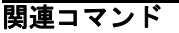

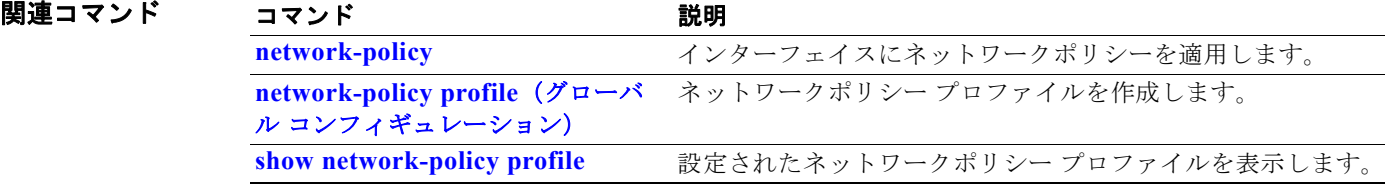

## **nmsp**

Network Mobility Services Protocol (NMSP; ネットワーク モビリティ サービス プロトコル) をスイッ チ上でイネーブルにするには、**nmsp** グローバル コンフィギュレーション コマンドを使用します。こ のコマンドは、スイッチで暗号化ソフトウェア イメージが実行されている場合にだけ利用できます。 デフォルト設定に戻すには、このコマンドの **no** 形式を使用します。

**nmsp** {**enable** | {**notification interval** {**attachment** | **location**} *interval-seconds*}}

**no nmsp** {**enable** | {**notification interval** {**attachment** | **location**} *interval-seconds*}}

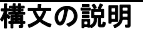

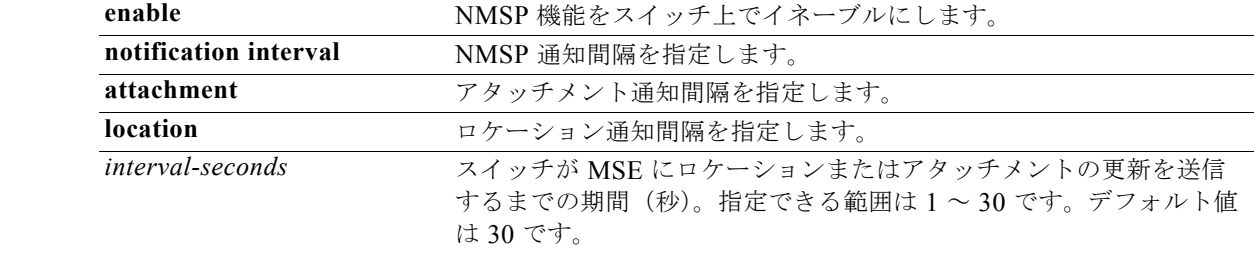

- デフォルト NMSP はディセーブルです。
- **コマンド モード** グローバル コンフィギュレーション

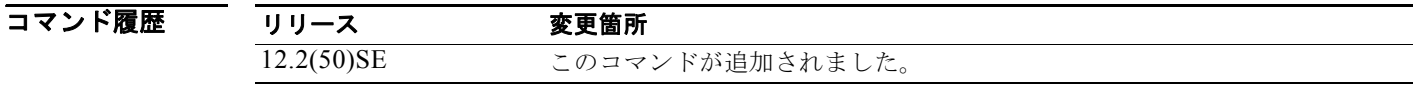

- **使用上のガイドライン** NMSP ロケーションおよびアタッチメント通知を Cisco Mobility Services Engine (MSE; モビリティ サービス エンジン)に送信するようにスイッチをイネーブルにするには、**nmsp** グローバル コンフィ ギュレーション コマンドを使用します。
- **例 わきの** 次の例では、スイッチ上で NMSP をイネーブルにし、ロケーション通知時間を 10 秒に設定する方法を 示します。 Switch(config)# vlan **enable** Switch(config)# vlan **notification interval location 10**

関連コマンド コマンド かいしゃ 説明 clear nmsp statistics NMSP 統計カウンタをクリアします。

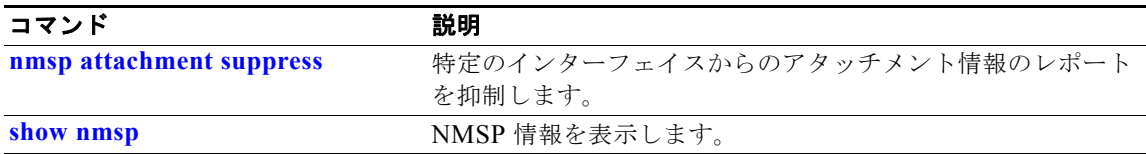

# **nmsp attachment suppress**

特定のインターフェイスからのアタッチメント情報のレポートを抑制するには、**nmsp attachment suppress** インターフェイス コンフィギュレーション モード コマンドを使用します。このコマンドは、 スイッチで暗号化ソフトウェア イメージが実行されている場合にだけ利用できます。デフォルト設定 に戻すには、このコマンドの **no** 形式を使用します。

### **nmsp attachment suppress**

### **no nmsp attachment suppress**

- 特文の説明 このコマンドには、引数またはキーワードはありません。
- デフォルト このコマンドにはデフォルト設定はありません。
- コマンド モード インターフェイス コンフィギュレーション

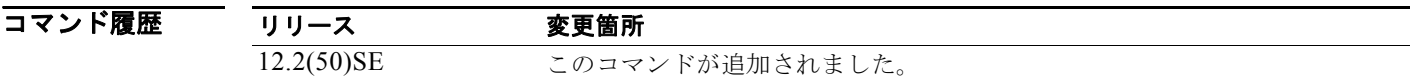

- **使用上のガイドライン** ロケーションおよびアタッチメント通知を Cisco Mobility Services Engine (MSE; モビリティ サービ ス エンジン)に送信しないようにインターフェイスを設定するには、**nmsp attachment suppress** イン ターフェイス コンフィギュレーション コマンドを使用します。
- **例 オンマン あ**<br>タイプティング 次の例では、アタッチメント情報を MSE に送信しないようにインターフェイスを設定する方法を示し ます。

Switch(config)# **switch interface interface-id** Switch(config-if)# **nmsp attachment suppress**

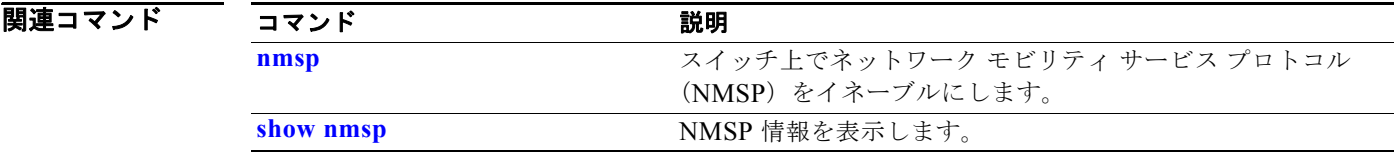

# **no authentication logging verbose**

認証システム メッセージから詳細な情報をフィルタリングするには、スイッチ スタックまたはスタン ドアロン スイッチ上で **no authentication logging verbose** グローバル コンフィギュレーション コマン ドを使用します。

**no authentication logging verbose** 

- デフォルト すべての詳細情報はシステム メッセージに表示されます。
- **構文の説明 このコマンドには、引数またはキーワードはありません。**
- コマンド モード グローバル コンフィギュレーション

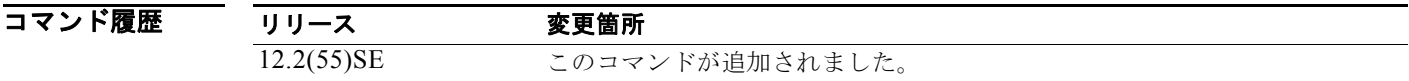

使用上のガイドライン このコマンドにより、認証システム メッセージから、予測される成功などの詳細情報がフィルタリン グされます。

**例 インスポンステム メッセージをフィルタリングするには、次の手順に従います。** 

Switch(config)# **no authentication logging verbose**

設定を確認するには、**show running-config** 特権 EXEC コマンドを入力します。

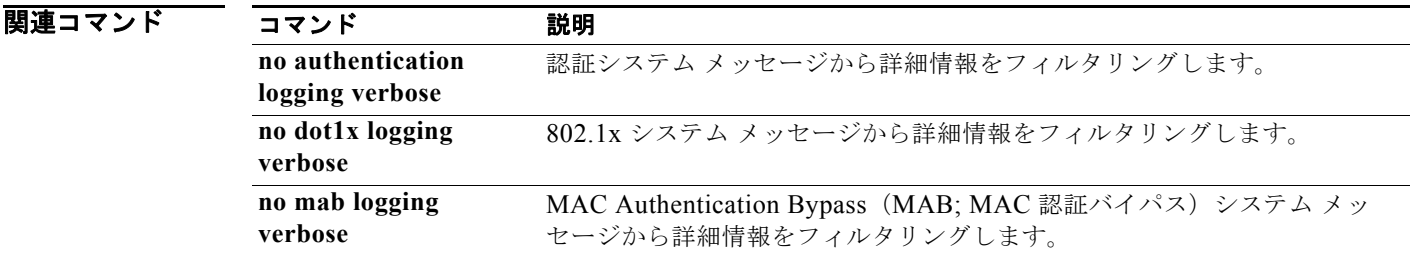

# **no dot1x logging verbose**

802.1x システム メッセージから詳細な情報をフィルタリングするには、スイッチ スタックまたはスタ ンドアロン スイッチ上で **no dot1x logging verbose** グローバル コンフィギュレーション コマンドを使 用します。

**no dot1x logging verbose** 

- デフォルト すべての詳細情報はシステム メッセージに表示されます。
- **構文の説明 こ**のコマンドには、引数またはキーワードはありません。

コマンド モード グローバル コンフィギュレーション

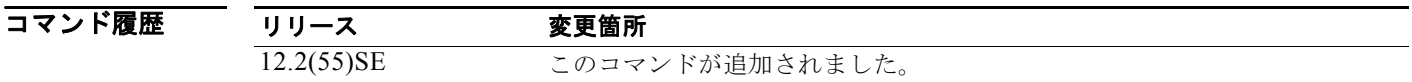

使用上のガイドライン このコマンドにより、802.1x システム メッセージから、予測される成功などの詳細情報がフィルタリ ングされます。

**例 インスティック verbose 802.1x** システム メッセージをフィルタリングするには、次の手順に従います。

Switch(config)# **no dot1x logging verbose**

設定を確認するには、**show running-config** 特権 EXEC コマンドを入力します。

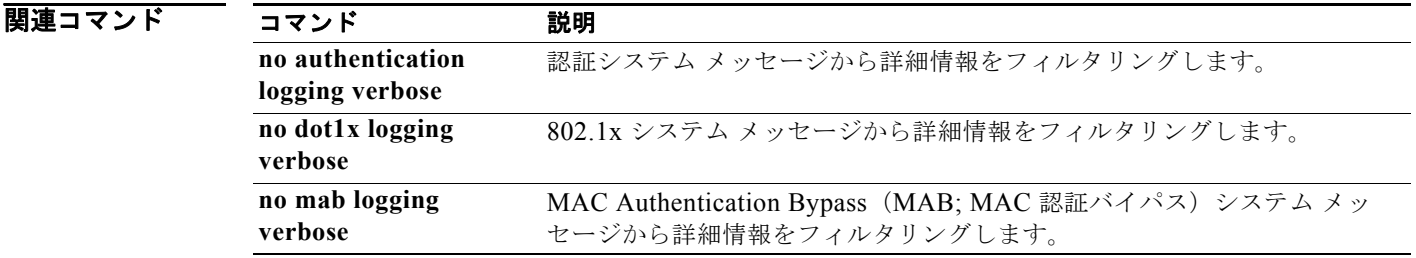

# **no mab logging verbose**

MAC Authentication Bypass (MAB; MAC 認証バイパス) システム メッセージから詳細な情報をフィ ルタリングするには、スイッチ スタックまたはスタンドアロン スイッチ上で **no mab logging verbose**  グローバル コンフィギュレーション コマンドを使用します。

**no mab logging verbose** 

- デフォルト すべての詳細情報はシステム メッセージに表示されます。
- **構文の説明 このコマンドには、引数またはキーワードはありません。**
- コマンド モード グローバル コンフィギュレーション

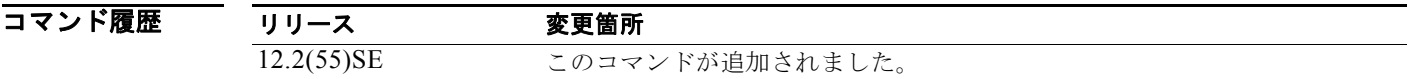

使用上のガイドライン<br>使用上のガイドライン このコマンドにより、MAC Authentication Bypass (MAB; MAC 認証バイパス) システム メッセージ から、予測される成功などの詳細情報がフィルタリングされます。

**例 インタン verbose MAB** システム メッセージをフィルタリングするには、次の手順に従います。

Switch(config)# **no mab logging verbose**

設定を確認するには、**show running-config** 特権 EXEC コマンドを入力します。

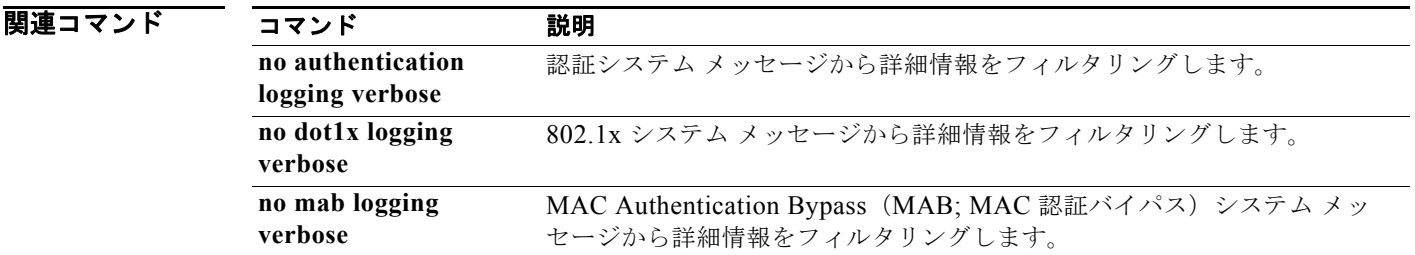

# **pagp learn-method**

EtherChannel ポートから受信する着信パケットの送信元アドレスを学習するには、**pagp learn-method** インターフェイス コンフィギュレーション コマンドを使用します。デフォルト設定に戻 すには、このコマンドの **no** 形式を使用します。

**pagp learn-method** {**aggregation-port** | **physical-port**}

### **no pagp learn-method**

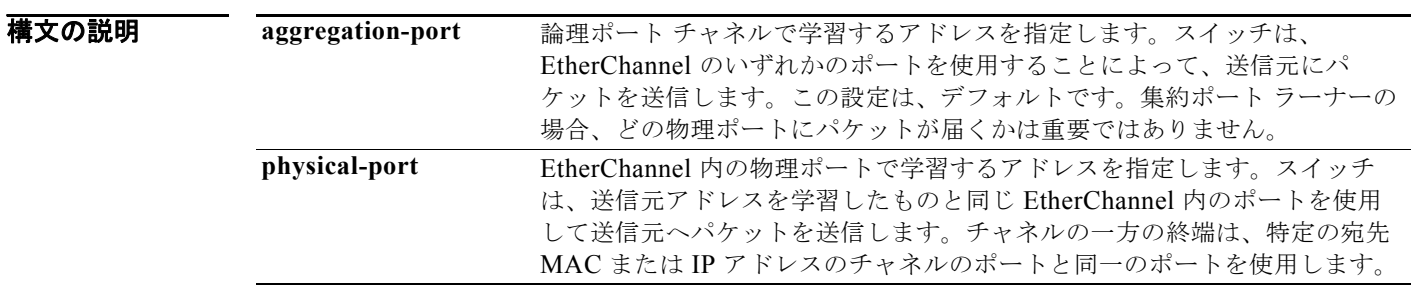

デフォルト デフォルトは aggregation-port (論理ポート チャネル)です。

コマンド モード インターフェイス コンフィギュレーション

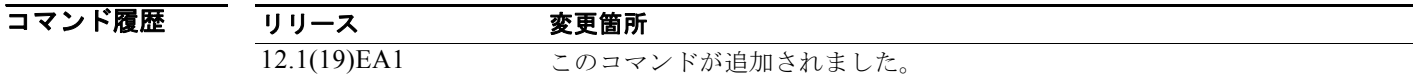

使用上のガイドライン 学習方式は、リンクの両端で同一の設定にする必要があります。

(注) コマンドライン インターフェイス(CLI)を経由して **physical-port** キーワードが指定された場合で も、スイッチがサポートするのは、集約ポートでのアドレスの学習だけです。スイッチ ハードウェア では、**pagp learn-method** および **pagp port-priority** インターフェイス コンフィギュレーション コマ ンドは無効ですが、Catalyst 1900 スイッチなどの物理ポートによるアドレス学習だけをサポートする デバイスとの PAgP の相互運用にはこれらのコマンドが必要です。

スイッチへのリンク パートナーが物理ラーナーである場合、**pagp learn-method physical-port** イン ターフェイス コンフィギュレーション コマンドを使用してスイッチを物理ポート ラーナーとして設定 し、**port-channel load-balance src-mac** グローバル コンフィギュレーション コマンドを使用して送信 元 MAC アドレスに基づいた負荷分散方式を設定することを推奨します。この状況でだけ、**pagp learn-method** インターフェイス コンフィギュレーション コマンドを使用します。

**例 オンライス**の例では、学習方式を設定し、EtherChannel 内の物理ポート上のアドレスを学習する方法を示しま す。

### Switch(config-if)# **pagp learn-method physical-port**

次の例では、学習方式を設定し、EtherChannel 内のポート チャネル上のアドレスを学習する方法を示 します。

Switch(config-if)# **pagp learn-method aggregation-port**

設定を確認するには、**show running-config** 特権 EXEC コマンドまたは **show pagp** *channel-group-number* **internal** 特権 EXEC コマンドを入力します。

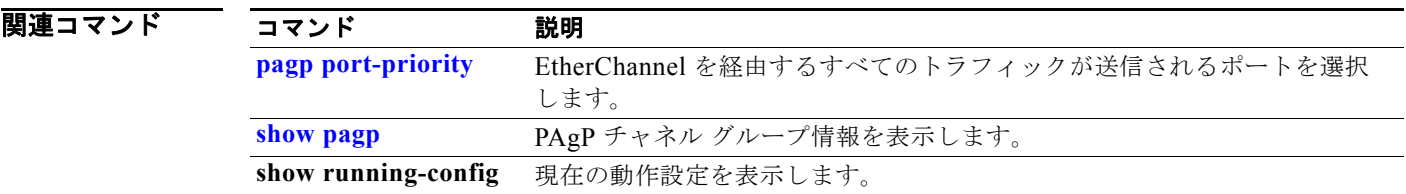

# **pagp port-priority**

EtherChannel を経由するすべてのポート集約プロトコル(PAgP)トラフィックが送信されるポートを 選択するには、**pagp port-priority** インターフェイス コンフィギュレーション コマンドを使用します。 EtherChannel で使用されていないすべてのポートがホットスタンバイ モードにあり、現在選択されて いるポートやリンクに障害が発生した場合、これらのポートは稼動状態にできます。デフォルト設定に 戻すには、このコマンドの **no** 形式を使用します。

**pagp port-priority** *priority*

**no pagp port-priority**

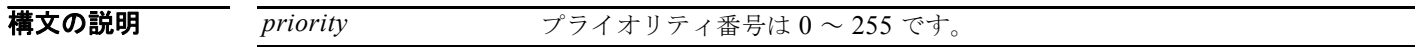

- $\overline{\vec{r}$ フォルト $\overline{\phantom{a}}$  デフォルトは 128 です。
- コマンド モード インターフェイス コンフィギュレーション

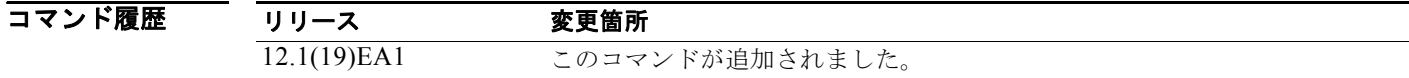

使用上のガイドライン 同じ EtherChannel 内で動作可能でメンバーシップを持つ物理ポートの中で最も高いプライオリティを 持つポートが、PAgP 送信用として選択されます。

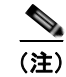

(注) コマンドライン インターフェイス(CLI)を経由して **physical-port** キーワードが指定された場合で も、スイッチがサポートするのは、集約ポートでのアドレスの学習だけです。スイッチ ハードウェア では、**pagp learn-method** および **pagp port-priority** インターフェイス コンフィギュレーション コマ ンドは無効ですが、Catalyst 1900 スイッチなどの物理ポートによるアドレス学習だけをサポートする デバイスとの PAgP の相互運用にはこれらのコマンドが必要です。

スイッチへのリンク パートナーが物理ラーナーである場合、**pagp learn-method physical-port** イン ターフェイス コンフィギュレーション コマンドを使用してスイッチを物理ポート ラーナーとして設定 し、**port-channel load-balance src-mac** グローバル コンフィギュレーション コマンドを使用して送信 元 MAC アドレスに基づいた負荷分散方式を設定することを推奨します。この状況でだけ、**pagp learn-method** インターフェイス コンフィギュレーション コマンドを使用します。

### **例 オンファン あい** 次の例では、ポート プライオリティを 200 に設定する方法を示します。

Switch(config-if)# **pagp port-priority 200**

設定を確認するには、**show running-config** 特権 EXEC コマンドまたは **show pagp** *channel-group-number* **internal** 特権 EXEC コマンドを入力します。

### 関連コマンド

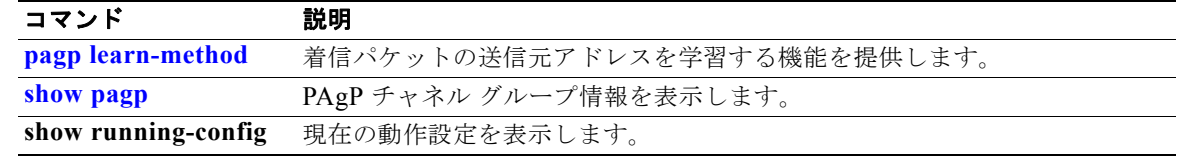

## **permit**(アクセス リスト コンフィギュレーション モー ド)

拒否条件を使用した名前付き IP アクセス リストでスマート ロギングをイネーブルにするには、アクセ ス リスト コンフィギュレーション モードで **permit** コマンドを **smartlog** キーワードとともに使用しま す。ACL エントリへの一致は、NetFlow コレクタのログに記録されます。アクセス リストのスマート ロギングをディセーブルにするには、このコマンドの **no** 形式を使用します。

**permit** {*source* [*source-wildcard*] | **host** *source* | **any**} [**log**] [**smartlog**]

**no permit** {*source* [*source-wildcard*] | **host** *source* | **any**} [**smartlog**]

**permit** *protocol* {*source* [*source-wildcard*] | **host** *source* | **any**} {*destination* [*destination-wildcard*] | **host** *destination* | **any**} [**dscp** *tos*] [**precedence** *precedence*] [**tos** *tos*] [ **fragments**] [**log**] [**time-range** *time-range-name*] [**smartlog**]

**no permit** *protocol* {*source* [*source-wildcard*] | **host** *source* | **any**} {*destination* [*destination-wildcard*] | **host** *destination* | **any**} [**dscp** *tos*] [**precedence** *precedence*] [**tos** *tos*] [**fragments**] [**log**] [**time-range** *time-range-name*] [**smartlog**]

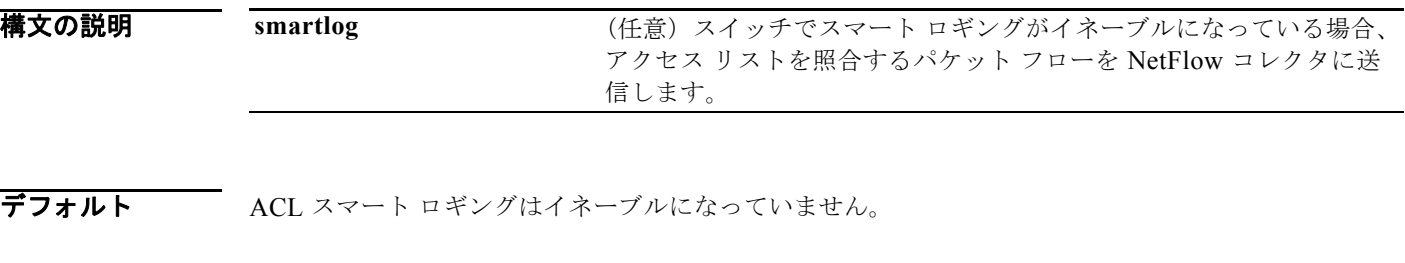

コマンド モード アクセス リスト コンフィギュレーション

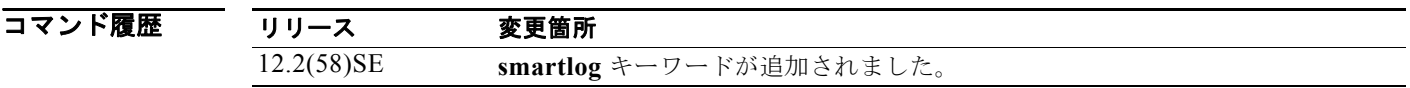

使用上のガイドライン **permit** コマンドの **smartlog** キーワードを使用しない構文の完全な説明については、『*Cisco IOS Security Command Reference*』を参照してください。

> ACL がインターフェイスに適用されている場合、ACL に一致するパケットは、ACL の設定に基づい て拒否または許可されます。スイッチでスマート ロギングがイネーブルになっており、ACL に **smartlog** キーワードが含まれている場合、拒否または許可されたパケットの内容は Flexible NetFlow コレクタに送られます。

> また、**logging smartlog** グローバル コンフィギュレーション コマンドを使用して、スマート ロギング をグローバルにイネーブルにする必要があります。

> ポート ACL (レイヤ 2 インターフェイスに適用された ACL) のみがスマート ロギングをサポートして います。ルータ ACL または VLAN ACL はスマート ロギングをサポートしていません。ポート ACL はロギングをサポートしていません。

ACL がインターフェイスに適用されている場合、一致するパケットはログまたはスマート ログのいず れかに記録され、両方に記録されることはありません。

ACL でスマート ロギングがイネーブルになっていることを確認するには、**show ip access list** 特権 EXEC コマンドを入力します。

**例 スポン この例では、許可条件を使用した名前付きアクセス リストに対してスマート ロギングをイネーブルに** します。

> Switch(config)# **ip access-list extended test1** Switch(config-ext-nacl)# **permit ip host 10.1.1.3 any smartlog**

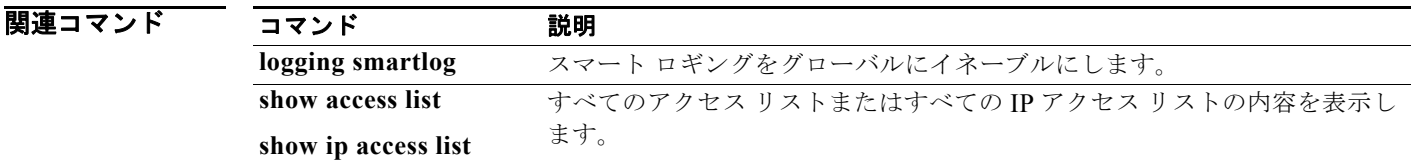

## **permit**(**ARP** アクセス リスト コンフィギュレーショ ン)

Dynamic Host Configuration Protocol (DHCP) バインディングとの照合に基づいて Address Resolution Protocol(ARP; アドレス解決プロトコル)パケットを許可するには、**permit** ARP アクセス リスト コ ンフィギュレーション コマンドを使用します。アクセス コントロール リストから指定された Access Control Entry(ACE; アクセス コントロール エントリ)を削除するには、このコマンドの **no** 形式を使 用します。

- **permit** {[**request**] **ip** {**any | host** *sender-ip* **|** *sender-ip sender-ip-mask*} **mac** {**any | host**  *sender-mac* **|** *sender-mac sender-mac-mask*} **| response ip** {**any | host** *sender-ip* **|**  *sender-ip sender-ip-mask*} [{**any | host** *target-ip* **|** *target-ip target-ip-mask*}] **mac** {**any | host** *sender-mac* **|** *sender-mac sender-mac-mask*} [{**any | host** *target-mac* **|** *target-mac target-mac-mask*}]} [**log**]
- **no permit** {[**request**] **ip** {**any | host** *sender-ip* **|** *sender-ip sender-ip-mask*} **mac** {**any | host**  *sender-mac* **|** *sender-mac sender-mac-mask*} **| response ip** {**any | host** *sender-ip* **|**  *sender-ip sender-ip-mask*} [{**any | host** *target-ip* **|** *target-ip target-ip-mask*}] **mac** {**any | host** *sender-mac* **|** *sender-mac sender-mac-mask*} [{**any | host** *target-mac* **|** *target-mac target-mac-mask*}]} [**log**]

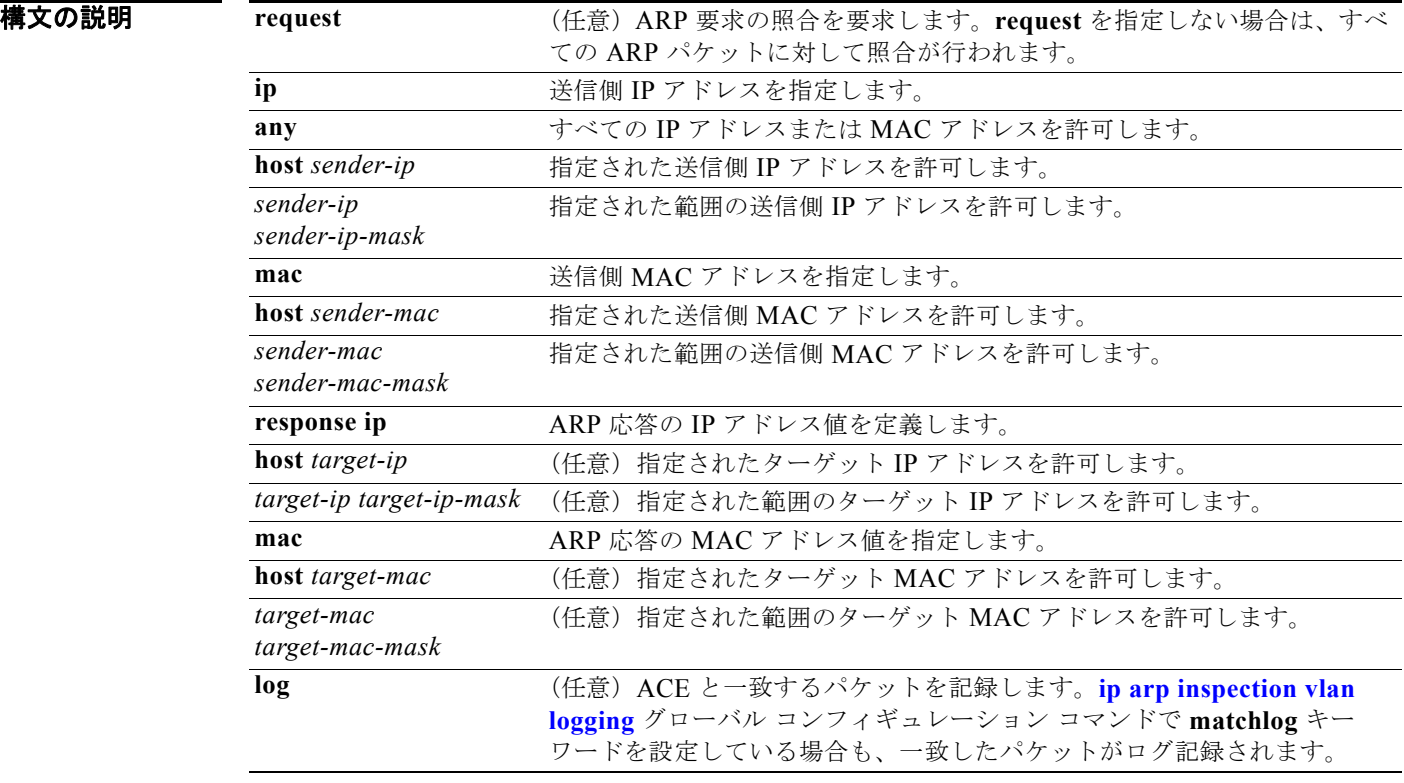

デフォルト デフォルト設定はありません。

### コマンド モード ARP アクセス リスト コンフィギュレーション

コマンド履歴 リリース 変更箇所 12.2(20)SE このコマンドが追加されました。

使用上のガイドライン permit 句を追加すると、一部の一致条件に基づいて ARP パケットを転送できます。

**例 オンライン あい** 次の例では、ARP アクセス リストを定義し、IP アドレスが 1.1.1.1 で MAC アドレスが 0000.0000.abcd のホストからの ARP 要求と ARP 応答の両方を許可する方法を示します。

Switch(config)# **arp access-list static-hosts** Switch(config-arp-nacl)# **permit ip host 1.1.1.1 mac host 0000.0000.abcd** Switch(config-arp-nacl)# **end**

設定を確認するには、**show arp access-list** 特権 EXEC コマンドを入力します。

関連コマンド

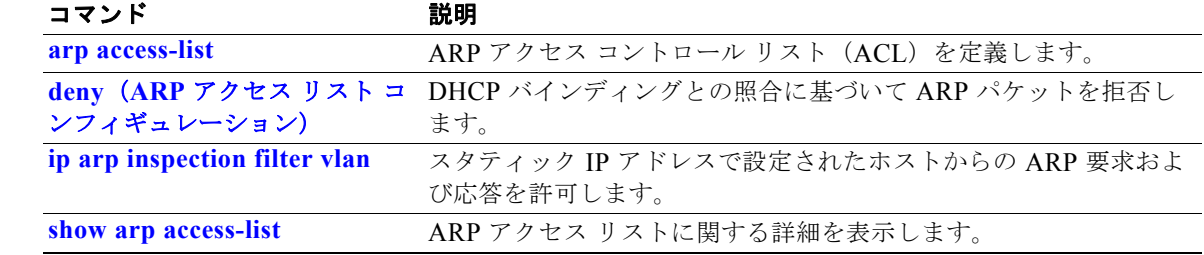

a ka

# **permit**(**IPv6** アクセス リスト コンフィギュレーショ ン)

IPv6 アクセス リストの許可条件を設定するには、**permit** IPv6 アクセス リスト コンフィギュレーショ ン コマンドを使用します。許可条件を削除するには、このコマンドの **no** 形式を使用します。

- **permit** {*protocol*} {*source-ipv6-prefix***/***prefix-length* | **any** | **host** *source-ipv6-address*} [*operator* [*port-number*]] {*destination-ipv6-prefix/prefix-length* | **any** | **host**  *destination-ipv6-address*} [*operator* [*port-number*]] [**dscp** *value*] [**fragments**] [**log**] [**log-input**] [**sequence** *value*] [**time-range** *name*]
- **no permit** {*protocol*} {*source-ipv6-prefix***/***prefix-length* | **any** | **host** *source-ipv6-address*} [*operator* [*port-number*]] {*destination-ipv6-prefix/prefix-length* | **any** | **host**  *destination-ipv6-address*} [*operator* [*port-number*]] [**dscp** *value*] [**fragments**] [**log**] [**log-input**] [**sequence** *value*] [**time-range** *name*]

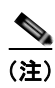

(注) **flow-label**、**reflect**、および **routing** キーワードはコマンドラインのヘルプ ストリングに表示されます が、サポートされていません。

### インターネット制御メッセージ プロトコル

**permit icmp** {*source-ipv6-prefix***/***prefix-length* | **any** | **host** *source-ipv6-address*} [*operator*  [*port-number*]] {*destination-ipv6-prefix/prefix-length* | **any** | **host**  *destination-ipv6-address*} [*operator* [*port-number*]] [*icmp-type* [*icmp-code*] | *icmp-message*] [**dscp** *value*] [**log**] [**log-input**] [**sequence** *value*] [**time-range** *name*]

### 伝送制御プロトコル(**TCP**)

**permit tcp** {*source-ipv6-prefix***/***prefix-length* | **any** | **host** *source-ipv6-address*} [*operator*  [*port-number*]] {*destination-ipv6-prefix/prefix-length* | **any** | **host**  *destination-ipv6-address*} [*operator* [*port-number*]] [**ack**] [**dscp** *value*] [**established**] [**fin**] [**log**] [**log-input**] [**neq** {*port* | *protocol*}] [**psh**] [**range** {*port* | *protocol*}] [**rst**] [**sequence** *value*] [**syn**] [**time-range** *name*] [**urg**]

### ユーザ データグラム プロトコル

**permit udp** {*source-ipv6-prefix***/***prefix-length* | **any** | **host** *source-ipv6-address*} [*operator*  [*port-number*]] {*destination-ipv6-prefix/prefix-length* | **any** | **host**  *destination-ipv6-address*} [*operator* [*port-number*]] [**dscp** *value*] [**log**] [**log-input**] [**neq**  {*port* | *protocol*}] [**range** {*port* | *protocol*}] [**sequence** *value*] [**time-range** *name*]

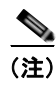

(注) **flow-label**、**reflect**、および **routing** キーワードはコマンドラインのヘルプ ストリングに表示されます が、サポートされていません。

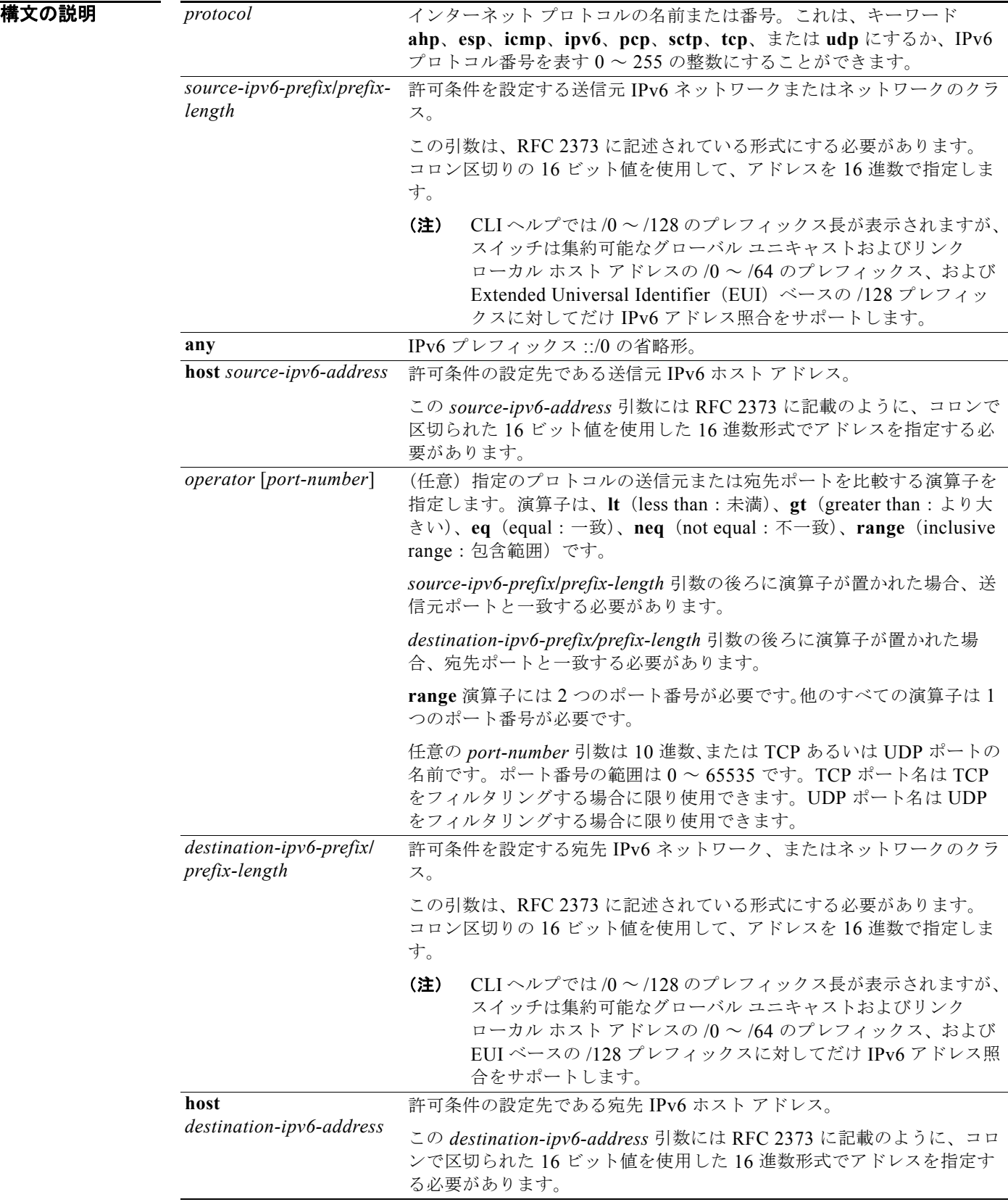

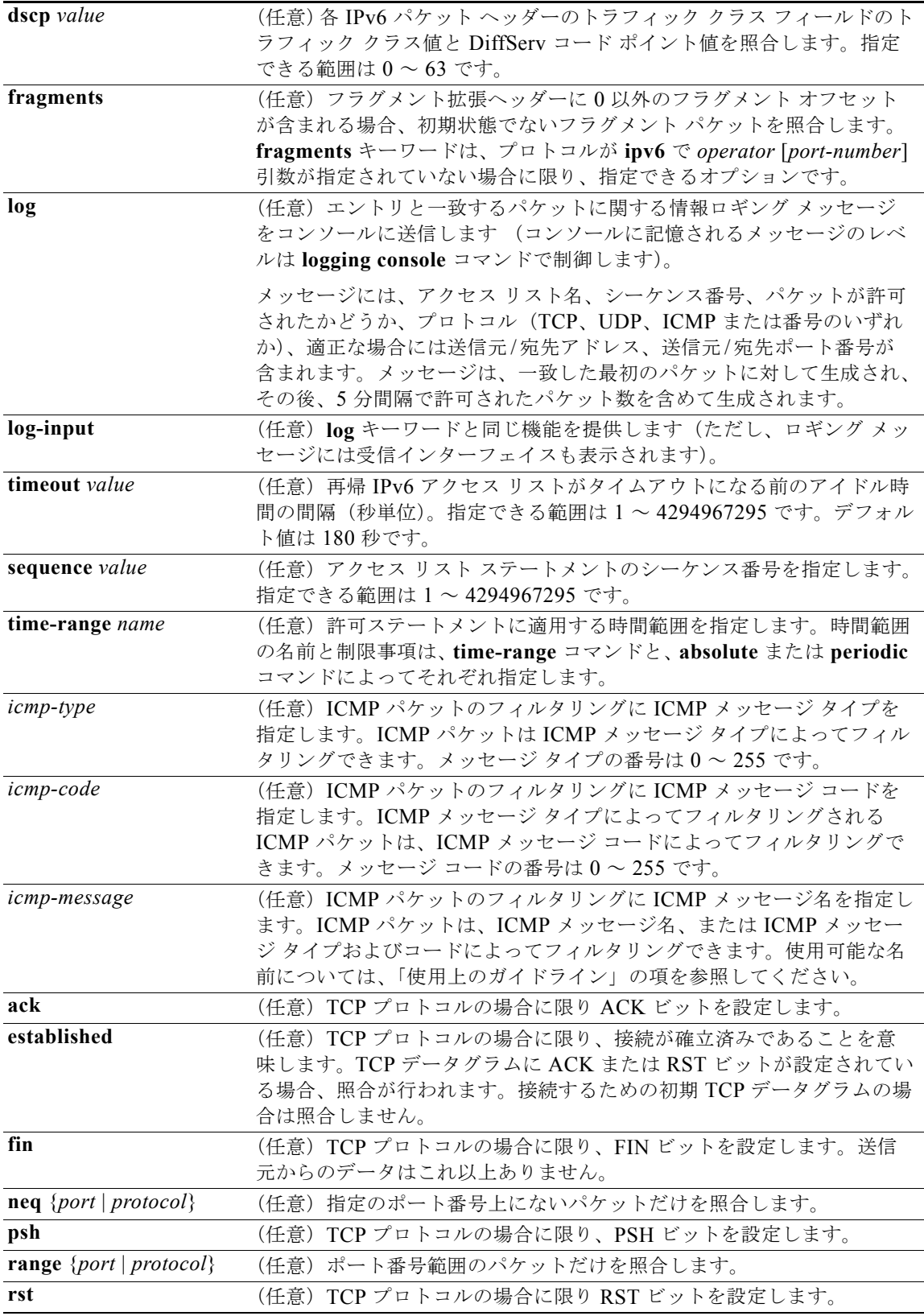

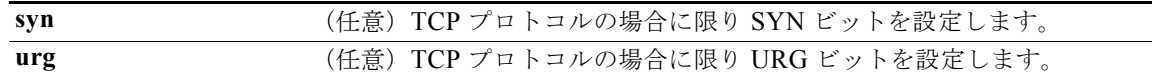

### デフォルト IPv6 アクセス リストは定義されていません。

コマンド モード IPv6 アクセス リスト コンフィギュレーション

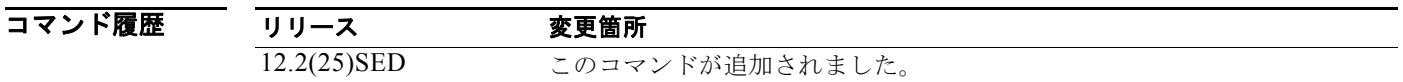

**使用上のガイドライン permit** (IPv6 アクセス リスト コンフィギュレーション モード) コマンドは、IPv6 専用である点を除 き **permit**(IPv4 アクセス リスト コンフィギュレーション モード)コマンドと類似しています。

> IPv6 アクセス リスト コンフィギュレーション モードを開始し、パケットがアクセス リストを通過す る条件を定義するには、**ipv6 access-list** コマンドの後ろに **permit**(IPv6)コマンドを使用します。

*protocol* 引数に IPv6 を指定すると、パケットの IPv6 ヘッダーに対して照合を行います。

デフォルトでは、アクセス リストの最初のステートメントは 10 で、その次のステートメントからは 10 ずつ増加します。

リスト全体を再入力しないで、**permit**、**deny**、または **remark** ステートメントを既存のアクセス リス トに追加できます。リストの最後以外の場所に新しいステートメントを追加するには、挿入する場所を 示す、既存の 2 つのエントリ番号の間にある適切なエントリ番号を持った新しいステートメントを作成 します。

IPv6 ACL の定義の詳細については、**ipv6 access-list** コマンドを参照してください。

(注) すべての IPv6 ACL には最後の一致条件として、暗黙の **permit icmp any any nd-na**、**permit icmp any any nd-ns**、および **deny ipv6 any any** ステートメントがあります。このうち 2 つの **permit** 条件 は、ICMPv6 ネイバー探索を許可します。ICMPv6 ネイバー探索を許可しないで **icmp any any nd-na** または **icmp any any nd-ns** を拒否するには、明示的な拒否エントリが ACL 内にある必要があります。 暗黙的な **deny ipv6 any any** ステートメントを有効にするには、IPv6 ACL に 1 つ以上のエントリを含 める必要があります。

IPv6 ネイバー探索プロセスでは、IPv6 ネットワーク層サービスを使用します。したがって、デフォル トでは IPv6 ACL により、IPv6 ネイバー探索パケットのインターフェイス上での送受信が暗黙的に許 可されます。IPv4 では、IPv6 ネイバー探索プロセスと同等の Address Resolution Protocol (ARP) は、 別のデータリンク層プロトコルを使用します。したがってデフォルトでは、IPv4 ACL により、ARP パ ケットのインターフェイス上での送受信が暗黙的に許可されます。

*source-ipv6-prefix***/***prefix-length* と *destination-ipv6-prefix***/***prefix-length* の両方の引数をトラフィックの フィルタリングに使用します(送信元プレフィックスはトラフィックの送信元に基づいて、宛先プレ フィックスはトラフィックの宛先に基づいてトラフィックをフィルタリングします)。

スイッチは集約可能なグローバル ユニキャストおよびリンク ローカル ホスト アドレスの /0 ~ /64 の プレフィックスと EUI ベースの /128 プレフィックスだけをサポートします。

**fragments** キーワードは、*operator* [*port-number*] 引数が指定されていない場合に限り指定できるオプ ションです。

 $\blacksquare$ 

次に、ICMP メッセージ名を表示します。

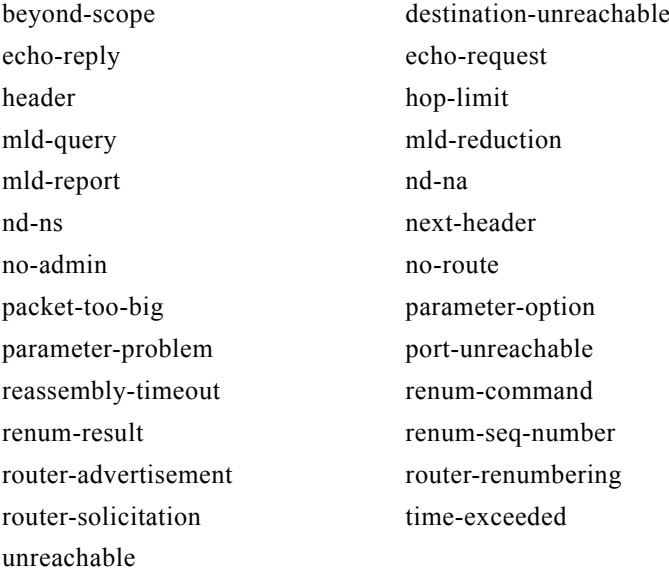

例 次の例では、OUTBOUND および INBOUND という名の IPv6 アクセス リスト 2 つを設定し、そのア クセス リストをレイヤ 3 インターフェイス上の発信および着信トラフィックに適用する方法を示しま す。OUTBOUND リストの最初と 2 番めの許可エントリは、ネットワーク 2001:ODB8:0300:0201::/64 からの TCP および UDP パケットすべてがインターフェイスで送信されるのを許可します。 OUTBOUND リストの拒否エントリは、ネットワーク FE80:0:0:0201::/64 でのすべてのパケット(送 信元 IPv6 アドレスの最初の 64 ビットとして、リンクローカル プレフィックス FE80:0:0:0201 のある パケット)がインターフェイスで送信されるのを防ぎます。OUTBOUND リストの3番めの許可エン トリは、すべての ICMP パケットがインターフェイスで送信されるのを許可します。

> INBOUND リストの許可エントリは、すべての ICMP パケットをインターフェイスで受信するのを許 可します。

```
Switch(config)#ipv6 access-list OUTBOUND
Switch(config-ipv6-acl)# permit tcp 2001:0DB8:0300:0201::/64 any 
Switch(config-ipv6-acl)# permit udp 2001:0DB8:0300:0201::/64 any 
Switch(config-ipv6-acl)# deny FE80:0:0:0201::/64 any
Switch(config-ipv6-acl)# permit icmp any any
Switch(config-ipv6-acl)# exit
Switch(config)#ipv6 access-list INBOUND
Switch(config-ipv6-acl)# permit icmp any any
Switch(config-ipv6-acl)# exit
Switch(config)# interface gigabitethernet0/2 
Switch(config-if)# no switchport
Switch(config-if)# ipv6 address 2001::/64 eui-64
Switch(config-if)# ipv6 traffic-filter OUTBOUND out
Switch(config-if)# ipv6 traffic-filter INBOUND in
```
(注) **permit any any** ステートメントが OUTBOUND または INBOUND アクセス リストの最後のエントリ として含まれていない場合、TCP、UDP、および ICMP パケットだけがインターフェイスの双方向 (着信および発信)で許可されます(アクセス リストの末尾にある、暗黙の条件によりインターフェイ ス上のその他のパケット タイプはすべて拒否されます)。

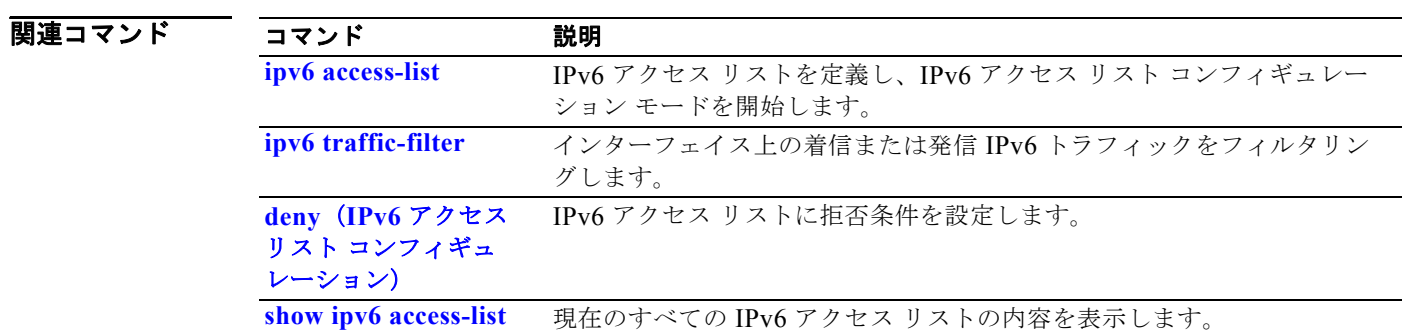

## **permit**(**MAC** アクセス リスト コンフィギュレーショ ン)

条件が一致した場合に転送される非 IP トラフィックを許可するには、**permit** MAC アクセス リスト コ ンフィギュレーション コマンドを使用します。許可条件を拡張 MAC アクセス リストから削除するに は、このコマンドの **no** 形式を使用します。

- {**permit** | **deny**} {**any** | **host** *src-MAC-addr* | *src-MAC-addr mask*} {**any** | **host**  *dst-MAC-addr* | *dst-MAC-addr mask*} [*type mask* | **cos** *cos* | **aarp** | **amber** | **dec-spanning**  | **decnet-iv** | **diagnostic** | **dsm** | **etype-6000** | **etype-8042** | **lat** | **lavc-sca** *|* **lsap** *lsap mask*  | **mop-console** | **mop-dump** | **msdos** | **mumps** | **netbios** | **vines-echo** | **vines-ip** | **xns-idp**]
- **no** {**permit** | **deny**} {**any** | **host** *src-MAC-addr* | *src-MAC-addr mask*} {**any** | **host**  *dst-MAC-addr* | *dst-MAC-addr mask*} [*type mask* | **cos** *cos* | **aarp** | **amber** | **dec-spanning**  | **decnet-iv** | **diagnostic** | **dsm** | **etype-6000** | **etype-8042** | **lat** | **lavc-sca** *|* **lsap** *lsap mask*  | **mop-console** | **mop-dump** | **msdos** | **mumps** | **netbios** | **vines-echo** |**vines-ip** | **xns-idp**]

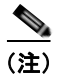

(注) **appletalk** は、コマンドラインのヘルプ ストリングには表示されますが、一致条件としてはサポートさ れていません。

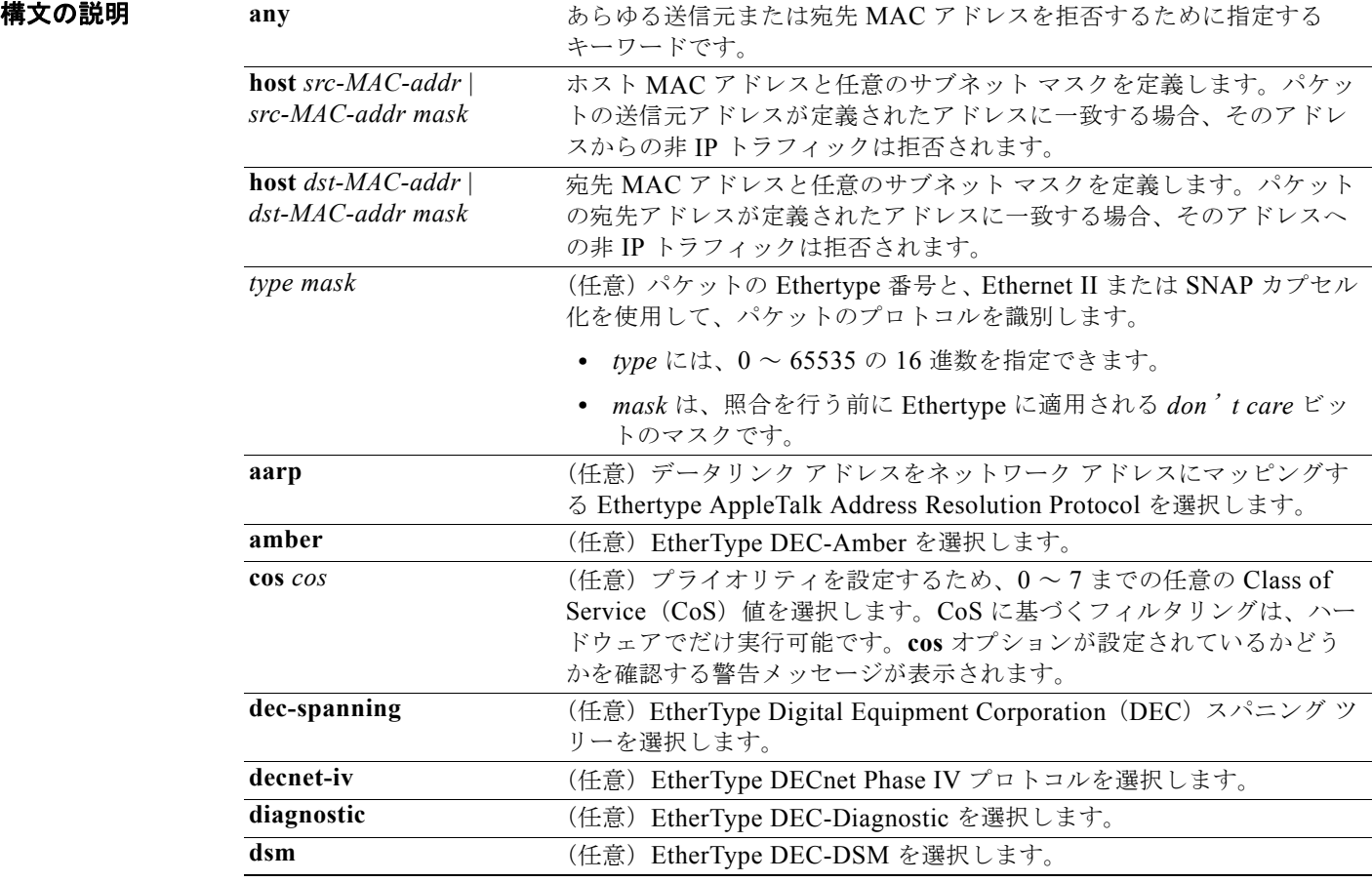

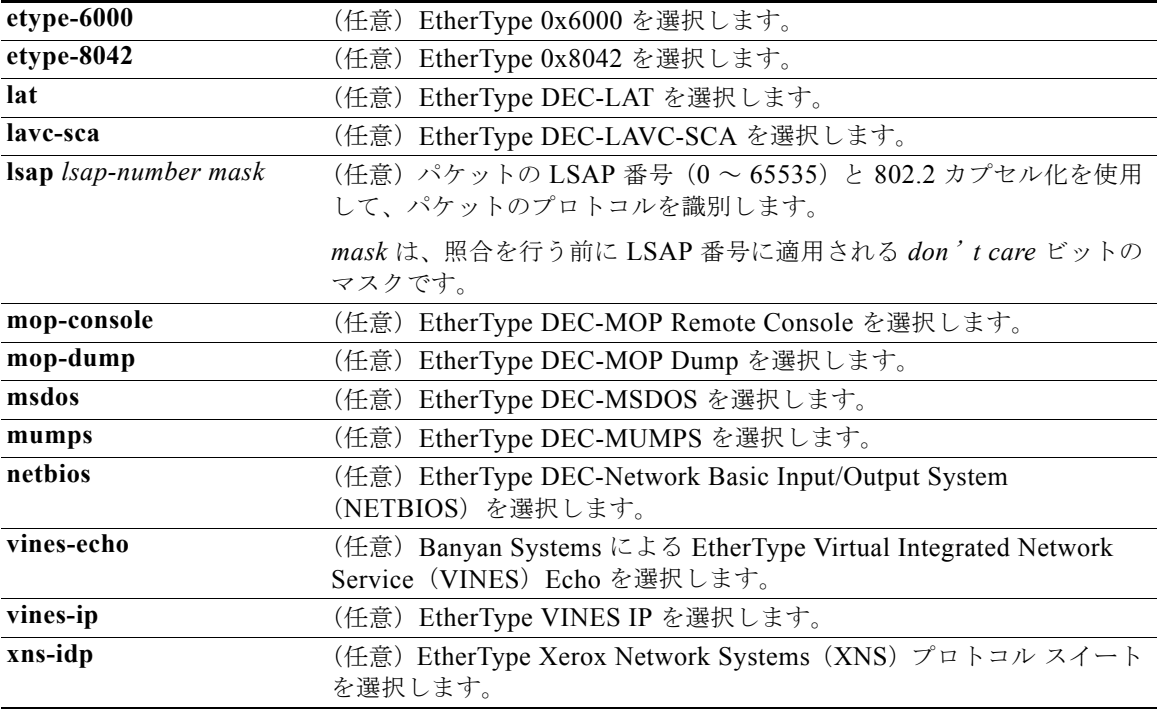

IPX トラフィックをフィルタリングするには、使用されている IPX カプセル化のタイプに応じて、*type mask* または **lsap** *lsap mask* キーワードを使用します。表 2-22 に、Novell 用語と Cisco IOS 用語での IPX カプセル化タイプに対応するフィルタ条件を一覧表示します。

### 表 **2-22 IPX** フィルタ基準

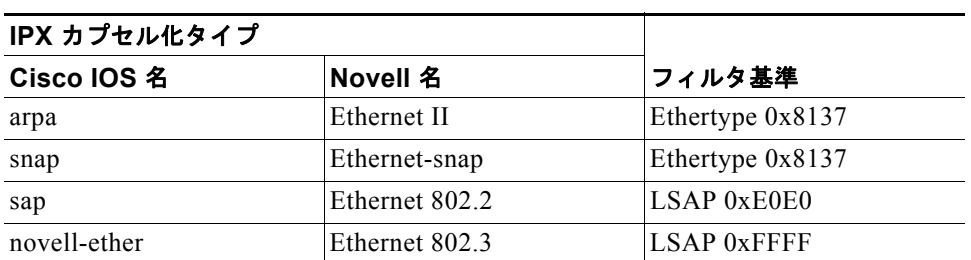

デフォルト このコマンドには、デフォルトはありません。ただし、名前付き MAC ACL のデフォルト アクション は拒否です。

コマンド モード MAC アクセス リスト コンフィギュレーション

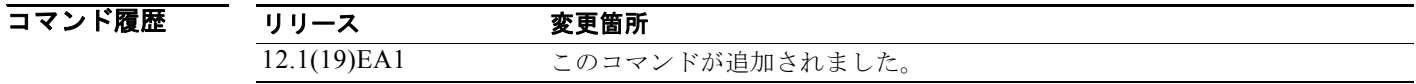

### 使用上のガイドライン MAC アクセス リスト コンフィギュレーション モードを開始するには、**mac access-list extended** グ ローバル コンフィギュレーション コマンドを使用します。

**host** キーワードを使用した場合、アドレス マスクは入力できません。**any** キーワードまたは **host** キー ワードを使用しない場合は、アドレス マスクを入力する必要があります。

Access Control Entry (ACE: アクセス コントロール エントリ) が ACL に追加された場合、リストの 最後には暗黙の **deny**-**any**-**any** 条件が存在します。つまり、一致がない場合にはパケットは拒否されま す。ただし、最初の ACE が追加される前に、リストはすべてのパケットを許可します。

名前付き MAC 拡張アクセス リストの詳細については、このリリースに対応するソフトウェア コン フィギュレーション ガイドを参照してください。

例 次の例では、あらゆる送信元から MAC アドレス 00c0.00a0.03fa への NETBIOS トラフィックを許可 する名前付き MAC 拡張アクセス リストを定義する方法を示します。このリストに一致するトラ フィックは許可されます。

Switch(config-ext-macl)# **permit any host 00c0.00a0.03fa netbios**

次の例では、名前付き MAC 拡張アクセス リストから許可条件を削除する方法を示します。

Switch(config-ext-macl)# **no permit any 00c0.00a0.03fa 0000.0000.0000 netbios**

次の例では、Ethertype 0x4321 のすべてのパケットを許可します。

Switch(config-ext-macl)# **permit any any 0x4321 0**

設定を確認するには、**show access-lists** 特権 EXEC コマンドを入力します。

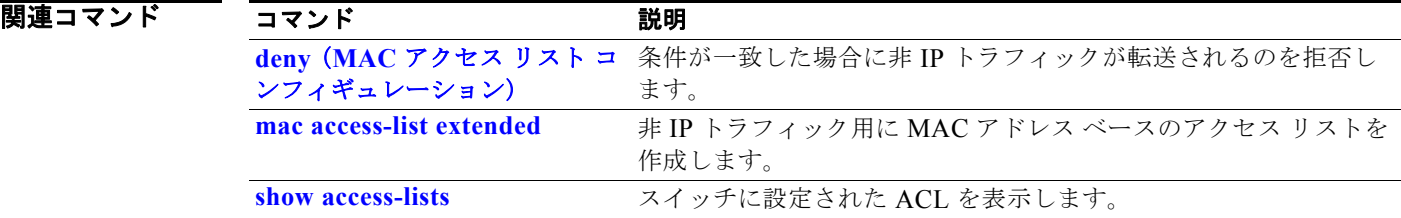

# **police**

分類されたトラフィックのポリサーを定義するには、**police** ポリシー マップ クラス コンフィギュレー ション コマンドを使用します。ポリサーは、最大許容伝送速度、最大バースト伝送サイズ、およびい ずれかの最大値を超過した場合の対処法を定義します。既存のポリサーを削除するには、このコマンド の **no** 形式を使用します。

**police** *rate-bps burst-byte* [**exceed-action** {**drop** | **policed-dscp-transmit**}]

**no police** *rate-bps burst-byte* [**exceed-action** {**drop** | **policed-dscp-transmit**}]

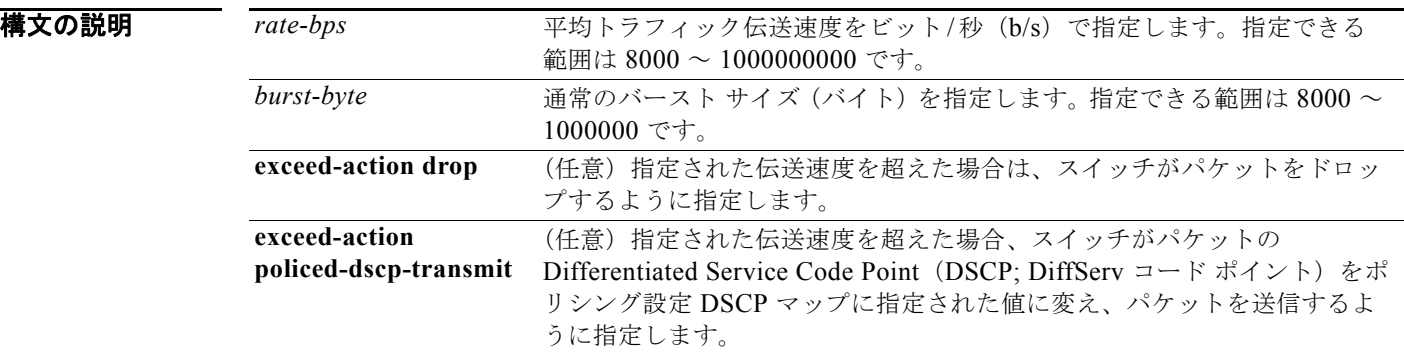

デフォルト ポリサーは定義されません。

コマンド モード ポリシー マップ クラス コンフィギュレーション

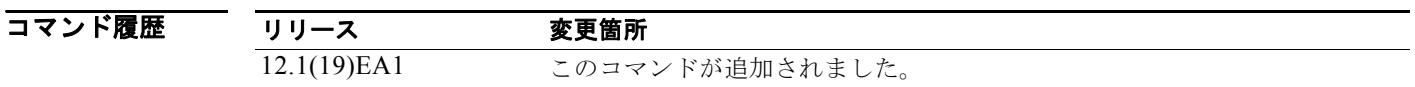

使用上のガイドライン 階層ポリシー マップを設定する場合、セカンダリ インターフェイス レベルのポリシー マップで使用で きるのは **police** ポリシー マップ コマンドだけです。

> 2つ以上の物理ポートを制御するポート ASIC デバイスは、256 個のポリサー (255 個のユーザ設定可 能なポリサーと 1 個の内部使用向けに予約されたポリサー)をサポートします。ポートごとにサポート されるユーザ設定可能なポリサーの最大数は 63 です。ポリサーはソフトウェアによってオンデマンド で割り振られ、ハードウェアおよび ASIC の限界によって制約されます。ポートごとにポリサーを予約 することはできません。ポートがいずれかのポリサーに割り当てるという保証はありません。

> ポリシー マップ コンフィギュレーション モードに戻るには、**exit** コマンドを使用します。特権 EXEC モードに戻るには、**end** コマンドを使用します。

> ポリシングは、トークン バケット アルゴリズムを使用します。バケットの深さ(バケットがオーバー フローするまでの許容最大バースト)を設定するには、**police** ポリシー マップ クラス コンフィギュ レーション コマンドの *burst-byte* オプションまたは **mls qos aggregate-policer** グローバル コンフィ ギュレーション コマンドを使用します。トークンがバケットから削除される速度(平均速度)を設定

するには、**police** ポリシー マップ クラス コンフィギュレーション コマンドの *rate-bps* オプションまた は **mls qos aggregate-policer** グローバル コンフィギュレーション コマンドを使用します。詳細につい ては、このリリースに対応するソフトウェア コンフィギュレーション ガイドを参照してください。

例 次の例では、トラフィックがバースト サイズ 20 KB で平均伝送速度 1 Mb/s を超えた場合に、ポリサー がパケットをドロップするように設定する方法を示します。着信パケットの DSCP が信頼され、パ ケットは変更されません。

```
Switch(config)# policy-map policy1
Switch(config-pmap)# class class1
Switch(config-pmap-c)# trust dscp
Switch(config-pmap-c)# police 1000000 20000 exceed-action drop
Switch(config-pmap-c)# exit
```
次の例では、DSCP 値をポリシング設定 DSCP マップに定義された値でマークダウンしてパケットを 送信するポリサーを設定する方法を示します。

```
Switch(config)# policy-map policy2
Switch(config-pmap)# class class2
Switch(config-pmap-c)# police 1000000 20000 exceed-action policed-dscp-transmit
Switch(config-pmap-c)# exit
```
設定を確認するには、**show policy-map** 特権 EXEC コマンドを入力します。

関連コマンド

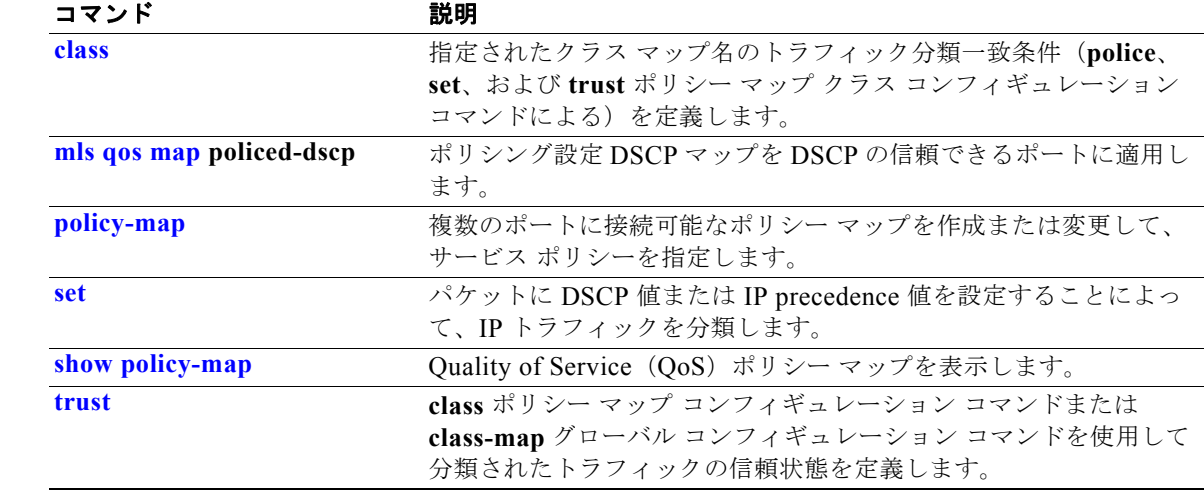

# **police aggregate**

同一のポリシー マップにある複数のクラスに集約ポリサーを適用するには、**police aggregate** ポリシー マップ クラス コンフィギュレーション コマンドを使用します。ポリサーは、最大許容伝送速度、最大 バースト伝送サイズ、およびいずれかの最大値を超過した場合の対処法を定義します。指定されたポリ サーを削除するには、このコマンドの **no** 形式を使用します。

**police aggregate** *aggregate-policer-name*

**no police aggregate** *aggregate-policer-name*

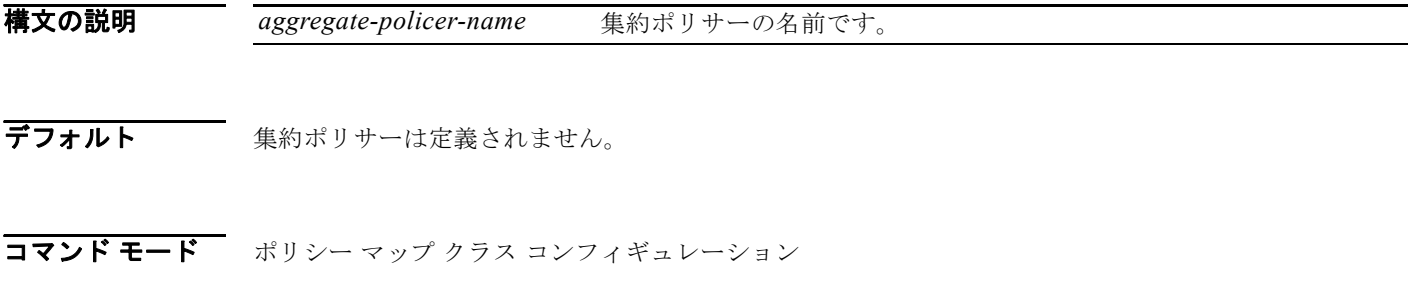

### コマンド履歴 リリース 変更箇所 12.1(19)EA1 このコマンドが追加されました。

使用上のガイドライン 2 つ以上の物理ポートを制御するポート ASIC デバイスは、256 個のポリサー(255 個のユーザ設定可 能なポリサーと 1 個の内部使用向けに予約されたポリサー)をサポートします。ポートごとにサポート されるユーザ設定可能なポリサーの最大数は 63 です。ポリサーはソフトウェアによってオンデマンド で割り振られ、ハードウェアおよび ASIC の限界によって制約されます。ポートごとにポリサーを予約 することはできません。ポートがいずれかのポリサーに割り当てるという保証はありません。

> 集約ポリサー パラメータを設定するには、**mls qos aggregate-policer** グローバル コンフィギュレー ション コマンドを使用します。集約ポリサーは同じポリシー マップ内の複数のクラスに適用されます。 異なるポリシー マップにまたがって集約ポリサーを使用することはできません。

> ポリシー マップ コンフィギュレーション モードに戻るには、**exit** コマンドを使用します。特権 EXEC モードに戻るには、**end** コマンドを使用します。

階層ポリシー マップで集約ポリサーを設定することはできません。

例 次の例では、集約ポリサー パラメータを定義する方法と、ポリシー マップ内の複数のクラスにそのポ リサーを適用する方法を示します。 Switch(config)# mls qos aggregate-policer agg policer1 10000 1000000 exceed-action drop Switch(config)# **policy-map policy2** Switch(config-pmap)# **class class1** Switch(config-pmap-c)# **police aggregate agg policer1** Switch(config-pmap-c)# **exit** Switch(config-pmap)# **class class2** Switch(config-pmap-c)# **set dscp 10** Switch(config-pmap-c)# **police aggregate agg\_policer1** Switch(config-pmap-c)# **exit** Switch(config-pmap)# **class class3** Switch(config-pmap-c)# **trust dscp** Switch(config-pmap-c)# **police aggregate agg\_policer2** Switch(config-pmap-c)# **exit**

設定を確認するには、**show mls qos aggregate-policer** 特権 EXEC コマンドを入力します。

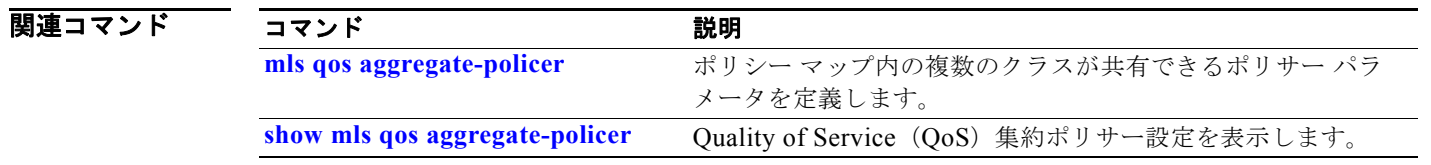

# **policy-map**

複数の物理ポートまたは Switch Virtual Interface (SVI; スイッチ仮想インターフェイス)に適用可能 なポリシー マップを作成または変更し、ポリシー マップ コンフィギュレーション モードを開始するに は、**policy-map** グローバル コンフィギュレーション コマンドを使用します。既存のポリシー マップ を削除し、グローバル コンフィギュレーション モードに戻るには、このコマンドの **no** 形式を使用しま す。

**policy-map** *policy-map-name*

**no policy-map** *policy-map-name*

構文の説明 *policy-map-name* ポリシー マップ名です。

デフォルト ポリシー マップは定義されません。

デフォルトの動作は、パケットが IP パケットの場合には Differentiated Service Code Point (DSCP; DiffServ コード ポイント)を0に設定し、パケットがタグ付きの場合には Class of Service (CoS)を 0 に設定します。ポリシングは実行されません。

コマンド モード グローバル コンフィギュレーション

| コマンド履歴 | リース         | 変更箇所            |
|--------|-------------|-----------------|
|        | 12.1(19)EA1 | このコマンドが追加されました。 |

使用上のガイドライン **policy-map** コマンドを入力すると、ポリシー マップ コンフィギュレーション モードに入り、次のコ ンフィギュレーション コマンドが使用可能になります。

- **• class**:指定したクラス マップの分類一致基準を定義します。詳細については、「class」(P.2-81) の項を参照してください。
- **• description**:ポリシー マップを説明します(最大 200 文字)。
- **• exit**:ポリシー マップ クラス コンフィギュレーション モードを終了し、グローバル コンフィギュ レーション モードに戻ります。
- **• no**:以前定義したポリシー マップを削除します。
- **• rename**:現在のポリシー マップの名前を変更します。

グローバル コンフィギュレーション モードに戻るには、**exit** コマンドを使用します。特権 EXEC モー ドに戻るには、**end** コマンドを使用します。

一致基準がクラス マップに定義されているクラスのポリシーを設定する前に、**policy-map** コマンドを 使用して作成、追加または変更するポリシー マップの名前を指定します。**policy-map** コマンドを入力 した場合も、ポリシー マップ コンフィギュレーション モードがイネーブルになり、このモードでポリ シー マップのクラス ポリシーを設定または変更することができます。
クラス ポリシーをポリシー マップ内で設定できるのは、クラスに一致基準が定義されている場合だけ です。クラスの一致基準を設定するには、**class-map** グローバル コンフィギュレーション コマンドお よび **match** クラス マップ コンフィギュレーション コマンドを使用します。物理ポート単位でパケット 分類を定義します。

1 つの入力ポートまたは SVI では、1 つのポリシー マップだけがサポートされています。同じポリシー マップを複数の物理ポートまたは SVI に適用できます。

物理ポートまたは SVI に非階層ポリシー マップを適用できます。ただし、階層ポリシー マップを適用 できるのは SVI だけです。

階層ポリシー マップには 2 つのレベルがあります。1 つは VLAN レベルで、SVI のトラフィック フ ローに対して実行するアクションを指定します。もう 1 つはインターフェイス レベルで、インター フェイス レベルのポリシー マップに指定されていて、SVI に属する物理ポートのトラフィックに対し て実行するアクションを指定します。

プライマリ VLAN レベル ポリシー マップでは、信頼状態の設定、あるいはパケットでの新しい DSCP または IP precedence 値の設定だけが可能です。セカンダリ インターフェイス レベル ポリシー マップ では、SVI に属する物理ポートの個々のポリサーの設定だけが可能です。

階層ポリシー マップを SVI に適用すると、インターフェイス レベル ポリシー マップを変更したり、 階層ポリシー マップから削除したりすることはできません。階層ポリシー マップに、新しいインター フェイス レベル ポリシー マップを追加することもできません。このような変更を行いたい場合は、ま ず階層ポリシー マップを SVI から削除する必要があります。

階層ポリシー マップの詳細については、このリリースに対応するソフトウェア コンフィギュレーショ ン ガイドで「Configuring QoS」の章の「Policing on SVIs」の項を参照してください。

例 次の例では、*policy1* という名前のポリシー マップを作成する方法を示します。入力ポートに適用した 場合、*class1* で定義されたすべての着信トラフィックの照合を行い、IP DSCP を 10 に設定し、平均伝 送速度 1 Mb/s、バースト 20 KB のトラフィックをポリシングします。プロファイルを超えるトラ フィックは、ポリシング設定 DSCP マップから取得した DSCP 値がマークされてから送信されます。

```
Switch(config)# policy-map policy1
Switch(config-pmap)# class class1
Switch(config-pmap-c)# set dscp 10
Switch(config-pmap-c)# police 1000000 20000 exceed-action policed-dscp-transmit
Switch(config-pmap-c)# exit
```
次の例では、ポリシー マップ *policymap2* に複数のクラスを設定する方法を示します。

```
Switch(config)# policy-map policymap2
Switch(config-pmap)# class class1
Switch(config-pmap-c)# set dscp 10
Switch(config-pmap-c)# police 100000 20000 exceed-action policed-dscp-transmit
Switch(config-pmap-c)# exit
Switch(config-pmap)# class class2
Switch(config-pmap-c)# trust dscp
Switch(config-pmap-c)# police 100000 20000 exceed-action drop
Switch(config-pmap-c)# exit
Switch(config-pmap)# class class3
Switch(config-pmap-c)# set dscp 0 (no policer)
Switch(config-pmap-c)# exit
```
次の例は、階層ポリシー マップを作成し、SVI に適用する方法を示しています。

```
Switch(config)# class-map cm-non-int
Switch(config-cmap)# match access-group 101
Switch(config-cmap)# exit
Switch(config)# class-map cm-non-int-2
Switch(config-cmap)# match access-group 102
Switch(config-cmap)# exit
Switch(config)# class-map cm-test-int
Switch(config-cmap)# match input-interface gigabitethernet0/2 - gigabitethernet0/3 
Switch(config-cmap)# exit
Switch(config)# policy-map pm-test-int
Switch(config-pmap)# class cm-test-int
Switch(config-pmap-c)# police 18000000 8000 exceed-action drop
Switch(config-pmap-c)# exit
Switch(config-pmap)# exit
Switch(config)# policy-map pm-test-pm-2
Switch(config-pmap)# class cm-non-int
Switch(config-pmap-c)# set dscp 7
Switch(config-pmap-c)# service-policy pm-test-int
Switch(config-pmap)# class cm-non-int-2
Switch(config-pmap-c)# set dscp 15
Switch(config-pmap-c)# service-policy pm-test-int
Switch(config-pmap-c)# end
Switch(config-cmap)# exit
Switch(config)# interface vlan 10
Switch(config-if)# service-policy input pm-test-pm-2
```
次の例では、*policymap2* を削除する方法を示します。 Switch(config)# **no policy-map policymap2**

設定を確認するには、**show policy-map** 特権 EXEC コマンドを入力します。

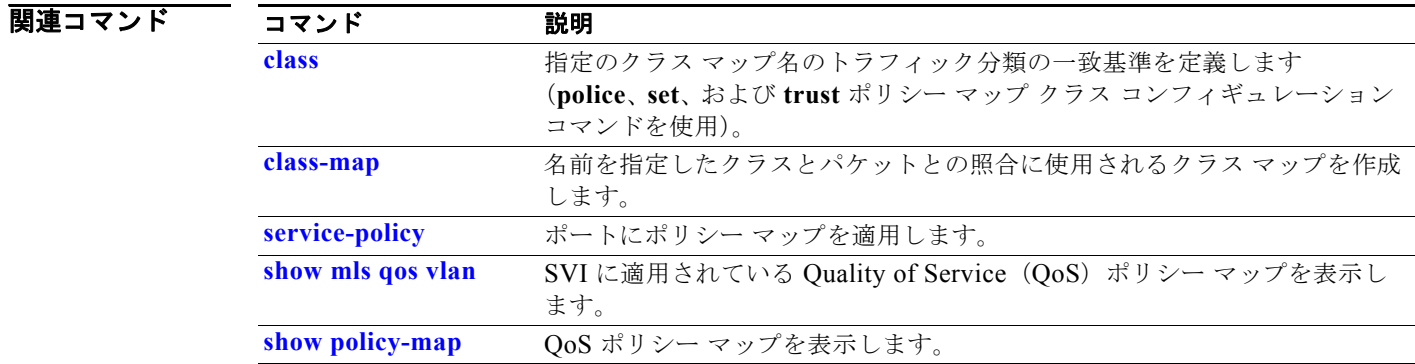

# **port-channel load-balance**

EtherChannel のポート間で負荷分散方式を設定するには、**port-channel load-balance** グローバル コン フィギュレーション コマンドを使用します。デフォルト設定に戻すには、このコマンドの **no** 形式を使 用します。

**port-channel load-balance** {**dst-ip** | **dst-mac** | **src-dst-ip** | **src-dst-mac** | **src-ip** | **src-mac**}

**no port-channel load-balance** 

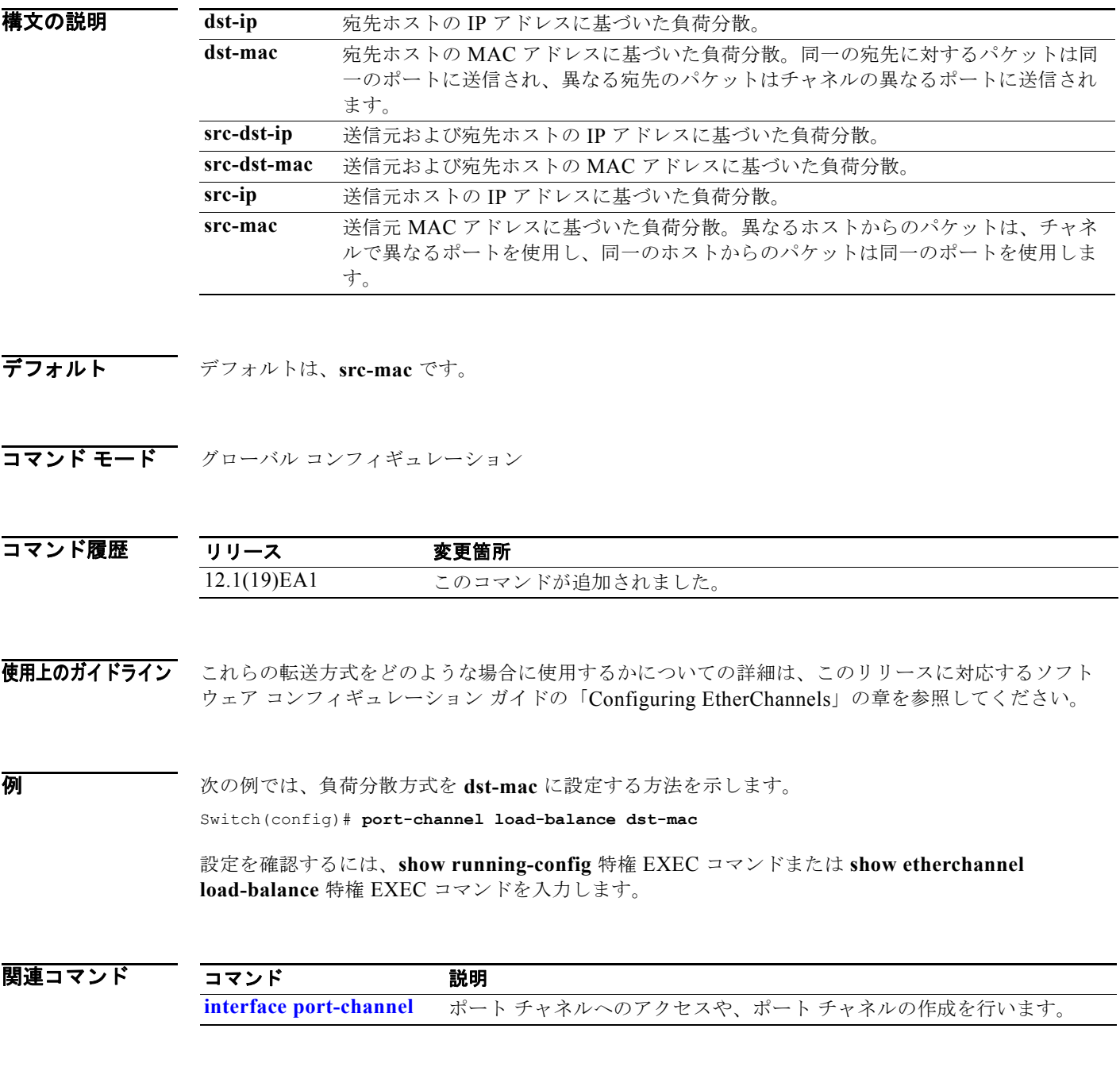

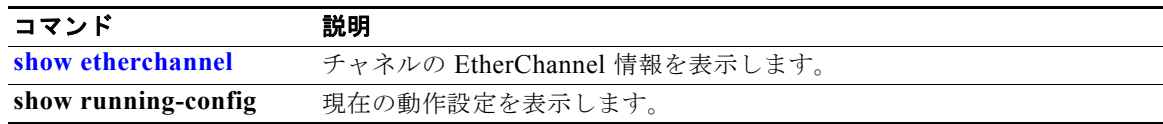

## **power inline**

Power over Ethernet(PoE)ポート上で電力管理モードを設定にするには、**power inline** インターフェ イス コンフィギュレーション コマンドを使用します。デフォルト設定に戻すには、このコマンドの **no** 形式を使用します。

**power inline** {**auto** [**max** *max-wattage*] | **neve**r | **police** [**action log**] | **static** [**max** *max-wattage*]}

**no power inline** {**auto** | **never** | **police** | **static**}

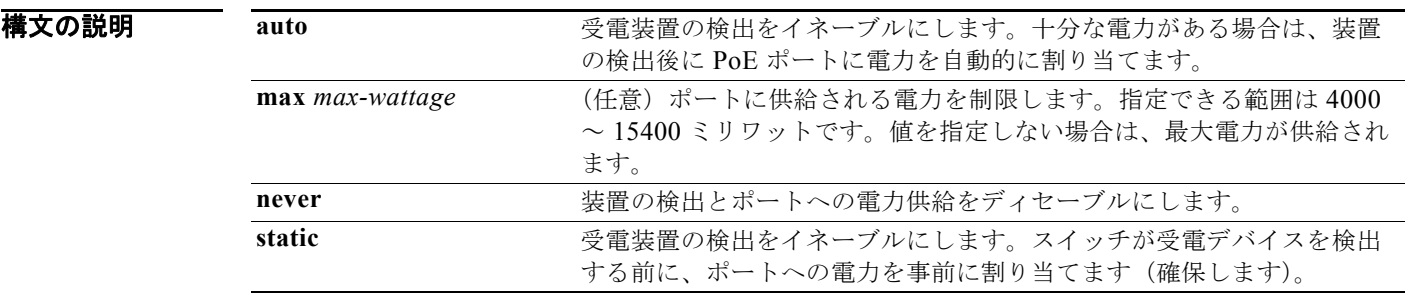

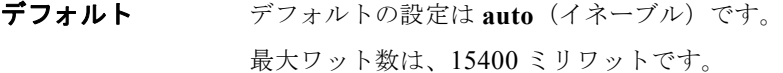

コマンド モード インターフェイス コンフィギュレーション

 $\sim$   $\sim$ 

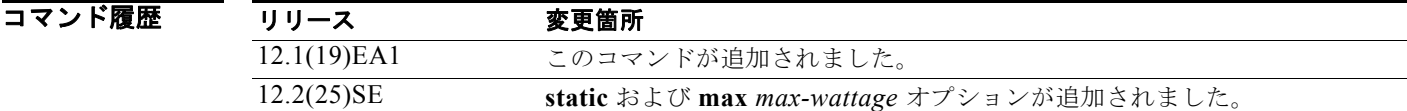

使用上のガイドライン このコマンドは、PoE 対応ポートだけでサポートされています。PoE がサポートされていないポート でこのコマンドを入力すると、次のエラー メッセージが表示されます。

> Switch(config)# **interface gigabitethernet0/2**  Switch(config-if)# **power inline auto**

% Invalid input detected at '^' marker.

すべての PoE 対応スイッチ ポートは、IEEE 802.3 af に準拠しています。

**max** *max-wattage* オプションを使用して、受電デバイスの電力が制限を超えないようにします。この 設定によって、受電デバイスが最大ワット数より多い電力を要求する Cisco Discovery Protocol (CDP)メッセージを送信すると、スイッチはポートへ電力を供給しません。受電装置の IEEE クラス の最大値が最大ワット数を超えると、スイッチは装置に電力を供給しません。電力は、グローバル パ ワー バジェットに送られます。

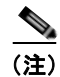

(注) **power inline max** *max-wattage* コマンドが 15.4 W 未満に設定されている場合、スイッチは Class 0 ま たは Class 3 装置に電力を供給しません。

スイッチが受電デバイスへの電力供給を拒否する場合(受電デバイスが CDP メッセージを通じて制限 を超えた電力を要求する場合、または IEEE クラスの最大値が最大ワット数を超えている場合)、PoE ポートは power-deny ステートになります。スイッチはシステム メッセージを生成し、**show power inline** ユーザ EXEC コマンド出力の Oper カラムに *power-deny* が表示されます。

ポートに高いプライオリティを与えるには、**power inline static max** *max-wattage* コマンドを使用しま す。スイッチは、auto モードに設定されたポートに電力を割り当てる前に、static モードに設定された ポートに PoE を割り当てます。スイッチは、装置検出より優先的に設定されている場合に、スタ ティック ポートの電力を確保します。接続された装置がない場合は、ポートがシャットダウン状態か 否かに関係なく、スタティック ポートの電力が確保されます。スイッチは、設定された最大ワット数 をポートに割り当てます。その値は、IEEE クラスまたは受電デバイスからの CDP メッセージによっ て調節されることはありません。電力が事前割り当てされているので、最大ワット数以下の電力を使用 する受電デバイスは、スタティック ポートに接続されていれば電力が保証されます。ただし、受電デ バイスの IEEE クラスが最大ワット数を超えると、スイッチは装置に電力を供給しません。CDP メッ セージを通じて受電デバイスが最大ワット数を超えた量を要求していることをスイッチが認識すると、 受電デバイスがシャットダウンします。

ポートが static モードの場合にスイッチが電力を事前割り当てできない場合(たとえば、パワー バ ジェット全体がすでに別の自動ポートまたはスタティック ポートに割り当てられているなど)、次の メッセージが表示されます。Command rejected: power inline static: pwr not available。ポート の設定は、そのまま変更されません。

**power inline auto** または **power inline static** インターフェイス コンフィギュレーション コマンドを使 用してポートを設定すると、ポートは設定された速度とデュプレックス設定を使用して自動ネゴシエー ションします。これは、受電デバイスであるかどうかに関係なく、接続された装置の電力要件を判別す るのに必要です。電力要件が判別された後、スイッチはインターフェイスをリセットすることなく、設 定された速度とデュプレックス設定を使用してインターフェイスをハードコードします。

**power inline never** コマンドを使用してポートを設定する場合、ポートは設定された速度とデュプレッ クス設定に戻ります。

ポートにシスコ製の受電デバイスが接続されている場合は、**power inline never** コマンドでポートを設 定しないでください。ポートで不正なリンクアップが生じ、errdisable ステートになる可能性がありま す。

例 次の例では、受電デバイスの検出をイネーブルにし、PoE ポートに自動的に電力を供給する方法を示 します。

> Switch(config)# **interface gigabitethernet0/2**  Switch(config-if)# **power inline auto**

次の例では、Class 1 または Class 2 の受電デバイスを受け入れるように PoE ポートを設定する方法を 示します。

Switch(config)# **interface gigabitethernet0/2** Switch(config-if)# **power inline auto max 7000**

次の例では、受電装置の検出をディセーブルにし、PoE ポートへの電力供給を停止する方法を示しま す。

Switch(config)# **interface gigabitethernet0/2** Switch(config-if)# **power inline never**

設定を確認するには、**show power inline** ユーザ EXEC コマンドを入力します。

関連コマンド

| コマンド                                 | 説明                                                |
|--------------------------------------|---------------------------------------------------|
| logging event<br>power-inline-status | PoE イベントのロギングをイネーブルにします。                          |
| show controllers<br>power inline     | 指定した PoE コントローラのレジスタ値を表示します。                      |
| show power inline                    | 指定した PoE ポートまたはすべての PoE ポートの PoE ステータスを表示し<br>ます。 |

# **power inline consumption**

各受電デバイスが使用するワット数を指定することにより、デバイスの IEEE 分類によって指定された 電力量を無効にするには、**power inline consumption** グローバルまたはインターフェイス コンフィ ギュレーション コマンドを使用します。デフォルトの電力設定に戻すには、このコマンドの **no** 形式を 使用します。

**power inline consumption default** *wattage*

**no power inline consumption default**

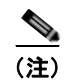

(注) **default** キーワードは、グローバル コンフィギュレーション コマンドでだけ表示されます。

構文の説明 *wattage* スイッチがポート用に確保する電力を指定します。指定できる範囲は 4000 ~ 15400 ミリワットです。

デフォルト Power over Ethernet (PoE) ポートのデフォルトの電力は 15400 ミリワットです。

コマンド モード グローバル コンフィギュレーション インターフェイス コンフィギュレーション

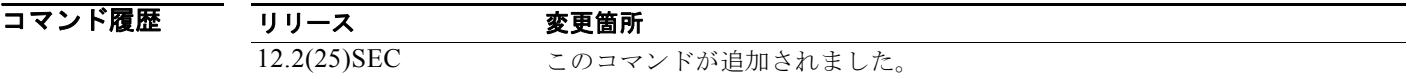

使用上のガイドライン シスコの受電デバイスが PoE ポートに接続されている場合、スイッチは Cisco Discovery Protocol (CDP)を使用して実際に装置が消費する電力量を決定して、それに応じてパワー バジェットを調整し ます。この機能は、IEEE サードパーティの受電デバイスには適用されません。この装置の場合、ス イッチが電力要求を許可したときに、受電装置の IEEE 分類に応じてパワー バジェットを調整します。 受電デバイスが Class 0(クラス ステータスは不明)または Class 3 である場合、実際に必要な電力量 に関係なく、スイッチは装置用に 15400 ミリワットの電力を確保します。受電デバイスが実際の電力 消費量よりも高いクラスであるか、または電力分類(デフォルトで Class 0)をサポートしない場合、 スイッチは IEEE クラス情報を使用してグローバル パワー バジェットを追跡するので、少しの装置に しか電力を供給しません。

> **power inline consumption** *wattage* コンフィギュレーション コマンドを使用することで、IEEE 分類で 指定されたデフォルトの電力要件を無効にできます。IEEE 分類で指定された電力と実際に装置が必要 とする電力の差は、追加の装置が使用するためグローバル パワー バジェットに入れられます。した がって、スイッチのパワー バジェットを拡張してもっと効率的に使用できます。

> たとえば、スイッチが各 PoE ポートで 15400 ミリワットの電力を確保した場合、Class0 の受電デバイ スを 24 台だけしか接続できません。Class0 の装置の電力要件が実際には 5000 ミリワットである場合、 消費ワット数を 5000 ミリワットに設定すると、最大 48 台の装置を接続できます。24 ポートまたは 48 ポート スイッチで利用できる PoE 総出力電力は 370,000 ミリワットです。

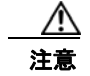

注意 慎重にスイッチのパワー バジェットを計画し、電源装置がオーバーサブスクライブ状態にならない ようにしてください。

**power inline consumption default** *wattage* または **no power inline consumption default** グローバル コンフィギュレーション コマンドを入力するか、**power inline consumption** *wattage* または **no power inline consumption** インターフェイス コンフィギュレーション コマンドを入力すると、次の注意メッ セージが表示されます。

%CAUTION: Interface *interface-id*: Misconfiguring the 'power inline consumption/allocation' command may cause damage to the switch and void your warranty. Take precaution not to oversubscribe the power supply. Refer to documentation.

(注) 手動でパワー バジェットを設定する場合、スイッチと受電デバイスの間のケーブルでの電力消失を考 慮する必要があります。

IEEE 電力分類に関する詳細については、このリリースに対応するソフトウェア コンフィギュレーショ ン ガイドの「Configuring Interface Characteristics」の章を参照してください。

このコマンドは、PoE 対応ポートだけでサポートされています。PoE をサポートしていないスイッチ またはポートでこのコマンドを入力すると、エラー メッセージが表示されます。

**例** 次の例では、グローバル コンフィギュレーション コマンドを使用して、各 PoE ポートに 5000 ミリ ワットの電力を確保するようスイッチを設定する方法を示します。

> Switch(config)# **power inline consumption default 5000** %CAUTION: Interface Gi1/0/1: Misconfiguring the 'power inline consumption/allocation' command may cause damage to the switch and void your warranty. Take precaution not to oversubscribe the power supply. Refer to documentation.

次の例では、インターフェイス コンフィギュレーション コマンドを使用して、特定の PoE ポートに接 続された受電デバイスに 12000 ミリワットの電力を確保するようスイッチを設定する方法を示します。

#### Switch(config)# **interface gigabitethernet0/2**

Switch(config-if)# **power inline consumption 12000**

%CAUTION: Interface Gi1/0/2: Misconfiguring the 'power inline consumption/allocation' command may cause damage to the switch and void your warranty. Take precaution not to oversubscribe the power supply. Refer to documentation.

設定を確認するには、**show power inline consumption** 特権 EXEC コマンドを入力します。

関連コマンド

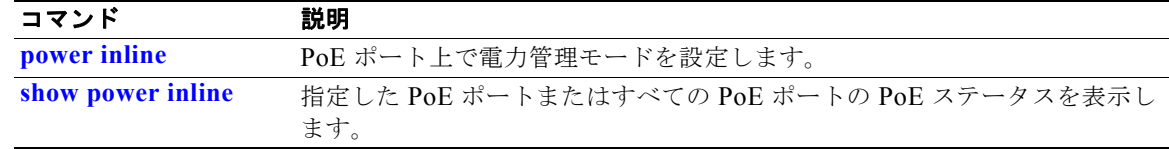

## **power rps**

スイッチ スタックまたはスタンドアロン スイッチに接続された Cisco Redundant Power System 2300 (RPS 2300 とも呼ばれる)を設定して管理するには、スイッチ スタックまたはスタンドアロン スイッ チ上で **power rps** ユーザ EXEC コマンドを使用します。

**power rps** *switch-number* {**name** {*string* | **serialnumber**} | **port** *rps-port-id* {**mode** {**active** | **standby} {priority** *priority*}

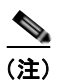

(注) この **power rps** コマンドは、Catalyst 3560v2 スイッチ上でのみサポートされます。

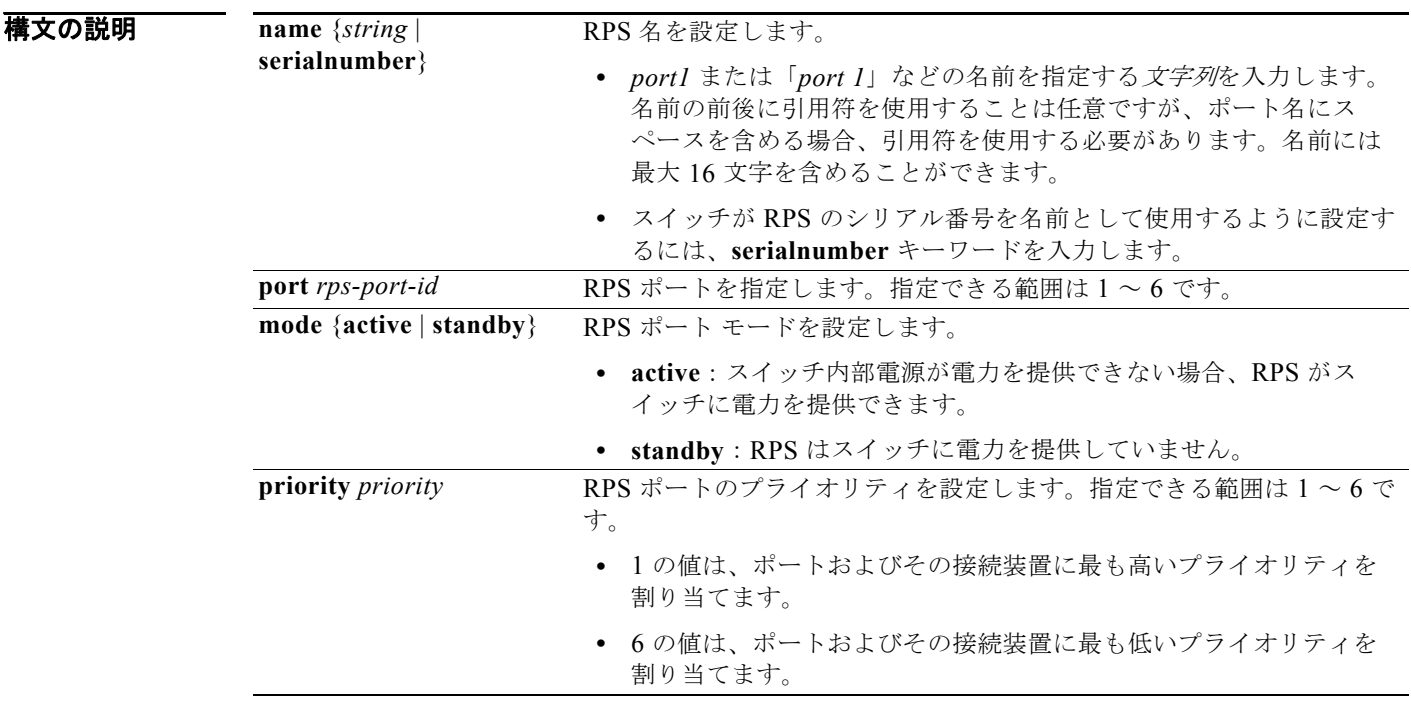

デフォルト RPS 名は設定されていません。 RPS ポートは **active** モードです。 RPS ポートのプライオリティは 6 です。

 $\overline{\mathbf{u} \cdot \mathbf{v}}$ 

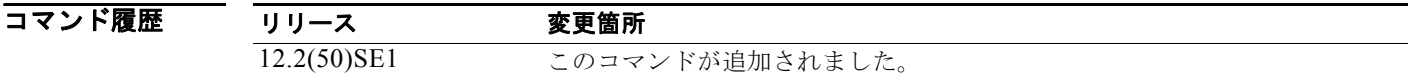

使用上のガイドライン **power rps** コマンドは、Catalyst 3560v2 スイッチに接続された RPS 2300 にのみ適用されます。 名前は接続された冗長電源システムに適用されます。

> RPS から指定された RPS ポートに接続されたスイッチに電力を提供しないが、スイッチと冗長電源シ ステム間の RPS ケーブルを接続解除しない場合、**power rps** *switch-number* **port** *rps-port-id* **mode standby** コマンドを使用します。

> RPS 2300 ポートのプライオリティを 1 ~ 6 の範囲で設定できます。1 の値は、ポートおよびその接続 装置に最も高いプライオリティを割り当てます。6 の値は、ポートおよびその接続装置に最も低いプラ イオリティを割り当てます。

> RPS 2300 に接続された複数のスイッチで電力が必要な場合、RPS 2300 はプライオリティが最も高い スイッチに電力を提供します。プライオリティが低いスイッチには、使用可能な他の電力を適用しま す。

**no power rps** ユーザ EXEC コマンドはサポートされません。

- **•** デフォルトの名前設定(名前が設定されていない)に戻るには、引用符の間にスペースを入れず に、**power rps** *switch-number* **port** *rps-port-id* **name** グローバル コンフィギュレーション コマン ドを使用します。
- **•** デフォルトの RPS ポート モードに戻るには、**power rps** *switch-number* **port** *rps-port-id* **active** コ マンドを使用します。
- **•** デフォルトの RPS ポート プライオリティに戻るには、**power rps** *switch-number* **port** *rps-port-id* **priority** コマンドを使用します。

例 次の例では、スイッチに接続された RPS 2300 の名前を *string* として設定する方法を示します。

Switch> **power rps 2 name RPS\_Accounting**

次の例では、スイッチに接続された RPS 2300 の名前をシリアル番号として設定する方法を示します。 Switch> **power rps name serialnumber**

次の例では、RPS ポート 1 のモードをスイッチ上のスタンバイとして設定する方法を示します。

Switch> **power rps port 1 mode standby**

次の例では、スイッチ上で 4 のプライオリティ値を持つ RPS ポート 3 のプライオリティを設定する方 法を示します。

Switch> **power rps 1 port 3 priority 4**

設定を確認するには、**show env power** または **show env rps** 特権 EXEC コマンドを入力します。

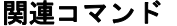

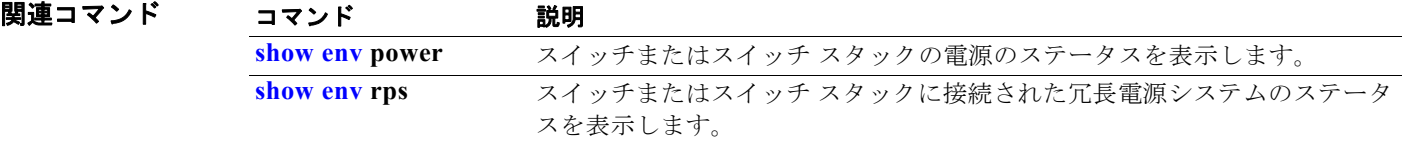

# **priority-queue**

ポート上で出力緊急キューをイネーブルにするには、**priority-queue** インターフェイス コンフィギュ レーション コマンドを使用します。デフォルト設定に戻すには、このコマンドの **no** 形式を使用しま す。

**priority-queue out**

**no priority-queue out**

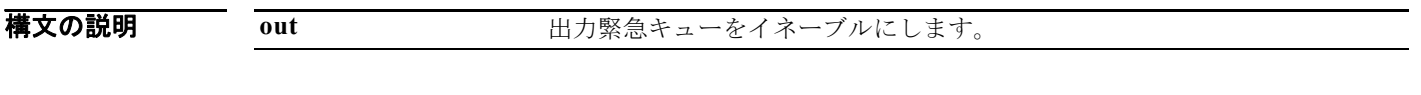

デフォルト 出力緊急キューは、ディセーブルです。

コマンド モード インターフェイス コンフィギュレーション

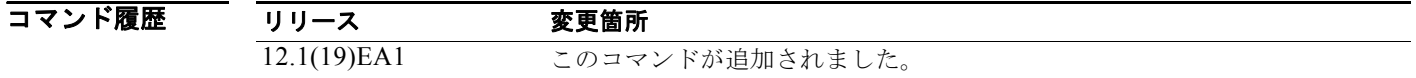

**使用上のガイドライン
priority-queue out** コマンドを設定する場合、Shaped Round Robin (SRR; シェイプド ラウンド ロビ ン)に参加するキューが 1 つ少ないため、SRR の重み比が影響を受けます。これは、**srr-queue bandwidth shape** 内の *weight1* または **srr-queue bandwidth shape** インターフェイス コンフィギュ レーション コマンドが無視されることを意味します(比率計算に使用されません)。緊急キューはプラ イオリティ キューであり、他のキューのサービスが提供される前に空になるまでサービスを提供しま す。

> 緊急キューがイネーブルにされているとき、または SRR の重みに基づいて出力キューのサービスが提 供されるときには、次の注意事項に従ってください。

- **•** 出力緊急キューがイネーブルにされている場合は、キュー 1 に対して SRR のシェーピングおよび 共有された重みが無効にされます。
- **•** 出力緊急キューがディセーブルにされており、SRR のシェーピングおよび共有された重みが設定 されている場合は、キュー 1 に対して shaped モードは shared モードを無効にし、SRR はこの キューに shaped モードでサービスを提供します。
- **•** 出力緊急キューがディセーブルにされており、SRR のシェーピングされた重みが設定されていな い場合は、SRR はキューに対して shared モードでサービスを提供します。

**例 その** アントリングの例では、SRR の重みが設定されている場合、出力緊急キューをイネーブルにする方法を示します。 出力緊急キューは、設定された SRR ウェイトを上書きします。

```
Switch(config)# interface gigabitethernet0/2 
Switch(config-if)# srr-queue bandwidth shape 25 0 0 0
Switch(config-if)# srr-queue bandwidth share 30 20 25 25
Switch(config-if)# priority-queue out
```
次の例では、SRR のシェーピングおよび共有された重みが設定された後、出力緊急キューをディセー ブルにする方法を示します。シェーピング モードは、共有モードを無効にします。

Switch(config)# **interface gigabitethernet0/2**  Switch(config-if)# **srr-queue bandwidth shape 25 0 0 0** Switch(config-if)# **srr-queue bandwidth share 30 20 25 25** Switch(config-if)# **no priority-queue out**

**show mls qos interface** *interface-id* **queueing** または **show running-config** 特権 EXEC コマンドを入 力すれば、設定を確認することができます。

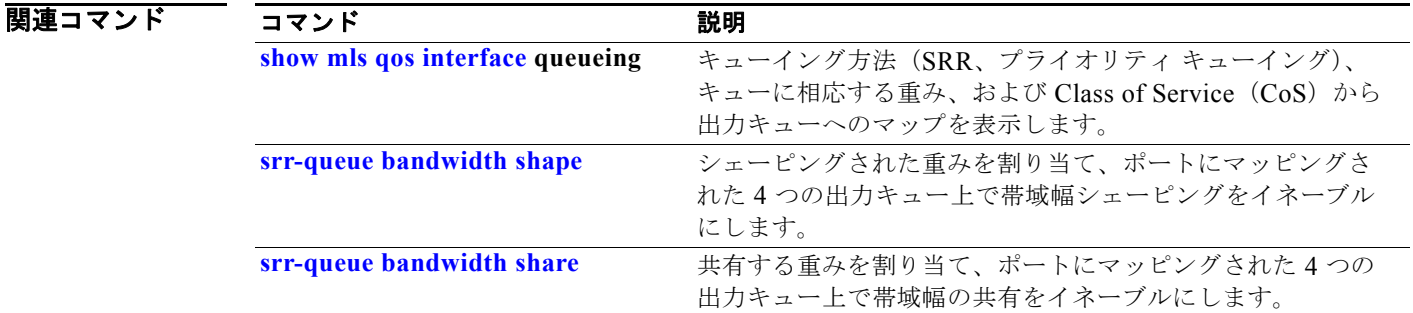

# **private-vlan**

プライベート VLAN を設定して、プライベート VLAN のプライマリおよびセカンダリ VLAN 間のア ソシエーションを設定するには、**private-vlan** VLAN コンフィギュレーション コマンドを使用します。 通常の VLAN 設定に VLAN を戻すには、このコマンドの **no** 形式を使用します。

**private-vlan {association** [**add | remove**] *secondary-vlan-list* | **community** | **isolated** | **primary}**

**no private-vlan {association** | **community** | **isolated** | **primary}**

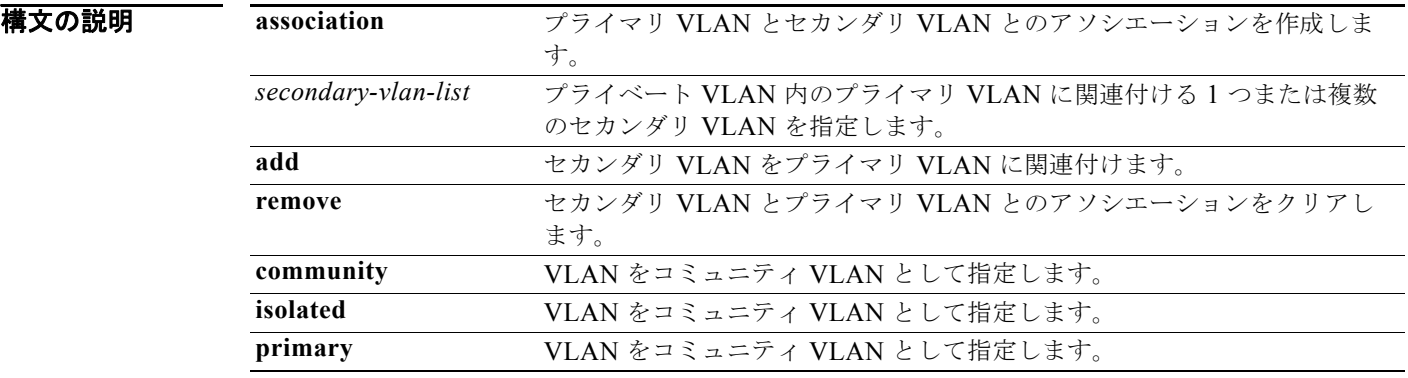

デフォルト デフォルトでは、プライベート VLAN が設定されていません。

コマンド モード VLAN コンフィギュレーション

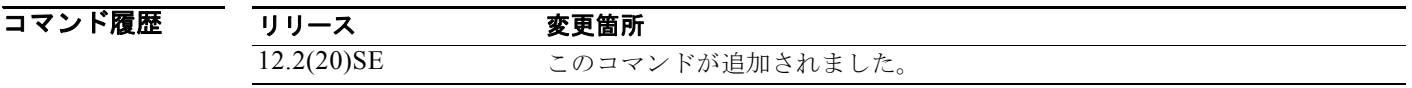

**使用上のガイドライン** プライベート VLAN を設定する前に、VLAN Trunking Protocol (VTP) をディセーブル (VTP トラ ンスペアレント モード)にする必要があります。プライベート VLAN を設定した後で、VTP モードを クライアントまたはサーバに変更できません。

> VTP は、プライベート VLAN の設定を伝播しません。レイヤ 2 ネットワーク内のすべてのスイッチに プライベート VLAN を手動で設定して、レイヤ 2 データベースを結合し、プライベート VLAN トラ フィックのフラッディングを防ぐ必要があります。

プライベート VLAN には、VLAN 1 または VLAN 1002 ~ 1005 を設定できません。拡張 VLAN (VLAN ID 1006 ~ 4094) はプライベート VLAN に設定できます。

セカンダリ (独立またはコミュニティ) VLAN を 1 つのプライマリ VLAN だけに関連付けることがで きます。プライマリ VLAN には、1 つの独立 VLAN および複数のコミュニティ VLAN を関連付ける ことができます。

**•** セカンダリ VLAN をプライマリ VLAN として設定できません。

- **•** *secondary\_vlan\_list* パラメータには、スペースを含めないでください。カンマで区切った複数の 項目を含めることができます。各項目として入力できるのは、単一のプライベート VLAN ID また はハイフンで連結したプライベート VLAN ID です。リストには、1 つの独立 VLAN と複数のコ ミュニティ VLAN を含めることができます。
- **•** プライマリまたはセカンダリ VLAN のいずれかを削除すると、VLAN に関連付けられたポートが 非アクティブになります。

コミュニティ VLAN は、コミュニティ ポート間、およびコミュニティ ポートから対応するプライマリ VLAN の無差別ポートにトラフィックを伝送します。

独立 VLAN は、無差別ポートと通信を行うために隔離ポートによって使用されます。同一のプライマ リ VLAN ドメインで他のコミュニティ ポートまたは隔離ポートにトラフィックを伝送しません。

プライマリ VLAN は、ゲートウェイからプライベート ポートのカスタマー エンド ステーションにト ラフィックを伝送する VLAN です。

レイヤ 3 VLAN インターフェイス (SVI) はプライマリ VLAN にだけ設定してください。セカンダリ VLAN には、レイヤ 3 VLAN インターフェイスを設定できません。VLAN がセカンダリ VLAN とし て設定されている間、セカンダリ VLAN の SVI はアクティブになりません。

VLAN コンフィギュレーション モードを終了するまで、**private-vlan** コマンドは作用しません。

プライベート VLAN ポートを EtherChannel として設定しないでください。ポートがプライベート VLAN 設定に含まれていると、ポートの EtherChannel 設定が非アクティブになります。

プライベート VLAN をリモート スイッチド ポート アナライザ (RSPAN) VLAN として設定しないで ください。

プライベート VLAN を音声 VLAN として設定しないでください。

プライベート VLAN が設定されたスイッチにフォールバック ブリッジングを設定しないでください。

プライベート VLAN には複数の VLAN が含まれますが、プライベート VLAN 全体で実行されるのは 1 つの STP インスタンスだけです。セカンダリ VLAN がプライマリ VLAN に関連付けられている場 合、プライマリ VLAN の STP パラメータがセカンダリ VLAN に伝播されます。

ホスト ポートおよび無差別ポートの設定に関する情報については、**switchport mode private-vlan** コ マンドを参照してください。

プライベート VLAN の他の機能との相互作用に関する詳細については、このリリースに対応するソフ トウェア コンフィギュレーション ガイドを参照してください。

**例 そんじょう あい** 次の例では、VLAN 20 をプライマリ VLAN に、VLAN 501 を独立 VLAN に、VLAN 502 および 503 をコミュニティ VLAN に設定し、プライベート VLAN に関連付ける方法を示します。

```
Switch# configure terminal
Switch(config)# vlan 20
Switch(config-vlan)# private-vlan primary
Switch(config-vlan)# exit
Switch(config)# vlan 501
Switch(config-vlan)# private-vlan isolated
Switch(config-vlan)# exit
Switch(config)# vlan 502
Switch(config-vlan)# private-vlan community
Switch(config-vlan)# exit
Switch(config)# vlan 503
Switch(config-vlan)# private-vlan community
Switch(config-vlan)# exit
Switch(config)# vlan 20
Switch(config-vlan)# private-vlan association 501-503
Switch(config-vlan)# end
```
設定を確認するには、**show vlan private-vlan** または **show interfaces status** 特権 EXEC コマンドを入 力します。

### 図連コマンド

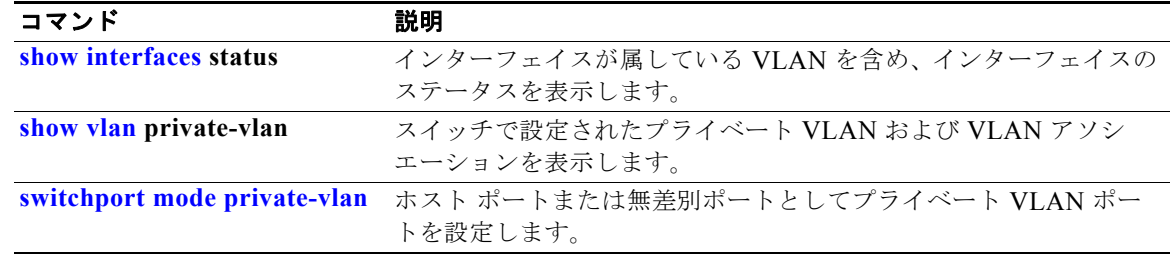

# **private-vlan mapping**

プライベート VLAN のプライマリ VLAN とセカンダリ VLAN 間でマッピングを作成して、両方の VLAN で同じプライマリ VLAN スイッチ仮想インターフェイス(SVI)を共有できるようにするには、 **private-vlan mapping** インターフェイス コンフィギュレーション コマンドを使用します。SVI からプ ライベート VLAN のマッピングを削除するには、このコマンドの **no** 形式を使用します。

**private-vlan mapping** {[**add** | **remove**] *secondary-vlan-list*}

**no private-vlan mapping**

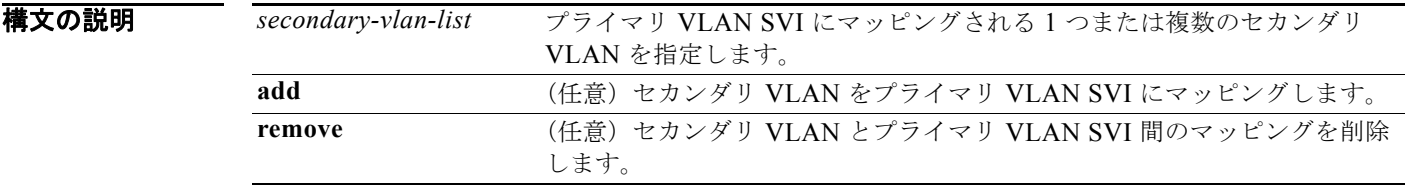

デフォルト デフォルトでは、プライベート VLAN SVI のマッピングが設定されていません。

コマンド モード インターフェイス コンフィギュレーション

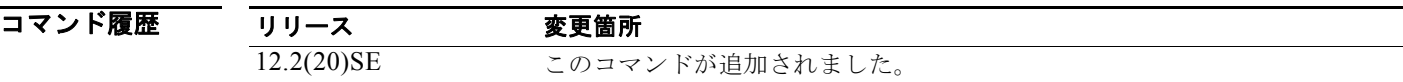

### 使用上のガイドライン プライベート VLAN を設定する場合は、スイッチが VTP トランスペアレント モードになっている必 要があります。

プライマリ VLAN の SVI は、レイヤ 3 で作成されます。

レイヤ 3 VLAN インターフェイス (SVI) はプライマリ VLAN にだけ設定してください。セカンダリ VLAN には、レイヤ 3 VLAN インターフェイスを設定できません。VLAN がセカンダリ VLAN とし て設定されている間、セカンダリ VLAN の SVI はアクティブになりません。

*secondary\_vlan\_list* パラメータには、スペースを含めないでください。カンマで区切った複数の項目 を含めることができます。各項目として入力できるのは、単一のプライベート VLAN ID またはハイフ ンで連結したプライベート VLAN ID です。リストには、1 つの独立 VLAN と複数のコミュニティ VLAN を含めることができます。

セカンダリ VLAN で受信されたトラフィックは、プライマリ VLAN の SVI によってルーティングさ れます。

セカンダリ VLAN は、1 つのプライマリ SVI だけにマッピングできます。プライマリ VLAN がセカン ダリ VLAN として設定されると、このコマンドで指定されたすべての SVI はダウンします。

有効なレイヤ 2 プライベート VLAN のアソシエーションがない 2 つの VLAN 間のマッピングを設定す る場合、マッピングの設定は作用しません。

例 次の例では、VLAN 20 のインターフェイスを VLAN 18 の SVI にマッピングする方法を示します。

Switch# **configure terminal** Switch# **interface vlan 18** Switch(config-if)# **private-vlan mapping 20**  Switch(config-vlan)# **end**

次の例では、セカンダリ VLAN 303 ~ 305、および 307 からのセカンダリ VLAN トラフィックのルー ティングを VLAN 20 SVI を介して許可する方法を示します。

```
Switch# configure terminal
Switch# interface vlan 20
Switch(config-if)# private-vlan mapping 303-305, 307
Switch(config-vlan)# end
```
設定を確認するには、**show interfaces private-vlan mapping** 特権 EXEC コマンドを入力します。

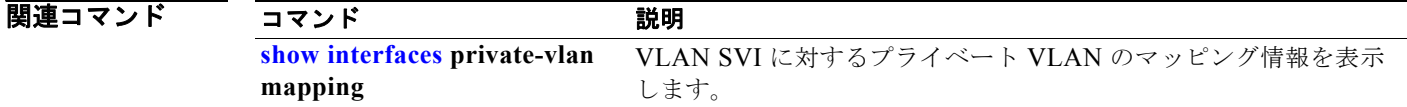

## **psp**

プロトコル パケットがスイッチに送信される速度を制御するには、**psp** グローバル コンフィギュレー ション コマンドを使用して、パケット フロー レートの上限を指定します。サポートされるプロトコル は、Address Resolution Protocol(ARP; アドレス解決プロトコル)、ARP スヌーピング、Dynamic Host Configuration Protocol (DHCP; ダイナミック ホスト コンフィギュレーション プロトコル)v4、 DHCP スヌーピング、インターネット グループ管理プロトコル(IGMP)、および IGMP スヌーピング です。プロトコル ストーム プロテクションをディセーブルにするには、コマンドの **no** バージョンを使 用します。

**psp** {**arp** | **dhcp** | **igmp**} **pps** *value*

**no psp** {**arp** | **dhcp** | **igmp**}

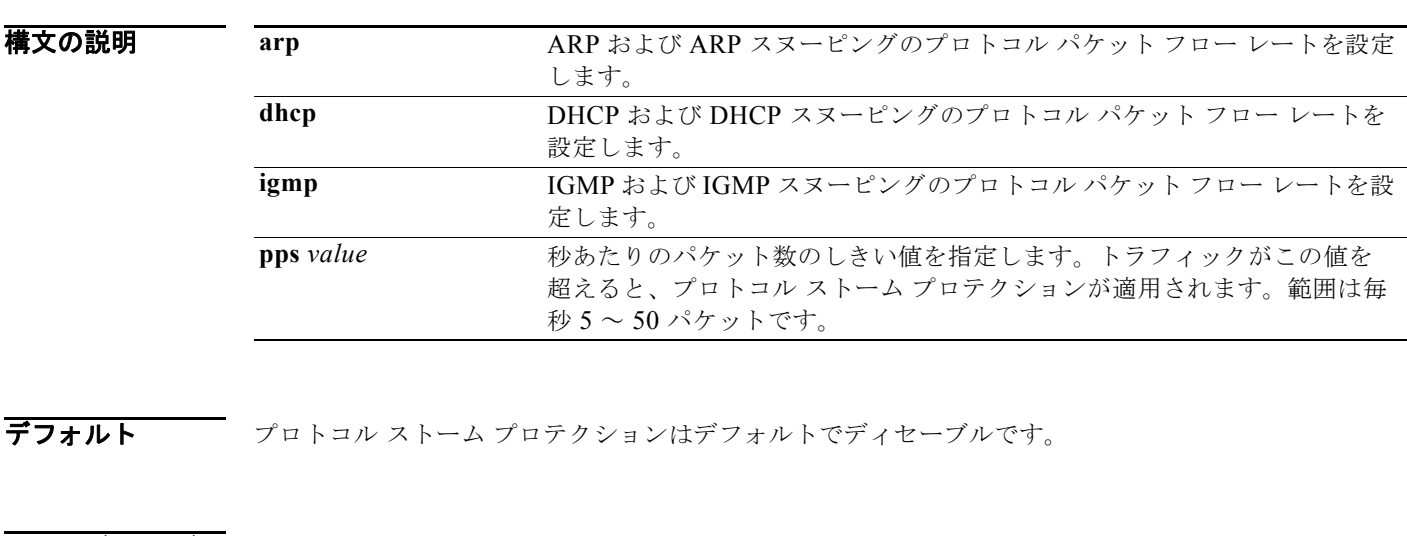

コマンド モード グローバル コンフィギュレーション

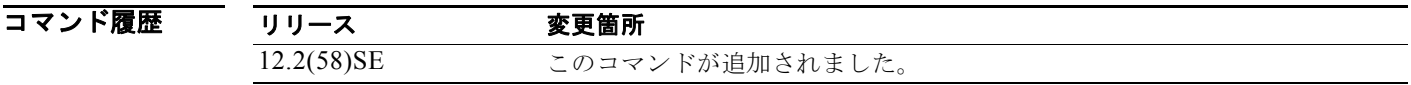

使用上のガイドライン errdisable 検出プロトコル ストーム プロテクションを設定するには、**errdisable detect cause psp** グ ローバル コンフィギュレーション コマンドを使用します。

> プロトコル ストーム プロテクションが設定されている場合、ドロップされたパケットの数がカウンタ に記録されます。特定のプロトコルのドロップされたパケットの数を表示するには、**show psp statistics** {**arp** | **dhcp** | **igmp**} 特権 EXEC コマンドを使用します。すべてのプロトコルのドロップされ たパケットの数を表示するには、**show psp statistics all** コマンドを使用します。プロトコルのカウン タをクリアするには、**clear psp counter** [**arp** | **dhcp** | **igmp**] コマンドを使用します。

### 関連コマンド

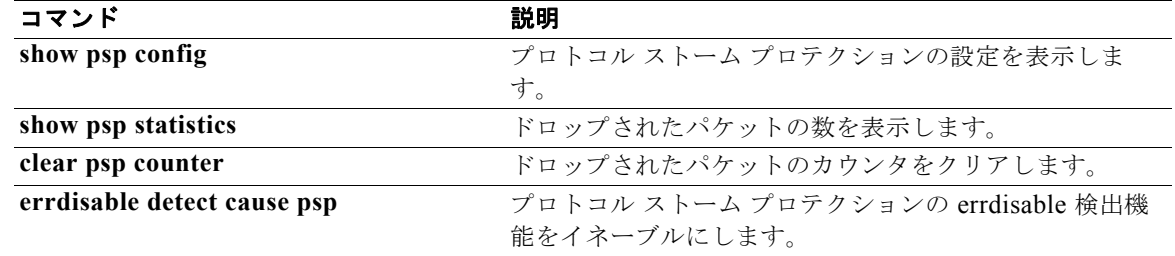

## **queue-set**

キューセットに対してポートをマッピングするには、**queue-set** インターフェイス コンフィギュレー ション コマンドを使用します。デフォルト設定に戻すには、このコマンドの **no** 形式を使用します。

**queue-set** *qset-id*

**no queue-set** *qset-id*

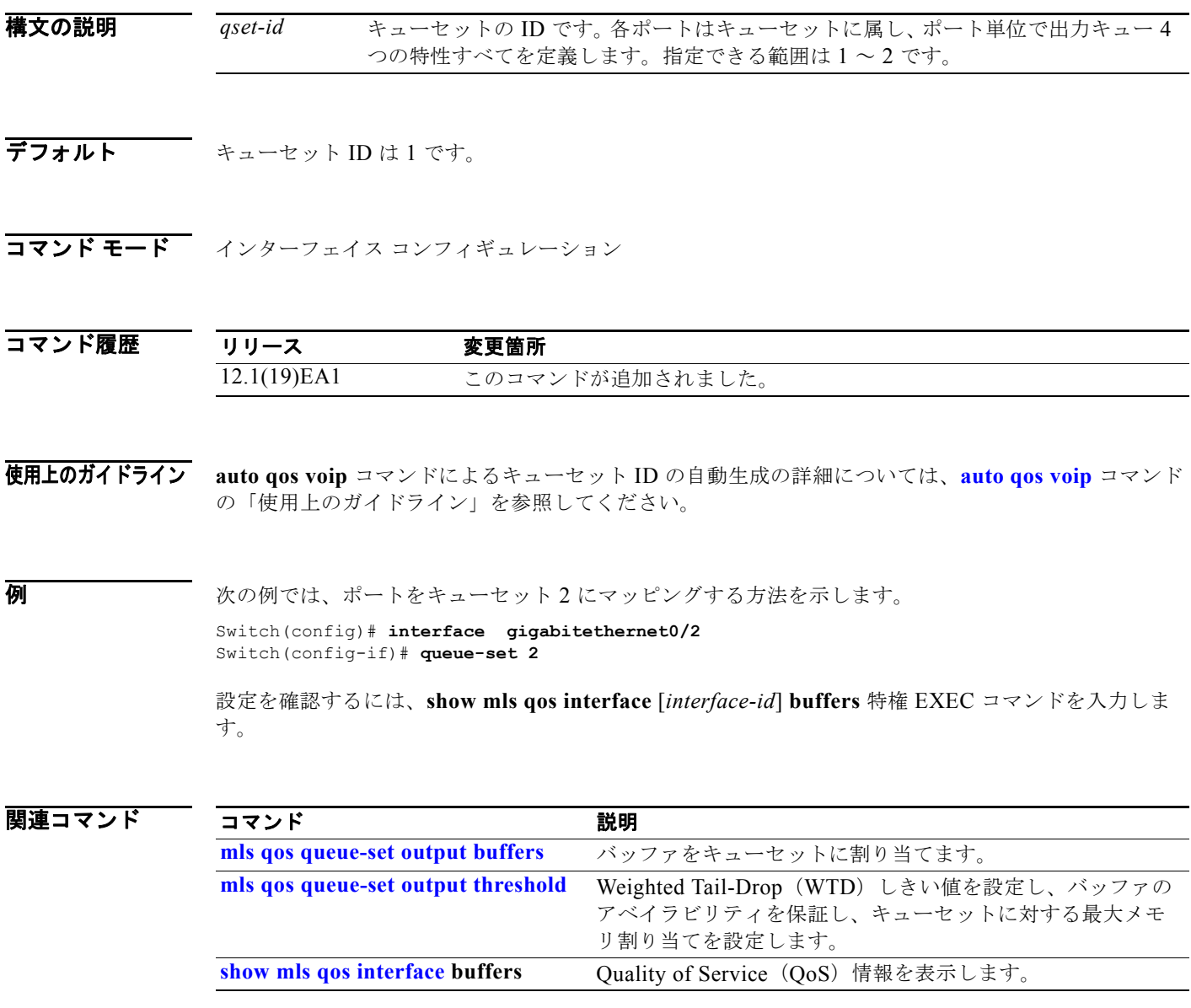

## **radius-server dead-criteria**

RADIUS サーバが使用不可または デッド状態であると考えられる場合に決定する条件を設定するには、 **radius-server dead-criteria** グローバル コンフィギュレーション コマンドを使用します。デフォルト 設定に戻すには、このコマンドの **no** 形式を使用します。

**radius-server dead-criteria** [**time** *seconds* [**tries** *number*] | **tries** *number*]

**no radius-server dead-criteria** [**time** *seconds* [**tries** *number*] | **tries** *number*]

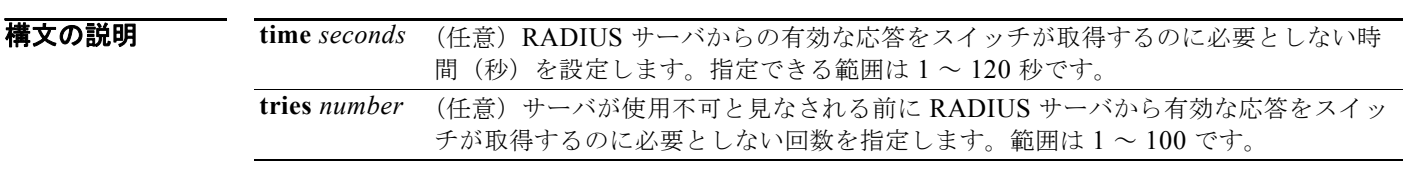

**デフォルト スイッチは、10~60 秒の seconds 値を動的に決定します。** スイッチは、10 ~ 100 の *tries* 値を動的に決定します。

コマンド モード グローバル コンフィギュレーション

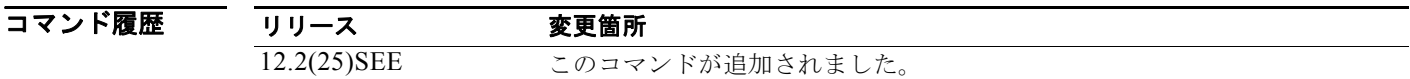

使用上のガイドライン 次の *seconds* および *number* パラメータを設定することを推奨します。

- **•** IEEE 802.1x 認証が期限切れになる前に RADIUS サーバへの応答を待機する時間(秒)を指定す るには、**radius-server timeout** *seconds* グローバル コンフィギュレーション コマンドを使用しま す。スイッチは、10 ~ 60 秒のデフォルトの *seconds* 値を動的に決定します。
- **•** RADIUS サーバが使用不能と見なされる前に RADIUS サーバへの送信を試行する時間(秒)を指 定するには、**radius-server retransmit** *retries* グローバル コンフィギュレーション コマンドを使 用します。スイッチは、10 ~ 100 のデフォルトの *tries* 値を動的に決定します。
- **•** *seconds* パラメータは、IEEE 802.1x 認証が期限切れになる前に再送信を試行する秒数以下か、ま たは同じです。
- **•** *tries* パラメータは、再送信試行回数と同じである必要があります。

例 次の例では、RADIUS サーバが使用不可と見なされた場合に決定する条件として、時間に 60 を設定 し、試行回数に 10 を設定する方法を示します。

Switch(config)# **radius-server dead-criteria time 60 tries 10**

設定を確認するには、**show running-config** 特権 EXEC コマンドを入力します。

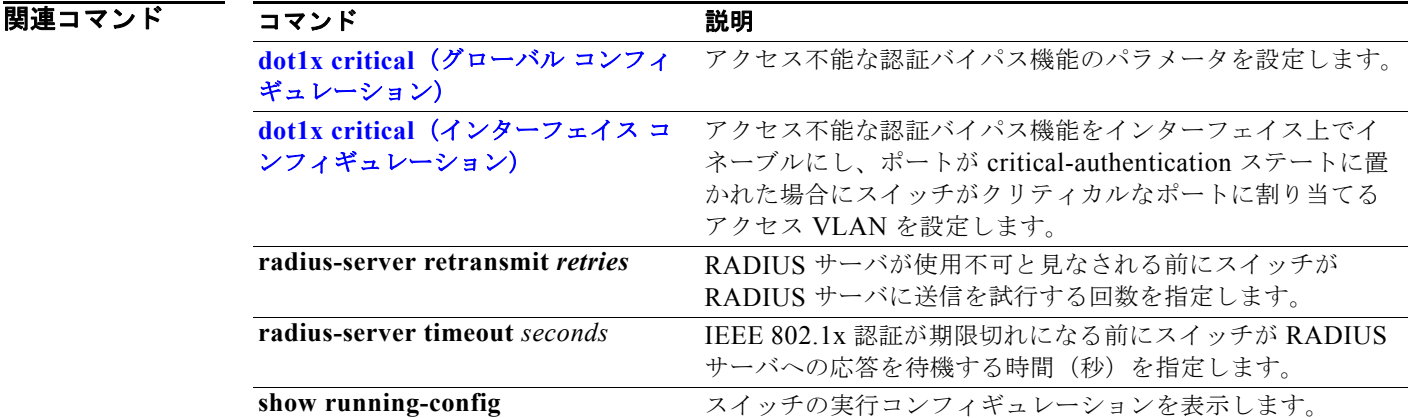

П

# **radius-server host**

RADIUS アカウンティングおよび RADIUS 認証を含む RADIUS サーバのパラメータを設定するには、 **radius-server host** グローバル コンフィギュレーション コマンドを使用します。デフォルト設定に戻 すには、このコマンドの **no** 形式を使用します。

**radius-server host** *ip-address* **[acct-port** *udp-port*] [**auth-port** *udp-port*] [**test username** *name* [**idle-time** *time*] [**ignore-acct-port**] [**ignore-auth-port**]] [**key** *string*]

**no radius-server host** *ip-address* 

#### 構文の説明

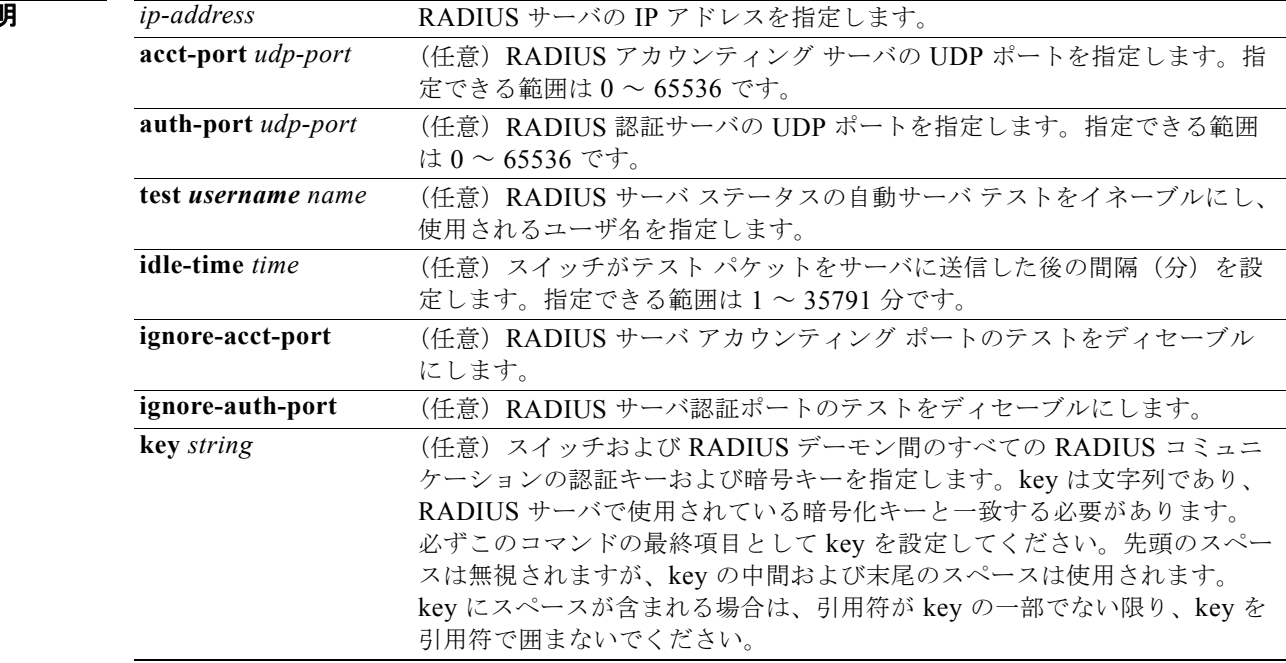

### デフォルト RADIUS アカウンティング サーバの UDP ポートは 1646 です。

RADIUS 認証サーバの UDP ポートは 1645 です。 自動サーバ テストはディセーブルです。 アイドル時間は 60 分(1 時間)です。 自動テストがイネーブルの場合、UDP ポートのアカウンティングおよび認証時にテストが実行されま す。

認証キーおよび暗号キー(*string*)は設定されていません。

コマンド モード グローバル コンフィギュレーション

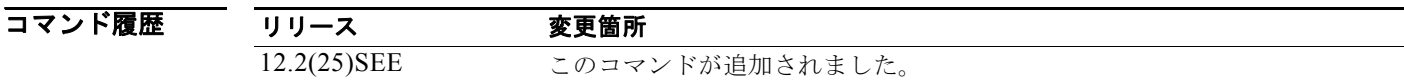

使用上のガイドライン RADIUS アカウンティング サーバおよび RADIUS 認証サーバの UDP ポートをデフォルト以外の値に 設定することを推奨します。

> RADIUS サーバ ステータスの自動サーバ テストをイネーブルにし、使用されるユーザ名を指定するに は、**test username** *name* キーワードを使用します。

> **radius-server host** *ip-address* **key** *string* または **radius-server key** {**0** *string* | **7** *string* | *string*} グロー バル コンフィギュレーション コマンドを使用して認証キーおよび暗号キーを設定できます。必ずこの コマンドの最終項目として key を設定してください。

**例 オンランス** あいがい 次の例では、アカウンティング サーバの UDP ポートを 1500、認証サーバの UDP ポートを 1510 に設 定する例を示します。

Switch(config)# **radius-server host 1.1.1.1 acct-port 1500 auth-port 1510**

次の例では、アカウンティング サーバおよび認証サーバの UDP ポートを設定し、RADIUS サーバ ス テータスの自動テストをイネーブルにし、使用されるユーザ名を指定し、キー ストリングを設定する 例を示します。

Switch(config)# **radius-server host 1.1.1.2 acct-port 800 auth-port 900 test username aaafail idle-time 75 key abc123**

設定を確認するには、**show running-config** 特権 EXEC コマンドを入力します。

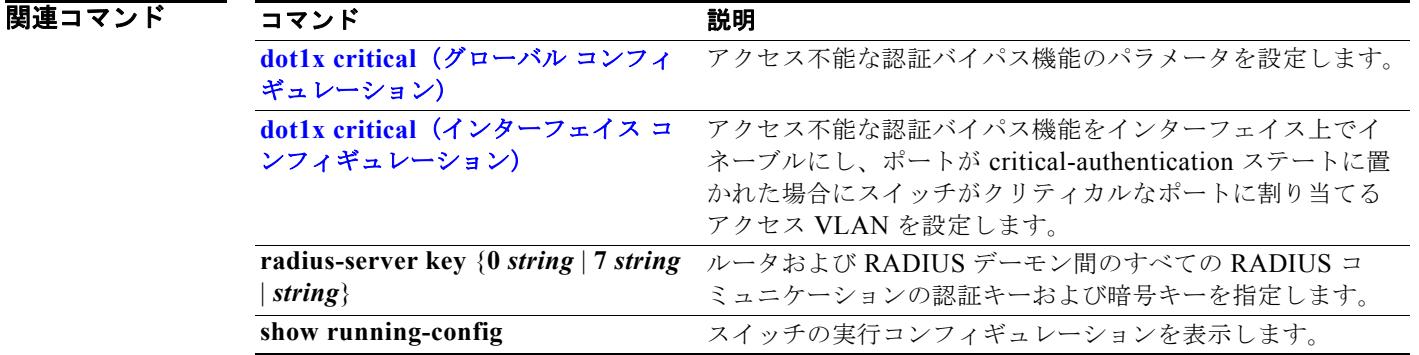

### **rcommand**

Telnet セッションを開始し、クラスタ コマンド スイッチからクラスタ メンバ スイッチのコマンドを実 行するには、クラスタ コマンド スイッチ上で **rcommand** ユーザ EXEC コマンドを使用します。セッ ションを終了するには、**exit** コマンドを入力します。

**rcommand** {*n* | **commander** | **mac-address** *hw-addr*}

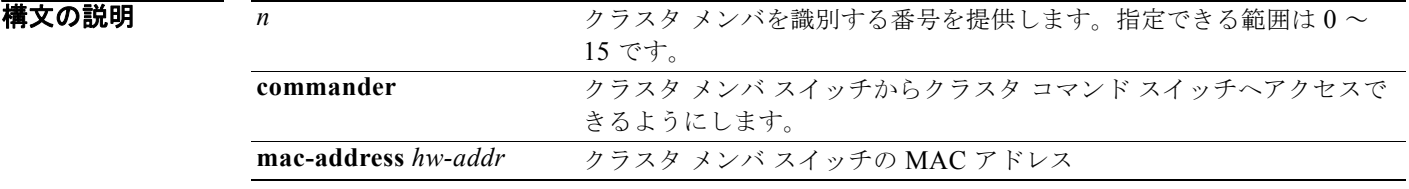

コマンド モード ユーザ EXEC

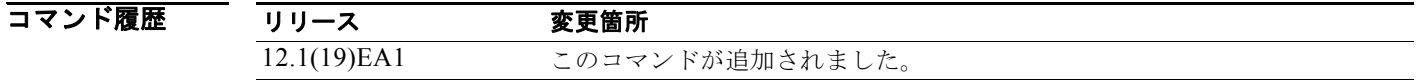

使用上のガイドライン このコマンドが利用できるのは、クラスタ コマンド スイッチに限られます。

スイッチがクラスタ コマンド スイッチで、クラスタ メンバ スイッチ *n* が存在していない場合、エラー メッセージが表示されます。スイッチ番号を得るには、クラスタ コマンド スイッチで **show cluster members** 特権 EXEC コマンドを入力します。

このコマンドを使用してクラスタ コマンド スイッチ プロンプトからクラスタ メンバ スイッチにアク セスしたり、メンバ スイッチ プロンプトからクラスタ コマンド スイッチにアクセスしたりすることが できます。

Catalyst 2900 XL、Catalyst 3500 XL、Catalyst 2950、Catalyst 2960、Catalyst 2970、Catalyst 3550、 Catalyst 3560、および Catalyst 3750 スイッチの場合、Telnet セッションは、クラスタ コマンド スイッ チと同じ権限レベルでメンバ スイッチ コマンドライン インターフェイス (CLI)にアクセスします。 たとえば、このコマンドをクラスタ コマンド スイッチからユーザ レベルで入力した場合、メンバ ス イッチはユーザ レベルでアクセスされます。このコマンドをクラスタ コマンド スイッチからイネーブ ル レベルで使用した場合、コマンドはイネーブル レベルでリモート デバイスにアクセスします。権限 レベルよりも低い中間イネーブル レベルを使用した場合、クラスタ メンバ スイッチはユーザ レベルと なります。

Standard Edition ソフトウェアが稼動している Catalyst 1900 および Catalyst 2820 スイッチの場合、ク ラスタ コマンド スイッチの権限レベルが 15 であれば、Telnet セッションはメニュー コンソール(メ ニュー方式インターフェイス)にアクセスします。クラスタ コマンド スイッチの権限レベルが 1 であ

れば、パスワードの入力を要求するプロンプトが表示され、入力後にメニュー コンソールにアクセス できます。クラスタ コマンド スイッチの権限レベルは、Standard Edition ソフトウェアが稼動してい るクラスタ メンバ スイッチに次のようにマッピングします。

- **•** クラスタ コマンド スイッチの権限レベルが 1 ~ 14 である場合、クラスタ メンバ スイッチへのア クセスは権限レベル 1 で行われます。
- **•** クラスタ コマンド スイッチの権限レベルが 15 である場合、クラスタ メンバ スイッチへのアクセ スは権限レベル 15 で行われます。

Catalyst 1900 および Catalyst 2820 の CLI が利用できるのは、スイッチで Enterprise Edition ソフト ウェアが稼動している場合に限られます。

クラスタ コマンド スイッチの vty ラインにアクセス クラス コンフィギュレーションがある場合、この コマンドは機能しません。

クラスタ メンバ スイッチはクラスタ コマンド スイッチのパスワードを継承するため、クラスタ メン バ スイッチがクラスタに加入してもパスワードを要求するプロンプトは表示されません。

例 次の例では、メンバ 3 でセッションを開始する方法を示します。**exit** コマンドを入力するか、あるいは セッションを閉じるまで、このコマンドに続くすべてのコマンドは、メンバ 3 へ向けられます。

```
Switch# rcommand 3
Switch-3# show version
Cisco Internet Operating System Software ...
...
Switch-3# exit
Switch#
```
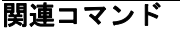

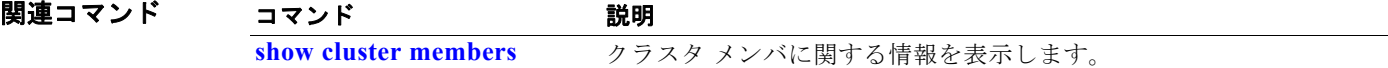

## **remote-span**

VLAN をリモート スイッチド ポート アナライザ (RSPAN) VLAN として設定するには、 **remote-span** VLAN コンフィギュレーション コマンドを使用します。RSPAN 指定を VLAN から削除 するには、このコマンドの **no** 形式を使用します。

#### **remote-span**

**no remote-span**

- **構文の説明 このコマンドには、引数またはキーワードはありません。**
- デフォルト RSPAN VLAN は定義されません。
- $\overline{\mathbf{u} \mathbf{v}}$   $\mathbf{v}$   $\mathbf{v}$   $\mathbf$

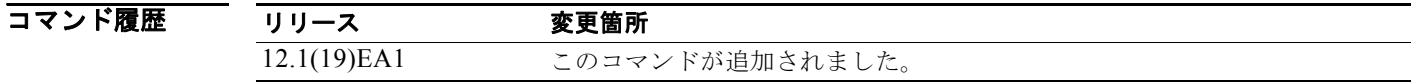

使用上のガイドライン RSPAN VLAN を設定できるのは config-VLAN モードの場合だけです(このモードは、**vlan** グローバ ル コンフィギュレーション コマンドで開始します)。**vlan database** 特権 EXEC コマンドを使用して開 始された VLAN コンフィギュレーション モードでは設定できません。

> VLAN トランキング プロトコル (VTP) がイネーブルで、VLAN ID が 1005 未満の場合は、RSPAN 機能は VTP によって伝達されます。RSPAN VLAN ID が拡張範囲内の場合は、手動で中間スイッチを 設定する必要があります(送信元スイッチと宛先スイッチの間の RSPAN VLAN 内に設定)。

> RSPAN **remote-span** コマンドを設定する前に、**vlan**(グローバル コンフィギュレーション)コマンド で VLAN を作成してください。

RSPAN VLAN には、次の特性があります。

- **•** MAC アドレス ラーニングは実行されません。
- **•** トランク ポートでは RSPAN VLAN トラフィックだけが流れます。
- **•** スパニング ツリー プロトコル(STP)は RSPAN VLAN 内では稼動できますが、RSPAN 宛先ポー トでは稼動しません。

既存の VLAN が RSPAN VLAN として設定されている場合は、その VLAN が最初に削除され、 RSPAN VLAN として再作成されます。アクセス ポートは、RSPAN 機能がディセーブルになるまでは 非アクティブです。

**例 インスタン あたり あいさん RSPAN VLAN として VLAN を設定する方法を示します。** 

Switch(config)# **vlan 901** Switch(config-vlan)# **remote-span**

次の例では、VLAN から RSPAN 機能を削除する方法を示します。

Switch(config)# **vlan 901** Switch(config-vlan)# **no remote-span**

**show vlan remote-span** ユーザ EXEC コマンドを入力すると、設定を確認することができます。

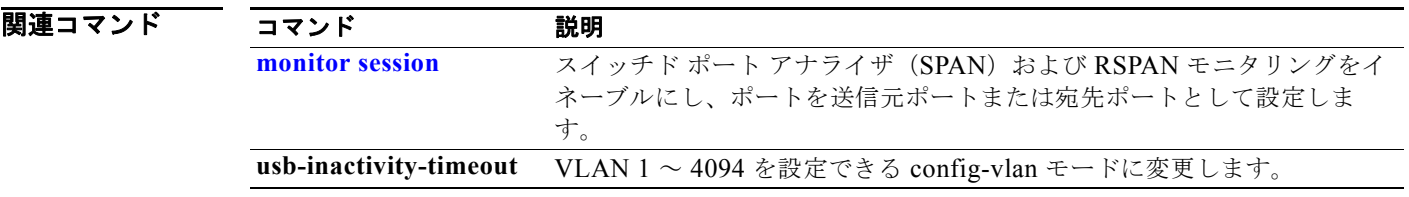

**renew ip dhcp snooping database**

# **renew ip dhcp snooping database**

DHCP スヌーピング バインディング データベースを更新するには、**renew ip dhcp snooping database** 特権 EXEC コマンドを使用します。

**renew ip dhcp snooping database** [{**flash***:/filename* | **ftp:***//user:password@host/filename* | **nvram:***/filename* | **rcp:***//user@host/filename* | **tftp:***//host/filename*}] [**validation none**]

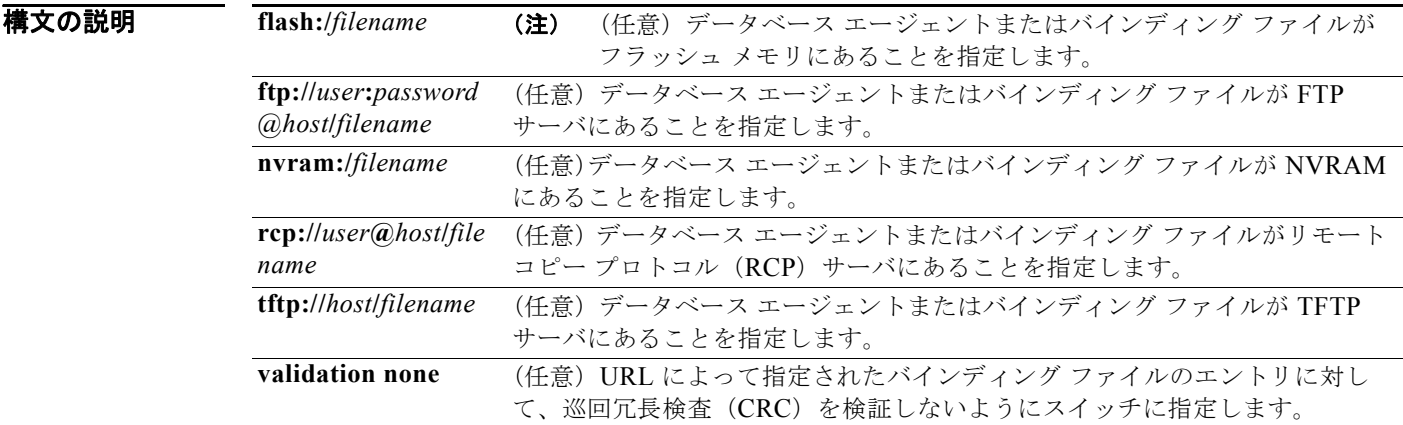

デフォルトは定義されていません。

### コマンド モード 特権 EXEC

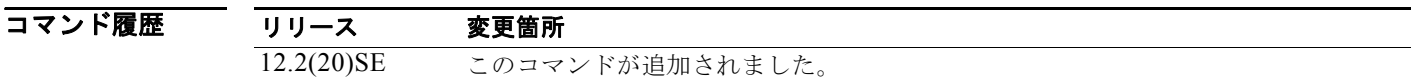

使用上のガイドライン URL を指定しない場合は、スイッチは設定された URL からファイルを読み込もうとします。

**例 オンライン** 次の例では、ファイル内の CRC 値のチェックを省略して、DHCP スヌーピング バインディング デー タベースを更新する方法を示します。

Switch# **renew ip dhcp snooping database validation none**

設定を確認するには、**show ip dhcp snooping database** 特権 EXEC コマンドを入力します。

### 関連コマンド

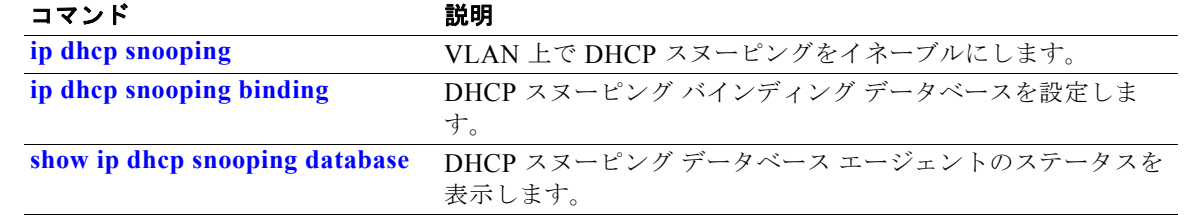

 $\blacksquare$ 

# **reserved-only**

Dynamic Host Configuration Protocol(DHCP)アドレス プールに予約済みのアドレスだけ割り当てる には、**reserved-only** DHCP プール コンフィギュレーション モード コマンドを使用します。デフォル ト値に戻すには、このコマンドの **no** 形式を使用します。

#### **reserved-only**

**no reserved-only**

- **構文の説明 このコマンドには、引数またはキーワードはありません。**
- デフォルト デフォルトでは、 プール アドレスは制限されません。
- コマンド モード 特権 EXEC

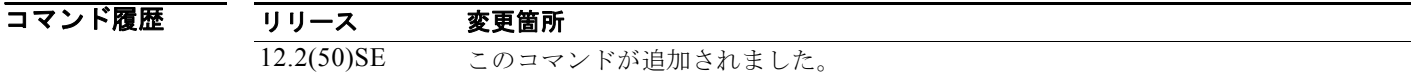

使用上のガイドライン **reserved-only** コマンドを入力すると、DHCP プールから事前設定された予約への割り当てが制限され ます。ネットワークまたはプール上の範囲の一部である予約されていないアドレスがクライアントには 提供されず、他のクライアントはプールによるサービスを受けられません。

> このコマンドの入力により、ユーザは、共通の IP サブネットを共有し、他のスイッチのクライアント からの要求を無視する DHCP プールを持つスイッチのグループを設定できます。

> DHCP プール コンフィギュレーション モードにアクセスするには、**ip dhcp pool** *name* グローバル コ ンフィギュレーション コマンドを入力します。

例 次の例では、予約済みのアドレスだけを割り当てるように DHCP プールを設定する方法を示します。

Switch# **config t** Enter configuration commands, one per line. End with CNTL/Z. Switch(config)# **ip dhcp pool test1** Switch(dhcp-config)# **reserved-only**

設定を確認するには、**show ip dhcp pool** 特権 EXEC コマンドを入力します。

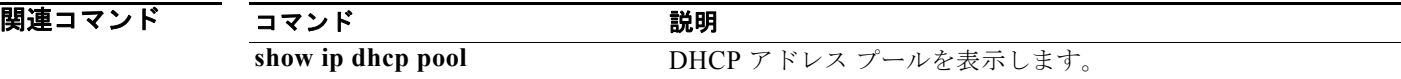

## **rmon collection stats**

イーサネット グループの統計(ブロードキャストおよびマルチキャスト パケットに関する使用率の統 計、巡回冗長検査(CRC)整合性エラーおよび衝突に関するエラー統計も含む)を収集するには、 **rmon collection stats** インターフェイス コンフィギュレーション コマンドを使用します。デフォルト 設定に戻すには、このコマンドの **no** 形式を使用します。

**rmon collection stats** *index* [**owner** *name*]

**no rmon collection stats** *index* [**owner** *name*]

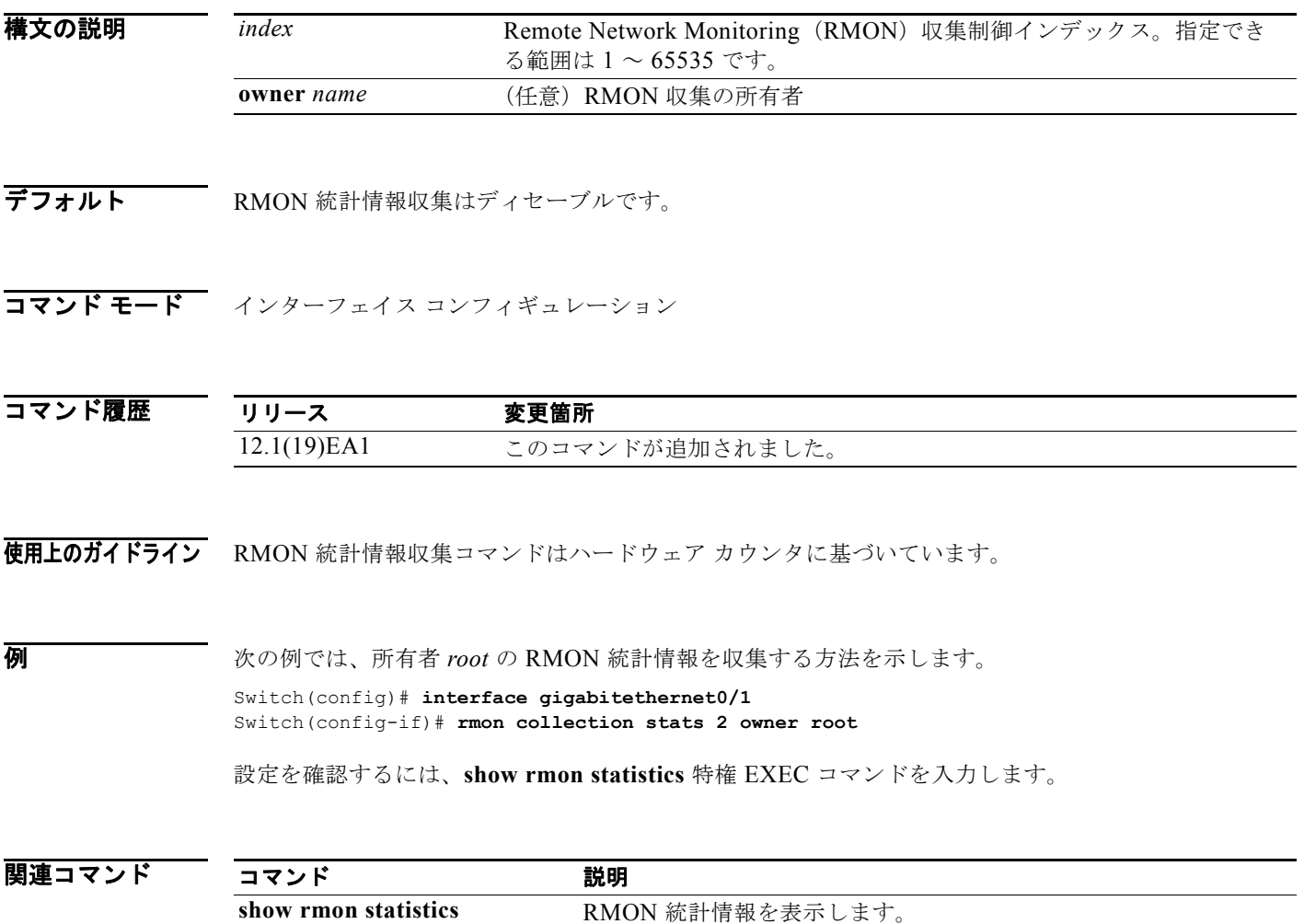

# **sdm prefer**

Switch Database Management (SDM) リソース割り当てで使用されるテンプレートを設定するには、 **sdm prefer** グローバル コンフィギュレーション コマンドを使用します。テンプレートを使用してシス テム リソースを割り当てることで、アプリケーションで使用される機能を最大限にサポートできます。 テンプレートを使用することにより、ユニキャスト ルーティングまたは VLAN 設定でシステム利用率 を最大限にしたり、デュアル IPv4/IPv6 テンプレートを選択して IPv6 フォワーディングをサポートし たりできます。デフォルトのテンプレートに戻すには、このコマンドの **no** 形式を使用します。

### **sdm prefer** {**access** | **default** | **dual-ipv4-and-ipv6** {**default** | **routing | vlan**} | **routing** | **vlan**}

**no sdm prefer**

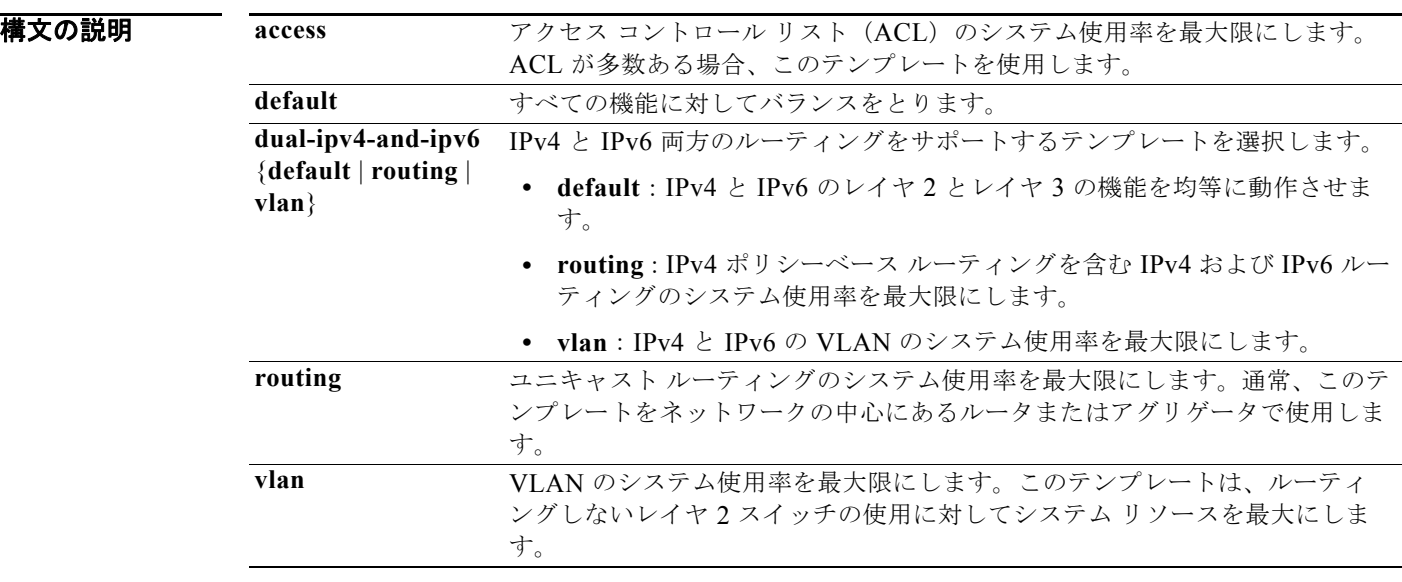

**デフォルト** デフォルトのテンプレートはすべての機能を均等に動作させます。

コマンド モード グローバル コンフィギュレーション

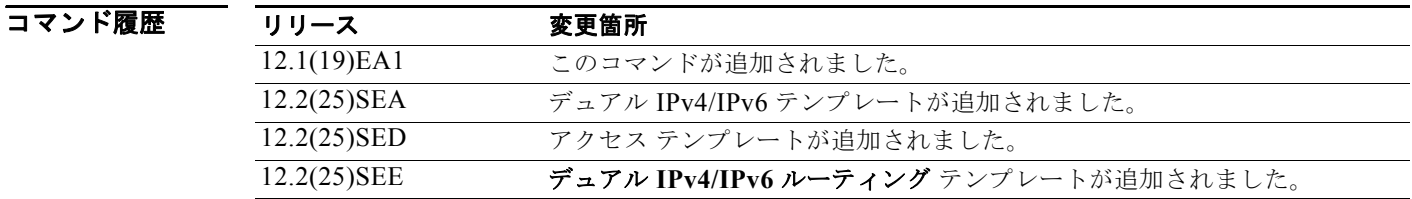

#### 使用上のガイドライン この設定を有効にするには、スイッチをリロードする必要があります。**reload** 特権 EXEC コマンドを 入力する前に、**show sdm prefer** コマンドを入力すると、**show sdm prefer** コマンドにより、現在使用 しているテンプレートおよびリロード後にアクティブになるテンプレートが表示されます。

スイッチをデフォルト デスクトップ テンプレートに設定するには、**no sdm prefer** コマンドを使用し ます。

アクセス テンプレートは、多数のアクセス コントロール リスト(ACL)に対応できるように ACL の システム リソースを最大限にします。

デフォルトのテンプレートは、システム リソースを均等に使用します。

**sdm prefer vlan** グローバル コンフィギュレーション コマンドは、ルーティングしないレイヤ 2 スイッ チングを目的としたスイッチ上だけで使用します。VLAN テンプレートを使用する場合、システム リ ソースはルーティング エントリに予約されません。ルーティングはソフトウェアで実行されます。こ れにより、CPU は過負荷となり、ルーティング パフォーマンスは大幅に低下します。

スイッチ上でルーティングがイネーブルになっていない場合、ルーティング テンプレートを使用しな いでください。**sdm prefer routing** グローバル コンフィギュレーション コマンドを入力することで、 ルーティング テンプレートのユニキャスト ルーティングに割り当てたメモリを他の機能に使用させな いようにします。

スイッチで IPv6 ルーティングをイネーブルにしない場合は、IPv4/IPv6 テンプレートを使用しないで ください。**sdm prefer ipv4-and-ipv6** {**default** | **routing** | **vlan**} グローバル コンフィギュレーション コ マンドを入力すると、リソースが IPv4 と IPv6 に振り分けられて、IPv4 フォワーディングに割り当て られたリソースが制限されます。

表 [2-23](#page-502-0) に、スイッチの IPv4 限定テンプレートそれぞれでサポートされる各リソースの概算を示しま す。テンプレート内の値は、8 つのルーティング対象のインターフェイスと約 1000 の VLAN に基づい ており、テンプレートが選択された場合のハードウェア境界セットの概略を示しています。ハードウェ ア リソースのある部分がいっぱいの場合は、処理のオーバーフローはすべて CPU に送られ、スイッチ のパフォーマンスに重大な影響が出ます。

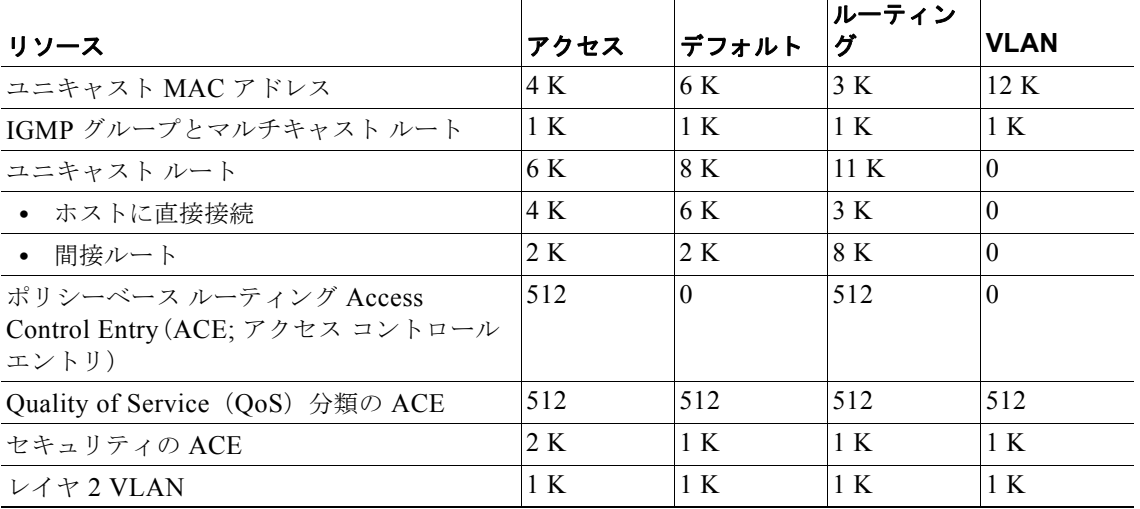

#### <span id="page-502-0"></span>表 **2-23** 各テンプレートに割り当てられた機能のリソースの概算

表 [2-24](#page-503-0) に、スイッチのデュアル IPv4/IPv6 テンプレートそれぞれでサポートされる各リソースの概算 を示します。

<span id="page-503-0"></span>表 **2-24** デュアル **IPv4/IPv6** テンプレートによって許容される機能リソースの概算

| リソース                                  | デフォルト    | ルーティング | <b>VLAN</b> |
|---------------------------------------|----------|--------|-------------|
| ユニキャスト MAC アドレス                       | 2 K      | 1536   | 8 K         |
| IPv4 IGMP グループおよびマルチキャスト ルート          | 1 K      | 1 K    | 1 K         |
| IPv4 ユニキャスト ルートの合計:                   | 3 K      | 2816   | $\theta$    |
| IPv4 ホストに直接接続<br>$\bullet$            | 2 K      | 1536   | $\theta$    |
| • 間接 IPv4 ルート                         | 1 K      | 1280   | $\Omega$    |
| IPv6 マルチキャスト グループ                     | 1 K      | 1152   | 1 K         |
| IPv6 ユニキャスト ルートの合計:                   | 3 K      | 2816   | $\Omega$    |
| 直接接続された IPv6 アドレス<br>$\bullet$        | 2 K      | 1536   | $\Omega$    |
| 間接 IPv6 ユニキャスト ルート<br>$\bullet$       | 1 K      | 1280   | $\Omega$    |
| IPv4 ポリシー ベース ルーティング ACE              | $\theta$ | 256    | $\Omega$    |
| IPv4 または MAC QoS ACE(合計)              | 512      | 512    | 512         |
| IPv4 または MAC セキュリティの ACE(合計)          | 1 K      | 512    | 1 K         |
| IPv6 ポリシー ベース ルーティング ACE <sup>1</sup> | $\Omega$ | 255    | $\Omega$    |
| IPv6 QoS ACE                          | 510      | 510    | 510         |
| IPv6 セキュリティの ACE                      | 510      | 510    | 510         |

1. このリリースでは、IPv6 ポリシー ベース ルーティングはサポートされていません。

**例 わきの** 次の例では、スイッチ上でアクセス テンプレートを設定する方法を示します。

Switch(config)# **sdm prefer access** Switch(config)# **exit** Switch# **reload**

デスクトップ スイッチ上でルーティング テンプレートを設定する方法を示します。

Switch(config)# **sdm prefer routing** Switch(config)# **exit** Switch# **reload**

次の例では、デスクトップ スイッチ上でデフォルトのデュアル IPv4/IPv6 テンプレートを設定する方 法を示します。

Switch(config)# **sdm prefer dual-ipv4-and-ipv6 default** Switch(config)# **exit** Switch# **reload**

次の例では、スイッチのテンプレートをデフォルトのテンプレートに変更する方法を示します。

Switch(config)# **no sdm prefer** Switch#(config)# **exit** Switch# **reload**

設定を確認するには、**show sdm prefer** 特権 EXEC コマンドを入力します。
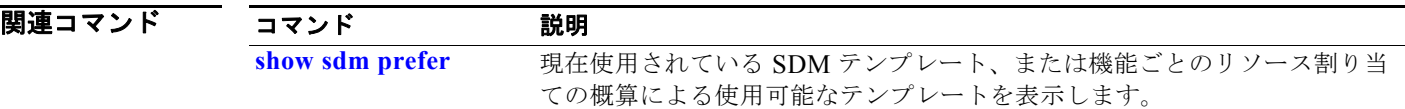

### **service password-recovery**

パスワード回復メカニズムをイネーブル(デフォルト)にするには、**service password-recovery** グ ローバル コンフィギュレーション コマンドを使用します。このメカニズムでは、スイッチに物理的に アクセスするエンド ユーザは、スイッチの電源投入時に Mode ボタンを押して起動プロセスを中断し、 新しいパスワードを割り当てることができます。パスワード回復機能の一部をディセーブルにするに は、このコマンドの **no** 形式を使用します。パスワード回復メカニズムがディセーブルになると、ユー ザがシステムをデフォルト設定に戻すことに同意した場合だけ、ブート プロセスを中断できます。

#### **service password-recovery**

**no service password-recovery**

- **構文の説明 このコマンドには、引数またはキーワードはありません。**
- デフォルト パスワード回復メカニズムはイネーブルです。
- コマンド モード グローバル コンフィギュレーション

#### コマンド履歴 リリース 変更箇所 12.1(19)EA1 このコマンドが追加されました。

使用上のガイドライン システム管理者は **no service password-recovery** コマンドを使用して、パスワード回復機能の一部を ディセーブルにできます。これによりエンド ユーザは、システムをデフォルト設定に戻すことに同意 した場合だけ、パスワードをリセットできます。

> パスワード回復手順を使用するには、スイッチに物理的にアクセスするユーザは、装置の電源投入時、 およびポート 1X の上にある LED が消灯してから 1 ~ 2 秒の間に Mode ボタンを押します。ボタンを 放すと、システムは初期化を続けます。

パスワード回復メカニズムがディセーブルの場合、次のメッセージが表示されます。

The password-recovery mechanism has been triggered, but is currently disabled. Access to the boot loader prompt through the password-recovery mechanism is disallowed at this point. However, if you agree to let the system be reset back to the default system configuration, access to the boot loader prompt can still be allowed.

Would you like to reset the system back to the default configuration  $(y/n)$ ?

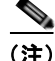

(注) ユーザがシステムをデフォルト設定にリセットしない場合、**Mode** ボタンを押さないときと同じように 通常の起動プロセスが続行します。ユーザがシステムをデフォルト設定にリセットすることを選択した 場合、フラッシュ メモリのコンフィギュレーション ファイルが削除され、VLAN データベース ファイ ル *flash:vlan.dat* がある場合にはこのファイルも削除されます。**no service password-recovery** コマン ドを使用して、エンド ユーザのパスワード アクセスを制御する場合、エンド ユーザがパスワード回復 手順を使用してシステムをデフォルト値に戻す状況を考慮し、スイッチとは別の場所に config ファイ ルのコピーを保存しておくよう推奨します。スイッチ上に config ファイルのバックアップを保存しな いでください。

スイッチが VLAN トランキング プロトコル(VTP)トランスペアレント モードで動作している場合、 vlan.dat ファイルもスイッチとは別の場所にコピーを保存しておくことを推奨します。

パスワードの回復がイネーブルかディセーブルかを確認するには、**show version** 特権 EXEC コマンド を入力します。

**例 わきの** 次の例では、スイッチ上でパスワード回復をディセーブルにする方法を示します。ユーザはデフォルト 設定に戻すことに同意した場合だけ、パスワードをリセットできます。

> Switch(config)# **no service-password recovery** Switch(config)# **exit**

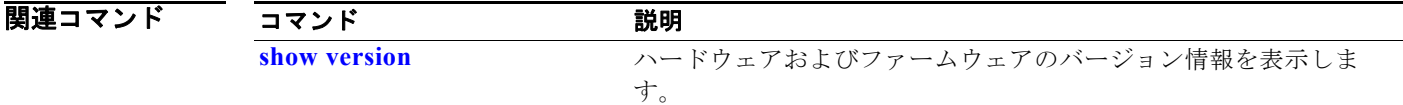

# **service-policy**

**policy-map** コマンドで定義されたポリシー マップを、物理ポートまたは Switch Virtual Interface (SVI; スイッチ仮想インターフェイス)の入力に適用するには、**service-policy** インターフェイス コン フィギュレーション コマンドを使用します。ポリシー マップとポートの対応付けを削除するには、こ のコマンドの **no** 形式を使用します。

**service-policy input** *policy-map-name*

**no service-policy input** *policy-map-name*

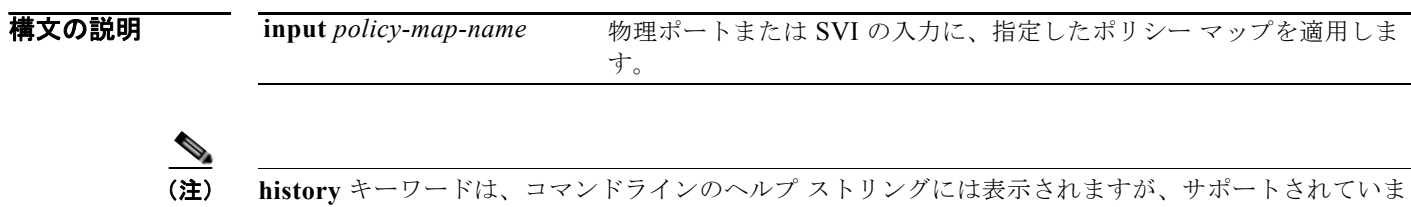

せん。このキーワードが収集した統計情報は無視します。**output** キーワードもサポートされていませ  $h_{\alpha}$ 

**デフォルト ポートにポリシー マップは適用されていません。** 

コマンド モード インターフェイス コンフィギュレーション

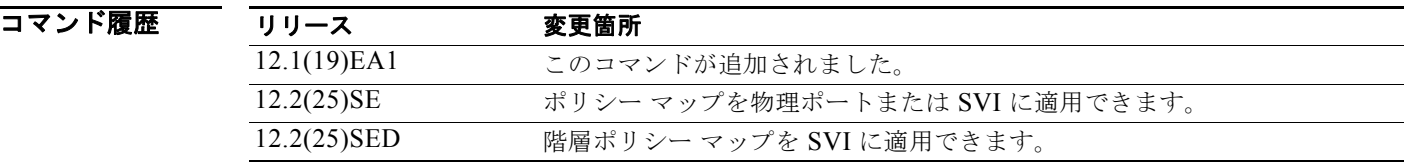

使用上のガイドライン サポートされるポリシー マップは、入力ポートに 1 つだけです。

ポリシー マップは物理ポートまたは SVI で設定できます。物理ポートに **no mls qos vlan-based** イン ターフェイス コンフィギュレーション コマンドを使用して VLAN ベース Quality of Service (OoS) をディセーブルにすると、ポートにポート ベースのポリシー マップを設定できます。**no mls qos vlan-based** インターフェイス コンフィギュレーション コマンドを使用して物理ポートで VLAN ベー ス QoS をイネーブルにすると、すでに設定済みのポート ベース ポリシー マップが削除されます。階層 ポリシー マップを設定して SVI に適用すると、インターフェイス レベル ポリシー マップがインター フェイスに反映されます。

ポリシー マップは、物理ポートまたは SVI 上の着信トラフィックに適用できます。VLAN レベルのポ リシー マップで定義された各クラスに対して、異なるインターフェイス レベル ポリシー マップを設定 できます。階層ポリシー マップについては、このリリースに対応するソフトウェア コンフィギュレー ション ガイドで「Configuring QoS」の章を参照してください。

ポート信頼状態を使用した分類(たとえば、**mls qos trust** [**cos** | **dscp** | **ip-precedence**])とポリシー マップ(たとえば、**service-policy input** *policy-map-name*)は同時に指定できません。最後に行われ た設定により、前の設定が上書きされます。

例 次の例では、物理入力ポートに *plcmap1* を適用する方法を示します。 Switch(config)# **interface gigabitethernet0/1** Switch(config-if)# **service-policy input plcmap1** 次の例では、物理ポートから *plcmap2* を削除する方法を示します。 Switch(config)# **interface gigabitethernet0/1** Switch(config-if)# **no service-policy input plcmap2** 次の例では、VLAN ベース QoS がイネーブルの場合に、入力 SVI に *plcmap1* を適用する方法を示しま す。 Switch(config)# **interface vlan 10** Switch(config-if)# **service-policy input plcmap1** 次の例は、階層ポリシー マップを作成し、SVI に適用する方法を示しています。 Switch# **enable** Switch# **configure terminal** Enter configuration commands, one per line.End with CNTL/Z. Switch(config)# **access-list 101 permit ip any any** Switch(config)# **class-map cm-1** Switch(config-cmap)# **match access 101** Switch(config-cmap)# **exit** Switch(config)# **exit** Switch# Switch# Switch# **configure terminal** Enter configuration commands, one per line.End with CNTL/Z. Switch(config)# **class-map cm-interface-1** Switch(config-cmap)# **match input gigabitethernet0/1 - gigabitethernet0/2** Switch(config-cmap)# **exit** Switch(config)# **policy-map port-plcmap** Switch(config-pmap)# **class-map cm-interface-1** Switch(config-pmap-c)# **police 900000 9000 exc policed-dscp-transmit** Switch(config-pmap-c)# **exit** Switch(config-pmap)#**exit** Switch(config)# **policy-map vlan-plcmap**  Switch(config-pmap)# **class-map cm-1** Switch(config-pmap-c)# **set dscp 7** Switch(config-pmap-c)# **service-policy port-plcmap-1** Switch(config-pmap-c)# **exit** Switch(config-pmap)# **class-map cm-2** Switch(config-pmap-c)# **match ip dscp 2** Switch(config-pmap-c)# **service-policy port-plcmap-1** Switch(config-pmap)# **exit** Switch(config-pmap)# **class-map cm-3** Switch(config-pmap-c)# **match ip dscp 3** Switch(config-pmap-c)# **service-policy port-plcmap-2** Switch(config-pmap)# **exit** Switch(config-pmap)# **class-map cm-4** Switch(config-pmap-c)# **trust dscp** Switch(config-pmap)# **exit** Switch(config)# **interface vlan 10** Switch(config-if)# Switch(config-if)# **ser input vlan-plcmap**

Switch(config-if)# **exit** Switch(config)# **exit**

設定を確認するには、**show running-config** 特権 EXEC コマンドを入力します。

関連コマンド

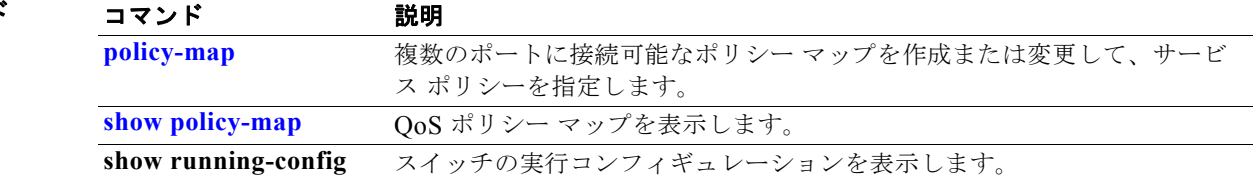

**Catalyst 3560** スイッチ コマンド リファレンス

 $\blacksquare$ 

### **set**

パケットの DiffServ コード ポイント (DSCP) または IP precedence 値を設定して IP トラフィックを 分類するには、**set** ポリシー マップ クラス コンフィギュレーション コマンドを使用します。トラ フィックの分類を削除するには、このコマンドの **no** 形式を使用します。

**set** {**dscp** *new-dscp* | [**ip**] **precedence** *new-precedence*}

**no set** {**dscp** *new-dscp* | [**ip**] **precedence** *new-precedence*}

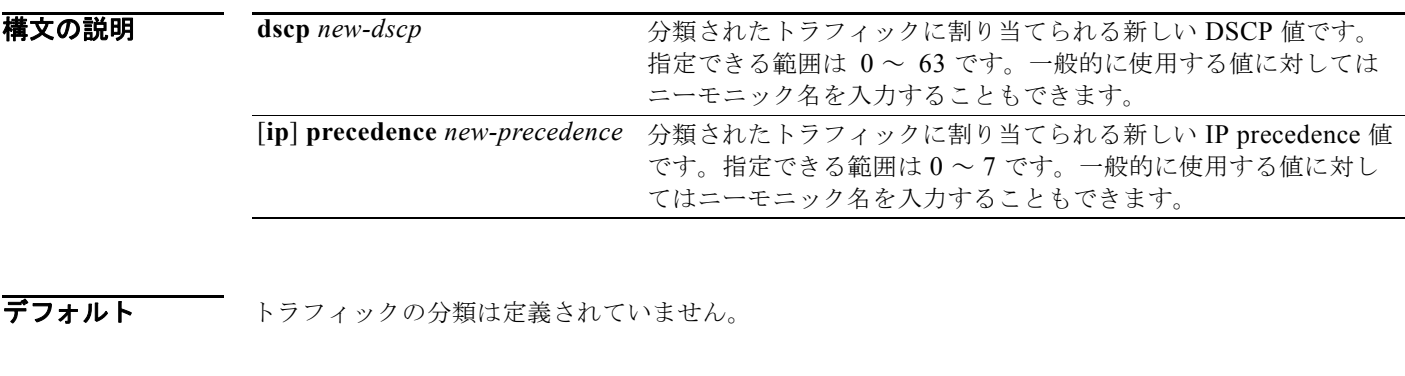

コマンド モード ポリシー マップ クラス コンフィギュレーション

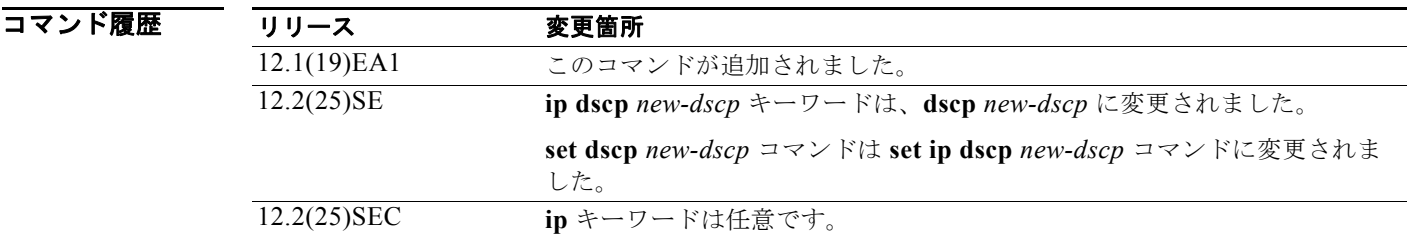

使用上のガイドライン **set ip dscp** ポリシー マップ クラス コンフィギュレーション コマンドを使用した場合は、スイッチに よってこのコマンドはスイッチ コンフィギュレーションの **set dscp** に変更されます。**set ip dscp** ポリ シー マップ クラス コンフィギュレーション コマンドを入力すると、スイッチ コンフィギュレーショ ンではこの設定は **set dscp** として表示されます。

> **set ip precedence** ポリシー マップ クラス コンフィギュレーション コマンドまたは **set precedence** ポ リシー マップ クラス コンフィギュレーション コマンドを使用できます。スイッチ コンフィギュレー ションではこの設定は **set ip precedence** として表示されます。

> 同じポリシー マップ内では、**set** コマンドと **trust** ポリシー マップ クラス コンフィギュレーション コ マンドを同時に指定できません。

> **set dscp** *new-dscp* コマンドまたは **set ip precedence** *new-precedence* コマンドについては、一般的な値 にニーモニック名を入力できます。たとえば、**set dscp af11** コマンドを入力できます。これは **set dscp 10** コマンドの入力と同じです。**set ip precedence critical** コマンドを入力できます。これは **set ip**

**set**

**precedence 5** コマンドの入力と同じです。サポートされるニーモニックのリストについては、**set dscp ?** または **set ip precedence ?** コマンドを入力して、コマンドラインのヘルプ ストリングを表示してくだ さい。

ポリシー マップ コンフィギュレーション モードに戻るには、**exit** コマンドを使用します。特権 EXEC モードに戻るには、**end** コマンドを使用します。

**set**

**例 オンファーマー 次の例では、ポリサーが設定されていないすべての FTP トラフィックに DSCP 値 10 を割り当てる方法** を示します。

> Switch(config)# **policy-map policy\_ftp** Switch(config-pmap)# **class ftp\_class** Switch(config-pmap-c)# **set dscp 10** Switch(config-pmap)# **exit**

設定を確認するには、**show policy-map** 特権 EXEC コマンドを入力します。

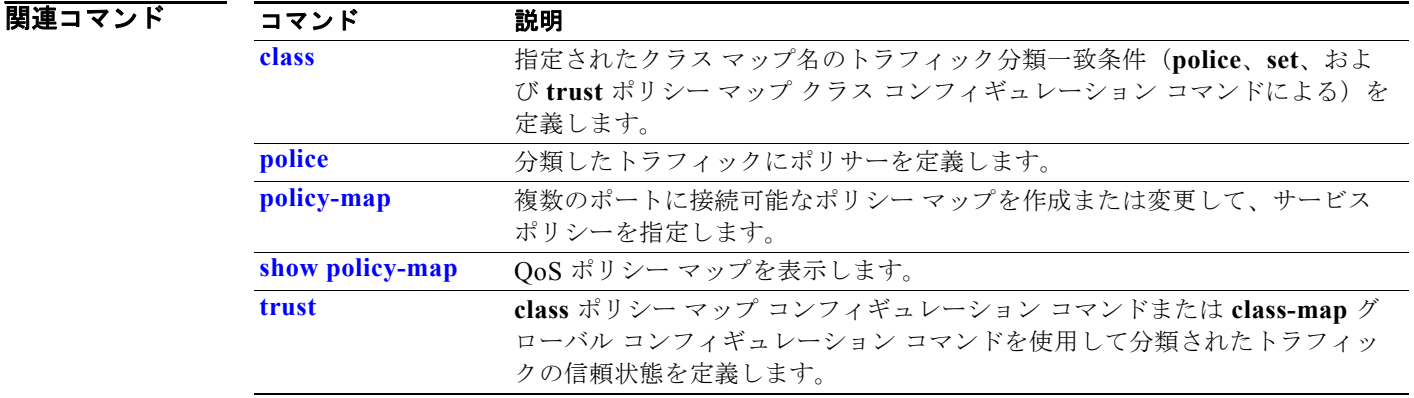

ш

### **setup**

スイッチを初期設定に設定するには、**setup** 特権 EXEC コマンドを使用します。

**setup** 

**構文の説明 さのコマンドには、引数またはキーワードはありません。** 

コマンド モード 特権 EXEC

コマンド履歴 リリース 変更箇所 12.1(19)EA1 このコマンドが追加されました。

使用上のガイドライン **setup** コマンドを使用する場合、次の情報が必要になります。

- **•** IP アドレスおよびネットワーク マスク
- **•** 使用環境に対するパスワードの方針
- **•** スイッチがクラスタ コマンド スイッチおよびクラスタ名として使用されるかどうか

**setup** コマンドを入力すると、System Configuration Dialog という対話形式のダイアログが表示されま す。コンフィギュレーション プロセスが開始され、情報を求めるプロンプトが表示されます。各プロ ンプトの隣に表示されるカッコで囲まれた値は、**setup** コマンド機能または **configure** 特権 EXEC コマ ンドのいずれかを使用して設定された最後のデフォルト値です。

各プロンプトでヘルプ テキストが提供されます。ヘルプ テキストにアクセスするには、プロンプトで 疑問符(**?**)のキーを入力します。

変更を中断し、System Configuration Dialog を最後まで実行せずに特権 EXEC プロンプトに戻るには、 Ctrl+C を押します。

変更が完了すると、セットアップ プログラムにより、セットアップ セッション中に作成されたコン フィギュレーション コマンド スクリプトが表示されます。設定を NVRAM に保存するか、あるいは設 定を保存せずにセットアップ プログラムまたはコマンドライン プロンプトに戻ることができます。

**例 オンファン あい** 次の例では、setup コマンドの出力を示します。

Switch# **setup** --- System Configuration Dialog ---

Continue with configuration dialog? [yes/no]: **yes**

At any point you may enter a question mark '?' for help. Use ctrl-c to abort configuration dialog at any prompt. Default settings are in square brackets '[]'.

Basic management setup configures only enough connectivity for management of the system, extended setup will ask you to configure each interface on the system.

Would you like to enter basic management setup? [yes/no]: **yes**

```
setup
```

```
Configuring global parameters:
Enter host name [Switch]:host-name
  The enable secret is a password used to protect access to
  privileged EXEC and configuration modes. This password, after
   entered, becomes encrypted in the configuration.
   Enter enable secret: enable-secret-password
  The enable password is used when you do not specify an
   enable secret password, with some older software versions, and
   some boot images.
   Enter enable password: enable-password
  The virtual terminal password is used to protect
   access to the router over a network interface.
  Enter virtual terminal password: terminal-password
  Configure SNMP Network Management? [no]: yes
  Community string [public]: 
Current interface summary
Any interface listed with OK? value "NO" does not have a valid configuration
Interface IP-Address OK? Method Status Protocol
Vlan1 172.20.135.202 YES NVRAM up up
GigabitEthernet0/1 unassigned YES unset up variable up
GigabitEthernet0/2 unassigned YES unset up down
<output truncated>
Port-channel1 unassigned YES unset up down
Enter interface name used to connect to the
management network from the above interface summary: vlan1
Configuring interface vlan1:
Configure IP on this interface? [yes]: yes
IP address for this interface: ip_address
Subnet mask for this interface [255.0.0.0]: subnet_mask
Would you like to enable as a cluster command switch? [yes/no]: yes
Enter cluster name: cluster-name
The following configuration command script was created:
hostname host-name
enable secret 5 $1$LiBw$0Xc1wyT.PXPkuhFwqyhVi0
enable password enable-password
line vty 0 15
password terminal-password
snmp-server community public
!
no ip routing
!
interface GigabitEthernet0/1
no ip address
!
interface GigabitEthernet0/2
no ip address
!
```

```
cluster enable cluster-name
!
end
Use this configuration? [yes/no]: yes
!
[0] Go to the IOS command prompt without saving this config.
[1] Return back to the setup without saving this config.
[2] Save this configuration to nvram and exit.
Enter your selection [2]:
```
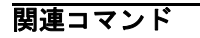

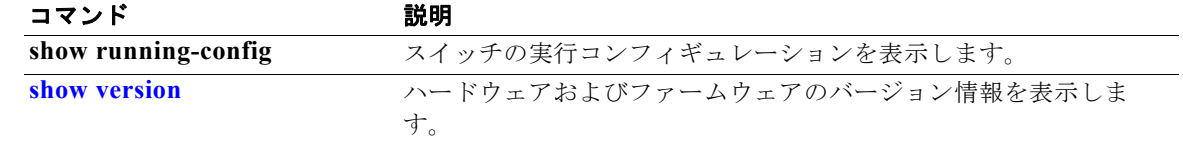

### **setup express**

Express Setup モードをイネーブルにするには、**setup express** グローバル コンフィギュレーション コ マンドを使用します。Express Setup モードをディセーブルにする場合は、このコマンドの **no** 形式を使 用します。

#### **setup express**

**no setup express**

- **構文の説明 このコマンドには、引数またはキーワードはありません。**
- デフォルト Express Setup はイネーブルです。
- コマンド モード グローバル コンフィギュレーション

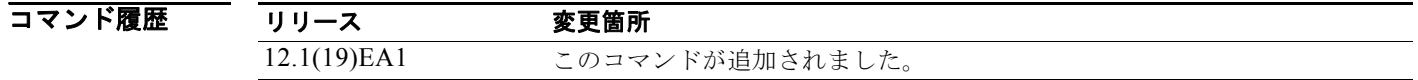

使用上のガイドライン 新しいスイッチ(未設定)上で Express Setup をイネーブルにする場合、Mode ボタンを 2 秒間押すこ とで Express Setup を開始できます。IP アドレス 10.0.0.1 を使用するとイーサネット ポート経由でス イッチにアクセスできます。その後、スイッチを Web ベースの Express Setup プログラム、またはコ マンドライン インターフェイス (CLI) ベースのセットアップ プログラムで設定できます。

> 設定したスイッチで Mode ボタンを 2 秒間押すと、Mode ボタンの上にある LED が点滅し始めます。 Mode ボタンを合計 10 秒間押し続けると、スイッチの設定は削除され、スイッチがリブートされます。 その場合、スイッチは、Web ベースの Express Setup プログラムまたは CLI ベースのセットアップ プ ログラムのいずれかで、新しいスイッチのように設定し直すことができます。

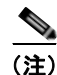

(注) 設定の変更(CLI ベースのセットアップ プログラムの始めで *no* を入力することを含む)を行うとすぐ に、Express Setup による設定を利用できなくなります。Mode ボタンを 10 秒間押し続けると、再度 Express Setup だけを実行できます。これにより、設定は削除され、スイッチが再起動します。

スイッチ上で Express Setup がアクティブな場合に、**write memory** または **copy running-configuration startup-configuration** 特権 EXEC コマンドを入力すると、Express Setup は非 アクティブ化されます。スイッチの IP アドレス 10.0.0.1 は有効ではなくなり、この IP アドレスを使用 している接続も終了します。

**no setup express** コマンドの主な目的は、Mode ボタンを 10 秒間押すことによってスイッチの設定が 削除されるのを防ぐことです。

**例 そくの例では、Express Setup モードをイネーブルにする方法を示します。** Switch(config)# **setup express**

Express Setup モードがイネーブルであることを確認するには、Mode ボタンを押します。

- **•** 未設定のスイッチでは、Mode ボタンの上にある LED は 3 秒後にグリーンになります。
- **•** 設定されたスイッチ上では、Mode の LED が 2 秒後に点滅し、10 秒後にグリーンになります。

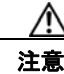

注意 Mode ボタンを合計 10 秒間 押し続けると、設定は削除され、スイッチが再起動されます。

次の例では、Express Setup モードをディセーブルにする方法を示します。 Switch(config)# **no setup express**

Mode ボタンを押すと、Express Setup モードがディセーブルであることを確認できます。Express Setup モードがスイッチでイネーブルでない場合、モード LED はグリーンに点灯しない、またはグ リーンに点滅し始めます。

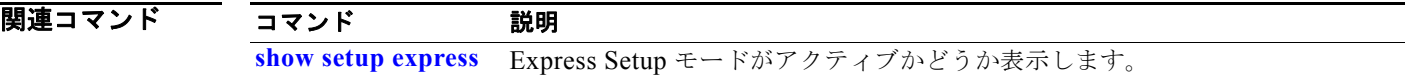

# **show access-lists**

スイッチで設定されたアクセス コントロール リスト(ACL)を表示するには、**show access-lists** 特権 EXEC コマンドを使用します。

**show access-lists** [*name* | *number* | **hardware counters | ipc**]

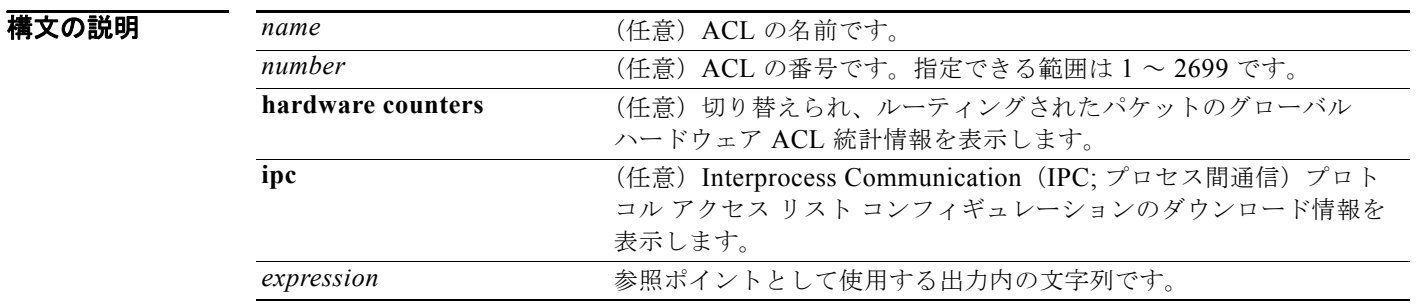

#### **コマンド モード** 特権 EXEC

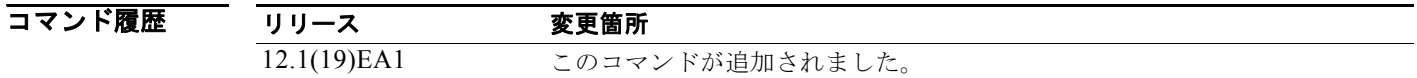

使用上のガイドライン スイッチは IP 標準および拡張アクセス リストだけをサポートします。したがって、許可される数値 は、1 ~ 199 と 1300 ~ 2699 だけです。

このコマンドでは、設定された MAC ACL も表示します。

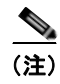

(注) **rate-limit** キーワードは、コマンドラインのヘルプ ストリングには表示されていますが、サポートされ ていません。

**例 インスタック** 次の例では、show access-lists コマンドの出力を示します。 Switch# **show access-lists** Standard IP access list 1 10 permit 1.1.1.1 20 permit 2.2.2.2 30 permit any 40 permit 0.255.255.255, wildcard bits 12.0.0.0 Standard IP access list videowizard\_1-1-1-1 10 permit 1.1.1.1 Standard IP access list videowizard\_10-10-10-10 10 permit 10.10.10.10 Extended IP access list 121 10 permit ahp host 10.10.10.10 host 20.20.10.10 precedence routine Extended IP access list CMP-NAT-ACL Dynamic Cluster-HSRP deny ip any any 10 deny ip any host 19.19.11.11 20 deny ip any host 10.11.12.13 Dynamic Cluster-NAT permit ip any any 10 permit ip host 10.99.100.128 any 20 permit ip host 10.46.22.128 any 30 permit ip host 10.45.101.64 any 40 permit ip host 10.45.20.64 any 50 permit ip host 10.213.43.128 any 60 permit ip host 10.91.28.64 any 70 permit ip host 10.99.75.128 any 80 permit ip host 10.38.49.0 any 次の例では、**show access-lists hardware counters** コマンドの出力を示します。 Switch# **show access-lists hardware counters** L2 ACL INPUT Statistics Drop: All frame count: 855 Drop: All bytes count: 94143 Drop And Log: <br>
Drop And Log: <br>
All bytes count: 0 All bytes count: 0 Bridge Only: All frame count: 0 Bridge Only: All bytes count: 0 Bridge Only And Log: All frame count: 0 Bridge Only And Log: All bytes count: 0 Forwarding To CPU: All frame count: 0<br>Forwarding To CPU: All bytes count: 0 All bytes count: 0 Forwarded: All frame count: 2121 Forwarded: All bytes count: 180762 Forwarded And Log: All frame count: 0 Forwarded And Log: All bytes count: 0 L3 ACL INPUT Statistics Drop: All frame count: 0 Drop: All bytes count: 0 Drop And Log: All frame count: 0 Drop And Log: All bytes count: 0 Bridge Only: All frame count: 0 Bridge Only: All bytes count: 0 Bridge Only And Log: All frame count: 0 Bridge Only And Log: All bytes count: 0 Forwarding To CPU: All frame count: 0 Forwarding To CPU: All bytes count: 0 Forwarded: All frame count: 13586 Forwarded: All bytes count: 1236182 Forwarded And Log: All frame count: 0 Forwarded And Log: All bytes count: 0

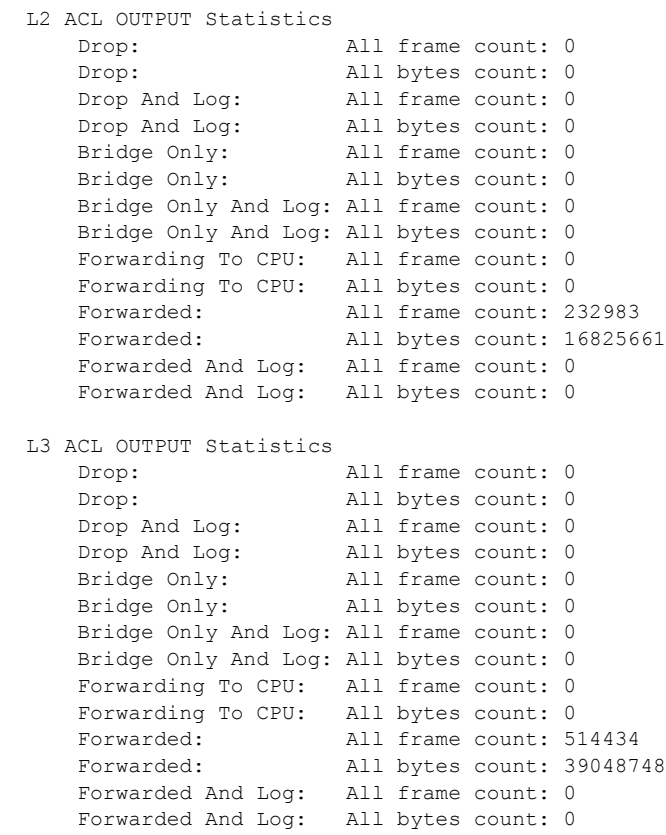

### 関連コマンド

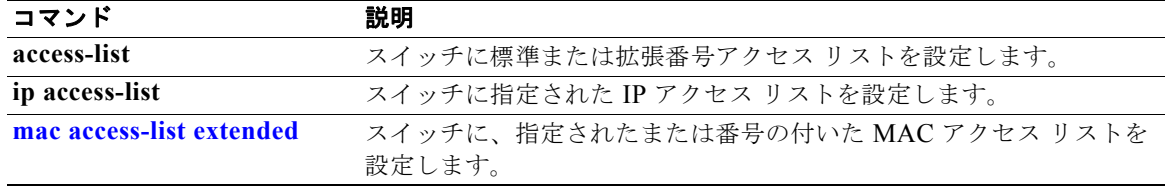

### **show archive status**

HTTP または TFTP プロトコルでスイッチにダウンロードされた新しいイメージのステータスを表示す るには、**show archive status** 特権 EXEC コマンドを使用します。

#### **show archive status**

- **構文の説明 このコマンドには、引数またはキーワードはありません。**
- **コマンド モード** 特権 EXEC

コマンド履歴 リリース 変更箇所 12.2(20)SE このコマンドが追加されました。

使用上のガイドライン **archive download-sw** 特権 EXEC コマンドを使用してイメージを TFTP サーバにダウンロードする場 合、**archive download-sw** コマンドの出力では、ダウンロードのステータスが表示されます。

> TFTP サーバがない場合、HTTP を使用してイメージをダウンロードするには、Network Assistant ま たは組み込みデバイス マネージャを使用します。**show archive status** コマンドでは、ダウンロードの 進捗状況が表示されます。

**例 インスタン あつりょう しょう しょう あい archive status** コマンドの出力を示します。

Switch# **show archive status** IDLE: No upgrade in progress

Switch# **show archive status** LOADING: Upgrade in progress

Switch# **show archive status** EXTRACT: Extracting the image

Switch# **show archive status** VERIFY: Verifying software

Switch# **show archive status** RELOAD: Upgrade completed. Reload pending

関連コマンド

コマンド かいしゃ 説明 **[archive download-sw](#page-39-0) TFTP** サーバからスイッチに新しいイメージをダウンロードします。

## **show arp access-list**

Address Resolution Protocol (ARP; アドレス解決プロトコル) アクセス コントロール (リスト) の詳 細を表示するには、**show arp access-list** EXEC コマンドを使用します。

**show arp access-list** [*acl-name*]

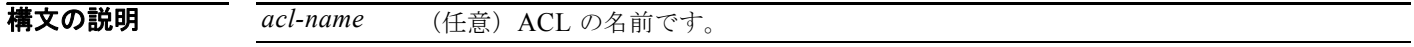

コマンド モード ユーザ EXEC 特権 EXEC

コマンド履歴 リリース 変更箇所 12.2(20)SE このコマンドが追加されました。

**例 インスタン あつりがた Show arp access-list** コマンドの出力を示します。

```
Switch# show arp access-list
ARP access list rose
    permit ip 10.101.1.1 0.0.0.255 mac any
    permit ip 20.3.1.0 0.0.0.255 mac any
```
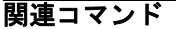

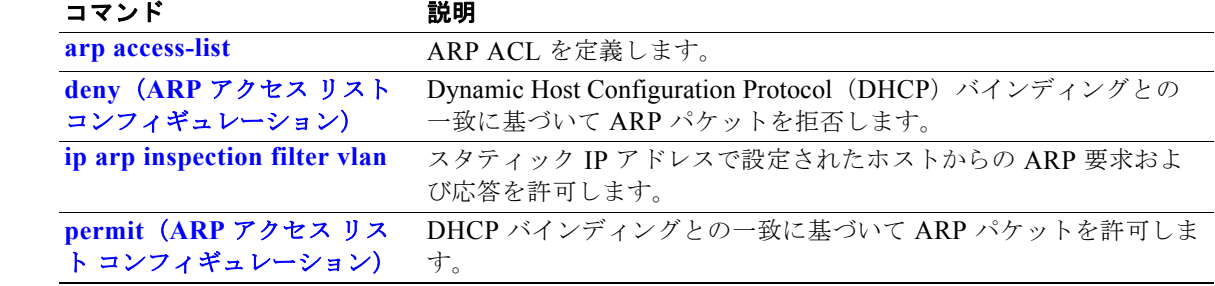

## **show authentication**

スイッチで認証マネージャ イベントに関する情報を表示するには、**show authentication** EXEC コマン ドを使用します。

**show authentication {interface** *interface-id* **| registrations | sessions [session-id**  *session-id***] [handle** *handle***] [interface** *interface-id***] [mac** *mac***] [method** *method***] | statistics [summary]}**

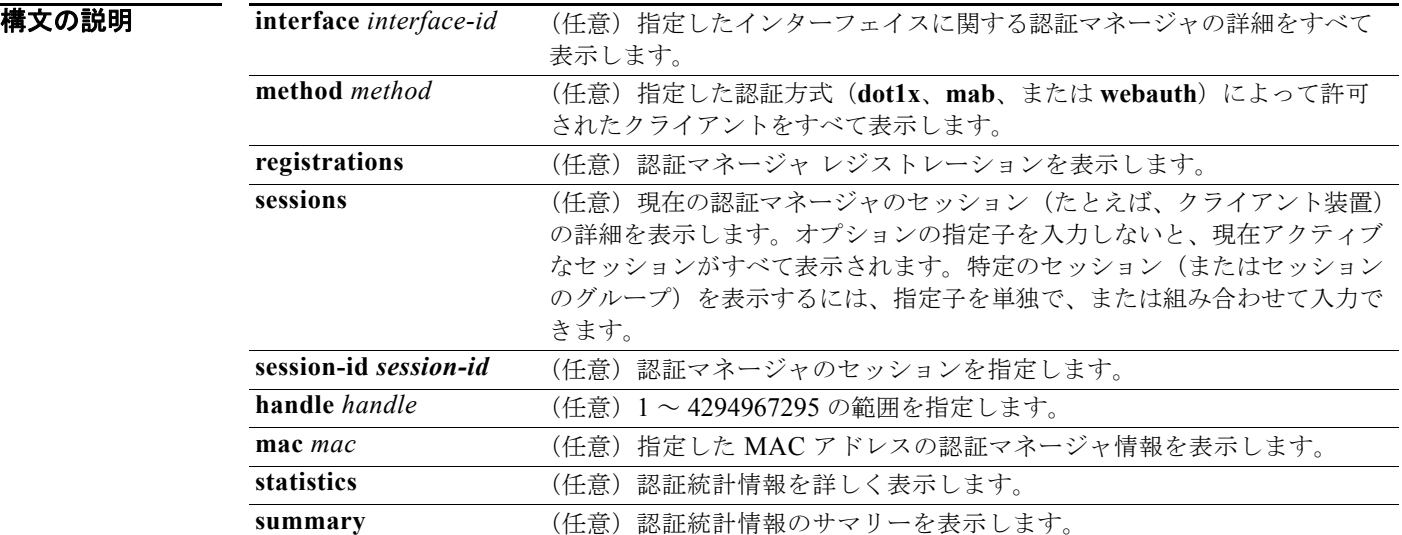

コマンド デフォルト このコマンドにはデフォルト設定がありません。

コマンド モード ユーザ EXEC 特権 EXEC

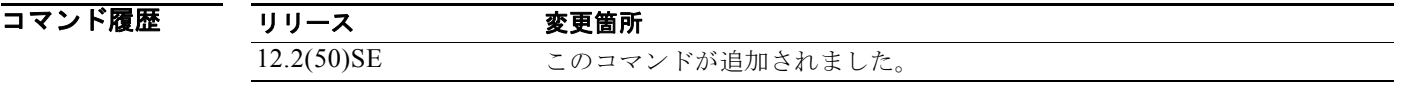

使用上のガイドライン 表 [2-25](#page-523-0) で、**show authentication** コマンドの出力に表示される重要なフィールドについて説明します。

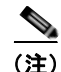

(注) セッションのステータスに使用できる値を次に示します。終了ステートのセッションでは、結果を出し た方式がない場合は、*Authz Success* または *Authz Failed* が *No methods* とともに表示されます。

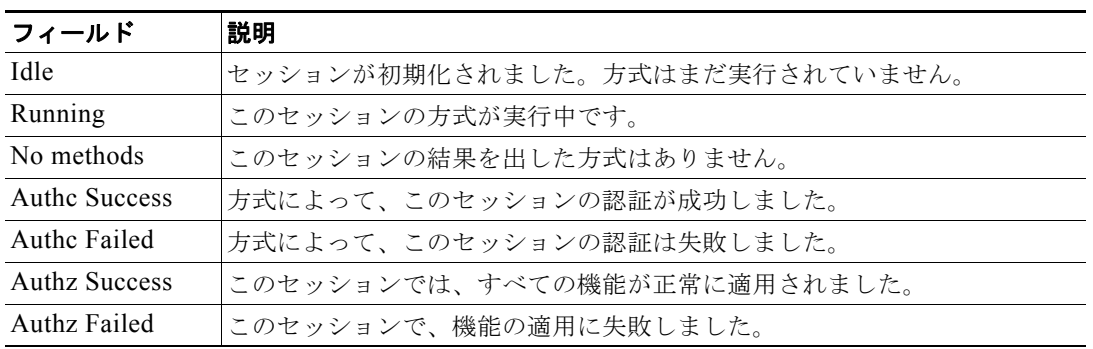

<span id="page-523-0"></span>表 **2-25 show authentication** コマンドの出力

表 [2-26](#page-523-1) に、方式のステートに使用できる値をリストします。終了ステートのセッションでは、*Authc Success*、*Authc Failed*、または *Failed over* が表示されます。*Failed over* は、認証方式が実行され、次 の方式にフェールオーバーし、結果は提供されなかったことを意味します。*Not run* は、スタンバイで 同期化したセッションの場合に表示されます。

#### <span id="page-523-1"></span>表 **2-26** ステート方式の値

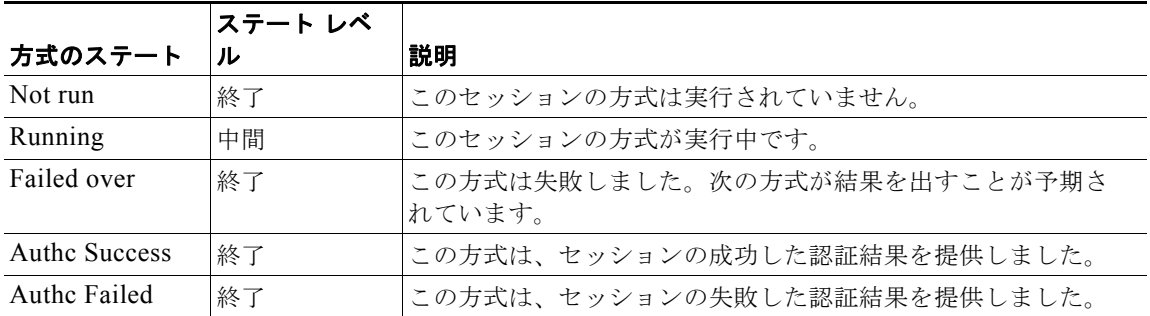

**show authentications sessions interface** コマンドの出力は、*Security Policy* および *Security Status* の フィールドを表示します。これらのフィールドは、Media Access Control Security (MACsec) がサ ポートされイネーブルになっている場合にのみ適用されます。このスイッチは、MACsec をサポート していません。

**例 インタン あたり あい authentication registrations** コマンドを示します。

```
Switch# show authentication registrations
Auth Methods registered with the Auth Manager:
Handle Priority Name
3 0 dot1x
2 1 mab
1 2 webauth
```
次の例では、**show authentication interface** *interface-id* コマンドを示します。

```
Switch# show authentication interface gigabitethernet0/23
Client list:
MAC Address Domain Status Handle Interface
000e.84af.59bd DATA Authz Success 0xE0000000 GigabitEthernet0/23 
Available methods list:
Handle Priority Name
3 0 dot1x
```

```
Runnable methods list:
Handle Priority Name
3 0 dot1x
次の例では、show authentication sessions コマンドを示します。
Switch# show authentication sessions
Interface MAC Address Method Domain Status Session ID<br>Gi3/45 (unknown) N/A DATA Authz-Failed 0908140400
Gi3/45 (unknown) N/A DATA Authz Failed 0908140400000007003651EC
Gi3/46 (unknown)  N/A DATA Authz Success 09081404000000080057C274
次の例では、指定されたインターフェイスの show authentication sessions コマンドを示します。
Switch# show authentication sessions int gigabitethernet 0/46
Interface: GigabitEthernet0/46 
          MAC Address: Unknown
           IP Address: Unknown
               Status: Authz Success
               Domain: DATA
       Oper host mode: multi-host
     Oper control dir: both
        Authorized By: Guest Vlan
         Vlan Policy: 4094
      Session timeout: N/A
         Idle timeout: N/A
     Common Session ID: 09081404000000080057C274
      Acct Session ID: 0x0000000A
               Handle: 0xCC000008
Runnable methods list:
       Method State
       dot1x Failed over
```
次の例では、指定された MAC アドレスの **show authentication sessions** コマンドを示します。

Switch# **show authentication sessions mac 000e.84af.59bd**

Interface: GigabitEthernet0/46 MAC Address: 000e.84af.59bd Status: Authz Success Domain: DATA Oper host mode: single-host Authorized By: Authentication Server Vlan Policy: 10 Handle: 0xE0000000 Runnable methods list: Method State dot1x Authc Success

次の例では、指定された方式の **show authentication session method** コマンドを示します。

Switch# **show authentication sessions method mab** No Auth Manager contexts match supplied criteria Switch# show authentication sessions method dot1x MAC Address Domain Status Handle Interface 000e.84af.59bd DATA Authz Success 0xE0000000 GigabitEthernet1/23

#### 関連コマンド

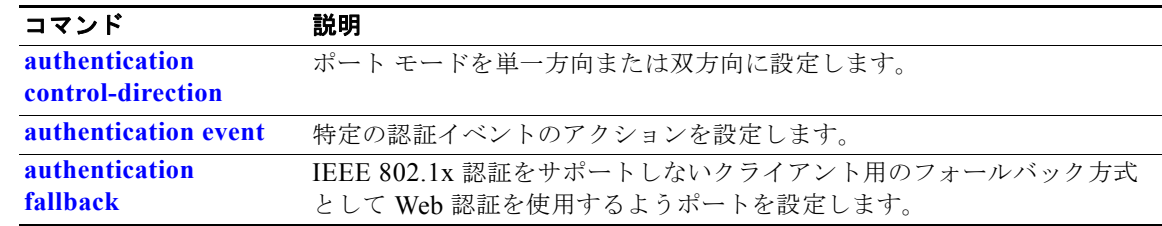

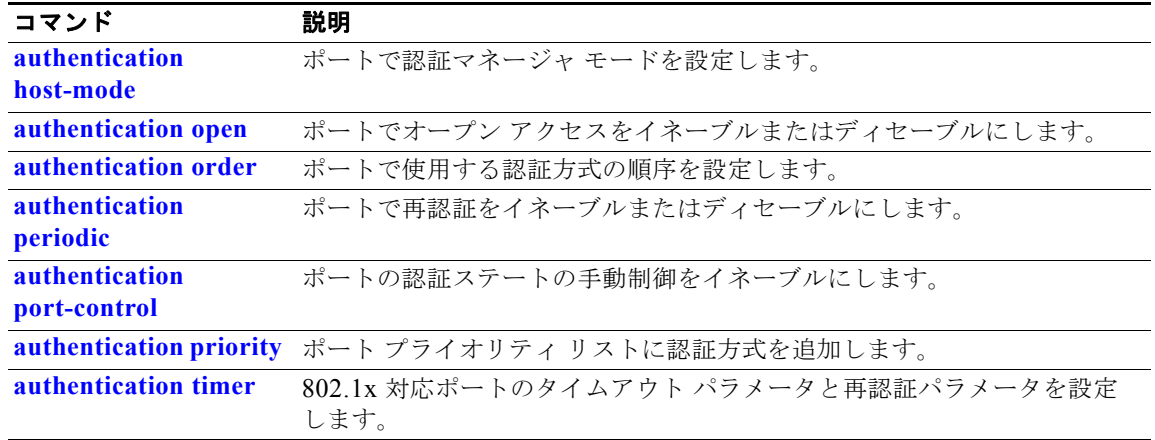

### **show auto qos**

Automatic QoS (auto-QoS) がイネーブルのインターフェイスで入力された Quality of Service (QoS) コマンドを表示するには、**show auto qos** コマンドを EXEC モードで使用します。

**show auto qos** [**interface** [*interface-id*]]

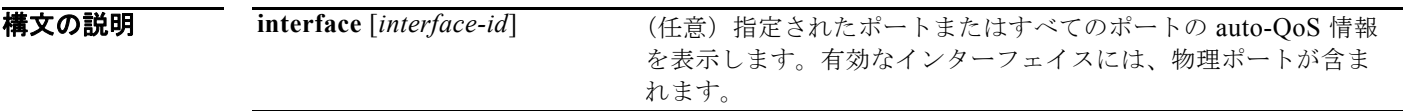

コマンド モード ユーザ EXEC 特権 EXEC

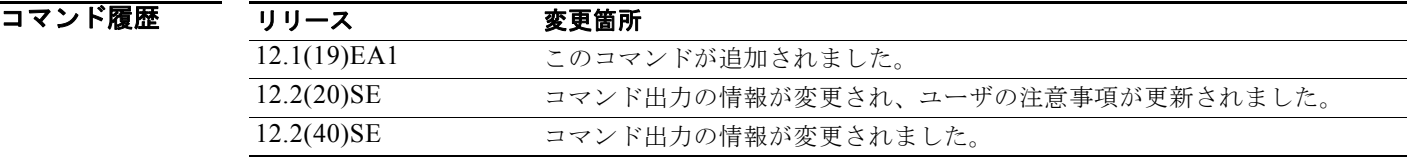

使用上のガイドライン **show auto qos** コマンド出力には、各インターフェイスに入力された auto-QoS コマンドだけが表示さ れます。**show auto qos interface** *interface-id* コマンド出力は、特定のインターフェイスに入力された auto-QoS コマンドを表示します。

> auto-QoS 設定およびユーザ変更を表示する場合は、**show running-config** 特権 EXEC コマンドを使用 します。

**show auto qos** コマンド出力には、Cisco IP Phone のサービス ポリシー情報も表示されます。

auto-QoS の影響を受ける可能性のある現在の QoS の設定情報を表示するには、次のいずれかのコマン ドを使用します。

- **• show mls qos**
- **• show mls qos maps cos-dscp**
- **• show mls qos interface** [*interface-id*] [**buffers** | **queueing**]
- **• show mls qos maps** [**cos-dscp** | **cos-input-q** | **cos-output-q** | **dscp-cos** | **dscp-input-q** | **dscp-output-q**]
- **• show mls qos input-queue**
- **• show running-config**

例 次の例では、**auto qos voip cisco-phone** および **auto qos voip cisco-softphone** インターフェイス コン フィギュレーション コマンドを入力した場合の **show auto qos** コマンドの出力を示します。

> Switch# **show auto qos**  GigabitEthernet0/4 auto qos voip cisco-softphone

GigabitEthernet0/5 auto qos voip cisco-phone

GigabitEthernet0/6 auto qos voip cisco-phone

次の例では、**auto qos voip cisco-phone** インターフェイス コンフィギュレーション コマンドを入力し た場合の **show auto qos interface** *interface-id* コマンドの出力を示します。

Switch# **show auto qos interface gigabitethernet 0/5** GigabitEthernet0/5 auto qos voip cisco-phone

次の例では、**auto qos voip cisco-phone** および **auto qos voip cisco-softphone** インターフェイス コン フィギュレーション コマンドを入力した場合の **show running-config** 特権 EXEC コマンドの出力を示 します。

```
Switch# show running-config
Building configuration...
...
mls qos map policed-dscp 24 26 46 to 0
mls qos map cos-dscp 0 8 16 26 32 46 48 56
mls qos srr-queue input bandwidth 90 10
mls qos srr-queue input threshold 1 8 16
mls qos srr-queue input threshold 2 34 66
mls qos srr-queue input buffers 67 33
mls qos srr-queue input cos-map queue 1 threshold 2 1
mls qos srr-queue input cos-map queue 1 threshold 3 0
mls qos srr-queue input cos-map queue 2 threshold 1
mls qos srr-queue input cos-map queue 2 threshold 2 4 6 7
mls qos srr-queue input cos-map queue 2 threshold 3 3 5
mls qos srr-queue input dscp-map queue 1 threshold 2 9 10 11 12 13 14 15
mls qos srr-queue input dscp-map queue 1 threshold 3 0 1 2 3 4 5 6 7
mls qos srr-queue input dscp-map queue 1 threshold 3 32
mls qos srr-queue input dscp-map queue 2 threshold 1 16 17 18 19 20 21 22 23
mls qos srr-queue input dscp-map queue 2 threshold 2 33 34 35 36 37 38 39 48
mls qos srr-queue input dscp-map queue 2 threshold 2 49 50 51 52 53 54 55 56
mls qos srr-queue input dscp-map queue 2 threshold 2 57 58 59 60 61 62 63
mls qos srr-queue input dscp-map queue 2 threshold 3 24 25 26 27 28 29 30 31
mls qos srr-queue input dscp-map queue 2 threshold 3 40 41 42 43 44 45 46 47
mls qos srr-queue output cos-map queue 1 threshold 3 5
mls qos srr-queue output cos-map queue 2 threshold 3 3 6 7
mls qos srr-queue output cos-map queue 3 threshold 3 2 4
mls qos srr-queue output cos-map queue 4 threshold 2 1
mls qos srr-queue output cos-map queue 4 threshold 3 0
mls qos srr-queue output dscp-map queue 1 threshold 3 40 41 42 43 44 45 46 47
mls qos srr-queue output dscp-map queue 2 threshold 3 24 25 26 27 28 29 30 31
mls qos srr-queue output dscp-map queue 2 threshold 3 48 49 50 51 52 53 54 55
mls qos srr-queue output dscp-map queue 2 threshold 3 56 57 58 59 60 61 62 63
mls qos srr-queue output dscp-map queue 3 threshold 3 16 17 18 19 20 21 22 23
mls qos srr-queue output dscp-map queue 3 threshold 3 32 33 34 35 36 37 38 39
mls qos srr-queue output dscp-map queue 4 threshold 1 8
mls qos srr-queue output dscp-map queue 4 threshold 2 9 10 11 12 13 14 15
mls qos srr-queue output dscp-map queue 4 threshold 3 0 1 2 3 4 5 6 7
mls qos queue-set output 1 threshold 1 100 100 100 100
mls qos queue-set output 1 threshold 2 75 75 75 250
mls qos queue-set output 1 threshold 3 75 150 100 300
mls qos queue-set output 1 threshold 4 50 100 75 400
mls qos queue-set output 2 threshold 1 100 100 100 100
mls qos queue-set output 2 threshold 2 35 35 35 35
mls qos queue-set output 2 threshold 3 55 82 100 182
mls qos queue-set output 2 threshold 4 90 250 100 400
mls qos queue-set output 1 buffers 15 20 20 45
```
**Catalyst 3560** スイッチ コマンド リファレンス

**show auto qos**

```
mls qos queue-set output 2 buffers 24 20 26 30
mls qos
...
!
class-map match-all AutoQoS-VoIP-RTP-Trust
  match ip dscp ef
class-map match-all AutoQoS-VoIP-Control-Trust
  match ip dscp cs3 af31
!
policy-map AutoQoS-Police-SoftPhone
  class AutoQoS-VoIP-RTP-Trust
    set dscp ef
    police 320000 8000 exceed-action policed-dscp-transmit
   class AutoQoS-VoIP-Control-Trust
  set dscp cs3
    police 32000 8000 exceed-action policed-dscp-transmit
!
policy-map AutoQoS-Police-CiscoPhone
  class AutoQoS-VoIP-RTP-Trust
   set dscp ef
    police 320000 8000 exceed-action policed-dscp-transmit
   class AutoQoS-VoIP-Control-Trust
   set dscp cs3
     police 32000 8000 exceed-action policed-dscp-transmit
...
!
interface GigabitEthernet0/4
switchport mode access
 switchport port-security maximum 400
 service-policy input AutoQoS-Police-SoftPhone
  speed 100
 duplex half
 srr-queue bandwidth share 10 10 60 20
 priority-queue out
  auto qos voip cisco-softphone
!
interface GigabitEthernet0/5
 switchport mode access
  switchport port-security maximum 1999
  speed 100
 duplex full
 srr-queue bandwidth share 10 10 60 20
 priority-queue out
  mls qos trust device cisco-phone
 mls qos trust cos
 auto qos voip cisco-phone
!
interface GigabitEthernet0/6
switchport trunk encapsulation dot1q
 switchport trunk native vlan 2
 switchport mode access
 speed 10
  srr-queue bandwidth share 10 10 60 20
  priority-queue out
 mls qos trust device cisco-phone
 mls qos trust cos
 auto qos voip cisco-phone
!
interface GigabitEthernet0/1
srr-queue bandwidth share 10 10 60 20
 priority-queue out
 mls qos trust device cisco-phone
 mls qos trust cos
  mls qos trust device cisco-phone
```
 $\blacksquare$ 

service-policy input AutoQoS-Police-CiscoPhone

<output truncated>

次の例では、**auto qos voip cisco-phone** インターフェイス コンフィギュレーション コマンドを入力し た場合の **show auto qos interface** *interface-id* コマンドの出力を示します。

Switch# **show auto qos interface fastethernet0/2** FastEthernet0/2 auto qos voip cisco-softphone

次の例では、Auto-QoS がスイッチでディセーブルの場合の **show auto qos** コマンドの出力を示しま す。

Switch# **show auto qos** AutoQoS not enabled on any interface

次の例では、Auto-QoS がインターフェイスでディセーブルの場合の **show auto qos** i**nterface**  *interface-id* コマンドの出力を示します。

Switch# **show auto qos interface gigabitethernet0/1** AutoQoS is disabled

#### 関連コマンド

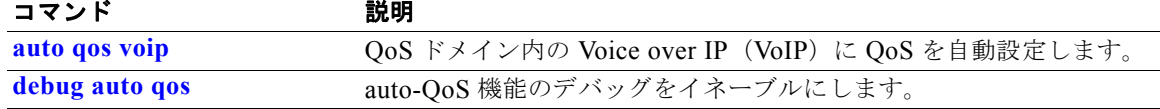

### **show boot**

BOOT 環境変数の設定を表示するには、**show boot** 特権 EXEC コマンドを使用します。

**show boot**

**構文の説明 さのコマンドには、引数またはキーワードはありません。** 

コマンド モード 特権 EXEC

コマンド履歴 リリース 変更箇所 12.1(19)EA1 このコマンドが追加されました。

例 次の例では、**show boot** コマンドの出力を示します。表 [2-27](#page-530-0) に、表示される各フィールドの説明を示 します。

> Switch# **show boot** BOOT path-list :flash:/*image* Config file :flash:/config.text Private Config file :flash:/private-config.text Enable Break :no Manual Boot :yes HELPER path-list : Auto upgrade :yes -------------------

#### <span id="page-530-0"></span>表 **2-27 show boot** のフィールドの説明

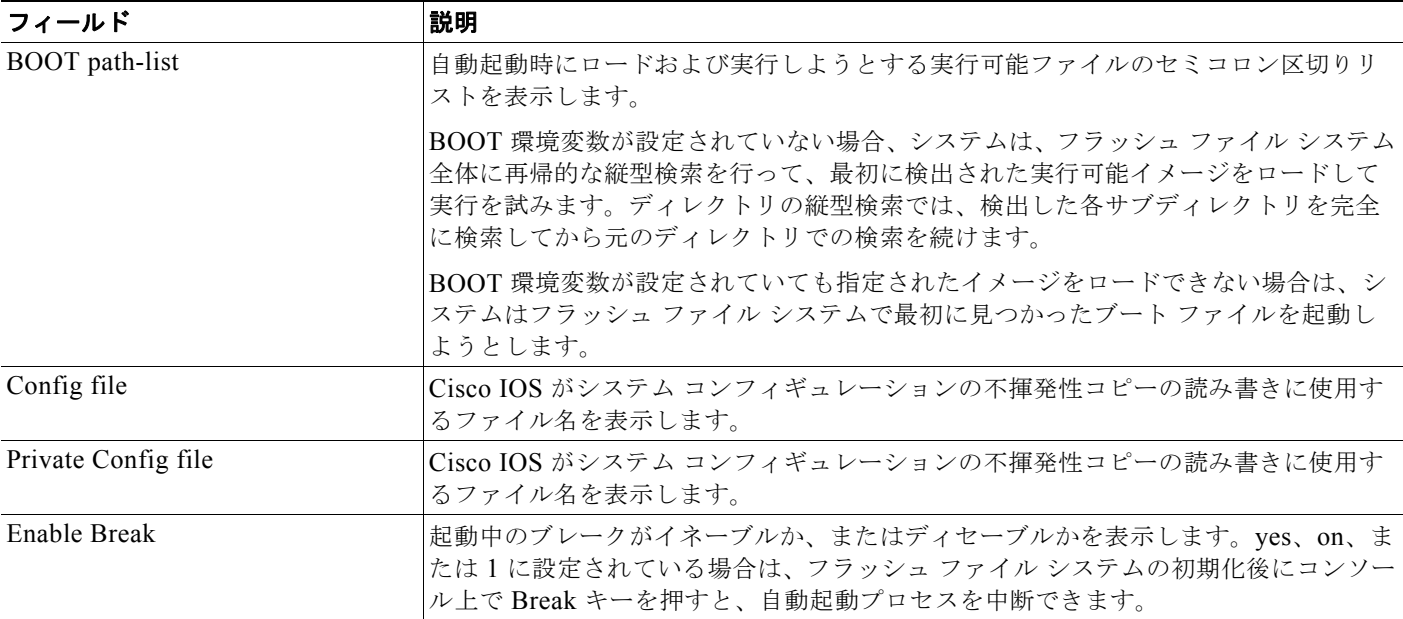

#### 表 **2-27 show boot** のフィールドの説明 (続き)

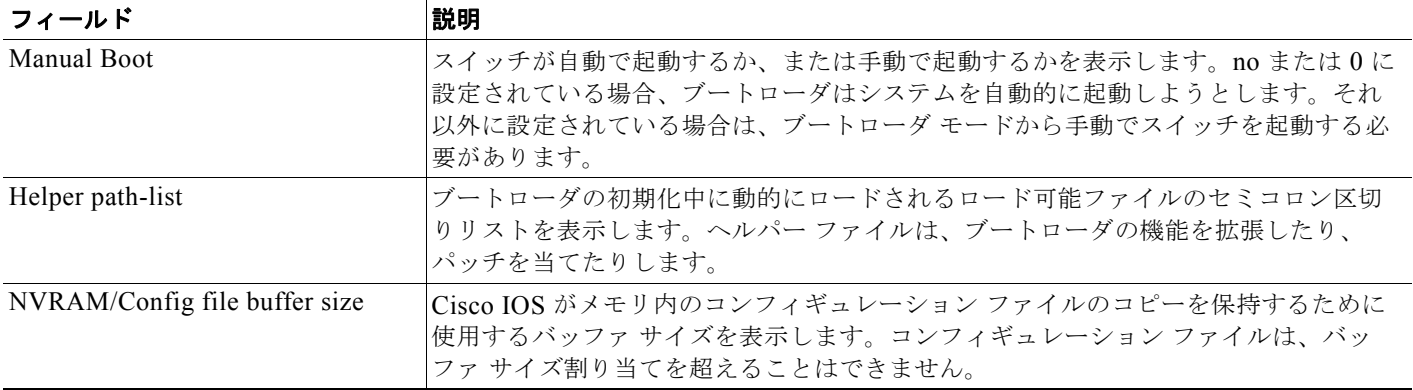

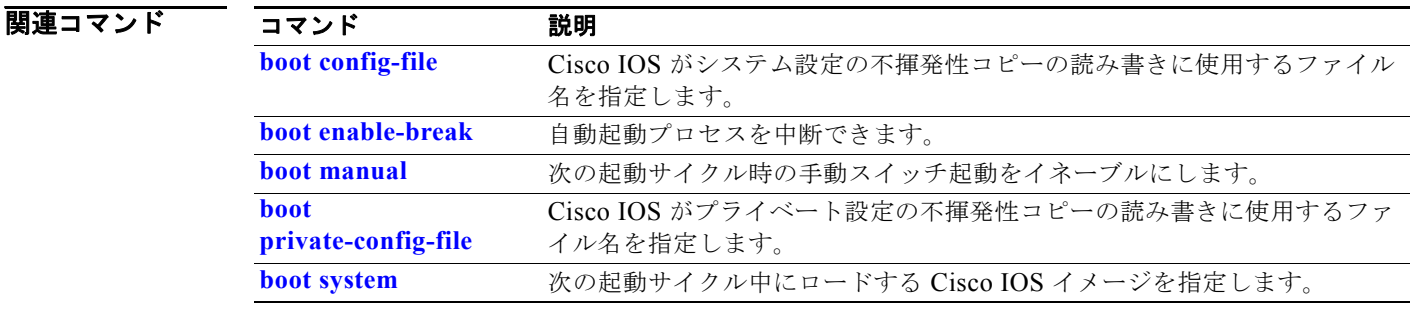

### **show cable-diagnostics tdr**

Time Domain Reflector(TDR; タイム ドメイン反射率計)結果を表示するには、**show cable-diagnostics tdr** 特権 EXEC コマンドを使用します。

**show cable-diagnostics tdr interface** *interface-id*

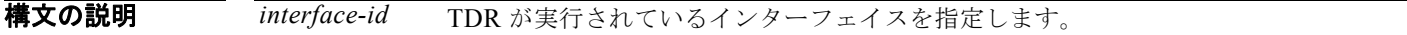

#### **コマンド モード** 特権 EXEC

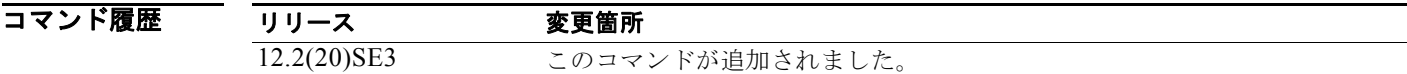

使用上のガイドライン TDR は、銅線のイーサネット 10/100/1000 ポートだけでサポートされます。10/100 ポート、SFP モ ジュール ポートではサポートされません。TDR の詳細については、このリリースに対応するソフト ウェア コンフィギュレーション ガイドを参照してください。

例 次の例では、Catalyst 3560G-24PS または 3560G-48PS スイッチ以外のスイッチでの **show cable-diagnostics tdr interface** *interface-id* コマンドの出力を示します。

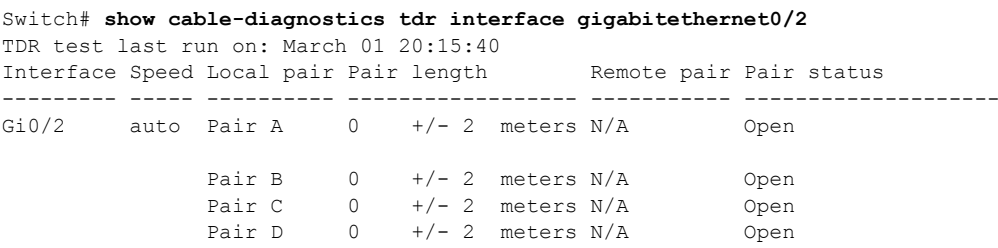

次の例では、Catalyst 3560G-24PS または 3560G-48PS スイッチでの **show cable-diagnostics tdr interface** *interface-id* コマンドの出力を示します。

Switch# **show cable-diagnostics tdr interface gigabitethernet0/2** TDR test last run on: March 01 20:15:40 Interface Speed Local pair Pair length Remote pair Pair status --------- ----- ---------- ------------------ ----------- --------------------  $Gi0/2$  auto Pair A  $0 +/- 4$  meters  $N/A$  Open Pair B  $0 +/- 4$  meters  $N/A$  Open Pair C  $0 +/- 4$  meters  $N/A$  Open<br>Pair D  $0 +/- 4$  meters  $N/A$  Open Pair  $D$  0 +/- 4 meters  $N/A$  0pen

<span id="page-533-0"></span> $\blacksquare$ 

表 [2-28](#page-533-0) に、**show cable-diagnostics tdr** コマンドで出力されるフィールドの説明を示します。

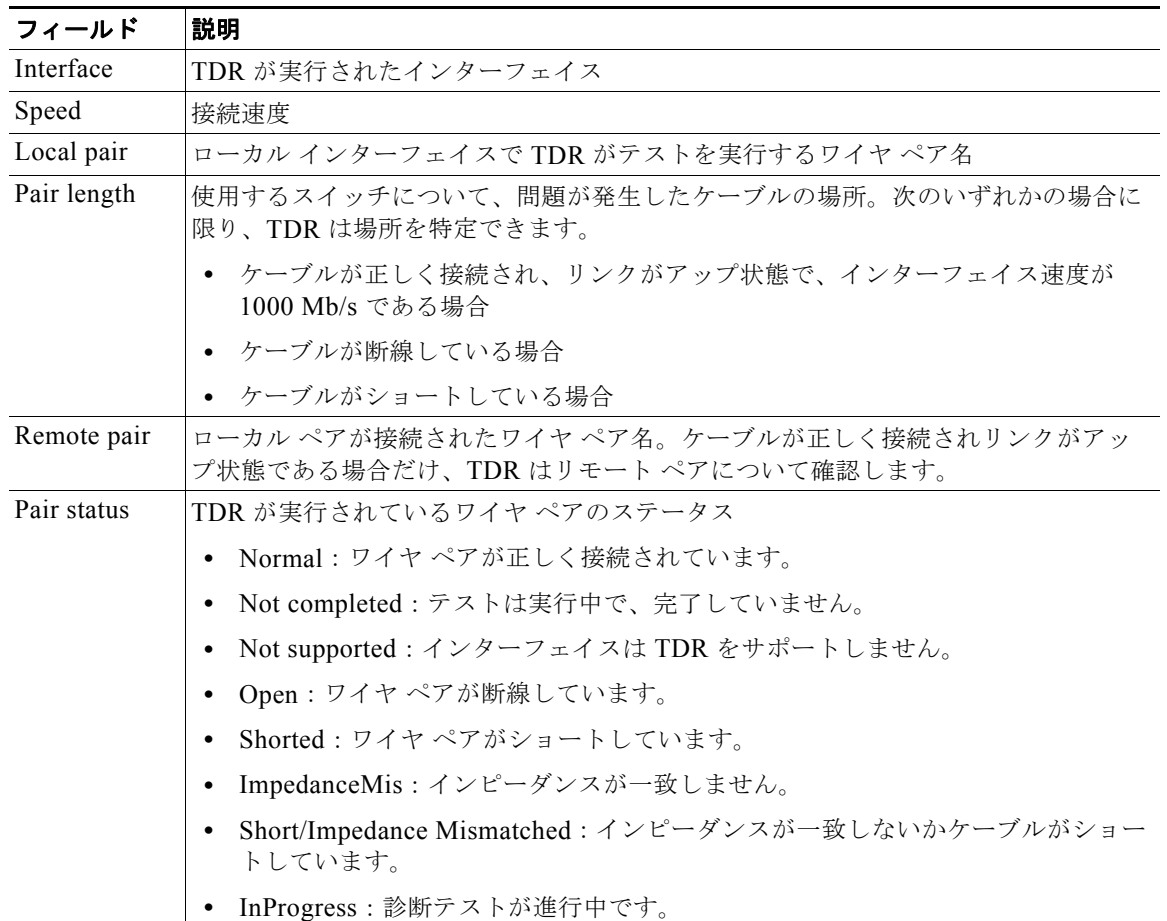

#### 表 **2-28 show cable-diagnostics tdr** コマンドで出力されるフィールドの説明

次の例では、TDR が実行されているときの **show interfaces** *interface-id* コマンドの出力を示します。 gigabitethernet0/2 is up, line protocol is up (connected: TDR in Progress)

次の例では、TDR が実行されていないときの **show cable-diagnostics tdr interface** *interface-id* コマン ドの出力を示します。

Switch# **show cable-diagnostics tdr interface gigabitethernet0/2** % TDR test was never issued on Gi0/2

インターフェイスで TDR がサポートされない場合、次のメッセージが表示されます。 % TDR test is not supported on switch 1

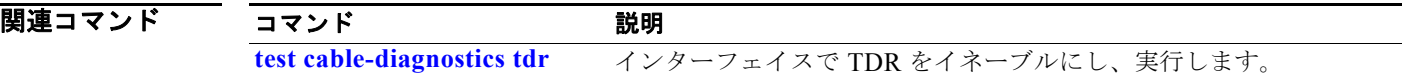

# **show cdp forward**

CDP フォワーディング テーブルを表示するには、**show cdp forward** コマンドを EXEC モードで使用 します。

**show cdp forward** [**entry** | **forward** | **interface** *interface-id* | **neighbor** | **traffic**]

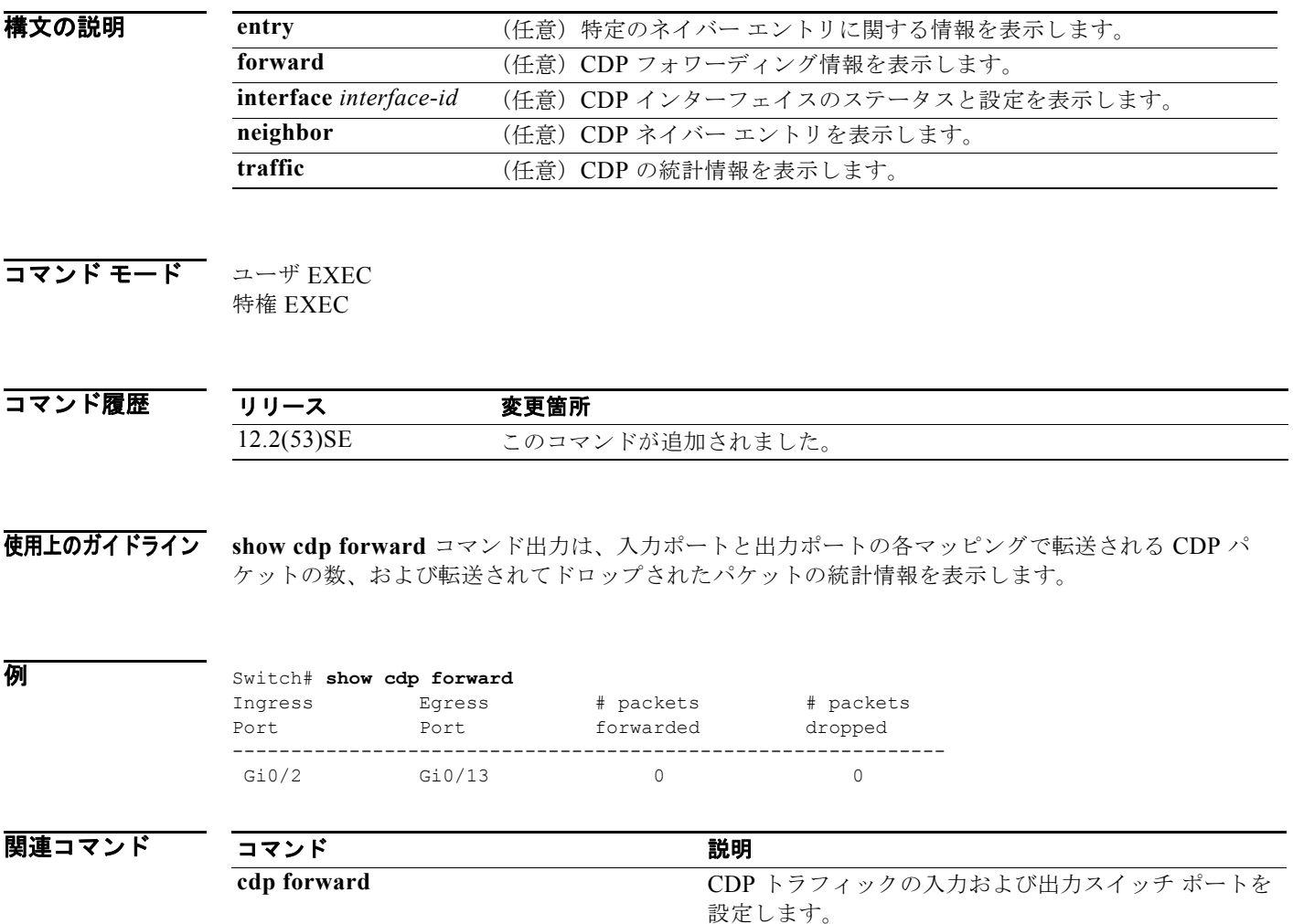

a ka

# **show cisp**

指定されたインターフェイスの CISP 情報を表示するには、**show cisp** 特権 EXEC コマンドを使用しま す。

**show cisp {**[**interface** *interface-id*] | **clients | summary}** 

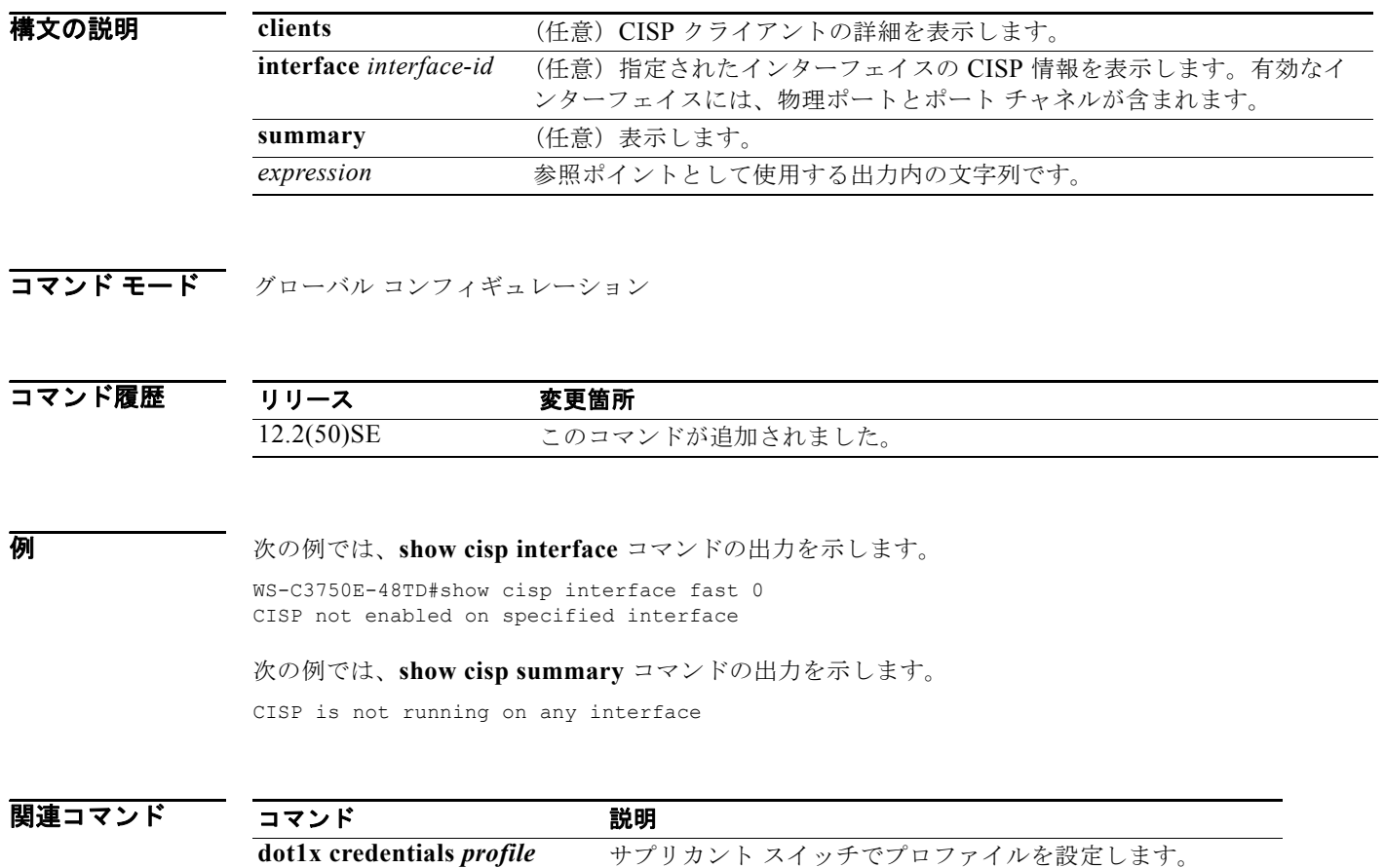

**cisp enable** Client Information Signalling Protocol (CISP) をイネーブ

ルにします。

# **show class-map**

トラフィックを分類するための一致基準を定義する Quality of Service (QoS) クラス マップを表示す るには、**show class-map** EXEC コマンドを使用します。

**show class-map** [*class-map-name*]

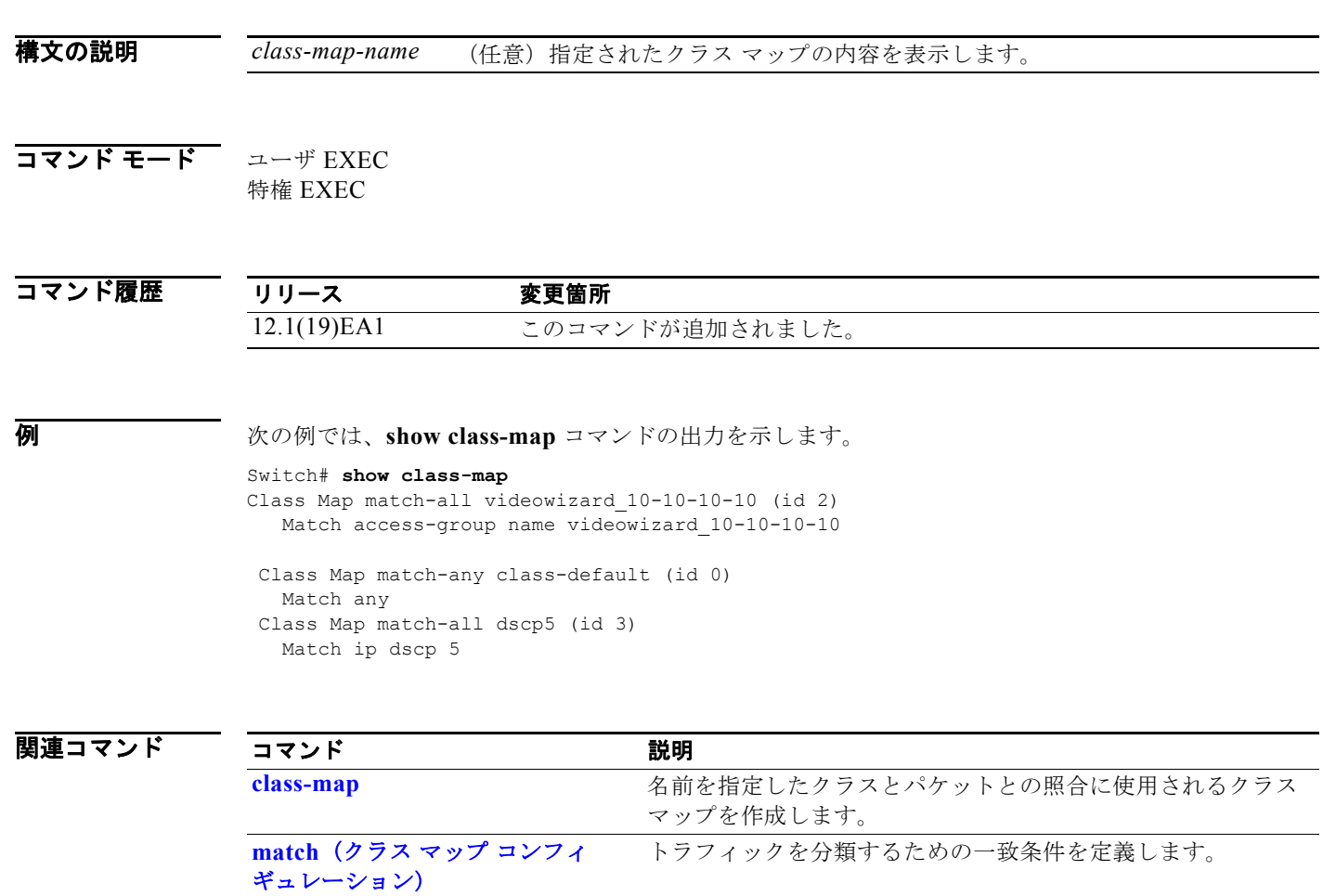

a ka

### **show cluster**

スイッチが属しているクラスタのステータスとサマリーを表示するには、**show cluster** EXEC コマン ドを使用します。このコマンドは、クラスタ コマンド スイッチとクラスタ メンバ スイッチで入力でき ます。

**show cluster** 

- **構文の説明 このコマンドには、引数またはキーワードはありません。**
- $\overline{\mathbf{u} \cdot \mathbf{v}}$   $\mathbf{v} \cdot \mathbf{v}$   $\mathbf{v} \cdot \mathbf{v}$   $\mathbf{v} \cdot \mathbf{v}$   $\mathbf{v} \cdot \mathbf{v}$ 特権 EXEC

コマンド履歴 リリース 変更箇所 12.1(19)EA1 このコマンドが追加されました。

使用上のガイドライン クラスタのメンバでないスイッチ上でこのコマンドを入力すると、エラー メッセージ「Not a management cluster member」が表示されます。

> クラスタ メンバ スイッチ上でこのコマンドを入力すると、クラスタ コマンド スイッチの ID、そのス イッチ メンバの番号、およびクラスタ コマンド スイッチとの接続状態が表示されます。

> クラスタ コマンド スイッチ上でこのコマンドを入力すると、クラスタ名およびメンバの総数が表示さ れます。また、ステータス変更後のクラスタのステータスおよび時間も表示されます。冗長構成がイ ネーブルの場合は、プライマリおよびセカンダリ コマンド スイッチの情報が表示されます。

例 次の例では、クラスタ コマンド スイッチ上で **show cluster** コマンドを入力した場合の出力を示しま す。

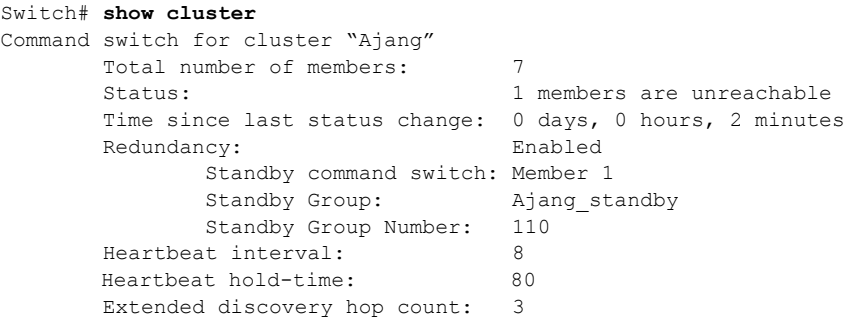

次の例では、クラスタ メンバ スイッチ上で **show cluster** コマンドを入力した場合の出力を示します。

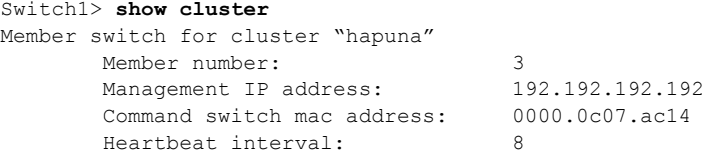

Heartbeat hold-time: 80

次の例では、スタンバイ クラスタ コマンド スイッチとして設定されたクラスタ メンバ スイッチ上で **show cluster** コマンドを入力した場合の出力を示します。

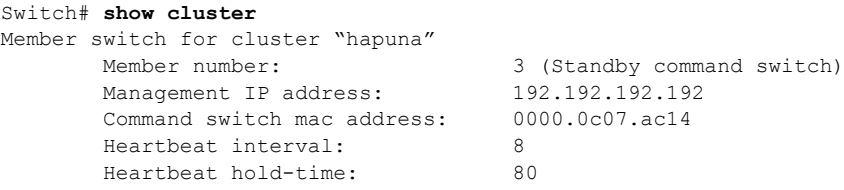

次の例では、メンバ 1 との接続が切断されたクラスタ コマンド スイッチ上で **show cluster** コマンドを 入力した場合の出力を示します。

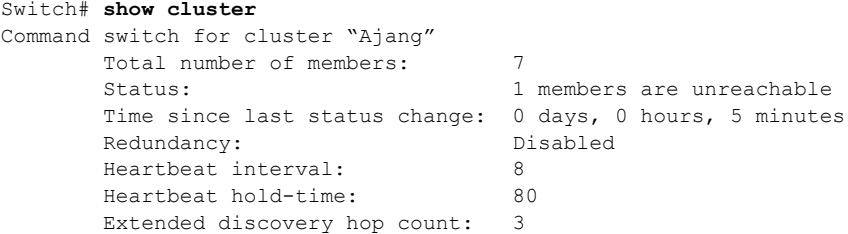

次の例では、クラスタ コマンド スイッチとの接続が切断されたクラスタ メンバ スイッチ上で **show cluster** コマンドを入力した場合の出力を示します。

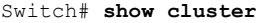

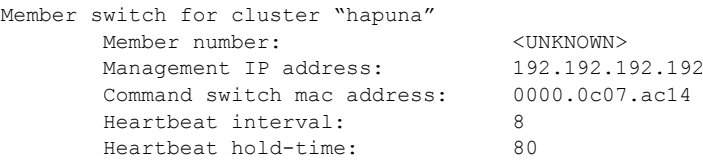

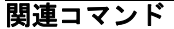

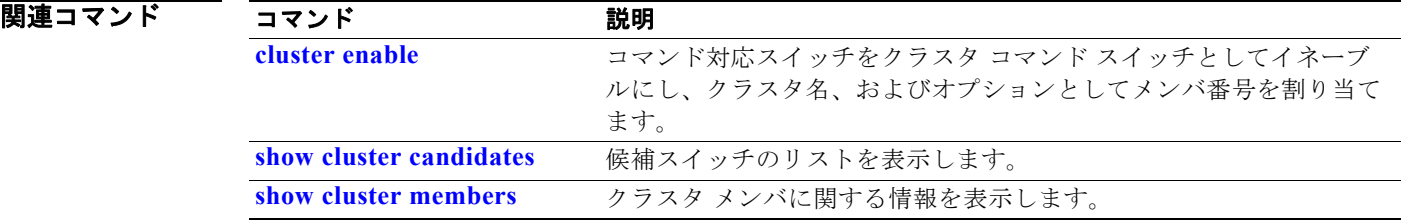

# <span id="page-539-0"></span>**show cluster candidates**

候補スイッチのリストを表示するには、**show cluster candidates** EXEC コマンドを使用します。

**show cluster candidates** [**detail** | **mac-address** *H.H.H.*]

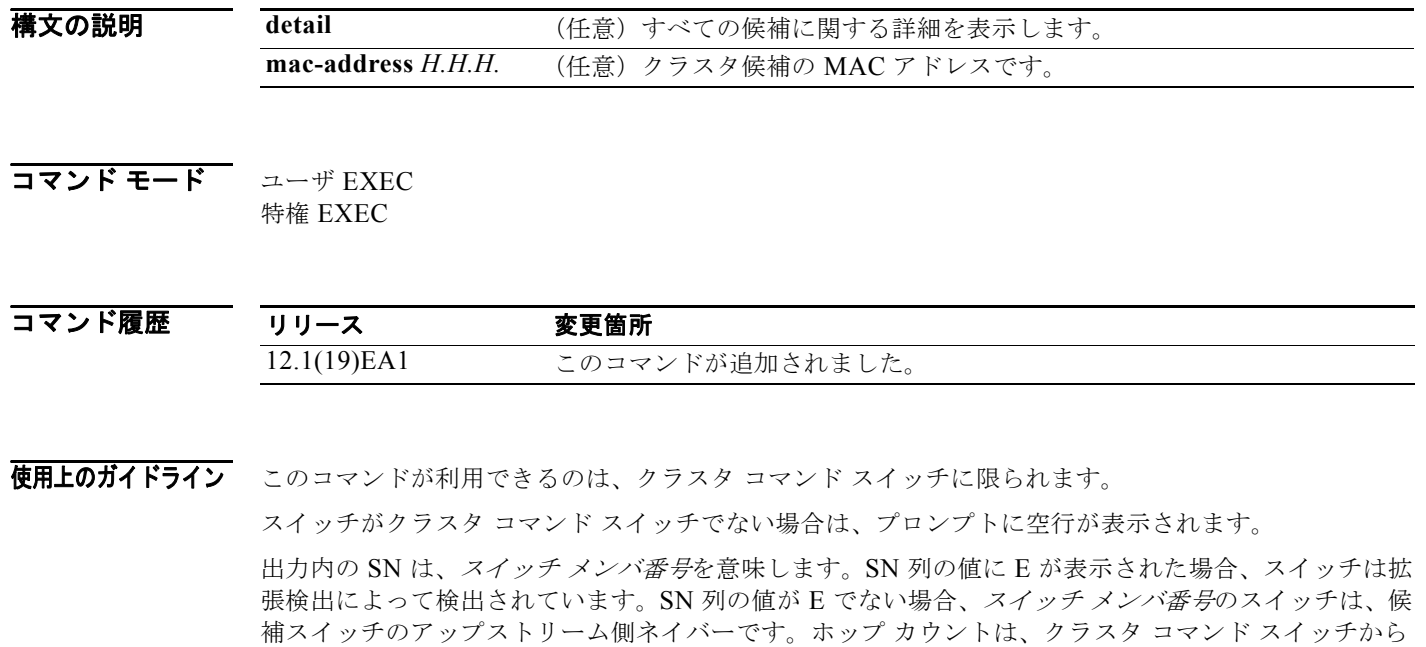

例 次の例では、**show cluster candidates** コマンドの出力を示します。

Switch# **show cluster candidates**

候補スイッチまでのデバイス数です。

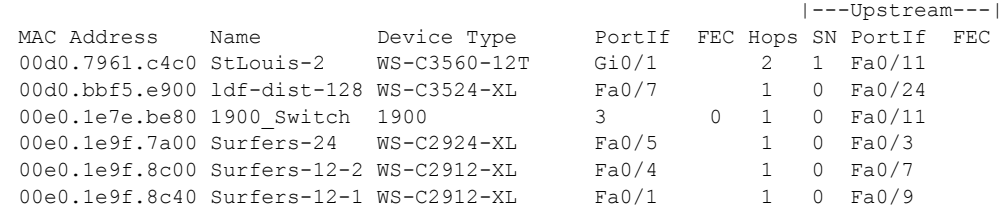

次の例では、クラスタ コマンド スイッチに直接接続された、クラスタ メンバ スイッチの MAC アドレ スを使用した場合の **show cluster candidates** コマンドの出力を示します。

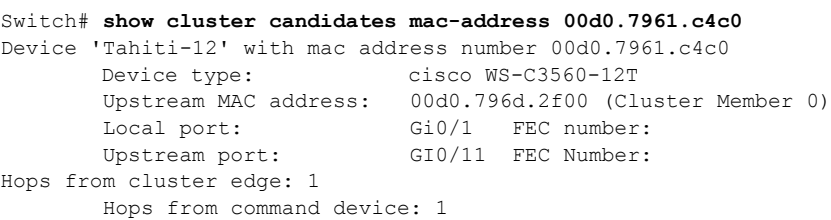
次の例では、クラスタ エッジからのホップ カウントが 3 である、クラスタ メンバ スイッチの MAC ア ドレスを使用した場合の **show cluster candidates** コマンドの出力を示します。 Switch# **show cluster candidates mac-address 0010.7bb6.1cc0** Device 'Ventura' with mac address number 0010.7bb6.1cc0<br>Device type: cisco WS-C2912MF-XL cisco WS-C2912MF-XL Upstream MAC address: 0010.7bb6.1cd4 Local port: Fa2/1 FEC number: Upstream port: Fa0/24 FEC Number: Hops from cluster edge: 3 Hops from command device: - 次の例では、**show cluster candidates detail** コマンドの出力を示します。 Switch# **show cluster candidates detail** Device 'Tahiti-12' with mac address number 00d0.7961.c4c0 Device type: cisco WS-C3512-XL Upstream MAC address: 00d0.796d.2f00 (Cluster Member 1) Local port: Fa0/3 FEC number: Upstream port: Fa0/13 FEC Number: Hops from cluster edge: 1 Hops from command device: 2 Device '1900\_Switch' with mac address number 00e0.1e7e.be80<br>Device type: cisco 1900 Device type: Upstream MAC address: 00d0.796d.2f00 (Cluster Member 2) Local port: 3 FEC number: 0 Upstream port: Fa0/11 FEC Number: Hops from cluster edge: 1 Hops from command device: 2 Device 'Surfers-24' with mac address number 00e0.1e9f.7a00 Device type: cisco WS-C2924-XL Upstream MAC address: 00d0.796d.2f00 (Cluster Member 3)<br>Local port: Fa0/5 FEC number: Local port: Upstream port: Fa0/3 FEC Number: Hops from cluster edge: 1 Hops from command device: 2

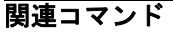

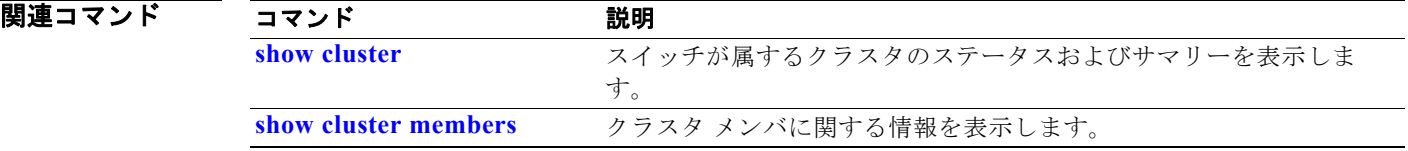

# <span id="page-541-0"></span>**show cluster members**

クラスタ メンバの情報を表示するには、**show cluster members** 特権 EXEC コマンドを使用します。

**show cluster members** [*n* | **detail**]

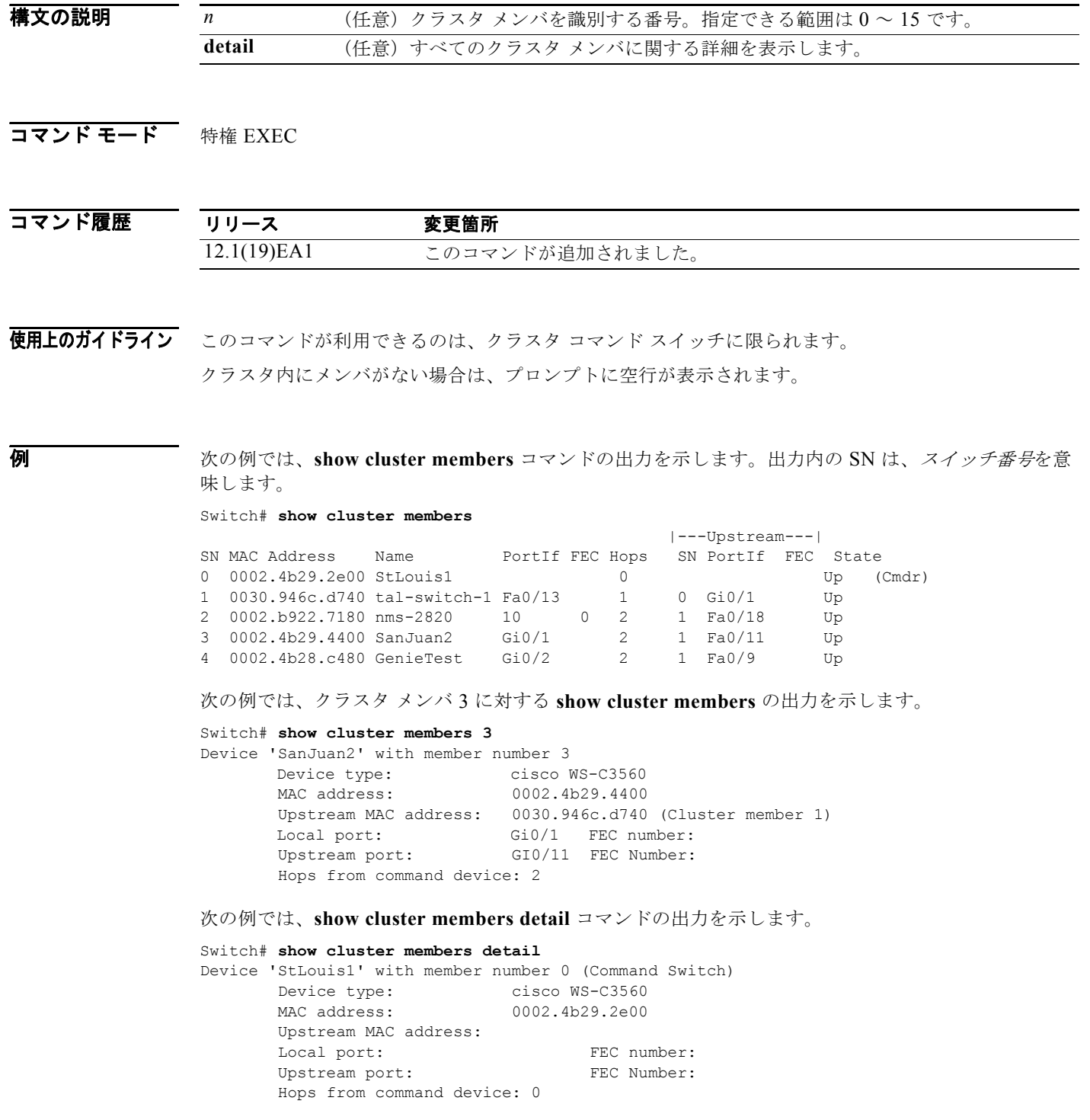

H

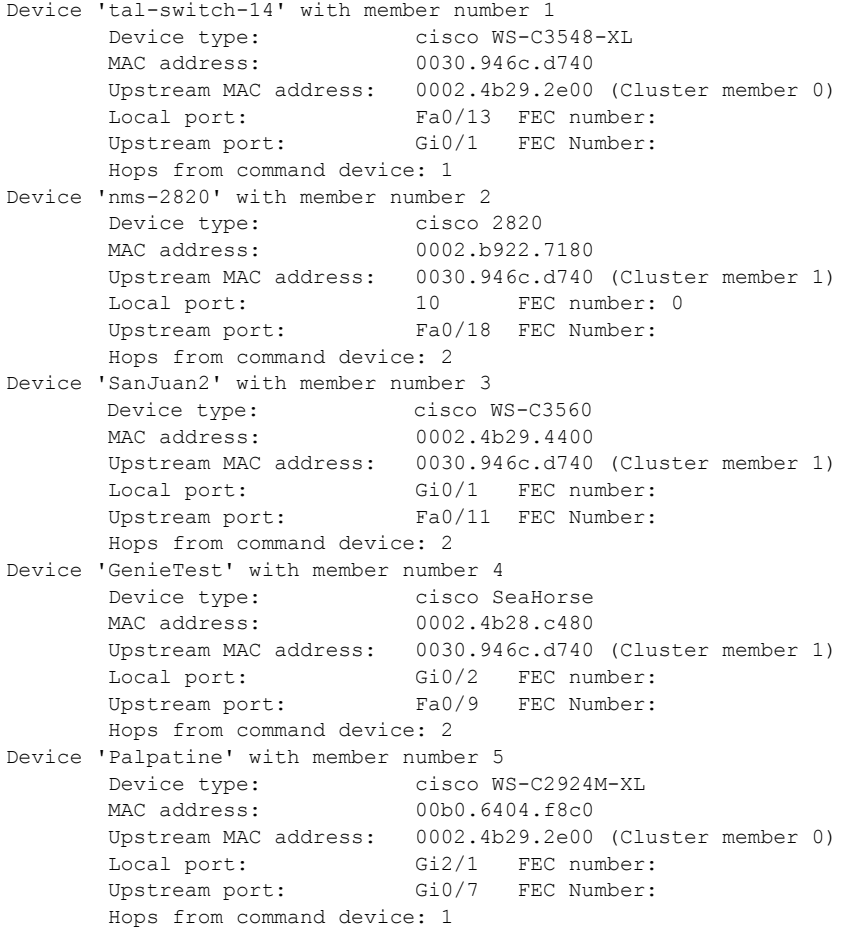

### 関連コマンド

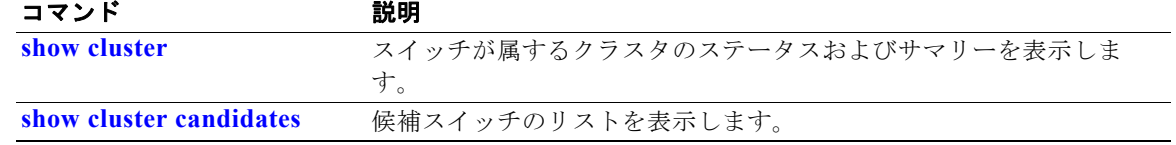

## <span id="page-543-0"></span>**show controllers cpu-interface**

CPU ネットワーク インターフェイス ASIC のステートを表示し、CPU に達するパケットに関する統計 情報を送受信するには、**show controllers cpu-interface** 特権 EXEC コマンドを使用します。

**show controllers cpu-interface**

**構文の説明 このコマンドには、引数またはキーワードはありません。** 

コマンド モード 特権 EXEC

コマンド履歴 リリース 変更箇所 12.1(19)EA1 このコマンドが追加されました。

使用上のガイドライン このコマンドを使用することで、シスコのテクニカル サポート担当がスイッチのトラブルシューティ ングを行うのに役立つ情報が表示されます。

**例 インタン あいすい あい controllers cpu-interface** コマンドの出力を示します。

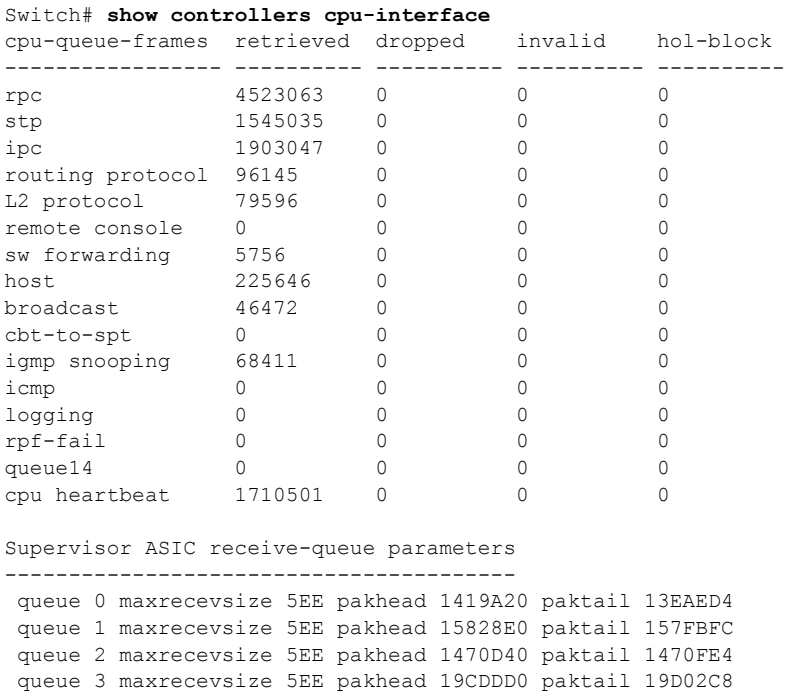

<output truncated>

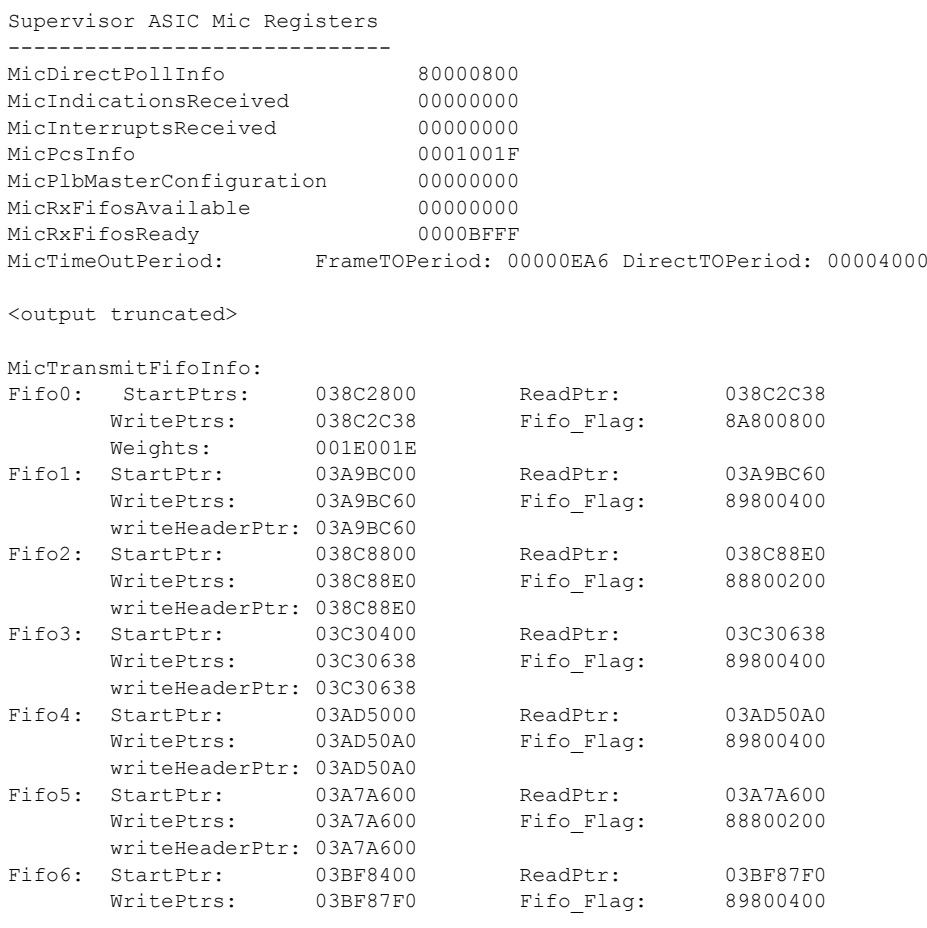

<output truncated>

### 関連コマンド

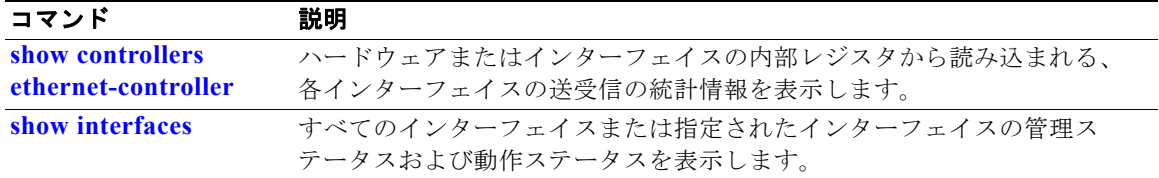

## <span id="page-545-0"></span>**show controllers ethernet-controller**

ハードウェアから読み込んだ送受信に関するインターフェイス単位の統計情報をキーワードなしで表示 するには、**show controllers ethernet-controller** 特権 EXEC コマンドを使用します。**phy** キーワード を指定して使用すると、インターフェイス内部レジスタが表示され、**port-asic** キーワードを指定する と、ポート ASIC に関する情報が表示されます。

**show controllers ethernet-controller** [*interface-id*] [**phy** [**detail**]] [**port-asic** {**configuration** | **statistics**}] [**fastethernet 0**]

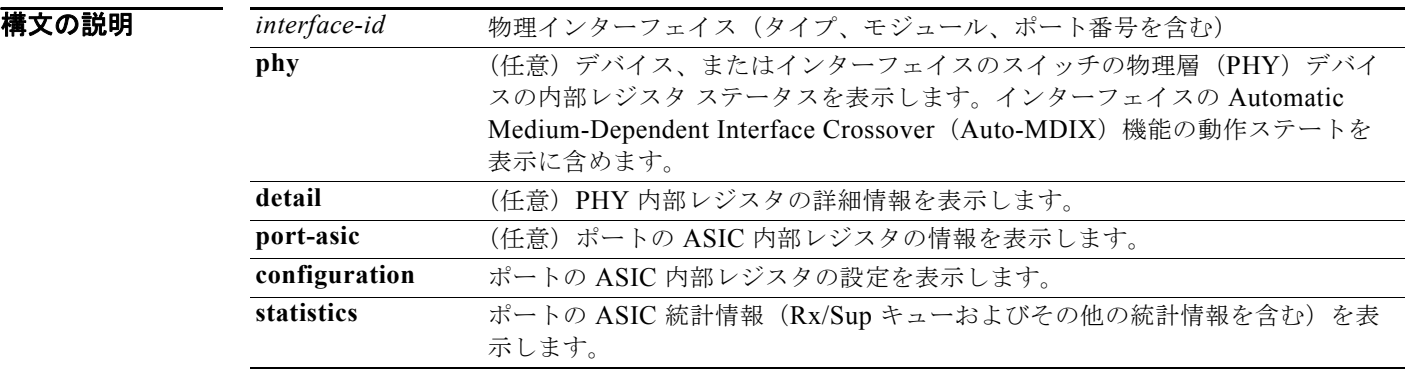

**コマンド モード** 特権 EXEC(ユーザ EXEC モードの interface-id キーワードを指定した場合だけサポート)

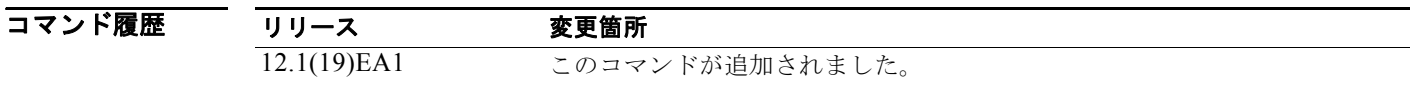

#### 使用上のガイドライン すべてのインターフェイスまたは指定されたインターフェイスの基本的な RMON 統計情報を含むトラ フィック統計情報をキーワードなしで表示します。

**phy** または **port-asic** キーワードを入力した場合は、主にシスコのテクニカル サポート担当によるス イッチのトラブルシューティングに役立つ情報が表示されます。

**例 オンランス** 次の例では、あるインターフェイスに対する show controllers ethernet-controller phy コマンドの出 力を示します。表 [2-29](#page-546-0) に *Transmit* フィールドを一覧表示し、表 [2-30](#page-547-0) に *Receive* フィールドを一覧表示 します。

Switch# **show controllers ethernet-controller gigabitethernet0/1** Transmit GigabitEthernet0/1

| Receive |
|---------|
|         |

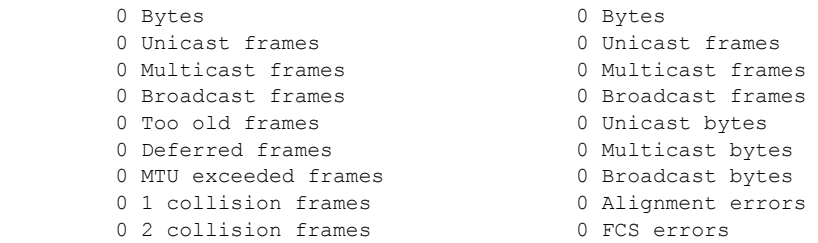

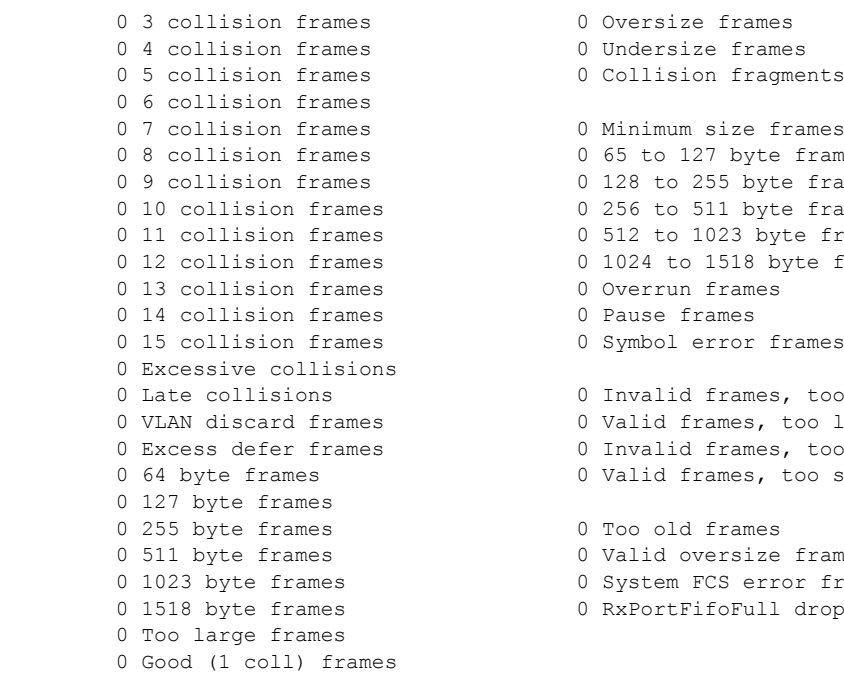

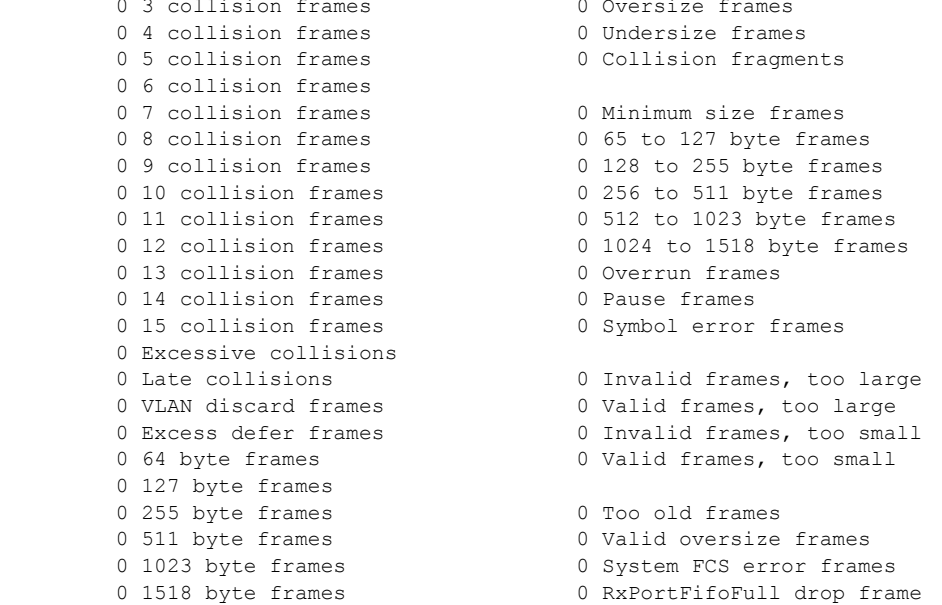

### <span id="page-546-0"></span>表 **2-29 Transmit** のフィールドの説明

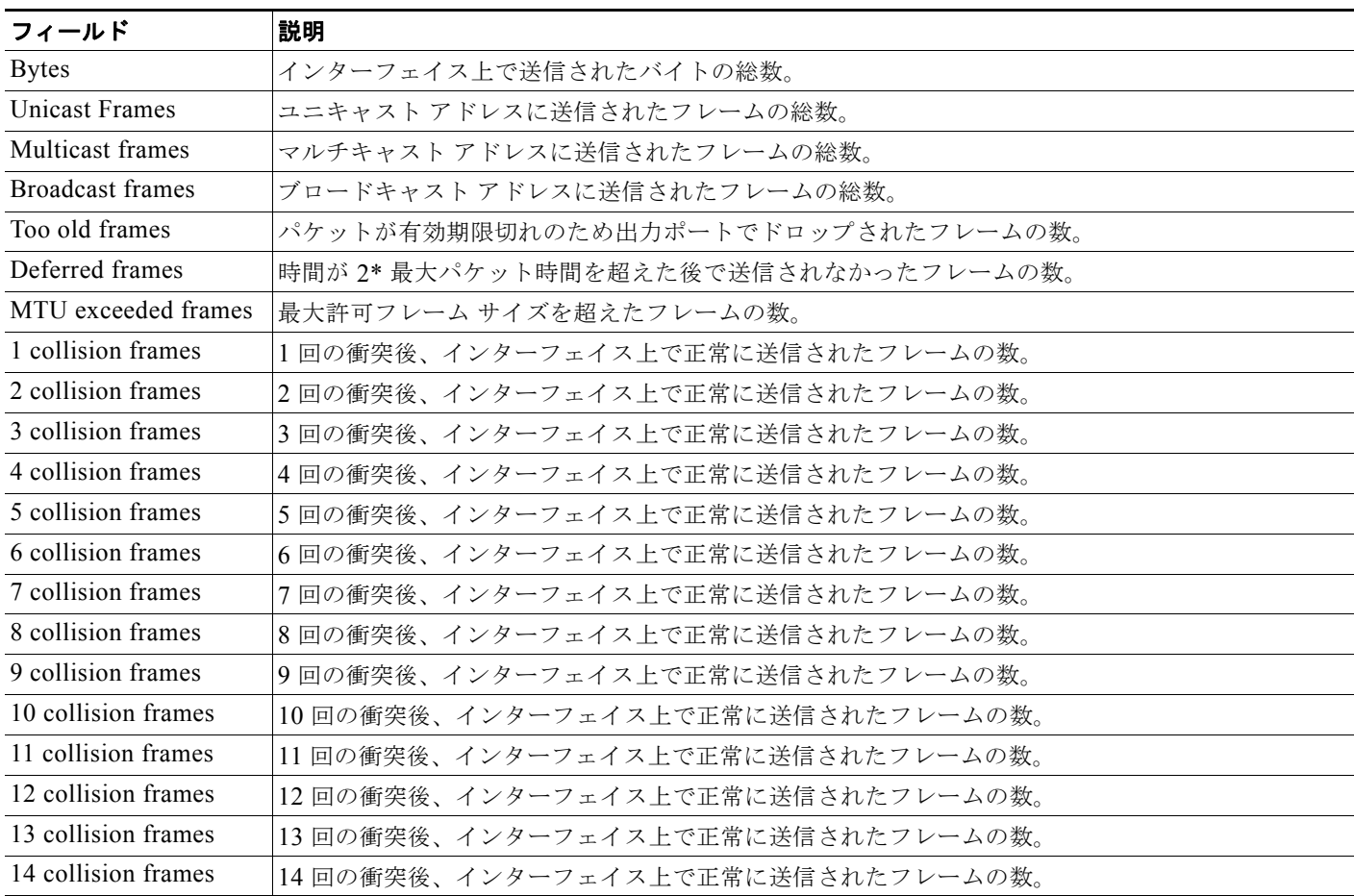

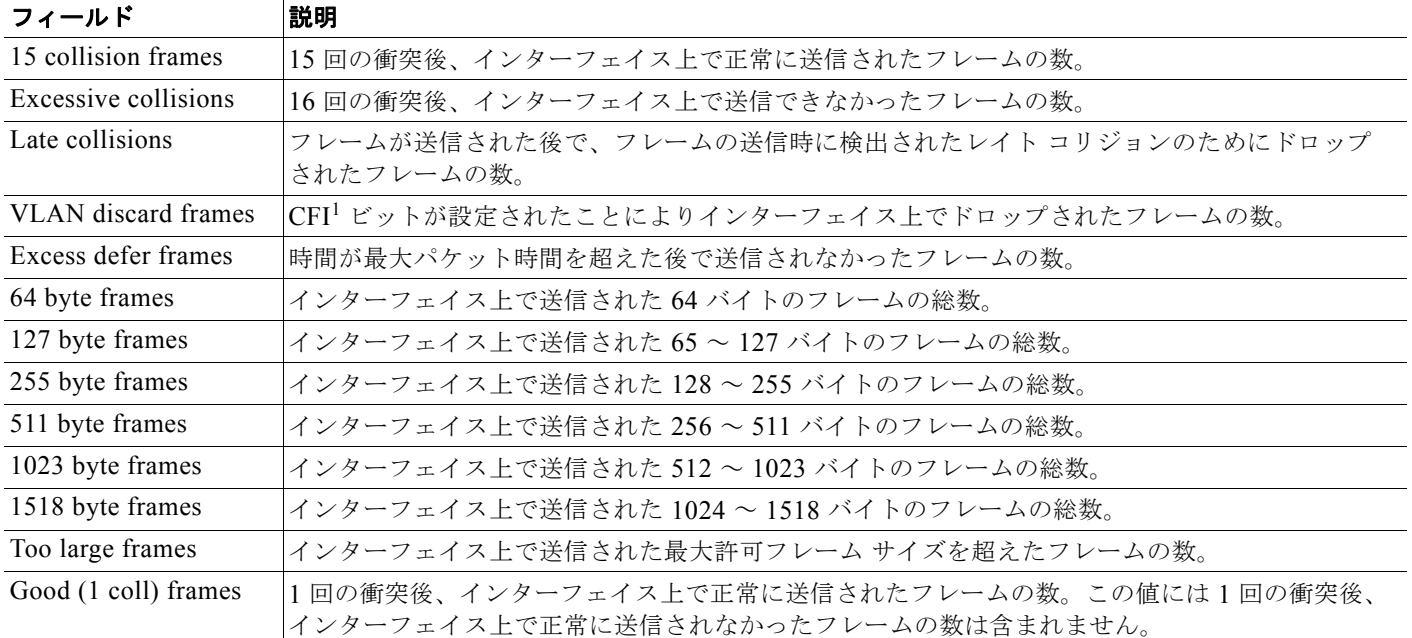

#### 表 **2-29 Transmit** のフィールドの説明 (続き)

1. CFI = Canonical Format Indicator (フォーマット形式表示)

### <span id="page-547-0"></span>表 **2-30 Receive** のフィールドの説明

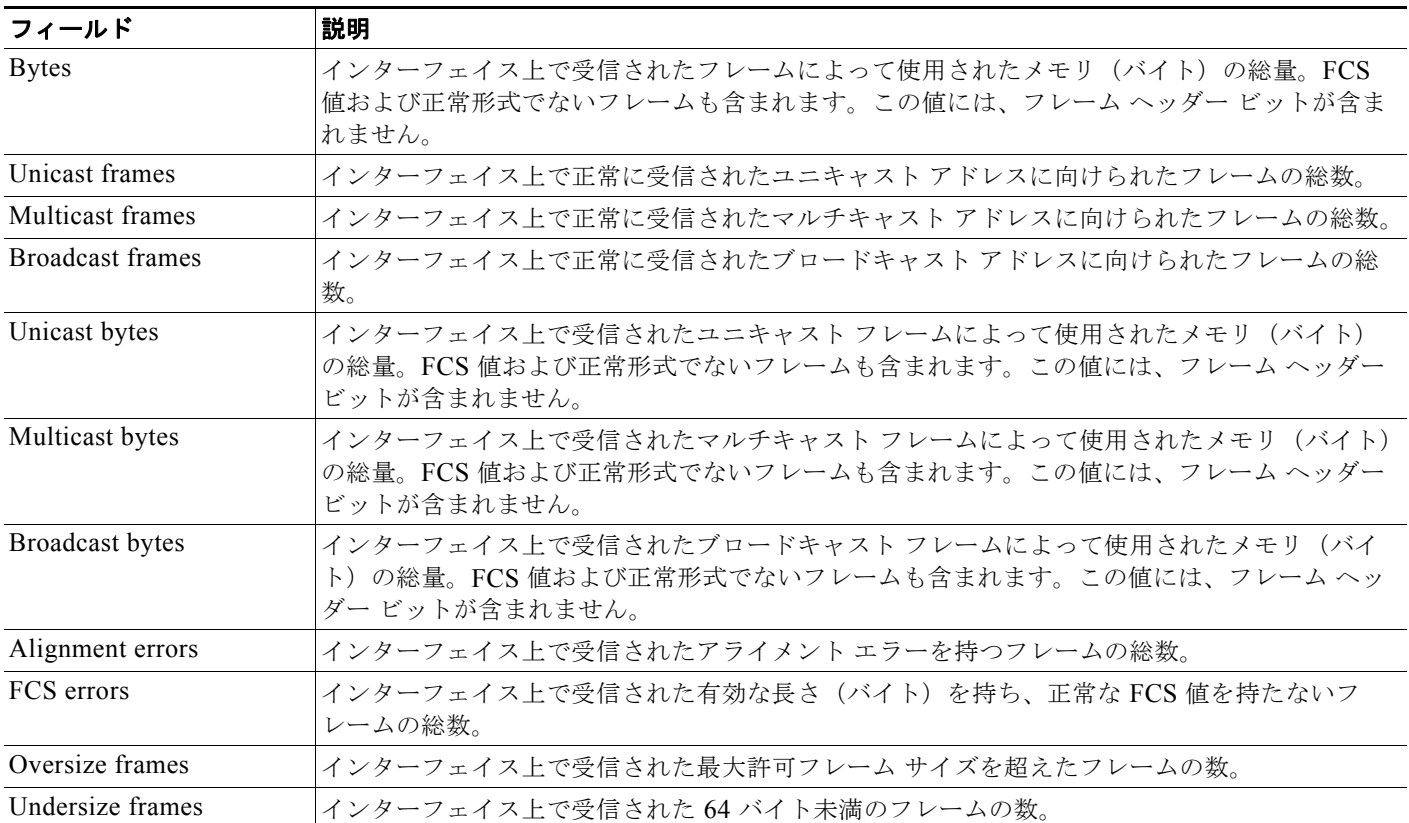

### **Catalyst 3560** スイッチ コマンド リファレンス

H.

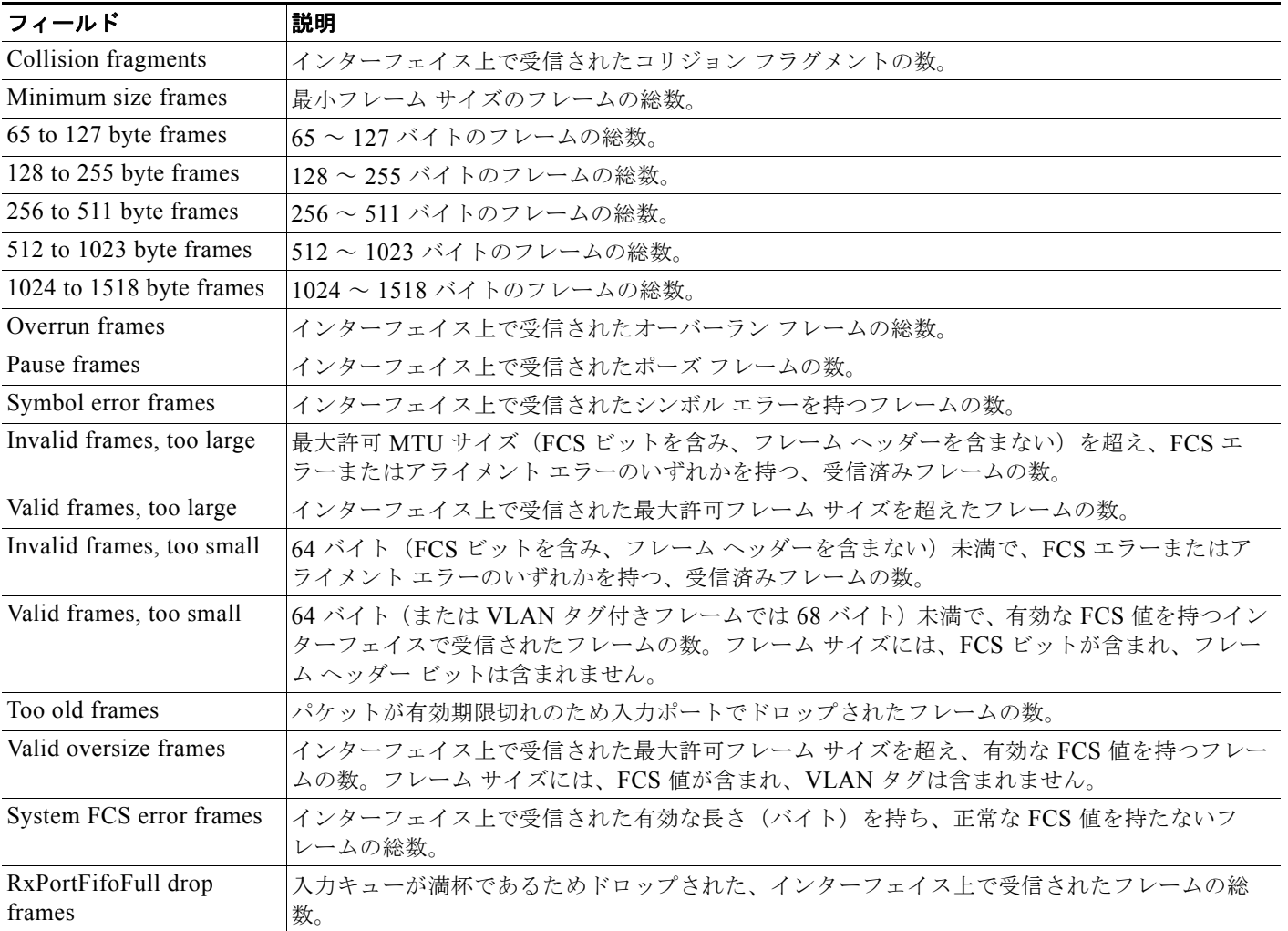

#### 表 **2-30 Receive** のフィールドの説明 (続き)

次の例では、特定のインターフェイスに対する **show controllers ethernet-controller phy** コマンドの 出力を示します。

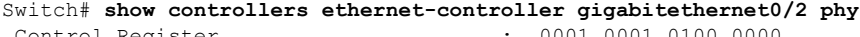

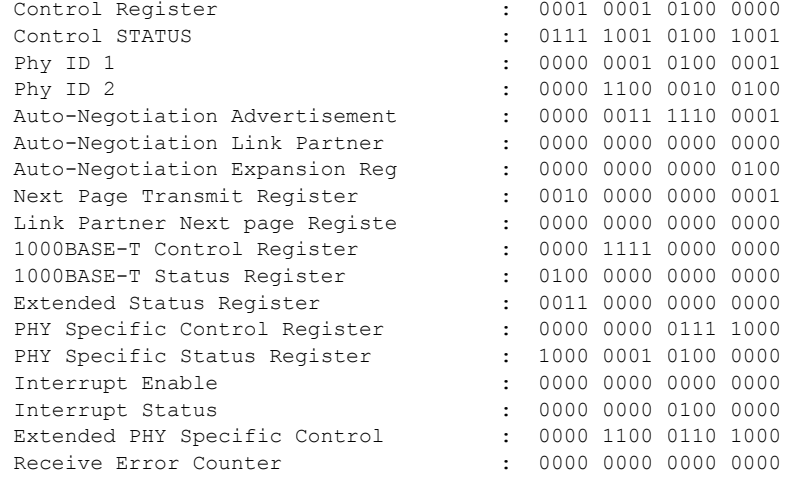

#### **show controllers ethernet-controller**

**The Second Second** 

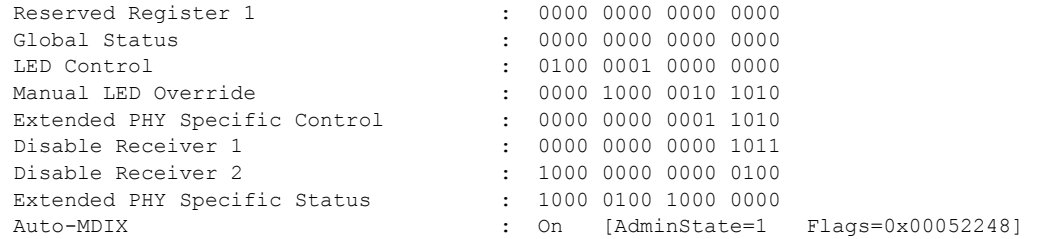

#### 次の例では、**show controllers ethernet-controller port-asic configuration** コマンドの出力を示しま す。

Switch# **show controllers ethernet-controller port-asic configuration** ========================================================================

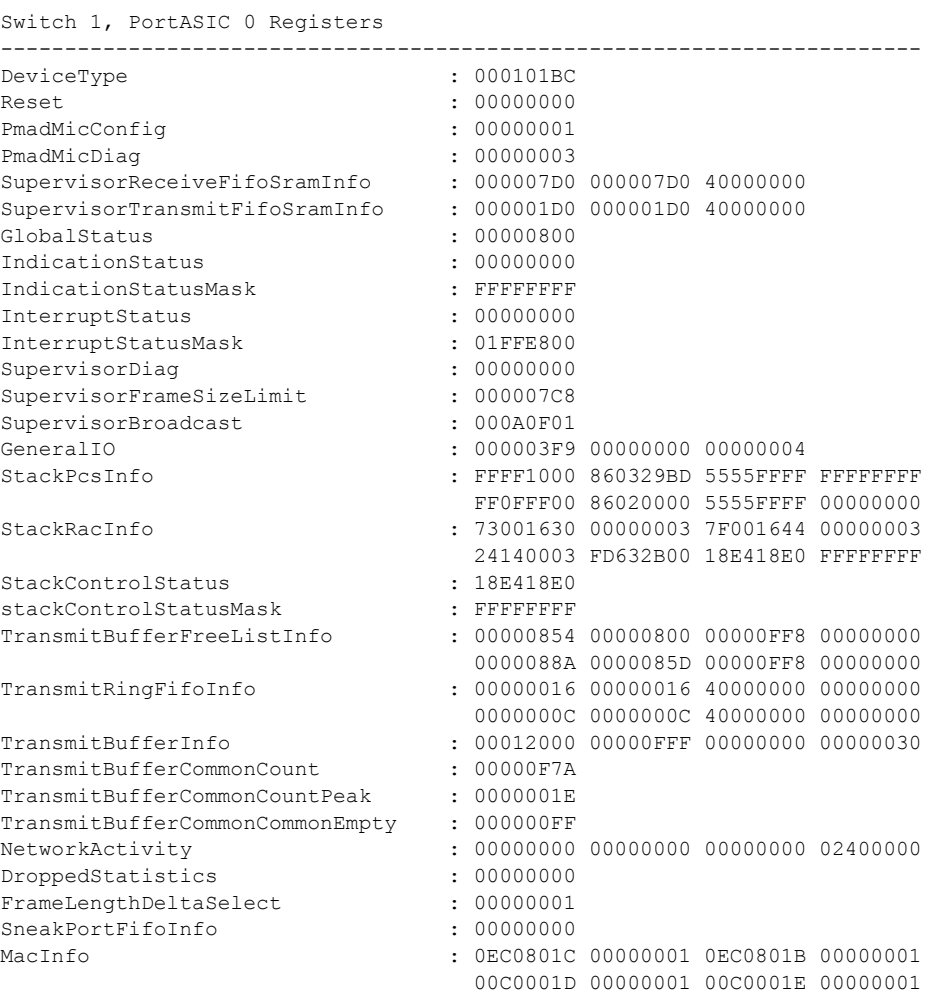

<output truncated>

次の例では、**show controllers ethernet-controller port-asic statistics** コマンドの出力を示します。

Switch# **show controllers ethernet-controller port-asic statistics**

=========================================================================== Switch 1, PortASIC 0 Statistics --------------------------------------------------------------------------- 0 RxQ-0, wt-0 enqueue frames 0 RxQ-0, wt-0 drop frames 4118966 RxQ-0, wt-1 enqueue frames 0 RxQ-0, wt-1 drop frames 0 RxQ-0, wt-2 enqueue frames 0 RxQ-0, wt-2 drop frames

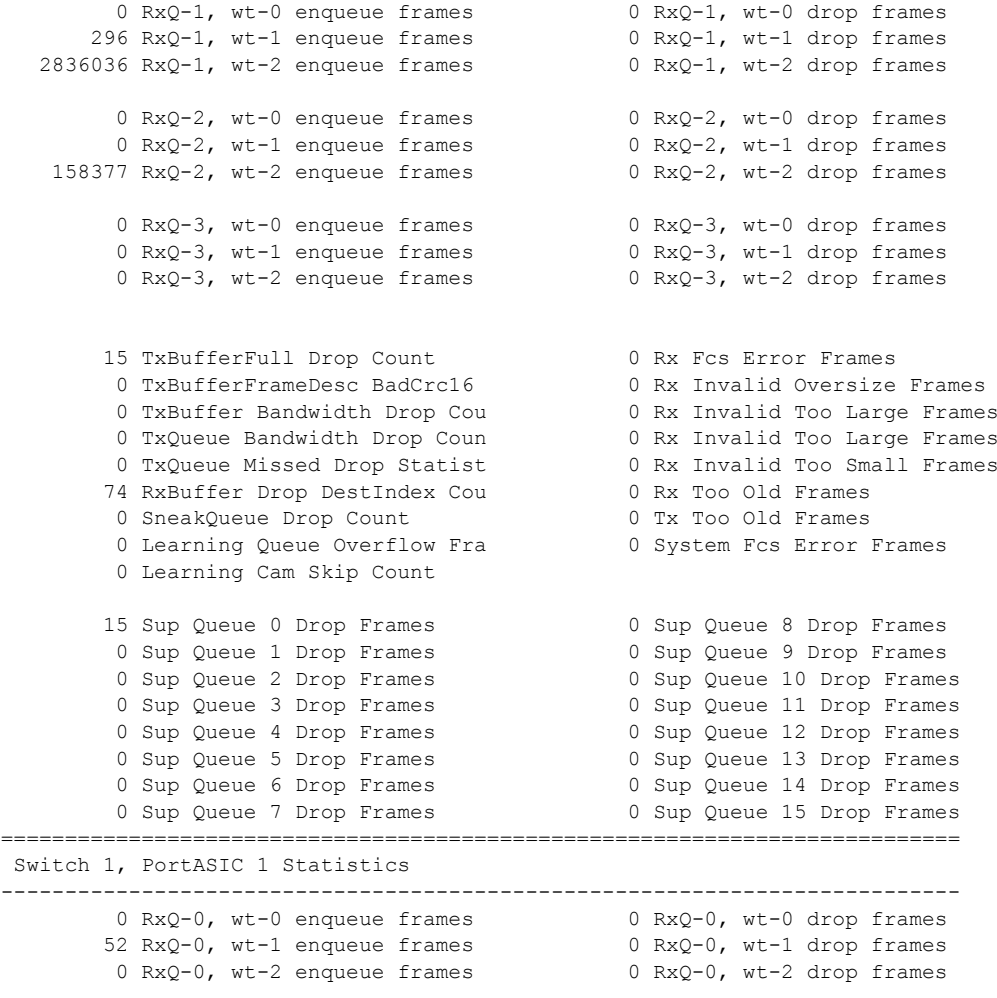

<output truncated>

関連コマンド

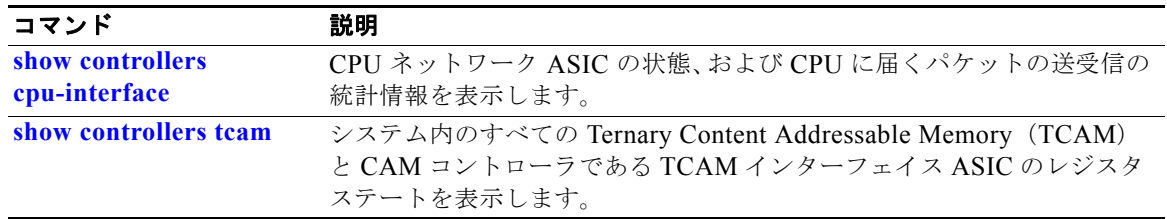

# **show controllers power inline**

指定した Power over Ethernet(PoE)コントローラのレジスタの値を表示するには、**show controllers power inline** コマンドを EXEC モードで使用します。

**show controllers power inline** [*instance***] [***module*

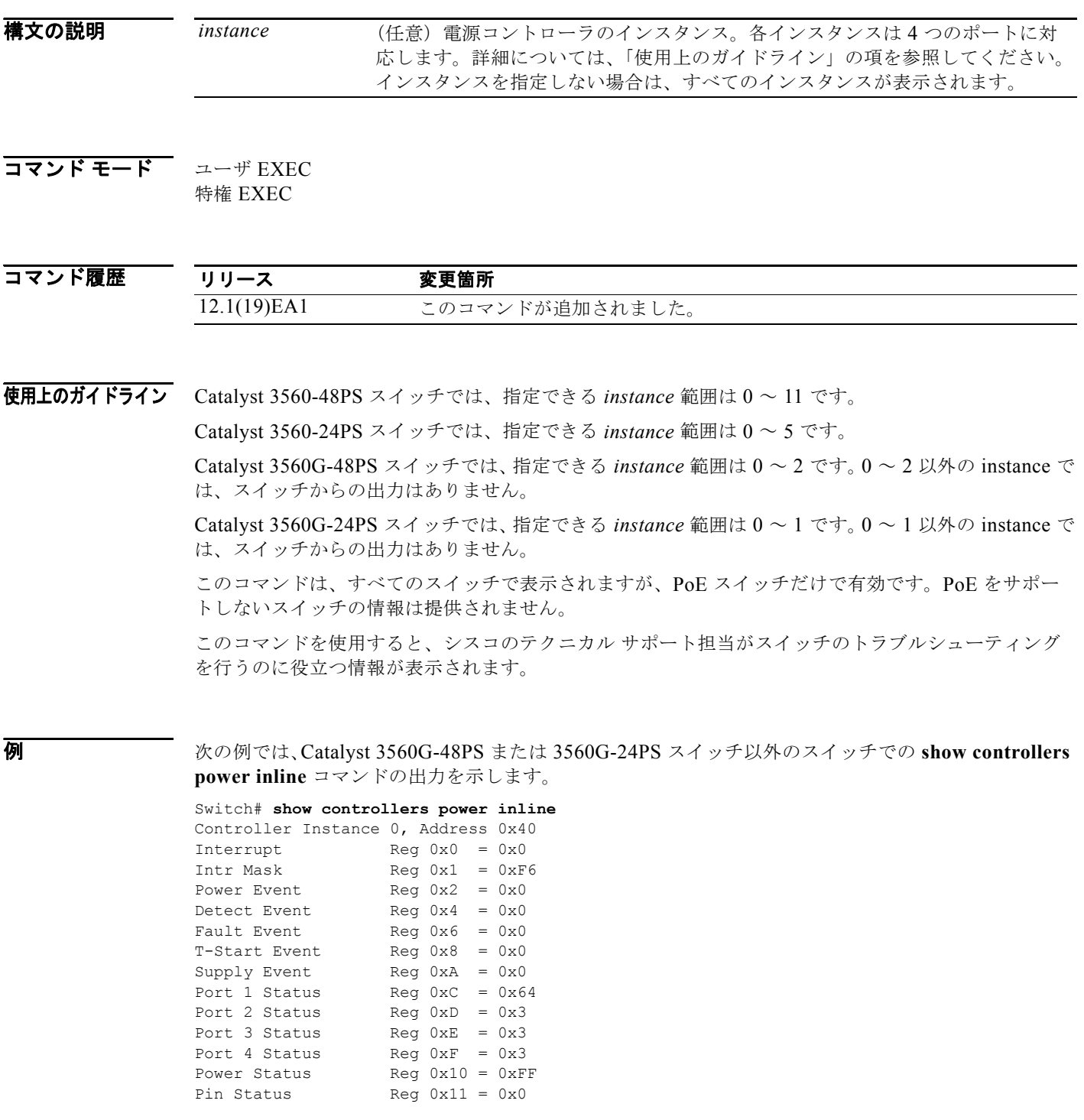

**Catalyst 3560** スイッチ コマンド リファレンス

H

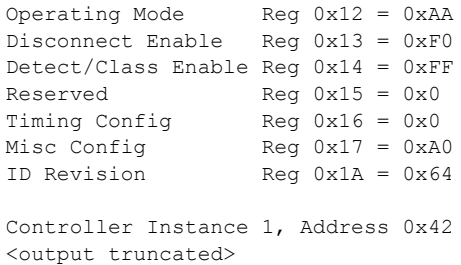

次の例では、Catalyst 3560G-24PS スイッチでの **show controllers power inline** コマンドの出力を示し ます。

```
Switch# show controllers power inline
Alchemy instance 0, address 0
 Pending event flag :N N N N N N N N N N N N
                      Current State :00 05 10 51 61 11
 Current Event :00 01 00 10 40 00
 Timers :00 C5 57 03 12 20 04 B2 05 06 07 07
Error State : 00 00 00 00 10 00
 Error Code :00 00 00 00 00 00 00 00 00 00 00 00
Power Status :N Y N N Y N N N N N N N
Auto Config :N Y Y N Y Y Y Y Y Y Y Y
Disconnect :N N N N N N N N N N N N
Detection Status :00 00 00 30 00 00<br>Current Class :00 00 00 30 00 00
                      00 00 00 30 00 00 :00<br>00 00 00 00 00 :00
Tweetie debug
 POE Commands pending at sub:
      Command 0 on each port :00 00 00 00 00 00
     Command 1 on each port :00 00 00 00 00 00
     Command 2 on each port :00 00 00 00 00 00
     Command 3 on each port :00 00 00 00 00 00
```

```
関連コマンド
```
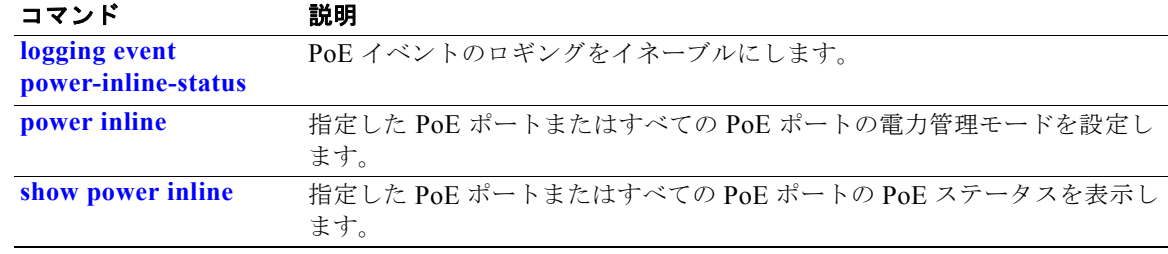

a ka

 $\blacksquare$ 

# <span id="page-553-0"></span>**show controllers tcam**

システムのすべての Ternary Content Addressable Memory(TCAM)、および CAM コントローラであ るすべての TCAM インターフェイス ASIC のレジスタのステートを表示するには、**show controllers tcam** 特権 EXEC コマンドを使用します。

**show controllers tcam** [**asic** [**number**]] [**detail**]

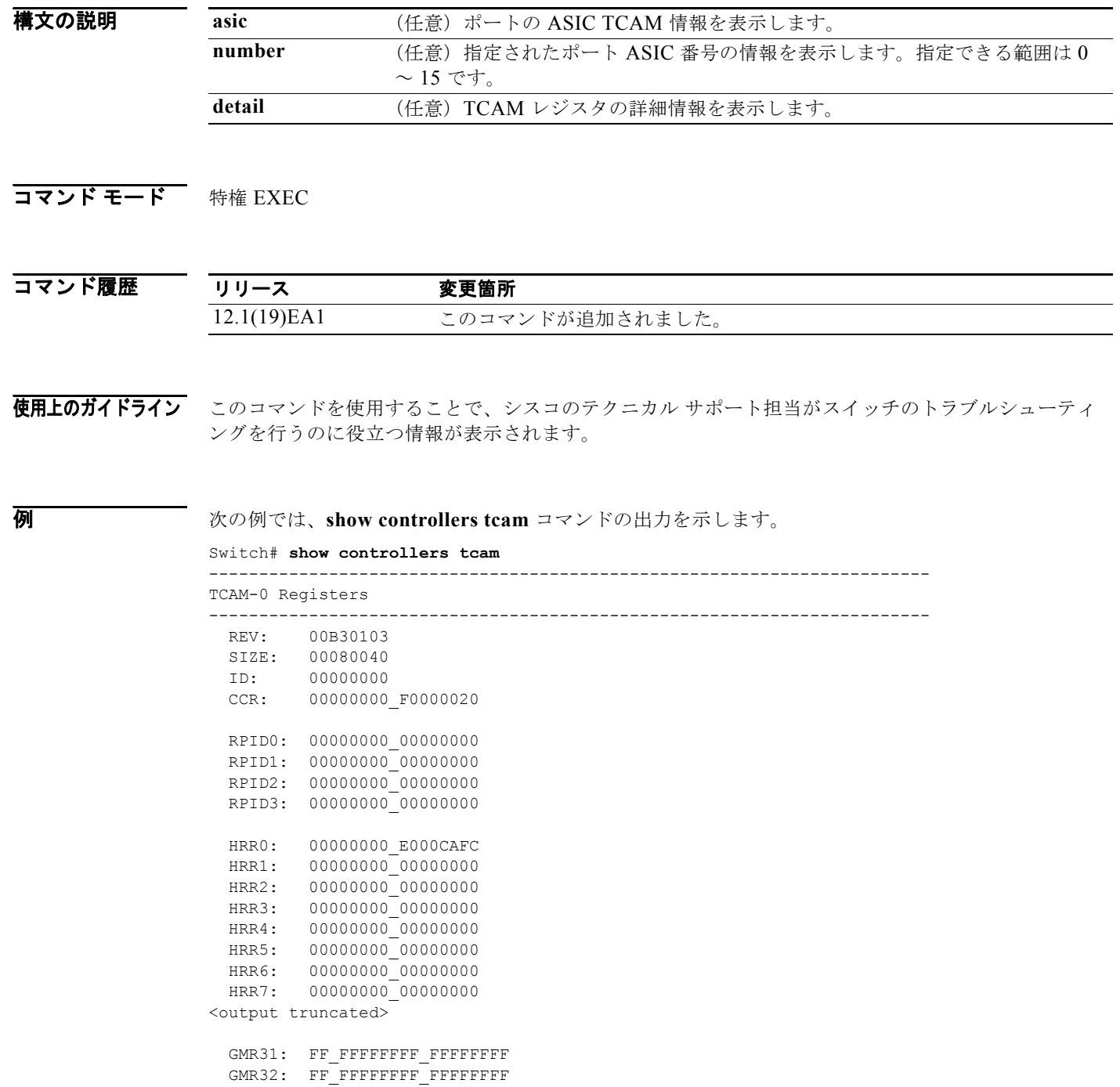

H

```
GMR33: FF FFFFFFFF FFFFFFFFF
```

```
=============================================================================
 TCAM related PortASIC 1 registers
=============================================================================
LookupType: 89A1C67D_24E35F00
LastCamIndex: 0000FFE0
LocalNoMatch: 000069E0
ForwardingRamBaseAddress:
                          00022A00 0002FE00 00040600 0002FE00 0000D400
                           00000000 003FBA00 00009000 00009000 00040600
                           00000000 00012800 00012900
```
図連コマンド コマン

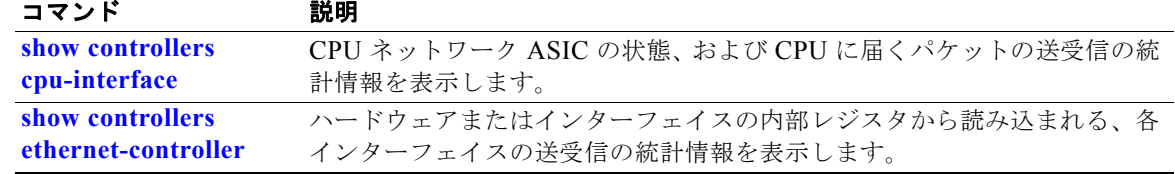

# **show controllers utilization**

スイッチまたは特定のポートの帯域利用率を表示するには、**show controllers utilization** コマンドを EXEC モードで使用します。

**show controllers** [*interface-id*] **utilization**

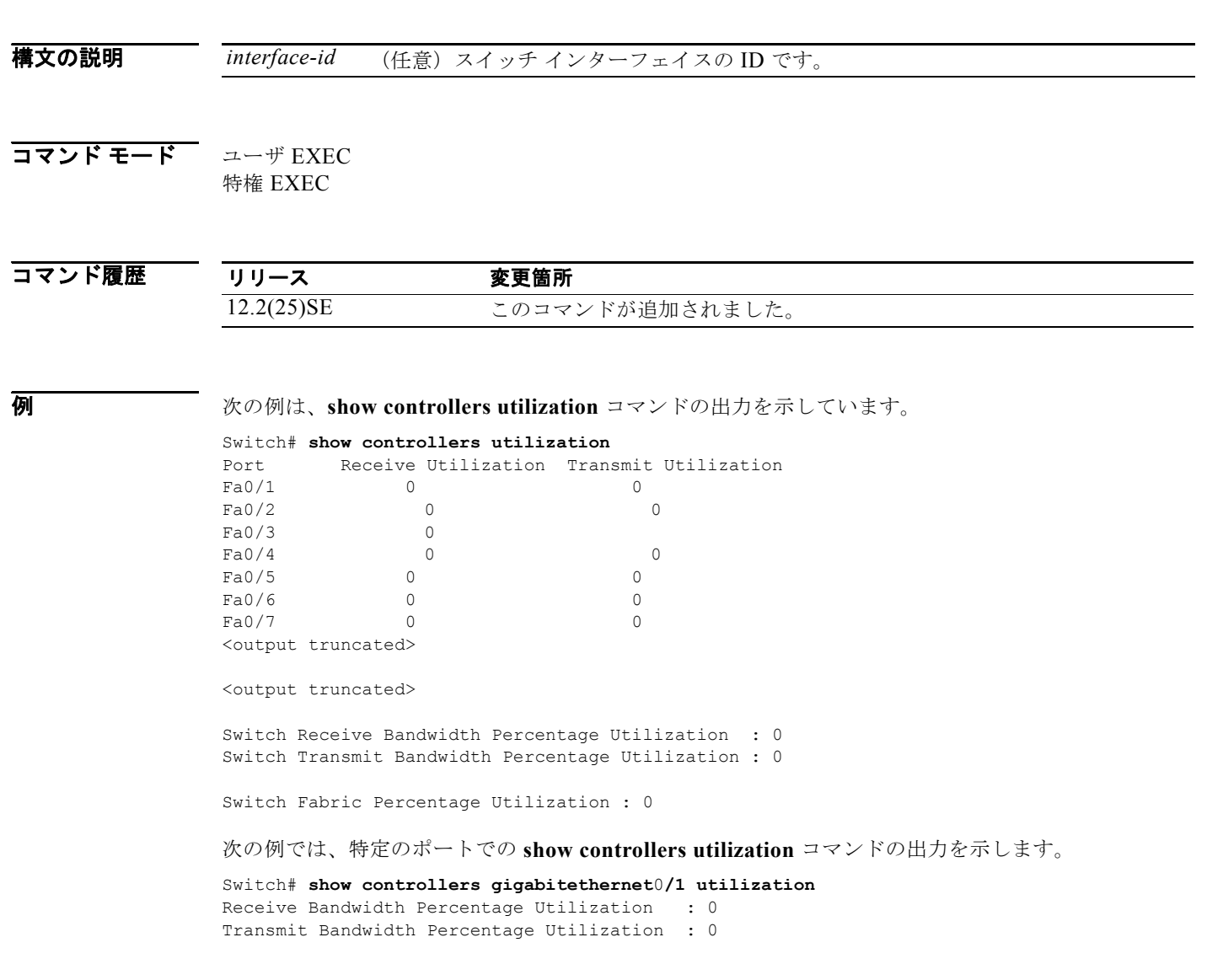

#### 表 **2-31 show controllers utilization** のフィールドの説明

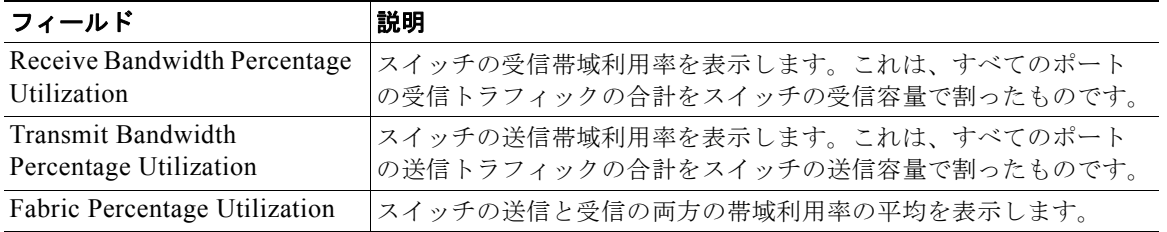

H

# 関連コマンド  $\frac{1}{\sinh 2\pi}$

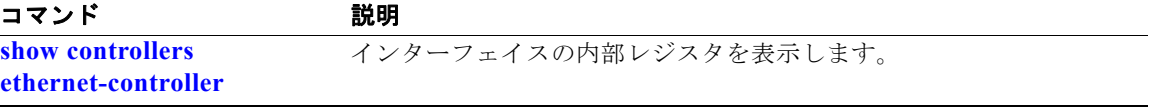

**The Second Second** 

## **show diagnostic**

オンライン診断テストの結果を表示して、サポートされるテスト スイートをリストするには、**show diagnostic** コマンドを EXEC モードで使用します。

- **show diagnostic content**
- **show diagnostic post**

**show diagnostic result** [**detail** | **test** {*test-id* | *test-id-range* | **all**} [**detail**]]

**show diagnostic schedule**

**show diagnostic status** 

**show diagnostic** [**detail**]

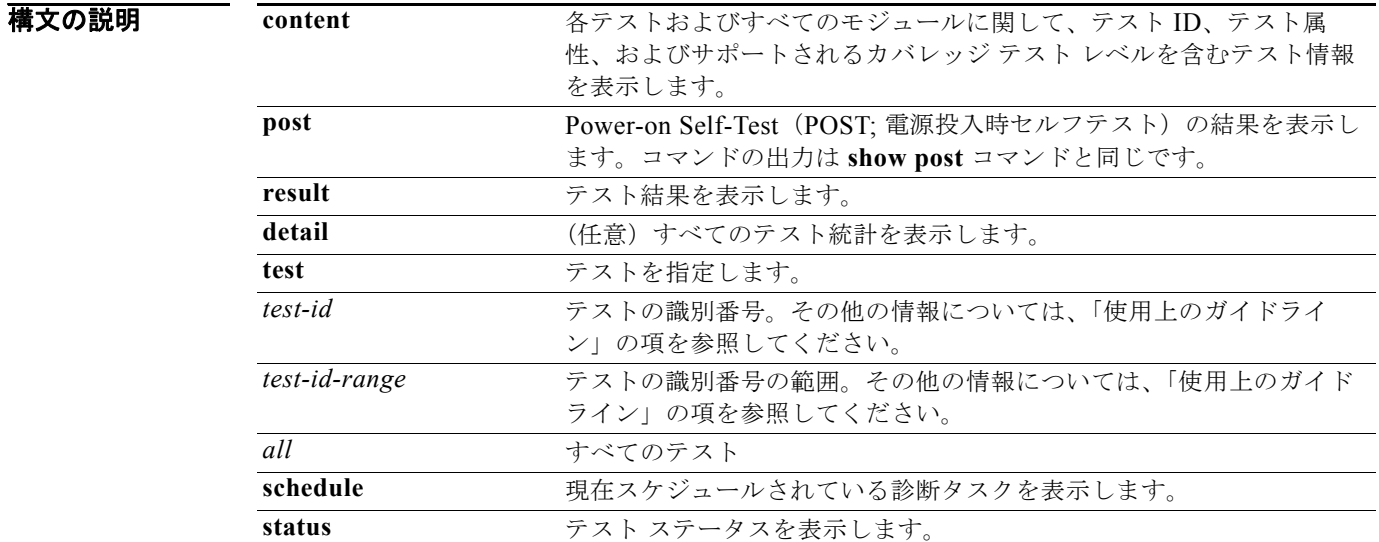

- デフォルト このコマンドにはデフォルト設定がありません。
- コマンド モード ユーザ EXEC 特権 EXEC

コマンド履歴 リリース 変更箇所 12.2(35)SE このコマンドが追加されました。

使用上のガイドライン switch *num* を入力しない場合、すべてのスイッチの情報が表示されます。 コマンド出力では、表示されるテスト結果は次のとおりです。

- Passed(.)
- Failed (F)
- Unknown (U)

**例 わきのの**のでは、スイッチに設定されているオンライン診断を表示する方法を示します。

```
Switch# show diagnostic content switch 3
```
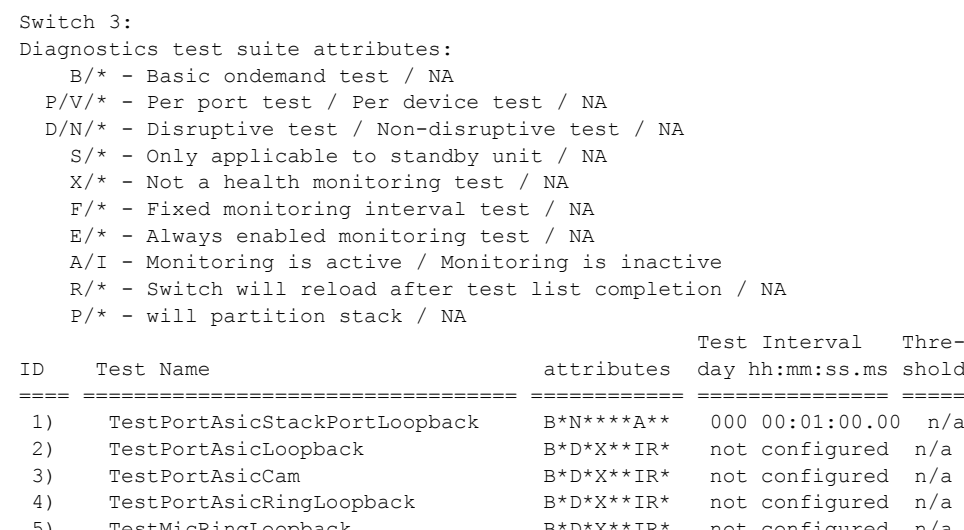

5) TestMicRingLoopback and B\*D\*X\*\*IR\* not configured n/a<br>5) TestPortAsicMem and B\*D\*X\*\*IR\* not configured n/a 6) TestPortAsicMem B\*D\*X\*\*IR\* not configured n/a

次の例では、スイッチのオンライン診断結果を表示する方法を示します。

```
Switch# show diagnostic result switch 1
Switch 1: SerialNo :
Overall diagnostic result: PASS
Test results: ( . = \text{Pass}, \text{F} = \text{Fall}, \text{U} = \text{Untested})1) TestPortAsicStackPortLoopback ---> .
2) TestPortAsicLoopback ------------> .
3) TestPortAsicCam -----------------> .
4) TestPortAsicRingLoopback --------> .
5) TestMicRingLoopback -------------> .
6) TestPortAsicMem -----------------> .
```
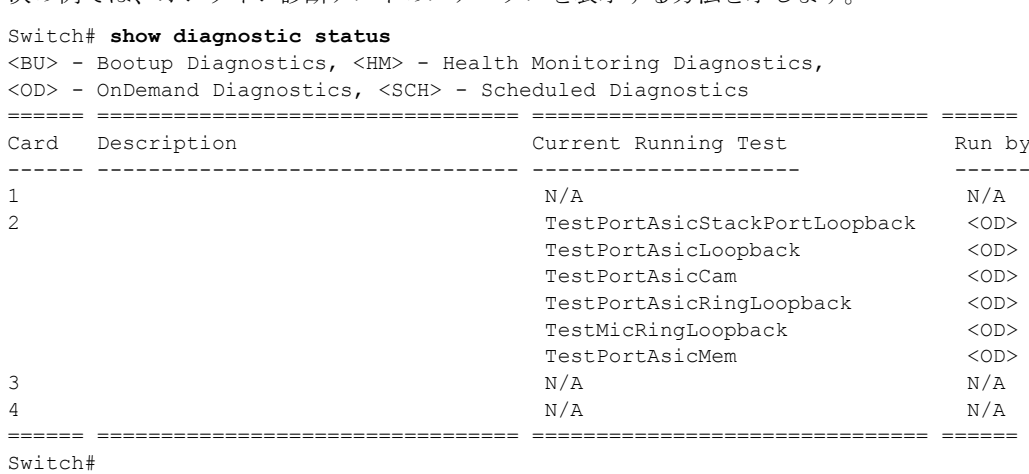

次の例では、オンライン診断テストのステータスを表示する方法を示します。

次の例では、スイッチのオンライン診断のテスト スケジュールを表示する方法を示します。

```
Switch# show diagnostic schedule switch 1
Current Time = 14:39:49 PST Tue Jul 5 2005
Diagnostic for Switch 1:
Schedule #1:
To be run daily 12:00
Test ID(s) to be executed: 1.
```
関連コマンド

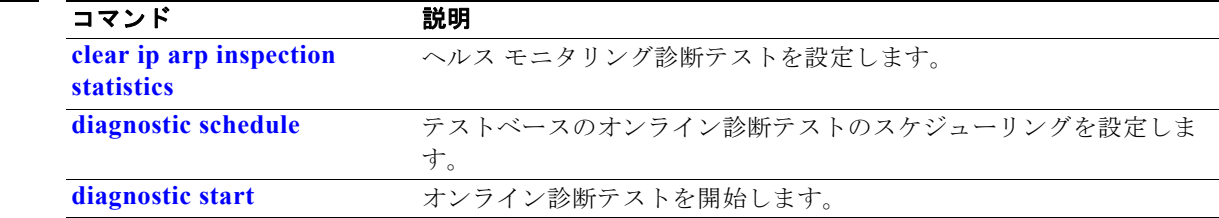

ш

# **show dot1q-tunnel**

IEEE 802.1Q トンネル ポートに関する情報を表示するには、**show dot1q-tunnel** コマンドを EXEC モードで使用します。

**show dot1q-tunnel** [**interface** *interface-id*]

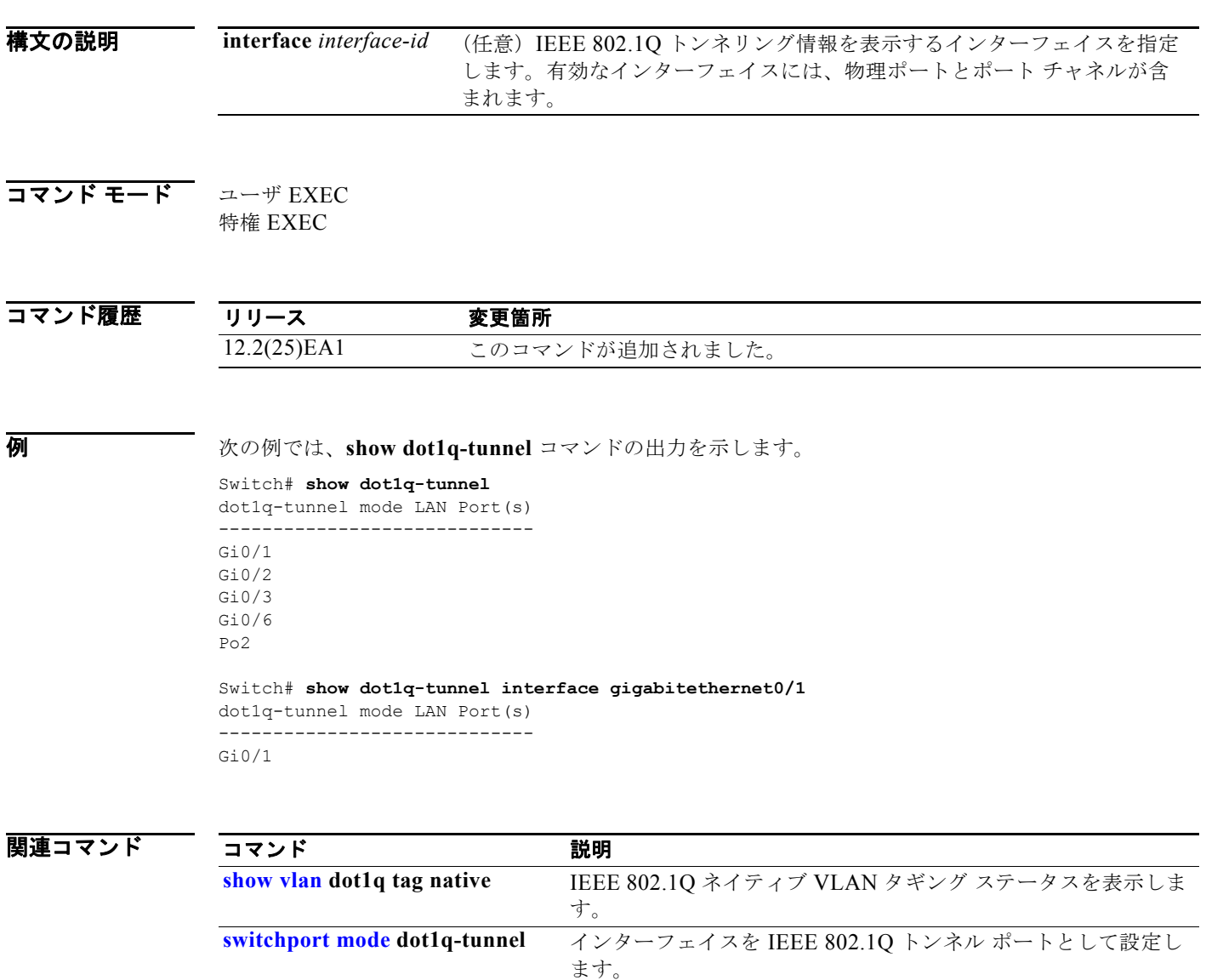

**The State** 

# **show dot1x**

スイッチまたは指定されたポートの IEEE 802.1x 統計情報、管理ステータス、および動作ステータス を表示するには、**show dot1x** コマンドを EXEC モードで使用します。

**show dot1x** [{**all** [**summary**] | **interface** *interface-id*} [**details** | **statistics**]]

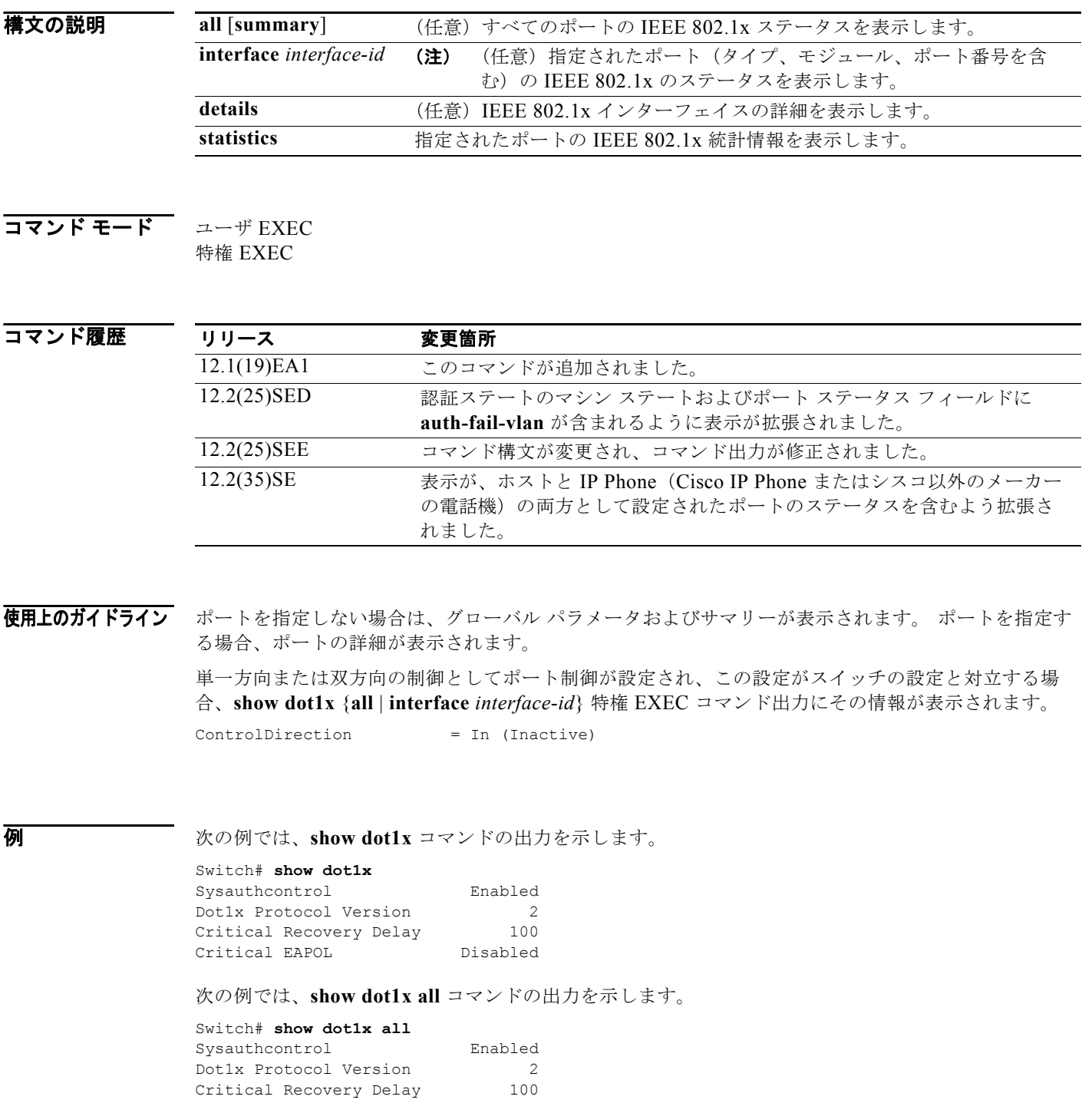

H

**show dot1x**

```
Critical EAPOL Disabled
Dot1x Info for GigabitEthernet0/1
-----------------------------------
                             = AUTHENTICATOR<br>= AUTO<br>= Both
PortControl
ControlDirection = Both<br>HostMode = SINGLE HOST
HostMode = SINGLE_HOSTMODE = SINGLE_HOSTMODE = PROTECT<br>
ReAuthentication = Disabled
Violation Mode
ReAuthentication
QuietPeriod = 60<br>ServerTimeout = 30
ServerTimeout = 30<br>SuppTimeout = 30
SuppTimeout<br>ReAuthPeriod
                             = 3600 (Locally configured)<br>= 2
ReAuthMax = 2<br>MaxReq = 2MaxReq = 2<br>TxPeriod = 30TxPeriod = 3(<br>RateLimitPeriod = 0
RateLimitPeriod
```
<output truncated>

#### 次の例では、**show dot1x all summary** コマンドの出力を示します。

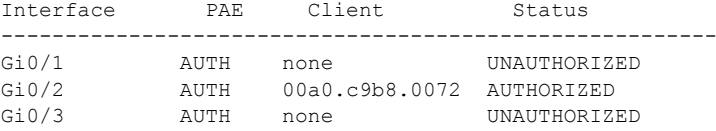

#### 次の例では、**show dot1x interface** *interface-id* コマンドの出力を示します。

#### Switch# **show dot1x interface gigabitethernet0/2**

Dot1x Info for GigabitEthernet0/2

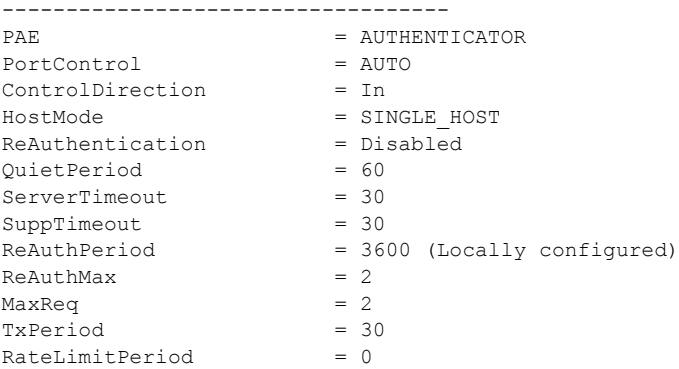

次の例では、**show dot1x interface** *interface-id* **details** コマンドの出力を示します。

#### Switch# **show dot1x interface gigabitethernet0/2 details**

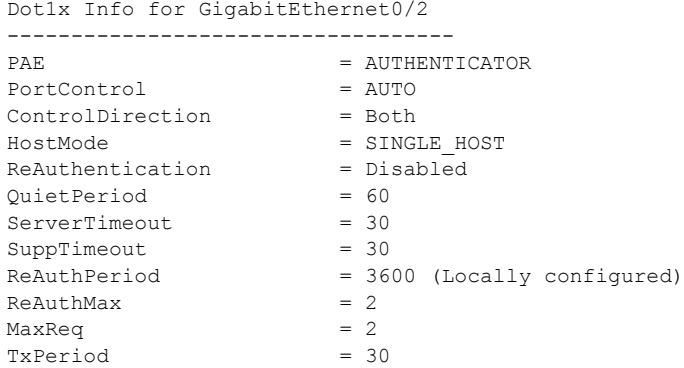

 $RafelimifPeriod = 0$ Dot1x Authenticator Client List Empty

次の例では、ポートがゲスト VLAN に割り当てられ、ホスト モードが multiple-hosts モードに変更さ れた場合の **show dot1x interface** *interface-id* **details** コマンドの出力を示します。

Switch# **show dot1x interface gigabitethernet0/1 details**

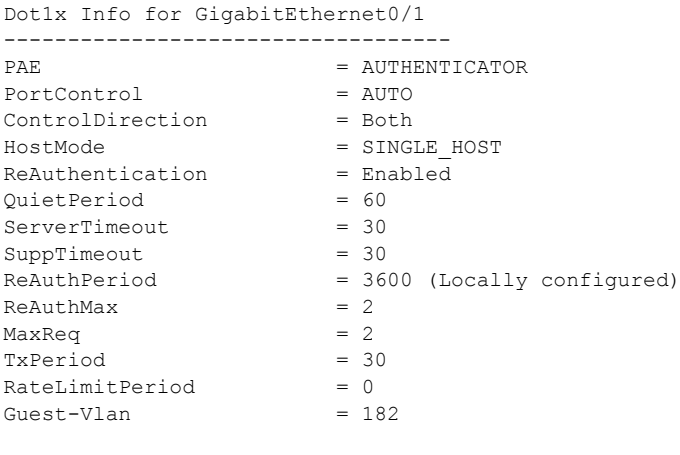

Dot1x Authenticator Client List Empty

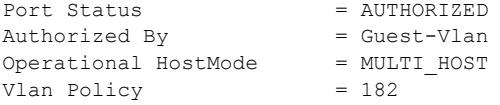

次の例では、ポートがホストと IP Phone (Cisco IP Phone またはシスコ以外のメーカーの電話機)の 両方として設定された場合の **show dot1x interface** *interface-id* **details** コマンドの出力を示します。 HostMode フィールドは MULTI-DOMAIN を示します。

Switch# **show dot1x interface gigabitEthernet 0/3 details**

```
Dot1x Info for GigabitEthernet2/0/3
-----------------------------------
PAE = AUTHENTICATOR
PortControl = AUTO
ControlDirection = Both 
HostMode = MULTI_DOMAIN
ReAuthentication = Disabled
QuietPeriod = 60
ServerTimeout = 30
SuppTimeout = 30ReAuthPeriod = 3600 (Locally configured)
ReAuthMax = 2
MaxReq = 2TxPeriod = 1
RateLimitPeriod = 0
Mac-Auth-Bypass = Enabled
Critical-Auth = Enabled
Critical Recovery Action = Reinitialize
Critical-Auth VLAN = 10
Guest-Vlan = 15
Dot1x Authenticator Client List
 -------------------------------
Domain = DATA
Supplicant = 0000.aaaa.bbbb
```
H.

```
Auth SM State = AUTHENTICATED
Auth BEND SM Stat = IDLE
Port Status = AUTHORIZED
Authentication Method = MAB
Vlan Policy = 20
```
次の例では、**show dot1x interface** *interface-id* **statistics** コマンドの出力を示します。表 [2-32](#page-564-0) に、この 出力で表示されるフィールドの説明を示します。

```
Switch# show dot1x interface gigabitethernet0/2 statistics
Dot1x Authenticator Port Statistics for GigabitEthernet0/2
--------------------------------------------
RxStart = 0 RxLogoff = 0 RxResp = 1 RxRespID = 1RxInvalid = 0 RxLenErr = 0 RxTotal = 2TxReq = 2 TxReqID = 132 TxTotal = 134RxVersion = 2 LastRxSrcMAC = 00a0.c9b8.0072
```
#### <span id="page-564-0"></span>表 **2-32 show dot1x statistics** のフィールドの説明

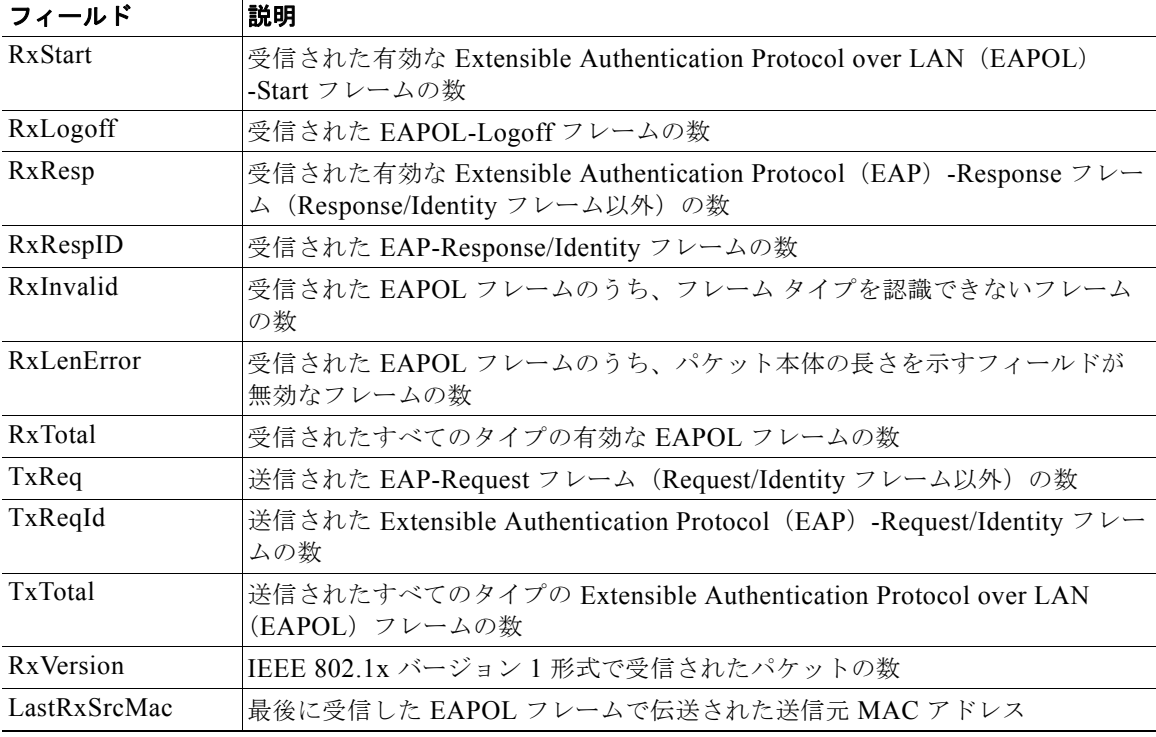

### 関連コマンド

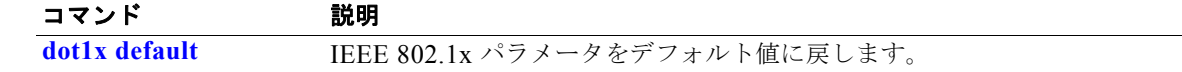

## **show dtp**

スイッチまたは指定されたインターフェイスの Dynamic Trunking Protocol (DTP; ダイナミックトラ ンキング プロトコル)情報を表示するには、**show dtp** 特権 EXEC コマンドを使用します。

**show dtp** [**interface** *interface-id*]

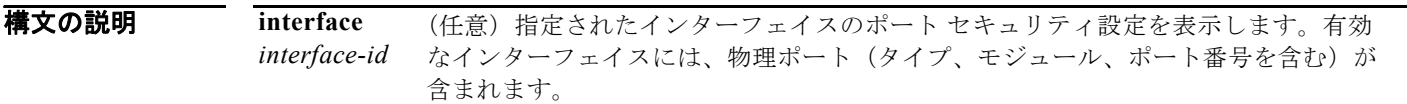

### **コマンド モード** 特権 EXEC

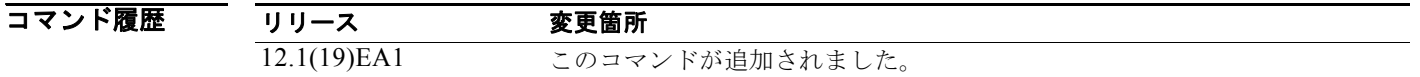

**例 その例では、show dtp** コマンドの出力を示します。

#### Switch# **show dtp**

```
Global DTP information
         Sending DTP Hello packets every 30 seconds
         Dynamic Trunk timeout is 300 seconds
         21 interfaces using DTP
```
次の例では、**show dtp interface** コマンドの出力を示します。

```
Switch# show dtp interface gigabitethernet0/1
DTP information for GigabitEthernet0/1:<br>TOS/TAS/TNS:
                                       ACCESS/AUTO/ACCESS
 TOT/TAT/TNT:<br>
NATIVE/NEGOTIATE/NATIVE<br>
Neighbor address 1:<br>
000943A7D081
 Neighbor address 1:
  Neighbor address 2: 000000000000
  Hello timer expiration (sec/state): 1/RUNNING
  Access timer expiration (sec/state): never/STOPPED
  Negotiation timer expiration (sec/state): never/STOPPED
  Multidrop timer expiration (sec/state): never/STOPPED
 FSM state: S2:ACCESS
  # times multi & trunk 0
  Enabled: yes
  In STP: no
  Statistics
  ----------
  3160 packets received (3160 good)
  0 packets dropped
      0 nonegotiate, 0 bad version, 0 domain mismatches, 0 bad TLVs, 0 other
  6320 packets output (6320 good)
      3160 native, 3160 software encap isl, 0 isl hardware native
  0 output errors
  0 trunk timeouts
  1 link ups, last link up on Mon Mar 01 1993, 01:02:29
  0 link downs
```
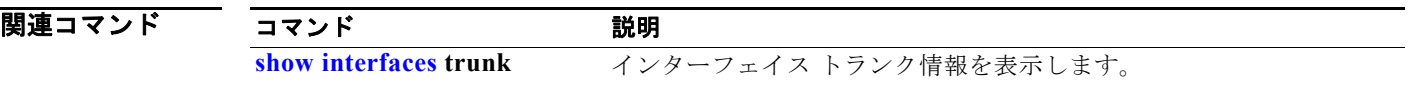

 $\blacksquare$ 

## **show eap**

スイッチまたは指定されたポートの Extensible Authentication Protocol (EAP) レジストレーション情 報およびセッション情報を表示するには、**show eap** 特権 EXEC コマンドを使用します。

**show eap** {{**registrations** [**method** [*name*] | **transport** [*name*]]} | {**sessions** [**credentials** *name* [**interface** *interface-id*] | **interface** *interface-id* | **method** *name* | **transport** *name*]}} [**credentials** *name* | **interface** *interface-id* | **transport** *name*]

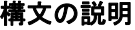

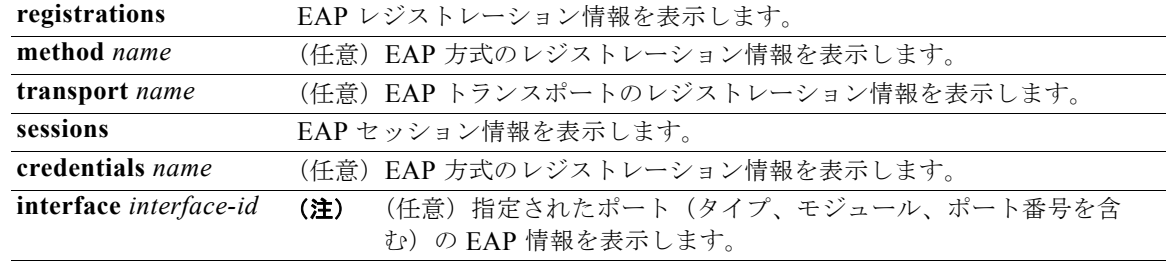

コマンド モード 特権 EXEC

### $\overline{\exists \overline{\mathbf{z}}}$

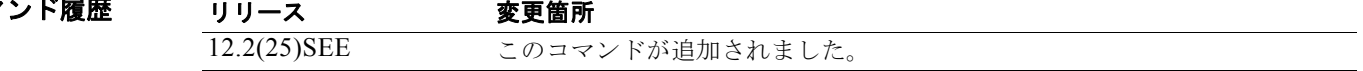

#### 使用上のガイドライン 次のキーワードとともに **show eap registrations** 特権 EXEC コマンドを使用する場合、コマンド出力 には次の情報が表示されます。

- **•** None:EAP および登録された EAP 方式で使用されるすべての下位レベル
- **• method** *name* キーワード:登録された指定の方式
- **• transport** *name* キーワード:登録された特定の下位レベル

次のキーワードを含む **show eap sessions** 特権 EXEC コマンドを使用する場合、コマンド出力には次の 情報が表示されます。

- **•** None:すべてのアクティブな EAP セッション
- **• credentials** *name* キーワード:指定されたクレデンシャル プロファイル
- **• interface** *interface-id* キーワード:指定されたインターフェイスのパラメータ
- **• method** *name* キーワード:指定された EAP 方式
- **• transport** *name* キーワード:指定された下位レイヤ

例 次の例では、**show eap registrations** コマンドの出力を示します。 Switch# **show eap registrations** Registered EAP Methods: -<br>Method Type Name 4 Peer MD5 Registered EAP Lower Layers: Handle Type Name 2 Authenticator Dot1x-Authenticator 1 Authenticator MAB 次の例では、**show eap registrations transport** コマンドの出力を示します。 Switch# **show eap registrations transport all** Registered EAP Lower Layers: Handle Type Name 2 Authenticator Dot1x-Authenticator 1 Authenticator MAB 次の例では、**show eap sessions** コマンドの出力を示します。 Switch# **show eap sessions**  Role: Authenticator Decision: Fail Lower layer: Dot1x-AuthenticaInterface: Gi0/1 Current method: None Method state: Uninitialised Retransmission count: 0 (max: 2) Timer: Authenticator ReqId Retransmit (timeout: 30s, remaining: 2s) EAP handle: 0x5200000A Credentials profile: None Lower layer context ID:  $0x93000004$  Eap profile name: None Method context ID:  $0x00000000$  Peer Identity: None Start timeout (s): 1 Retransmit timeout (s): 30 (30) Current ID: 2 Available local methods: None Role: Authenticator Decision: Fail Dot1x-AuthenticaInterface: Current method: None Method state: Uninitialised Retransmission count: 0 (max: 2) Timer: Authenticator ReqId Retransmit (timeout: 30s, remaining: 2s) EAP handle: 0xA800000B Credentials profile: None Lower layer context ID: 0x0D000005 Eap profile name: None<br>Method context ID: 0x000000000 Peer Identity: None Method context ID:  $0x000000000$  Peer Identity: None<br>Start timeout (s): 1 Retransmit timeout (s): 30 ( 1 Retransmit timeout (s): 30 (30) Current ID: 2 Available local methods: None <Output truncated> 次の例では、**show eap sessions interface** *interface-id* 特権 EXEC コマンドの出力を示します。

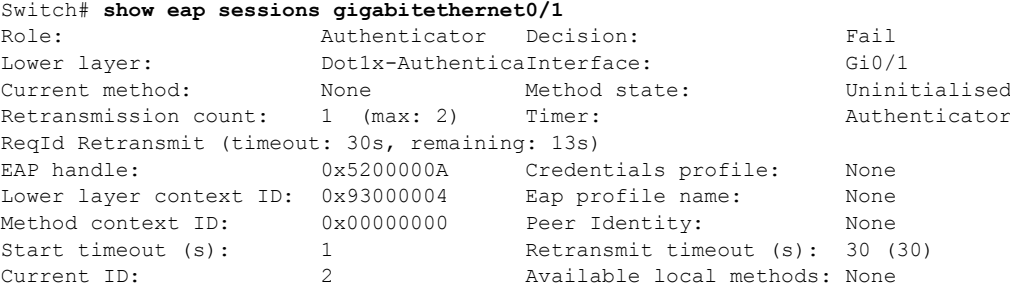

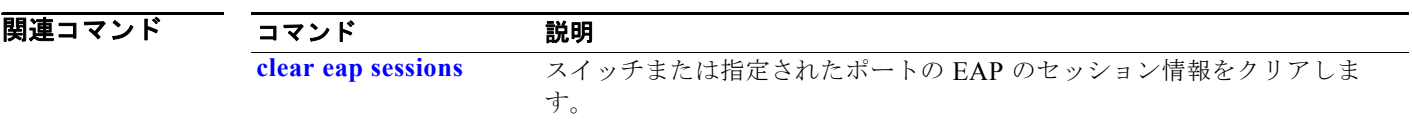

## **show env**

スイッチのファン、温度、Redundant Power System (RPS; 冗長電源システム)の可用性、および電源 情報を表示するには、EXEC モードで **show env** コマンドを使用します。 コマンドを EXEC モードで使用します。

**show env** {**all** | **fan** | **power** | **rps** [**all** | **detail** ] | **temperature** [**status**]}

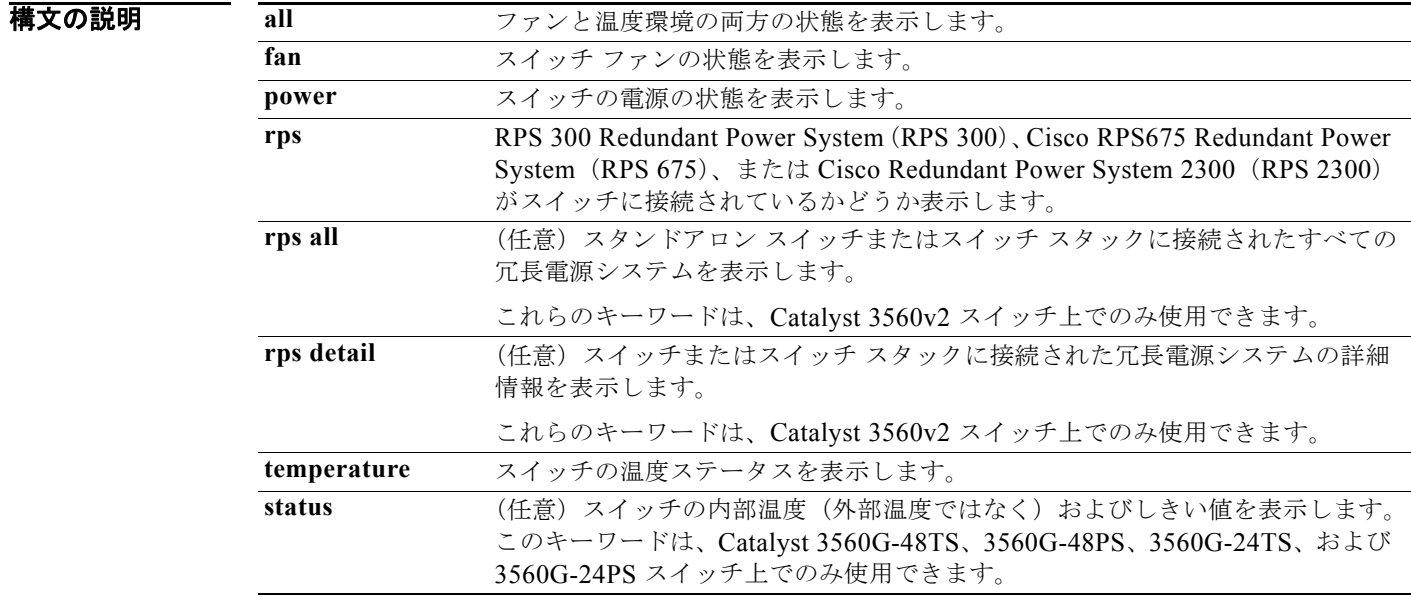

### コマンド モード ユーザ EXEC 特権 EXEC

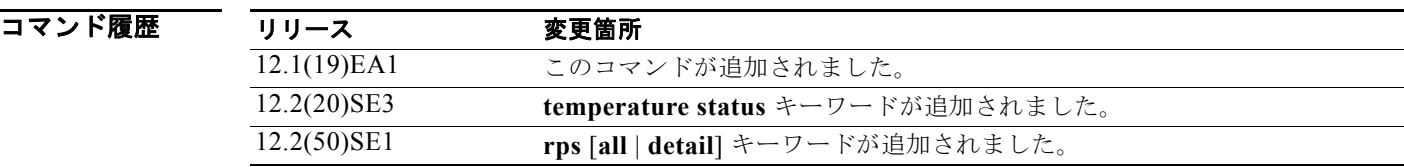

### 使用上のガイドライン

**show env temperature status** コマンドはすべてのスイッチ上で表示されますが、

Catalyst 3560G-48TS、3560G-48PS、3560G-24TS、および 3560G-24PS スイッチだけで有効です。 これらのスイッチにこのコマンドを入力すると、スイッチの温度ステートとしきい値レベルがコマンド 出力に表示されます。これらの 4 つのスイッチ以外のスイッチにコマンドを入力すると、出力フィール ドに *Not Applicable* が表示されます。

また、Catalyst 3560G-48PS または 3560G-24PS スイッチでは、**show env temperature** コマンドを使 用してスイッチの温度ステータスも表示できます。コマンド出力では、GREEN および YELLOW ス テートを *OK* と表示し、RED ステートを *FAULTY* と表示します。このスイッチに **show env all** コマン ドを入力する場合、コマンド出力は **show env temperature status** コマンド出力と同じです。

しきい値レベルに関する詳細については、このリリースに対応するソフトウェア コンフィギュレー ション ガイドを参照してください。

**例 オンファントの例では、show env all** コマンドの出力を示します。

Switch# **show env all** FAN is OK TEMPERATURE is OK Temperature Value: 33 Degree Celsius Temperature State: GREEN Yellow Threshold : 56 Degree Celsius Red Threshold : 66 Degree Celsius SW PID Serial# Status Sys Pwr PoE Pwr Watts -- ------------------ ---------- --------------- ------- ------- ----- 1 Built-in Good SW Status RPS Name RPS Serial# RPS Port# -- ------------- ---------------- ----------- ---------

次の例では、**show env fan** コマンドの出力を示します。

Switch# **show env fan** FAN is OK

次の例では、温度値、ステート、およびしきい値を表示する方法を示します。表 [2-33](#page-571-0) に、コマンド出 力の温度ステートの説明を示します。

Switch# **show env temperature status** Temperature Value:28 Degree Celsius Temperature State:GREEN Yellow Threshold :70 Degree Celsius Red Threshold :75 Degree Celsius

#### <span id="page-571-0"></span>表 **2-33 show env temperature status** コマンド出力のステート

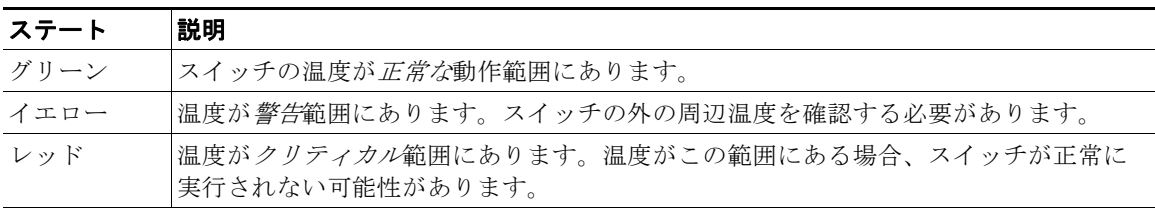

**Tale** 

## <span id="page-572-0"></span>**show errdisable detect**

errdisable の検出状態を表示するには、EXEC モードで **show errdisable detect** コマンドを使用します。

**show errdisable detect**

**構文の説明 さのコマンドには、引数またはキーワードはありません。** 

コマンド モード ユーザ EXEC 特権 EXEC

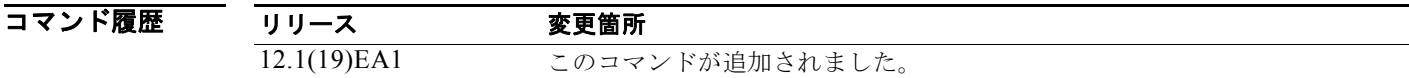

使用上のガイドライン 表示された gbic-invalid エラーの理由は、無効な Small Form-Factor Pluggable(SFP; 着脱可能小型 フォーム ファクタ) モジュールを意味します。

**例 インタン あたり** 次の例では、show errdisable detect コマンドの出力を示します。

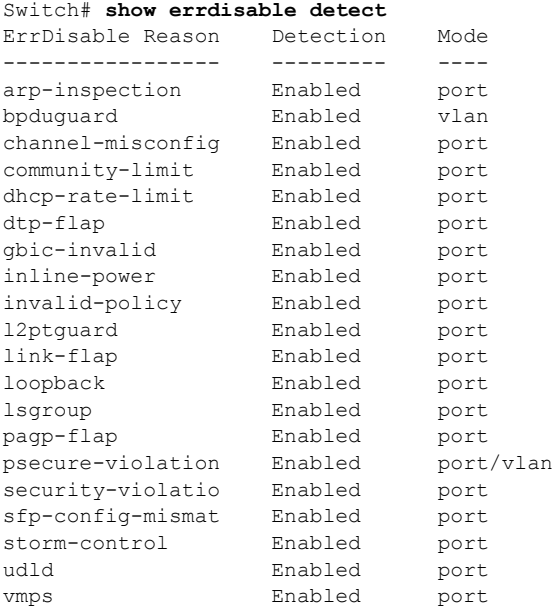

関連コマンド

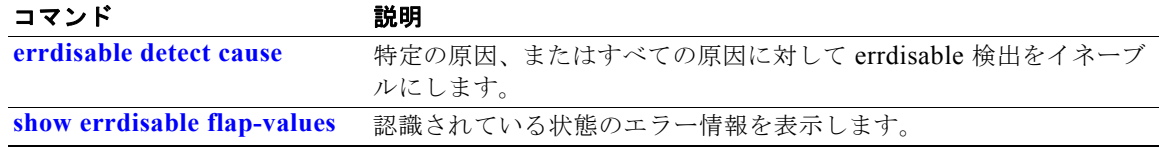

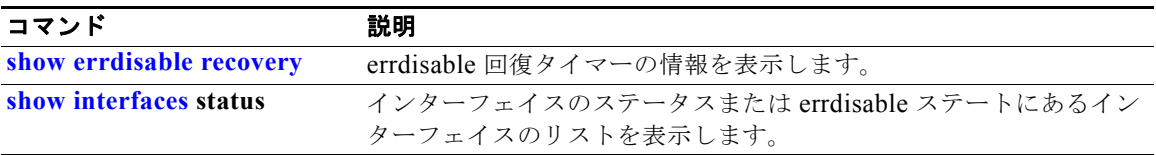

## <span id="page-574-0"></span>**show errdisable flap-values**

ある原因をエラーとして認識させる条件を表示するには、**show errdisable flap-values** コマンドを EXEC モードで使用します。

#### **show errdisable flap-values**

**構文の説明 このコマンドには、引数またはキーワードはありません。** 

コマンド モード ユーザ EXEC 特権 EXEC

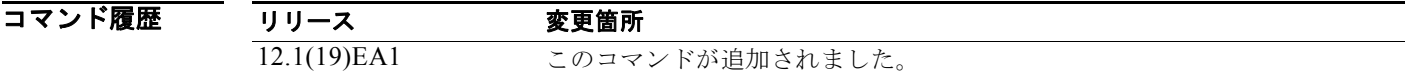

使用上のガイドライン *Flaps* 列には、指定された時間間隔内にステートへの変更を何回行うと、エラーが検出されてポートが ディセーブルになるのかが表示されます。たとえば、3 つの Dynamic Trunking Protocol(DTP; ダイナ ミック トランキング プロトコル) ステート (ポート モード アクセス/トランク)、またはポート集約プ ロトコル(PAgP)フラップが 30 秒間隔で変更された場合、または 5 つのリンク ステート(リンク アップ / ダウン)が 10 秒間隔で変更された場合は、エラーと見なされてポートがシャットダウンする ことが示されます。

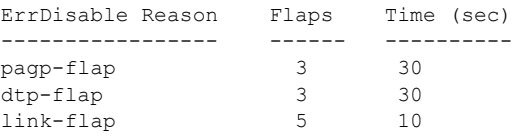

**例 オンライン あい** 次の例では、show errdisable flap-values コマンドの出力を示します。

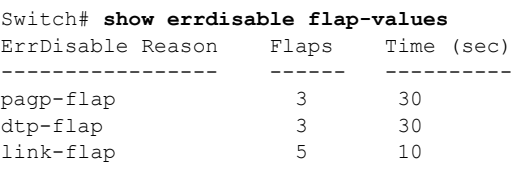

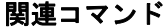

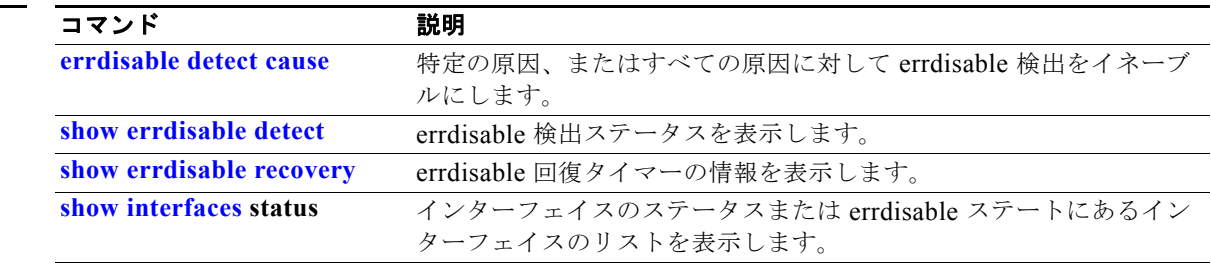

## <span id="page-575-0"></span>**show errdisable recovery**

errdisable 回復タイマー情報を表示するには、**show errdisable recovery** コマンドを EXEC モードで使 用します。

**show errdisable recovery**

- **構文の説明 このコマンドには、引数またはキーワードはありません。**
- コマンド モード ユーザ EXEC 特権 EXEC

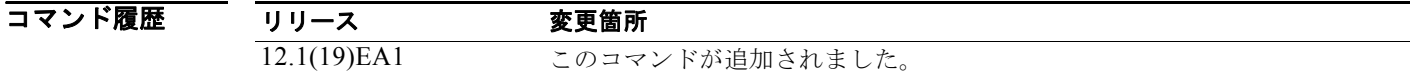

使用上のガイドライン *gbic-invalid error-disable* の理由は、無効な Small Form-factor Pluggable(SFP; 着脱可能小型フォーム ファクタ)インターフェイスを意味します。

**例 インタン あかり**では、show errdisable recovery コマンドの出力を示します。

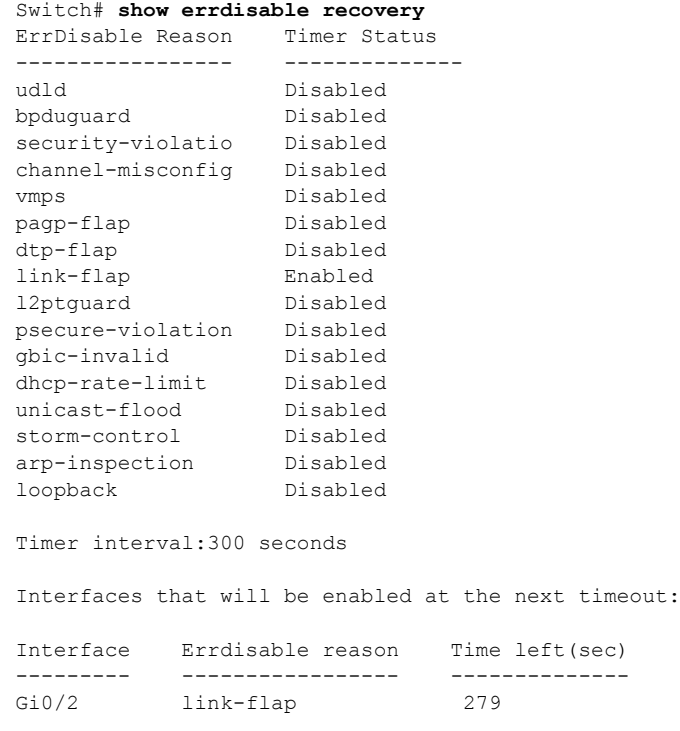
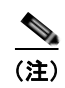

**(注)** unicast-flood フィールドは、出力に表示はされますが無効です。

## 関連コマンド コント

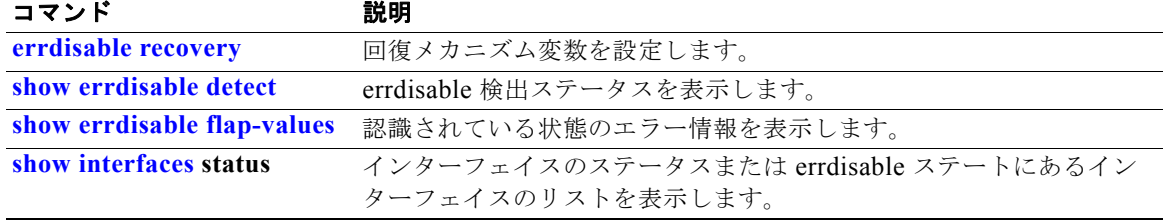

П

# **show etherchannel**

チャネルの EtherChannel 情報を表示するには、**show etherchannel** コマンドを EXEC モードで使用し ます。

**show etherchannel** [*channel-group-number* {**detail** | **port** | **port-channel** | **protocol** | **summary**}] {**detail** | **load-balance** | **port** | **port-channel** | **protocol** | **summary**}

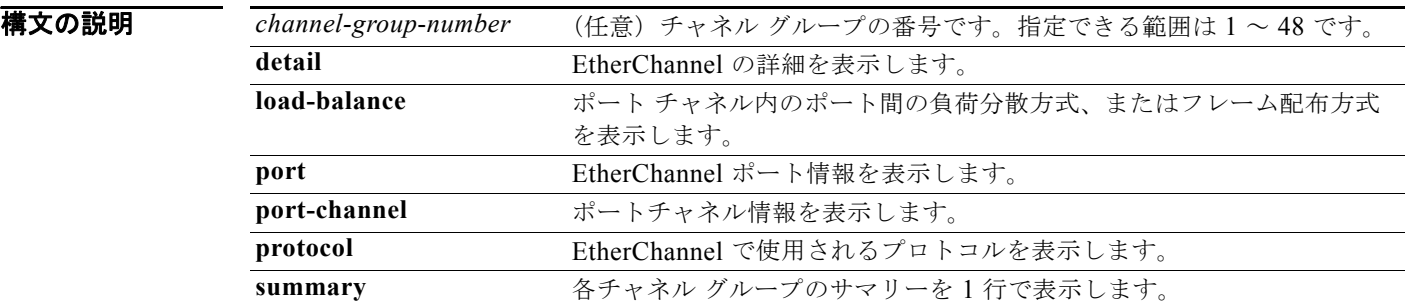

```
コマンド モード ユーザ EXEC
```
特権 EXEC

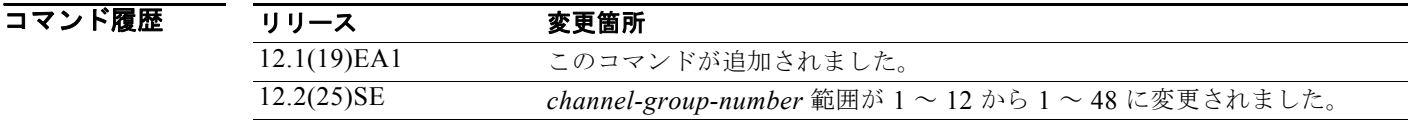

使用上のガイドライン *channel-group* を指定しない場合は、すべてのチャネル グループが表示されます。

出力では、ポート リストの Passive フィールドはレイヤ 3 のポート チャネルだけで表示されます。こ のフィールドは、まだ起動していない物理ポートがチャネルグループ内で設定されていること(およ び間接的にチャネル グループ内で唯一のポート チャネルであること)を意味します。

**例 インスタン あたり あい etherchannel 1 detail** コマンドの出力を示します。

```
Switch# show etherchannel 1 detail
Group state = L2
Ports: 2 Maxports = 16
Port-channels: 1 Max Port-channels = 16
Protocol: LACP
               Ports in the group:
 -------------------
Port: Gi0/1
------------
```
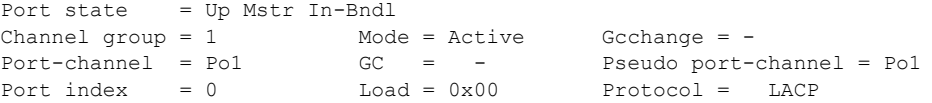

```
Flags: S - Device is sending Slow LACPDUs F - Device is sending fast LACPDU
      A - Device is in active mode. <br>P - Device is in passive mode.
Local information:
                        LACP port Admin Oper Port Port
Port Flags State Priority Key Key Number State
Gi0/1 SA bndl 32768 0x0 0x1 0x0 0x3D
Age of the port in the current state: 01d:20h:06m:04s
              Port-channels in the group:
              ----------------------
Port-channel: Po1 (Primary Aggregator)
------------
Age of the Port-channel = 01d:20h:20m:26sLogical slot/port = 10/1 Number of ports = 2
HotStandBy port = null
Port state = Port-channel Ag-Inuse
Protocol = LACP
Ports in the Port-channel:
Index Load Port EC state No of bits
------+------+------+------------------+-----------
     00 \qquad Gi0/1 \qquad Active 0 0 00 Gi0/2 Active 0
Time since last port bundled: 01d:20h:20m:20s Gi0/2
次の例では、show etherchannel 1 summary コマンドの出力を示します。
Switch# show etherchannel 1 summary
Flags: D - down P - in port-channel I - stand-alone s - suspended
       H - Hot-standby (LACP only)
      R - Layer3 S - Layer2
       u - unsuitable for bundling
      U - in use f - failed to allocate aggregator
       d - default port
Number of channel-groups in use: 1
Number of aggregators: 1
Group Port-channel Protocol Ports
------+-------------+-----------+----------------------------------------
1 Po1(SU) LACP Gi0/1(P) Gi0/2(P)
```

```
次の例では、show etherchannel 1 port-channel コマンドの出力を示します。
Switch# show etherchannel 1 port-channel 
              Port-channels in the group: 
               ----------------------
Port-channel: Po1 (Primary Aggregator)
------------
Age of the Port-channel = 01d:20h:24m:50sLogical slot/port = 10/1 Number of ports = 2
HotStandBy port = null
Port state = Port-channel Ag-Inuse<br>Protocol = LACP
Protocol
Ports in the Port-channel:
Index Load Port EC state No of bits
------+------+------+------------------+-----------
  0 00 Gi0/1 Active 0
  0 00 Gi0/2 Active 0
Time since last port bundled: 01d:20h:24m:44s Gi0/2
次の例では、show etherchannel protocol コマンドの出力を示します。
Switch# show etherchannel protocol
              Channel-group listing:
               -----------------------
Group: 1
----------
Protocol: LACP
```
Group: 2 ---------- Protocol: PAgP

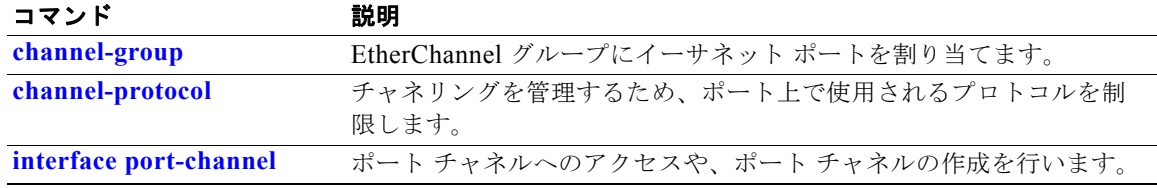

# **show fallback profile**

スイッチで設定されたフォールバック プロファイルを表示するには、**show fallback profile** 特権 EXEC コマンドを使用します。

### **show fallback profile**

**構文の説明 このコマンドには、引数またはキーワードはありません。** 

コマンド モード 特権 EXEC

コマンド履歴 リリース 変更箇所 12.2(35)SE このコマンドが追加されました。

使用上のガイドライン スイッチで設定されたプロファイルを表示するには、**show fallback profile** 特権 EXEC コマンドを使 用します。

**例 インティングの例では、show fallback profile** コマンドの出力を示します。

switch# **show fallback profile**  Profile Name: dot1x-www ------------------------------------ Description : NONE IP Admission Rule : webauth-fallback IP Access-Group IN: default-policy Profile Name: dot1x-www-lpip ------------------------------------ Description : NONE IP Admission Rule : web-lpip IP Access-Group IN: default-policy Profile Name: profile1 ------------------------------------ Description : NONE IP Admission Rule : NONE IP Access-Group IN: NONE

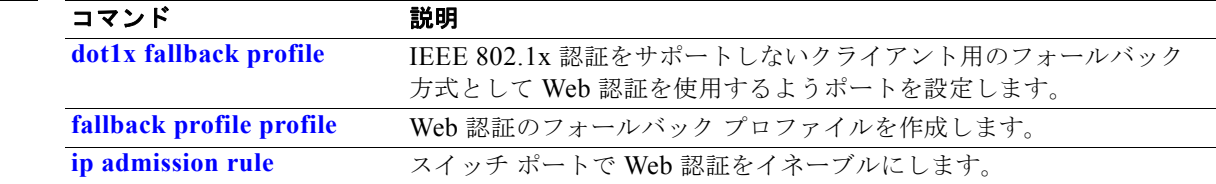

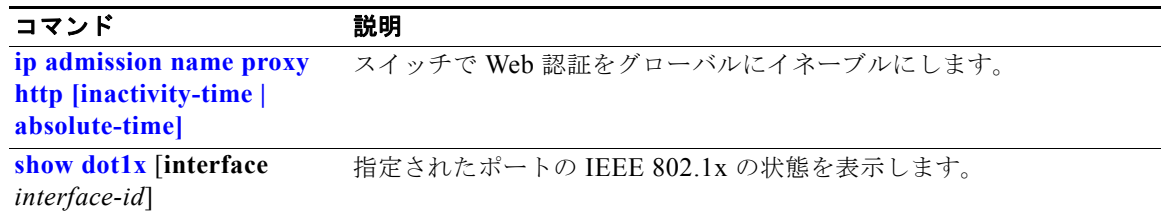

# **show flowcontrol**

フロー制御ステータスおよび統計情報を表示するには、**show flowcontrol** コマンドを EXEC モードで 使用します。

**show flowcontrol** [**interface** *interface-id* | **module** *number*]

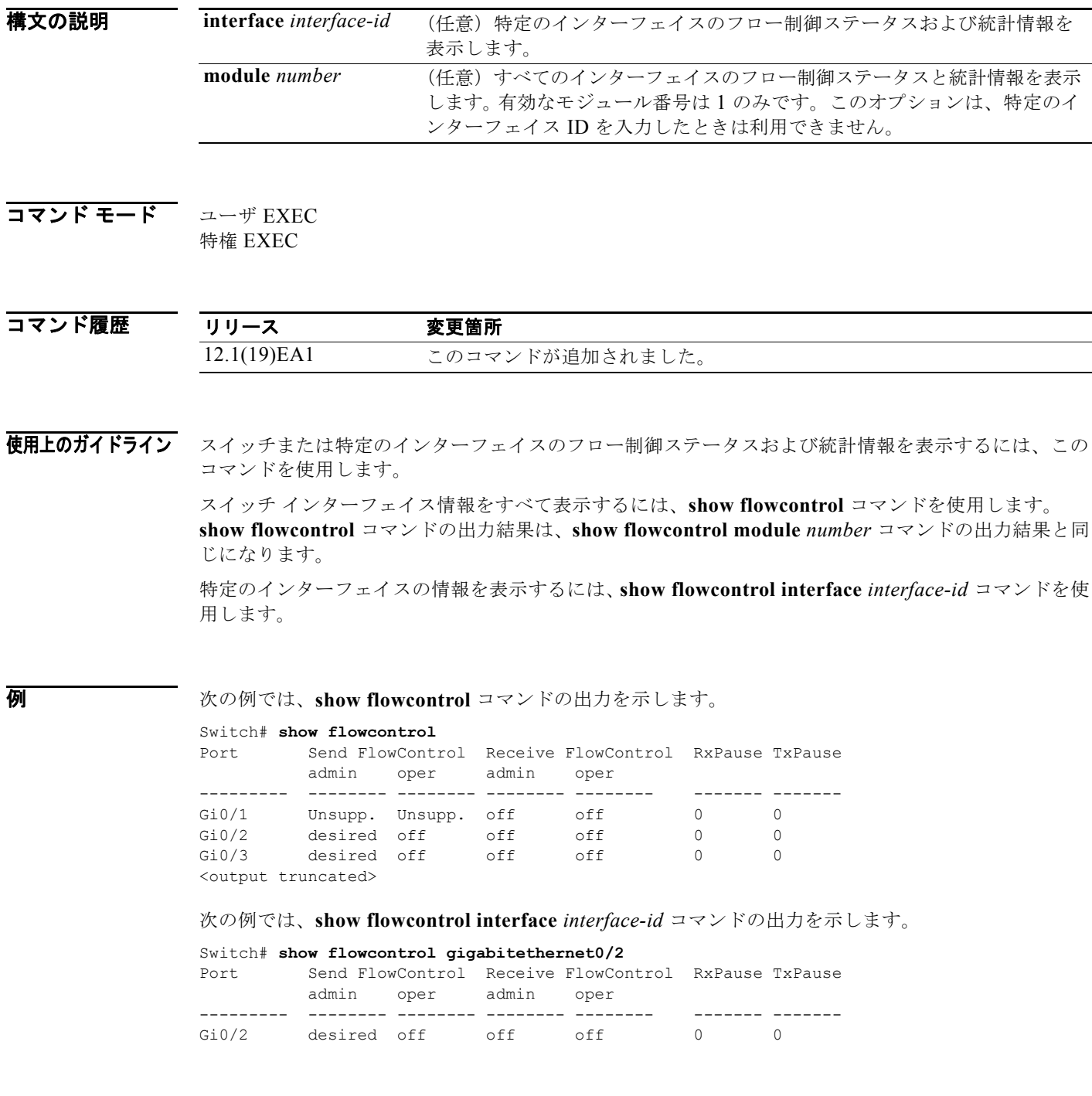

 $\equiv$ 

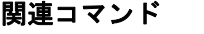

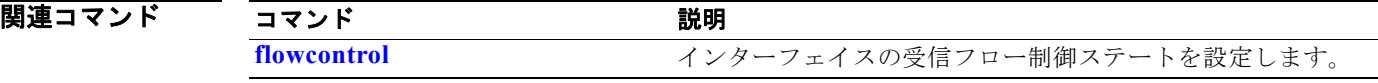

# <span id="page-584-0"></span>**show interfaces**

すべてのインターフェイスまたは指定されたインターフェイスの管理ステータスおよび動作ステータス を表示するには、**show interfaces** 特権 EXEC コマンドを使用します。

**show interfaces** [*interface-id* | **vlan** *vlan-id*] [**accounting** | **capabilities** [**module** *number*] | **counters** | **description** | **etherchannel** | **flowcontrol** | **private-vlan mapping** | **pruning** | **stats** | **status** [**err-disabled**] | **switchport** [**backup** | **module** *number*] | **transceiver** {**tengigabitethernet** *interface-id*} | **properties** | **detail** [**module** *number*] | **trunk**]

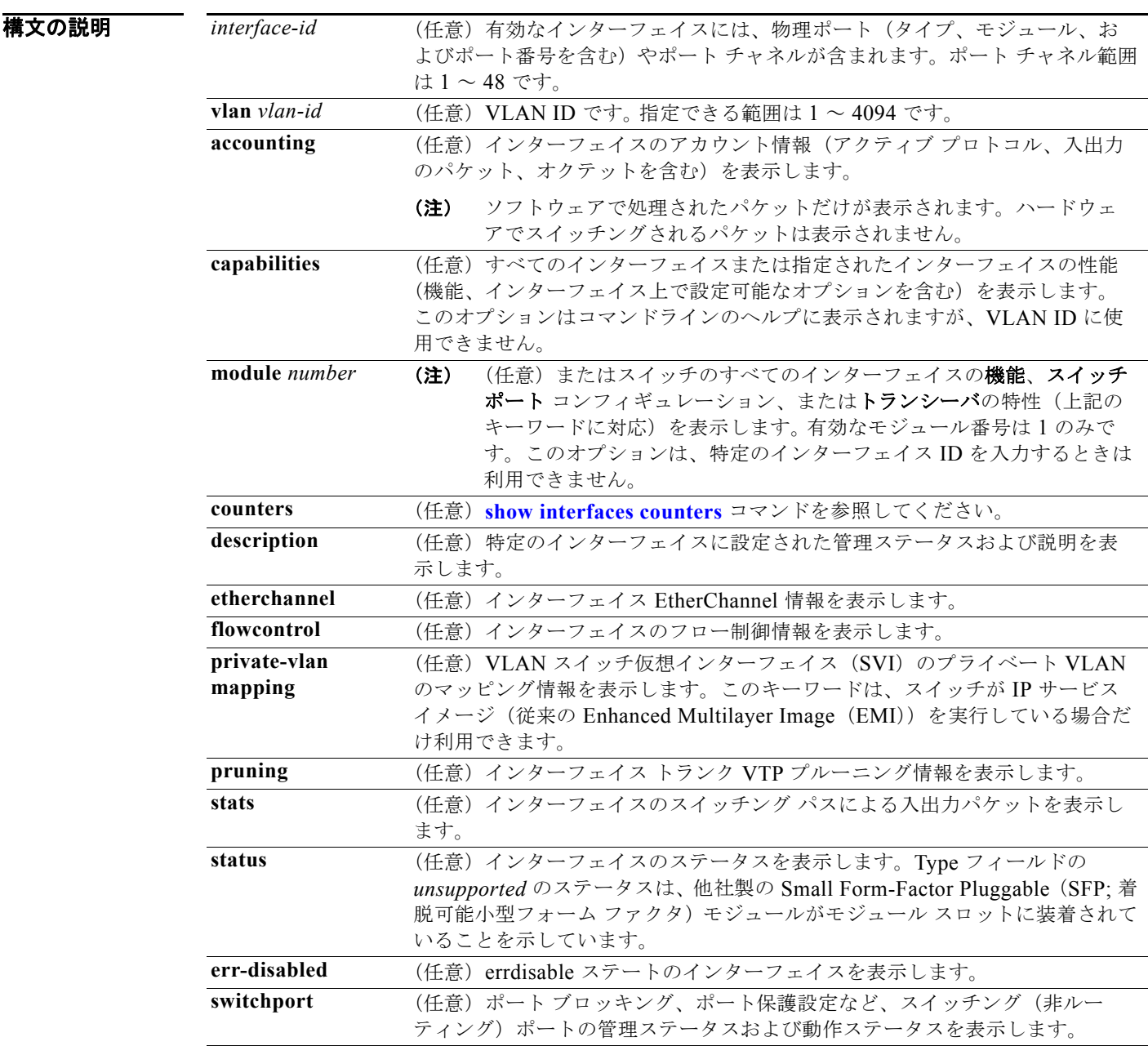

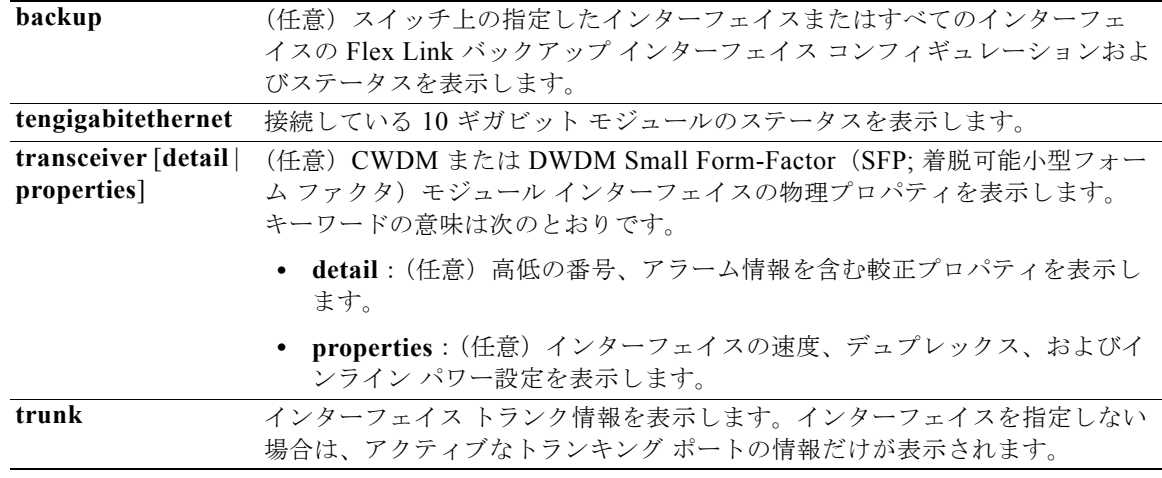

### コマンド モード 特権 EXEC

### コマンド履歴

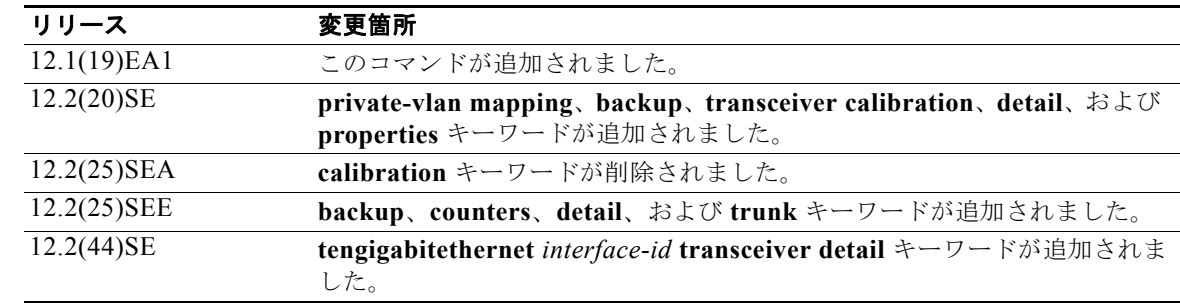

### 使用上のガイドライン **show interfaces capabilities** コマンドに異なるキーワードを指定することで、次のような結果になりま す。

- **• show interfaces capabilities module 1** はありません。これ以外の番号の入力は無効です。
- **•** 指定されたインターフェイスの機能を表示するには、**show interfaces** *interface-id* **capabilities** を 使用します。
- **•** スイッチ上のすべてのインターフェイスの機能を表示するには、**show interfaces capabilities**(モ ジュール番号またはインターフェイス ID は指定しない)を使用します。

スイッチ上の全インターフェイスのスイッチ ポート特性を表示するには、**show interfaces switchport module 1** コマンドを使用します。これ以外の番号の入力は無効です。

。

(注) **crb**、**fair-queue**、**irb**、**mac-accounting**、**precedence**、**random-detect**、**rate-limit**、および **shape** キーワードは、コマンドラインのヘルプ ストリングに表示されますが、サポートされていません。

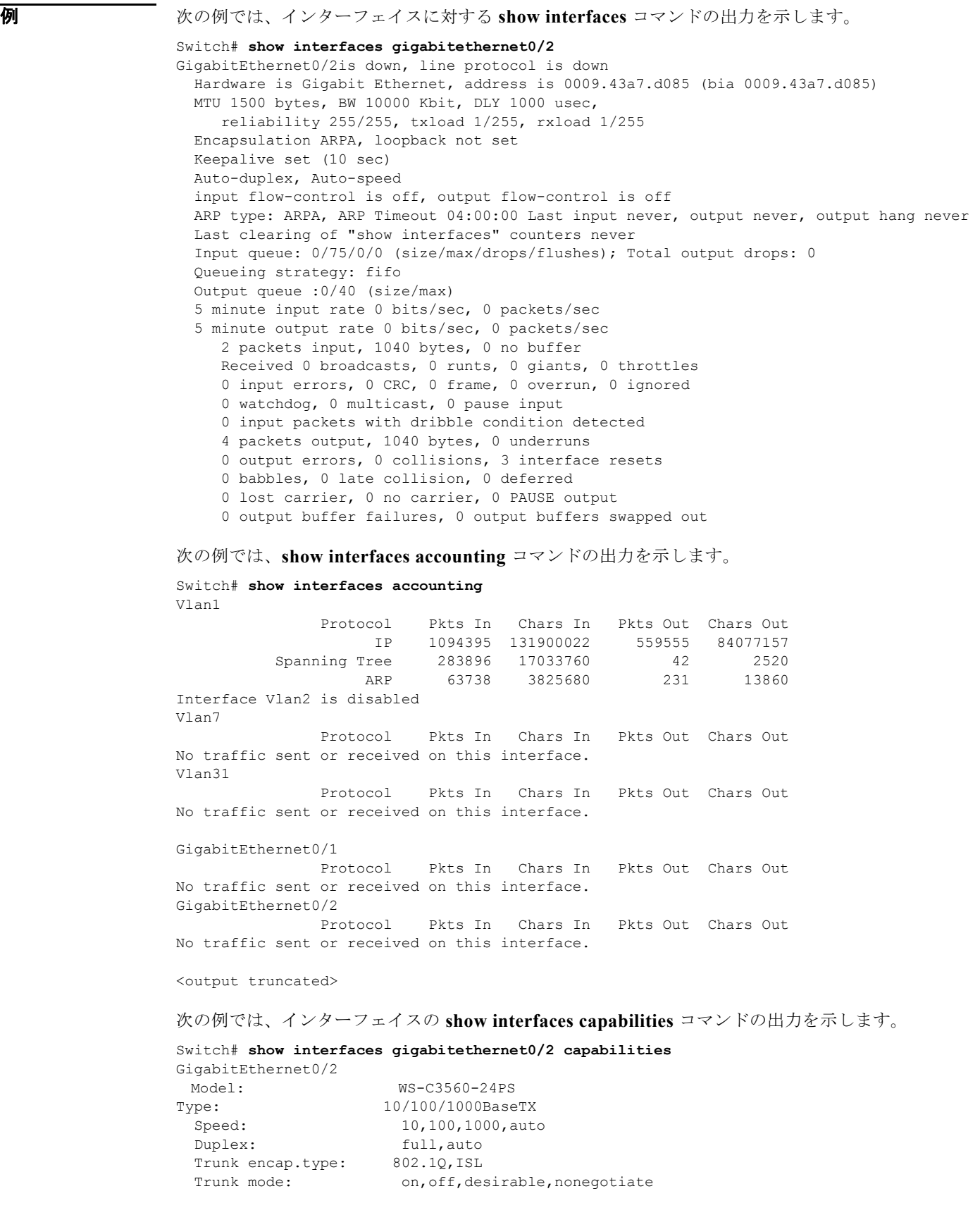

```
 Channel: yes
  Broadcast suppression: percentage(0-100)
 Flowcontrol: rx-(off,on,desired),tx-(none)<br>Fast Start: yes
 Fast Start:
  QoS scheduling: rx-(not configurable on per port basis),tx-(4q2t)
 CoS rewrite: yes<br>ToS rewrite: yes
 ToS rewrite:
  UDLD: yes
  Inline power: no
 SPAN: source/destination
  PortSecure: yes
 Dot1x: yes
 Multiple Media Types: rj45, sfp, auto-select
```
次の例では、**description** インターフェイス コンフィギュレーション コマンドを使用して、インター フェイスを *Connects to Marketing* として指定した場合の **show interfaces** *interface-id* **description** コ マンドの出力を示します。

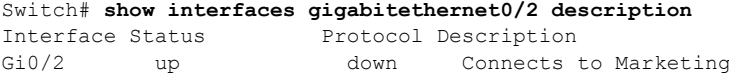

次の例では、スイッチにポート チャネルが設定されている場合の **show interfaces etherchannel** コマ ンドの出力を示します。

```
Switch# show interfaces etherchannel
```

```
----
Port-channel1:
Age of the Port-channel = 03d:20h:17m:29sLogical slot/port = 10/1Logical slot/port = 10/1 Number of ports = 0<br>GC = 0x00000000 HotStandBy port = null
Port state = Port-channel Ag-Not-Inuse
Port-channel2:
Age of the Port-channel = 03d:20h:17m:29sLogical slot/port = 10/2 Number of ports = 0<br>GC = 0 \times 00000000 HotStandBy port = 1
GC = 0x00000000 HotStandBy port = nullPort state = Port-channel Ag-Not-Inuse
Port-channel3:
Age of the Port-channel = 03d:20h:17m:29sLogical slot/port = 10/3 Number of ports = 0
GC = 0x00000000 HotStandBy port = null
Port state = Port-channel Ag-Not-Inuse
```
次の例では、プライベート VLAN のプライマリ VLAN が VLAN 10 で、セカンダリ VLAN が VLAN 501 と 502 の場合の **show interfaces private-vlan mapping** コマンドの出力を示します。

Switch# **show interfaces private-vlan mapping** Interface Secondary VLAN Type --------- -------------- ---------------- vlan10 501 isolated<br>vlan10 502 community vlan10 502 community

次の例では、VTP ドメイン内でプルーニングがイネーブルの場合の **show interfaces** *interface-id* **pruning** コマンドの出力を示します。

Switch# **show interfaces gigibitethernet0/2 pruning** Port Vlans pruned for lack of request by neighbor Gi0/2 3,4 Port Vlans traffic requested of neighbor Gi0/2 1-3

次の例では、指定した VLAN インターフェイスの **show interfaces stats** コマンドの出力を示します。

Switch# **show interfaces vlan 1 stats**

<output truncated>

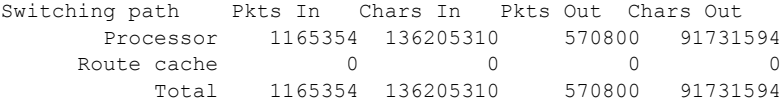

次の例では、**show interfaces status** コマンドの出力の一部を示します。すべてのインターフェイスの ステータスが表示されます。

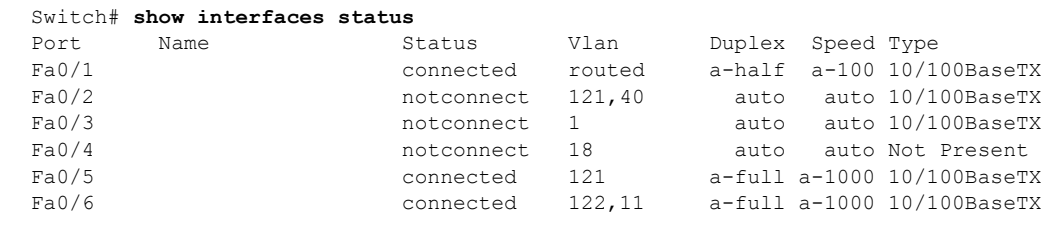

次の例では、プライベート VLAN が設定されている場合の特定のインターフェイスの **show interfaces status** コマンドの出力を示します。ポート 2 をプライベート VLAN ホスト ポートとして設定していま

Gi0/1 1 connect 1 auto 10/100/1000BaseTX Gi0/2 **notconnect** 1 auto auto unsupported

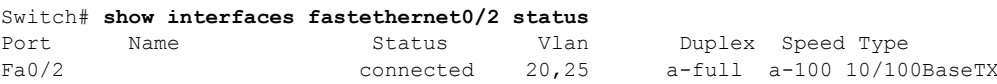

す。ポート 22 は、プライマリ VLAN 20 とセカンダリ VLAN 25 に関連付けられます。

次の例では、ポート 3 がプライベート VLAN 無差別ポートとして設定されています。この出力は、プ ライマリ VLAN 20 だけを表示します。

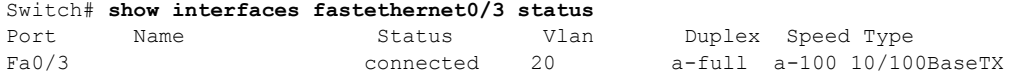

次の例では、**show interfaces status err-disabled** コマンドの出力を示します。errdisable ステートのイ ンターフェイスのステータスを表示します。

Switch# **show interfaces status err-disabled**  Port Name Status Reason Gi0/2 err-disabled dtp-flap

次の例では、ポートの **show interfaces switchport** コマンドの出力を示します。表 [2-34](#page-589-0) に、この出力 で表示されるフィールドの説明を示します。

(注) プライベート VLAN トランクはこのリリースではサポートされないため、フィールドは適用されませ ん。

```
Switch# show interfaces gigabitethernet0/1 switchport
Name: Gi0/1
Switchport: Enabled
Administrative Mode: dynamic auto
Operational Mode: static access
Administrative Trunking Encapsulation: negotiate
Operational Trunking Encapsulation: native
Negotiation of Trunking: On
Access Mode VLAN: 1 (default)
Trunking Native Mode VLAN: 1 (default)
```

```
Voice VLAN: none
Administrative private-vlan host-association:10 (VLAN0010) 502 (VLAN0502)
Administrative private-vlan mapping: none 
Administrative private-vlan trunk native VLAN: none
Administrative private-vlan trunk encapsulation: dot1q
Administrative private-vlan trunk normal VLANs: none
Administrative private-vlan trunk private VLANs: none
Operational private-vlan: none
Trunking VLANs Enabled: ALL
Pruning VLANs Enabled: 2-1001
Capture Mode Disabled
Capture VLANs Allowed: ALL
Protected: false
```
Unknown unicast blocked: disabled Unknown multicast blocked: disabled

Voice VLAN: none (Inactive) Appliance trust: none

### <span id="page-589-0"></span>表 **2-34 show interfaces switchport** のフィールドの説明

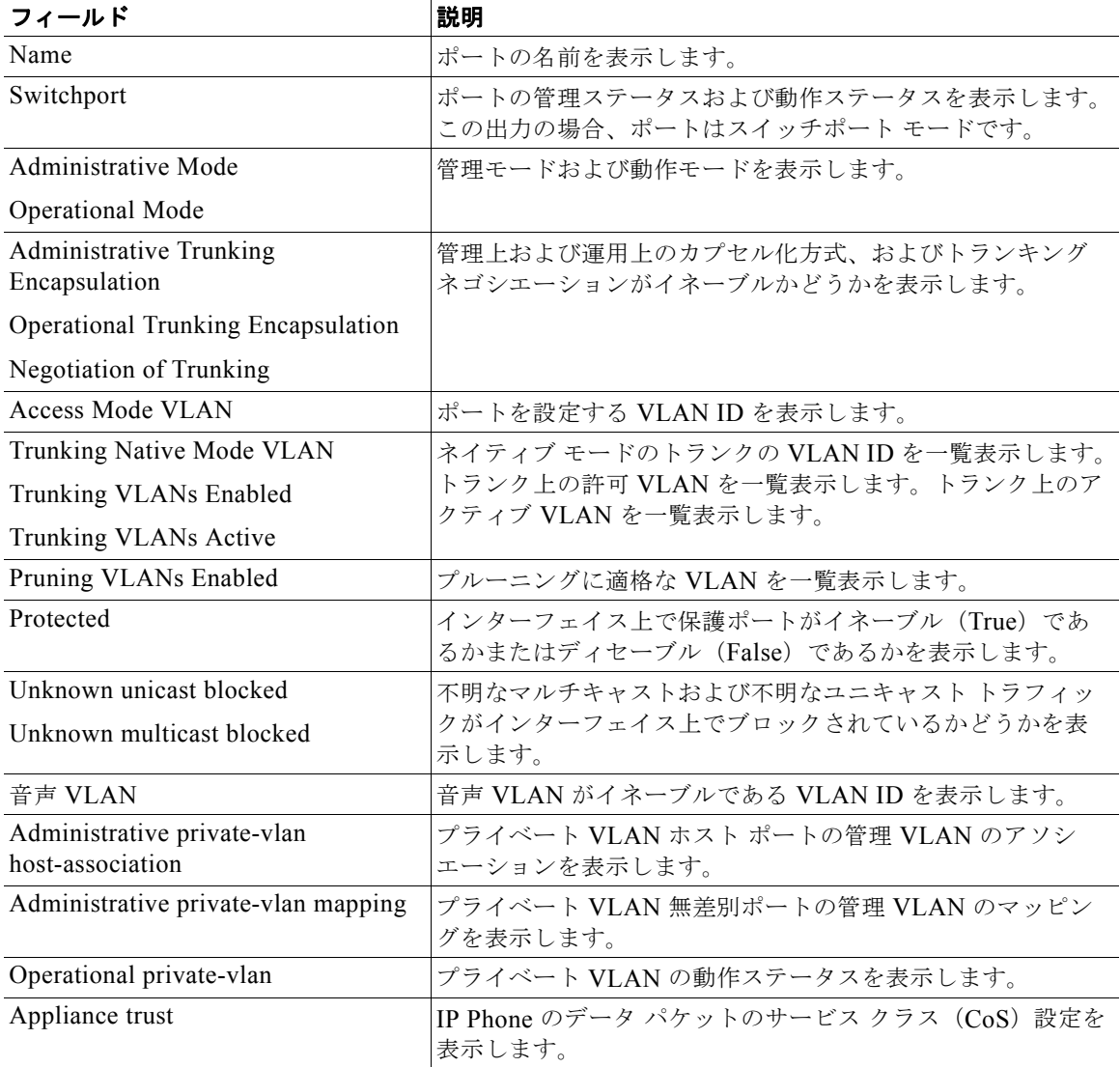

```
次の例では、プライベート VLAN 無差別ポートとして設定されたポートの show interfaces 
switchport コマンドの出力を示します。プライマリ VLAN 20 は、セカンダリ VLAN 25、30、35 に
マッピングされます。
Switch# show interfaces gigabitethernet0/2 switchport
Name: Gi01/2
Switchport: Enabled
Administrative Mode: private-vlan promiscuous
Operational Mode: private-vlan promiscuous
Administrative Trunking Encapsulation: negotiate
Operational Trunking Encapsulation: native
Negotiation of Trunking: Off
Access Mode VLAN: 1 (default)
Trunking Native Mode VLAN: 1 (default)
Administrative Native VLAN tagging: enabled
Voice VLAN: none
Administrative private-vlan host-association: none
Administrative private-vlan mapping: 20 (VLAN0020) 25 (VLAN0025) 30 (VLAN0030) 35 
(VLAN0035)
Administrative private-vlan trunk native VLAN: none
Administrative private-vlan trunk Native VLAN tagging: enabled
Administrative private-vlan trunk encapsulation: dot1q
Administrative private-vlan trunk normal VLANs: none
Administrative private-vlan trunk private VLANs: none
Operational private-vlan:
20 (VLAN0020) 25 (VLAN0025)
30 (VLAN0030)
35 (VLAN0035)
<output truncated>
次の例では、show interfaces switchport backup コマンドの出力を示します。
```
Switch# **show interfaces switchport backup** Switch Backup Interface Pairs:

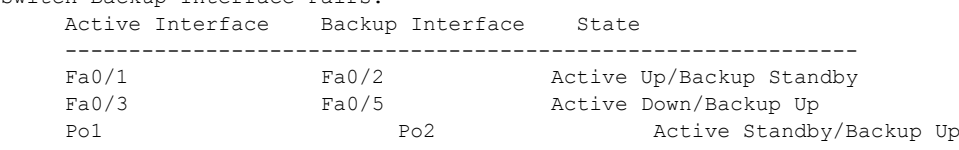

次の例では、**show interfaces switchport backup** コマンドの出力を示します。この例では、スイッチ で VLAN 1 ~ 50、60、100 ~ 120 が設定されています。

Switch(config)#**interface gigabitEthernet 0/6** Switch(config-if)#**switchport backup interface gigabitEthernet 0/8 prefer vlan 60,100-120**

両方のインターフェイスが起動している場合、Gi0/8 が VLAN 60、100 ~ 120 のトラフィックを転送 し、Gi0/6 が VLAN 1 ~ 50 のトラフィックを転送します。

```
Switch#show interfaces switchport backup
Switch Backup Interface Pairs:
```
Active Interface Backup Interface State  $-$ GigabitEthernet0/6 GigabitEthernet0/8 Active Down/Backup Up

Vlans on Interface Gi 0/6: 1-50 Vlans on Interface Gi 0/8: 60, 100-120

Flex Link インターフェイスがダウンすると(LINK\_DOWN)、このインターフェイスで優先される VLAN は、Flex Link ペアのピア インターフェイスに移動します。この例では、インターフェイス Gi0/6 がダウンして、Gi0/8 が Flex Link ペアのすべての VLAN を引き継ぎます。

```
Switch#show interfaces switchport backup
Switch Backup Interface Pairs:
Active Interface Backup Interface State
      ------------------------------------------------------------------------
GigabitEthernet0/6 GigabitEthernet0/8 Active Down/Backup Up
```
Vlans on Interface Gi 0/6: Vlans on Interface Gi 0/8: 1-50, 60, 100-120

Flex Link インターフェイスがアップになると、このインターフェイスで優先される VLAN はピア イ ンターフェイスでブロックされ、アップしたインターフェイスでフォワーディング ステートになりま す。この例では、インターフェイス Gi0/6 がアップになると、このインターフェイスで優先される VLAN はピア インターフェイス Gi0/8 でブロックされ、Gi0/6 で転送されます。

Switch#**show interfaces switchport backup** Switch Backup Interface Pairs:

Active Interface Backup Interface State ------------------------------------------------------------------------ GigabitEthernet0/6 GigabitEthernet0/8 Active Down/Backup Up

Vlans on Interface Gi 0/6: 1-50 Vlans on Interface Gi 0/8: 60, 100-120

次の例では、**show interfaces** *interface-id* **pruning** コマンドの出力を示します。

Switch# **show interfaces gigibitethernet0/2 pruning** Port Vlans pruned for lack of request by neighbor

次の例では、**show interfaces** *interface-id* **trunk** コマンドの出力を示します。ポートのトランキング情 報が表示されます。

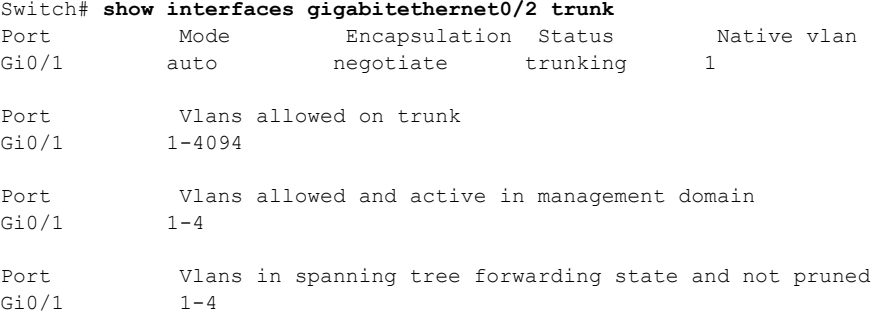

次の例では、**show interfaces** *interface-id* **transceiver properties** コマンドの出力を示します。

Switch# **show interfaces gigabitethernet0/2 transceiver properties** Name : Gi0/2 Administrative Speed: auto Operational Speed: auto Administrative Duplex: auto Administrative Power Inline: enable Operational Duplex: auto Administrative Auto-MDIX: off Operational Auto-MDIX: off

次の例では、**show interfaces** *interface-id* **transceiver detail** コマンドの出力を示します。

```
Switch# show interfaces gigabitethernet0/3 transceiver detail
ITU Channel not available (Wavelength not available),
Transceiver is externally calibrated.
mA:milliamperes, dBm:decibels (milliwatts), N/A:not applicable.
```
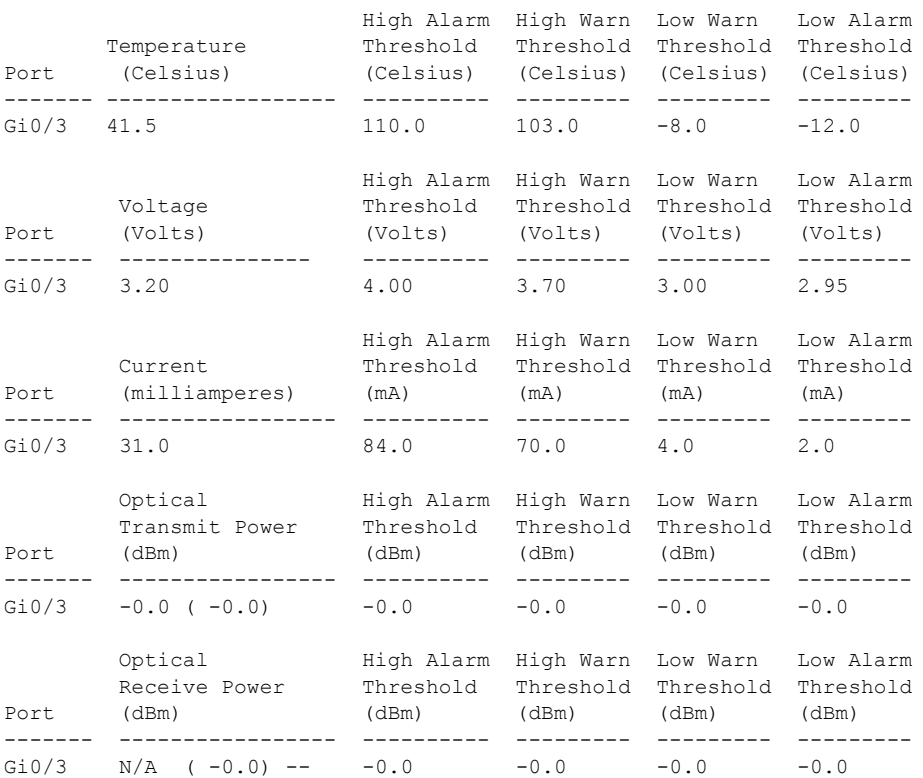

++:high alarm, +:high warning, -:low warning, -- :low alarm. A2D readouts (if they differ), are reported in parentheses. The threshold values are uncalibrated.

次の例では、**show interfaces** tengigabitethernet *interface-id* **transceiver detail** コマンドの出力を示し ます。

Switch# **show interfaces tengigabitethernet1/0/1 transceiver detail**  Transceiver monitoring is disabled for all interfaces.

```
ITU Channel not available (Wavelength not available),
Transceiver is internally calibrated.
mA: milliamperes, dBm: decibels (milliwatts), NA or N/A: not applicable.
++ : high alarm, + : high warning, - : low warning, -- : low alarm.
A2D readouts (if they differ), are reported in parentheses.
The threshold values are calibrated.
High Alarm High Warn Low Warn Low Alarm
Temperature Threshold Threshold Threshold Threshold
Port (Celsius) (Celsius) (Celsius) (Celsius) (Celsius)
      --------- ------------------ ---------- --------- --------- ---------
Te1/0/1 26.8 70.0 60.0 5.0 0.0
High Alarm High Warn Low Warn Low Alarm
Voltage Threshold Threshold Threshold Threshold
Port (Volts) (Volts) (Volts) (Volts) (Volts)
--------- --------------- ---------- --------- --------- ---------
Te1/0/1 3.15 3.63 3.63 2.97 2.97
High Alarm High Warn Low Warn Low Alarm
Current Threshold Threshold Threshold Threshold
Port (milliamperes) (mA) (mA) (mA) (mA)
--------- ----------------- ---------- --------- --------- ---------
Te1/0/1 5.0 16.3 15.3 3.9 3.2
Optical High Alarm High Warn Low Warn Low Alarm
Transmit Power Threshold Threshold Threshold Threshold
Port (dBm) (dBm) (dBm) (dBm) (dBm)
```

```
--------- ----------------- ---------- --------- --------- ---------
Te1/0/1 -1.9 1.0 0.5 -8.2 -8.5
Optical High Alarm High Warn Low Warn Low Alarm
Receive Power Threshold Threshold Threshold Threshold
Port (dBm) (dBm) (dBm) (dBm) (dBm)
------- ----------------- ---------- --------- --------- ---------
Te1/0/1 -1.4 1.0 0.5 -14.1 -15.0
```
次の例では、**show interfaces** tengigabitethernet *interface-id* **transceiver properties** コマンドの出力を 示します。

Switch# **show interfaces tengigabitethernet1/0/1 transceiver properties** Transceiver monitoring is disabled for all interfaces.

```
ITU Channel not available (Wavelength not available),
Transceiver is internally calibrated.
Name : Te1/0/1
Administrative Speed: 10000
Administrative Duplex: full 
Administrative Auto-MDIX: on
Administrative Power Inline: N/A
Operational Speed: 10000
Operational Duplex: full 
Operational Auto-MDIX: off
Media Type: 10GBase-LR
```
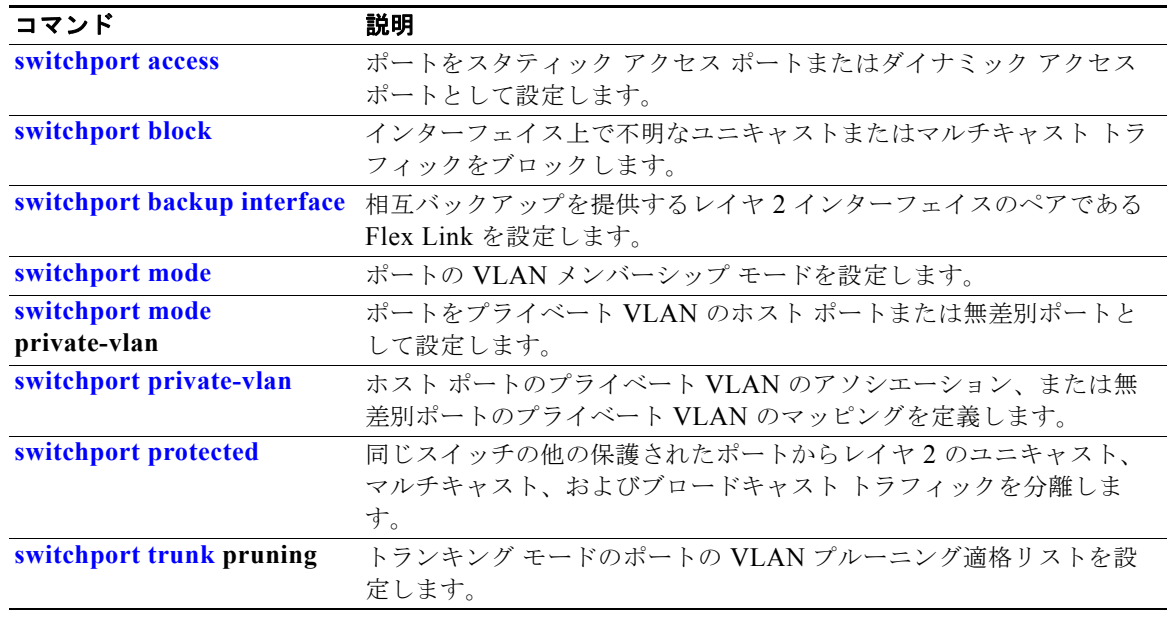

# <span id="page-594-0"></span>**show interfaces counters**

スイッチまたは特定のインターフェイスの各種カウンタを表示するには、**show interfaces counters** 特 権 EXEC コマンドを使用します。

**show interfaces** [*interface-id* | **vlan** *vlan-id*] **counters** [**errors** | **etherchannel** | **protocol status** | **trunk**]

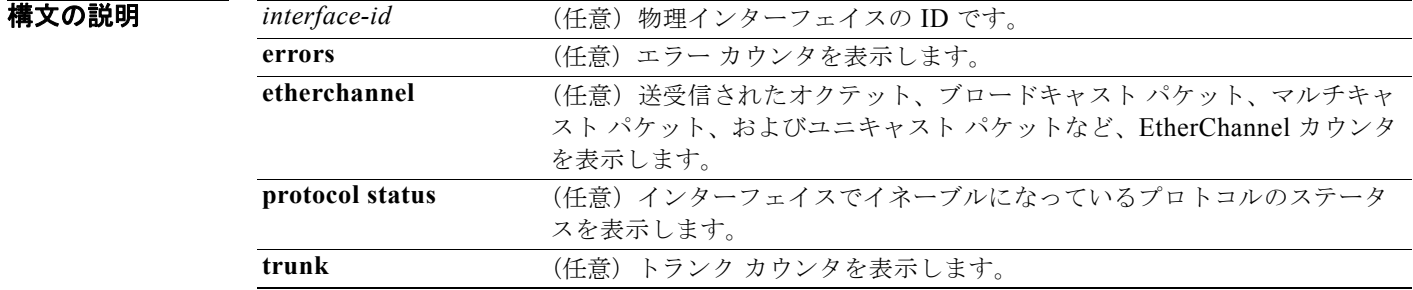

**コマンド モード** 特権 EXEC

コマンド履歴 リリース 変更箇所 12.1(19)EA1 このコマンドが追加されました。 12.2(25)SE **etherchannel** キーワードおよび **protocol status** キーワードが追加されまし た。**broadcast**、**multicast**、および **unicast** キーワードが削除されました。

使用上のガイドライン キーワードを入力しない場合は、すべてのインターフェイスのすべてのカウンタが表示されます。

(注) **vlan** *vlan-id* キーワードは、コマンドラインのヘルプ ストリングには表示されますが、サポートされて いません。

**例 インスタン あい** 次の例では、show interfaces counters コマンドの出力の一部を示します。スイッチのすべてのカウン タが表示されます。

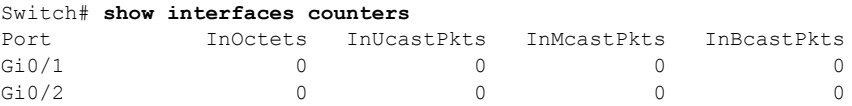

<output truncated>

次の例では、すべてのインターフェイスに対する **show interfaces counters protocol status** コマンドの 出力の一部を示します。

Switch# **show interfaces counters protocol status** Protocols allocated: Vlan1: Other, IP

```
 Vlan20: Other, IP, ARP
 Vlan30: Other, IP, ARP
 Vlan40: Other, IP, ARP
 Vlan50: Other, IP, ARP
 Vlan60: Other, IP, ARP
 Vlan70: Other, IP, ARP
 Vlan80: Other, IP, ARP
 Vlan90: Other, IP, ARP
 Vlan900: Other, IP, ARP
 Vlan3000: Other, IP
 Vlan3500: Other, IP
 FastEthernet0/1: Other, IP, ARP, CDP
 FastEthernet0/2: Other, IP
 FastEthernet0/3: Other, IP
 FastEthernet0/4: Other, IP
 FastEthernet0/5: Other, IP
 FastEthernet0/6: Other, IP
 FastEthernet0/7: Other, IP
 FastEthernet0/8: Other, IP
 FastEthernet0/9: Other, IP
 FastEthernet0/10: Other, IP, CDP
```
<output truncated>

次の例では、**show interfaces counters trunk** コマンドの出力を示します。すべてのインターフェイス のトランク カウンタが表示されます。

#### Switch# **show interfaces counters trunk**

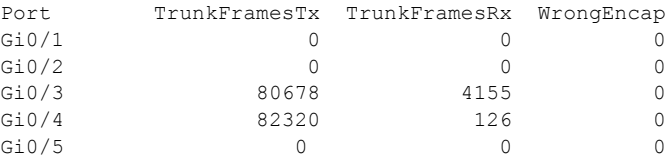

<output truncated>

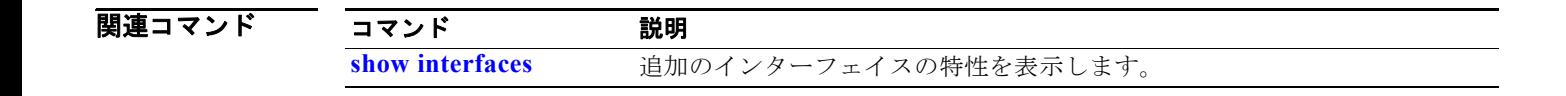

# **show inventory**

ハードウェアの Product Identification(PID; 製品識別)情報を表示するには、**show inventory** コマン ドを EXEC モードで使用します。

**show inventory** [*entity-name* | **raw**]

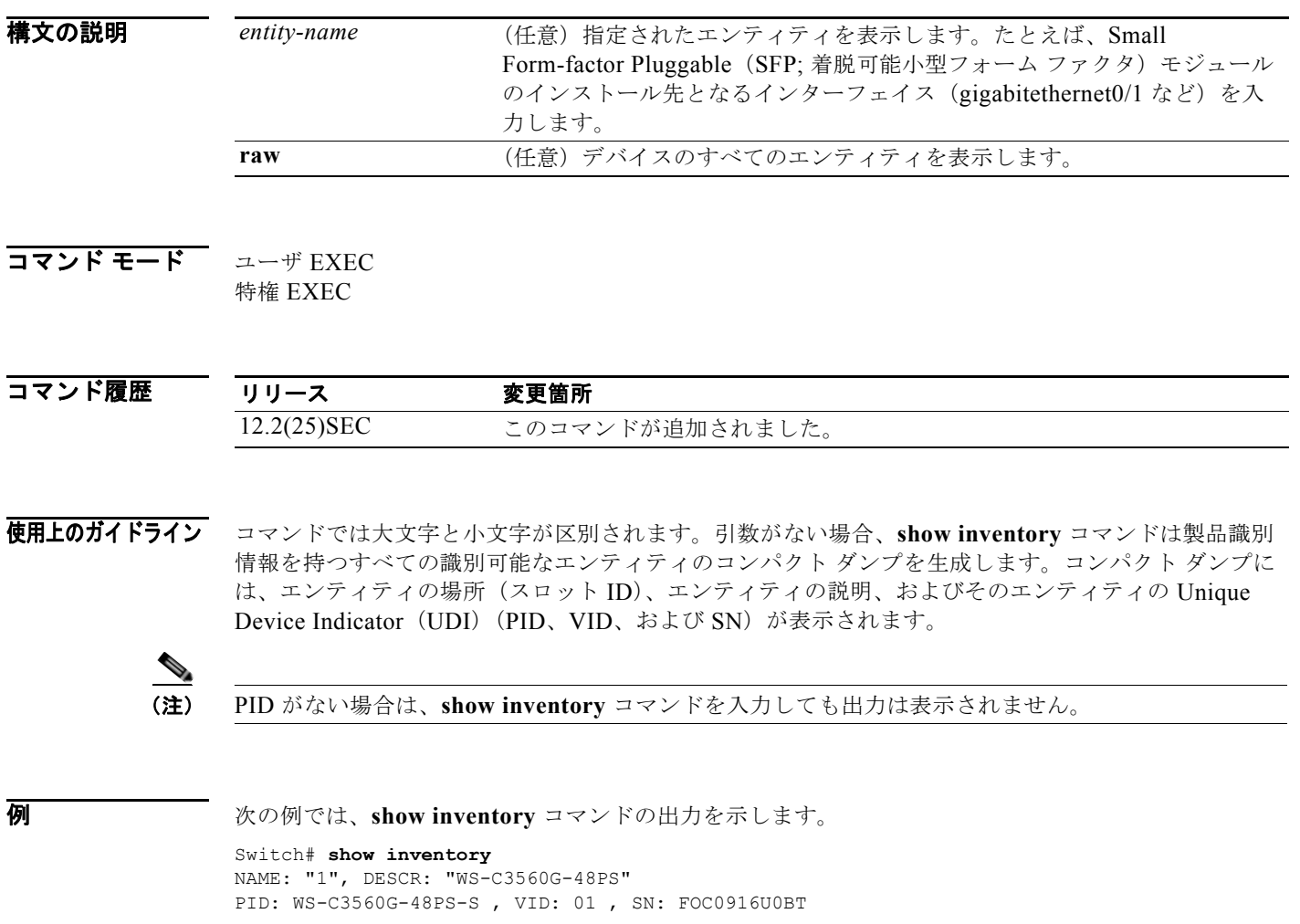

# **show ip arp inspection**

ダイナミック アドレス解決プロトコル(ARP)インスペクションの設定および動作ステート、あるい はすべての VLAN または指定されたインターフェイスや VLAN に対するこの機能のステータスを表示 するには、**show ip arp inspection** 特権 EXEC コマンドを使用します。

**show ip arp inspection** [**interfaces** [*interface-id*] | **log** | **statistics** [**vlan** *vlan-range*] | **vlan** *vlan-range*]

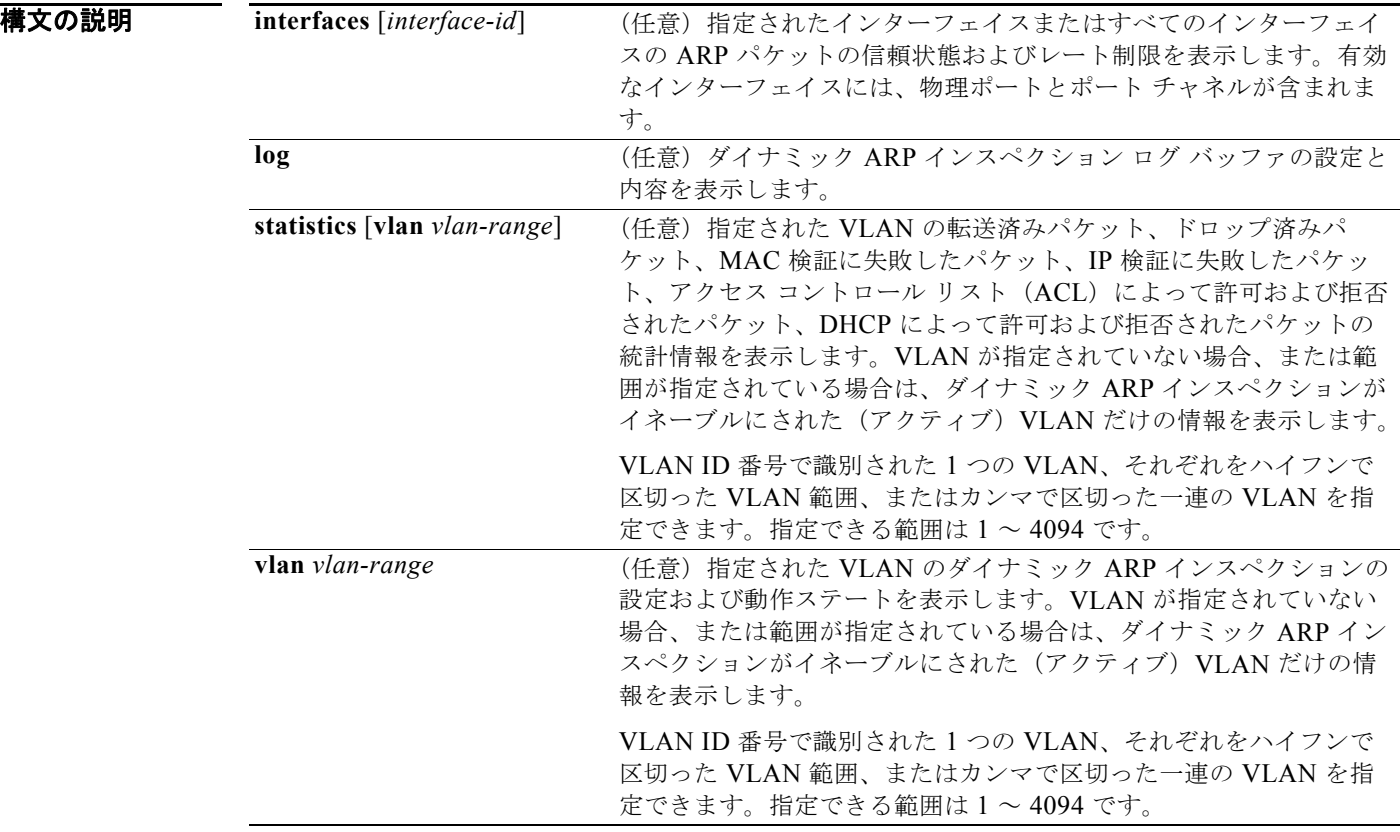

## コマンド モード 特権 EXEC

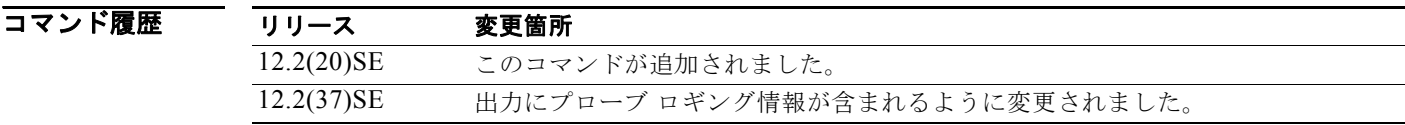

**例 インスタン あつりがた Show ip arp inspection** コマンドの出力を示します。

### Switch# **show ip arp inspection**

Source Mac Validation : Disabled Destination Mac Validation : Disabled IP Address Validation : Enabled

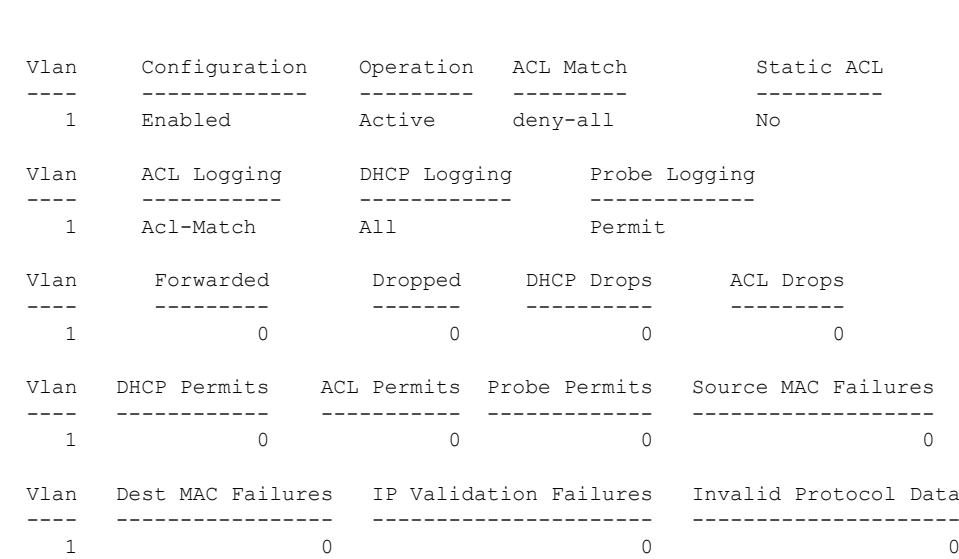

次の例では、**show ip arp inspection interfaces** コマンドの出力を示します。

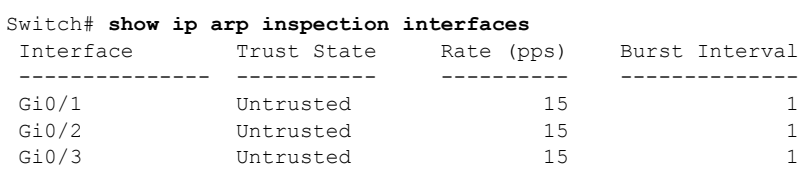

次の例では、**show ip arp inspection interfaces** *interface-id* コマンドの出力を示します。

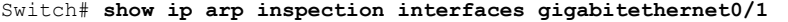

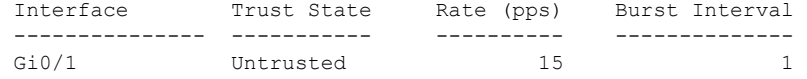

次の例では、**show ip arp inspection log** コマンドの出力を示します。バッファがクリアされる前のロ グ バッファの内容を表示します。

#### Switch# **show ip arp inspection log** Total Log Buffer Size : 32

Syslog rate : 10 entries per 300 seconds.

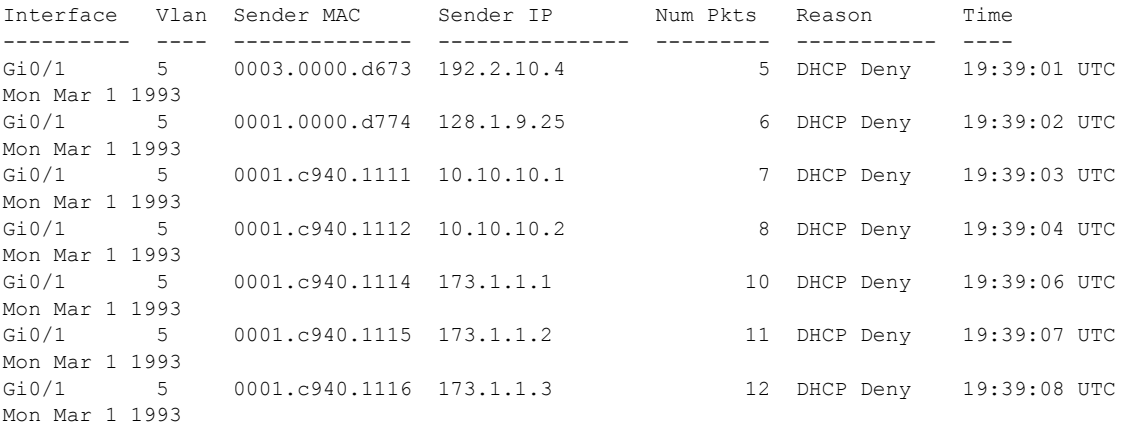

ログ バッファがオーバーフローする場合は、ログ イベントがログ バッファに収まらないことを意味し ており、**show ip arp inspection log** 特権 EXEC コマンドの出力が影響を受けます。パケット数および 時間以外のすべてのデータの代わりに -- が表示されます。このエントリに対しては、その他の統計情 報は表示されません。出力にこのエントリが表示される場合は、ログ バッファのエントリ数を増やす か、**ip arp inspection log-buffer** グローバル コンフィギュレーション コマンドでロギング レートを増 やします。

次の例では、**show ip arp inspection statistics** コマンドの出力を示します。ダイナミック ARP インス ペクションによって処理されたすべてのアクティブ VLAN のパケットの統計情報を表示します。

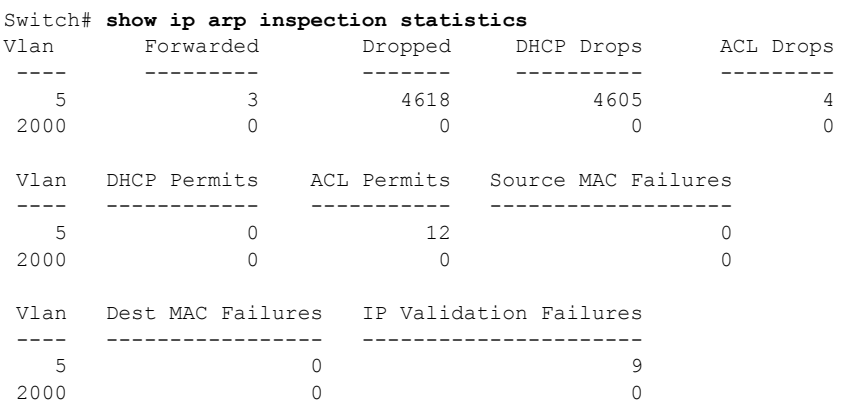

**show ip arp inspection statistics** コマンドでは、スイッチは信頼されたダイナミック ARP インスペク ション ポート上の各 ARP 要求および応答パケットの転送済みパケット数を増加させます。スイッチ は、送信元 MAC、宛先 MAC、または IP 検証チェックによって拒否された各パケットの ACL または DHCP 許可済みパケット数を増加させ、適切な失敗数を増加させます。

次の例では、**show ip arp inspection statistics vlan 5** コマンドの出力を示します。ダイナミック ARP 検査によって処理された VLAN 5 のパケットの統計情報を表示します。

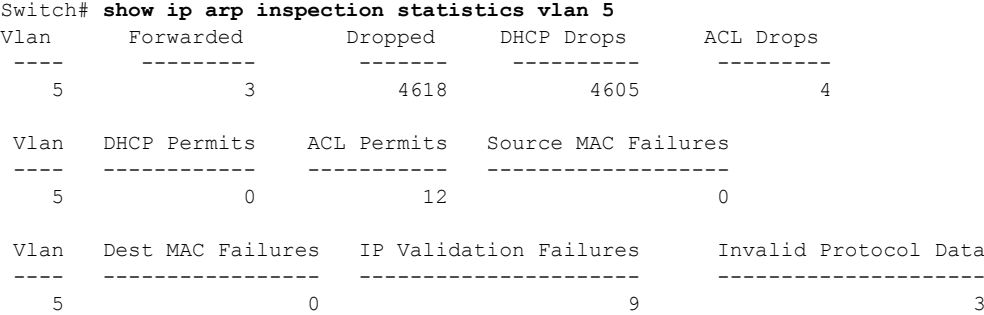

次の例では、**show ip arp inspection vlan 5** コマンドの出力を示します。VLAN 5 のダイナミック ARP インスペクションの設定および動作ステートを表示します。

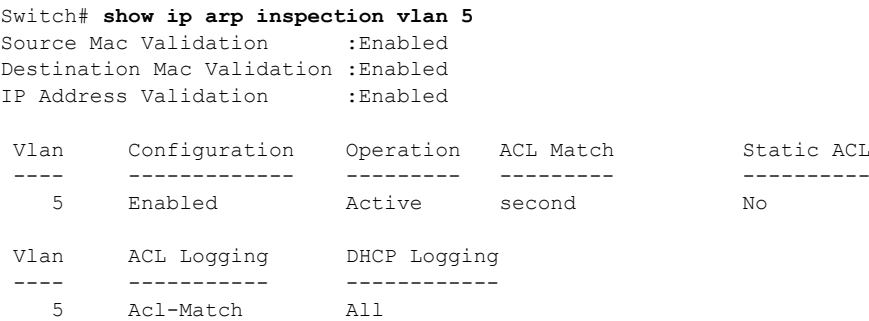

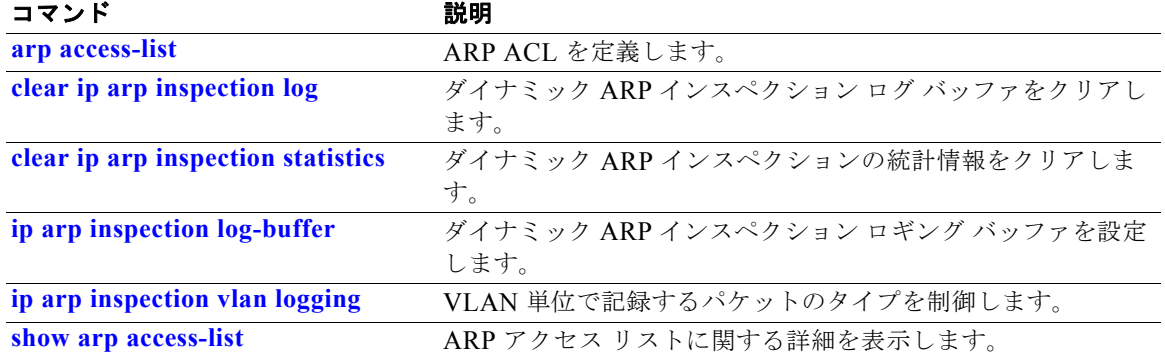

# <span id="page-601-0"></span>**show ip dhcp snooping**

DHCP スヌーピング設定を表示するには、**show ip dhcp snooping** コマンドを EXEC モードで使用し ます。

**show ip dhcp snooping** 

**構文の説明 さのコマンドには、引数またはキーワードはありません。** 

コマンド モード ユーザ EXEC 特権 EXEC

コマンド履歴 リリース 変更箇所 12.1(19)EA1 このコマンドが追加されました。 12.2(25)SEE グローバル サブオプション設定を表示するため、コマンド出力が更新され ました。

使用上のガイドライン このコマンドは、グローバル コンフィギュレーションの結果だけを表示します。したがって、この例 では、ストリングがサーキット ID 用に設定されていた場合も、サーキット ID サブオプションは **vlan**-**mod**-**port** のデフォルト形式で表示されます。

**例 インスタン あつりつ あい ip dhcp snooping** コマンドの出力を示します。

Switch# **show ip dhcp snooping** Switch DHCP snooping is enabled DHCP snooping is configured on following VLANs:  $40 - 42$ Insertion of option 82 is enabled circuit-id format: vlan-mod-port remote-id format: string Option 82 on untrusted port is allowed Verification of hwaddr field is enabled Interface Trusted Rate limit (pps) ------------------------ ------- ---------------- GigabitEthernet0/1 yes unlimited GigabitEthernet0/2 yes unlimited

関連コマンド

コマンド 説明 **[show ip dhcp snooping binding](#page-602-0)** DHCP スヌーピング バインディング情報を表示します。

# <span id="page-602-0"></span>**show ip dhcp snooping binding**

スイッチ上にあるすべてのインターフェイスの DHCP スヌーピング バインディング データベースと設 定情報を表示するには、**show ip dhcp snooping binding** コマンドを EXEC モードで使用します。

**show ip dhcp snooping binding** [*ip-address*] [*mac-address*] [**interface** *interface-id*] [**vlan** *vlan-id*]

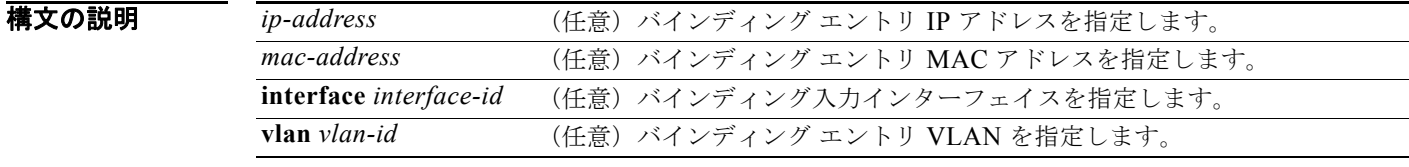

### コマンド モード ユーザ EXEC 特権 EXEC

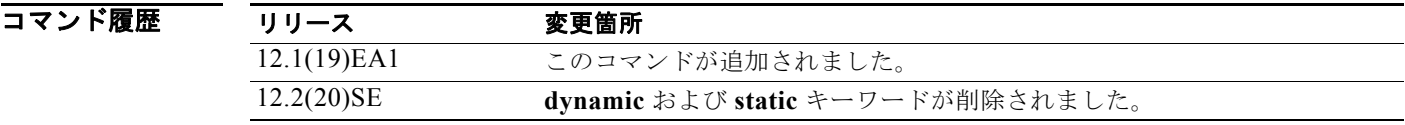

使用上のガイドライン **show ip dhcp snooping binding** コマンドの出力は、ダイナミックに設定されたバインディングだけを 表示します。DHCP スヌーピング バインディング データベース内のダイナミックおよびスタティック に設定されたバインディングを表示するには、**show ip source binding** 特権 EXEC コマンドを使用し ます。

> DHCP スヌーピングがイネーブルでインターフェイスがダウン ステートに変更された場合、静的に設 定されたバインディングは削除されません。

**例 オンランス あい** 次の例では、スイッチの DHCP スヌーピング バインディング エントリを表示する方法を示します。

Switch# **show ip dhcp snooping binding**

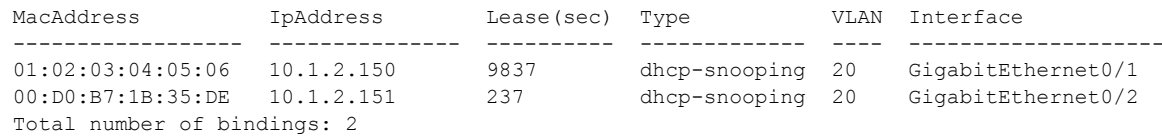

次の例では、特定の IP アドレスの DHCP スヌーピング バインディング エントリを表示する方法を示 します。

### Switch# **show ip dhcp snooping binding 10.1.2.150**

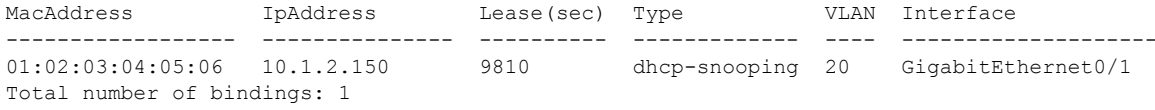

### **show ip dhcp snooping binding**

次の例では、特定の MAC アドレスの DHCP スヌーピング バインディング エントリを表示する方法を 示します。

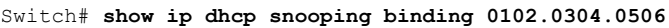

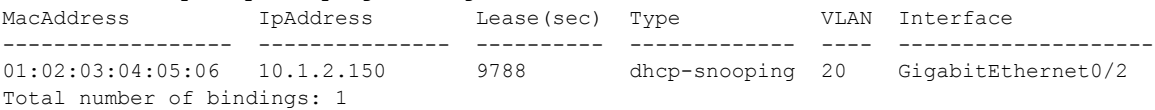

次の例では、ポートの DHCP スヌーピング バインディング エントリを表示する方法を示します。

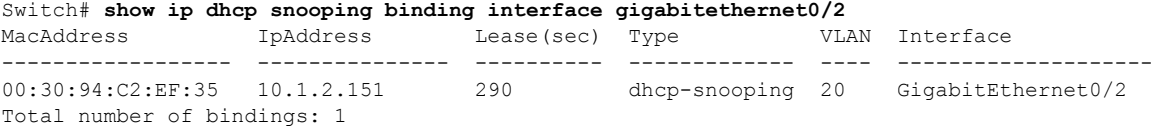

次の例では、VLAN 20 の DHCP スヌーピング バインディング エントリを表示する方法を示します。

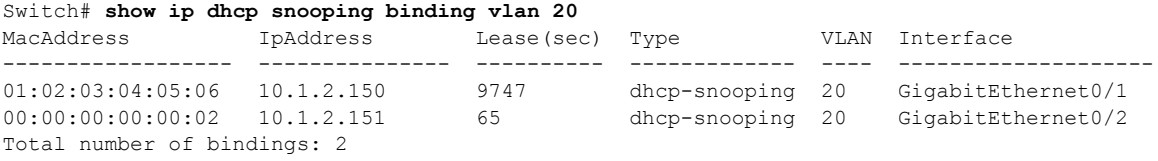

表 [2-35](#page-603-0) に、**show ip dhcp snooping binding** コマンド出力のフィールドの説明を示します。

#### <span id="page-603-0"></span>表 **2-35 show ip dhcp snooping binding** コマンド出力

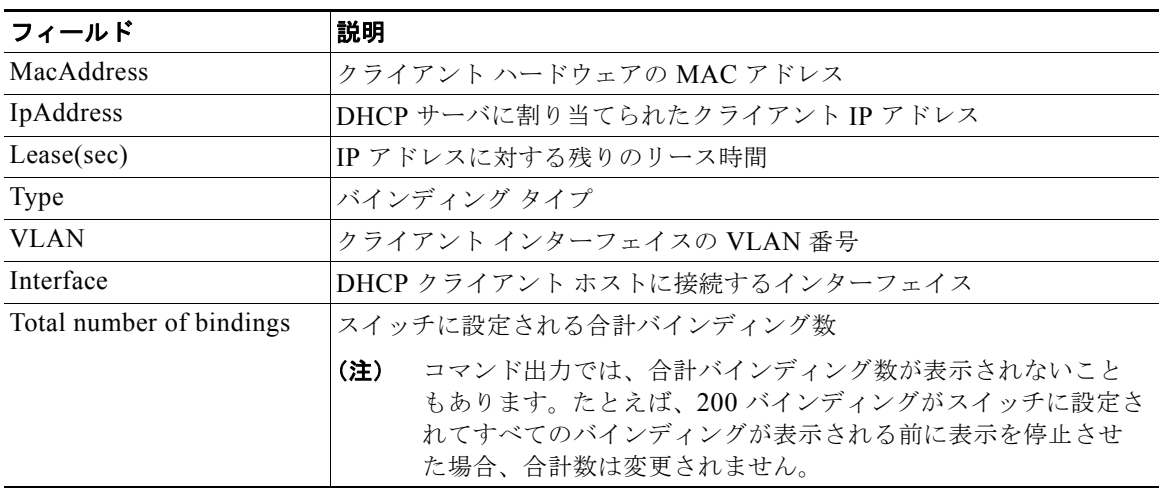

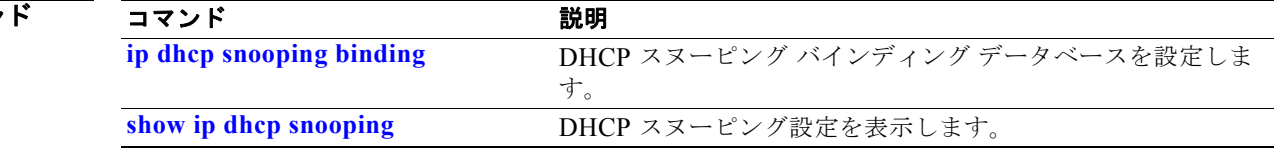

# **show ip dhcp snooping database**

DHCP スヌーピング バインディング データベース エージェントのステータスを表示するには、**show ip dhcp snooping database** コマンドを EXEC モードで使用します。

**show ip dhcp snooping database** [**detail**]

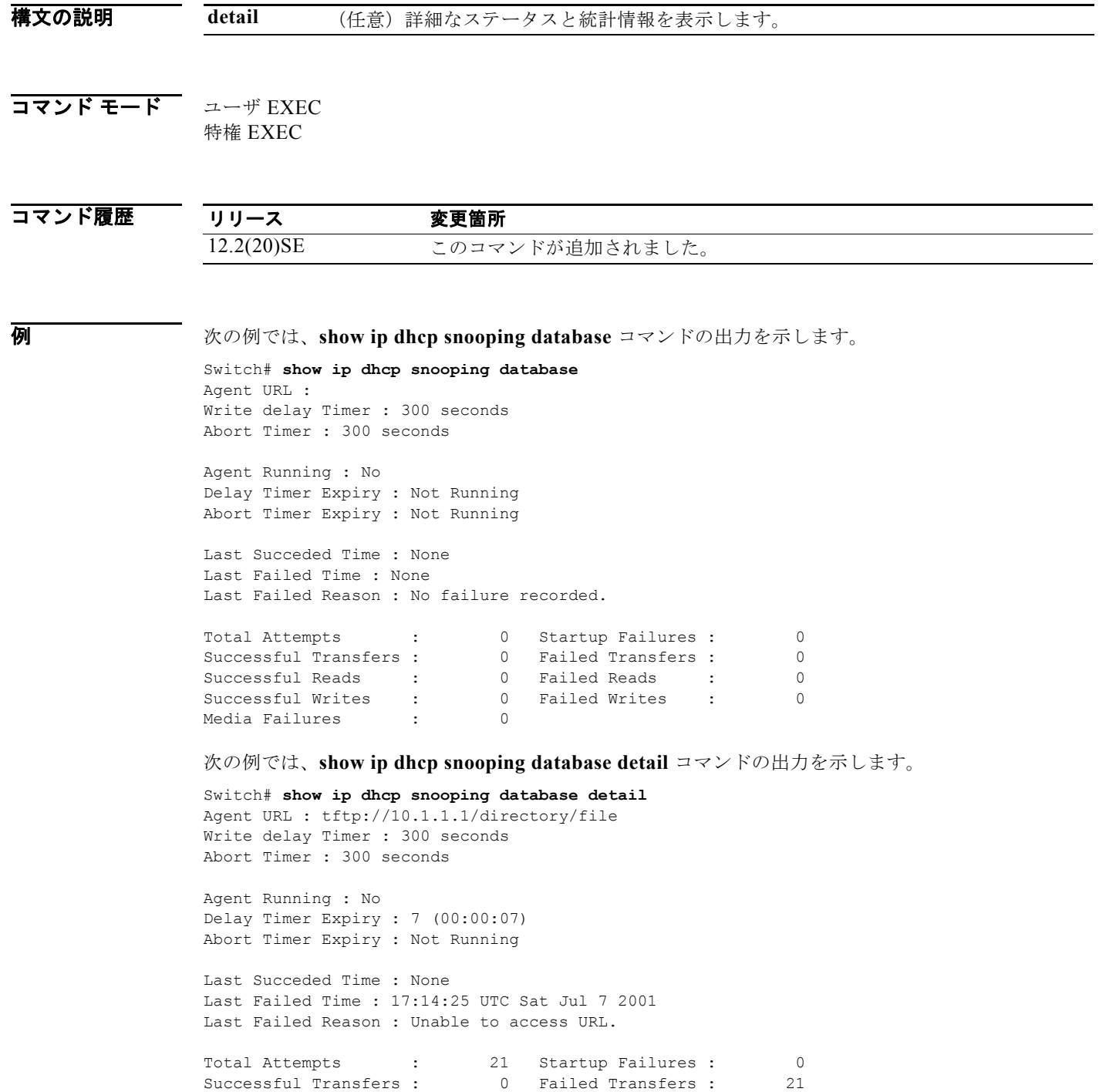

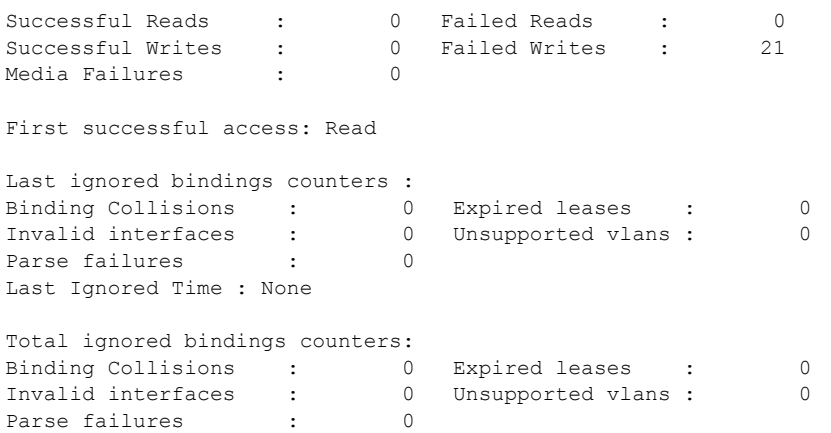

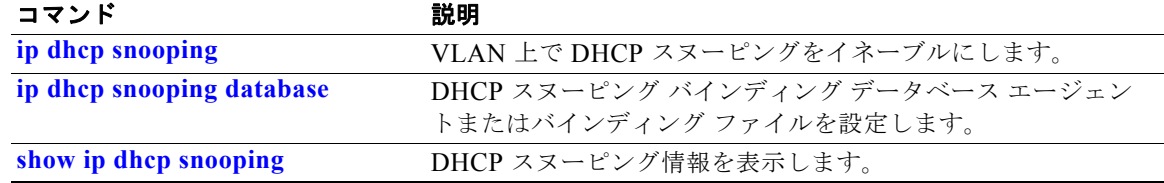

# **show ip dhcp snooping statistics**

DHCP スヌーピング統計情報をサマリー形式または詳細形式で表示するには、**show ip dhcp snooping statistics** コマンドを EXEC モードで使用します。

**show ip dhcp snooping statistics** [**detail**]

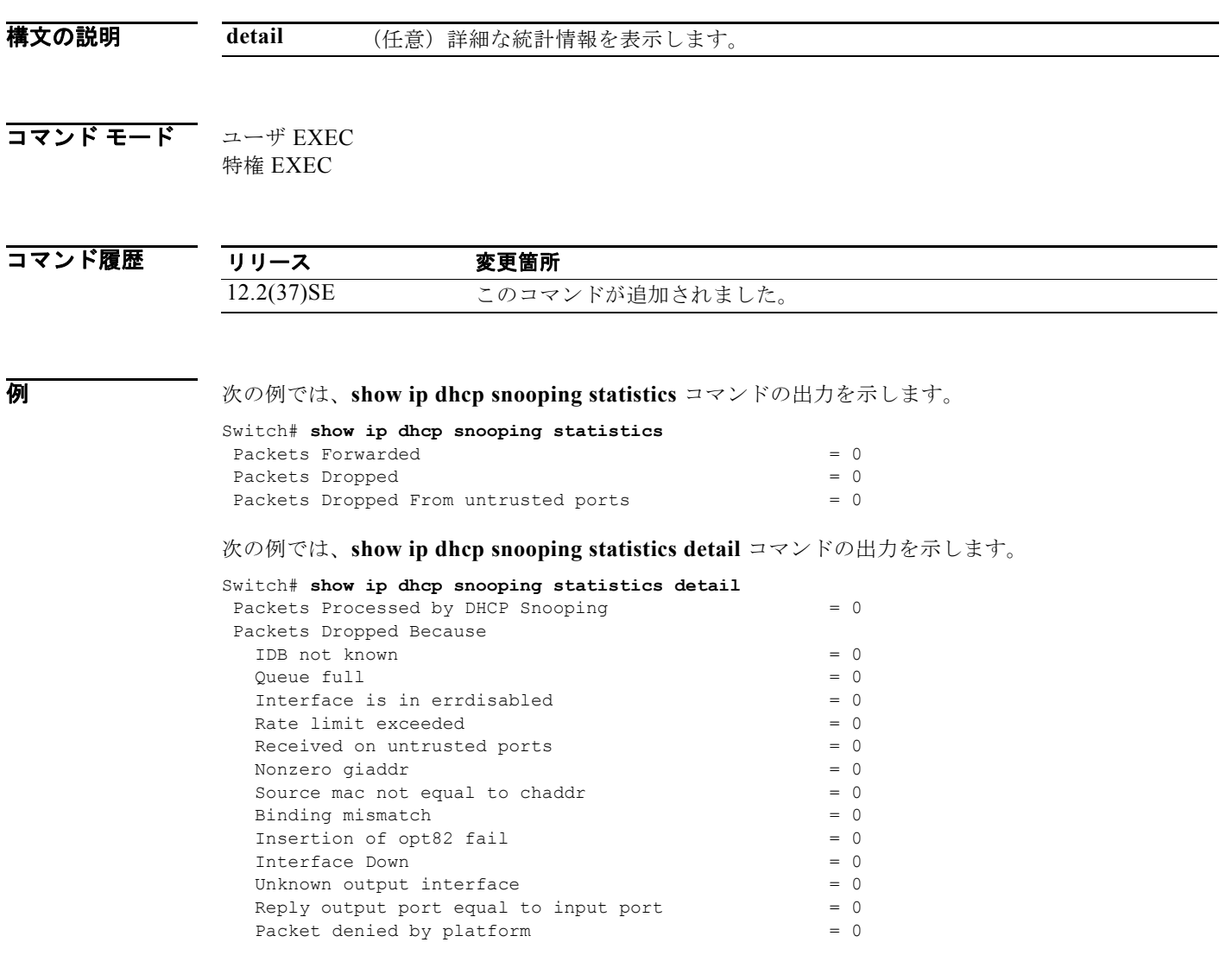

表 [2-36](#page-606-0) に、DHCP スヌーピング統計情報およびその説明を示します。

### <span id="page-606-0"></span>表 2-36 DHCP スヌーピング統計情報

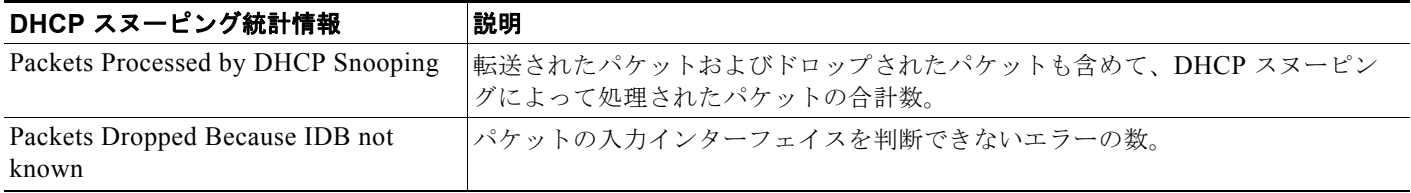

### 表 **2-36 DHCP** スヌーピング統計情報 (続き)

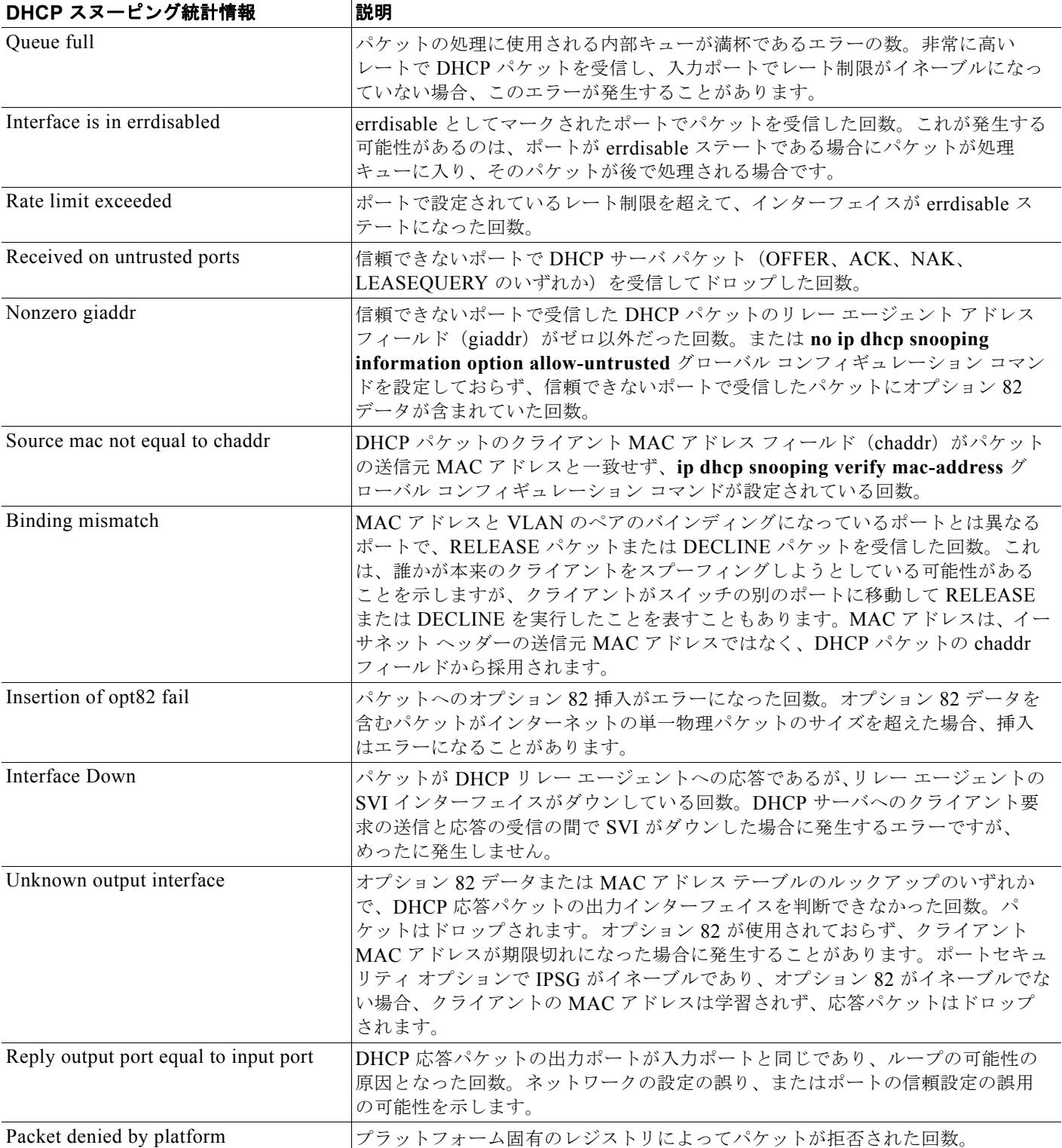

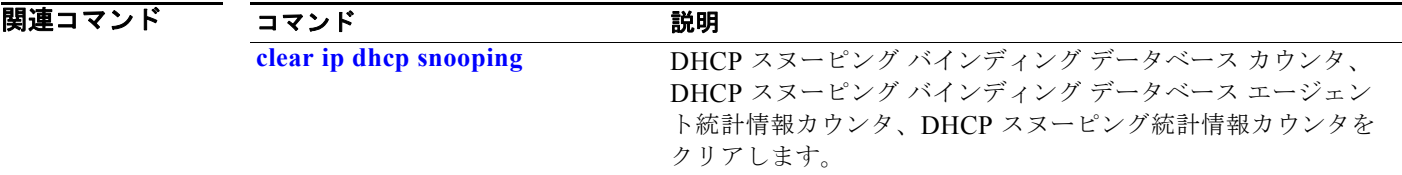

# **show ip igmp profile**

設定されたすべての Internet Group Management Protocol (IGMP; インターネット グループ管理プロト コル)プロファイル、または指定された IGMP プロファイルを表示するには、**show ip igmp profile** 特 権 EXEC コマンドを使用します。

**show ip igmp profile** [*profile number*]

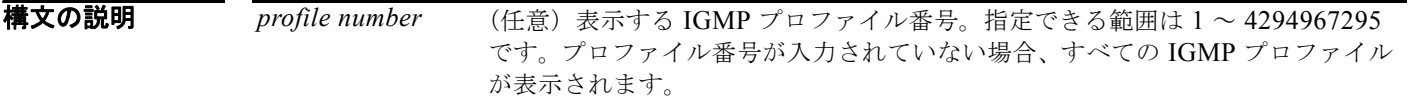

### コマンド モード 特権 EXEC

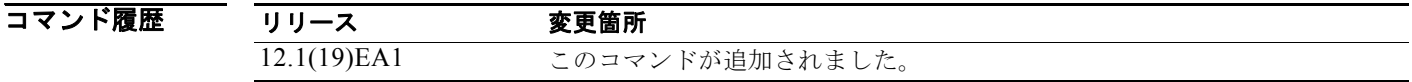

例 次の例では、プロファイル番号を指定した場合と指定しない場合の **show ip igmp profile** 特権 EXEC コマンドの出力を示します。プロファイル番号が入力されていない場合、表示にはスイッチ上で設定さ れたすべてのプロファイルが含まれます。

```
Switch# show ip igmp profile 40
IGMP Profile 40
    permit
    range 233.1.1.1 233.255.255.255
Switch# show ip igmp profile
IGMP Profile 3
    range 230.9.9.0 230.9.9.0
IGMP Profile 4
```
range 229.9.9.0 229.255.255.255

permit

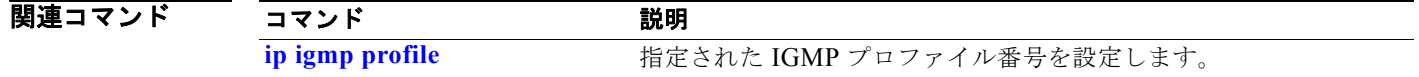

# **show ip igmp snooping**

スイッチまたは VLAN の Internet Group Management Protocol (IGMP; インターネット グループ管理 プロトコル)スヌーピング設定を表示するには、**show ip igmp snooping** コマンドを EXEC モードで 使用します。

**show ip igmp snooping** [**groups** | **mrouter | querier**] [**vlan** *vlan-id*]

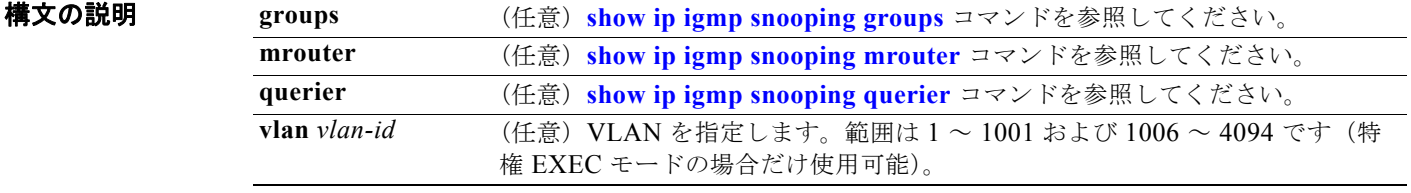

コマンド モード ユーザ EXEC 特権 EXEC

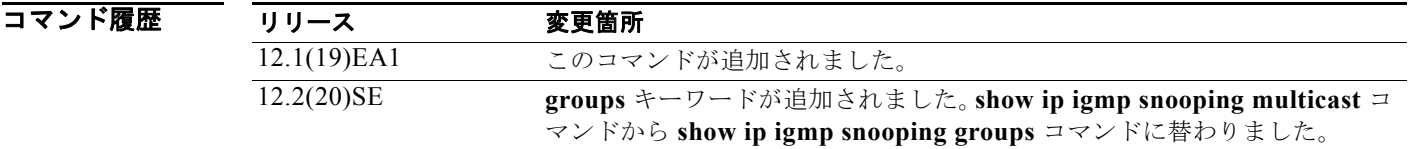

使用上のガイドライン スイッチまたは特定の VLAN のスヌーピングの設定を表示するのにこのコマンドを使用します。 VLAN ID 1002 ~ 1005 は、トークンリングおよび FDDI VLAN に予約されていて、IGMP スヌーピン グでは使用できません。

例 次の例では、**show ip igmp snooping vlan 1** コマンドの出力を示します。ここでは、特定の VLAN の スヌーピング特性を表示します。

```
Global IGMP Snooping configuration:
-----------------------------------
IGMP snooping :Enabled
IGMPv3 snooping (minimal) :Enabled
Report suppression :Enabled
TCN solicit query : Disabled
TCN flood query count :2
Last member query interval : 100
Vlan 1:
--------
IGMP snooping :Enabled
Immediate leave :Disabled
Multicast router learning mode : pim-dvmrp
Source only learning age timer :10
CGMP interoperability mode : IGMP ONLY
Last member query interval : 100
```
Switch# **show ip igmp snooping vlan 1**

次の例では、**show ip igmp snooping** コマンドの出力を示します。ここでは、スイッチ上の VLAN す べてのスヌーピング特性を表示します。 Switch# **show ip igmp snooping**  Global IGMP Snooping configuration: ----------------------------------- IGMP snooping : Enabled IGMPv3 snooping (minimal) : Enabled Report suppression : Enabled TCN solicit query : Disabled TCN flood query count : 2 Last member query interval : 100 Vlan 1: -------- IGMP snooping  $\qquad \qquad$  :Enabled Immediate leave :Disabled<br>Multicast router learning mode :pim-dvmrp Multicast router learning mode Source only learning age timer :10<br>CGMP interoperability mode :IGMP\_ONLY CGMP interoperability mode Last member query interval : 100 Vlan 2: -------- IGMP snooping :Enabled Immediate leave :Disabled<br>Multicast router learning mode :pim-dvmrp Multicast router learning mode Source only learning age timer :10<br>CGMP interoperability mode :IGMP\_ONLY<br>Last member query interval :333 CGMP interoperability mode Last member query interval

<output truncated>

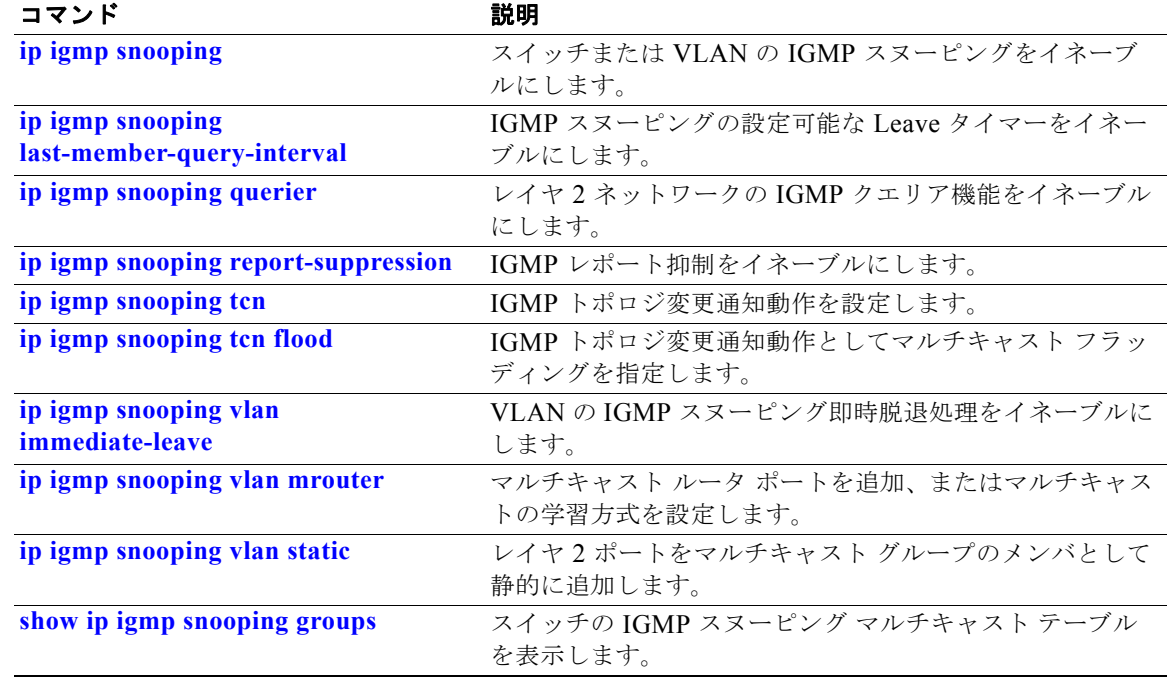
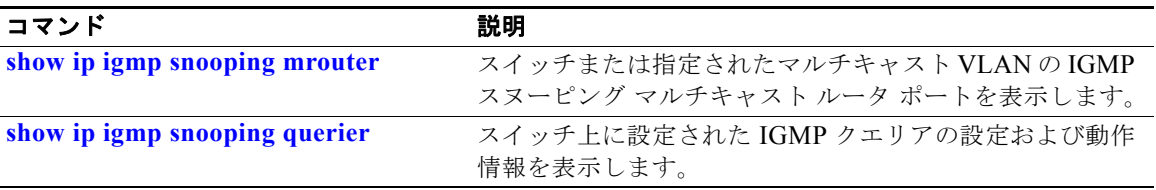

### <span id="page-613-0"></span>**show ip igmp snooping groups**

スイッチのインターネット グループ管理プロトコル(IGMP)スヌーピング マルチキャスト テーブル、 またはマルチキャスト情報を表示するには、**show ip igmp snooping groups** 特権 EXEC コマンドを使 用します。指定されたマルチキャスト VLAN のマルチキャスト テーブル、または特定のマルチキャス ト情報を表示するには、**vlan** キーワードを指定して使用します。

**show ip igmp snooping groups** [**count**] [**dynamic**] [**user**] [**vlan** *vlan-id* [*ip\_address*]]

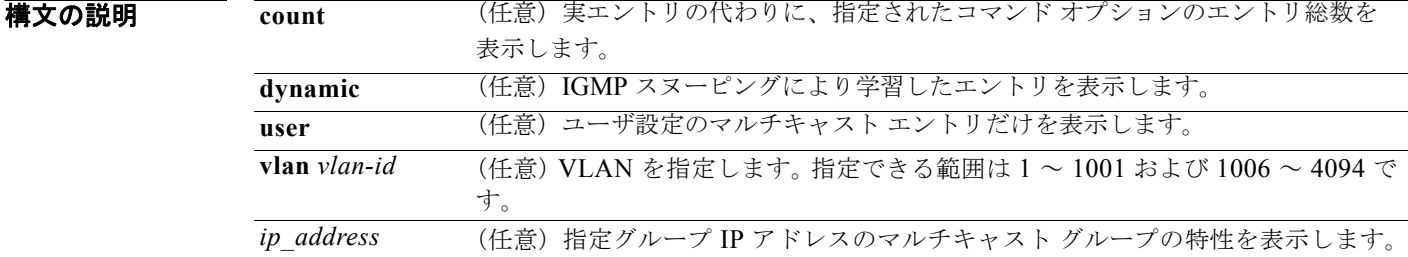

#### コマンド モード 特権 EXEC

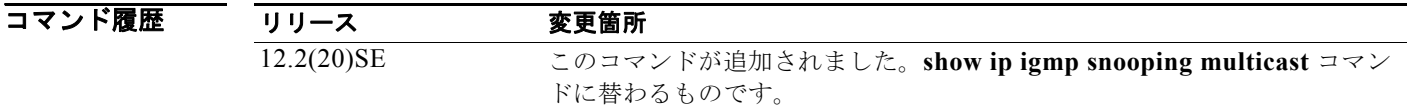

使用上のガイドライン マルチキャスト情報またはマルチキャスト テーブルを表示するには、このコマンドを使用します。 VLAN ID 1002 ~ 1005 は、トークンリングおよび FDDI VLAN に予約されていて、IGMP スヌーピン グでは使用できません。

**例 インスタック あい** 次の例では、キーワードの指定をしない show ip igmp snooping groups コマンドの出力を示します。 スイッチのマルチキャスト テーブルが表示されます。

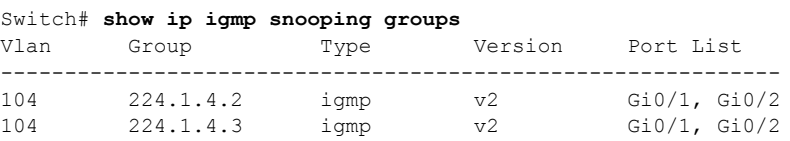

次の例では、**show ip igmp snooping groups count** コマンドの出力を示します。スイッチ上のマルチ キャスト グループの総数が表示されます。

Switch# **show ip igmp snooping groups count** Total number of multicast groups: 2

次の例では、**show ip igmp snooping groups dynamic** コマンドの出力を示します。IGMP スヌーピン グにより学習したエントリだけを表示します。

Switch# **show ip igmp snooping groups vlan 1 dynamic** Vlan Group Type Version Port List

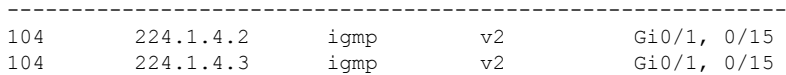

次の例では、**show ip igmp snooping groups vlan** *vlan-id ip-address* コマンドの出力を示します。指定 された IP アドレスのグループのエントリを表示します。

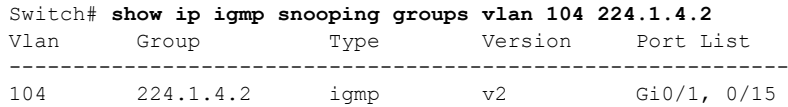

#### 関連コマンド

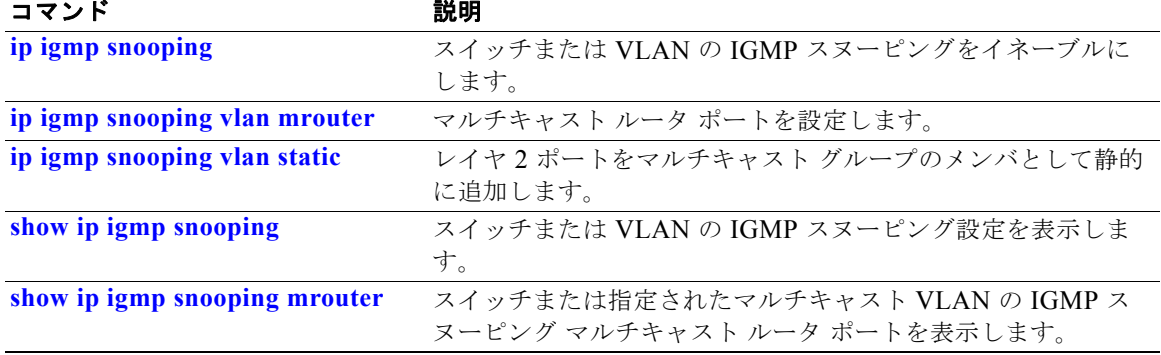

a ka

## <span id="page-615-0"></span>**show ip igmp snooping mrouter**

スイッチまたは指定されたマルチキャスト VLAN の、動的に学習されたインターネット グループ管理 プロトコル (IGMP) スヌーピングと、手動で設定されたマルチキャスト ルータ ポートを表示するに は、**show ip igmp snooping mrouter** 特権 EXEC コマンドを使用します。

**show ip igmp snooping mrouter** [**vlan** *vlan-id*]

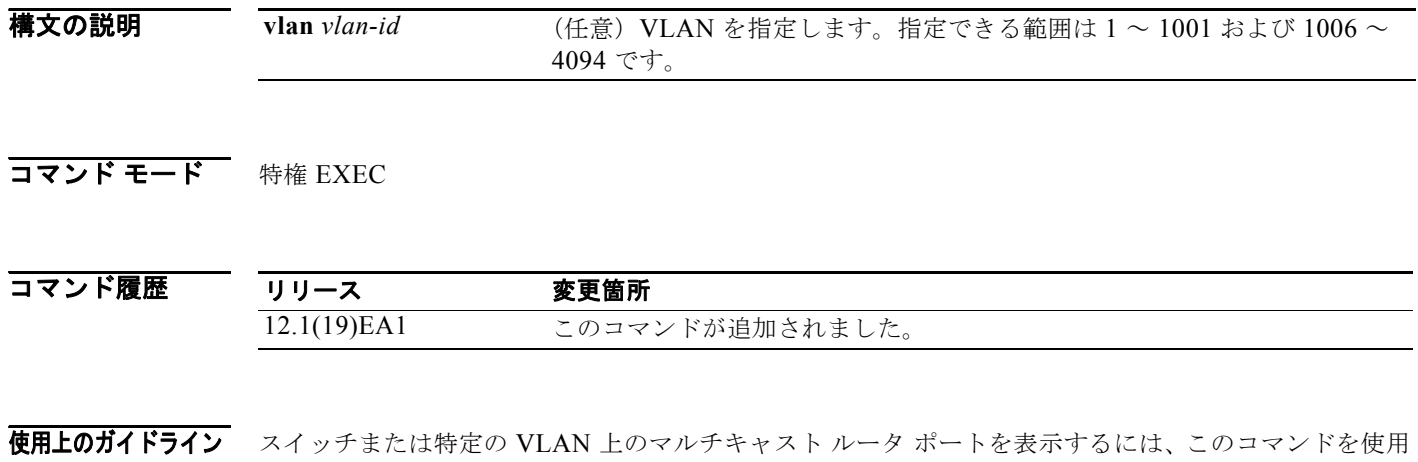

VLAN ID 1002 ~ 1005 は、トークンリングおよび FDDI VLAN に予約されていて、IGMP スヌーピン グでは使用できません。

Multicast VLAN Registration (MVR; マルチキャスト VLAN レジストレーション) がイネーブルの場 合、**show ip igmp snooping mrouter** コマンドは MVR マルチキャスト ルータの情報および IGMP ス ヌーピング情報を表示します。

**例 インスタック あつり あい in igmp snooping mrouter** コマンドの出力を示します。スイッチ上でマルチキャス ト ルータ ポートを表示します。

> Switch# **show ip igmp snooping mrouter** Vlan ports ---- ----- 1 Gi0/1(dynamic)

します。

関連コマンド

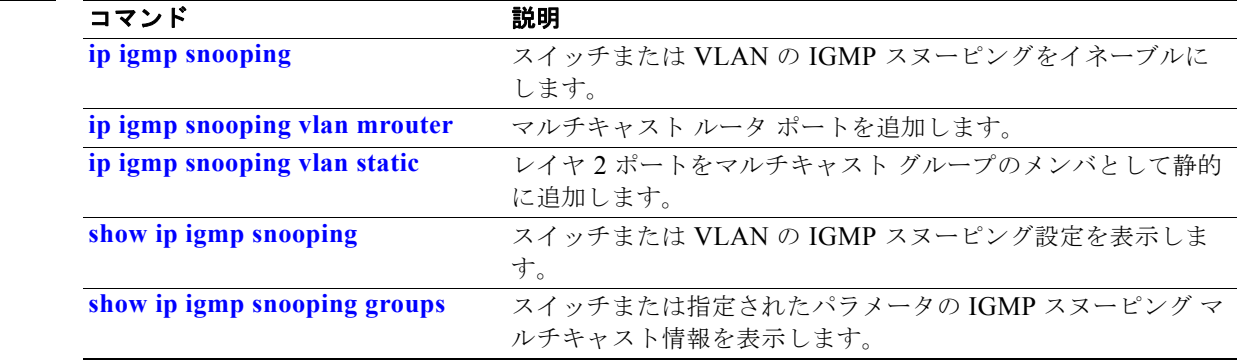

# <span id="page-616-0"></span>**show ip igmp snooping querier**

スイッチで設定された IGMP クエリアの設定と動作情報を表示するには、**show ip igmp snooping querier detail** コマンドを EXEC モードで使用します。

**show ip igmp snooping querier** [**detail** | **vlan** *vlan-id* [**detail**]]

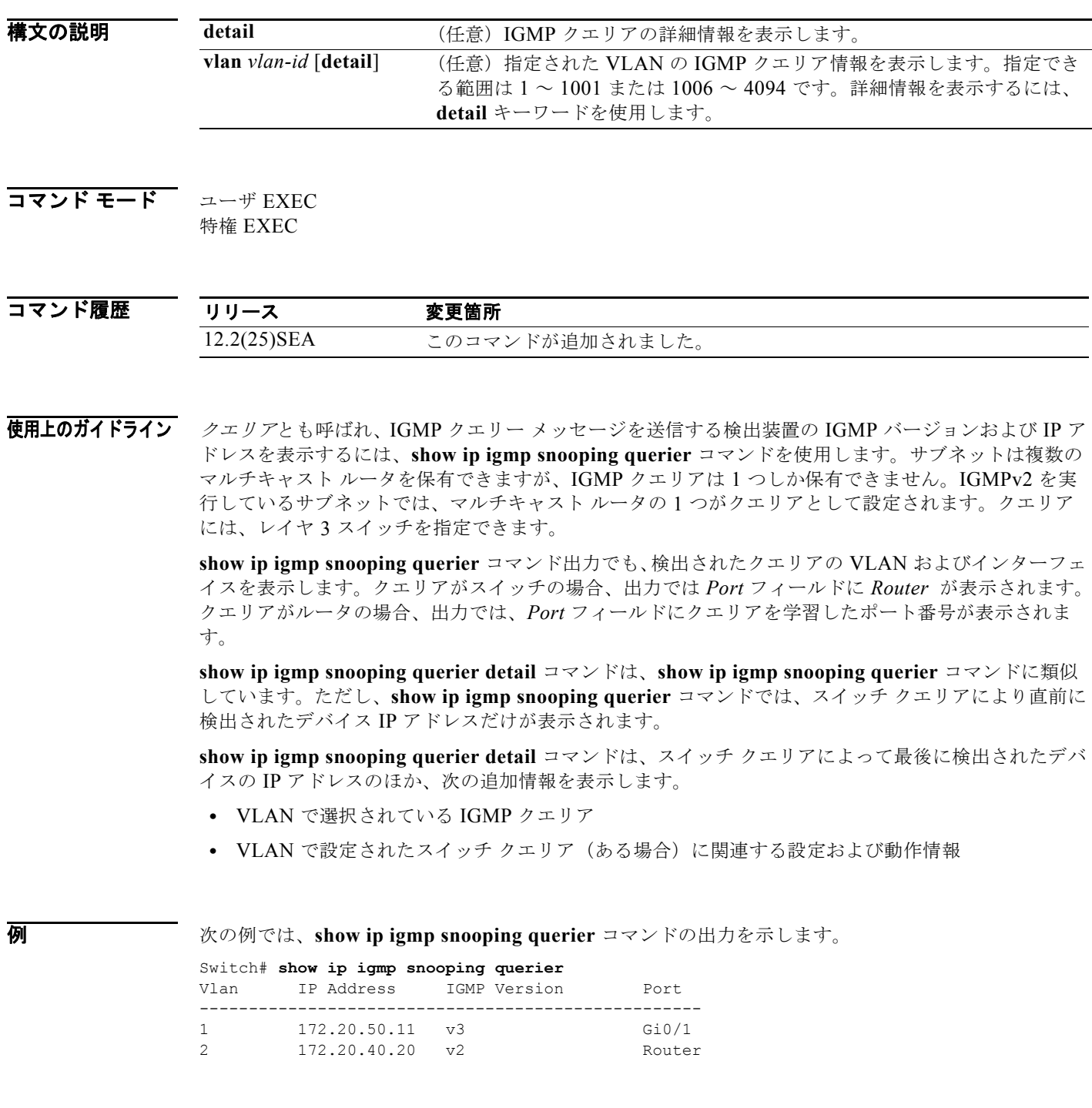

a ka

次の例では、**show ip igmp snooping querier detail** コマンドの出力を示します。 Switch# **show ip igmp snooping querier detail** Vlan IP Address IGMP Version Port ------------------------------------------------------------- 1 1.1.1.1 v2 Fa0/1 Global IGMP switch querier status ------------------------------------------------------- admin state : Enabled admin version  $: 2$ <br>source IP address  $: 0.0.0.0$ source IP address : 0.<br>
query-interval (sec) : 60<br>
max-response-time (sec) : 10 query-interval (sec) : 60 max-response-time (sec) : 10 querier-timeout (sec) : 120 tcn query count : 2 tcn query interval (sec) : 10 Vlan 1: IGMP switch querier status ------------------------------------------------------- elected querier is 1.1.1.1 on port Fa0/1 ------------------------------------------------------- admin state  $\qquad \qquad :$  Enabled admin version : 2 source IP address : 10.1.1.65 query-interval (sec) : 60 max-response-time (sec) : 10 querier-timeout (sec) : 120 tcn query count : 2 tcn query interval (sec) : 10 operational state : Non-Querier operational version : 2 tcn query pending count : 0

#### 関連コマンド

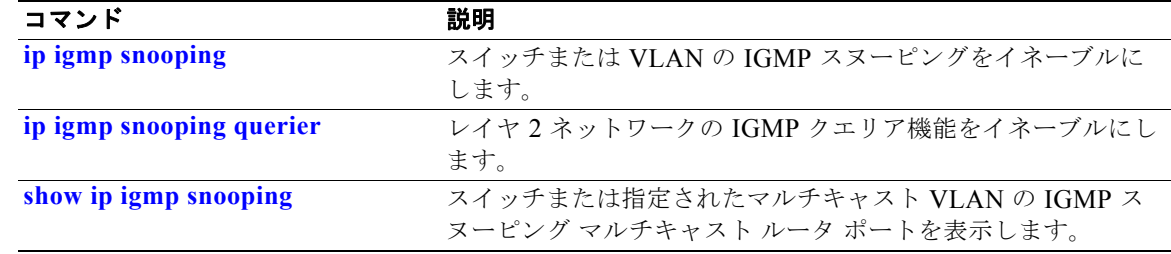

# **show ip source binding**

スイッチ上の IP ソース バインディングを表示するには、**show ip source binding** コマンドを EXEC モードで使用します。

**show ip source binding** [*ip-address*] [*mac-address*] [**dhcp-snooping** | **static**] [**interface** *interface-id*] [**vlan** *vlan-id*]

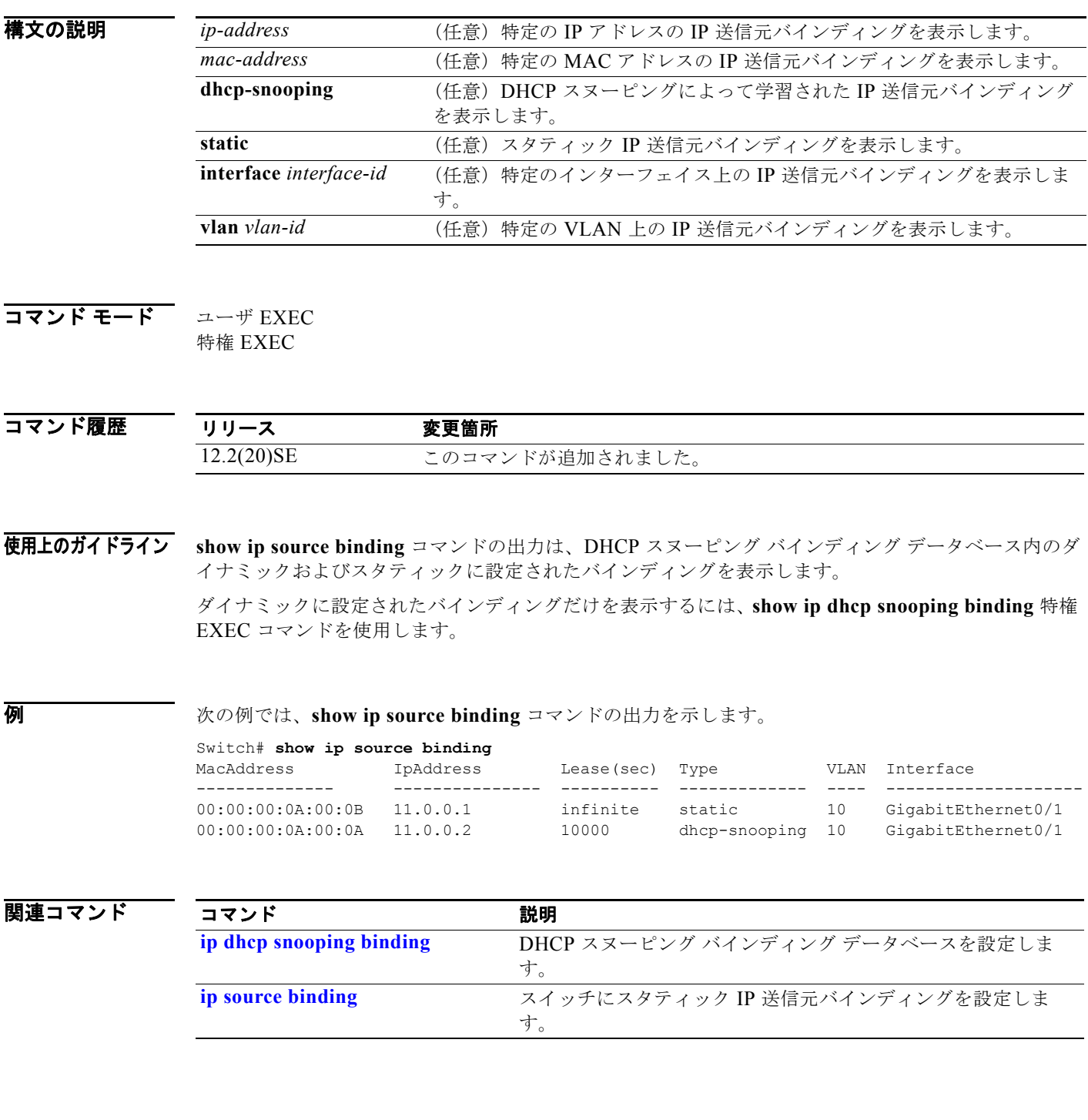

### **show ip verify source**

スイッチ上または特定のインターフェイス上の IP ソース ガードの設定を表示するには、**show ip verify source** コマンドを EXEC モードで使用します。

**show ip verify source** [**interface** *interface-id*]

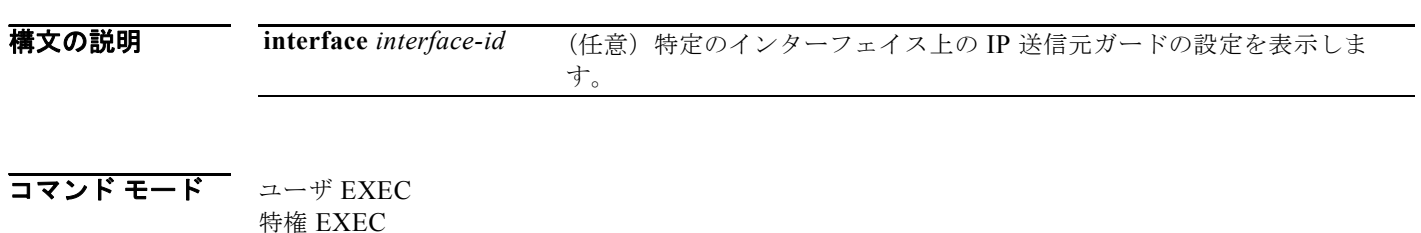

コマンド履歴 リリース 変更箇所 12.2(20)SE このコマンドが追加されました。

例 次の例では、**show ip verify source** コマンドの出力を示します。

Switch# **show ip verify source**

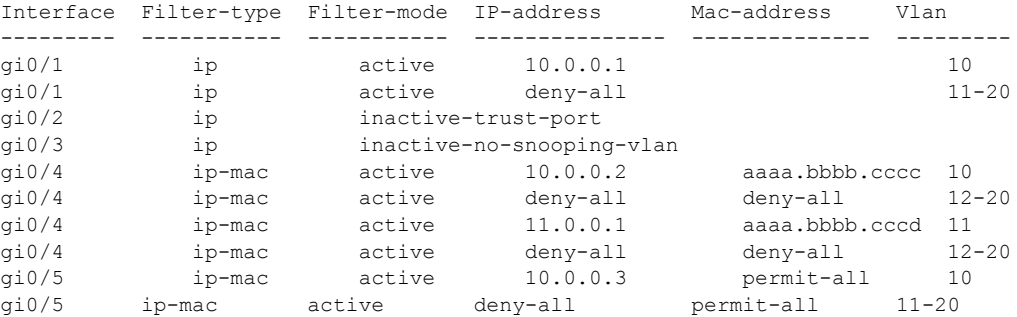

上記の例では、IP 送信元ガードの設定は次のようになります。

- **•** Gigabit Ethernet 1 インターフェイスでは、DHCP スヌーピングは VLAN 10 ~ 20 上でイネーブル です。VLAN 10 では、IP アドレス フィルタリングによる IP ソース ガードがインターフェイスで 設定され、バインディングがインターフェイスに存在します。VLAN 11 ~ 20 では、2番めのエン トリが、IP ソース ガードが設定されていない VLAN のインターフェイスで、デフォルト ポートの アクセス コントロール リスト(ACL)が適用されていることを示します。
- **•** Gigabit Ethernet 2 インターフェイスは、信頼性のある DHCP スヌーピングとして設定されていま す。
- **•** Gigabit Ethernet 3 インターフェイスでは、DHCP スヌーピングは、インターフェイスが所属する VLAN 上でイネーブルではありません。
- **•** Gigabit Ethernet 4 インターフェイスでは、送信元 IP および MAC アドレスのフィルタリングによ る IP ソース ガードがイネーブルで、スタティックな IP 送信元バインディングが VLAN 10 と 11 で設定されます。VLAN 12 ~ 20 では、IP ソース ガードが設定されていない VLAN のインター フェイスで、デフォルト ポートの ACL が適用されています。

**•** Gigabit Ethernet 5 インターフェイスでは、送信元 IP および MAC アドレスのフィルタリングによ る IP ソース ガードがイネーブルで、スタティックな IP バインディングで設定されていますが、 ポート セキュリティはディセーブルです。スイッチは、送信元 MAC アドレスをフィルタリングで きません。

次の例では、IP 送信元ガードがディセーブルにされたインターフェイスの出力を示します。

Switch# **show ip verify source gigabitethernet 0/6**  IP source guard is not configured on the interface gi0/6.

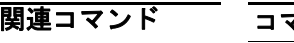

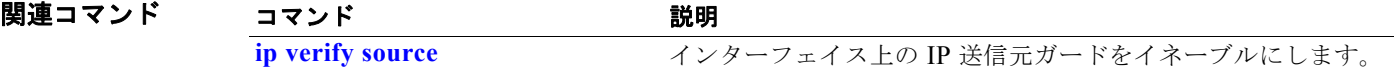

## **show ipc**

Interprocess Communications (IPC; プロセス間通信) プロトコルの設定、ステータス、および統計情 報を表示するには、**show ipc** コマンドを EXEC モードで使用します。

**show ipc** {**mcast** {**appclass** | **groups** | **status**} | **nodes** | **ports** [**open**] | **queue** | **rpc** | **session** {**all** | **rx** | **tx**} [**verbose**] | **status** [**cumlulative**] | **zones**}

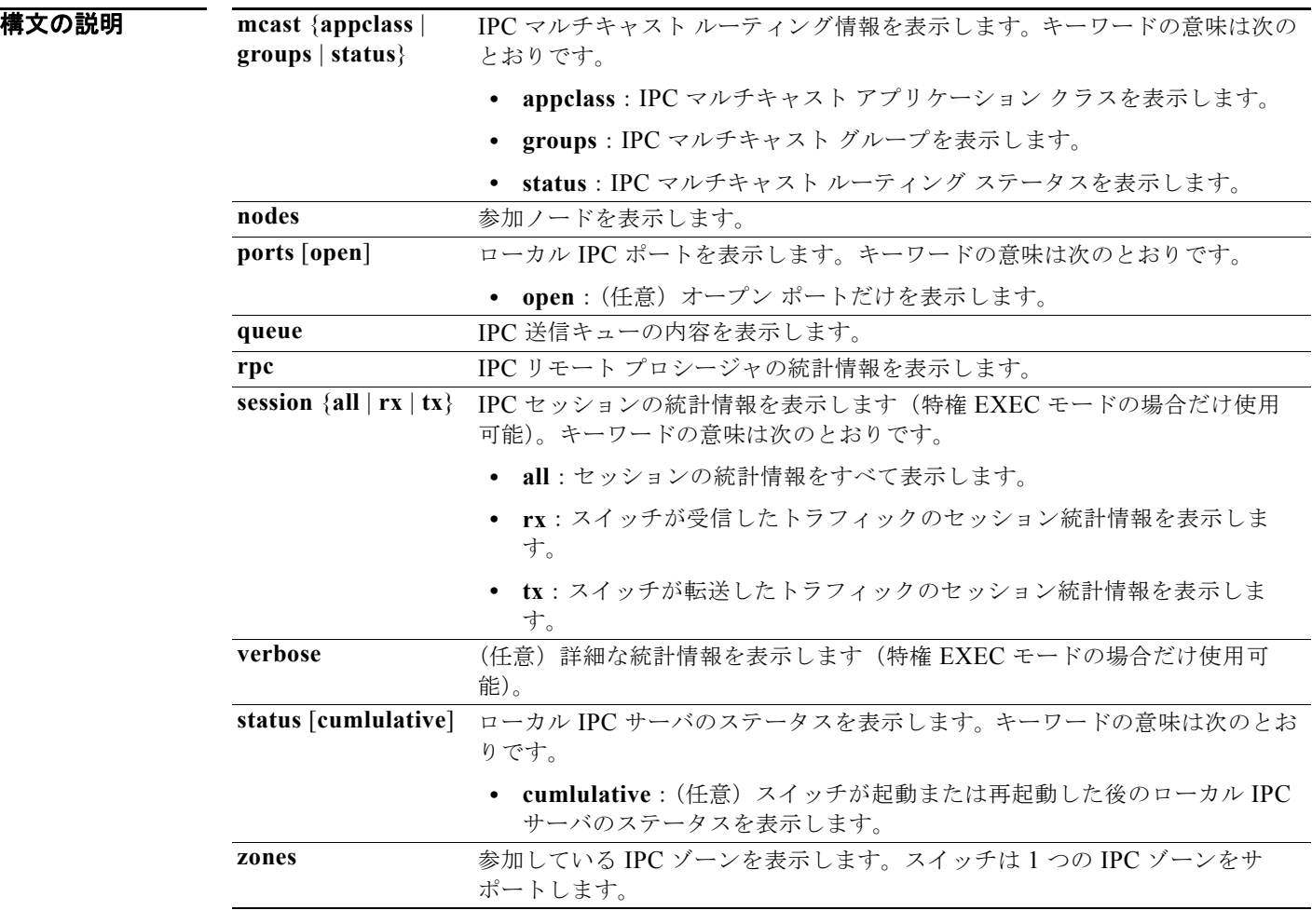

コマンド モード ユーザ EXEC

特権 EXEC

コマンド履歴

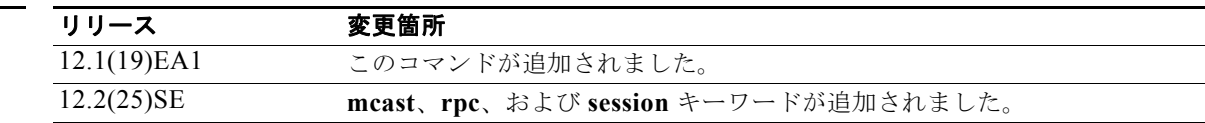

**例 わきの** 次の例では、IPC ルーティング ステータスを表示する方法を示します。

```
Switch# show ipc mcast status
```
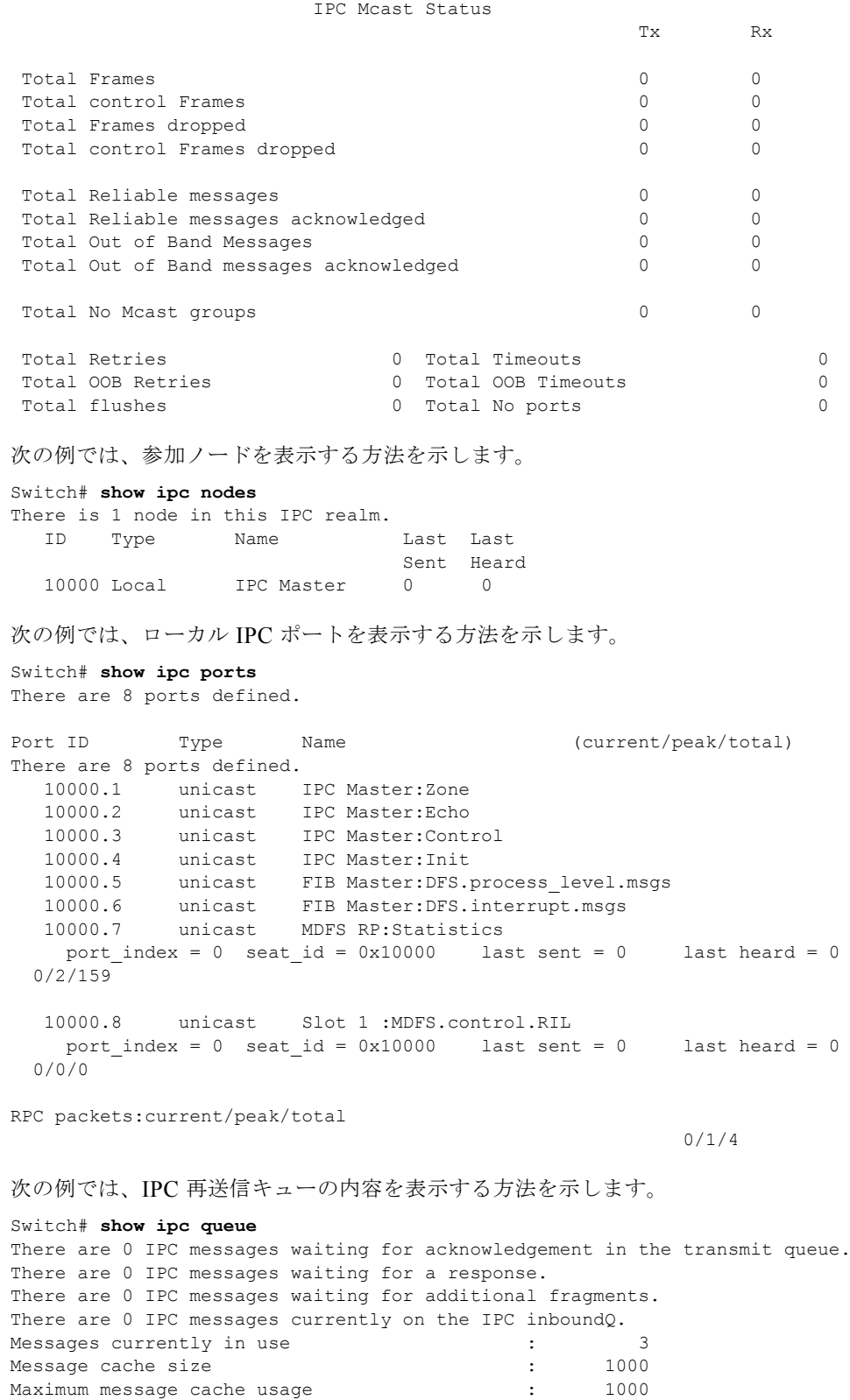

0 times message cache crossed 5000 [max] Emergency messages currently in use : 0 There are 2 messages currently reserved for reply msg. Inbound message queue depth 0 Zone inbound message queue depth 0 次の例では、すべての IPC セッションの統計情報を表示する方法を示します。 Switch# **show ipc session all** Tx Sessions: Port ID Type Name<br>10000.7 Unicast MDFS 11<br>Unicast MDFS RP:Statistics port\_index = 0 type = Unreliable last sent = 0 last heard = 0 Msgs requested = 180 Msgs returned = 180 10000.8 Unicast Slot 1 :MDFS.control.RIL port index = 0 type = Reliable last sent = 0 last heard = 0 Msgs requested = 0 Msgs returned = 0 Rx Sessions: Port ID Type Name 10000.7 Unicast MDFS RP:Statistics port index = 0 seat id =  $0x10000$  last sent = 0 last heard = 0 No of msgs requested = 180 Msgs returned = 180 10000.8 Unicast Slot 1 :MDFS.control.RIL port index = 0 seat id =  $0x10000$  last sent = 0 last heard = 0 No of msgs requested =  $0$  Msgs returned =  $0$ 次の例では、ローカル IPC サーバのステータスを表示する方法を示します。 Switch# **show ipc status cumulative** IPC System Status Time last IPC stat cleared :never This processor is the IPC master server. Do not drop output of IPC frames for test purposes. 1000 IPC Message Headers Cached. Rx Side Tx Side Total Frames 12916 608  $0 \qquad \qquad 0$ Total from Local Ports 13080 574 Total Protocol Control Frames 116 17 Total Frames Dropped 0 0 Service Usage Total via Unreliable Connection-Less Service 12783 171 Total via Unreliable Sequenced Connection-Less Svc 0 0 Total via Reliable Connection-Oriented Service  $17$  116 <output truncated>

|関連コマンド コマンド 説明 **[clear ipc](#page-122-0) IPC** マルチキャスト ルーティングの統計情報をクリアします。

# **show ipv6 access-list**

現在の IPv6 アクセス リストのすべての内容を表示するには、**show ipv6 access-list** コマンドを EXEC モードで使用します。

**show ipv6 access-list** [*access-list-name*]

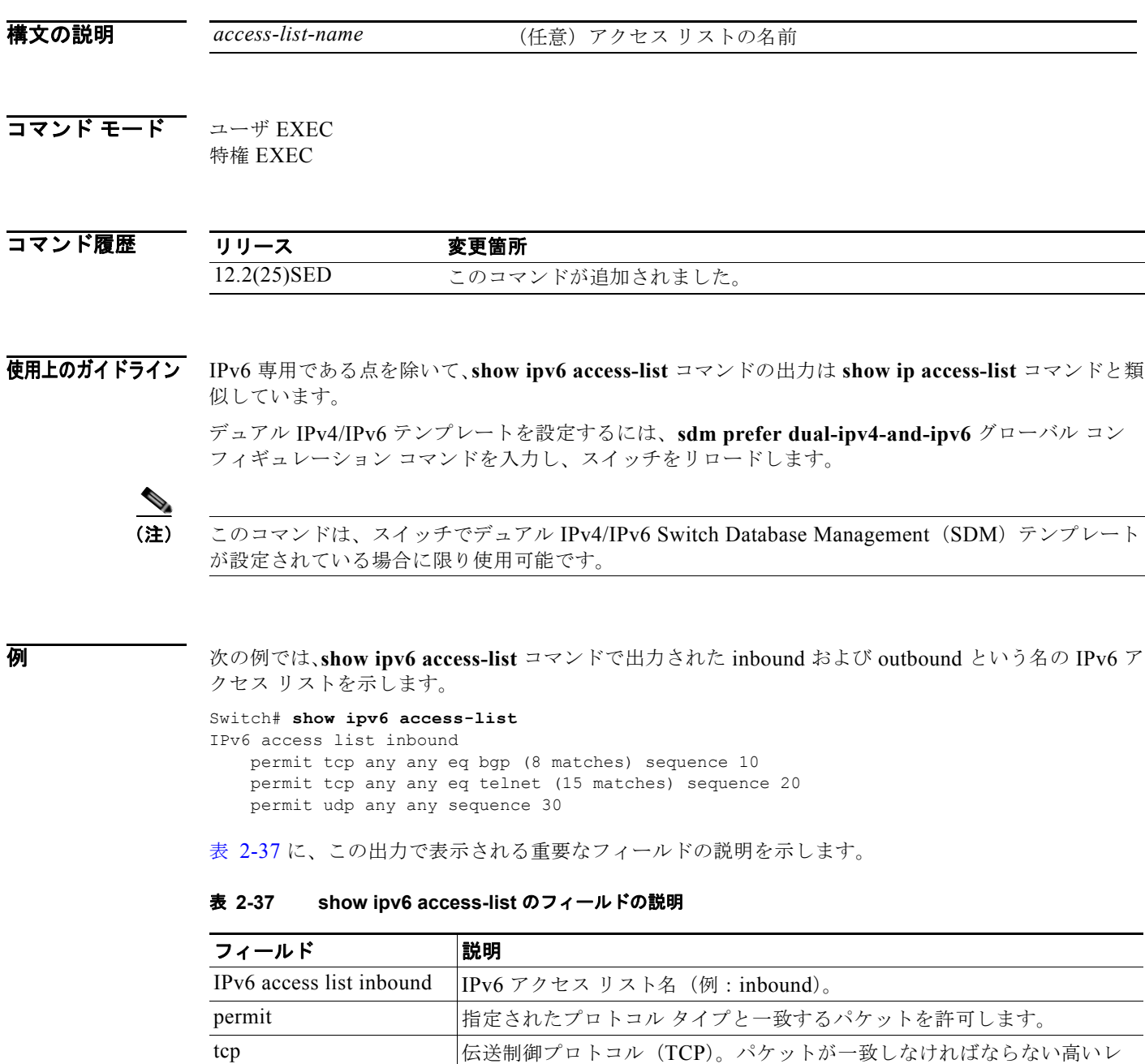

ベル (レイヤ4)のプロトコル タイプ。

<span id="page-624-0"></span>any ::/0 と同じです。

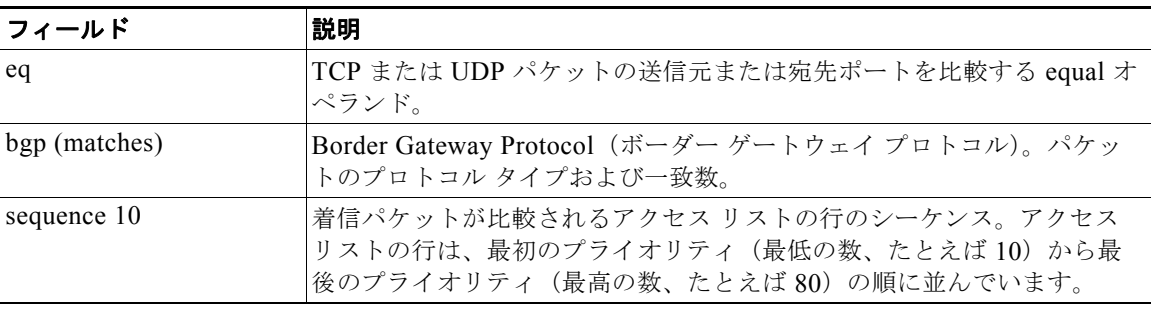

#### 表 **2-37 show ipv6 access-list** のフィールドの説明 (続き)

#### 関連コマンド

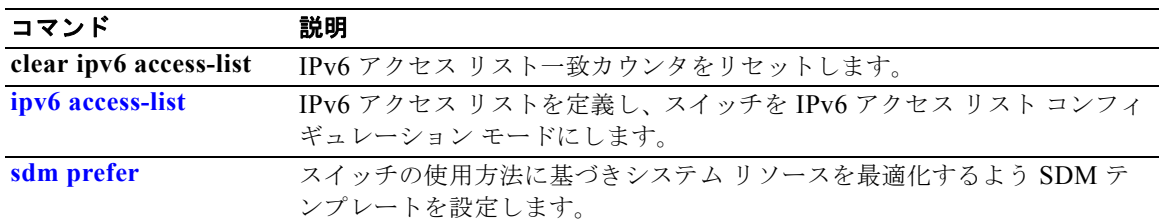

### **show ipv6 dhcp conflict**

アドレスをクライアントに示すときに、Dynamic Host Configuration Protocol for IPv6(DHCPv6) サーバで見つかったアドレス競合を表示するには、**show ipv6 dhcp conflict** 特権 EXEC コマンドを使 用します。

**show ipv6 dhcp conflict**

- **構文の説明 このコマンドには、引数またはキーワードはありません。**
- **コマンド モード** 特権 EXEC

コマンド履歴 リリース 変更箇所 12.2(46)SE このコマンドが追加されました。

使用上のガイドライン デュアル IPv4/IPv6 テンプレートを設定するには、**sdm prefer dual-ipv4-and-ipv6** グローバル コン フィギュレーション コマンドを入力し、スイッチをリロードします。

> 競合を検出するように DHCPv6 サーバを設定する場合、DHCPv6 サーバは ping を使用します。クラ イアントはネイバー探索を使用してクライアントを検出し、DECLINE メッセージを介してサーバに報 告します。アドレス競合が検出されると、このアドレスはプールから削除されます。管理者がこのアド レスを競合リストから削除するまでこのアドレスは割り当てることができません。

(注) このコマンドは、スイッチでデュアル IPv4/IPv6 Switch Database Management (SDM) テンプレート が設定されている場合に限り使用可能です。

例 次の例では、**show ipv6 dhcp conflict** コマンドの出力を示します。

Switch# **show ipv6 dhcp conflict** Pool 350, prefix 2001:1005::/48 2001:1005::10

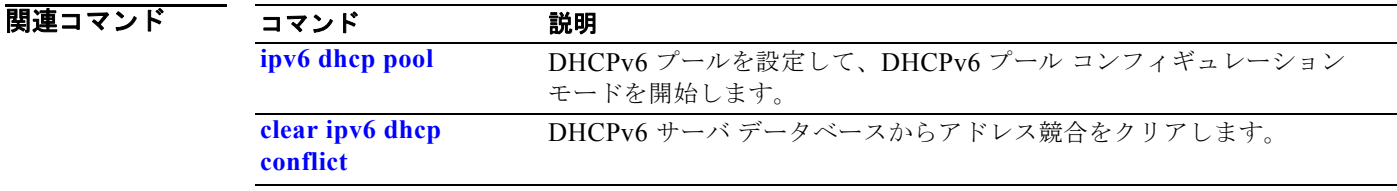

### **show ipv6 mld snooping**

スイッチまたは VLAN の IP Version 6 (IPv6) Multicast Listener Discovery (MLD) スヌーピング設 定を表示するには、**show ipv6 mld snooping** コマンドを EXEC モードで使用します。

**show ipv6 mld snooping** [**vlan** *vlan-id*]

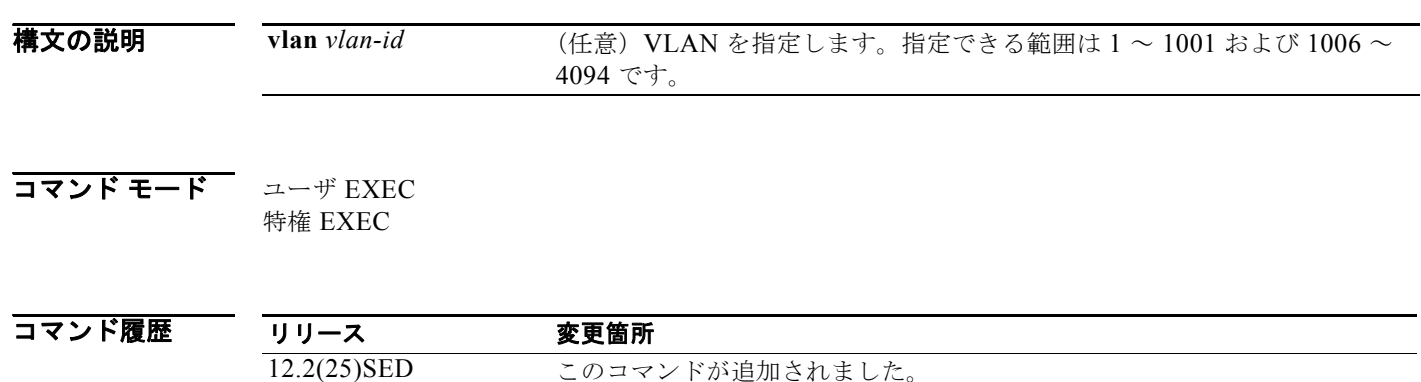

使用上のガイドライン スイッチまたは特定の VLAN の MLD スヌーピングの設定を表示するのにこのコマンドを使用します。 1002 ~ 1005 の VLAN 番号は、トークンリング VLAN および FDDI VLAN のために予約されている ため、MLD スヌーピングには使用できません。

> デュアル IPv4/IPv6 テンプレートを設定するには、**sdm prefer dual-ipv4-and-ipv6** グローバル コン フィギュレーション コマンドを入力し、スイッチをリロードします。

(注) このコマンドは、スイッチでデュアル IPv4/IPv6 Switch Database Management (SDM) テンプレート が設定されている場合に限り使用可能です。

例 次の例では、**show ipv6 mld snooping vlan** コマンドの出力を示します。ここでは、特定の VLAN の スヌーピング特性を表示します。

```
Switch# show ipv6 mld snooping vlan 100
Global MLD Snooping configuration:
-------------------------------------------
MLD snooping : Enabled
MLDv2 snooping (minimal) : Enabled
Listener message suppression : Enabled
TCN solicit query : Disabled
TCN flood query count : 2
Robustness variable : 3Last listener query count : 2
Last listener query interval : 1000
Vlan 100:
--------
MLD snooping : Disabled
MLDv1 immediate leave : Disabled<br>Explicit host tracking : Enabled
Explicit host tracking
Multicast router learning mode : pim-dvmrp
Robustness variable : 3
```
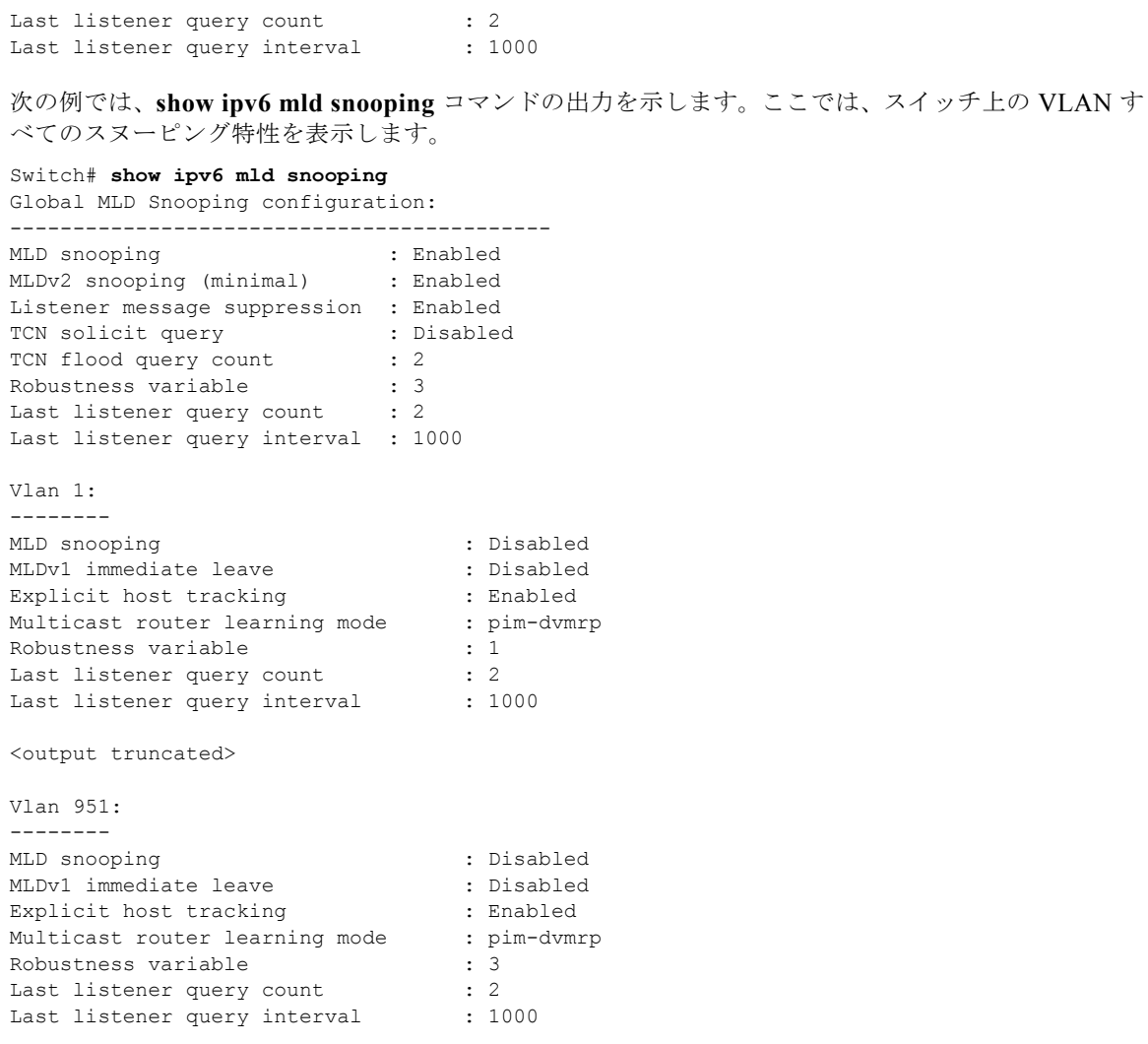

### 関連コマンド コ

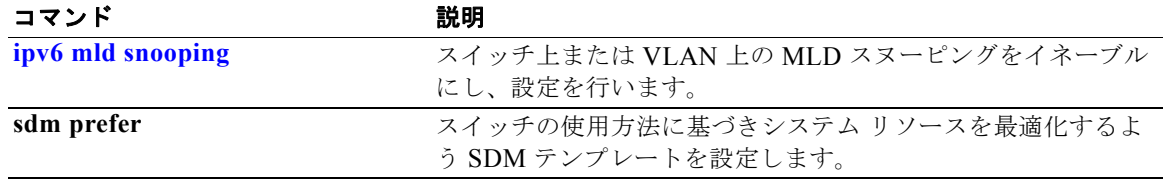

### **show ipv6 mld snooping address**

Multicast Listener Discovery (MLD) スヌーピングが保持するすべての、または指定された IP version 6(IPv6)マルチキャスト アドレス情報を表示するには、**show ipv6 mld snooping address** コマンドを EXEC モードで使用します。

**show ipv6 mld snooping address** [[**vlan** *vlan-id*] [*ipv6 address*]] [**vlan** *vlan-id*] [**count** *|*  **dynamic | user**]

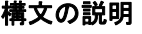

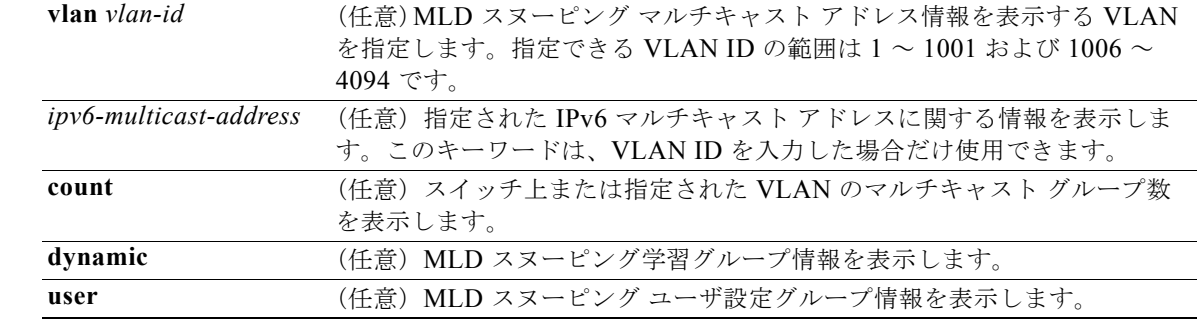

コマンド モード ユーザ EXEC

特権 EXEC

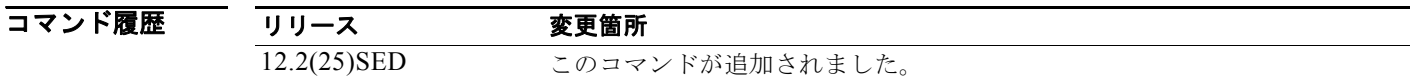

使用上のガイドライン IPv6 マルチキャスト アドレス情報を表示するのに、このコマンドを使用します。

VLAN ID を入力した後に限り、IPv6 マルチキャスト アドレスを入力できます。

1002 ~ 1005 の VLAN 番号は、トークンリング VLAN および FDDI VLAN のために予約されている ため、MLD スヌーピングには使用できません。

学習されたグループに関する情報だけを表示するには、**dynamic** キーワードを使用します。設定され たグループに関する情報だけを表示するには、**user** キーワードを使用します。

デュアル IPv4/IPv6 テンプレートを設定するには、**sdm prefer dual-ipv4-and-ipv6** グローバル コン フィギュレーション コマンドを入力し、スイッチをリロードします。

(注) このコマンドは、スイッチでデュアル IPv4/IPv6 Switch Database Management (SDM) テンプレート が設定されている場合に限り使用可能です。

例 次の例では、**show snooping address** コマンドの出力を示します。 Switch# **show ipv6 mld snooping address** Vlan Group Type Version Port List -------------------------------------------------------------

2 FF12::3 user Fa0/2, Gi0/2, Gi0/1,Gi0/3 次の例では、**show snooping address count** コマンドの出力を示します。 Switch# **show ipv6 mld snooping address count** Total number of multicast groups: 2 次の例では、**show snooping address user** コマンドの出力を示します。 Switch# **show ipv6 mld snooping address user** Vlan Group Type Version Port List ------------------------------------------------------------- 2 FF12::3 user v2 Fa0/2, Gi0/2, Gi0/1,Gi0/3

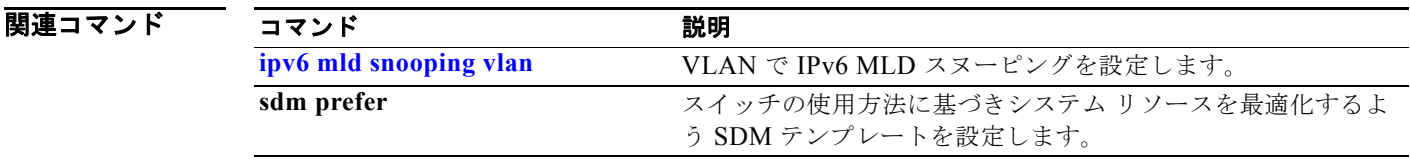

## **show ipv6 mld snooping mrouter**

スイッチまたは VLAN に対して動的に学習され、手動で設定された IP Version 6 (IPv6) Multicast Listener Discovery(MLD)ルータ ポートを表示するには、**show ipv6 mld snooping mrouter** コマン ドを EXEC モードで使用します。

**show ipv6 mld snooping mrouter** [**vlan** *vlan-id*]

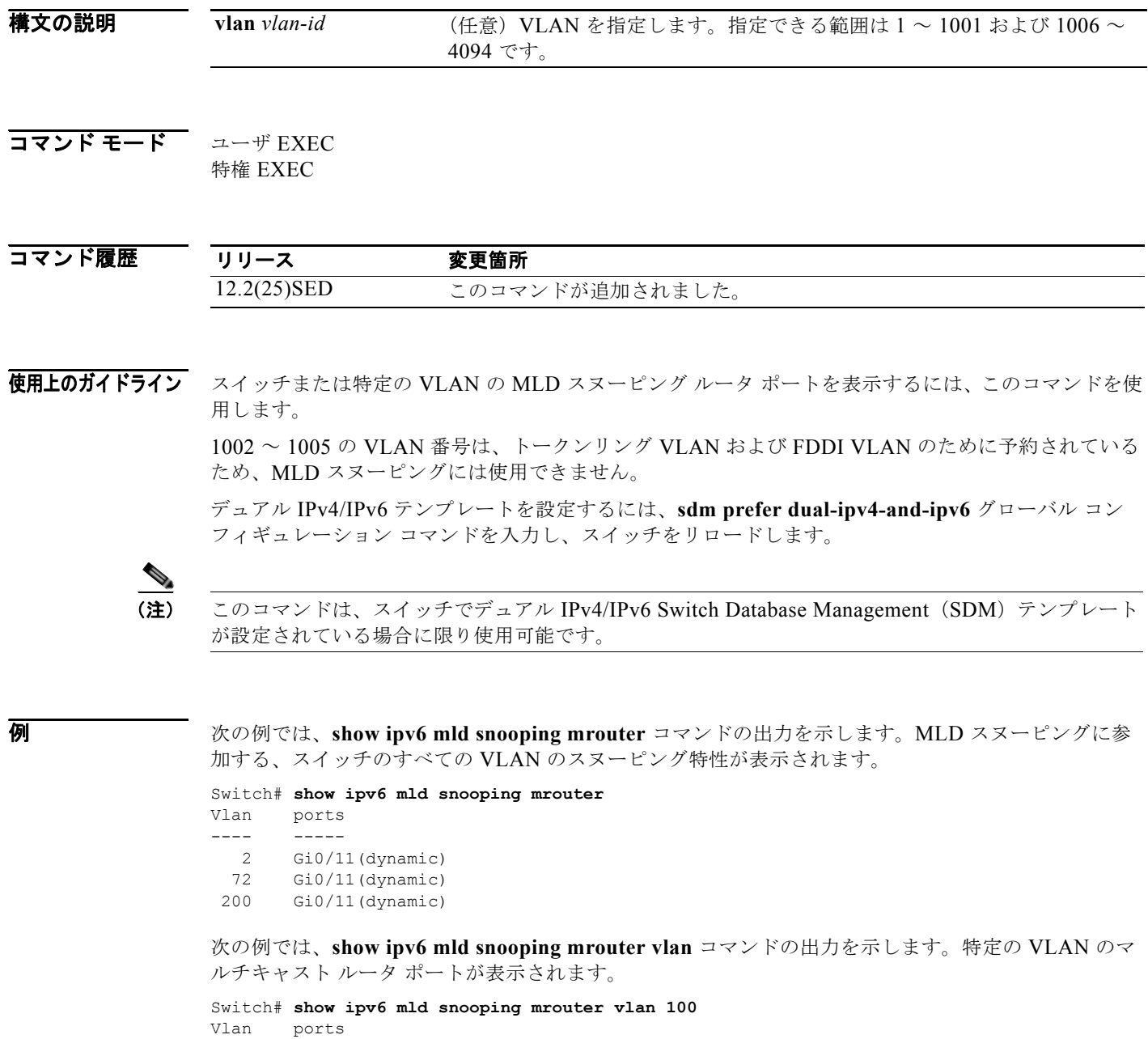

 $-$ ----  $-$  -----<br>2  $\frac{10}{10}$ 

```
Gi0/11(dynamic)
```
ш

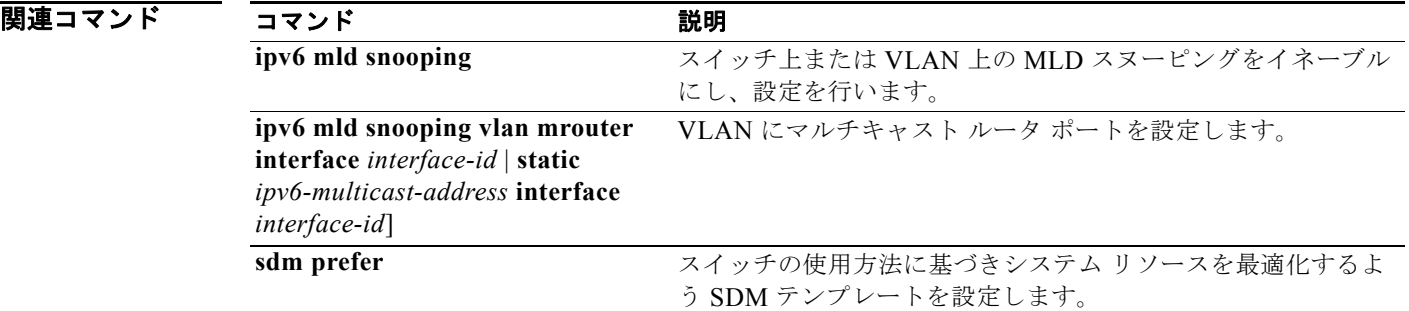

### **show ipv6 mld snooping querier**

スイッチまたは VLAN が受信した最新の IP Version 6 (IPv6) Multicast Listener Discovery (MLD) スヌーピング クエリア関連情報を表示するには、**show ipv6 mld snooping querier** コマンドを EXEC モードで使用します。

**show ipv6 mld snooping querier** [**vlan** *vlan-id*] [**detail**]

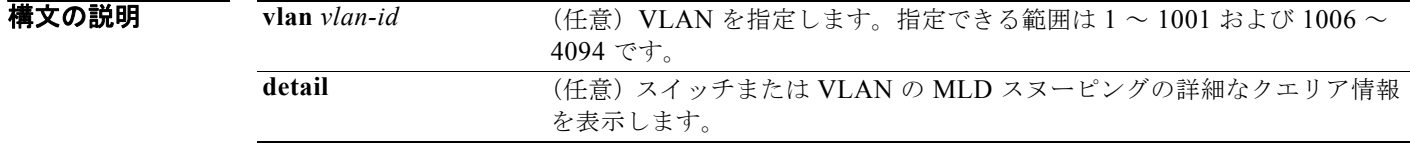

コマンド モード ユーザ EXEC 特権 EXEC

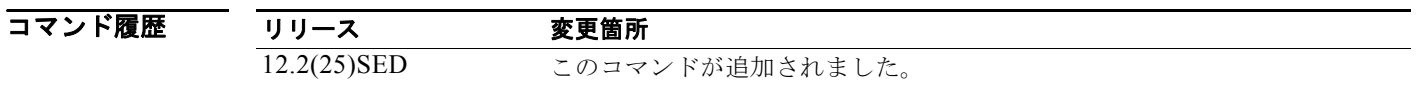

**使用上のガイドライン**<br> **使用上のガイドライン**MLD クエリー メッセージを送信する検出された装置(クエリアとも呼ばれる)の MLD バージョンお よび IPv6 アドレスを表示するには、*show ipv6 mld snooping querier* コマンドを使用します。サブネッ トは複数のマルチキャスト ルータを持つことができますが、MLD クエリアは 1 つだけです。クエリア には、レイヤ 3 スイッチを指定できます。

> **show ipv6 mld snooping querier** コマンド出力は、クエリアが検出された VLAN およびインターフェ イスも表示します。クエリアがスイッチの場合、出力では *Port* フィールドに *Router* が表示されます。 クエリアがルータの場合、出力では、*Port* フィールドにクエリアを学習したポート番号が表示されま す。

> **show ipv6 mld snoop querier vlan** コマンドの出力では、外部または内部クエリアからのクエリー メッ セージに応答して受信された情報を表示します。特定の VLAN 上のスヌーピング ロバストネス変数な どのユーザ設定の VLAN 値は表示されません。このクエリア情報は、スイッチが送信する MASQ メッ セージ上だけで使用されます。クエリー メッセージに応答しないメンバを期限切れにするのに使用す るユーザ設定のロバストネス変数は無効にはなりません。

> 1002 ~ 1005 の VLAN 番号は、トークンリング VLAN および FDDI VLAN のために予約されている ため、MLD スヌーピングには使用できません。

デュアル IPv4/IPv6 テンプレートを設定するには、**sdm prefer dual-ipv4-and-ipv6** グローバル コン フィギュレーション コマンドを入力し、スイッチをリロードします。

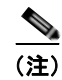

(注) このコマンドは、スイッチでデュアル IPv4/IPv6 Switch Database Management (SDM) テンプレート が設定されている場合に限り使用可能です。

**例 オンランス ありょう しょう しょう かんじょう かんじょう あいりょう あいりょう** 次の例では、show ipv6 mld snooping querier コマンドの出力を示します。

Switch# **show ipv6 mld snooping querier**

```
Vlan IP Address MLD Version Port
-------------------------------------------------------------
2 FE80::201:C9FF:FE40:6000 v1 Gi0/1
```
次の例では、**show ipv6 mld snooping querier detail** コマンドの出力を示します。

Switch# **show ipv6 mld snooping querier detail** Vlan IP Address MLD Version Port ------------------------------------------------------------- 2 FE80::201:C9FF:FE40:6000 v1 Gi0/1

次の例では、**show ipv6 mld snooping querier vlan** コマンドの出力を示します。

Switch# **show ipv6 mld snooping querier vlan 2** IP address : FE80::201:C9FF:FE40:6000 MLD version : v1 Port : Gi0/1 Max response time : 1000s

関連コマンド

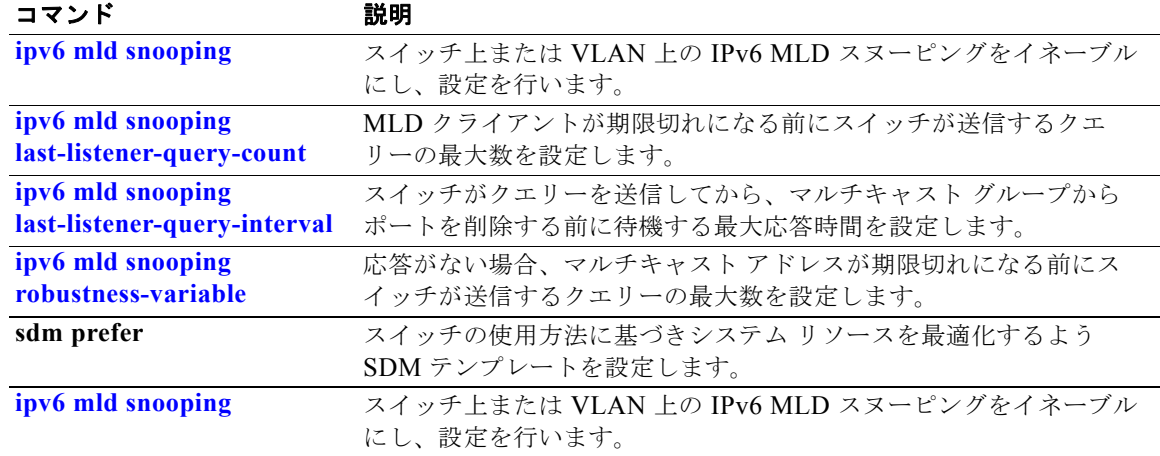

### **show ipv6 route updated**

IPv6 ルーティング テーブルの現在の内容を表示するには、**show ipv6 route updated** コマンドを EXEC モードで使用します。

**show ipv6 route** [*protocol*] **updated** [**boot-up**]{*hh:mm* | *day*{*month* [*hh:mm*]} [{*hh:mm* | *day*{*month* [*hh:mm*]}]

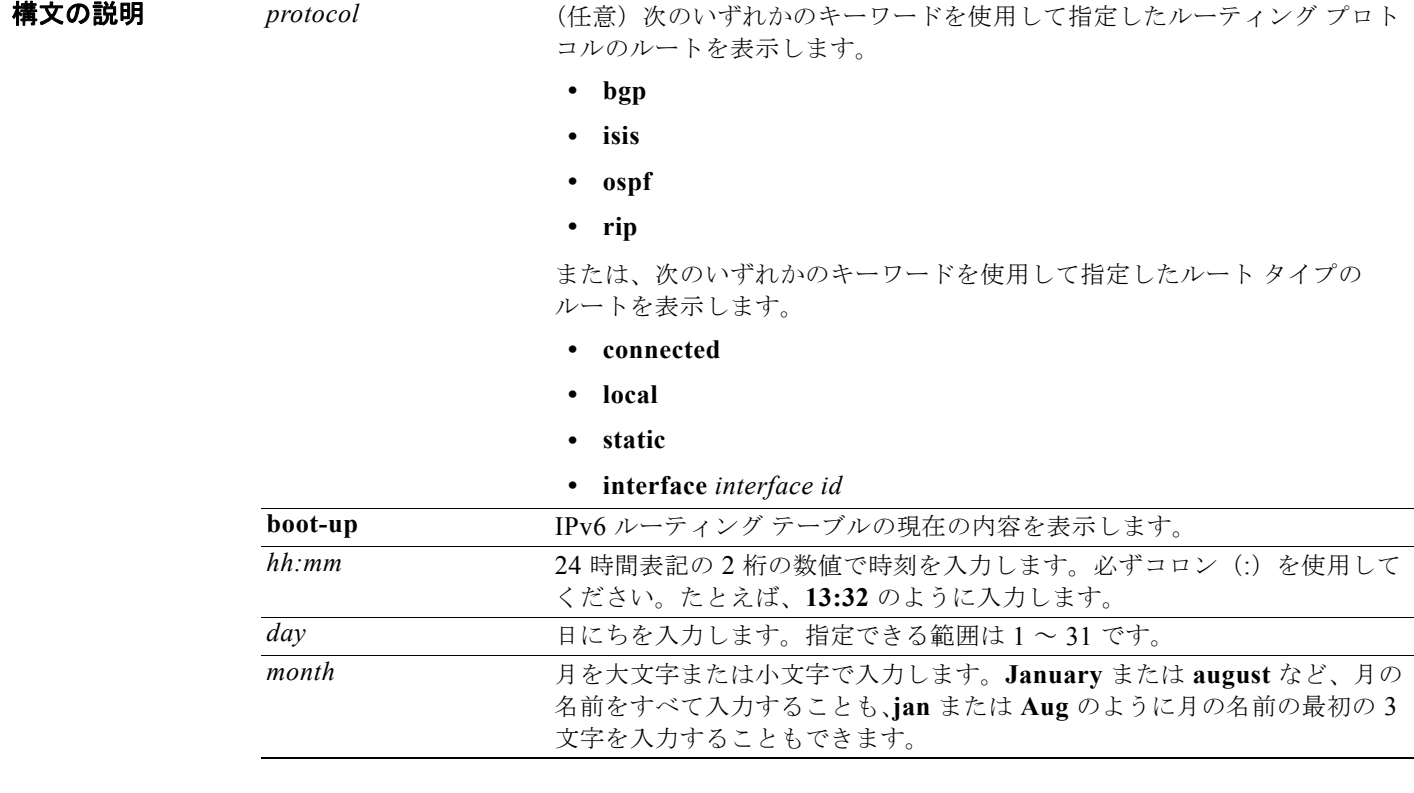

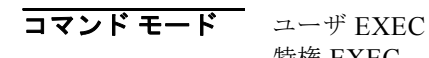

特権 EXEC

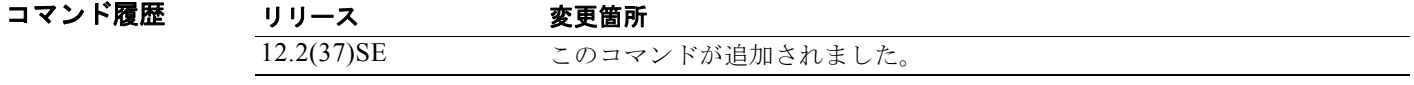

使用上のガイドライン IPv6 ルーティング テーブルの現在の内容を表示するには、**show ipv6 route** 特権 EXEC コマンドを使 用します。

**例 インスタック** 次の例では、show ipv6 route updated rip コマンドの出力を示します。

Switch# show ipv6 route rip updated IPv6 Routing Table - 12 entries

```
Codes: C - Connected, L - Local, S - Static, U - Per-user Static route
B - BGP, R - RIP, I1 - ISIS L1, I2 - ISIS L2
IA - ISIS interarea, IS - ISIS summary
O - OSPF Intra, OI - OSPF Inter, OE1 - OSPF ext 1, OE2 - OSPF ext 2
ON1 - OSPF NSSA ext 1, ON2 - OSPF NSSA ext 2
R 2001::/64 [120/2]
via FE80::A8BB:CCFF:FE00:8D01, GigabitEthernet0/1
Last updated 10:31:10 27 February 2007
R 2004::/64 [120/2]
via FE80::A8BB:CCFF:FE00:9001, GigabitEthernet0/2
Last updated 17:23:05 22 February 2007
R 4000::/64 [120/2]
via FE80::A8BB:CCFF:FE00:9001, GigabitEthernet0/3
Last updated 17:23:05 22 February 2007
R 5000::/64 [120/2]
via FE80::A8BB:CCFF:FE00:9001, GigabitEthernet0/4
Last updated 17:23:05 22 February 2007
R 5001::/64 [120/2]
via FE80::A8BB:CCFF:FE00:9001, GigabitEthernet0/5
Last updated 17:23:05 22 February 2007
```

```
|関連コマンド コマンド 説明
```
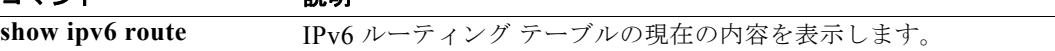

### **show l2protocol-tunnel**

レイヤ 2 プロトコル トンネル ポートに関する情報を表示するには、**show l2protocol-tunnel** コマンド を EXEC モードで使用します。プロトコル トンネリングがイネーブルにされたインターフェイスの情 報が表示されます。

**show l2protocol-tunnel** [**interface** *interface-id*] [**summary**]

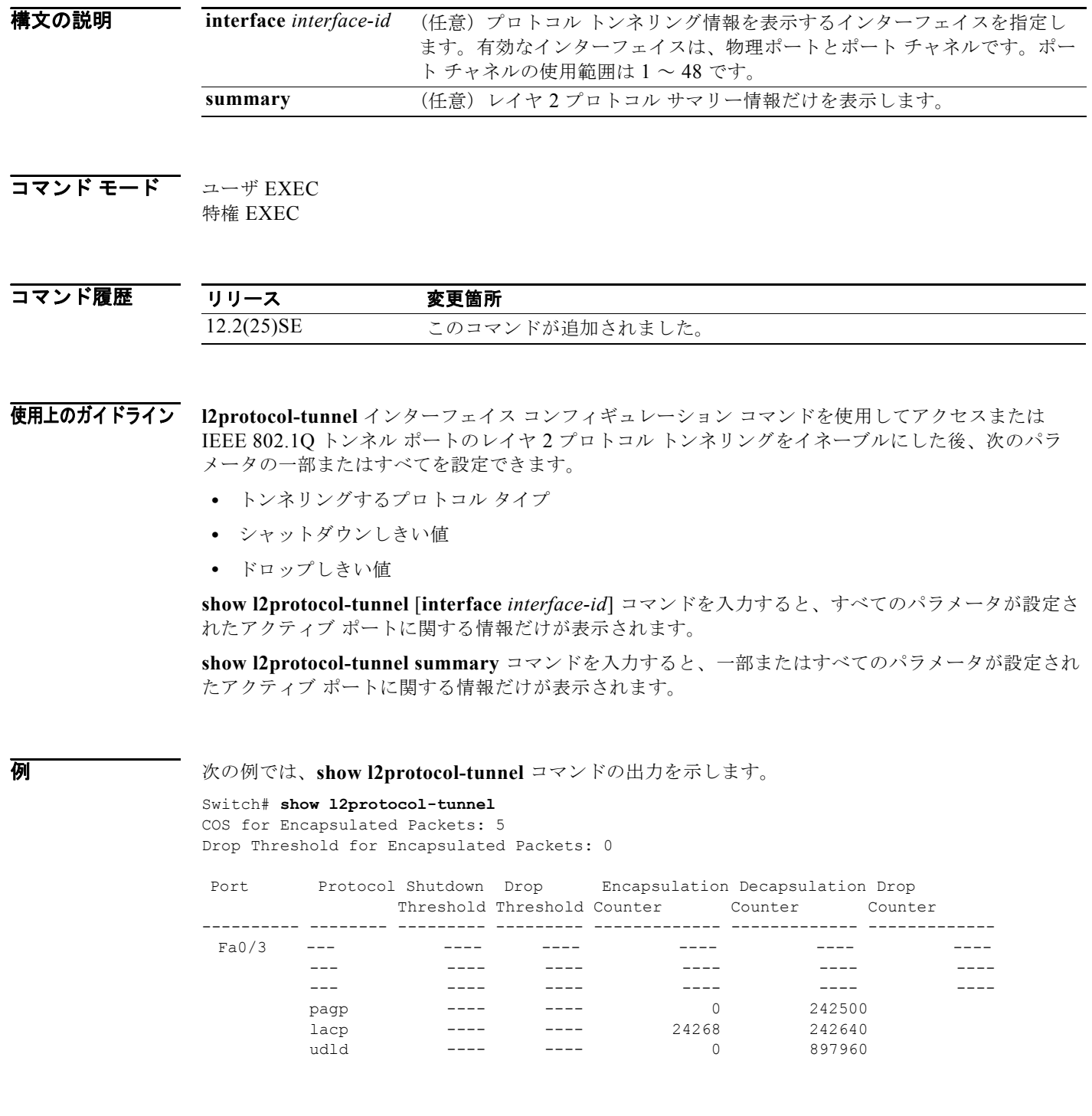

H

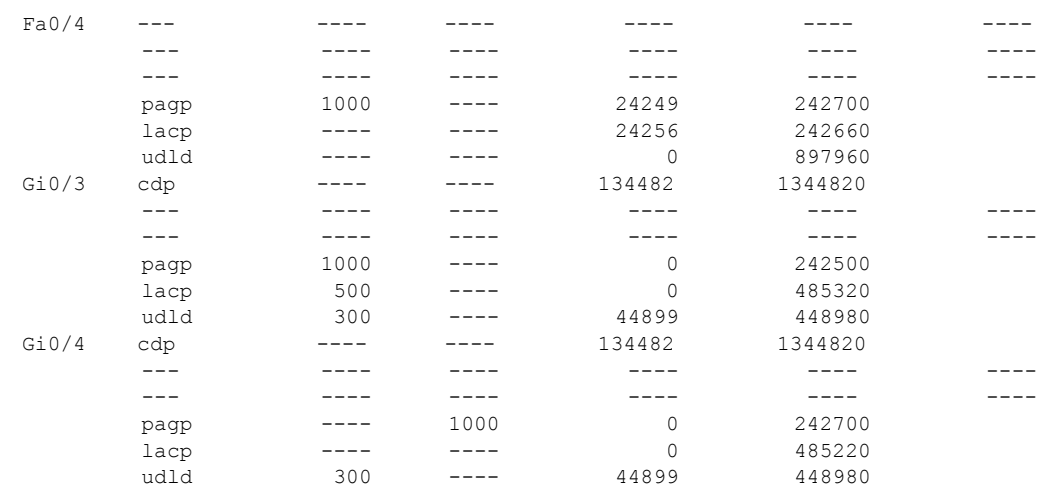

#### 次の例では、**show l2protocol-tunnel summary** コマンドの出力を示します。

#### Switch# **show l2protocol-tunnel summary**

COS for Encapsulated Packets: 5 Drop Threshold for Encapsulated Packets: 0

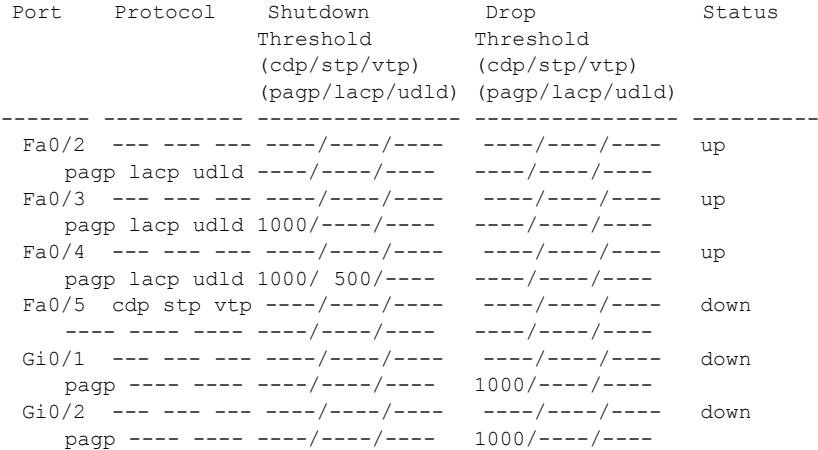

# 関連コマンド  $\frac{1}{\cos \theta}$

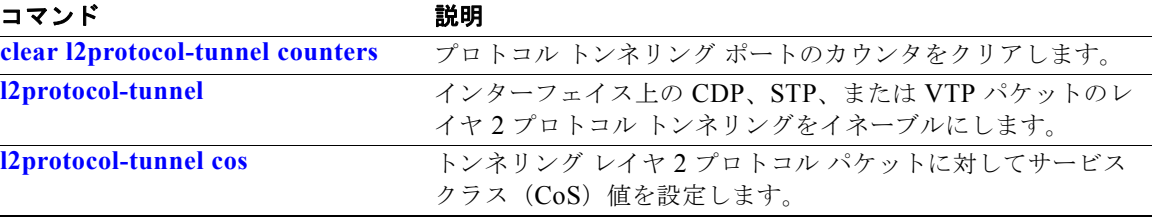

## **show lacp**

Link Aggregation Control Protocol(LACP)チャネル グループ情報を表示するには、**show lacp** コマ ンドを EXEC モードで使用します。

**show lacp** [*channel-group-number*] {**counters** | **internal** | **neighbor | sys-id**}

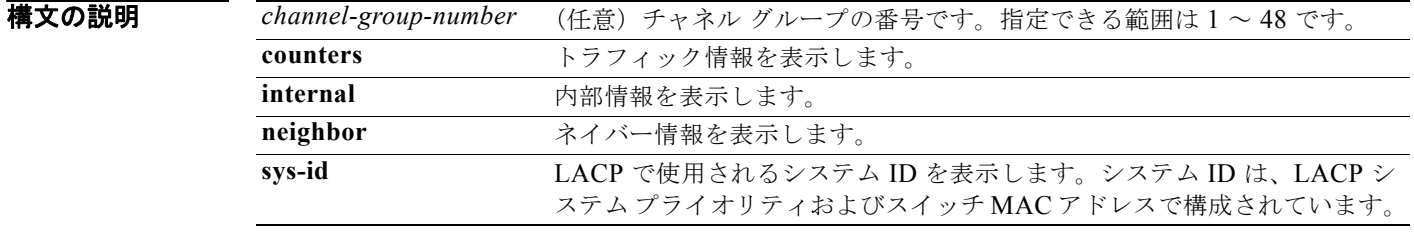

コマンド モード ユーザ EXEC

特権 EXEC

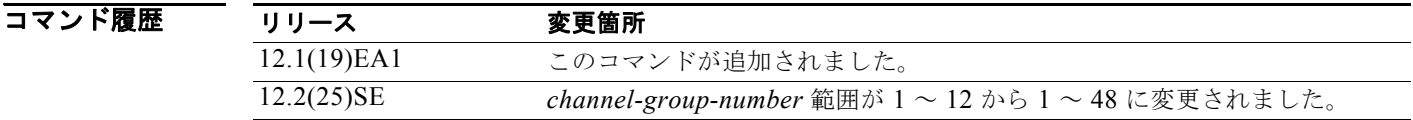

使用上のガイドライン **show lacp** コマンドを入力すると、アクティブなチャネル グループの情報が表示されます。特定のチャ ネル情報を表示するには、チャネル グループ番号を指定して **show lacp** コマンドを入力します。

チャネル グループを指定しない場合は、すべてのチャネル グループが表示されます。

*channel-group-number* オプションを入力することで、**sys-id** 以外のすべてのキーワードでチャネル グ ループを指定できます。

**例 インスタック** 次の例では、show lacp counters コマンドの出力を示します。表 [2-38](#page-639-0) に、この出力で表示される フィールドの説明を示します。

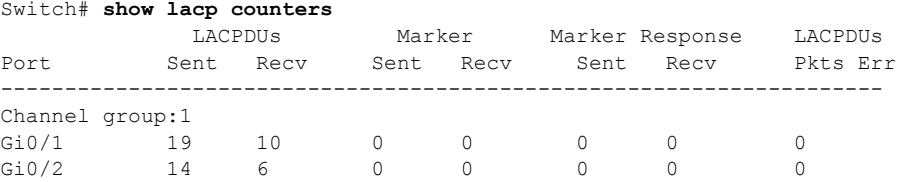

#### <span id="page-639-0"></span>表 **2-38 show lacp counters** のフィールドの説明

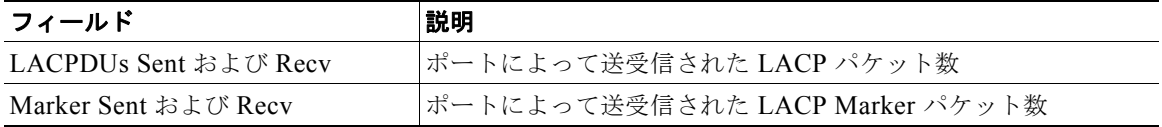

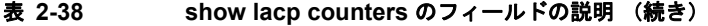

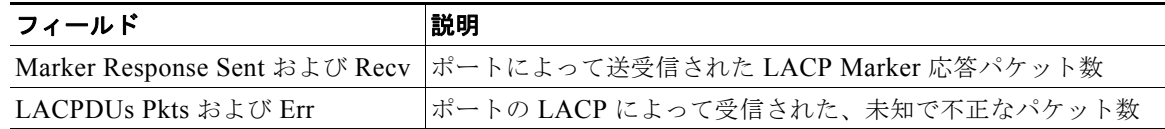

次の例では、**show lacp internal** コマンドの出力を示します。

#### Switch# **show lacp 1 internal**

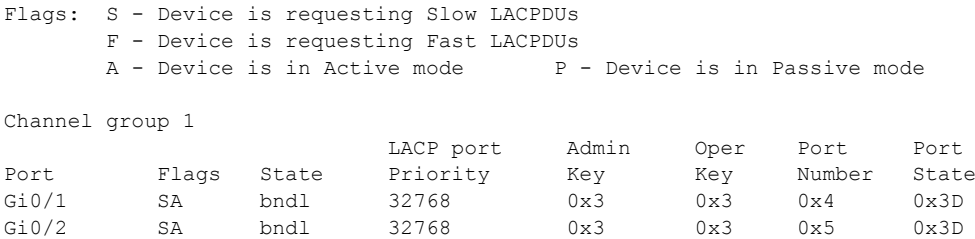

表 [2-39](#page-640-0) に、この出力で表示されるフィールドの説明を示します。

表 2-39 show lacp internal のフィールドの説明

<span id="page-640-0"></span>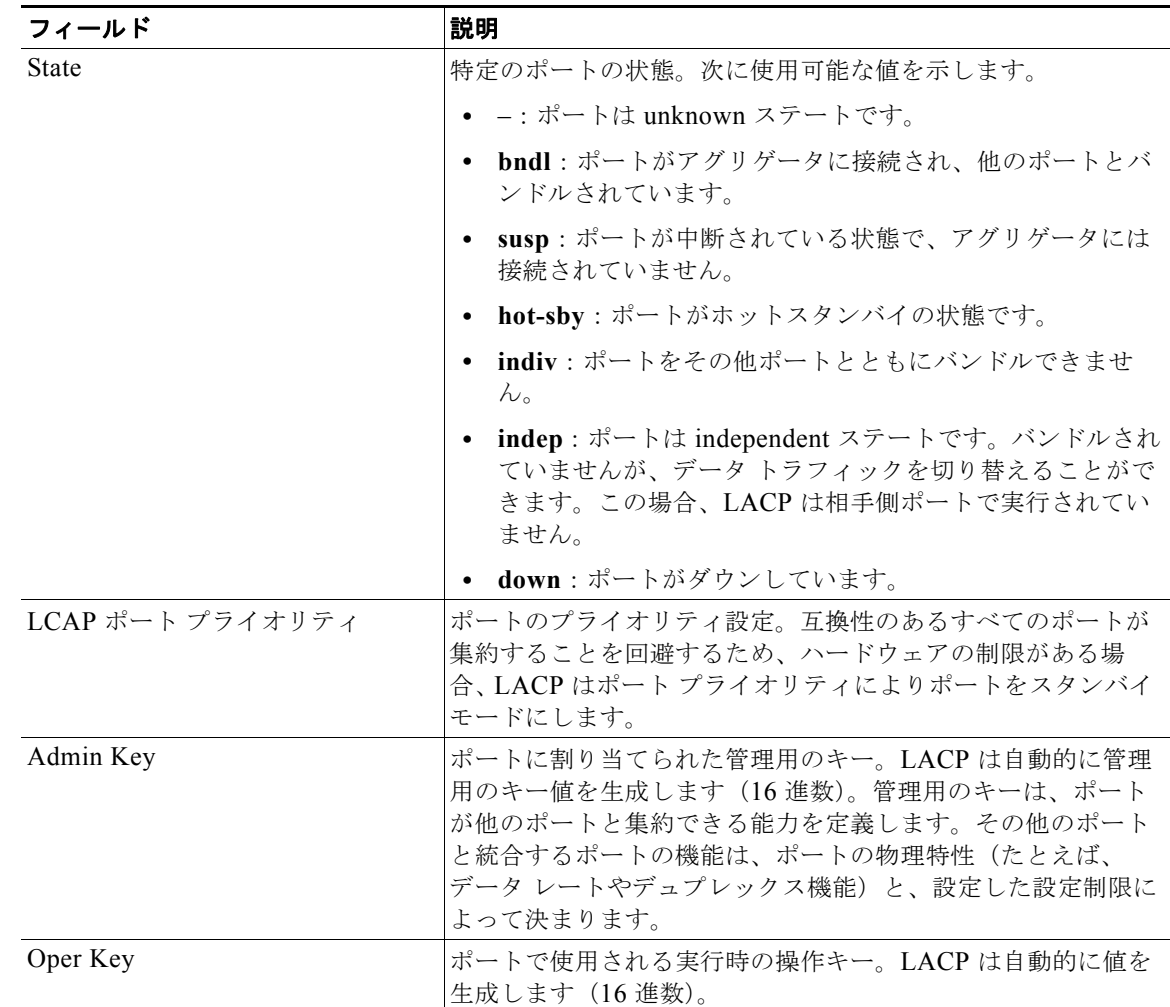

a ka

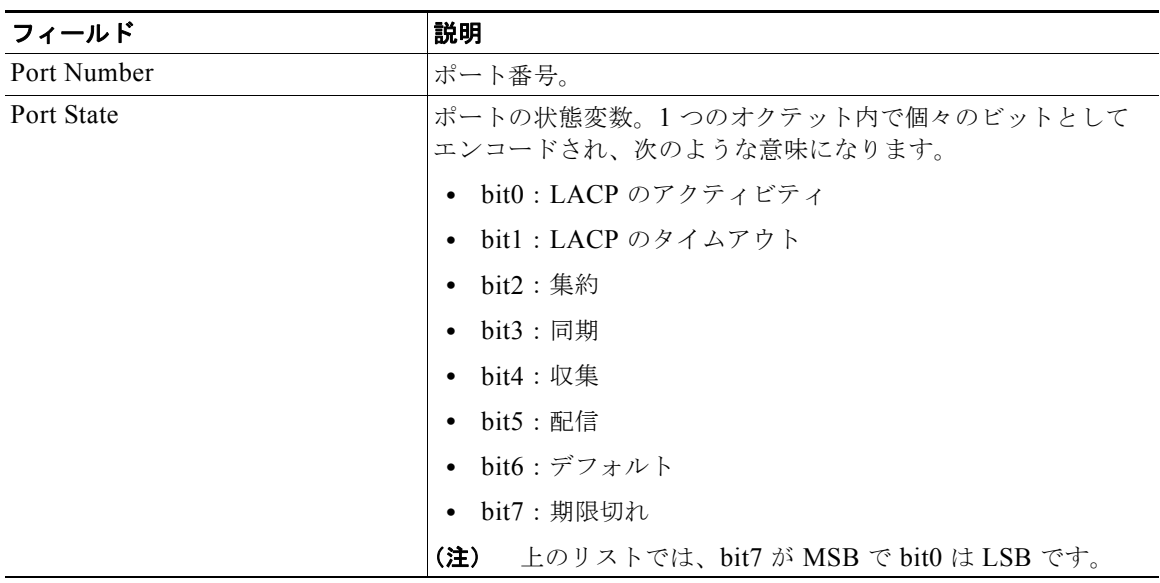

#### 表 2-39 show lacp internal のフィールドの説明 (続き)

次の例では、**show lacp neighbor** コマンドの出力を示します。

#### Switch# **show lacp neighbor**

Flags: S - Device is sending Slow LACPDUs F - Device is sending Fast LACPDUs A - Device is in Active mode P - Device is in Passive mode

Channel group 3 neighbors

Partner's information:

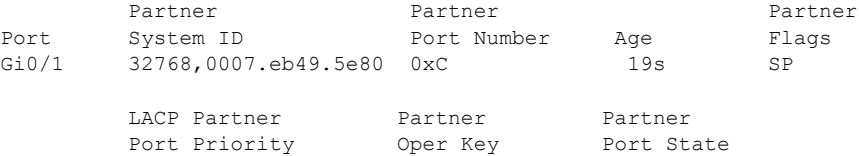

Partner's information:

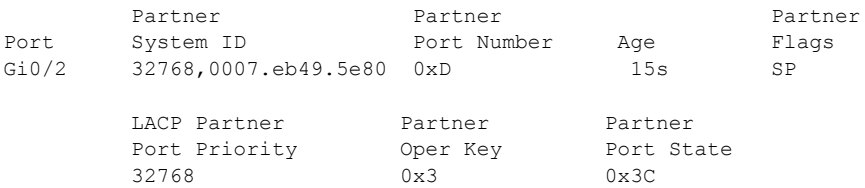

次の例では、**show lacp sys-id** コマンドの出力を示します。

32768 0x3 0x3C

Switch# **show lacp sys-id**  32765,0002.4b29.3a00

システム ID は、システム プライオリティおよびシステム MAC アドレスで構成されています。最初の 2 バイトはシステム プライオリティ、最後の 6 バイトはグローバルに管理されているシステム関連の 個々の MAC アドレスです。

#### 関連コマンド

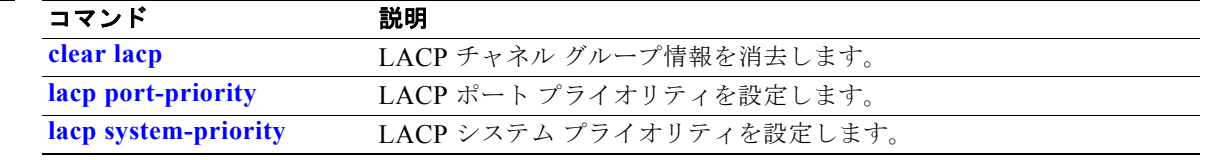

## **show link state group**

リンクステート グループ情報を表示するには、**show link state group** 特権 EXEC コマンドを使用しま す。

**show link state group** [*number*] [**detail**]

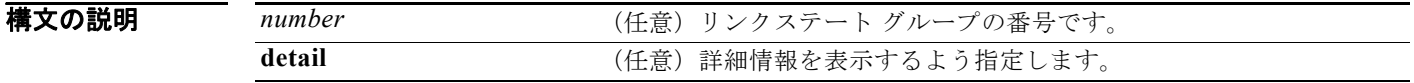

デフォルト デフォルト設定はありません。

コマンド モード 特権 EXEC

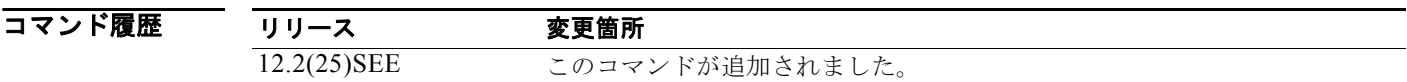

使用上のガイドライン リンクステート グループ情報を表示するには、**show link state group** コマンドを使用します。キー ワードを指定せずにこのコマンドを入力すると、すべてのリンクステート グループの情報が表示され ます。特定のグループの情報を表示するには、グループ番号を入力します。

グループの詳細情報を表示するには、**detail** キーワードを入力します。**show link state group detail** コ マンドの出力では、リンクステート トラッキングがイネーブルになっているか、またはアップスト リームまたはダウンストリーム(あるいはその両方)インターフェイスが設定されたリンクステート グループだけが表示されます。グループにリンクステート グループ設定がない場合、イネーブルまた はディセーブルとして表示されません。

例 次の例では、**show link state group 1** コマンドの出力を示します。 Switch# **show link state group 1**

Link State Group: 1 Status: Enabled, Down

次の例では、**show link state group detail** コマンドの出力を示します。

Switch# **show link state group detail** (Up):Interface up (Dwn):Interface Down (Dis):Interface disabled

Link State Group: 1 Status: Enabled, Down Upstream Interfaces : Gi0/15(Dwn) Gi0/16(Dwn) Downstream Interfaces : Gi0/11(Dis) Gi0/12(Dis) Gi0/13(Dis) Gi0/14(Dis)

Link State Group: 2 Status: Enabled, Down Upstream Interfaces : Gi0/15(Dwn) Gi0/16(Dwn) Gi0/17(Dwn) Downstream Interfaces : Gi0/11(Dis) Gi0/12(Dis) Gi0/13(Dis) Gi0/14(Dis)

(Up):Interface up (Dwn):Interface Down (Dis):Interface disabled

#### 関連コマンド

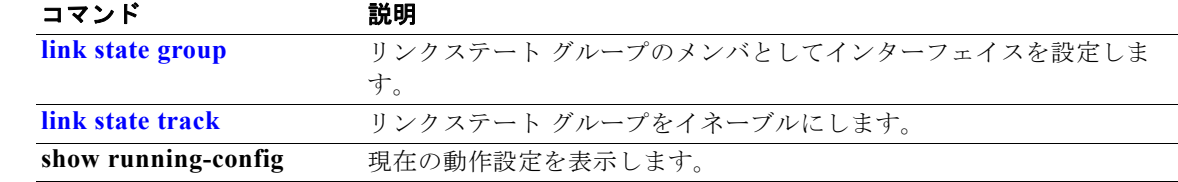

П

# **show location**

エンドポイントのロケーション情報を表示するには、**show location** コマンドを EXEC モードで使用し ます。

**show location admin-tag**

**show location civic-location** {**identifier** *id number* | **interface** *interface-id* | **static**} **show location elin-location** {**identifier** *id number* | **interface** *interface-id* | **static**}

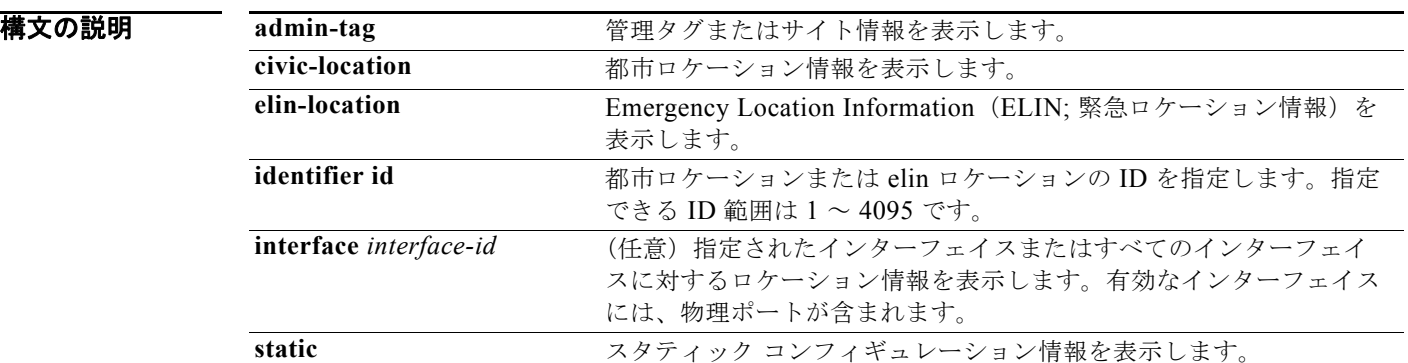

#### コマンド モード ユーザ EXEC

特権 EXEC

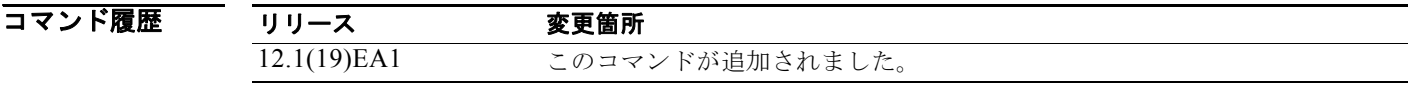

#### 使用上のガイドライン エンドポイントのロケーション情報を表示するには、**show location** コマンドを使用します。

**例 インターフェイスのロケーション情報を表示する show location civic-location** コマンド の出力を示します。

Switch# **show location civic interface gigibitethernet0/1** 

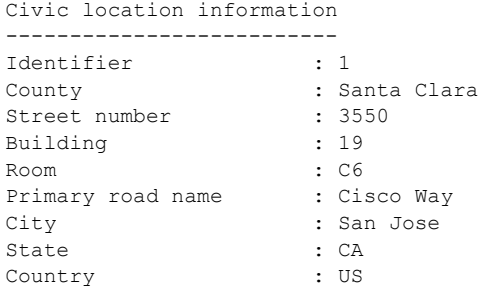

次の例では、すべての都市ロケーション情報を表示する **show location civic-location** コマンドの出力 を示します。

```
Switch# show location civic-location static
Civic location information
--------------------------
Identifier : 1
County : Santa Clara
Street number : 3550
Building : 19
Room : C6
Primary road name : Cisco Way
City : San Jose
State : CA
Country : US
Ports : Gi0/1
--------------------------
Identifier : 2
Street number : 24568
Street number suffix : West
Landmark : Golden Gate Bridge<br>
Primary road name : 19th Ave
Primary road name
City : San Francisco
Country : US
--------------------------
```
次の例では、緊急ロケーション情報を表示する **show location elin-location** コマンドの出力を示しま す。

```
Switch# show location elin-location identifier 1
Elin location information
--------------------------
Identifier : 1
Elin : 14085553881
Ports : Gi0/2
```
次の例では、すべての緊急ロケーション情報を表示する **show location elin static** コマンドの出力を示 します。

```
Switch# show location elin static 
Elin location information
--------------------------
Identifier : 1
Elin : 14085553881
Ports : Gi0/2 
 --------------------------
Identifier : 2
Elin : 18002228999
--------------------------
```
|関連コマンド コマンド 説明| **location [\(グローバル](#page-353-0) コンフィギュ** エンドポイントにグローバル ロケーション情報を設定します。 [レーション\)](#page-353-0) **location**[\(インターフェイス](#page-355-0) コン [フィギュレーション\)](#page-355-0) インターフェイスにロケーション情報を設定します。

### **show logging smartlog**

スマート ロギング情報を表示するには、EXEC モードで **show logging smartlog** コマンドを EXEC モードで使用します。

**show logging smartlog** [**event-ids** | **events** | **statistics** {**interface** *interface-id |* **summary**}]

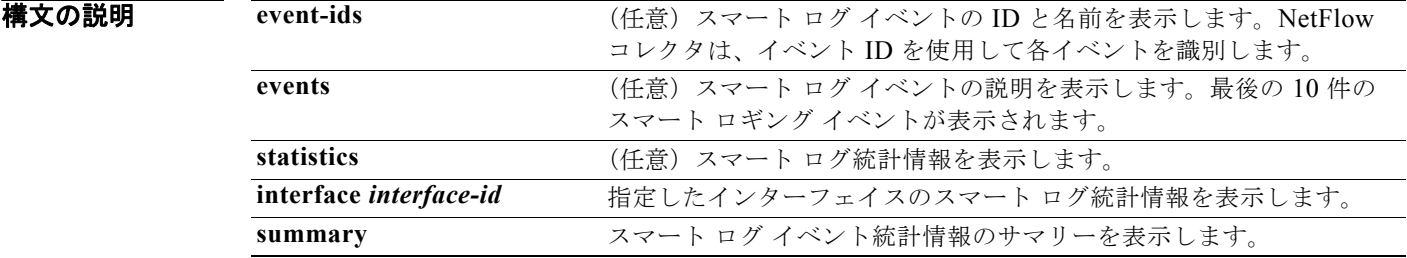

コマンドデフォルト デフォルト設定はありません。

#### コマンド モード 特権 EXEC

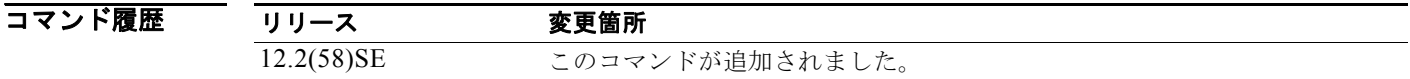

使用上のガイドライン DHCP スヌーピング違反、ダイナミック ARP インスペクション違反、IP ソース ガード拒否トラ フィック、ACL の許可または拒否されたトラフィックが原因でドロップされたパケットのスマート ロ ギングを設定できます。パケットの内容は、指定した Cisco IOS NetFlow コレクタに送られます。 統計カウンタは、スマート ロギングによってコレクタに送られるパケットの数を反映します。

**例 オンライン ありつ あい Reging smartlog events** コマンドの出力を示します。最後の10件のスマート ロギ ング イベントが表示されます。

```
Switch #show logging smartlog events
Event: DAI Extended Event:DAI_DENY_INVALID_PKT Interface: Gi1/0/5 
Input Vlan: 2 Timestamp: 05:05:51 UTC Mar 2 1993
pkt-section: 
FFFFFFFFFFFF00000700010E0806000108000604000000000E000006000000000012DADA1CC1FFFFFFFF000102
030405060708090A0B0C0D0E0F101112131415
Event: DHCPSNP Extended Event: DHCPSNP_DENY_INVALID_MSGTYPE Interface: Gi1/0/3 Input
Vlan: 2 Timestamp: 05:05:51 UTC Mar 2 1993pkt-section: 
FFFFFFFFFFFF00000700010008004500016E000100008011BDB70A0571C2FFFFFFFF00440043015A06B3020106
000000007A0000800000000000000000000000
Event: ACL Extended Event:PACL_PERMIT Interface: Gi1/0/2 Input Vlan: 3 
Timestamp: 05:05:56 UTC Mar 2 1993
pkt-section: 
9CAFCA7F3E4300000700011108004500002E0000000040060CBFAC140B70AC140A731875005000000000000000
005000000023050000000102030405
```
```
Event: IPSG Extended Event:IPSG_DENY
Interface: Gi1/0/2 Input Vlan: 3 Timestamp: 05:06:37 UTC Mar 2 1993
pkt-section: 
FFFFFFFFFFFF00000700011108004500002E0000000040FFC257AC140B66FFFFFFFF000102030405060708090A
0B0C0D0E0F10111213141516171819
```

```
次の例では、show logging smartlog event-ids コマンドの出力を示します。
```

```
Switch #show logging smartlog event-ids
EventID: 1 Description: DHCPSNP
Extended Events:
-----------------------------------------
   ID | Description 
-----------------------------------------
 1 | DHCPSNP_DENY_INVALID_MSGTYPE
2 | DHCPSNP_DENY_INVALID_PKTLEN
   3 | DHCPSNP_DENY_INVALID_BIND<br>4 | DHCPSNP_DENY_INVALID_OPT
 4 | DHCPSNP_DENY_INVALID_OPT
 5 | DHCPSNP_DENY_OPT82_DISALLOW
6 | DHCPSNP_DENY_SRCMAC_MSMTCH
EventID: 2 Description: DAI
Extended Events:
-----------------------------------------
   ID | Description 
-----------------------------------------
   1 | DAI_DENY_INVALID_BIND<br>2 | DAI_DENY_INVALID_SRCM
2 | DAI_DENY_INVALID_SRCMAC
 3 | DAI_DENY_INVALID_IP
   4 | DAI_DENY_ACL<br>5 | DAI_DENY_INV
       | DAI_DENY_INVALID_PKT
   6 | DAI_DENY_INVALID_DSTMAC
EventID: 3 Description: IPSG
Extended Events:
-----------------------------------------
   ID | Description 
-----------------------------------------
             IPSG DENY
EventID: 4 Description: ACL
Extended Events:
-----------------------------------------
                Description
-----------------------------------------
1 | PACL PERMIT
2 | PACL DENY
```

```
次の例では、show logging smartlog summary コマンドの出力を示します。
Switch# show logging smartlog statistics summary
Total number of logged packets: 0
   Total number of DHCP Snooping logged packets: 0
                                                                DHCPSNP_PERMIT: 0
               DHCPSNP_DENY_INVALID_MSGTYPE: 0
                  DHCPSNP_DENY_INVALID_PKTLEN: 0
              DHCPSNP_DENY_INVALID_BINDING: 0
  Total number of Dynamic ARP Inspection logged packets: 0
                                                                      DAI_PERMIT: 0
                                DAI_DENY_INVALID_BIND: 0
                             DAI_DENY_INVALID_SRCMAC: 0
                                          DAI_DENY_INVALID_IP: 0
   Total number of IP Source Guard logged packets: 0
IPSG_DENY: 0
                Total number of ACL logged packets: 0
PACL PERMIT: 0
PACL DENY: 0
次の例では、show logging smartlog statistics interface コマンドの出力を示します。
Switch# show logging smartlog statistics interface gigabitethernet 0/1
Total number of DHCP Snooping logged packets: 0
       DHCPSNP_DENY_INVALID_MSGTYPE: 0
        DHCPSNP_DENY_INVALID_PKTLEN: 0
        DHCPSNP_DENY_INVALID_BIND: 0
        DHCPSNP_DENY_INVALID_OPT: 0
        DHCPSNP_DENY_OPT82_DISALLOW: 0
        DHCPSNP_DENY_SRCMAC_MSMTCH: 0
Total number of Dynamic ARP Inspection logged packets: 0
       DAI_DENY_INVALID_BIND: 0
       DAI_DENY_INVALID_SRCMAC: 0
       DAI_DENY_INVALID_IP: 0
       DAI DENY ACL: 0
        DAI_DENY_INVALID_PKT: 0
       DAI_DENY_INVALID_DSTMAC: 0
Total number of IP Source Guard logged packets: 793
        IPSG_DENY: 793
Total number of ACL logged packets: 10135
       PACL PERMIT: 10135
       PACL DENY: 0
```
#### 図連コマンド コマンド

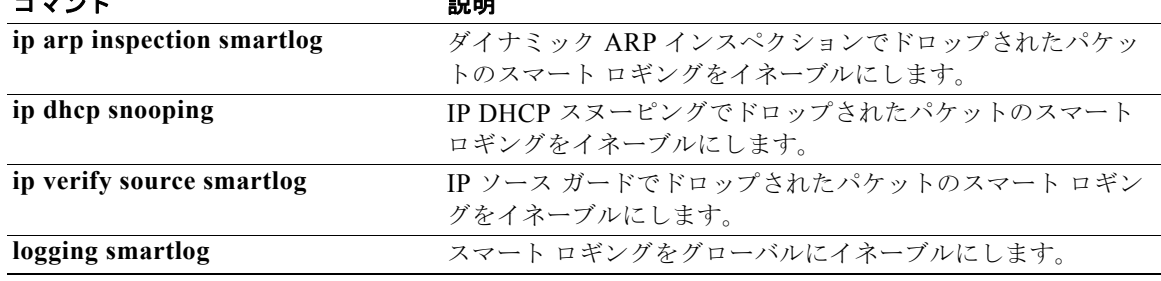

# **show mac access-group**

あるインターフェイスまたはスイッチに設定されている MAC アクセス コントロール リスト(ACL) を表示するには、**show mac access-group** コマンドを EXEC モードで使用します。

**show mac access-group** [**interface** *interface-id*]

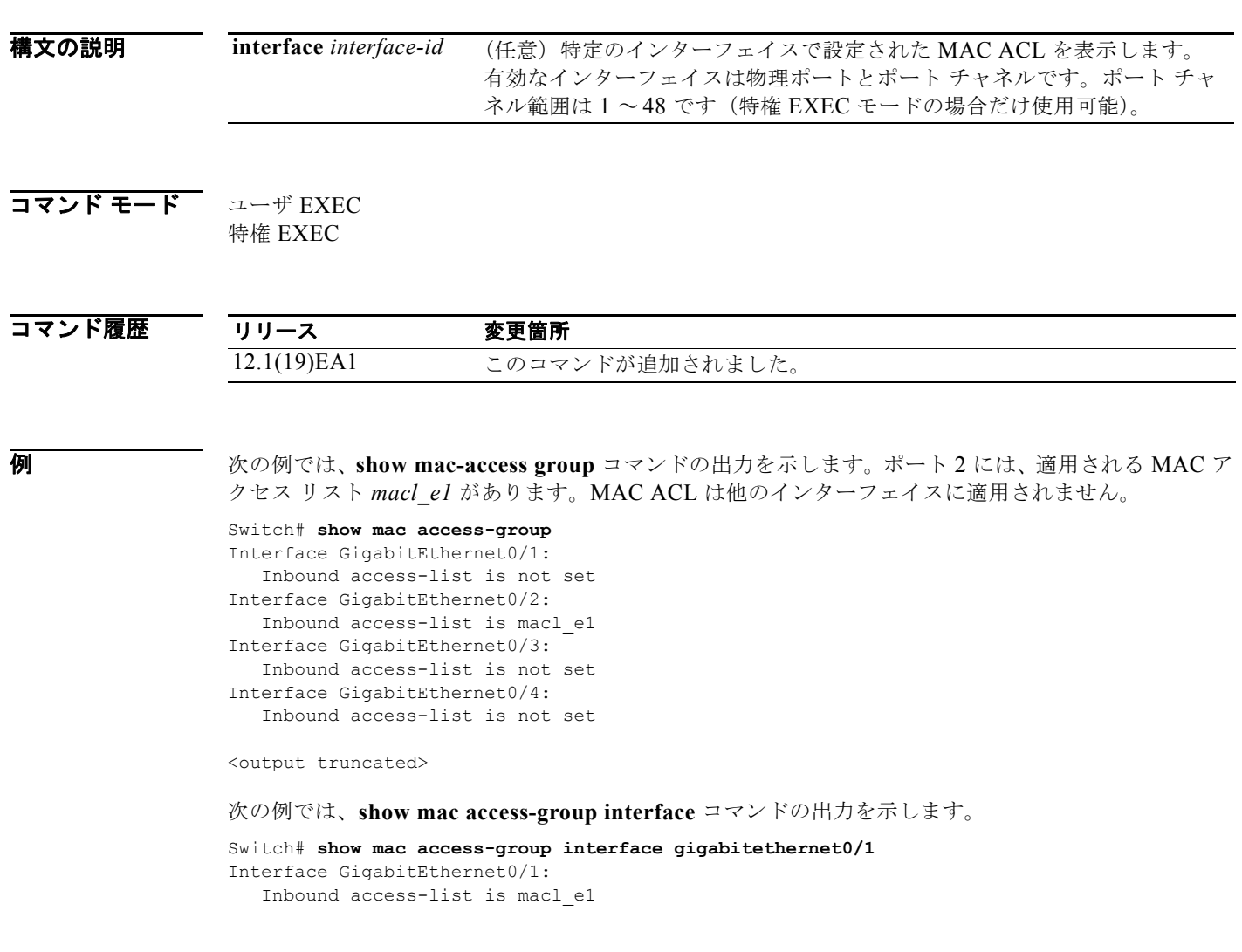

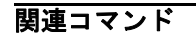

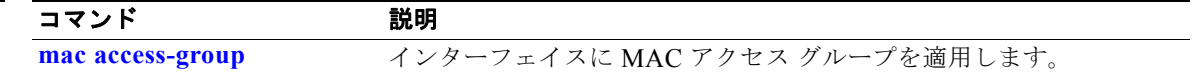

a ka

### **show mac address-table**

特定の MAC アドレス テーブルのダイナミック/スタティック エントリ、または特定のインターフェイ スや VLAN 上の MAC アドレス テーブルのダイナミック/スタティック エントリを表示するには、 **show mac address-table** コマンドを EXEC モードで使用します。

**show mac address-table** 

**構文の説明 このコマンドには、引数またはキーワードはありません。** 

コマンド モード ユーザ EXEC 特権 EXEC

コマンド履歴 リリース 変更箇所 12.1(19)EA1 このコマンドが追加されました。

**例 オンラント あいてい Web Show mac address-table** コマンドの出力を示します。

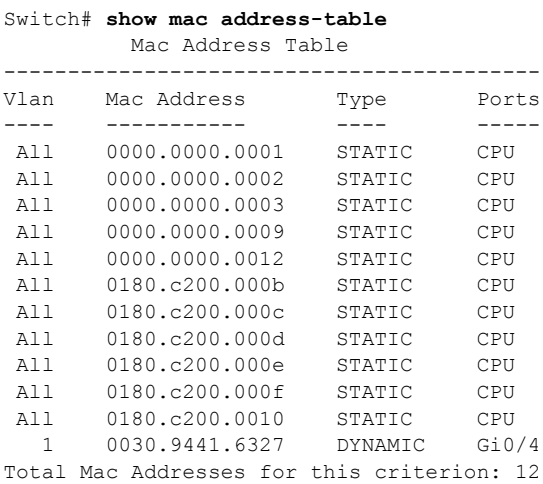

関連コマンド

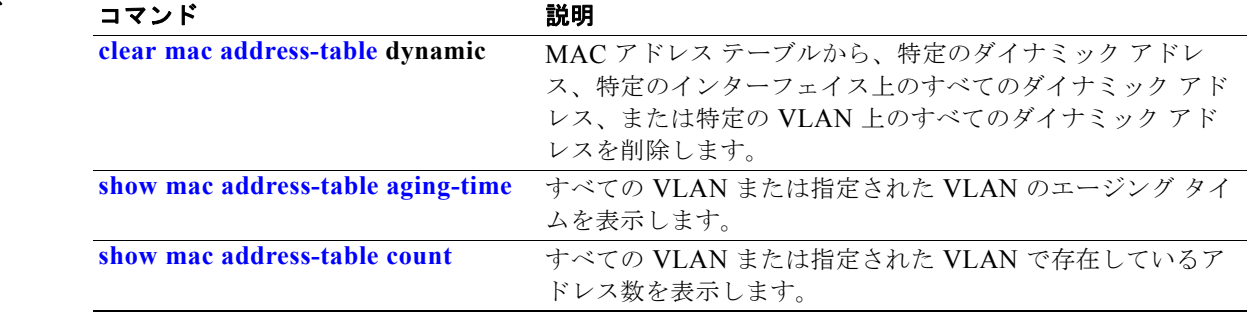

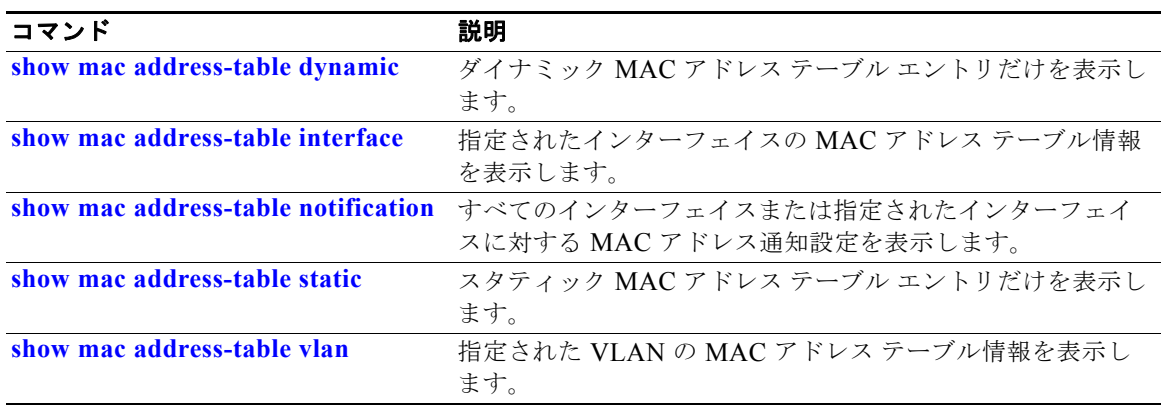

# <span id="page-653-0"></span>**show mac address-table address**

指定された MAC アドレスの MAC アドレス テーブル情報を表示するには、**show mac address-table address** コマンドを EXEC モードで使用します。

**show mac address-table address** *mac-address* [**interface** *interface-id*] [**vlan** *vlan-id*]

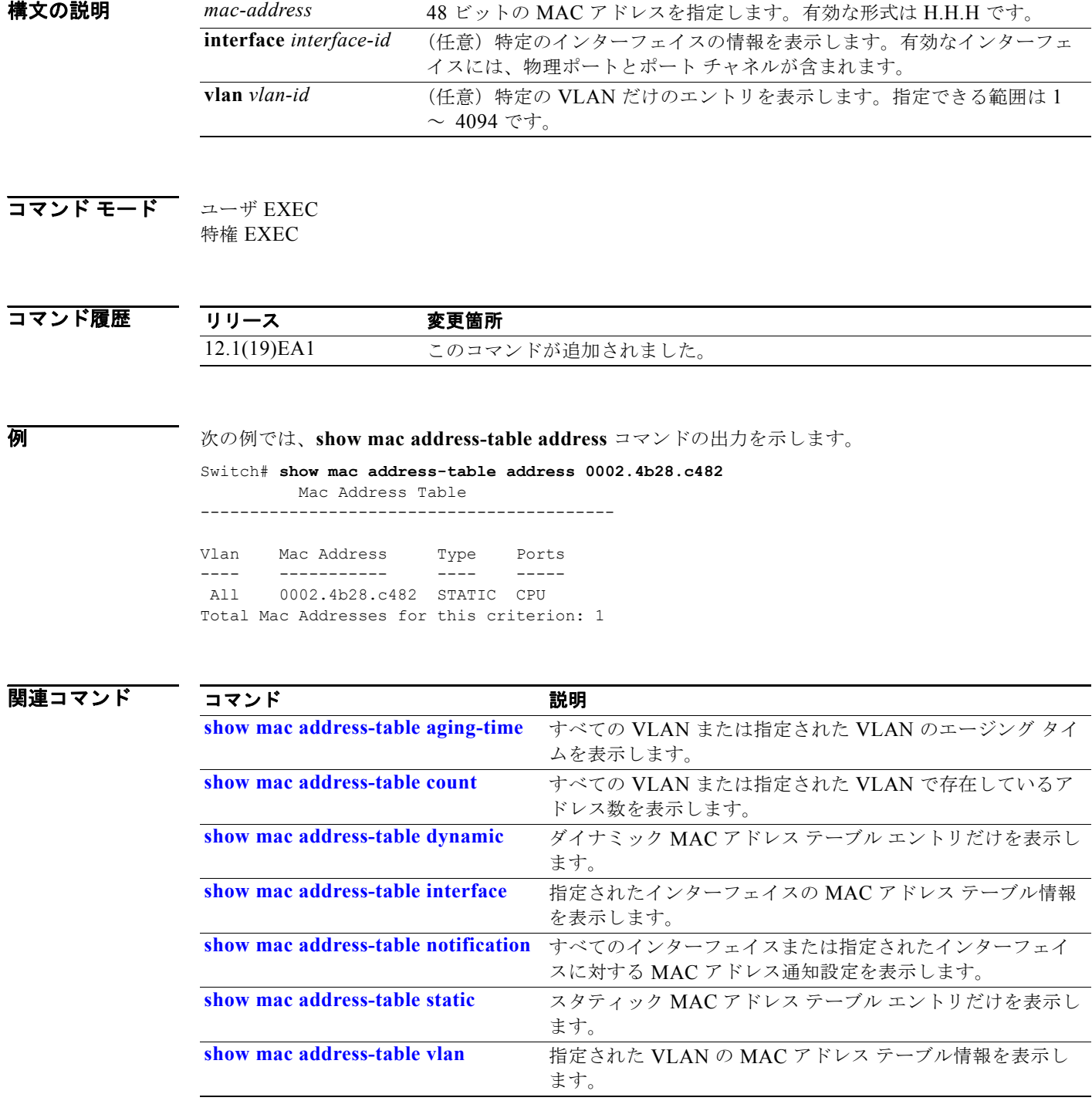

### <span id="page-654-0"></span>**show mac address-table aging-time**

特定のアドレス テーブル インスタンスのエージング タイム、指定された VLAN 上または指定がない 場合はすべての VLAN 上のすべてのアドレス テーブル インスタンスのエージング タイムを表示する には、**show mac address-table aging-time** コマンドを EXEC モードで使用します。

**show mac address-table aging-time** [**vlan** *vlan-id*]

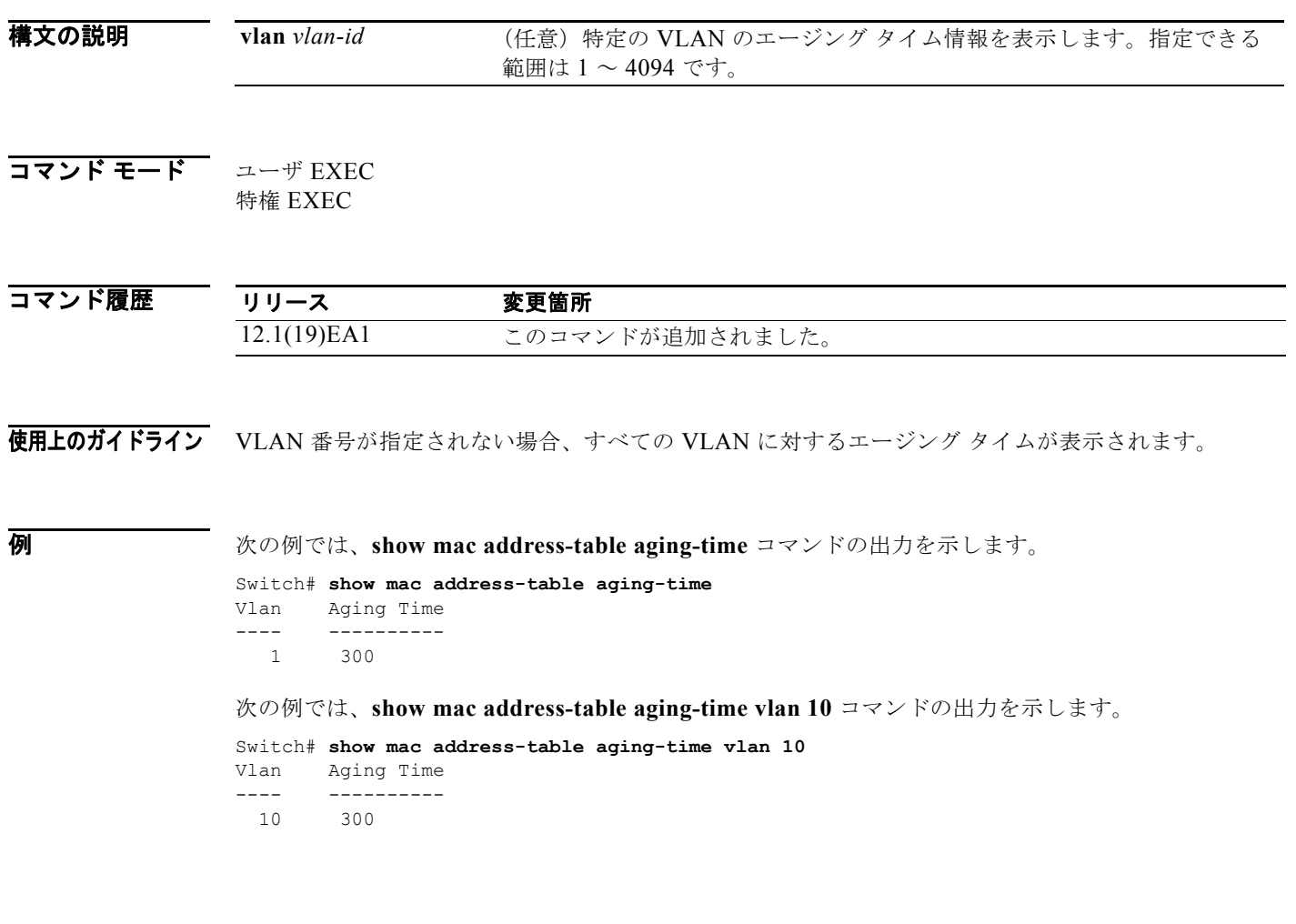

a pro

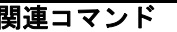

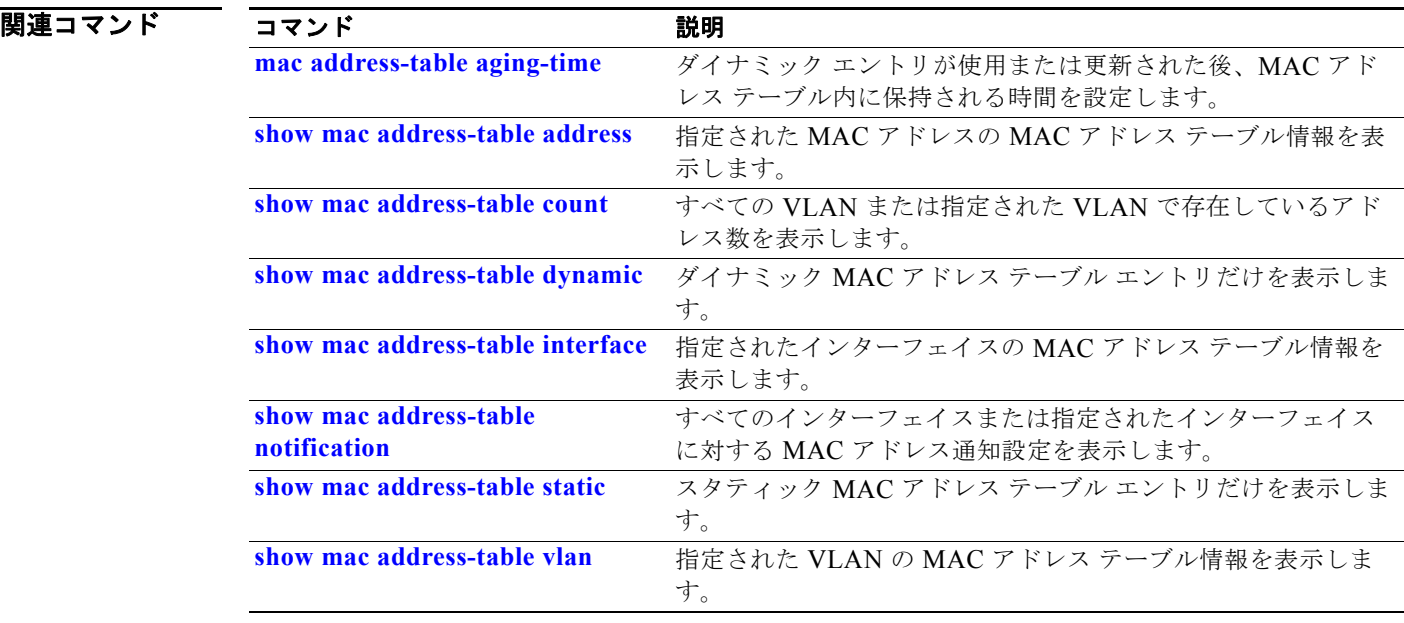

### <span id="page-656-0"></span>**show mac address-table count**

すべての VLAN または指定された VLAN に存在するアドレス数を表示するには、**show mac address-table count** コマンドを EXEC モードで使用します。

**show mac address-table count** [**vlan** *vlan-id*]

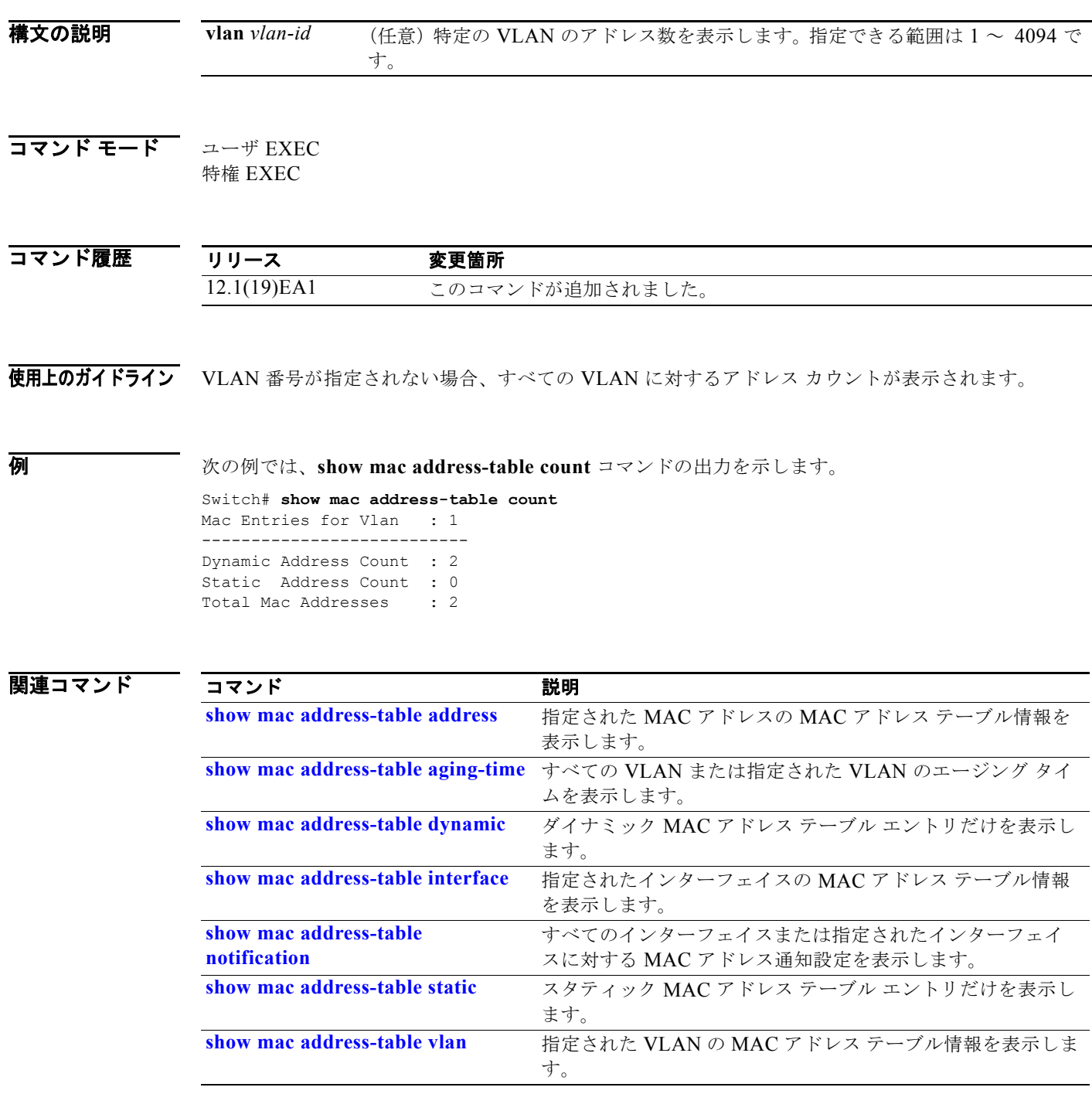

**show mac address-table dynamic**

# <span id="page-657-0"></span>**show mac address-table dynamic**

ダイナミックな MAC アドレス テーブル エントリだけを表示するには、**show mac address-table dynamic** コマンドを EXEC モードで使用します。

**show mac address-table dynamic** [**address** *mac-address*] [**interface** *interface-id*] [**vlan** *vlan-id*]

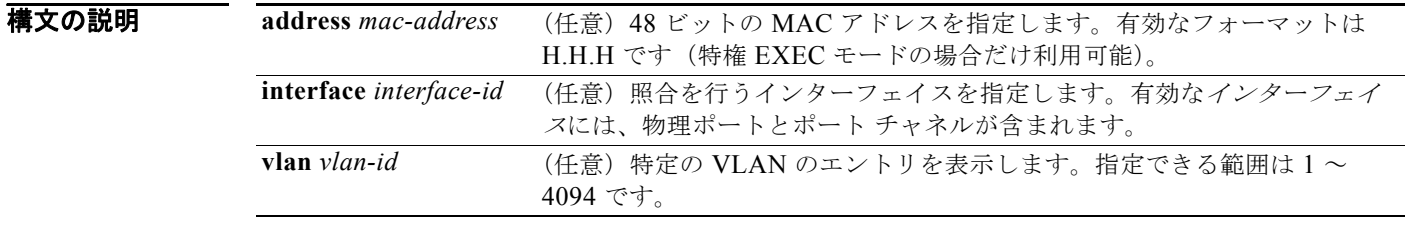

### $\overline{\mathbf{u}}$

特権 EXEC

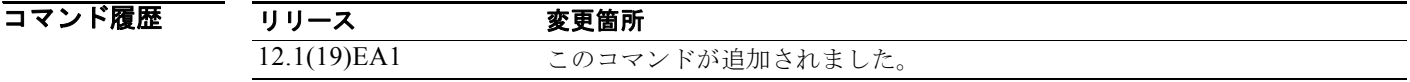

**例 オンランス あり あい mac address-table dynamic** コマンドの出力を示します。

Switch# **show mac address-table dynamic** Mac Address Table ------------------------------------------ Vlan Mac Address Type Ports<br>---- ----------- ---- -------- ----------- ---- ----- 1 0030.b635.7862 DYNAMIC Gi0/2 1 00b0.6496.2741 DYNAMIC Gi0/2

Total Mac Addresses for this criterion: 2

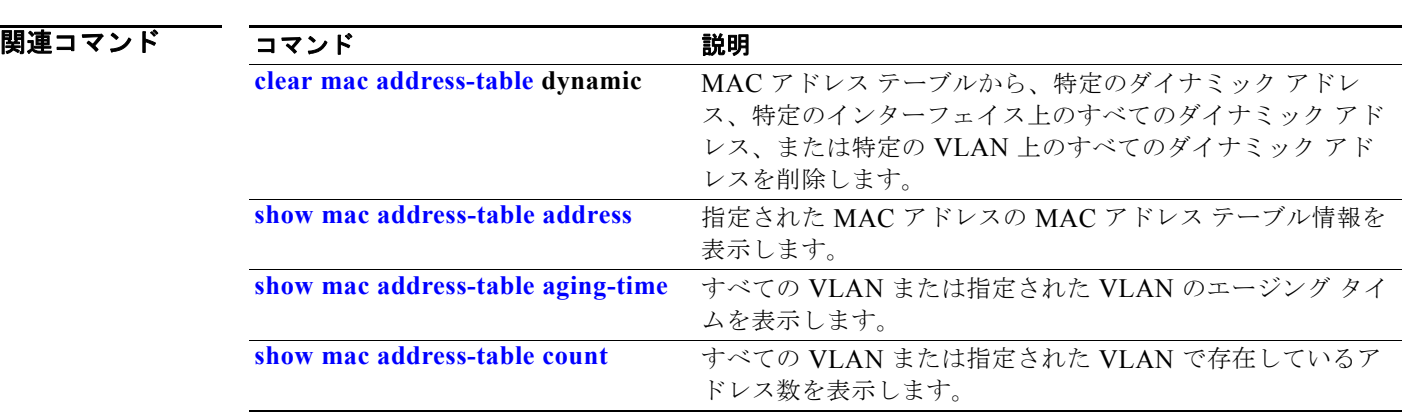

**START** 

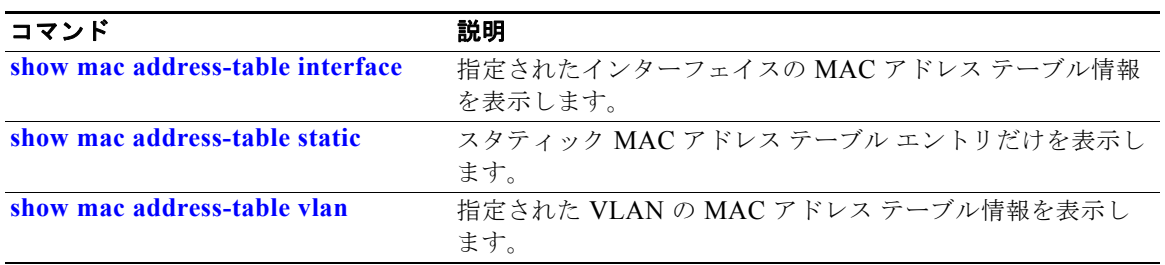

### <span id="page-659-0"></span>**show mac address-table interface**

指定された VLAN の指定されたインターフェイスの MAC アドレス テーブル情報を表示するには、 **show mac address-table interface** ユーザ EXEC コマンドを使用します。

**show mac address-table interface** *interface-id* [**vlan** *vlan-id*]

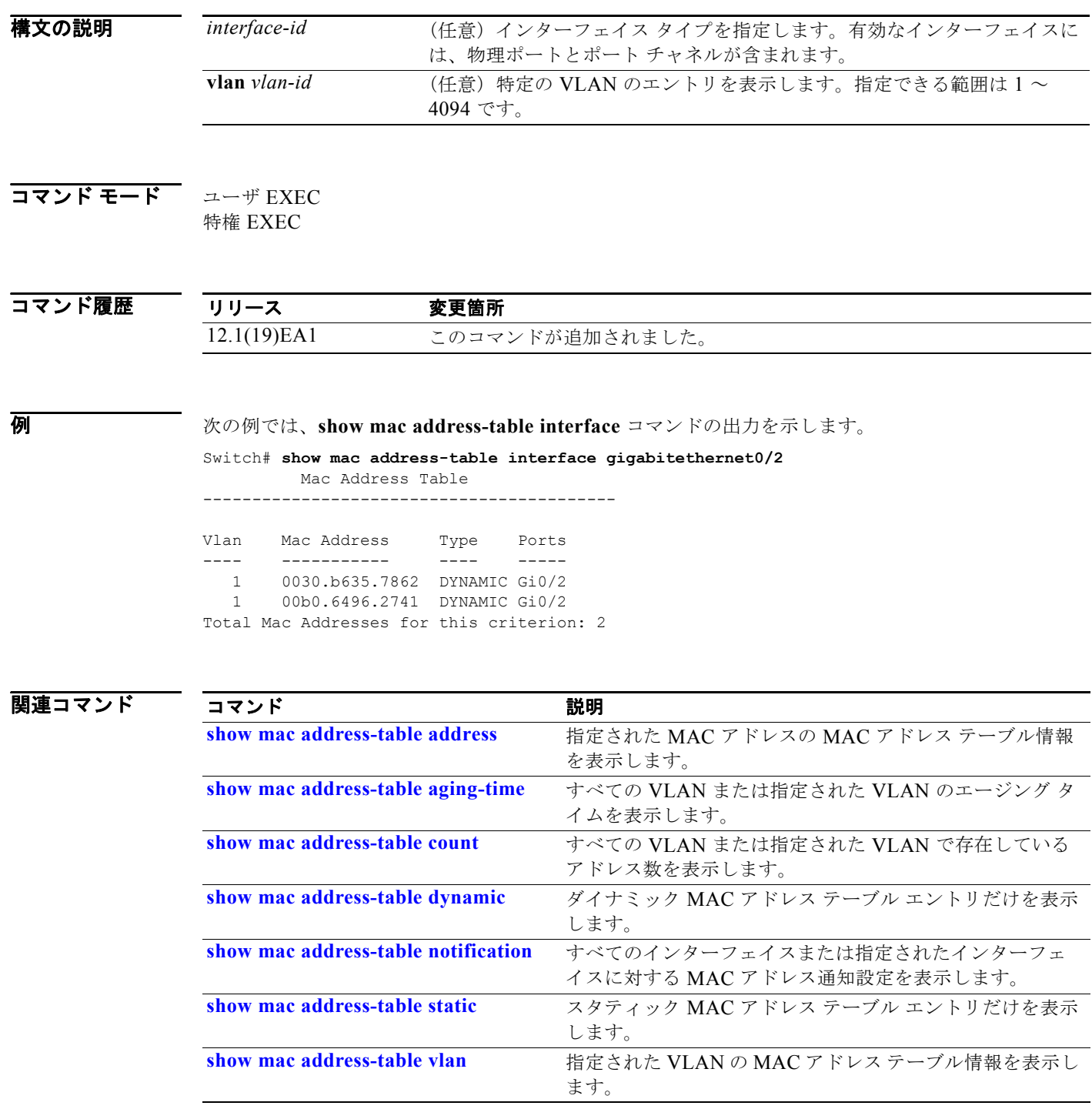

H

# **show mac address-table learning**

すべての VLAN または指定した VLAN の MAC アドレス ラーニングのステータスを表示するには、 **show mac address-table learning** コマンドを EXEC モードで使用します。

**show mac address-table learning** [**vlan** *vlan-id*]

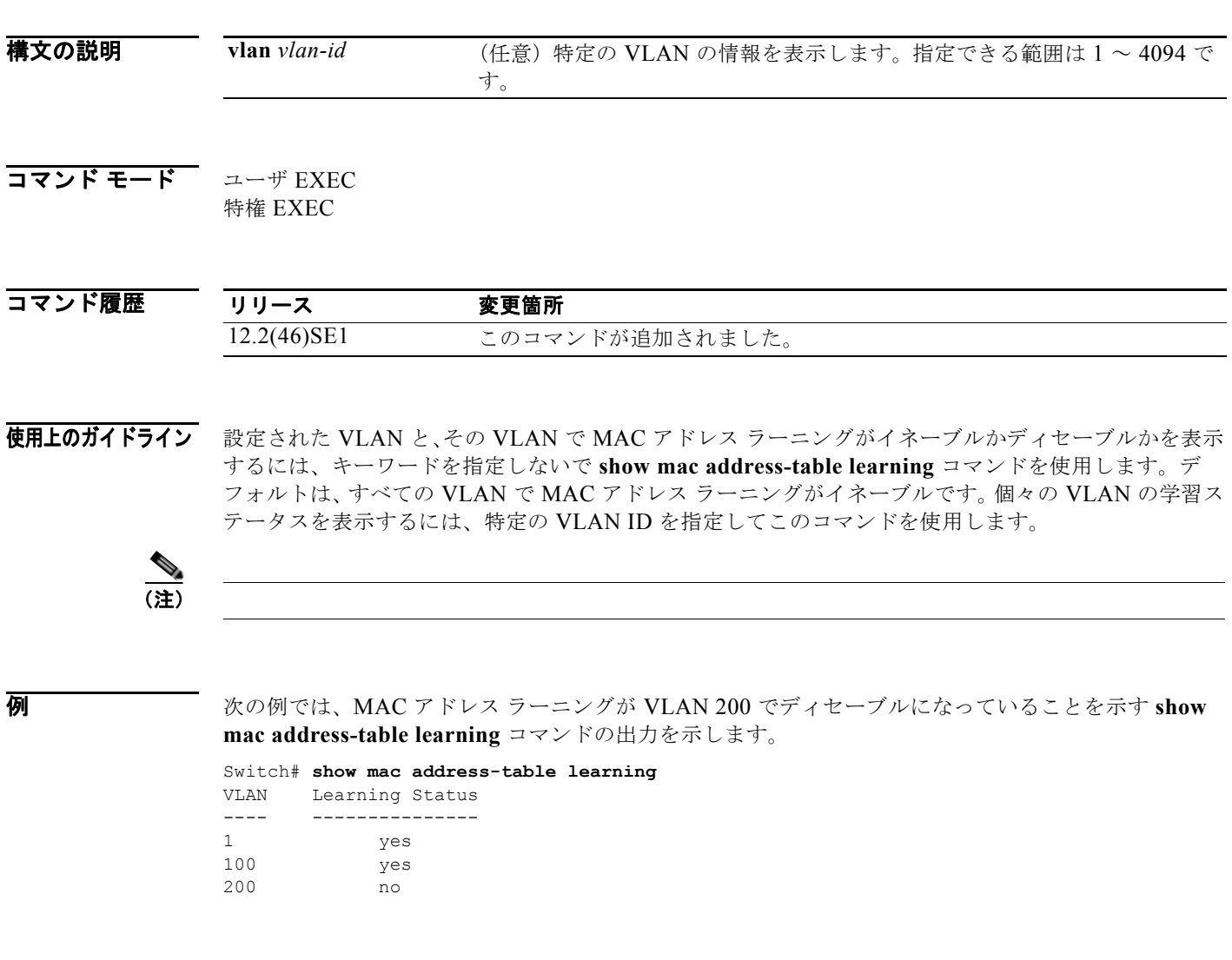

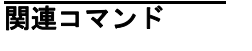

コマンド 説明 **[mac address-table learning vlan](#page-370-0)** VLAN の MAC アドレス ラーニングをイネーブルまたはディ セーブルにします。

**show mac address-table move update**

# **show mac address-table move update**

スイッチの MAC アドレス テーブル移行更新の情報を表示するには、**show mac address-table move update** コマンドを EXEC モードで使用します。

**show mac address-table move update** 

**構文の説明 さのコマンドには、引**数またはキーワードはありません。

コマンド モード ユーザ EXEC 特権 EXEC

コマンド履歴 リリース 変更箇所 12.2(25)SED このコマンドが追加されました。

**例 インタン あたている 次の例では、show mac address-table move update** コマンドの出力を示します。

```
Switch# show mac address-table move update
Switch-ID : 010b.4630.1780
Dst mac-address : 0180.c200.0010
Vlans/Macs supported : 1023/8320
Default/Current settings: Rcv Off/On, Xmt Off/On
Max packets per min : Rcv 40, Xmt 60
Rcv packet count : 10
Rcv conforming packet count : 5
Rcv invalid packet count : 0
Rcv packet count this min : 0
Rcv threshold exceed count : 0
Rcv last sequence# this min : 0
Rcv last interface : Po2
Rcv last src-mac-address : 0003.fd6a.8701
Rcv last switch-ID : 0303.fd63.7600
Xmt packet count : 0
Xmt packet count this min : 0
Xmt threshold exceed count : 0
Xmt pak buf unavail cnt : 0
Xmt last interface : None
switch#
```
#### 関連コマンド

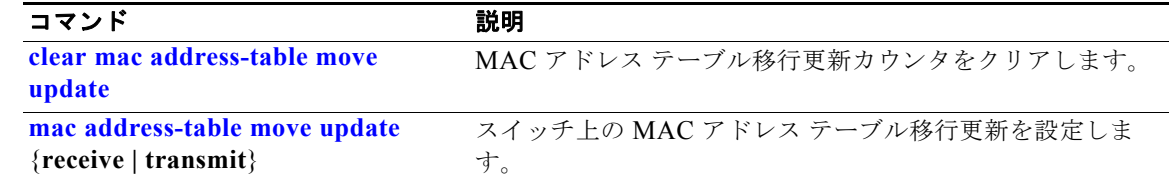

### <span id="page-662-0"></span>**show mac address-table notification**

すべてのインターフェイスまたは指定されたインターフェイスの MAC アドレス通知設定を表示するに は、**show mac address-table notification** コマンドを EXEC モードで使用します。

**show mac address-table notification** {**change** [**interface** [*interface-id*] | **mac-move** | **threshold**}

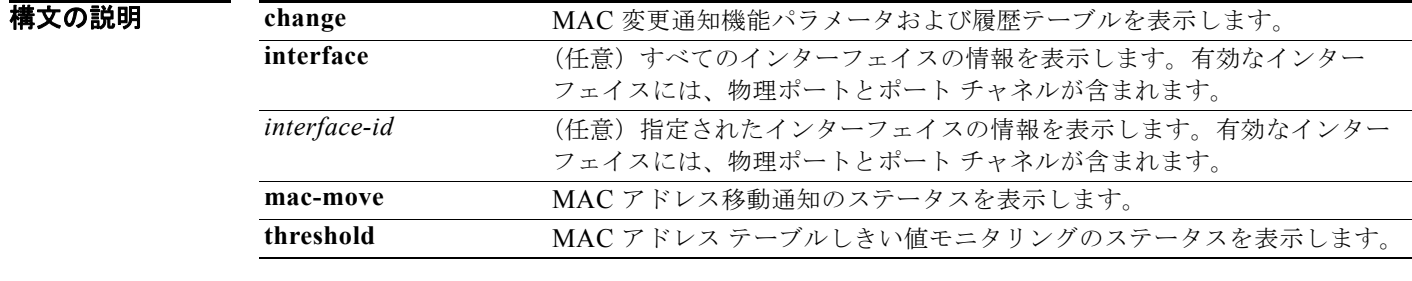

#### コマンド モード ユーザ EXEC 特権 EXEC

コマンド履歴 リリース 変更箇所 12.1(19)EA1 このコマンドが追加されました。 12.2(40)SE **change**、**mac-move**、および **threshold** キーワードが追加されました。

使用上のガイドライン キーワードを指定しないで **show mac address-table notification change** コマンドを使用すると、 MAC アドレス変更通知機能がイネーブルかディセーブルか、MAC 通知間隔、履歴テーブルの最大許 容エントリ数、および履歴テーブルの内容を表示します。

> すべてのインターフェイスの通知を表示するには、**interface** キーワードを使用します。*interface-id* が 含まれる場合、そのインターフェイスのフラグだけが表示されます。

```
例 次の例では、show mac address-table notification change コマンドの出力を示します。
                  Switch# show mac address-table notification change
                  MAC Notification Feature is Enabled on the switch
                  Interval between Notification Traps : 60 secs
                  Number of MAC Addresses Added : 4
                  Number of MAC Addresses Removed : 4
                  Number of Notifications sent to NMS : 3
                  Maximum Number of entries configured in History Table : 100
                  Current History Table Length : 3
                  MAC Notification Traps are Enabled
                  History Table contents
                  ----------------------
                  History Index 0, Entry Timestamp 1032254, Despatch Timestamp 1032254
                  MAC Changed Message :<br>Operation: Added Vlan: 2
                                               MAC Addr: 0000.0000.0001 Module: 0 Port: 1
                  History Index 1, Entry Timestamp 1038254, Despatch Timestamp 1038254
                  MAC Changed Message :
                  Operation: Added Vlan: 2 MAC Addr: 0000.0000.0000 Module: 0 Port: 1
                  Operation: Added Vlan: 2 MAC Addr: 0000.0000.0002 Module: 0 Port: 1
                  Operation: Added Vlan: 2 MAC Addr: 0000.0000.0003 Module: 0 Port: 1
                  History Index 2, Entry Timestamp 1074254, Despatch Timestamp 1074254
                  MAC Changed Message :
                  Operation: Deleted Vlan: 2 MAC Addr: 0000.0000.0000 Module: 0 Port: 1
                                             MAC Addr: 0000.0000.0001 Module: 0
                  Operation: Deleted Vlan: 2 MAC Addr: 0000.0000.0002 Module: 0 Port: 1
                  Operation: Deleted Vlan: 2 MAC Addr: 0000.0000.0003 Module: 0 Port: 1
```
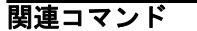

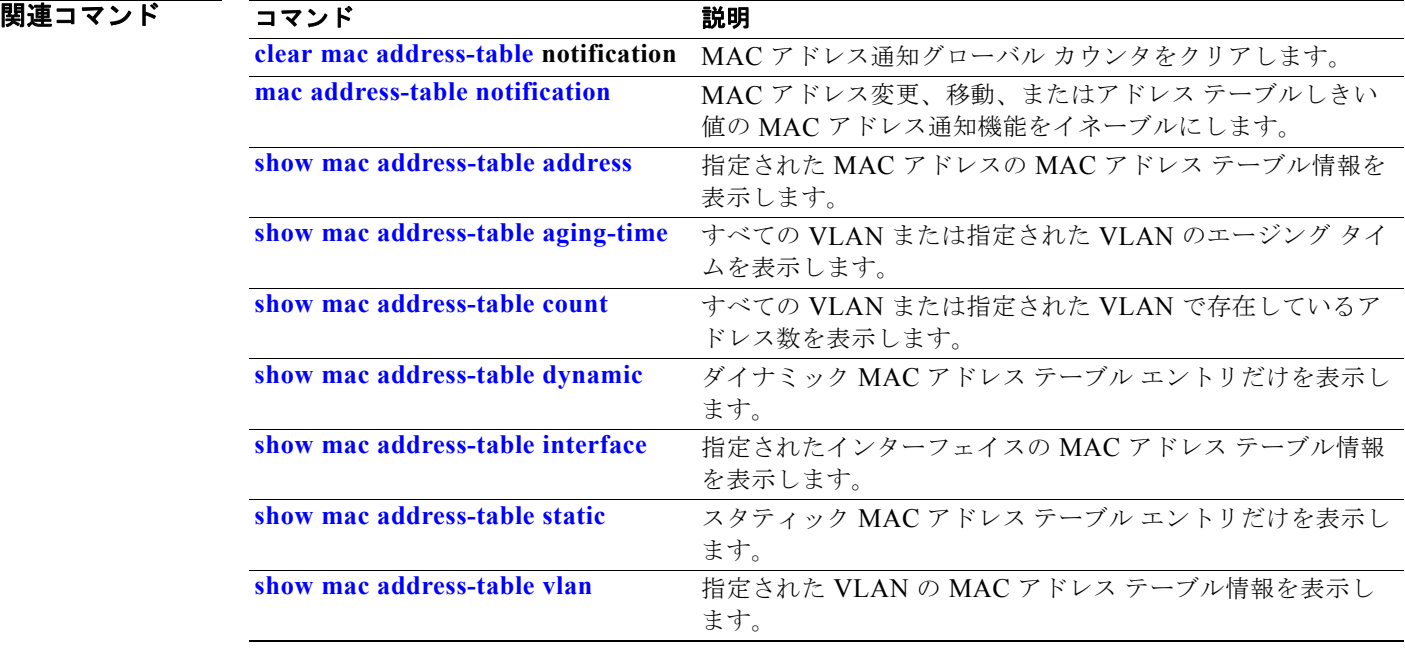

### <span id="page-664-0"></span>**show mac address-table static**

スタティック MAC アドレス テーブル エントリだけを表示するには、**show mac address-table static** コマンドを EXEC モードで使用します。

**show mac address-table static** [**address** *mac-address*] [**interface** *interface-id*] [**vlan** *vlan-id*]

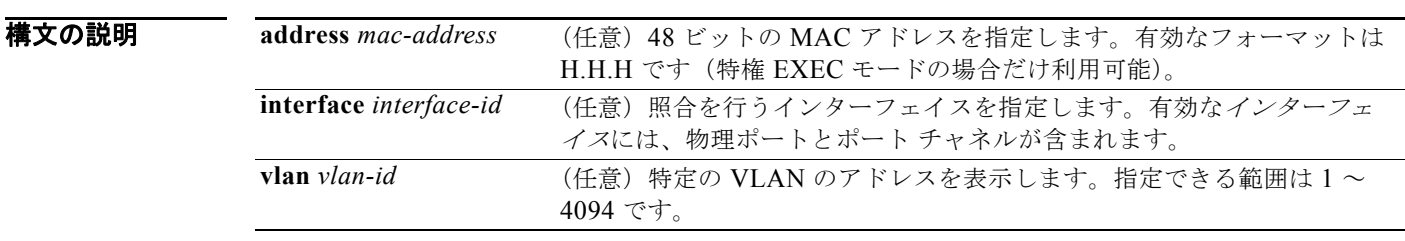

### コマンド モード ユーザ EXEC

特権 EXEC

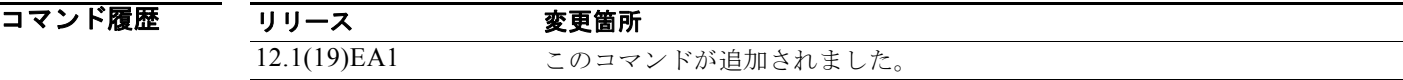

**例 インタン あたて あかり あい mac address-table static** コマンドの出力を示します。

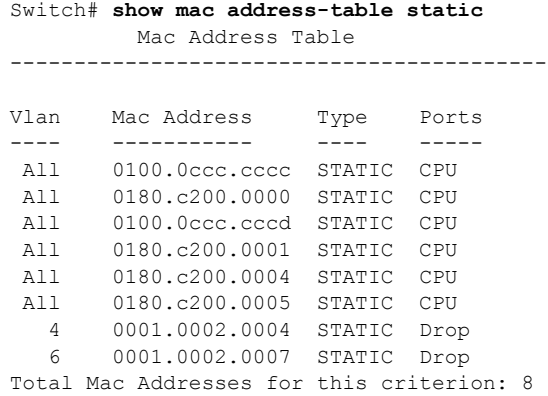

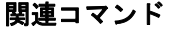

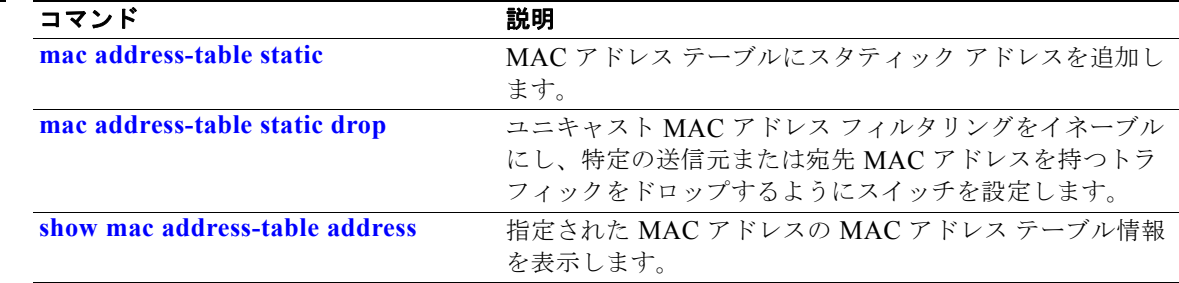

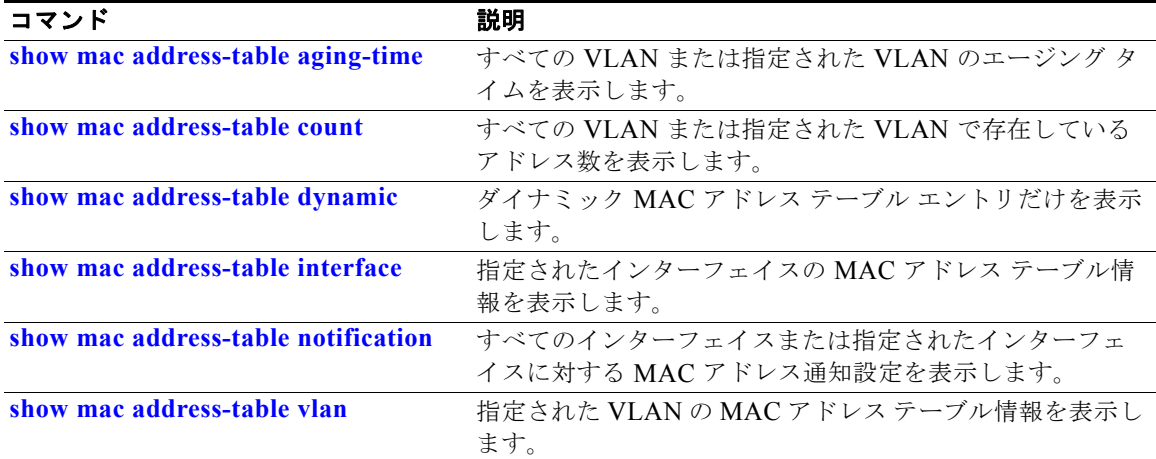

### <span id="page-666-0"></span>**show mac address-table vlan**

指定された VLAN の MAC アドレス テーブル情報を表示するには、**show mac address-table vlan** コ マンドを EXEC モードで使用します。

**show mac address-table vlan** *vlan-id*

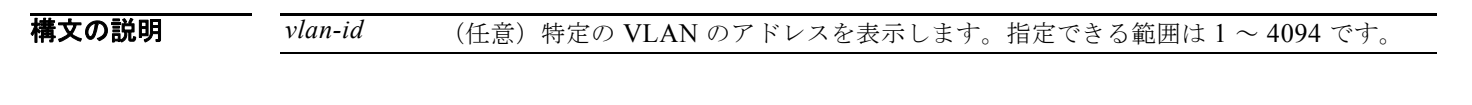

コマンド モード ユーザ EXEC 特権 EXEC

コマンド履歴 リリース 変更箇所 12.1(19)EA1 このコマンドが追加されました。

**例 オンプロン あいすい あい mac address-table vlan 1** コマンドの出力を示します。

```
Switch# show mac address-table vlan 1
          Mac Address Table
------------------------------------------
```
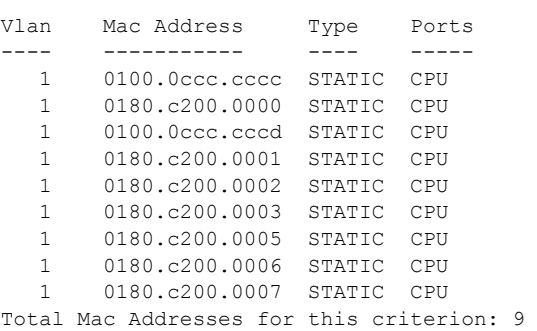

関連コマンド

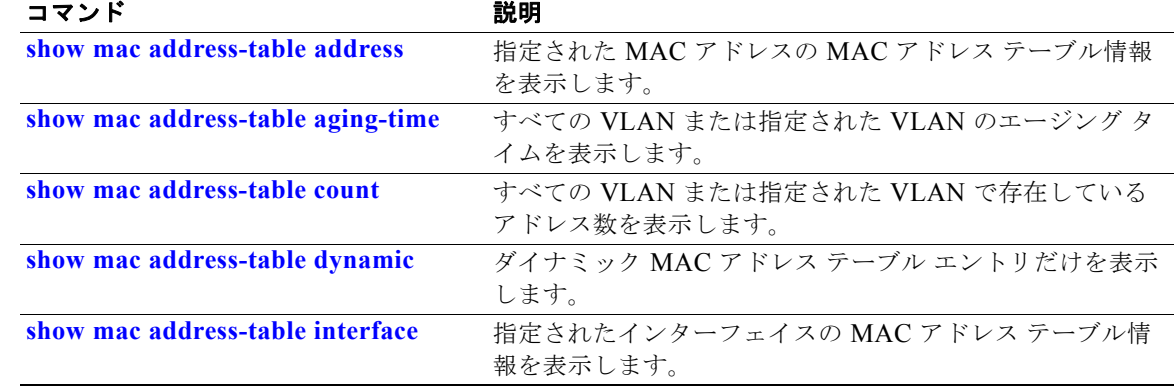

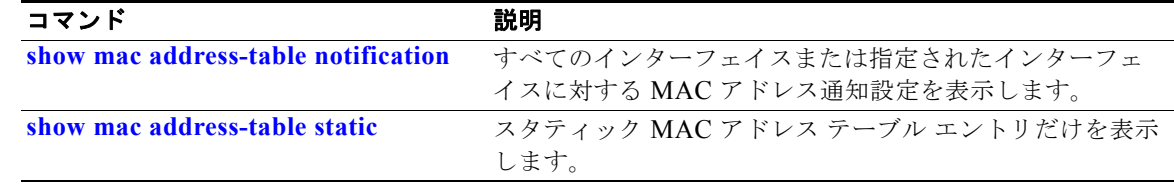

### **show mls qos**

グローバルな Quality of Service(QoS)設定情報を表示するには、**show mls qos** コマンドを EXEC モードで使用します。

#### **show mls qos**

**構文の説明 このコマンドには、引数またはキーワードはありません。** 

コマンド モード ユーザ EXEC 特権 EXEC

コマンド履歴 リリース 変更箇所 12.1(19)EA1 このコマンドが追加されました。

例 次の例では、QoS がイネーブルで DSCP 透過もイネーブルの場合の **show mls qos** コマンドの出力を示 します。

> Switch# **show mls qos** QoS is enabled QoS ip packet dscp rewrite is enabled

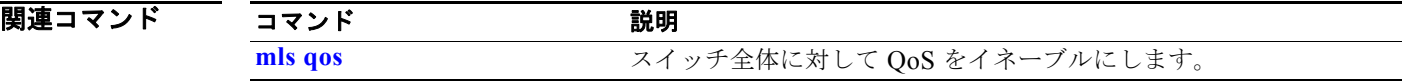

### **show mls qos aggregate-policer**

Quality of Service(QoS)集約ポリサー設定を表示するには、**show mls qos aggregate-policer** コマン ドを EXEC モードで使用します。

**show mls qos aggregate-policer** [*aggregate-policer-name*]

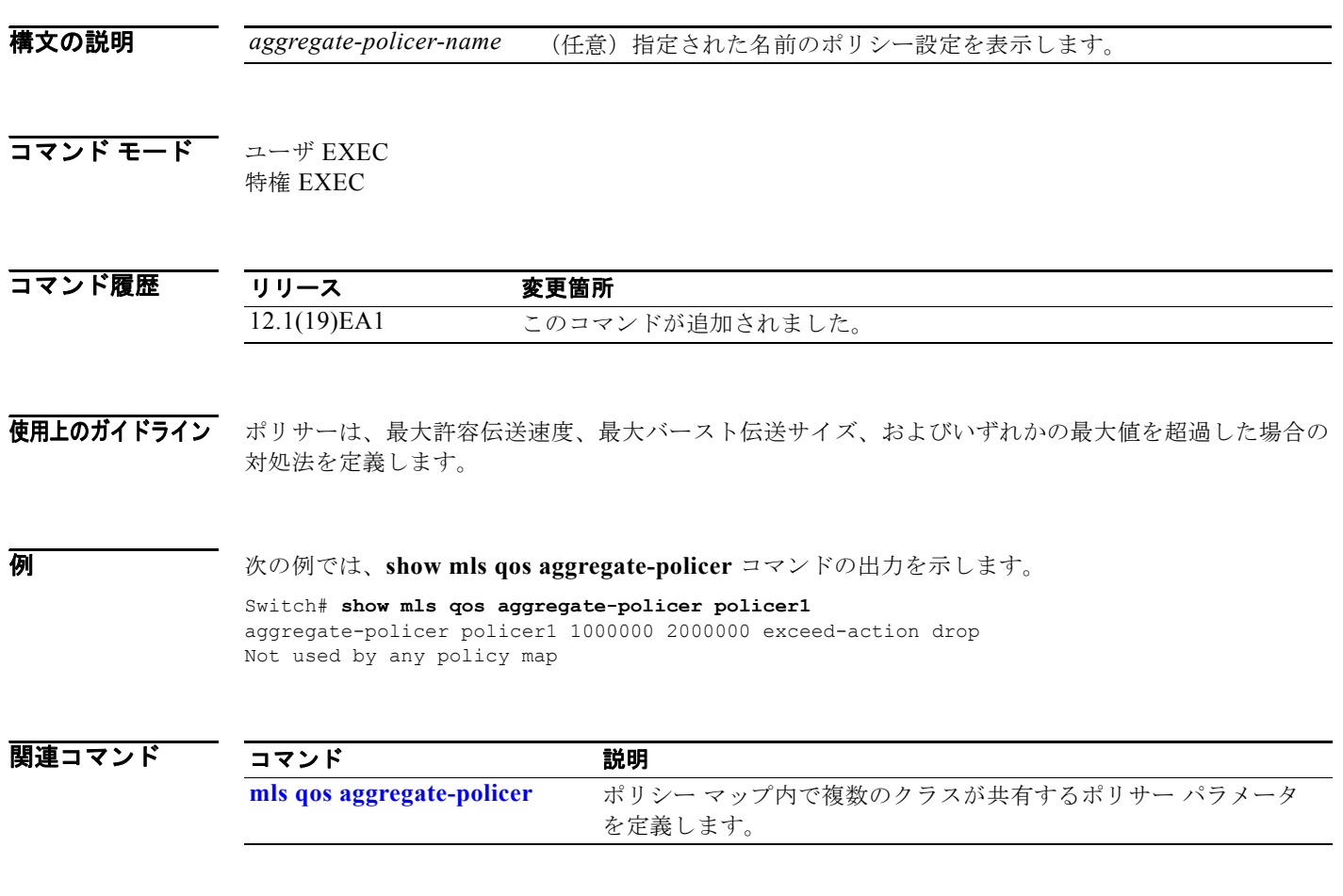

### **show mls qos input-queue**

入力キューの Quality of Service(QoS)を表示するには、**show mls qos input-queue** コマンドを EXEC モードで使用します。

**show mls qos input-queue**

**構文の説明 このコマンドには、引数またはキーワードはありません。** 

コマンド モード ユーザ EXEC 特権 EXEC

コマンド履歴 リリース 変更箇所 12.1(19)EA1 このコマンドが追加されました。

**例 インスタック** 次の例では、show mls gos input-queue コマンドの出力を示します。

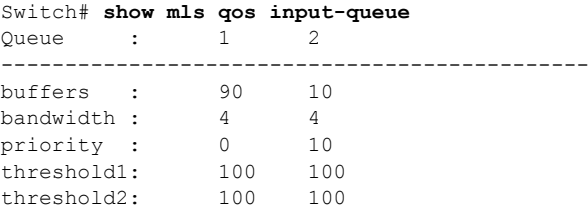

#### 関連コマンド

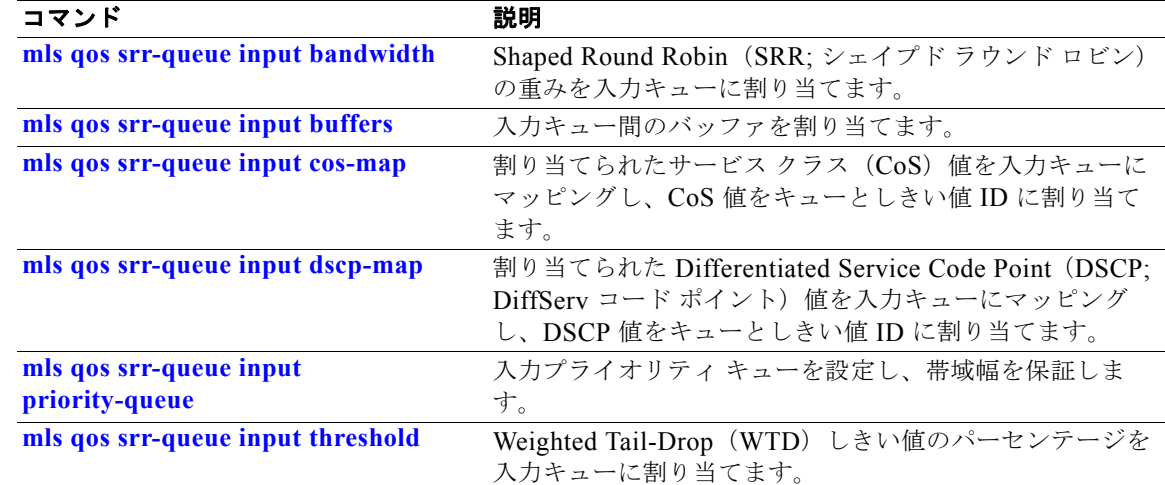

### **show mls qos interface**

Quality of Service(QoS)情報をポート レベルで表示するには、**show mls qos interface** コマンドを EXEC モードで使用します。

**show mls qos interface** [*interface-id*] [**buffers** | **queueing** | **statistics**]

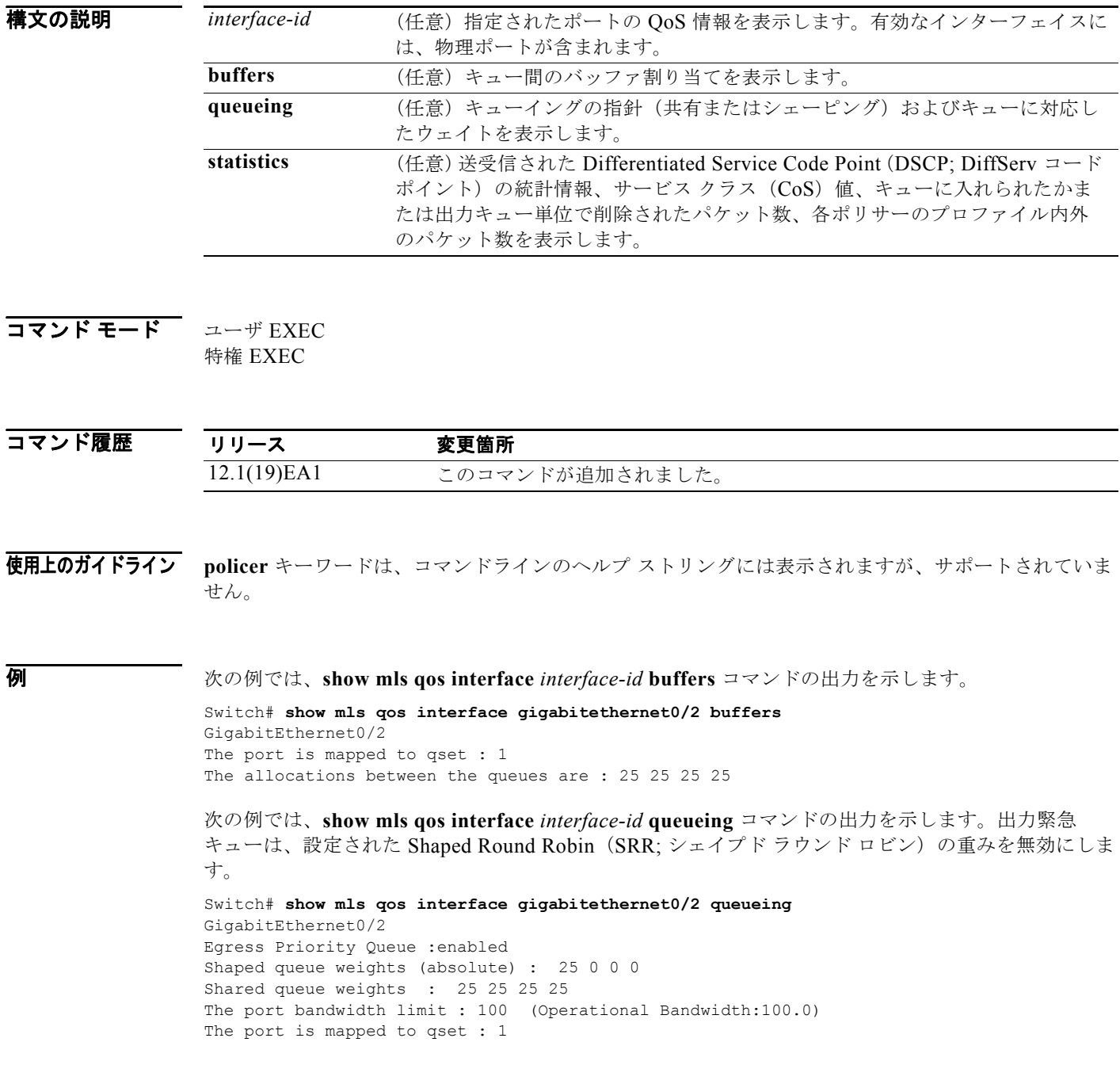

次の例では、**show mls qos interface** *interface-id* **statistics** コマンドの出力を示します。表 [2-40](#page-672-0) に、こ の出力で表示されるフィールドの説明を示します。

Switch# **show mls qos interface gigabitethernet0/2 statistics** GigabitEthernet0/2

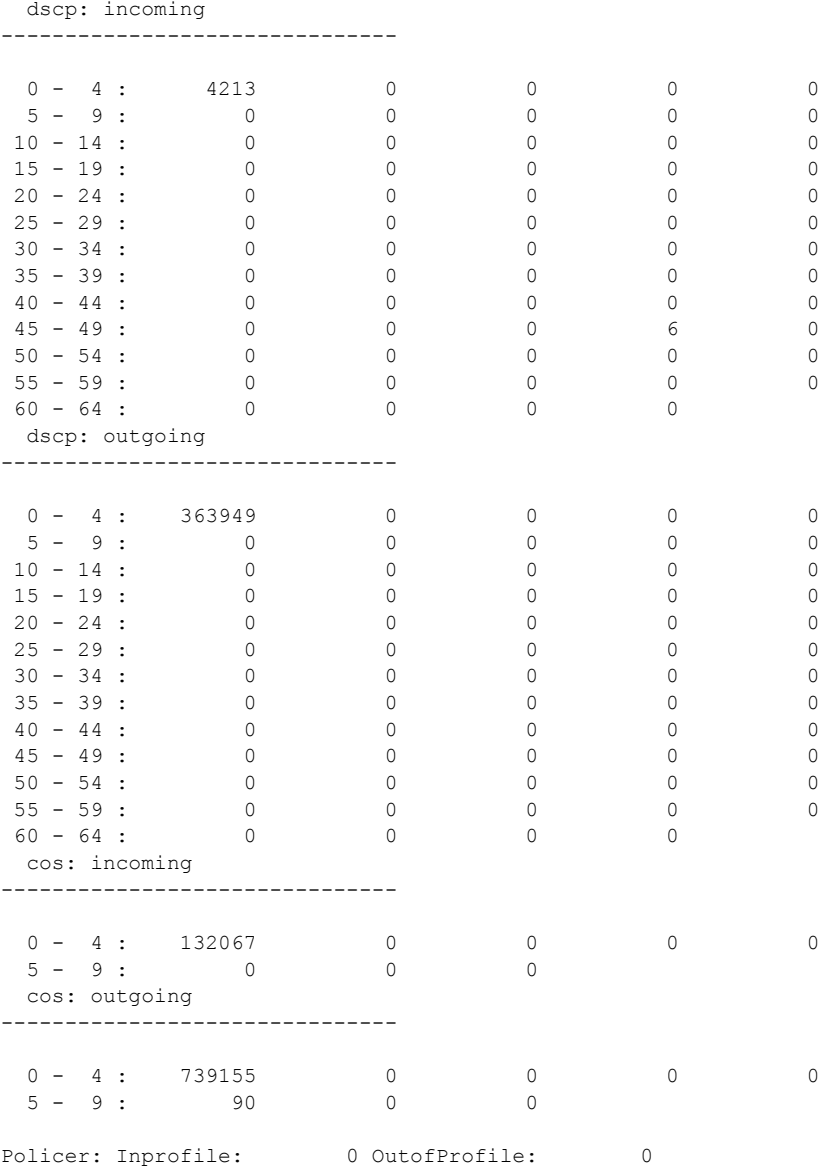

#### <span id="page-672-0"></span>表 **2-40 show mls qos interface statistics** のフィールドの説明

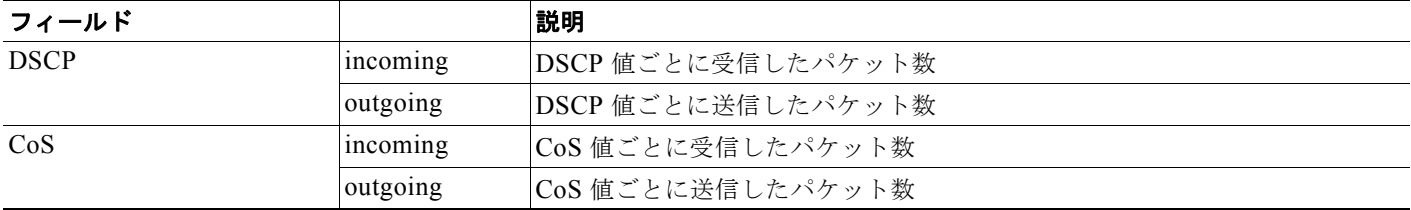

#### 表 **2-40 show mls qos interface statistics** のフィールドの説明 (続き)

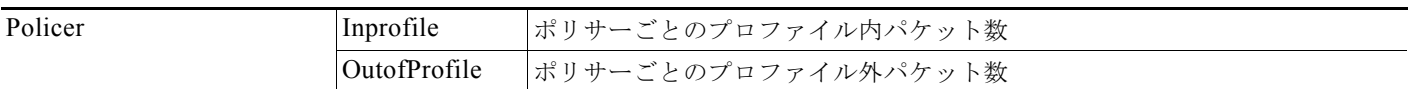

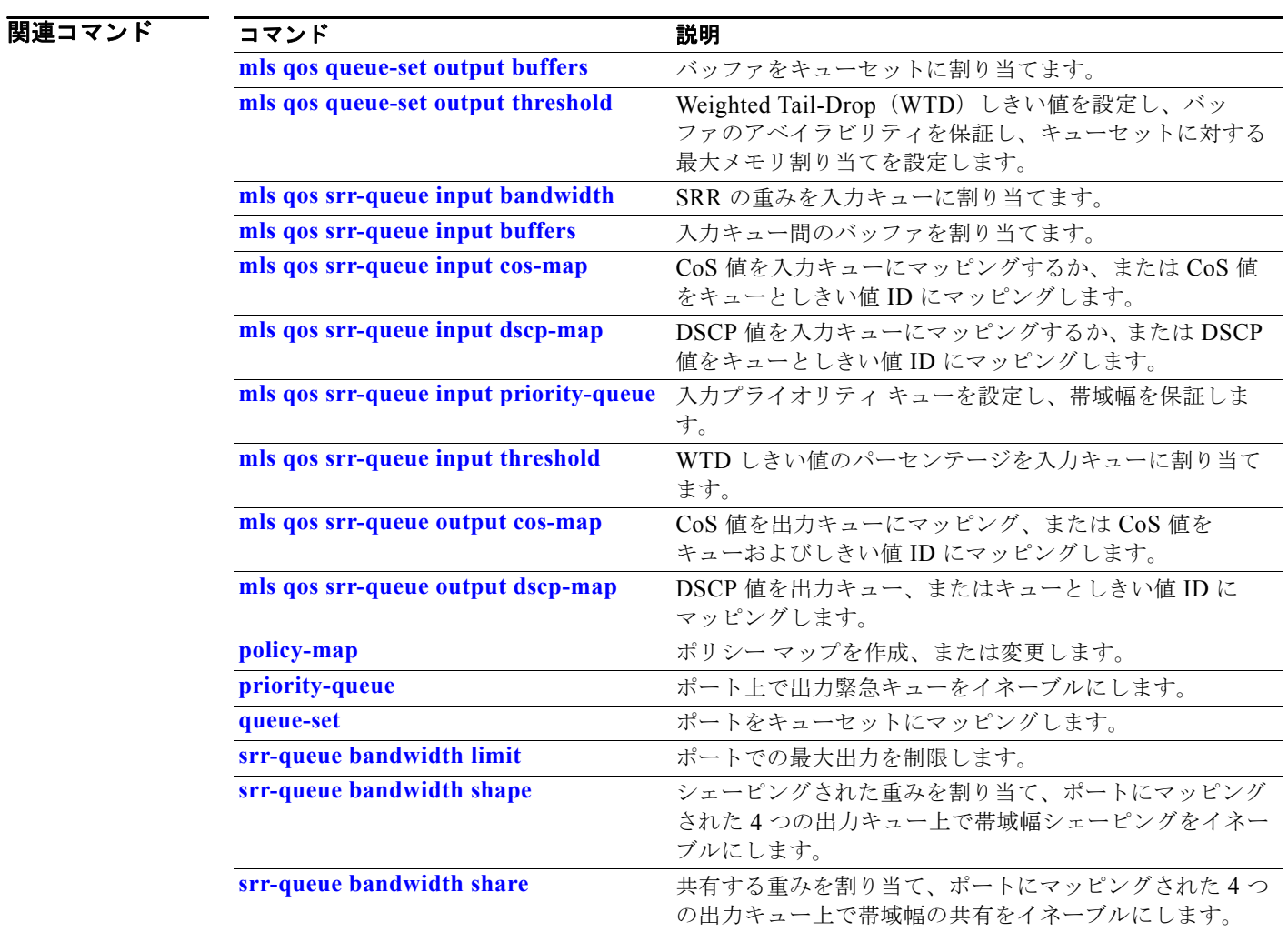

### **show mls qos maps**

Quality of Service(QoS)マッピング情報を表示するには、**show mls qos maps** コマンドを EXEC モードで使用します。

show mls qos maps [**cos-dscp** | **cos-input-q** | **cos-output-q** | **dscp-cos** | **dscp-input-q** | **dscp-mutation** *dscp-mutation-name* | **dscp-output-q** | **ip-prec-dscp** | **policed-dscp**]

構文の説明

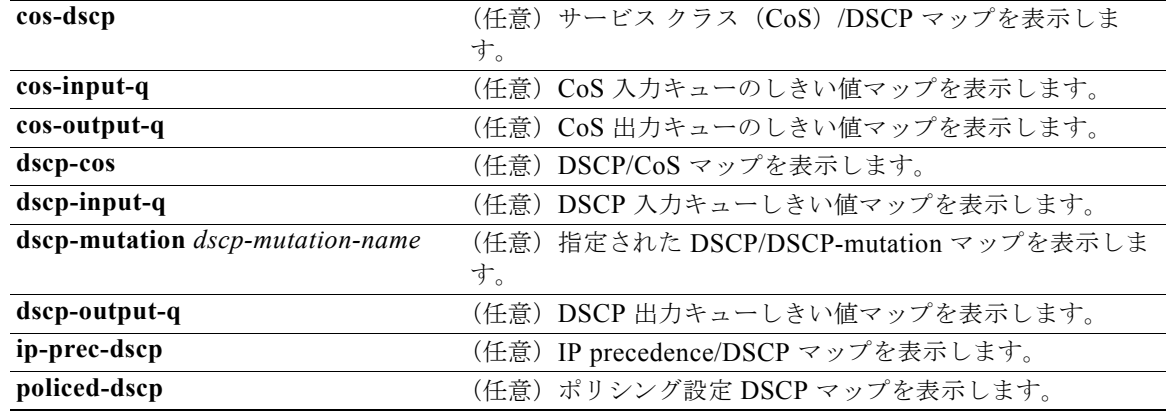

### コマンド モード ユーザ EXEC

特権 EXEC

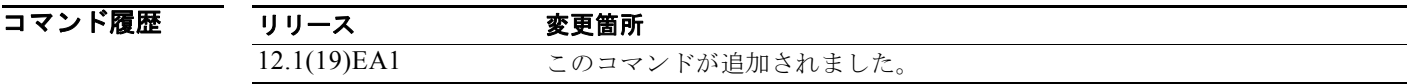

使用上のガイドライン 分類では、QoS はマッピング テーブルを使用してトラフィックのプライオリティを表示し、受信した サービス クラス(CoS)、Differentiated Service Code Point(DSCP; DiffServ コード ポイント)、また は IP precedence 値から対応する CoS または DSCP 値を取得します。

> ポリシング設定 DSCP、DSCP/CoS、および DSCP/DSCP-mutation マップは、マトリクスとして表示 されます。d1 列では、DSCP で最も重要度の高い桁を指定します。d2 行では、DSCP で最も重要度の 低い桁を指定します。d1 値および d2 値の共通部分では、ポリシング設定 DSCP、CoS、または Mutated-DSCP 値を提供します。たとえば、DSCP/CoS マップでは、DSCP 値 43 は CoS 値 5 に対応 します。

> DSCP 入力キューしきい値および DSCP 出力キューしきい値マップは、マトリクスとして表示されま す。d1 列では、最も重要度の高い DSCP 番号の桁を指定します。d2 行では、最も重要度の低い DSCP 番号の桁を指定します。d1 値と d2 値の共通部分では、キュー ID としきい値 ID を提供します。たとえ ば、DSCP 入力キューしきい値マップでは、DSCP 値 43 はキュー 2 およびしきい値 1 (02-01) に対応 します。

> CoS 入力キューしきい値および CoS 出力キューしきい値マップでは、CoS 値が一番上の行、対応する キュー ID およびしきい値 ID が 2 番めの行に表示されます。たとえば、CoS 入力キューしきい値マッ プでは、CoS 値 5 はキュー 2 およびしきい値 1 (2-1) に対応することになります。

例 次の例では、**show mls qos maps** コマンドの出力を示します。 Switch# **show mls qos maps** Policed-dscp map: d1 : d2 0 1 2 3 4 5 6 7 8 9 --------------------------------------- 0 : 00 01 02 03 04 05 06 07 08 09 1 : 10 11 12 13 14 15 16 17 18 19 2 : 20 21 22 23 24 25 26 27 28 29 3 : 30 31 32 33 34 35 36 37 38 39 4 : 40 41 42 43 44 45 46 47 48 49 5 : 50 51 52 53 54 55 56 57 58 59 6 : 60 61 62 63 Dscp-cos map: d1 : d2 0 1 2 3 4 5 6 7 8 9 --------------------------------------- 0 : 00 00 00 00 00 00 00 00 01 01 1 : 01 01 01 01 01 01 02 02 02 02 2 : 02 02 02 02 03 03 03 03 03 03 03 03 04 04 04 04 04 04 04 04 4 : 05 05 05 05 05 05 05 05 06 06 06 06 06 06 06 07 07 07 07 6 : 07 07 07 07 Cos-dscp map: cos: 0 1 2 3 4 5 6 7 ------------------------------- dscp: 0 8 16 24 32 40 48 56 IpPrecedence-dscp map: ipprec: 0 1 2 3 4 5 6 7 ------------------------------- dscp: 0 8 16 24 32 40 48 56 Dscp-outputq-threshold map: d1 :d2 0 1 2 3 4 5 6 7 8 -------------------------------------------------------------------- 0 : 02-01 02-01 02-01 02-01 02-01 02-01 02-01 02-01 02-01 02-01 1 : 02-01 02-01 02-01 02-01 02-01 02-01 03-01 03-01 03-01 03-01 2 : 03-01 03-01 03-01 03-01 03-01 03-01 03-01 03-01 03-01 03-01 3 : 03-01 03-01 04-01 04-01 04-01 04-01 04-01 04-01 04-01 04-01 4 : 01-01 01-01 01-01 01-01 01-01 01-01 01-01 01-01 04-01 04-01 5 : 04-01 04-01 04-01 04-01 04-01 04-01 04-01 04-01 04-01 04-01 6 : 04-01 04-01 04-01 04-01 Dscp-inputq-threshold map: d1 :d2 0 1 2 3 4 5 6 7 8 9 --------------------------------------------------------------------  $0 \cdot 0.01 - 01 \cdot 01 - 01 \cdot 01 - 01 \cdot 01 - 01 \cdot 01 - 01 \cdot 01 - 01 \cdot 01 - 01 \cdot 01 - 01 \cdot 01 - 01 \cdot 01 - 01$  1 : 01-01 01-01 01-01 01-01 01-01 01-01 01-01 01-01 01-01 01-01 2 : 01-01 01-01 01-01 01-01 01-01 01-01 01-01 01-01 01-01 01-01 3 : 01-01 01-01 01-01 01-01 01-01 01-01 01-01 01-01 01-01 01-01 4 : 02-01 02-01 02-01 02-01 02-01 02-01 02-01 02-01 01-01 01-01 5 : 01-01 01-01 01-01 01-01 01-01 01-01 01-01 01-01 01-01 01-01 6 : 01-01 01-01 01-01 01-01 Cos-outputq-threshold map: cos: 0 1 2 3 4 5 6 7 ----------------------------------- queue-threshold: 2-1 2-1 3-1 3-1 4-1 1-1 4-1 4-1 Cos-inputq-threshold map: cos: 0 1 2 3 4 5 6 7

```
 ------------------------------------
   queue-threshold: 1-1 1-1 1-1 1-1 1-1 2-1 1-1 1-1
Dscp-dscp mutation map:
   Default DSCP Mutation Map:
      d1 : d2 0 1 2 3 4 5 6 7 8 9
      ---------------------------------------
      0 : 00 01 02 03 04 05 06 07 08 09
      1 : 10 11 12 13 14 15 16 17 18 19
      2 : 20 21 22 23 24 25 26 27 28 29
            3 : 30 31 32 33 34 35 36 37 38 39
      4 : 40 41 42 43 44 45 46 47 48 49
            5 : 50 51 52 53 54 55 56 57 58 59
       6 : 60 61 62 63
```

```
関連コマンド
```
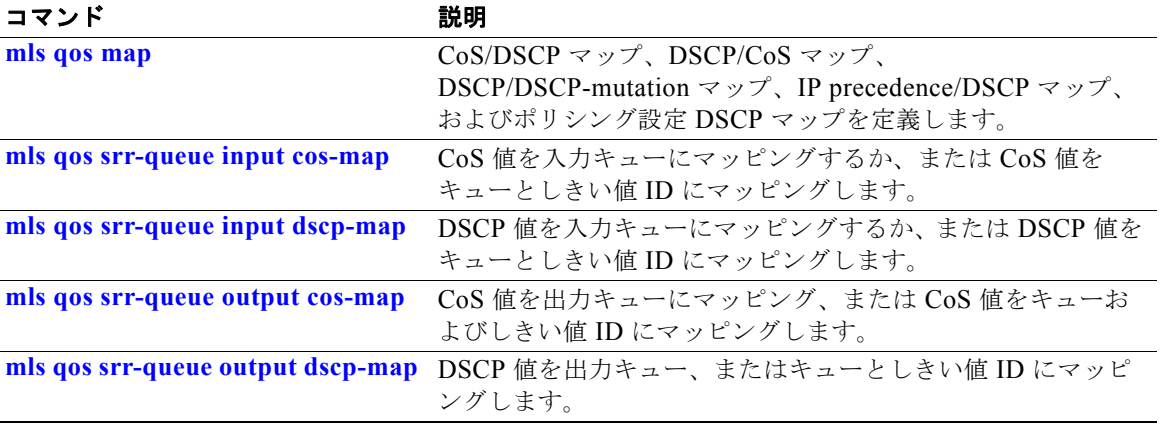

### **show mls qos queue-set**

出力キューの Quality of Service(QoS)を表示するには、**show mls qos queue-set** コマンドを EXEC モードで使用します。

**show mls qos queue-set** [*qset-id*]

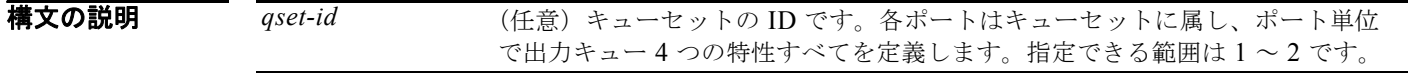

コマンド モード ユーザ EXEC 特権 EXEC

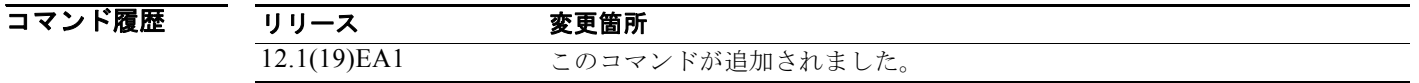

**例 オンファン あいすい あい mls qos queue-set** コマンドの出力を示します。

Switch# **show mls qos queue-set** Queueset: 1 Oueue : 1 2 3 4 --------------------------------------------- buffers : 25 25 25 25<br>threshold1: 100 200 100 100<br>threshold2: 100 200 100 100 threshold1: 100 200 100 100 threshold2: 100 200 100 100<br>threshold2: 100 200 100 100<br>reserved : 50 50 50 reserved : 50 50 50 50 maximum : 400 400 400 400 Queueset: 2 Queue : 1 2 3 4 ----------------------------------------------

% buffers : 25 25 25<br>threshold1: 100 200 100 threshold1: 100 200 100 100 threshold2: 100 200 100 100 reserved : 50 50 50 50 maximum : 400 400 400 400

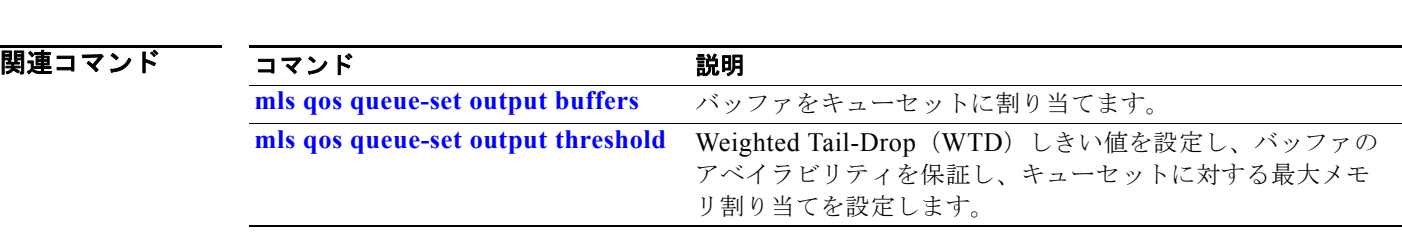

### **show mls qos vlan**

Switch Virtual Interface(SVI; スイッチ仮想インターフェイス)に適用されているポリシー マップを 表示するには、**show mls qos vlan** コマンドを EXEC モードで使用します。

**show mls qos vlan** *vlan-id*

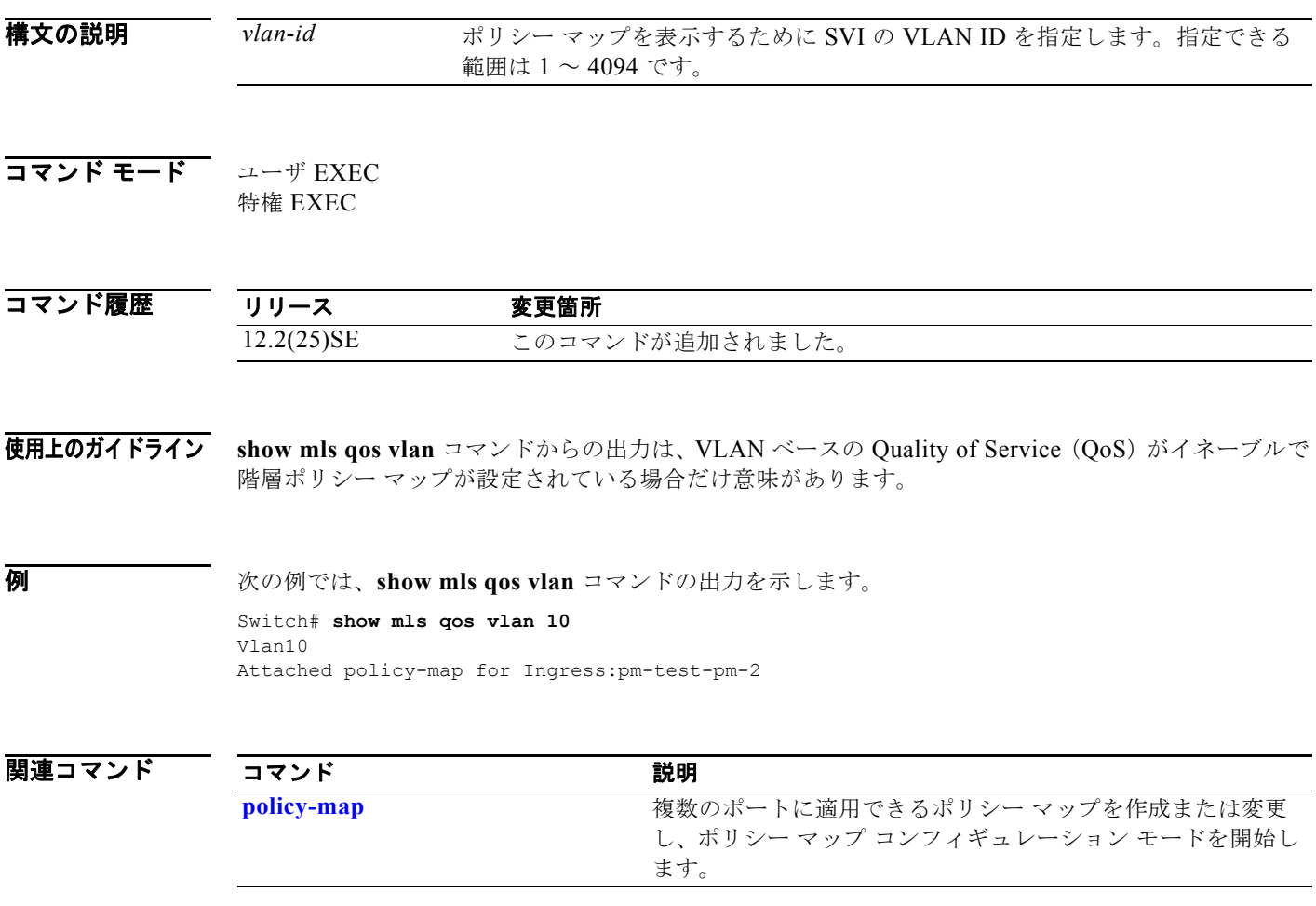

 $\blacksquare$ 

### **show monitor**

スイッチのすべてのスイッチド ポート アナライザ (SPAN) および Remote SPAN (RSPAN) セッ ションに関する情報を表示するには、**show monitor** コマンドを EXEC モードで使用します。

**show monitor** [**session** {*session\_number* | **all** | **local** | **range** *list* | **remote**}

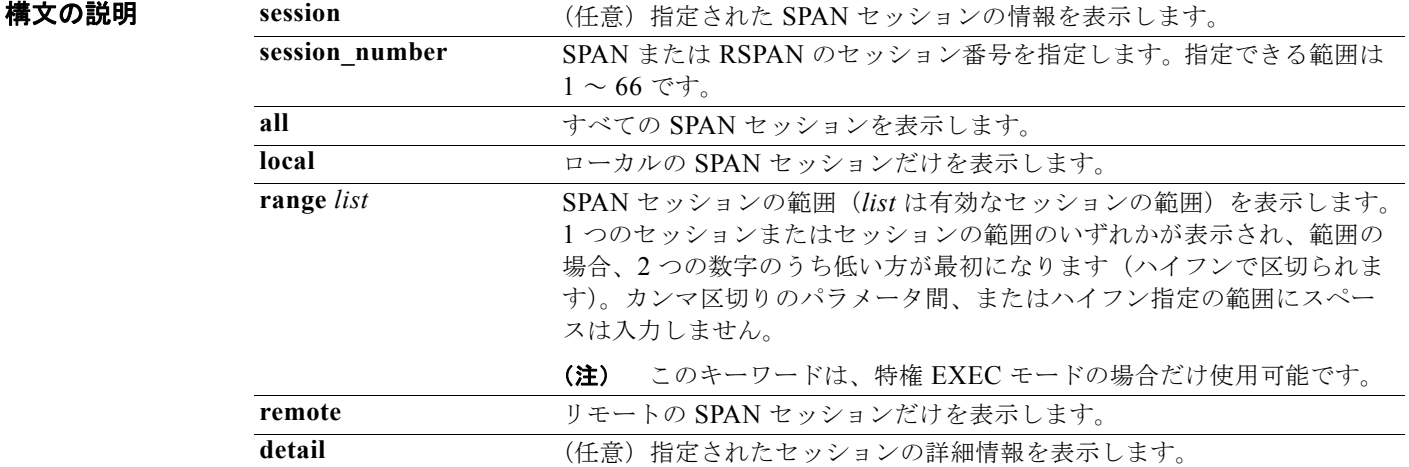

### コマンド モード ユーザ EXEC

特権 EXEC

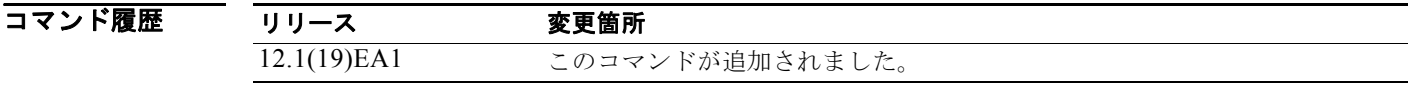

使用上のガイドライン キーワードを指定してコマンドを使用することで、特定のセッション、すべてのセッション、すべての ローカル セッション、すべてのリモート セッションが表示されます。

**show monitor** コマンドと **show monitor session all** コマンドの出力は同じです。

**例 ポティング あい あい monitor** コマンドの出力を示します。

Switch# **show monitor** Session 1 --------- Type : Local Session Source Ports : RX Only : Fa0/1 Both : Fa0/2-3,Fa0/5-6 Destination Ports : Fa0/20 Encapsulation : Replicate Ingress : Disabled

**show monitor**

```
Session 2
---------
Type : Remote Source Session
Source VLANs :
TX Only : 10
Both : 1-9
Dest RSPAN VLAN : 105
```
次の例では、ローカル SPAN 送信元セッション 1 に対する **show monitor** コマンドの出力を示します。

Switch# **show monitor session 1** Session 1 --------- Type : Local Session Source Ports : RX Only : Fa0/1 Both : Fa0/2-3,Fa0/5-6 Destination Ports : Fa0/20 Encapsulation : Replicate Ingress : Disabled

次の例では、入力トラフィック転送をイネーブルにした場合の **show monitor session all** コマンドの出 力を示します。

```
Switch# show monitor session all
Session 1
---------
Type : Local Session
Source Ports :
Both : Fa0/2
Destination Ports : Fa0/3
Encapsulation : Native
Ingress : Enabled, default VLAN = 5
Ingress encap : DOT1Q
Session 2
---------
Type : Local Session
```
Source Ports : Both : Fa0/8 Destination Ports : Fa0/2 Encapsulation : Replicate Ingress : Enabled, default VLAN = 4 Ingress encap : Untagged

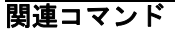

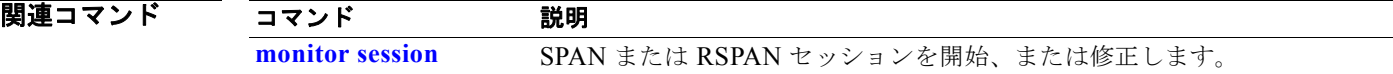

### **show mvr**

現在の Multicast VLAN Registration (MVR; マルチキャスト VLAN レジストレーション) グローバル パラメータ値を表示するには、キーワードを指定しないで **show mvr** 特権 EXEC コマンドを使用しま す。

**show mvr**

- **構文の説明 このコマンドには、引数またはキーワードはありません。**
- **コマンド モード** 特権 EXEC

コマンド履歴 リリース 変更箇所 12.1(19)EA1 このコマンドが追加されました。

使用上のガイドライン コマンド情報には、MVR がイネーブルであるかどうか、MVR マルチキャスト VLAN、最大クエリー 応答時間、マルチキャスト グループ数、および MVR モード (dynamic または compatible) が含まれ ます。

**例 その** あたい 次の例では、show mvr コマンドの出力を示します。マルチキャスト グループの最大数は 256 です。 MVR モードは、compatible (Catalyst 2900 XL および Catalyst 3500 XL スイッチと連動する場合)ま たは dynamic(動作が IGMP スヌーピング動作と一貫性があり、送信元ポート上でダイナミック MVR メンバーシップがサポートされている場合)のいずれかです。

> Switch# **show mvr** MVR Running: TRUE MVR multicast VLAN: 1 MVR Max Multicast Groups: 256 MVR Current multicast groups: 0 MVR Global query response time: 5 (tenths of sec) MVR Mode: compatible

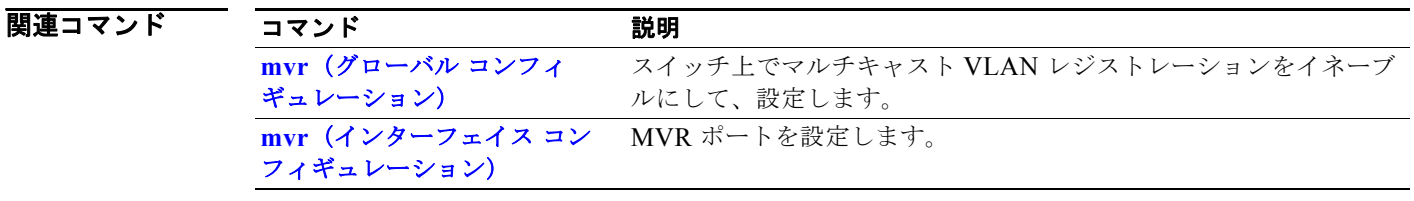

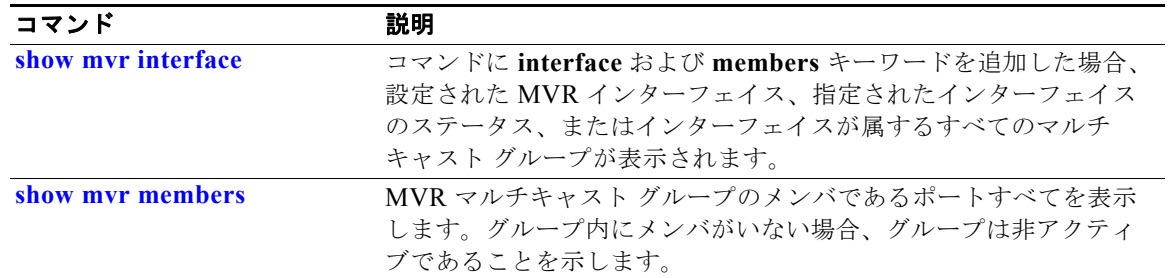

П

### <span id="page-683-0"></span>**show mvr interface**

Multicast VLAN Registration (MVR) レシーバおよび送信元ポートを表示するには、キーワードを指 定せずに **show mvr interface** 特権 EXEC コマンドを使用します。

**show mvr interface** [*interface-id* [**members** [**vlan** *vlan-id*]]]

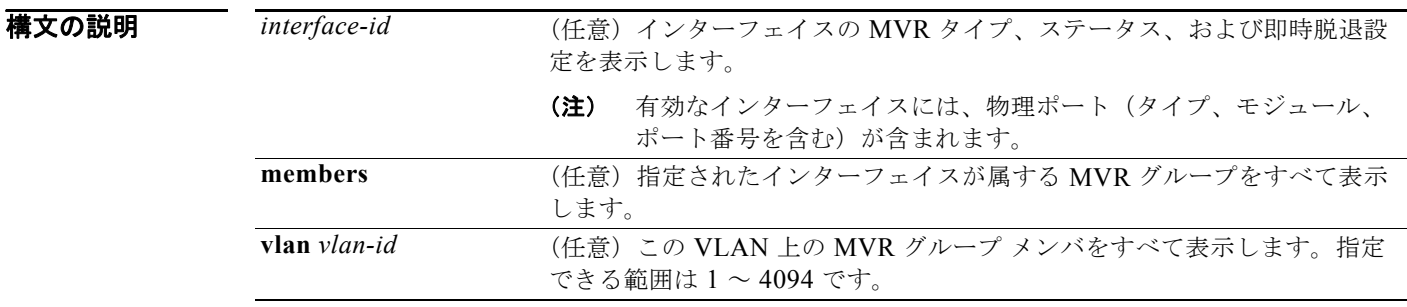

#### コマンド モード 特権 EXEC

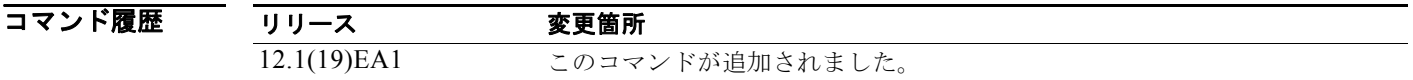

使用上のガイドライン 入力したポートが非 MVR ポートまたは送信元ポートの場合は、エラー メッセージが戻されます。入 力したポートがレシーバ ポートの場合は、ポート タイプ、ポート単位のステータス、および即時脱退 設定が表示されます。

> **members** キーワードを入力すると、インターフェイス上の MVR グループ メンバがすべて表示されま す。VLAN ID を入力すると、VLAN の MVR グループ メンバがすべて表示されます。

> キーワードを指定してこのコマンドを使用すると、特定のレシーバ ポートの MVR パラメータが表示 されます。

**例 インスタントランス 次の例では、show mvr interface** コマンドの出力を示します。

#### Switch# **show mvr interface**

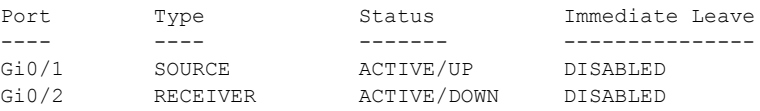

上記の Status の定義は、次のとおりです。

- **•** ACTIVE は、ポートが VLAN に含まれていることを意味します。
- **•** UP/DOWN は、ポートが転送中か転送中でないかを示します。
- **•** INACTIVE は、ポートが VLAN に含まれていないことを意味します。

次の例では、指定されたポートの **show mvr interface** コマンドの出力を示します。

Switch# **show mvr interface gigabitethernet0/2**
Type: RECEIVER Status: ACTIVE Immediate Leave: DISABLED

次の例では、**show mvr interface** *interface-id* **members** コマンドの出力を示します。

#### Switch# **show mvr interface gigabitethernet0/2 members**

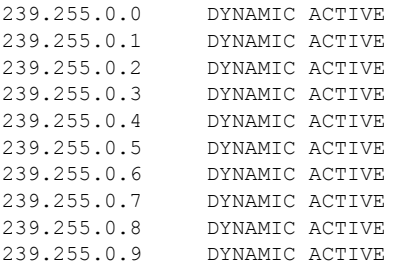

関連コマンド

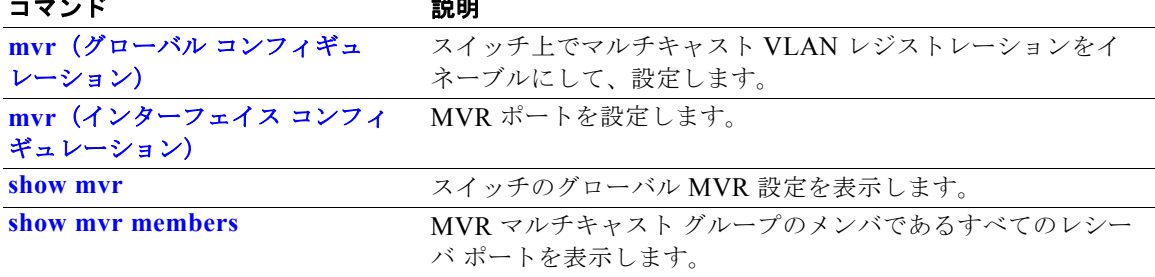

# <span id="page-685-0"></span>**show mvr members**

現在 IP マルチキャスト グループのメンバであるすべてのレシーバおよび送信元ポートを表示するに は、**show mvr members** 特権 EXEC コマンドを使用します。

**show mvr members** [*ip-address*]

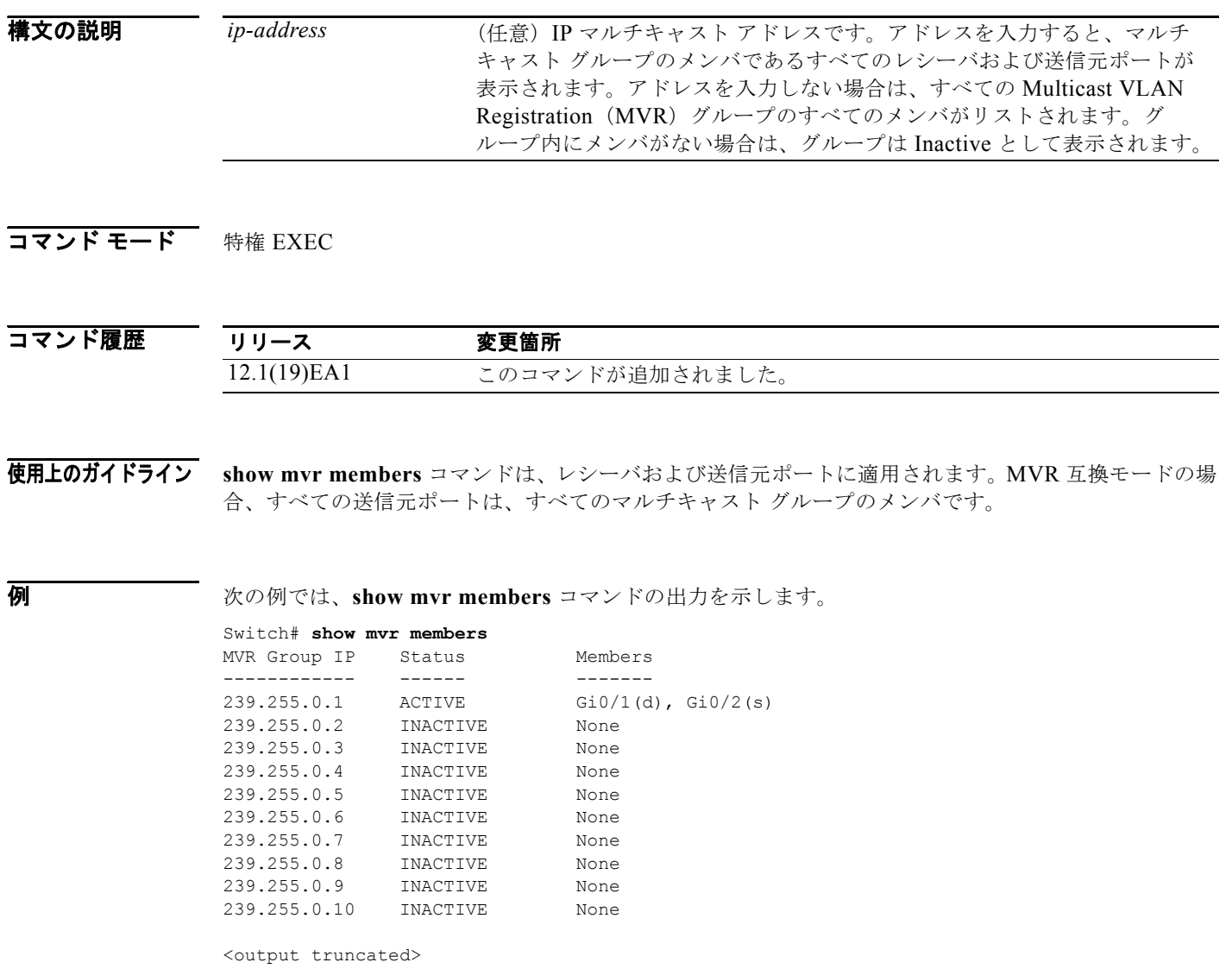

次の例では、**show mvr members** *ip-address* コマンドの出力を示します。次のアドレスを持った IP マ ルチキャスト グループのメンバを表示します。

Switch# **show mvr members 239.255.0.2**  $Gi0/1(d)$ ,  $Gi0/2(d)$ ,  $Gi0/3(d)$ , Gi0/4(d), Gi0/5(s)

ш

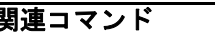

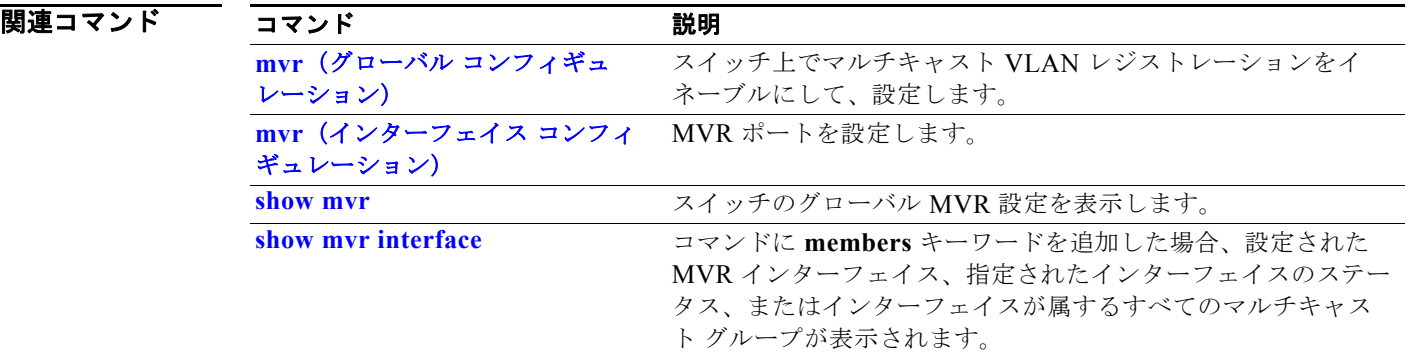

# **show network-policy profile**

ネットワーク ポリシー プロファイルを表示するには、**show network policy profile** 特権 EXEC コマン ドを使用します。

**show network-policy profile** [*profile number*] [**detail**]

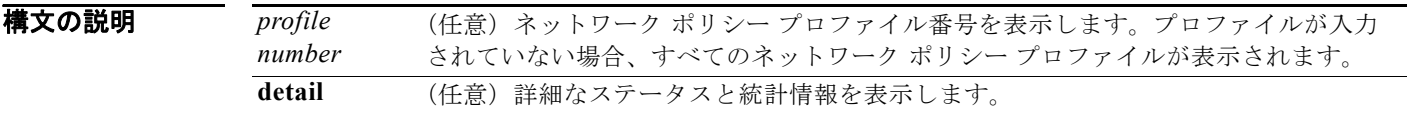

### コマンド モード 特権 EXEC

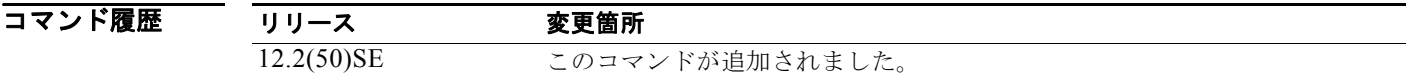

**例 ホティングの例では、show network-policy profile** コマンドの出力を示します。

```
Switch# show network-policy profile
Network Policy Profile 10
   voice vlan 17 cos 4 
   Interface: 
   none 
Network Policy Profile 30
   voice vlan 30 cos 5 
  Interface: 
   none 
Network Policy Profile 36
   voice vlan 4 cos 3 
  Interface: 
   Interface_id
```
関連コマンド

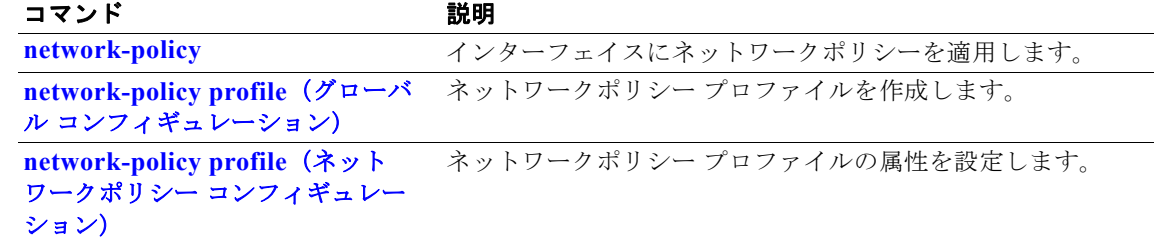

### **show nmsp**

スイッチの Network Mobility Services Protocol (NMSP; ネットワーク モビリティ サービス プロトコ ル)情報を表示するには、**show nmsp** 特権 EXEC コマンドを使用します。このコマンドは、スイッチ で暗号化ソフトウェア イメージが実行されている場合にだけ利用できます。

**show nmsp** {**attachment suppress interface** | **capability** | **notification interval** | **statistics** {**connection** | **summary**} | **status** | **subscription** {**detail** | **summary**}}

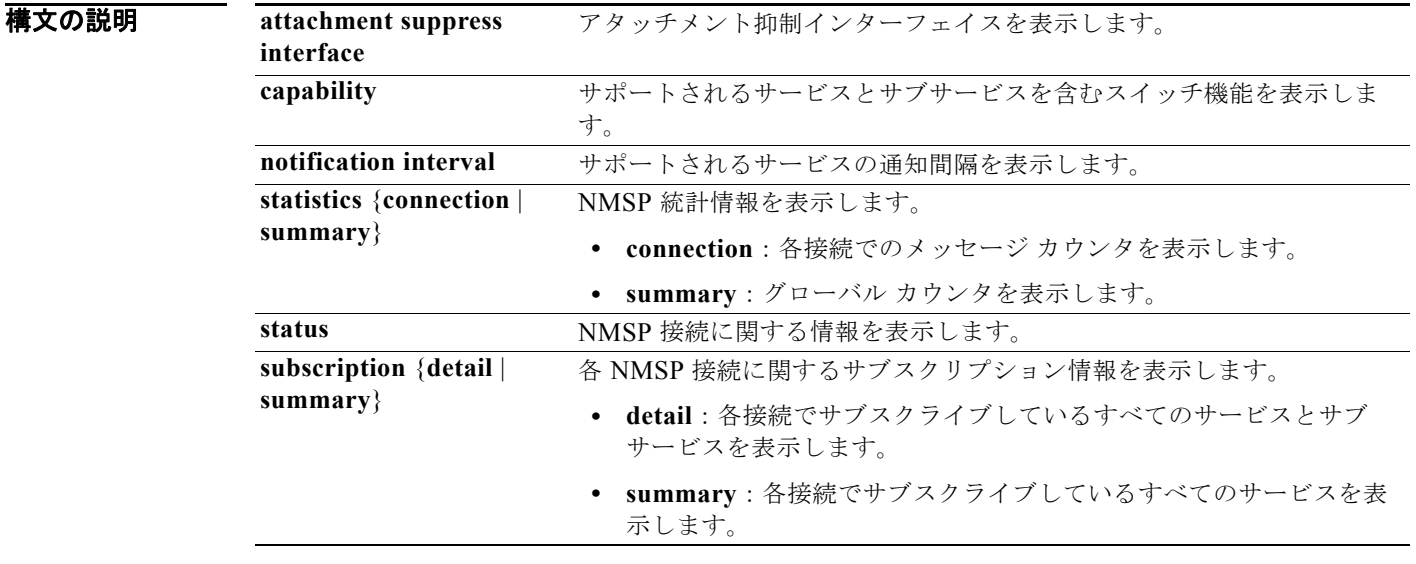

### コマンド モード 特権 EXEC

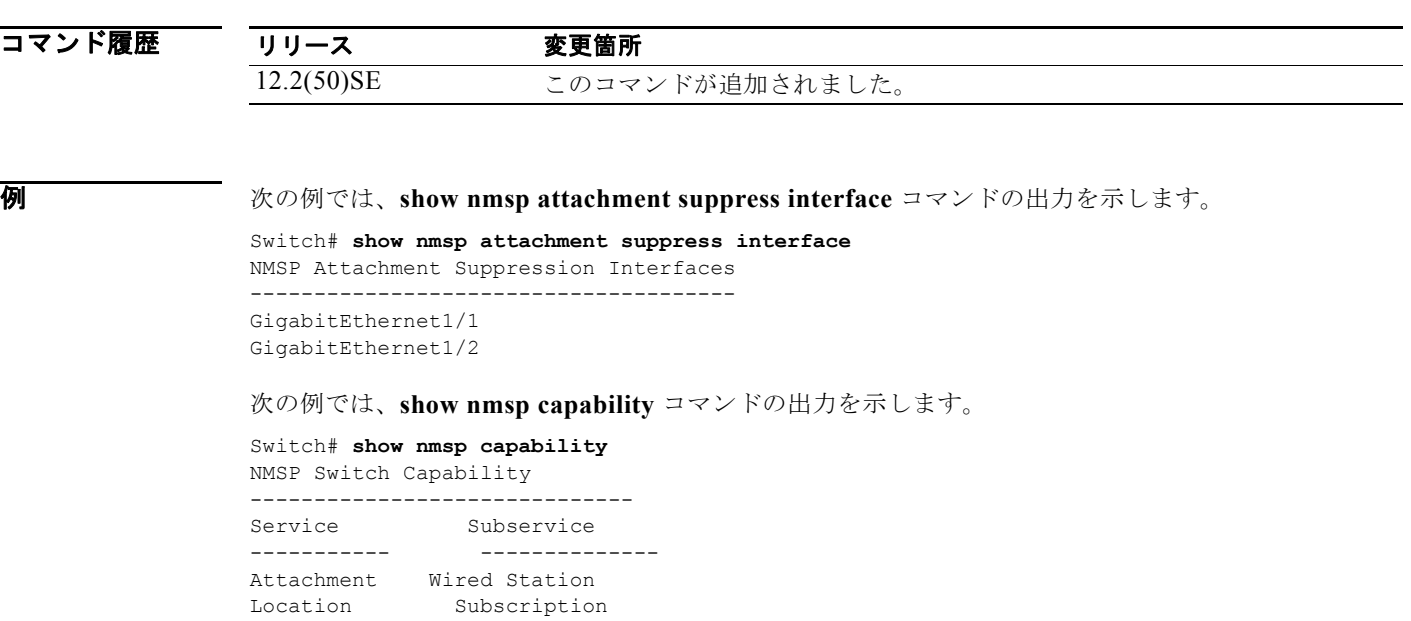

```
次の例では、show nmsp notification interval コマンドの出力を示します。
Switch# show nmsp notification interval
NMSP Notification Intervals
 ----------------------------------
Attachment notify interval: 30 sec (default)
Location notify interval: 30 sec (default)
次の例では、show nmsp statistics connection コマンドと show nmsp statistics summary コマンドの
出力を示します。
Switch# show nmsp statistics connection
NMSP Connection Counters
 ----------------------------------
Connection 1:
   Connection status: UP
   Freed connection: 0
  Tx message count Rx message count
    ----------------------- -----------------------
  Subscr Resp: 1
  Capa Notif: 1 Capa Notif: 1
   Atta Resp: 1 Atta Req: 1
   Atta Notif: 0
  Loc Resp: 1 Loc Req: 1
   Loc Notif: 0
Unsupported msg: 0
Switch# show nmsp statistics summary
NMSP Global Counters
     ----------------------------
  Send too big msg: 0
  Failed socket write: 0
  Partial socket write: 0
  Socket write would block: 0
  Failed socket read: 0
  Socket read would block: 0
  Transmit Q full: 0
  Max Location Notify Msg: 0
  Max Attachment Notify Msg: 0
Max Tx Q Size: 0
次の例では、show nmsp status コマンドの出力を示します。
Switch# show nmsp status
NMSP Status
----------------
NMSP: enabled
MSE IP Address TxEchoResp RxEchoReq TxData RxData
172.19.35.109 5 5 4 4 
次の例では、show nmsp show subscription detail コマンドと show nmsp show subscription 
summary コマンドの出力を示します。
Switch# show nmsp subscription detail
Mobility Services Subscribed by 172.19.35.109:
Services Subservices
----------------- -------------------
Attachment: Wired Station
Location: Subscription
```
Switch# **show nmsp subscription summary** Mobility Services Subscribed: MSE IP Address Services

**Catalyst 3560** スイッチ コマンド リファレンス

**show nmsp**

-------------------- --------------------- 172.19.35.109 Attachment, Location

**関連コマンド** 

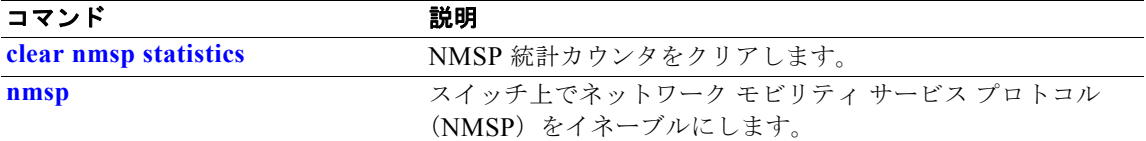

# **show pagp**

ポート集約プロトコル(PAgP)チャネル グループ情報を表示するには、**show pagp** コマンドを EXEC モードで使用します。

**show pagp** [*channel-group-number*] {**counters** | **dual-active** | **internal** | **neighbor**} ]

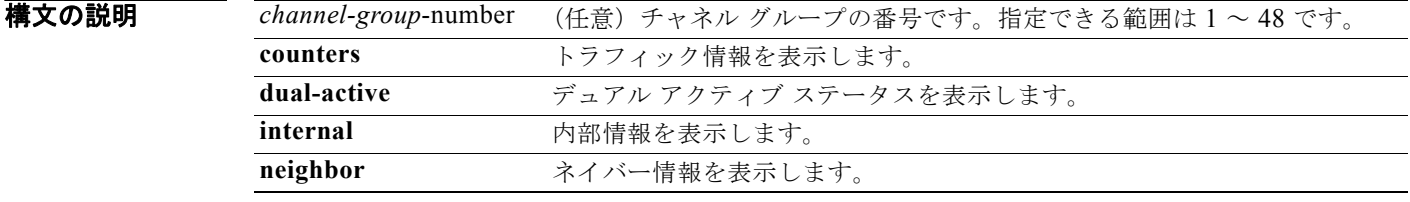

コマンド モード ユーザ EXEC 特権 EXEC

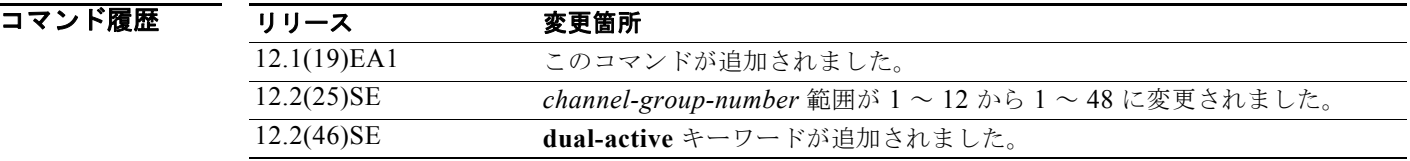

使用上のガイドライン **show pagp** コマンドを入力すると、アクティブなチャネル グループの情報が表示されます。非アク ティブ ポート チャネルの情報を表示するには、チャネル グループ番号を指定して **show pagp** コマンド を入力します。

**例 オンファン あいりょう 次の例では、show pagp 1 counters** コマンドの出力を示します。

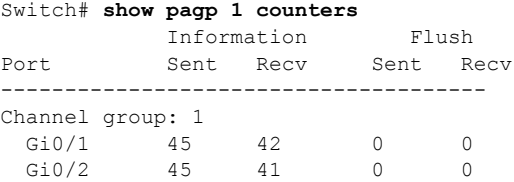

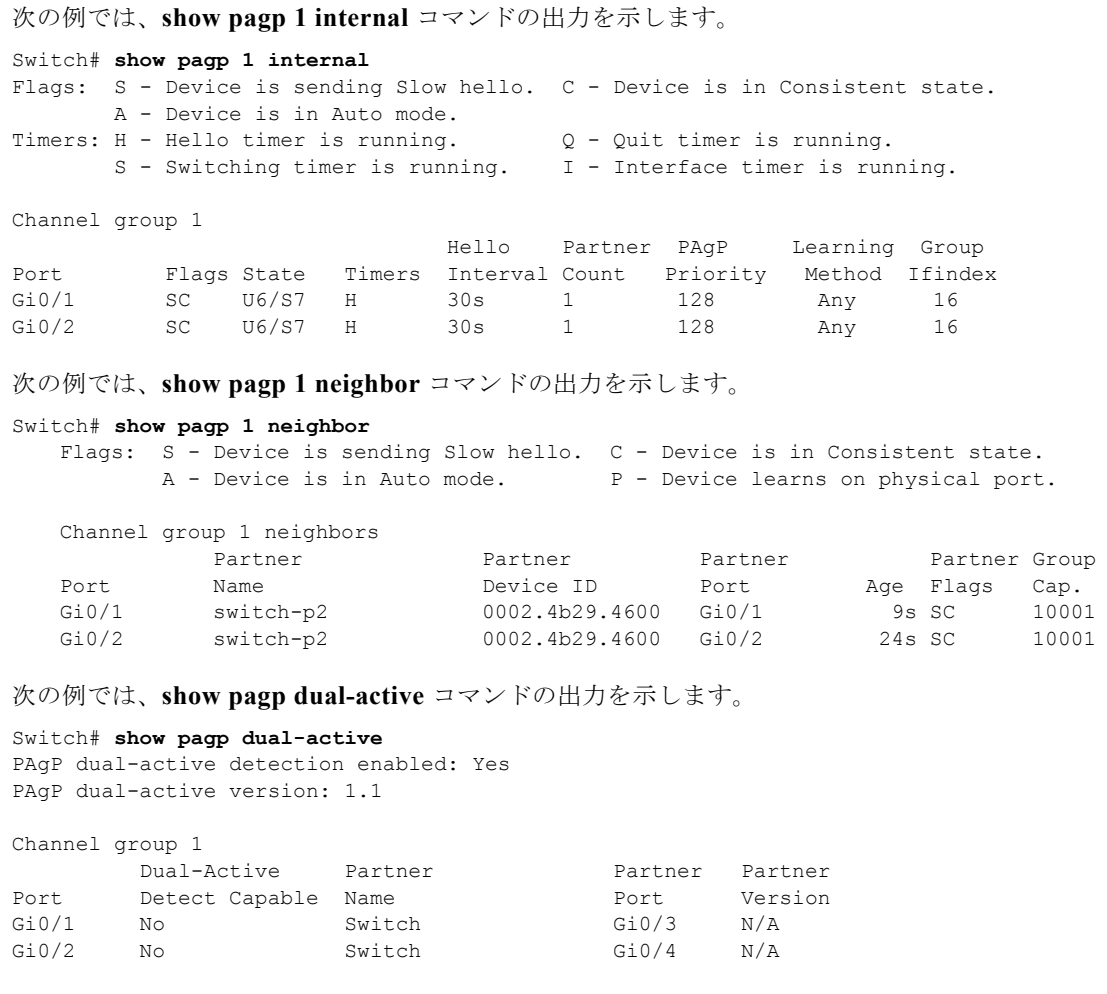

<output truncated>

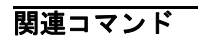

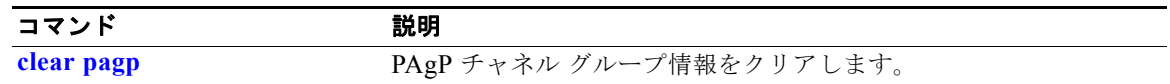

# **show policy-map**

着信トラフィックの分類基準を定義する Quality of Service (QoS) ポリシー マップを表示するには、 **show policy-map** コマンドを EXEC モードで使用します。

**show policy-map** [*policy-map-name* [**class** *class-map-name*]]

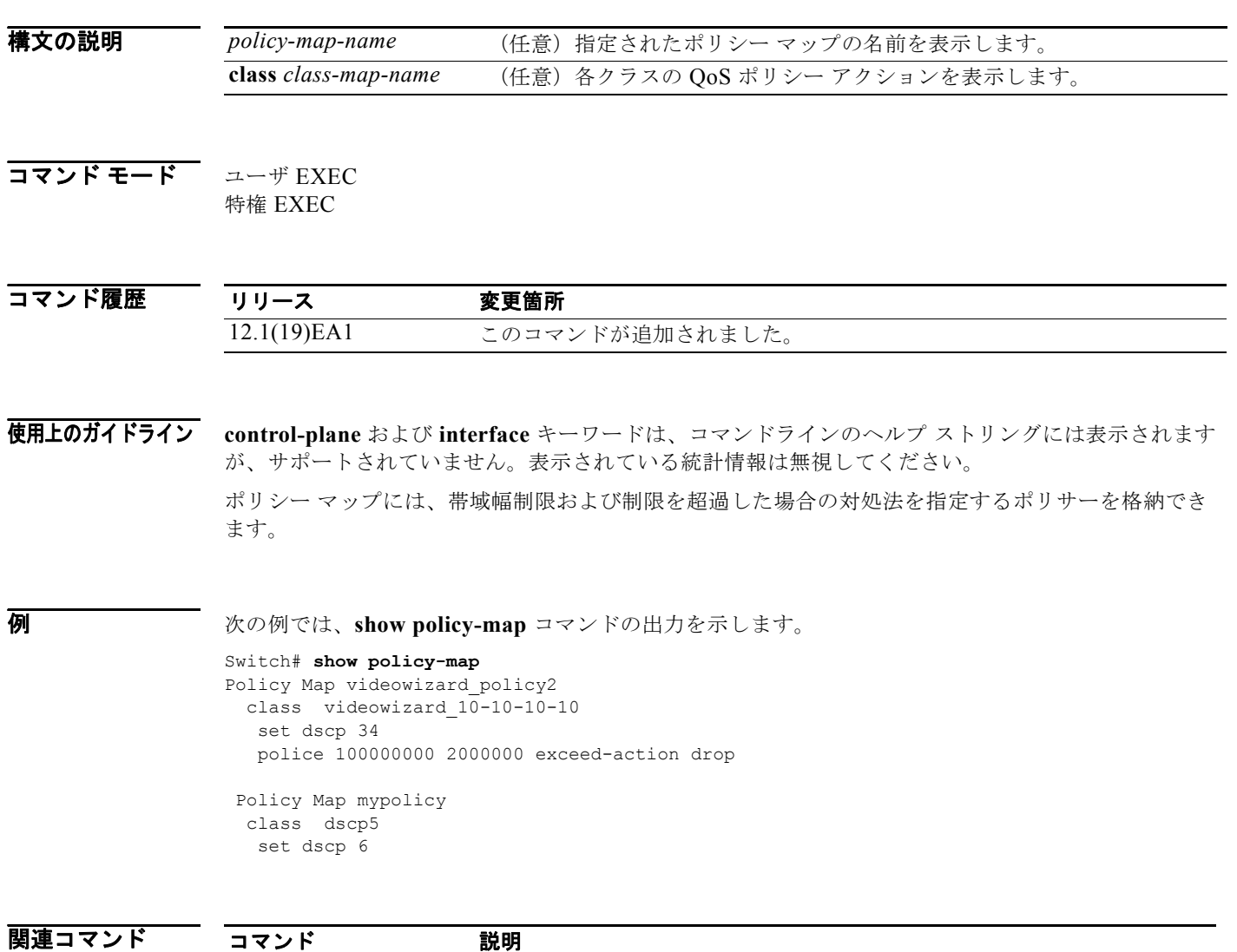

**[policy-map](#page-467-0)** 複数のポートに接続可能なポリシー マップを作成または変更して、サービ

ス ポリシーを指定します。

### **show port-security**

インターフェイスまたはスイッチのポート セキュリティ設定を表示するには、**show port-security** 特 権 EXEC コマンドを使用します。

**show port-security** [**interface** *interface-id*] [**address** | **vlan**]

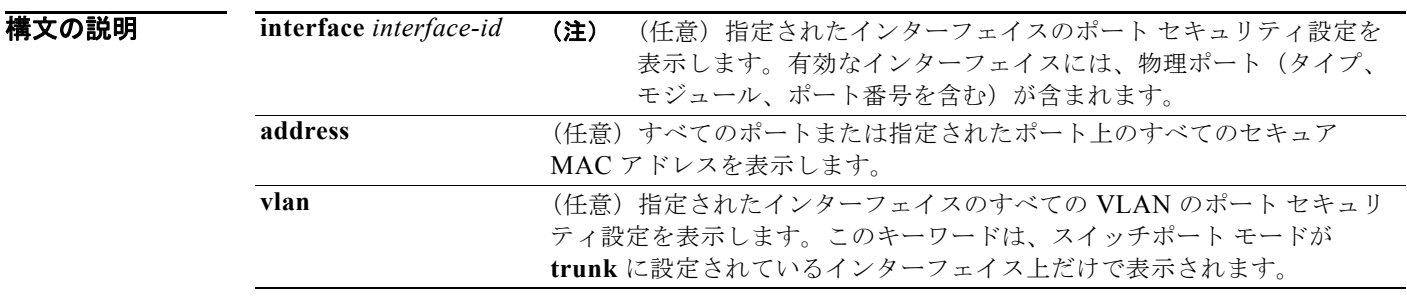

### コマンド モード 特権 EXEC

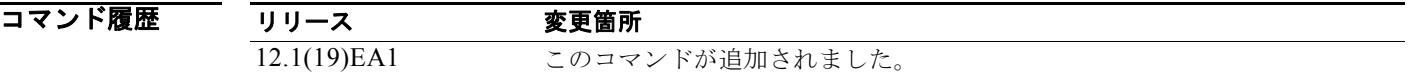

使用上のガイドライン キーワードを指定しないでこのコマンドを入力すると、スイッチのすべてのセキュア ポートの管理ス テータスおよび動作ステータスが出力されます。

*interface-id* を入力した場合、コマンドはインターフェイスのポート セキュリティ設定を表示します。

**address** キーワードを指定してコマンドを入力すると、すべてのインターフェイスのセキュア MAC ア ドレス、および各セキュア アドレスのエージング情報が表示されます。

*interface-id* キーワードおよび **address** キーワードを指定してコマンドを入力すると、各セキュア アド レスのエージング情報を持ったインターフェイスの MAC アドレスがすべて表示されます。インター フェイス上でポート セキュリティがイネーブルでない場合も、このコマンドを使用して、そのイン ターフェイスの MAC アドレスをすべて表示できます。

**vlan** キーワードを指定してコマンドを入力すると、インターフェイスの VLAN すべてに対するセキュ ア MAC アドレスの最大設定数および現在数が表示されます。このオプションは、スイッチポート モードが **trunk** に設定されているインターフェイス上だけで表示されます。

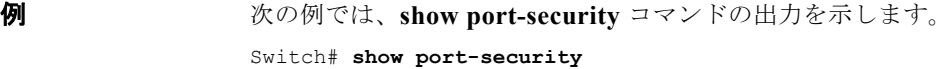

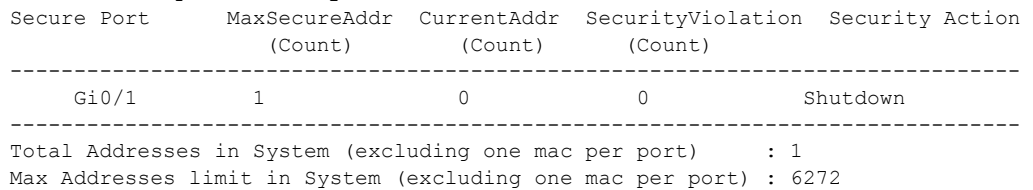

次の例では、**show port-security interface** *interface-id* コマンドの出力を示します。

```
Switch# show port-security interface gigabitethernet0/1
Port Security : Enabled
Port status : SecureUp
Violation mode : Shutdown
Maximum MAC Addresses : 1
Total MAC Addresses : 0
Configured MAC Addresses : 0
Aging time : 0 mins
Aging type : Absolute
SecureStatic address aging : Disabled
Security Violation count : 0
```
次の例では、**show port-security address** コマンドの出力を示します。

#### Switch# **show port-security address**

Secure Mac Address Table

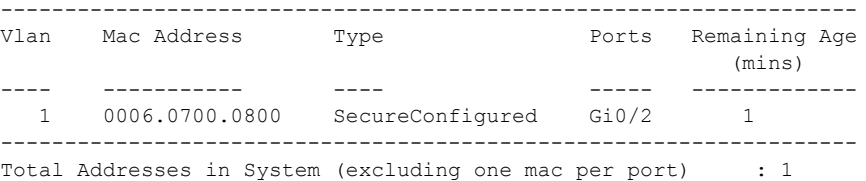

Max Addresses limit in System (excluding one mac per port) : 6272

次の例では、**show port-security interface gigabitethernet**0**/2 address** コマンドの出力を示します。

#### Switch# **show port-security interface gigabitethernet0/2 address**

Secure Mac Address Table

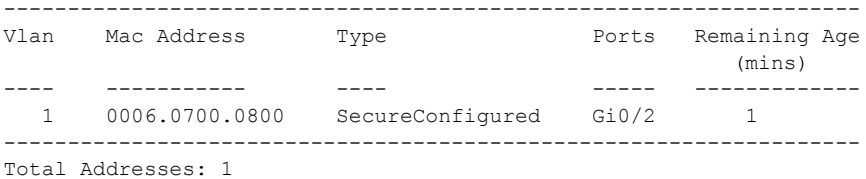

次の例では、**show port-security interface** *interface-id* **vlan** コマンドの出力を示します。

```
Switch# show port-security interface gigabitethernet0/2 vlan 
Default maximum:not set, using 5120
VLAN Maximum Current 
         \overline{d} of au
```
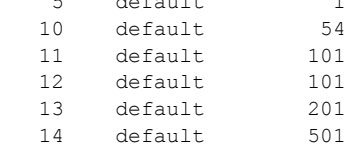

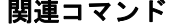

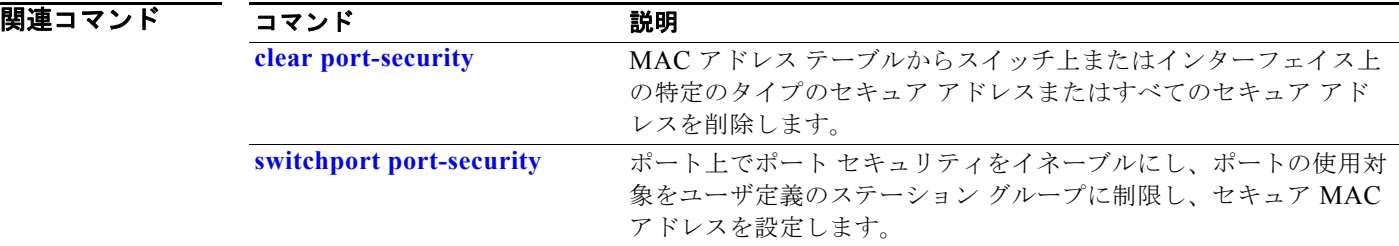

## **show power inline**

指定された Power over Ethernet (PoE) ポートまたはすべての PoE ポートの PoE ステータスを表示す るには、**show power inline** コマンドを EXEC モードで使用します。

**show power inline** [*interface-id* | **consumption** ]

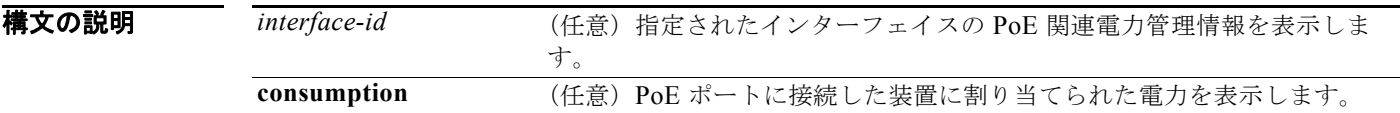

#### コマンド モード ユーザ EXEC 特権 EXEC

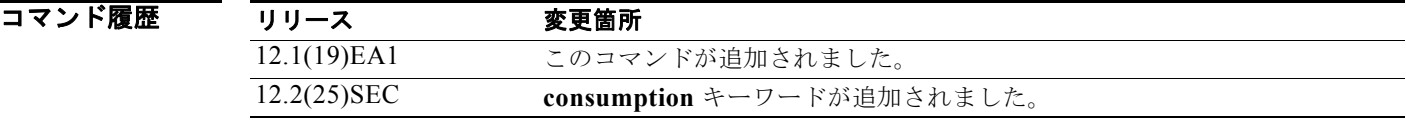

**例 インスティック** 次の例では、show power inline コマンドの出力を示します。出力では、ポート 2 がスタティックに設 定されており、電力がこのポートに事前に割り当てられていますが、受電デバイスは接続されていませ ん。ポート 6 は、最大ワット数が 10 W に設定されているために power-deny ステートになっているス タティック ポートです。接続された受電デバイスには、Class 0 または Class 3 装置について報告され たクラスの最大ワット数が設定されています。表 [2-41](#page-697-0) に、出力フィールドの説明を示します。

Switch# **show power inline**

Available:370.0(w) Used:80.6(w) Remaining:289.4(w)

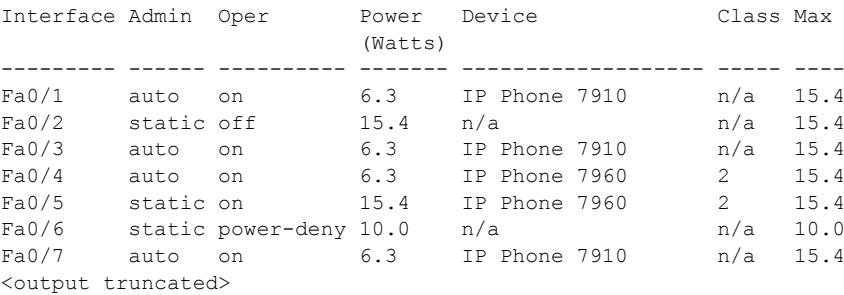

次の例では、ポートでの **show power inline** コマンドの出力を示します。

Switch# **show power inline fastethernet0/1** Interface Admin Oper Power Device Class Max (Watts) --------- ------ ---------- ------- ------------------- ----- ---- Fa0/1 auto on 6.3 IP Phone 7910 n/a 15.4

次の例では、すべての PoE スイッチ ポートの **show power inline consumption** コマンドの出力を示し ます。

Switch# **show power inline consumption**  Default PD consumption : 15400 mW

表 **2-41 show power inline interface** のフィールドの説明

<span id="page-697-0"></span>

| フィールド     | 説明                                                                                         |
|-----------|--------------------------------------------------------------------------------------------|
| Admin     | 管理モード:auto、off、static                                                                      |
| Oper      | 動作モード:                                                                                     |
|           | • on:受電デバイスが検出され、電力が適用されています。                                                              |
|           | • off:PoE が適用されていません。                                                                      |
|           | - faulty : 装置検出または受電デバイスが障害の状態です。                                                          |
|           | • power-deny : 受電デバイスが検出されていますが、PoE が使用できない状<br>熊か、最大ワット数が検出された受雷デバイスの最大数を超えています。          |
| Power     | PoE の供給ワット数                                                                                |
| Device    | 検出された装置のタイプ: n/a、unknown、Cisco powered-device、IEEE<br>powered-device、 <cdp からの名前=""></cdp> |
| Class     | IEEE 分類:n/a、Class <0 $\sim$ 4>                                                             |
| Available | システム内の PoE の総数                                                                             |
| Used      | ポートに割り当てられている PoE の数                                                                       |
| Remaining | システム内でポートに割り当てられていない PoE の数 (Available - Used =<br>Remaining)                              |

### 関連コマンド

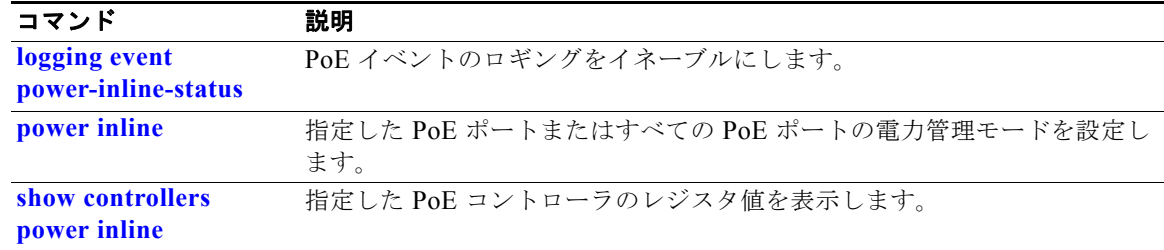

# **show psp config**

VLAN 上の特定のプロトコルに対して設定されているプロトコル ストーム プロテクションのステータ スを表示するには、**show psp config** 特権 EXEC コマンドを使用します。

**show psp config** {**arp** | **dhcp** | **igmp**}

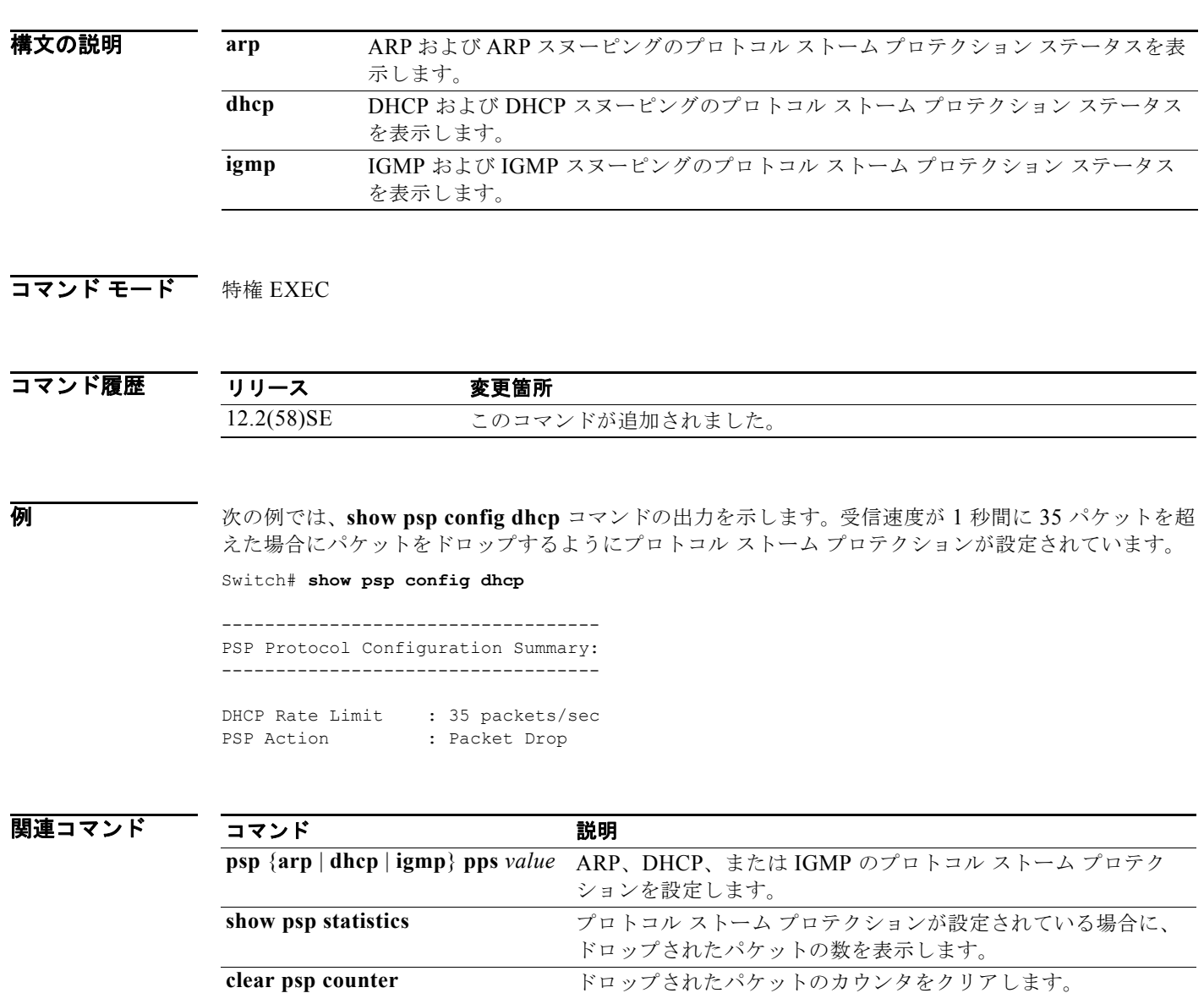

a s

# **show psp statistics**

プロトコル ストーム プロテクションが設定されている場合に、すべてのプロトコルについてドロップ されたパケットの数を表示するには、**show psp statistics** 特権 EXEC コマンドを使用します。

**show psp statistics** [**arp** | **dhcp** | **igmp**]

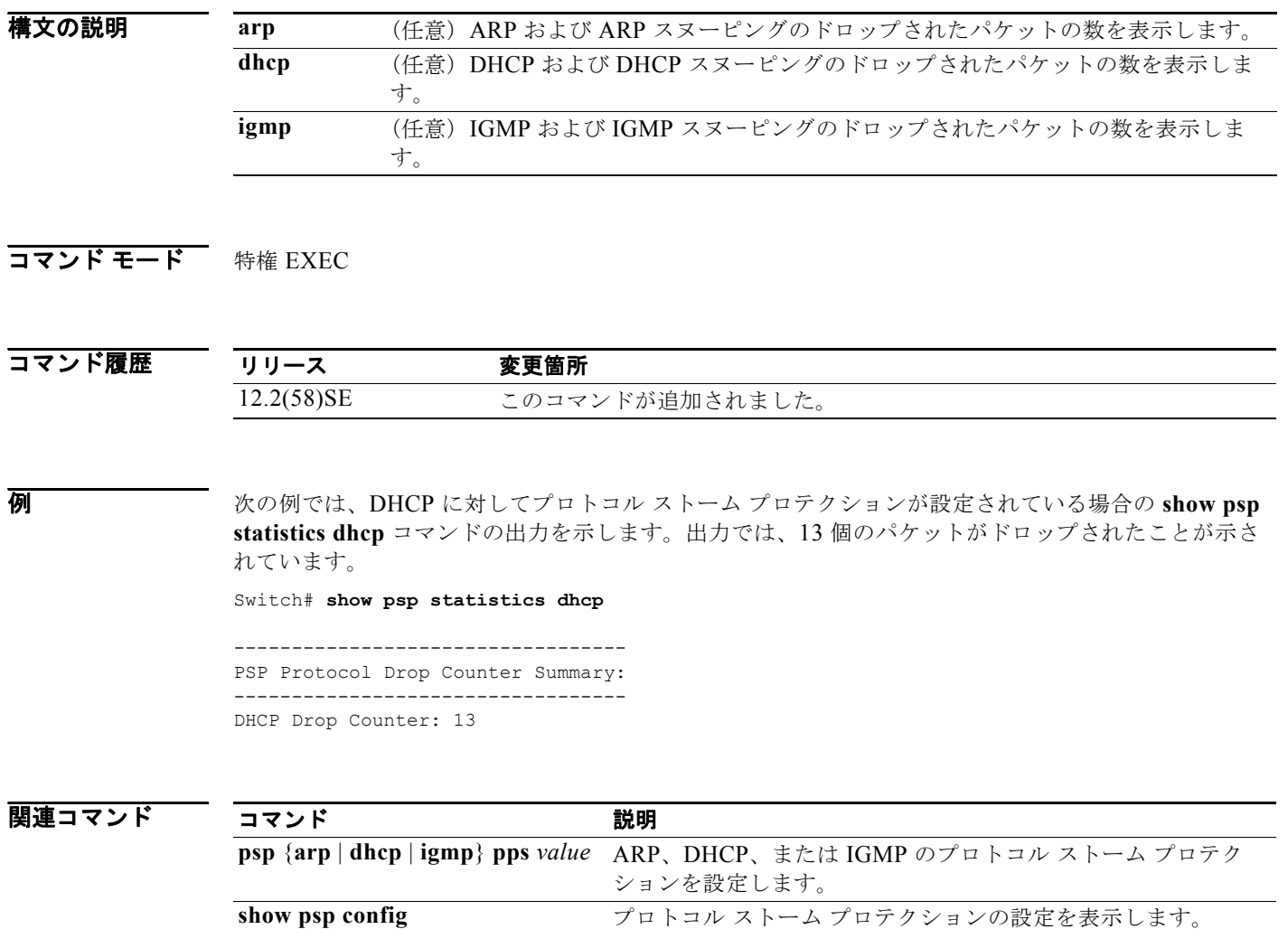

**clear psp counter** ドロップされたパケットのカウンタをクリアします。

# **show sdm prefer**

Switch Database Management(SDM)テンプレートに関する情報を表示するには、**show sdm prefer** 特権 EXEC コマンドを使用します。

**show sdm prefer** [**access** | **default** | **dual-ipv4-and-ipv6** {**default** | **routing** | **vlan**} | **routing**  | **vlan**]

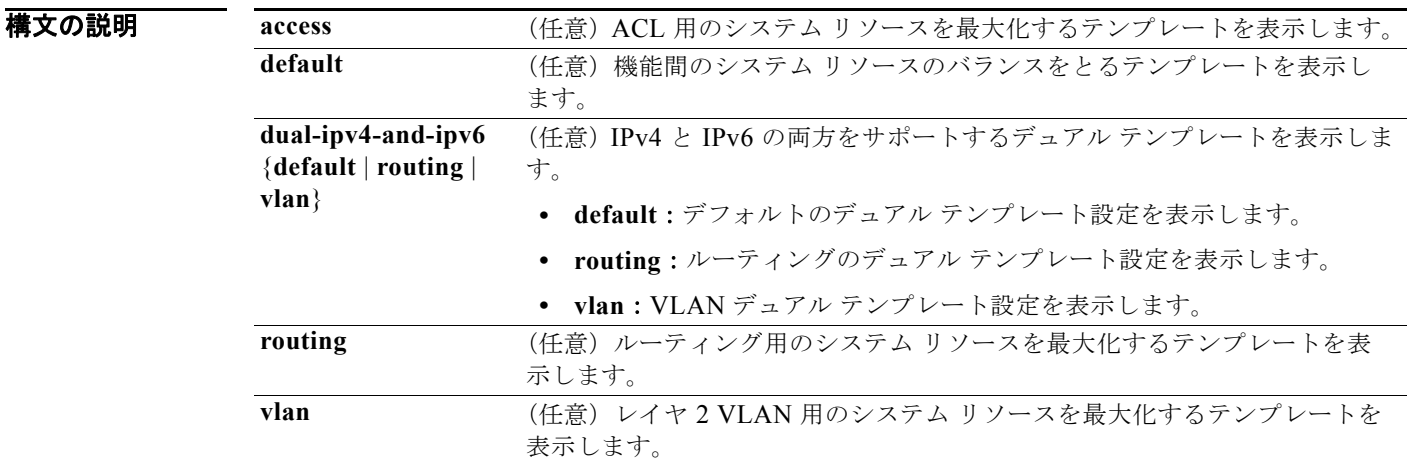

### コマンド モード 特権 EXEC

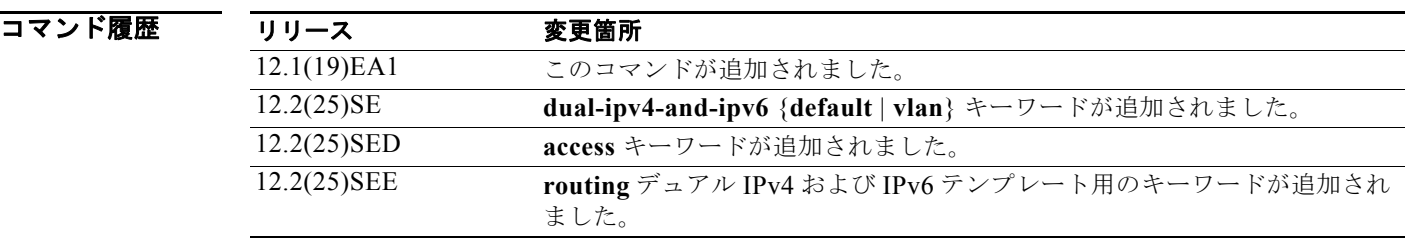

使用上のガイドライン **sdm prefer** グローバル コンフィギュレーション コマンドを使用し、SDM テンプレートを変更した場 合は、設定の変更を有効にするためスイッチをリロードする必要があります。**reload** 特権 EXEC コマ ンドを入力する前に、**show sdm prefer** コマンドを入力すると、**show sdm prefer** コマンドにより、現 在使用しているテンプレートおよびリロード後にアクティブになるテンプレートが表示されます。

> 各テンプレートで表示される番号は、各機能のリソースにおけるおおよその最大数になります。他に設 定された機能の実際の数字にもよるため、実際の数字とは異なる場合があります。

```
例 次の例では、show sdm prefer コマンドの出力を示します。
               Switch# show sdm prefer
               The current template is "desktop default" template.
               The selected template optimizes the resources in
                 the switch to support this level of features for
                 8 routed interfaces and 1024 VLANs.
               number of unicast mac addresses: 6K
                 number of igmp groups + multicast routes: 1K
                number of unicast routes: 8K
                   number of directly connected hosts: 6K
                   number of indirect routes: 2K
                number of policy based routing aces: 0
                 number of qos aces: 512
                number of security aces: 1K
               次の例では、スイッチ上で入力された show sdm prefer routing コマンドの出力を示します。
               Switch# show sdm prefer routing
               "desktop routing" template:
               The selected template optimizes the resources in
                 the switch to support this level of features for
                 8 routed interfaces and 1024 VLANs.
               number of unicast mac addresses: 3K
                 number of igmp groups + multicast routes: 1K
                 number of unicast routes: 11K
                   number of directly connected hosts: 3K
                  number of indirect routes: 8K
                 number of policy based routing aces: 512
                 number of gos aces: 512
                 number of security aces: 1K
               次の例では、スイッチに入力された show sdm prefer dual-ipv4-and-ipv6 default コマンドの出力を示
               します。
               Switch# show sdm prefer dual-ipv4-and-ipv6 default
                 "desktop IPv4 and IPv6 default" template:
               The selected template optimizes the resources in
                 the switch to support this level of features for
                 8 routed interfaces and 1024 VLANs.
               number of unicast mac addresses: 2K
                 number of IPv4 IGMP groups + multicast routes: 1K
                 number of IPv4 unicast routes: 3K
                   number of directly-connected IPv4 hosts: 2K
                  number of indirect IPv4 routes: 1K
                  number of IPv6 multicast groups: 1K
                  number of directly-connected IPv6 addresses: 2K
                 number of indirect IPv6 unicast routes: 1K
                number of IPv4 policy based routing aces: 0
                 number of IPv4/MAC qos aces: 512
                  number of IPv4/MAC security aces: 1K
                 number of IPv6 policy based routing aces: 0
                number of IPv6 qos aces: 510
```
次の例では、新しいテンプレートを設定し、まだリロードしていないスイッチ上での **show sdm prefer** コマンドの出力を示します。

```
Switch# show sdm prefer
```

```
 The current template is "desktop routing" template.
The selected template optimizes the resources in
```
number of IPv6 security aces: 510

 the switch to support this level of features for 8 routed interfaces and 1024 VLANs. number of unicast mac addresses: 3K number of igmp groups + multicast routes: 1K<br>number of unicast routes: 11K number of unicast routes: 11<br>number of directly connected hosts: 3K number of directly connected hosts: 3K<br>number of indirect routes: 8K number of indirect routes: 8K<br>umber of gos aces: 512 number of qos aces: number of security aces: 1K

On next reload, template will be "desktop vlan" template.

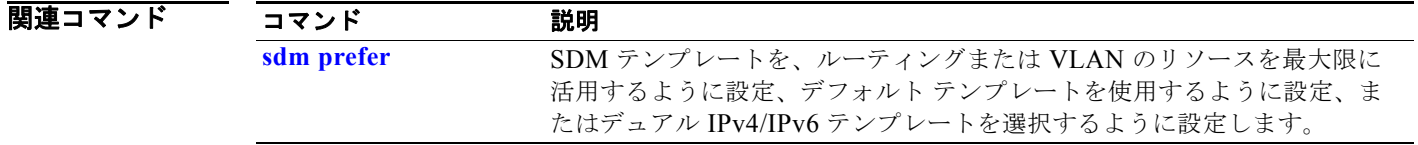

## **show setup express**

Express Setup モードがスイッチでアクティブかどうかを表示するには、**show setup express** 特権 EXEC コマンドを使用します。

#### **show setup express**

- **構文の説明 このコマンドには、引数またはキーワードはありません。**
- デフォルト デフォルトは定義されていません。
- **コマンド モード** 特権 EXEC

コマンド履歴 リリース 変更箇所 12.1(19)EA1 このコマンドが追加されました。

**例 オンライン あいすい あい setup express** コマンドの出力を示しています。

Switch# **show setup express** express setup mode is active

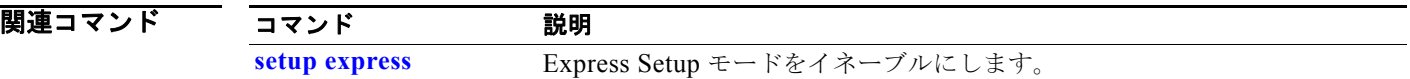

## **show spanning-tree**

スパニングツリーの状態情報を表示するには、**show spanning-tree** コマンドを EXEC モードで使用し ます。

- **show spanning-tree** [*bridge-group* | **active** [**detail**] | **backbonefast** | **blockedports** | **bridge | detail** [**active**] | **inconsistentports** | **interface** *interface-id* | **mst** | **pathcost method** | **root** | **summary** [**totals**] | **uplinkfast** | **vlan** *vlan-id*]
- **show spanning-tree** *bridge-group* [**active** [**detail**] | **blockedports** | **bridge** | **detail** [**active**] | **inconsistentports** | **interface** *interface-id* | **root** | **summary**]
- **show spanning-tree vlan** *vlan-id* [**active** [**detail**] | **blockedports** | **bridge** | **detail** [**active**] | **inconsistentports** | **interface** *interface-id* | **root** | **summary**]
- **show spanning-tree** {**vlan** *vlan-id | bridge-group*} **bridge** [**address** | **detail** | **forward-time** | **hello-time** | **id** | **max-age** | **priority** [**system-id**] **| protocol**]
- **show spanning-tree** {**vlan** *vlan-id | bridge-group*} **root** [**address** | **cost** | **detail** | **forward-time** | **hello-time** | **id** | **max-age** | **port** | **priority** [**system-id**]
- **show spanning-tree interface** *interface-id* [**active** [**detail**] | **cost** | **detail** [**active**] | **inconsistency** | **portfast** | **priority** | **rootcost** | **state**]
- **show spanning-tree mst** [**configuration [**digest]] | [*instance-id* [**detail** | **interface** *interface-id* [**detail**]]

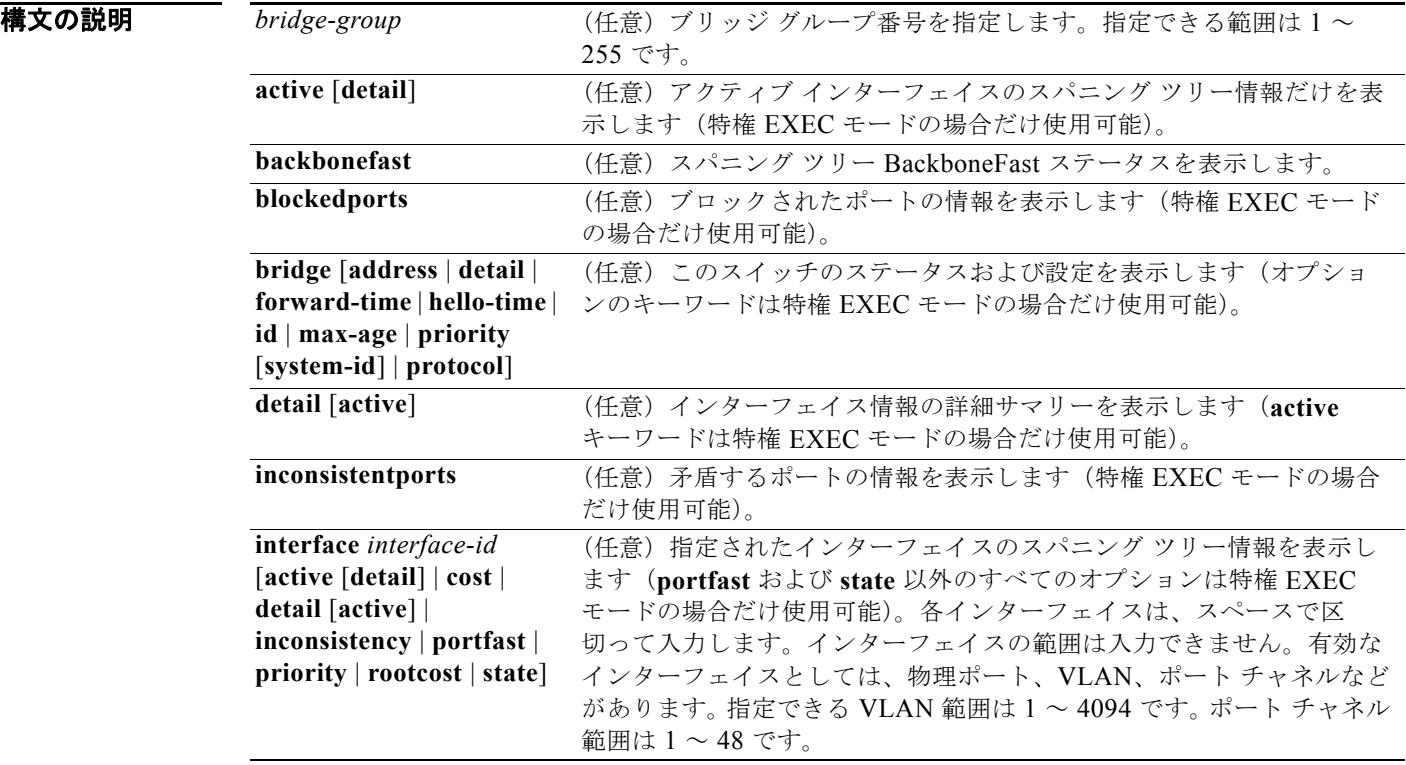

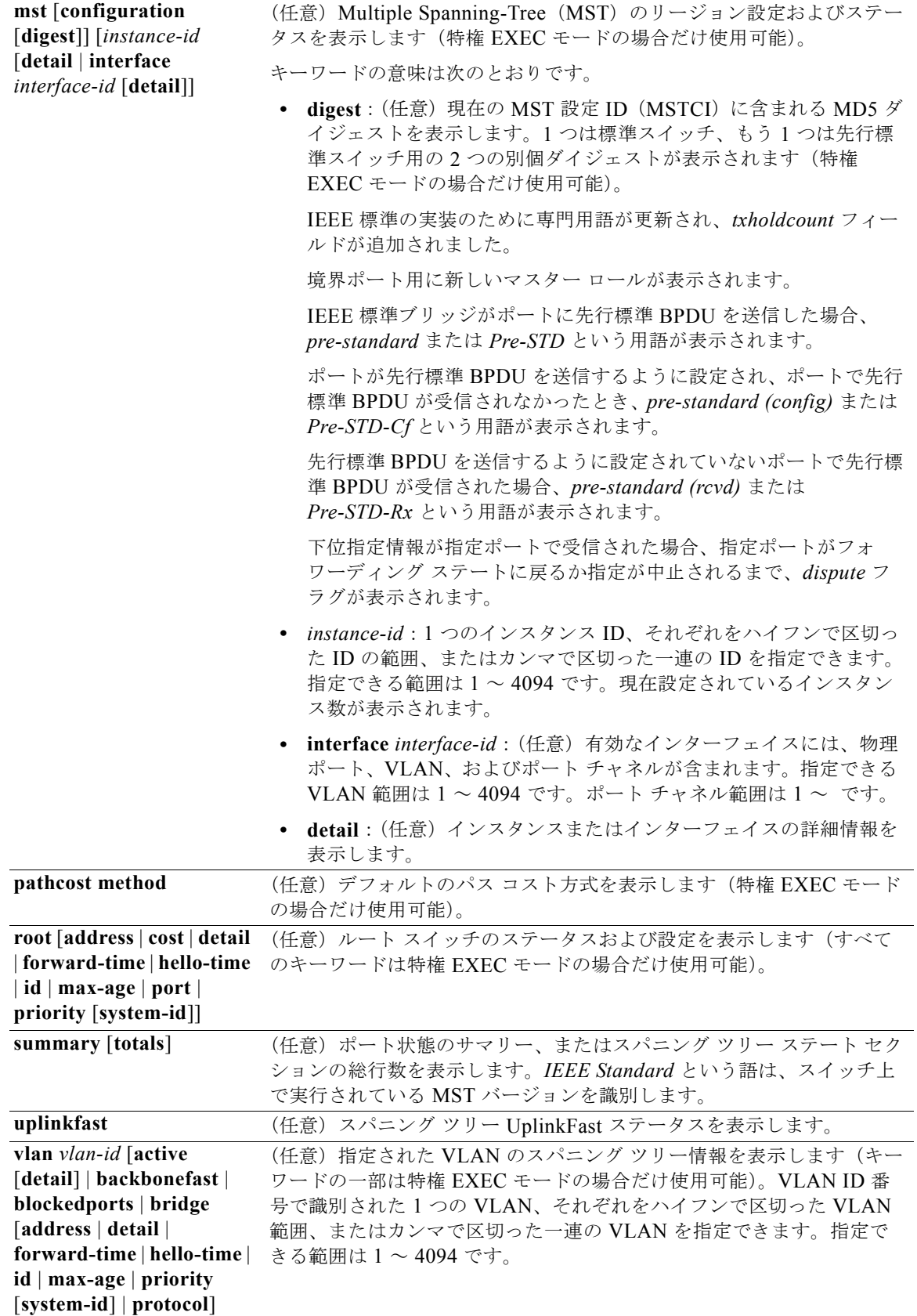

コマンド モード ユーザ EXEC

特権 EXEC

- コマンド履歴 リリース 変更箇所 12.1(19)EA1 このコマンドが追加されました。 12.2(25)SEC **digest** キーワードが追加され、新規ダイジェストおよび伝送ホールド カウ ント フィールドが表示されます。
- 使用上のガイドライン *vlan-id* 変数を省略した場合は、すべての VLAN のスパニング ツリー インスタンスにコマンドが適用 されます。

**例 インタン あたり** 次の例では、show spanning-tree active コマンドの出力を示します。

```
Switch# show spanning-tree active
VLAN0001
 Spanning tree enabled protocol ieee<br>Root ID Priority 32768
 Root ID Priority
             Address 0001.42e2.cdd0
             Cost 3038
             Port 24 (GigabitEthernet0/1)
             Hello Time 2 sec Max Age 20 sec Forward Delay 15 sec
  Bridge ID Priority 49153 (priority 49152 sys-id-ext 1)
             Address 0003.fd63.9580
             Hello Time 2 sec Max Age 20 sec Forward Delay 15 sec
             Aging Time 300
  Uplinkfast enabled
Interface Role Sts Cost Prio.Nbr Type
         ---------------- ---- --- --------- -------- --------------------------------
Gi0/1 Root FWD 3019 128.24 P2p
<output truncated>
次の例では、show spanning-tree detail コマンドの出力を示します。
Switch# show spanning-tree detail
VLAN0001 is executing the ieee compatible Spanning Tree protocol
```
 Bridge Identifier has priority 49152, sysid 1, address 0003.fd63.9580 Configured hello time 2, max age 20, forward delay 15 Current root has priority 32768, address 0001.42e2.cdd0 Root port is 1 (GigabitEthernet0/1), cost of root path is 3038 Topology change flag not set, detected flag not set Number of topology changes 0 last change occurred 1d16h ago Times: hold 1, topology change 35, notification 2 hello 2, max age 20, forward delay 15 Timers: hello 0, topology change 0, notification 0, aging 300 Uplinkfast enabled

 Port 1 (GigabitEthernet0/1) of VLAN0001 is forwarding Port path cost 3019, Port priority 128, Port Identifier 128.24. Designated root has priority 32768, address 0001.42e2.cdd0 Designated bridge has priority 32768, address 00d0.bbf5.c680 Designated port id is 128.25, designated path cost 19 Timers: message age 2, forward delay 0, hold 0 Number of transitions to forwarding state: 1 Link type is point-to-point by default

 BPDU: sent 0, received 72364 <output truncated> 次の例では、**show spanning-tree interface** *interface-id* コマンドの出力を示します。 Switch# **show spanning-tree interface gigabitethernet0/1** Vlan Role Sts Cost Prio.Nbr Type ---------------- ---- --- --------- -------- -------------------------------- VLAN0001 Root FWD 3019 128.24 P2p Switch# **show spanning-tree summary** Switch is in pvst mode Root bridge for: none EtherChannel misconfiguration guard is enabled Extended system ID is enabled<br>Portfast is disabled is disabled by default PortFast BPDU Guard is disabled by default Portfast BPDU Filter is disabled by default Loopguard is disabled by default UplinkFast is enabled BackboneFast is enabled Pathcost method used is short Name Blocking Listening Learning Forwarding STP Active ---------------------- -------- --------- -------- ---------- ---------- VLAN0001 1 0 0 11 12 VLAN0002 3 0 0 1 4 VLAN0004 3 0 0 1 4 VLAN0006 3 0 0 1 4 VLAN0031 3 0 0 1 4 VLAN0032 3 0 0 1 4 <output truncated> ---------------------- -------- --------- -------- ---------- ---------- 37 vlans 109 0 0 Station update rate set to 150 packets/sec. UplinkFast statistics ----------------------- Number of transitions via uplinkFast (all VLANs) : 0 Number of proxy multicast addresses transmitted (all VLANs) : 0 BackboneFast statistics ----------------------- Number of transition via backboneFast (all VLANs) : 0 Number of inferior BPDUs received (all VLANs) : 0 Number of RLQ request PDUs received (all VLANs) : 0 Number of RLQ response PDUs received (all VLANs) : 0 Number of RLQ request PDUs sent (all VLANs) : 0 : 0 Number of RLQ response PDUs sent (all VLANs) : 0 次の例では、**show spanning-tree mst configuration** コマンドの出力を示します。 Switch# **show spanning-tree mst configuration**

Name [region1] Revision 1 Instance Vlans Mapped -------- ------------------ 0 1-9,21-4094 1 10-20 ----------------------------

次の例では、**show spanning-tree mst interface** *interface-id* コマンドの出力を示します。

Switch# **show spanning-tree mst interface gigabitethernet0/1** GigabitEthernet0/1 of MST00 is root forwarding

Edge port: no  $(default)$  port guard : none (default) Link type: point-to-point (auto) bpdu filter: disable (default) Extra Point-to-point (auto)<br>
Boundary : boundary (STP) bpdu guard : disable (default)<br>
(default) Bpdus sent 5, received 74 Instance role state cost prio vlans mapped 0 root FWD 200000 128 1, 12, 14-4094 次の例では、**show spanning-tree mst 0** コマンドの出力を示します。 Switch# **show spanning-tree mst 0** ###### MST00 vlans mapped: 1-9,21-4094 Bridge address 0002.4b29.7a00 priority 32768 (32768 sysid 0) Root address 0001.4297.e000 priority 32768 (32768 sysid 0) port Gi0/1 path cost 200038 IST master \*this switch Operational hello time 2, forward delay 15, max age 20, max hops 20 Configured hello time 2, forward delay 15, max age 20, max hops 20 Interface **a** role state cost **prio type** -------------------- ---- ----- --------- ---- -------------------------------- GigabitEthernet0/1 root FWD 200000 128 P2P bound(STP) GigabitEthernet0/2 desg FWD 200000 128 P2P bound(STP) Port-channel1 desg FWD 200000 128 P2P bound(STP)

関連コマンド

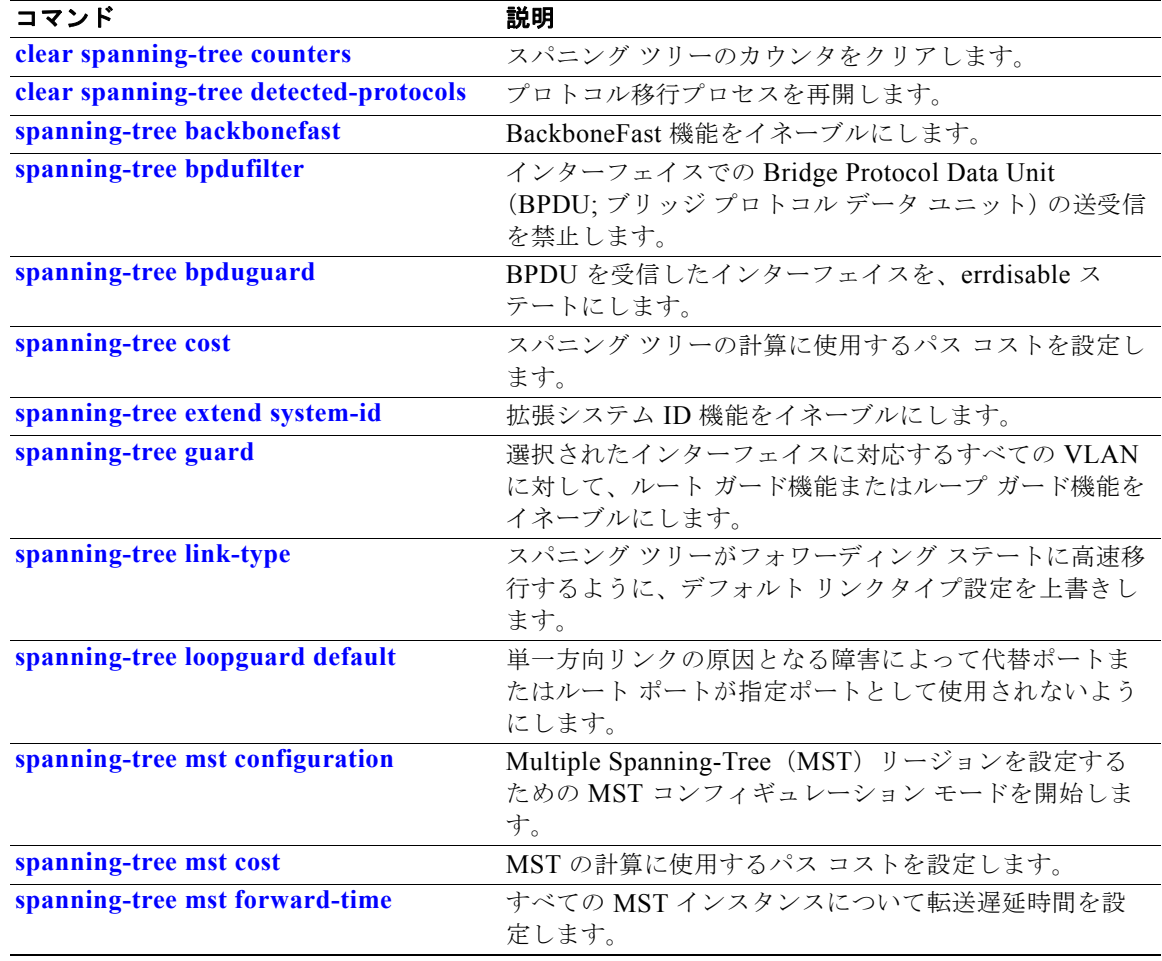

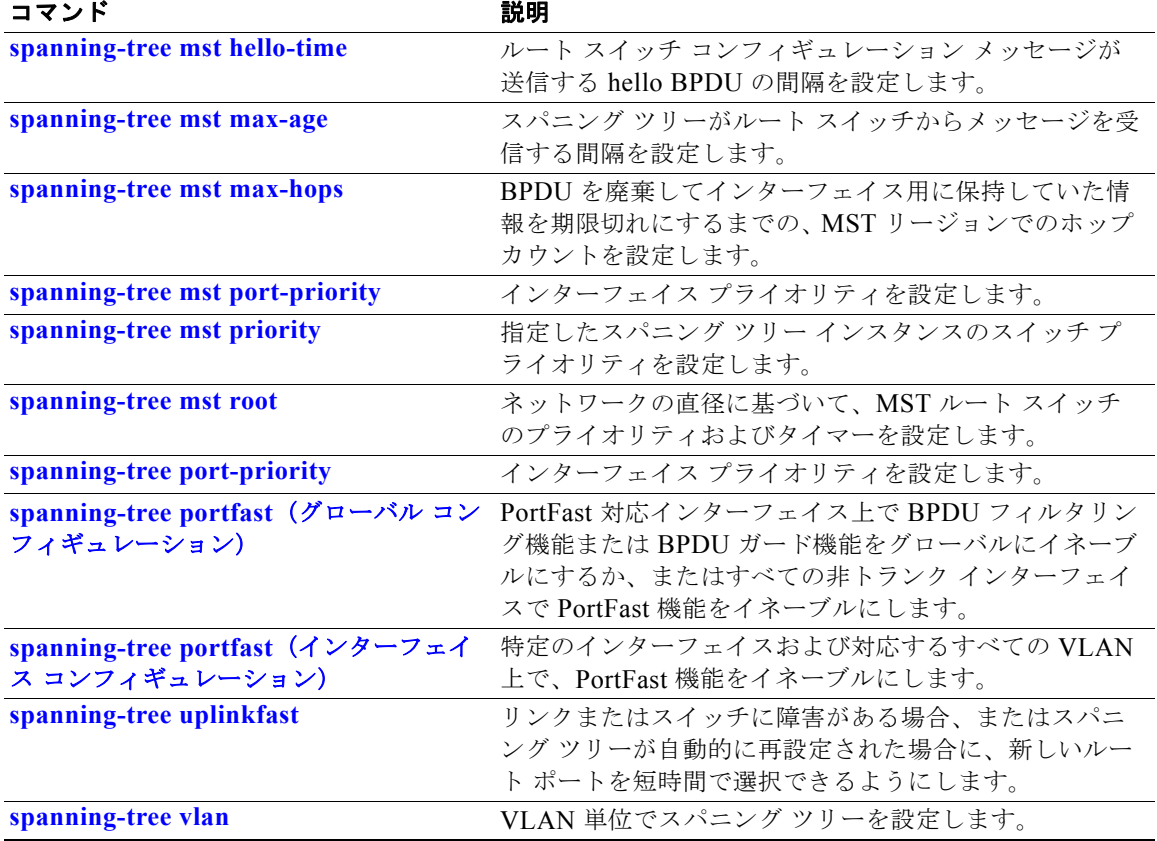

# **show storm-control**

スイッチまたは指定されたインターフェイス上で、ブロードキャスト、マルチキャスト、またはユニ キャスト ストーム制御の設定を表示したり、ストーム制御履歴を表示したりするには、**show storm-control** コマンドを EXEC モードで使用します。

**show storm-control** [*interface-id*] [**broadcast** | **multicast** | **unicast**]

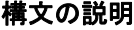

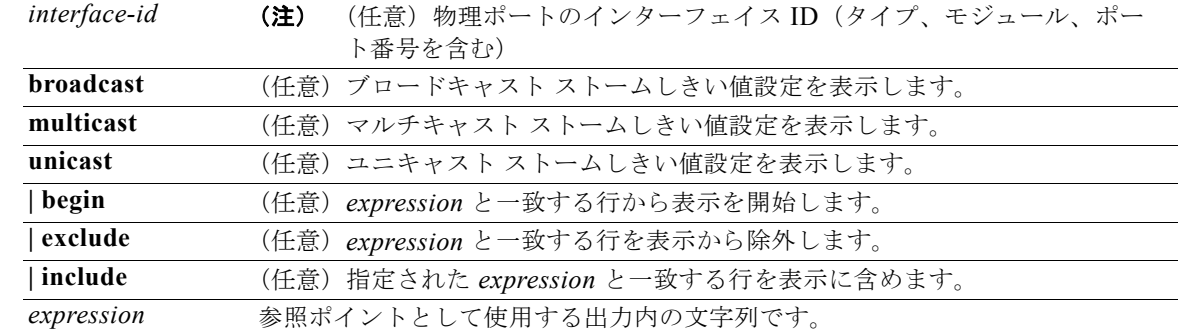

コマンド モード ユーザ EXEC

特権 EXEC

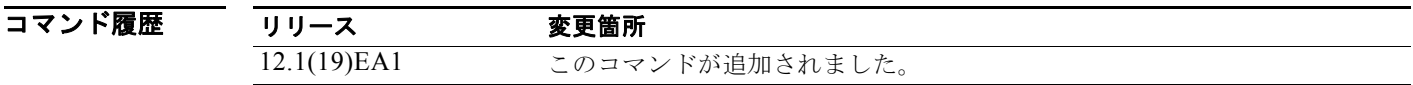

使用上のガイドライン *interface-id* を入力すると、指定されたインターフェイスのストーム制御しきい値が表示されます。 *interface-id* を入力しない場合、スイッチ上のポートすべてのトラフィック タイプの設定が表示されま す。

トラフィック タイプを入力しない場合は、ブロードキャスト ストーム制御の設定が表示されます。

**例 インスポント あい** 次の例では、キーワードを指定せずに入力した show storm-control コマンドの出力の一部を示します。 トラフィック タイプのキーワードが入力されてないため、ブロードキャスト ストーム制御の設定が表 示されます。

Switch# **show storm-control**

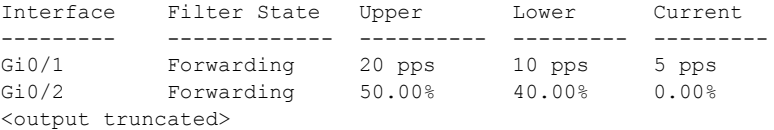

 $\blacksquare$ 

次の例では、指定されたインターフェイスの **show storm-control** コマンドの出力を示します。トラ フィック タイプのキーワードが入力されてないため、ブロードキャスト ストーム制御の設定が表示さ れます。

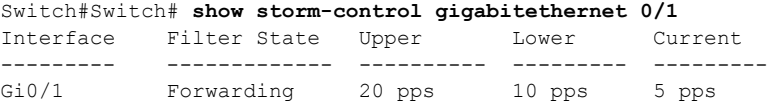

表 [2-42](#page-711-0) に、**show storm-control** の出力で表示されるフィールドの説明を示します。

<span id="page-711-0"></span>表 2-42 show storm-control のフィールドの説明

| フィールド        | 説明                                                                                                    |
|--------------|----------------------------------------------------------------------------------------------------|
| Interface    | インターフェイスの ID を表示します。                                                                                                    |
| Filter State | フィルタのステータスを表示します。                                                                                                    |
|              | • blocking: ストーム制御はイネーブルであり、ストームが発生してい<br>ます。                                                                                            |
|              | • forwarding: ストーム制御はイネーブルであり、ストームは発生して<br>いません。                                                                                         |
|              | • Inactive : ストーム制御はディセーブルです。                                                                                                    |
| Upper        | 上限抑制レベルを利用可能な全帯域幅のパーセンテージとして、毎秒のパ<br>ケット数または毎秒のビット数で表示します。                                                                               |
| Lower        | 下限抑制レベルを利用可能な全帯域幅のパーセンテージとして、毎秒のパ<br>ケット数または毎秒のビット数で表示します。                                                                               |
| Current      | ブロードキャスト トラフィックまたは指定されたトラフィック タイプ(ブ<br>ロードキャスト、マルチキャスト、ユニキャスト)の帯域幅の使用状況を、<br>利用可能な全帯域幅のパーセンテージで表示します。このフィールドは、<br>ストーム制御がイネーブルの場合だけ有効です。 |

関連コマンド

コマンド 説明 **[storm-control](#page-805-0)** スイッチにブロードキャスト、マルチキャスト、およびユニキャスト ストー ム制御レベルを設定します。

# **show system mtu**

グローバル最大伝送ユニット(MTU)、またはスイッチの最大パケット サイズ設定を表示するには、 **show system mtu** 特権 EXEC コマンドを使用します。

**show system mtu** 

**構文の説明 このコマンドには、引数またはキーワードはありません。** 

コマンド モード 特権 EXEC

コマンド履歴 リリース 変更箇所 12.1(19)EA1 このコマンドが追加されました。

使用上のガイドライン **system mtu** または **system mtu jumbo** グローバル コンフィギュレーション コマンドを使用して MTU の設定を変更した場合、スイッチをリセットしない限り、新しい設定は有効になりません。

> システム MTU は 10/100 Mbps で動作するポートを、システム ジャンボ MTU はギガビット ポートを 参照します。システム ルーティング MTU はルーテッド ポートを参照します。

**例 オンランス あり あい system mtu** コマンドの出力を示します。

Switch# **show system mtu** System MTU size is 1500 bytes System Jumbo MTU size is 1550 bytes Routing MTU size is 1500 bytes.

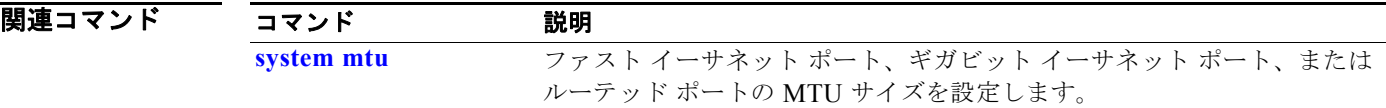

# **show udld**

すべてのポートまたは指定されたポートの UniDirectional Link Detection (UDLD; 単方向リンク検出) 管理ステータスおよび動作ステータスを表示するには、**show udld** コマンドを EXEC モードで使用し ます。

**show udld** [*interface-id*]

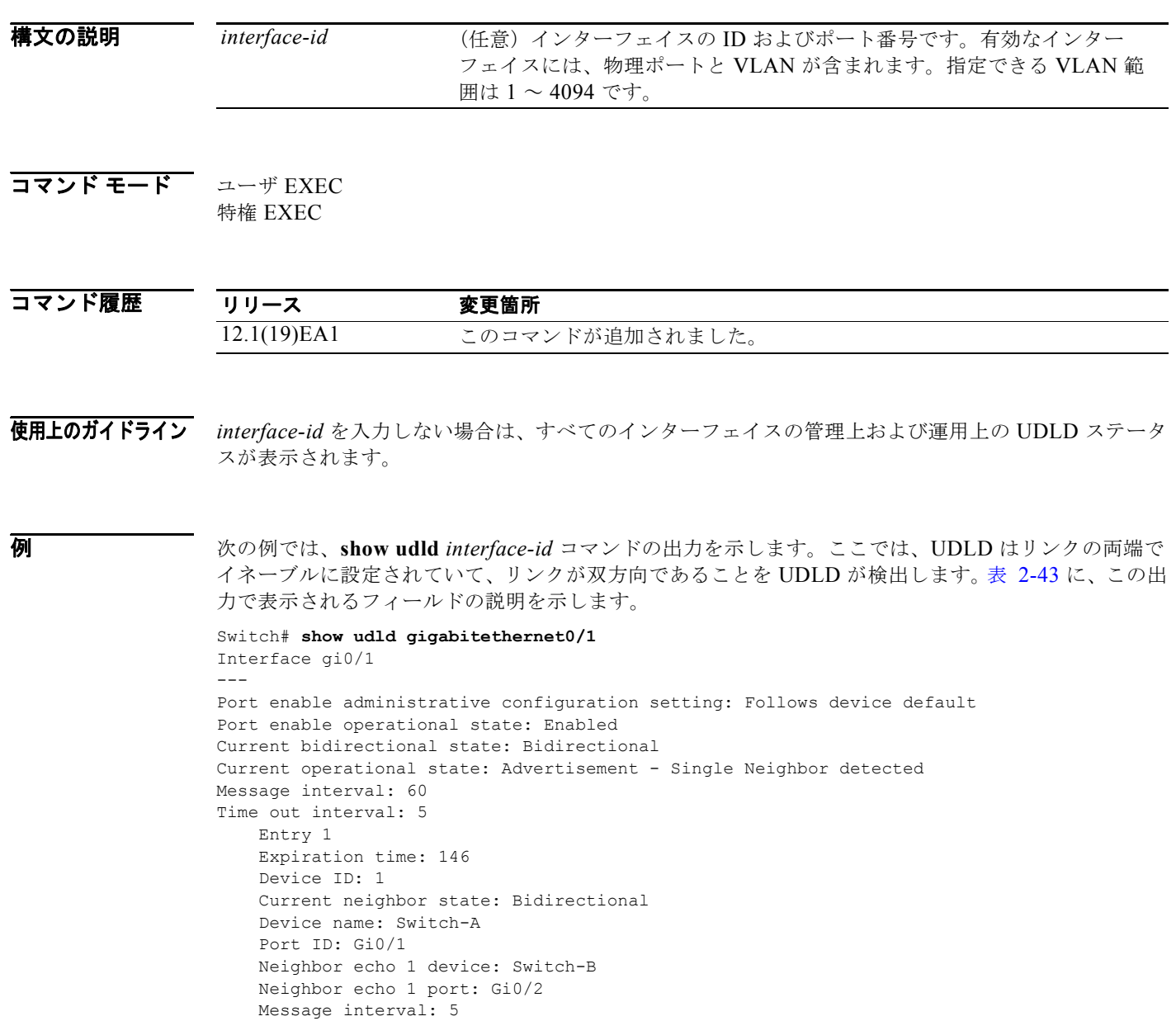

CDP Device name: Switch-A

H

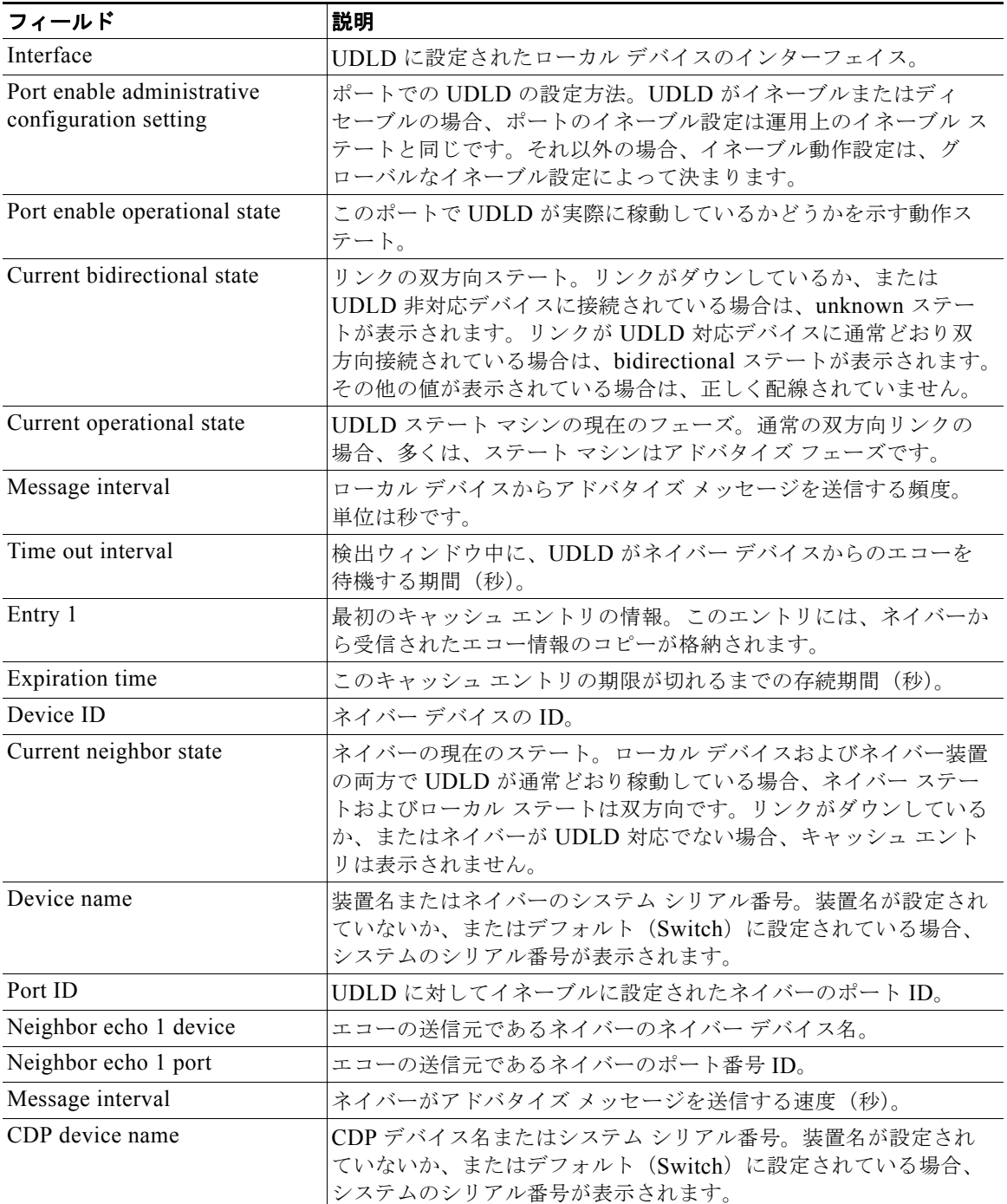

### <span id="page-714-0"></span>表 **2-43 show udld** のフィールドの説明

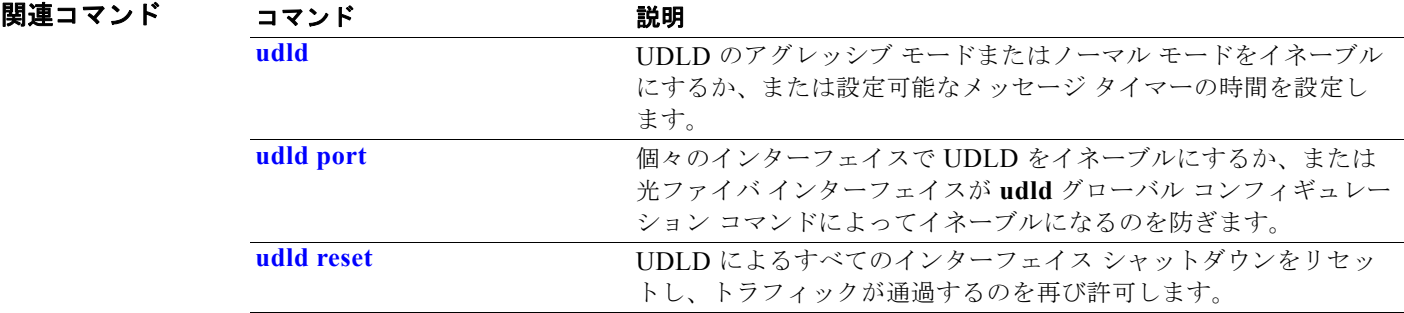

### **show version**

ハードウェアおよびファームウェアのバージョン情報を表示するには、**show version** コマンドを EXEC モードで使用します。

#### **show version**

- **構文の説明 このコマンドには、引数またはキーワードはありません。**
- コマンド モード ユーザ EXEC 特権 EXEC

コマンド履歴

リリース 変更箇所 12.1(19)EA1 このコマンドが追加されました。

**例 インスタック** 次の例では、show version コマンドの出力を示します。

(注) **show version** 出力には表示されますが、コンフィギュレーション レジスタ情報はスイッチでサポート されていません。

```
Switch# show version
Cisco Internetwork Operating System Software 
IOS (tm) C3560 Software (C3560-IPSERVICES-M), Version 12.2(25)SEB, RELEASE SOFTWARE (fc1)
Copyright (c) 1986-2005 by cisco Systems, Inc.
Compiled Tues 15-Feb-05 21:54 by yenanh
Image text-base: 0x00003000, data-base: 0x009197B8
ROM: Bootstrap program is C3560 boot loader
BOOTLDR: C3560 Boot Loader (C3560-HBOOT-M), Version 12.1 [rneal-vegas-0806 101]
tree uptime is 1 minute
System returned to ROM by power-on
System image file is "flash:c3560-i5-mz"
cisco WS-C3560-24PS (PowerPC405) processor (revision 01) with 118776K/12288K bytes of 
memory.
Processor board ID CSJ0737U00J
Last reset from power-on
Bridging software.
1 Virtual Ethernet/IEEE 802.3 interface(s)
24 FastEthernet/IEEE 802.3 interface(s)
2 Gigabit Ethernet/IEEE 802.3 interface(s)
The password-recovery mechanism is enabled.
512K bytes of flash-simulated non-volatile configuration memory.
Base ethernet MAC Address : 00:0B:46:30:6B:80Motherboard assembly number : 73-9299-01
Power supply part number : 341-0029-02
Motherboard serial number : CSJ0736990B
Power supply serial number : LIT0717000Y
```
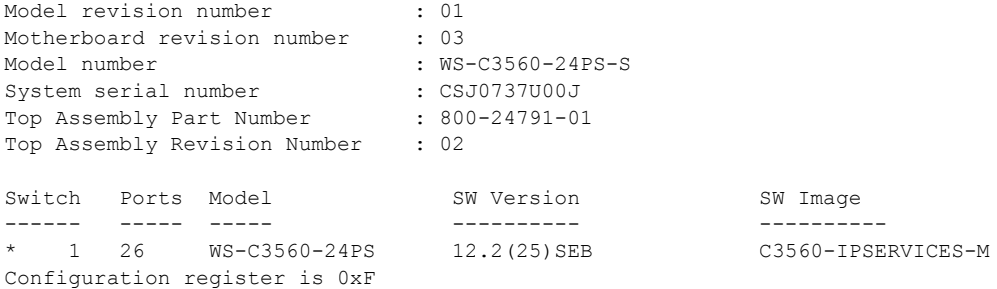

## **show vlan**

スイッチ上のすべての設定済み VLAN またはある VLAN (VLAN ID または名前を指定した場合)の パラメータを表示するには、**show vlan** コマンドを EXEC モードで使用します。

**show vlan** [**brief** | **dot1q tag native** | **id** *vlan-id* | **internal usage** | **mtu** | **name** *vlan-name* | **private-vlan** [**type**] | **remote-span** | **summary**]

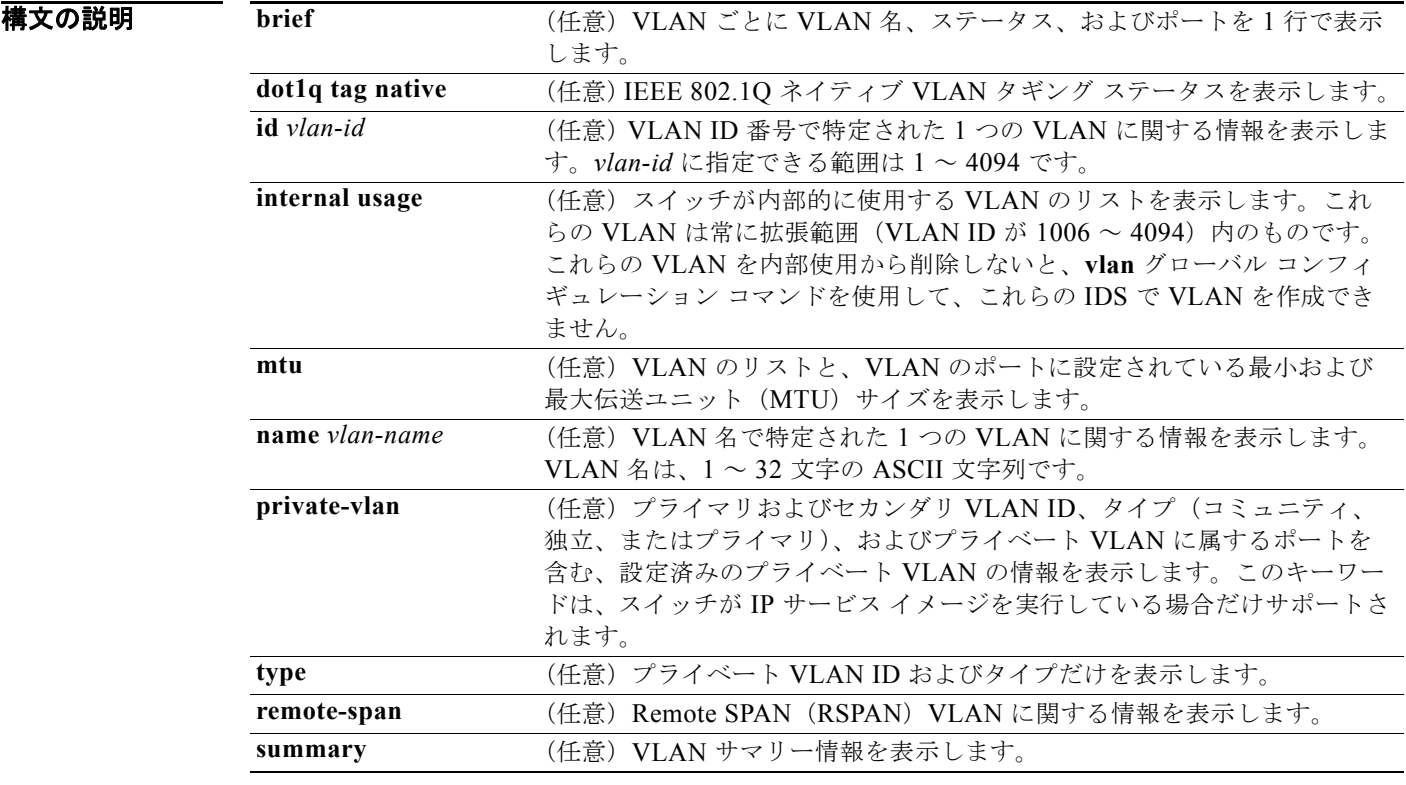

コマンド モード ユーザ EXEC

特権 EXEC

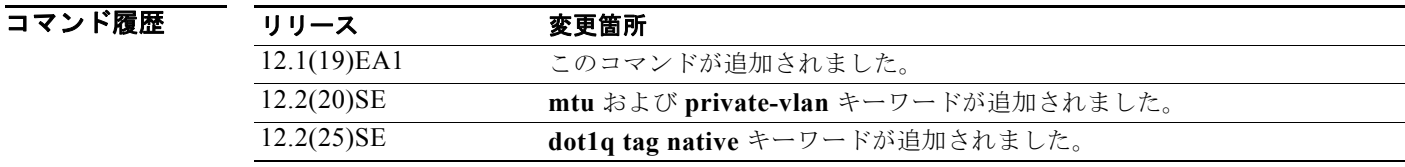

使用上のガイドライン **show vlan mtu** コマンド出力では、MTU\_Mismatch 列に VLAN 内のすべてのポートに同じ MTU があ るかどうかを示します。この列に *yes* が表示されている場合、VLAN の各ポートに別々の MTU があ り、パケットが、大きい MTU を持つポートから小さい MTU を持つポートにスイッチングされると、

ドロップされることがあります。VLAN に SVI がない場合、ハイフン(-)記号が SVI\_MTU 列に表示 されます。MTU-Mismatch 列に *yes* が表示されている場合、MiniMTU を持つポートと MaxMTU を持 つポート名が表示されます。

セカンダリ VLAN を定義する前にプライベート VLAN のセカンダリ VLAN をプライマリ VLAN に関 連付けようとすると、セカンダリ VLAN が **show vlan private-vlan** コマンドの出力に含まれません。

**show vlan private-vlan type** コマンドの出力では、*normal* として表示されたタイプは、プライベート VLAN のアソシエーションを持っていても、プライベート VLAN の一部ではない VLAN であること を意味します。たとえば、2 つの VLAN をプライマリ VLAN およびセカンダリ VLAN と定義し、関 連付けた後で、プライマリ VLAN からアソシエーションを削除せずにセカンダリ VLAN の設定を削除 した場合、セカンダリ VLAN だった VLAN が出力に *normal* として表示されます。**show vlan private-vlan** 出力では、プライマリとセカンダリ VLAN のペアが *non-operational* と表示されます。

(注) **ifindex** キーワードは、コマンドラインのヘルプ ストリングには表示されていますが、サポートされて いません。

例 次の例では、**show vlan** コマンドの出力を示します。表 [2-44](#page-720-0) に、この出力で表示されるフィールドの 説明を示します。

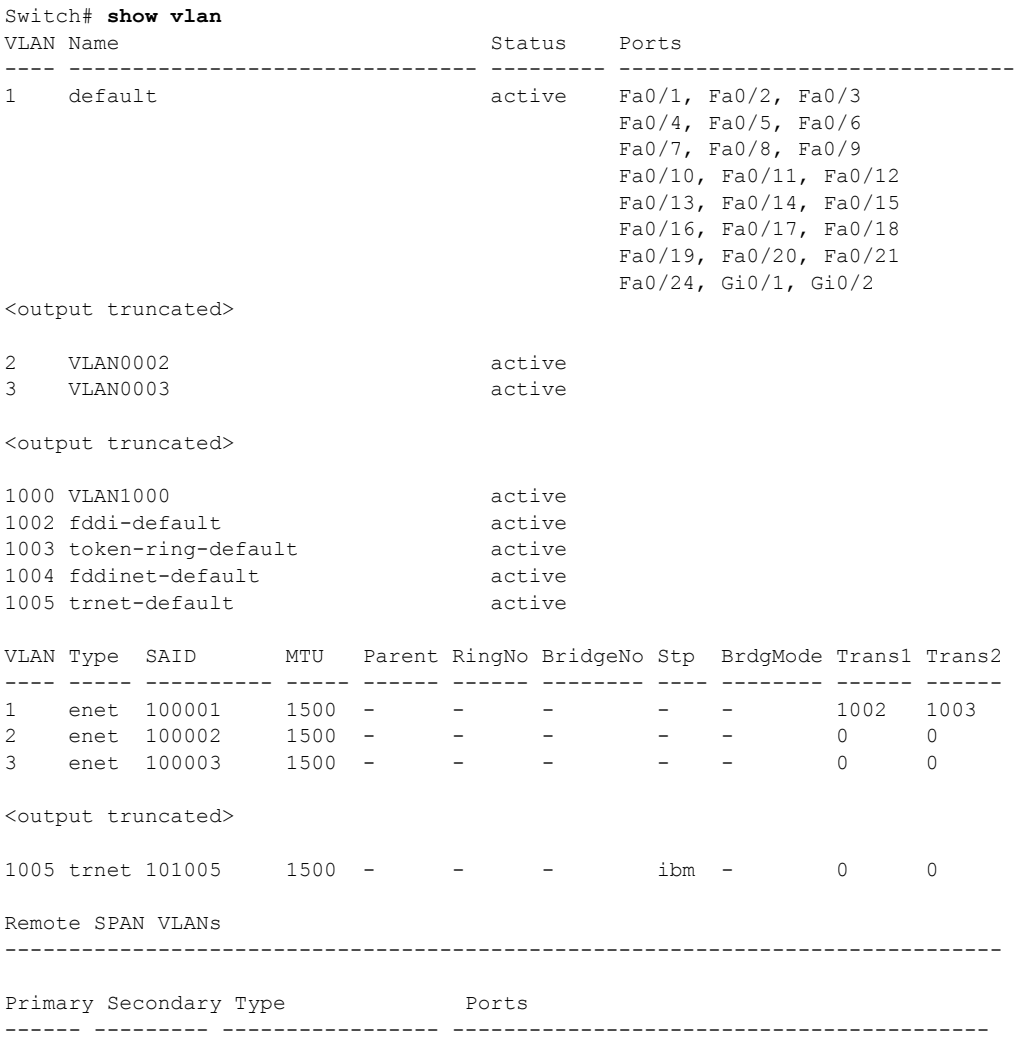
```
Primary Secondary Type Ports
------- --------- ----------------- ------------------------------------------
20 25 isolated Fa0/13, Fa0/20, Fa0/22, Gi0/1,
20 30 community Fa0/13, Fa0/20, Fa0/21, Gi0/1
20 35 community Fa0/13, Fa0/20, Fa0/23, Fa0/33, Gi0/1
```
<output truncated>

### 表 **2-44 show vlan** コマンドの出力フィールド

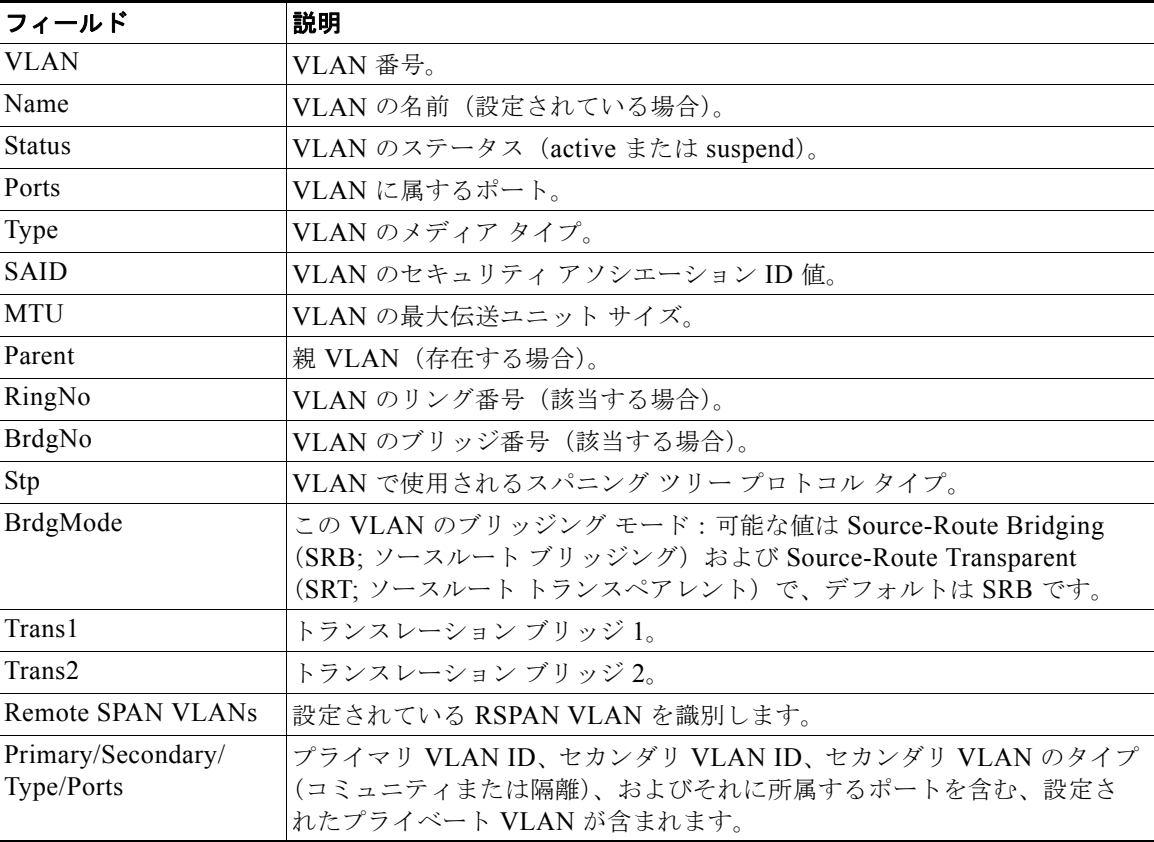

次の例では、**show vlan dot1q tag native** コマンドの出力を示します。

Switch# **show vlan dot1q tag native** dot1q native vlan tagging is disabled

次の例では、**show vlan private-vlan** コマンドの出力を示します。

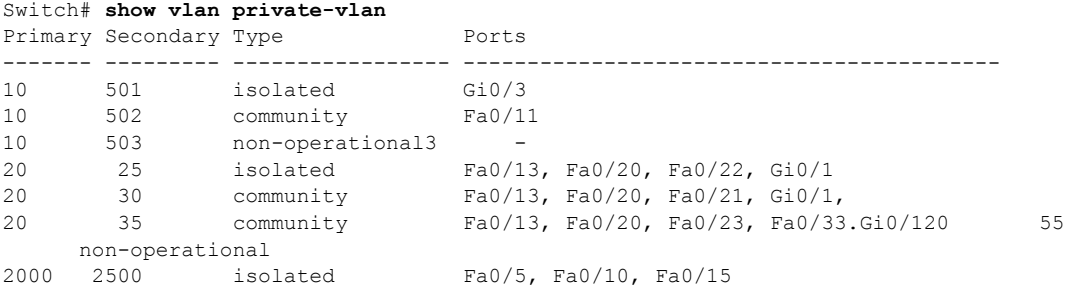

次の例では、**show vlan private-vlan type** コマンドの出力を示します。

Switch# **show vlan private-vlan type**

Vlan Type ---- ----------------- 10 primary 501 isolated 502 community 503 normal

次の例では、**show vlan summary** コマンドの出力を示します。

Switch# **show vlan summary** Number of existing VLANs : 45 Number of existing VTP VLANs : 45 Number of existing extended VLANs : 0

次の例では、**show vlan id** コマンドの出力を示します。

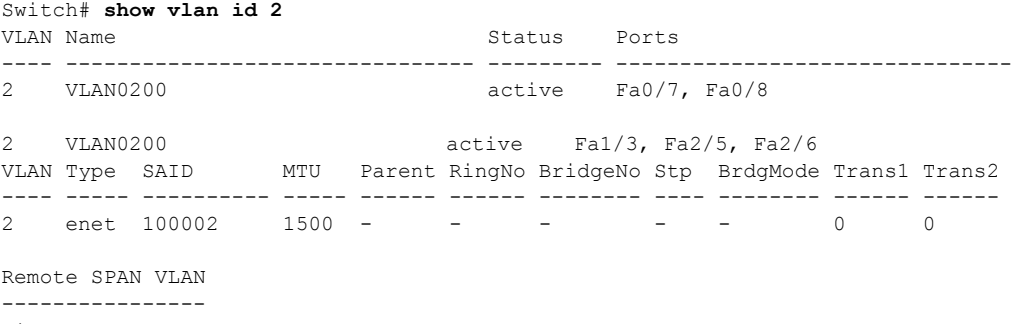

Disabled

П

**show vlan**

次の例では、**show vlan internal usage** コマンドの出力を示します。これは、VLAN 1025 および 1026 が、ファスト イーサネット ルーテッド ポート 23 および 24 の内部 VLAN として使用されていること を示しています。これらの VLAN ID のいずれかを使用する場合は、ルーテッド ポートをシャットダ ウンする必要があります。これにより、内部 VLAN を解放して、拡張範囲 VLAN を作成します。ルー テッド ポートを開始すると、他の内部 VLAN 番号が割り当てられます。

Switch# **show vlan internal usage** VLAN Usage ---- ------------- 1025 FastEthernet0/23 1026 FastEthernet0/24

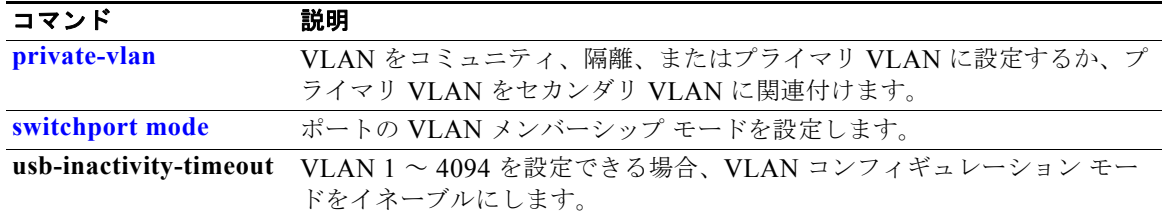

# <span id="page-723-0"></span>**show vlan access-map**

特定の VLAN アクセス マップ、またはすべての VLAN アクセス マップに関する情報を表示するには、 **show vlan access-map** 特権 EXEC コマンドを使用します。

**show vlan access-map** [*mapname*]

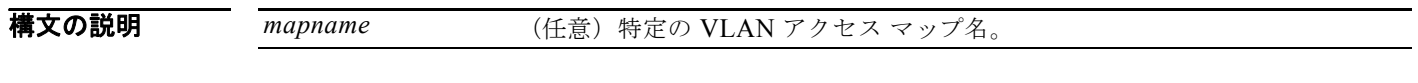

コマンド モード 特権 EXEC

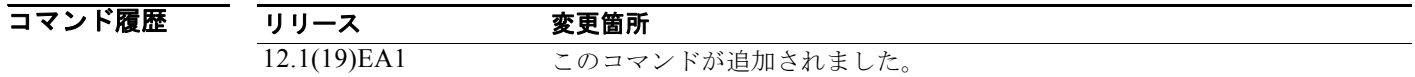

**例 インスタン あつりつ 次の例では、show vlan access-map** コマンドの出力を示します。

```
Switch# show vlan access-map
Vlan access-map "SecWiz" 10
  Match clauses:
    ip address: SecWiz_Gi0_3_in_ip
   ip address: SecWiz_Fa10_3_in_ip
  Action:
    forward
```
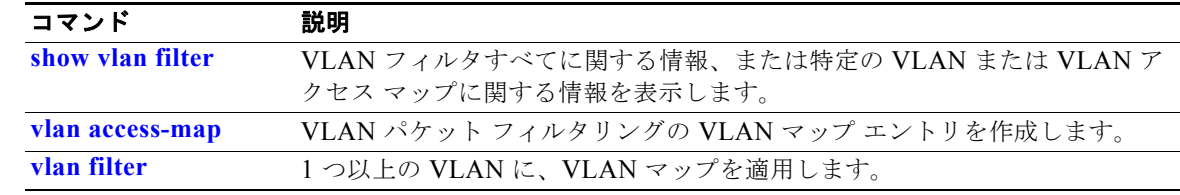

# <span id="page-724-0"></span>**show vlan filter**

VLAN フィルタすべてに関する情報、または特定の VLAN または VLAN アクセス マップに関する情 報を表示するには、**show vlan filter** 特権 EXEC コマンドを使用します。

**show vlan filter** [**access-map** *name* **| vlan** *vlan-id*]

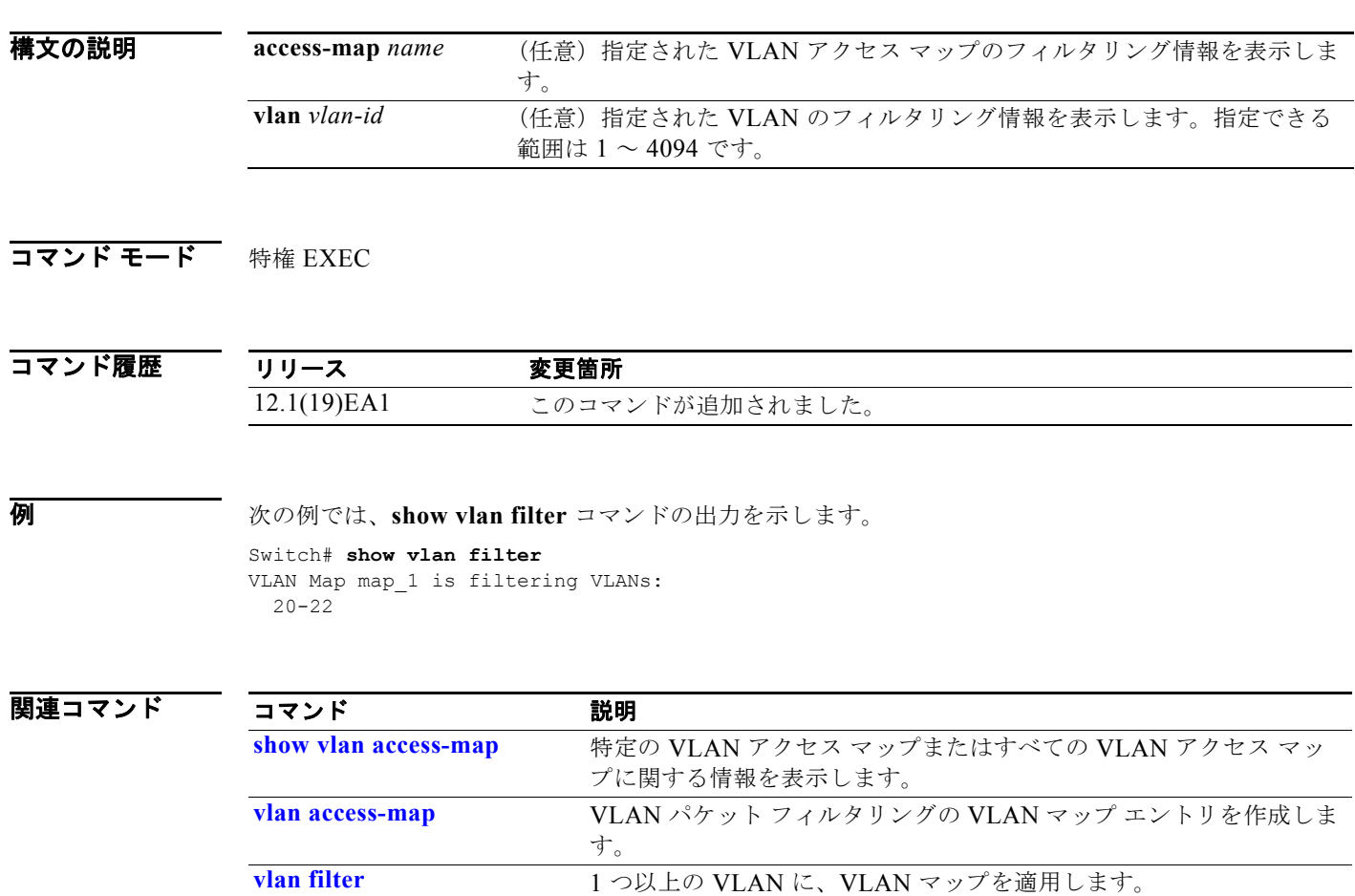

# **show vmps**

VLAN Query Protocol (VQP) バージョン、再確認インターバル、再試行回数、VLAN Membership Policy Server (VMPS; VLAN メンバーシップ ポリシー サーバ)の IP アドレス、および現在のサーバ やプライマリ サーバを表示するには、キーワードを指定せずに **show vmps** コマンドを EXEC モードで 使用します。**statistics** キーワードを使用すると、クライアント側の統計情報が表示されます。

**show vmps** [**statistics**]

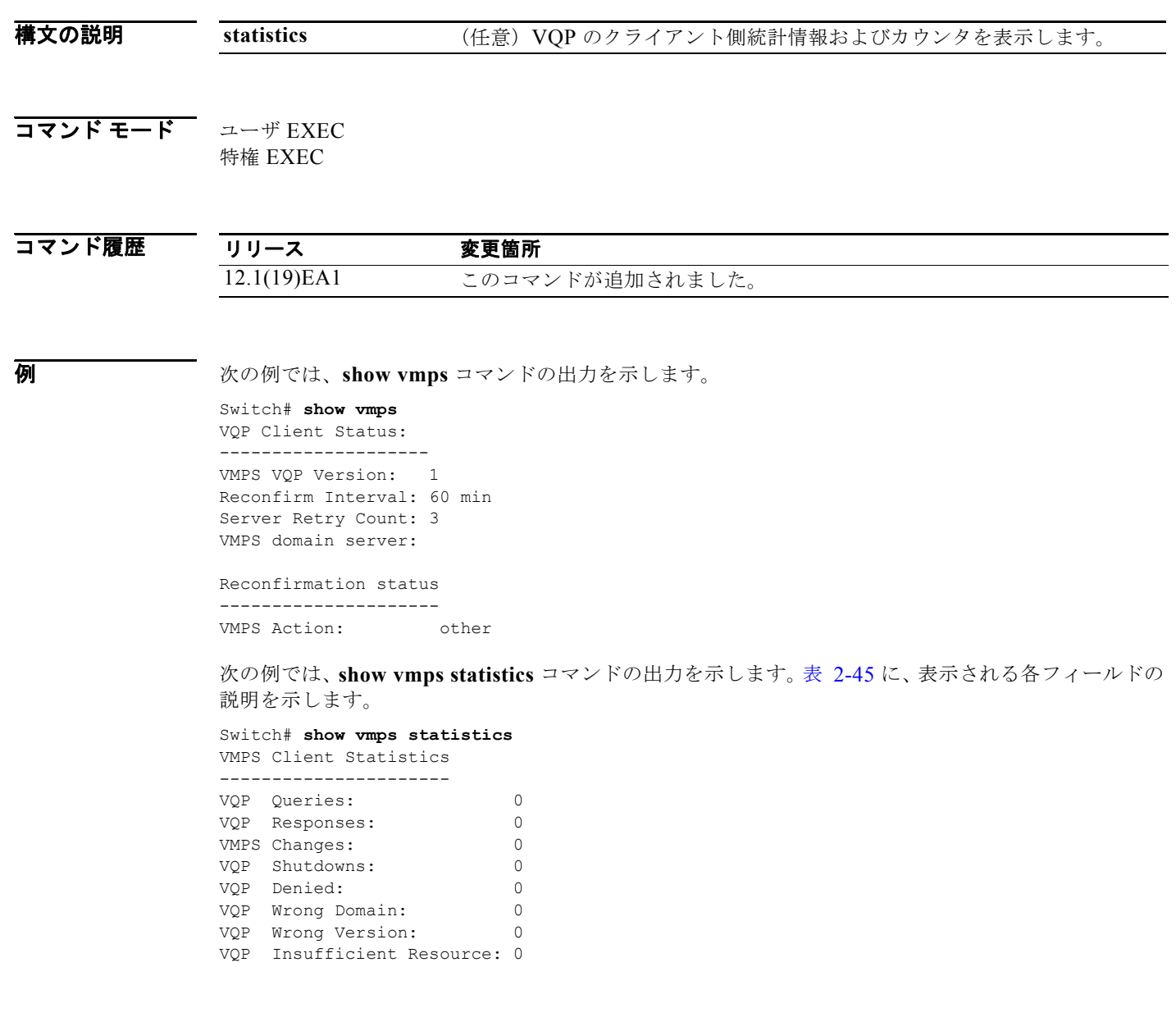

<span id="page-726-0"></span>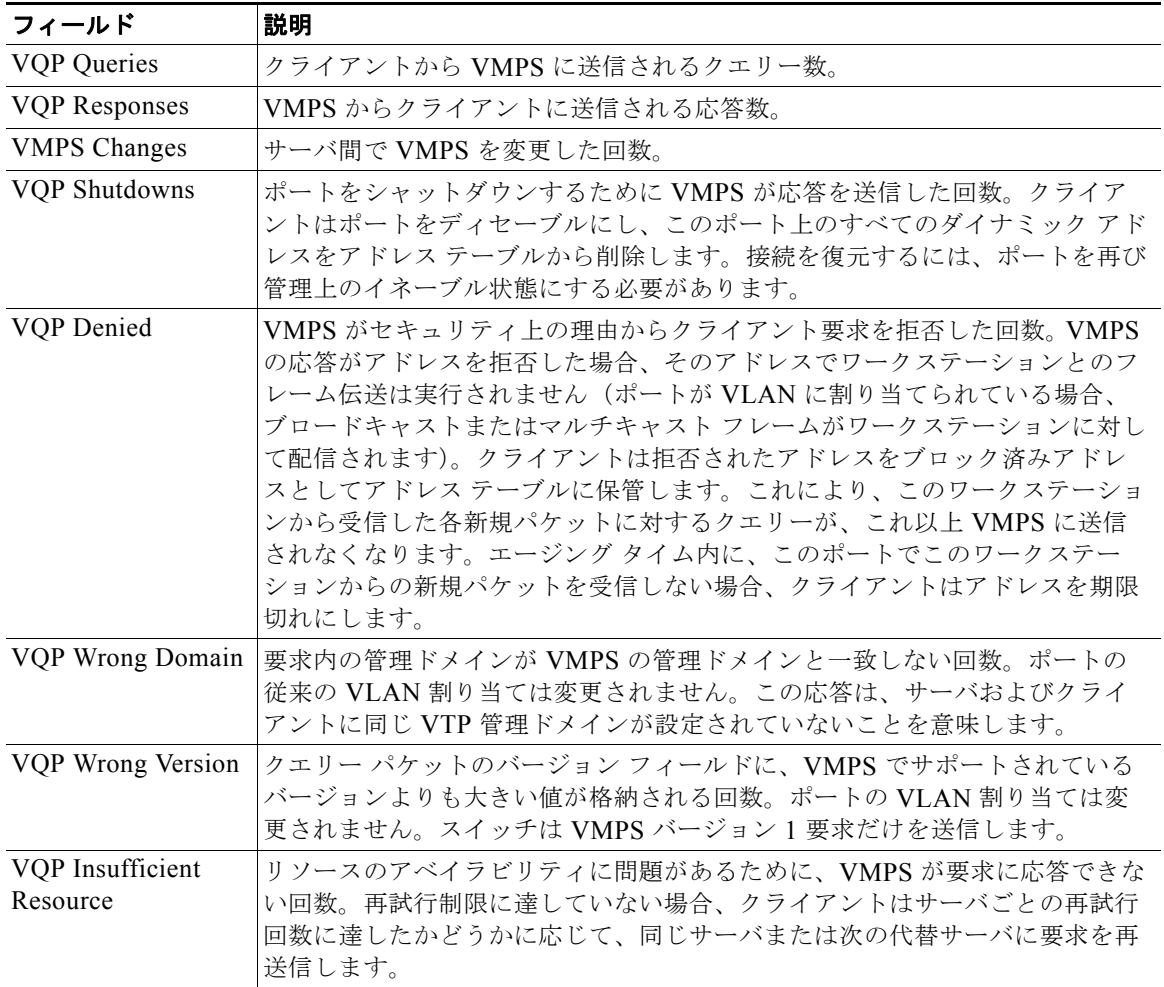

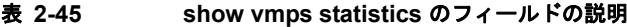

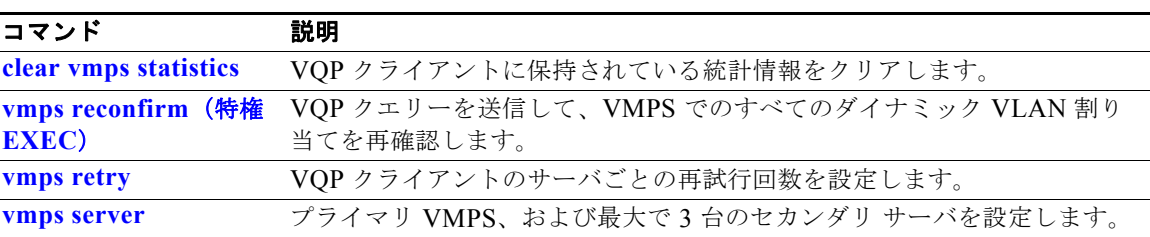

# **show vtp**

VLAN トランキングプロトコル (VTP)の管理ドメイン、ステータス、およびカウンタに関する一般 情報を表示するには、**show vtp** コマンドを EXEC モードで使用します。

**show vtp** {**counters** | **devices** [**conflicts**] | **interface** [*interface-id*] | **password** | **status**}

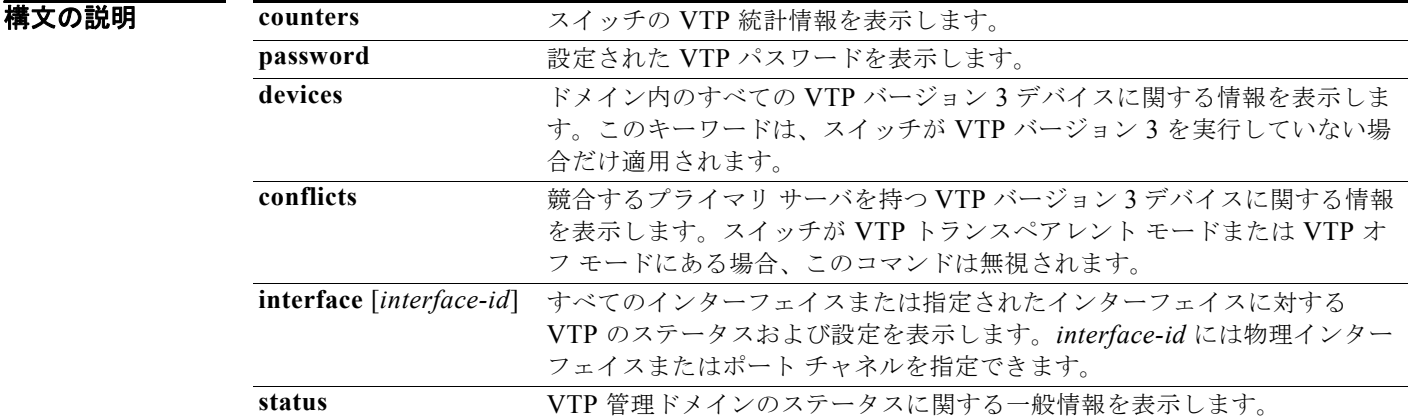

### コマンド モード ユーザ EXEC 特権 EXEC

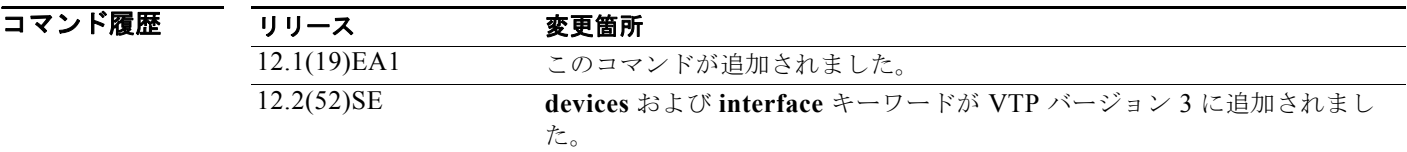

使用上のガイドライン スイッチが VTP バージョン 3 を実行中に **show vtp password** コマンドを入力すると、表示は次のルー ルに従います。

- **• password** *password* グローバル コンフィギュレーション コマンドで **hidden** キーワードを指定せ ず、スイッチ上で暗号化がイネーブルでない場合、パスワードはクリア テキストで表示されます。
- **• password** *password* コマンドで **hidden** キーワードを指定せず、スイッチ上で暗号化がイネーブル の場合、暗号化されたパスワードが表示されます。
- **• password** *password* コマンドに **hidden** キーワードが含まれていた場合、16 進数の秘密キーが表示 されます。
- 例 次の例では、**show vtp devices** コマンドの出力を示します。*Conflict* 列の Yes は、応答するサーバが その機能のローカル サーバと競合していることを意味します。つまり、同じドメイン内の 2 つのス イッチは、データベースに対して同じプライマリ サーバを持ちません。

#### Switch# **show vtp devices**

Retrieving information from the VTP domain. Waiting for 5 seconds.

VTP Database Conf switch ID Primary Server Revision System Name lict ------------ ---- -------------- -------------- ---------- ---------------------- VLAN Yes 00b0.8e50.d000 000c.0412.6300 12354 main.cisco.com MST No 00b0.8e50.d000 0004.AB45.6000 24 main.cisco.com VLAN Yes 000c.0412.6300=000c.0412.6300 67 qwerty.cisco.com

```
次の例では、show vtp counters コマンドの出力を示します。表 2-46 に、この出力で表示されるフィー
ルドの説明を示します。
```
Switch# **show vtp counters**

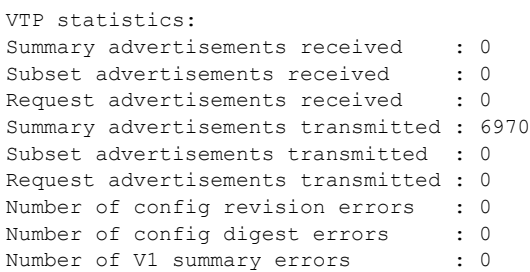

VTP pruning statistics:

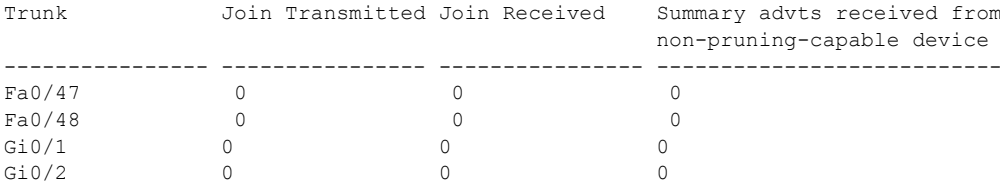

### <span id="page-728-0"></span>表 **2-46 show vtp counters** のフィールドの説明

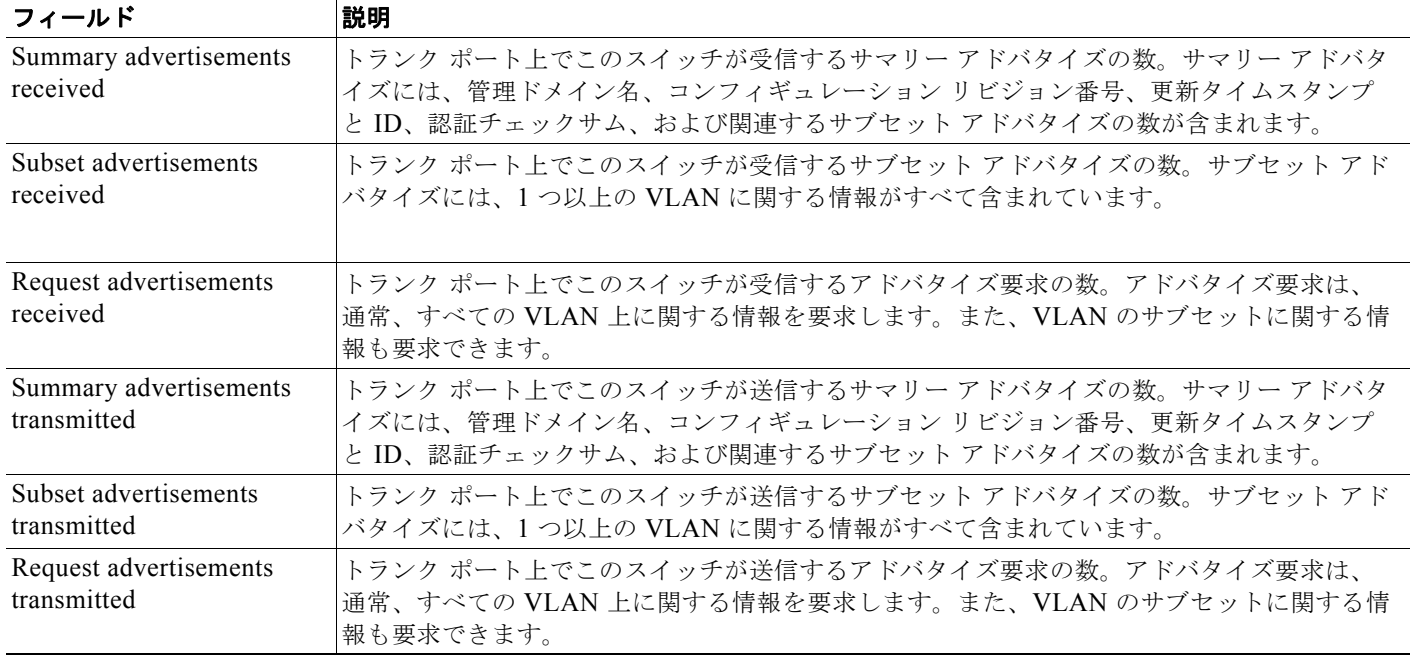

a ka

### 第 **2** 章 **Catalyst 3560** スイッチ **Cisco IOS** コマンド

#### **show vtp**

### 表 **2-46 show vtp counters** のフィールドの説明 (続き)

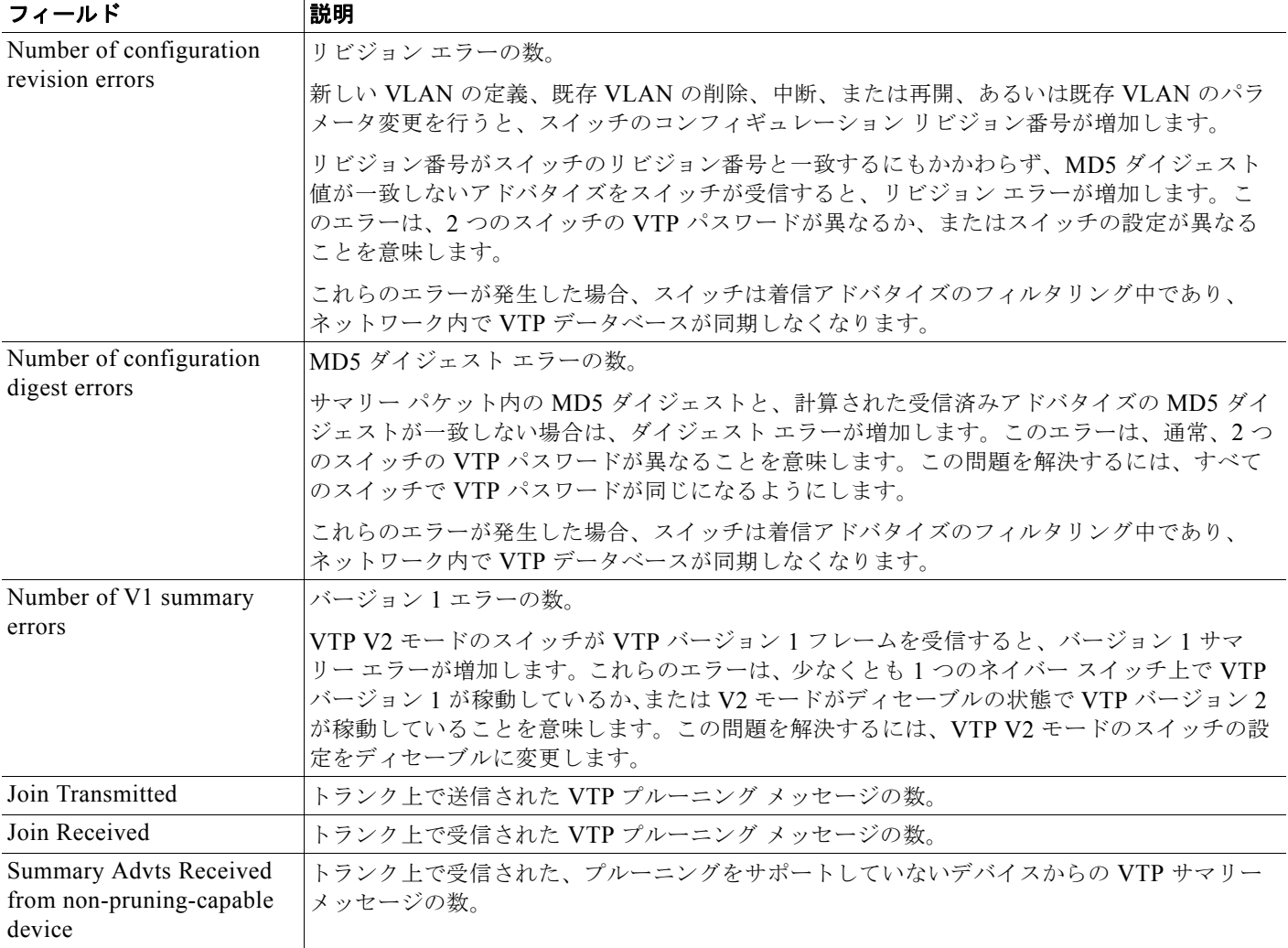

次の例では、VTP バージョン 2 を実行するスイッチに対する **show vtp status** コマンドの出力を示しま す。表 [2-47](#page-730-0) に、この出力で表示されるフィールドの説明を示します。

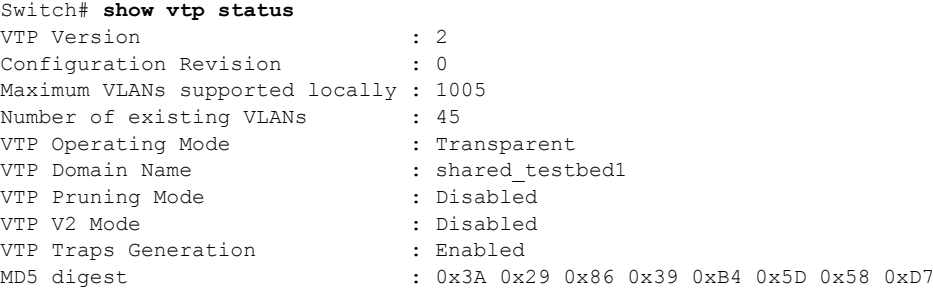

a a

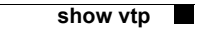

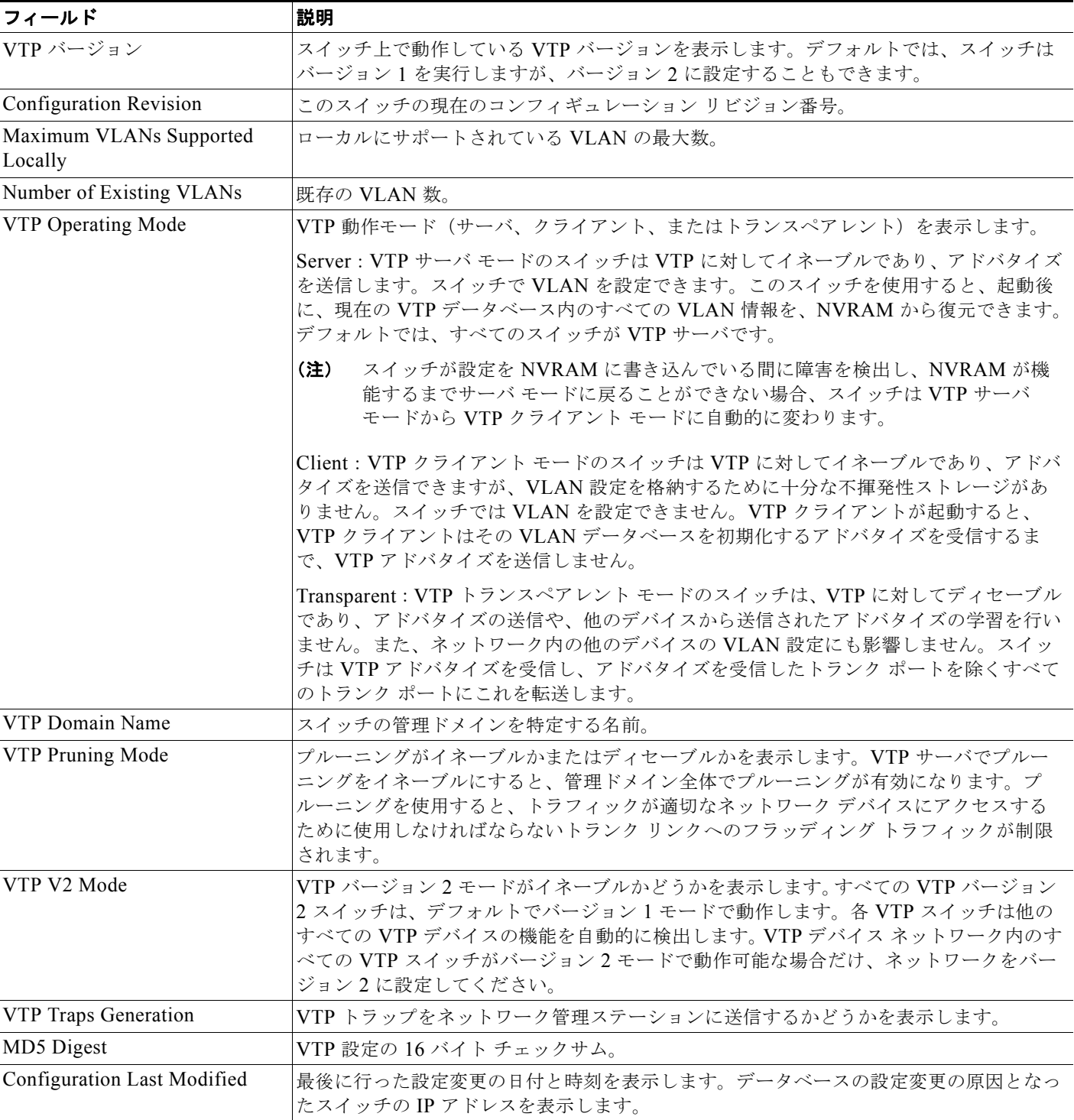

### <span id="page-730-0"></span>表 **2-47 show vtp status** のフィールドの説明

次の例では、VTP バージョン 3 を実行するスイッチに対する **show vtp status** コマンドの出力を示しま す。

Switch# **show vtp status**

**show vtp** 

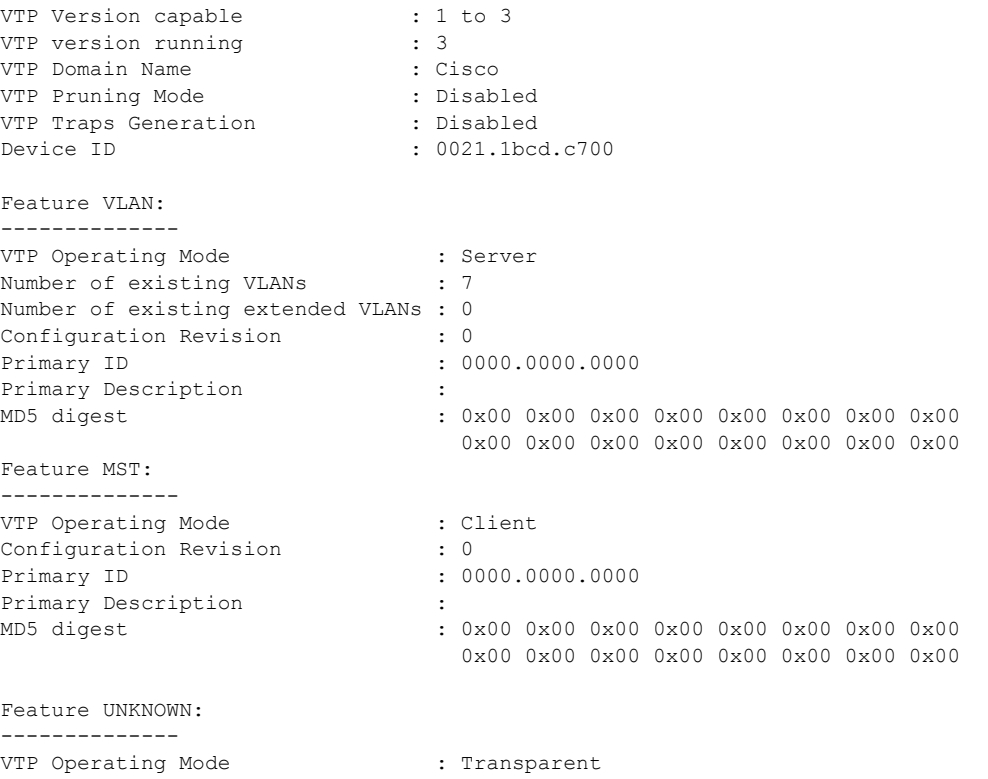

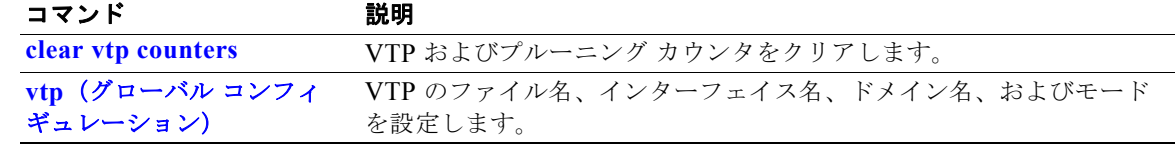

### **shutdown**

インターフェイスをディセーブルにするには、**shutdown** インターフェイス コンフィギュレーション コマンドを使用します。ディセーブルされたインターフェイスを再起動するには、このコマンドの **no** 形式を使用します。

#### **shutdown**

**no shutdown**

- **構文の説明 このコマンドには、引数またはキーワードはありません。**
- **デフォルト** ポートはイネーブルです (シャットダウンしません)。
- コマンド モード インターフェイス コンフィギュレーション

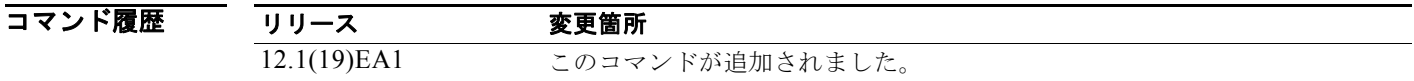

使用上のガイドライン **shutdown** コマンドを入力すると、ポートは転送を停止します。ポートをイネーブルにするには、**no shutdown** コマンドを使用します。

> 削除、中断、またはシャットダウンされた VLAN に割り当てられているスタティック アクセス ポート に **no shutdown** コマンドを使用しても、無効です。ポートを再びイネーブルにするには、まずポート をアクティブ VLAN のメンバにする必要があります。

**shutdown** コマンドは指定のインターフェイス上のすべての機能をディセーブルにします。

また、このコマンドはインターフェイスが使用不可であることをマーク付けします。インターフェイス がディセーブルかどうかを確認するには、**show interfaces** 特権 EXEC コマンドを使用します。シャッ トダウンされたインターフェイスは、管理上のダウンとして画面に表示されます。

**例 わきの** あい例では、ポートをディセーブルにしてから、再びイネーブルにする方法を示します。

Switch(config)# **interface gigabitethernet0/2** Switch(config-if)# **shutdown**

Switch(config)# **interface gigabitethernet0/2** Switch(config-if)# **no shutdown** 設定を確認するには、**show interfaces** 特権 EXEC コマンドを入力します。

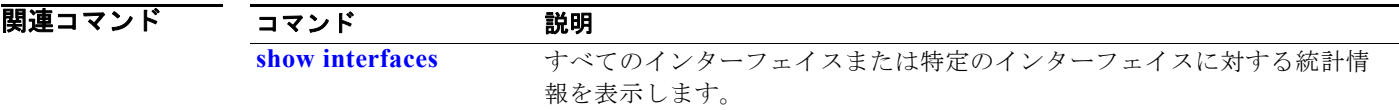

# **shutdown vlan**

指定の VLAN のローカル トラフィックをシャットダウン(中断)するには、**shutdown vlan** グローバ ル コンフィギュレーション コマンドを使用します。VLAN のローカル トラフィックを再開するには、 このコマンドの **no** 形式を使用します。

**shutdown vlan** *vlan-id*

**no shutdown vlan** *vlan-id*

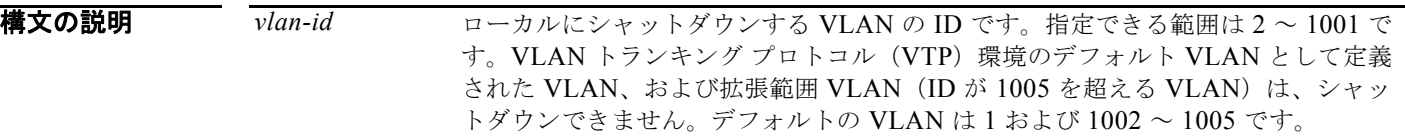

デフォルト デフォルトは定義されていません。

コマンド モード グローバル コンフィギュレーション

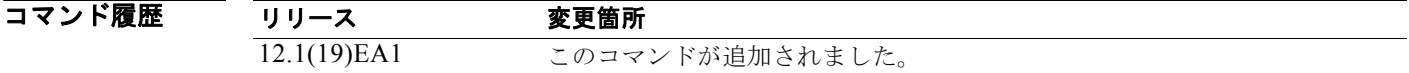

使用上のガイドライン **shutdown vlan** コマンドは、VTP データベース内の VLAN 情報を変更しません。このコマンドはロー カル トラフィックをシャットダウンしますが、スイッチは VTP 情報をアドバタイズし続けます。

**例 わきのの**のでは、VLAN 2 のトラフィックをシャットダウンする方法を示します。

Switch(config)# **shutdown vlan 2**

設定を確認するには、**show vlan** 特権 EXEC コマンドを入力します。

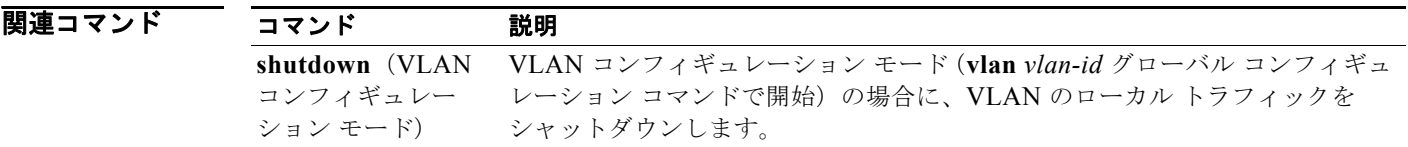

# **small-frame violation rate**

インターフェイスで受信する VLAN タグ付きパケットのフレームが小さく (67 バイト以下)、指定さ れた伝送速度である場合に、インターフェイスが errdisable となる伝送速度(しきい値)を設定するに は、**small-frame violation rate** *pps* インターフェイス コンフィギュレーション コマンドを使用しま す。デフォルト設定に戻すには、このコマンドの **no** 形式を使用します。

**small-frame violation rate** *pps*

**no small-frame violation rate** *pps*

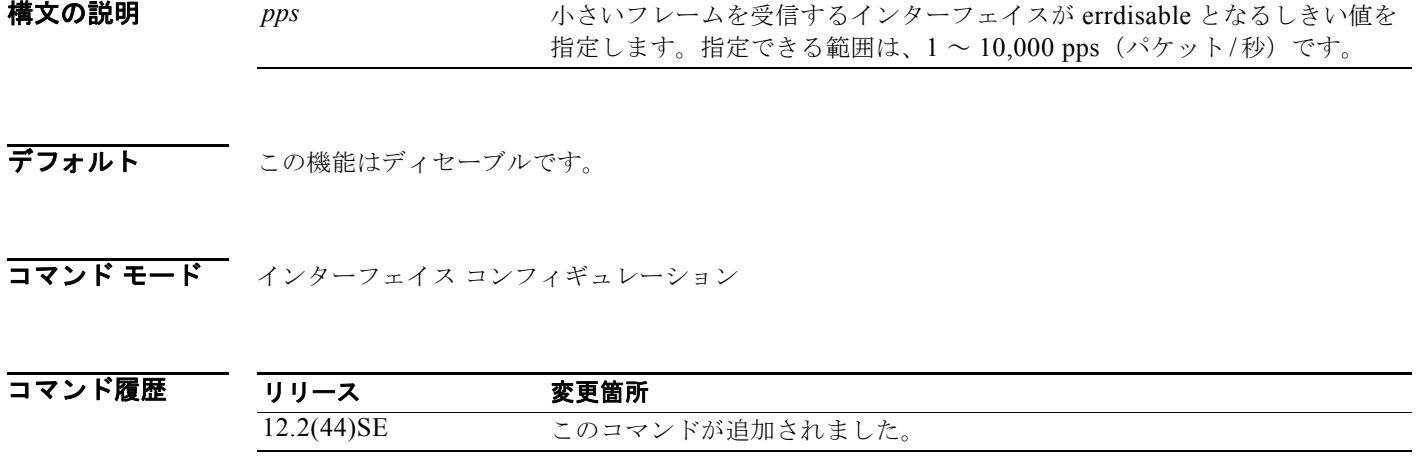

使用上のガイドライン<br>使用上のガイドライン このコマンドは、ポートが小さいフレームを受信すると errdisable となる伝送速度 (しきい値) をイ ネーブルにします。67 フレーム以下のパケットが小さいフレームと見なされます。

> 各ポートで小さいフレームと見なすしきい値をグローバルにイネーブルにするには、**errdisable detect cause small-frame** グローバル コンフィギュレーション コマンドを使用します。

> ポートが自動的に再びイネーブルになるように設定するには、**errdisable recovery cause small-frame**  グローバル コンフィギュレーション コマンドを使用します。回復時間を設定するには、**errdisable recovery interval** interval グローバル コンフィギュレーション コマンドを使用します。

**例 わきの** 次の例では、小さい着信フレームが 10,000 pps で到達した場合にポートが errdisable となるようにする 小さいフレームの着信速度の機能をイネーブルにする方法を示します。

> Switch(config)# **interface gigabitethernet0/1** Switch(config-if)# **small-frame violation rate 10000**

設定を確認するには、**show interfaces** 特権 EXEC コマンドを入力します。

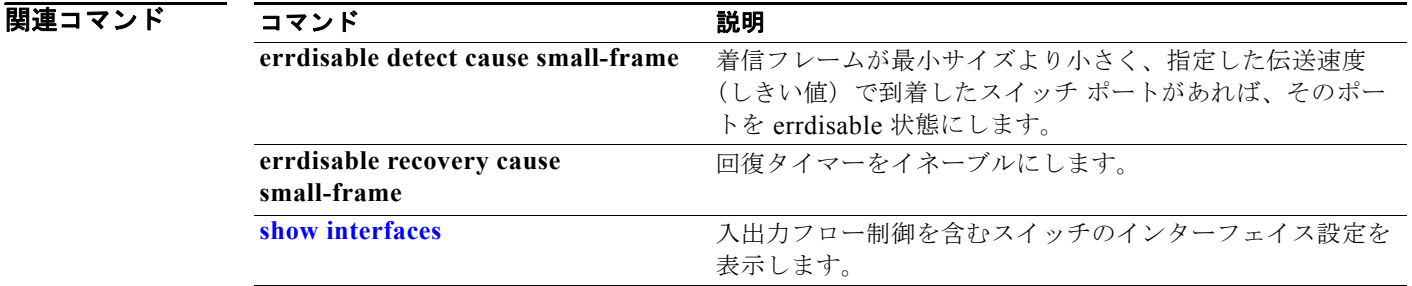

# <span id="page-736-0"></span>**snmp-server enable traps**

スイッチで、さまざまなトラップの Simple Network Management Protocol (SNMP; 簡易ネットワーク 管理プロトコル)通知の送信、または Network Management System (NMS; ネットワーク管理システ ム)への要求の通知をイネーブルにするには、**snmp-server enable traps** グローバル コンフィギュ レーション コマンドを使用します。デフォルト設定に戻すには、このコマンドの **no** 形式を使用しま す。

- **snmp-server enable traps** [**bgp | bridge** [**newroot**] [**topologychange**] **| cluster | config | copy-config | cpu threshold | {dot1x [auth-fail-vlan | guest-vlan | no-auth-fail-vlan | no-guest-vlan]} | entity | envmon** [**fan | shutdown | status** | **supply | temperature**] **| errdisable** [**notification-rate value**] **| flash | hsrp | ipmulticast | mac-notification** [**change**] [**move**] [**threshold**] **| msdp | ospf** [**cisco-specific** | **errors** | **lsa** | **rate-limit** | **retransmit** | **state-change**] | **pim** [**invalid-pim-message** | **neighbor-change** | **rp-mapping-change**] **| port-security** [**trap-rate** *value*] **| power-ethernet** {**group** *name* | **police**} | **rtr | snmp** [**authentication | coldstart | linkdown | linkup | warmstart**] **| storm-control trap-rate** *value* | **stpx** [**inconsistency**] [**root-inconsistency**] [**loop-inconsistency**] **| syslog | tty** | **vlan-membership | vlancreate | vlandelete | vtp]**
- **no snmp-server enable traps** [**bgp | bridge** [**newroot**] [**topologychange**] **| cluster | config | copy-config | cpu threshold | {dot1x [auth-fail-vlan | guest-vlan | no-auth-fail-vlan | no-guest-vlan]} | entity | envmon** [**fan | shutdown | status** | **supply | temperature**] **| errdisable** [**notification-rate**] **| flash | hsrp | ipmulticast | mac-notification** [**change**] [**move**] [**threshold**] **| msdp | ospf** [**cisco-specific** | **errors** | **lsa** | **rate-limit** | **retransmit** | **state-change**] | **pim** [**invalid-pim-message** | **neighbor-change** | **rp-mapping-change**] **| port-security** [**trap-rate**] **| power-ethernet** {**group** *name* | **police**} | **rtr | snmp**  [**authentication | coldstart | linkdown | linkup | warmstart**] | **storm-control trap-rate | stpx** [**inconsistency**] [**root-inconsistency**] [**loop-inconsistency**] **| syslog | tty** | **vlan-membership | vlancreate | vlandelete | vtp**]

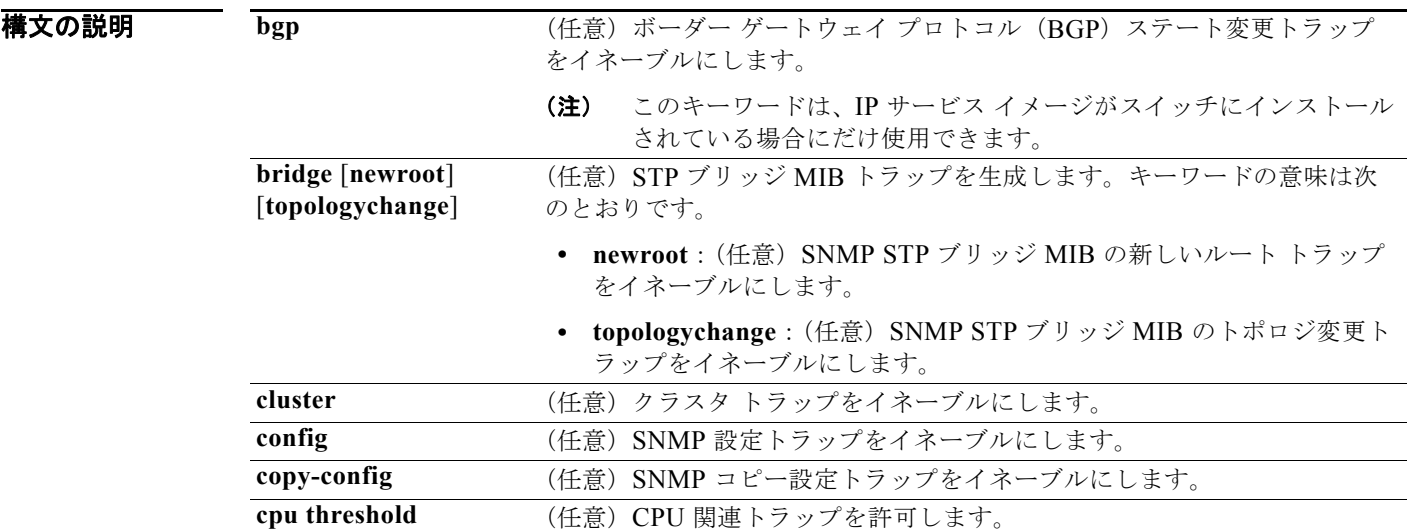

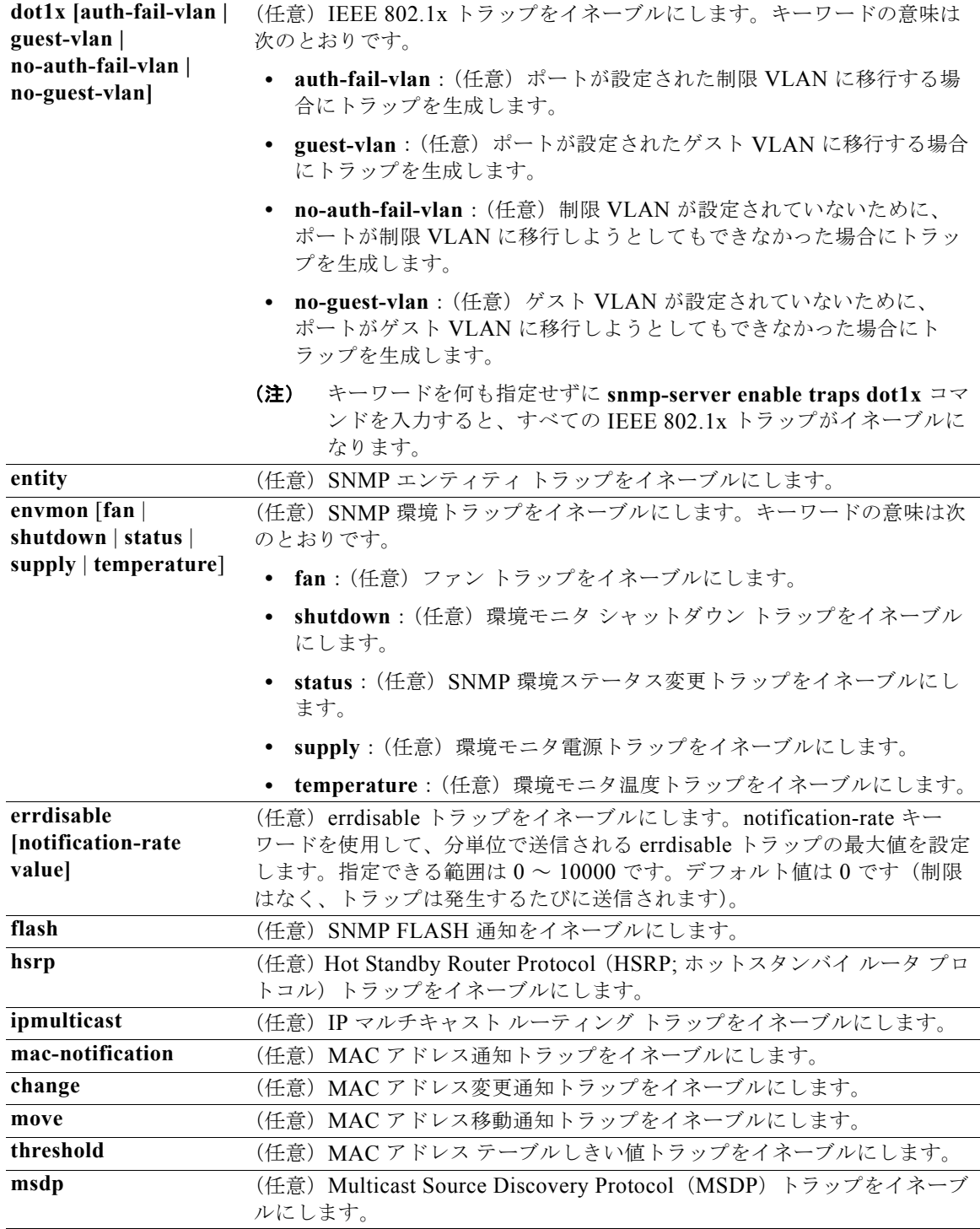

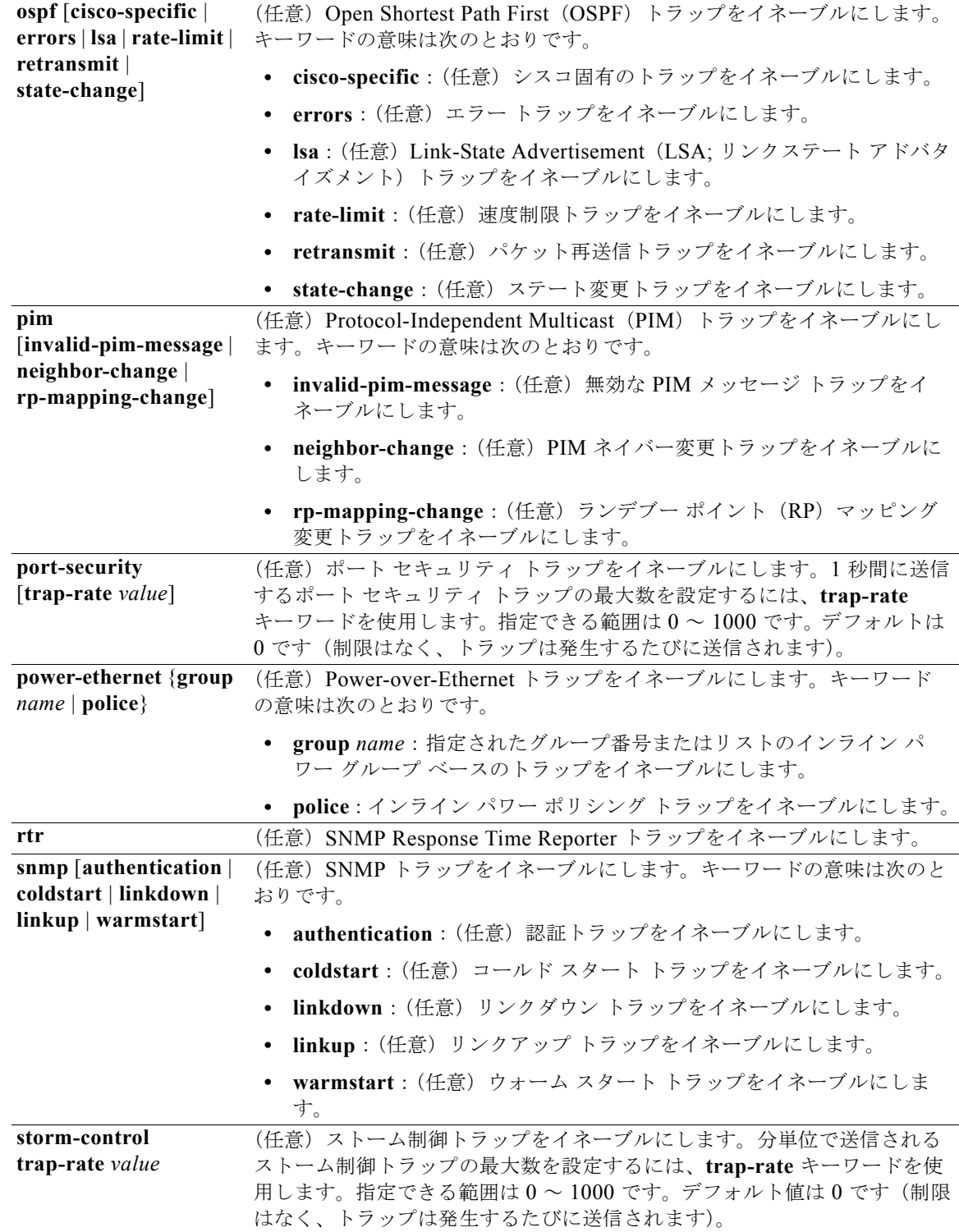

П

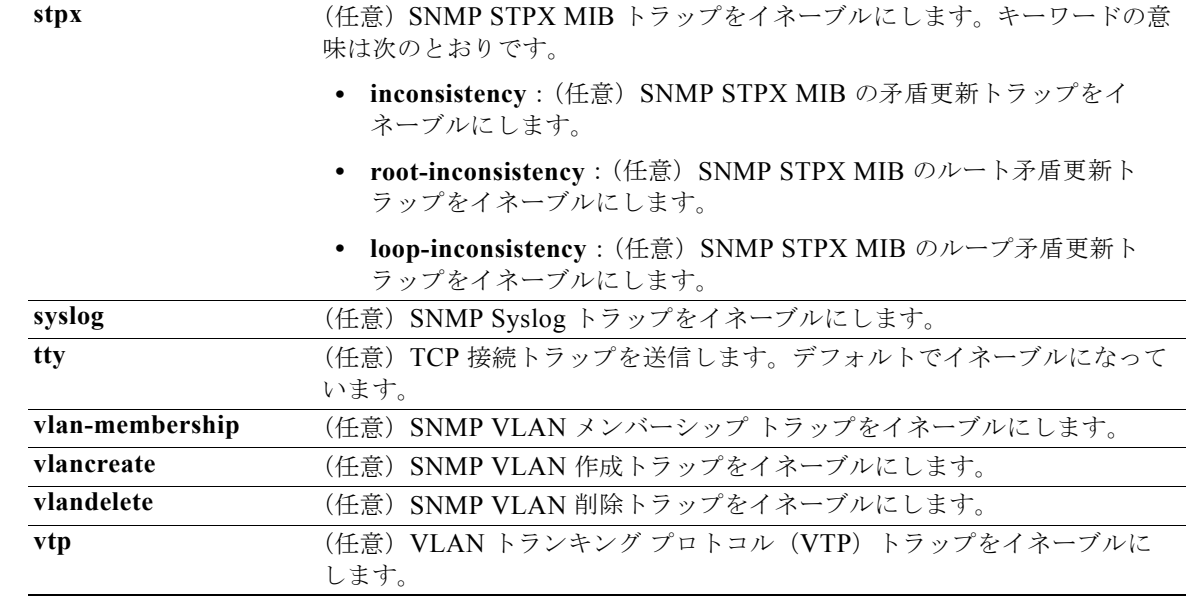

 $\begin{picture}(120,20) \put(0,0){\dashbox{0.5}(120,0){ }} \thicklines \put(0,0){\dashbox{0.5}(120,0){ }} \thicklines \put(0,0){\dashbox{0.5}(120,0){ }} \thicklines \put(0,0){\dashbox{0.5}(120,0){ }} \thicklines \put(0,0){\dashbox{0.5}(120,0){ }} \thicklines \put(0,0){\dashbox{0.5}(120,0){ }} \thicklines \put(0,0){\dashbox{0.5}(120,0){ }} \thicklines \put(0,0){\dashbox{0.5}(120,0){ }} \thicklines$ 

(注) **snmp-server enable informs** グローバル コンフィギュレーション コマンドは、サポートされていませ ん。SNMP 情報通知の送信をイネーブルにするには、**snmp-server enable traps** グローバル コンフィ ギュレーション コマンドと **snmp-server host** *host-addr* **informs** グローバル コンフィギュレーション コマンドを組み合わせて使用します。

デフォルト SNMPトラップの送信をディセーブルにします。

### コマンド モード グローバル コンフィギュレーション

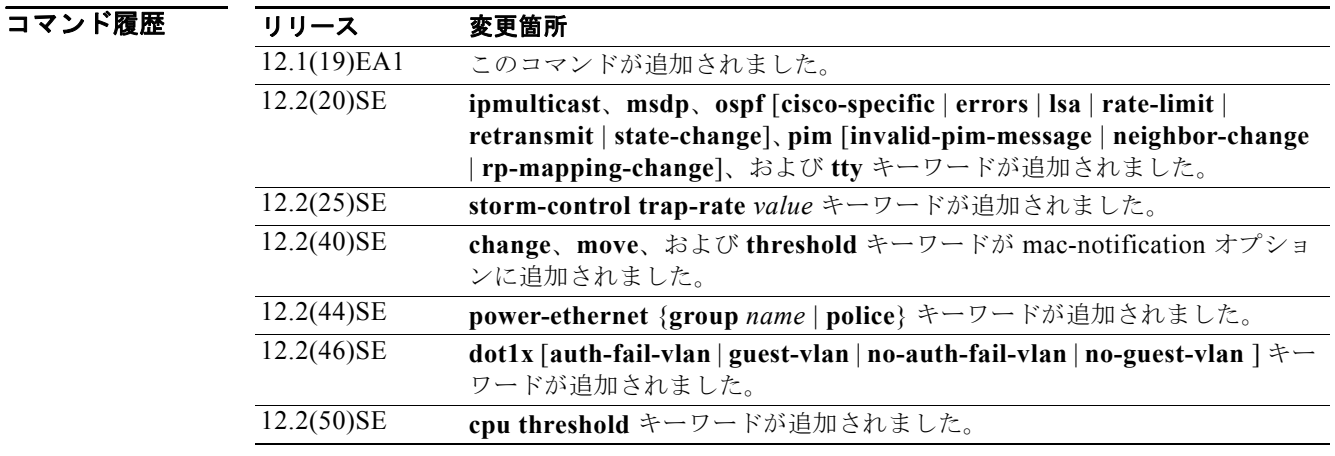

### 使用上のガイドライン **snmp-server host** グローバル コンフィギュレーション コマンドを使用して、トラップを受信するホス ト(NMS)を指定します。トラップ タイプを指定しない場合は、すべてのタイプが送信されます。

**snmp-server enable traps** コマンドは、トラップまたは情報がサポートされている場合に、これらの 送信をイネーブルにします。

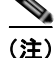

(注) SNMPv1 では、情報はサポートされていません。

複数のトラップ タイプをイネーブルにするには、トラップ タイプごとに **snmp-server enable traps** コ マンドを個別に入力する必要があります。

CPU しきい値通知のタイプおよび値を設定するには、**process cpu threshold type** グローバル コン フィギュレーション コマンドを使用します。

**例 わきの** 次の例では、NMS に VTP トラップを送信する方法を示します。

Switch(config)# **snmp-server enable traps vtp**

設定を確認するには、**show vtp status** 特権 EXEC コマンド、または **show running-config** 特権 EXEC コマンドを入力します。

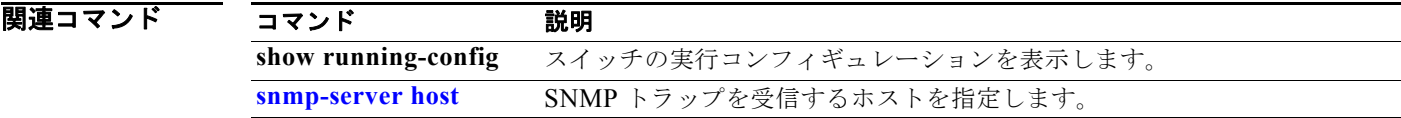

П

## <span id="page-741-0"></span>**snmp-server host**

Simple Network Management Protocol (SNMP; 簡易ネットワーク管理プロトコル) 通知処理の受信側 (ホスト)を指定するには、**snmp-server host** グローバル コンフィギュレーション コマンドを使用し ます。指定されたホストを削除するには、このコマンドの **no** 形式を使用します。

**snmp-server host** *host-addr* [**informs** | **traps**] [**version** {**1** | **2c** | **3** {**auth** | **noauth**| **priv**}] [**vrf** *vrf-instance*] {*community-string* [*notification-type*]}

**no snmp-server host** *host-addr* [**informs** | **traps**] [**version** {**1** | **2c** | **3** {**auth** | **noauth** | **priv**}] [**vrf** *vrf-instance*] *community-string*

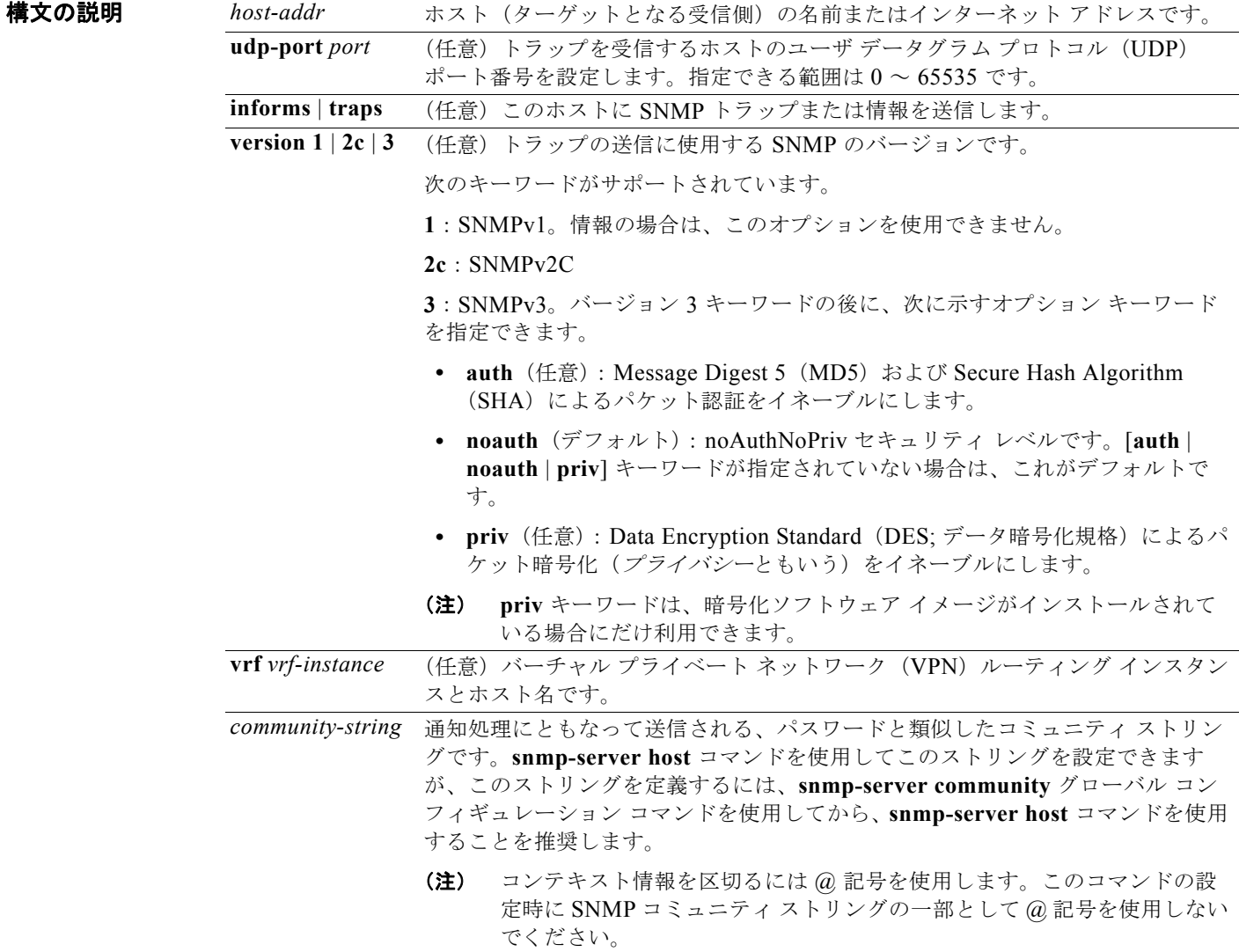

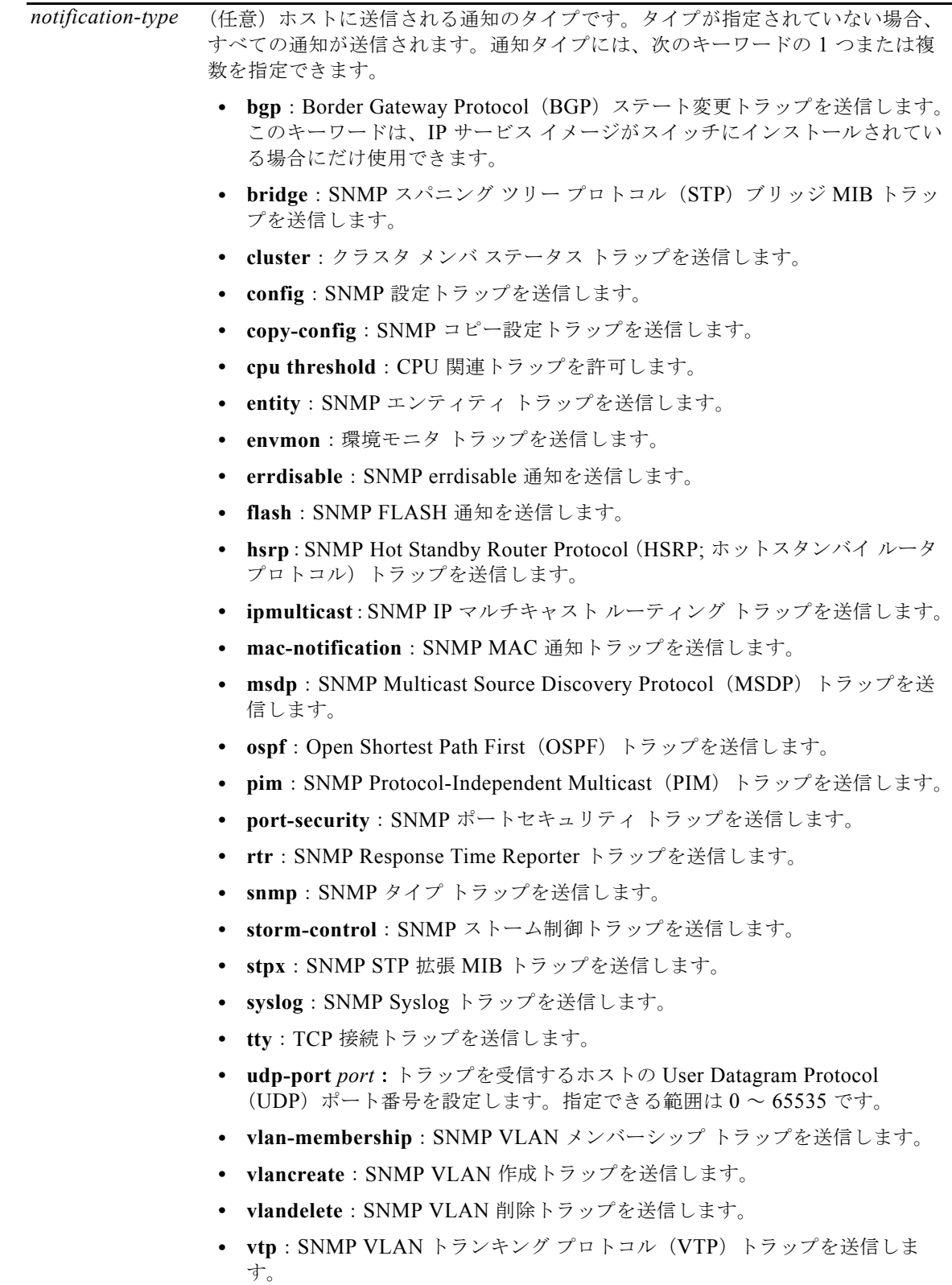

デフォルト このコマンドは、デフォルトではディセーブルです。通知は送信されません。

キーワードを指定しないでこのコマンドを入力した場合は、デフォルトで、すべてのトラップ タイプ がホストに送信されます。情報はこのホストに送信されません。

**version** キーワードがない場合、デフォルトはバージョン 1 になります。

バージョン 3 を選択し、認証キーワードを入力しなかった場合は、デフォルトで、**noauth** (noAuthNoPriv)セキュリティ レベルになります。

コマンド モード グローバル コンフィギュレーション

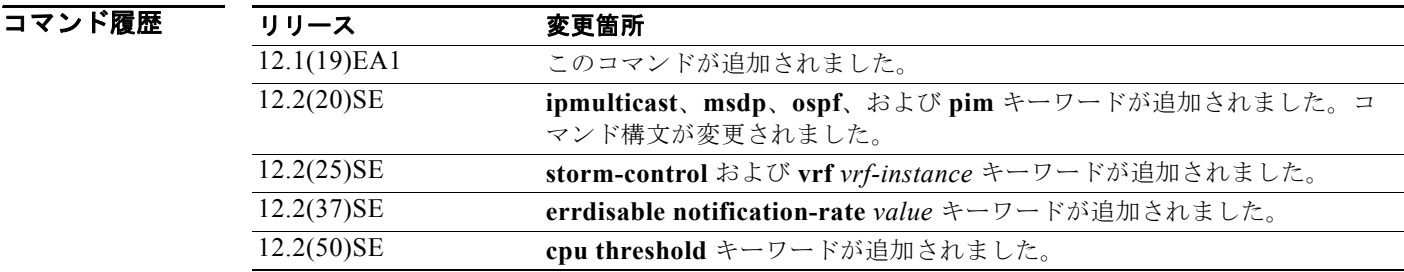

使用上のガイドライン SNMP 通知は、トラップまたは情報要求として送信できます。トラップを受信しても受信側は確認応 答を送信しないため、トラップは信頼できません。送信側では、トラップが受信されたかどうかを判別 できません。ただし、情報要求を受信した SNMP エンティティは、SNMP 応答 PDU を使用してメッ セージに確認応答します。送信側が応答を受信しなかった場合は、再び情報要求を送信できます。した がって、情報が目的の宛先に到達する可能性が高まります。

> ただし、情報はエージェントおよびネットワークのリソースをより多く消費します。送信と同時にド ロップされるトラップと異なり、情報要求は応答を受信するまで、または要求がタイムアウトになるま で、メモリ内に保持する必要があります。また、トラップの送信は 1 回限りですが、情報は数回にわ たって再試行が可能です。再試行によってトラフィックが増え、ネットワークのオーバーヘッドが大き くなる原因になります。

> **snmp-server host** コマンドを入力しなかった場合は、通知が送信されません。SNMP 通知を送信する ようにスイッチを設定するには、**snmp-server host** コマンドを少なくとも 1 つ入力する必要がありま す。キーワードを指定しないでこのコマンドを入力した場合、そのホストではすべてのトラップ タイ プがイネーブルになります。複数のホストをイネーブルにするには、ホストごとに **snmp-server host** コマンドを個別に入力する必要があります。コマンドには複数の通知タイプをホストごとに指定できま す。

> ローカル ユーザがリモート ホストと関連付けられていない場合、スイッチは auth (authNoPriv) およ び **priv**(authPriv)の認証レベルの情報を送信しません。

> 同じホストおよび同じ種類の通知(トラップまたは情報)に対して複数の **snmp-server host** コマンド を指定した場合は、後に入力されたコマンドによって前のコマンドが上書きされます。最後の

> **snmp-server host** コマンドだけが有効です。たとえば、ホストに **snmp-server host inform** を入力し てから、同じホストに別の **snmp-server host inform** コマンドを入力した場合は、2 番めのコマンドに よって最初のコマンドが置き換えられます。

**snmp-server host** コマンドは、**snmp-server enable traps** グローバル コンフィギュレーション コマン ドと組み合わせて使用します。グローバルに送信される SNMP 通知を指定するには、**snmp-server enable traps** コマンドを使用します。1 つのホストでほとんどの通知を受信する場合は、このホストに 対して、少なくとも 1 つの **snmp-server enable traps** コマンドと **snmp-server host** コマンドをイネー ブルにする必要があります。一部の通知タイプは、**snmp-server enable traps** コマンドで制御できま せん。たとえば、ある通知タイプは常にイネーブルですが、別の通知タイプはそれぞれ異なるコマンド によってイネーブルになります。

キーワードを指定しないで **no snmp-server host** コマンドを使用すると、ホストへのトラップはディ セーブルになりますが、情報はディセーブルになりません。情報をディセーブルにするには、**no snmp-server host informs** コマンドを使用してください。

例 次の例では、トラップに対して一意の SNMP コミュニティ ストリング *comaccess* を設定し、このスト リングによる、アクセス リスト 10 を介した SNMP ポーリング アクセスを禁止します。

> Switch(config)# **snmp-server community comaccess ro 10** Switch(config)# **snmp-server host 172.20.2.160 comaccess** Switch(config)# **access-list 10 deny any**

次の例では、名前 *myhost.cisco.com* で指定されたホストに SNMP トラップを送信する方法を示しま す。コミュニティ ストリングは、*comaccess* として定義されています。

Switch(config)# **snmp-server enable traps** Switch(config)# snmp-server host myhost.cisco.com comaccess snmp

次の例では、コミュニティ ストリング *public* を使用して、すべてのトラップをホスト *myhost.cisco.com* に送信するようにスイッチをイネーブルにする方法を示します。

Switch(config)# **snmp-server enable traps** Switch(config)# **snmp-server host myhost.cisco.com public**

設定を確認するには、**show running-config** 特権 EXEC コマンドを入力します。

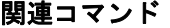

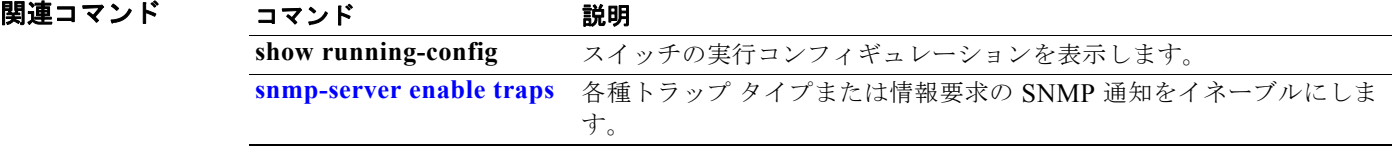

## **snmp trap mac-notification change**

特定のレイヤ 2 のインターフェイスで、Simple Network Management Protocol (SNMP; 簡易ネット ワーク管理プロトコル)MAC アドレス変更通知トラップをイネーブルにするには、**snmp trap mac-notification change** インターフェイス コンフィギュレーション コマンドを使用します。デフォル ト設定に戻すには、このコマンドの **no** 形式を使用します。

**snmp trap mac-notification change** {**added | removed**}

**no snmp trap mac-notification change** {**added | removed**}

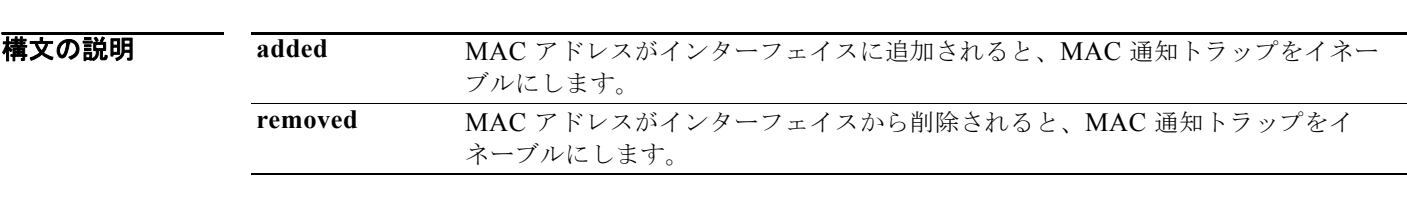

- デフォルト アフォルトでは、アドレス追加および削除に対するトラップは両方ともディセーブルです。
- コマンド モード インターフェイス コンフィギュレーション

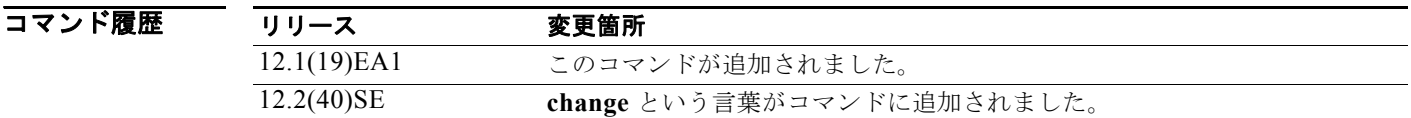

**使用上のガイドライン snmp trap mac-notification change** コマンドを使用して、特定のインターフェイスの通知トラップを イネーブルにできますが、トラップが生成されるのは、**snmp-server enable traps mac-notification change** および **mac address-table notification change** グローバル コンフィギュレーション コマンド をイネーブルにした場合だけです。

**例 その** あたい あいでは、MAC アドレスがポートに追加されたときに MAC 通知トラップをイネーブルにする方法 を示します。

> Switch(config)# **interface gigabitethernet0/2** Switch(config-if)# **snmp trap mac-notification change added**

**show mac address-table notification change interface** 特権 EXEC コマンドを入力すれば、設定を確 認することができます。

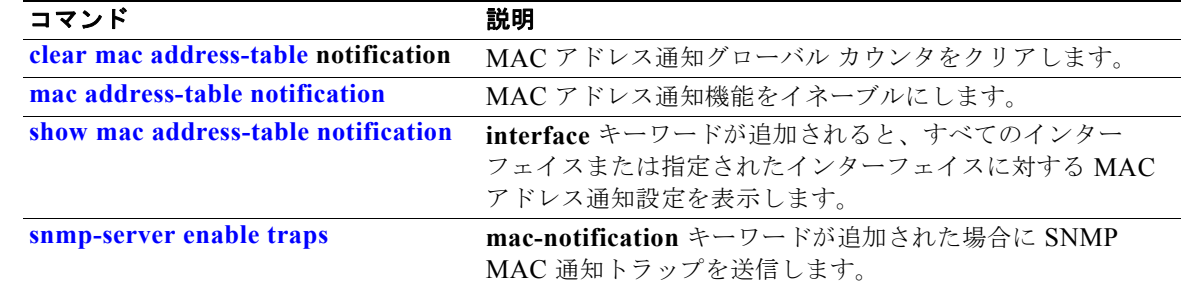

# **spanning-tree backbonefast**

BackboneFast 機能をイネーブルにするには、**spanning-tree backbonefast** グローバル コンフィギュ レーション コマンドを使用します。デフォルト設定に戻す場合は、このコマンドの **no** 形式を使用しま す。

**spanning-tree backbonefast**

**no spanning-tree backbonefast**

**構文の説明 このコマンドには、引数またはキーワードはありません。** 

- デフォルト BackboneFast はディセーブルです。
- コマンド モード グローバル コンフィギュレーション

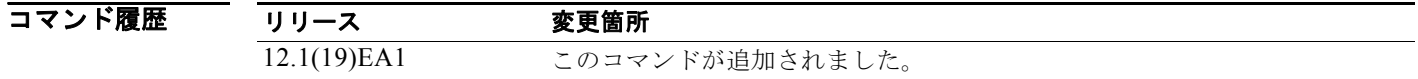

**使用上のガイドライン** BackboneFast 機能は、Rapid PVST+ または Multiple Spanning-Tree (MST) モード用に設定できます が、スパニング ツリー モードを PVST+ に変更するまでこの機能はディセーブル (非アクティブ)の ままです。

> スイッチのルート ポートまたはブロックされたポートが、指定スイッチから不良 BPDU を受信する と、BackboneFast が開始します。不良 BPDU は、ルート ブリッジと指定スイッチの両方を宣言してい るスイッチを識別します。スイッチが不良 BPDU を受信した場合、そのスイッチが直接接続されてい ないリンク(間接リンク)で障害が発生したことを意味します(つまり、指定スイッチとルートス イッチ間の接続が切断されています)。ルート スイッチへの代替パスがある場合に BackboneFast を使 用すると、不良 BPDU を受信するインターフェイスの最大エージング タイムが期限切れになり、ブ ロックされたポートをただちにリスニング ステートに移行できます。その後、BackboneFast はイン ターフェイスをフォワーディング ステートに移行させます。詳細については、このリリースに対応す るソフトウェア コンフィギュレーション ガイドを参照してください。

間接リンク障害を検出し、スパニング ツリーの再認識をより短時間で開始できるようにするには、サ ポートするすべてのスイッチで BackboneFast をイネーブルにします。

**例 インスタック** 次の例では、スイッチ上で BackboneFast をイネーブルにする方法を示します。

Switch(config)# **spanning-tree backbonefast**

設定を確認するには、**show spanning-tree summary** 特権 EXEC コマンドを入力します。

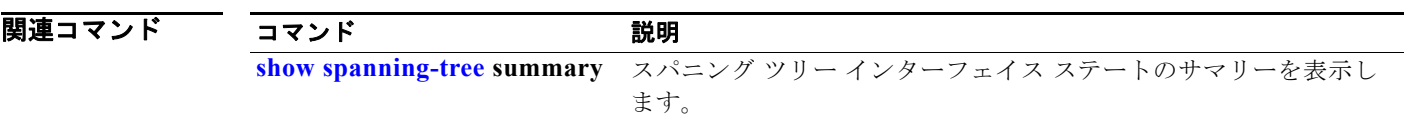

# **spanning-tree bpdufilter**

インターフェイスでの Bridge Protocol Data Unit (BPDU; ブリッジ プロトコル データ ユニット) の送 受信を禁止するには、**spanning-tree bpdufilter** インターフェイス コンフィギュレーション コマンド を使用します。デフォルト設定に戻すには、このコマンドの **no** 形式を使用します。

**spanning-tree bpdufilter** {**disable** | **enable**}

**no spanning-tree bpdufilter** 

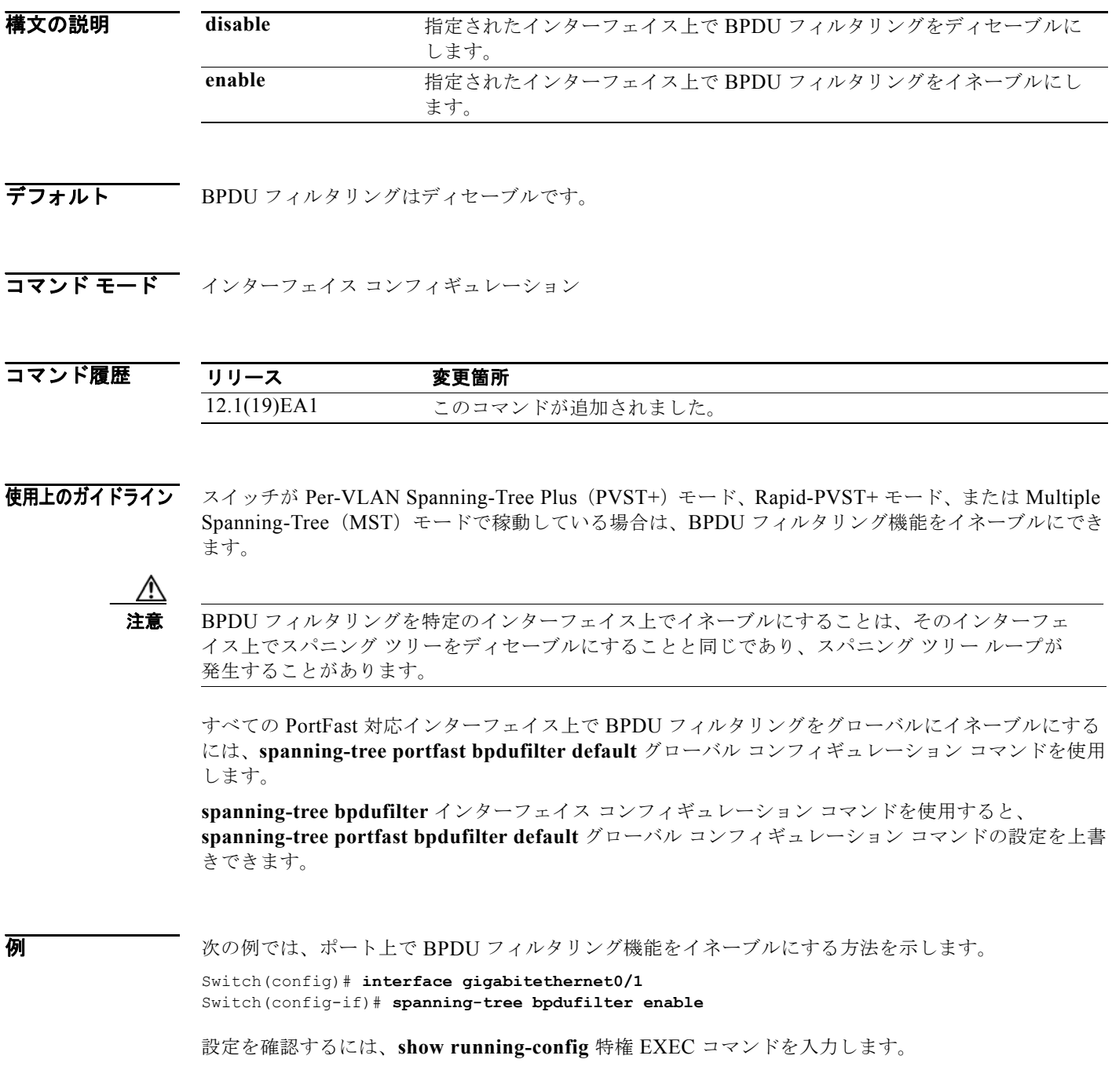

H

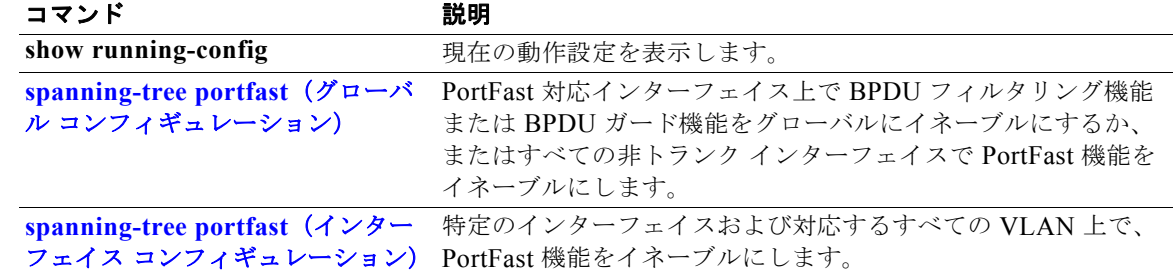

# **spanning-tree bpduguard**

Bridge Protocol Data Unit (BPDU; ブリッジ プロトコル データ ユニット)を受信したインターフェイ スを errdisable ステートにするには、**spanning-tree bpduguard** インターフェイス コンフィギュレー ション コマンドを使用します。デフォルト設定に戻すには、このコマンドの **no** 形式を使用します。

**spanning-tree bpduguard** {**disable** | **enable**}

**no spanning-tree bpduguard** 

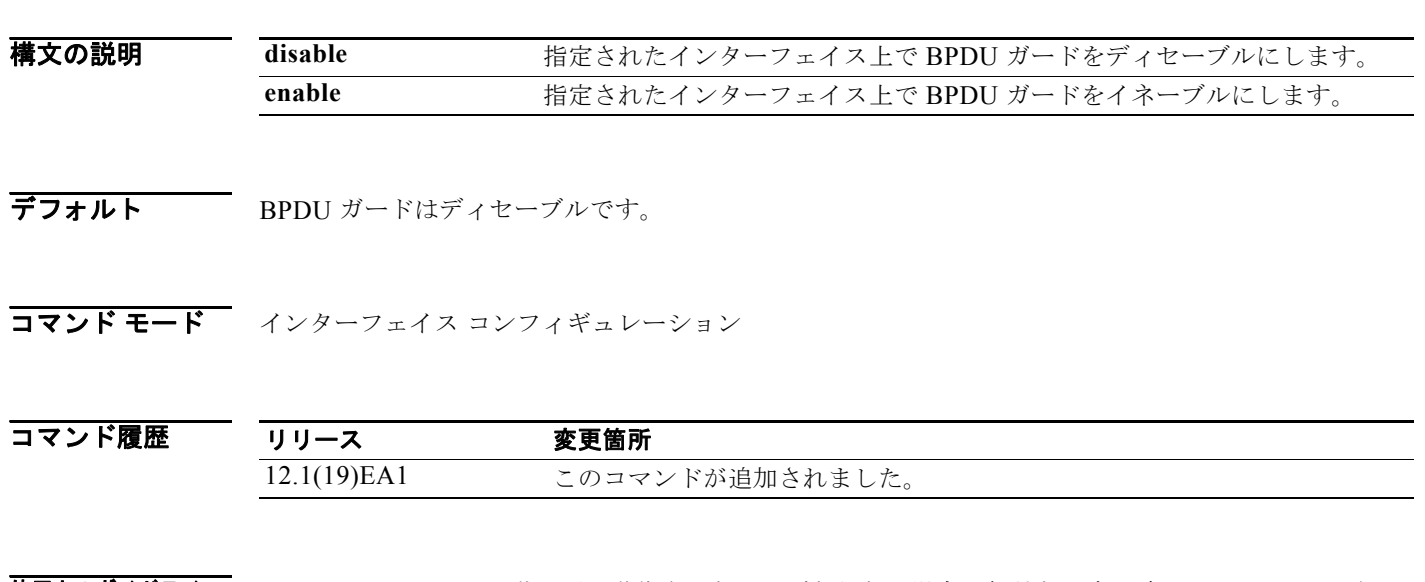

使用上のガイドライン インターフェイスを手動で再び動作させなければならない場合、無効な設定を防ぐには、BPDU ガー ド機能が役に立ちます。サービスプロバイダー ネットワーク内でインターフェイスがスパニング ツ リー トポロジに参加しないようにするには、BPDU ガード機能を使用します。

> スイッチが Per-VLAN Spanning-Tree Plus(PVST+)モード、Rapid-PVST+ モード、または Multiple Spanning-Tree(MST)モードで稼動している場合は、BPDU ガード機能をイネーブルにできます。 すべての PortFast 対応インターフェイス上で BPDU ガードをグローバルにイネーブルにするには、 **spanning-tree portfast bpduguard default** グローバル コンフィギュレーション コマンドを使用しま す。

> **spanning-tree bpduguard** インターフェイス コンフィギュレーション コマンドを使用すると、 **spanning-tree portfast bpduguard default** グローバル コンフィギュレーション コマンドの設定を上 書きできます。

**例 そんじゅう あい** あいしょう あいしん ボートで BPDU ガード機能をイネーブルにする方法を示します。

Switch(config)# **interface gigabitethernet0/1** Switch(config-if)# **spanning-tree bpduguard enable**

設定を確認するには、**show running-config** 特権 EXEC コマンドを入力します。

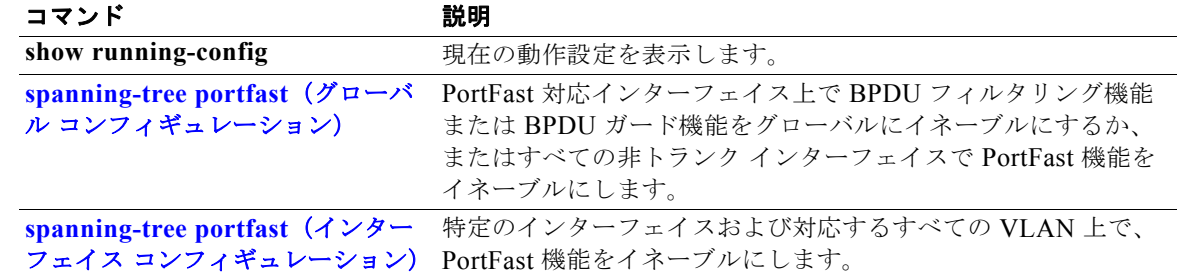

# **spanning-tree cost**

スパニング ツリー計算に使用するパス コストを設定するには、**spanning-tree cost** インターフェイス コンフィギュレーション コマンドを使用します。ループが発生した場合、スパニング ツリーはパス コ ストを使用して、フォワーディング ステートにするインターフェイスを選択します。デフォルト設定 に戻すには、このコマンドの **no** 形式を使用します。

**spanning-tree** [**vlan** *vlan-id*] **cost** *cost*

**no spanning-tree** [**vlan** *vlan-id*] **cost**

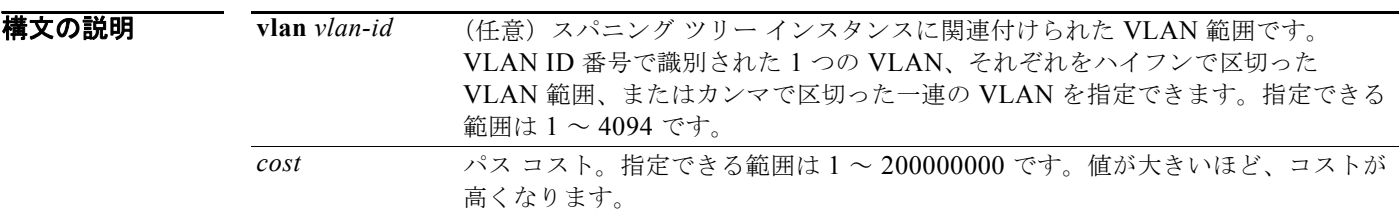

### デフォルト デフォルト パス コストは、インターフェイス帯域幅の設定から計算されます。IEEE のデフォルト パ ス コスト値は、次のとおりです。

- 1000 Mb/s: 4
- 100 Mb/s: 19
- 10 Mb/s:100

#### コマンド モード インターフェイス コンフィギュレーション

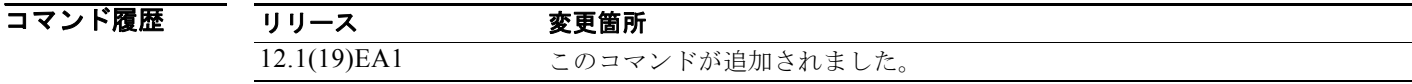

使用上のガイドライン コストを設定する場合は、値が大きいほどコストが高くなります。

**spanning-tree vlan** *vlan-id* **cost** *cost* コマンドおよび **spanning-tree cost** *cost* コマンドの両方を使用し てインターフェイスを設定する場合、**spanning-tree vlan** *vlan-id* **cost** *cost* コマンドが有効になります。

例 次の例では、ポートでパス コストを 250 に設定する方法を示します。

Switch(config)# **interface gigabitethernet0/1** Switch(config-if)# **spanning-tree cost 250**

次の例では、VLAN 10、12 ~ 15、20 にパス コストとして 300 を設定する方法を示します。 Switch(config-if)# **spanning-tree vlan 10,12-15,20 cost 300**

設定を確認するには、**show spanning-tree interface** *interface-id* 特権 EXEC コマンドを入力します。

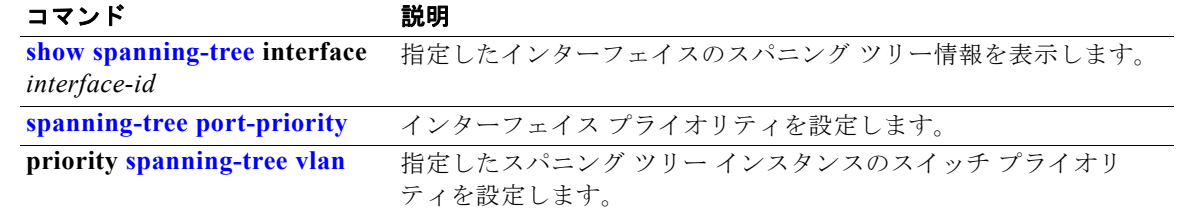

# **spanning-tree etherchannel guard misconfig**

スイッチが EtherChannel の設定に矛盾を検出した場合にエラー メッセージを表示するには、 **spanning-tree etherchannel guard misconfig** グローバル コンフィギュレーション コマンドを使用し ます。この機能をディセーブルにする場合は、このコマンドの **no** 形式を使用します。

**spanning-tree etherchannel guard misconfig**

**no spanning-tree etherchannel guard misconfig**

**構文の説明 このコマンドには、引**数またはキーワードはありません。

 $\overrightarrow{F}$ 

コマンド モード グローバル コンフィギュレーション

err-disable state.

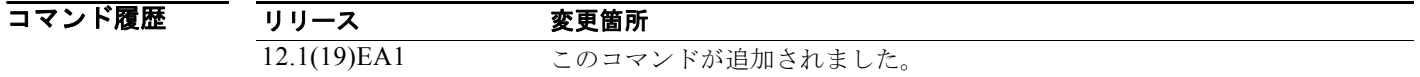

使用上のガイドライン スイッチが EtherChannel の設定に矛盾を検出すると、次のエラー メッセージが表示されます。 PM-4-ERR\_DISABLE: Channel-misconfig error detected on [chars], putting [chars] in

> 設定に矛盾を持つ EtherChannel にあるスイッチ ポートを表示するには、**show interfaces status err-disabled** 特権 EXEC コマンドを使用します。リモート デバイスの EtherChannel 設定を確認するに は、リモート デバイスで **show etherchannel summary** 特権 EXEC コマンドを使用します。

> EtherChannel 設定の矛盾によりポートが errdisable ステートの場合は、**errdisable recovery cause channel-misconfig** グローバル コンフィギュレーション コマンドを入力してこのステートを解除した り、**shutdown** および **no shut down** インターフェイス コンフィギュレーション コマンドを入力して、 手動で再びイネーブルにすることができます。

例 次の例では、EtherChannel 設定矛盾のガード機能をイネーブルにする方法を示します。

Switch(config)# **spanning-tree etherchannel guard misconfig**

設定を確認するには、**show spanning-tree summary** 特権 EXEC コマンドを入力します。
#### 関連コ

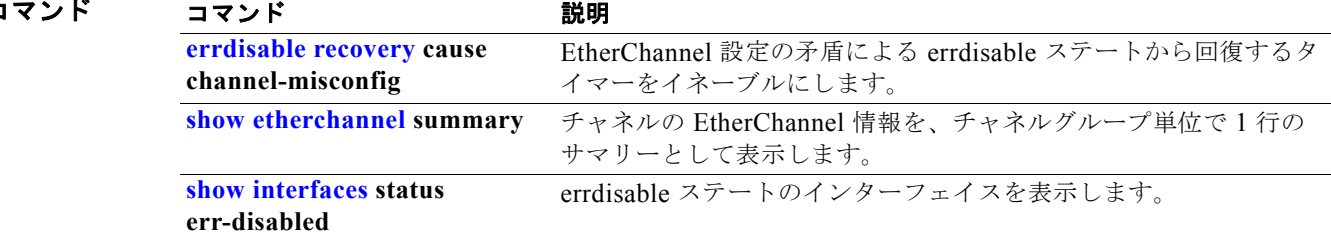

## **spanning-tree extend system-id**

拡張システム ID 機能をイネーブルにするには、**spanning-tree extend system-id** グローバル コンフィ ギュレーション コマンドを使用します。

**spanning-tree extend system-id**

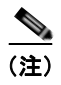

(注) このコマンドの **no** バージョンは、コマンドラインのヘルプ ストリングには表示されますが、サポート されていません。拡張システム ID 機能をディセーブルにすることはできません。

- **構文の説明 このコマンドには、引数またはキーワードはありません。**
- デフォルト 拡張システム ID はイネーブルです。
- コマンド モード グローバル コンフィギュレーション

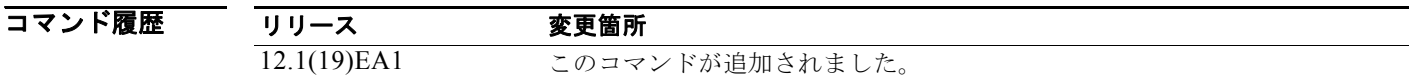

使用上のガイドライン スイッチは、IEEE 802.1t スパニング ツリー拡張をサポートします。以前スイッチ プライオリティに 使用されたビットの一部を、現在は拡張システム ID (Per-VLAN Spanning-Tree Plus (PVST+) と Rapid PVST+ の VLAN 識別子、または Multiple Spanning-Tree(MST)のインスタンス識別子)に使 用しています。

> スパニング ツリーは、ブリッジ ID が VLAN または Multiple Spanning-Tree インスタンスごとに一意 となるように、拡張システム ID、スイッチ プライオリティ、および割り当てられたスパニング ツリー MAC アドレスを使用しています。

> 拡張システム ID のサポートにより、ルート スイッチ、セカンダリ ルート スイッチ、および VLAN の スイッチ プライオリティの手動での設定方法に影響が生じます。詳細については、「[spanning-tree mst](#page-782-0)  [root](#page-782-0)」および「[spanning-tree vlan](#page-794-0)」の項を参照してください。

> ネットワーク上に拡張システム ID をサポートするスイッチとサポートしないスイッチが混在する場合 は、拡張システム ID をサポートするスイッチがルート スイッチになることはほぼありません。拡張シ ステム ID によって、接続されたスイッチのプライオリティより VLAN 番号が大きくなるたびに、ス イッチ プライオリティ値が増大します。

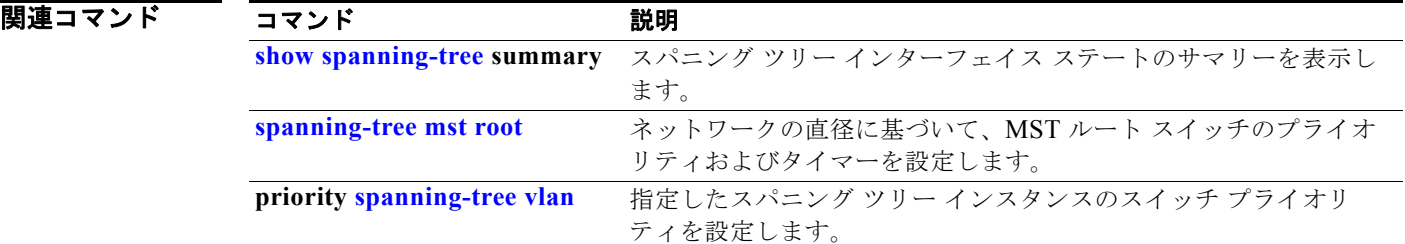

## <span id="page-759-0"></span>**spanning-tree guard**

選択されたインターフェイスに関連付けられたすべての VLAN 上でルート ガードまたはループ ガード をイネーブルにするには、**spanning-tree guard** インターフェイス コンフィギュレーション コマンド を使用します。ルート ガードは、スパニング ツリー ルート ポートまたはスイッチのルートへのパスに なることが可能なインターフェイスを制限します。ループ ガードは、障害によって単一方向リンクが 作成された場合に、代替ポートまたはルート ポートが指定ポートとして使用されないようにします。 デフォルト設定に戻すには、このコマンドの **no** 形式を使用します。

**spanning-tree guard** {**loop** | **none | root**}

#### **no spanning-tree guard**

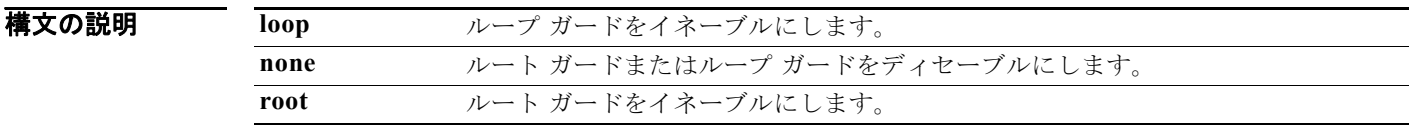

**デフォルト イン**ルート ガードはディセーブルです。

ループ ガードは、**spanning-tree loopguard default** グローバル コンフィギュレーション コマンドに 従って設定されます(グローバルにディセーブル化)。

コマンド モード インターフェイス コンフィギュレーション

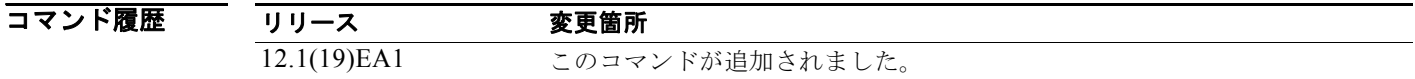

使用上のガイドライン スイッチが Per-VLAN Spanning-Tree Plus(PVST+)モード、Rapid-PVST+ モード、または Multiple Spanning-Tree(MST)モードで稼動している場合は、ルート ガードまたはループ ガード機能をイ ネーブルにできます。

> ルート ガードがイネーブルの場合に、スパニング ツリーを計算すると、インターフェイスがルート ポートとして選択され、root-inconsistent (ブロック)ステートに移行します。これにより、カスタ マーのスイッチがルート スイッチになったり、ルートへのパスになったりすることはなくなります。 ルート ポートは、スイッチからルート スイッチまでの最適パスを提供します。

**no spanning-tree guard** または **no spanning-tree guard none** コマンドを入力すると、ルート ガード は選択されたインターフェイスのすべての VLAN でディセーブルになります。このインターフェイス が root-inconsistent(ブロック)ステートの場合、インターフェイスはリスニング ステートに自動的に 移行します。

UplinkFast 機能で使用するインターフェイスでは、ルート ガードをイネーブルにしないでください。 UplinkFast を使用すると、障害発生時に(ブロック ステートの)バックアップ インターフェイスが ルート ポートになります。しかし、同時にルート ガードもイネーブルになっていた場合は、 UplinkFast 機能で使用されるすべてのバックアップ インターフェイスが root-inconsistent(ブロック) ステートになり、フォワーディング ステートに移行できなくなります。スイッチが Rapid-PVST+ モー ドまたは MST モードで稼動している場合、UplinkFast 機能は使用できません。

ループ ガード機能は、スイッチド ネットワーク全体に設定した場合に最も効果があります。スイッチ が PVST+ モードまたは Rapid-PVST+ モードで動作している場合、ループ ガードによって、代替ポー トおよびルート ポートが指定ポートとして使用されることを防ぎます。スパニング ツリーはルート ポートまたは代替ポートで Bridge Protocol Data Unit(BPDU; ブリッジ プロトコル データ ユニット) を送信しません。スイッチが MST モードで動作している場合に、すべての MST インスタンスでイン ターフェイスがループ ガードによってブロックされているときは、BPDU は非境界インターフェイス からは送信されません。境界インターフェイスでは、ループ ガードによってすべての MST インスタン スでインターフェイスがブロックされます。

ルート ガードまたはループ ガードをディセーブルにする場合は、**spanning-tree guard none** インター フェイス コンフィギュレーション コマンドを使用します。ルート ガードとループ ガードの両方を同時 にイネーブルにすることはできません。

**spanning-tree loopguard default** グローバル コンフィギュレーション コマンドの設定を上書きするに は、**spanning-tree guard loop** インターフェイス コンフィギュレーション コマンドを使用します。

**例 オーライン** 次の例では、指定のポートに関連付けられたすべての VLAN で、ルート ガードをイネーブルにする方 法を示します。

> Switch(config)# **interface gigabitethernet0/2** Switch(config-if)# **spanning-tree guard root**

次の例では、指定のポートに関連付けられたすべての VLAN で、ループ ガードをイネーブルにする方 法を示します。

Switch(config)# **interface gigabitethernet0/2** Switch(config-if)# **spanning-tree guard loop**

設定を確認するには、**show running-config** 特権 EXEC コマンドを入力します。

#### 関連コマンド

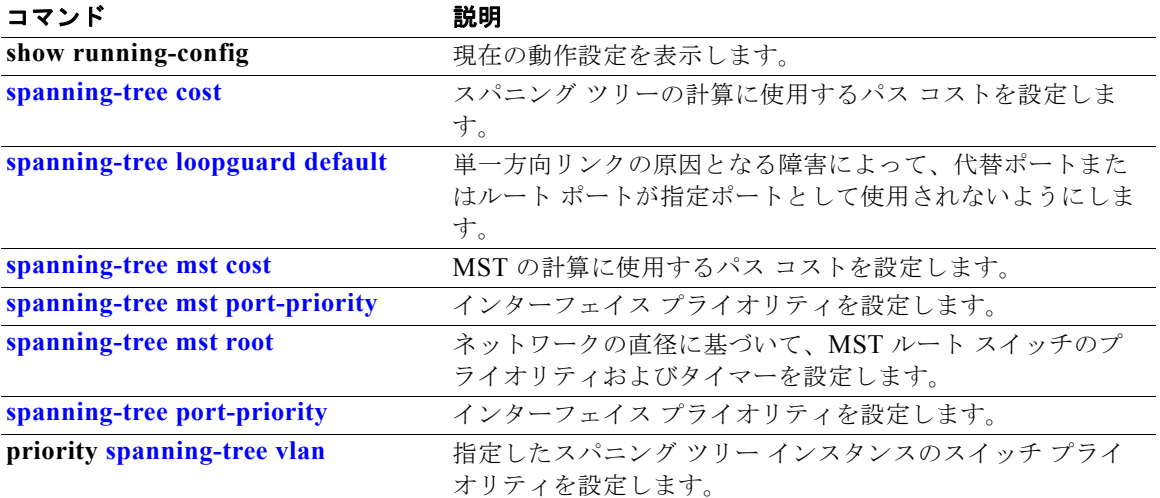

# **spanning-tree link-type**

インターフェイスのデュプレックス モードによって決まるデフォルトのリンクタイプ設定を上書きし、 フォワーディング ステートへの Rapid Spanning-Tree 移行をイネーブルにするには、**spanning-tree link-type** インターフェイス コンフィギュレーション コマンドを使用します。デフォルト設定に戻すに は、このコマンドの **no** 形式を使用します。

**spanning-tree link-type** {**point-to-point** | **shared**}

**no spanning-tree link-type**

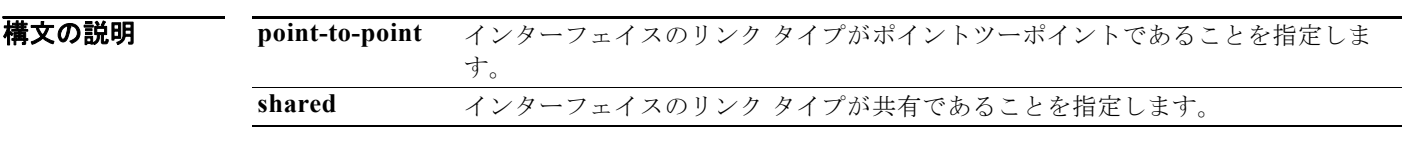

デフォルト スイッチは、デュプレックス モードからインターフェイスのリンク タイプを取得します。つまり、全 二重インターフェイスはポイントツーポイント リンク、半二重インターフェイスは共有リンクである と見なされます。

コマンド モード インターフェイス コンフィギュレーション

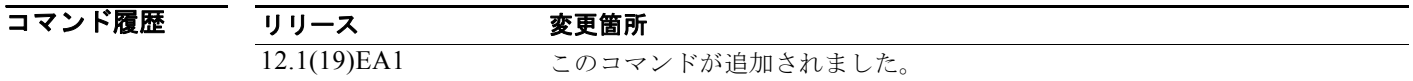

使用上のガイドライン リンク タイプのデフォルト設定を上書きするには、**spanning-tree link-type** コマンドを使用します。 たとえば、半二重リンクは、Multiple Spanning-Tree Protocol (MSTP) または Rapid Per-VLAN Spanning-Tree Plus (Rapid-PVST+)プロトコルが稼動し高速移行がイネーブルであるリモートス イッチの 1 つのインターフェイスに、ポイントツーポイントで物理的に接続できます。

**例 オンバンス**の例では、(デュプレックスの設定に関係なく)リンク タイプを共有に指定し、フォワーディング ス テートへの高速移行を禁止する方法を示します。

Switch(config-if)# **spanning-tree link-type shared**

設定を確認するには、**show spanning-tree mst interface** *interface-id* または show **spanning-tree interface** *interface-id* 特権 EXEC コマンドを入力します。

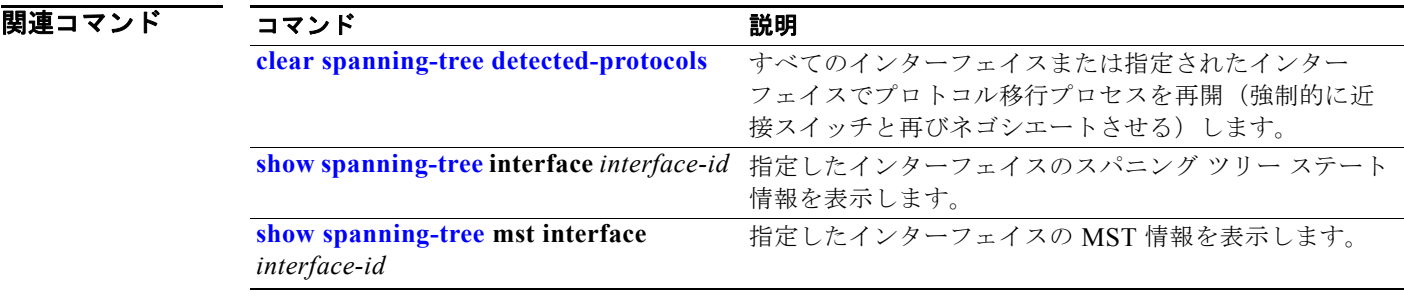

## <span id="page-763-0"></span>**spanning-tree loopguard default**

代替ポートまたはルート ポートが、単一方向リンクを発生させる障害が原因で指定ポートとして使用 されないようにするには、**spanning-tree loopguard default** グローバル コンフィギュレーション コマ ンドを使用します。デフォルト設定に戻すには、このコマンドの **no** 形式を使用します。

**spanning-tree loopguard default**

**no spanning-tree loopguard default**

- **構文の説明 このコマンドには、引数またはキーワードはありません。**
- **デフォルト アン**ループ ガードはディセーブルです。
- コマンド モード グローバル コンフィギュレーション

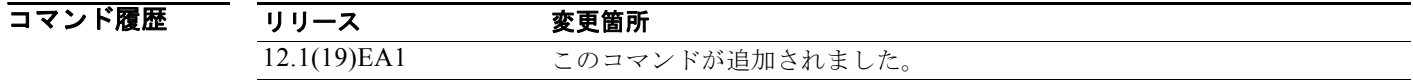

使用上のガイドライン スイッチが Per-VLAN Spanning-Tree Plus(PVST+)モード、Rapid-PVST+ モード、または Multiple Spanning-Tree(MST)モードで稼動している場合は、ループ ガード機能をイネーブルにできます。

> ループ ガード機能は、スイッチド ネットワーク全体に設定した場合に最も効果があります。スイッチ が PVST+ モードまたは Rapid-PVST+ モードで動作している場合、ループ ガードによって、代替ポー トおよびルート ポートが指定ポートとして使用されることを防ぎます。スパニング ツリーはルート ポートまたは代替ポートで Bridge Protocol Data Unit (BPDU; ブリッジ プロトコル データ ユニット) を送信しません。スイッチが MST モードで動作している場合に、すべての MST インスタンスでイン ターフェイスがループ ガードによってブロックされているときは、BPDU は非境界インターフェイス からは送信されません。境界インターフェイスでは、ループ ガードによってすべての MST インスタン スでインターフェイスがブロックされます。

> ループ ガードは、スパニング ツリーがポイントツーポイントと見なすインターフェイス上でだけ動作 します。

> **spanning-tree loopguard default** グローバル コンフィギュレーション コマンドの設定を上書きするに は、**spanning-tree guard loop** インターフェイス コンフィギュレーション コマンドを使用します。

**例 その** あん例では、ループ ガードをグローバルにイネーブルする方法を示します。

Switch(config)# **spanning-tree loopguard default**

設定を確認するには、**show running-config** 特権 EXEC コマンドを入力します。

#### 関連コマンド

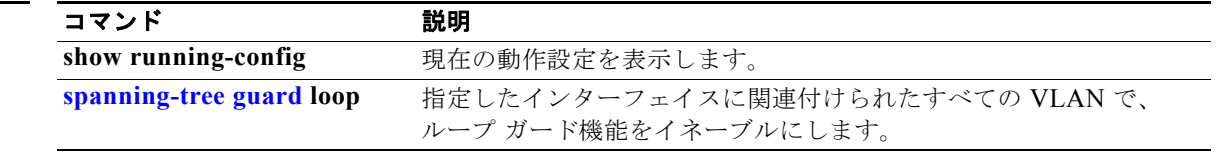

## **spanning-tree mode**

スイッチ上で Per-VLAN Spanning-Tree Plus (PVST+)、Rapid PVST+、または Multiple Spanning-Tree(MST)をイネーブルにするには、**spanning-tree mode** グローバル コンフィギュレー ション コマンドを使用します。デフォルト設定に戻すには、このコマンドの **no** 形式を使用します。

**spanning-tree mode** {**mst** | **pvst** | **rapid-pvst**}

**no spanning-tree mode**

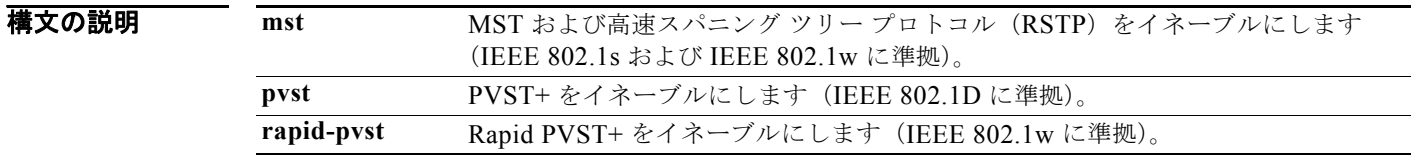

デフォルト デフォルト モードは PVST+ です。

コマンド モード グローバル コンフィギュレーション

コマンド履歴 リリース 変更箇所 12.1(19)EA1 このコマンドが追加されました。

使用上のガイドライン スイッチは PVST+、Rapid PVST+、および MSTP に対応していますが、PVST+、Rapid PVST+、ま たは MSTP のいずれかをすべての VLAN が実行するというように、アクティブにできるのは常に 1 つ のバージョンだけです。

MST モードをイネーブルにすると、RSTP が自動的にイネーブルになります。

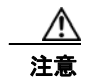

注意 スパニング ツリー モードを変更すると、すべてのスパニング ツリー インスタンスは以前のモード であるため停止し、新しいモードで再起動するので、トラフィックを中断させる可能性があります。

**例 インスティック** あいしょう スイッチ上で MST および RSTP をイネーブルにする方法を示します。

Switch(config)# **spanning-tree mode mst**

次の例では、スイッチ上で Rapid PVST+ をイネーブルにする方法を示します。

Switch(config)# **spanning-tree mode rapid-pvst**

設定を確認するには、**show running-config** 特権 EXEC コマンドを入力します。

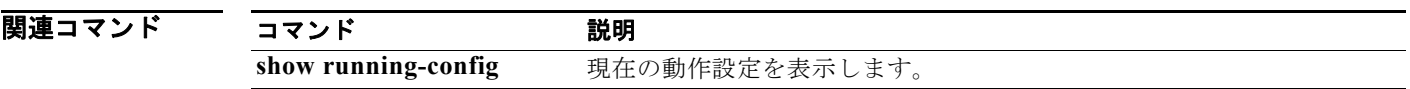

## **spanning-tree mst configuration**

Multiple Spanning-Tree (MST) リージョンを設定する場合に使用する MST コンフィギュレーション モードを開始するには、**spanning-tree mst configuration** グローバル コンフィギュレーション コマン ドを使用します。デフォルト設定に戻すには、このコマンドの **no** 形式を使用します。

#### **spanning-tree mst configuration**

**no spanning-tree mst configuration**

**構文の説明 このコマンドには、引数またはキーワードはありません。** 

デフォルト デフォルトでは、すべての VLAN が Common and Internal Spanning-Tree (CIST) インスタンス(イ ンスタンス 0)にマッピングされます。 デフォルト名は空の文字列です。 リビジョン番号は 0 です。

コマンド モード グローバル コンフィギュレーション

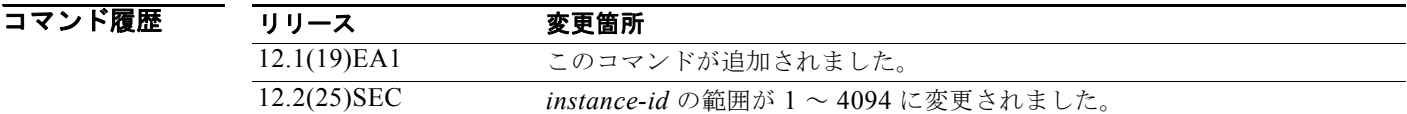

- 使用上のガイドライン **spanning-tree mst configuration** コマンドを入力すると、MST コンフィギュレーション モードが開始 します。使用できるコンフィギュレーション コマンドは、次のとおりです。
	- **• abort**:設定変更を適用しないで、MST リージョン コンフィギュレーション モードを終了します。
	- **• exit**:MST リージョン コンフィギュレーション モードを終了し、すべての設定変更を適用します。
	- **• instance** *instance-id* **vlan** *vlan-range*:VLAN を MST インスタンスにマッピングします。 *instance-id* に指定できる範囲は 1 ~ 4094 です。*vlan-range* に指定できる範囲は 1 ~ 4094 です。 VLAN ID 番号で識別された 1 つの VLAN、それぞれをハイフンで区切った VLAN 範囲、または カンマで区切った一連の VLAN を指定できます。
	- **• name** *name*:設定名を設定します。*name* ストリングには最大 32 文字使用でき、大文字と小文字が 区別されます。
	- **• no**:**instance**、**name**、および **revision** コマンドを無視するか、またはデフォルト設定に戻しま す。
	- **• private-vlan**:このコマンドは、コマンドラインのヘルプ ストリングには表示されますが、サポー トされていません。
	- **• revision** *version*:設定のリビジョン番号を設定します。指定できる範囲は 0 ~ 65535 です。
	- **• show** [**current** | **pending**]:現在のまたは保留中の MST リージョンの設定を表示します。

MST モードでは、スイッチ は最大 65 個の MST インスタンスをサポートします。特定の MST インス タンスにマッピング可能な VLAN 数に制限はありません。

VLAN を MST インスタンスにマッピングすると、マッピングは増分で実行されます。コマンドで指定 された VLAN は、すでにマッピング済みの VLAN に対して追加または削除されます。範囲を指定する 場合はハイフンを使用します。たとえば、**instance 1 vlan 1-63** を指定した場合、VLAN 1 ~ 63 を MST インスタンス 1 にマッピングします。列挙して指定する場合はカンマを使用します。たとえば、 **instance 1 vlan 10, 20, 30** を指定した場合、VLAN 10、20、および 30 を MST インスタンス 1 にマッ ピングします。

明示的に MST インスタンスにマッピングされていないすべての VLAN は、Common and Internal Spanning Tree(CIST)インスタンス(インスタンス 0)にマッピングされます。このマッピングは、 このコマンドの **no** 形式では CIST から解除できません。

2 台以上のスイッチが同一 MST リージョン内に存在する場合、同じ VLAN マッピング、同じコンフィ ギュレーション リビジョン番号、および同じ名前が設定されている必要があります。

 $\overline{\varphi}$  and the control of the MST コンフィギュレーション モードを開始して VLAN 10 ~ 20 を MST インスタンス 1 にマッピングし、リージョンに *region1* と名前を付けて、コンフィギュレーション リビジョンを 1 に設 定します。その後、変更確認前の設定を表示して変更を適用し、グローバル コンフィギュレーション モードに戻る方法を示します。

```
Switch# spanning-tree mst configuration
Switch(config-mst)# instance 1 vlan 10-20
Switch(config-mst)# name region1
Switch(config-mst)# revision 1
Switch(config-mst)# show pending
Pending MST configuration
Name [region1]
Revision 1
Instance Vlans Mapped
-------- ---------------------
0 1 - 9,21 - 409410-20-------------------------------
```
Switch(config-mst)# **exit** Switch(config)#

次の例では、VLAN 1 ~ 100 を、すでに同じ VLAN がマッピングされている場合でも、インスタンス 2 に追加し、ここでインスタンス 2 にマッピングした VLAN 40 ~ 60 を CIST インスタンスに移動し ます。その後、インスタンス 10 に VLAN 10 を追加し、インスタンス 2 にマッピングされているすべ ての VLAN を削除して、それらを CIST インスタンスにマッピングする方法を示します。

```
Switch(config-mst)# instance 2 vlan 1-100
Switch(config-mst)# no instance 2 vlan 40-60
Switch(config-mst)# instance 10 vlan 10
Switch(config-mst)# no instance 2
```
設定を確認するには、**show pending** MST コンフィギュレーション コマンドを入力します。

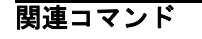

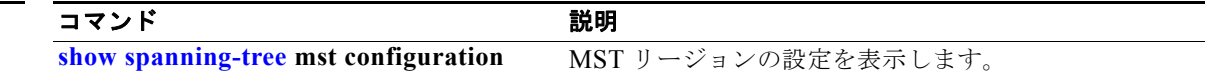

## <span id="page-769-0"></span>**spanning-tree mst cost**

Multiple Spanning-Tree(MST)計算に使用するパス コストを設定するには、**spanning-tree mst cost** インターフェイス コンフィギュレーション コマンドを使用します。ループが発生した場合、スパニン グ ツリーはパス コストを使用して、フォワーディング ステートにするインターフェイスを選択しま す。デフォルト設定に戻すには、このコマンドの **no** 形式を使用します。

**spanning-tree mst** *instance-id* **cost** *cost*

**no spanning-tree mst** *instance-id* **cost**

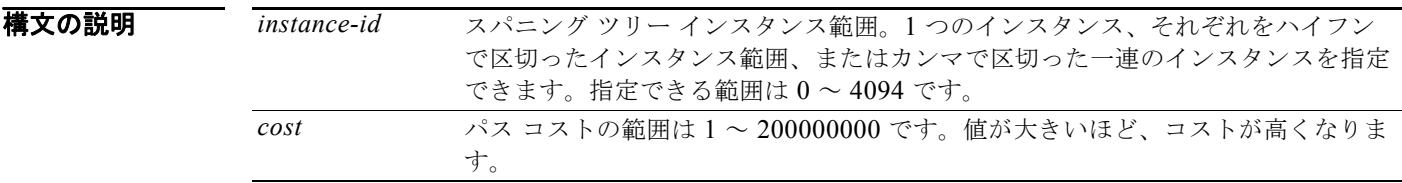

#### デフォルト アフォルト パス コストは、インターフェイス帯域幅の設定から計算されます。IEEE のデフォルト パ ス コスト値は、次のとおりです。

- 1000 Mb/s: 20000
- 100 Mb/s: 200000
- 10 Mb/s: 2000000

コマンド モード インターフェイス コンフィギュレーション

コマンド履歴 リリース 変更箇所 12.1(19)EA1 このコマンドが追加されました。 12.2(25)SEC *instance-id* の範囲が 1 ~ 4094 に変更されました。

使用上のガイドライン コストを設定する場合は、値が大きいほどコストが高くなります。

例 次の例では、インスタンス 2 および 4 に関連付けられたポートにパス コストとして 250 を設定する方 法を示します。

> Switch(config)# **interface gigabitethernet0/2** Switch(config-if)# **spanning-tree mst 2,4 cost 250**

設定を確認するには、**show spanning-tree mst interface** *interface-id* 特権 EXEC コマンドを入力しま す。

#### 関連コマンド

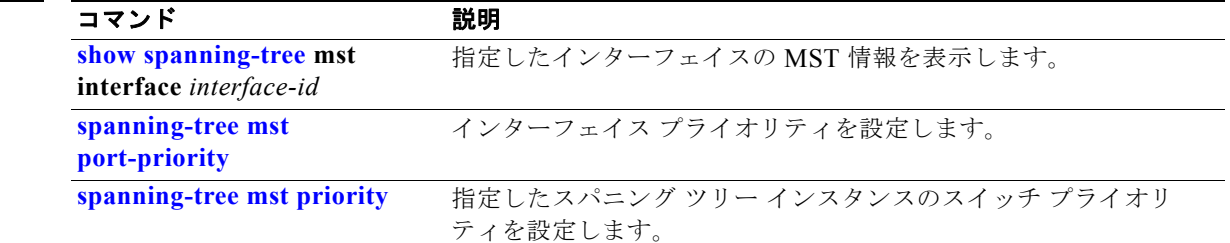

# <span id="page-771-0"></span>**spanning-tree mst forward-time**

すべての Multiple Spanning-Tree (MST) インスタンスに転送遅延時間を設定するには、 **spanning-tree mst forward-time** グローバル コンフィギュレーション コマンドを使用します。転送遅 延時間には、インターフェイスが転送を開始するまでに、リスニング ステートおよびラーニング ス テートがそれぞれ継続する時間を指定します。デフォルト設定に戻すには、このコマンドの **no** 形式を 使用します。

#### **spanning-tree mst forward-time** *seconds*

**no spanning-tree mst forward-time**

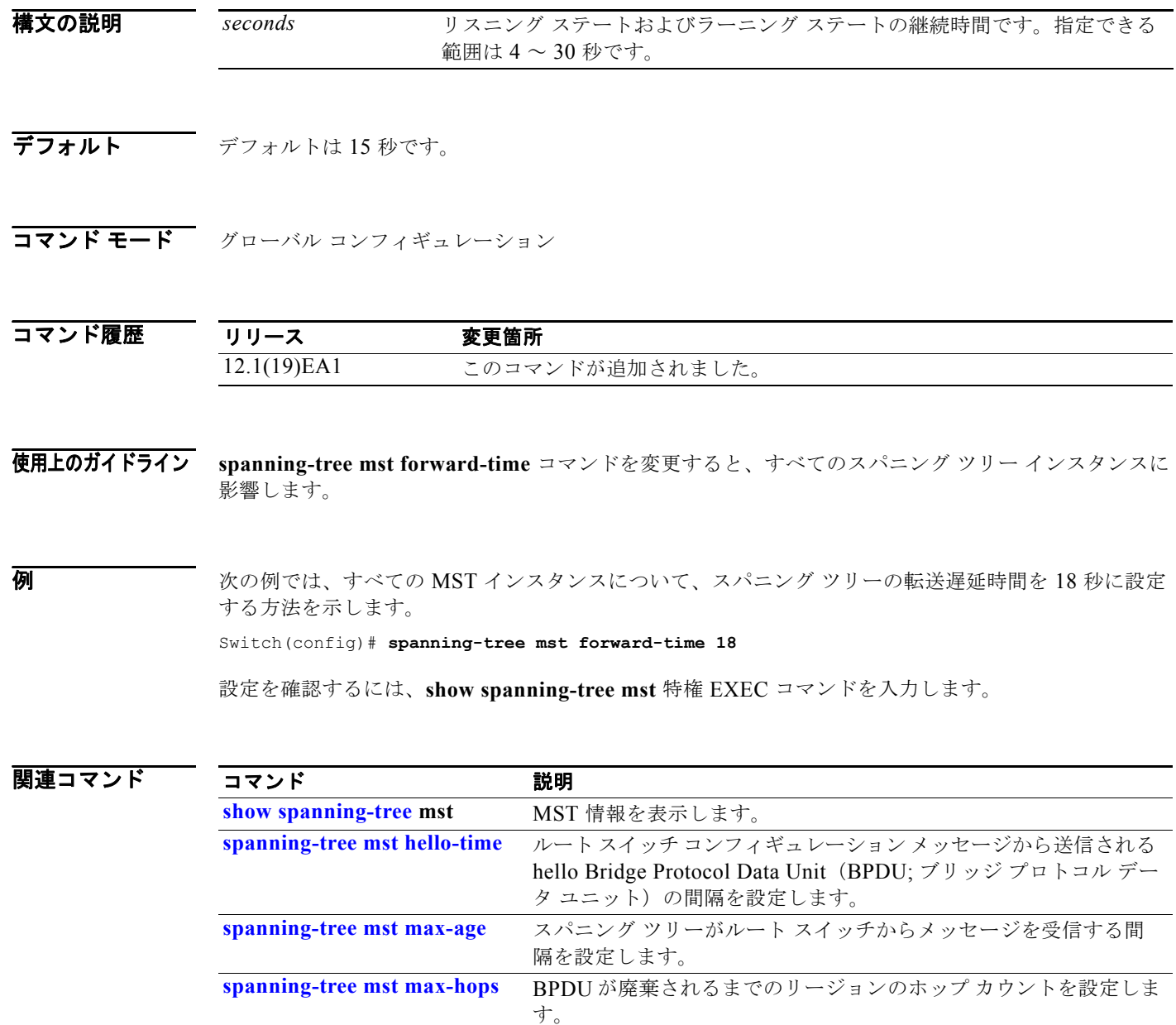

# <span id="page-772-0"></span>**spanning-tree mst hello-time**

ルート スイッチ コンフィギュレーション メッセージから送信される hello Bridge Protocol Data Unit (BPDU; ブリッジ プロトコル データ ユニット)の間隔を設定するには、**spanning-tree mst hello-time**  グローバル コンフィギュレーション コマンドを使用します。デフォルト設定に戻すには、このコマン ドの **no** 形式を使用します。

**spanning-tree mst hello-time** *seconds*

**no spanning-tree mst hello-time**

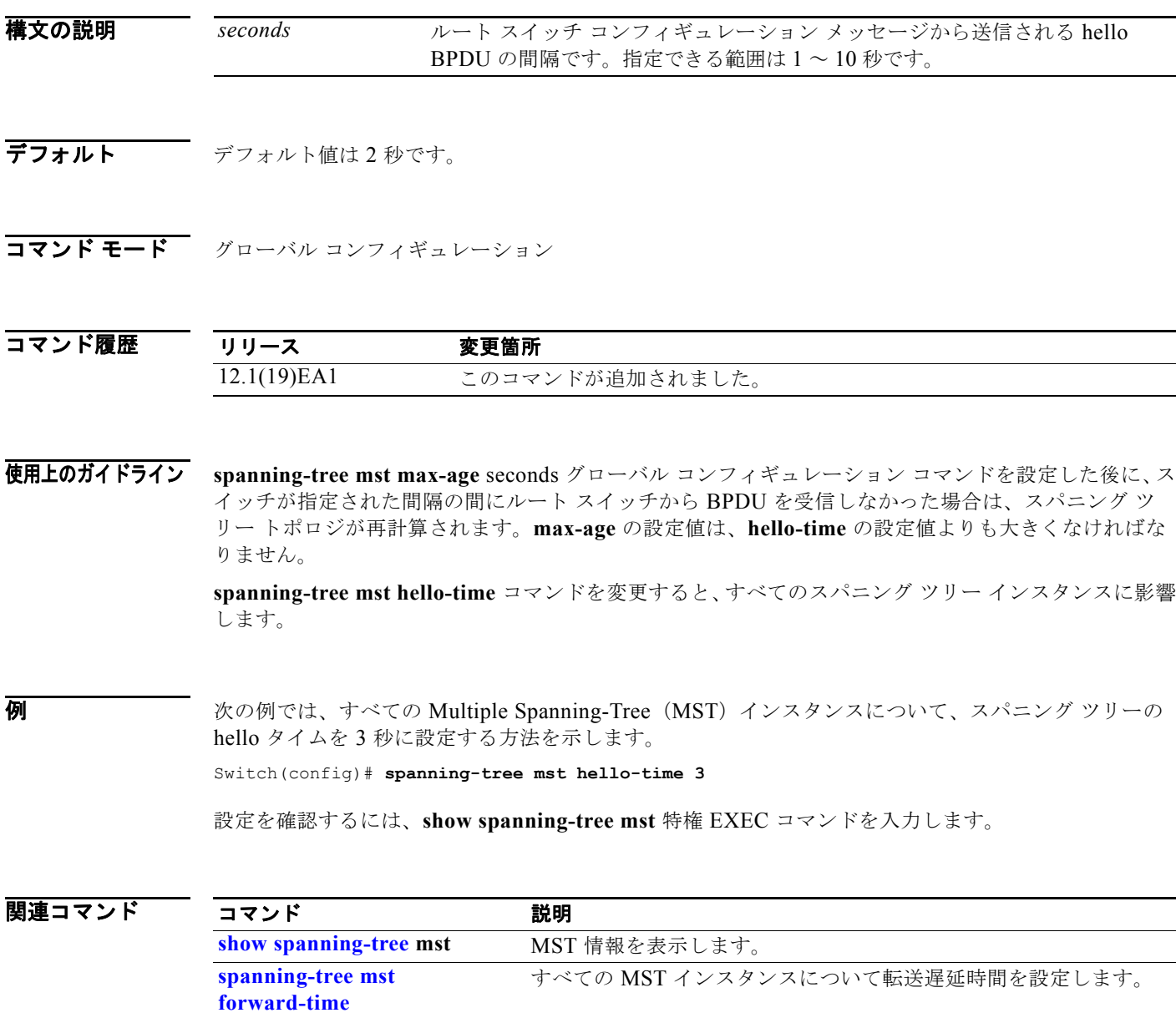

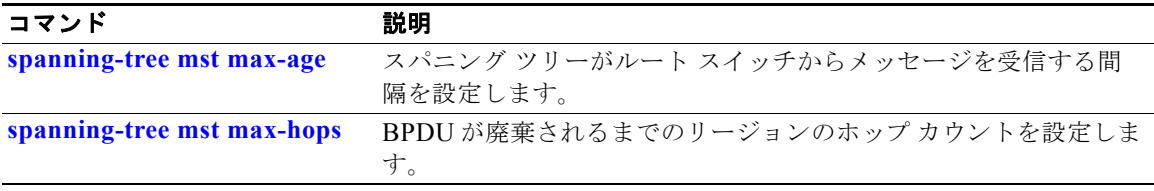

# <span id="page-774-0"></span>**spanning-tree mst max-age**

スパニング ツリーがルート スイッチから受信するメッセージの間隔を設定するには、**spanning-tree mst max-age** グローバル コンフィギュレーション コマンドを使用します。スイッチがこのインターバ ル内にルート スイッチから Bridge Protocol Data Unit (BPDU; ブリッジ プロトコル データ ユニット) メッセージを受信しなかった場合は、スパニング ツリー トポロジが再計算されます。デフォルト設定 に戻すには、このコマンドの **no** 形式を使用します。

#### **spanning-tree mst max-age** *seconds*

**no spanning-tree mst max-age**

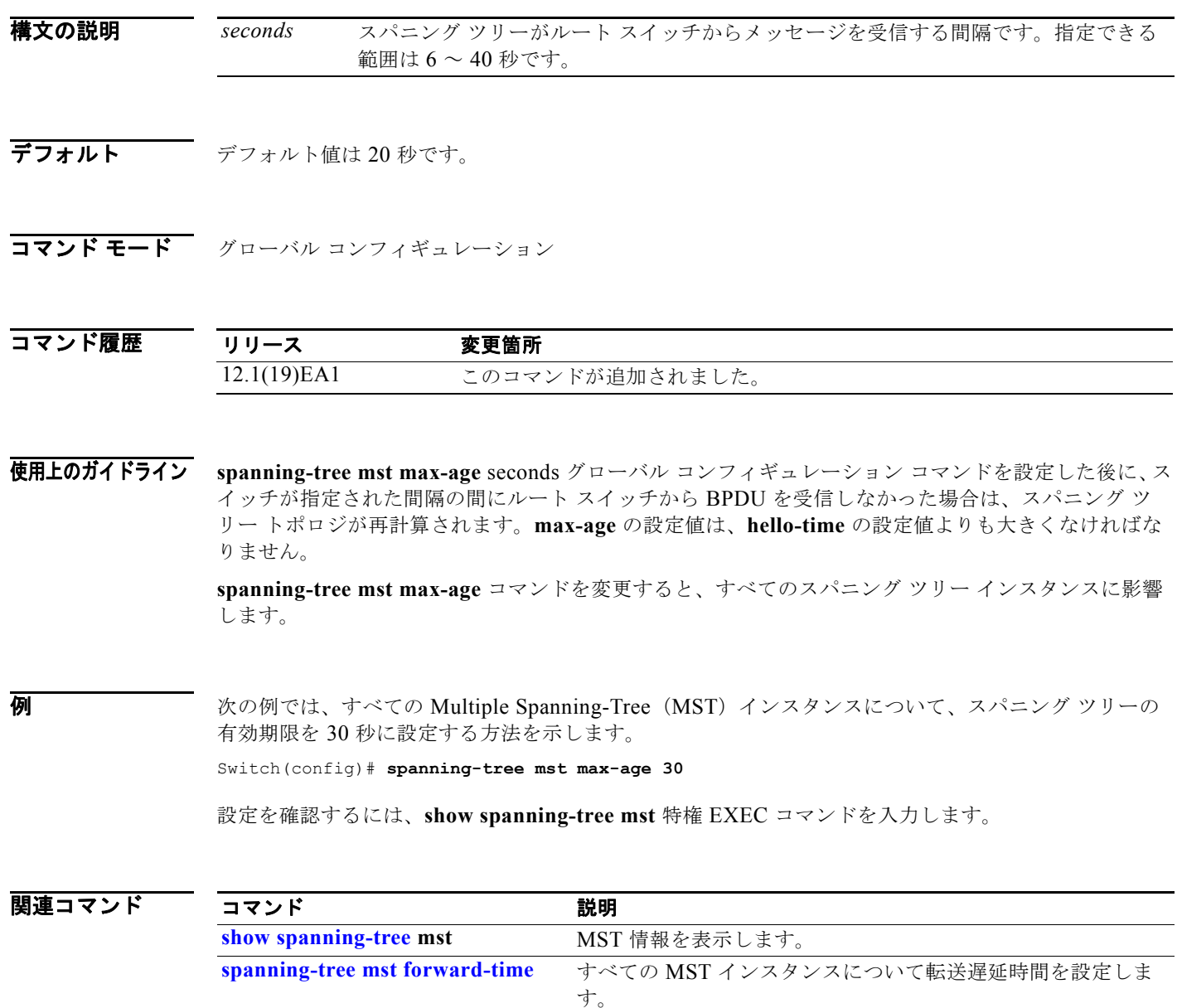

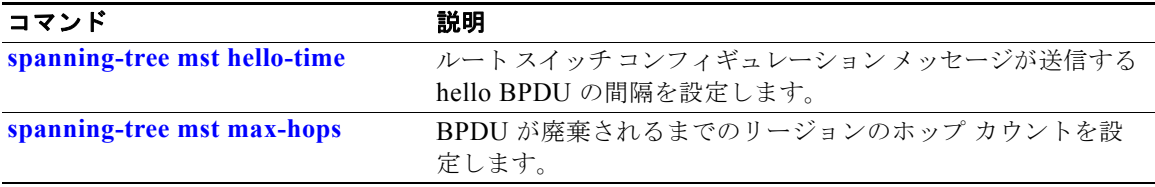

## <span id="page-776-0"></span>**spanning-tree mst max-hops**

Bridge Protocol Data Unit (BPDU; ブリッジ プロトコル データ ユニット) がドロップされて、イン ターフェイス用に保持された情報が期限切れになるまでのリージョンのホップ数を設定するには、 **spanning-tree mst max-hops** グローバル コンフィギュレーション コマンドを使用します。デフォルト 設定に戻すには、このコマンドの **no** 形式を使用します。

**spanning-tree mst max-hops** *hop-count*

**no spanning-tree mst max-hops**

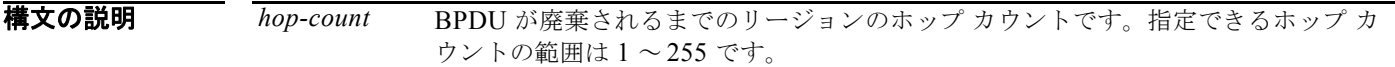

- デフォルト デフォルトのホップ カウントは 20 です。
- コマンド モード グローバル コンフィギュレーション
- コマンド履歴 リリース 変更箇所 12.1(19)EA1 このコマンドが追加されました。 12.2(25)SEC *hop-count* の範囲が 1 ~ 255 に変更されました。
- 使用上のガイドライン インスタンスのルート スイッチは、常にコストを 0、ホップ カウントを最大値に設定して BPDU(ま たは M レコード)を送信します。スイッチは、この BPDU を受信すると、受信した残りのホップ カウ ントを 1 つ減らして、生成する M レコードの残りのホップ カウントとしてこの値を伝播します。ホッ プ カウントが 0 になると、スイッチは BPDU をドロップして、インターフェイス用に保持された情報 を期限切れにします。

**spanning-tree mst max-hops** コマンドを変更すると、すべてのスパニング ツリー インスタンスに影響 します。

**例 オンランス** 次の例では、すべての Multiple Spanning-Tree (MST) インスタンスについて、スパニング ツリーの 最大ホップ カウントを 10 に設定する方法を示します。

Switch(config)# **spanning-tree mst max-hops 10**

設定を確認するには、**show spanning-tree mst** 特権 EXEC コマンドを入力します。

#### 関連コマンド

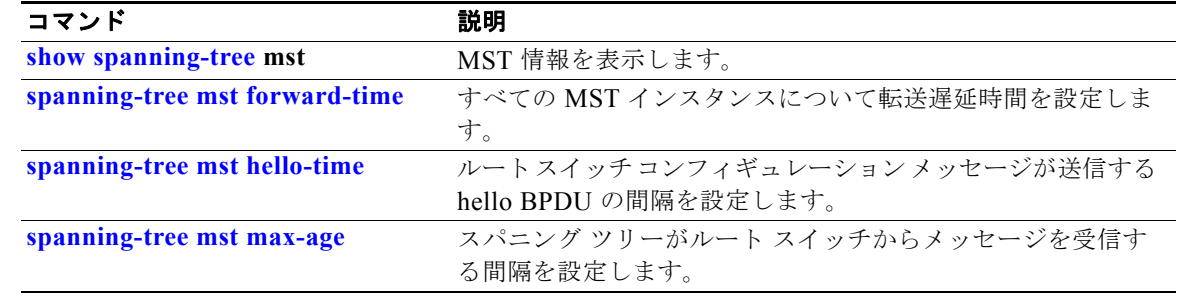

# <span id="page-778-0"></span>**spanning-tree mst port-priority**

インターフェイス プライオリティを設定するには、**spanning-tree mst port-priority** インターフェイ ス コンフィギュレーション コマンドを使用します。ループが発生した場合、Multiple Spanning-Tree Protocol (MSTP) はフォワーディング ステートに設定するインターフェイスを判別できます。デフォ ルト設定に戻すには、このコマンドの **no** 形式を使用します。

**spanning-tree mst** *instance-id* **port-priority** *priority*

**no spanning-tree mst** *instance-id* **port-priority**

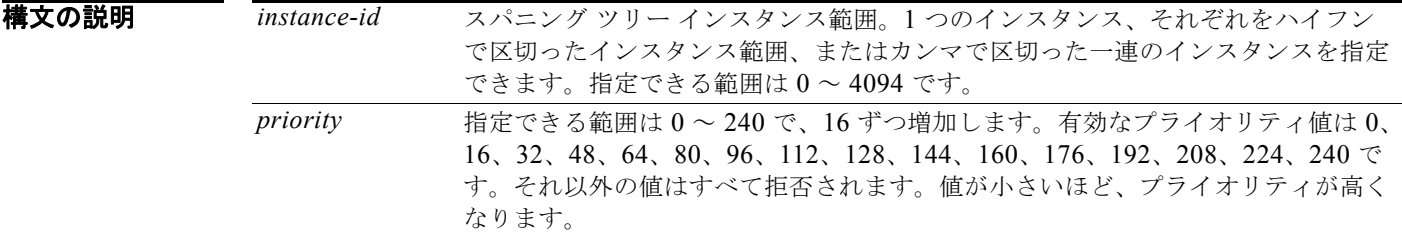

- $\overline{\vec{r}$ フォルト $\overline{\phantom{a} }$ デフォルトは 128 です。
- コマンド モード インターフェイス コンフィギュレーション

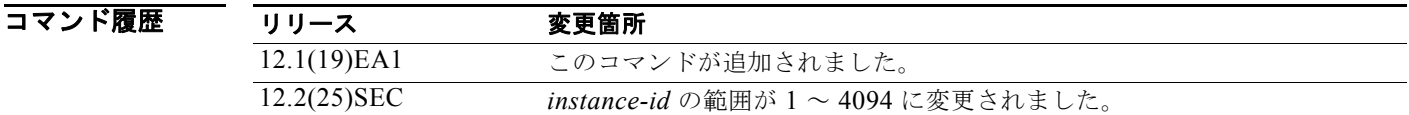

使用上のガイドライン 最初に選択されるインターフェイスには高いプライオリティ値(小さい数値)を割り当て、最後に選択 されるインターフェイスには低いプライオリティ値(高い数値)を割り当てることができます。すべて のインターフェイスに同じプライオリティ値が付けられている場合、Multiple Spanning-Tree(MST) はインターフェイス番号が最小のインターフェイスをフォワーディング ステートにし、他のインター フェイスをブロックします。

例 次の例では、ループが発生した場合に、スパニング ツリー インスタンス 20 および 22 に関連付けられ たインターフェイスがフォワーディング ステートになる可能性を高める方法を示します。

> Switch(config)# **interface gigabitethernet0/2** Switch(config-if)# **spanning-tree mst 20,22 port-priority 0**

設定を確認するには、**show spanning-tree mst interface** *interface-id* 特権 EXEC コマンドを入力しま す。

#### 関連コマンド

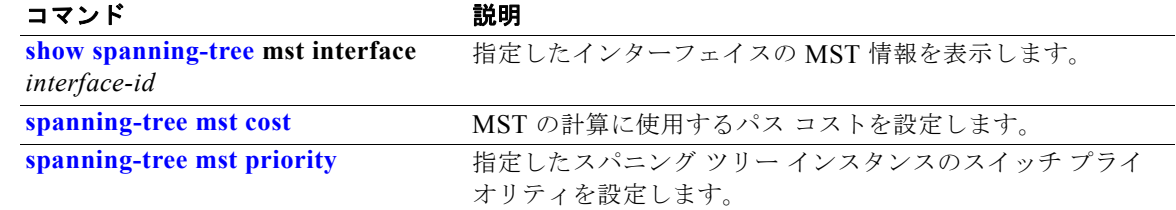

# **spanning-tree mst pre-standard**

先行標準 Bridge Protocol Data Unit (BPDU; ブリッジ プロトコル データ ユニット)だけを送信するよ うにポートを設定するには、**spanning-tree mst pre-standard** インターフェイス コンフィギュレー ション コマンドを使用します。

**spanning-tree mst pre-standard**

**no spanning-tree mst pre-standard**

- **構文の説明 このコマンドには、引数またはキーワードはありません。**
- コマンドデフォルト デフォルトのステートは、先行標準ネイバーの自動検出です。
- コマンド モード インターフェイス コンフィギュレーション

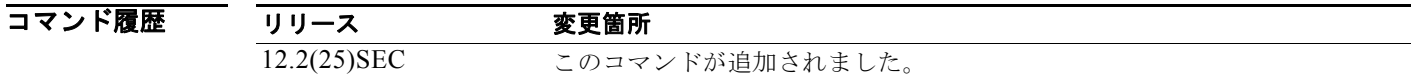

使用上のガイドライン<br>使用上のガイドライン ポートでは、先行標準と標準の両方の BPDU を受け入れることができます。ネイバー タイプが不一致 の場合、Common and Internal Spanning Tree(CIST)だけがこのインターフェイスで実行されます。

(注) スイッチのポートが、先行標準の Cisco IOS ソフトウェアを実行しているスイッチに接続されている場 合には、ポートに対して **spanning-tree mst pre-standard** インターフェイス コンフィギュレーション コマンドを使用する必*要があります*。先行標準 BPDU だけを送信するようにポートを設定していない 場合、Multiple STP (MSTP) のパフォーマンスが低下することがあります。

自動的に先行標準ネイバーを検出するようにポートが設定されている場合、*show* **spanning-tree mst** コマンドに **prestandard** フラグが常に表示されます。

例 次の例では、先行標準 BPDU だけを送信するようにポートを設定する方法を示します。 Switch(config-if)# **spanning-tree mst pre-standard**

設定を確認するには、**show spanning-tree mst** 特権 EXEC コマンドを入力します。

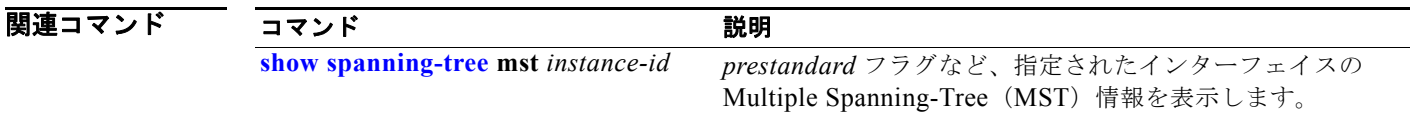

# <span id="page-781-0"></span>**spanning-tree mst priority**

指定されたスパニング ツリーのインスタンスにスイッチ プライオリティを設定するには、 **spanning-tree mst priority** グローバル コンフィギュレーション コマンドを使用します。デフォルト設 定に戻すには、このコマンドの **no** 形式を使用します。

**spanning-tree mst** *instance-id* **priority** *priority*

**no spanning-tree mst** *instance-id* **priority**

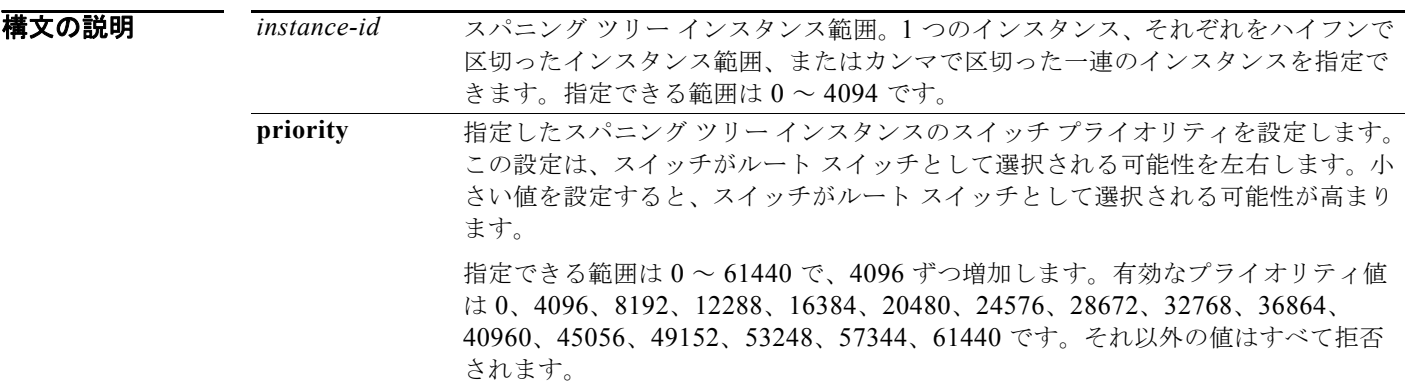

**デフォルト** デフォルトは 32768 です。

コマンド モード グローバル コンフィギュレーション

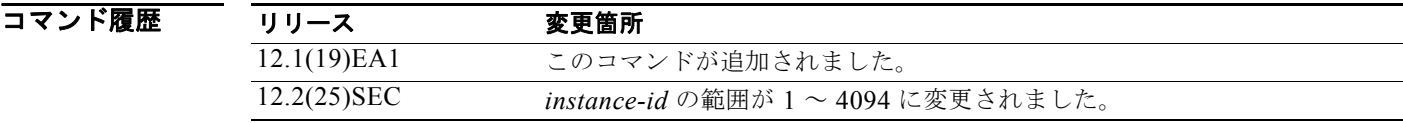

**例 インスタン あたり あたり 次の例では、Multiple Spanning-Tree(MST)インスタンス 20 ~ 21 のスパニング ツリー プライオリ** ティを 8192 に設定する方法を示します。

Switch(config)# **spanning-tree mst 20-21 priority 8192**

設定を確認するには、**show spanning-tree** mst *instance-id* 特権 EXEC コマンドを入力します。

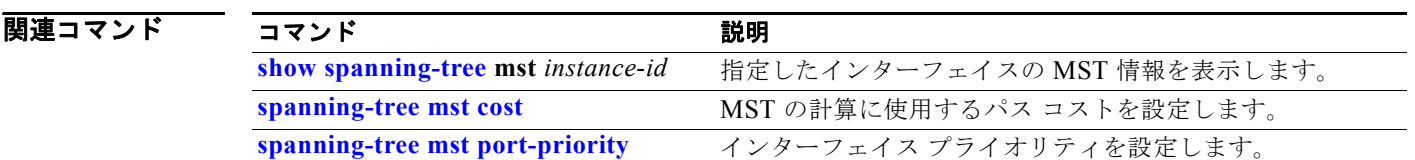

# <span id="page-782-0"></span>**spanning-tree mst root**

ネットワークの直径に基づいて、Multiple Spanning-Tree (MST) ルート スイッチのプライオリティお よびタイマーを設定するには、**spanning-tree mst root** グローバル コンフィギュレーション コマンド を使用します。デフォルト設定に戻すには、このコマンドの **no** 形式を使用します。

**spanning-tree mst** *instance-id* **root** {**primary** | **secondary**} [**diameter** *net-diameter* [**hello-time** *seconds*]]

**no spanning-tree mst** *instance-id* **root**

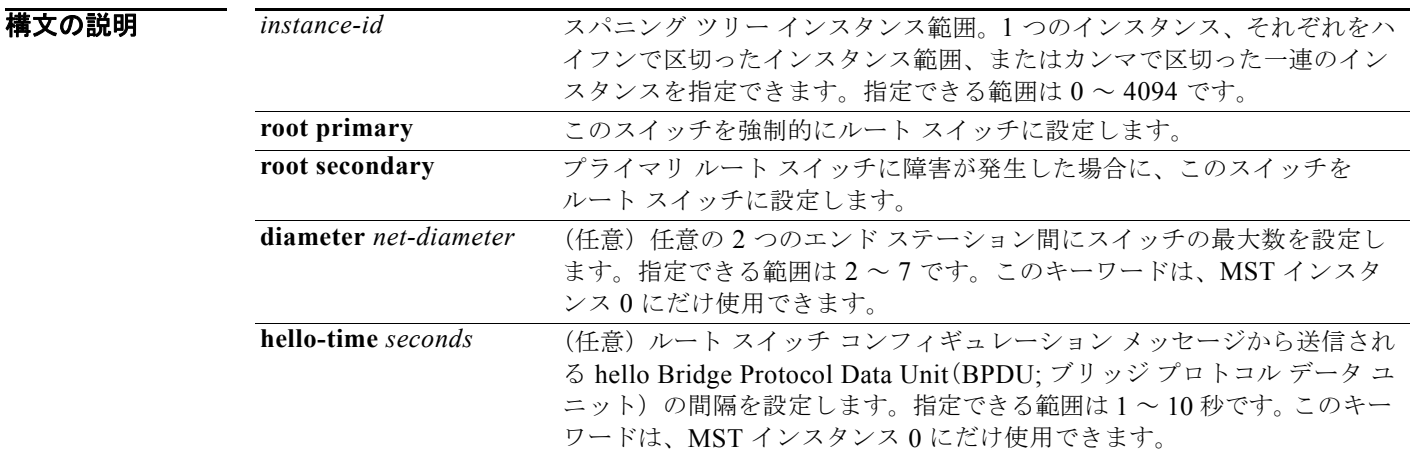

**デフォルト オープ**テイマリ ルート スイッチのプライオリティは 24576 です。 セカンダリ ルート スイッチのプライオリティは 28672 です。 hello タイムは 2 秒です。

コマンド モード グローバル コンフィギュレーション

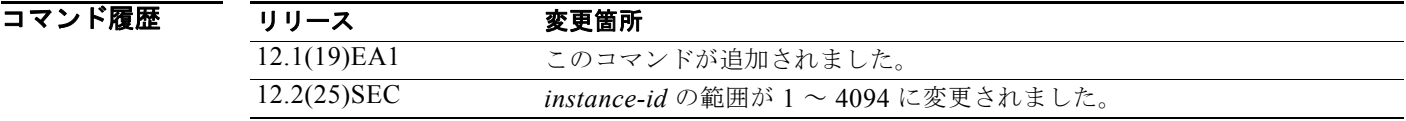

使用上のガイドライン **spanning-tree mst** *instance-id* **root** コマンドは、バックボーン スイッチだけで使用してください。

**spanning-tree mst** *instance-id* **root** コマンドを入力すると、ソフトウェアはこのスイッチをスパニング ツリー インスタンスのルートに設定するのに十分なプライオリティを設定しようとします。拡張シス テム ID がサポートされているため、スイッチはインスタンスのスイッチ プライオリティを 24576 に設 定します(この値によってこのスイッチが指定されたインスタンスのルートになる場合)。指定された インスタンスのルート スイッチに、24576 に満たないスイッチ プライオリティが設定されている場合 は、スイッチは自身のプライオリティを最小のスイッチ プライオリティより 4096 だけ小さい値に設定 します (4096 は 4 ビット スイッチ プライオリティの最下位ビットの値です)。

**spanning-tree mst** *instance-id* **root secondary** コマンドを入力すると、拡張システム ID がサポートさ れているため、ソフトウェアはスイッチ プライオリティをデフォルト値 (32768) から 28672 に変更 します。ルート スイッチに障害が発生した場合は、このスイッチが次のルート スイッチになります (ネットワーク内の他のスイッチがデフォルトのスイッチ プライオリティである 32768 を使用している ため、ルート スイッチになる可能性が低い場合)。

**例 オンファー あい例では、スイッチをインスタンス 10 のルート スイッチとして設定し、ネットワーク直径を4に設** 定する方法を示します。

Switch(config)# **spanning-tree mst 10 root primary diameter 4**

次の例では、スイッチをインスタンス 10 のセカンダリ ルート スイッチとして設定し、ネットワーク直 径を 4 に設定する方法を示します。

Switch(config)# **spanning-tree mst 10 root secondary diameter 4** 

設定を確認するには、**show spanning-tree mst** *instance-id* 特権 EXEC コマンドを入力します。

#### <u>関連コマンド コマンド 説明</u>

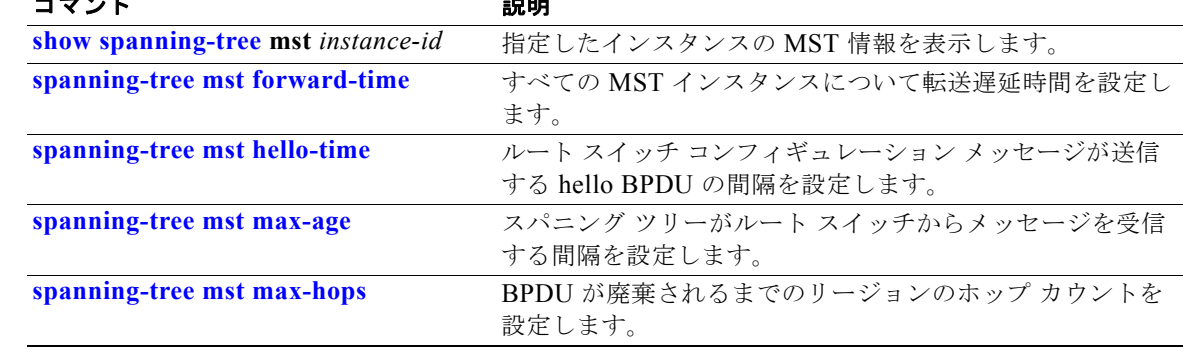

# <span id="page-784-0"></span>**spanning-tree port-priority**

インターフェイス プライオリティを設定するには、**spanning-tree port-priority** インターフェイス コ ンフィギュレーション コマンドを使用します。ループが発生した場合、スパニング ツリーはフォワー ディング ステートにするインターフェイスを判別できます。デフォルト設定に戻すには、このコマン ドの **no** 形式を使用します。

**spanning-tree** [**vlan** *vlan-id*] **port-priority** *priority*

**no spanning-tree** [**vlan** *vlan-id*] **port-priority**

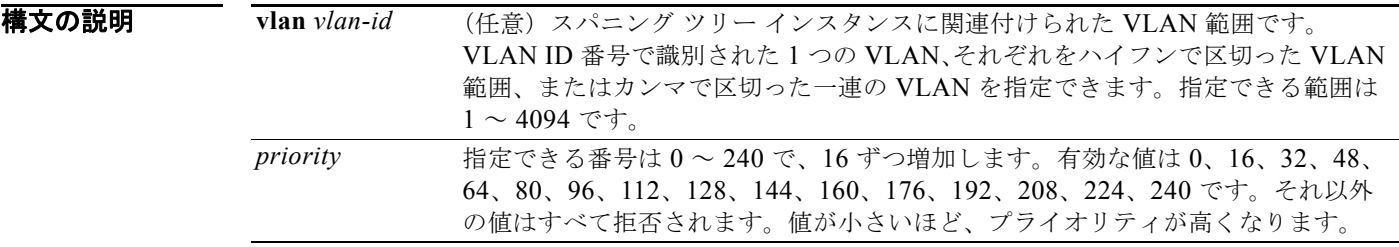

 $\overline{\vec{r}$ フォルト $\overline{\phantom{a} }$ デフォルトは 128 です。

コマンド モード インターフェイス コンフィギュレーション

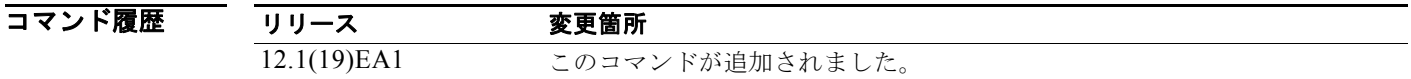

使用上のガイドライン 変数 *vlan-id* を省略した場合、このコマンドは VLAN 1 に関連付けられたスパニング ツリー インスタ ンスに適用されます。

> インターフェイスが割り当てられていない VLAN にプライオリティを設定できます。このインター フェイスを VLAN に割り当てると、設定が有効になります。

**spanning-tree vlan** *vlan-id* **port-priority** *priority* コマンドおよび **spanning-tree port-priority** *priority* コマンドの両方を使用してインターフェイスを設定する場合、**spanning-tree vlan** *vlan-id*  **port-priority** *priority* コマンドが有効になります。

**例 わきの** 次の例では、ループが発生した場合にポートがフォワーディング ステートになる可能性を高める方法 を示します。 Switch(config)# **interface gigabitethernet0/2** Switch(config-if)# **spanning-tree vlan 20 port-priority 0**

次の例では、VLAN 20 ~ 25 のポート プライオリティ値を設定する方法を示します。

Switch(config-if)# **spanning-tree vlan 20-25 port-priority 0**

設定を確認するには、**show spanning-tree interface** *interface-id* 特権 EXEC コマンドを入力します。

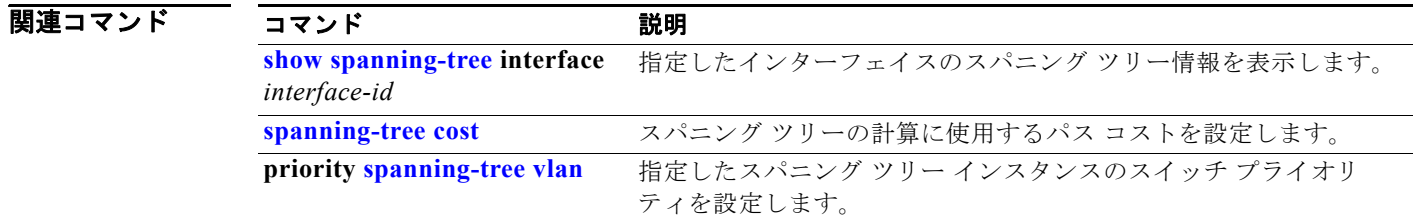

# <span id="page-786-0"></span>**spanning-tree portfast**(グローバル コンフィギュ レーション)

PortFast 対応のインターフェイス上で Bridge Protocol Data Unit(BPDU; ブリッジ プロトコル データ ユニット)フィルタリングおよび BPDU ガード機能をグローバルにイネーブルにしたり、すべての非 トランク インターフェイス上で PortFast 機能をグローバルにイネーブルにしたりするには、 **spanning-tree portfast** グローバル コンフィギュレーション コマンドを使用します。BPDU フィルタ リング機能を使用すると、スイッチ インターフェイスでの BPDU の送受信を禁止できます。BPDU ガード機能は、BPDU を受信する PortFast 対応インターフェイスを errdisable ステートにします。デ フォルト設定に戻すには、このコマンドの **no** 形式を使用します。

**spanning-tree portfast** {**bpdufilter default** | **bpduguard default** | **default**}

**no spanning-tree portfast** {**bpdufilter default** | **bpduguard default** | **default**}

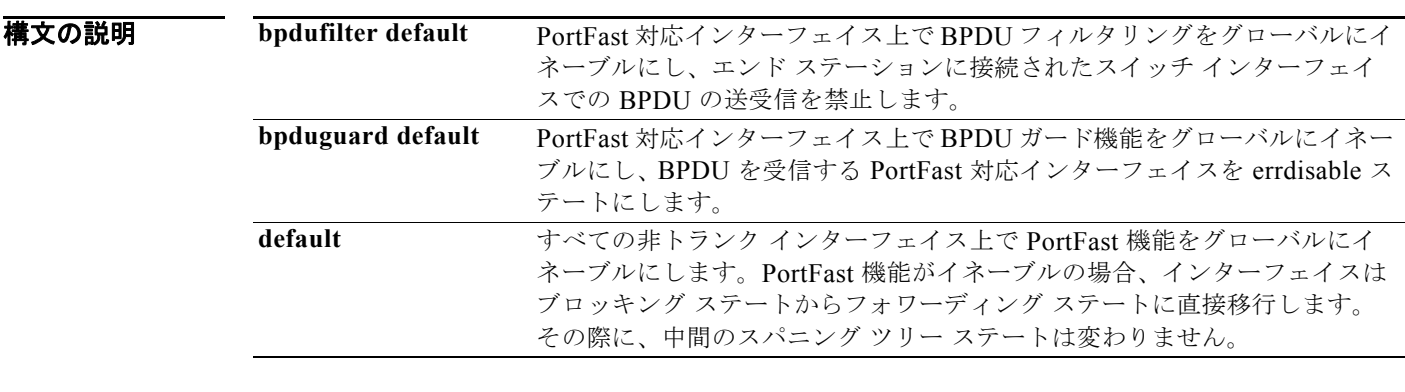

#### デフォルト BPDU フィルタリング、BPDU ガード、および PortFast 機能は、個別に設定しない限り、すべてのイ ンターフェイスでディセーブルです。

コマンド モード グローバル コンフィギュレーション

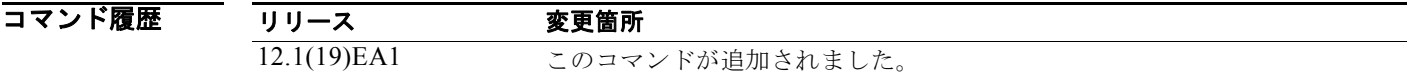

使用上のガイドライン スイッチが Per-VLAN Spanning-Tree Plus(PVST+)モード、Rapid-PVST+ モード、または Multiple Spanning-Tree(MST)モードで稼動している場合は、これらの機能をイネーブルにできます。

> PortFast 対応インターフェイス(PortFast 動作ステートのインターフェイス)上で BPDU フィルタリ ングをグローバルにイネーブルにするには、**spanning-tree portfast bpdufilter default** グローバル コ ンフィギュレーション コマンドを使用します。ただし、リンクが確立してからスイッチが発信 BPDU のフィルタリングを開始するまでの間に、このインターフェイスから BPDU がいくつか送信されます。 スイッチ インターフェイスに接続されたホストが BPDU を受信しないようにするには、スイッチ上で

BPDU フィルタリングをグローバルにイネーブルにする必要があります。BPDU を受信した PortFast 対応インターフェイスでは、PortFast 動作ステータスが解除され、BPDU フィルタリングがディセーブ ルになります。

**spanning-tree portfast bpdufilter default** グローバル コンフィギュレーション コマンドの設定を上書 きするには、**spanning-tree bdpufilter** インターフェイス コンフィギュレーション コマンドを使用し ます。

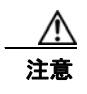

注意<br>
BPDU フィルタリングを特定のインターフェイス上でイネーブルにすることは、そのインターフェ イス上でスパニング ツリーをディセーブルにすることと同じであり、スパニング ツリー ループが 発生することがあります。

PortFast 動作ステートのインターフェイス上で BPDU ガードをグローバルにイネーブルにするには、 **spanning-tree portfast bpduguard default** グローバル コンフィギュレーション コマンドを使用しま す。有効な設定では、PortFast 対応インターフェイスは BPDU を受信しません。PortFast 対応イン ターフェイスが BPDU を受信した場合は、認可されていないデバイスの接続などの無効な設定が存在 することを示しており、BPDU ガード機能によってインターフェイスは errdisable ステートになりま す。インターフェイスを手動で再び動作させなければならない場合、無効な設定を防ぐには、BPDU ガード機能が役に立ちます。サービスプロバイダー ネットワーク内でアクセス ポートがスパニング ツ リーに参加しないようにするには、BPDU ガード機能を使用します。

**spanning-tree portfast bpduguard default** グローバル コンフィギュレーション コマンドの設定を上 書きするには、**spanning-tree bdpuguard** インターフェイス コンフィギュレーション コマンドを使用 します。

すべての非トランク インターフェイス上で PortFast 機能をグローバルにイネーブルにするには、 **spanning-tree portfast default** グローバル コンフィギュレーション コマンドを使用します。PortFast は、エンド ステーションに接続するインターフェイスに限って設定します。そうしないと、予期しな いトポロジ ループが原因でデータのパケット ループが発生し、スイッチおよびネットワークの動作が 妨げられることがあります。リンクが確立すると、PortFast 対応インターフェイスは標準の転送遅延時 間の経過を待たずに、ただちにスパニング ツリー フォワーディング ステートに移行します。

**spanning-tree portfast default** グローバル コンフィギュレーション コマンドの設定を上書きするに は、**spanning-tree portfast** インターフェイス コンフィギュレーション コマンドを使用します。**no spanning-tree portfast default** グローバル コンフィギュレーション コマンドを使用すると、 **spanning-tree portfast** インターフェイス コンフィギュレーション コマンドを使用して個別に設定し た場合を除き、すべてのインターフェイス上で PortFast をディセーブルにできます。

**例 その** あため例では、BPDU フィルタリング機能をグローバルにイネーブルにする方法を示します。

Switch(config)# **spanning-tree portfast bpdufilter default**

次の例では、BPDU ガード機能をグローバルにイネーブルにする方法を示します。

Switch(config)# **spanning-tree portfast bpduguard default**

次の例では、すべての非トランク インターフェイス上で PortFast 機能をグローバルにイネーブルにす る方法を示します。

Switch(config)# **spanning-tree portfast default**

設定を確認するには、**show running-config** 特権 EXEC コマンドを入力します。

#### 関連コマンド

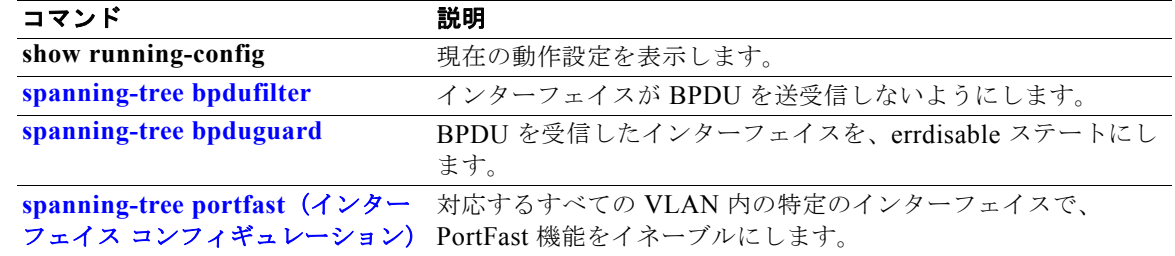

# <span id="page-789-0"></span>**spanning-tree portfast**(インターフェイス コンフィ ギュレーション)

対応するすべての VLAN 内の特定のインターフェイス上で PortFast 機能をイネーブルにするには、 **spanning-tree portfast** インターフェイス コンフィギュレーション コマンドを使用します。PortFast 機 能がイネーブルの場合、インターフェイスはブロッキング ステートからフォワーディング ステートに 直接移行します。その際に、中間のスパニング ツリー ステートは変わりません。デフォルト設定に戻 すには、このコマンドの **no** 形式を使用します。

#### **spanning-tree portfast** [**disable** | **trunk**]

#### **no spanning-tree portfast**

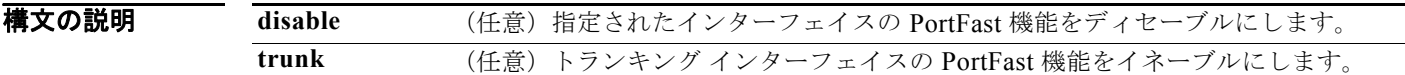

- デフォルト すべてのインターフェイスで PortFast 機能はディセーブルですが、ダイナミック アクセス ポートでは 自動的にイネーブルになります。
- コマンド モード インターフェイス コンフィギュレーション

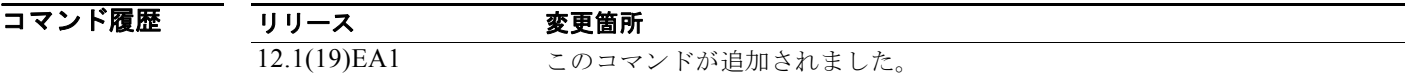

使用上のガイドライン この機能は、エンド ステーションに接続するインターフェイスに限って使用します。そうしないと、 予期しないトポロジ ループが原因でデータのパケット ループが発生し、スイッチおよびネットワークの 動作が妨げられることがあります。

> トランク ポートで PortFast をイネーブルにするには、**spanning-tree portfast trunk** インターフェイス コンフィギュレーション コマンドを使用する必要があります。**spanning-tree portfast** コマンドは、ト ランク ポートではサポートされません。

> スイッチが Per-VLAN Spanning-Tree Plus(PVST+)モード、Rapid-PVST+ モード、または Multiple Spanning-Tree(MST)モードで稼動している場合は、その機能をイネーブルにできます。

この機能はインターフェイス上のすべての VLAN に影響します。

PortFast 機能がイネーブルに設定されているインターフェイスは、標準の転送遅延時間の経過を待たず に、ただちにスパニング ツリー フォワーディング ステートに移行します。

**spanning-tree portfast default** グローバル コンフィギュレーション コマンドを使用すると、すべての 非トランク インターフェイス上で PortFast 機能をグローバルにイネーブルにできます。ただし、 **spanning-tree portfast** インターフェイス コンフィギュレーション コマンドを使用して、グローバル 設定を上書きできます。

**spanning-tree portfast default** グローバル コンフィギュレーション コマンドを設定する場合は、 **spanning-tree portfast disable** インターフェイス コンフィギュレーション コマンドを使用して、トラ ンク インターフェイス以外のインターフェイス上で PortFast 機能をディセーブルにできます。

#### **例 わきの** 次の例では、特定のポート上で PortFast 機能をイネーブルにする方法を示します。

Switch(config)# **interface gigabitethernet0/2** Switch(config-if)# **spanning-tree portfast**

設定を確認するには、**show running-config** 特権 EXEC コマンドを入力します。

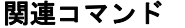

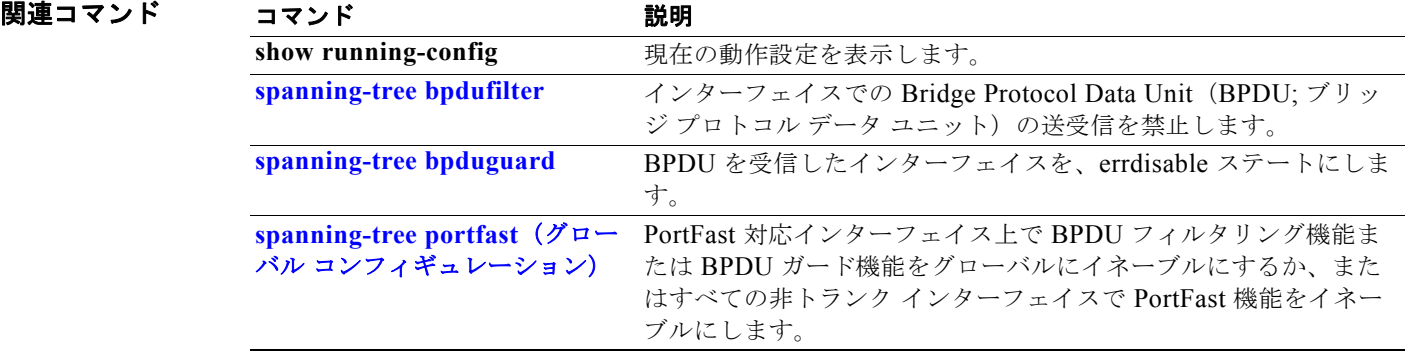

### **spanning-tree transmit hold-count**

毎秒送信する Bridge Protocol Data Unit (BPDU; ブリッジ プロトコル データ ユニット)の数を設定す るには、**spanning-tree transmit hold-count** グローバル コンフィギュレーション コマンドを使用しま す。デフォルト設定に戻すには、このコマンドの **no** 形式を使用します。

**spanning-tree transmit hold-count** [*value*]

**no spanning-tree transmit hold-count** [*value*]

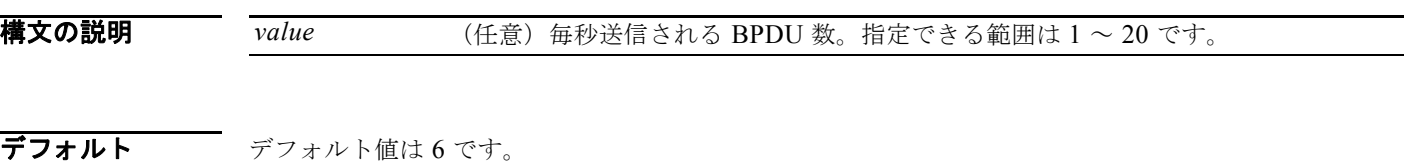

コマンド モード グローバル コンフィギュレーション

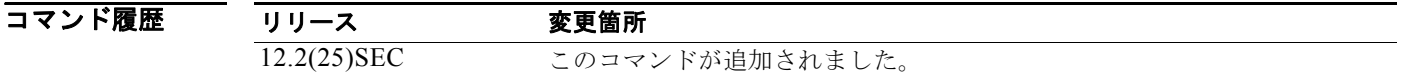

使用上のガイドライン スイッチが Rapid-Per-VLAN Spanning-Tree Plus (Rapid-PVST+) モードの場合、伝送ホールド カウ ント値が増加すると、CPU の使用率に大きく影響する可能性があります。この値を減らすと、コン バージェンスの速度が低下します。デフォルト設定を使用することを推奨します。

例 次の例では、伝送ホールド カウントを 8 に設定する方法を示します。 Switch(config)# **spanning-tree transmit hold-count 8**

設定を確認するには、**show spanning-tree mst** 特権 EXEC コマンドを入力します。

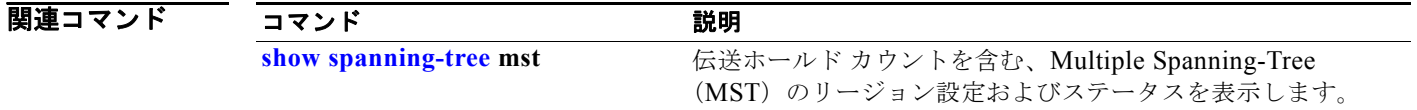
# <span id="page-792-0"></span>**spanning-tree uplinkfast**

リンクやスイッチに障害が発生した場合、またはスパニング ツリーが自動的に再設定された場合に、 新しいルート ポートを短時間で選択できるようにするには、**spanning-tree uplinkfast** グローバル コ ンフィギュレーション コマンドを使用します。デフォルト設定に戻すには、このコマンドの **no** 形式を 使用します。

**spanning-tree uplinkfast** [**max-update-rate** *pkts-per-second*]

**no spanning-tree uplinkfast** [**max-update-rate**]

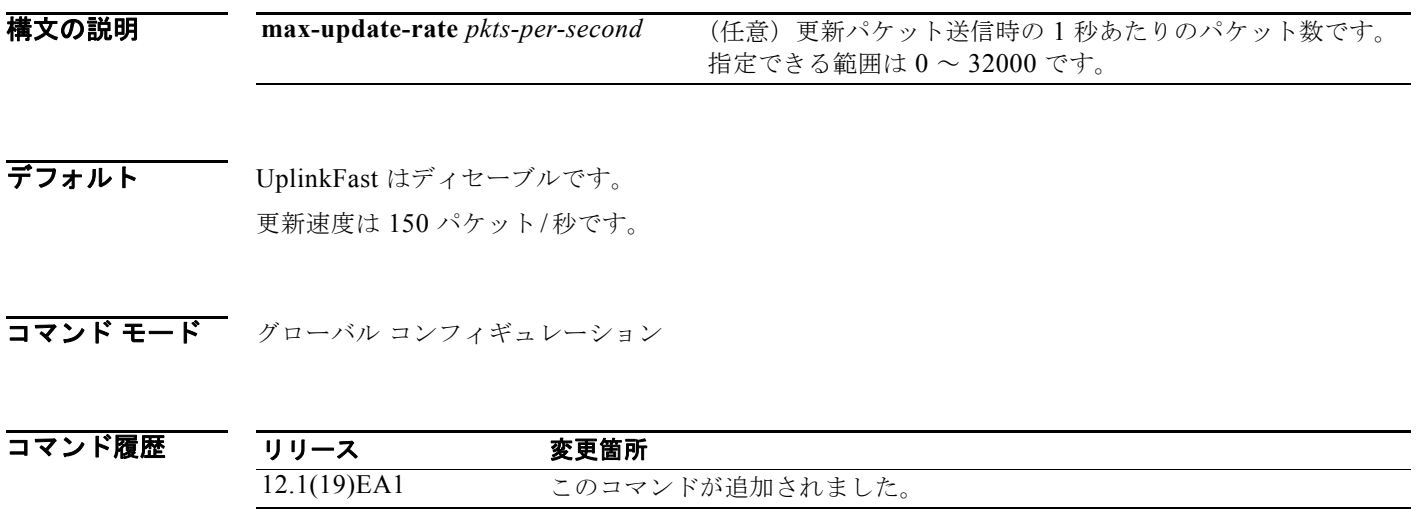

使用上のガイドライン このコマンドは、アクセス スイッチ上だけで使用します。

UplinkFast 機能は、Rapid PVST+ モードまたは Multiple Spanning-Tree(MST)モードで設定できま すが、スパニングツリー モードを PVST+ に変更するまでこの機能はディセーブル (非アクティブ) のままです。

UplinkFast をイネーブルにすると、スイッチ全体に対してイネーブルになります。VLAN 単位でイ ネーブルにすることはできません。

UplinkFast をイネーブルにすると、すべての VLAN のスイッチ プライオリティは 49152 に設定されま す。UplinkFast をイネーブルにする場合、または UplinkFast がすでにイネーブルに設定されている場 合に、パス コストを 3000 未満の値に変更すると、すべてのインターフェイスおよび VLAN トランク のパス コストが 3000 だけ増加します(パス コストを 3000 以上の値に変更した場合、パス コストは変 更されません)。スイッチ プライオリティおよびパス コストを変更すると、スイッチがルート スイッ チになる可能性が低下します。

デフォルト値を変更していない場合、UplinkFast をディセーブルにすると、すべての VLAN のスイッ チ プライオリティとすべてのインターフェイスのパス コストがデフォルト値に設定されます。

ルート ポートに障害が発生していることがスパニング ツリーで検出されると、UplinkFast はスイッチ をただちに代替ルート ポートに変更して、新しいルート ポートを直接フォワーディング ステートに移 行させます。この間、トポロジ変更通知が送信されます。

UplinkFast 機能で使用するインターフェイスでは、ルート ガードをイネーブルにしないでください。 UplinkFast を使用すると、障害発生時に(ブロック ステートの)バックアップ インターフェイスが ルート ポートになります。しかし、同時にルート ガードもイネーブルになっていた場合は、 UplinkFast 機能で使用されるすべてのバックアップ インターフェイスが root-inconsistent(ブロック) ステートになり、フォワーディング ステートに移行できなくなります。

max-update-rate を 0 に設定すると、ステーションを学習するフレームが生成されず、接続の切断後、 スパニング ツリー トポロジのコンバージェンスに要する時間が長くなります。

**例 オンライン あたり** 次の例では、UplinkFast をイネーブルにする方法を示します。

Switch(config)# **spanning-tree uplinkfast** 

設定を確認するには、**show spanning-tree summary** 特権 EXEC コマンドを入力します。

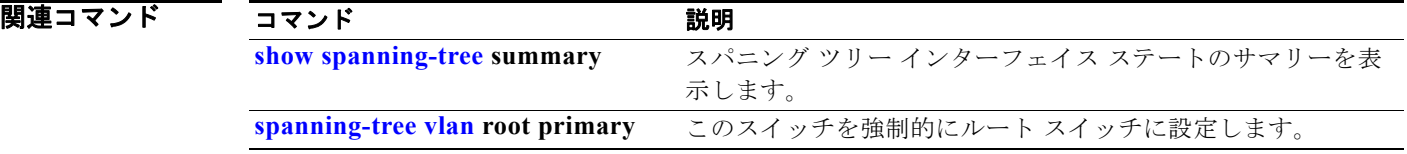

## <span id="page-794-0"></span>**spanning-tree vlan**

VLAN ベースでスパニングツリーを設定するには、**spanning-tree vlan** グローバル コンフィギュレー ション コマンドを使用します。デフォルト設定に戻すには、このコマンドの **no** 形式を使用します。

**spanning-tree vlan** *vlan-id* [**forward-time** *seconds* | **hello-time** *seconds* | **max-age** *seconds* |  **priority** *priority* | **root** {**primary** | **secondary**} [**diameter** *net-diameter* [**hello-time** *seconds*]]]

**no spanning-tree vlan** *vlan-id* [**forward-time** | **hello-time** | **max-age** | **priority** | **root**]

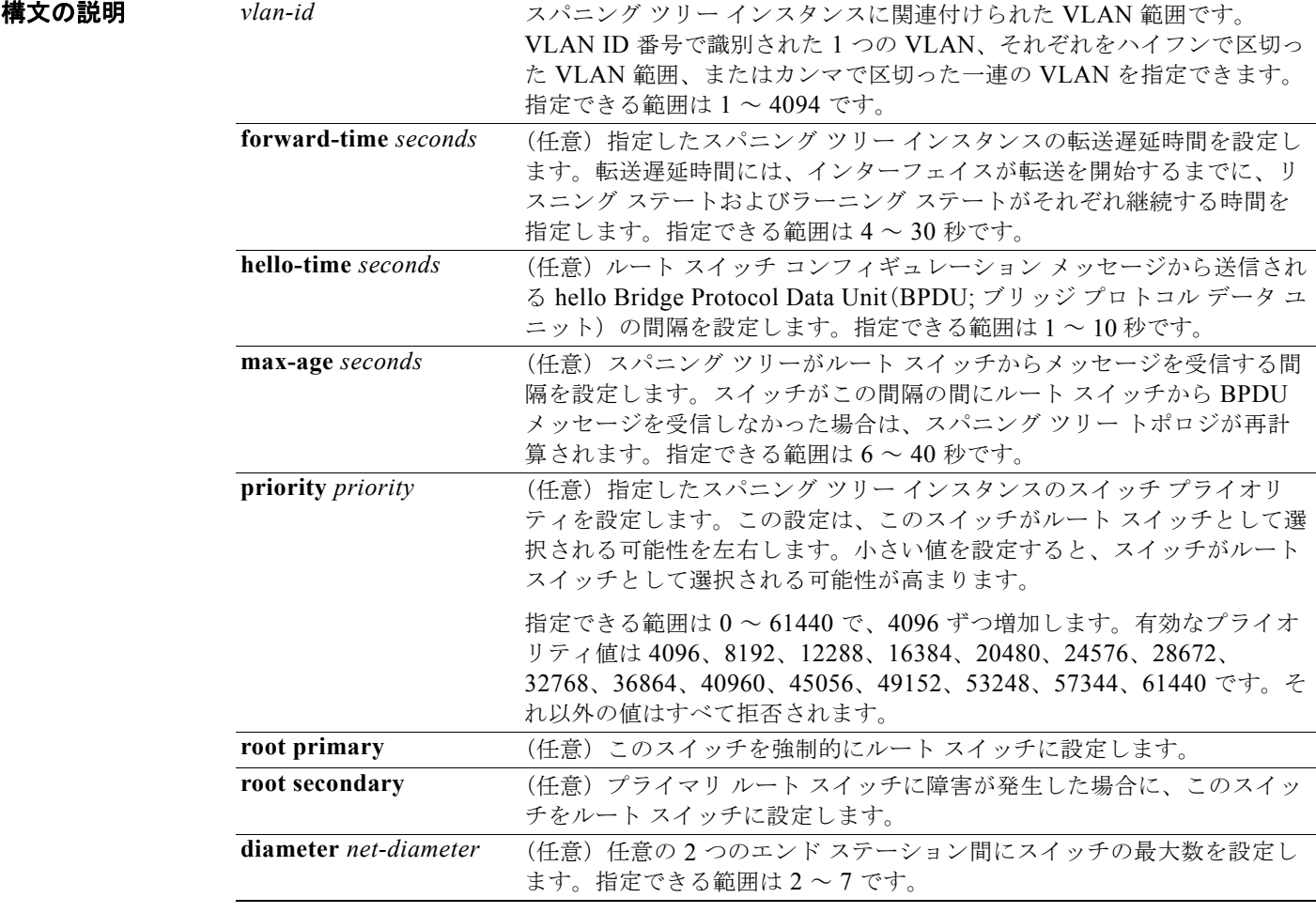

デフォルト すべての VLAN でスパニング ツリーがイネーブルです。

転送遅延時間は 15 秒です。 hello タイムは 2 秒です。 有効期限は 20 秒です。 プライマリ ルート スイッチのプライオリティは 24576 です。 セカンダリ ルート スイッチのプライオリティは 28672 です。

コマンド モード グローバル コンフィギュレーション

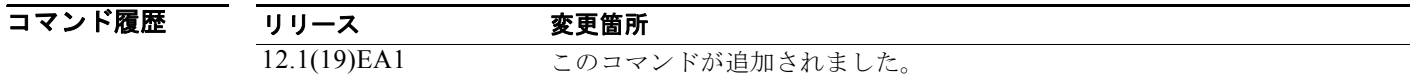

### 使用上のガイドライン STP をディセーブルにすると、VLAN はスパニング ツリー トポロジへの参加を停止します。管理上の

ダウン状態のインターフェイスは、ダウン状態のままです。受信した BPDU は、他のマルチキャスト フレームと同様に転送されます。STP がディセーブルの場合、VLAN はループの検出や禁止を行いま せん。

現在アクティブではない VLAN 上で STP をディセーブルにし、この変更を確認するには、**show running-config** または **show spanning-tree vlan** *vlan-id* 特権 EXEC コマンドを使用します。設定は、 VLAN がアクティブである場合に有効となります。

STP をディセーブルにするか、再びイネーブルにすると、ディセーブルまたはイネーブルにする VLAN 範囲を指定できます。

VLAN をディセーブルにしてからイネーブルにした場合、その VLAN に割り当てられていたすべての VLAN は引き続きメンバとなります。ただし、すべてのスパニング ツリー ブリッジ パラメータは元の 設定(VLAN がディセーブルになる直前の設定)に戻ります。

インターフェイスが割り当てられていない VLAN 上で、スパニング ツリー オプションをイネーブルに できます。インターフェイスを VLAN に割り当てると、設定が有効になります。

**max-age** seconds を設定すると、スイッチが指定された間隔の間にルート スイッチから BPDU を受信 しなかった場合は、スパニング ツリー トポロジが再計算されます。**max-age** の設定値は、**hello-time**  の設定値よりも大きくなければなりません。

**spanning-tree vlan** *vlan-id* **root** コマンドは、バックボーン スイッチだけで使用してください。

**spanning-tree vlan** *vlan-id* **root** コマンドを入力すると、ソフトウェアは各 VLAN の現在のルート ス イッチのスイッチ プライオリティを確認します。拡張システム ID がサポートされているため、スイッ チは指定された VLAN のスイッチ プライオリティを 24576 に設定します(この値によってこのスイッ チが指定された VLAN のルートになる場合)。指定された VLAN のルート スイッチに 24576 に満たな いスイッチ プライオリティが設定されている場合は、スイッチはその VLAN について、自身のプライ オリティを最小のスイッチプライオリティより 4096 だけ小さい値に設定します (4096 は 4 ビットス イッチ プライオリティの最下位ビットの値です)。

**spanning-tree vlan** *vlan-id* **root secondary** コマンドを入力すると、拡張システム ID がサポートされ ているため、ソフトウェアはスイッチ プライオリティをデフォルト値(32768)から 28672 に変更し ます。ルート スイッチに障害が発生した場合は、このスイッチが次のルート スイッチになります (ネットワーク内の他のスイッチがデフォルトのスイッチ プライオリティである 32768 を使用している ため、ルート スイッチになる可能性が低い場合)。

**例 わき あたり あいの**では、VLAN 5 上で STP をディセーブルにする方法を示します。

Switch(config)# **no spanning-tree vlan 5**

設定を確認するには、**show spanning-tree** 特権 EXEC コマンドを入力します。このインスタンスのリ ストに、VLAN 5 は表示されません。

次の例では、VLAN 20 と VLAN 25 のスパニング ツリーについて、転送遅延時間を 18 秒に設定する 方法を示します。

Switch(config)# **spanning-tree vlan 20,25 forward-time 18**

次の例では、VLAN 20 ~ 24 のスパニング ツリーについて、hello 遅延時間を 3 秒に設定する方法を示 します。

Switch(config)# **spanning-tree vlan 20-24 hello-time 3**

次の例では、VLAN 20 のスパニング ツリーについて、有効期限を 30 秒に設定する方法を示します。

Switch(config)# **spanning-tree vlan 20 max-age 30**

次の例では、スパニング ツリー インスタンス 100 および 105 ~ 108 の **max-age** パラメータをデフォ ルト値に戻す方法を示します。

Switch(config)# **no spanning-tree vlan 100, 105-108 max-age**

次の例では、VLAN 20 のスパニング ツリーについて、プライオリティを 8192 に設定する方法を示し ます。

Switch(config)# **spanning-tree vlan 20 priority 8192**

次の例では、スイッチを VLAN 10 のルート スイッチとして設定し、ネットワーク直径を 4 に設定する 方法を示します。

Switch(config)# **spanning-tree vlan 10 root primary diameter 4**

次の例では、スイッチを VLAN 10 のセカンダリ ルート スイッチとして設定し、ネットワーク直径を 4 に設定する方法を示します。

Switch(config)# **spanning-tree vlan 10 root secondary diameter 4** 

設定を確認するには、**show spanning-tree vlan** *vlan-id* 特権 EXEC コマンドを入力します。

### 関連コマンド

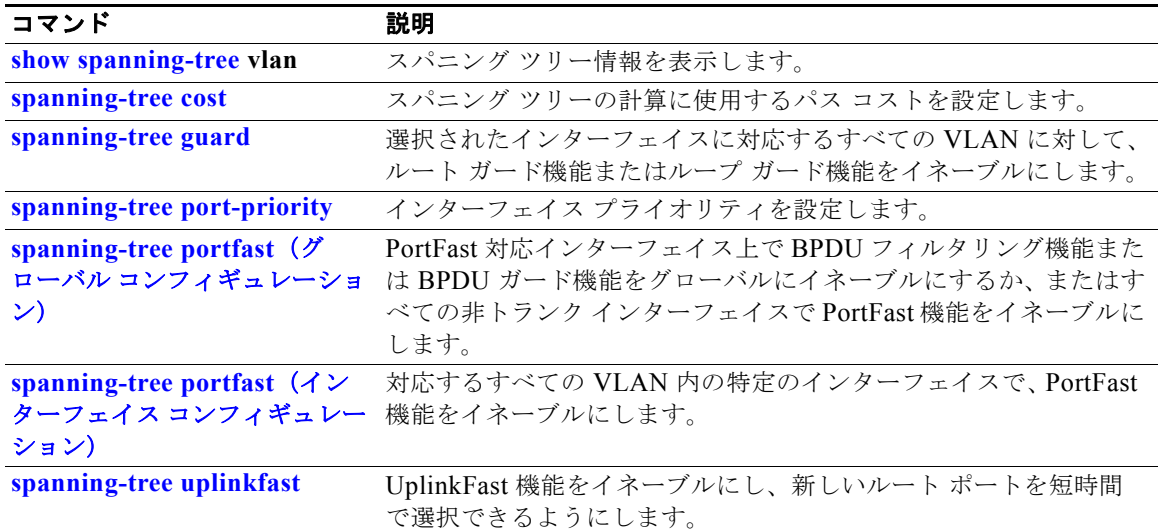

### **speed**

10/100 Mb/s ポートまたは 10/100/1000 Mb/s ポートの速度を指定するには、**speed** インターフェイス コンフィギュレーション コマンドを使用します。ポートをデフォルト値に戻すには、このコマンドの **no** 形式または **default** 形式を使用します。

**speed** {**10** | **100** | **1000** | **auto** [**10** | **100** | **1000**] | **nonegotiate**}

**no speed**

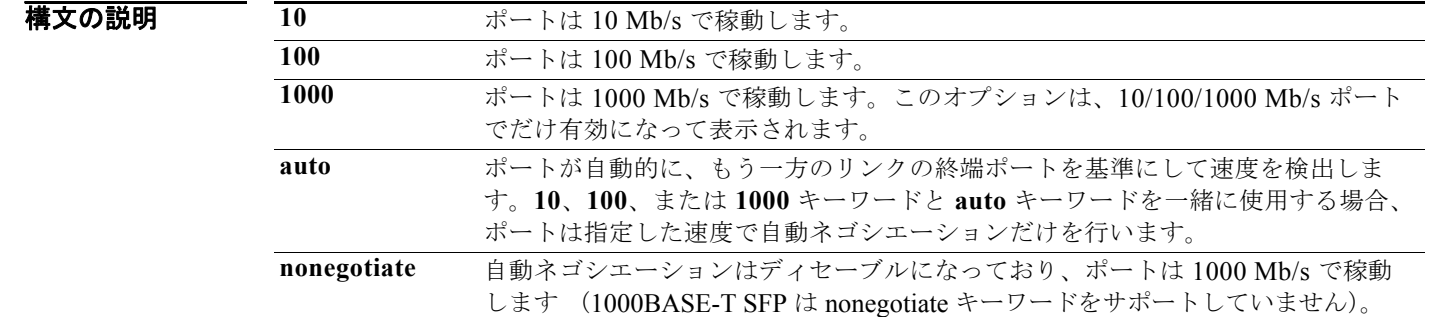

デフォルト デフォルトは **auto** です。

コマンド モード インターフェイス コンフィギュレーション

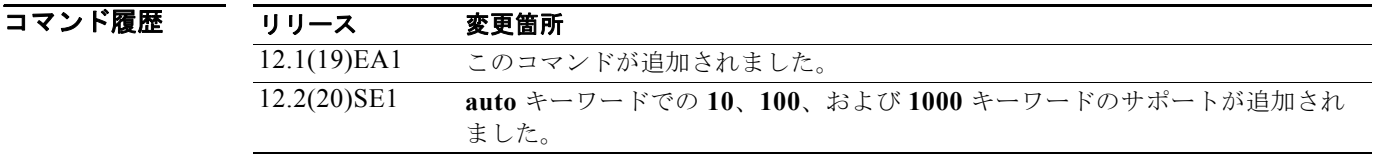

使用上のガイドライン 1000BASE-T SFP モジュールを除き、SFP モジュール ポートが自動ネゴシエーションをサポートして いないデバイスに接続されている場合、ネゴシエートしないように(**nonegotiate**)速度を設定できま す。

> 速度が **auto** に設定されている場合、スイッチはもう一方のリンクの終端にあるデバイスと速度設定に ついてネゴシエートし、速度をネゴシエートされた値に強制的に設定します。デュプレックス設定はリ ンクの両端での設定が引き継がれますが、これにより、デュプレックス設定に矛盾が生じることがあり ます。

> ラインの両端が自動ネゴシエーションをサポートしている場合、デフォルトの自動ネゴシエーション設 定を使用することを強く推奨します。一方のインターフェイスは自動ネゴシエーションをサポートし、 もう一方の終端はサポートしていない場合、サポートしている側には **auto** 設定を使用し、サポートし ていない終端にはデュプレックスおよび速度を設定します。

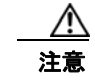

注意 インターフェイス速度とデュプレックス モードの設定を変更すると、再設定中にインターフェイス がシャットダウンし、再びイネーブルになる場合があります。

スイッチの速度およびデュプレックスのパラメータの設定に関する注意事項は、このリリースに対応す るソフトウェア コンフィギュレーション ガイドの「Configuring Interface Characteristics」の章を参照 してください。

**例 わきの** あたり あいだけ、ポートの速度を 100 Mb/s に設定する方法を示します。

Switch(config)# **interface gigabitethernet0/1** Switch(config-if)# **speed 100**

次の例では、10 Mb/s だけで自動ネゴシエートするようにポートを設定する方法を示します。

Switch(config)# **interface gigabitethernet0/1** Switch(config-if)# **speed auto 10**

次の例では、10 Mb/s または 100 Mb/s だけで自動ネゴシエートするようにポートを設定する方法を示 します。

Switch(config)# **interface gigabitethernet0/1** Switch(config-if)# **speed auto 10 100** 

設定を確認するには、**show interfaces** 特権 EXEC コマンドを入力します。

関連コマンド

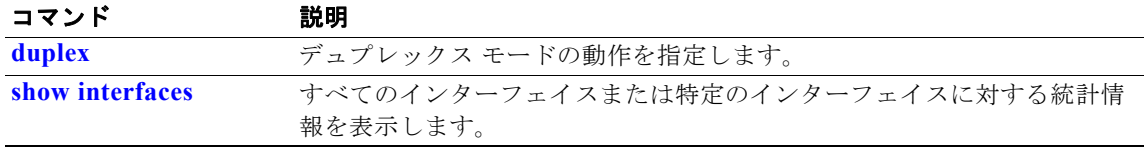

## **srr-queue bandwidth limit**

ポートの最大出力を制限するには、**srr-queue bandwidth limit** インターフェイス コンフィギュレー ション コマンドを使用します。デフォルト設定に戻すには、このコマンドの **no** 形式を使用します。

**srr-queue bandwidth limit** *weight1*

**no srr-queue bandwidth limit**

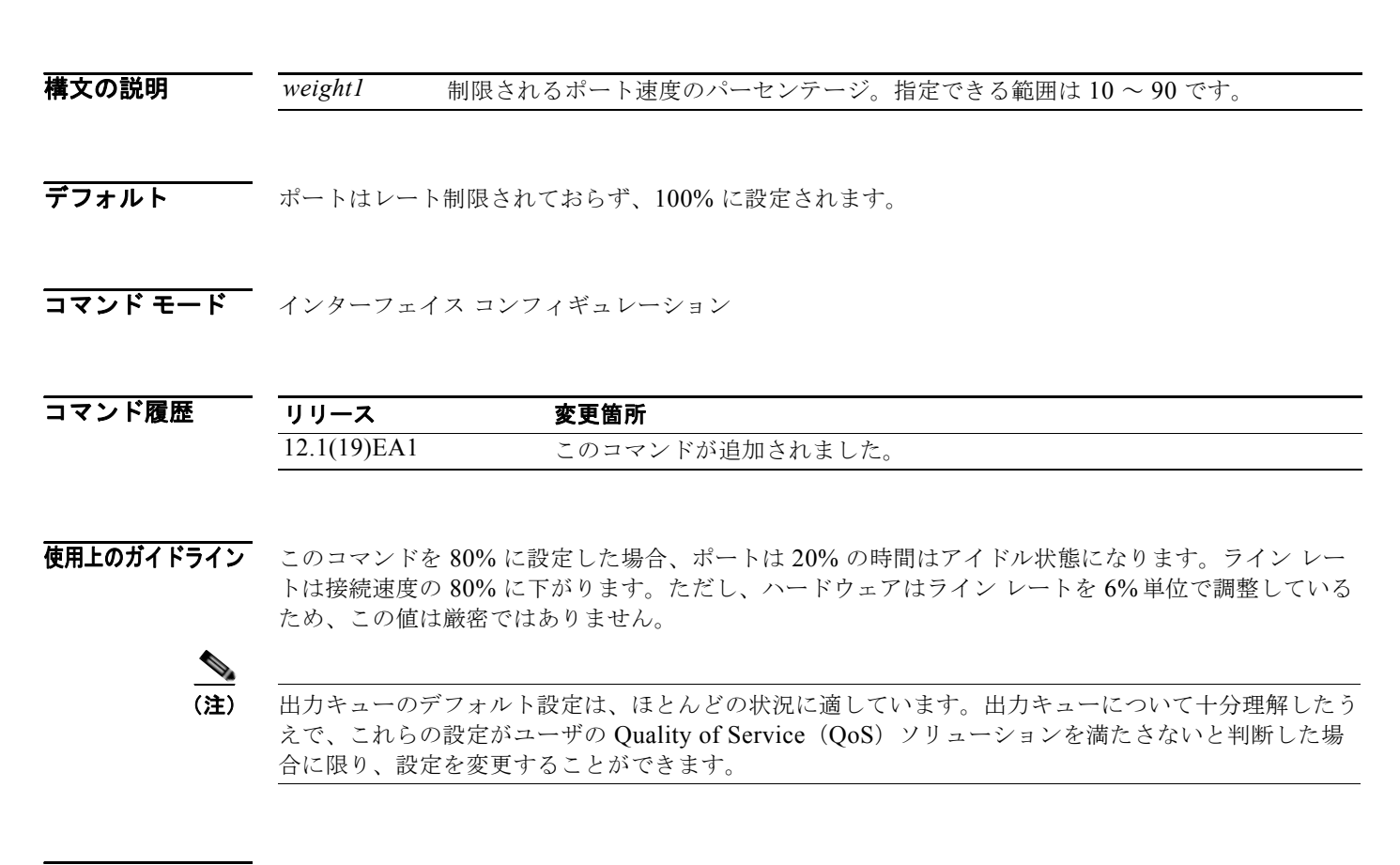

**例 オンファン あいかい**では、ポートを 800 Mb/s に制限する方法を示します。

Switch(config)# **interface gigabitethernet0/1** Switch(config-if)# **srr-queue bandwidth limit 80**

設定を確認するには、**show mls qos interface** [*interface-id*] **queueing** 特権 EXEC コマンドを入力しま す。

### 関連コマンド

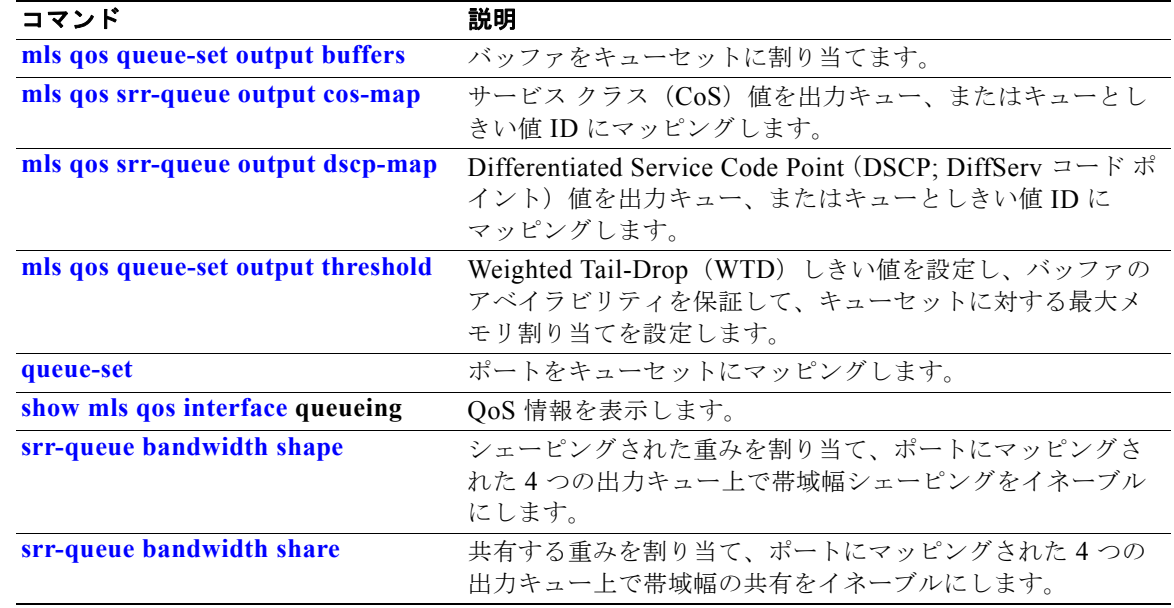

### <span id="page-801-0"></span>**srr-queue bandwidth shape**

シェーピングされた重みを割り当て、ポートにマッピングされた 4 つの出力キュー上で帯域幅シェーピ ングをイネーブルにするには、**srr-queue bandwidth shape** インターフェイス コンフィギュレーショ ン コマンドを使用します。デフォルト設定に戻すには、このコマンドの **no** 形式を使用します。

**srr-queue bandwidth shape** *weight1 weight2 weight3 weight4*

### **no srr-queue bandwidth shape**

(注)

構文の説明 *weight1 weight2 weight3 weight4* シェーピングされるポートのパーセンテージを判別する重みを指定します。 インバース比(1/*weight*)は、このキューのシェーピング帯域幅を指定しま す。各値はスペースで区切ります。指定できる範囲は 0 ~ 65535 です。

デフォルト weight1 は 25 に設定されています。weight2、weight3、および weight4 は 0 に設定されています。ま た、このキューは共有モードです。

### コマンド モード インターフェイス コンフィギュレーション

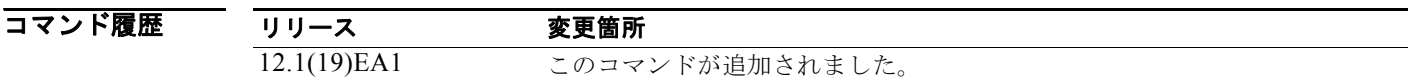

使用上のガイドライン シェーピング モードでは、キューには帯域幅が割合で保証され、この総量までにレート制限されます。 リンクがアイドルの場合でも、シェーピングされたトラフィックは割り当てられた帯域幅を超えて使用 できません。バースト性のあるトラフィックをスムーズにする、または長期にわたって出力をスムーズ にする場合に、シェーピングを使用します。

シェーピング モードは、共有モードを無効にします。

**srr-queue bandwidth shape** インターフェイス コンフィギュレーション コマンドを使用してシェーピ ングされたキューの重みを 0 に設定すると、このキューは共有モードで参加します。**srr-queue bandwidth shape** コマンドで指定された重みは無視され、**srr-queue bandwidth share** インターフェイ ス コンフィギュレーション コマンドで設定されたキューの重みが有効になります。

同じポートのキューをシェーピングと共有の両方に設定する場合、最小のキューをシェーピングに設定 します。

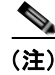

(注) 出力キューのデフォルト設定は、ほとんどの状況に適しています。出力キューについて十分理解したう えで、この設定がユーザの QoS ソリューションを満たさないと判断した場合に限り、設定を変更して ください。

**例 オンメンタ** 次の例では、同じポートのキューをシェーピングと共有の両方に設定する方法を示します。キュー 2、 3、4 の重み比が 0 に設定されているので、これらのキューは共有モードで動作します。キュー 1 の帯 域幅の重みは 1/8 で、これは 12.5% です。キュー 1 はこの帯域幅が保証され、またこの帯域幅までに 制限されています。他のキューにトラフィックがなくアイドル状態であっても、他のキューにスロット を拡張しません。キュー 2、3、4 は共有モードで、キュー 1 の設定は無視されます。共有モードの キューに割り当てられた帯域幅比は、4/(4+4+4)で、これは 33% です。

> Switch(config)# **interface gigabitethernet0/1** Switch(config-if)# **srr-queue bandwidth shape 8 0 0 0** Switch(config-if)# **srr-queue bandwidth share 4 4 4 4**

設定を確認するには、**show mls qos interface** [*interface-id*] **queueing** 特権 EXEC コマンドを入力しま す。

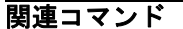

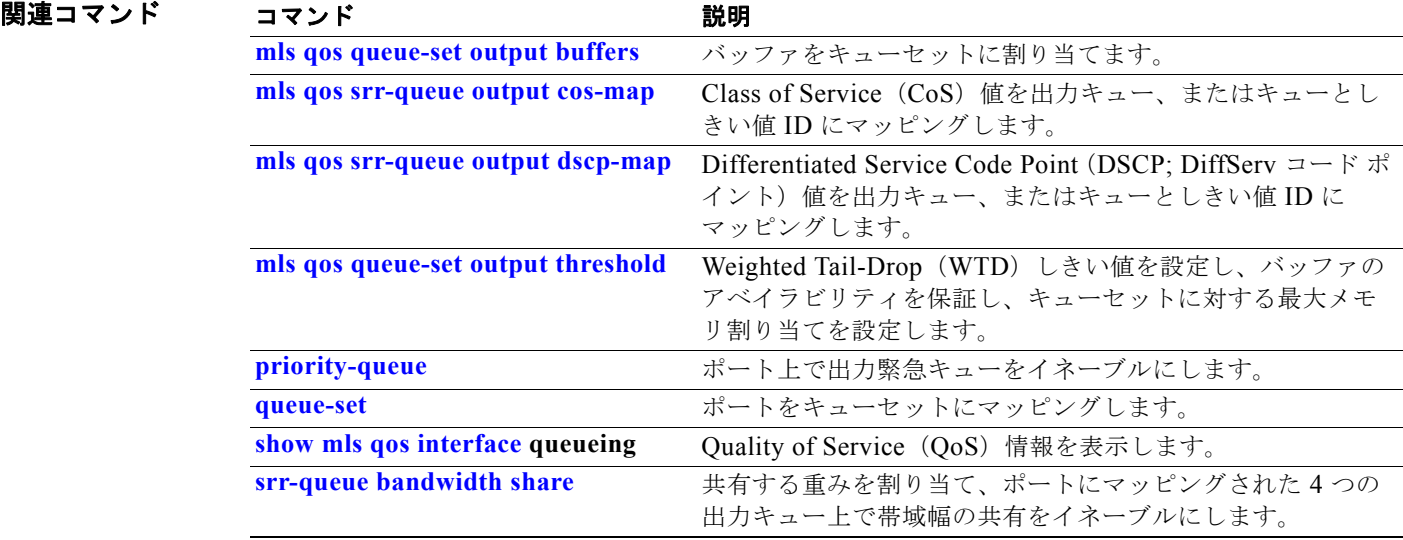

### <span id="page-803-0"></span>**srr-queue bandwidth share**

共有する重みを割り当てて、ポートにマッピングされた 4 つの出力キューの帯域幅の共有をイネーブル にするには、**srr-queue bandwidth share** インターフェイス コンフィギュレーション コマンドを使用 します。重み比は、Shaped Round Robin (SRR; シェイプド ラウンド ロビン) スケジューラが各 キューからパケットを取り出す頻度の比率です。デフォルト設定に戻すには、このコマンドの **no** 形式 を使用します。

**srr-queue bandwidth share** *weight1 weight2 weight3 weight4*

#### **no srr-queue bandwidth share**

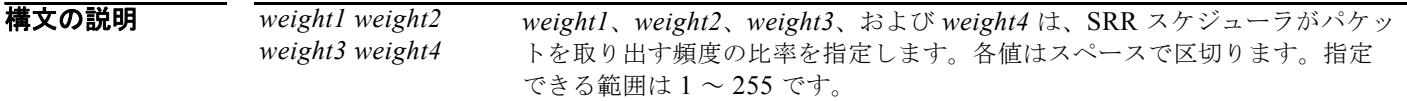

### デフォルト weight1、weight2、weight3 および weight4 は 25 に設定されています (各キューに帯域幅の 1/4 を割 り当て)。

コマンド モード インターフェイス コンフィギュレーション

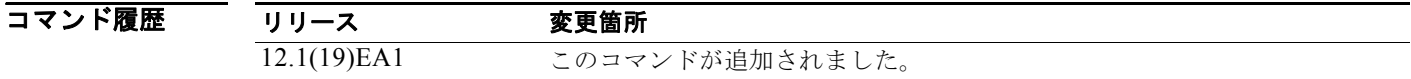

#### 使用上のガイドライン 各重みの絶対値は意味がないので、パラメータ比だけを使用します。

共有モードでは、設定された重みによりキュー間で帯域幅が共有されます。このレベルでは帯域幅は保 証されていますが、このレベルに限定されていません。たとえば、キューが空でリンク共有を必要とし ない場合、残りのキューは未使用の帯域幅まで拡大し、キュー間でこの帯域幅を共有できます。

**srr-queue bandwidth shape** インターフェイス コンフィギュレーション コマンドを使用してシェーピ ングされたキューの重みを 0 に設定すると、このキューは SRR 共有モードで参加します。**srr-queue bandwidth shape** コマンドで指定された重みは無視され、**srr-queue bandwidth share** インターフェイ ス コンフィギュレーション コマンドで指定されたキューの重みが有効になります。

同じポートのキューをシェーピングと共有の両方に設定する場合、最小のキューをシェーピングに設定 します。

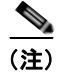

(注) 出力キューのデフォルト設定は、ほとんどの状況に適しています。出力キューについて十分理解したう えで、この設定がユーザの QoS ソリューションを満たさないと判断した場合に限り、設定を変更して ください。

8 みとの例では、出力ポートで稼動する SRR スケジューラの重み比を設定する方法を示します。キュー4 つを使用します。共有モードの各キューに割り当てられた帯域幅の比率は、1/(1+2+3+4)、2/ (1+2+3+4)、3/(1+2+3+4)、4/(1+2+3+4)で、これは、キュー 1、2、3、4 それぞれに対して 10%、 20%、30%、40% です。キュー 4 はキュー 1 の帯域幅の 4 倍、キュー 2 の帯域幅の 2 倍、キュー 3 の 帯域幅の 1 と 1/3 倍であることを示します。

> Switch(config)# **interface gigabitethernet0/1** Switch(config-if)# **srr-queue bandwidth share 1 2 3 4**

設定を確認するには、**show mls qos interface** [*interface-id*] **queueing** 特権 EXEC コマンドを入力しま す。

関連コマンド

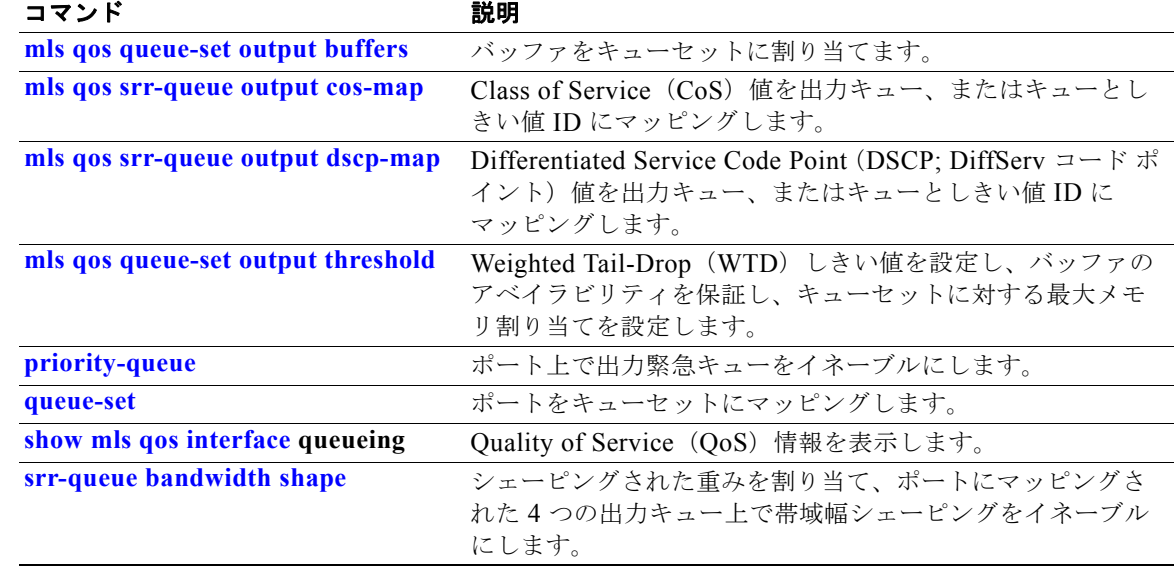

 $\blacksquare$ 

# **storm-control**

インターフェイス上でブロードキャスト、マルチキャスト、またはユニキャスト ストーム制御をイ ネーブルにし、しきい値のレベルを設定するには、**storm-control** インターフェイス コンフィギュレー ション コマンドを使用します。デフォルト設定に戻すには、このコマンドの **no** 形式を使用します。

**storm-control** {{**broadcast** | **multicast** | **unicast**} **level** {*level* [*level-low*] | **bps** *bps* [*bps-low*] | **pps** *pps* [*pps-low*]}} | {**action** {**shutdown** | **trap**}}

**no storm-control** {{**broadcast** | **multicast** | **unicast**} **level**} | {**action** {**shutdown** | **trap**}}

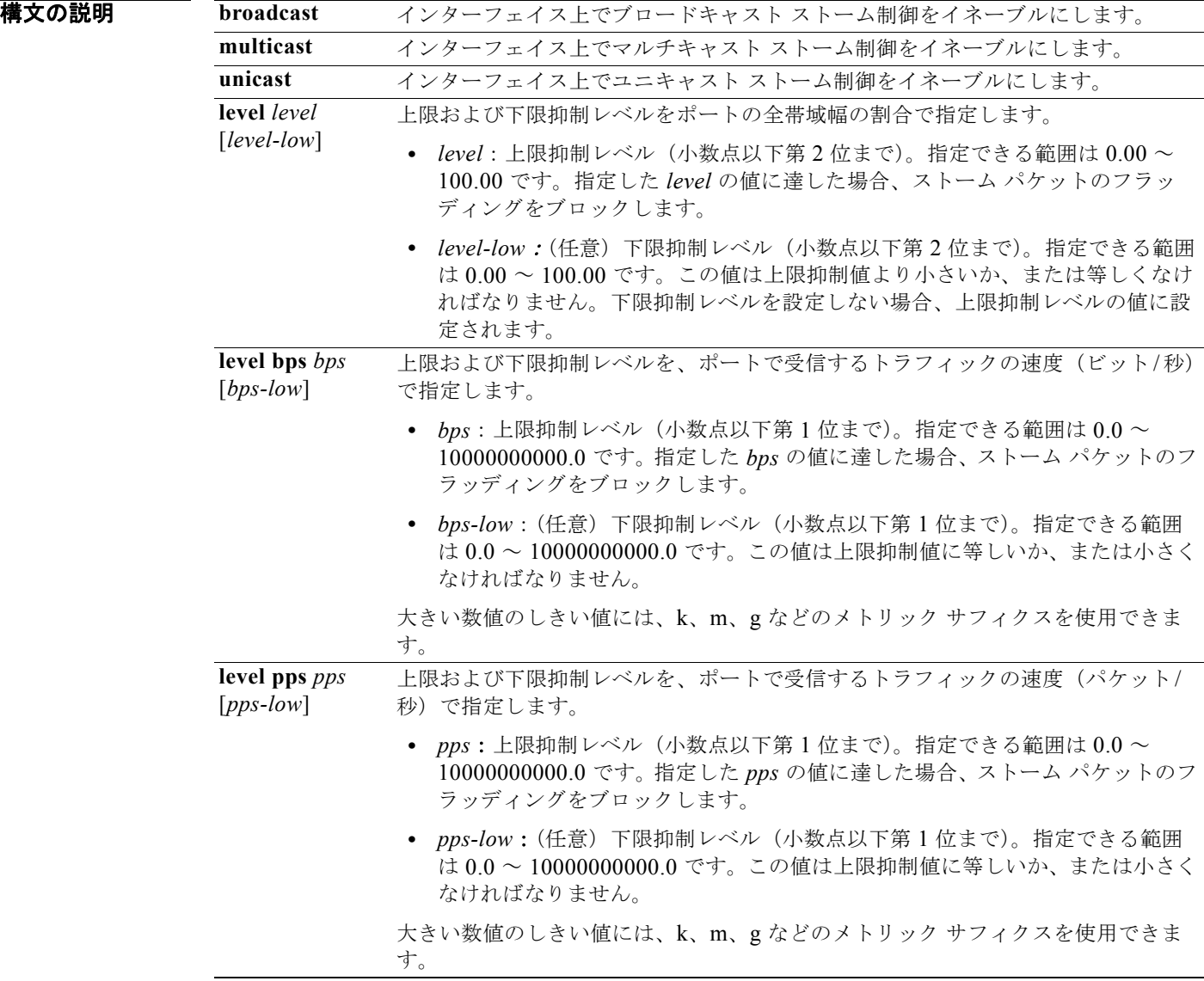

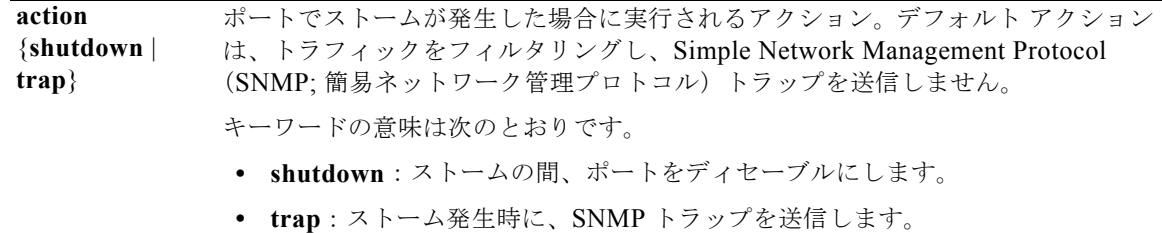

- **デフォルト オー・ブロードキャスト、マルチキャスト、およびユニキャスト ストーム制御はディセーブルです。** デフォルト アクションは、トラフィックをフィルタリングし、SNMP トラップを送信しません。
- コマンド モード インターフェイス コンフィギュレーション

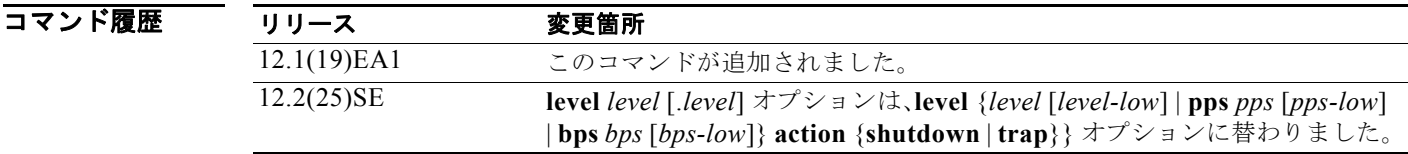

使用上のガイドライン<br>使用上のガイドライン<br>
ストーム制御抑制レベルは、ポートの全帯域幅の割合、またはトラフィックを受信する速度(1秒あた りのパケット数、または 1 秒あたりのビット数)で入力できます。

> 全帯域幅の割合で指定した場合、100% の抑制値は、指定したトラフィック タイプに制限が設定されて いないことを意味します。**level 0 0** の値は、ポート上のすべてのブロードキャスト、マルチキャスト、 ユニキャスト トラフィックをブロックします。ストーム制御は、上限抑制レベルが 100% 未満の場合 にだけイネーブルになります。他のストーム制御設定が指定されていない場合、デフォルト アクショ ンは、ストームの原因となっているトラフィックをフィルタリングし、SNMP トラップを送信しませ  $h_n$

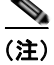

(注) マルチキャスト トラフィックのストーム制御しきい値に達した場合、Bridge Protocol Data Unit (BPDU: ブリッジ プロトコル データ ユニット)および Cisco Discovery Protocol (CDP) フレームな どの制御トラフィック以外のマルチキャスト トラフィックはすべてブロックされます。ただし、ス イッチは、Open Shortest Path First (OSPF) および通常のマルチキャスト データ トラフィック間のよ うに、ルーティング アップデート間を区別しないため、両方のタイプのトラフィックがブロックされ ます。

**trap** および **shutdown** オプションは、互いに独立しています。

パケット ストームが検出されたときにシャットダウンを行う(ストームの間、ポートが errdisable にな る)ようにアクションを設定する場合、インターフェイスをこのステートから解除するには **no shutdown** インターフェイス コンフィギュレーション コマンドを使用する必要があります。**shutdown** アクションを指定しない場合、アクションを **trap**(ストーム検出時にスイッチがトラップを生成する) に指定してください。

ストームが発生し、実行されるアクションがトラフィックのフィルタリングである場合、下限抑制レベ ルが指定されていないと、トラフィック レートが上限抑制レベルより低くなるまでスイッチはすべて のトラフィックをブロックします。下限抑制レベルが指定されている場合、トラフィック レートがこ のレベルより低くなるまでスイッチはトラフィックをブロックします。

(注) ストーム制御は、物理インターフェイスでサポートされています。また、EtherChannel でもストーム 制御を設定できます。ストーム制御を EtherChannel で設定する場合、ストーム制御設定は EtherChannel 物理インターフェイスに伝播します。

ブロードキャスト ストームが発生し、実行されるアクションがトラフィックのフィルタである場合、 スイッチはブロードキャスト トラフィックだけをブロックします。

詳細については、このリリースに対応するソフトウェア コンフィギュレーション ガイドを参照してく ださい。

**例 オンライン あい** 次の例では、75.5% の上限抑制レベルでブロードキャスト ストーム制御をイネーブルにする方法を示 します。

Switch(config-if)# **storm-control broadcast level 75.5**

次の例では、87% の上限抑制レベルと 65% の下限抑制レベルのポートでユニキャスト ストーム制御を イネーブルにする方法を示します。

Switch(config-if)# **storm-control unicast level 87 65**

次の例では、2000 パケット / 秒の上限抑制レベルと 1000 パケット / 秒の下限抑制レベルのポートでマ ルチキャスト ストーム制御をイネーブルにする方法を示します。

Switch(config-if)# **storm-control multicast level pps 2k 1k**

次の例では、ポートで **shutdown** アクションをイネーブルにする方法を示します。

Switch(config-if)# **storm-control action shutdown**

設定を確認するには、**show storm-control** 特権 EXEC コマンドを入力します。

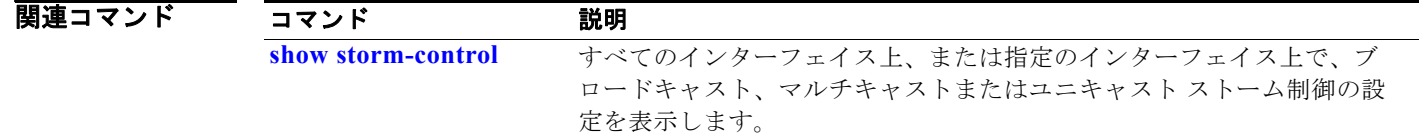

### **switchport**

レイヤ 3 のモードにあるインターフェイスを、レイヤ 2 の設定のためレイヤ 2 モードに変更するには、 キーワードを指定せずに **switchport** インターフェイスコンフィギュレーション コマンドを使用しま す。レイヤ 3 モードにインターフェイスを戻す場合は、このコマンドの **no** 形式を使用します。

#### **switchport**

#### **no switchport**

インターフェイスをルーテッド インターフェイスの状態に設定して、レイヤ 2 の設定をすべて削除す るには、**no switchport** コマンド(パラメータの指定なし)を使用します。このコマンドは、ルーテッ ド ポートに IP アドレスを割り当てる前に使用する必要があります。

**構文の説明 このコマンドには、引数またはキーワードはありません。** 

- **デフォルト** デフォルトでは、すべてのインターフェイスがレイヤ2モードです。
- コマンド モード インターフェイス コンフィギュレーション

#### コマンド履歴 リリース 変更箇所 12.1(19)EA1 このコマンドが追加されました。

使用上のガイドライン **no switchport** コマンドが入力されると、ポートをシャットダウンし、再びイネーブルにします。ポー トが接続されている装置上ではメッセージが生成される可能性があります。

> レイヤ 2 モードからレイヤ 3 モード(またはその逆)にインターフェイスを変更すると、影響を受けた インターフェイスに関連する以前の設定情報が失われる可能性があり、インターフェイスがデフォルト 設定に戻ります。

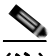

(注) インターフェイスがレイヤ 3 インターフェイスとして設定されている場合、最初にキーワードを指定せ ずに **switchport** コマンドを入力し、インターフェイスをレイヤ 2 ポートとして設定する必要がありま す。その後、ここで記載されているようにキーワードを指定して別の switchport コマンドを入力でき ます。

#### **switchport**

**例 オンス**の例では、インターフェイスをレイヤ2ポートとして運用することを中止し、シスコのルーテッド ポートにする方法を示します。

Switch(config-if)# **no switchport**

次の例では、ポートのインターフェイスをシスコのルーテッド ポートとして運用することを中止し、 レイヤ 2 のスイッチド インターフェイスに変更する方法を示します。

Switch(config-if)# **switchport**

 $\begin{picture}(120,20) \put(0,0){\dashbox{0.5}(120,0){ }} \thicklines \put(0,0){\dashbox{0.5}(120,0){ }} \thicklines \put(0,0){\dashbox{0.5}(120,0){ }} \thicklines \put(0,0){\dashbox{0.5}(120,0){ }} \thicklines \put(0,0){\dashbox{0.5}(120,0){ }} \thicklines \put(0,0){\dashbox{0.5}(120,0){ }} \thicklines \put(0,0){\dashbox{0.5}(120,0){ }} \thicklines \put(0,0){\dashbox{0.5}(120,0){ }} \thicklines$ 

(注) キーワードを指定しない **switchport** コマンドは、シスコのルーテッド ポートをサポートしないプラッ トフォーム上では使用できません。このようなプラットフォーム上のすべての物理ポートは、レイヤ 2 のスイッチド インターフェイスとして想定されます。

インターフェイスのスイッチ ポートのステータスを確認するには、**show running-config** 特権 EXEC コマンドを入力します。

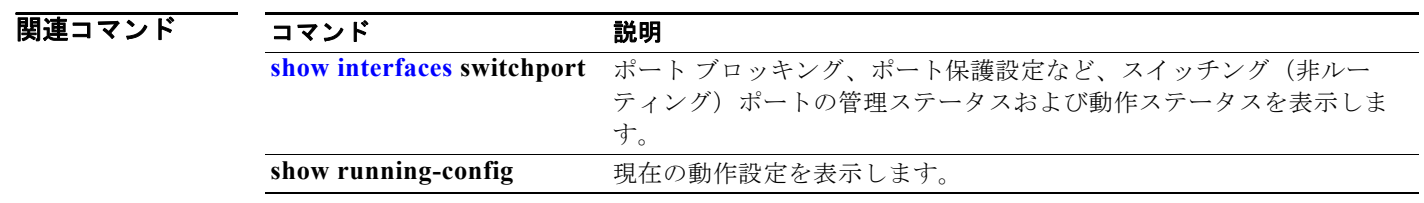

H.

## <span id="page-810-0"></span>**switchport access**

ポートをスタティック アクセスまたはダイナミック アクセス ポートとして設定するには、**switchport access** インターフェイス コンフィギュレーション コマンドを使用します。スイッチポートのモードが、 **access** に設定されている場合、ポートは指定の VLAN のメンバとして動作します。**dynamic** として設 定されている場合、ポートは受信した着信パケットに基づいて、VLAN 割り当ての検出を開始します。 アクセス モードをスイッチのデフォルト VLAN にリセットするには、このコマンドの **no** 形式を使用 します。

**switchport access vlan** {*vlan-id* | **dynamic**}

**no switchport access vlan**

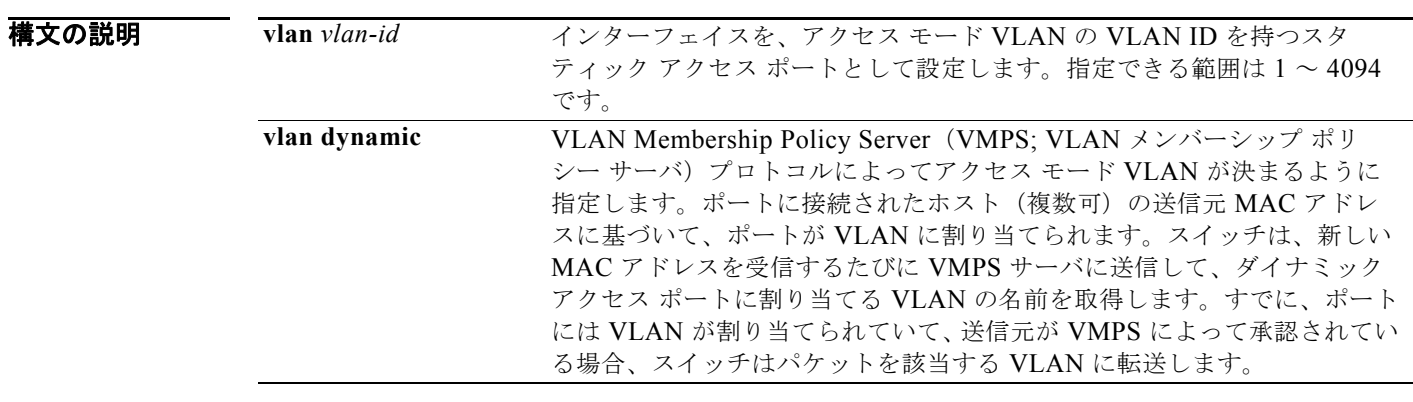

デフォルト アフォルトのアクセス VLAN およびトランク インターフェイス ネイティブ VLAN は、プラット フォームまたはインターフェイス ハードウェアに対応したデフォルト VLAN です。 ダイナミック アクセス ポートは、最初はどの VLAN のメンバにも属さず、受信したパケットに基づい て割り当てを受信します。

コマンド モード インターフェイス コンフィギュレーション

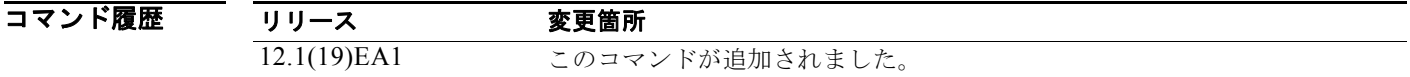

使用上のガイドライン **no switchport access** コマンドは、アクセス モード VLAN をデバイスの適切なデフォルト VLAN にリ セットします。

> **switchport access vlan** コマンドを有効にするには、事前にポートをアクセス モードにする必要があり ます。

アクセス ポートを割り当てることができるのは、1 つの VLAN だけです。

ポートをダイナミックとして設定するには、事前に VMPS サーバ(Catalyst 6000 シリーズ スイッチな ど)を設定する必要があります。

ダイナミック アクセス ポートには、次の制限事項が適用されます。

- **•** ソフトウェアは、Catalyst 6000 シリーズ スイッチなどの VMPS をクエリーできる VLAN Query Protocol(VQP)クライアントを実装します。Catalyst 3560 スイッチは、VMPS サーバではあり ません。ポートをダイナミックとして設定するには、事前に VMPS サーバを設定する必要があり ます。
- **•** ダイナミック アクセス ポートは、エンド ステーションの接続にだけ使用します。ブリッジング プ ロトコルを使用するスイッチまたはルータにダイナミック アクセス ポートを接続すると、接続が 切断されることがあります。
- **•** STP がダイナミック アクセス ポートを STP ブロッキング ステートにしないように、ネットワーク を設定します。ダイナミック アクセス ポートでは、PortFast 機能が自動的にイネーブルになりま す。
- **•** ダイナミック アクセス ポートは、1 つの VLAN にだけ属することができ、VLAN タギングは使用 しません。
- **•** ダイナミック アクセス ポートを次のように設定することはできません。
	- **–** EtherChannel ポート グループのメンバ(ダイナミック アクセス ポートは、他のダイナミック ポートなど、他のポートとはグループ化できません)
	- **–** スタティック アドレス エントリ内の送信元または宛先ポート
	- **–** モニタ ポート

**例** しゅうしゃ あいしょく アクセス モードで動作するスイッチド ポート インターフェイスが、デフォルト VLAN ではなく VLAN 2 で動作するように変更します。

Switch(config-if)# **switchport access vlan 2**

設定を確認するには、**show interfaces** *interface-id* **switchport** 特権 EXEC コマンドを入力して、 Administrative Mode 行および Operational Mode 行の情報を調べます。

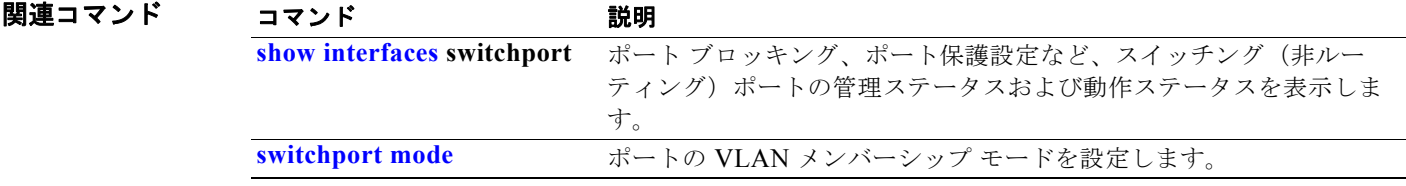

### **switchport autostate exclude**

VLAN インターフェイス (Switch Virtual Interface (SVI; スイッチ仮想インターフェイス))のライン ステート アップまたはダウン計算からインターフェイスを除外するには、**switchport autostate exclude** インターフェイス コンフィギュレーション コマンドを使用します。デフォルト設定に戻すに は、このコマンドの **no** 形式を使用します。

#### **switchport autostate exclude**

#### **no switchport autostate exclude**

- **構文の説明 このコマンドには、引数またはキーワードはありません。**
- デフォルト VLAN 上のすべてのポートを VLAN インターフェイス リンクアップ計算に含めます。
- コマンド モード インターフェイス コンフィギュレーション

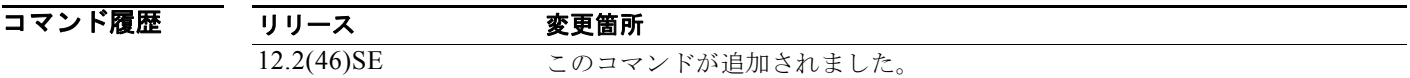

使用上のガイドライン SVI に属するレイヤ 2 アクセス ポートまたはトランク ポートで **switchport autostate exclude** コマン ドを入力します。

> ポートが関連 VLAN のトラフィックを転送している場合、VLAN インターフェイス(SVI)は起動し ています。VLAN 上のすべてのポートがダウンしているかブロックしている場合、SVI はダウンして います。SVI ライン ステートを起動するには、VLAN 上の少なくとも 1 つのポートを起動して、転送 させる必要があります。**switchport autostate exclude** コマンドを使用すると、SVI インターフェイス のラインステート アップまたはダウン計算からポートを除外できます。たとえば、モニタリング ポー トがアクティブなだけで VLAN が起動していると見なされないようにするために、計算からモニタリ ング ポートを除外できます。

> ポートで **switchport autostate exclude** コマンドを入力すると、このコマンドはポートでイネーブルに なっているすべての VLAN に適用されます。

インターフェイスの autostate モードを確認するには、**show interface interface-id switchport** 特権 EXEC コマンドを入力します。モードが設定されていないと、autostate モードが表示されません。

**例 わきの** 次の例では、インターフェイスで autostate 除外を設定して、設定を確認する方法を示します。

Switch(config)#**interface gigabitethernet 0/1** Switch(config-if)# switchport **autostate exclude** Switch(config-if)# end Switch#**show interface gigabitethernet0/1 switchport** Name: Gi0/1 Switchport: Enabled Administrative Mode: dynamic auto Operational Mode: down

```
Administrative Trunking Encapsulation: negotiate
Negotiation of Trunking: On
Access Mode VLAN: 1 (default)
Trunking Native Mode VLAN: 1 (default)
Administrative Native VLAN tagging: enabled
Voice VLAN: none
Administrative private-vlan host-association: none
Administrative private-vlan mapping: none
Administrative private-vlan trunk native VLAN: none
Administrative private-vlan trunk Native VLAN tagging: enabled
Administrative private-vlan trunk encapsulation: dot1q
Administrative private-vlan trunk normal VLANs: none
Administrative private-vlan trunk associations: none
Administrative private-vlan trunk mappings: none
Operational private-vlan: none
Trunking VLANs Enabled: ALL
Pruning VLANs Enabled: 2-1001
Capture Mode Disabled
Capture VLANs Allowed: ALL
Autostate mode exclude
```
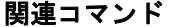

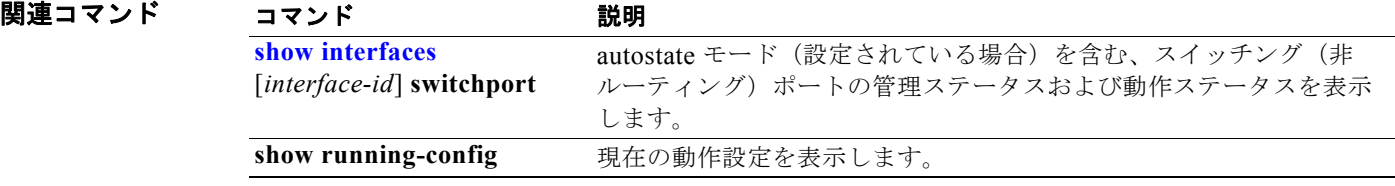

# **switchport backup interface**

1 組のインターフェイスで、相互にバックアップを提供する Flex Link を設定するには、レイヤ 2 イン ターフェイスで、**switchport backup interface** インターフェイス コンフィギュレーション コマンドを 使用します。Flex Link 設定を削除するには、このコマンドの **no** 形式を使用します。

- **switchport backup interface** [**FastEthernet** *interface-id* | **GigabitEthernet** *interface-id* | **Port-channel** *interface-id* | **TenGigabitEthernet** *interface-id*] {**mmu primary vlan** *interface-id* | **multicast fast-convergence** | **preemption** {**delay** *delay-time* | **mode**} | **prefer vlan** *vlan-id*}
- **no switchport backup interface** [**FastEthernet** *interface-id* | **GigabitEthernet** *interface-id* | **Port-channel** *interface-id* | **TenGigabitEthernet** *interface-id*] {**mmu primary vlan** *interface-id* | **multicast fast-convergence** | **preemption** {**delay** *delay-time* | **mode**} | **prefer vlan** *vlan-id*}

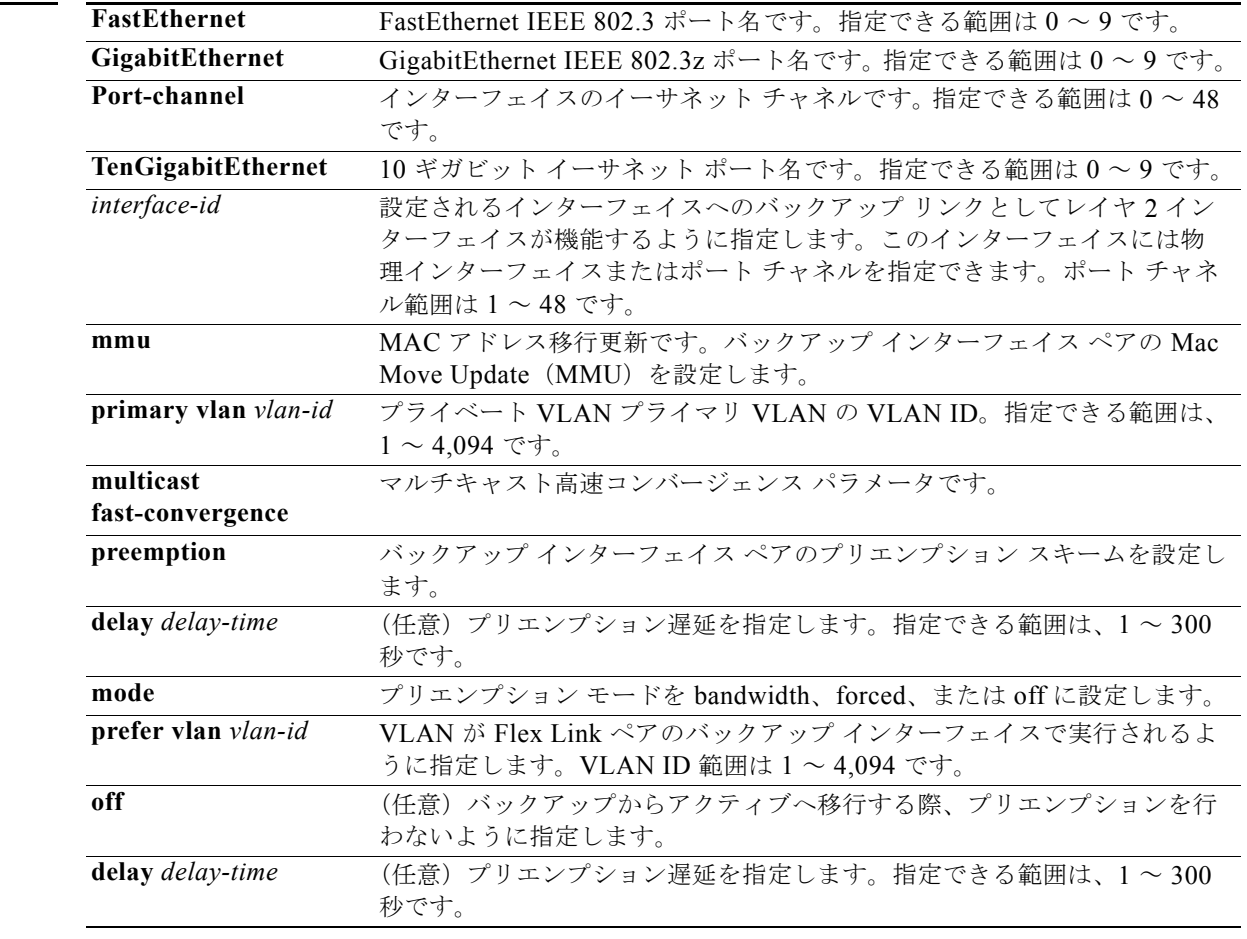

構文の説明

デフォルト アラオルトは、Flex Link が定義されていません。プリエンプション モードはオフです。プリエンプ ションを行いません。プリエンプション遅延は 35 秒に設定されています。

#### コマンド モード インターフェイス コンフィギュレーション

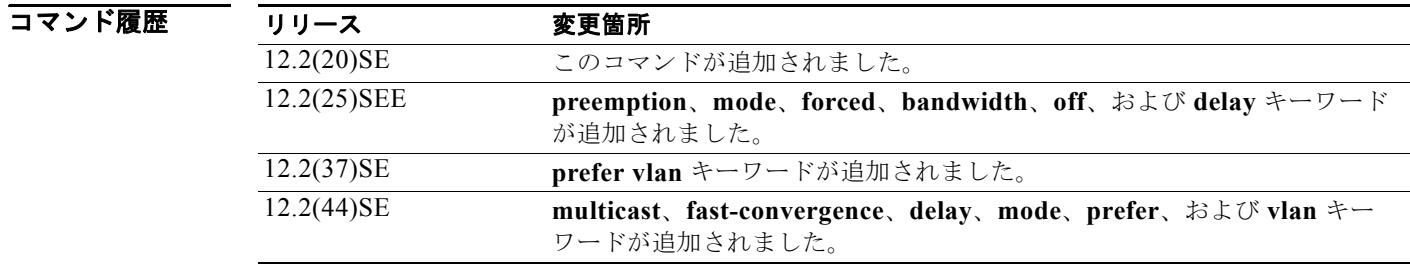

使用上のガイドライン Flex Link を設定すると、1 つのリンクがプライマリ インターフェイスとして機能してトラフィックを 転送し、もう一方のインターフェイスがスタンバイ モードになり、プライマリ リンクがシャットダウ ンされた場合に転送を開始できるように準備されます。設定されるインターフェイスはアクティブ リ ンクと呼ばれ、指定されたインターフェイスはバックアップ リンクとして識別されます。この機能は スパニング ツリープロトコル (STP) の代わりに提供され、ユーザが STP をオフにしても基本的なリ ンク冗長性を維持できます。

- **•** このコマンドは、レイヤ 2 インターフェイスに対してだけ使用可能です。
- **•** 任意のアクティブ リンクに対して設定可能な Flex Link バックアップ リンクは 1 つだけで、アク ティブ インターフェイスとは異なるインターフェイスでなければなりません。
- **•** インターフェイスが所属できる Flex Link ペアは 1 つだけです。インターフェイスがバックアップ リンクになるのは、1 つのアクティブ リンクに対してだけです。アクティブ リンクは別の Flex Link ペアに属することはできません。
- **•** バックアップ リンクはアクティブ リンクと同じタイプ(たとえばファスト イーサネットやギガ ビット イーサネット)でなくてもかまいません。ただし、スタンバイ リンクがトラフィック転送 を開始した場合にループが発生したり動作が変更したりしないように、両方の Flex Link を同様の 特性で設定する必要があります。
- **•** いずれのリンクも EtherChannel に属するポートにはなれません。ただし、2 つのポート チャネル (EtherChannel 論理インターフェイス)を Flex Link として設定できます。また、ポート チャネル か物理インターフェイスのいずれか一方をアクティブ リンクにして、ポート チャネルと物理イン ターフェイスポートを Flex Link として設定できます。
- **•** STP がスイッチに設定されている場合、Flex Link はすべての有効な VLAN で STP に参加しませ ん。STP が動作していない場合、設定されているトポロジでループが発生していないことを確認し てください。

**例 わきの** 次の例では、2 つのインターフェイスを Flex Link として設定する例を示します。

```
Switch# configure terminal
Switch(conf)# interface fastethernet0/1
Switch(conf-if)# switchport backup interface fastethernet0/2
Switch(conf-if)# end
```
次の例では、常にバックアップのプリエンプションを行うようファスト イーサネット インターフェイ スを設定する方法を示します。

```
Switch# configure terminal
Switch(conf)# interface fastethernet0/1
Switch(conf-if)# switchport backup interface fastethernet0/2 preemption forced
```
Switch(conf-if)# **end**

```
次の例では、ファスト イーサネット インターフェイスのプリエンプション遅延時間を設定する方法を
示します。
```
Switch# **configure terminal** Switch(conf)# **interface fastethernet0/1** Switch(conf-if)# **switchport backup interface fastethernet0/2 preemption delay 150** Switch(conf-if)# **end**

```
次の例では、MMU プライマリ VLAN としてファスト イーサネット インターフェイスを設定する方法
を示します。
```

```
Switch# configure terminal
Switch(conf)# interface fastethernet0/1
Switch(conf-if)# switchport backup interface fastethernet0/2 mmu primary vlan 1021
Switch(conf-if)# end
```
設定を確認するには、**show interfaces switchport backup** 特権 EXEC コマンドを入力します。

次の例では、優先 VLAN の設定方法を示します。

Switch(config)# **interface gigabitethernet 0/6** Switch(config-if)# **switchport backup interface gigabitethernet 0/8 prefer vlan 60,100-120**

設定を確認するには、**show interfaces switchport** backup 特権 EXEC コマンドを入力します。

この例では、VLAN 60 および 100 ~ 120 がスイッチに設定されています。

Switch(config)# **interface gigabitEthernet 0/6** Switch(config-if)# **switchport backup interface gigabitEthernet 0/8 prefer vlan 60,100-120**

両方のインターフェイスが動作中の場合は、Gi0/6 が VLAN 1 ~ 50 のトラフィックを転送し、Gi0/8 が VLAN 60 および 100 ~ 120 のトラフィックを転送します。

Switch# **show interfaces switchport backup** Switch Backup Interface Pairs:

Active Interface Backup Interface State ------------------------------------------------------------------------ GigabitEthernet0/6 GigabitEthernet0/8 Active Up/Backup Up

Vlans Preferred on Active Interface: 1-50 Vlans Preferred on Backup Interface: 60, 100-120

Flex Link インターフェイスがダウンすると(LINK\_DOWN)、このインターフェイスで優先される VLAN は、Flex Link ペアのピア インターフェイスに移動します。この例では、インターフェイス Gi0/6 がダウンして、Gi0/8 が Flex Link ペアのすべての VLAN を引き継ぎます。

Switch# **show interfaces switchport backup** Switch Backup Interface Pairs:

Active Interface Backup Interface State ------------------------------------------------------------------------ GigabitEthernet0/6 GigabitEthernet0/8 Active Down/Backup Up

Vlans Preferred on Active Interface: 1-50 Vlans Preferred on Backup Interface: 60, 100-120

Flex Link インターフェイスがアップになると、このインターフェイスで優先される VLAN はピア イ ンターフェイスでブロックされ、アップしたインターフェイスでフォワーディング ステートになりま す。この例では、インターフェイス Gi0/6 がアップになると、このインターフェイスで優先される VLAN はピア インターフェイス Gi0/8 でブロックされ、Gi0/6 で転送されます。

Switch# **show interfaces switchport backup** Switch Backup Interface Pairs: Active Interface Backup Interface State ------------------------------------------------------------------------ GigabitEthernet0/6 GigabitEthernet0/8 Active Up/Backup Up Vlans Preferred on Active Interface: 1-50 Vlans Preferred on Backup Interface: 60, 100-120 次の例では、マルチキャスト高速コンバージェンスをインターフェイス Gi0/11 で設定する方法を示し ます。 Switch# **configure terminal**  Switch(config)# **interface gigabitEthernet 0/11** Switch(config-if)# **switchport backup interface gigabitEthernet 0/12 multicast** fast-convergence Switch(config-if)# **end**

設定を確認するには、**show interfaces switchport backup detail** 特権 EXEC コマンドを入力します。

Switch# **show interfaces switchport backup detail** 

Switch Backup Interface Pairs: Active Interface Backup Interface State ------------------------------------------------------------------------ GigabitEthernet0/11 GigabitEthernet0/12 Active Up/Backup Standby Preemption Mode : off Multicast Fast Convergence : On Bandwidth : 1000000 Kbit (Gi0/11), 1000000 Kbit (Gi0/12) Mac Address Move Update Vlan : auto

### 関連コマンド

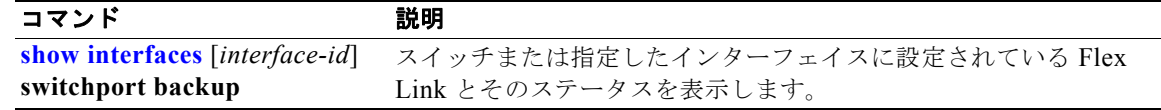

## **switchport block**

不明なマルチキャストまたはユニキャストのパケットが転送されないようにするには、**switchport block** インターフェイス コンフィギュレーション コマンドを使用します。未知のマルチキャストまた はユニキャスト パケットの転送を許可するには、このコマンドの **no** 形式を使用します。

**switchport block** {**multicast | unicast**}

**no switchport block** {**multicast | unicast**}

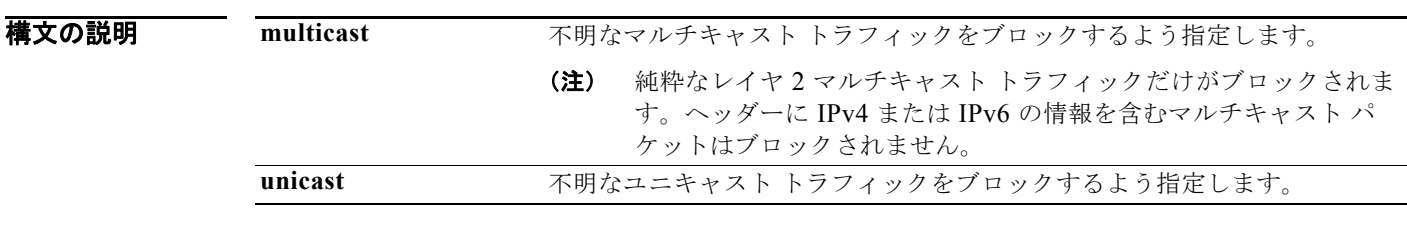

**デフォルト イポ**明なマルチキャストおよびユニキャスト トラフィックはブロックされていません。

コマンド モード インターフェイス コンフィギュレーション

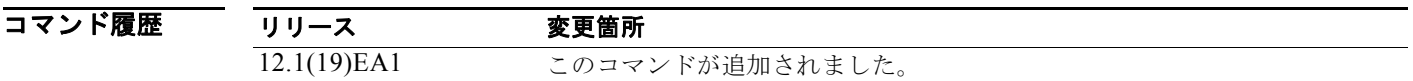

使用上のガイドライン デフォルトでは、不明な MAC アドレスを持つすべてのトラフィックがすべてのポートに送信されま す。保護ポートまたは非保護ポート上の不明なマルチキャストまたはユニキャスト トラフィックをブ ロックすることができます。不明なマルチキャストまたはユニキャスト トラフィックが保護ポートで ブロックされない場合、セキュリティに問題のある場合があります。

マルチキャスト トラフィックでは、ポート ブロッキング機能は純粋なレイヤ 2 パケットだけをブロッ クします。ヘッダーに IPv4 または IPv6 の情報を含むマルチキャスト パケットはブロックされません。

不明なマルチキャストまたはユニキャスト トラフィックのブロックは、保護ポート上で自動的にイ ネーブルにはなりません。明示的に設定する必要があります。

パケットのブロックに関する情報は、このリリースに対応するソフトウェア コンフィギュレーション ガイドを参照してください。

**例 カンス ある あんの** 次の例では、インターフェイス上で不明なユニキャスト トラフィックをブロックする方法を示します。 Switch(config-if)# **switchport block unicast**

設定を確認するには、**show interfaces** *interface-id* **switchport** 特権 EXEC コマンドを入力します。

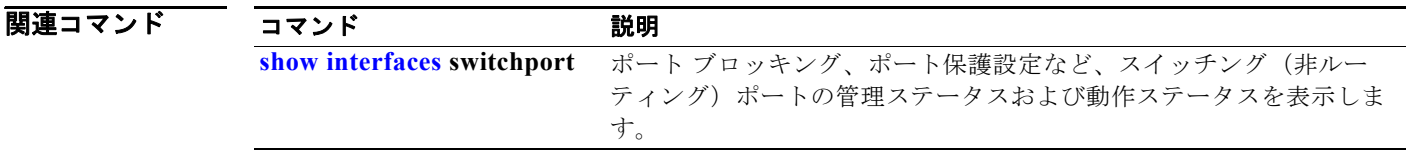

## **switchport host**

レイヤ 2 ポートのホスト接続を最適化するには、**switchport host** インターフェイス コンフィギュレー ション コマンドを使用します。システム上への影響をなくすには、このコマンドの **no** 形式を使用しま す。

#### **switchport host**

- **構文の説明 このコマンドには、引**数またはキーワードはありません。
- デフォルト ポートのデフォルトは、ホストへの接続が最適化されていません。
- コマンド モード インターフェイス コンフィギュレーション

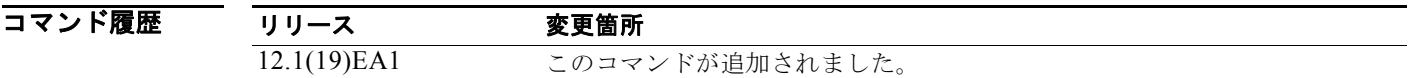

使用上のガイドライン ホスト接続のためポートを最適化するには、**switchport host** コマンドで、アクセスするスイッチ ポー ト モードを設定し、スパニング ツリー PortFast をイネーブルにして、チャネル グルーピングをディ セーブルにします。エンド ステーションにだけこの設定を適用することができます。

> スパニング ツリー PortFast はイネーブルであるため、**switchport host** コマンドをシングルホストと接 続するポートにだけ入力します。その他のスイッチ、ハブ、コンセントレータ、またはブリッジと fast-start ポートを接続すると、一時的にスパニング ツリー ループが発生することがあります。

**switchport host** コマンドをイネーブルにし、パケット転送の開始における遅延時間を減少させること ができます。

**例 わかり ある あいの**のでは、ポートのホスト接続の設定を最適化する方法を示します。

Switch(config-if)# **switchport host**  switchport mode will be set to access spanning-tree portfast will be enabled channel group will be disabled Switch(config-if)#

設定を確認するには、**show interfaces** *interface-id* **switchport** 特権 EXEC コマンドを入力します。

関連コマンド コマンド かいしゃ 説明 **[show interfaces](#page-584-0) switchport** スイッチポート モードを含む、スイッチング(非ルーティング)ポー トの管理ステータスおよび動作ステータスを表示します。

# <span id="page-821-0"></span>**switchport mode**

ポートの VLAN メンバーシップ モードを設定するには、**switchport mode** インターフェイス コンフィ ギュレーション コマンドを入力します。モードをデバイスの適切なデフォルト設定にリセットするに は、このコマンドの **no** 形式を使用します。

**switchport mode** {**access** | **dot1q-tunnel** | **dynamic** {**auto** | **desirable**} | **private-vlan** | **trunk**}

**no switchport mode** {**access** | **dot1q-tunnel** | **dynamic** | **trunk**}

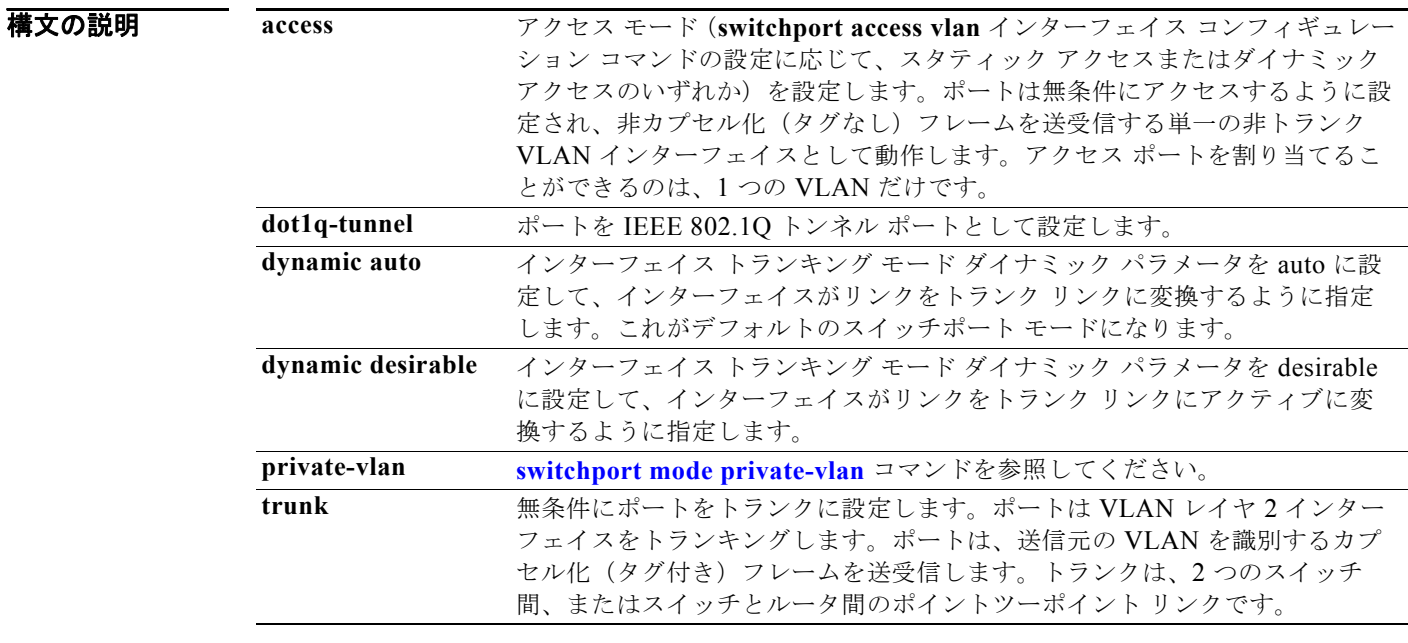

### デフォルト デフォルト モードは **dynamic auto** です。

コマンド モード インターフェイス コンフィギュレーション

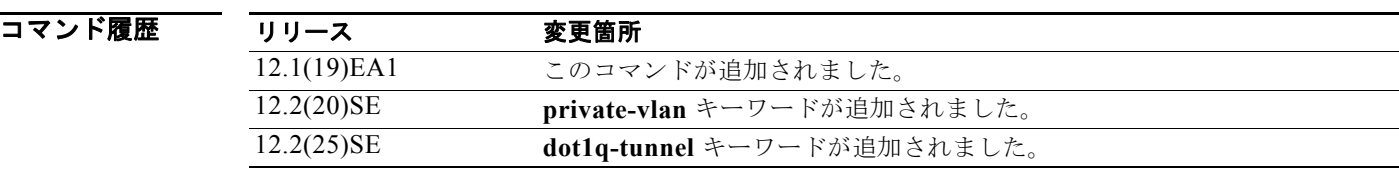

#### 使用上のガイドライン **access**、**dot1q-tunnel**、または **trunk** キーワードによる設定が有効となるのは、**switchport mode** コ マンドを使用して、適切なモードでポートを設定した場合だけです。スタティック アクセスおよびト ランクの設定は保存されますが、同時にアクティブにできるのはいずれかの設定だけです。

**access** モードを入力すると、インターフェイスは永続的な非トランキング モードになり、近接イン ターフェイスがリンクから非トランク リンクへの変換に合意しない場合でも、この変換を行うように ネゴシエートします。

**trunk** モードを入力すると、インターフェイスは永続的なトランキング モードになり、接続先のイン ターフェイスがリンクからトランク リンクへの変換に合意しない場合でも、この変換を行うようにネ ゴシエートします。

**dynamic auto** モードを入力した場合に、近接インターフェイスが **trunk** または **desirable** モードに設 定されると、インターフェイスはリンクをトランク リンクに変換します。

**dynamic desirable** モードを入力した場合に、近接インターフェイスが **trunk**、**desirable**、または **auto** モードに設定されると、インターフェイスはトランク インターフェイスになります。

トランキングを自動ネゴシエーションするには、インターフェイスが同じ VLAN トランキング プロト コル(VTP)ドメインに存在する必要があります。トランク ネゴシエーションは、ポイントツーポイ ント プロトコルである Dynamic Trunking Protocol (DTP; ダイナミック トランキング プロトコル)に よって管理されます。ただし、一部のインターネットワーキング デバイスによって DTP フレームが不 正に転送されて、矛盾した設定となる場合があります。この事態を避けるには、DTP をサポートしな い装置に接続されたインターフェイスが DTP フレームを転送しないように、つまり DTP をオフにする ように設定する必要があります。

- **•** これらのリンク上でトランキングを行わない場合は、**switchport mode access** インターフェイス コンフィギュレーション コマンドを使用して、トランキングをディセーブルにします。
- **•** DTP をサポートしていない装置でトランキングをイネーブルにするには、**switchport mode** trunk および **switchport nonegotiate** インターフェイス コンフィギュレーション コマンドを使用して、 インターフェイスがトランクになっても DTP フレームを生成しないように設定します。

**dot1q-tunnel** を入力すると、ポートは IEEE 802.1Q トンネル ポートとして無条件に設定されます。

アクセス ポート、トランク ポート、およびトンネル ポートは、相互に排他的な関係にあります。

トンネル ポートで受信された IEEE 802.1Q カプセル化 IP パケットはすべて MAC アクセス コント ロール リスト(ACL)でフィルタリングできますが、IP ACL ではフィルタリングできません。これ は、スイッチが IEEE 802.1Q ヘッダー内部のプロトコルを認識しないためです。ルータ ACL、ポート ACL、および VLAN マップに、この制限が適用されます。

ポートを IEEE 802.1Q トンネル ポートとして設定する場合、次の制限事項が適用されます。

- **•** IP ルーティングおよびフォールバック ブリッジングは、トンネル ポートではサポートされませ  $h<sub>o</sub>$
- **•** トンネル ポートは、IP ACL をサポートしません。
- **•** IP ACL がトンネル ポートを含む VLAN 内のトランク ポートに適用されている場合、または VLAN マップがトンネル ポートを含む VLAN に適用されている場合は、トンネル ポートから受 信したパケットは、非 IP パケットとして取り扱われ、MAC アクセス リストでフィルタリングさ れます。
- **•** レイヤ 3 の Quality of Service(QoS)ACL およびレイヤ 3 情報に関連する他の QoS 機能は、トン ネル ポートではサポートされていません。

IEEE 802.1Q トンネル ポートの設定に関する詳細については、このリリースに対応するソフトウェア コンフィギュレーション ガイドを参照してください。

IEEE 802.1x 機能は、次の方法でスイッチポート モードに作用します。

- **•** トランク ポートで IEEE 802.1x をイネーブルにしようとすると、エラー メッセージが表示され、 IEEE 802.1x はイネーブルになりません。IEEE 802.1x 対応ポートのモードをトランクに変更しよ うとしても、ポート モードは変更されません。
- **•** ポート設定で IEEE 802.1x を **dynamic auto** または **dynamic desirable** にイネーブルにしようとす ると、エラー メッセージが表示され、IEEE 802.1x はイネーブルになりません。IEEE 802.1x 対応 ポートのモードを **dynamic auto** または **dynamic desirable** に変更しようとしても、ポート モード は変更されません。
- **•** ダイナミック アクセス(VLAN Query Protocol(VQP))ポートで IEEE 802.1x をイネーブルにし ようとすると、エラー メッセージが表示され、IEEE 802.1x はイネーブルになりません。IEEE 802.1x 対応ポートを変更してダイナミック VLAN を割り当てようとしても、エラー メッセージが 表示され、VLAN 設定は変更されません。

例 次の例では、ポートをアクセス モードに設定する方法を示します。

Switch(config)# **interface gigabitethernet0/1** Switch(config-if)# **switchport mode access** 次の例では、ポートを dynamic desirable モードに設定する方法を示します。

Switch(config)# **interface gigabitethernet0/1** Switch(config-if)# **switchport mode dynamic desirable**

次の例では、ポートをトランク モードに設定する方法を示します。

Switch(config)# **interface gigabitethernet0/1** Switch(config-if)# **switchport mode trunk**

次の例では、ポートを IEEE 802.1Q トンネル ポートとして設定する方法を示します。

Switch(config)# **interface gigabitethernet0/1** Switch(config-if)# **switchport mode dot1q-tunnel** 

設定を確認するには、**show interfaces** *interface-id* **switchport** 特権 EXEC コマンドを入力して、 Administrative Mode 列および Operational Mode 列を調べます。

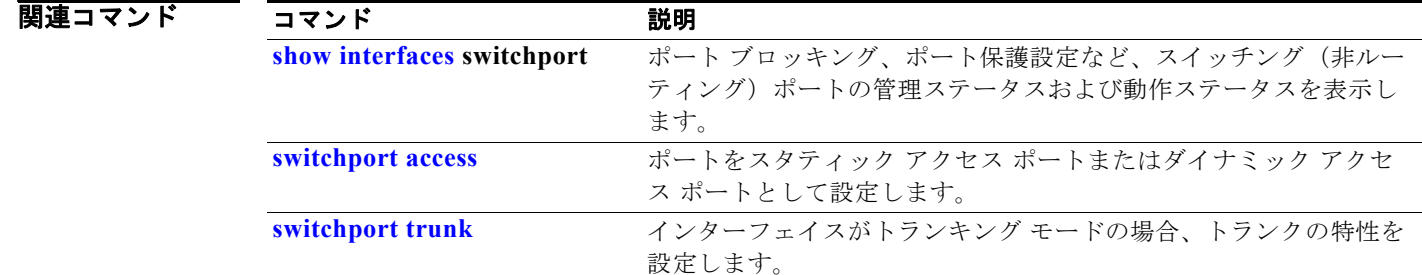

### <span id="page-824-0"></span>**switchport mode private-vlan**

ポートを無差別ポートまたはホストのプライベート VLAN ポートとして設定するには、**switchport mode private-vlan** インターフェイス コンフィギュレーション コマンドを使用します。モードをデバ イスの適切なデフォルト設定にリセットするには、このコマンドの **no** 形式を使用します。

**switchport mode private-vlan** {**host** | **promiscuous**}

**no switchport mode private-vlan**

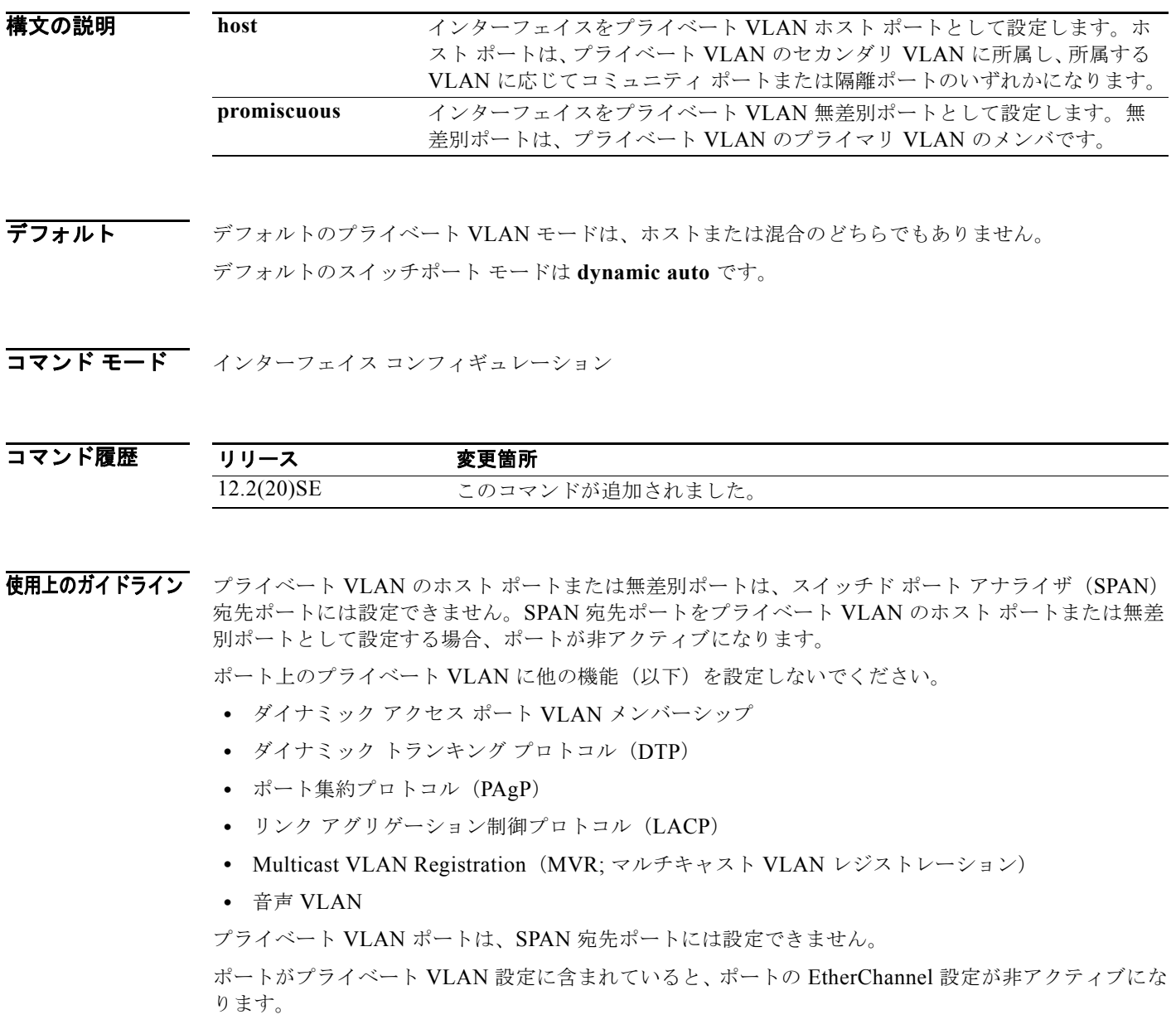

プライベート VLAN ポートはセキュア ポートにはできないので、保護ポートとして設定できません。

プライベート VLAN の他の機能との相互作用に関する詳細については、このリリースに対応するソフ トウェア コンフィギュレーション ガイドを参照してください。

設定の矛盾による STP ループの発生を防ぎ、STP コンバージェンスをより速く行うために、隔離およ びコミュニティ ホスト ポート上でスパニング ツリー PortFast および Bridge Protocol Data Unit (BPDU: ブリッジ プロトコル データ ユニット) ガードをイネーブルにすることを強く推奨します。

ポートをプライベート VLAN ホスト ポートとして設定し、**switchport private-vlan host-association** インターフェイス コンフィギュレーション コマンドを使用して有効なプライベート VLAN のアソシ エーションを設定しない場合、インターフェイスが非アクティブになります。

ポートをプライベート VLAN 無差別ポートとして設定し、**switchport private-vlan mapping** イン ターフェイス コンフィギュレーション コマンドを使用して有効なプライベート VLAN のマッピングを 設定しない場合、インターフェイスが非アクティブになります。

**例 オンラン あたり あい あいかん スキックス あいかん あい** ボスト ポートとして設定し、それをプライマリ VLAN 20 に関連付ける方法を示します。インターフェイスは、セカンダリ独立 VLAN 501 およびプラ イマリ VLAN 20 のメンバです。

(注) ポートをプライベート VLAN ホスト ポートとして設定する場合は、**spanning-tree portfast bpduguard default** グローバル コンフィギュレーション コマンドおよび **spanning-tree portfast** イン ターフェイス コンフィギュレーション コマンドを使用して、BPDU ガードと PortFast もイネーブルに する必要があります。

```
Switch# configure terminal
Switch(config)# interface fastethernet 0/1
Switch(config-if)# switchport mode private-vlan host
Switch(config-if)# switchport private-vlan host-association 20 501
Switch(config-if)# end
```
次の例では、インターフェイスをプライベート VLAN 無差別ポートとして設定し、それをプライベー ト VLAN にマッピングする方法を示します。インターフェイスは、プライマリ VLAN 20 のメンバで、 セカンダリ VLAN 501 ~ 503 がマッピングされます。

```
Switch# configure terminal
Switch(config)# interface fastethernet 0/2
Switch(config-if)# switchport mode private-vlan promiscuous
Switch(config-if)# switchport private-vlan mapping 20 501-503 
Switch(config-if)# end
```
プライベート VLAN のスイッチポート モードを確認するには、**show interfaces** *interface-id* **switchport** 特権 EXEC コマンドを使用します。

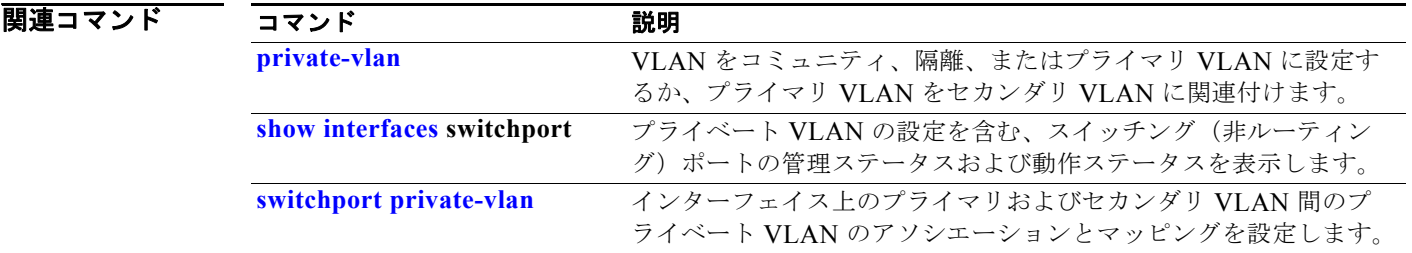

## **switchport nonegotiate**

レイヤ 2 インターフェイス上で Dynamic Trunking Protocol (DTP; ダイナミック トランキング プロト コル)ネゴシエーション パケットが送信されないように指定するには、**switchport nonegotiate** イン ターフェイス コンフィギュレーション コマンドを使用します。スイッチは、このインターフェイス上 で DTP ネゴシエーションを行いません。デフォルト設定に戻すには、このコマンドの **no** 形式を使用 します。

**switchport nonegotiate**

**no switchport nonegotiate**

**構文の説明 このコマンドには、引**数またはキーワードはありません。

デフォルト アフォルトでは、トランキング ステータスを学習するために、DTP ネゴシエーションを使用します。

コマンド モード インターフェイス コンフィギュレーション

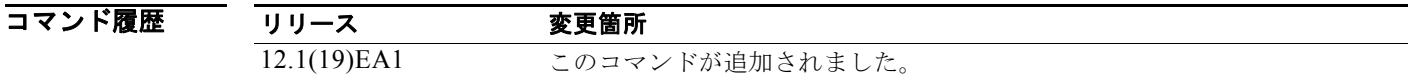

使用上のガイドライン **nonegotiate** ステータスを解除するには、**switchport nonegotiate** コマンドの **no** 形式を使用します。 このコマンドが有効なのは、インターフェイス スイッチポート モードがアクセスまたはトランク (**switchport mode access** または **switchport mode trunk** インターフェイス コンフィギュレーション コマンドで設定)の場合だけです。**dynamic**(**auto** または **desirable**)モードでこのコマンドを実行し ようとすると、エラーが返されます。

> DTP をサポートしないインターネットワーキング デバイスでは、DTP フレームが正しく転送されず、 設定に矛盾が生じることがあります。この問題を回避するには、**switchport nonegotiate** コマンドを使 用して DTP をオフにし、DTP をサポートしていないデバイスに接続されたインターフェイスが DTP フレームを転送しないように設定します。

> **switchport nonegotiate** コマンドを入力した場合、このインターフェイスでは DTP ネゴシエーション パケットが送信されません。デバイスがトランキングを実行するかどうかは、**mode** パラメータ (access または trunk)によって決まります。

- **•** これらのリンク上でトランキングを行わない場合は、**switchport mode access** インターフェイス コンフィギュレーション コマンドを使用して、トランキングをディセーブルにします。
- **•** DTP をサポートしていないデバイスでのトランキングをイネーブルにするには、**switchport mode** trunk および **switchport nonegotiate** インターフェイス コンフィギュレーション コマンドを使用 して、インターフェイスがトランクになっても DTP フレームを生成しないように設定します。

**例 オンランス** 次の例では、ポートに対してトランキング モードのネゴシエートを制限し、(モードの設定に応じて) トランク ポートまたはアクセス ポートとして動作させる方法を示します。

> Switch(config)# **interface gigabitethernet0/1** Switch(config-if)# **switchport nonegotiate**

設定を確認するには、**show interfaces** *interface-id* **switchport** 特権 EXEC コマンドを入力します。

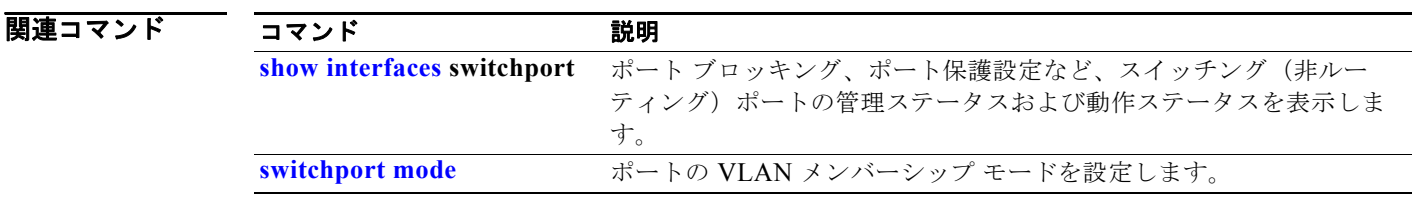

ш
# <span id="page-828-0"></span>**switchport port-security**

インターフェイス上のポート セキュリティをイネーブルにするには、キーワードを指定せずに **switchport port-security** インターフェイス コンフィギュレーション コマンドを使用します。キー ワードを指定すると、セキュア MAC アドレス、スティッキ MAC アドレス ラーニング、セキュア MAC アドレスの最大数、または違反モードが設定されます。ポート セキュリティをディセーブルにし たり、またはパラメータをデフォルト状態に戻すには、このコマンドの **no** 形式を使用します。

- **switchport port-security** [**mac-address** *mac-address* [**vlan** {*vlan-id* | {**access** | **voice**}}] | **mac-address sticky** [*mac-address* | **vlan** {*vlan-id* | {**access** | **voice**}}]] [**maximum** *value* [**vlan** {*vlan-list* | {**access** | **voice**}}]]
- **no switchport port-security** [**mac-address** *mac-address* [**vlan** {*vlan-id* | {**access** | **voice**}}] | **mac-address sticky** [*mac-address* | **vlan** {*vlan-id* | {**access** | **voice**}}]] [**maximum** *value* [**vlan** {*vlan-list* | {**access** | **voice**}}]]
- **switchport port-security** [**aging**] [**violation** {**protect** | **restrict** | **shutdown** | **shutdown vlan**}]
- **no switchport port-security** [**aging**] [**violation** {**protect** | **restrict** | **shutdown** | **shutdown vlan**}]

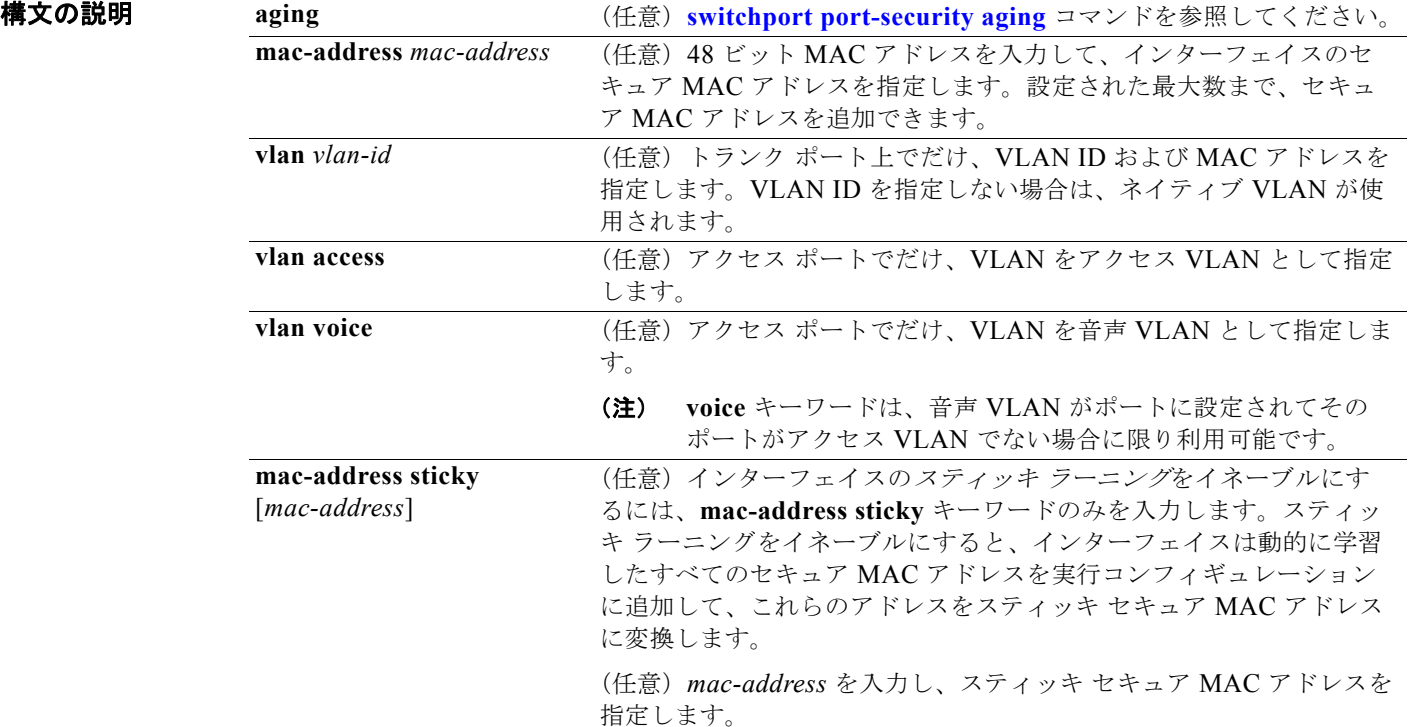

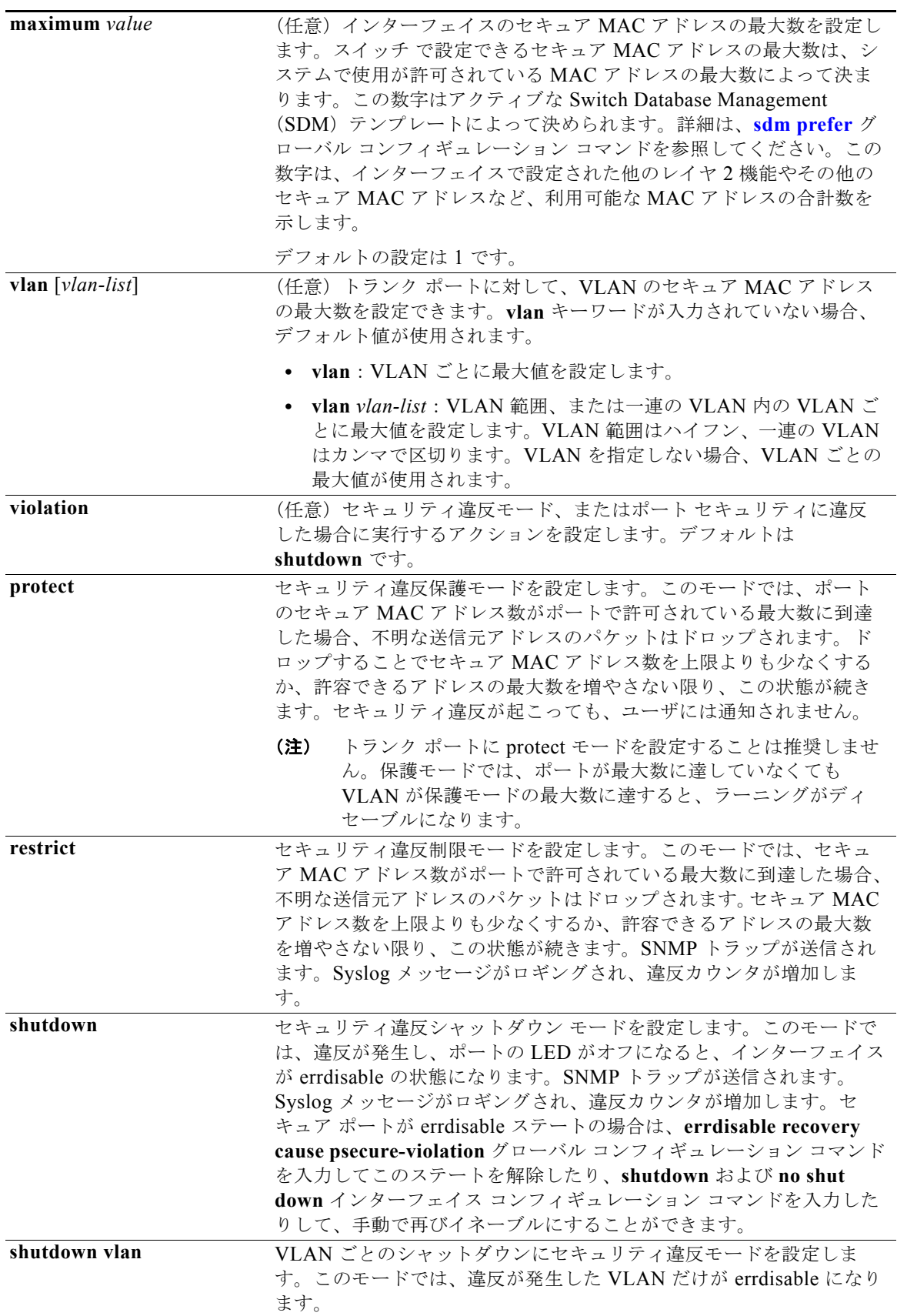

**デフォルト** デフォルトでは、ポート セキュリティはディセーブルです。 ポート セキュリティをイネーブルにしてキーワードを入力しない場合、デフォルトのセキュア MAC アドレスの最大数は 1 です。 デフォルトの違反モードは、**shutdown** です。 スティッキ ラーニングはディセーブルです。

コマンド モード インターフェイス コンフィギュレーション

コマンド履歴 リリース 変更箇所 12.1(19)EA1 このコマンドが追加されました。 12.2(25)SEB **access** および **voice** キーワードが追加されました。 12.2(35)SE shutdown vlan キーワードが追加されました。

- 使用上のガイドライン セキュア ポートに関する制限事項は、次のとおりです。
	- **•** セキュア ポートはアクセス ポートまたはトランク ポートにすることはできますが、ダイナミック アクセス ポートには設定できません。
	- **•** セキュア ポートはルーテッド ポートにはできません。
	- **•** セキュア ポートは保護ポートにはできません。
	- **•** セキュア ポートをスイッチド ポート アナライザ(SPAN)の宛先ポートにすることはできません。
	- **•** セキュア ポートはプライベート VLAN ポートにはできません。
	- **•** セキュア ポートを Fast EtherChannel または Gigabit EtherChannel ポート グループに含めることは できません。
	- **•** 音声 VLAN では、スタティック セキュアまたはスティッキ セキュア MAC アドレスを設定できま せん。
	- **•** 音声 VLAN が設定されたインターフェイス上でポート セキュリティをイネーブルにする場合は、 ポートの最大セキュア アドレス許容数を 2 に設定します。ポートを Cisco IP Phone に接続する場 合は、IP Phone に MAC アドレスが 1 つ必要です。Cisco IP Phone のアドレスは音声 VLAN 上で 学習されますが、アクセス VLAN 上では学習されません。1 台の PC を Cisco IP Phone に接続す る場合、MAC アドレスの追加は必要ありません。2 台以上の PC を Cisco IP Phone に接続する場 合、各 PC に 1 つ、さらに Cisco IP Phone に 1 つ割り当てるよう十分なセキュア アドレスを設定 する必要があります。
	- **•** 音声 VLAN はアクセス ポート上でだけサポートされます。トランク ポート上ではサポートされま せん。
	- **•** インターフェイスのセキュア アドレスの最大値を入力する場合、新しい値が前回の値より大きい と、新しい値によって前回の設定値が上書きされます。新しい値が前回の値より小さく、インター フェイスで設定されているセキュア アドレス数が新しい値より大きい場合、コマンドは拒否され ます。
	- **•** スイッチはスティッキ セキュア MAC アドレスのポート セキュリティ エージングをサポートして いません。

セキュア MAC アドレスの最大値がアドレス テーブルに存在し、アドレス テーブルに存在しない MAC アドレスを持つステーションがインターフェイスにアクセスしようとした場合、または別のセキュア ポートのセキュア MAC アドレスとして設定された MAC アドレスを持つステーションがインターフェ イスにアクセスしようとした場合に、セキュリティ違反が起こります。

セキュア ポートが errdisable ステートの場合は、**errdisable recovery cause** *psecure-violation* グロー バル コンフィギュレーション コマンドを入力して、このステートから回復させることができます。 **shutdown** および **no shut down** インターフェイス コンフィギュレーション コマンドを入力するか、 **clear errdisable interface** 特権 EXEC コマンドを使用して、ポートを手動で再びイネーブルにするこ とができます。

アドレスの最大数を 1 に設定し、接続されたデバイスの MAC アドレスを設定すると、確実にデバイス がポートの帯域幅を完全に使用できます。

インターフェイスのセキュア アドレスの最大値を入力すると、次の事象が発生します。

- **•** 新しい値が前回の値より大きい場合、新しい値によって前回の設定値が上書きされます。
- **•** 新しい値が前回の値より小さく、インターフェイスで設定されているセキュア アドレス数が新し い値より大きい場合、コマンドは拒否されます。

スティッキ セキュア MAC アドレスには、次の特性があります。

- **• switchport port-security mac-address sticky** インターフェイス コンフィギュレーション コマン ドを使用して、インターフェイス上でスティッキ ラーニングをイネーブルにした場合、インター フェイスはすべてのダイナミック セキュア MAC アドレスを(スティッキ ラーニングがイネーブ ルになる前にダイナミックに学習されたアドレスも含め)、スティッキ セキュア MAC アドレスに 変換し、すべてのスティッキ セキュア MAC アドレスを実行コンフィギュレーションに追加しま す。
- **• no switchport port-security mac-address sticky** インターフェイス コンフィギュレーション コマ ンドを使用して、スティッキ ラーニングをディセーブルする場合、または実行コンフィギュレー ションを削除する場合は、スティッキ セキュア MAC アドレスは実行コンフィギュレーションの一 部に残りますが、アドレス テーブルからは削除されます。削除されたアドレスはダイナミックに 再設定することができ、ダイナミック アドレスとしてアドレス テーブルに追加されます。
- **• switchport port-security mac-address sticky** *mac-address* インターフェイス コンフィギュレー ション コマンドを使用して、スティッキ セキュア MAC アドレスを設定する場合、アドレスはア ドレス テーブルと実行コンフィギュレーションに追加されます。ポート セキュリティがディセー ブルの場合、スティッキ セキュア MAC アドレスは実行コンフィギュレーションに残ります。
- **•** スティッキ セキュア MAC アドレスがコンフィギュレーション ファイルに保存されていると、ス イッチの再起動時、またはインターフェイスのシャットダウン時に、インターフェイスはこれらの アドレスを再学習しなくてすみます。スティッキ セキュア アドレスを保存しない場合、アドレス は失われます。スティッキ ラーニングがディセーブルの場合、スティッキ セキュア MAC アドレ スはダイナミック セキュア アドレスに変換され、実行コンフィギュレーションから削除されます。
- **•** スティッキ ラーニングをディセーブルにして、**switchport port-security mac-address sticky** *mac-address* インターフェイス コンフィギュレーション コマンドを入力した場合、エラー メッ セージが表示され、スティッキ セキュア MAC アドレスは実行コンフィギュレーションに追加され ません。

**例 オンランス** あいでは、ポートでポート セキュリティをイネーブルにし、セキュア アドレスの最大数を5 に設定 する方法を示します。違反モードはデフォルトで、セキュア MAC アドレスは設定されていません。

```
Switch(config)# interface gigabitethernet 0/2
Switch(config-if)# switchport mode access
Switch(config-if)# switchport port-security
Switch(config-if)# switchport port-security maximum 5
```

```
次の例では、ポートでセキュア MAC アドレスと VLAN ID を設定する方法を示します。
```

```
Switch(config)# interface gigabitethernet 0/2
Switch(config-if)# switchport mode trunk
Switch(config-if)# switchport port-security
Switch(config-if)# switchport port-security mac-address 1000.2000.3000 vlan 3
```
次の例では、スティッキ ラーニングをイネーブルにして、ポート上で 2 つのスティッキ セキュア MAC アドレスを入力する方法を示します。

```
Switch(config)# interface gigabitethernet 0/2
Switch(config-if)# switchport port-security mac-address sticky 
Switch(config-if)# switchport port-security mac-address sticky 0000.0000.4141
Switch(config-if)# switchport port-security mac-address sticky 0000.0000.000f
```
次の例では、違反が発生した場合に VLAN だけをシャットダウンするようにポートを設定する方法を 示します。

```
Switch(config)# interface gigabitethernet 0/2
Switch(config)# switchport port-security violation shutdown vlan
```

```
設定を確認するには、show port-security 特権 EXEC コマンドを入力します。
```
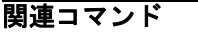

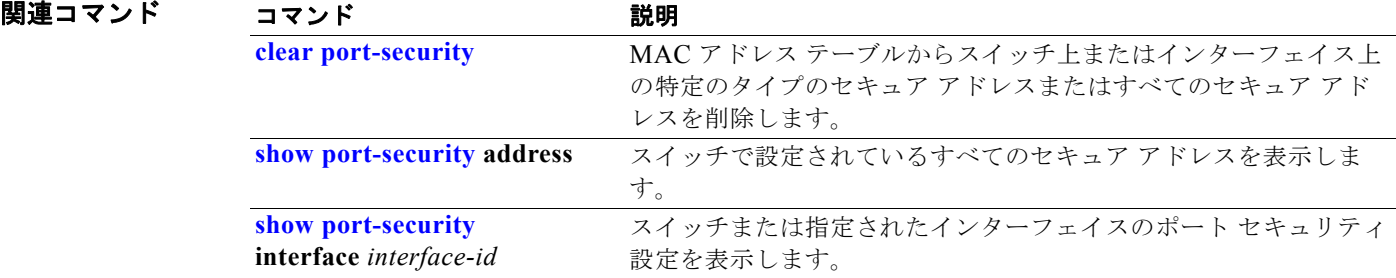

# <span id="page-833-0"></span>**switchport port-security aging**

セキュア アドレス エントリのエージング タイムおよびタイプを設定したり、特定のポートのセキュア アドレスのエージング動作を変更するには、**switchport port-security aging** インターフェイス コン フィギュレーション コマンドを使用します。ポート セキュリティのエージングをディセーブルにした り、またはパラメータをデフォルト状態に戻すには、このコマンドの **no** 形式を使用します。

**switchport port-security aging** {**static** | **time** *time* | **type** {**absolute | inactivity**}}

**no switchport port-security aging** {**static | time | type**}

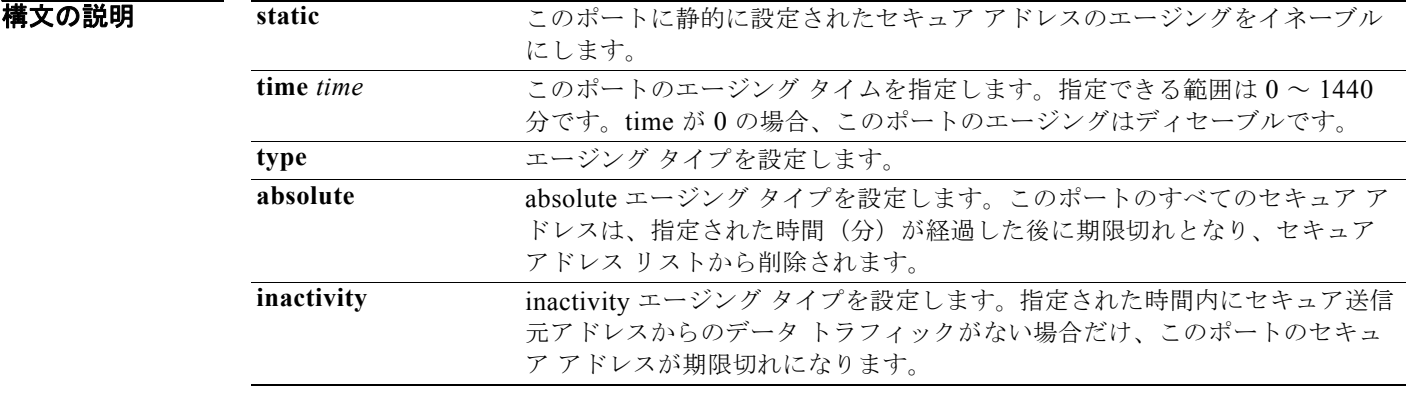

デフォルト ポート セキュリティ エージング機能はディセーブルです。デフォルトの時間は0分です。 デフォルトのエージング タイプは absolute です。 デフォルトのスタティック エージング動作はディセーブルです。

コマンド モード インターフェイス コンフィギュレーション

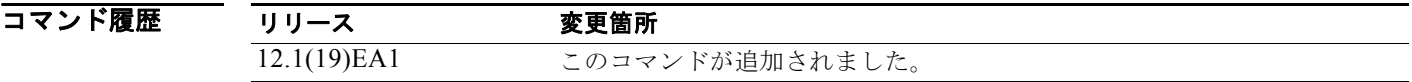

使用上のガイドライン 特定のポートのセキュア アドレス エージングをイネーブルにするには、ポート エージング タイムを 0 以外の値に設定します。

> 特定のセキュア アドレスに時間を限定してアクセスできるようにするには、エージング タイプを **absolute** に設定します。エージング タイムの期限が切れると、セキュア アドレスが削除されます。

継続的にアクセスできるセキュア アドレス数を制限するには、エージング タイプを **inactivity** に設定 します。このようにすると、非アクティブになったセキュア アドレスが削除され、他のアドレスがセ キュアになることができます。

セキュア アドレスへのアクセス制限を解除するには、セキュア アドレスとして設定し、**no switchport port-security aging static** インターフェイス コンフィギュレーション コマンドを使用して、静的に設 定されたセキュア アドレスのエージングをディセーブルにします。

J.

**例 オンライン ス**の例では、ポートのすべてのセキュア アドレスに対して、エージング タイプを absolute、エージン グタイムを2時間に設定します。

```
Switch(config)# interface gigabitethernet0/1
Switch(config-if)# switchport port-security aging time 120
```
次の例では、ポートに設定されたセキュア アドレスに対して、エージング タイプを inactivity、エージ ング タイムを 2 分に設定します。

Switch(config)# **interface gigabitethernet0/2** Switch(config-if)# **switchport port-security aging time 2**  Switch(config-if)# **switchport port-security aging type inactivity**  Switch(config-if)# **switchport port-security aging static**

次の例では、設定されたセキュア アドレスのエージングをディセーブルにする方法を示します。

Switch(config)# **interface gigabitethernet0/2** Switch(config-if)# **no switchport port-security aging static**

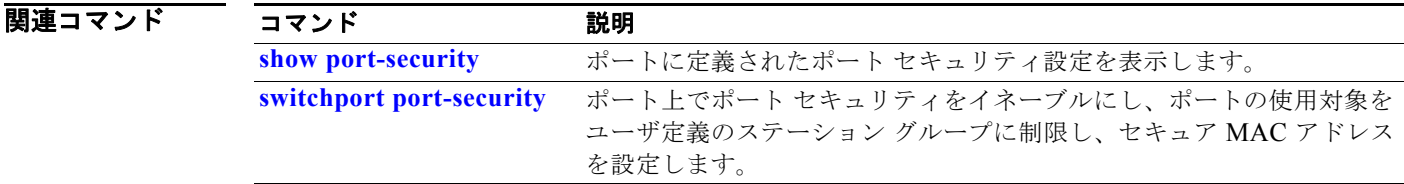

# <span id="page-835-0"></span>**switchport priority extend**

着信タグなしフレームのポート プライオリティを設定したり、指定のポートに接続された IP Phone が 受信するフレームのプライオリティを設定したりするには、**switchport priority extend** インターフェ イス コンフィギュレーション コマンドを使用します。デフォルト設定に戻すには、このコマンドの **no** 形式を使用します。

**switchport priority extend** {**cos** *value* | **trust**}

#### **no switchport priority extend**

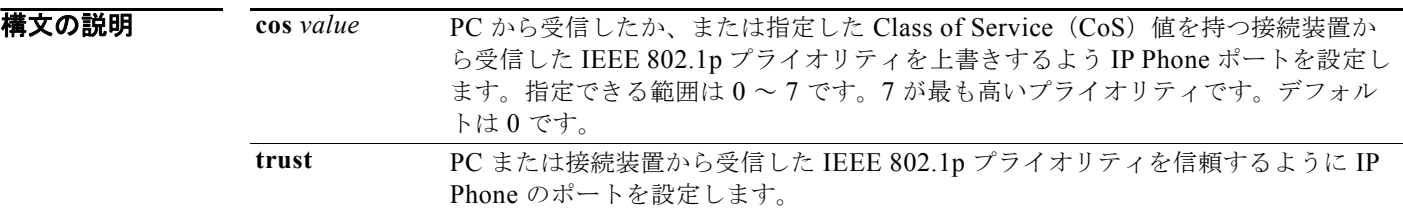

- デフォルト ポートで受信したタグなしフレームには、デフォルト ポート プライオリティは、CoS 値0 で設定され ています。
- コマンド モード インターフェイス コンフィギュレーション

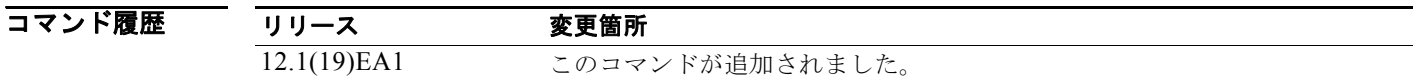

使用上のガイドライン 音声 VLAN をイネーブルにした場合、スイッチを設定して、Cisco Discovery Protocol (CDP) パケッ トを送信し、Cisco IP Phone のアクセス ポートに接続される装置からデータ パケットを送信する方法 を IP Phone に指示できます。Cisco IP Phone に設定を送信するには、Cisco IP Phone に接続している スイッチ ポートの CDP をイネーブルにする必要があります (デフォルトでは、CDP はすべてのス イッチ インターフェイスでグローバルにイネーブルです)。

> スイッチ アクセス ポート上で音声 VLAN を設定する必要があります。音声 VLAN は、レイヤ 2 ポー ト上にだけ設定できます。

> 音声 VLAN をイネーブルにする前に、**mls qos** グローバル コンフィギュレーション コマンドを入力し てスイッチの Quality of Service(QoS)をイネーブルにし、**mls qos trust cos** インターフェイス コン フィギュレーション コマンドを入力して、信頼するようにポート信頼状態を設定することを推奨しま す。

**例 オンライン あたり あい** 次の例では、受信した IEEE 802.1p プライオリティを信頼するように、指定されたポートに接続され た IP Phone を設定する方法を示します。

> Switch(config)# **interface gigabitethernet0/2** Switch(config-if)# **switchport priority extend trust**

設定を確認するには、**show interfaces** *interface-id* **switchport** 特権 EXEC コマンドを入力します。

関連コマンド コマンド 説明 **show interfaces スイッチング (非ルーティング) ポートの管理ステータスおよび動作ス** テータスを表示します。 **switchport voice vlan** ポートに音声 VLAN を設定します。

## **switchport private-vlan**

隔離ポートまたはコミュニティ ポートへのプライベート VLAN のアソシエーション、または無差別 ポートへのマッピングを定義するには、**switchport private-vlan** インターフェイス コンフィギュレー ション コマンドを使用します。ポートからプライベート VLAN のアソシエーション、またはマッピン グを削除するには、このコマンドの **no** 形式を使用します。

**switchport private-vlan** {**association** {**host** *primary-vlan-id secondary-vlan-id* | **mapping** *primary-vlan-id* {**add** *|* **remove**} *secondary-vlan-list*} | **host-association** *primary-vlan-id secondary-vlan-id* | **mapping** *primary-vlan-id* {**add** | **remove**} *secondary-vlan-list*}

**no switchport private-vlan** {**association** {**host** | **mapping**} | **host-association** | **mapping** 

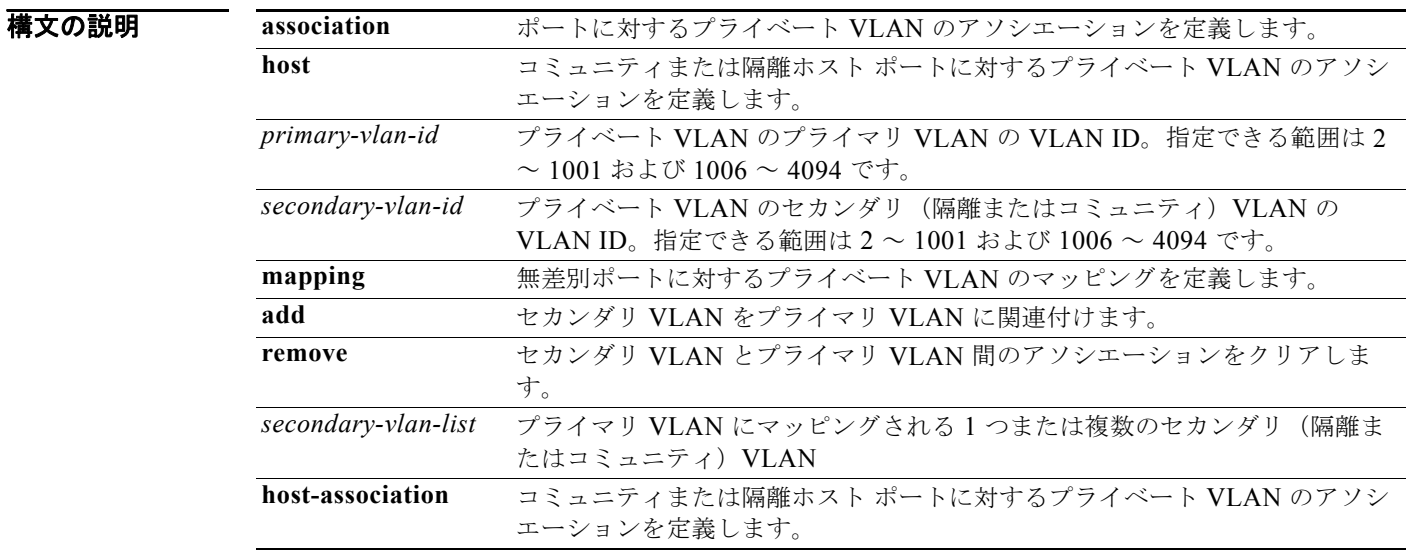

デフォルト アフォルトでは、プライベート VLAN のアソシエーションまたはマッピングは設定されていません。

コマンド モード インターフェイス コンフィギュレーション

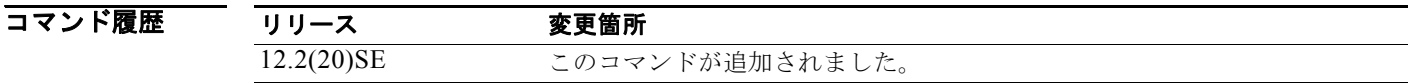

使用上のガイドライン **switchport mode private-vlan** {**host** | **promiscuous**} インターフェイス コンフィギュレーション コマ ンドを使用して、ポートがプライベート VLAN のホスト ポートまたは無差別ポートとして設定されて いないと、プライベート VLAN のアソシエーションまたはマッピングはポートで作用しません。 ポートがプライベート VLAN のホスト モードまたは無差別モードであっても、VLAN が存在しない場 合、コマンドは許可されますが、ポートは非アクティブになります。

*secondary\_vlan\_list* パラメータには、スペースを含めないでください。カンマで区切った複数の項目 を含めることができます。各項目として入力できるのは、単一のプライベート VLAN ID またはハイフ ンで連結したプライベート VLAN ID です。リストには、1 つの独立 VLAN と複数のコミュニティ VLAN を含めることができます。

無差別ポートを 1 つのプライマリ VLAN だけにマッピングできます。プライマリおよびセカンダリ VLAN にすでにマッピングされている無差別ポート上で **switchport private-vlan mapping** コマンド を入力すると、プライマリ VLAN のマッピングが上書きされます。

**add** および **remove** キーワードを使用して、無差別ポートのプライベート VLAN のマッピングからセ カンダリ VLAN を追加または削除できます。

**switchport private-vlan association host** コマンドを入力することは、**switchport private-vlan host-association** インターフェイス コンフィギュレーション コマンドを入力することと同じ効果があ ります。

**switchport private-vlan association mapping** コマンドを入力することは、**switchport private-vlan mapping** インターフェイス コンフィギュレーション コマンドを入力することと同じ効果があります。

**例 オンス**の例では、インターフェイスをプライベート VLAN ホスト ポートとして設定し、それをプライマリ VLAN 20 およびセカンダリ VLAN 501 に関連付ける方法を示します。

```
Switch# configure terminal
Switch(config)# interface fastethernet 0/1
Switch(config-if)# switchport mode private-vlan host
Switch(config-if)# switchport private-vlan host-association 20 501
Switch(config-if)# end
```
次の例では、インターフェイスをプライベート VLAN 無差別ポートとして設定し、それをプライマリ VLAN とセカンダリ VLAN にマッピングする方法を示します。

```
Switch# configure terminal
Switch(config)# interface fastethernet 0/2
Switch(config-if)# switchport mode private-vlan promiscuous
Switch(config-if)# switchport private-vlan mapping 20 501-502 
Switch(config-if)# end
```
プライベート VLAN のマッピングを確認するには、**show interfaces private-vlan mapping** 特権 EXEC コマンドを使用します。スイッチ上で設定されたプライベート VLAN およびインターフェイス を確認するには、**show vlan private-vlan** 特権 EXEC コマンドを使用します。

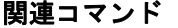

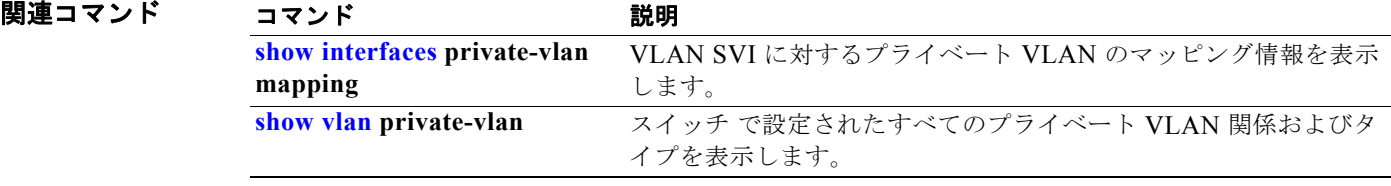

**OL-26671-01-J**

## **switchport protected**

同じスイッチの他の保護ポートから送信されるレイヤ 2 のユニキャスト、マルチキャスト、およびブ ロードキャスト トラフィックを分離するには、**switchport protected** インターフェイス コンフィギュ レーション コマンドを使用します。ポートで保護をディセーブルにするには、このコマンドの **no** 形式 を使用します。

#### **switchport protected**

**no switchport protected** 

- **構文の説明 このコマンドには、引数またはキーワードはありません。**
- デフォルト 保護ポートは定義されていません。すべてのポートが保護されていません。
- コマンド モード インターフェイス コンフィギュレーション

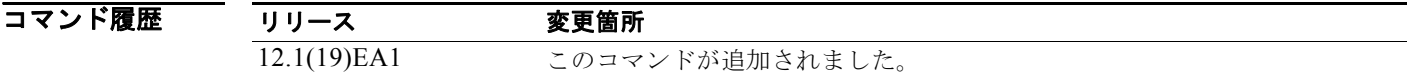

使用上のガイドライン スイッチポート保護機能はスイッチ内に限定され、同一スイッチ上の保護ポート間では、レイヤ 3 デバ イスを介してだけ通信できます。異なるスイッチ上の保護ポート間の通信を禁止するには、各スイッチ の保護ポートを一意の VLAN に設定し、そのスイッチ間にトランク リンクを設定する必要がありま す。保護ポートはセキュア ポートとは異なります。

> 保護ポートは、同様に保護ポートになっている他のポートに対して、ユニキャスト、マルチキャスト、 またはブロードキャスト トラフィックを転送しません。データ トラフィックはレイヤ 2 の保護ポート 間で転送されません。PIM パケットなどは CPU で処理されてソフトウェアで転送されるため、このよ うな制御トラフィックだけが転送されます。保護ポート間を通過するすべてのデータ トラフィックは、 レイヤ 3 デバイスを介して転送されなければなりません。

モニタリングするポートおよびモニタリングされるポートの両方が保護ポートの場合、ポート モニタ リングは機能しません。

**例 みんじゅつ あい** 次の例では、インターフェイス上で保護ポートをイネーブルにする方法を示します。

Switch(config)# **interface gigabitethernet0/2** Switch(config-if)# **switchport protected**

設定を確認するには、**show interfaces** *interface-id* **switchport** 特権 EXEC コマンドを入力します。

### 関連コマンド

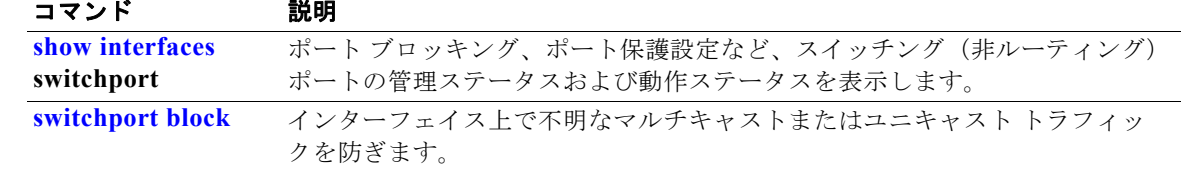

 $\blacksquare$ 

# **switchport trunk**

インターフェイスがトランキング モードの場合に、トランクの特性を設定するには、**switchport trunk** インターフェイス コンフィギュレーション コマンドを使用します。トランキング特性をデフォ ルトにリセットするには、このコマンドの **no** 形式を使用します。

**switchport trunk** {**allowed vlan** *vlan-list***| encapsulation** {**dot1q** | **isl** | **negotiate**} | **native vlan** *vlan-id* | **pruning vlan** *vlan-list*}

**no switchport trunk** {**allowed vlan | encapsulation** | **native vlan** | {**pruning vlan**}

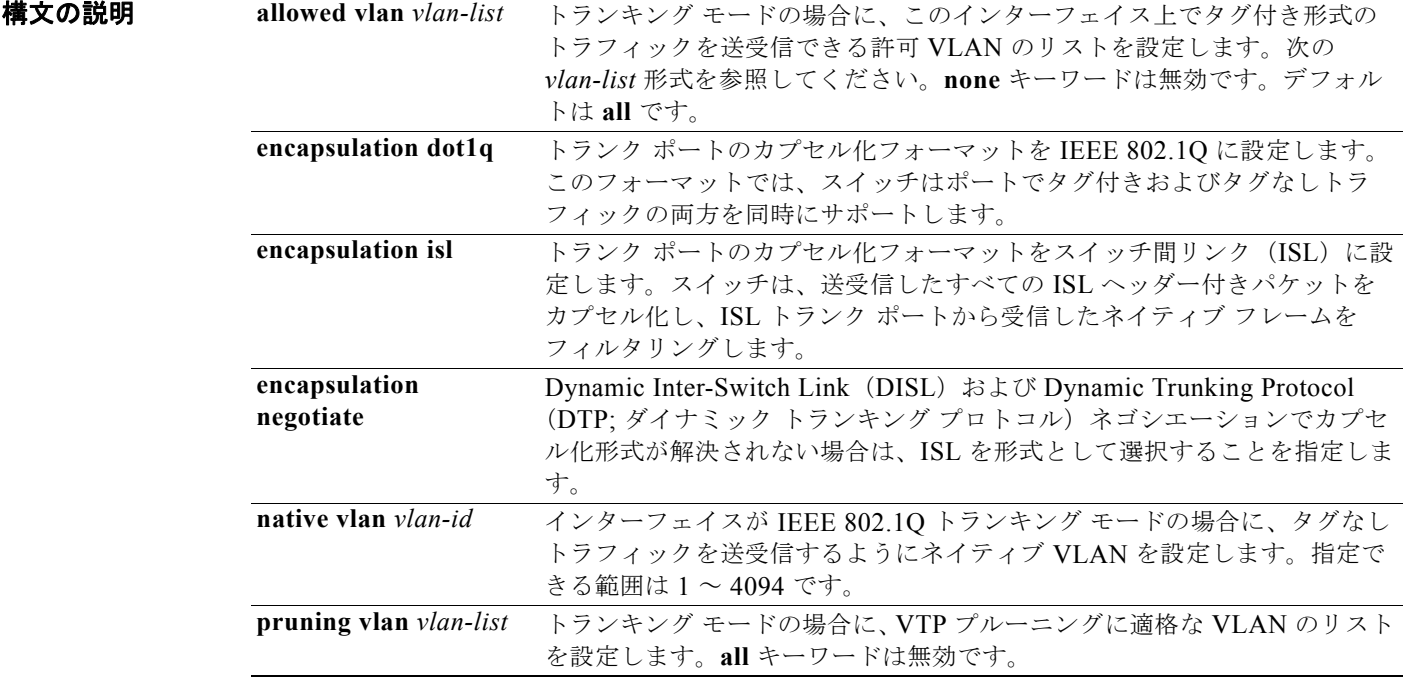

*vlan-list* の形式は、**all** | **none** | [**add** | **remove** | **except**] *vlan-atom* [*,vlan-atom...*] です。各キーワードの 意味は、次のとおりです。

- **• all** は、1 ~ 4094 のすべての VLAN を指定します。このキーワードは、リストのすべての VLAN を同時に設定することを許可しないコマンド上では使用できません。
- **• none** は空のリストを意味します。特定の VLAN を設定するか、または少なくとも 1 つの VLAN を設定する必要があるコマンドでは、このキーワードを使用できません。
- **• add** は現在設定されている VLAN リストを置き換えないで、定義済み VLAN リストを追加しま す。有効な ID は 1 ~ 1005 です。場合によっては、拡張範囲 VLAN(VLAN ID が 1005 より上) を使用できます。

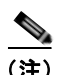

(注) 許可 VLAN リストに拡張範囲 VLAN を追加できますが、プルーニング適格 VLAN リスト には追加できません。

カンマを使い、連続しない VLAN ID を区切ります。ID の範囲を指定するには、ハイフンを使用 します。

**• remove** は現在設定されている VLAN リストを置き換えないで、リストから定義済み VLAN リス トを削除します。有効な ID は 1 ~ 1005 です。場合によっては、拡張範囲 VLAN ID を使用でき ます。

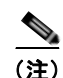

(注) 許可 VLAN リストから拡張範囲 VLAN を削除できますが、プルーニング適格リストから は削除できません。

カンマを使い、連続しない VLAN ID を区切ります。ID の範囲を指定するには、ハイフンを使用 します。

- **• except** は定義済み VLAN リスト以外の、計算する必要がある VLAN を示します (指定した VLAN を除く VLAN が追加されます)。有効な ID は 1 ~ 1005 です。カンマを使い、連続しない VLAN ID を区切ります。ID の範囲を指定するには、ハイフンを使用します。
- **•** *vlan-atom* は、1 ~ 4094 内の単一の VLAN 番号、または 2 つの VLAN 番号で指定された連続し た範囲の VLAN で、小さい方の値を先頭にハイフンで区切ります。
- **デフォルト** デフォルト カプセル化はネゴシエートされます。 VLAN 1 は、ポートのデフォルトのネイティブ VLAN ID です。 すべての VLAN リストのデフォルトには、すべての VLAN が含まれます。
- コマンド モード インターフェイス コンフィギュレーション

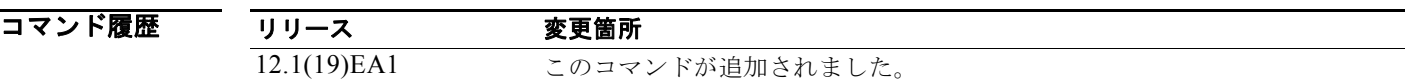

#### 使用上のガイドライン カプセル化:

- **• switchport trunk encapsulation** コマンドをサポートするのは、ISL と IEEE 802.1Q の形式を両方 サポートできるプラットフォームおよびインターフェイス ハードウェアの場合だけです。
- **•** トランクの一方の終端を IEEE 802.1Q トランクとして、もう一方の終端を ISL または非トランク ポートとして設定することはできません。ただし、ポート 1 つを ISL トランクとして、同じスイッ チの別のポートを IEEE 802.1Q トランクとして設定できます。
- **• negotiate** キーワードを入力し、DTP ネゴシエーションでカプセル化形式が解決されない場合は、 ISL が形式として選択されます。コマンドの **no** 形式は、トランク カプセル化形式をデフォルトに リセットします。
- **• encapsulation** コマンドの no 形式は、カプセル化フォーマットをデフォルトにリセットします。

ネイティブ VLAN:

- **•** IEEE 802.1Q トランク ポートで受信されたすべてのタグなしトラフィックは、ポートに設定され たネイティブ VLAN によって転送されます。
- **•** パケットの VLAN ID が送信側ポートのネイティブ VLAN ID と同じであれば、そのパケットはタ グなしで送信されます。ネイティブ VLAN ID と異なる場合は、スイッチはそのパケットをタグ付 きで送信します。
- **• native vlan** コマンドの **no** 形式は、ネイティブ モード VLAN を、デバイスに適したデフォルト VLAN にリセットします。

許可 VLAN:

- **•** スパニング ツリー ループまたはストームのリスクを減らすには、許可リストから VLAN 1 を削除 して個々の VLAN トランク ポートの VLAN 1 をディセーブルにできます。トランク ポートから VLAN 1 を削除した場合、インターフェイスは管理トラフィック (Cisco Discovery Protocol (CDP)、ポート集約プロトコル(PAgP)、Link Aggregation Control Protocol(LACP)、Dynamic Trunking Protocol(DTP; ダイナミック トランキング プロトコル)、および VLAN 1 の VLAN ト ランキングプロトコル (VTP)) を送受信し続けます。
- **• allowed vlan** コマンドの **no** 形式は、リストをデフォルト リスト(すべての VLAN を許可)にリ セットします。

トランク プルーニング:

- **•** プルーニング適格リストは、トランク ポートだけに適用されます。
- **•** トランク ポートごとに独自の適格リストがあります。
- **•** VLAN をプルーニングしない場合は、プルーニング適格リストから VLAN を削除します。プルー ニング不適格の VLAN は、フラッディング トラフィックを受信します。
- VLAN 1、VLAN 1002 ~ 1005、および拡張範囲 VLAN(VLAN 1006 ~ 4094)は、プルーニン グできません。

例 次の例では、スイッチド インターフェイスとして設定されたポートを、トランキング モードのデフォ ルト トランキング形式に関係なく、IEEE 802.1Q トランキング形式にカプセル化させる方法を示しま す。

> Switch(config)# **interface gigabitethernet0/2** Switch(config-if)# **switchport trunk encapsulation dot1q**

次の例では、すべてのタグなしトラフィックを送信するポートのデフォルトとして、VLAN 3 を設定す る方法を示します。

Switch(config)# **interface gigabitethernet0/2** Switch(config-if)# **switchport trunk native vlan 3**

次の例では、許可リストに VLAN 1、2、5、および6を追加する方法を示します。

Switch(config)# **interface gigabitethernet0/2** Switch(config-if)# **switchport trunk allowed vlan add 1,2,5,6**

次の例では、プルーニング適格リストから VLAN 3 および 10 ~ 15 を削除する方法を示します。

Switch(config)# **interface gigabitethernet0/2** Switch(config-if)# **switchport trunk pruning vlan remove 3,10-15**

設定を確認するには、**show interfaces** *interface-id* **switchport** 特権 EXEC コマンドを入力します。

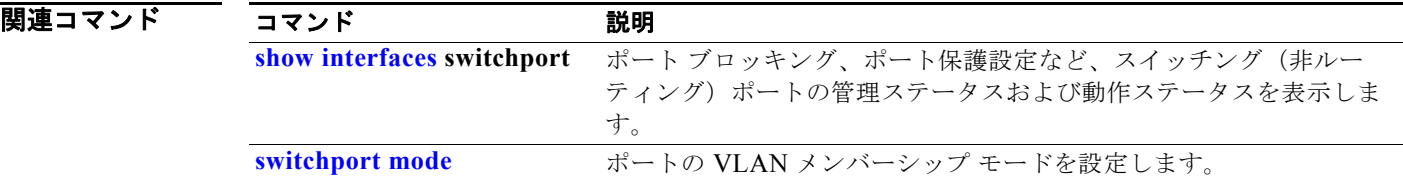

# **switchport voice detect**

Cisco IP Phone を検出および認識するには、**switchport voice detect** インターフェイス コンフィギュ レーション コマンドを使用します。デフォルト設定に戻すには、このコマンドの **no** 形式を使用しま す。

**switchport voice detect cisco-phone** [**full-duplex**]

**no switchport voice detect cisco-phone** [**full-duplex**]

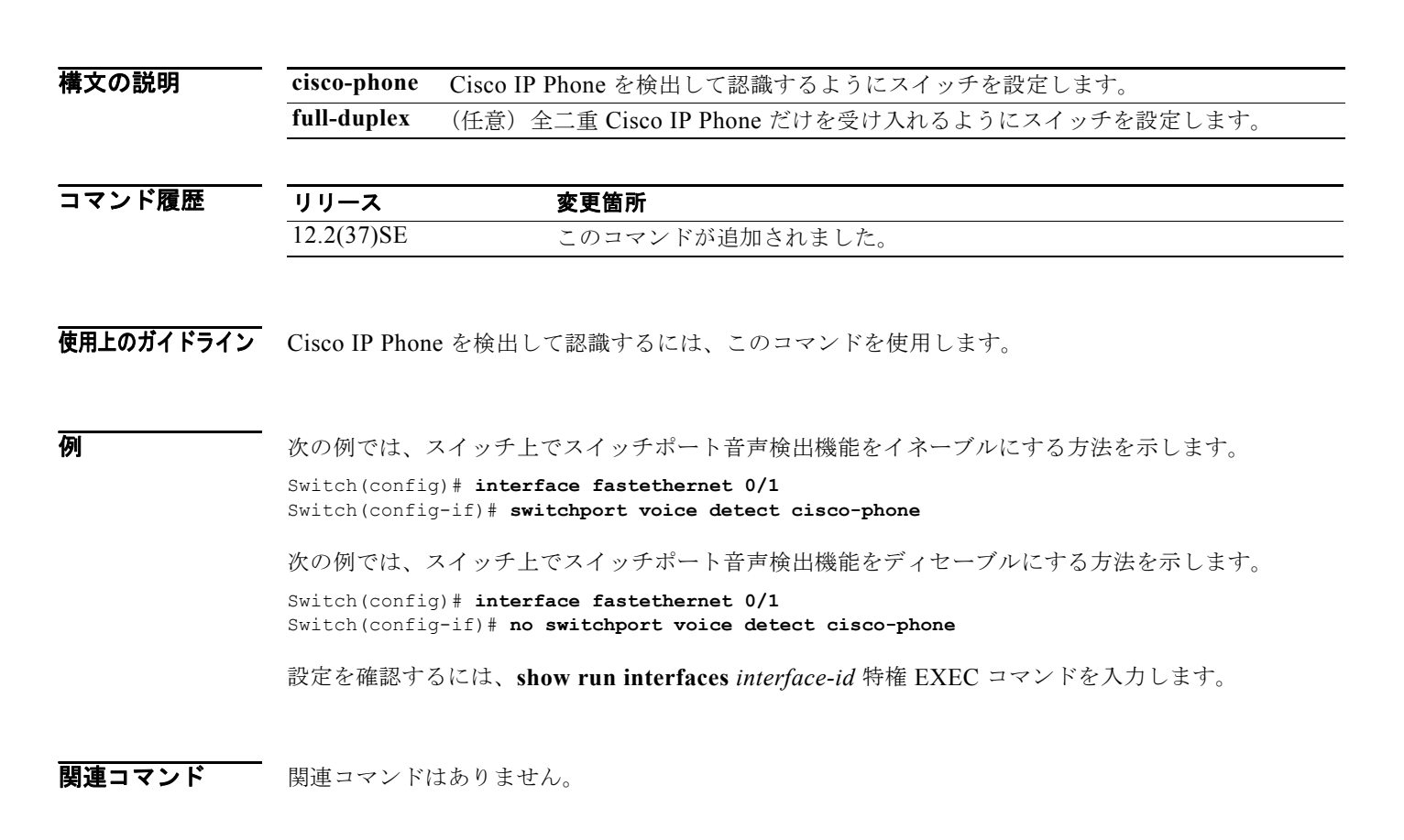

# **switchport voice vlan**

ポートに音声 VLAN を設定するには、**switchport voice vlan** インターフェイス コンフィギュレーショ ン コマンドを使用します。デフォルト設定に戻すには、このコマンドの **no** 形式を使用します。

**switchport voice vlan** {*vlan-id* | **dot1p** | **none** | **untagged**}

#### **no switchport voice vlan**

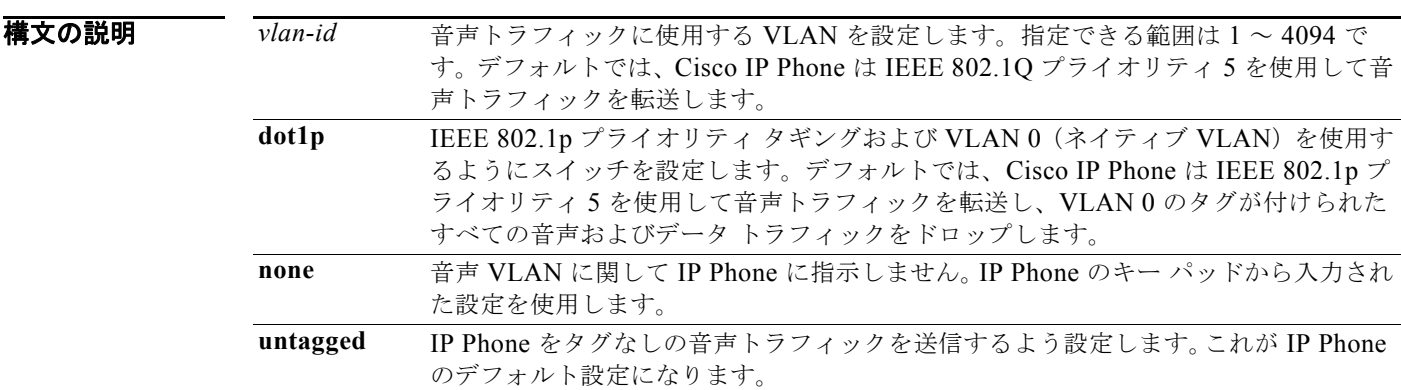

### **デフォルト デ**フォルトでは、スイッチは IP Phone を自動設定しません (none)。 デフォルトでは、IP Phone はフレームにタグを付けません。スイッチは、VLAN ID 0 のタグが付けら れたすべてのトラフィックをドロップします。

### コマンド モード インターフェイス コンフィギュレーション

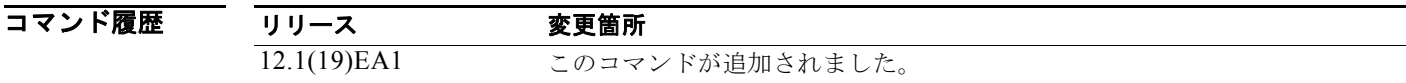

使用上のガイドライン レイヤ 2 アクセス ポート上で音声 VLAN を設定する必要があります。

スイッチの Cisco IP Phone に接続しているスイッチ ポート上の Cisco Discovery Protocol (CDP) をイ ネーブルにし、Cisco IP Phone に設定情報を送信する必要があります。デフォルトでは、CDP はイン ターフェイス上でグローバルにイネーブルです。

音声 VLAN をイネーブルにする前に、**mls qos** グローバル コンフィギュレーション コマンドを入力し てスイッチの Quality of Service(QoS)をイネーブルにし、**mls qos trust cos** インターフェイス コン フィギュレーション コマンドを入力して、信頼するようにポート信頼状態を設定することを推奨しま す。

VLAN ID を入力すると、IP Phone は IEEE 802.1Q フレームの音声トラフィックを指定された VLAN ID タグ付きで転送します。スイッチは IEEE 802.1Q 音声トラフィックを音声 VLAN に入れます。

**dot1q**、**none**、または **untagged** を選択した場合、スイッチは指定の音声トラフィックをアクセス VLAN に入れます。

**switchport voice vlan dot1q** コマンドを入力すると、スイッチは VLAN 0 でタグ付けされた 802.1Q プ ライオリティ音声およびデータ トラフィックを受信できます。

すべての設定で、音声トラフィックはレイヤ 2 の IP precedence 値を運びます。音声トラフィックのデ フォルトは 5 です。

音声 VLAN が設定されたインターフェイス上でポート セキュリティをイネーブルにする場合は、ポー トの最大セキュア アドレス許容数を 2 に設定します。ポートを Cisco IP Phone に接続する場合は、IP Phone に MAC アドレスが 1 つ必要です。Cisco IP Phone のアドレスは音声 VLAN 上で学習されます が、アクセス VLAN 上では学習されません。1 台の PC を Cisco IP Phone に接続する場合、MAC アド レスの追加は必要ありません。2 台以上の PC を Cisco IP Phone に接続する場合、各 PC に 1 つ、さら に Cisco IP Phone に 1 つ割り当てるよう十分なセキュア アドレスを設定する必要があります。

アクセス VLAN で任意のポート セキュリティ タイプがイネーブルにされた場合、音声 VLAN でダイ ナミック ポート セキュリティは自動的にイネーブルになります。

音声 VLAN には、スタティック セキュア MAC アドレスを設定できません。

音声 VLAN ポートは、プライベート VLAN ポートにはできません。

音声 VLAN を設定すると、PortFast 機能が自動的にイネーブルになります。音声 VLAN をディセーブ ルにしても、PortFast 機能は自動的にディセーブルになりません。

**例 インスタン あいかん そうしゃ マイス しんかん そうしょう あいしょう** みんのう 次の例では、VLAN 2 をポート用音声 VLAN として設定します。

Switch(config)# **interface gigabitethernet0/2** Switch(config-if)# **switchport voice vlan 2**

設定を確認するには、**show interfaces** *interface-id* **switchport** 特権 EXEC コマンドを入力します。

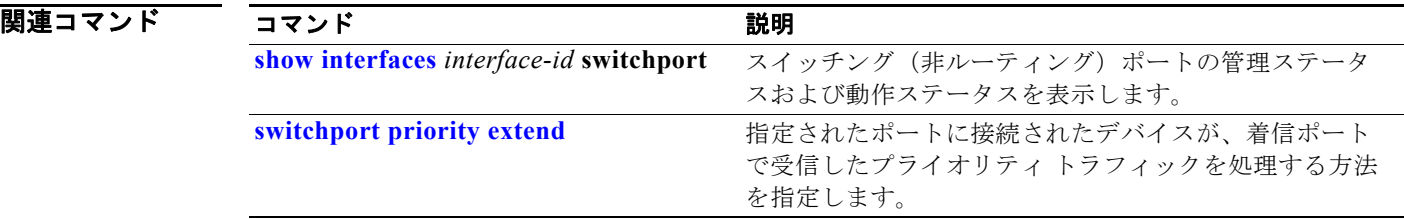

## **system env temperature threshold yellow**

イエローのしきい値を決める、イエローとレッドの温度しきい値の差を設定するには、**system env temperature threshold yellow** グローバル コンフィギュレーション コマンドを使用します。デフォル ト値に戻すには、このコマンドの no 形式を使用します。

**system env temperature threshold yellow** *value*

**no system env temperature threshold yellow** *value*

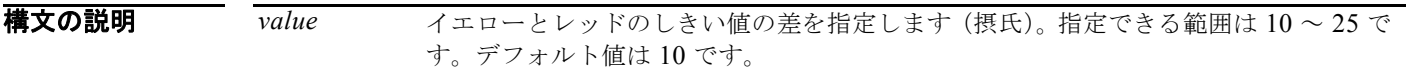

デフォルト デフォルト値は次のとおりです。

#### 表 **2-48** 温度しきい値のデフォルト値

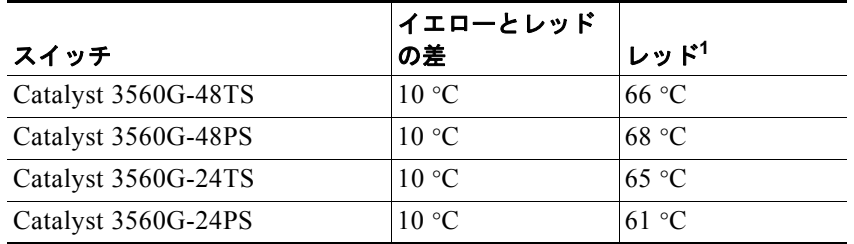

1. レッドの温度しきい値を設定することはできません。

コマンド モード グローバル コンフィギュレーション

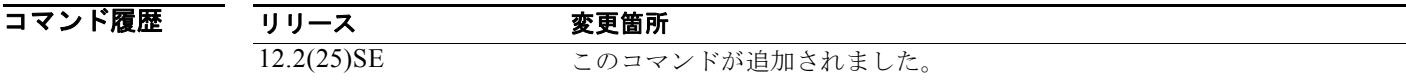

使用上のガイドライン このコマンドは、すべてのスイッチ上に表示されますが、次のスイッチだけで有効です。

- **•** Catalyst 3560G-48TS
- **•** Catalyst 3560G-48PS
- **•** Catalyst 3560G-24TS
- **•** Catalyst 3560G-24PS

グリーンとレッドのしきい値を設定することはできませんが、イエローのしきい値を設定することはで きます。イエローとレッドのしきい値の差を指定して、イエローのしきい値を設定するには、**system env temperature threshold yellow** *value* グローバル コンフィギュレーション コマンドを使用します。 たとえば、レッドしきい値が 66 °C の場合に、イエローしきい値を 51 °C に設定するには、**system env temperature threshold yellow 15** コマンドを使用してしきい値の差を 15 に設定します。

 $\mathcal{D}_\mathbf{a}$ 

(注) スイッチ内部の温度センサーでシステム内の温度を測定するため、± 5 °C の差が生じる可能性があり ます。

**例 オンメントリック** 次の例では、イエローとレッドのしきい値の差を15 に設定する方法を示します。

Switch(config)# **system env temperature threshold yellow 15** Switch(config)#

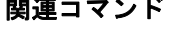

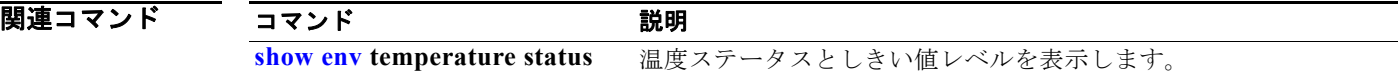

ш

### **system mtu**

ギガビット イーサネット ポート、ルーテッド ポート、またはファスト イーサネット (10/100) ポート の最大パケット サイズまたは Maximum Transmission Unit (MTU; 最大伝送ユニット) を設定するに は、**system mtu** グローバル コンフィギュレーション コマンドを使用します。グローバル MTU 値をデ フォルト値に戻すには、このコマンドの **no** 形式を使用します。

**system mtu** {*bytes |* **jumbo** *bytes|* **routing** *bytes*}

#### **no system mtu**

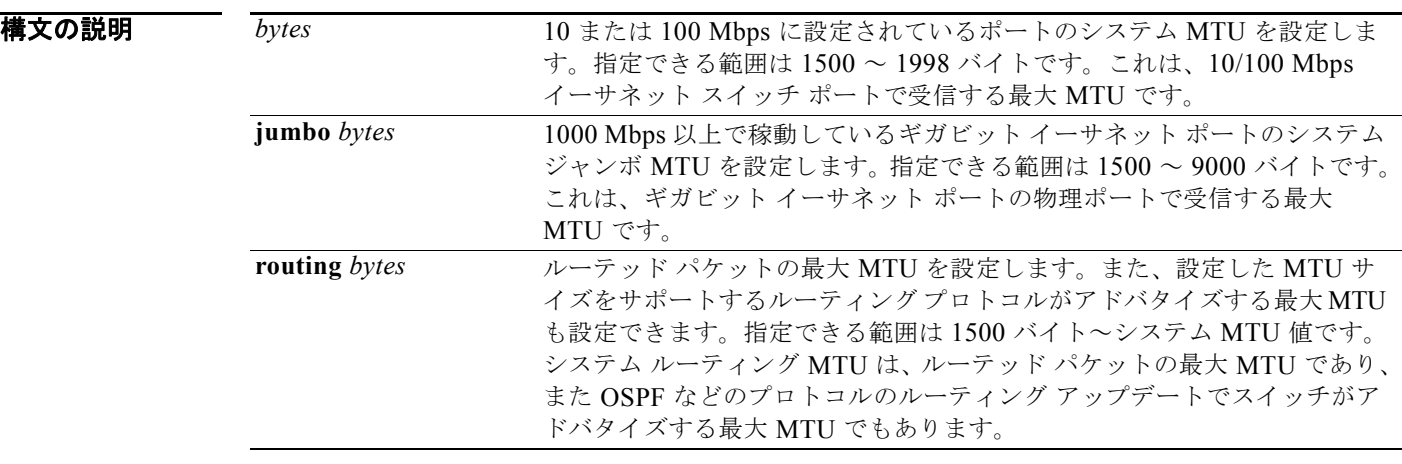

- デフォルト すべてのポートのデフォルトの MTU サイズは 1500 バイトです。ただし、システム MTU に別の値を 設定した場合、その値はスイッチのリセット後に適用され、ルーテッド ポートのデフォルトの MTU サイズになります。
- コマンド モード グローバル コンフィギュレーション

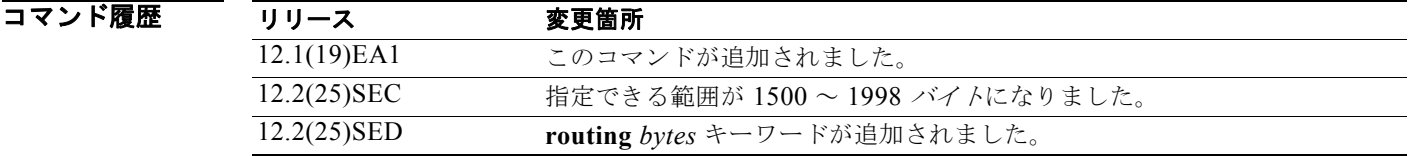

使用上のガイドライン このコマンドでシステム MTU またはジャンボ MTU のサイズを変更した場合、新しい設定内容を反映 させるには、スイッチをリセットする必要があります。**system mtu routing** コマンドを使用する場合 は、変更内容を反映させるためにスイッチをリセットする必要はありません。

> システム MTU 設定は、NVRAM のスイッチ環境変数に保存され、スイッチをリロードするときに有 効になります。システム MTU ルーティング設定とは異なり、**system mtu** および **system mtu jumbo** コマンドで入力した MTU 設定は、**copy running-config startup-config** 特権 EXEC コマンドを入力し ても、スイッチ IOS コンフィギュレーション ファイルに保存されません。したがって、TFTP を使用

し、バックアップ コンフィギュレーション ファイルで新しいスイッチを設定して、システム MTU を デフォルト以外の値にしたい場合、新しいスイッチ上で **system mtu** および **system mtu jumbo** を明示 的に設定し、スイッチをリロードする必要があります。

1000 Mbps で稼動しているギガビット イーサネット ポートは **system mtu** コマンドによる影響を受け ません。10/100 Mbps ポートは **system mtu jumbo** コマンドによる影響を受けません。

ルーテッド ポートで MTU サイズを設定するには、**system mtu routing** コマンドを使用できます。

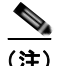

(注) システム MTU サイズを超えるルーティング MTU サイズは設定できません。システム MTU サイズを 現在設定されているルーティング MTU サイズより小さい値に変更すると、設定変更は受け入れられま すが、次にスイッチをリセットするまで適用されません。設定変更が有効になると、ルーティング MTU サイズは新しいシステム MTU サイズのデフォルトになります。

特定のスイッチ タイプに許容範囲外の値を入力すると、値が拒否されます。

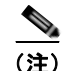

(注) スイッチは、インターフェイスごとの MTU の設定をサポートしません。

スイッチの CPU で受信できるフレーム サイズは、**system mtu** コマンドで入力した値に関係なく、 1998 バイトに制限されます。転送されたフレームまたはルーテッド フレームは、通常 CPU では受信 しませんが、一部のパケット(制御トラフィック、SNMP、Telnet、およびルーティング プロトコルな ど)は CPU に送信されます。

スイッチはパケットを分割しないので、次のパケットをドロップします。

- **•** 出力インターフェイスでサポートされるパケット サイズより大きい、スイッチド パケット
- **•** ルーティング MTU 値より大きいルーテッド パケット

たとえば、**system mtu** 値が 1998 バイトで、**system mtu jumbo** 値が 5000 バイトの場合、1000 Mbps で稼動するインターフェイスでは、最大 5000 バイトのパケットを受信できます。ただし、1998 バイ トを超えるパケットは 1000 Mbps で稼動するインターフェイスで受信できますが、宛先インターフェ イスが 10 または 100 Mbps で稼動している場合、パケットはドロップされます。

**例** わけの例では、1000 Mbps 以上で稼動しているギガビット イーサネット ポートの最大ジャンボ パケット サイズを 1800 バイトに設定する方法を示します。

> Switch(config)# **system mtu jumbo 1800** Switch(config)# **exit** Switch# **reload**

設定を確認するには、**show system mtu** 特権 EXEC コマンドを入力します。

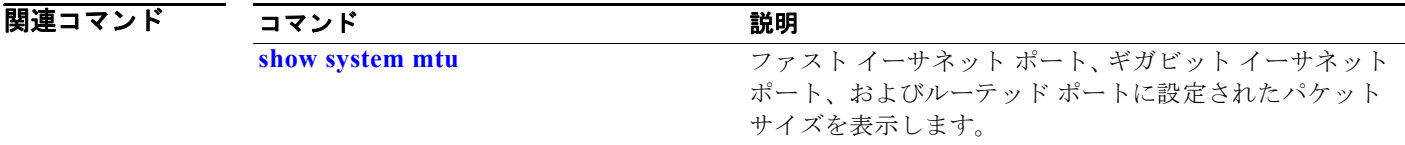

# **test cable-diagnostics tdr**

インターフェイス上で Time Domain Reflector(TDR)機能を実行するには、**test cable-diagnostics tdr** 特権 EXEC コマンドを使用します。

**test cable-diagnostics tdr interface** *interface-id*

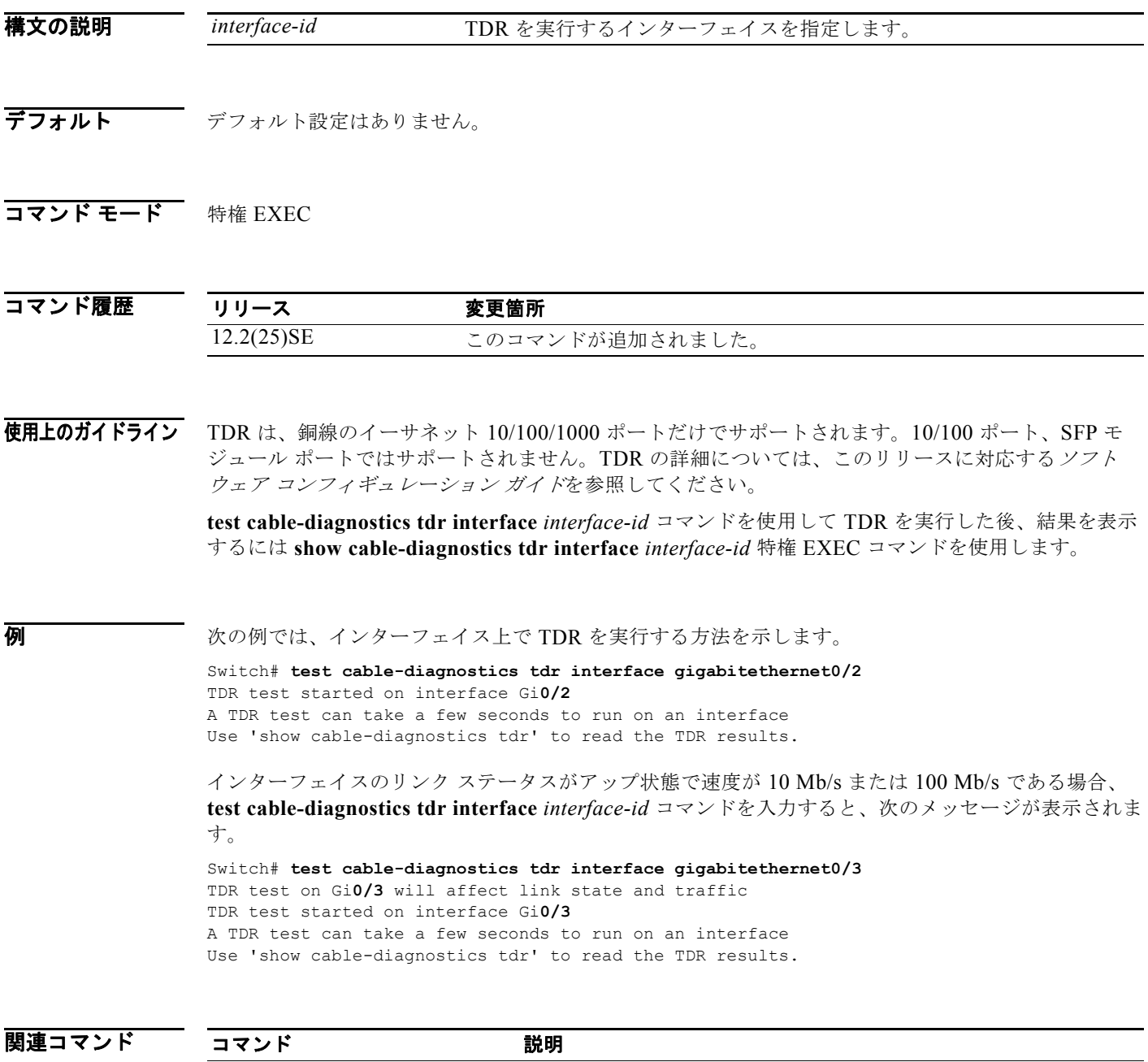

a s

### <span id="page-853-0"></span>**traceroute mac**

指定の送信元 MAC アドレスから指定の宛先 MAC アドレスまでを通過するパケットのレイヤ 2 パスを 表示するには、**traceroute mac** 特権 EXEC コマンドを使用します。

**traceroute mac** [**interface** *interface-id*] {*source-mac-address*} [**interface** *interface-id*] {*destination-mac-address*} [**vlan** *vlan-id*] [**detail**]

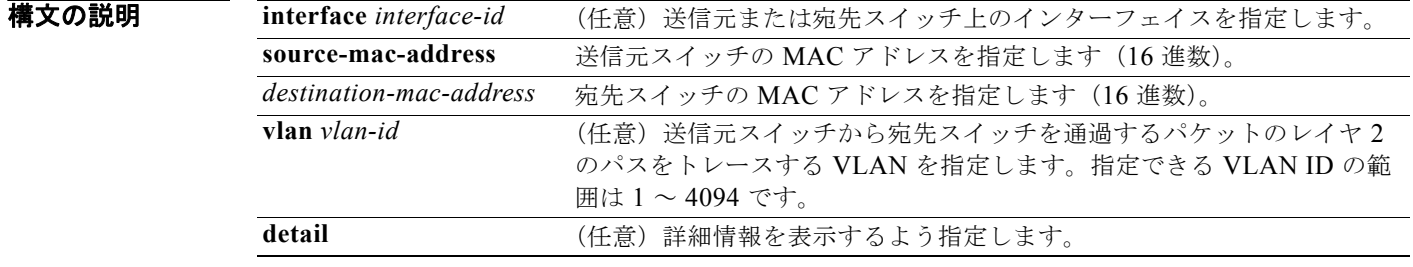

デフォルト デフォルト設定はありません。

#### コマンド モード 特権 EXEC

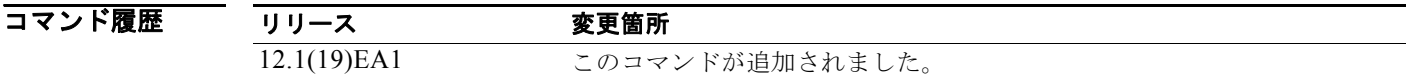

#### 使用上のガイドライン レイヤ 2 の traceroute を適切に機能させるには、Cisco Discovery Protocol (CDP) がネットワークの すべてのスイッチでイネーブルになっている必要があります。CDP をディセーブルにすることは避け てください。

スイッチがレイヤ 2 パス内でレイヤ 2 traceroute をサポートしていないデバイスを検知した場合、ス イッチはレイヤ 2 trace クエリーを送信し続け、タイムアウトにします。

パス内で識別される最大ホップ カウントは 10 です。

レイヤ 2 traceroute はユニキャスト トラフィックだけをサポートします。マルチキャストの送信元また は宛先 MAC アドレスを指定しても、物理的なパスは識別されず、エラー メッセージが表示されます。

指定された送信元および宛先アドレスが同じ VLAN にある場合、**traceroute mac** コマンド出力はレイ ヤ 2 パスを表示します。異なる VLAN にある送信元および宛先アドレスを指定した場合、レイヤ 2 パ スは識別されず、エラー メッセージが表示されます。

送信元または宛先 MAC アドレスが複数の VLAN にある場合、送信元および宛先 MAC アドレス両方 の属する VLAN を指定する必要があります。VLAN が指定されないと、パスは識別されず、エラー メッセージが表示されます。

複数の装置がハブを介して 1 つのポートに接続されている場合(たとえば、複数の CDP ネイバーが ポートで検出されるなど)、レイヤ 2 traceroute 機能はサポートされません。複数の CDP ネイバーが 1 つのポートで検出された場合、レイヤ 2 パスは特定されず、エラー メッセージが表示されます。

この機能は、トークンリング VLAN ではサポートされません。

```
例 わけの例では、送信元および宛先 MAC アドレスを指定することで、レイヤ 2 のパスを表示する方法を示
                します。
                Switch# traceroute mac 0000.0201.0601 0000.0201.0201
                Source 0000.0201.0601 found on con6[switch_mmodel] (2.2.6.6)
                \cosh(2.2.6.6) :Gi0/1 => Gi0/3
                con5 (2.2.5.5 ) : Gi0/3 => Gi0/1
                con1 (2.2.1.1 ) : Gi0/1 \Rightarrow Gi0/2con2 (2.2.2.2 ) : Gi0/2 => Gi0/1
                Destination 0000.0201.0201 found on con2[WS-C3550-24] (2.2.2.2)
                Layer 2 trace completed
                次の例では、detail キーワードを使用することで、レイヤ 2 のパスを表示する方法を示します。
                Switch# traceroute mac 0000.0201.0601 0000.0201.0201 detail
                Source 0000.0201.0601 found on con6[switch_mmodel] (2.2.6.6)
                con6 /switch_mmodel/ 2.2.6.6 :
                       Gi0/2 [auto, auto] => Gi0/3 [auto, auto]
                con5 / switch_mmodel / 2.2.5.5 :
                       Fa0/3 [auto, auto] => Gi0/1 [auto, auto]
                con1 / switch_mmodel / 2.2.1.1 :
                       Gi0/1 [auto, auto] => Gi0/2 [auto, auto]
                con2 /switch_mmodel / 2.2.2.2 :
                       Gi0/2 [auto, auto] => Fa0/1 [auto, auto]
                Destination 0000.0201.0201 found on con2[WS-C3550-24] (2.2.2.2)
                Layer 2 trace completed.
                次の例では、送信元および宛先スイッチのインターフェイスを指定することで、レイヤ 2 のパスを表示
                する方法を示します。
                Switch# traceroute mac interface fastethernet0/1 0000.0201.0601 interface fastethernet0/3 
                0000.0201.0201
                Source 0000.0201.0601 found on con6[switch_mmodel] (2.2.6.6)
                \cosh(2.2.6.6) :Gi0/1 => Gi0/3
                \cos 5 (2.2.5.5 ) : \sin 73 = \sin 71con1 (2.2.1.1) (2.2.1.1) (5.10/1) (5.10/2)con2 (2.2.2.2 ) : Gi0/2 \Rightarrow Gi0/1Destination 0000.0201.0201 found on con2[WS-C3550-24] (2.2.2.2)
                Layer 2 trace completed
                次の例では、スイッチが送信元スイッチに接続されていない場合のレイヤ 2 のパスを示します。
                Switch# traceroute mac 0000.0201.0501 0000.0201.0201 detail
                Source not directly connected, tracing source .....
                Source 0000.0201.0501 found on con5[switch_mmodel] (2.2.5.5)
                con5 / switch_mmodel / 2.2.5.5 :
                       Gi0/1 [auto, auto] => Gi0/3 [auto, auto]
                con1 / switch_mmodel / 2.2.1.1 :
                       Gi0/1 [auto, auto] => Gi0/2 [auto, auto]
                con2 / switch_mmodel / 2.2.2.2 :
                       Gi0/2 [auto, auto] => Fa0/1 [auto, auto]
                Destination 0000.0201.0201 found on con2[WS-C3550-24] (2.2.2.2)
                Layer 2 trace completed.
                次の例では、送信元 MAC アドレスの宛先ポートが見つからない場合のレイヤ 2 のパスを示します。
                Switch# traceroute mac 0000.0011.1111 0000.0201.0201
                Error:Source Mac address not found. 
                Layer2 trace aborted.
```
次の例では、送信元および宛先デバイスが異なる VLAN にある場合のレイヤ 2 のパスを示します。

Switch# **traceroute mac 0000.0201.0601 0000.0301.0201** Error:Source and destination macs are on different vlans. Layer2 trace aborted.

次の例では、宛先 MAC アドレスがマルチキャスト アドレスの場合のレイヤ 2 のパスを示します。

Switch# **traceroute mac 0000.0201.0601 0100.0201.0201** Invalid destination mac address

次の例では、送信元および宛先スイッチが複数の VLAN にある場合のレイヤ 2 のパスを示しています。

Switch# **traceroute mac 0000.0201.0601 0000.0201.0201** Error:Mac found on multiple vlans. Layer2 trace aborted.

|関連コマンド コマンド 説明

**[traceroute mac ip](#page-856-0)** 指定の送信元 IP アドレスまたはホスト名から、指定の宛先 IP アドレスまたは ホスト名を通過するパケットのレイヤ 2 パスを表示します。

# <span id="page-856-0"></span>**traceroute mac ip**

指定の送信元 IP アドレスまたはホスト名から、指定の宛先 IP アドレスまたはホスト名までを通過する パケットのレイヤ 2 パスを表示するには、**traceroute mac ip** 特権 EXEC コマンドを使用します。

**traceroute mac ip** {*source-ip-address | source-hostname*} {*destination-ip-address | destination-hostname*} [**detail**]

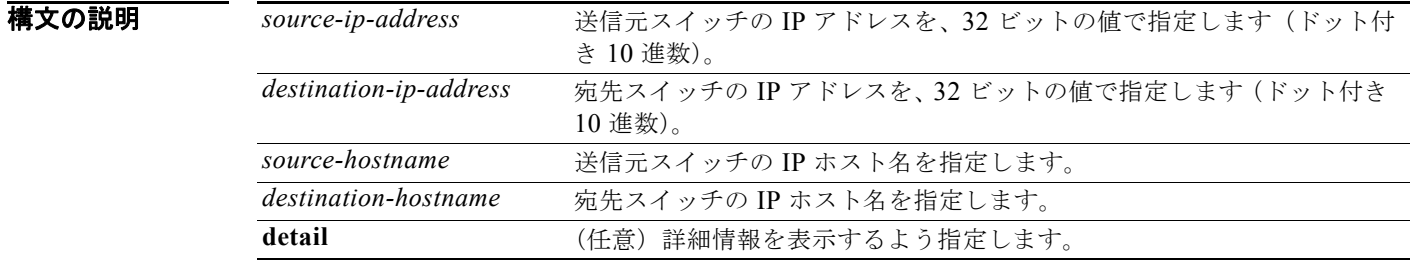

デフォルト設定はありません。

**コマンド モード** 特権 EXEC

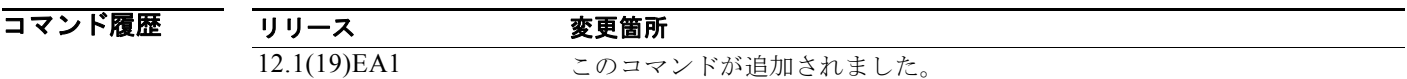

### 使用上のガイドライン レイヤ 2 の traceroute を適切に機能させるには、Cisco Discovery Protocol (CDP) がネットワークの すべてのスイッチでイネーブルになっている必要があります。CDP をディセーブルにすることは避け てください。

スイッチがレイヤ 2 パス内でレイヤ 2 traceroute をサポートしていないデバイスを検知した場合、ス イッチはレイヤ 2 trace クエリーを送信し続け、タイムアウトにします。

パス内で識別される最大ホップ カウントは 10 です。

指定された送信元および宛先の IP アドレスが同一のサブネット内にある場合、**traceroute mac ip** コマ ンド出力はレイヤ 2 パスを表示します。IP アドレスを指定した場合、スイッチは Address Resolution Protocol(ARP; アドレス解決プロトコル)を使用し、IP アドレスとそれに対応する MAC アドレスお よび VLAN ID を関連付けます。

- **•** 指定の IP アドレスの ARP のエントリが存在している場合、スイッチは関連付けられた MAC アド レスを使用し、物理パスを識別します。
- **•** ARP のエントリが存在しない場合、スイッチは ARP クエリーを送信し、IP アドレスを解決しよう と試みます。IP アドレスは同一のサブネットにある必要があります。IP アドレスが解決されない と、パスは識別されず、エラー メッセージが表示されます。

複数の装置がハブを介して 1 つのポートに接続されている場合(たとえば、複数の CDP ネイバーが ポートで検出されるなど)、レイヤ 2 traceroute 機能はサポートされません。複数の CDP ネイバーが 1 つのポートで検出された場合、レイヤ 2 パスは特定されず、エラー メッセージが表示されます。

```
この機能は、トークンリング VLAN ではサポートされません。
```
**例 インスティック あいかい 次の例では、detail** キーワードを使用して、送信元および宛先 IP アドレスを指定することで、レイヤ 2 のパスを表示する方法を示します。

> Switch# **traceroute mac ip 2.2.66.66 2.2.22.22 detail** Translating IP to mac .....  $2.2.66.66 \pm 5.0000.0201.0601$  $2.2.22.22 \Rightarrow 0000.0201.0201$ Source 0000.0201.0601 found on con6[WS-C2950G-24-EI] (2.2.6.6) con6 / *switch\_mmodel* / 2.2.6.6 :  $Gi0/1$  [auto, auto] => Gi0/3 [auto, auto] con5 / *switch\_mmodel* / 2.2.5.5 : Fa0/3 [auto, auto] =>  $Gi0/1$  [auto, auto] con1 / *switch\_mmodel* / 2.2.1.1 : Gi0/1 [auto, auto] => Gi0/2 [auto, auto] con2 / *switch\_mmodel* / 2.2.2.2 : Gi0/2 [auto, auto] =>  $Fa0/1$  [auto, auto] Destination 0000.0201.0201 found on con2[WS-C3550-24] (2.2.2.2) Layer 2 trace completed. 次の例では、送信元および宛先ホスト名を指定することで、レイヤ 2 のパスを表示する方法を示しま す。 Switch# **traceroute mac ip con6 con2** Translating IP to mac .....  $2.2.66.66$  => 0000.0201.0601  $2.2.22.22 \Rightarrow 0000.0201.0201$ Source 0000.0201.0601 found on con6  $con6$   $(2.2.6.6)$   $:Gi0/1 \Rightarrow Gi0/3$ con5 (2.2.5.5 ) : Gi0/3 => Gi0/1 con1  $(2.2.1.1)$   $(2.2.1.1)$   $(5.10/1)$   $(5.10/2)$ con2 (2.2.2.2 ) : Gi0/2 => Fa0/1 Destination 0000.0201.0201 found on con2 Layer 2 trace completed 次の例では、ARP が送信元 IP アドレスと対応する MAC アドレスを関連付けられない場合の、レイヤ 2 のパスを示します。

```
Switch# traceroute mac ip 2.2.66.66 2.2.77.77
Arp failed for destination 2.2.77.77.
Layer2 trace aborted.
```
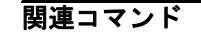

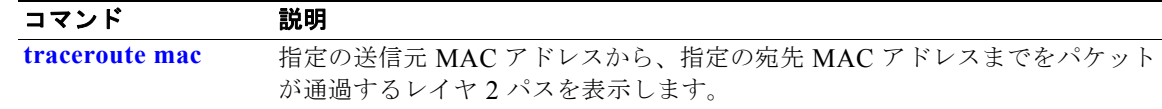

m.

# **trust**

**class** ポリシー マップ コンフィギュレーション コマンドまたは **class-map** グローバル コンフィギュ レーション コマンドで分類されたトラフィックの信頼状態を定義するには、**trust** ポリシー マップ ク ラス コンフィギュレーション コマンドを使用します。デフォルト設定に戻すには、このコマンドの **no** 形式を使用します。

**trust** [**cos** | **dscp** | **ip-precedence**]

**no trust** [**cos** | **dscp** | **ip-precedence**]

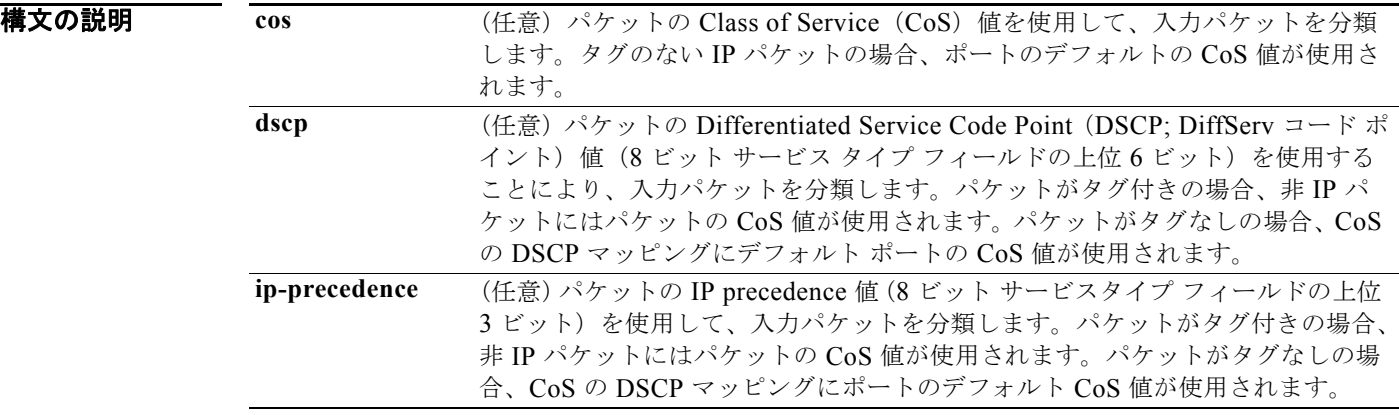

- デフォルト アクションは信頼されていません。キーワードを指定せずにコマンドを入力した場合、デフォルトは **dscp** です。
- コマンド モード ポリシー マップ クラス コンフィギュレーション

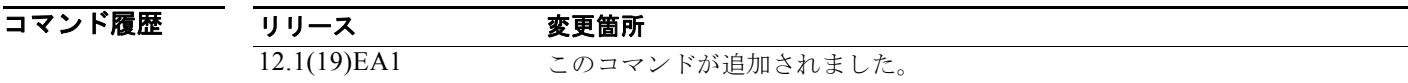

使用上のガイドライン<br>使用上のガイドライン 特定のトラフィックの Quality of Service (QoS) の信頼動作を他のトラフィックと区別するために、 このコマンドを使用します。たとえば、特定の DSCP 値を持つ着信トラフィックが信頼されます。着 信トラフィックの DSCP 値と一致し、信頼するクラス マップを設定できます。

> このコマンドで設定された信頼性の値は、**mls qos trust** インターフェイス コンフィギュレーション コ マンドで設定された信頼性の値を上書きします。

> **trust** コマンドは、同一ポリシー マップ内の **set** ポリシー マップ クラス コンフィギュレーション コマ ンドと相互に排他的な関係にあります。

**trust cos** を指定した場合、QoS は受信した CoS 値、またはデフォルト ポートの CoS 値および CoS/DSCP マップを使用して、パケットの DSCP 値を生成します。

**trust dscp** を指定した場合、QoS は入力パケットから DSCP 値を使用します。タグ付きの非 IP パケッ トに対しては、QoS は受信した CoS 値を、タグなしの非 IP パケットに対しては、デフォルト ポート の CoS 値を使用します。どちらの場合も、パケットの DSCP 値は CoS/DSCP マップから抽出されま す。

**trust ip-precedence** を指定した場合、QoS は入力パケットおよび IP precedence/DSCP マップから IP precedence 値を使用します。タグ付きの非 IP パケットに対しては、QoS は受信した CoS 値を、タグ なしの非 IP パケットに対しては、デフォルト ポートの CoS 値を使用します。どちらの場合も、パケッ トの DSCP 値は CoS/DSCP マップから抽出されます。

ポリシー マップ コンフィギュレーション モードに戻るには、**exit** コマンドを使用します。特権 EXEC モードに戻るには、**end** コマンドを使用します。

**例 インスタン あたり あい (asset discuss)** で分類されたトラフィックの着信 DSCP 値を信頼するようにポート信頼状態を定 義する方法を示します。

> Switch(config)# **policy-map policy1** Switch(config-pmap)# **class class1** Switch(config-pmap-c)# **trust dscp** Switch(config-pmap-c)# **police 1000000 20000 exceed-action policed-dscp-transmit** Switch(config-pmap-c)# **exit**

設定を確認するには、**show policy-map** 特権 EXEC コマンドを入力します。

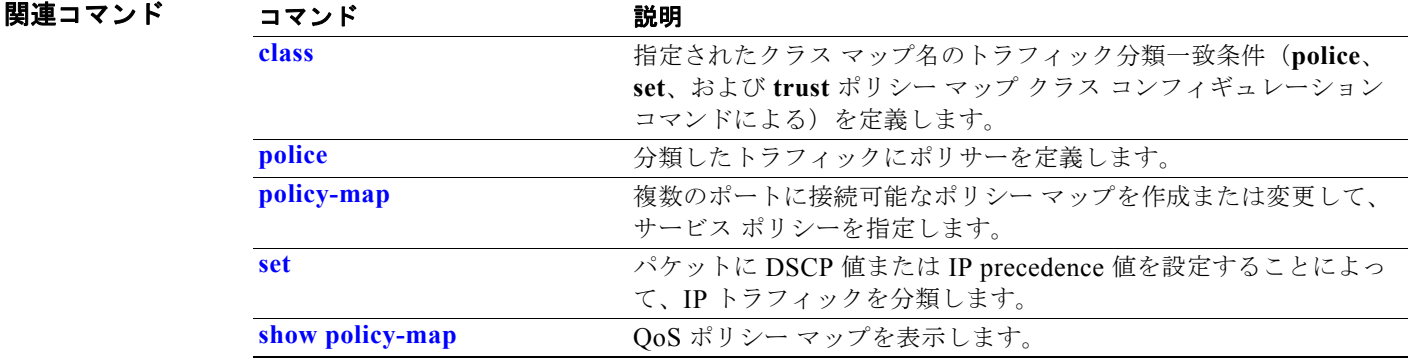

# <span id="page-860-0"></span>**udld**

UniDirectional Link Detection(UDLD; 単方向リンク検出)でアグレッシブ モードまたはノーマル モードをイネーブルにし、設定可能なメッセージ タイマー時間を設定するには、**udld** グローバル コン フィギュレーション コマンドを使用します。すべての光ファイバ ポートでアグレッシブ モードまたは ノーマル モードの UDLD をディセーブルにするには、このコマンドの **no** 形式を使用します。

**udld** {**aggressive** | **enable** | **message time** *message-timer-interval*}

**no udld** {**aggressive** | **enable** | **message**}

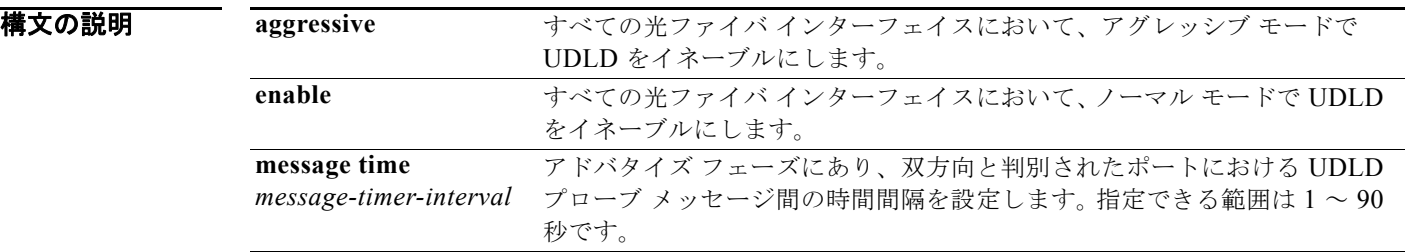

デフォルト すべてのインターフェイスで UDLD はディセーブルです。

メッセージ タイマーは 15 秒に設定されます。

コマンド モード グローバル コンフィギュレーション

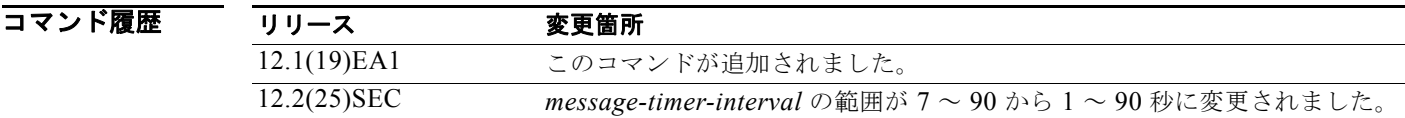

使用上のガイドライン UDLD は、ノーマル(デフォルト)とアグレッシブの 2 つの動作モードをサポートしています。ノー マル モードでは、UDLD は、光ファイバ接続において誤って接続されたインターフェイスによる単一 方向リンクを検出します。アグレッシブ モードでは、UDLD はまた、光ファイバおよびツイストペア リンクの単一方向トラフィックによる単一方向リンク、および光ファイバ リンクにおいて誤って接続 されたインターフェイスによる単一方向リンクを検出します。ノーマル モードおよびアグレッシブ モードの詳細については、このリリースに対応するソフトウェア コンフィギュレーション ガイドの 「Understanding UDLD」の項を参照してください。

> プローブ パケット間のメッセージ時間を変更する場合、検出速度と CPU 負荷のトレードオフを行って いることになります。時間を減少させると、検出応答を高速にすることができますが、CPU の負荷も 高くなります。

> このコマンドが作用するのは、光ファイバ インターフェイスだけです。他のインターフェイス タイプ で UDLD をイネーブルにする場合は、**udld** インターフェイス コンフィギュレーション コマンドを使 用します。

UDLD によってシャットダウンされたインターフェイスをリセットするのに、次のコマンドを使用し ます。

- **• udld reset** 特権 EXEC コマンド:UDLD によってシャットダウンされたすべてのインターフェイ スをリセットします。
- **• shutdown** および **no shutdown** インターフェイス コンフィギュレーション コマンド
- **• no udld enable** グローバル コンフィギュレーション コマンドの後に **udld** {**aggressive** | **enable**} グ ローバル コンフィギュレーション コマンドを入力:グローバルに UDLD を再びイネーブルにしま す。
- **• no udld port** インターフェイス コンフィギュレーション コマンドの後に **udld port** または **udld port aggressive** インターフェイス コンフィギュレーション コマンドを入力:指定されたインター フェイスの UDLD を再びイネーブルにします。
- **• errdisable recovery cause udld** および **errdisable recovery interval** *interval* グローバル コンフィ ギュレーション コマンド:自動的に UDLD errdisable ステートから回復します。

**例 カンファーマーク** 次の例では、すべての光ファイバ インターフェイスで UDLD をイネーブルにする方法を示します。 Switch(config)# **udld enable**

設定を確認するには、**show udld** 特権 EXEC コマンドを入力します。

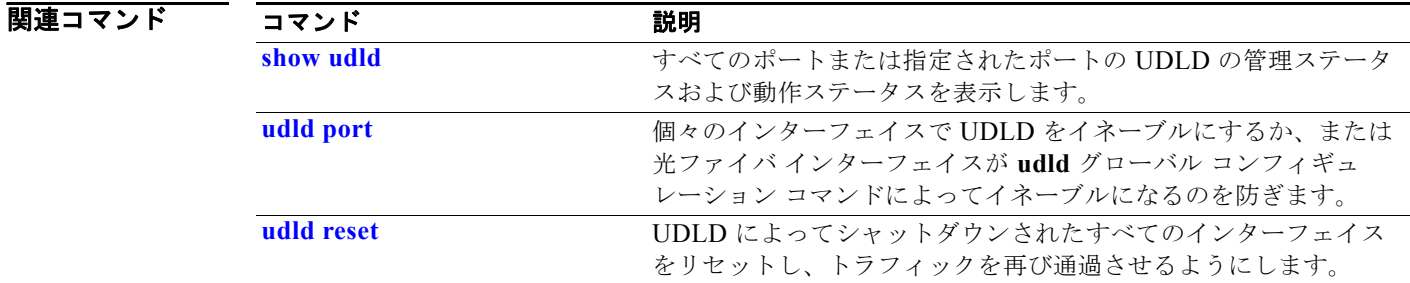

# <span id="page-862-0"></span>**udld port**

個々のインターフェイスで UniDirectional Link Detection (UDLD; 単方向リンク検出)をイネーブル にするか、または光ファイバ インターフェイスが **udld** グローバル コンフィギュレーション コマンド によってイネーブルにされるのを防ぐには、**udld port** インターフェイス コンフィギュレーション コマ ンドを使用します。**udld** グローバル コンフィギュレーション コマンド設定に戻したり、非光ファイバ ポートで入力された場合に UDLD をディセーブルにしたりするには、このコマンドの **no** 形式を使用 します。

**udld port** [**aggressive**]

**no udld port** [**aggressive**]

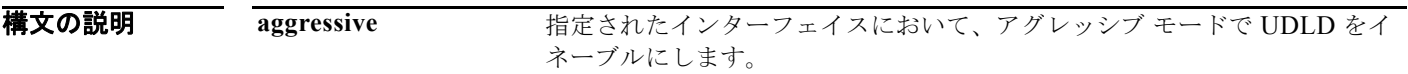

- デフォルト キンテイバ インターフェイスでは、UDLD はイネーブル、アグレッシブ モード、ディセーブルのいず れでもありません。このため、光ファイバ インターフェイスは、**udld enable** または **udld aggressive** グローバル コンフィギュレーション コマンドのステートに従い UDLD をイネーブルにします。 非光ファイバ インターフェイスでは、UDLD はディセーブルです。
- コマンド モード インターフェイス コンフィギュレーション

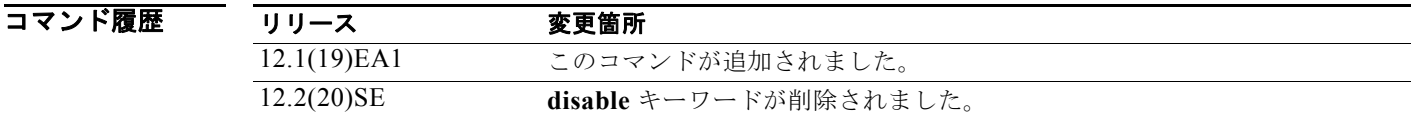

使用上のガイドライン UDLD 対応ポートが別のスイッチの UDLD 非対応ポートに接続されている場合、このポートは単一方 向リンクを検出できません。

> UDLD は、ノーマル(デフォルト)とアグレッシブの2つの動作モードをサポートしています。ノー マル モードでは、UDLD は、光ファイバ接続において誤って接続されたインターフェイスによる単一 方向リンクを検出します。アグレッシブ モードでは、UDLD はまた、光ファイバおよびツイストペア リンクの単一方向トラフィックによる単一方向リンク、および光ファイバ リンクにおいて誤って接続 されたインターフェイスによる単一方向リンクを検出します。ノーマル モードおよびアグレッシブ モードの詳細については、このリリースに対応するソフトウェア コンフィギュレーション ガイドの 「Configuring UDLD」の章を参照してください。

UDLD をノーマル モードでイネーブルにするには、**udld port** インターフェイス コンフィギュレー ション コマンドを使用します。UDLD をアグレッシブ モードでイネーブルにするには、**udld port aggressive** インターフェイス コンフィギュレーション コマンドを使用します。

UDLD の制御を **udld enable** グローバル コンフィギュレーション コマンドに戻したり、UDLD を非光 ファイバ ポートでディセーブルにしたりする場合は、光ファイバ ポートで **no udld port** コマンドを使 用します。

**udld enable** または **udld aggressive** グローバル コンフィギュレーション コマンドの設定を無効にする 場合は、光ファイバ ポートで **udld port aggressive** コマンドを使用します。この設定を削除して UDLD イネーブル化の制御を **udld** グローバル コンフィギュレーション コマンドに戻したり、UDLD を非光ファイバ ポートでディセーブルにしたりする場合は、光ファイバ ポートで **no** 形式を使用しま す。

UDLD によってシャットダウンされたインターフェイスをリセットするのに、次のコマンドを使用し ます。

- **• udld reset** 特権 EXEC コマンド:UDLD によってシャットダウンされたすべてのインターフェイ スをリセットします。
- **• shutdown** および **no shutdown** インターフェイス コンフィギュレーション コマンド
- **• no udld enable** グローバル コンフィギュレーション コマンドの後に **udld** {**aggressive** | **enable**} グ ローバル コンフィギュレーション コマンドを入力:グローバルに UDLD を再びイネーブルにしま す。
- **• no udld port** インターフェイス コンフィギュレーション コマンドの後に **udld port** または **udld port aggressive** インターフェイス コンフィギュレーション コマンドを入力:指定されたインター フェイスの UDLD を再びイネーブルにします。
- **• errdisable recovery cause udld** および **errdisable recovery interval** *interval* グローバル コンフィ ギュレーション コマンド:自動的に UDLD errdisable ステートから回復します。

例 次の例では、ポート上で UDLD をイネーブルにする方法を示します。

Switch(config)# **interface gigabitethernet0/1** Switch(config-if)# **udld port** 

次の例では、**udld** グローバル コンフィギュレーション コマンドの設定に関係なく、光ファイバ イン ターフェイス上で UDLD をディセーブルにする方法を示します。

Switch(config)# **interface gigabitethernet0/1** Switch(config-if)# **no udld port**

設定を確認するには、**show running-config** または **show udld** *interface* 特権 EXEC コマンドを入力し ます。

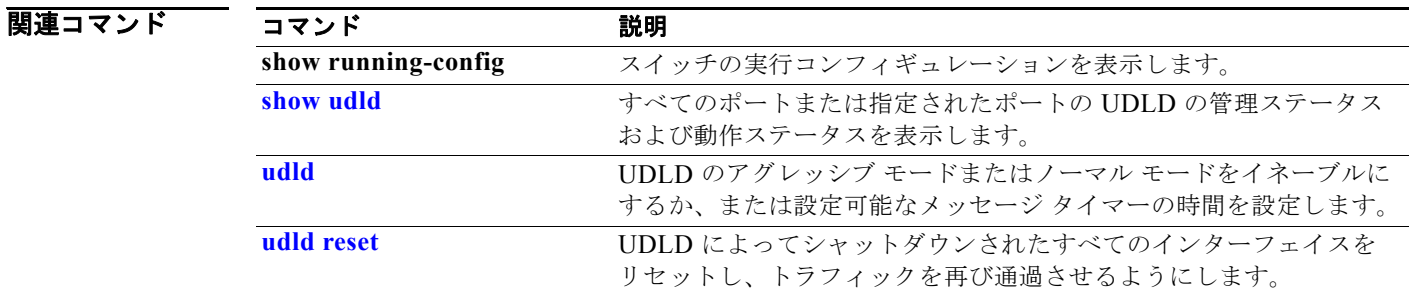
#### **udld reset**

UniDirectional Link Detection (UDLD; 単方向リンク検出)によりディセーブルにされたインターフェ イスをすべてリセットし、インターフェイスのトラフィックを再開させるには、**udld reset** 特権 EXEC コマンドを使用します(イネーブルの場合には、スパニング ツリー、ポート集約プロトコル(PAgP)、 Dynamic Trunking Protocol (DTP; ダイナミック トランキング プロトコル) などの他の機能を介する ことで有効になります)。

#### **udld reset**

- **構文の説明 このコマンドには、引数またはキーワードはありません。**
- **コマンド モード** 特権 EXEC

コマンド履歴 リリース 変更箇所 12.1(19)EA1 このコマンドが追加されました。

使用上のガイドライン インターフェイスの設定で、UDLD がまだイネーブルである場合、これらのポートは再び UDLD の稼 動を開始し、問題が修正されていない場合には同じ理由でディセーブルになります。

**例 インス インスター あいがい あいしん しんじょう** バック・スカーズ あんてん インターフェイスをリセットする方法を 示します。

> Switch# **udld reset** 1 ports shutdown by UDLD were reset.

設定を確認するには、**show udld** 特権 EXEC コマンドを入力します。

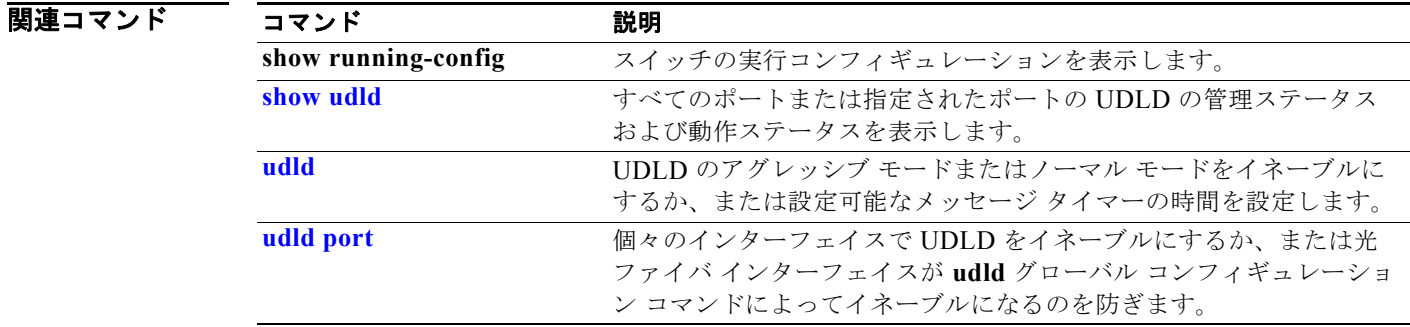

#### **vlan**

VLAN を追加して config-vlan モードを開始するには、**vlan** グローバル コンフィギュレーション コマ ンドを使用します。VLAN を削除する場合は、このコマンドの **no** 形式を使用します。標準範囲 VLAN (VLAN ID  $1 \sim 1005$ ) のコンフィギュレーション情報は、常に VLAN データベースに保存さ れます。VLAN Trunking Protocol(VTP)モードがトランスペアレントの場合は、拡張範囲 VLAN (VLAN ID が 1006 以上)を作成することができ、VTP モード、ドメイン名、および VLAN 設定は、 スイッチの実行コンフィギュレーション ファイルに保存されます。**copy running-config startup-config** 特権 EXEC コマンドを使用すれば、スイッチ スタートアップ コンフィギュレーション ファイルに設定を保存できます。

**vlan** *vlan-id*

**no vlan vlan***-id*

構文の説明 *vlan-id* 追加および設定する VLAN の ID。*vlan-id* に指定できる範囲は 1 ~ 4094 です。1 つの VLAN ID、それぞれをカンマで区切った一連の VLAN ID、またはハイフン を間に挿入した VLAN ID の範囲を入力できます。

- デフォルト このコマンドにはデフォルト設定がありません。
- コマンド モード グローバル コンフィギュレーション

コマンド履歴 リリース 変更箇所 12.1(19)EA1 このコマンドが追加されました。

使用上のガイドライン 拡張範囲 VLAN(VLAN ID 1006 ~ 4094)を追加するには、**vlan** *vlan-id* グローバル コンフィギュ レーション コマンドを使用してください。拡張範囲で VLAN を設定する前に、**vtp transparent** グ ローバル コンフィギュレーション コマンドまたは VLAN コンフィギュレーション コマンドを使用し てスイッチを VTP トランスペアレント モードにする必要があります。拡張範囲 VLAN は、VTP に よって学習されず、VLAN データベースにも追加されませんが、VTP モードがトランスペアレントで ある場合には、VTP モード、ドメイン名、およびすべての VLAN 設定は、実行コンフィギュレーショ ンに保存され、これをスイッチ スタートアップ コンフィギュレーション ファイルに保存することもで きます。

> VLAN および VTP 設定をスタートアップ コンフィギュレーション ファイルに保存して、スイッチを リブートすると、設定は次のように選択されます。

- **•** VLAN データベースとコンフィギュレーション ファイルの両方の VTP モードがトランスペアレン トであり、VTP ドメイン名が一致する場合、VLAN データベースは無視されます。スタートアッ プ コンフィギュレーション ファイル内の VTP および VLAN 設定が使用されます。VLAN データ ベース内の VLAN データベース リビジョン番号は変更されません。
- **•** VTP モードがサーバの場合、またはスタートアップ VTP モードまたはドメイン名が VLAN デー タベースと一致しない場合、最初の 1005 個の VLAN の VTP モードおよび VLAN 設定には VLAN データベース情報が使用されます。

スイッチが VTP トランスペアレント モードではない場合に拡張範囲 VLAN を作成しようとすると、 VLAN は拒否され、エラー メッセージが表示されます。

無効な VLAN ID を入力すると、エラー メッセージが表示され、config-vlan モードを開始できません。

**vlan** コマンドを VLAN ID を指定して入力すると、config-vlan モードがイネーブルになります。既存 の VLAN の VLAN ID を入力すると、新しい VLAN は作成されませんが、その VLAN の VLAN パラ メータを変更できます。指定された VLAN は、config-vlan モードを終了したときに追加または変更さ れます。(VLAN 1 ~ 1005 の)**shutdown** コマンドだけがただちに有効になります。

次のコンフィギュレーション コマンドが config-vlan モードで利用できます。各コマンドの **no** 形式を 使用すると、特性がそのデフォルト ステートに戻ります。

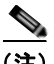

(注) すべてのコマンドが表示されますが、拡張範囲 VLAN でサポートされる VLAN コンフィギュレーショ ン コマンドは、**mtu** *mtu-size*、**private-vlan**、および **remote-span** だけです。拡張範囲 VLAN の場合、 他のすべての特性はデフォルトステートのままにしておく必要があります。

- **• are** *are-number*:この VLAN の All-Route Explorer(ARE)ホップの最大数を定義します。この キーワードは、TrCRF VLAN だけに適用されます。指定できる範囲は 0 ~ 13 です。デフォルトは 7 です。値が入力されない場合、最大数は 0 であると見なされます。
- **• backupcrf**:バックアップ CRF モードを指定します。このキーワードは、TrCRF VLAN だけに適 用されます。
	- **–** この VLAN のバックアップ CRF モードを **enable**(イネーブル)にします。
	- **-** この VLAN のバックアップ CRF モードを disable(ディセーブル)にします(デフォルト)。
- **• bridge** {*bridge-number|* **type**}:論理分散ソース ルーティング ブリッジ、つまり、FDDI-NET、 トークンリング NET、および TrBRF VLAN 内で親 VLAN としてこの VLAN を持つすべての論理 リングと相互接続するブリッジを指定します。指定できる範囲は 0 ~ 15 です。FDDI-NET、 TrBRF、およびトークンリング NET VLAN については、デフォルトのブリッジ番号は 0(ソース ルーティング ブリッジなし)です。**type** キーワードは、TrCRF VLAN だけに適用され、次のうち のいずれかです。
	- **– srb**(Source-Route Bridge(SRB; ソースルート ブリッジ))
	- **– srt**(Source-Route Transparent(SRT; ソースルート トランスペアレント))ブリッジング VLAN
- **• exit**:変更を適用し、VLAN データベース リビジョン番号(VLAN 1 ~ 1005 だけ)を増加させ、 config-vlan モードを終了します。
- **• media**:VLAN メディア タイプを定義します。さまざまなメディア タイプで有効なコマンドおよ び構文については、表 [2-49](#page-868-0) を参照してください。

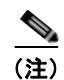

(注) スイッチがサポートするのは、イーサネット ポートだけです。FDDI およびトークンリン グ メディア固有の特性は、別のスイッチに対する VLAN トランキング プロトコル(VTP) グローバル アドバタイズにかぎって設定します。これらの VLAN はローカルに停止され ます。

- **– ethernet** は、イーサネット メディア タイプです(デフォルト)。
- **– fddi** は、FDDI メディア タイプです。
- **– fd-net** は、FDDI Network Entity Title(FDDI-NET)メディア タイプです。
- **– tokenring** は、VTP v2 モードがディセーブルの場合にはトークンリング メディア タイプであ り、VTP v 2 モードがイネーブルの場合は TrCRF です。
- **– tr-net** は、VTP v2 モードがディセーブルの場合にはトークンリング Network Entity Title (NET)メディア タイプであり、VTP v2 モードがイネーブルの場合は TrBRF メディア タイプ です。
- **mtu** *mtu-size***: Maximum Transmission Unit (MTU; 最大伝送ユニット) (バイト単位のパケット** サイズ)を指定します。指定できる範囲は 1500 ~ 18190 です。デフォルトは 1500 バイトです。
- **• name** *vlan-name*:管理ドメイン内で一意である 1 ~ 32 文字の ASCII 文字列で VLAN を命名しま す。デフォルトは *VLANxxxx* です。ここで、*xxxx* は VLAN ID 番号と同じ 4 桁の数字(先行ゼロ を含む)です。
- **• no**:コマンドを無効にし、デフォルト設定に戻します。
- **• parent** *parent-vlan-id*:既存の FDDI、トークンリング、または TrCRF VLAN の親 VLAN を指定 します。このパラメータは、TrCRF が所属する TrBRF を識別するもので、TrCRF を定義するとき に必要です。指定できる範囲は 0 ~ 1005 です。デフォルトの親 VLAN ID は、FDDI およびトー クンリング VLAN では 0(親 VLAN なし)です。トークンリングおよび TrCRF VLAN の両方で、 親 VLAN ID はデータベースにすでに存在していて、トークンリング NET または TrBRF VLAN と 関連付けられている必要があります。
- **• private-vlan**:VLAN をプライベート VLAN のコミュニティ、隔離、またはプライマリ VLAN と して設定します。または、プライベート VLAN のプライマリとセカンダリ VLAN 間にアソシエー ションを設定します。詳細については、**[private-vlan](#page-481-0)** コマンドを参照してください。
- **remote-span**: VLAN をリモート スイッチド ポート アナライザ (RSPAN) VLAN として設定し ます。RSPAN 機能が既存の VLAN に追加される場合、まず VLAN は削除され、次に RSPAN 機 能とともに再生されます。RSPAN 機能が削除されるまで、どのアクセス ポートも非アクティブに なります。VTP がイネーブルの場合、新しい RSPAN VLAN は、1024 より小さい数字の VLAN ID の VTP により伝播されます。ラーニングは VLAN 上でディセーブルになります。詳細につい ては、**[remote-span](#page-495-0)** コマンドを参照してください。
- **• ring** *ring-number*:FDDI、トークンリング、または TrCRF VLAN の論理リングを定義します。指 定できる範囲は 1 ~ 4095 です。トークンリング VLAN のデフォルト値は 0 です。FDDI VLAN には、デフォルト設定はありません。
- **• said** *said-value*:IEEE 802.10 に記載されている Security Association Identifier(SAID)を指定し ます。指定できる ID は、1 ~ 4294967294 です。この数字は、管理ドメイン内で一意である必要 があります。デフォルト値は、100000 に VLAN ID 番号を加算した値です。
- **• shutdown**:VLAN 上で VLAN スイッチングをシャットダウンします。このコマンドはただちに 有効になります。他のコマンドは、config-vlan モードを終了したときに有効になります。
- **• state**:VLAN ステートを指定します。
	- **– active** は、VLAN が稼動中であることを意味します(デフォルト)。
	- **– suspend** は、VLAN が停止していることを意味します。停止している VLAN はパケットを通 過させません。
- **ste** *ste-number*: Spanning-Tree Explorer (STE; スパニングツリー エクスプローラ) ホップの最大 数を定義します。このキーワードは、TrCRF VLAN だけに適用されます。指定できる範囲は 0 ~ 13 です。デフォルトは 7 です。
- **• stp type**:FDDI-NET、トークンリング NET、または TrBRF VLAN のスパニング ツリー タイプ を定義します。FDDI-NET VLAN の場合、デフォルトの STP タイプは **ieee** です。トークンリング NET VLAN の場合、デフォルトの STP タイプは **ibm** です。FDDI およびトークンリング VLAN の場合、デフォルトのタイプは指定されていません。
	- **–** Source-Route Transparent(SRT; ソース ルート トランスペアレント)ブリッジングを実行し ている IEEE イーサネット STP の場合は、**ieee**
- **–** Source-Route Bridge(SRB; ソースルート ブリッジ)を実行している IBM STP の場合は、 **ibm**
- **–** Source-Route Transparent(SRT; ソース ルート トランスペアレント)ブリッジング(IEEE) および Source-Route Bridge (SRB) (IBM) の組み合わせを実行している STP の場合は、 **auto**
- **• tb-vlan1** *tb-vlan1-id* および **tb-vlan2** *tb-vlan2-id*:この VLAN にトランスレーショナル ブリッジ ングが行われている 1 番めおよび 2 番めの VLAN を指定します。トランスレーショナル VLAN は、たとえば FDDI またはトークンリングをイーサネットに変換します。指定できる範囲は0~ 1005 です。値が指定されないと、0(トランスレーショナル ブリッジングなし)と見なされます。

<span id="page-868-0"></span>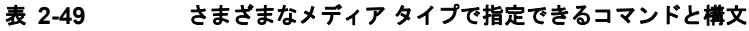

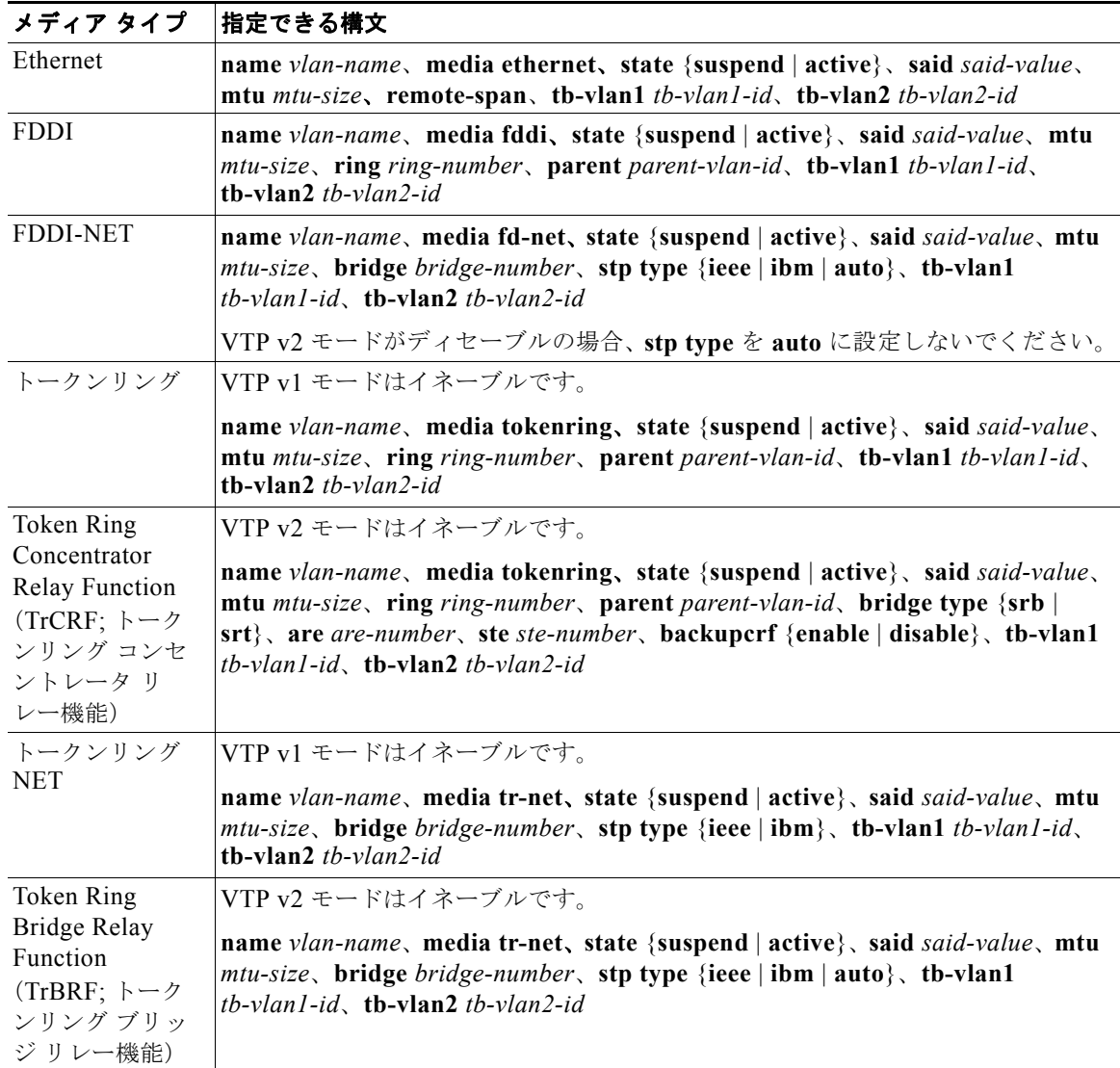

表 [2-50](#page-869-0) に、VLAN の設定ルールを示します。

#### 表 **2-50 VLAN** 設定ルール

<span id="page-869-0"></span>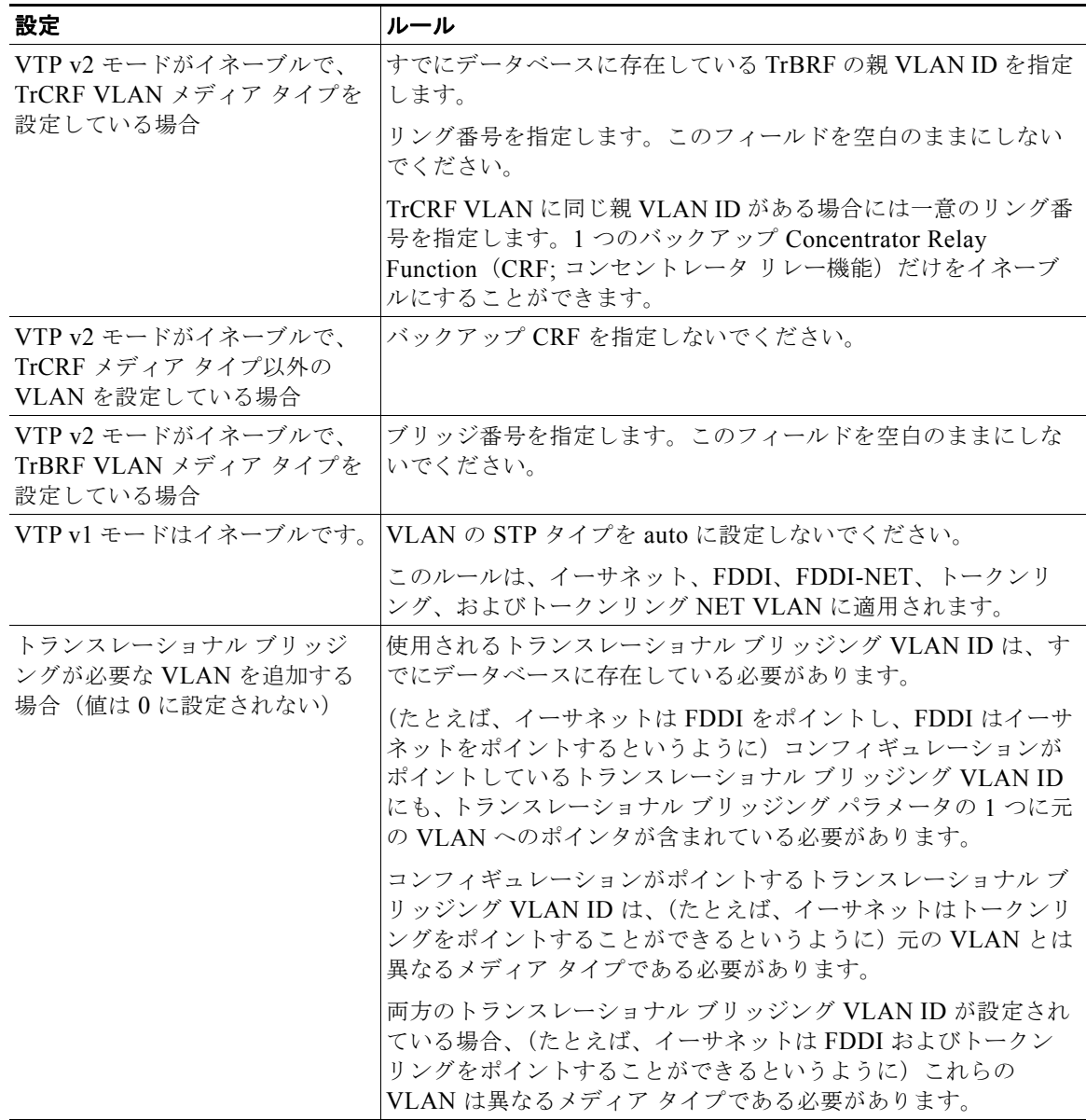

**例 カプロ あたり** 次の例では、デフォルトのメディア特性を持つイーサネット VLAN を追加する方法を示します。デ フォルトには *VLANxxx* の *vlan-name* が含まれています。ここで、*xxxx* は VLAN ID 番号と同じ 4 桁の 数字(先行ゼロを含む)です。デフォルトの **media** オプションは **ethernet** です。**state** オプションは **active** です。デフォルトの *said-value* 変数は、100000 に VLAN ID を加算した値です。*mtu-size* 変数 は 1500、**stp-type** オプションは **ieee** です。**exit** config-vlan コンフィギュレーション コマンドを入力 した場合、VLAN がまだ存在していなかった場合にはこれが追加されます。そうでない場合、このコ マンドは何も作用しません。

H.

次の例では、すべての特性をデフォルトで新しい VLAN を作成し、config-vlan モードを開始する方法 を示します。

Switch(config)# **vlan 200** Switch(config-vlan)# **exit** Switch(config)#

次の例では、すべての特性をデフォルトで拡張範囲 VLAN を新規作成し、config-vlan モードを開始し て、新しい VLAN をスイッチのスタートアップ コンフィギュレーション ファイルに保存する方法を示 します。

Switch(config)# **vtp mode transparent** Switch(config)# **vlan 2000** Switch(config-vlan)# **end** Switch# **copy running-config startup config**

設定を確認するには、**show vlan** 特権 EXEC コマンドを入力します。

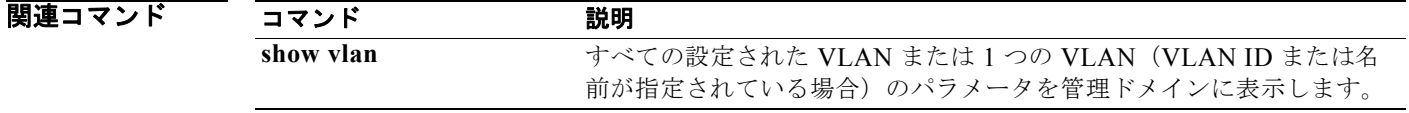

#### <span id="page-871-0"></span>**vlan access-map**

VLAN パケット フィルタリング用の VLAN マップ エントリを作成または修正するには、**vlan access-map** グローバル コンフィギュレーション コマンドを使用します。このエントリは、モードを VLAN アクセス マップ コンフィギュレーションに変更します。VLAN マップ エントリを削除するに は、このコマンドの **no** 形式を使用します。**vlan filter** インターフェイス コンフィギュレーション コマ ンドは、VLAN マップを 1 つまたは複数の VLAN に適用します。

**vlan access-map** *name* [*number*]

**no vlan access-map** *name* [*number*]

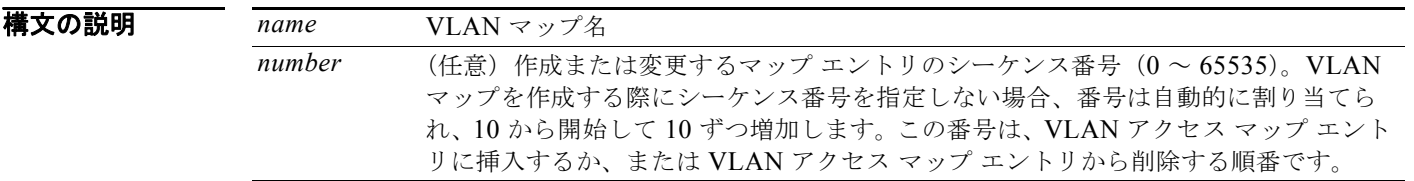

 $\overrightarrow{f}$ フォルト VLAN に適用する VLAN マップ エントリまたは VLAN マップはありません。

コマンド モード グローバル コンフィギュレーション

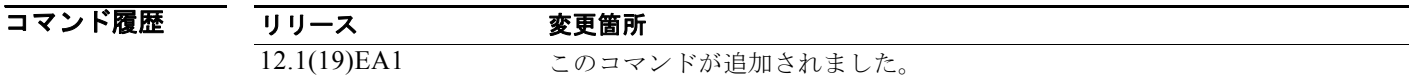

使用上のガイドライン グローバル コンフィギュレーション モードでは、このコマンドは VLAN マップを作成または修正しま す。このエントリは、モードを VLAN アクセス マップ コンフィギュレーションに変更します。**match** アクセス マップ コンフィギュレーション コマンドを使用して、一致する IP または非 IP トラフィック 用にアクセス リストを指定します。**action** コマンドは、この一致によりパケットを転送またはドロッ プするかどうかを設定します。

VLAN アクセス マップ コンフィギュレーション モードでは、次のコマンドが利用できます。

- **• action**:実行するアクションを設定します(転送またはドロップ)。
- **• default**:コマンドをそのデフォルトに設定します。
- **• exit**:VLAN アクセス マップ コンフィギュレーション モードを終了します。
- **• match**:一致する値を設定します(IP アドレスまたは MAC アドレス)。
- **• no**:コマンドを無効にするか、デフォルト値を設定します。

エントリ番号(シーケンス番号)を指定しない場合、マップの最後に追加されます。

VLAN ごとに VLAN マップは 1 つだけ設定できます。VLAN マップは、VLAN でパケットを受信す ると適用されます。

シーケンス番号を指定して **no vlan access-map** *name* [*number*] コマンドを使用すると、エントリを 1 つ削除できます。

グローバル コンフィギュレーション モードでは、**vlan filter** インターフェイス コンフィギュレーショ ン コマンドを使用して、VLAN マップを 1 つまたは複数の VLAN に適用します。

VLAN マップ エントリの詳細については、このリリースに対応するソフトウェア コンフィギュレー ション ガイドを参照してください。

例 次の例では、*vac1* という名の VLAN マップを作成し、一致条件とアクションをその VLAN マップに 適用する方法を示します。他のエントリがマップに存在しない場合、これはエントリ 10 になります。

> Switch(config)# **vlan access-map vac1** Switch(config-access-map)# **match ip address acl1** Switch(config-access-map)# **action forward**

次の例では、VLAN マップ *vac1* を削除する方法を示します。

Switch(config)# **no vlan access-map vac1**

関連コマンド

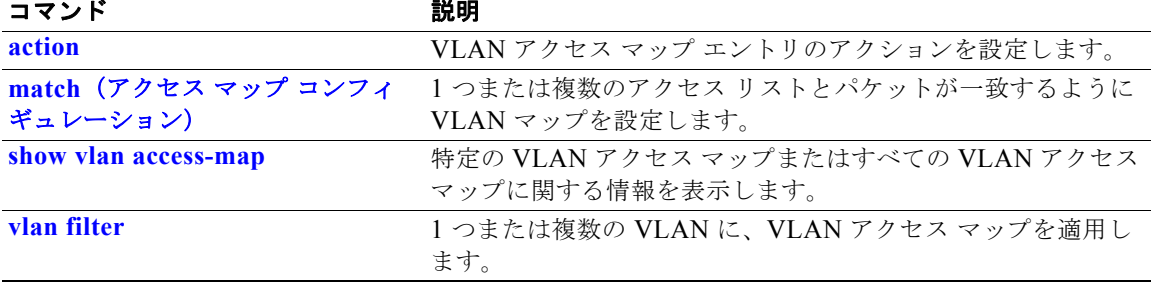

a ka

## **vlan dot1q tag native**

すべての IEEE 802.1Q トランク ポートでネイティブ VLAN フレームのタギングをイネーブルにするに は、**vlan dot1q tag native** グローバル コンフィギュレーション コマンドを使用します。デフォルト設 定に戻すには、このコマンドの **no** 形式を使用します。

#### **vlan dot1q tag native**

**no vlan dot1q tag native**

- **構文の説明 このコマンドには、引数またはキーワードはありません。**
- $\overrightarrow{r}$  J  $\tau$  J  $\mu$  IEEE 802.10 ネイティブ VLAN タギングはディセーブルです。
- コマンド モード グローバル コンフィギュレーション

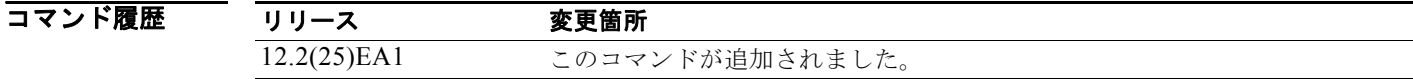

使用上のガイドライン イネーブルの場合は、すべての IEEE 802.1Q トランク ポートから出るネイティブ VLAN パケットがタ グ付けされます。

> ディセーブルの場合は、すべての IEEE 802.1Q トランク ポートから出るネイティブ VLAN パケットが タグ付けされません。

> このコマンドを IEEE 802.1Q トンネリング機能とともに使用できます。この機能は、サービス プロバ イダー ネットワークのエッジ スイッチで動作し、VLAN 内 VLAN 階層構造を使用し、タグ付きパ ケットをタグ付けして VLAN スペースを拡張します。サービス プロバイダー ネットワークへのパケッ ト送信に IEEE 802.1Q トランク ポートを使用する必要があります。ただし、サービス プロバイダー ネットワークのコアを通過するパケットも IEEE 802.1Q トランクで伝送される可能性があります。 IEEE 802.1Q トランクのネイティブ VLAN が同一スイッチ上のトンネリング ポートのネイティブ VLAN と一致する場合は、ネイティブ VLAN 上のトラフィックは送信トランク ポートでタグ付けされ ません。このコマンドは、すべての IEEE 802.1Q トランク ポート上のネイティブ VLAN パケットが確 実にタグ付けされるようにします。

IEEE 802.1Q トンネリングに関する詳細については、このリリースに対応するソフトウェア コンフィ ギュレーション ガイドを参照してください。

**例 その** あたい あいしょ、ネイティブ VLAN フレームの IEEE 802.1Q タギングをイネーブルにする方法を示しま す。

> Switch# **configure terminal** Switch (config)# **vlan dot1q tag native** Switch (config)# **end**

設定を確認するには、**show vlan dot1q tag native** 特権 EXEC コマンドを入力します。

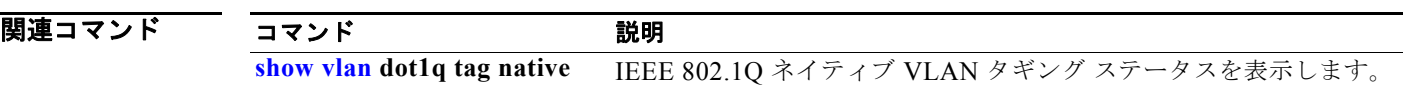

# <span id="page-875-0"></span>**vlan filter**

VLAN マップを 1 つまたは複数の VLAN に適用するには、**vlan filter** インターフェイス コンフィギュ レーション コマンドを使用します。マップを削除する場合は、このコマンドの **no** 形式を使用します。

**vlan filter** *mapname* **vlan-list** {*list* | **all**}

**no vlan filter** *mapname* **vlan-list** {*list* | **all**}

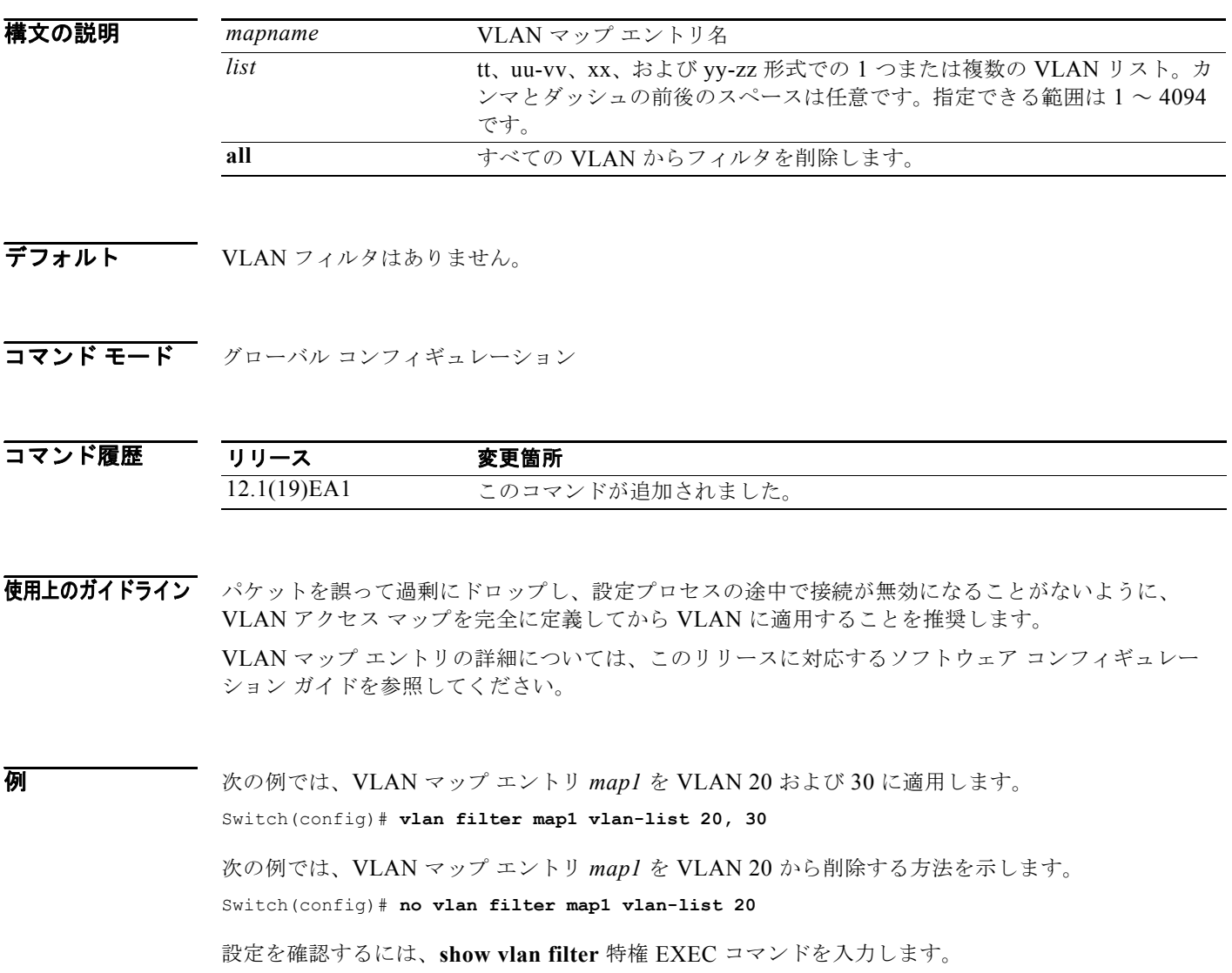

#### |関連コマンド コマンド 説明 **[show vlan access-map](#page-723-0)** 特定の VLAN アクセス マップまたはすべての VLAN アクセス マップに 関する情報を表示します。 **[show vlan filter](#page-724-0)** VLAN フィルタすべてに関する情報、または特定の VLAN または VLAN アクセス マップに関する情報を表示します。 **[vlan access-map](#page-871-0)** VLAN パケットフィルタリングの VLAN マップ エントリを作成します。

# <span id="page-877-0"></span>**vmps reconfirm**(特権 **EXEC**)

ただちに VLAN Query Protocol (VQP) クエリーを送信して、VLAN Membership Policy Server (VMPS)でのすべてのダイナミック VLAN 割り当てを再確認するには、**vmps reconfirm** 特権 EXEC コマンドを使用します。

#### **vmps reconfirm**

- **構文の説明 このコマンドには、引数またはキーワードはありません。**
- デフォルト デフォルトは定義されていません。
- **コマンド モード** 特権 EXEC

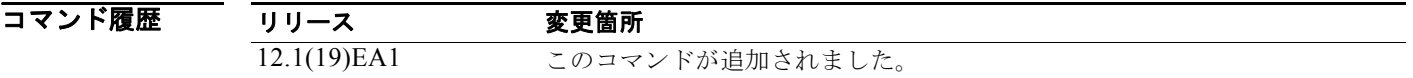

**例 わき その例では、VOP** クエリーを VMPS にただちに送信する方法を示します。

Switch# **vmps reconfirm**

設定を確認するには、**show vmps** 特権 EXEC コマンドを入力して、Reconfirmation Status セクション の VMPS Action 列を調べます。**show vmps** コマンドは、再確認タイマーの期限切れ、または **vmps reconfirm** コマンドの入力のいずれかにより最後に割り当てが再確認されたときの結果を表示します。

関連コマンド コマンド 説明 [show vmps](#page-725-0) **VQP および VMPS 情報を表示します**。 **vmps reconfirm**(グロー バル [コンフィギュレー](#page-878-0) [ション\)](#page-878-0) VQP クライアントの再確認間隔を変更します。

# <span id="page-878-0"></span>**vmps reconfirm**(グローバル コンフィギュレーショ ン)

VLAN Query Protocol(VQP)クライアントの再確認間隔を変更するには、**vmps reconfirm** グローバ ル コンフィギュレーション コマンドを使用します。デフォルト設定に戻すには、このコマンドの **no** 形 式を使用します。

**vmps reconfirm** *interval*

**no vmps reconfirm**

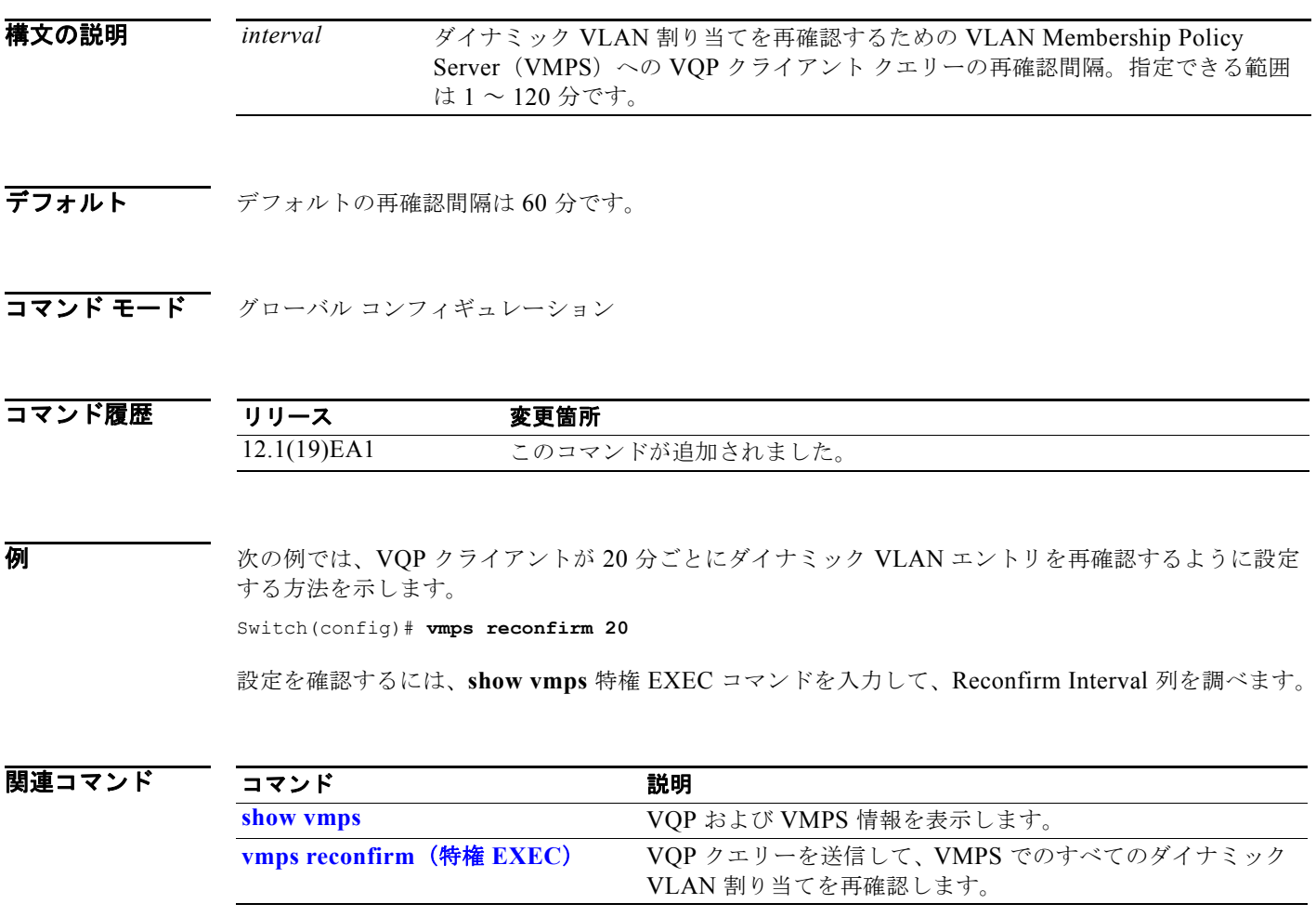

## **vmps retry**

VLAN Query Protocol(VQP)クライアントのサーバあたりの再試行回数を設定するには、**vmps retry** グローバル コンフィギュレーション コマンドを使用します。デフォルト設定に戻すには、このコ マンドの **no** 形式を使用します。

**vmps retry** *count*

**no vmps retry**

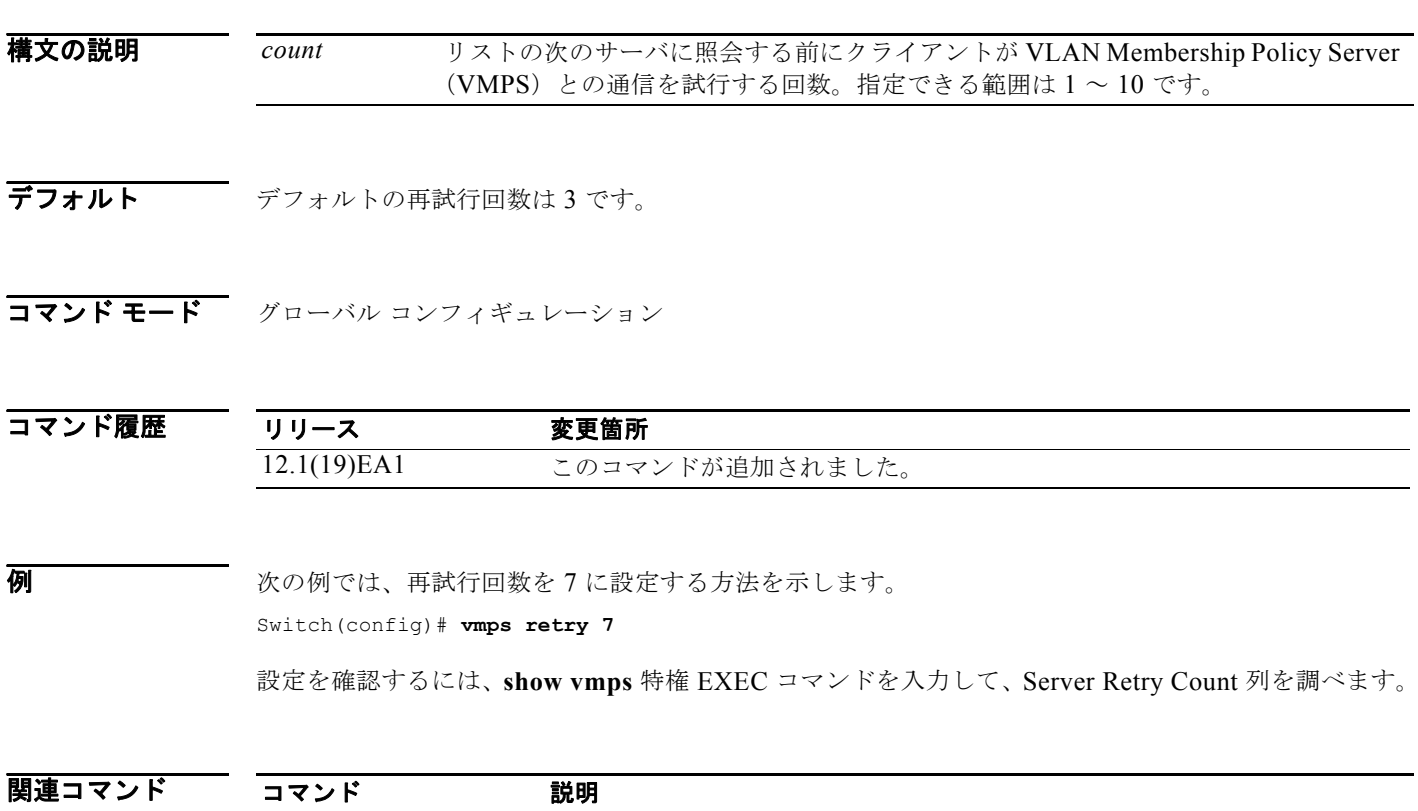

[show vmps](#page-725-0) **VQP および VMPS 情報を表示します**。

**In the first** 

#### **vmps server**

プライマリ VLAN Membership Policy Server (VMPS) および最大 3 つまでのセカンダリ サーバを設 定するには、**vmps server** グローバル コンフィギュレーション コマンドを使用します。VMPS サーバ を削除するには、このコマンドの **no** 形式を使用します。

**vmps server** *ipaddress* [**primary**]

**no vmps server** [*ipaddress*]

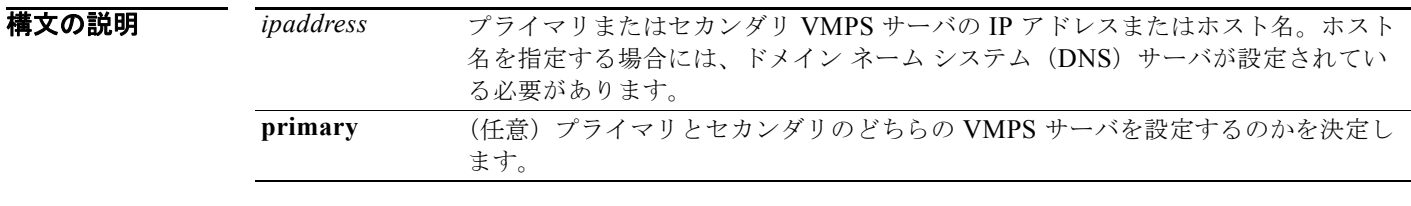

デフォルト プライマリまたはセカンダリ VMPS サーバは定義されていません。

コマンド モード グローバル コンフィギュレーション

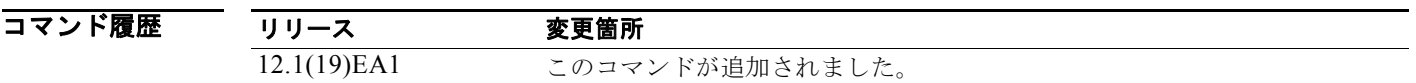

使用上のガイドライン **primary** が入力されているかどうかにかかわらず、最初に入力されたサーバは自動的にプライマリ サーバとして選択されます、最初のサーバ アドレスは、次のコマンドで **primary** を使用することによ り無効にすることができます。

> クラスタ コンフィギュレーションのメンバ スイッチに IP アドレスがない場合、クラスタはそのメンバ スイッチに設定された VMPS サーバを使用しません。その代わり、クラスタはコマンド スイッチの VMPS サーバを使用し、コマンド スイッチは VMPS 要求のプロキシとなります。VMPS サーバは、ク ラスタを単一スイッチとして扱い、コマンド スイッチの IP アドレスを使用して要求に応答します。

> **ipaddress** を指定せずに *no* 形式を使用すると、設定されたすべてのサーバが削除されます。ダイナ ミック アクセス ポートが存在するときにすべてのサーバを削除すると、スイッチは、VMPS に照会で きないため、これらのポートの新しい送信元からのパケットを転送できません。

例 次の例では、IP アドレス 191.10.49.20 のサーバをプライマリ VMPS サーバとして設定する方法を示し ます。IP アドレス 191.10.49.21 および 191.10.49.22 のサーバは、セカンダリ サーバとして設定されま す。

> Switch(config)# **vmps server 191.10.49.20 primary** Switch(config)# **vmps server 191.10.49.21** Switch(config)# **vmps server 191.10.49.22**

次の例では、IP アドレス 191.10.49.21 のサーバを削除する方法を示します。

Switch(config)# **no vmps server 191.10.49.21**

設定を確認するには、**show vmps** 特権 EXEC コマンドを入力して、VMPS Domain Server 列を調べま す。

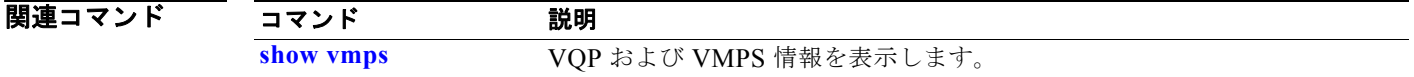

# <span id="page-882-0"></span>**vtp**(グローバル コンフィギュレーション)

VLAN トランキング プロトコル (VTP) コンフィギュレーション特性を設定または修正するには、 **vtp** グローバル コンフィギュレーション コマンドを使用します。設定を削除したり、デフォルト設定 に戻したりする場合は、このコマンドの **no** 形式を使用します。

**vtp** {**domain** *domain-name* | **file** *filename* | **interface** *name* [**only**] | **mode** {**client** | **off** | **server** | **transparent**} [**mst** | **unknown** | **vlan**] | **password** *password* [**hidden** | **secret**] | **pruning** | **version** *number*}

**no vtp** {**file** | **interface** | **mode** [**client** | **off** | **server** | **transparent**] [**mst** | **unknown** | **vlan**] | **password** | **pruning** | **version**}

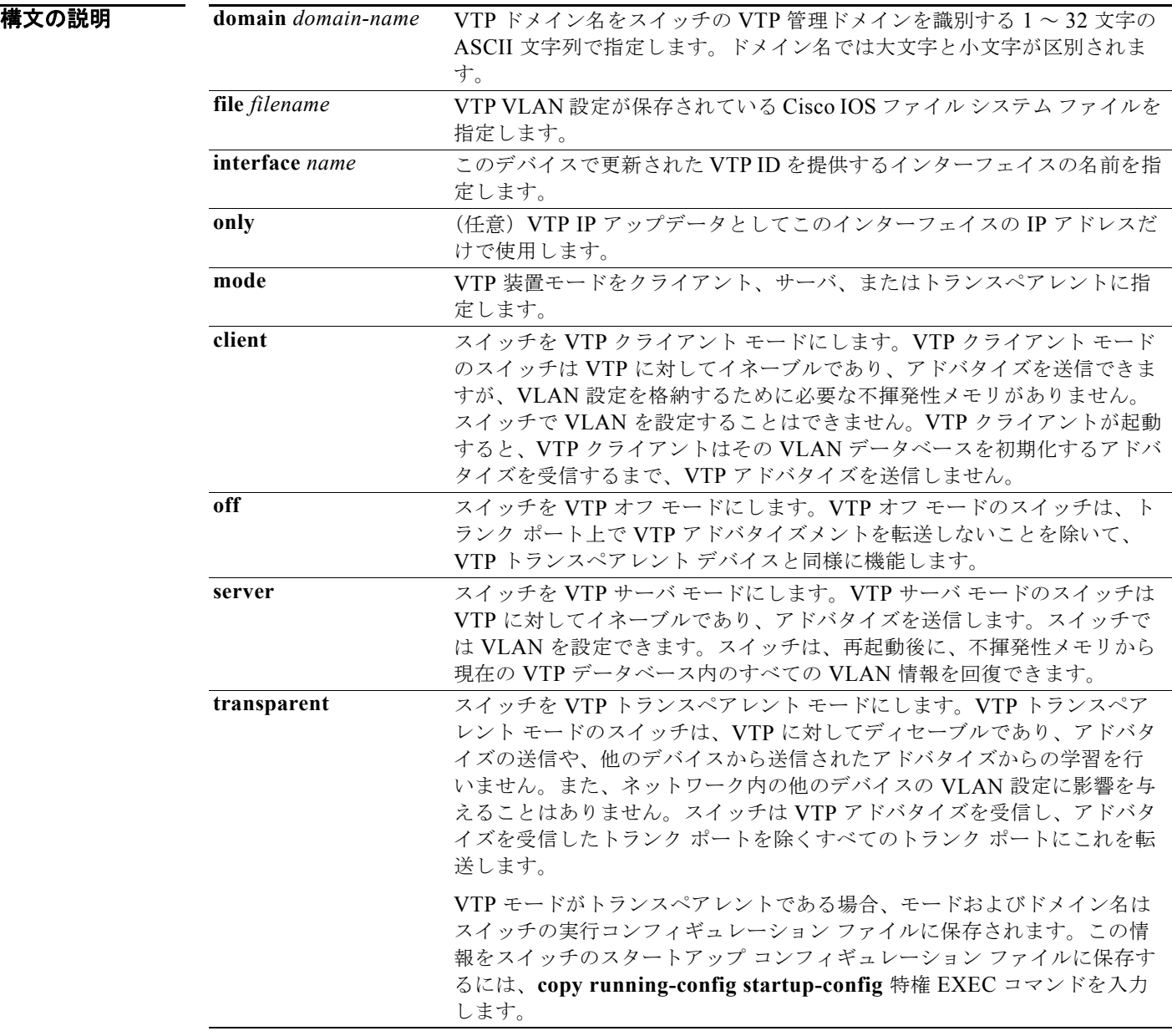

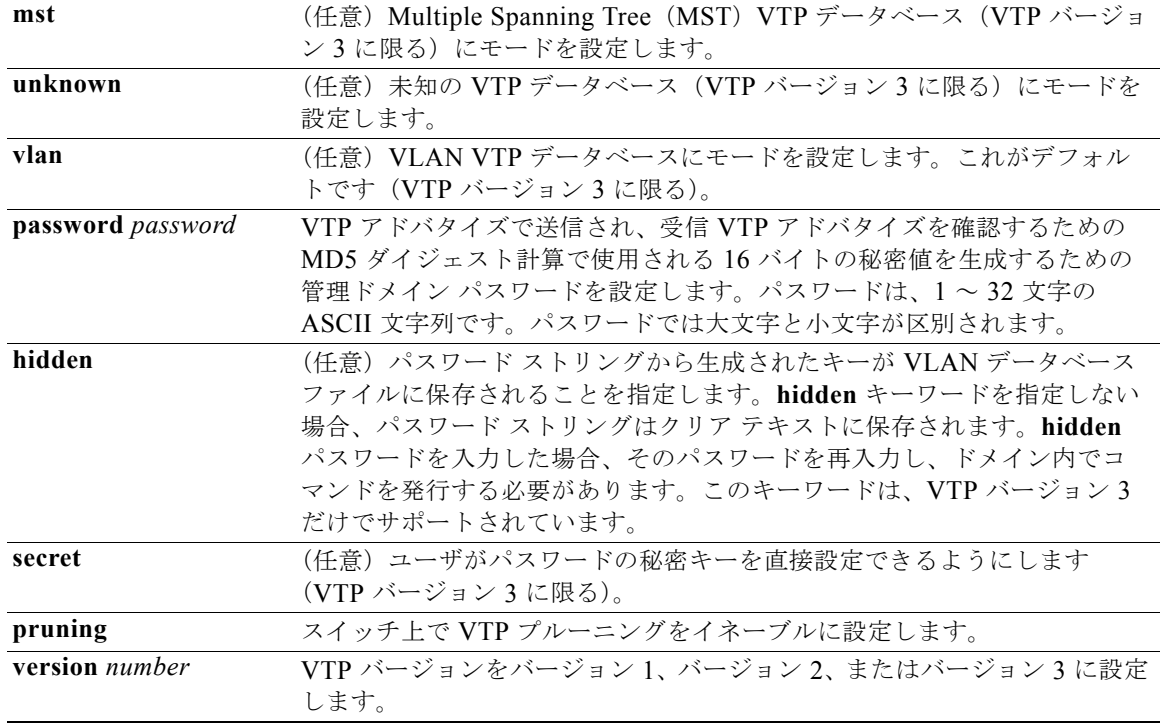

デフォルト デフォルトのファイル名は *flash:vlan.dat*です。 デフォルト モードはサーバ モードで、デフォルトのデータベースは VLAN です。 VTP バージョン 3 では、MST データベースのデフォルト モードはトランスペアレントです。 ドメイン名またはパスワードは定義されていません。 パスワードは設定されていません。 プルーニングはディセーブルです。 デフォルトのバージョンはバージョン 1 です。

コマンド モード グローバル コンフィギュレーション

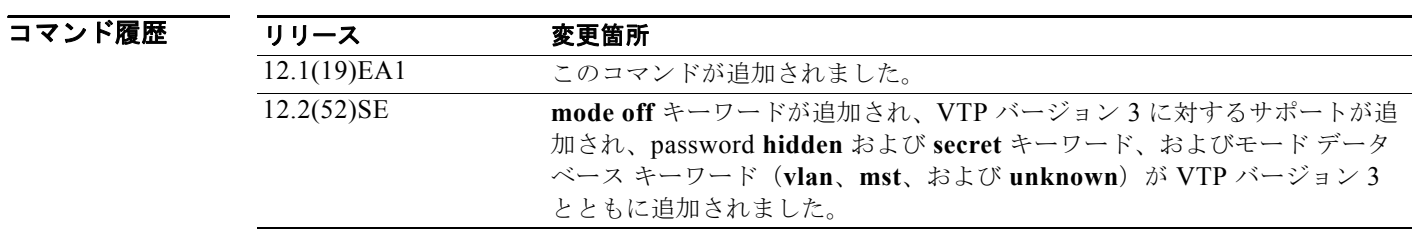

- 使用上のガイドライン VTP モード、ドメイン名、および VLAN 設定をスイッチのスタートアップ コンフィギュレーション ファイルに保存して、スイッチを再起動すると、VTP および VLAN 設定は次の条件によって選択され ます。
	- **•** VLAN データベースとコンフィギュレーション ファイルの両方の VTP モードがトランスペアレン トであり、VTP ドメイン名が一致する場合、VLAN データベースは無視されます。スタートアッ プ コンフィギュレーション ファイル内の VTP および VLAN 設定が使用されます。VLAN データ ベース内の VLAN データベース リビジョン番号は変更されません。
	- **•** スタートアップ VTP モードがサーバ モードの場合、またはスタートアップ VTP モードまたはド メイン名が VLAN データベースと一致しない場合、最初の 1005 の VLAN の VTP モードおよび VLAN 設定は、VLAN データベース情報によって選択され、1005 を超える VLAN は、スイッチ コンフィギュレーション ファイルから設定されます。

新規データベースをロードするのに **vtp file** *filename* を使用することはできません。これは、既存の データベースが保存されているファイルの名前を変更するだけです。

VTP ドメイン名を設定するときには、次の注意事項に従ってください。

- **•** ドメイン名を設定するまで、スイッチは非管理ドメイン ステートの状態です。非管理ドメイン ス テートの間は、ローカル VLAN 設定に変更が生じても、スイッチは VTP アドバタイズを送信しま せん。スイッチは、トランキングを行っているポートで最初の VTP サマリー パケットを受信した 後、または **vtp domain** コマンドでドメイン名を設定した後で、非管理ドメイン ステートから抜け 出します。スイッチは、サマリー パケットからドメインを受信した場合、そのコンフィギュレー ション リビジョン番号を 0 にリセットします。スイッチが非管理ドメイン ステートから抜け出し た後、NVRAM をクリアしてソフトウェアをリロードするまで、スイッチがこのステートに再び 入るよう設定することはできません。
- **•** ドメイン名では、大文字と小文字が区別されます。
- **•** 設定したドメイン名は、削除できません。別のドメインに再度割り当てるしかありません。

VTP モードを設定するときには、次の注意事項に従ってください。

- **• no vtp mode** コマンドを使用すると、スイッチを VTP サーバ モードに戻すことができます。
- **• vtp mode server** コマンドは、スイッチがクライアント モードまたはトランスペアレント モードで ない場合にエラーを返さないことを除けば、**no vtp mode** と同じです。
- **•** 受信スイッチがクライアント モードである場合、クライアント スイッチはその設定を変更して、 サーバのコンフィギュレーションをコピーします。クライアント モードのスイッチがある場合に は、必ずサーバ モードのスイッチですべての VTP または VLAN 設定変更を行ってください。受 信スイッチがサーバ モードまたはトランスペアレント モードである場合、スイッチの設定は変更 されません。
- **•** トランスペアレント モードのスイッチは、VTP に参加しません。トランスペアレント モードのス イッチで VTP または VLAN 設定の変更を行った場合、変更はネットワーク内の他のスイッチには 伝播されません。
- **•** サーバ モードのスイッチで VTP または VLAN 設定を変更した場合、その変更は同じ VTP ドメイ ンのすべてのスイッチに伝播されます。
- **• vtp mode transparent** コマンドは、ドメインの VTP をディセーブルにしますが、スイッチからド メインを削除しません。
- **•** VTP バージョン 1 および 2 では、拡張範囲 VLAN を追加したり、VTP および VLAN 情報を実行 コンフィギュレーション ファイルに保存したりする場合には、VTP モードはトランスペアレント に設定してください。VTP は拡張範囲 VLAN をクライアントおよびサーバ モードでサポートし、 VLAN データベースに保存します。
- **•** VTP バージョン 1 および 2 では、拡張範囲 VLAN がスイッチで設定され、VTP モードをサーバま たはクライアントに設定しようとした場合、エラー メッセージが表示され、その設定は許可され ません。VTP モードは、VTP バージョン 3 で拡張 VLAN を使用することにより変更できます。
- **•** ダイナミック VLAN 作成がディセーブルの場合、VTP に設定できるモードは、サーバ モードまた はクライアント モードのいずれかに限ります。
- **• vtp mode off** コマンドを使用すると、デバイスをオフに設定します。**no vtp mode off** コマンドを 使用すると、デバイスを VTP サーバ モードにリセットします。

VTP パスワードを設定するときには、次の注意事項に従ってください。

- **•** パスワードでは、大文字と小文字が区別されます。パスワードは、同じドメイン内のすべてのス イッチで一致している必要があります。
- **•** スイッチをパスワードが設定されていない状態に戻す場合は、このコマンドの **no vtp password** 形 式を使用します。
- **• hidden** および **secret** キーワードは、VTP バージョン 3 だけでサポートされています。VTP バー ジョン 2 から VTP バージョン 3 に変換する場合、変換前に **hidden** または **secret** キーワードを削 除する必要があります。

VTP プルーニングを設定するときには、次の注意事項に従ってください。

- **•** VTP プルーニングは、プルーニング適格 VLAN に所属するステーションがない場合、その VLAN の情報を VTP 更新から削除します。
- **•** VTP サーバでプルーニングをイネーブルにすると、プルーニングは VLAN ID 1 ~ 1005 の管理ド メイン全体でイネーブルになります。
- **•** プルーニング適格リストに指定された VLAN だけが、プルーニングの対象になります。
- **•** プルーニングは、VTP バージョン 1 およびバージョン 2 でサポートされています。

VTP バージョンを設定するときには、次の注意事項に従ってください。

- **•** バージョン 2(v2)モード ステートを切り替えると、ある一定のデフォルト VLAN のパラメータ が変更されます。
- **•** 各 VTP スイッチは他のすべての VTP デバイスの機能を自動的に検出します。VTP バージョン 2 を使用するには、ネットワーク内のすべての VTP スイッチでバージョン 2 がサポートされている 必要があります。そうでない場合、VTP バージョン 1 モードで稼動するよう設定する必要があり ます。
- **•** ドメイン内のすべてのスイッチが VTP バージョン 2 対応である場合、1 つのスイッチでバージョ ン 2 を設定すれば、バージョン番号は、VTP ドメイン内の他のバージョン 2 対応スイッチに伝播 されます。
- **•** トークンリング環境で VTP を使用している場合、VTP バージョン 2 もイネーブルである必要があ ります。
- **•** Token Ring Bridge Relay Function (TrBRF) または Token Ring Concentrator Relay Function (TrCRF)VLAN メディア タイプを設定している場合には、バージョン 2 を使用してください。
- **•** トークンリングまたはトークンリング NET VLAN メディア タイプを設定している場合には、バー ジョン 1 を使用してください。
- **•** VTP バージョン 3 では、VLAN データベース情報だけでなく、すべてのデータベース VTP 情報が VTP ドメインに伝播します。
- **•** トランスペアレント モードでは、2 個の VTP バージョン 3 リージョンしか VTP バージョン 1 ま たは VTP バージョン 2 を超えて通信できません。

スイッチ コンフィギュレーション ファイルにパスワード、プルーニング、およびバージョン コンフィ ギュレーションを保存することはできません。

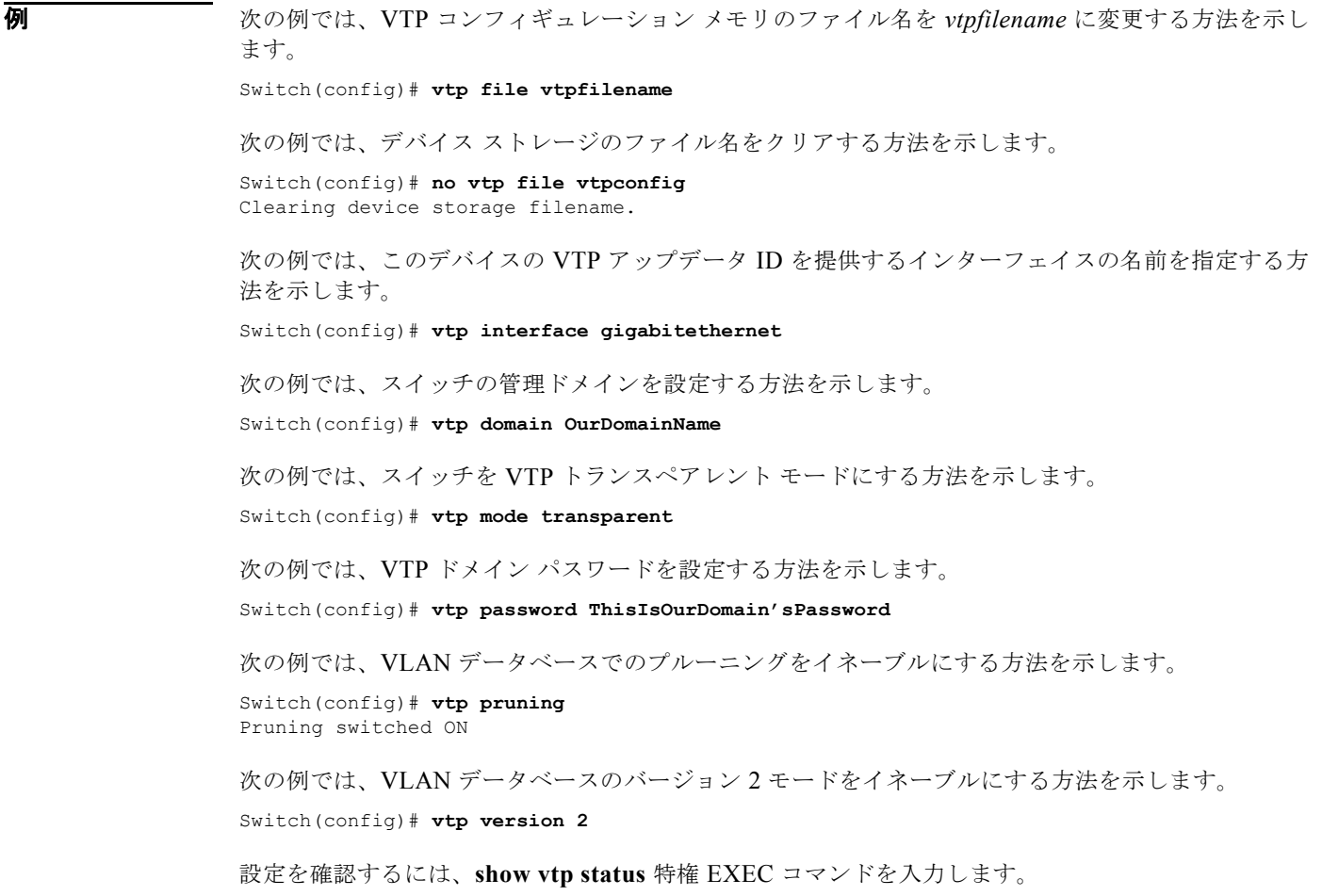

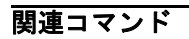

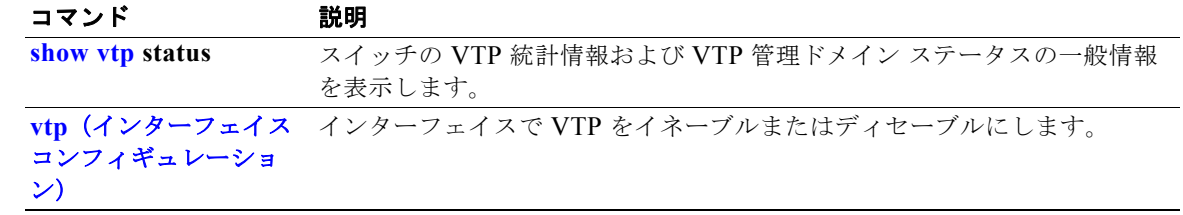

# <span id="page-887-0"></span>**vtp**(インターフェイス コンフィギュレーション)

ポート単位で VLAN トランキング プロトコル(VTP)をイネーブルにするには、**vtp** インターフェイ ス コンフィギュレーション コマンドを使用します。インターフェイスで VTP をディセーブルにする場 合は、このコマンドの **no** 形式を使用します。

**vtp**

**no vtp**

(注) このコマンドは、スイッチが LAN ベース イメージおよび VTP バージョン 3 を実行している場合だけ サポートされます。

**構文の説明 このコマンドには、キーワードと引数はありません。** 

**コマンド デフォルト** このコマンドにはデフォルト設定がありません。

コマンド モード インターフェイス コンフィギュレーション

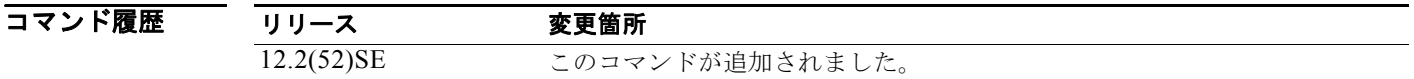

- 使用上のガイドライン このコマンドは、スイッチポートがトランク モードであるインターフェイスだけに入力します。 このコマンドは、VTP バージョン 3 に設定されているスイッチ上だけでサポートされています。
- **例 わきのの**のでは、インターフェイス上で VTP をイネーブルにする方法を示します。 Switch(config-if)# **vtp** 次の例では、インターフェイス上で VTP をディセーブルにする方法を示します。 Switch(config-if)# **no vtp**

関連コマンド コマンド 説明 **vtp**[\(グローバル](#page-882-0) コン [フィギュレーション\)](#page-882-0) VTP のドメイン名、パスワード、プルーニング、バージョン、およびモー ドをグローバルに設定します。

#### **vtp primary**

スイッチを VLAN トランキング プロトコル(VTP)プライマリ サーバとして設定するには、**vtp primary** 特権 EXEC コマンドを使用します。

**vtp primary** [**mst** | **vlan**] [**force**]

このコマンドには、**no** 形式はありません。

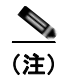

(注) このコマンドは、スイッチが VTP バージョン 3 を実行している場合にだけサポートされています。

 $\begin{picture}(120,15) \put(0,0){\vector(1,0){10}} \put(15,0){\vector(1,0){10}} \put(15,0){\vector(1,0){10}} \put(15,0){\vector(1,0){10}} \put(15,0){\vector(1,0){10}} \put(15,0){\vector(1,0){10}} \put(15,0){\vector(1,0){10}} \put(15,0){\vector(1,0){10}} \put(15,0){\vector(1,0){10}} \put(15,0){\vector(1,0){10}} \put(15,0){\vector(1,0){10}} \put(15,0){\vector($ 

(注) **vtp** {**password** *password* | **pruning** | **version** *number*} コマンドはコマンドライン ヘルプに表示されま すが、サポートされていません。

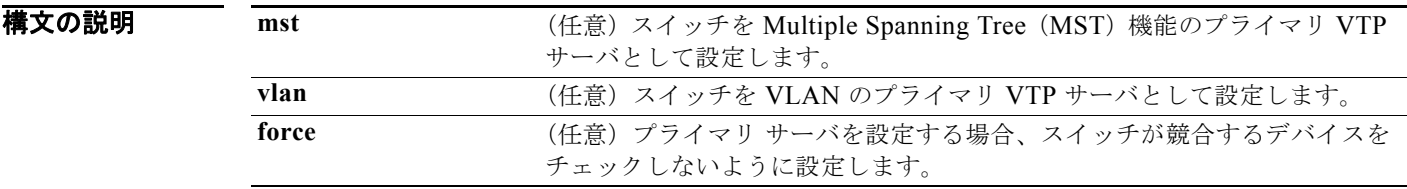

- デフォルト スイッチは VTP セカンダリ サーバです。
- コマンド モード 特権 EXEC

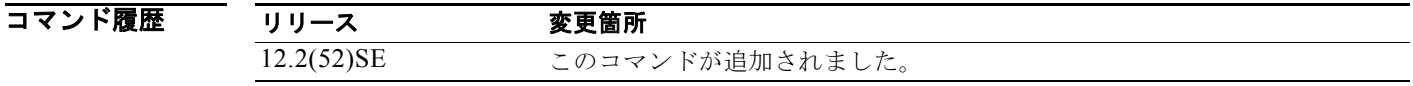

使用上のガイドライン このコマンドは、VTP バージョン 3 に設定されているスイッチ上だけでサポートされています。

VTP プライマリ サーバはデータベース情報をアップデートし、システム内のすべてのデバイスによっ て行われるアップデートを送信します。VTP セカンダリ サーバは、プライマリ サーバから受信した アップデートされた VTP のコンフィギュレーションを NVRAM にバックアップすることだけができま す。

デフォルトでは、すべてのデバイスはセカンダリ サーバとして起動します。プライマリ サーバのス テータスは、管理者がドメイン内のテイクオーバー メッセージを発行する場合のデータベース アップ デートのためだけに必要です。プライマリ サーバなしで実用 VTP ドメインを持つことができます。

デバイスがリロードするかドメイン パラメータが変更された場合、プライマリ サーバのステータスは 失われます。

**例 その** 次の例では、スイッチを VLAN のプライマリ VTP サーバとして設定する方法を示します。 Switch# **vtp primary vlan**

Setting device to VTP TRANSPARENT mode.

設定を確認するには、**show vtp status** 特権 EXEC コマンドを入力します。

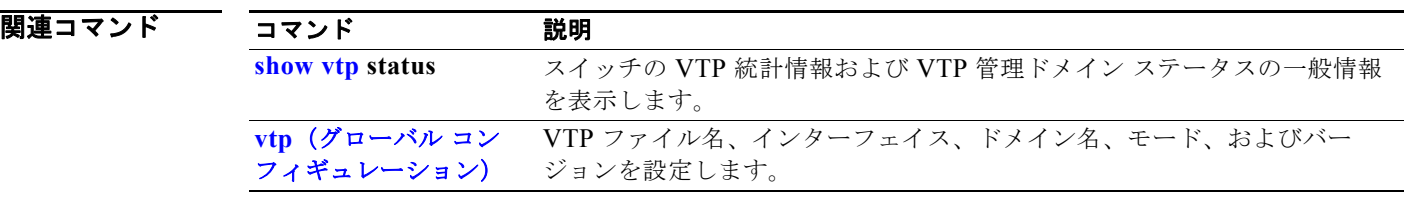

H

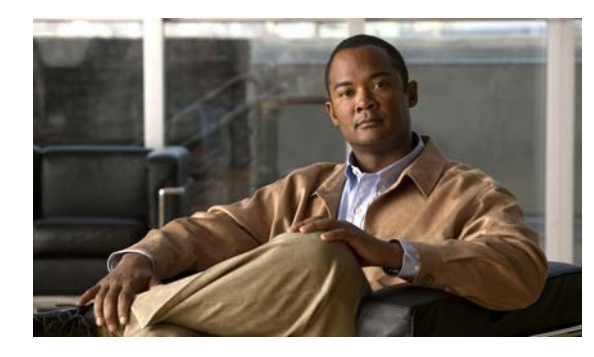

**APPENDIX A**

## **Catalyst 3560** スイッチ ブートローダ コマン ド

通常のブートローダ処理中は、ブートローダ コマンドライン プロンプトが表示されません。ブート ローダ コマンド ラインは、スイッチが手動ブートに設定されている場合、Power-on Self-Test(POST; 電源投入時セルフテスト)DRAM テスト中にエラーが発生した場合、またはオペレーティング システ ム (破壊された Cisco IOS イメージ)のロード中にエラーが発生した場合に使用できます。スイッチの パスワードを忘れた場合にも、ブートローダを使用できます。

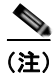

(注) スイッチのデフォルトの設定を使用すると、スイッチに物理的にアクセスするエンド ユーザは、ス イッチの電源投入時にブート プロセスを中断して新しいパスワードを入力することにより、パスワー ドを失った状態から回復できます。パスワード回復ディセーブル機能を使用すると、システム管理者 は、この機能の一部をディセーブルにし、システムをデフォルト設定に戻すことに同意するだけでユー ザがブート プロセスを中断できるようにすることにより、スイッチのパスワードへのアクセスを防止 できます。パスワード回復をディセーブルにすることにより、ユーザはブート プロセスを中断してパ スワードを変更できますが、コンフィギュレーション ファイル (config.text) および VLAN データ ベース ファイル (vlan.dat) は削除されます。詳細については、このリリースに対応するソフトウェア コンフィギュレーション ガイドを参照してください。

ブートローダには、9600 bps のスイッチ コンソール接続を介してアクセスできます。

スイッチの電源コードを取り外し、電源コードの再接続中に Mode ボタンを押します。ポート 1X の上 の LED が消灯してから 1 ~ 2 秒後に、Mode ボタンを放します。その後、ブートローダの *Switch:* プ ロンプトが表示されます。ブートローダは低レベルの CPU 初期化および POST を実行し、デフォルト のオペレーティング システム イメージをメモリにロードします。

## **boot**

実行可能イメージをロードおよび起動して、コマンドライン インターフェイスを開始するには、**boot** ブートローダ コマンドを使用します。

**boot** [**-post** | **-n** | **-p** | *flag*] *filesystem:/file-url ...*

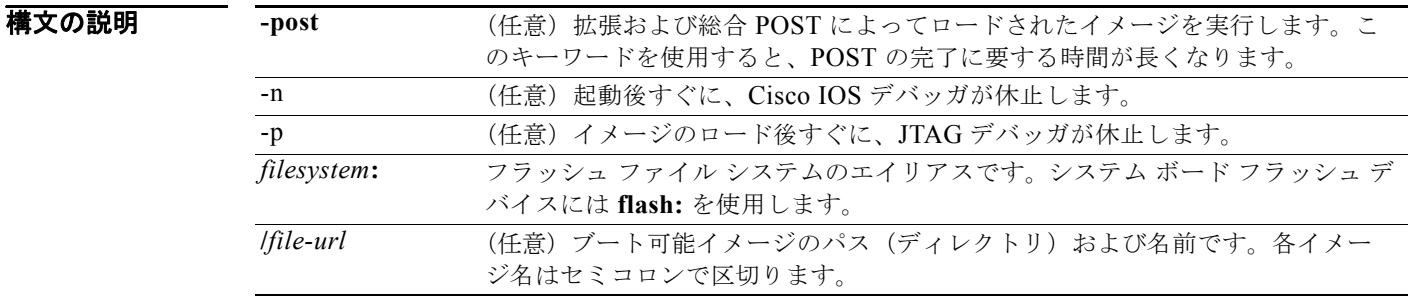

- デフォルト スイッチは、BOOT 環境変数内の情報を使用して、自動的にシステムを起動しようとします。この変 数が設定されていない場合、スイッチは、フラッシュ ファイル システム全体に再帰的に縦型検索し、 最初の実行可能イメージをロードして実行しようとします。ディレクトリの縦型検索では、検出した各 サブディレクトリを完全に検索してから元のディレクトリでの検索を続けます。
- コマンド モード ブートローダ

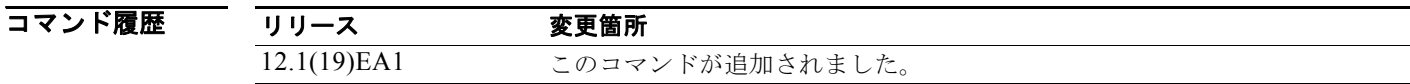

使用上のガイドライン 引数を何も指定しないで **boot** コマンドを入力した場合、スイッチは、BOOT 環境変数が設定されてい ればその中の情報を使用して、システムを自動的に起動しようとします。*file-url* 変数にイメージ名を 指定した場合、**boot** コマンドは指定されたイメージを起動しようとします。 ブートローダ **boot** コマンドのオプションを設定した場合は、このコマンドがただちに実行され、現在 のブートローダ セッションだけに適用されます。これらの設定が保存されて、次の起動処理に使用さ れることはありません。

ファイル名およびディレクトリ名は、大文字と小文字を区別します。

**例 オンライン あたり あい**<br>※ Analyzing Advisor イメージを使用してスイッチを起動する方法を示します。 switch: **boot flash:/new-images/new-image.bin**

このコマンドを入力すると、セットアップ プログラムを開始するように求められます。

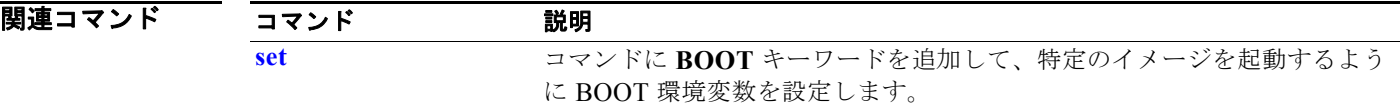

#### **cat**

**cat** 

1 つ以上のファイルの内容を表示するには、**cat** ブートローダ コマンドを使用します。

**cat** *filesystem***:/***file-url ...*

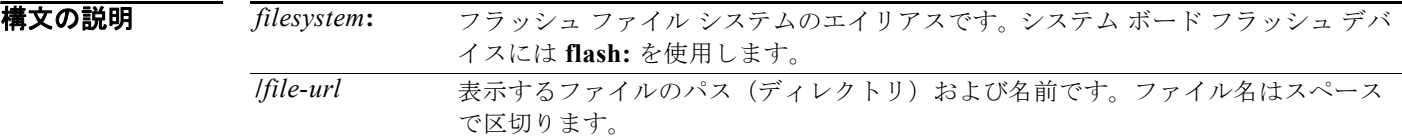

#### コマンド モード ブートローダ

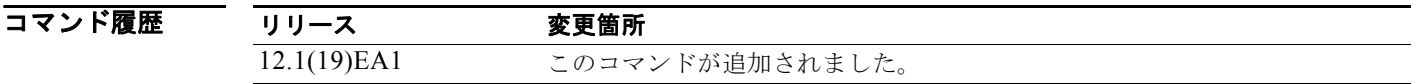

使用上のガイドライン ファイル名およびディレクトリ名は、大文字と小文字を区別します。 ファイルのリストを指定した場合は、各ファイルの内容が順に表示されます。

**例 わきのの** 次の例では、2 つのファイル内容を表示する方法および出力例を示します。

switch: **cat flash:/new-images/info flash:env\_vars** version\_suffix: *image-version* version\_directory: *image-name* image\_name: *image-name*.bin ios\_image\_file\_size: 6398464 total image file size: 8133632  $\frac{1}{2}$  =  $\frac{1}{2}$  =  $\frac{1}{2}$  =  $\frac{1}{2}$  =  $\frac{1}{2}$  | DLAYER\_3| PLUS|MIN\_DRAM\_MEG=128LAYER\_2|MIN\_DRAM\_MEG=64 image\_family:switch-family info\_end: BAUD=57600 MANUAL\_BOOT=no

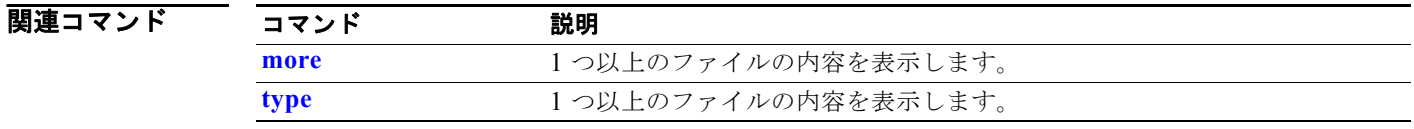

#### <span id="page-894-0"></span>**copy**

ファイルをコピー元からコピー先にコピーするには、**copy** ブートローダ コマンドを使用します。

**copy** [**-b** *block-size*] *filesystem***:/***source-file-url filesystem***:/***destination-file-url* 

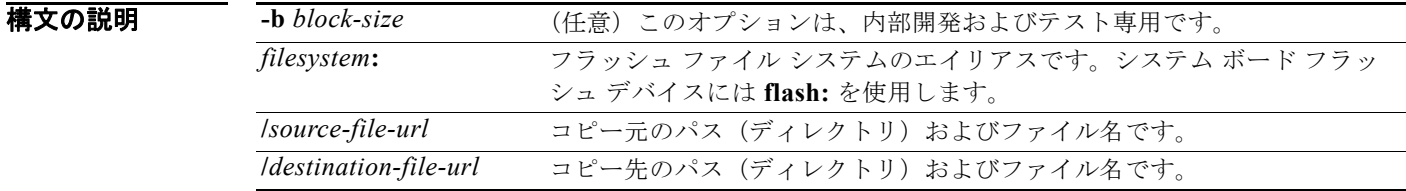

 $\overline{\vec{r}$ フォルト デフォルトのブロック サイズは4KB です。

コマンド モード ブートローダ

.

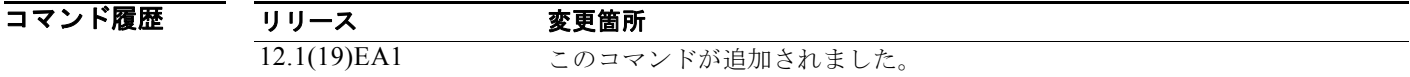

使用上のガイドライン ファイル名およびディレクトリ名は、大文字と小文字を区別します。

スラッシュ(/)間に指定できるディレクトリ名は最大 45 文字です。ディレクトリ名には制御文字、ス ペース、削除文字、スラッシュ、引用符、セミコロン、コロンは使用できません。 指定できるファイル名は最大 45 文字です。ファイル名には制御文字、スペース、削除文字、スラッ シュ、引用符、セミコロン、コロンは使用できません。 ファイルを別のディレクトリにコピーする場合は、そのディレクトリが存在していなければなりませ  $h<sub>o</sub>$ 

**例 わき ありの** 次の例では、ルートにあるファイルをコピーする方法を示します。

**switch**: **copy flash:test1.text flash:test4.text**

File "flash:test1.text" successfully copied to "flash:test4.text"

ファイルがコピーされたかどうかを確認するには、**dir** *filesystem***:** ブートローダ コマンドを入力しま す。

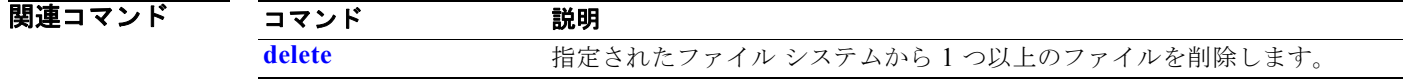

# <span id="page-895-0"></span>**delete**

指定されたファイル システムから 1 つ以上のファイルを削除するには、**delete** ブートローダ コマンド を使用します。

**delete** *filesystem***:/***file-url ...*

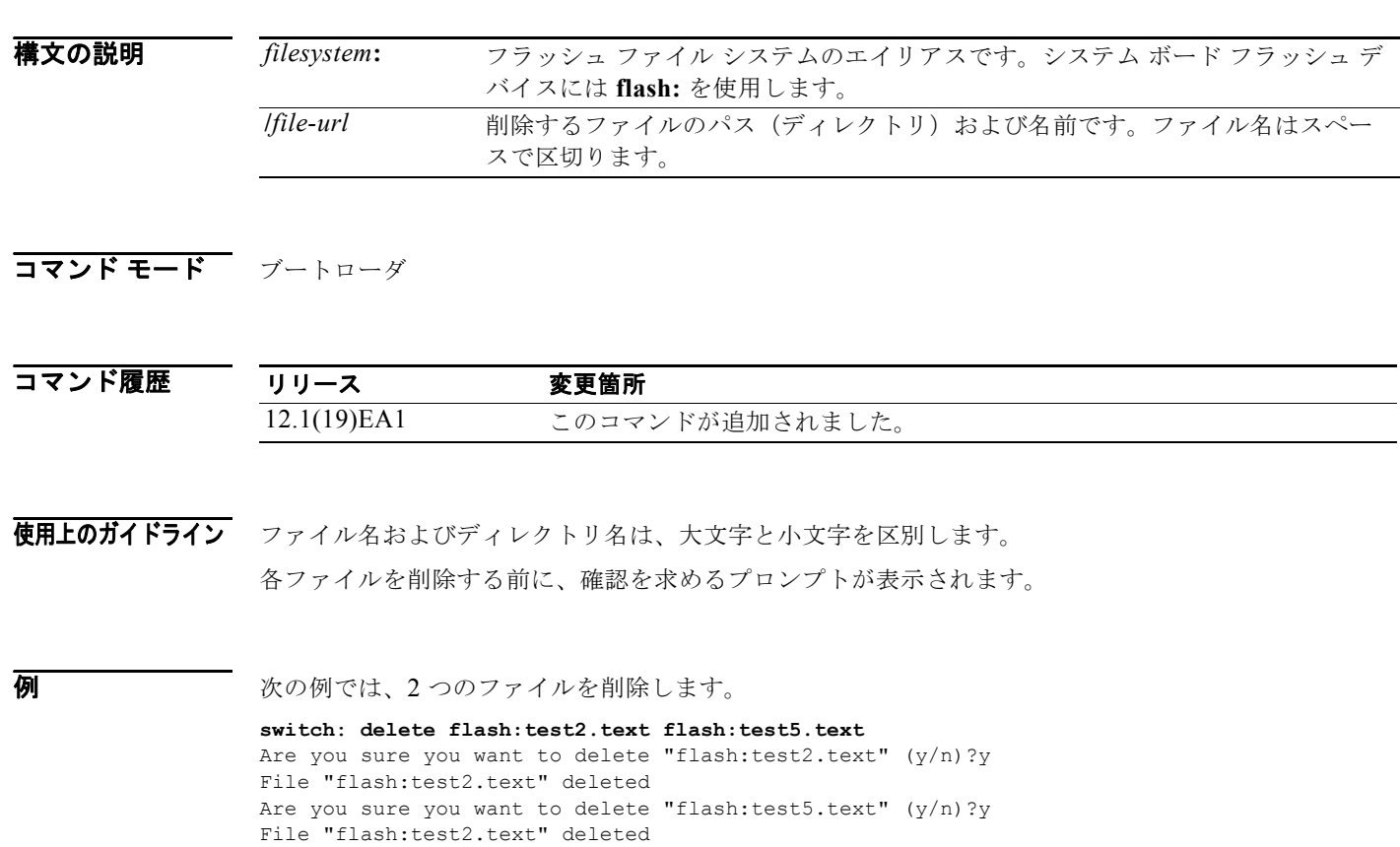

ファイルが削除されたかどうかを確認するには、**dir flash:** ブートローダ コマンドを入力します。

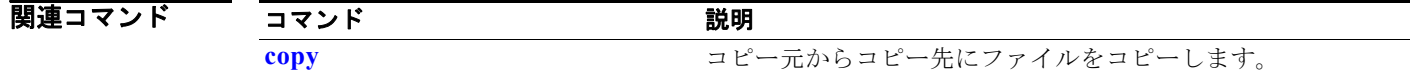

H

# **dir**

指定されたファイル システム上のファイルおよびディレクトリのリストを表示するには、**dir** ブート ローダ コマンドを使用します。

**dir** *filesystem***:/***file-url ...*

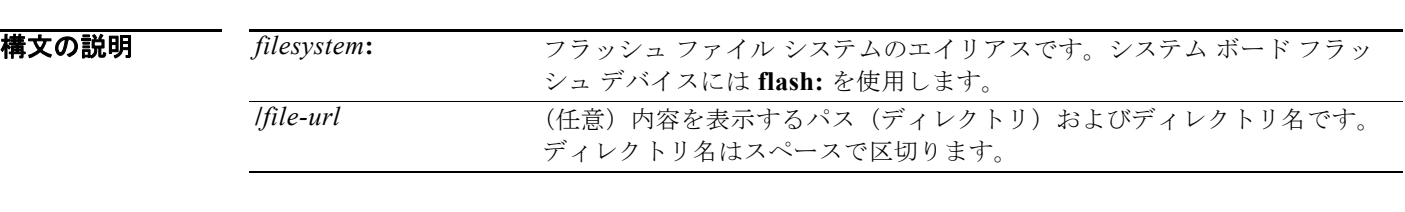

#### コマンド モード ブートローダ

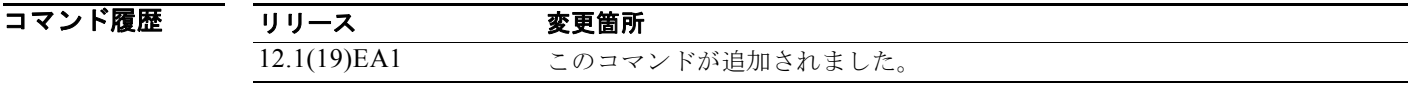

使用上のガイドライン ディレクトリ名では、大文字と小文字が区別されます。

**例 みんじゅつ** 次の例では、フラッシュ メモリ内のファイルを表示する方法を示します。

**switch: dir flash:** Directory of flash:/

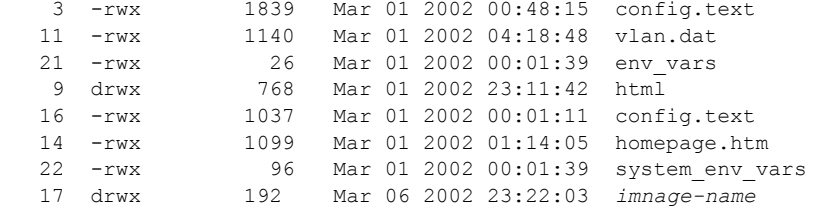

15998976 bytes total (6397440 bytes free)

 $\mathcal{L}_{\mathcal{A}}$ 

表 [A-1](#page-897-0) に、この出力で表示されるフィールドの説明を示します。

#### <span id="page-897-0"></span>表 **A-1 dir** のフィールドの説明

| フィールド          | 説明                         |
|----------------|----------------------------|
| $\overline{2}$ | ファイルのインデックス番号              |
| -rwx           | ファイルのアクセス権 (次のいずれか、またはすべて) |
|                | • d:ディレクトリ                 |
|                | ● r:読み取り可能                 |
|                | • w:書き込み可能                 |
|                | • $x:$ 実行可能                |
| 1644045        | ファイルのサイズ                   |
| $<$ date $>$   | 最終変更日                      |
| env vars       | ファイル名                      |

関連コマンド

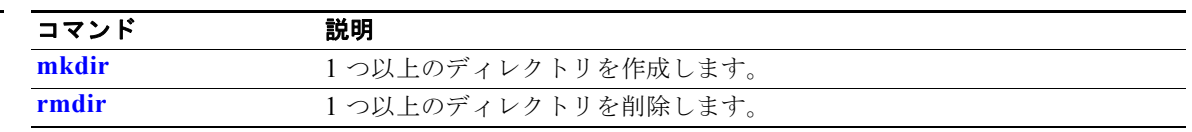

# **flash\_init**

フラッシュ ファイル システムを初期化するには、**flash\_init** ブートローダ コマンドを使用します。

**flash\_init**

**構文の説明 さのコマンドには、引数またはキーワードはありません。** 

**デフォルト ア**ラッシュ ファイル システムは、通常のシステム動作中に自動的に初期化されます。

コマンド モード ブートローダ

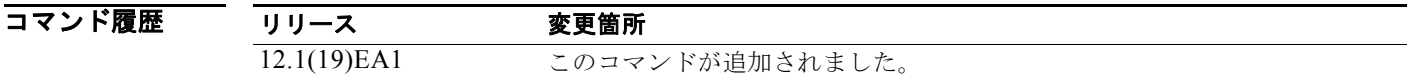

使用上のガイドライン フラッシュ ファイル システムは、通常の起動プロセス中に自動的に初期化されます。 このコマンドは、フラッシュ ファイル システムを手動で初期化します。たとえば、パスワードを忘れ た場合には、回復手順中にこのコマンドを使用します。

# **format**

指定されたファイル システムをフォーマットし、そのファイル システム内のすべてのデータを破棄す るには、**format** ブートローダ コマンドを使用します。

**format** *filesystem***:**

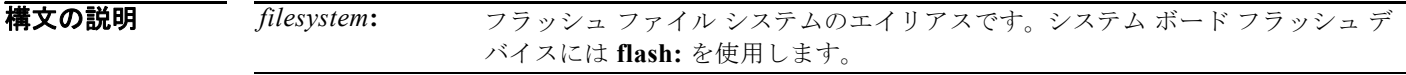

#### コマンド モード ブートローダ

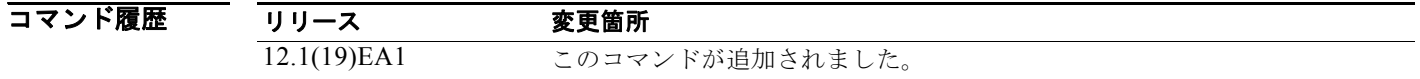

#### 使用上のガイドライン

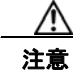

注意 このコマンドは慎重に使用してください。ファイル システム内のすべてのデータが破棄され、シス テムが使用不能になります。

**The Second Second**
# **fsck**

ファイル システムの一貫性を確認するには、**fsck** ブートローダ コマンドを使用します。

**fsck** [**-test** | **-f**] *filesystem***:**

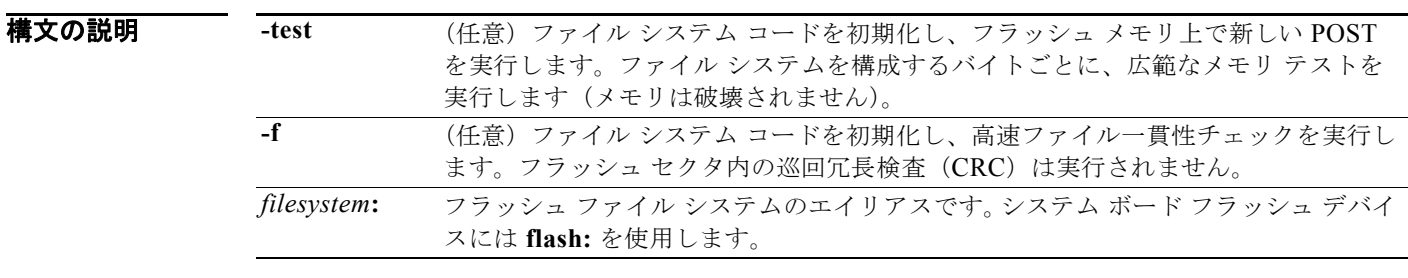

**デフォルト マファイルシステム チェックは実行されません。** 

#### コマンド モード ブートローダ

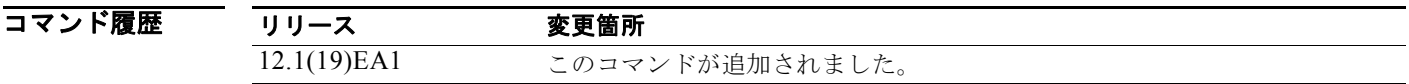

使用上のガイドライン 進行中のファイル システム一貫性チェックを停止するには、スイッチの電源を切断してから、電源を 再接続します。

**例 オンメント ス**の例では、フラッシュ メモリ上で広範なファイル システム チェックを実行する方法を示します。 **switch: fsck -test flash:**

### **help**

使用可能なコマンドを表示するには、**help** ブートローダ コマンドを使用します。

**help**

**構文の説明 このコマンドには、引数またはキーワードはありません。** 

コマンド モード ブートローダ

コマンド履歴 リリース 変更箇所 12.1(19)EA1 このコマンドが追加されました。

使用上のガイドライン 疑問符(?)を使用して、使用可能なブートローダ コマンドのリストを表示することもできます。

ш

### **memory**

メモリ ヒープ使用率情報を表示するには、**memory** ブートローダ コマンドを使用します。

**memory**

**構文の説明 さのコマンドには、引数またはキーワードはありません。** 

#### コマンド モード ブートローダ

コマンド履歴 リリース 変更箇所 12.1(19)EA1 このコマンドが追加されました。

**例 カンメントリ** 次の例では、メモリ ヒープ使用率情報を表示する方法を示します。

switch**: memory** Text: 0x00700000 - 0x0071cf24 (0x0001cf24 bytes) Rotext: 0x00000000 - 0x00000000 (0x00000000 bytes) Data: 0x0071cf24 - 0x00723a0c (0x00006ae8 bytes) Bss: 0x0072529c - 0x00746f94 (0x00021cf8 bytes) Heap: 0x00756f98 - 0x00800000 (0x000a9068 bytes) Bottom heap utilization is 22 percent.

Top heap utilization is 0 percent. Total heap utilization is 22 percent. Total bytes: 0xa9068 (692328) Bytes used: 0x26888 (157832) Bytes available: 0x827e0 (534496)

Alternate heap utilization is 0 percent. Total alternate heap bytes: 0x6fd000 (7327744) Alternate heap bytes used: 0x0 (0) Alternate heap bytes available: 0x6fd000 (7327744)

表 [A-2](#page-902-0) に、この出力で表示されるフィールドの説明を示します。

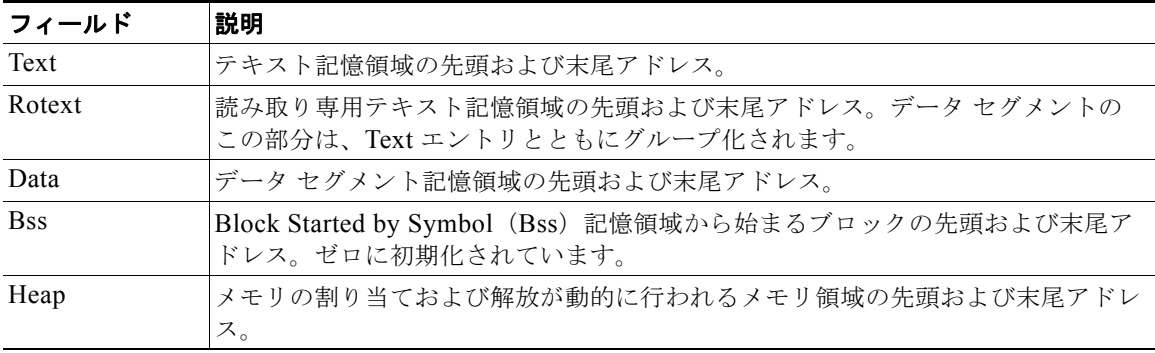

#### <span id="page-902-0"></span>表 **A-2 Memory** のフィールドの説明

### <span id="page-903-0"></span>**mkdir**

指定されたファイル システムに 1 つ以上のディレクトリを新規作成するには、**mkdir** ブートローダ コ マンドを使用します。

**mkdir** *filesystem***:/***directory-url ...*

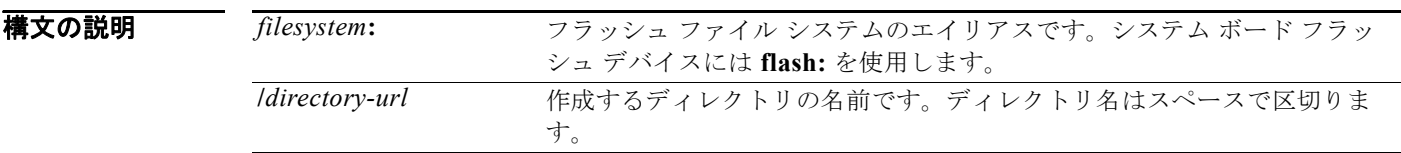

#### コマンド モード ブートローダ

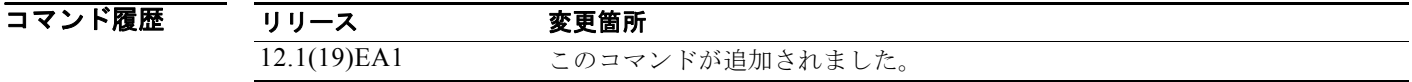

使用上のガイドライン ディレクトリ名では、大文字と小文字が区別されます。 スラッシュ(/)間に指定できるディレクトリ名は最大 45 文字です。ディレクトリ名には制御文字、ス ペース、削除文字、スラッシュ、引用符、セミコロン、コロンは使用できません。

例 次の例では、ディレクトリ Saved\_Configs を作成する方法を示します。

**switch**: **mkdir flash:Saved\_Configs** Directory "flash:Saved\_Configs" created

次の例では、2 つのディレクトリを作成する方法をします。

**switch**: **mkdir flash:Saved\_Configs1 flash:Test** Directory "flash:Saved\_Configs1" created Directory "flash:Test" created

ディレクトリが作成されたかどうかを確認するには、**dir** *filesystem***:** ブートローダ コマンドを入力しま す。

関連コマンド コマンド 説明 [dir](#page-896-0) <br> **dir** インティル システムのファイルおよびディレクトリのリストを表 示します。 **[rmdir](#page-907-0)** http://www.https://www.https://www.https://www.https://www.https://www.https://www.https://www.https://

### <span id="page-904-0"></span>**more**

1 つ以上のファイルの内容を表示するには、**more** ブートローダ コマンドを使用します。

**more** *filesystem***:/***file-url ...*

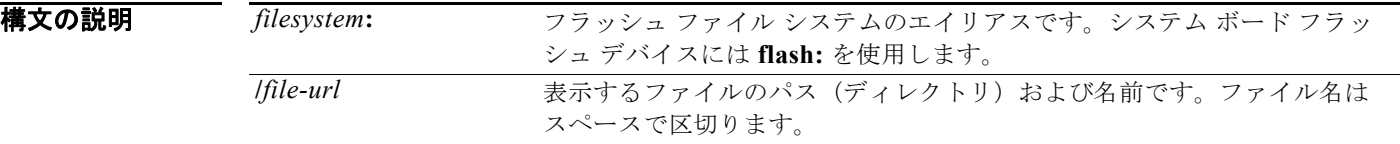

#### コマンド モード ブートローダ

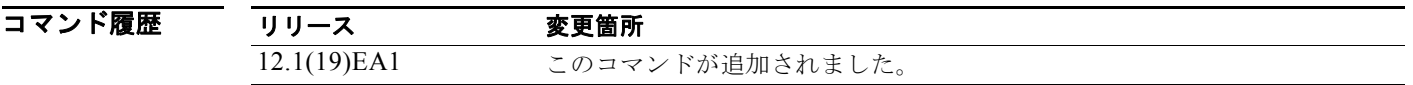

使用上のガイドライン ファイル名およびディレクトリ名は、大文字と小文字を区別します。 ファイルのリストを指定した場合は、各ファイルの内容が順に表示されます。

**例 わきのの**のでは、2つのファイル内容を表示する方法を示します。

switch: **more flash:/new-images/info flash:env\_vars** version\_suffix: *image-version* version\_directory: *image-name* c3560-ipservices-mx.122-25.SEB image\_name:*image-name*.bin ios image file size: 6398464 total\_image\_file\_size: 8133632 image\_feature: IP|LAYER\_3|PLUS|MIN\_DRAM\_MEG=128*switch-family*  info\_end: BAUD=57600 MANUAL\_BOOT=no

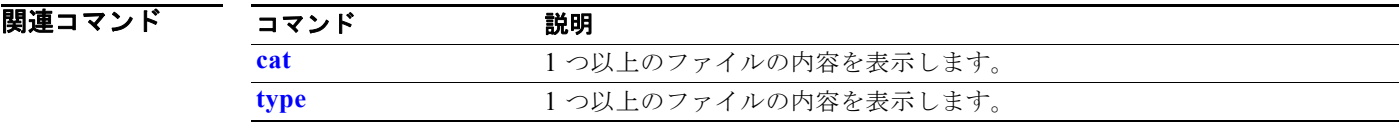

### **rename**

ファイルの名前を変更するには、**rename** ブートローダ コマンドを使用します。

**rename** *filesystem***:/***source-file-url filesystem***:/***destination-file-url* 

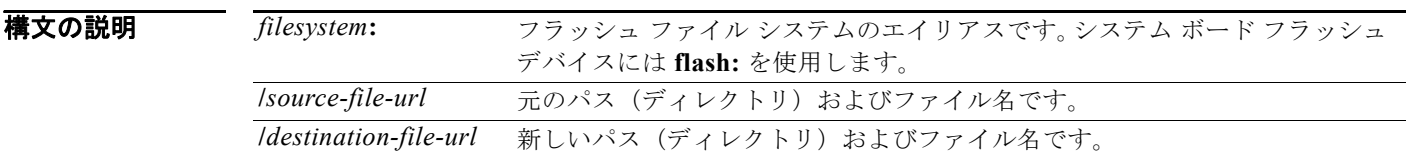

#### コマンド モード ブートローダ

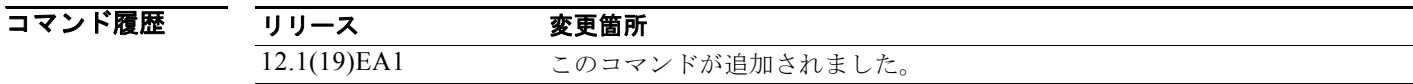

使用上のガイドライン ファイル名およびディレクトリ名は、大文字と小文字を区別します。 スラッシュ(/)間に指定できるディレクトリ名は最大 45 文字です。ディレクトリ名には制御文字、ス ペース、削除文字、スラッシュ、引用符、セミコロン、コロンは使用できません。 指定できるファイル名は最大 45 文字です。ファイル名には制御文字、スペース、削除文字、スラッ シュ、引用符、セミコロン、コロンは使用できません。 例 次の例では、ファイル *config.text* の名前を *config1.text* に変更します。 switch: **rename flash:config.text flash:config1.text**

> ファイル名が変更されたかどうかを確認するには、**dir** *filesystem***:** ブートローダ コマンドを入力しま す。

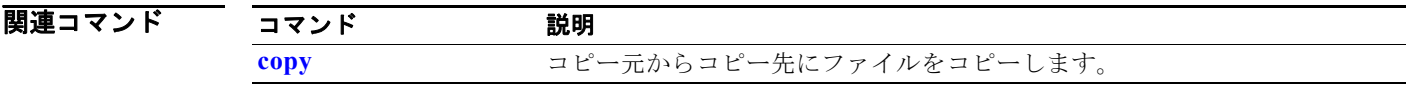

### **reset**

システムのハード リセットを実行するには、**reset** ブートローダ コマンドを使用します。ハード リ セットを行うと、スイッチの電源切断後に電源を投入する手順と同様に、プロセッサ、レジスタ、およ びメモリの内容が消去されます。

**reset**

- **構文の説明 このコマンドには、引数またはキーワードはありません。**
- コマンド モード ブートローダ

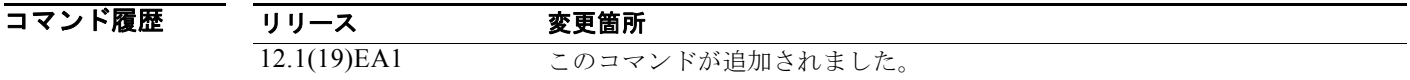

**例 オンファンス**の例では、システムをリセットする方法を示します。

switch: **reset** Are you sure you want to reset the system (y/n)?y System resetting...

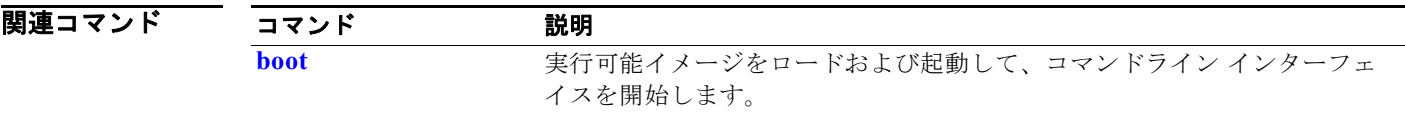

**reset**

### <span id="page-907-0"></span>**rmdir**

指定されたファイル システムから 1 つ以上の空のディレクトリを削除するには、**rmdir** ブートローダ コマンドを使用します。

**rmdir** *filesystem***:/***directory-url ...*

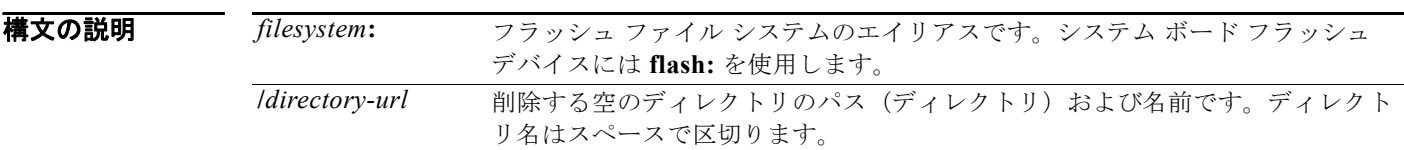

#### コマンド モード ブートローダ

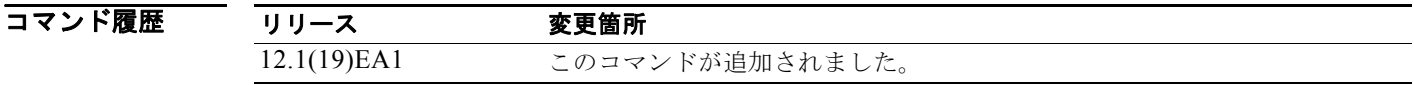

使用上のガイドライン スラッシュ(/)間に指定できるディレクトリ名は最大 45 文字で、大文字と小文字の区別があります。 ディレクトリ名には制御文字、スペース、削除文字、スラッシュ、引用符、セミコロン、およびコロン は使用できません。 ディレクトリを削除する前に、まずディレクトリ内のファイルをすべて削除する必要があります。 各ディレクトリを削除する前に、確認を求めるプロンプトが表示されます。

**例 わき ありの** 次の例では、ディレクトリを 1 つ削除する方法を示します。

switch: **rmdir flash:Test**

ディレクトリが削除されたかどうかを確認するには、**dir** *filesystem***:** ブートローダ コマンドを入力しま す。

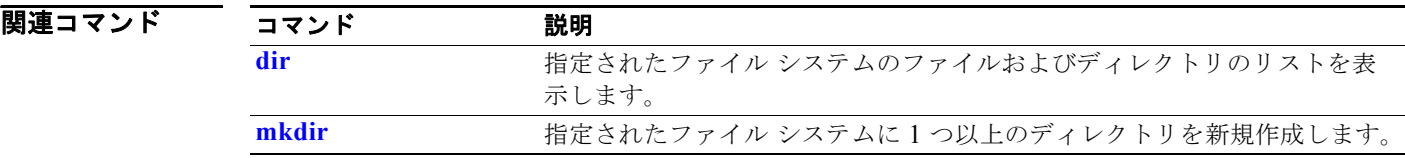

### <span id="page-908-0"></span>**set**

ブートローダまたはスイッチ上で稼動している他のソフトウェアを制御するために使用できる環境変数 を設定したり、表示したりするには、**set** ブートローダ コマンドを使用します。

**set** *variable value*

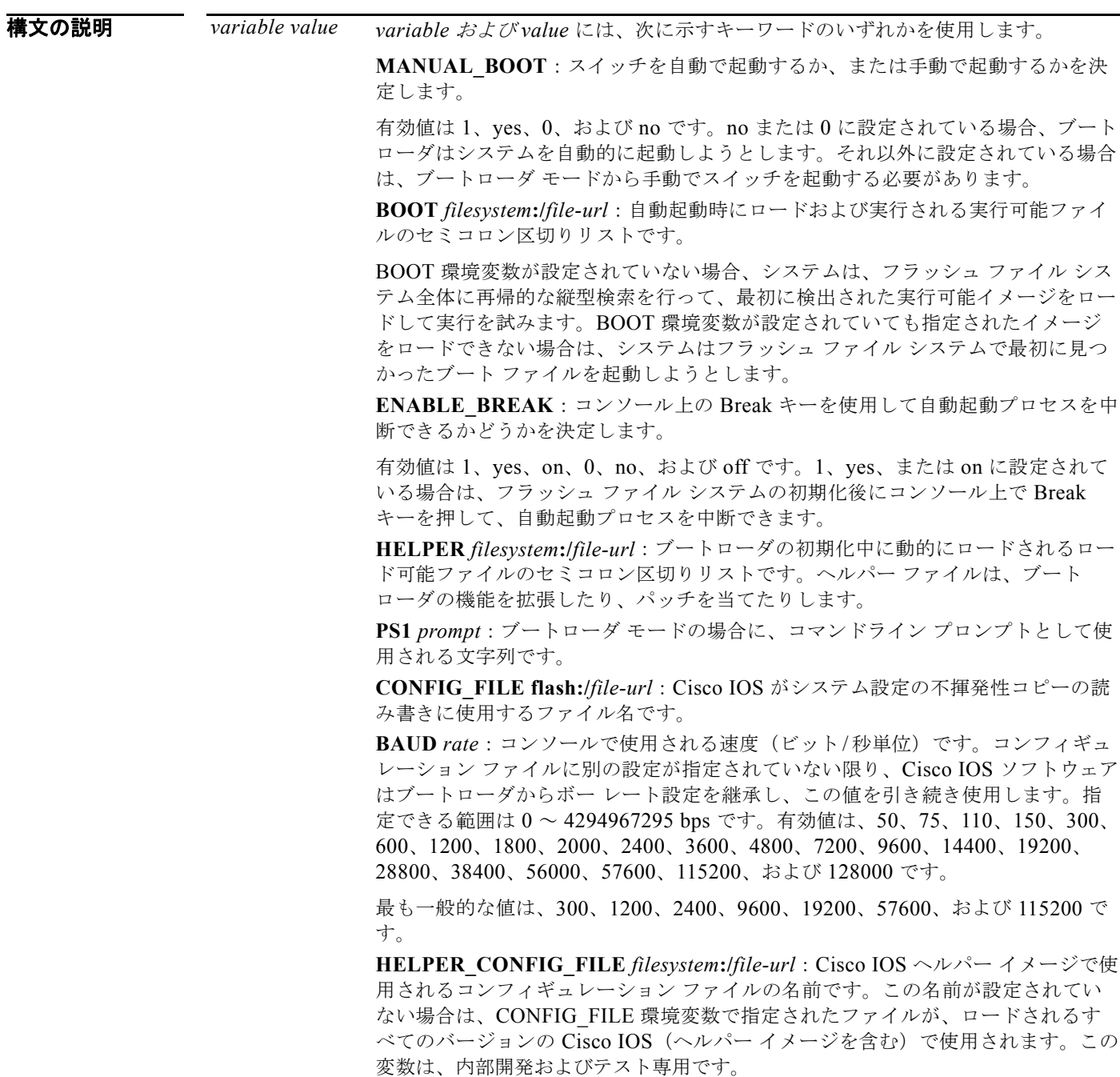

**set**

デフォルト 環境変数のデフォルト値は、次のとおりです。

MANUAL\_BOOT: No (0)

BOOT: ヌル ストリング

ENABLE\_BREAK: no (off または 0) (コンソール上で Break キーを押して自動起動プロセスを中断す ることはできません)

HELPER: デフォルト値はありません(ヘルパーファイルは自動的にロードされません)。

PS1: switch:

CONFIG\_FILE: config.text

BAUD: 9600 bps

HELPER CONFIG FILE: デフォルト値はありません (ヘルパー コンフィギュレーション ファイルは 指定されません)

SWITCH\_NUMBER: 1

SWITCH\_PRIORITY: 1

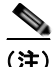

(注) 値が設定された環境変数は、各ファイルのフラッシュ ファイル システムに保存されています。これら のファイルの各行に、環境変数名と等号、その後に変数の値が格納されています。このファイルに表示 されていない変数には値がありません。表示されていればヌル ストリングであっても値があります。 ヌル ストリング(たとえば「 」)に設定されている変数は、値が設定された変数です。多くの環境変数 は事前に定義されており、デフォルト値が設定されています。

#### コマンド モード ブートローダ

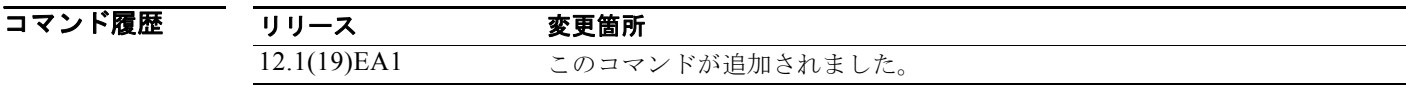

使用上のガイドライン 環境変数は大文字と小文字の区別があり、指定どおりに入力する必要があります。

値を持つ環境変数は、フラッシュ ファイル システムの外にあるフラッシュ メモリに保存されます。 通常の環境では、環境変数の設定を変更する必要はありません。

MANUAL\_BOOT 環境変数は、**boot manual** グローバル コンフィギュレーション コマンドを使用して 設定することもできます。

BOOT 環境変数は、**boot system** *filesystem***:/***file-url* グローバル コンフィギュレーション コマンドを使 用して設定することもできます。

ENABLE\_BREAK 環境変数は、**boot enable-break** グローバル コンフィギュレーション コマンドを使 用して設定することもできます。

HELPER 環境変数は、**boot helper** *filesystem***:/***file-url* グローバル コンフィギュレーション コマンドを 使用して設定することもできます。

CONFIG\_FILE 環境変数は、**boot config-file flash:/***file-url* グローバル コンフィギュレーション コマ ンドを使用して設定することもできます。

HELPER\_CONFIG\_FILE 環境変数は、**boot helper-config-file** *filesystem***:/***file-url* グローバル コン フィギュレーション コマンドを使用して設定することもできます。

HELPER\_CONFIG\_FILE 環境変数は、**boot helper-config-file** *filesystem***:/***file-url* グローバル コン フィギュレーション コマンドを使用して設定することもできます。

ブートローダのプロンプト ストリング (PS1)には、等号(=)を除く、出力可能な文字列を 120 文字 まで指定できます。

**例 ポティングの例では、ブートローダのプロンプトを変更する方法を示します。** switch: **set PS1 loader:** loader:

設定を確認するには、**set** ブートローダ コマンドを使用します。

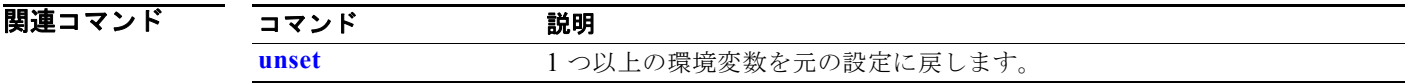

### <span id="page-911-0"></span>**type**

1 つ以上のファイルの内容を表示するには、**type** ブートローダ コマンドを使用します。

**type** *filesystem***:/***file-url ...*

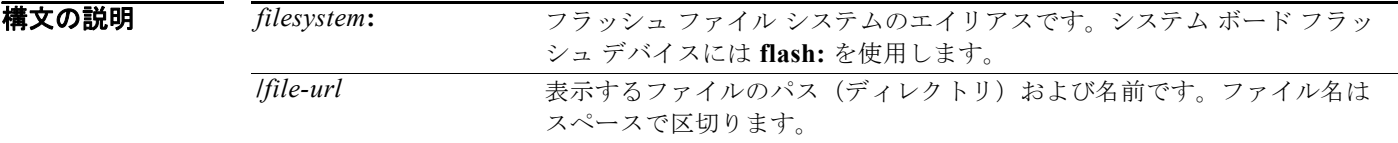

#### コマンド モード ブートローダ

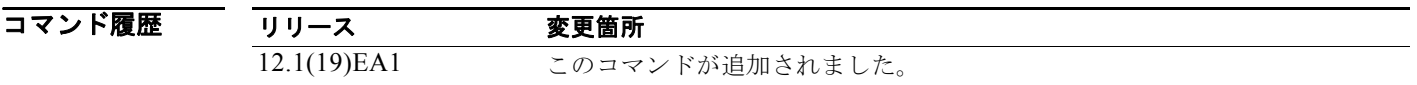

使用上のガイドライン ファイル名およびディレクトリ名は、大文字と小文字を区別します。 ファイルのリストを指定した場合は、各ファイルの内容が順に表示されます。

**例 わきのの** 次の例では、2 つのファイル内容を表示する方法を示します。

switch: **type flash:/new-images/info flash:env\_vars** version\_suffix: *image-version*  version\_directory:*image-name*  image\_name:*image-name* .bin ios\_image\_file\_size: 6398464 total image file size: 8133632 image\_feature: IP|LAYER\_3|PLUS|MIN\_DRAM\_MEG=128LAYER\_2|MIN\_DRAM\_MEG=64*switch-family* info\_end: BAUD=57600 MANUAL\_BOOT=no

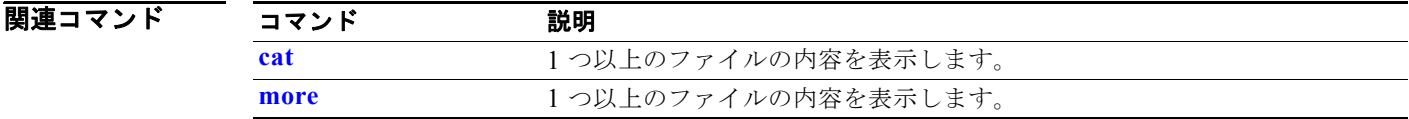

### <span id="page-912-0"></span>**unset**

1 つ以上の環境変数をリセットするには、**unset** ブートローダ コマンドを使用します。

**unset** *variable ...*

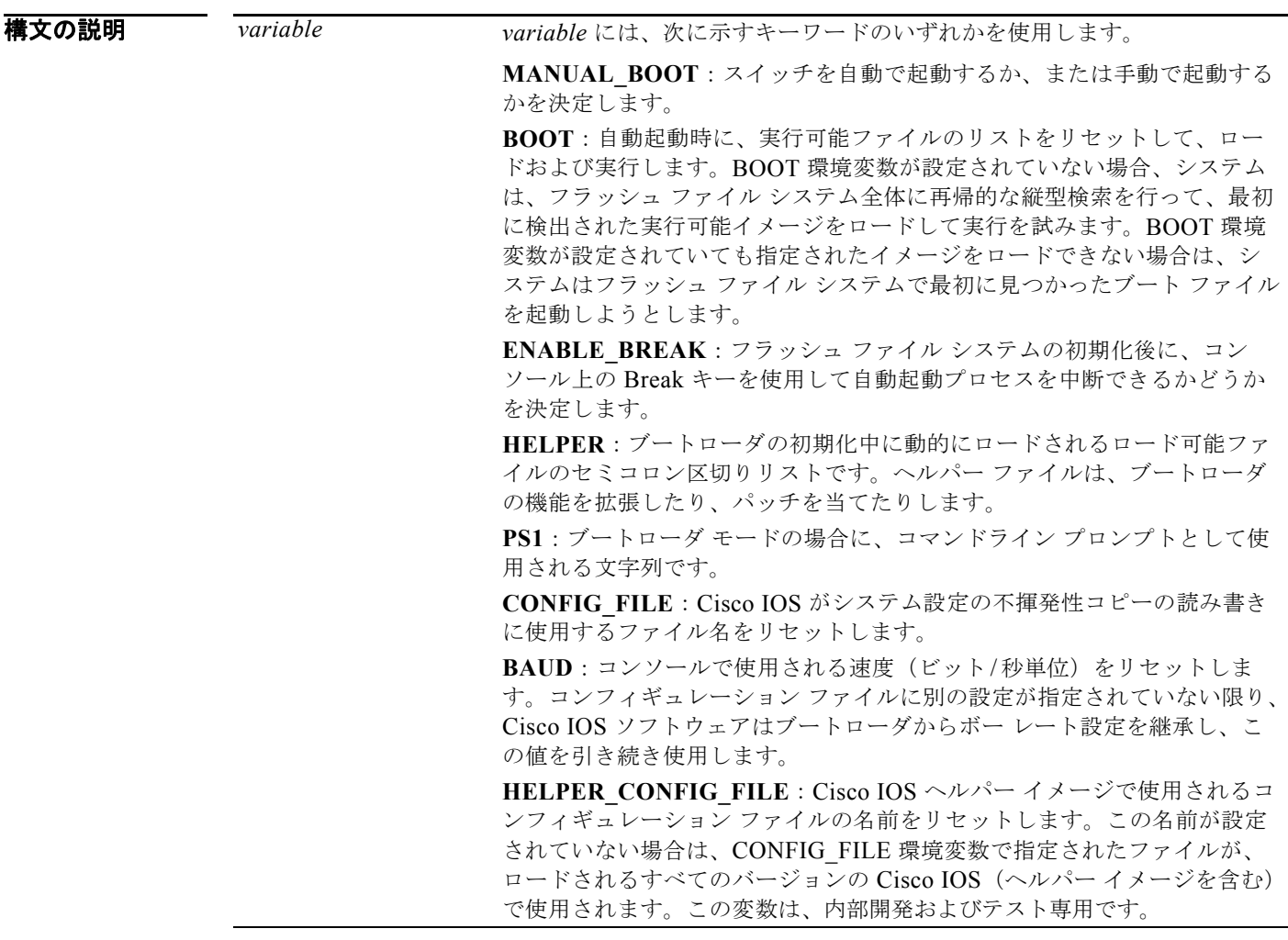

コマンド モード ブートローダ

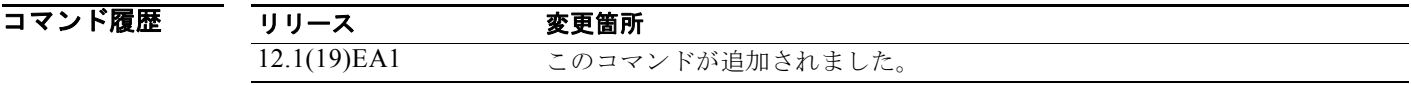

使用上のガイドライン 通常の環境では、環境変数の設定を変更する必要はありません。

MANUAL\_BOOT 環境変数は、**no boot manual** グローバル コンフィギュレーション コマンドを使用 してリセットすることもできます。

BOOT 環境変数は、**no boot system** グローバル コンフィギュレーション コマンドを使用してリセット することもできます。

ENABLE\_BREAK 環境変数は、**no boot enable-break** グローバル コンフィギュレーション コマンド を使用してリセットすることもできます。

HELPER 環境変数は、**no boot helper** グローバル コンフィギュレーション コマンドを使用してリセッ トすることもできます。

CONFIG\_FILE 環境変数は、**no boot config-file** グローバル コンフィギュレーション コマンドを使用 してリセットすることもできます。

HELPER\_CONFIG\_FILE 環境変数は、no boot helper-config-file グローバル コンフィギュレーション コマンドを使用してリセットすることもできます。

ブートローダのプロンプト ストリング (PS1)には、等号(=)を除く、出力可能な文字列を 120 文字 まで指定できます。

**例 カンファーマー 次の例では、プロンプト ストリングを元の設定にリセットする方法を示します。** switch: **unset PS1**  $\sin t$  ch  $\cdot$ 

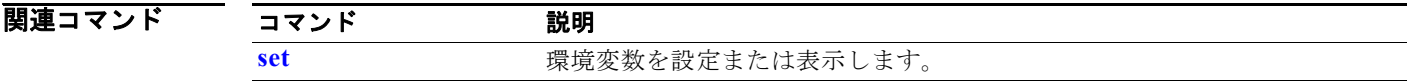

H.

### **version**

ブートローダのバージョンを表示するには、**version** ブートローダ コマンドを使用します。

**version**

**構文の説明 さのコマンドには、引数またはキーワードはありません。** 

#### コマンド モード ブートローダ

コマンド履歴 リリース 変更箇所 12.1(19)EA1 このコマンドが追加されました。

**例 カンメンター あたり**<br>※ 次の例では、ブートローダのバージョンを表示する方法を示します。

switch: **version** C3560 Boot Loader (C3560-HBOOT-M) Version 12.1(19)EA1 Compiled Wed 05-Mar-08 10:11 by engineer

**version**

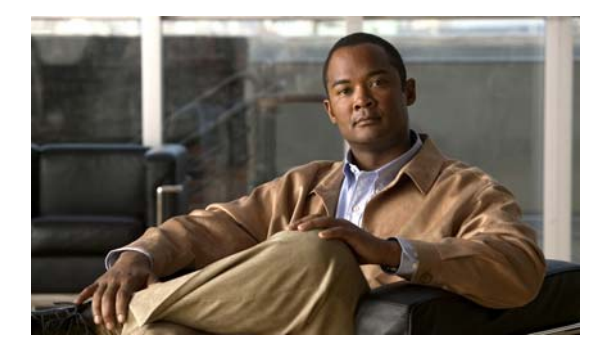

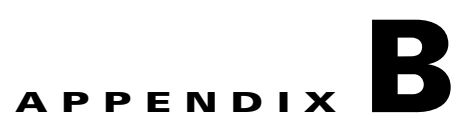

# **Catalyst 3560** スイッチ デバッグ コマンド

この付録では、Catalyst 3560 スイッチ用に作成または変更された **debug** 特権 EXEC コマンドについて 説明します。これらのコマンドは、インターネットワーキングの問題の診断および解決に役立ちます。 使用する場合には、必ずシスコのテクニカル サポート担当者の指示に従ってください。

注意 デバッグ出力には、CPU プロセスで高いプライオリティが与えられるため、システムが使用不能に なる可能性があります。したがって、**debug** コマンドを使用するのは、特定の問題のトラブル シューティング時、またはシスコのテクニカル サポート担当者とともにトラブルシューティングを 行う場合に限定してください。**debug** コマンドは、ネットワーク トラフィックが少なく、ユーザも 少ないときに使用するのが最良です。このような時間帯を選んでデバッグを実行すると、**debug** コ マンドの処理の負担によってシステム利用が影響を受ける可能性が少なくなります。

### **debug authentication**

インターフェイスの認証設定のデバッグをイネーブルにするには、**debug authentication** 特権 EXEC コマンドを使用します。デバッグをディセーブルにする場合は、このコマンドの **no** 形式を使用しま す。

**debug authentication** {**all** | **errors** | **events** | **sync** | **feature** [**all**] [**acct**] [**auth\_fail\_vlan**] [**auth\_policy**] [**autocfg**] [**critical**] [**dhcp**] [**guest\_vlan**] [**mab\_pm**] [**mda**] [**multi\_auth**] [**switch\_pm**] [**switch\_sync**] [**vlan\_assign**] [**voice**] [**webauth**] [**all** | **errors** | **events**]}

**no debug authentication** {**all** | **errors** | **events** | **sync** | **feature** [**all**] [**acct**] [**auth\_fail\_vlan**] [**auth\_policy**] [**autocfg**] [**critical**] [**dhcp**] [**guest\_vlan**] [**mab\_pm**] [**mda**] [**multi\_auth**] [**switch\_pm**] [**switch\_sync**] [**vlan\_assign**] [**voice**] [**webauth**] [**all** | **errors** | **events**]}

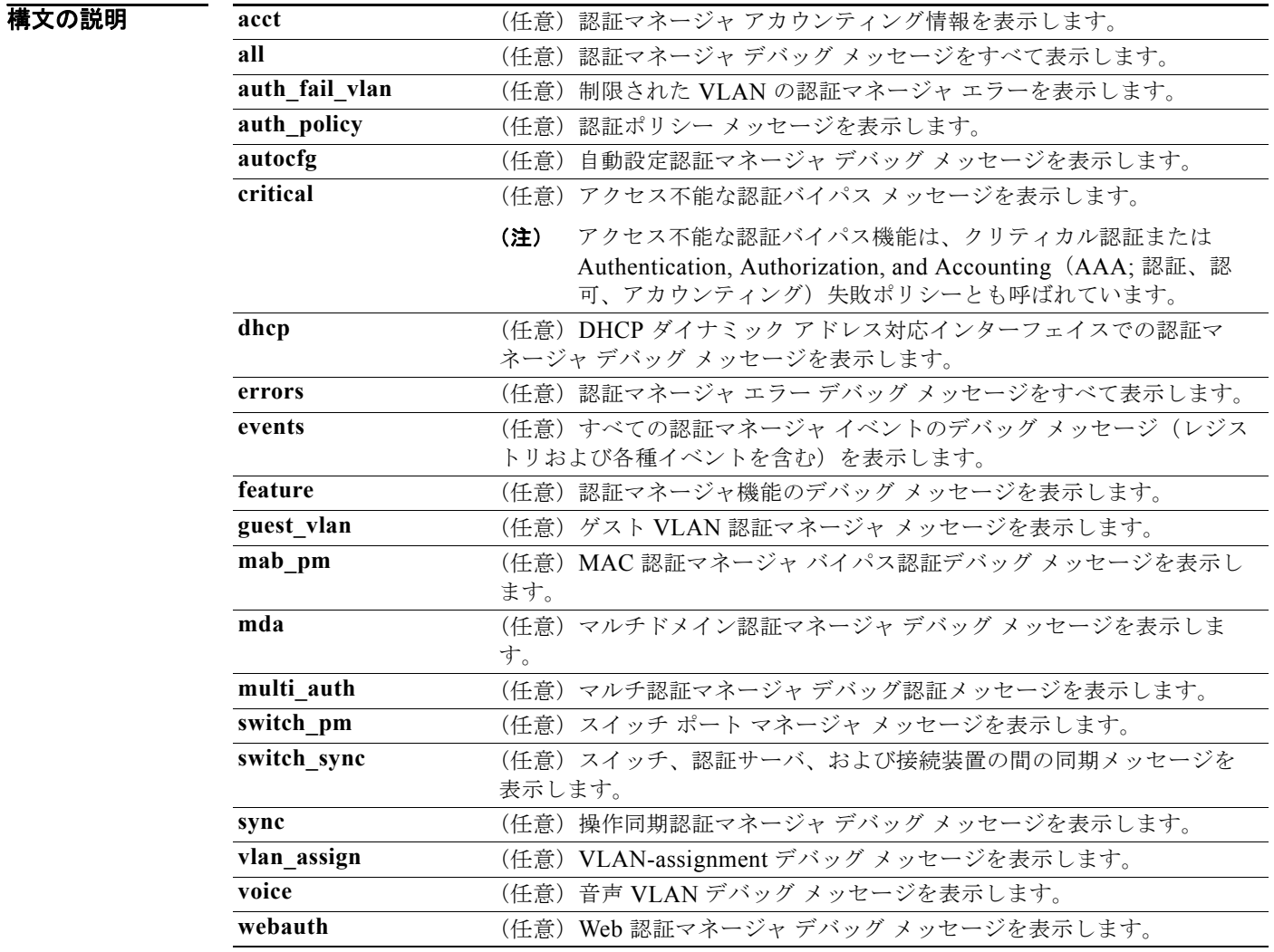

デフォルト 認証デバッグはディセーブルです。

#### **Catalyst 3560** スイッチ コマンド リファレンス

#### コマンド モード 特権 EXEC

コマンド履歴 リリース 変更箇所 12.2(50)SE このコマンドが追加されました。

使用上のガイドライン **undebug authentication** コマンドは、**no debug authentication** コマンドと同じです。

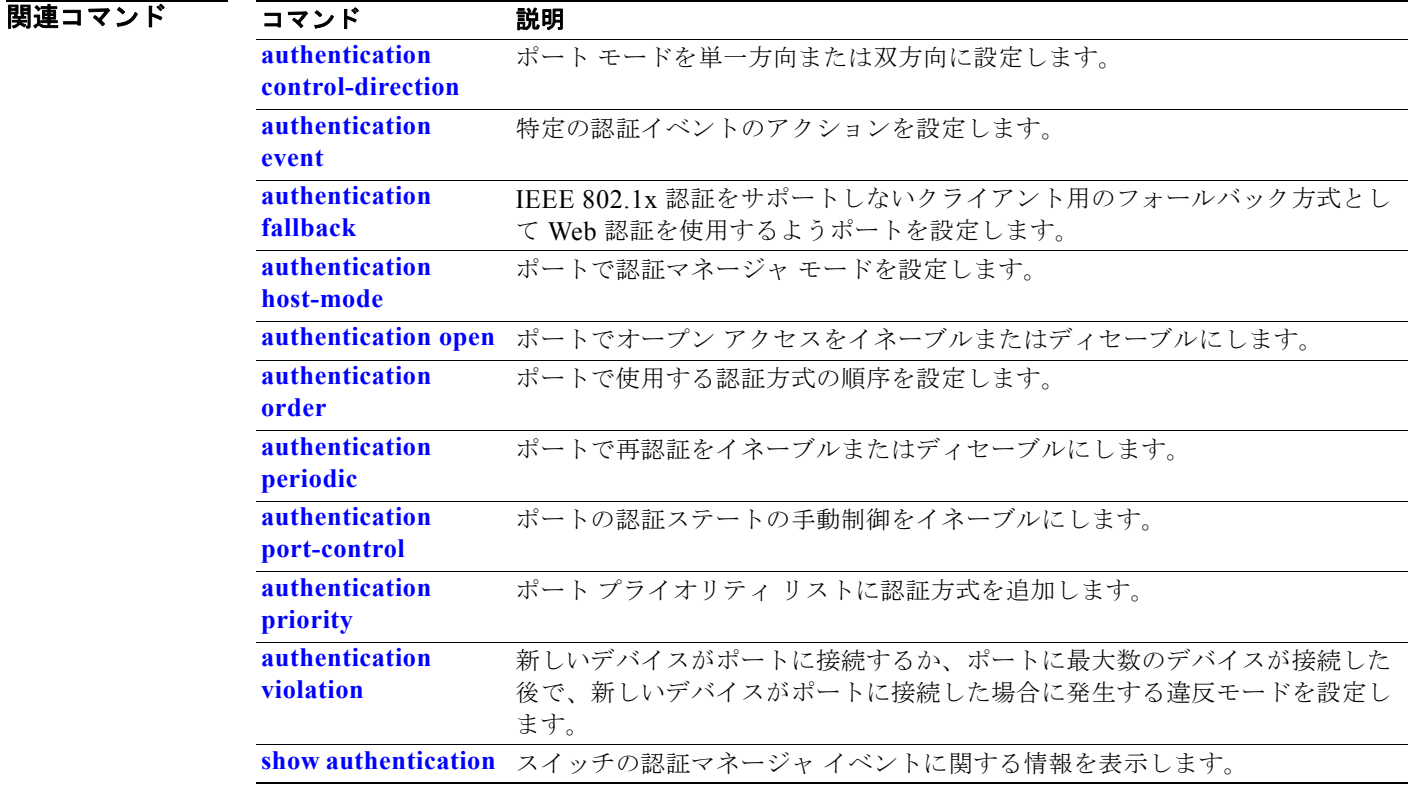

### **debug auto qos**

Automatic Quality of Service(auto-QoS)機能のデバッグをイネーブルにするには、**debug auto qos** 特権 EXEC コマンドを使用します。デバッグをディセーブルにする場合は、このコマンドの **no** 形式を 使用します。

#### **debug auto qos**

**no debug auto qos**

**構文の説明 このコマンドには、キーワードと引数はありません。** 

- $\overrightarrow{f}$   $\overrightarrow{J}$   $\overrightarrow{J}$   $\overrightarrow{$
- コマンド モード 特権 EXEC

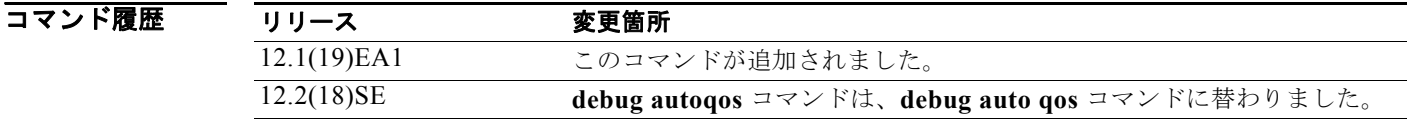

使用上のガイドライン auto-QoS がイネーブルのときに自動的に生成される QoS の設定を表示するには、auto-QoS をイネー ブルにする前にデバッグをイネーブルにします。デバッグをイネーブルするには、**debug auto qos** 特 権 EXEC コマンドを入力します。

**undebug auto qos** コマンドは、**no debug auto qos** コマンドと同じです。

#### **例 オンマンの** 次の例では、auto-QoS がイネーブルの場合に自動的に生成される QoS 設定を表示する方法を示しま す。

Switch# **debug auto qos** AutoQoS debugging is on Switch# **configure terminal** Enter configuration commands, one per line. End with CNTL/Z. Switch(config)# **interface gigabitethernet0/1** Switch(config-if)# **auto qos voip cisco-phone** 21:29:41: mls qos map cos-dscp 0 8 16 26 32 46 48 56 21:29:41: mls qos 21:29:42: no mls qos srr-queue input cos-map 21:29:42: no mls qos srr-queue output cos-map 21:29:42: mls qos srr-queue input cos-map queue 1 threshold 3 0 21:29:42: mls qos srr-queue input cos-map queue 1 threshold 2 1 21:29:42: mls qos srr-queue input cos-map queue 2 threshold 1 2 21:29:42: mls qos srr-queue input cos-map queue 2 threshold 2 4 6 7 21:29:43: mls qos srr-queue input cos-map queue 2 threshold 3 3 5 21:29:43: mls qos srr-queue output cos-map queue 1 threshold 3 5 21:29:43: mls qos srr-queue output cos-map queue 2 threshold 3 3 6 7

```
21:29:44: mls qos srr-queue output cos-map queue 3 threshold 3 2 4
21:29:44: mls qos srr-queue output cos-map queue 4 threshold 2 1
21:29:44: mls qos srr-queue output cos-map queue 4 threshold 3 0
21:29:44: no mls qos srr-queue input dscp-map
21:29:44: no mls qos srr-queue output dscp-map
21:29:44: mls qos srr-queue input dscp-map queue 1 threshold 2 9 10 11 12 13 14 15
21:29:45: mls qos srr-queue input dscp-map queue 1 threshold 3 0 1 2 3 4 5 6 7
21:29:45: mls qos srr-queue input dscp-map queue 1 threshold 3 32
21:29:45: mls qos srr-queue input dscp-map queue 2 threshold 1 16 17 18 19 20 21 22 23
21:29:45: mls qos srr-queue input dscp-map queue 2 threshold 2 33 34 35 36 37 38 39 48
21:29:46: mls qos srr-queue input dscp-map queue 2 threshold 2 49 50 51 52 53 54 55 56
21:29:46: mls qos srr-queue input dscp-map queue 2 threshold 2 57 58 59 60 61 62 63
21:29:46: mls qos srr-queue input dscp-map queue 2 threshold 3 24 25 26 27 28 29 30 31 
21:29:47: mls qos srr-queue input dscp-map queue 2 threshold 3 40 41 42 43 44 45 46 47
21:29:47: mls qos srr-queue output dscp-map queue 1 threshold 3 40 41 42 43 44 45 46 47
21:29:47: mls qos srr-queue output dscp-map queue 2 threshold 3 24 25 26 27 28 29 30 31
21:29:47: mls qos srr-queue output dscp-map queue 2 threshold 3 48 49 50 51 52 53 54 55
21:29:48: mls qos srr-queue output dscp-map queue 2 threshold 3 56 57 58 59 60 61 62 63
21:29:48: mls qos srr-queue output dscp-map queue 3 threshold 3 16 17 18 19 20 21 22 23
21:29:48: mls qos srr-queue output dscp-map queue 3 threshold 3 32 33 34 35 36 37 38 39
21:29:49: mls qos srr-queue output dscp-map queue 4 threshold 1 8
21:29:49: mls qos srr-queue output dscp-map queue 4 threshold 2 9 10 11 12 13 14 15
21:29:49: mls qos srr-queue output dscp-map queue 4 threshold 3 0 1 2 3 4 5 6 7
21:29:49: no mls qos srr-queue input priority-queue 1
21:29:49: no mls qos srr-queue input priority-queue 2
21:29:50: mls qos srr-queue input bandwidth 90 10
21:29:50: no mls qos srr-queue input buffers
21:29:50: mls qos queue-set output 1 buffers 10 10 26 54
21:29:50: interface GigabitEthernet0/1
21:29:50: mls qos trust device cisco-phone
21:29:50: mls qos trust cos
21:29:50: no queue-set 1
21:29:50: srr-queue bandwidth shape 10 0 0 0
21:29:50: srr-queue bandwidth share 10 10 60 20
```
関連コマンド コマンド 説明

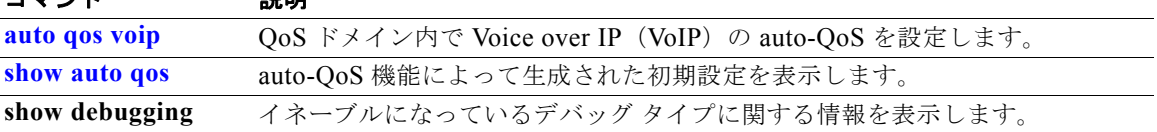

## **debug backup**

Flex Link バックアップ インターフェイスのデバッグをイネーブルにするには、**debug backup** 特権 EXEC コマンドを使用します。デバッグをディセーブルにする場合は、このコマンドの **no** 形式を使用 します。

**debug backup** {**all** | **errors** | **events** | **vlan-load-balancing**}

**no debug backup** {**all** | **errors** | **events** | **vlan-load-balancing**}

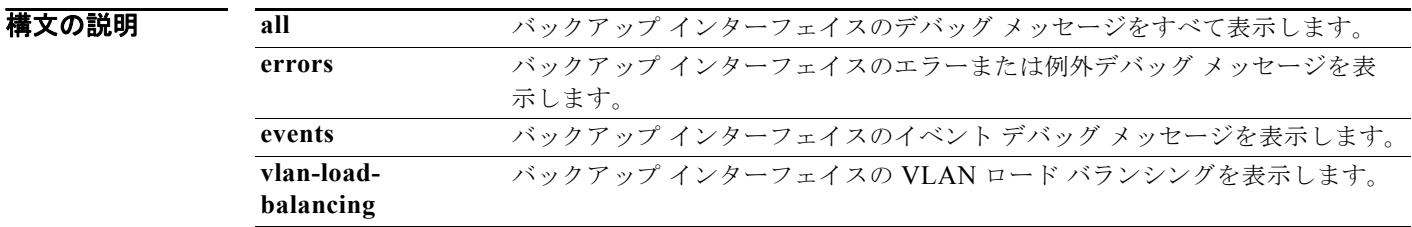

**デフォルト インタアップ インターフェイス デバッグはディセーブルです。** 

#### コマンド モード 特権 EXEC

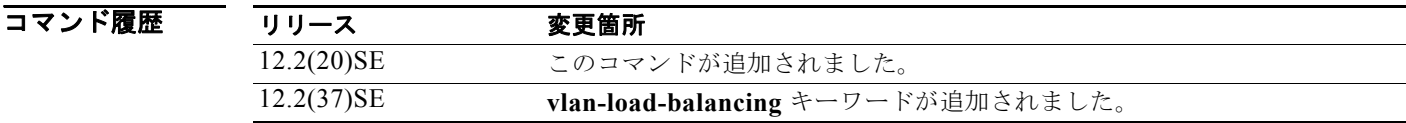

**使用上のガイドライン
undebug backup コマンドは、no debug backup コマンドと同じです。** 

関連コマンド コマンド 説明 **show debugging** イネーブルになっているデバッグ タイプに関する情報を表示します。

### **debug cisp**

Client Information Signalling Protocol(CISP)に対応したインターフェイス上で発生したメッセージ 交換とイベントのデバッグをイネーブルにするには、**debug cisp** グローバル コンフィギュレーション コマンドを使用します。デバッグをディセーブルにする場合は、このコマンドの **no** 形式を使用しま す。

**debug cisp [all** | **errors** | **events** | **packets** | **sync**]

**no debug cisp [initialization** | **interface-configuration** | **rpc**]

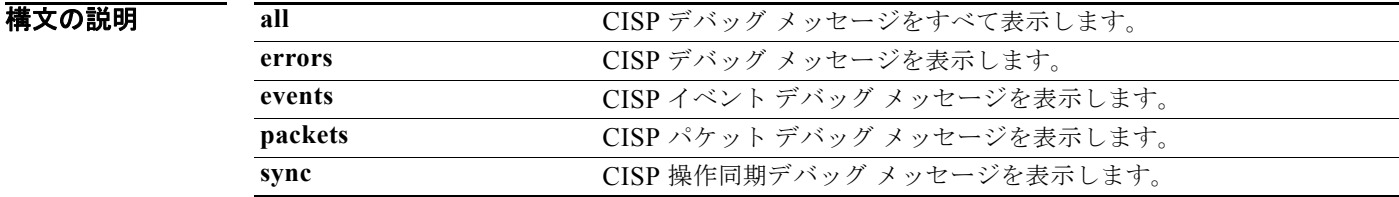

**デフォルト** デバッグはディセーブルです。

- コマンド モード 特権 EXEC
- コマンド履歴 リリース 変更箇所 12.2(50)SE このコマンドが追加されました。
- 使用上のガイドライン **undebug cisp** コマンドは、**no debug cisp** コマンドと同じです。

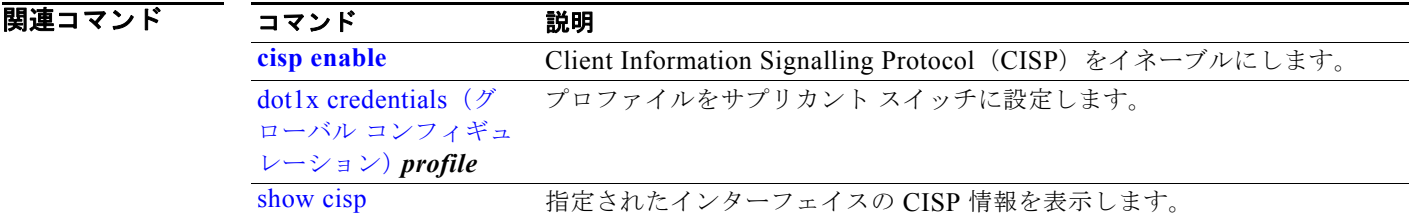

### **debug cluster**

クラスタ固有イベントのデバッグをイネーブルにするには、**debug cluster** 特権 EXEC コマンドを使用 します。デバッグをディセーブルにする場合は、このコマンドの **no** 形式を使用します。

**debug cluster** {**discovery** | **events** | **extended** | **hsrp** | **http** | **ip** [**packet**] | **members** | **nat** | **neighbors** | **platform** | **snmp** | **vqpxy**}

**no debug cluster** {**discovery** | **events** | **extended** | **hsrp** | **http** | **ip** [**packet**] | **members** | **nat** | **neighbors** | **platform** | **snmp** | **vqpxy**}

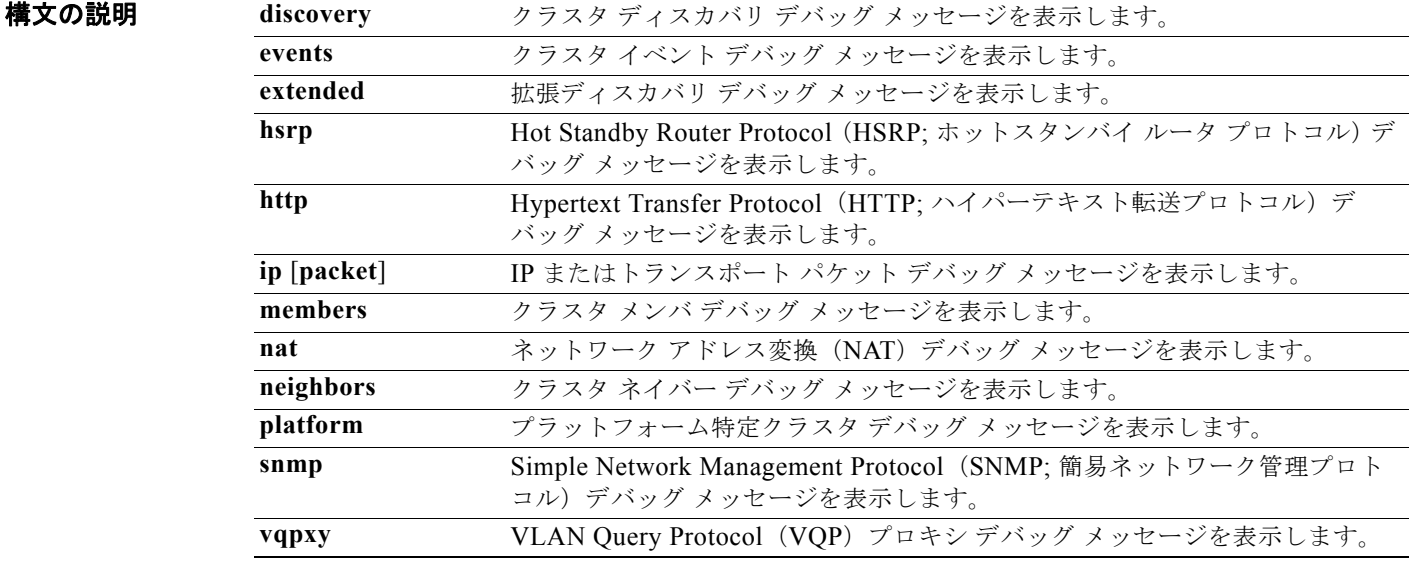

**デフォルト** デバッグはディセーブルです。

#### コマンド モード 特権 EXEC

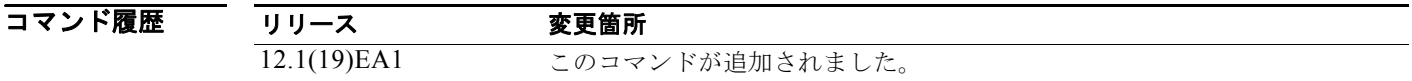

使用上のガイドライン このコマンドが利用できるのは、クラスタ コマンド スイッチに限られます。

**undebug cluster** コマンドは、**no debug cluster** コマンドと同じです。

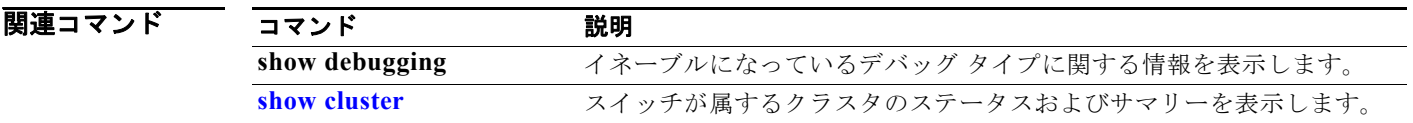

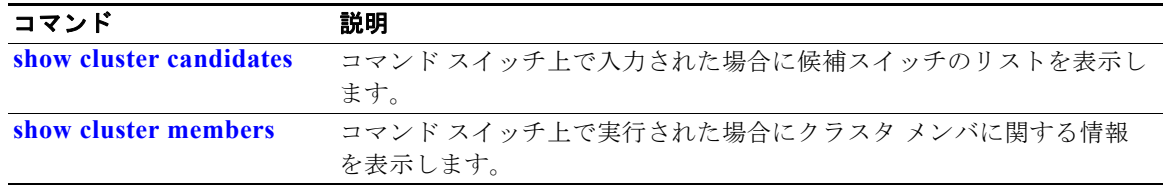

## **debug dot1x**

IEEE 802.1x 認証機能のデバッグをイネーブルにするには、**debug dot1x** 特権 EXEC コマンドを使用 します。デバッグをディセーブルにする場合は、このコマンドの **no** 形式を使用します。

**debug dot1x** {**all** | **errors** | **events** | **feature** | **packets** | **registry** | **state-machine**}

**no debug dot1x** {**all** | **errors** | **events** | **feature** | **packets** | **registry** | **state-machine**}

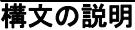

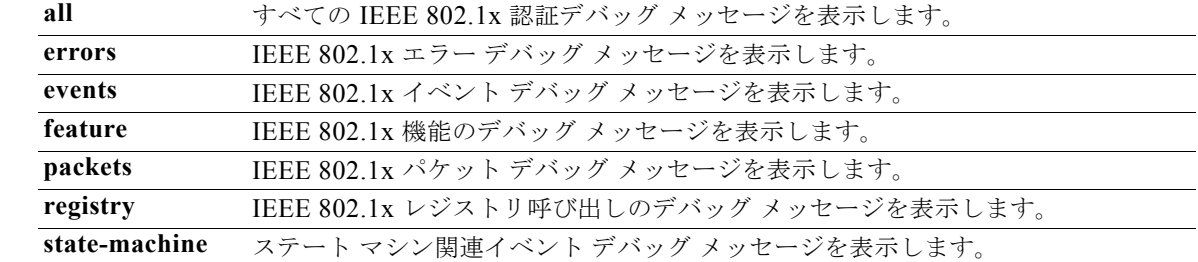

 $\begin{picture}(120,15) \put(0,0){\line(1,0){155}} \put(15,0){\line(1,0){155}} \put(15,0){\line(1,0){155}} \put(15,0){\line(1,0){155}} \put(15,0){\line(1,0){155}} \put(15,0){\line(1,0){155}} \put(15,0){\line(1,0){155}} \put(15,0){\line(1,0){155}} \put(15,0){\line(1,0){155}} \put(15,0){\line(1,0){155}} \put(15,0){\line(1,0){155}}$ 

(注) **redundancy** キーワードは、コマンドラインのヘルプ ストリングには表示されますが、サポートされて いません。

**デフォルト** デバッグはディセーブルです。

コマンド モード 特権 EXEC

コマンド履歴 リリース 変更箇所 12.1(19)EA1 このコマンドが追加されました。 12.2(25)SEE **feature** キーワードが追加されました。

使用上のガイドライン **undebug dot1x** コマンドは、**no debug dot1x** コマンドと同じです。

#### 関連コマンド

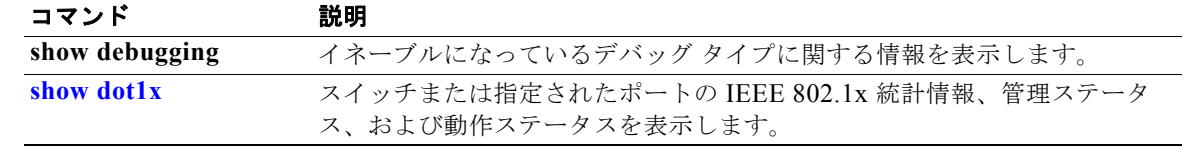

# **debug dtp**

Dynamic Trunking Protocol(DTP; ダイナミック トランキング プロトコル)アクティビティのデバッ グをイネーブルにするには、**debug dtp** 特権 EXEC コマンドを使用します。デバッグをディセーブル にする場合は、このコマンドの **no** 形式を使用します。

**debug dtp** {**aggregation** | **all** | **decision** | **events** | **oserrs** | **packets** | **queue** | **states** | **timers**}

**no debug dtp** {**aggregation** | **all** | **decision** | **events** | **oserrs** | **packets** | **queue** | **states** | **timers**}

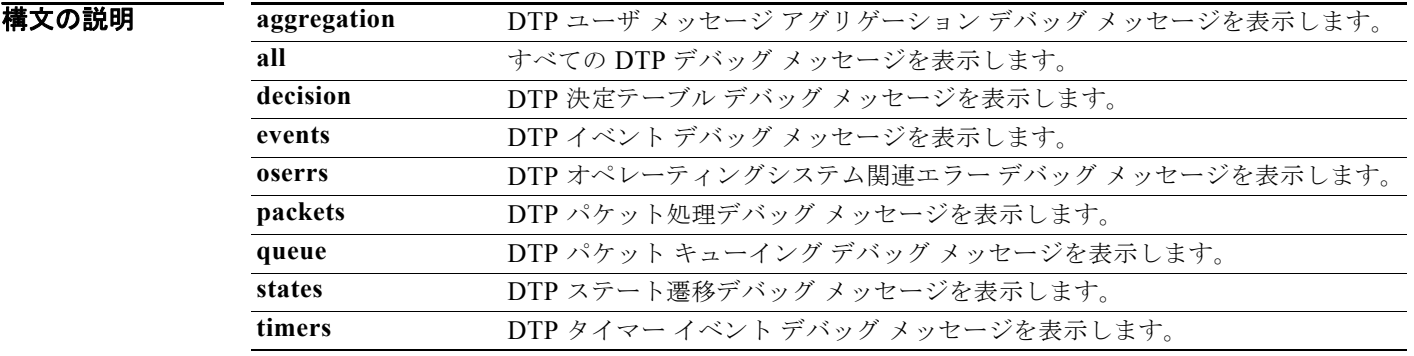

**デフォルト** デバッグはディセーブルです。

コマンド モード 特権 EXEC

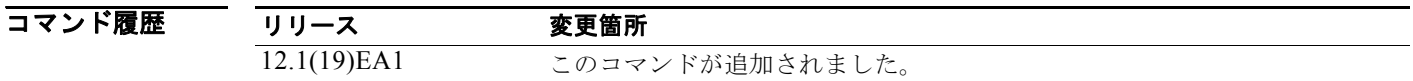

使用上のガイドライン **undebug dtp** コマンドは、**no debug dtp** コマンドと同じです。

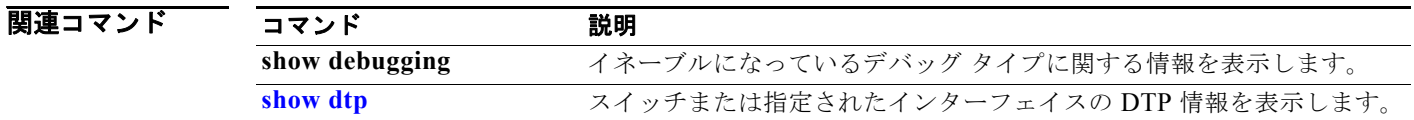

### **debug eap**

Extensible Authentication Protocol(EAP)のアクティビティをデバッグするには、**debug eap** 特権 EXEC コマンドを使用します。デバッグをディセーブルにする場合は、このコマンドの **no** 形式を使用 します。

**debug dot1x** {**all** | **authenticator** | **errors** | **events** | **md5** | **packets** | **peer** | **sm**}

**no debug dot1x** {**all** | **authenticator** | **errors** | **events** | **md5** | **packets** | **peer** | **sm**}

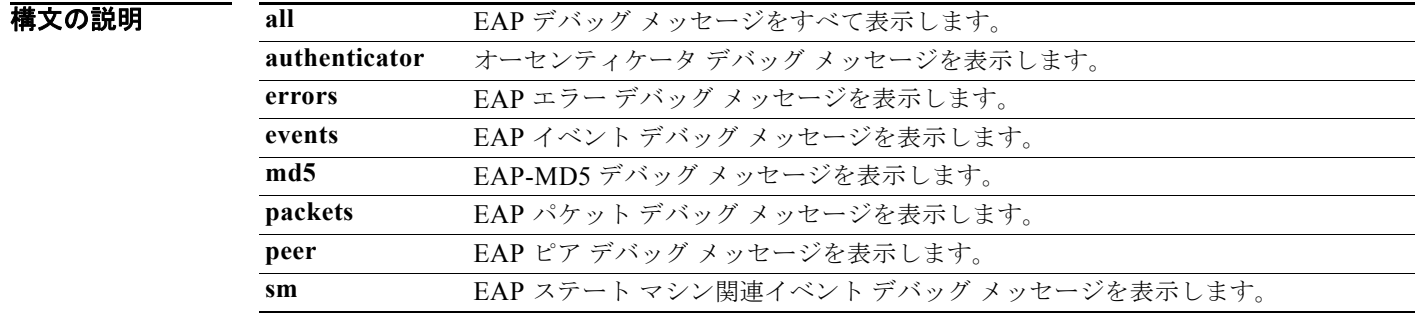

**デフォルト** デバッグはディセーブルです。

#### コマンド モード 特権 EXEC

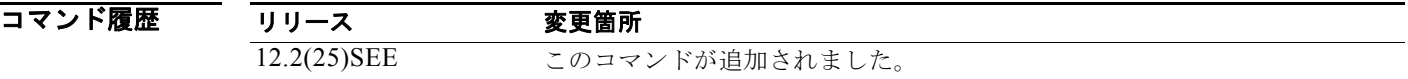

#### 使用上のガイドライン **undebug dot1x** コマンドは、**no debug dot1x** コマンドと同じです。

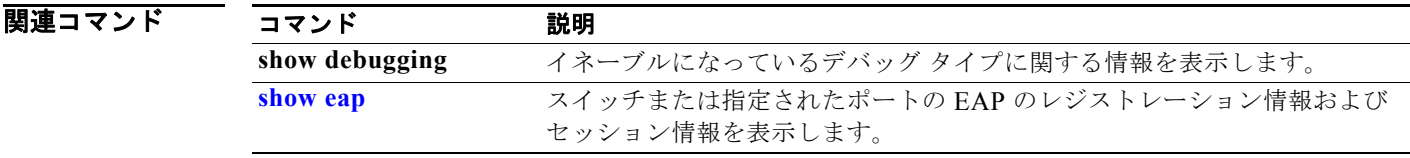

### **debug etherchannel**

EtherChannel/PAgP シムのデバッグをイネーブルにするには、**debug etherchannel** 特権 EXEC コマン ドを使用します。このシムは、ポート集約プロトコル(PAgP)ソフトウェア モジュールとポート マ ネージャ ソフトウェア モジュール間のインターフェイスとなるソフトウェア モジュールです。デバッ グをディセーブルにする場合は、このコマンドの **no** 形式を使用します。

**debug etherchannel** [**all** | **detail** | **error** | **event** | **idb**]

**no debug etherchannel** [**all** | **detail** | **error** | **event** | **idb**]

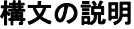

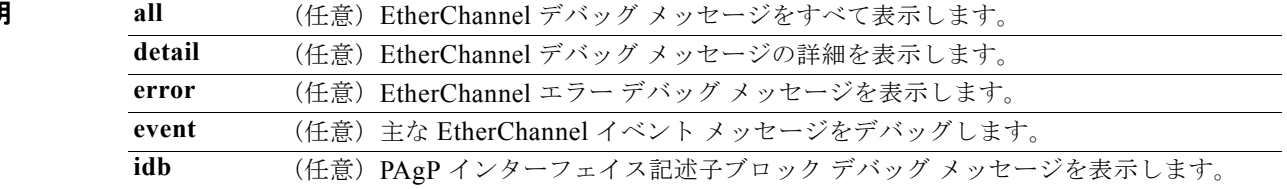

 $\begin{picture}(120,20) \put(0,0){\line(1,0){10}} \put(15,0){\line(1,0){10}} \put(15,0){\line(1,0){10}} \put(15,0){\line(1,0){10}} \put(15,0){\line(1,0){10}} \put(15,0){\line(1,0){10}} \put(15,0){\line(1,0){10}} \put(15,0){\line(1,0){10}} \put(15,0){\line(1,0){10}} \put(15,0){\line(1,0){10}} \put(15,0){\line(1,0){10}} \put(15,0){\line($ 

(注) **linecard** キーワードは、コマンドラインのヘルプ ストリングには表示されますが、サポートされてい ません。

**デフォルト** デバッグはディセーブルです。

コマンド モード 特権 EXEC

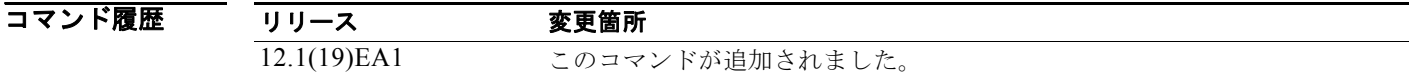

使用上のガイドライン キーワードを指定しない場合は、すべてのデバッグ メッセージが表示されます。

**undebug etherchannel** コマンドは、**no debug etherchannel** コマンドと同じです。

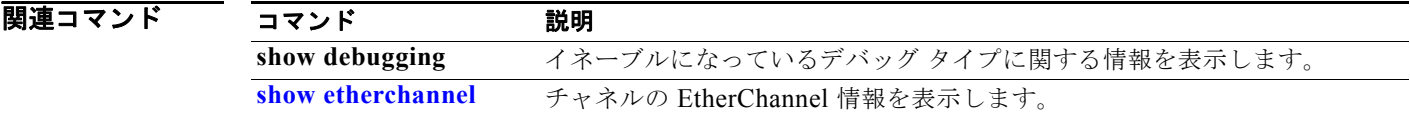

### **debug ilpower**

電源コントローラおよび Power over Ethernet (PoE) システムのデバッグをイネーブルにするには、 **debug ilpower** 特権 EXEC コマンドを使用します。デバッグをディセーブルにする場合は、このコマ ンドの **no** 形式を使用します。

**debug ilpower** {**cdp** | **controller | event | ha | port** | **powerman** | **registries**}

**no debug ilpower** {**cdp** | **controller | event | ha | port** | **powerman** | **registries**}

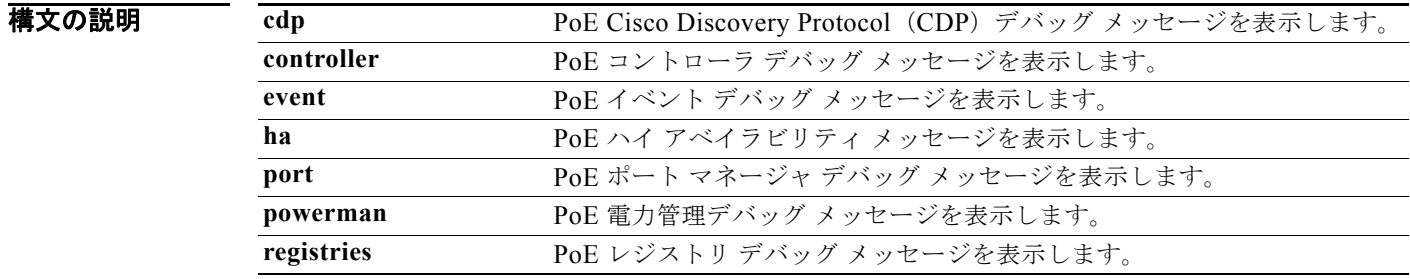

**デフォルト** デバッグはディセーブルです。

コマンド モード 特権 EXEC

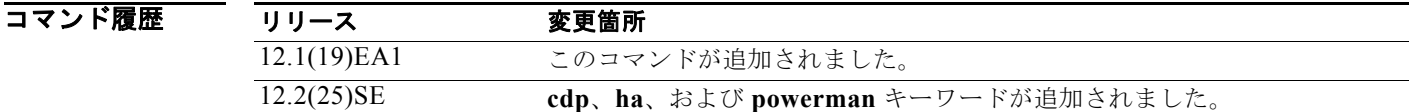

#### 使用上のガイドライン このコマンドは、PoE 対応スイッチだけでサポートされています。

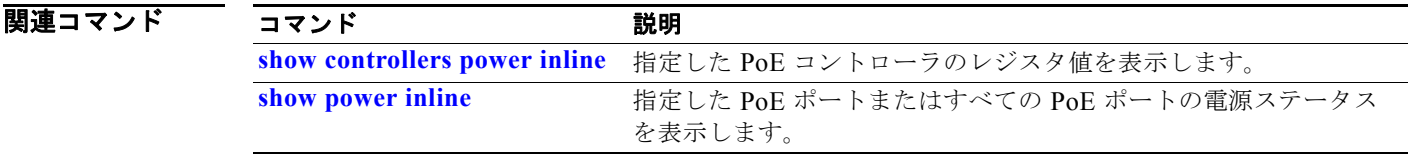

## **debug interface**

インターフェイス関連のアクティビティのデバッグをイネーブルにするには、**debug interface** 特権 EXEC コマンドを使用します。デバッグをディセーブルにする場合は、このコマンドの **no** 形式を使用 します。

**debug interface** {*interface-id* | **null** *interface-number* | **port-channel** *port-channel-number* | **vlan** *vlan-id*}

**no debug interface** {*interface-id* | **null** *interface-number* | **port-channel** *port-channel-number* | **vlan** *vlan-id*}

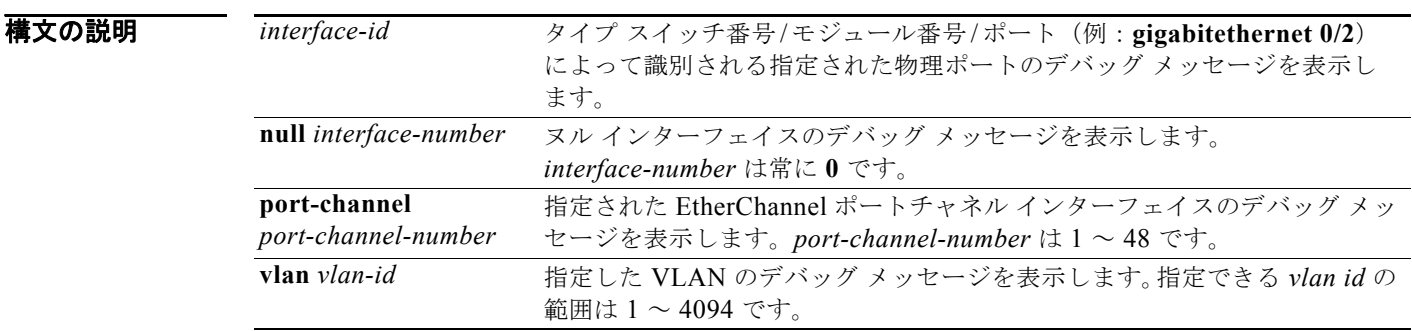

**デフォルト** デバッグはディセーブルです。

**コマンド モード** 特権 EXEC

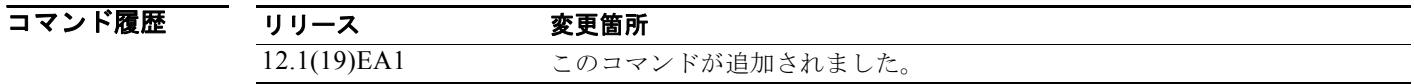

使用上のガイドライン キーワードを指定しない場合は、すべてのデバッグ メッセージが表示されます。 **undebug interface** コマンドは、**no debug interface** コマンドと同じです。

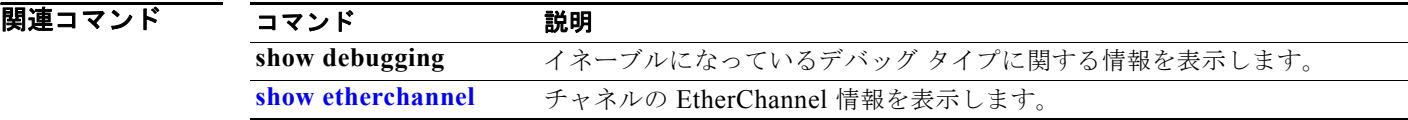

# **debug ip dhcp snooping**

DHCP スヌーピングのデバッグをイネーブルにするには、**debug ip dhcp snooping** 特権 EXEC コマン ドを使用します。デバッグをディセーブルにする場合は、このコマンドの **no** 形式を使用します。

**debug ip dhcp snooping** {*mac-address* | **agent** | **event** | **packet**}

**no debug ip dhcp snooping** {*mac-address* | **agent** | **event** | **packet**}

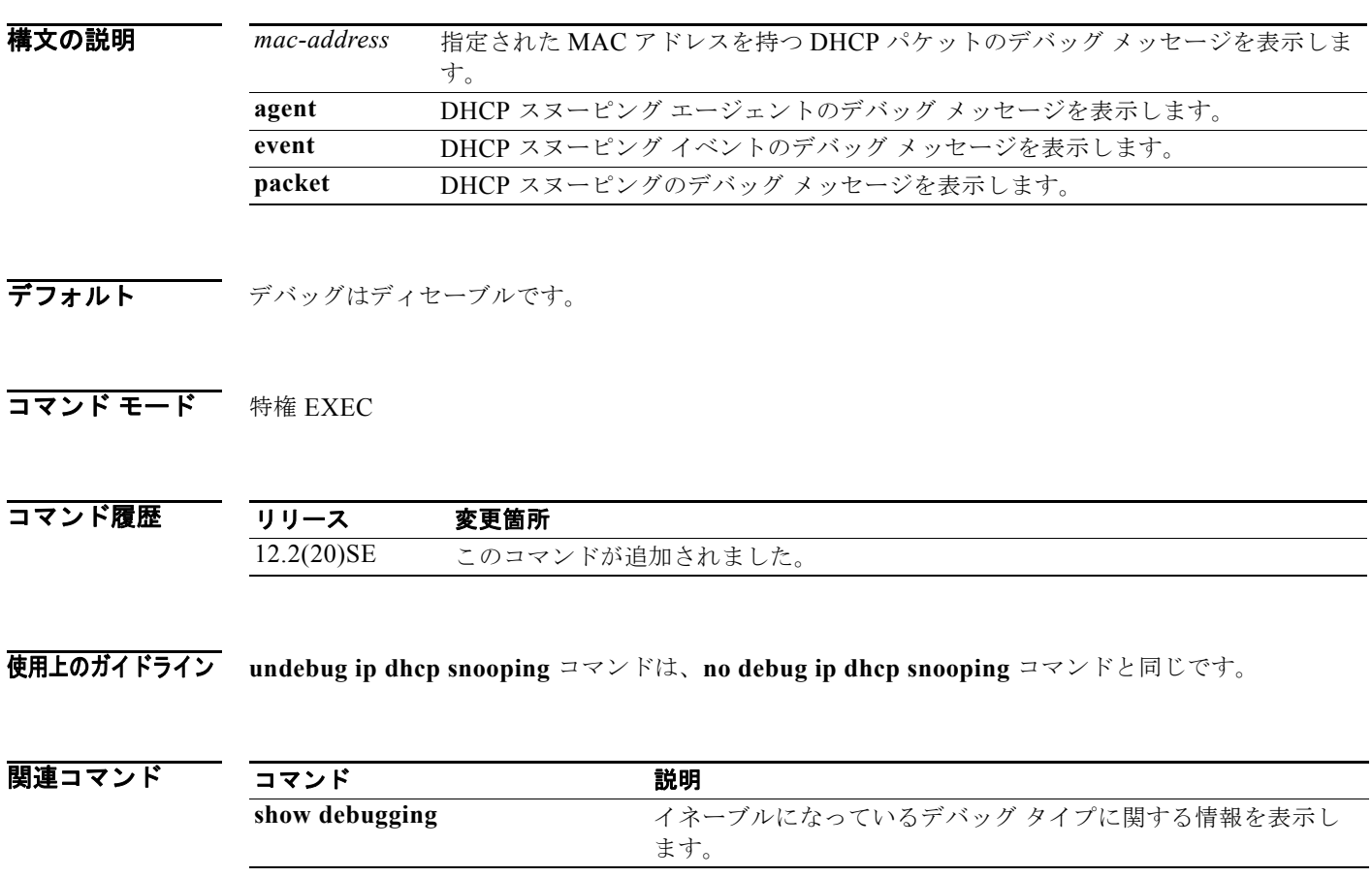

a pro

### **debug ip verify source packet**

IP 送信元ガードのデバッグをイネーブルにするには、**debug ip verify source packet** 特権 EXEC コマ ンドを使用します。デバッグをディセーブルにする場合は、このコマンドの **no** 形式を使用します。

**debug ip verify source packet** 

**no debug ip verify source packet**

**構文の説明 このコマンドには、引数またはキーワードはありません。** 

**デフォルト** デバッグはディセーブルです。

コマンド モード 特権 EXEC

コマンド履歴 リリース 変更箇所 12.2(20)SE このコマンドが追加されました。

使用上のガイドライン **undebug ip verify source packet** コマンドは、**no debug ip verify source packet** コマンドと同じです。

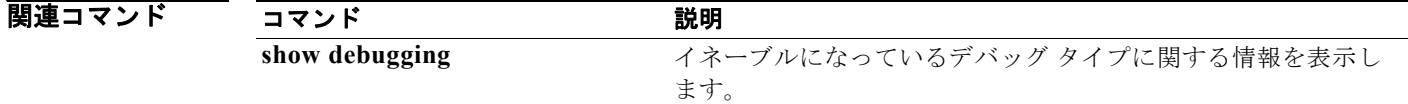

# **debug ip igmp filter**

インターネット グループ管理プロトコル(IGMP)フィルタ イベントのデバッグをイネーブルにする には、**debug ip igmp filter** 特権 EXEC コマンドを使用します。デバッグをディセーブルにする場合 は、このコマンドの **no** 形式を使用します。

**debug ip igmp filter**

**no debug ip igmp filter**

特文の説明 このコマンドには、引数またはキーワードはありません。

**デフォルト** デバッグはディセーブルです。

コマンド モード 特権 EXEC

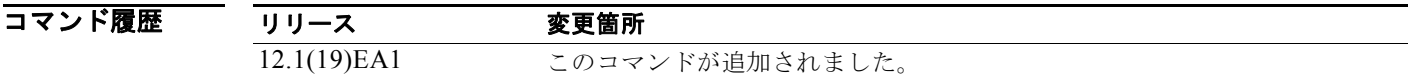

使用上のガイドライン **undebug ip igmp filter** コマンドは、**no debug ip igmp filter** コマンドと同じです。

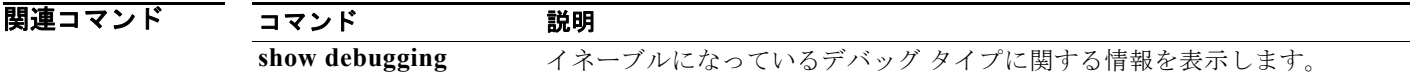

# **debug ip igmp max-groups**

インターネット グループ管理プロトコル(IGMP)最大グループ イベントのデバッグをイネーブルに するには、**debug ip igmp max-groups** 特権 EXEC コマンドを使用します。デバッグをディセーブルに する場合は、このコマンドの **no** 形式を使用します。

**debug ip igmp max-groups**

**no debug ip igmp max-groups**

特文の説明 このコマンドには、引数またはキーワードはありません。

**デフォルト** デバッグはディセーブルです。

コマンド モード 特権 EXEC

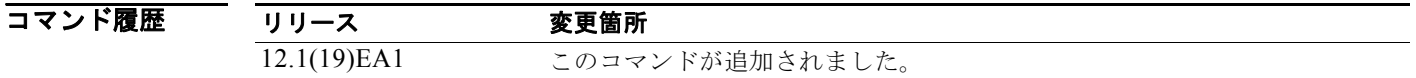

使用上のガイドライン **undebug ip igmp max-groups** コマンドは、**no debug ip igmp max-groups** コマンドと同じです。

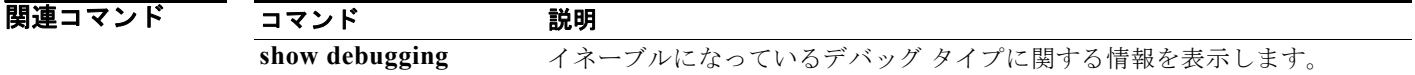
## <span id="page-936-0"></span>**debug ip igmp snooping**

インターネット グループ管理プロトコル(IGMP)スヌーピング アクティビティのデバッグをイネー ブルにするには、**debug igmp snooping** 特権 EXEC コマンドを使用します。デバッグをディセーブル にする場合は、このコマンドの **no** 形式を使用します。

**debug ip igmp snooping** [**group** | **management** | **querier** | **router** | **timer**]

**no debug ip igmp snooping** [**group** | **management** | **querier | router** | **timer**]

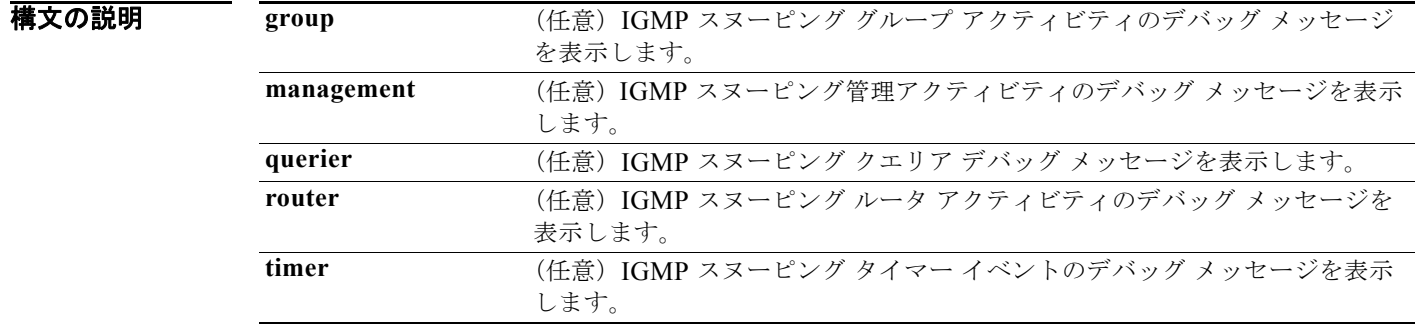

**デフォルト** デバッグはディセーブルです。

### コマンド モード 特権 EXEC

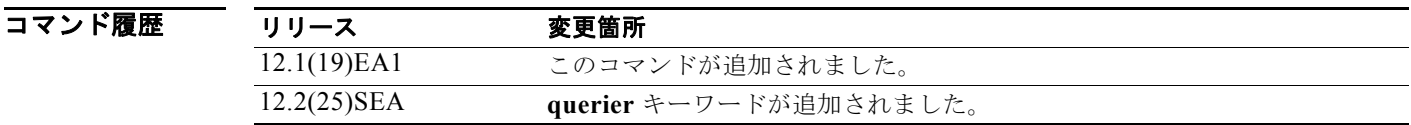

使用上のガイドライン **undebug ip igmp snooping** コマンドは、**no debug ip igmp snooping** コマンドと同じです。

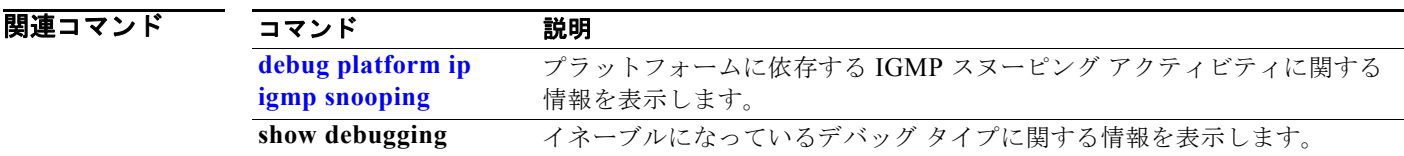

## **debug lacp**

Link Aggregation Control Protocol(LACP)のアクティビティのデバッグをイネーブルにするには、 **debug lacp** 特権 EXEC コマンドを使用します。デバッグをディセーブルにする場合は、このコマンド の **no** 形式を使用します。

**debug lacp** [**all** | **event** | **fsm** | **misc** | **packet**]

**no debug lacp** [**all** | **event** | **fsm** | **misc** | **packet**]

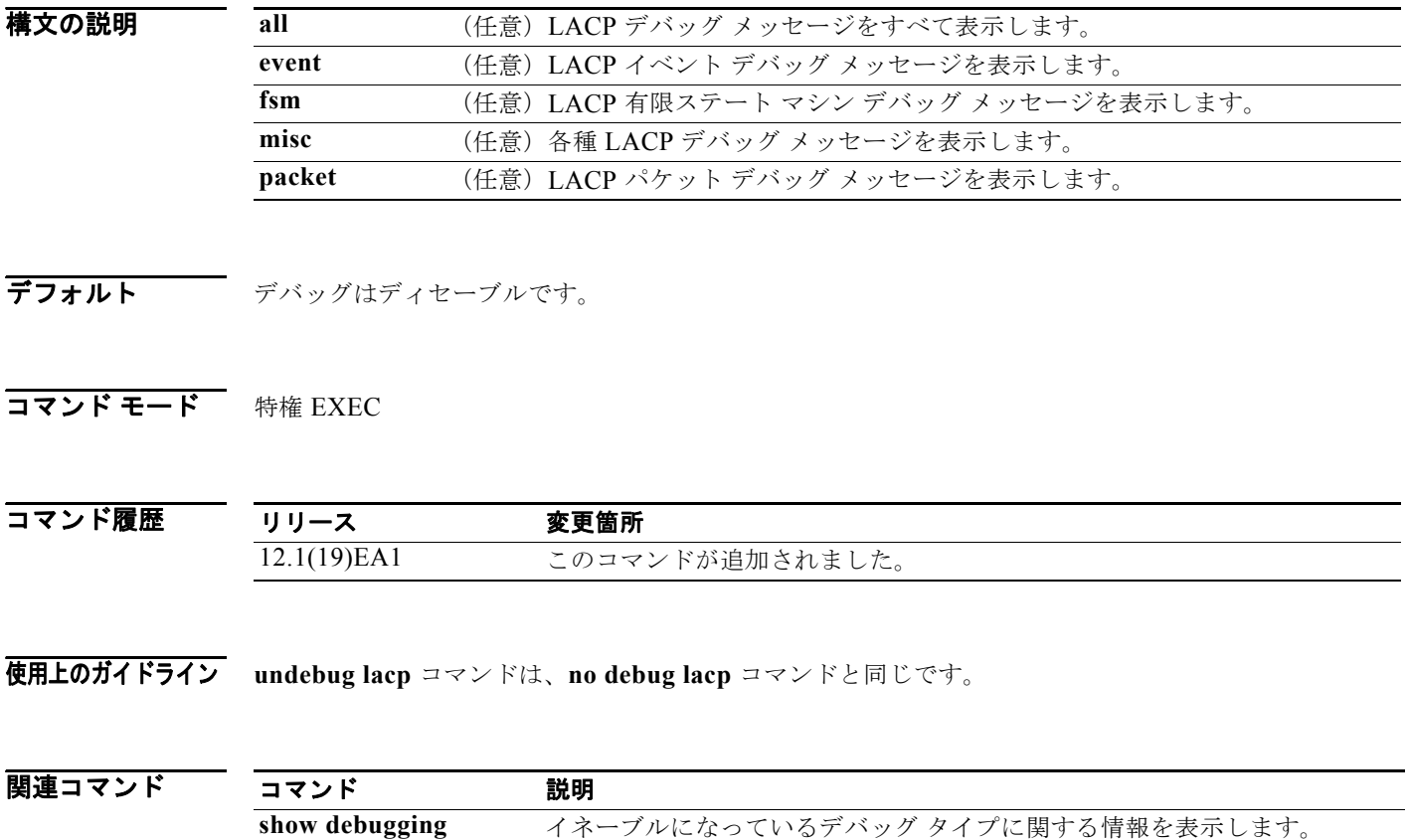

[show lacp](#page-639-0) LACP チャネル グループ情報を表示します。

## **debug lldp packets**

リンク層検出プロトコル(LLDP)のパケットのデバッグをイネーブルにするには、**debug lldp packets** 特権 EXEC コマンドを使用します。デバッグをディセーブルにする場合は、このコマンドの **no** 形式を使用します。

**debug lldp packets**

**no debug lldp packets**

特文の説明 このコマンドには、引数またはキーワードはありません。

**デフォルト** デバッグはディセーブルです。

コマンド モード 特権 EXEC

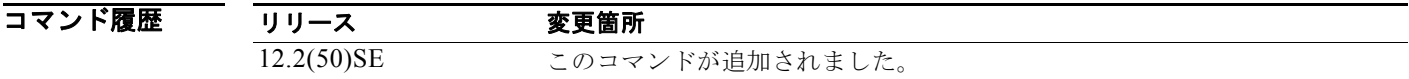

使用上のガイドライン **undebug lldp packets** コマンドは、**no debug lldp packets** コマンドと同じです。

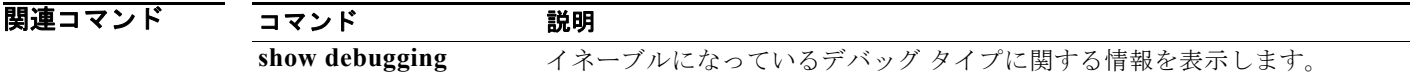

## **debug logging smartlog debug**

スマート ロギングをデバッグするには、**debug** logging smartlog debug コマンドを特権 EXEC モード で使用します。スマート ロギングのデバッグをディセーブルにするには、このコマンドの **no** 形式を使 用します。

**debug logging smartlog debug**

**no debug logging smartlog debug**

**構文の説明 このコマンドには、引数またはキーワードはありません。** 

- **デフォルト** デバッグはディセーブルです。
- コマンド モード 特権 EXEC

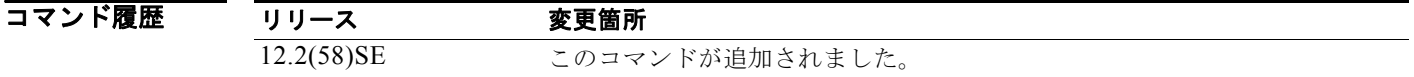

### 使用上のガイドライン **undebug logging smartlog debug** コマンドは、**no debug logging smartlog debug** コマンドと同じで す。 あるスイッチ スタック上でデバッグをイネーブルにした場合は、スタック マスターでのみイネーブル

になります。スタック メンバのデバッグをイネーブルにする場合は、**session** *switch-number* 特権 EXEC コマンドでスタック マスターからセッションを開始してください。次に、スタック メンバのコ マンドライン プロンプトで **debug** コマンドを入力します。最初にセッションを開始せずにメンバ ス イッチのデバッグをイネーブルにするには、スタック マスター スイッチ上で **remote command**  *stack-member-number LINE* 特権 EXEC コマンドを使用します。

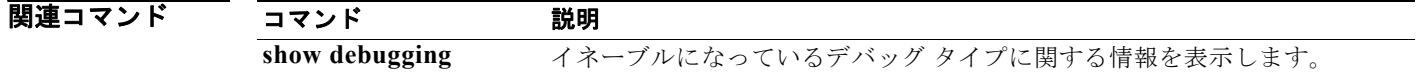

## **debug mac-notification**

MAC 通知イベントのデバッグをイネーブルにするには、**debug mac-notification** 特権 EXEC コマンド を使用します。デバッグをディセーブルにする場合は、このコマンドの **no** 形式を使用します。

#### **debug mac-notification**

**no debug mac-notification**

- **構文の説明 このコマンドには、引数またはキーワードはありません。**
- **デフォルト** デバッグはディセーブルです。
- コマンド モード 特権 EXEC

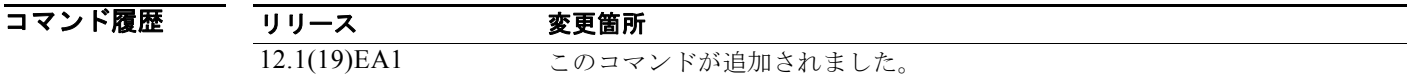

使用上のガイドライン **undebug mac-notification** コマンドは、**no debug mac-notification** コマンドと同じです。

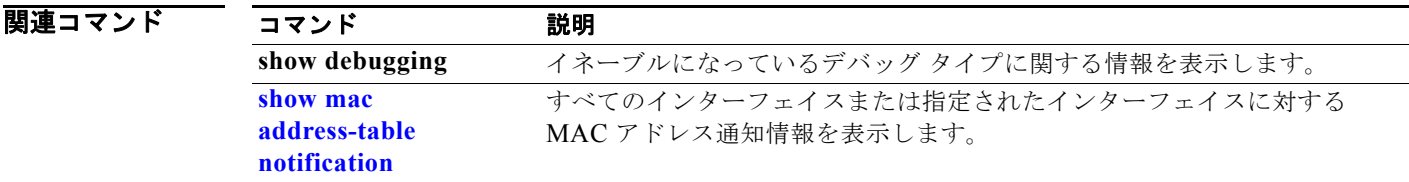

## <span id="page-941-0"></span>**debug matm**

プラットフォーム独立 MAC アドレス管理のデバッグをイネーブルにするには、**debug matm** 特権 EXEC コマンドを使用します。デバッグをディセーブルにする場合は、このコマンドの **no** 形式を使用 します。

**debug matm** 

**no debug matm**

**構文の説明 このコマンドには、引数またはキーワードはありません。** 

**デフォルト** デバッグはディセーブルです。

**コマンド モード** 特権 EXEC

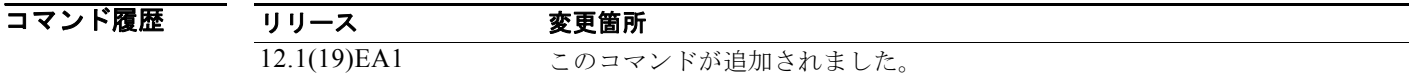

使用上のガイドライン **undebug matm** コマンドは、**no debug matm** コマンドと同じです。

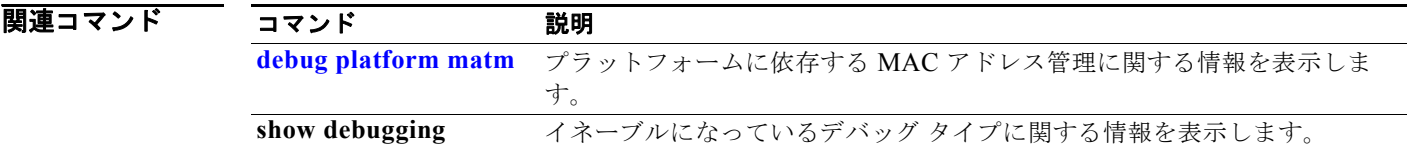

### **debug matm move update**

MAC アドレス テーブル移行更新メッセージ処理のデバッグをイネーブルにするには、**debug matm move update** 特権 EXEC コマンドを使用します。

**debug matm move update**

**no debug matm move update**

- **構文の説明 このコマンドには、引**数またはキーワードはありません。
- **デフォルト** デバッグはディセーブルです。
- コマンド モード 特権 EXEC

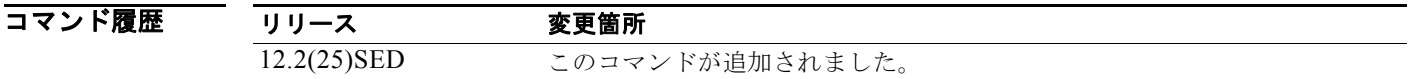

使用上のガイドライン **undebug matm move update** コマンドは、**no debug matm move update** コマンドと同じです。

関連コマンド コマンド 説明 **[mac address-table](#page-372-0)  [move update](#page-372-0)** {**receive | transmit**} スイッチに MAC アドレス テーブル移行更新機能を設定します。 **show debugging** イネーブルになっているデバッグ タイプに関する情報を表示します。 **show mac [address-table move](#page-661-0)  [update](#page-661-0)** スイッチに MAC アドレス テーブル移行更新情報を表示します。

## **debug monitor**

スイッチド ポート アナライザ(SPAN)機能のデバッグをイネーブルにするには、**debug monitor** 特 権 EXEC コマンドを使用します。デバッグをディセーブルにする場合は、このコマンドの **no** 形式を使 用します。

**debug monitor** {**all** | **errors** | **idb-update** | **info** | **list** | **notifications** | **platform** | **requests** | **snmp**}

**no debug monitor** {**all** | **errors** | **idb-update** | **info** | **list** | **notifications** | **platform** | **requests**  | **snmp**}

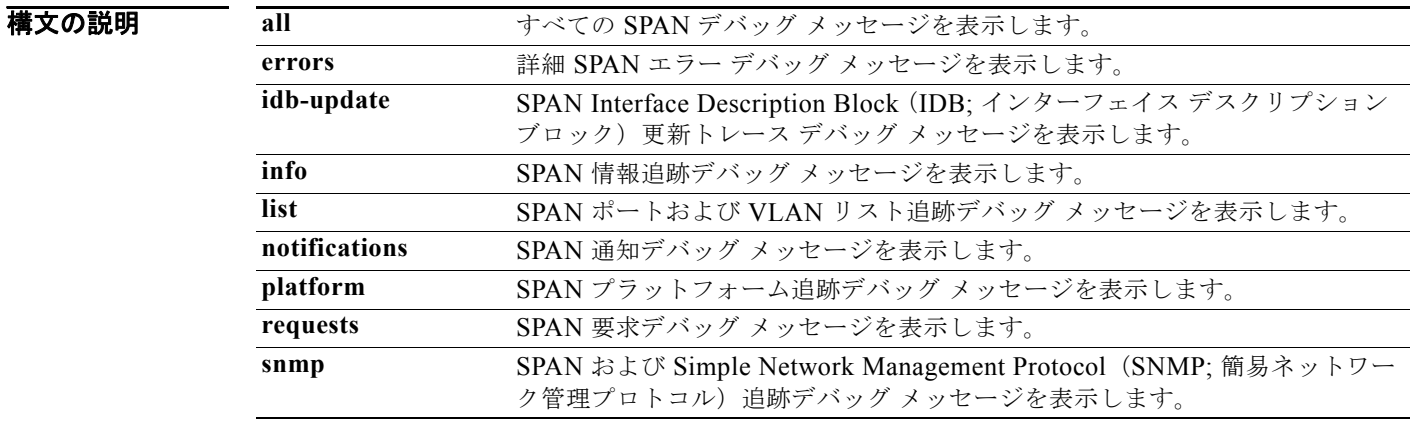

**デフォルト** デバッグはディセーブルです。

### コマンド モード 特権 EXEC

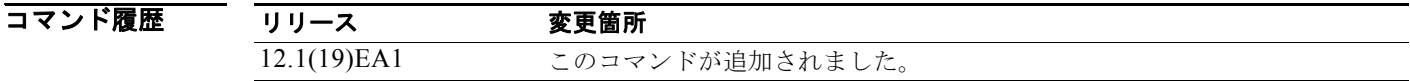

使用上のガイドライン **undebug monitor** コマンドは、**no debug monitor** コマンドと同じです。

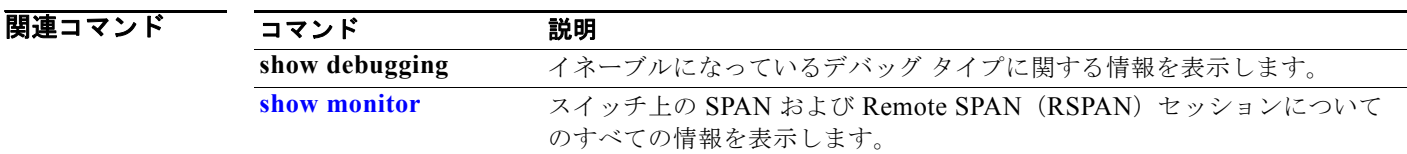

## **debug mvrdbg**

Multicast VLAN Registration(MVR)のデバッグをイネーブルにするには、**debug mvrdbg** 特権 EXEC コマンドを使用します。デバッグをディセーブルにする場合は、このコマンドの **no** 形式を使用 します。

**debug mvrdbg** {**all** | **events** | **igmpsn** | **management** | **ports**}

**no debug mvrdbg** {**all** | **events** | **igmpsn** | **management** | **ports**}

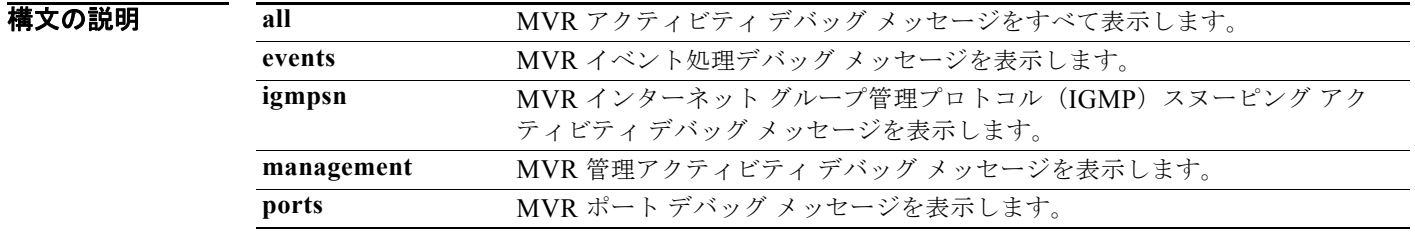

**デフォルト** デバッグはディセーブルです。

コマンド モード 特権 EXEC

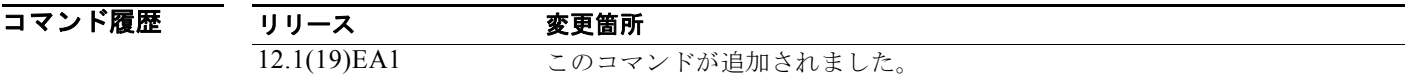

使用上のガイドライン **undebug mvrdbg** コマンドは、**no debug mvrdbg** コマンドと同じです。

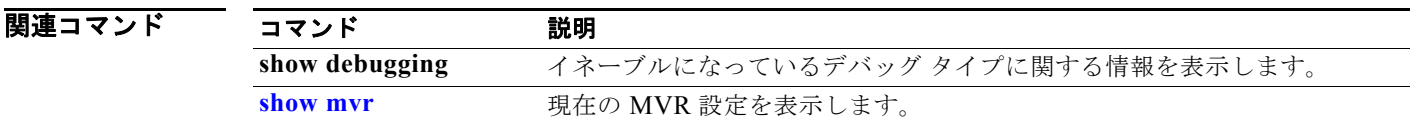

## **debug nmsp**

スイッチの Network Mobility Services Protocol (NMSP; ネットワーク モビリティ サービス プロトコ ル)のデバッグをイネーブルにするには、**debug nmsp** 特権 EXEC コマンドを使用します。このコマ ンドは、スイッチで暗号化ソフトウェア イメージが実行されている場合にだけ利用できます。デバッ グをディセーブルにする場合は、このコマンドの **no** 形式を使用します。

**debug nmsp** {**all** | **connection** | **error** | **event** | **packet** | **rx** | **tx**}

**no debug nmsp**

**構文の説明 このコマンドには、引数またはキーワードはありません。** 

**デフォルト** デバッグはディセーブルです。

**コマンド モード** 特権 EXEC

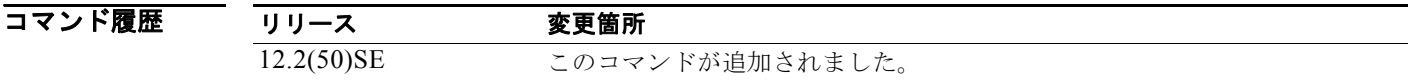

使用上のガイドライン **undebug nmsp** コマンドは、**no debug nmsp** コマンドと同じです。

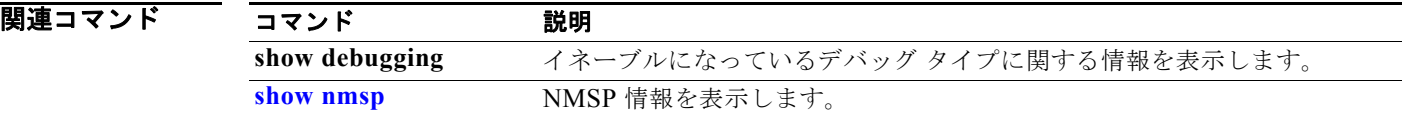

### **debug nvram**

NVRAM のアクティビティのデバッグをイネーブルにするには、**debug nvram** 特権 EXEC コマンドを 使用します。デバッグをディセーブルにする場合は、このコマンドの **no** 形式を使用します。

#### **debug nvram**

**no debug nvram**

- **構文の説明 このコマンドには、引数またはキーワードはありません。**
- **デフォルト** デバッグはディセーブルです。
- コマンド モード 特権 EXEC

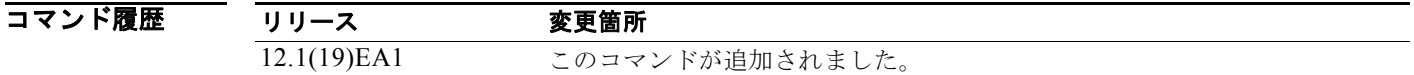

使用上のガイドライン **undebug nvram** コマンドは、**no debug nvram** コマンドと同じです。

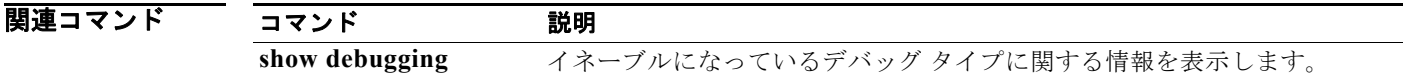

## **debug pagp**

ポート集約プロトコル(PAgP)のアクティビティのデバッグをイネーブルにするには、**debug pagp** 特権 EXEC コマンドを使用します。デバッグをディセーブルにする場合は、このコマンドの **no** 形式を 使用します。

**debug pagp** [**all** | **dual-active** | **event** | **fsm** | **misc** | **packet**]

**no debug pagp** [**all** | **dual-active** | **event** | **fsm** | **misc** | **packet**]

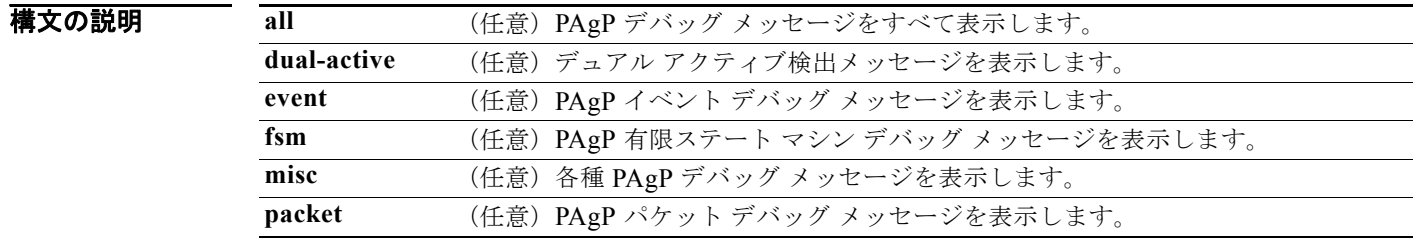

**デフォルト** デバッグはディセーブルです。

コマンド モード 特権 EXEC

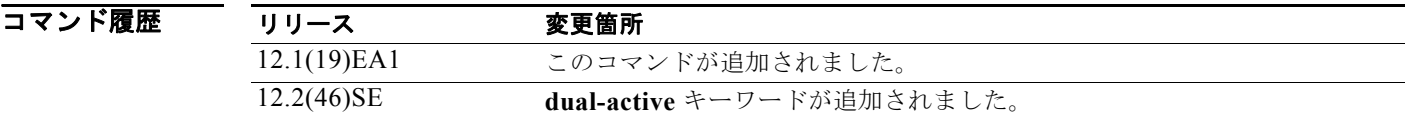

使用上のガイドライン **undebug pagp** コマンドは、**no debug pagp** コマンドと同じです。

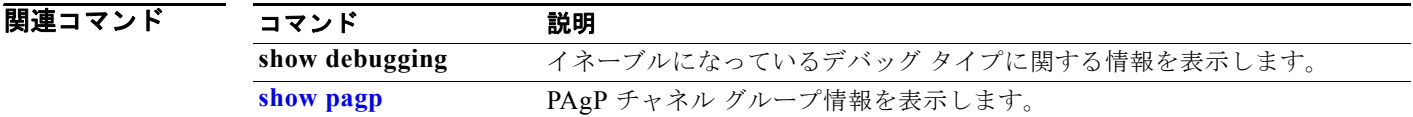

# **debug platform acl**

アクセス コントロール リスト(ACL)マネージャのデバッグをイネーブルにするには、**debug platform acl** 特権 EXEC コマンドを使用します。デバッグをディセーブルにする場合は、このコマン ドの **no** 形式を使用します。

**debug platform acl** {**all** | **exit** | **label** | **main** | **racl** | **vacl** | **vlmap** | **warn**}

**no debug platform acl** {**all** | **exit** | **label** | **main** | **racl** |**vacl** | **vlmap** | **warn**}

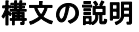

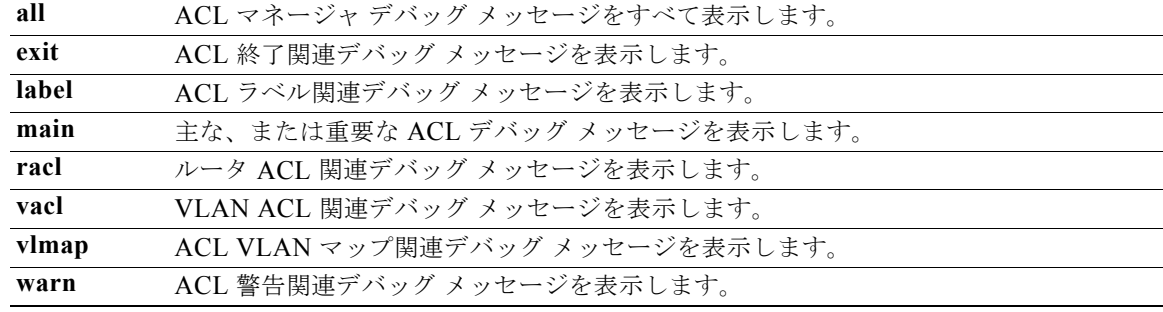

(注) **stack** キーワードは、コマンドラインのヘルプ ストリングには表示されていますが、サポートされてい ません。

**デフォルト** デバッグはディセーブルです。

コマンド モード 特権 EXEC

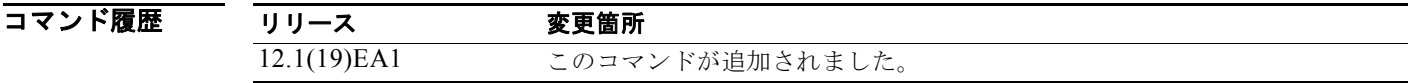

使用上のガイドライン **undebug platform acl** コマンドは、**no debug platform acl** コマンドと同じです。

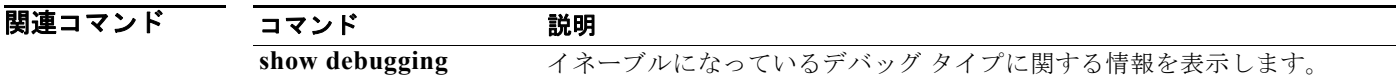

## **debug platform backup interface**

Flex Link プラットフォーム バックアップ インターフェイスのデバッグをイネーブルにするには、 **debug platform backup interface** 特権 EXEC コマンドを使用します。デバッグをディセーブルにする 場合は、このコマンドの **no** 形式を使用します。

**debug platform backup interface**

**no debug platform backup interface**

特文の説明 このコマンドには、引数またはキーワードはありません。

デフォルト アラットフォーム バックアップ インターフェイス デバッグはディセーブルです。

**コマンド モード** 特権 EXEC

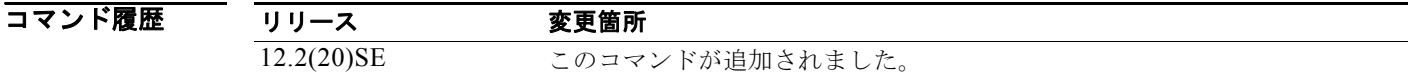

使用上のガイドライン **undebug platform backup interface** コマンドは、**no debug platform backup interface** コマンドと同 じです。

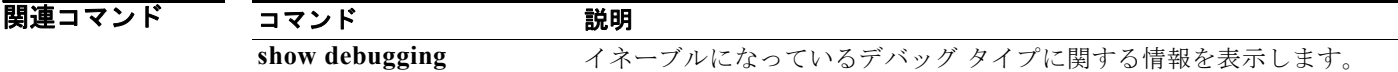

## **debug platform cisp**

Client Information Signalling Protocol(CISP)対応インターフェイスが 1 つ以上あるスイッチのプ ラットフォーム レベル デバッグをイネーブルにするには、**debug platform cisp** グローバル コンフィ ギュレーション コマンドを使用します。デバッグをディセーブルにする場合は、このコマンドの **no** 形 式を使用します。

**debug platform cisp [initialization** | **interface-configuration** | **rpc**]

**no debug platform cisp [initialization** | **interface-configuration** | **rpc**]

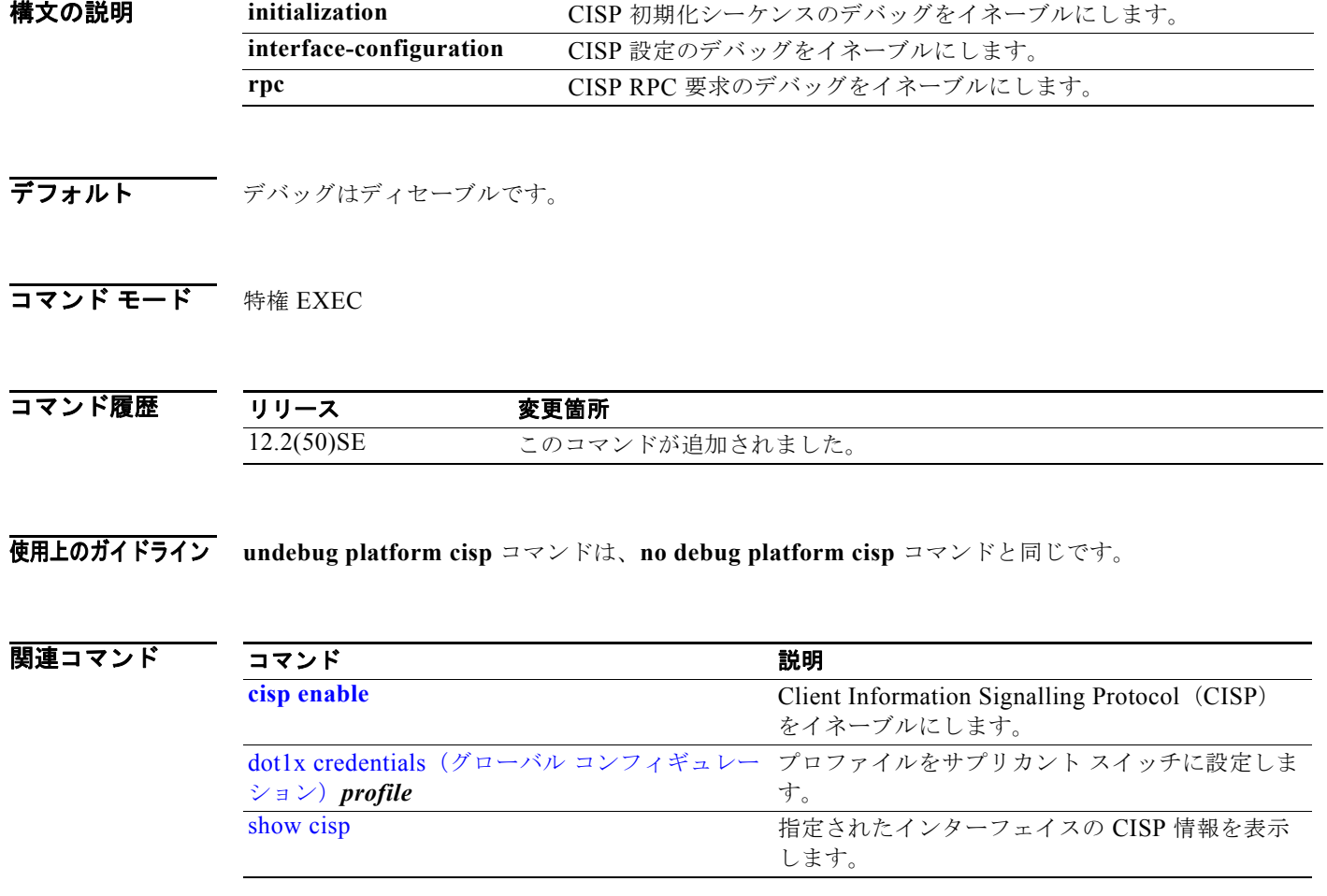

### **debug platform cpu-queues**

プラットフォーム CPU 受信キューのデバッグをイネーブルにするには、**debug platform cpu-queues** 特権 EXEC コマンドを使用します。デバッグをディセーブルにする場合は、このコマンドの **no** 形式を 使用します。

**debug platform cpu-queues** {**broadcast-q** | **cbt-to-spt-q** | **cpuhub-q** | **host-q** | **icmp-q** | **igmp-snooping-q** | **layer2-protocol-q** | **logging-q** | **remote-console-q**| **routing-protocol-q** | **rpffail-q** | **software-fwd-q** | **stp-q**}

**no debug platform cpu-queues** {**broadcast-q** | **cbt-to-spt-q** | **cpuhub-q** | **host-q** | **icmp-q**  | **igmp-snooping-q** | **layer2-protocol-q** | **logging-q** | **remote-console-q** | **routing-protocol-q** | **rpffail-q** | **software-fwd-q** | **stp-q**}

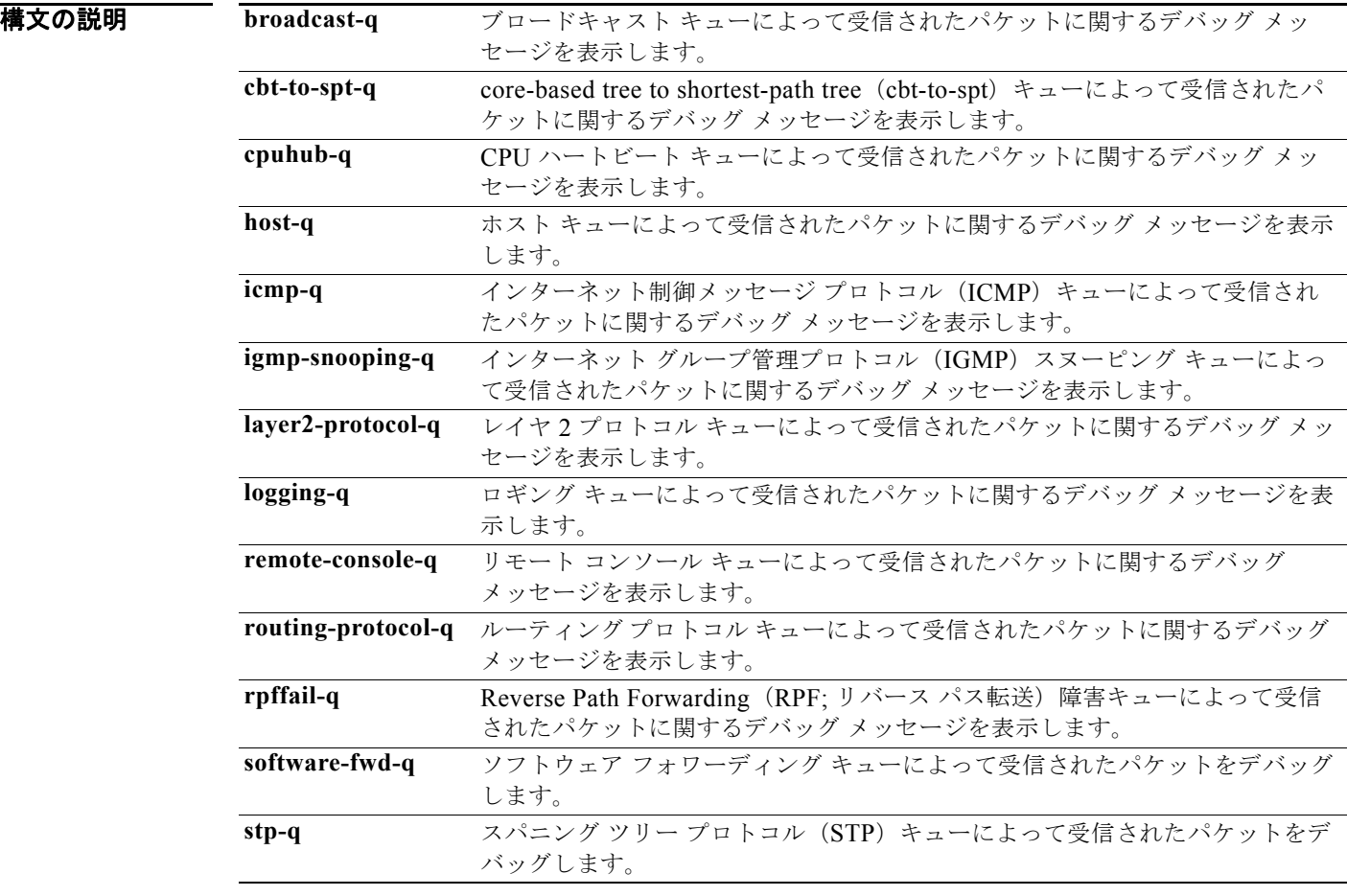

**デフォルト** デバッグはディセーブルです。

**コマンド モード** 特権 EXEC

**Catalyst 3560** スイッチ コマンド リファレンス

**B-36**

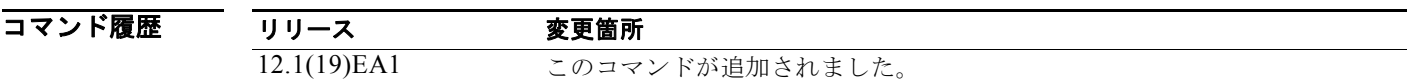

使用上のガイドライン **undebug platform cpu-queues** コマンドは、**no debug platform cpu-queues** コマンドと同じです。

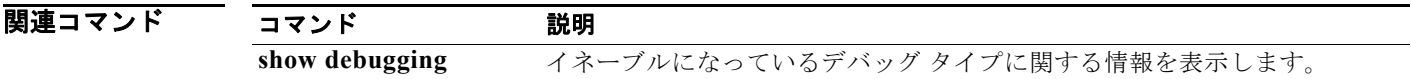

### **debug platform device-manager**

プラットフォームに依存するデバイス マネージャのデバッグをイネーブルにするには、**debug platform device-manager** 特権 EXEC コマンドを使用します。デバッグをディセーブルにする場合は、 このコマンドの **no** 形式を使用します。

**debug platform device-manager** {**all** | **device-info** | **poll** | **port-download** | **trace**}

**no debug platform device-manager** {**all** | **device-info** | **poll** | **port-download** | **trace**}

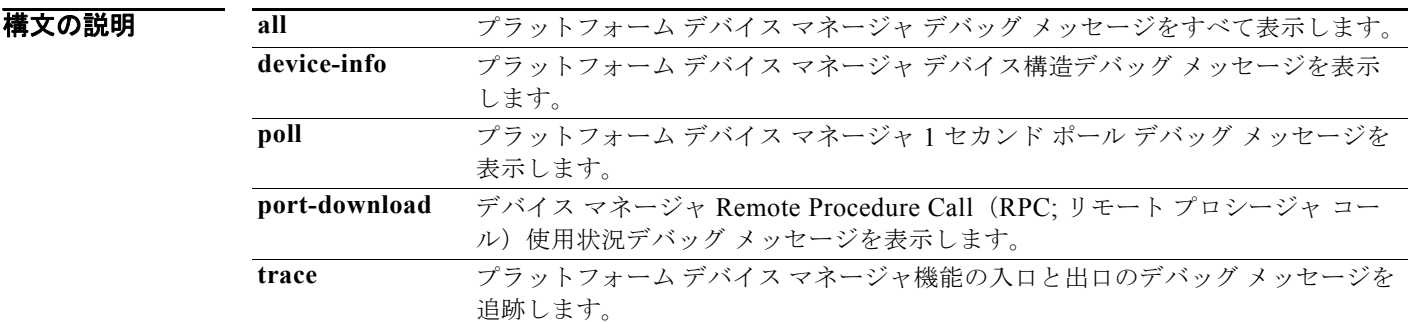

**デフォルト** デバッグはディセーブルです。

#### コマンド モード 特権 EXEC

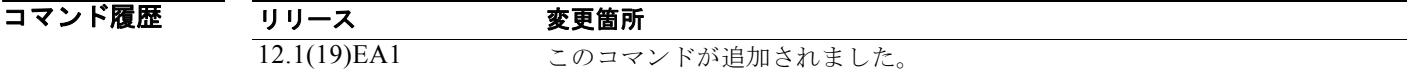

使用上のガイドライン **undebug platform device-manager** コマンドは、**no debug platform device-manager** コマンドと同じ です。

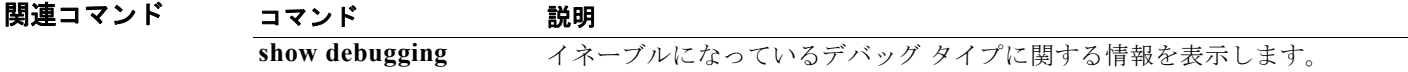

# **debug platform dot1x**

 IEEE 802.1x イベントのデバッグをイネーブルにするには、**debug platform dot1x** 特権 EXEC コマン ドを使用します。デバッグをディセーブルにする場合は、このコマンドの **no** 形式を使用します。

**debug platform dot1x** {**initialization** | **interface-configuration** | **rpc**}

**no debug platform dot1x** {**initialization** | **interface-configuration** | **rpc**}

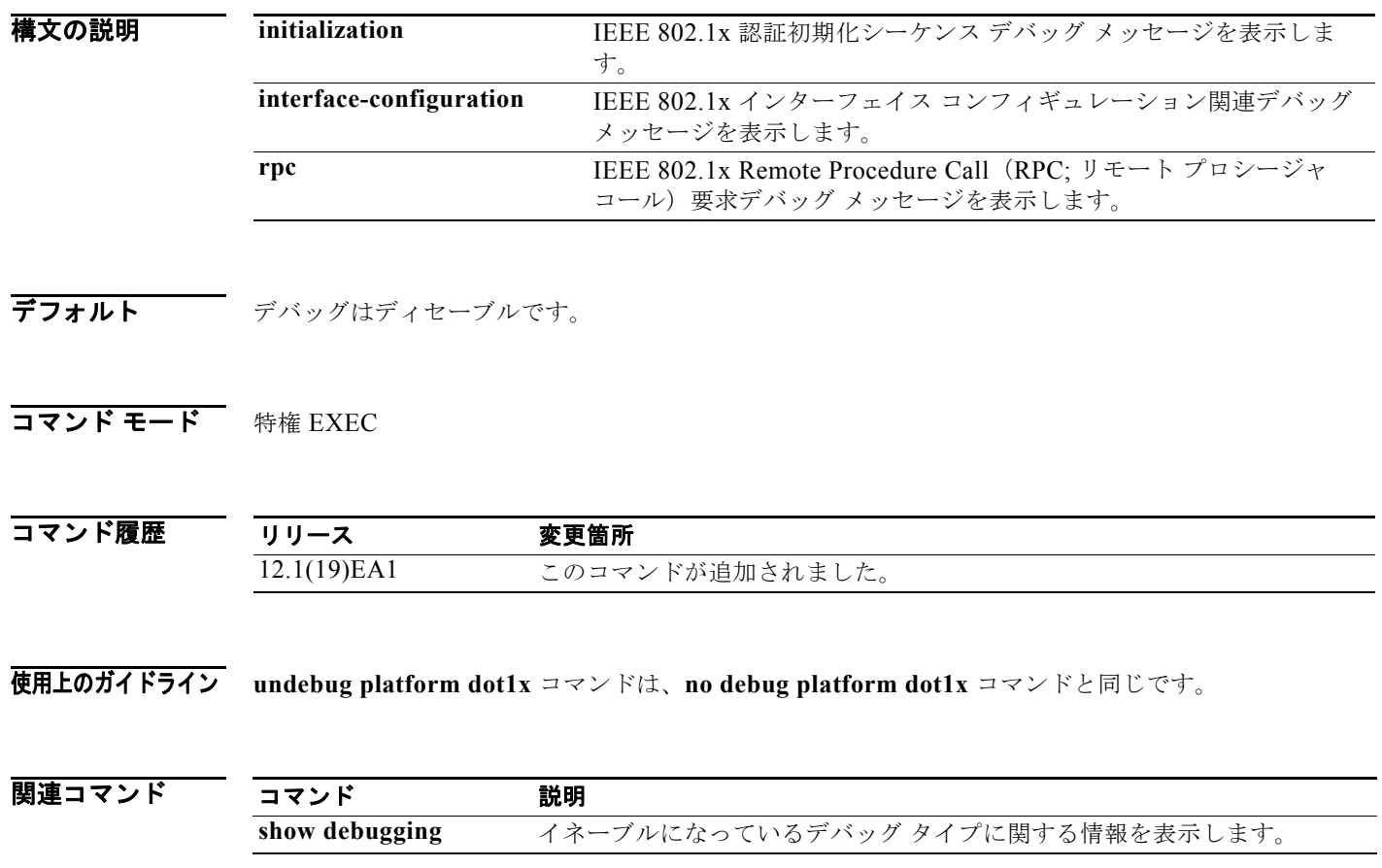

a pro

## **debug platform etherchannel**

プラットフォームに依存する EtherChannel イベントのデバッグをイネーブルにするには、**debug platform etherchannel** 特権 EXEC コマンドを使用します。デバッグをディセーブルにする場合は、こ のコマンドの **no** 形式を使用します。

**debug platform etherchannel** {**init** | **link-up** | **rpc** | **warnings**}

**no debug platform etherchannel** {**init** | **link-up** | **rpc** | **warnings**}

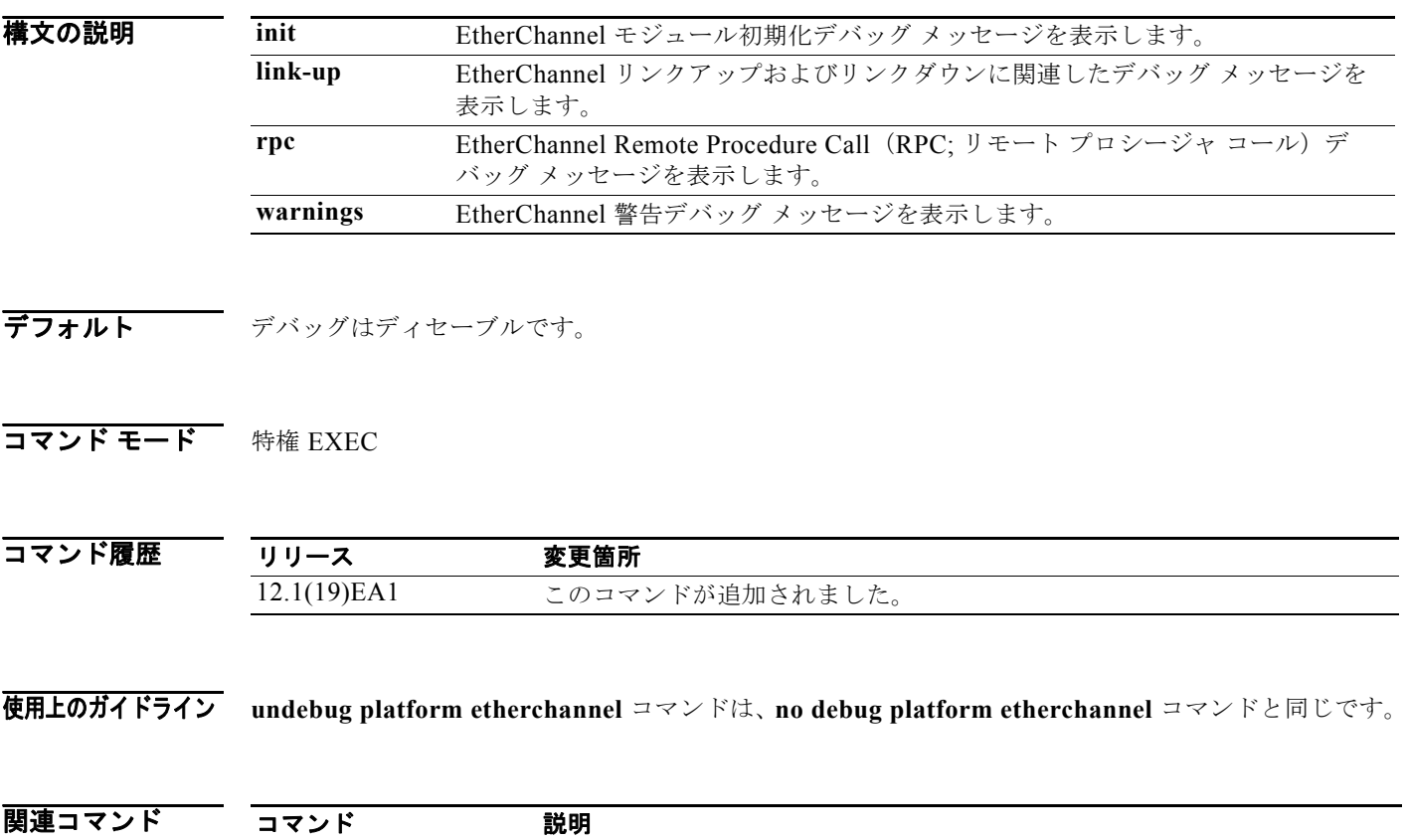

**show debugging** イネーブルになっているデバッグ タイプに関する情報を表示します。

### **debug platform fallback-bridging**

プラットフォームに依存するフォールバック ブリッジング マネージャのデバッグをイネーブルにする には、**debug platform fallback-bridging** 特権 EXEC コマンドを使用します。デバッグをディセーブ ルにする場合は、このコマンドの **no** 形式を使用します。

**debug platform fallback-bridging** [**error** | **retry** | **rpc** {**events | messages**}]

**no debug platform fallback-bridging** [**error** | **retry** | **rpc** {**events | messages**}]

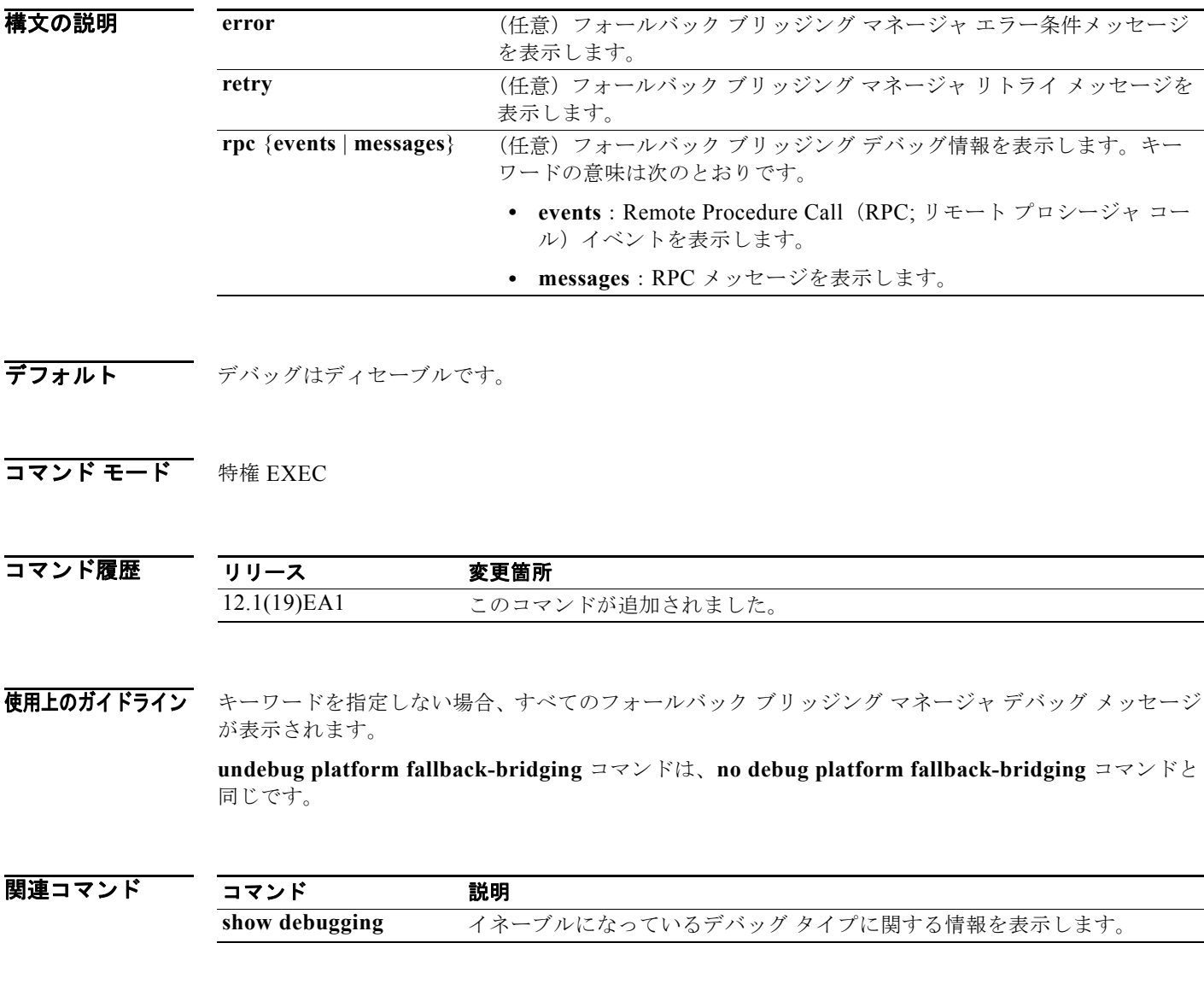

a pro

## **debug platform forw-tcam**

フォワーディング Ternary Content Addressable Memory(TCAM)マネージャのデバッグをイネーブ ルにするには、**debug platform forw-tcam** 特権 EXEC コマンドを使用します。デバッグをディセーブ ルにする場合は、このコマンドの **no** 形式を使用します。

**debug platform forw-tcam** [**adjustment** | **allocate** | **audit** | **error** | **move** | **read** | **write**]

**no debug platform forw-tcam** [**adjustment** | **allocate** | **audit** | **error** | **move** | **read** | **write**]

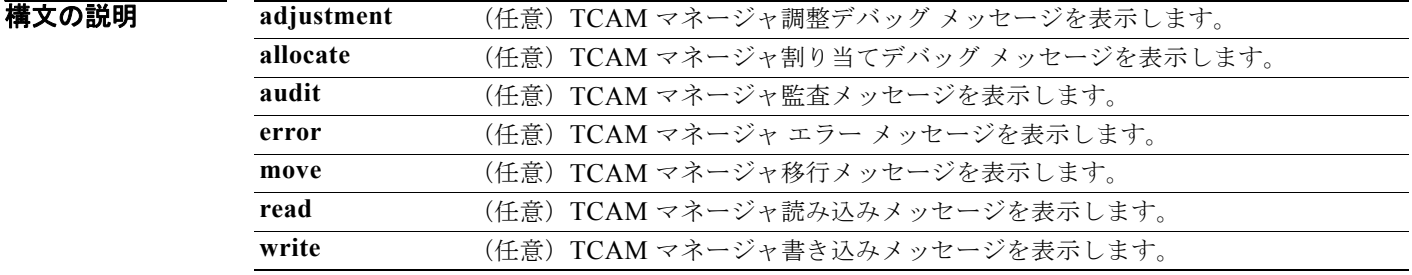

**デフォルト** デバッグはディセーブルです。

**コマンド モード** 特権 EXEC

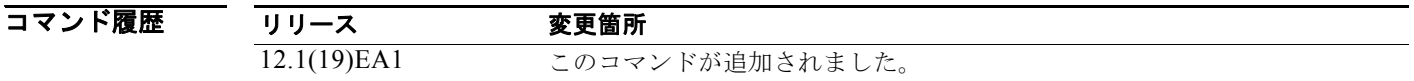

使用上のガイドライン キーワードが指定されない場合、転送 TCAM マネージャ デバッグ メッセージがすべて表示されます。 **undebug platform forw-tcam** コマンドは、**no debug platform forw-tcam** コマンドと同じです。

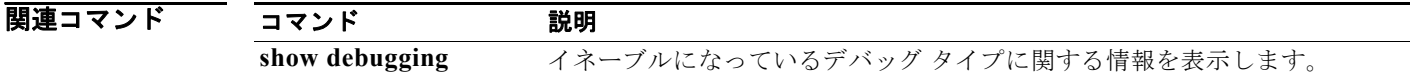

### **debug platform frontend-controller**

フロントエンド コントローラ アクティビティのデバッグをイネーブルにするには、**debug platform frontend-controller** 特権 EXEC コマンドを使用します。デバッグをディセーブルにする場合は、この コマンドの **no** 形式を使用します。

**debug platform frontend-controller** {**all** | **image** | **led | manager | poe | register | thermal**}

**no debug platform frontend-controller** {**all** | **image** | **led | manager | poe | register | thermal**}

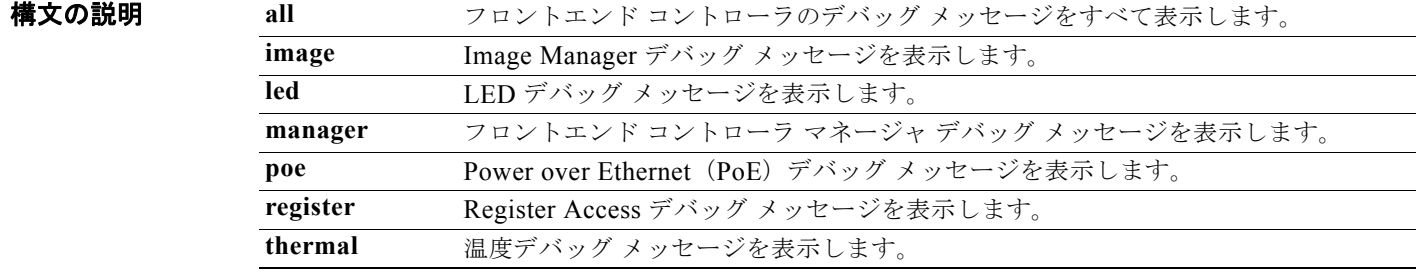

**デフォルト** デバッグはディセーブルです。

**コマンド モード** 特権 EXEC

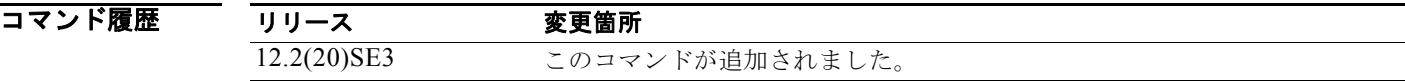

使用上のガイドライン このコマンドは、PoE スイッチだけでサポートされています。

**undebug platform frontend-controller** コマンドは、**no debug platform frontend-controller** コマン ドと同じです。

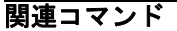

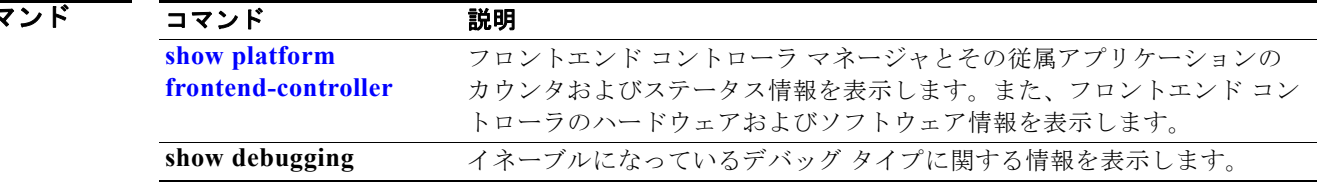

**debug platform ip arp inspection**

## **debug platform ip arp inspection**

ダイナミック アドレス解決プロトコル(ARP)インスペクション イベントをデバッグするには、 **debug platform ip arp inspection** 特権 EXEC コマンドを使用します。デバッグをディセーブルにする 場合は、このコマンドの **no** 形式を使用します。

**debug platform ip arp inspection** {**all** | **error** | **event** | **packet** | **rpc**}

**no debug platform ip arp inspection** {**all** | **error** | **event** | **packet** | **rpc**}

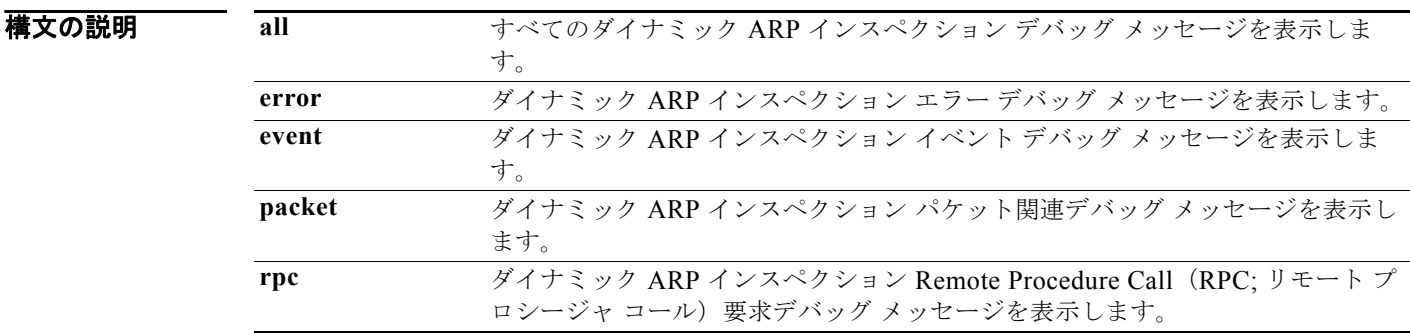

**デフォルト** デバッグはディセーブルです。

#### コマンド モード 特権 EXEC

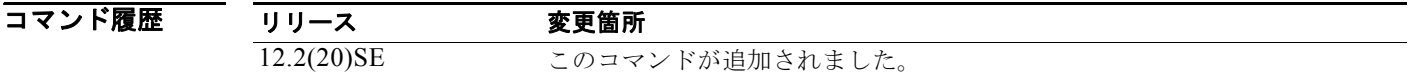

使用上のガイドライン **undebug platform ip arp inspection** コマンドは、**no debug platform ip arp inspection** コマンドと同 じです。

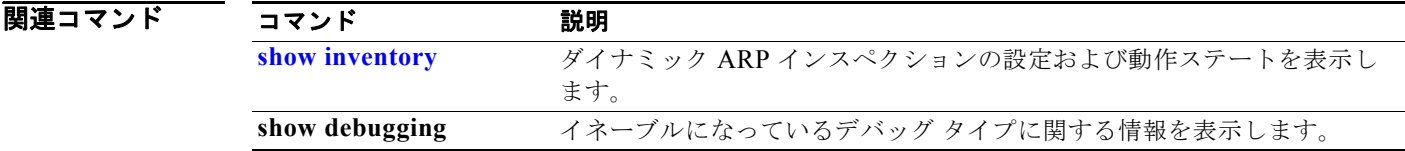

## **debug platform ip dhcp**

DHCP イベントをデバッグするには、**debug platform ip dhcp** 特権 EXEC コマンドを使用します。デ バッグをディセーブルにする場合は、このコマンドの **no** 形式を使用します。

**debug platform ip dhcp** [**all** | **error** | **event** | **packet** | **rpc**]

**no debug platform ip dhcp** [**all** | **error** | **event** | **packet** | **rpc**]

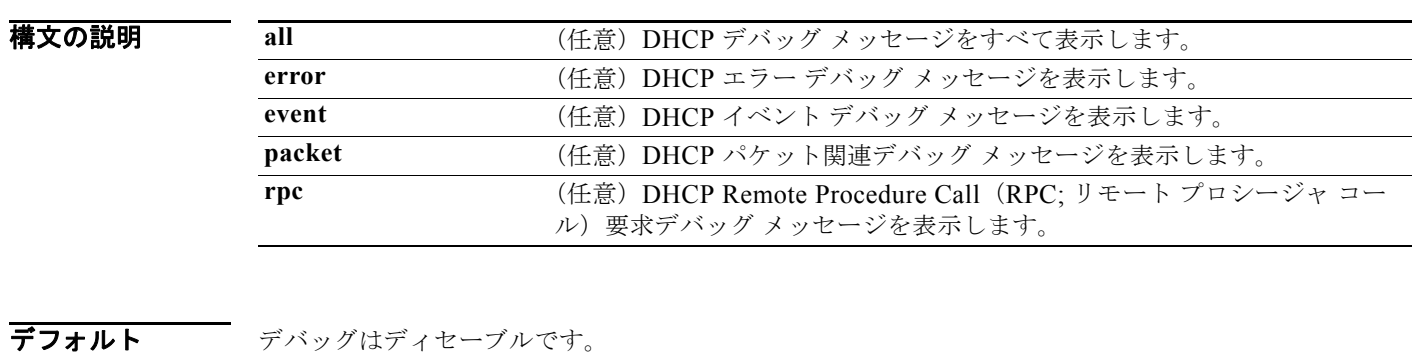

コマンド モード 特権 EXEC

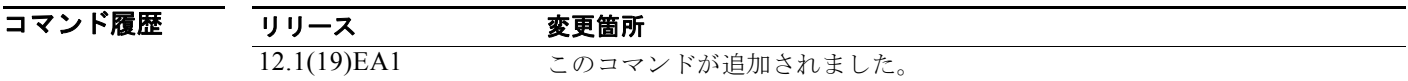

使用上のガイドライン **undebug platform ip dhcp** コマンドは、**no debug platform ip dhcp** コマンドと同じです。

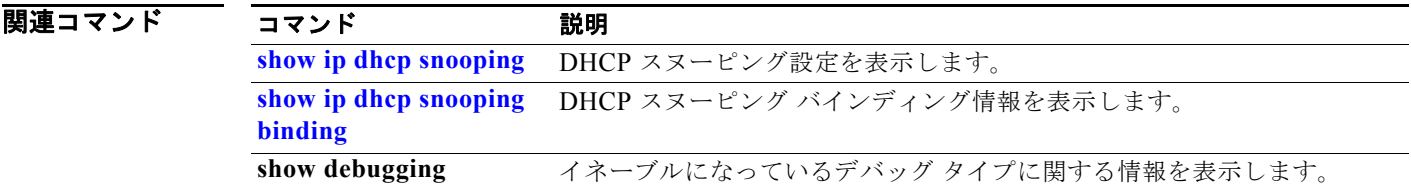

## <span id="page-961-0"></span>**debug platform ip igmp snooping**

プラットフォーム依存型インターネット グループ管理プロトコル (IGMP) スヌーピングのデバッグを イネーブルにするには、**debug platform ip igmp snooping** 特権 EXEC コマンドを使用します。デバッ グをディセーブルにする場合は、このコマンドの **no** 形式を使用します。

- **debug platform ip igmp snooping** {**all** | **di** | **error** | **event** | **group** | **mgmt** | **pak** | **retry** | **rpc**  | **warn**}
- **debug platform ip igmp snooping pak** {*ip-address* | **error | ipopt** | **leave**| **query** | **report** | **rx** | **svi** | **tx**}

**debug platform ip igmp snooping rpc** [**cfg** |**l3mm** | **misc** | **vlan**]

**no debug platform ip igmp snooping** {**all** | **di** | **error** | **event** | **group** | **mgmt** | **pak** | **retry** | **rpc** | **warn**}

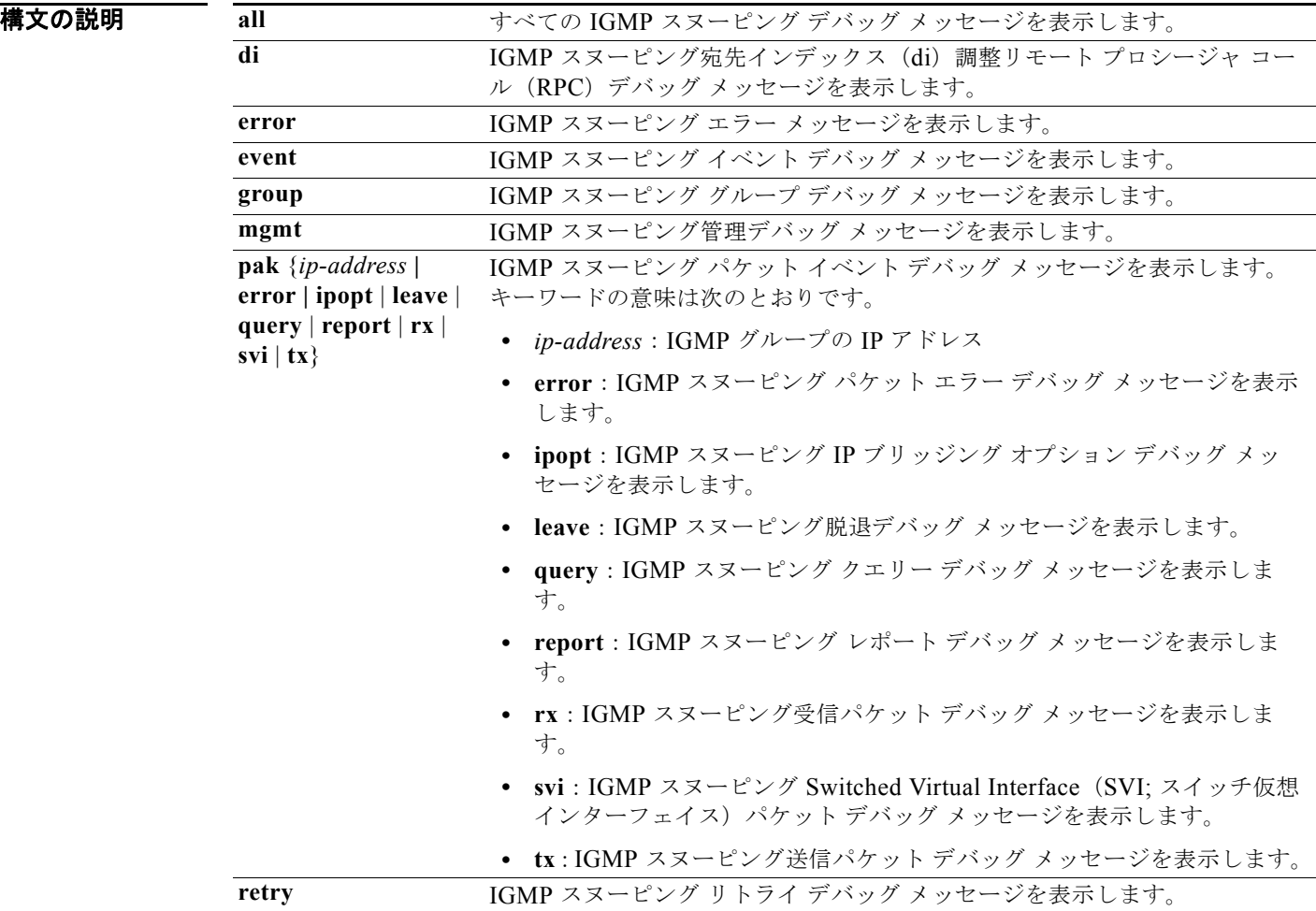

ш

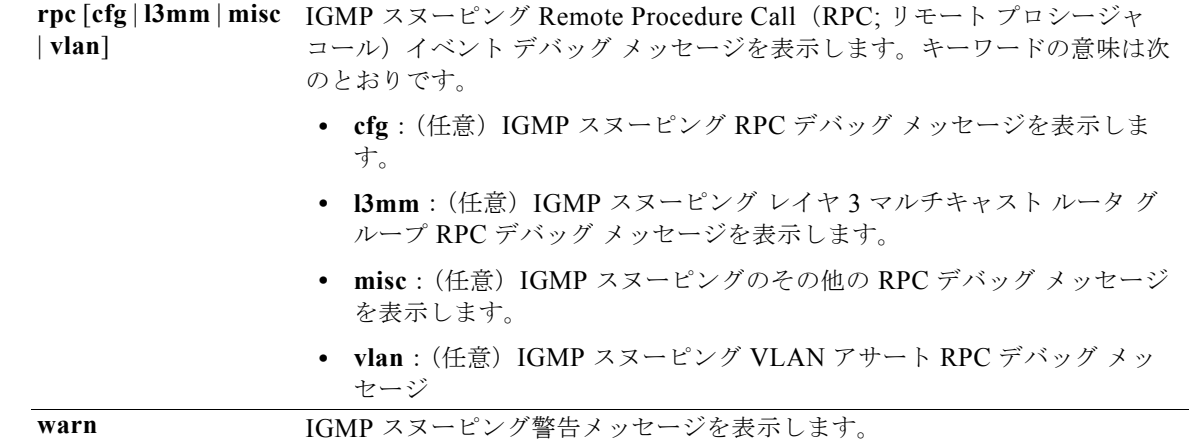

**デフォルト** デバッグはディセーブルです。

コマンド モード 特権 EXEC

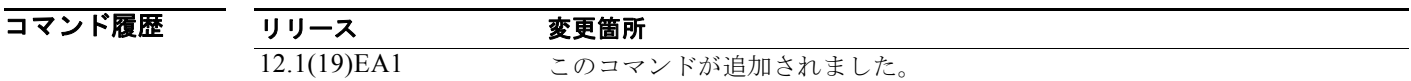

使用上のガイドライン **undebug platform ip igmp snooping** コマンドは、**no debug platform ip igmp snooping** コマンドと 同じです。

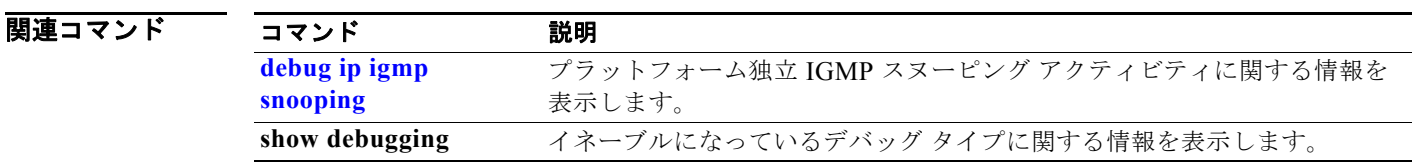

## **debug platform ip multicast**

IP マルチキャスト ルーティングのデバッグをイネーブルにするには、**debug platform ip multicast** 特 権 EXEC コマンドを使用します。デバッグをディセーブルにする場合は、このコマンドの **no** 形式を使 用します。

**debug platform ip multicast** {**all** | **mdb** | **mdfs-rp-retry** | **midb** | **mroute-rp** | **resources** | **retry** | **rpf-throttle** | **snoop-events** | **software-forward** | **swidb-events** | **vlan-locks**}

**no debug platform ip multicast** {**all** | **mdb** | **mdfs-rp-retry** | **midb** | **mroute-rp** | **resources** | **retry** | **rpf-throttle** | **snoop-events** | **software-forward** | **swidb-events** | **vlan-locks**}

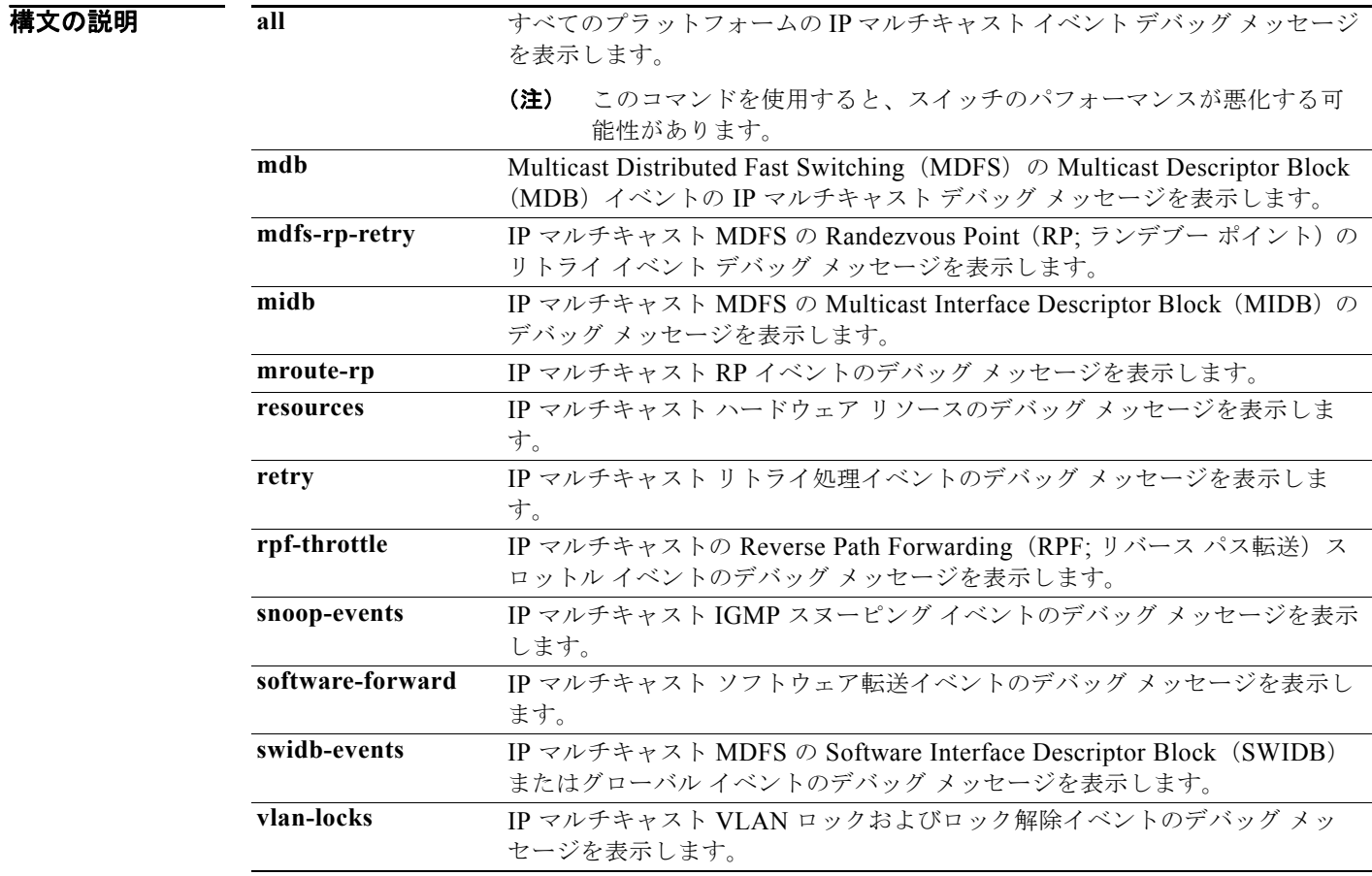

**デフォルト** デバッグはディセーブルです。

コマンド モード 特権 EXEC

**Catalyst 3560** スイッチ コマンド リファレンス

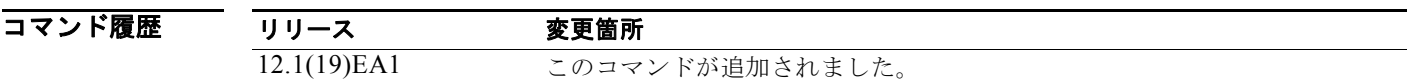

使用上のガイドライン **undebug platform ip multicast** コマンドは、**no debug platform ip multicast** コマンドと同じです。

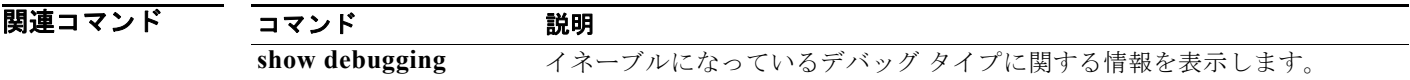

## **debug platform ip source-guard**

IP 送信元ガード イベントをデバッグするには、**debug platform ip source-guard** 特権 EXEC コマンド を使用します。デバッグをディセーブルにする場合は、このコマンドの **no** 形式を使用します。

**debug platform ip source-guard** {**all** | **error** | **event**}

**no debug platform ip source-guard** {**all** | **error** | **event** }

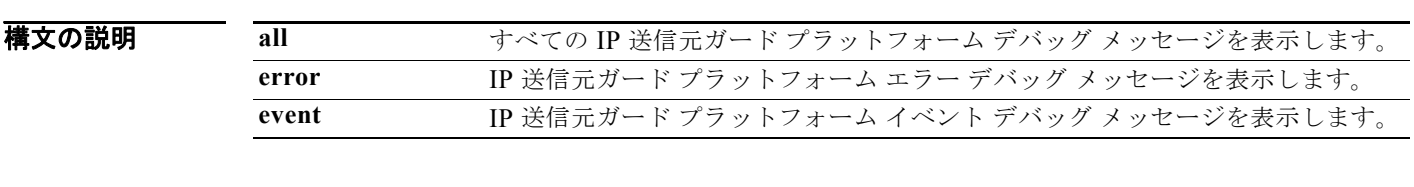

**デフォルト** デバッグはディセーブルです。

コマンド モード 特権 EXEC

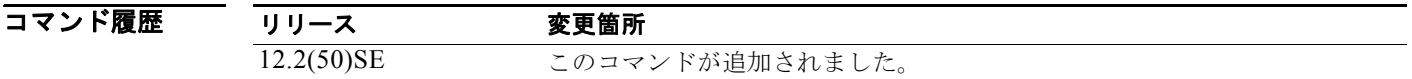

使用上のガイドライン **undebug platform ip source-guard** コマンドは、**no debug platform ip source-guard** コマンドと同じ です。

関連コマンド コマンド 説明 **[show ip verify source](#page-619-0)** IP 送信元ガードの設定を表示します。 **show debugging** イネーブルになっているデバッグ タイプに関する情報を表示します。

### **debug platform ip unicast**

プラットフォームに依存する IP ユニキャスト ルーティングのデバッグをイネーブルにするには、 **debug platform ip unicast** 特権 EXEC コマンドを使用します。デバッグをディセーブルにする場合は、 このコマンドの **no** 形式を使用します。

**debug platform ip unicast** {**adjacency** | **all** | **arp** | **dhcp** | **errors** | **events** | **interface** | **mpath** | **registries** | **retry** | **route** | **rpc** | **standby** | **statistics**}

**no debug platform ip unicast** {**adjacency** | **all** | **arp** | **dhcp** | **errors** | **events** | **interface** | **mpath** | **registries** | **retry** | **route** | **rpc** | **standby** | **statistics**}

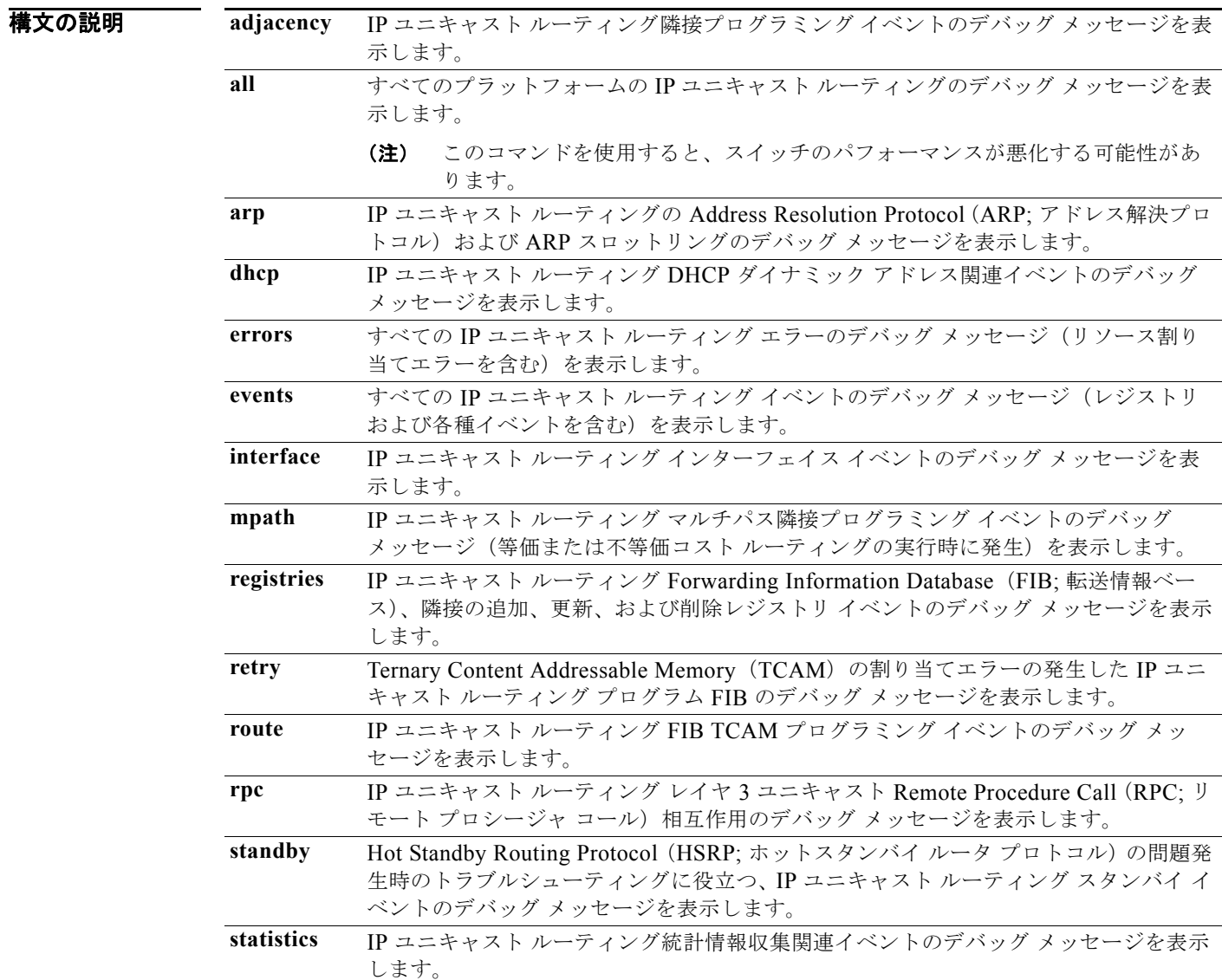

**デフォルト** デバッグはディセーブルです。

**Catalyst 3560** スイッチ コマンド リファレンス

コマンド モード 特権 EXEC

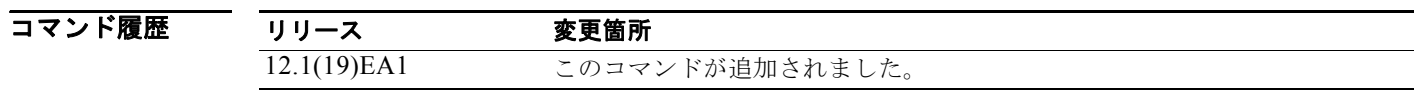

使用上のガイドライン **undebug platform ip unicast** コマンドは、**no debug platform ip unicast** コマンドと同じです。

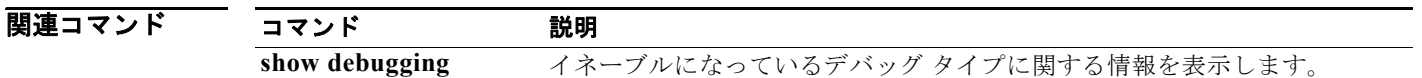

# **debug platform ip wccp**

Web Cache Communication Protocol(WCCP)のデバッグをイネーブルにするには、**debug platform ip wccp** 特権 EXEC コマンドを使用します。デバッグをディセーブルにする場合は、このコマンドの **no** 形式を使用します。

**debug platform ip wccp** {**acl** | **event** | **odm** | **trace**}

**no debug platform ip wccp** {**acl** | **event** | **odm** | **trace**}

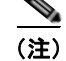

**(注)** このコマンドは、スイッチが IP サービス イメージを実行している場合だけ使用可能です。

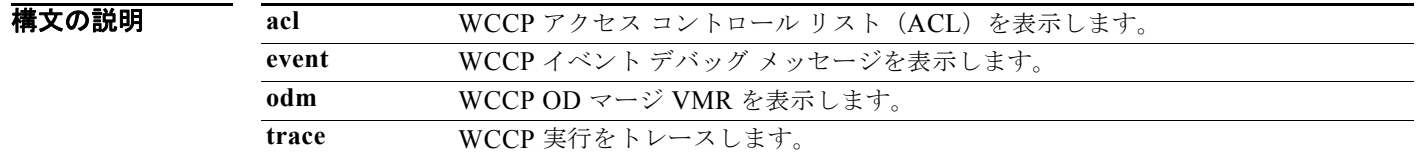

**デフォルト** デバッグはディセーブルです。

コマンド モード 特権 EXEC

コマンド履歴 リリース 変更箇所 12.2(37)SE このコマンドが追加されました。

使用上のガイドライン **undebug platform ip wccp** コマンドは、**no debug platform ip wccp** コマンドと同じです。

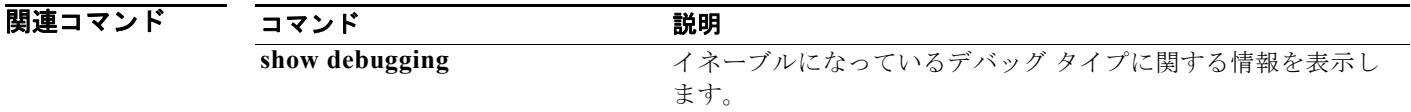

# **debug platform led**

Light-Emitting Diode(LED)動作のデバッグをイネーブルにするには、**debug platform led** 特権 EXEC コマンドを使用します。デバッグをディセーブルにする場合は、このコマンドの **no** 形式を使用 します。

**debug platform led** {**generic** | **signal**}

**no debug platform led** {**generic** | **signal**}

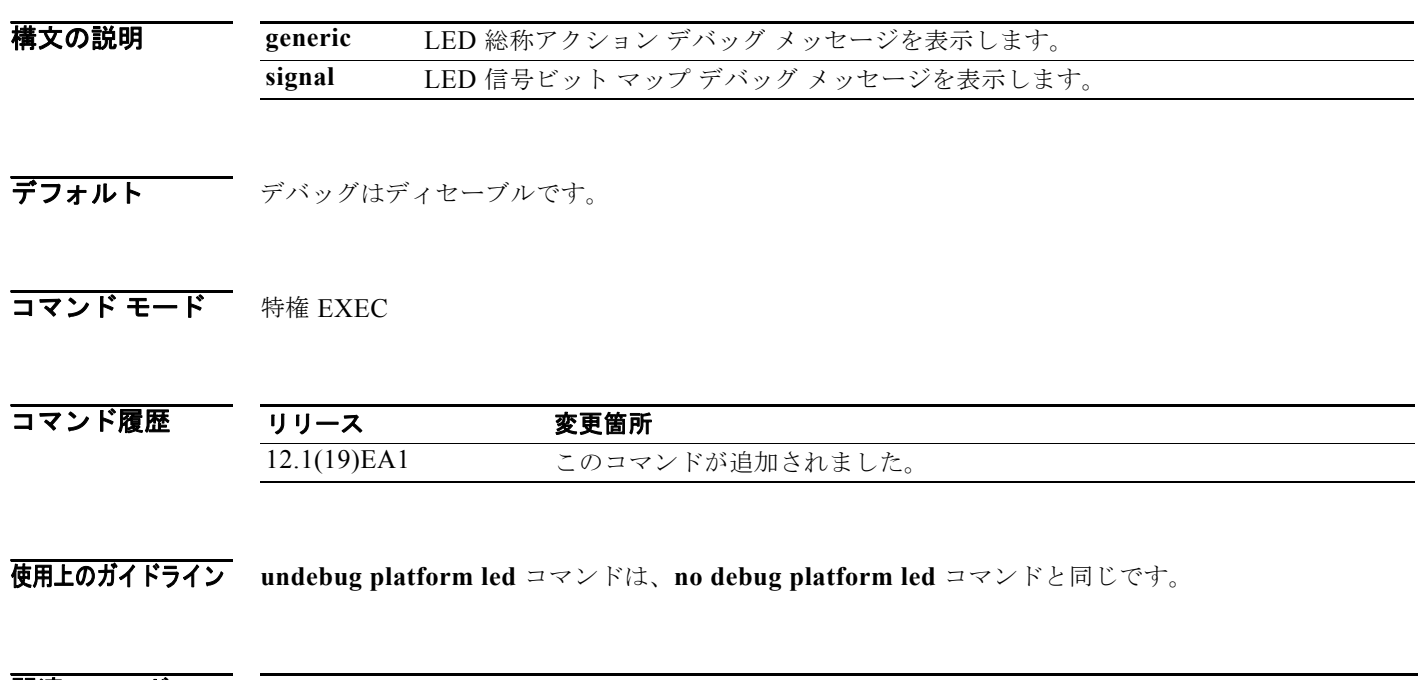

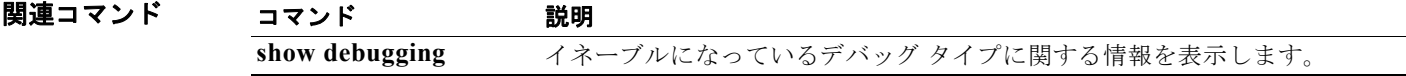

H

### <span id="page-970-0"></span>**debug platform matm**

プラットフォームに依存する MAC アドレス管理のデバッグをイネーブルにするには、**debug platform matm** 特権 EXEC コマンドを使用します。デバッグをディセーブルにする場合は、このコマ ンドの **no** 形式を使用します。

**debug platform matm** {**aging** | **all** | **ec-aging** | **errors** | **learning** | **rpc** | **secure-address** | **warnings**}

**no debug platform matm** {**aging** | **all** | **ec-aging** | **errors** | **learning** | **rpc** | **secure-address** | **warnings**}

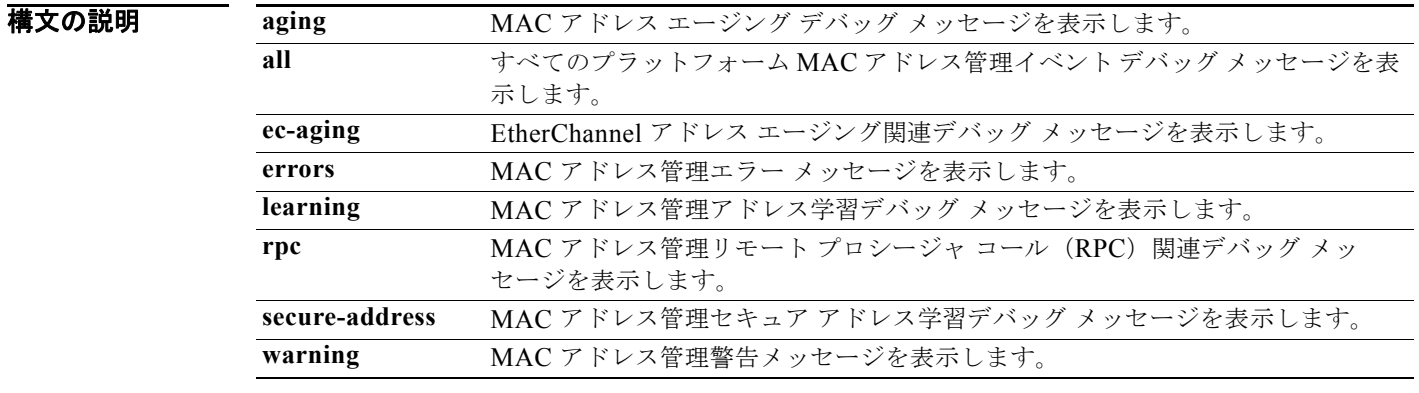

#### **デフォルト** デバッグはディセーブルです。

**コマンド モード** 特権 EXEC

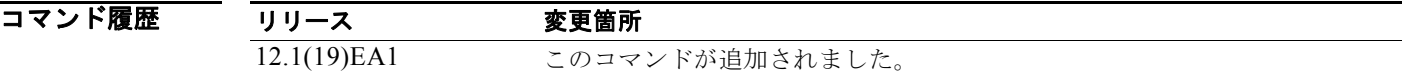

使用上のガイドライン **undebug platform matm** コマンドは、**no debug platform matm** コマンドと同じです。

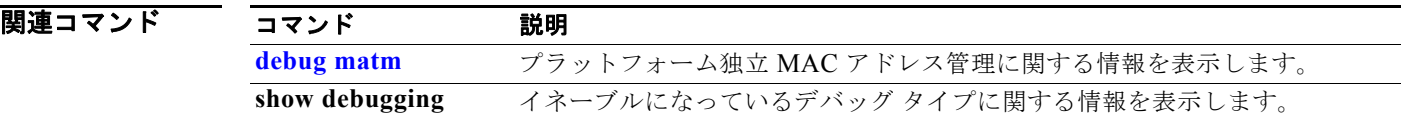

### **debug platform messaging application**

アプリケーション メッセージング アクティビティのデバッグをイネーブルにするには、**debug platform messaging application** 特権 EXEC コマンドを使用します。デバッグをディセーブルにする 場合は、このコマンドの **no** 形式を使用します。

**debug platform messaging application** {**all** | **badpak** | **cleanup** | **events** | **memerr** | **messages** | **usererr**}

**no debug platform messaging application** {**all** | **badpak** | **cleanup** | **events** | **memerr** | **messages** | **usererr**}

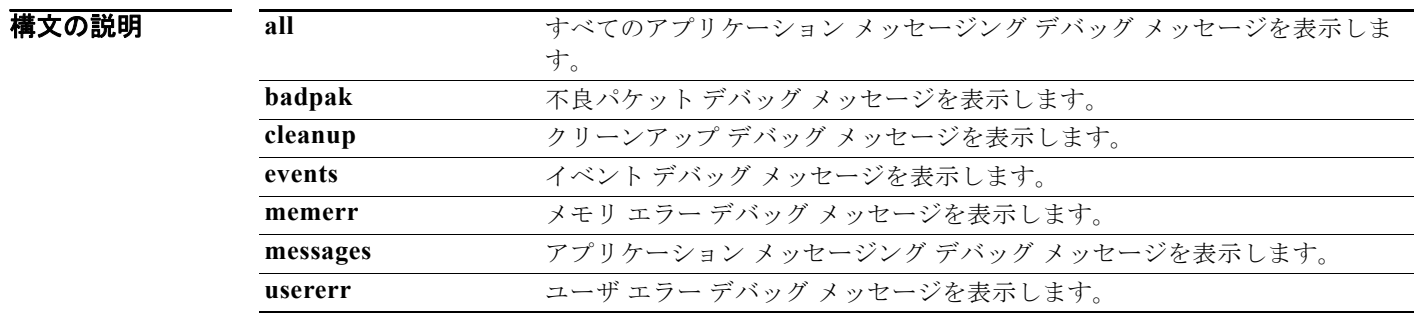

**デフォルト** デバッグはディセーブルです。

#### コマンド モード 特権 EXEC

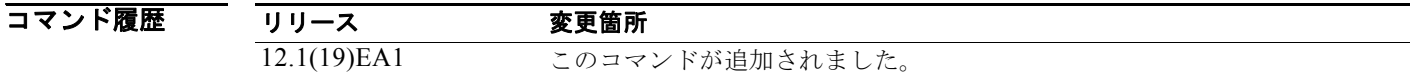

使用上のガイドライン **undebug platform messaging application** コマンドは、**no debug platform messaging application** コ マンドと同じです。

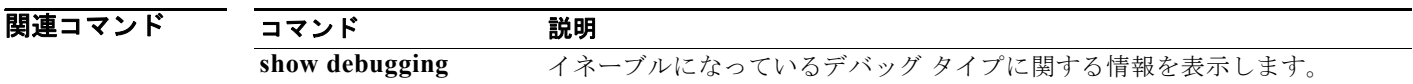
# **debug platform phy**

PHY ドライバ情報のデバッグをイネーブルにするには、**debug platform phy** 特権 EXEC コマンドを 使用します。デバッグをディセーブルにする場合は、このコマンドの **no** 形式を使用します。

**debug platform phy** {**automdix** | **cablediag** | **dual-purpose** | **flcd** {**configure** | **ipc** | **iter** | **trace**} | **flowcontrol** | **forced** | **init-seq** | **link-status** | **read** | **sfp** | **show-controller** | **speed** | **write** | **xenpak**}

**no debug platform phy** {**automdix** | **cablediag** | **dual-purpose** | **flcd** {**configure** | **ipc** | **iter** | **trace**} | **flowcontrol** | **forced** | **init-seq** | **link-status** | **read** | **sfp** | **show-controller** | **speed** | **write** | **xenpak**}

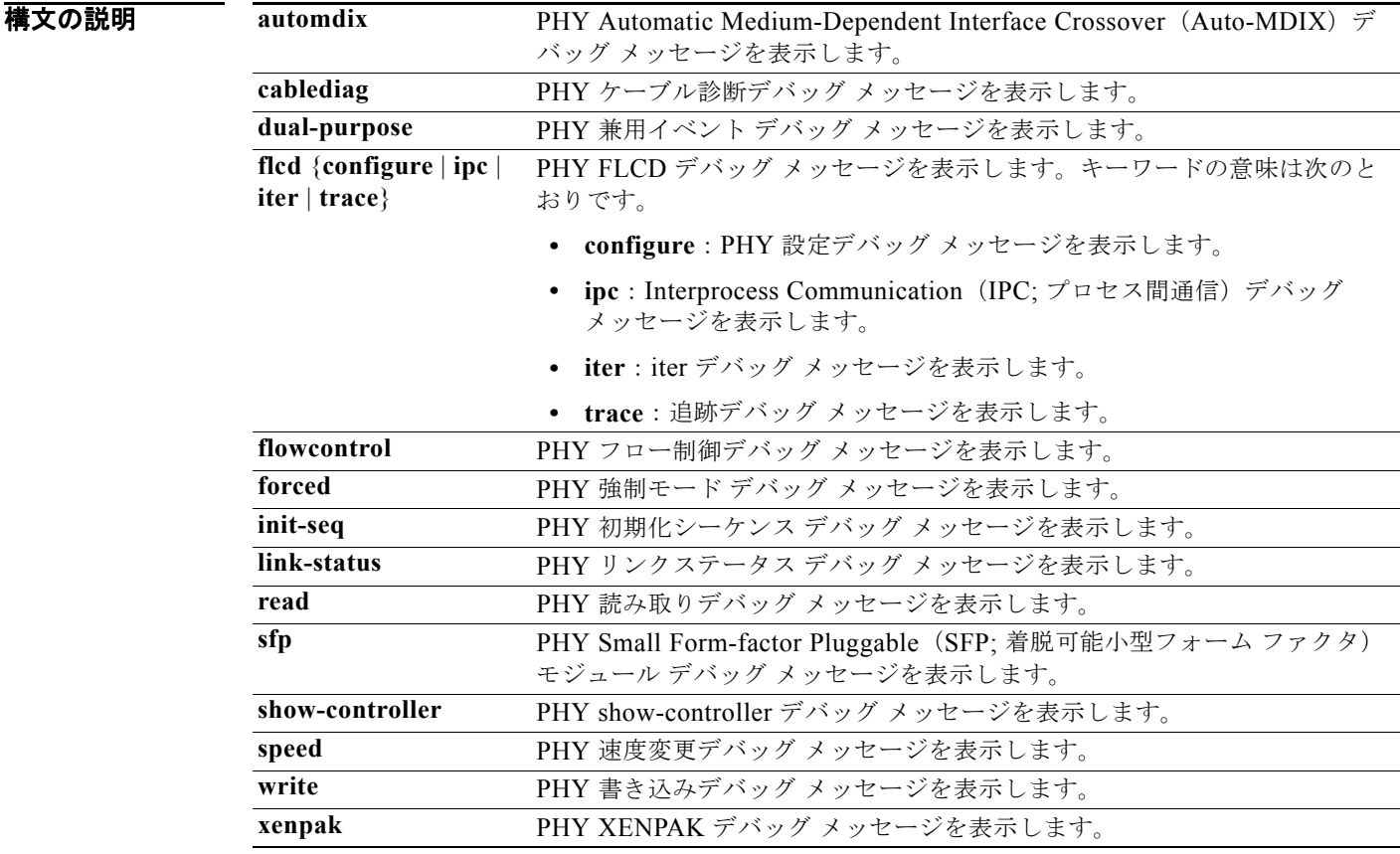

**デフォルト** デバッグはディセーブルです。

**コマンド モード** 特権 EXEC

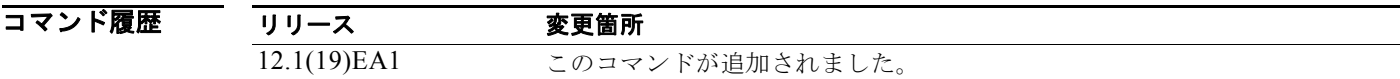

使用上のガイドライン **undebug platform phy** コマンドは、**no debug platform phy** コマンドと同じです。

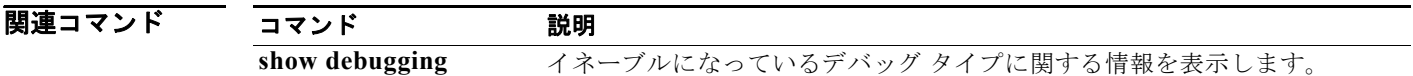

#### **debug platform pm**

プラットフォームに依存するポート マネージャ ソフトウェア モジュールのデバッグをイネーブルにす るには、**debug platform pm** 特権 EXEC コマンドを使用します。デバッグをディセーブルにする場合 は、このコマンドの **no** 形式を使用します。

- **debug platform pm** {**all** | **counters** | **errdisable** | **etherchnl** | **exceptions** | **hpm-events** | **idb-events** | **if-numbers | ios-events | link-status | platform** | **pm-events** | **pm-span** | **pm-vectors** [**detail**] | **rpc** [**general** | **oper-info** | **state** | **vectors** | **vp-events**] | **soutput-vectors** | **sync** | **vlans**}
- **no debug platform pm** {**all** | **counters** | **errdisable** | **etherchnl** | **exceptions** | **hpm-events** | **idb-events** | **if-numbers | ios-events | link-status | platform** | **pm-events** | **pm-span** | **pm-vectors** [**detail**] | **rpc** [**general** | **oper-info** | **state** | **vectors** | **vp-events**] | **soutput-vectors** | **sync** | **vlans**}

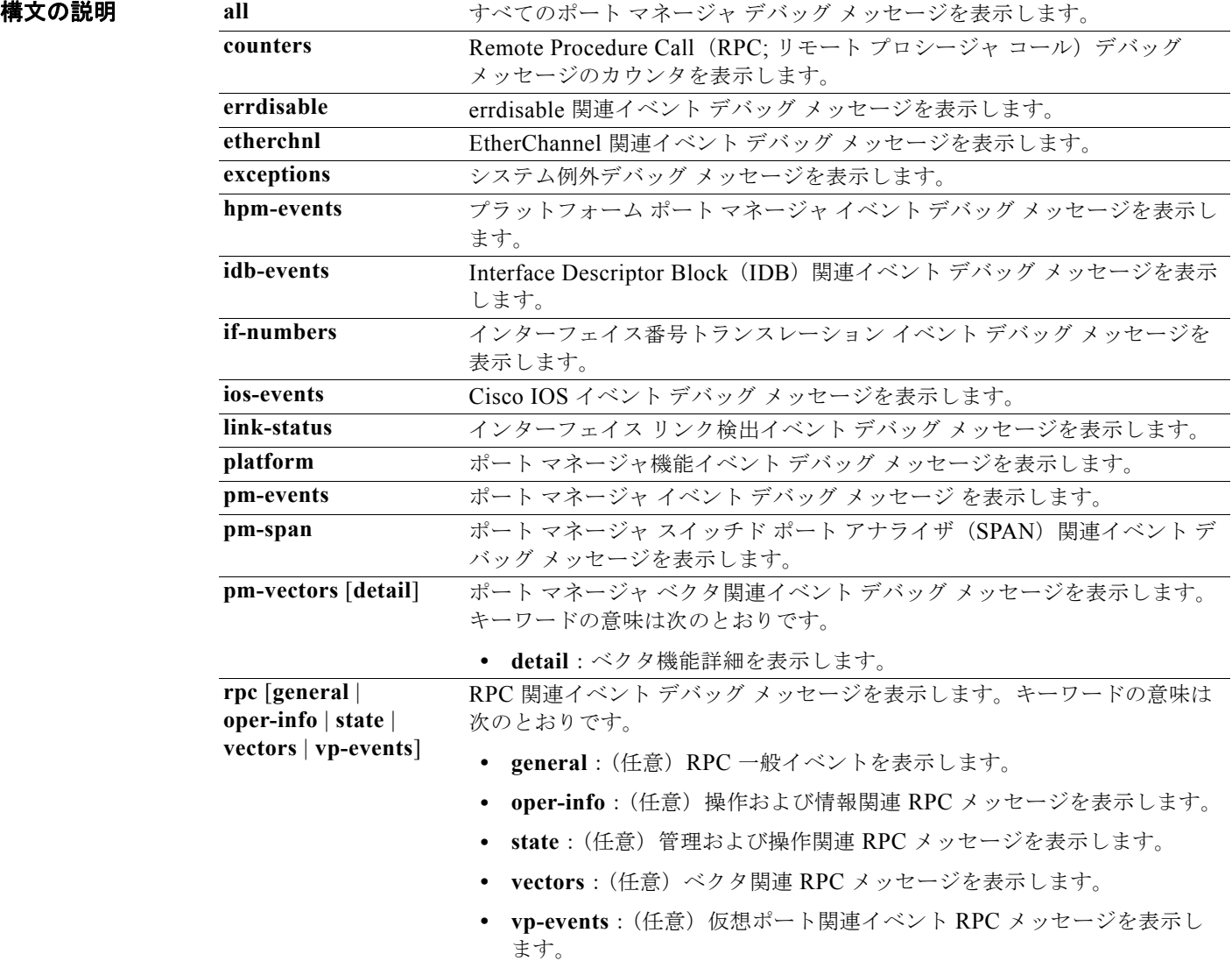

**debug platform pm**

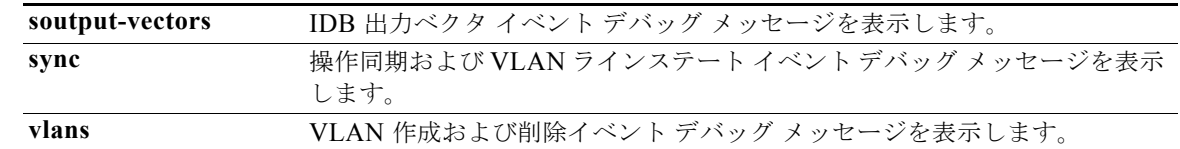

#### **デフォルト** デバッグはディセーブルです。

#### コマンド モード 特権 EXEC

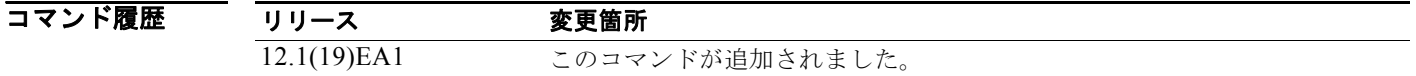

使用上のガイドライン **undebug platform pm** コマンドは、**no debug platform pm** コマンドと同じです。

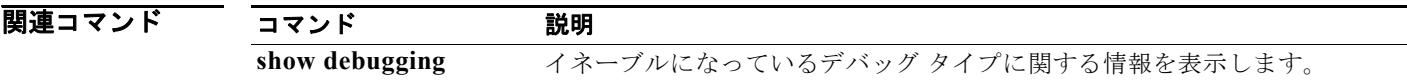

# **debug platform port-asic**

ポート Application-Specific Integrated Circuit (ASIC; 特定用途向け集積回路)ドライバのデバッグを イネーブルにするには、**debug platform port-asic** 特権 EXEC コマンドを使用します。デバッグを ディセーブルにする場合は、このコマンドの **no** 形式を使用します。

**debug platform port-asic** {**interrupt** | **periodic** | **read** | **write**}

**no debug platform port-asic** {**interrupt** | **periodic** | **read** | **write**}

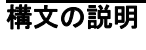

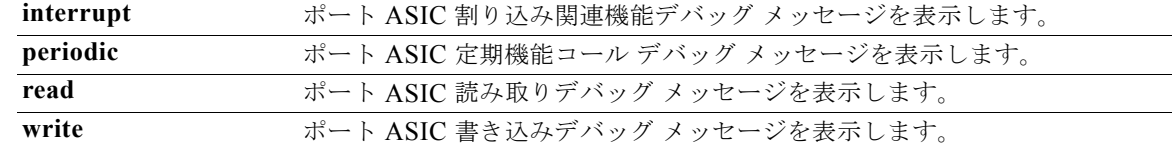

$$
\frac{\mathscr{L}}{\mathscr{L}}
$$

stack キーワードは、コマンドラインのヘルプ ストリングには表示されていますが、サポートされてい ません。

**デフォルト** デバッグはディセーブルです。

**コマンド モード** 特権 EXEC

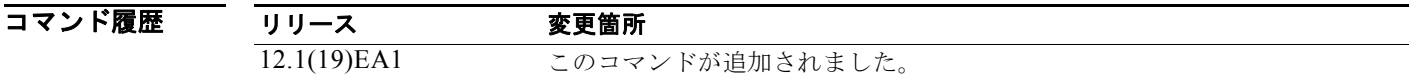

使用上のガイドライン **undebug platform port-asic** コマンドは、**no debug platform port-asic** コマンドと同じです。

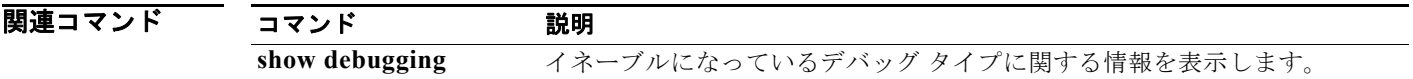

# **debug platform port-security**

プラットフォームに依存するポート セキュリティ情報のデバッグをイネーブルにするには、**debug platform port-security** 特権 EXEC コマンドを使用します。デバッグをディセーブルにする場合は、こ のコマンドの **no** 形式を使用します。

**debug platform port-security** {**add** | **aging** | **all** | **delete** | **errors** | **rpc** | **warnings**}

**no debug platform port-security** {**add** | **aging** | **all** | **delete** | **errors** | **rpc** | **warnings**}

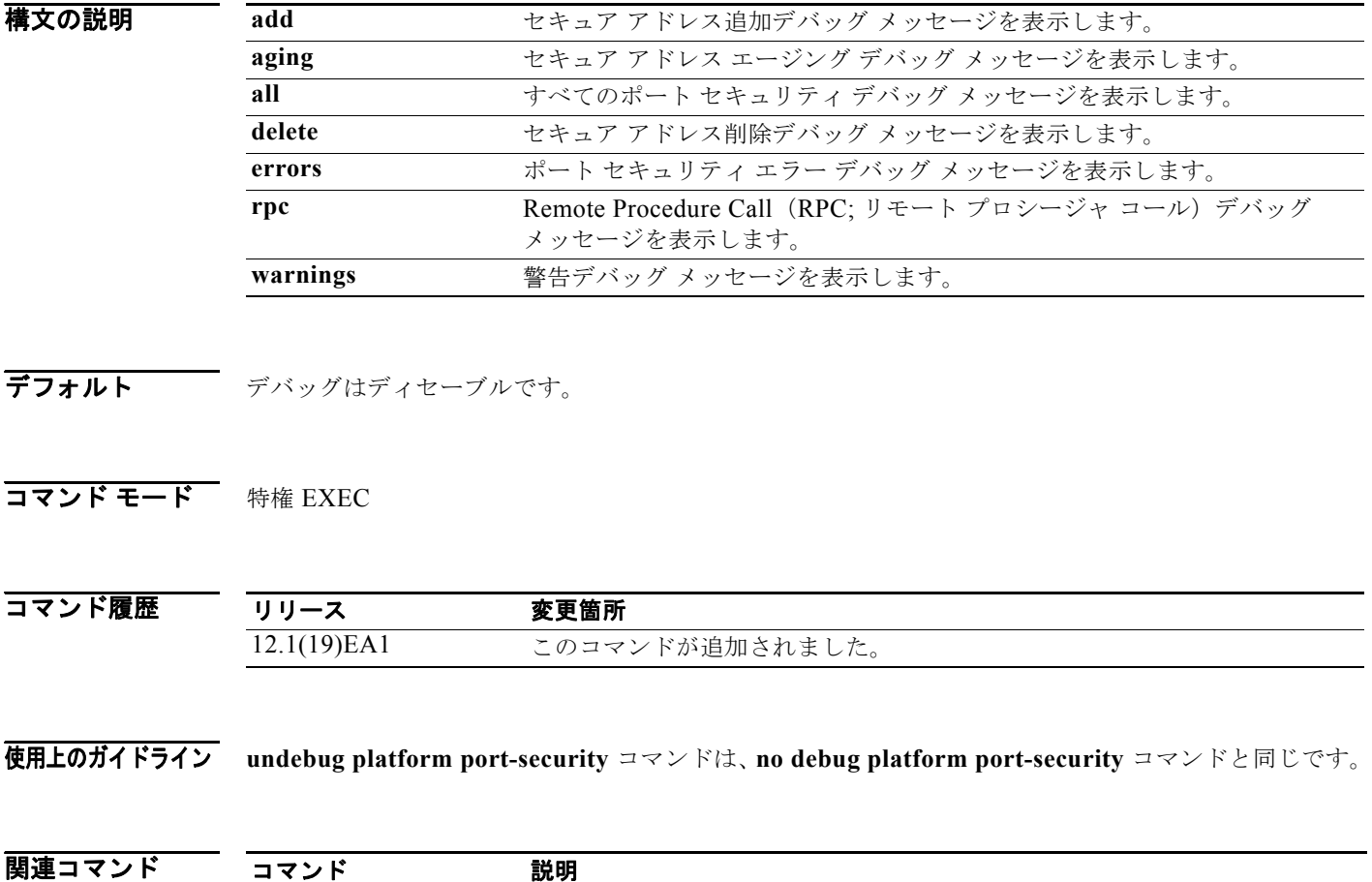

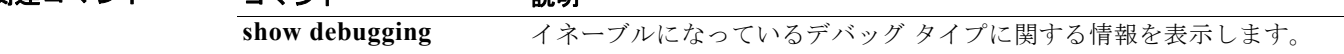

H

# **debug platform qos-acl-tcam**

Quality of Service(QoS)およびアクセス コントロール リスト(ACL)Ternary Content Addressable Memory(TCAM)マネージャ ソフトウェアのデバッグをイネーブルにするには、**debug platform qos-acl-tcam** 特権 EXEC コマンドを使用します。デバッグをディセーブルにする場合は、このコマン ドの **no** 形式を使用します。

**debug platform qos-acl-tcam** {**all** | **ctcam** | **errors** | **labels** | **mask** | **rpc** | **tcam**}

**no debug platform qos-acl-tcam** {**all** | **ctcam** | **errors** | **labels** | **mask** | **rpc** | **tcam**}

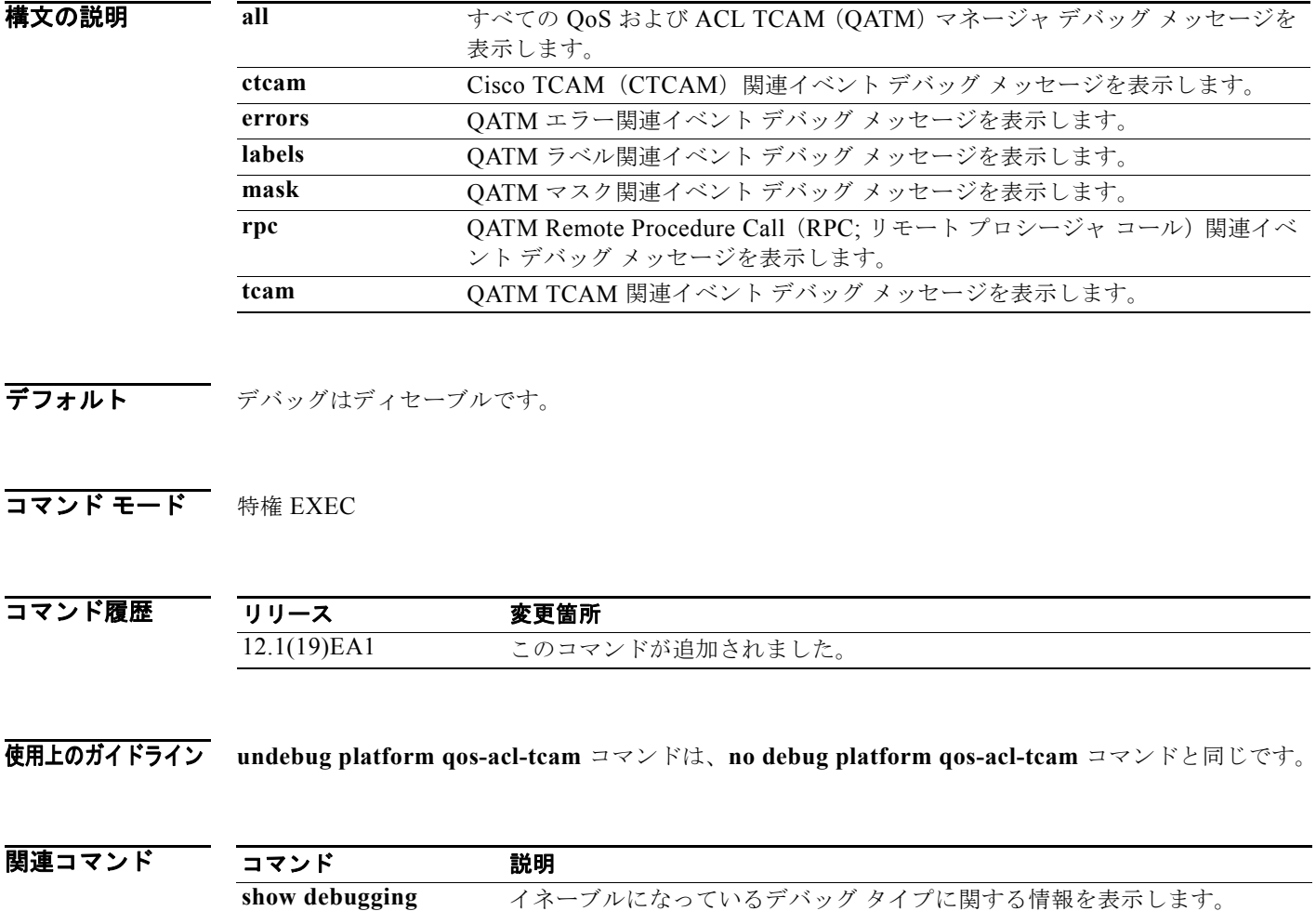

a pro

 $\blacksquare$ 

#### **debug platform remote-commands**

リモート コマンドのデバッグをイネーブルにするには、**debug platform remote-commands** 特権 EXEC コマンドを使用します。デバッグをディセーブルにする場合は、このコマンドの **no** 形式を使用 します。

**debug platform remote-commands**

**no debug platform remote-commands**

特文の説明 このコマンドには、引数またはキーワードはありません。

**デフォルト** デバッグはディセーブルです。

コマンド モード 特権 EXEC

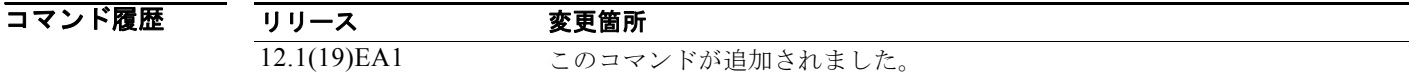

使用上のガイドライン **undebug platform remote-commands** コマンドは、**no debug platform remote-commands** コマンド と同じです。

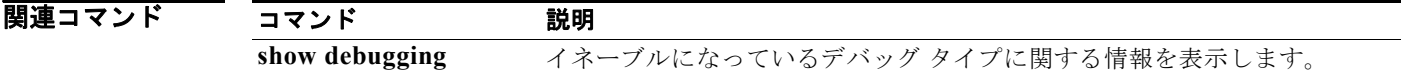

#### **debug platform resource-manager**

リソース マネージャ ソフトウェアのデバッグをイネーブルにするには、**debug platform resource-manager** 特権 EXEC コマンドを使用します。デバッグをディセーブルにする場合は、このコ マンドの **no** 形式を使用します。

**debug platform resource-manager** {**all** | **dm** | **erd** | **errors** | **madmed** | **sd** | **stats** | **vld**}

**no debug platform resource-manager** {**all** | **dm** | **erd** | **errors** | **madmed** | **sd** | **stats** | **vld**}

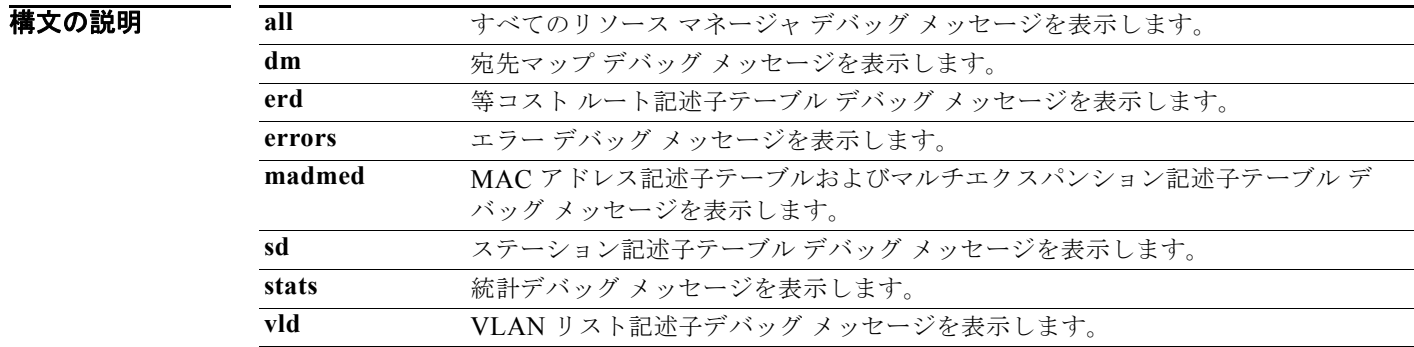

- **デフォルト** デバッグはディセーブルです。
- コマンド モード 特権 EXEC

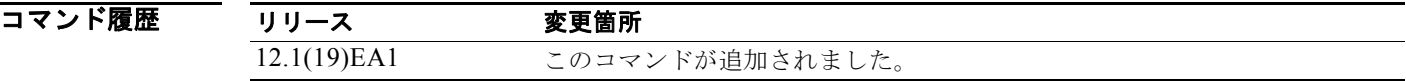

使用上のガイドライン **undebug platform resource-manager** コマンドは、**no debug platform resource-manager** コマンドと 同じです。

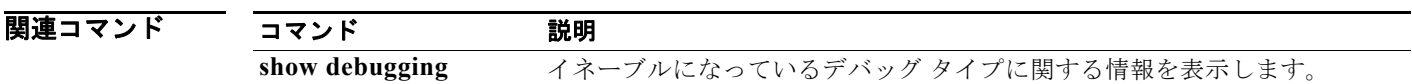

# **debug platform snmp**

プラットフォームに依存する Simple Network Management Protocol (SNMP; 簡易ネットワーク管理プ ロトコル)ソフトウェアのデバッグをイネーブルにするには、**debug platform snmp** 特権 EXEC コマ ンドを使用します。デバッグをディセーブルにする場合は、このコマンドの **no** 形式を使用します。

**debug platform snmp**

**no debug platform snmp**

特文の説明 このコマンドには、引数またはキーワードはありません。

**デフォルト** デバッグはディセーブルです。

コマンド モード 特権 EXEC

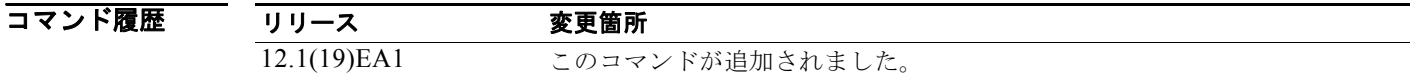

**使用上のガイドライン** undebug platform snmp コマンドは、no debug platform snmp コマンドと同じです。

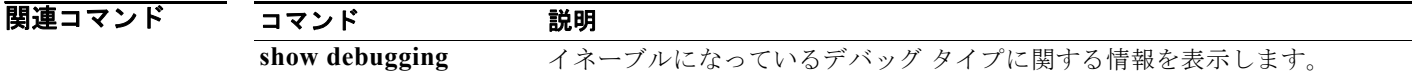

# **debug platform span**

プラットフォームに依存するスイッチド ポート アナライザ (SPAN) ソフトウェアのデバッグをイ ネーブルにするには、**debug platform span** 特権 EXEC コマンドを使用します。デバッグをディセー ブルにする場合は、このコマンドの **no** 形式を使用します。

**debug platform span**

**no debug platform span**

特文の説明 このコマンドには、引数またはキーワードはありません。

**デフォルト** デバッグはディセーブルです。

コマンド モード 特権 EXEC

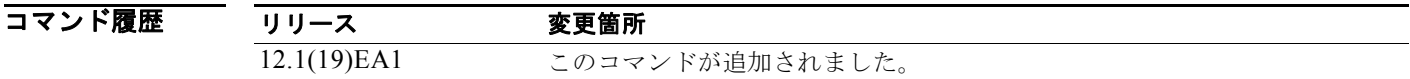

使用上のガイドライン **undebug platform span** コマンドは、**no debug platform span** コマンドと同じです。

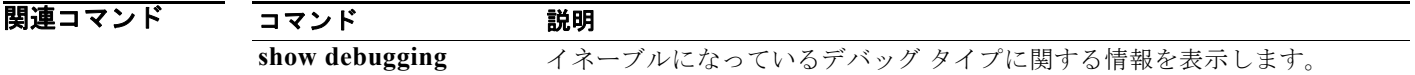

# **debug platform supervisor-asic**

スーパーバイザ Application-Specific Integrated Circuit (ASIC; 特定用途向け集積回路)のデバッグを イネーブルにするには、**debug platform supervisor-asic** 特権 EXEC コマンドを使用します。デバッ グをディセーブルにする場合は、このコマンドの **no** 形式を使用します。

**debug platform supervisor-asic** {**all** | **errors** | **receive** | **send**}

**no debug platform supervisor-asic** {**all** | **errors** | **receive** | **send**}

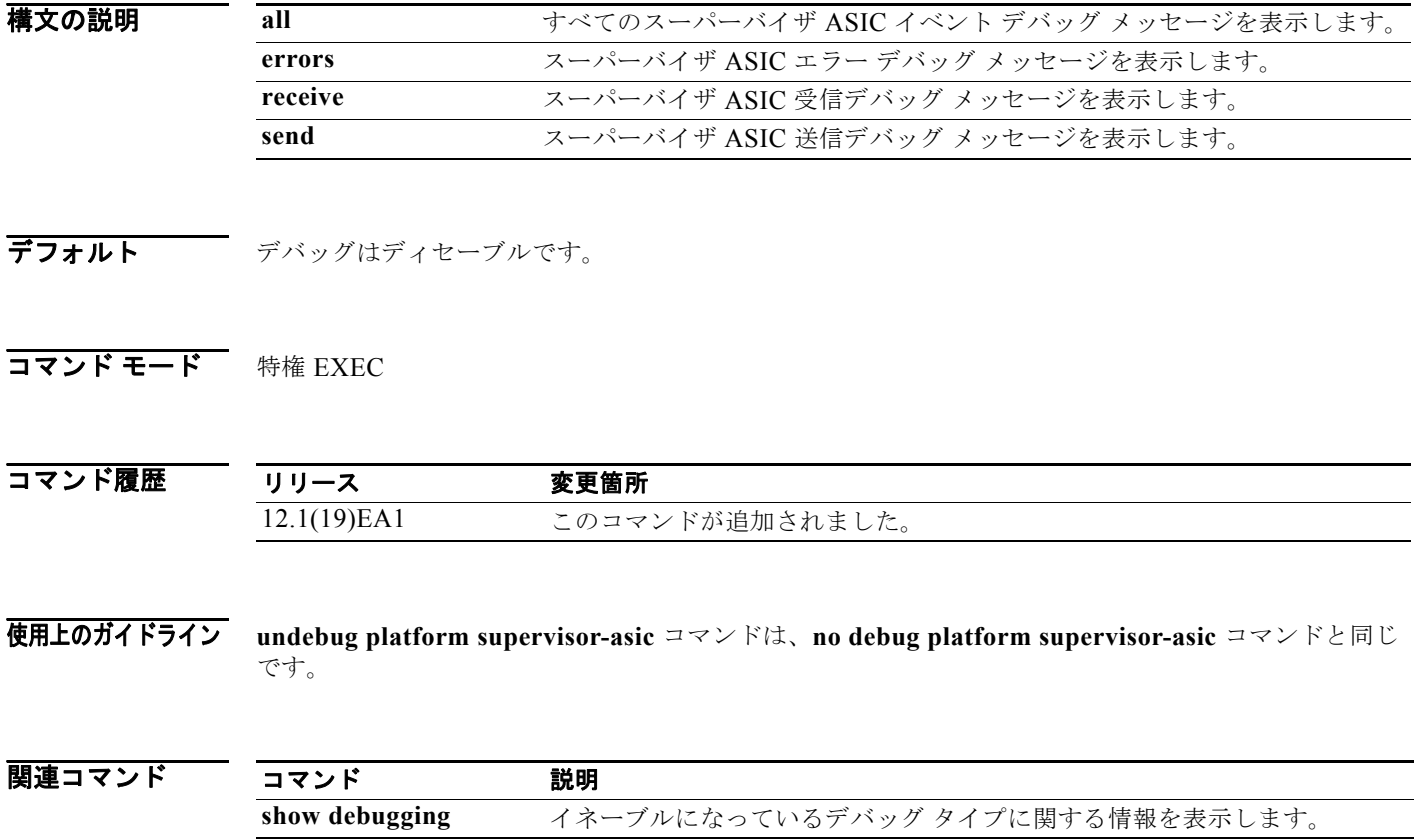

H

#### **debug platform sw-bridge**

ソフトウェア ブリッジング機能のデバッグをイネーブルにするには、**debug platform sw-bridge** 特権 EXEC コマンドを使用します。デバッグをディセーブルにする場合は、このコマンドの **no** 形式を使用 します。

**debug platform sw-bridge** {**broadcast** | **control** | **multicast** | **packet** | **unicast**}

**no debug platform sw-bridge** {**broadcast** | **control** | **multicast** | **packet** | **unicast**}

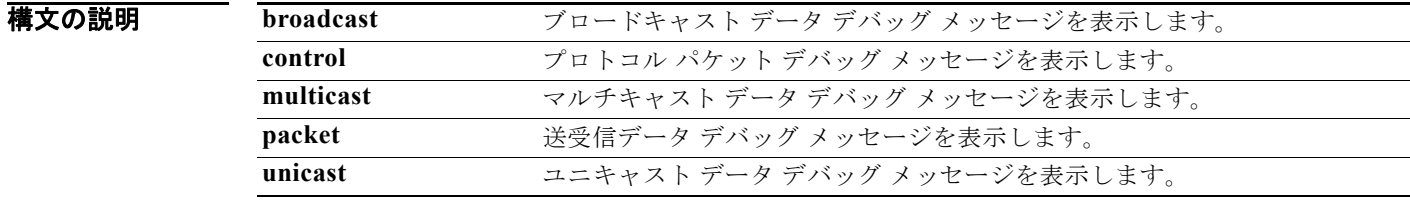

**デフォルト** デバッグはディセーブルです。

コマンド モード 特権 EXEC

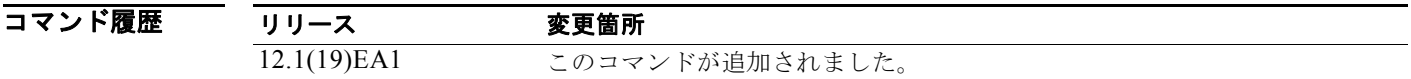

使用上のガイドライン **undebug platform sw-bridge** コマンドは、**no debug platform sw-bridge** コマンドと同じです。

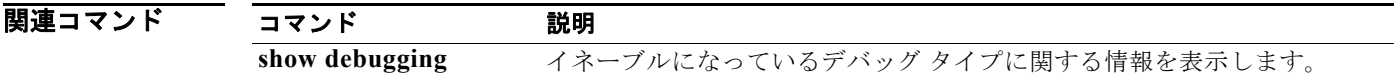

# **debug platform tcam**

Ternary Content Addressable Memory(TCAM)アクセスおよびルックアップのデバッグをイネーブル にするには、**debug platform tcam** 特権 EXEC コマンドを使用します。デバッグをディセーブルにす る場合は、このコマンドの **no** 形式を使用します。

**debug platform tcam** {**log** | **read** | **search** | **write**}

**debug platform tcam log l2** {**acl** {**input** | **output**} | **local** | **qos**}

**debug platform tcam log l3** {**acl** {**input** | **output**}| **ipv6** {**acl** {**input** | **output**} | **local** | **qos** | s**econdary**} | **local** | **qos** | **secondary**}

**debug platform tcam read** {**reg** | **ssram** | **tcam**}

**debug platform tcam search**

**debug platform tcam write** {**forw-ram** | **reg** | **tcam**}

**no debug platform tcam** {**log** | **read** | **search** | **write**}

**no debug platform tcam log l2** {**acl** {**input** | **output**} | **local** | **qos**}

**no debug platform tcam log l3** {**acl** {**input** | **output**} | **ipv6** {**acl** {**input** | **output**} | **local** | **qos** | s**econdary**} | **local** | **qos** | **secondary**}

**no debug platform tcam read** {**reg** | **ssram** | **tcam**}

**no debug platform tcam search**

**no debug platform tcam write** {**forw-ram** | **reg** | **tcam**}

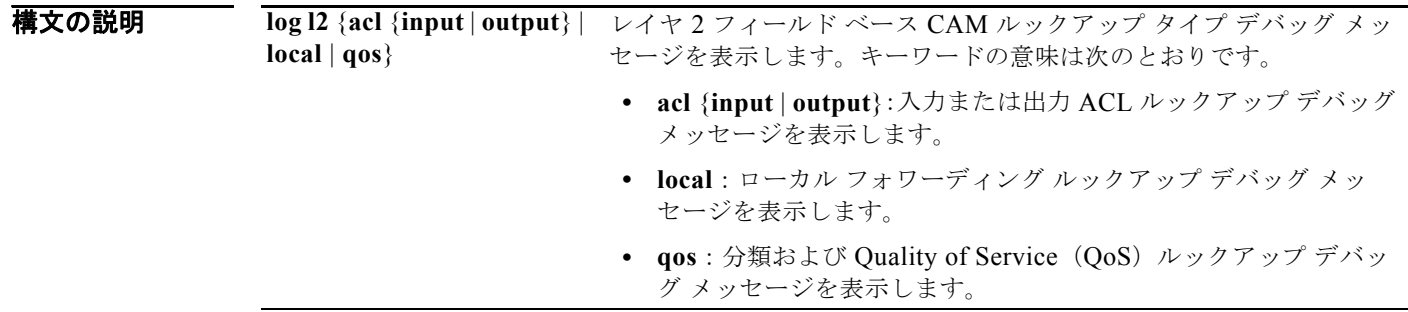

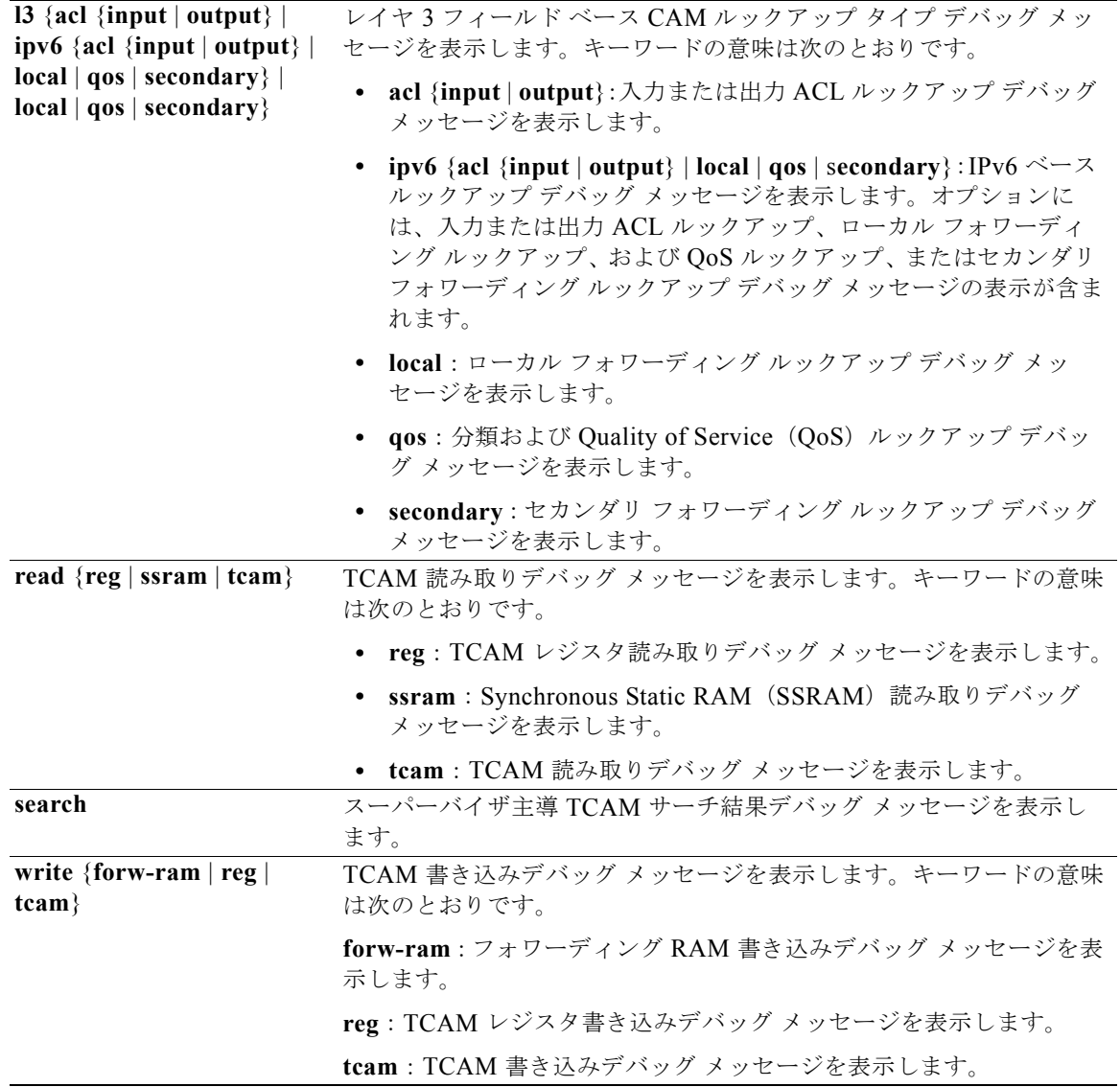

**デフォルト** デバッグはディセーブルです。

コマンド モード 特権 EXEC

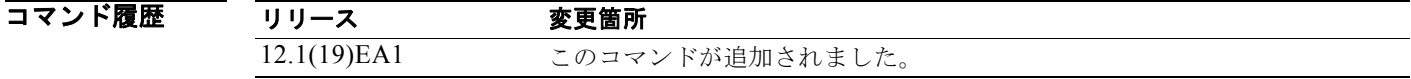

使用上のガイドライン **undebug platform tcam** コマンドは、**no debug platform tcam** コマンドと同じです。

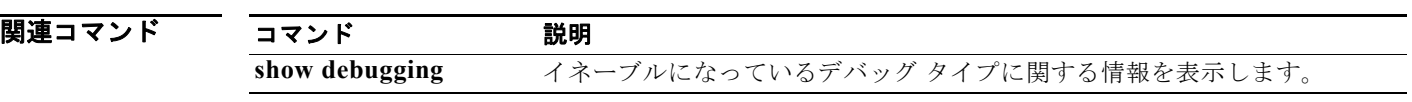

# **debug platform udld**

プラットフォームに依存する Unidirectional Link Detection (UDLD; 単方向リンク検出) ソフトウェア のデバッグをイネーブルにするには、**debug platform udld** 特権 EXEC コマンドを使用します。デ バッグをディセーブルにする場合は、このコマンドの **no** 形式を使用します。

**debug platform udld** [**all** | **error** | **rpc** {**events** | **messages**}]

**no debug platform udld** [**all** | **error** | **rpc** {**events** | **messages**}]

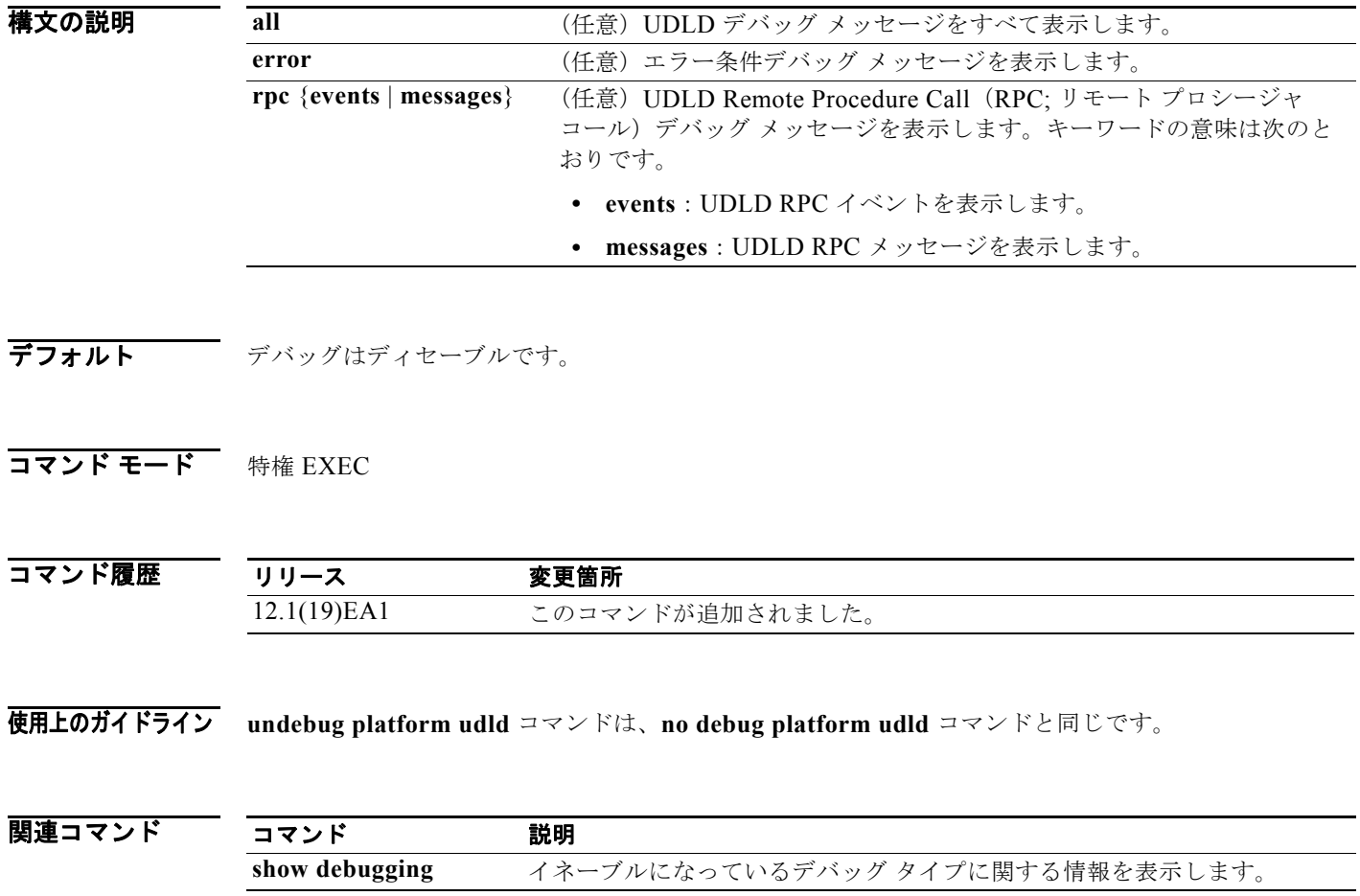

# **debug platform vlan**

VLAN マネージャ ソフトウェアのデバッグをイネーブルにするには、**debug platform vlan** 特権 EXEC コマンドを使用します。デバッグをディセーブルにする場合は、このコマンドの **no** 形式を使用 します。

**debug platform vlan** {**errors** | **mvid** | **rpc**}

**no debug platform vlan** {**errors** | **mvid** | **rpc**}

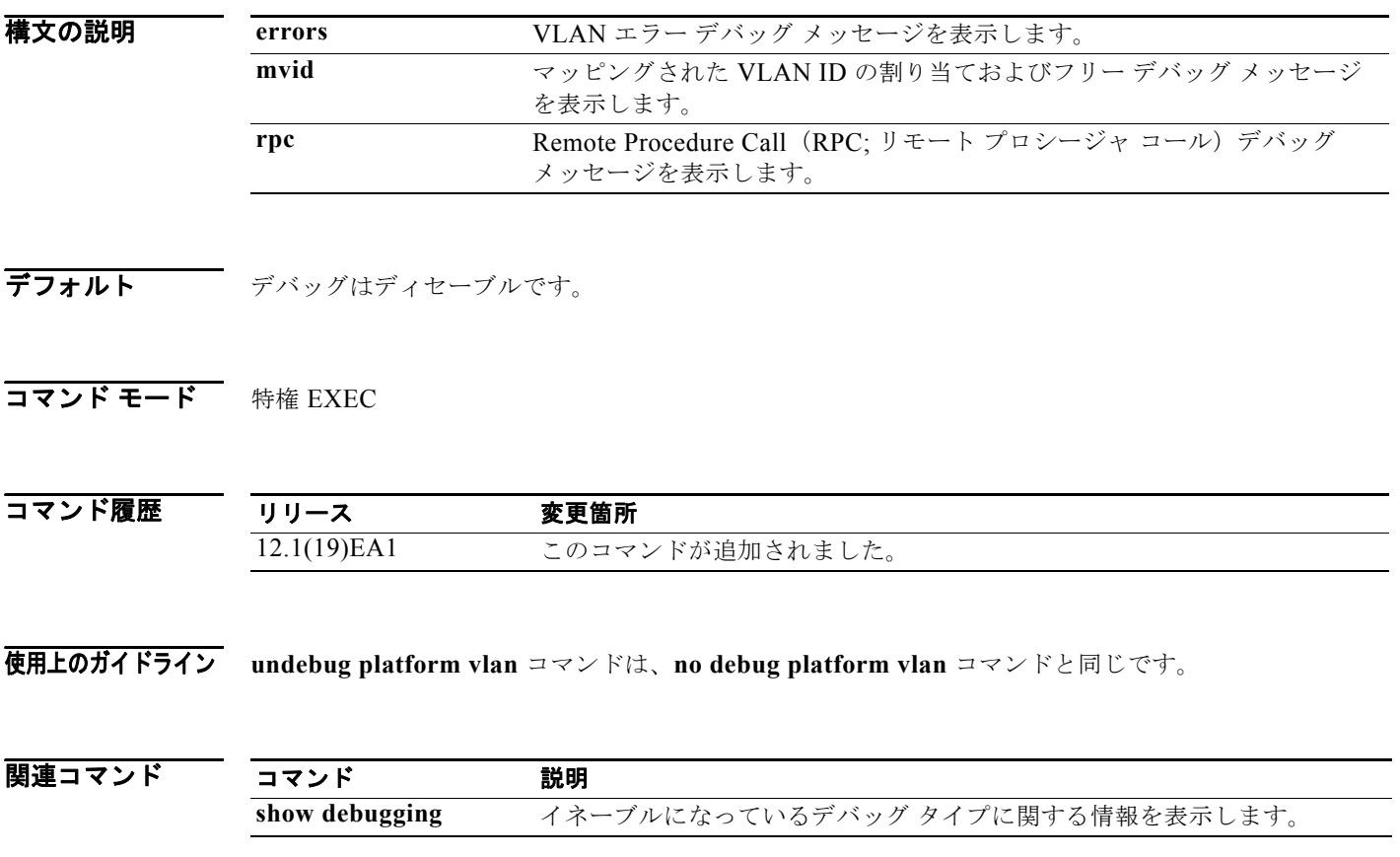

ш

 $\overline{\phantom{0}}$ 

#### **debug pm**

Port Manager(PM; ポート マネージャ)アクティビティのデバッグをイネーブルにするには、**debug pm** 特権 EXEC コマンドを使用します。PM は、すべての論理および物理インターフェイスを制御する ステート マシンです。VLAN や Unidirectional Link Detection (UDLD; 単方向リンク検出) などを含 むすべての機能は、ポート マネージャと連携して、スイッチに機能を提供します。デバッグをディ セーブルにする場合は、このコマンドの **no** 形式を使用します。

**debug pm** {**all** | **assert** | **card** | **etherchnl** | **hatable** | **messages** | **port** | **redundancy** | **registry** | **sm** | **span** | **split** | **vlan** | **vp**}

**no debug pm** {**all** | **assert** | **card** | **etherchnl** | **hatable** | **messages** | **port** | **redundancy** | **registry** | **sm** | **span** | **split** | **vlan** | **vp**}

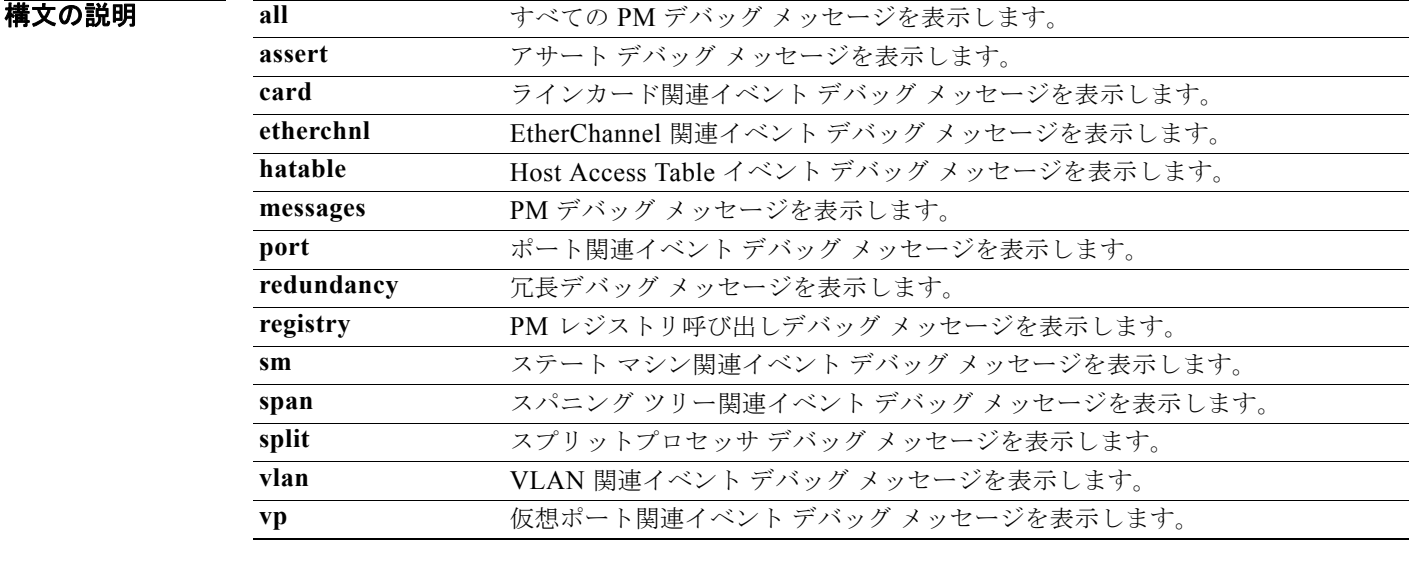

(注) **scp** および **pvlan** キーワードはコマンドラインのヘルプ ストリングに表示されますが、サポートされて いません。

**デフォルト** デバッグはディセーブルです。

コマンド モード 特権 EXEC

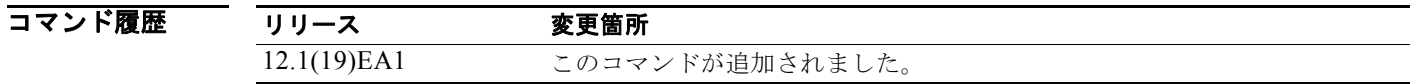

使用上のガイドライン **undebug pm** コマンドは、**no debug pm** コマンドと同じです。

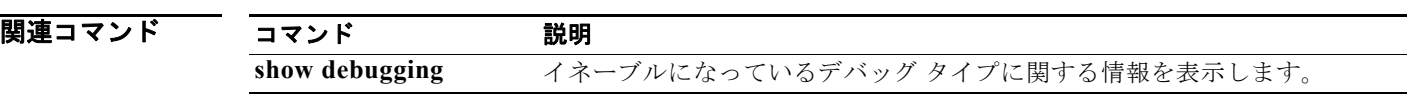

# **debug port-security**

ポート セキュリティ サブシステムの割り当ておよびステートのデバッグをイネーブルにするには、 **debug port-security** 特権 EXEC コマンドを使用します。デバッグをディセーブルにする場合は、この コマンドの **no** 形式を使用します。

**debug port-security**

**no debug port-security**

**構文の説明 このコマンドには、引数またはキーワードはありません。** 

**デフォルト** デバッグはディセーブルです。

コマンド モード 特権 EXEC

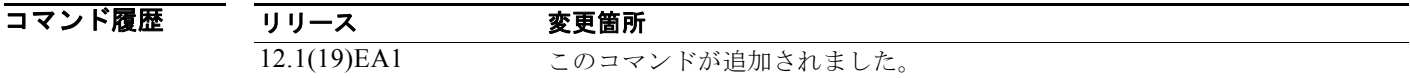

使用上のガイドライン **undebug port-security** コマンドは、**no debug port-security** コマンドと同じです。

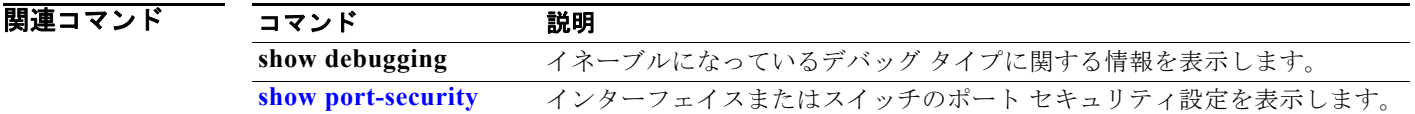

# **debug qos-manager**

Quality of Service(QoS)マネージャ ソフトウェアのデバッグをイネーブルにするには、**debug qos-manager** 特権 EXEC コマンドを使用します。デバッグをディセーブルにする場合は、このコマン ドの **no** 形式を使用します。

**debug qos-manager** {**all** | **event** | **verbose**}

**no debug qos-manager** {**all** | **event** | **verbose**}

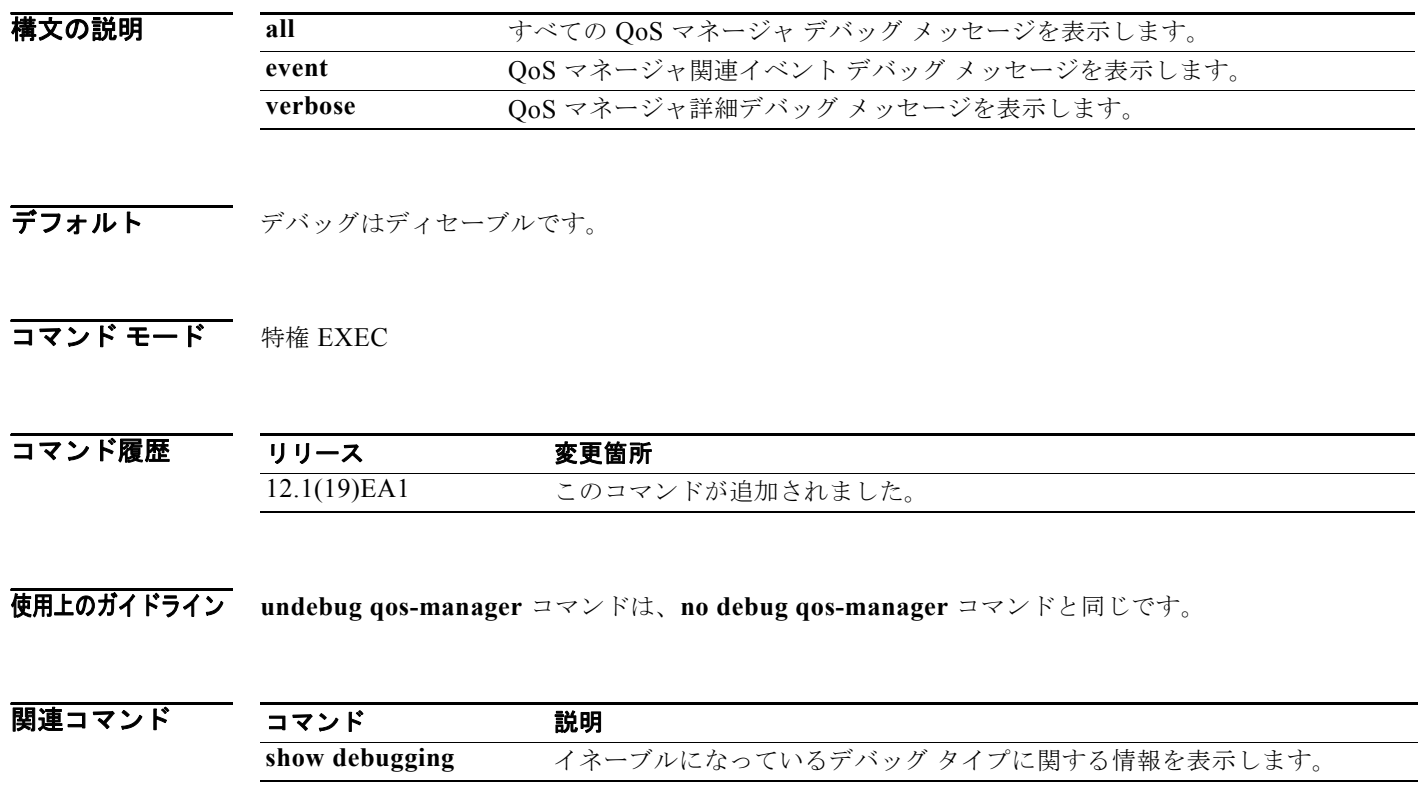

ш

## **debug spanning-tree**

スパニング ツリーのアクティビティのデバッグをイネーブルにするには、**debug spanning-tree** 特権 EXEC コマンドを使用します。デバッグをディセーブルにする場合は、このコマンドの **no** 形式を使用 します。

**debug spanning-tree** {**all** | **backbonefast** | **bpdu** | **bpdu-opt** | **config** | **etherchannel** | **events** | **exceptions** | **general** | **mstp** | **pvst+** | **root** | **snmp** | **switch** | **synchronization** | **uplinkfast**}

**no debug spanning-tree** {**all** | **backbonefast** | **bpdu** | **bpdu-opt** | **config** | **etherchannel** | **events** | **exceptions** | **general** | **mstp** | **pvst+** | **root** | **snmp** | **switch** | **synchronization** | **uplinkfast**}

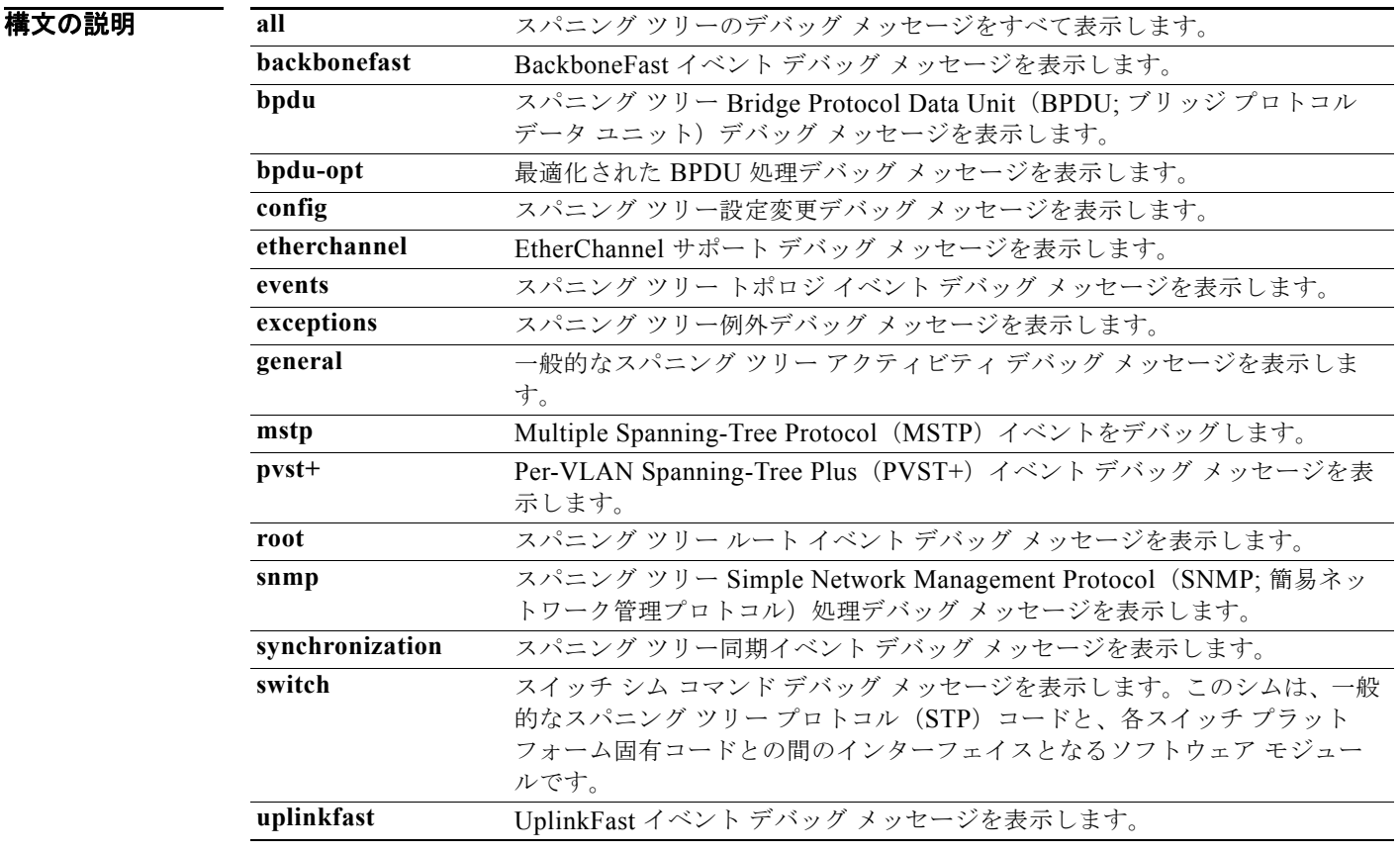

**デフォルト** デバッグはディセーブルです。

**コマンド モード** 特権 EXEC

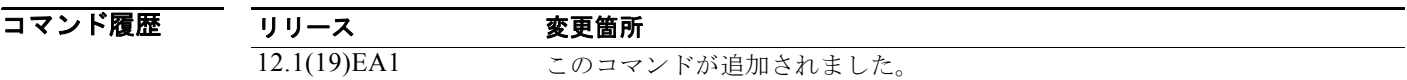

使用上のガイドライン **undebug spanning-tree** コマンドは、**no debug spanning-tree** コマンドと同じです。

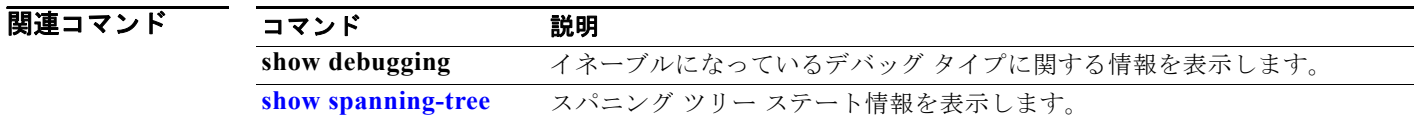

**The Second Second** 

# **debug spanning-tree backbonefast**

スパニング ツリー BackboneFast イベントのデバッグをイネーブルにするには、**debug spanning-tree backbonefast** 特権 EXEC コマンドを使用します。デバッグをディセーブルにする場合は、このコマン ドの **no** 形式を使用します。

**debug spanning-tree backbonefast** [**detail** | **exceptions**]

**no debug spanning-tree backbonefast** [**detail** | **exceptions**]

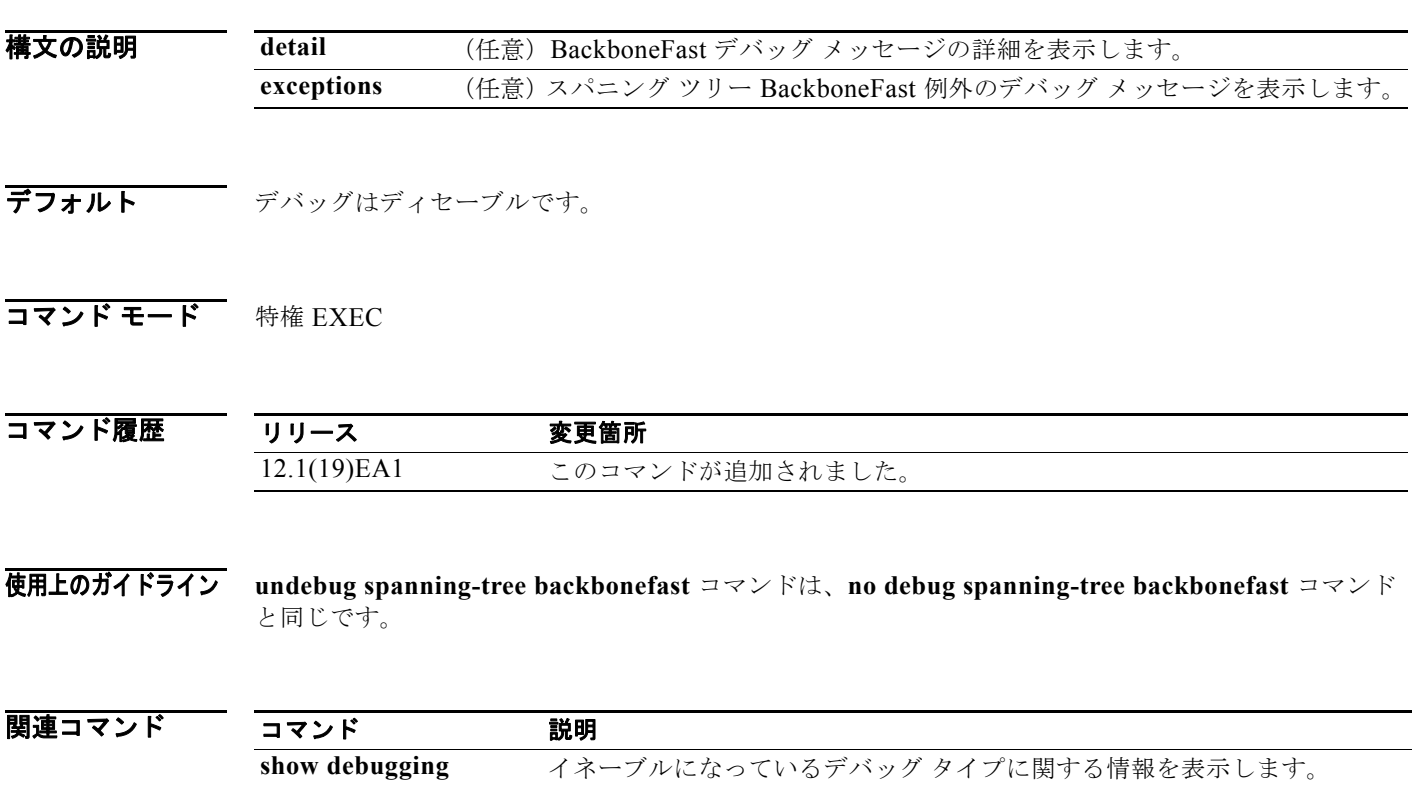

**[show spanning-tree](#page-704-0)** スパニング ツリー ステート情報を表示します。

# **debug spanning-tree bpdu**

送受信されたスパニング ツリー Bridge Protocol Data Unit(BPDU; ブリッジ プロトコル データ ユニッ ト)のデバッグをイネーブルにするには、**debug spanning-tree bpdu** 特権 EXEC コマンドを使用しま す。デバッグをディセーブルにする場合は、このコマンドの **no** 形式を使用します。

**debug spanning-tree bpdu** [**receive | transmit**]

**no debug spanning-tree bpdu** [**receive | transmit**]

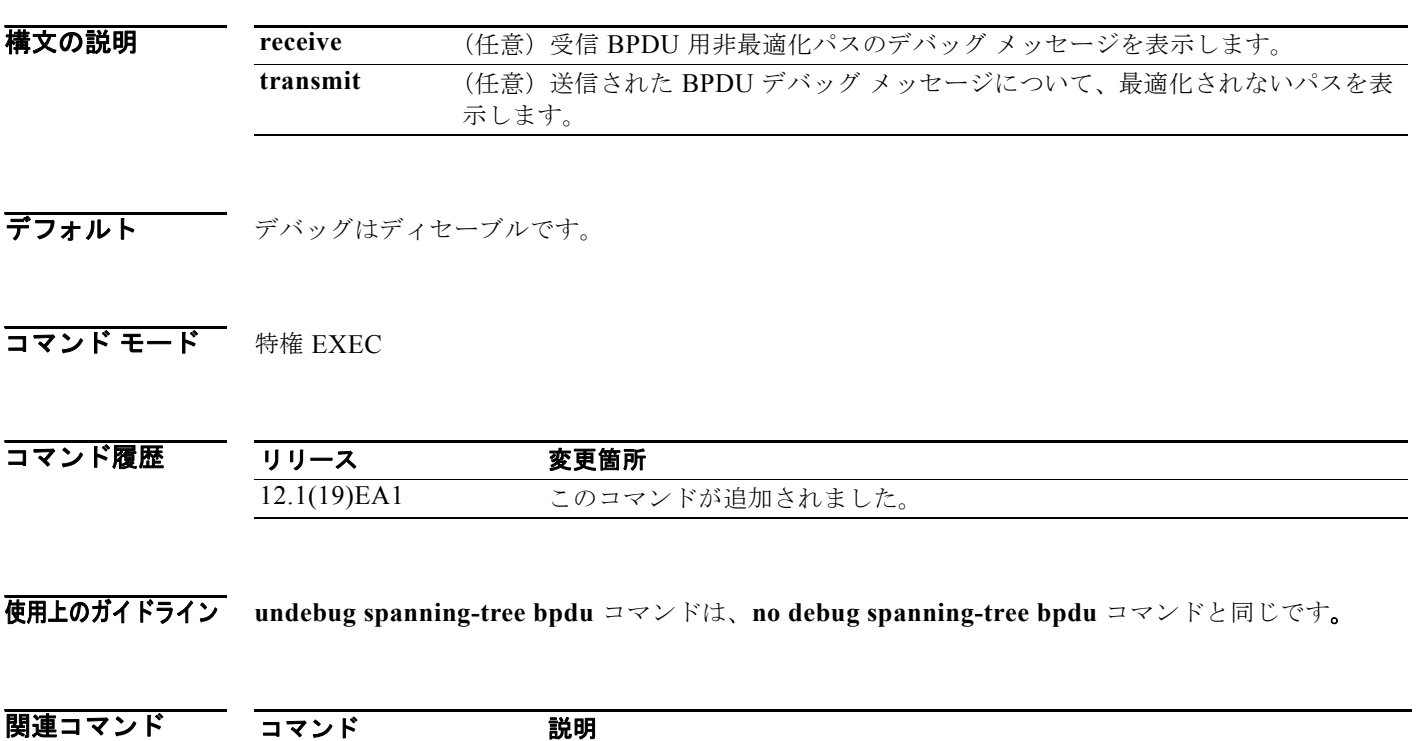

**show debugging** イネーブルになっているデバッグ タイプに関する情報を表示します。

**[show spanning-tree](#page-704-0)** スパニング ツリー ステート情報を表示します。

#### **debug spanning-tree bpdu-opt**

最適化されたスパニング ツリー Bridge Protocol Data Unit(BPDU; ブリッジ プロトコル データ ユニッ ト)処理のデバッグをイネーブルにするには、**debug spanning-tree bpdu-opt** 特権 EXEC コマンドを 使用します。デバッグをディセーブルにする場合は、このコマンドの **no** 形式を使用します。

**debug spanning-tree bpdu-opt** [**detail | packet**]

**no debug spanning-tree bpdu-opt** [**detail | packet**]

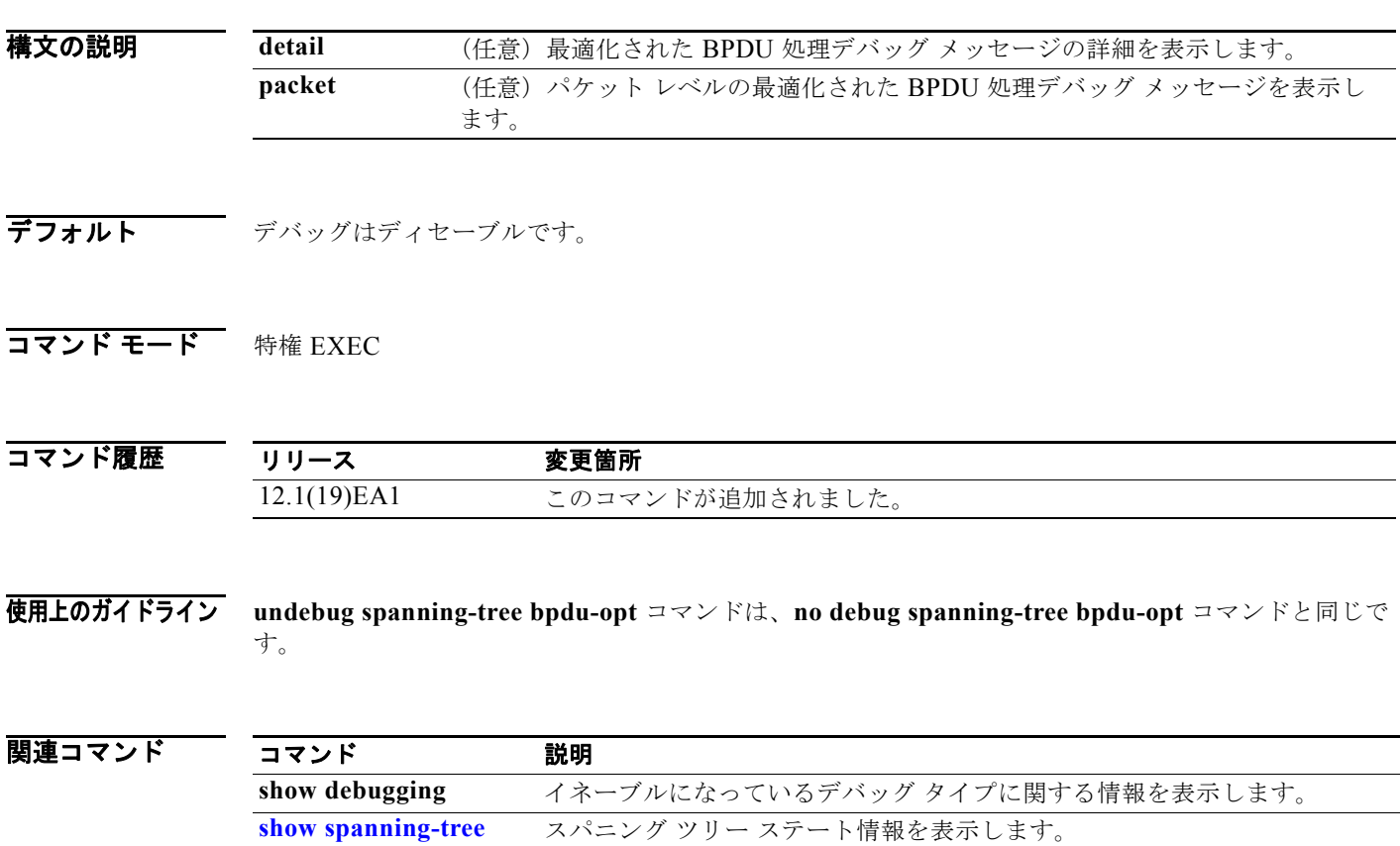

a pro

# **debug spanning-tree mstp**

Multiple Spanning-Tree Protocol(MSTP)ソフトウェアのデバッグをイネーブルにするには、**debug spanning-tree mstp** 特権 EXEC コマンドを使用します。デバッグをディセーブルにする場合は、この コマンドの **no** 形式を使用します。

**debug spanning-tree mstp** {**all** | **boundary** | **bpdu-rx** | **bpdu-tx** | **errors** | **flush** | **init** | **migration** | **pm** | **proposals** | **region** | **roles** | **sanity\_check** | **sync** | **tc** | **timers**}

**no debug spanning-tree mstp** {**all** | **boundary** | **bpdu-rx** | **bpdu-tx** | **errors** | **flush** | **init** | **migration** | **pm** | **proposals** | **region** | **roles** | **sanity\_check** | **sync** | **tc** | **timers**}

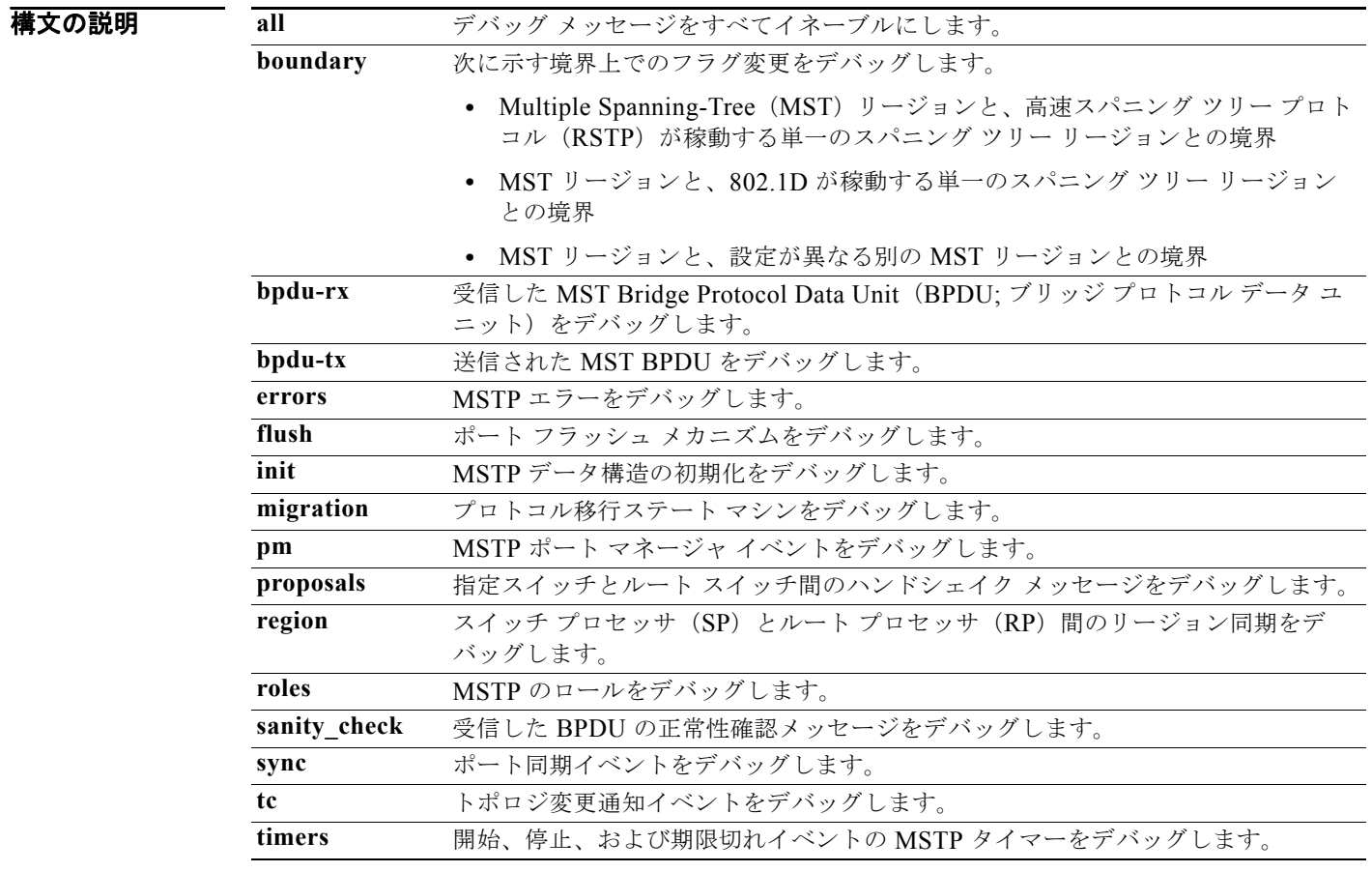

**デフォルト** デバッグはディセーブルです。

コマンド モード 特権 EXEC

コマンド履歴 **リリース 変更箇所** 12.1(19)EA1 このコマンドが追加されました。 使用上のガイドライン **undebug spanning-tree mstp** コマンドは、**no debug spanning-tree mstp** コマンドと同じです。

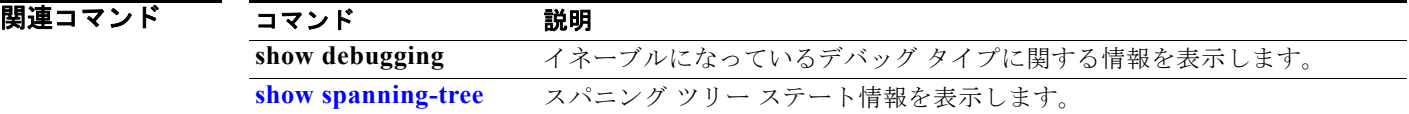

### **debug spanning-tree switch**

スパニング ツリー プロトコル (STP) ソフトウェア モジュールとポート マネージャ ソフトウェア モ ジュール間のソフトウェア インターフェイスのデバッグをイネーブルにするには、**debug spanning-tree switch** 特権 EXEC コマンドを使用します。デバッグをディセーブルにする場合は、こ のコマンドの **no** 形式を使用します。

**debug spanning-tree switch** {**all** | **errors** | **flush** | **general** | **helper** | **pm** | **rx** {**decode** | **errors** | **interrupt** | **process**} | **state** | **tx** [**decode**] | **uplinkfast**}

**no debug spanning-tree switch** {**all** | **errors** | **flush** | **general** | **helper** | **pm** | **rx** {**decode** | **errors** | **interrupt** | **process**} | **state** | **tx** [**decode**] | **uplinkfast**}

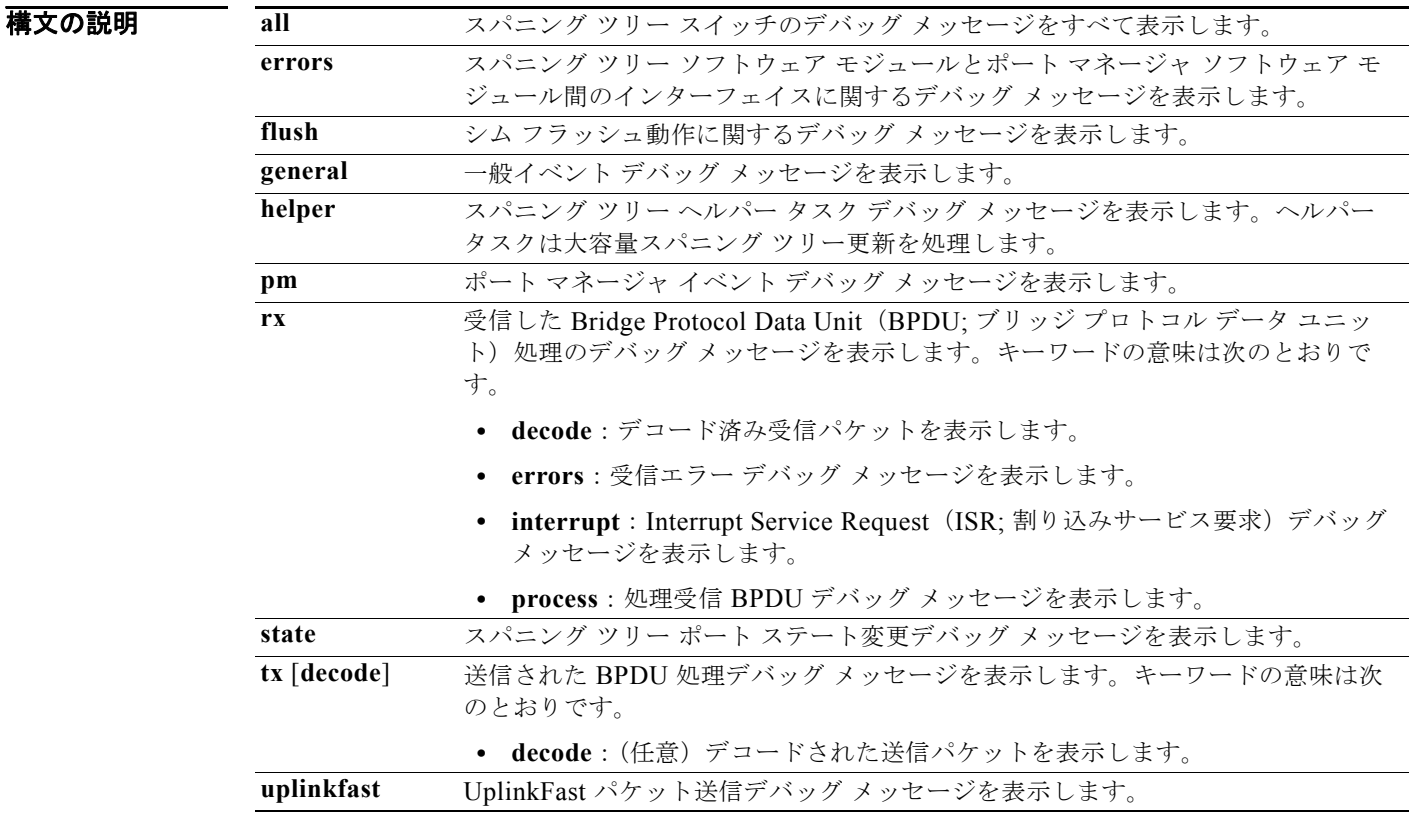

**デフォルト** デバッグはディセーブルです。

コマンド モード 特権 EXEC

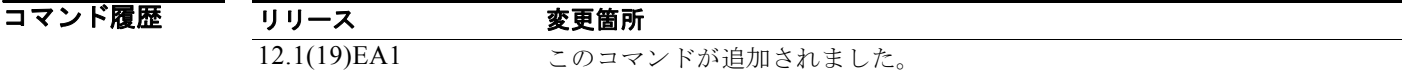

使用上のガイドライン **undebug spanning-tree switch** コマンドは、**no debug spanning-tree switch** コマンドと同じです。

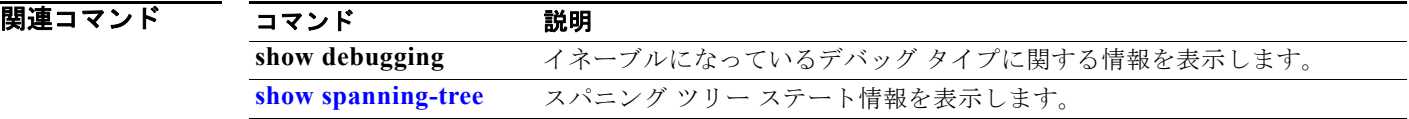

# **debug spanning-tree uplinkfast**

スパニング ツリー UplinkFast イベントのデバッグをイネーブルにするには、**debug spanning-tree uplinkfast** 特権 EXEC コマンドを使用します。デバッグをディセーブルにする場合は、このコマンド の **no** 形式を使用します。

**debug spanning-tree uplinkfast** [**exceptions**]

**no debug spanning-tree uplinkfast** [**exceptions**]

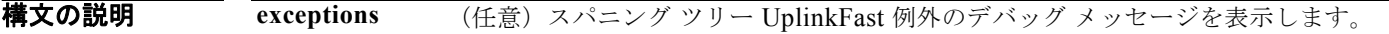

**デフォルト** デバッグはディセーブルです。

コマンド モード 特権 EXEC

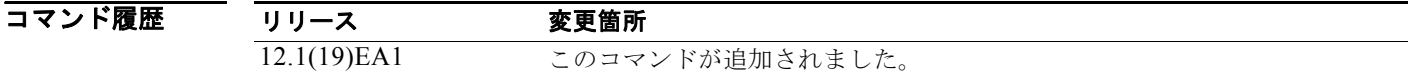

使用上のガイドライン **undebug spanning-tree uplinkfast** コマンドは、**no debug spanning-tree uplinkfast** コマンドと同じ です。

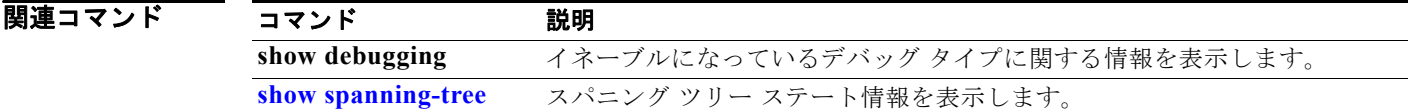

#### **debug sw-vlan**

VLAN マネージャのアクティビティのデバッグをイネーブルにするには、**debug sw-vlan** 特権 EXEC コマンドを使用します。デバッグをディセーブルにする場合は、このコマンドの **no** 形式を使用しま す。

**debug sw-vlan** {**badpmcookies** | **cfg-vlan** {**bootup** | **cli**} | **events** | **ifs** | **management** | **mapping** | **notification** | **packets** | **redundancy** | **registries** | **vtp**}

**no debug sw-vlan** {**badpmcookies** | **cfg-vlan** {**bootup** | **cli**} | **events** | **ifs** | **management** | **mapping** | **notification** | **packets** | **redundancy** | **registries** | **vtp**}

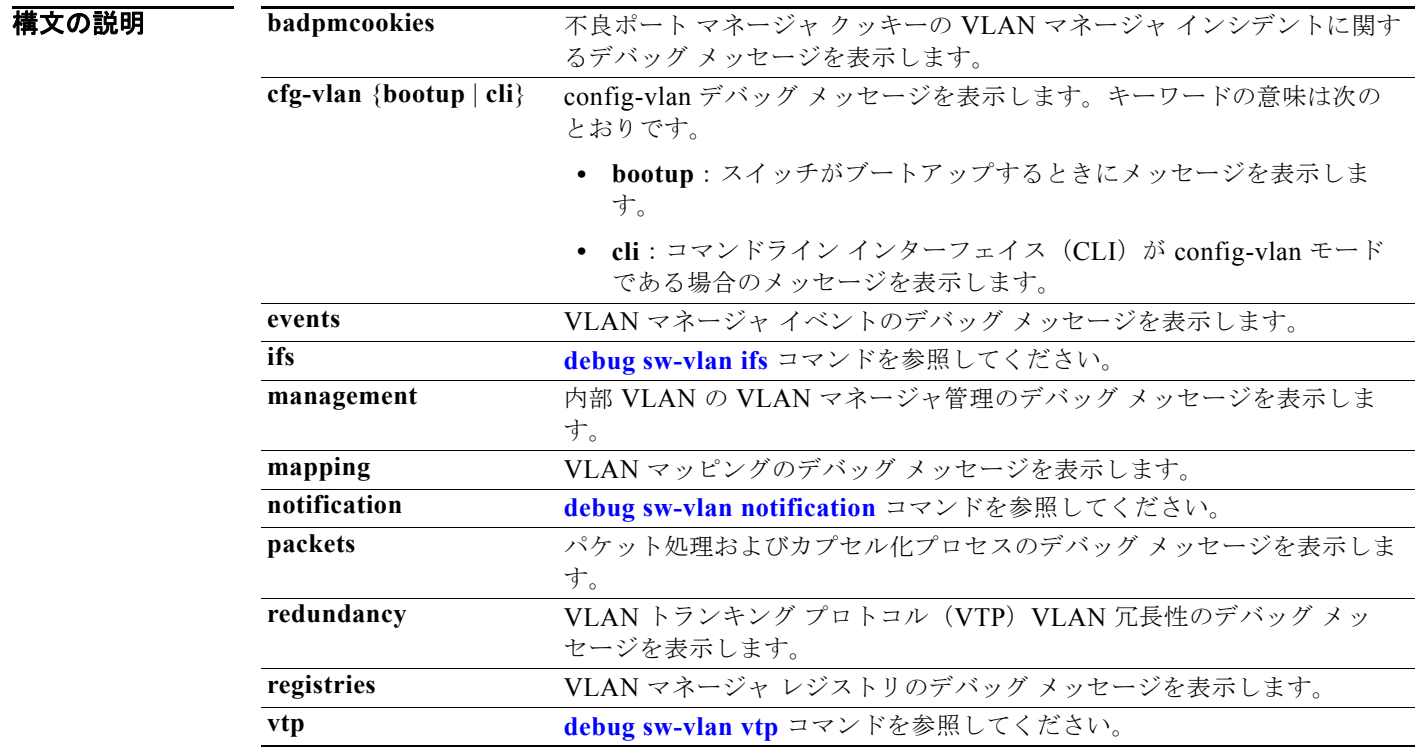

**デフォルト** デバッグはディセーブルです。

コマンド モード 特権 EXEC

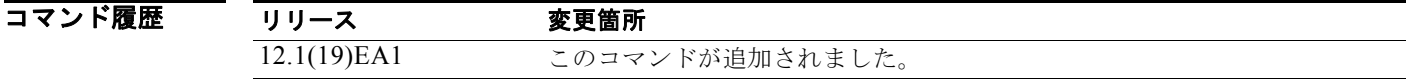

使用上のガイドライン **undebug sw-vlan** コマンドは、**no debug sw-vlan** コマンドと同じです。

#### 関連コマンド

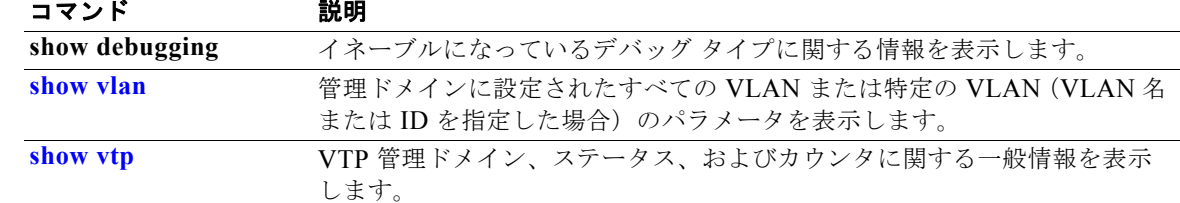

#### <span id="page-1006-0"></span>**debug sw-vlan ifs**

VLAN マネージャ IOS File System(IFS)エラー テストのデバッグをイネーブルにするには、**debug sw-vlan ifs** 特権 EXEC コマンドを使用します。デバッグをディセーブルにする場合は、このコマンド の **no** 形式を使用します。

**debug sw-vlan ifs** {**open** {**read** | **write**} | **read** {**1** | **2** | **3** | **4**} | **write**}

**no debug sw-vlan ifs** {**open** {**read** | **write**} | **read** {**1** | **2** | **3** | **4**} | **write**}

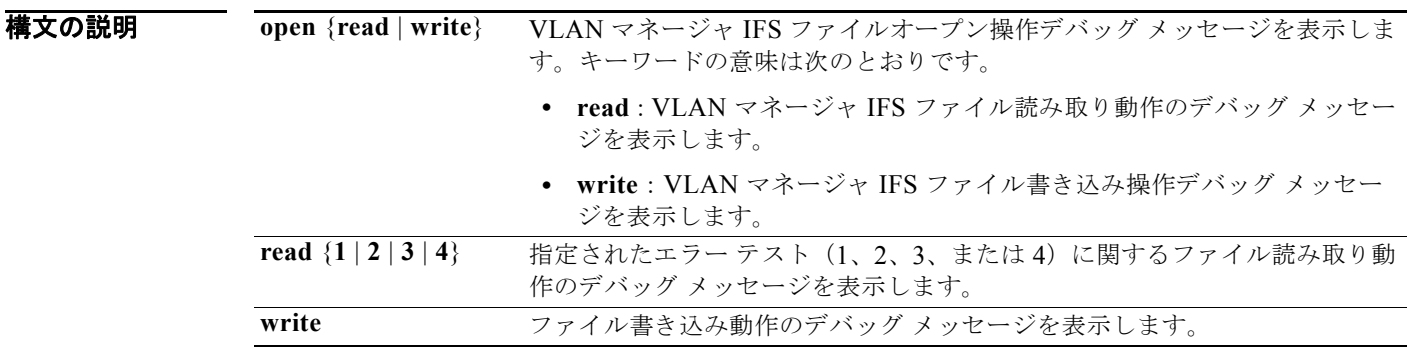

- **デフォルト** デバッグはディセーブルです。
- コマンド モード 特権 EXEC

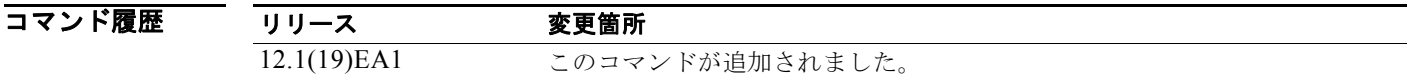

使用上のガイドライン **undebug sw-vlan ifs** コマンドは、**no debug sw-vlan ifs** コマンドと同じです。

ファイルの読み取り処理に処理 **1** を選択すると、ヘッダー検証ワードおよびファイル バージョン番号 が格納されたファイル ヘッダーが読み込まれます。処理 **2** を指定すると、ドメインおよび VLAN 情報 の大部分が格納されたファイル本体が読み取られます。処理 **3** を指定すると、Type Length Version (TLV)記述子構造が読み取られます。処理 **4** を指定すると、TLV データが読み取られます。

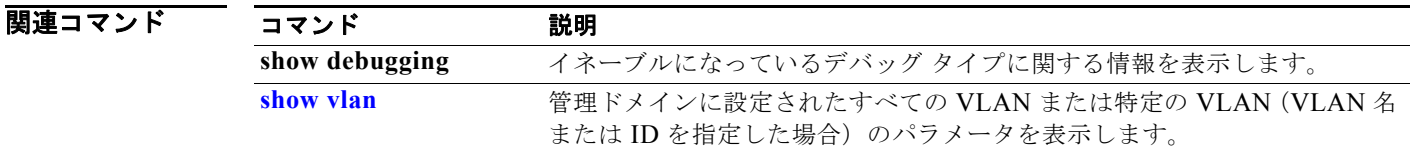

# <span id="page-1007-0"></span>**debug sw-vlan notification**

Inter-Link Switch (ISL; スイッチ間リンク) VLAN ID のアクティブ化および非アクティブ化のデバッ グをイネーブルにするには、**debug sw-vlan notification** 特権 EXEC コマンドを使用します。デバッグ をディセーブルにする場合は、このコマンドの **no** 形式を使用します。

**debug sw-vlan notification** {**accfwdchange** | **allowedvlancfgchange** | **fwdchange** | **linkchange** | **modechange** | **pruningcfgchange** | **statechange**}

**no debug sw-vlan notification** {**accfwdchange** | **allowedvlancfgchange** | **fwdchange** | **linkchange** | **modechange** | **pruningcfgchange** | **statechange**}

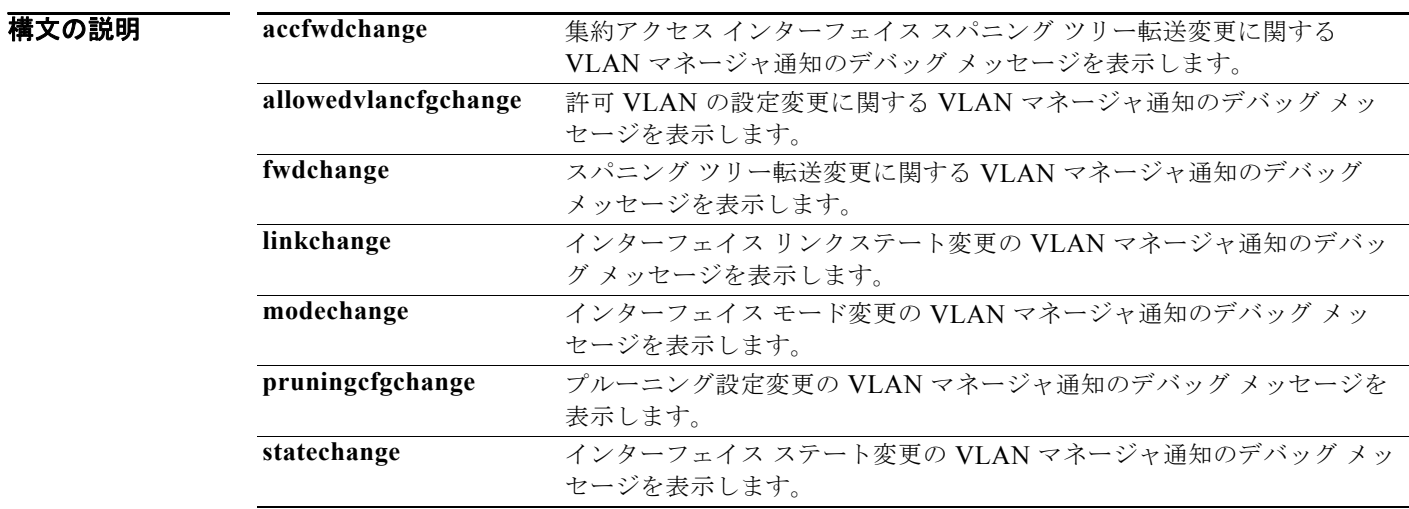

**デフォルト** デバッグはディセーブルです。

#### コマンド モード 特権 EXEC

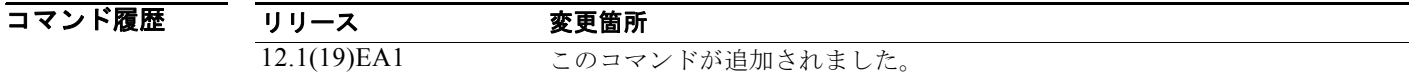

使用上のガイドライン **undebug sw-vlan notification** コマンドは、**no debug sw-vlan notification** コマンドと同じです。

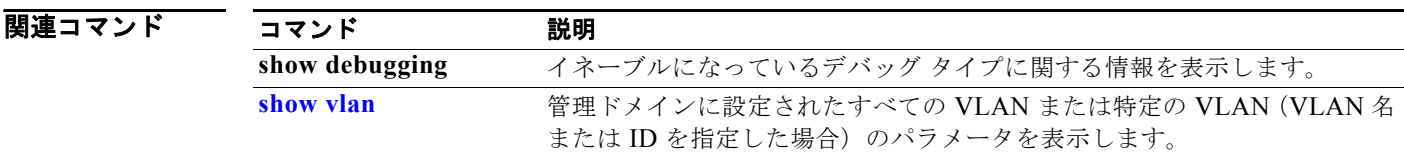
### **debug sw-vlan vtp**

VLAN トランキング プロトコル(VTP)コードのデバッグをイネーブルにするには、**debug sw-vlan vtp** 特権 EXEC コマンドを使用します。デバッグをディセーブルにする場合は、このコマンドの **no** 形 式を使用します。

**debug sw-vlan vtp** {**events** | **packets** | **pruning** [**packets** | **xmit**] | **redundancy** | **xmit**}

**no debug sw-vlan vtp** {**events** | **packets** | **pruning** | **redundancy** | **xmit**}

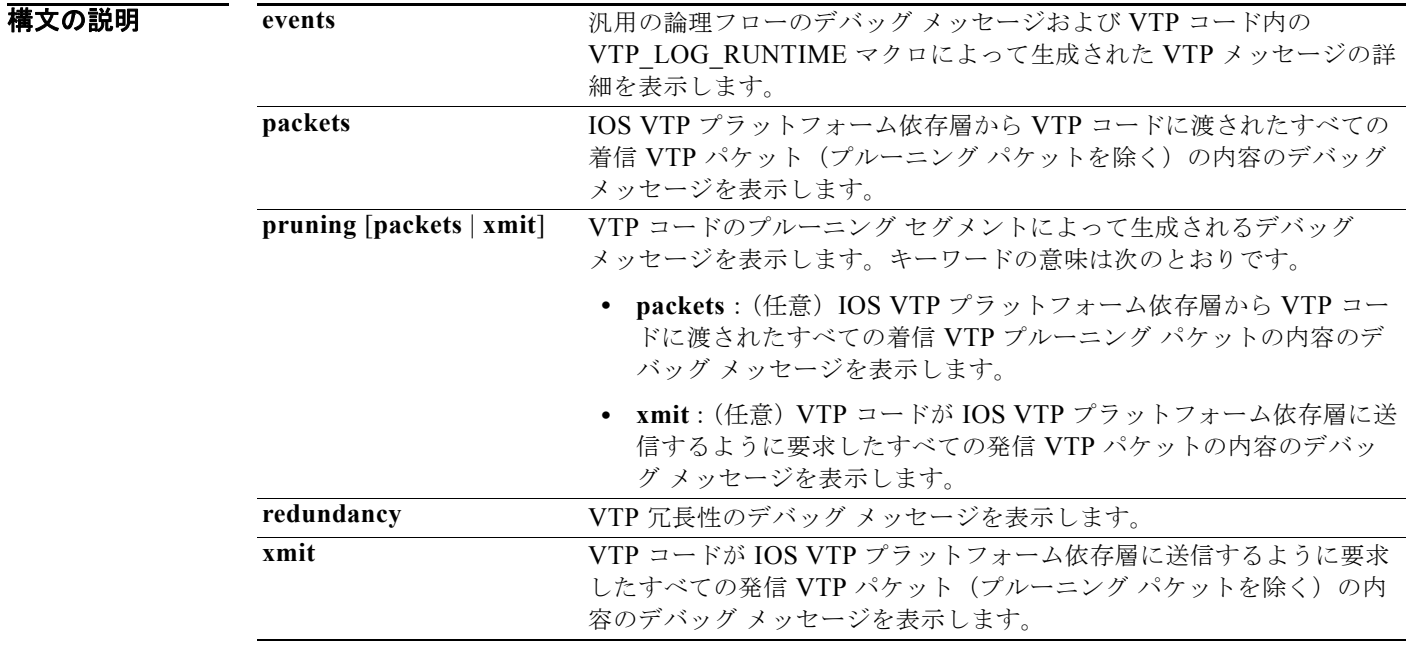

**デフォルト** デバッグはディセーブルです。

#### コマンド モード 特権 EXEC

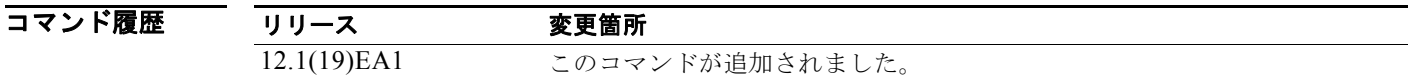

使用上のガイドライン **undebug sw-vlan vtp** コマンドは、**no debug sw-vlan vtp** コマンドと同じです。

の後にパラメータを指定しない場合は、VTP プルーニング デバッグ メッセージが表示されます。これ らのメッセージは、VTP プルーニング コード内の VTP\_PRUNING\_LOG\_NOTICE、 VTP\_PRUNING\_LOG\_INFO、VTP\_PRUNING\_LOG\_DEBUG、VTP\_PRUNING\_LOG\_ALERT、 および VTP\_PRUNING\_LOG\_WARNING マクロによって生成されます。

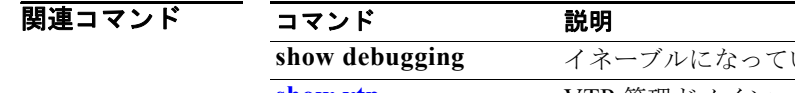

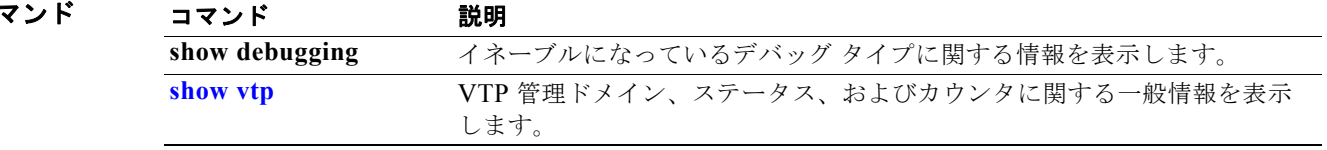

### **debug udld**

Unidirectional Link Detection (UDLD; 単方向リンク検出)機能のデバッグをイネーブルにするには、 **debug udld** 特権 EXEC コマンドを使用します。UDLD デバッグをディセーブルにするには、このコマ ンドの **no** 形式を使用します。

**debug udld** {**events** | **packets** | **registries**}

**no debug udld** {**events** | **packets** | **registries**}

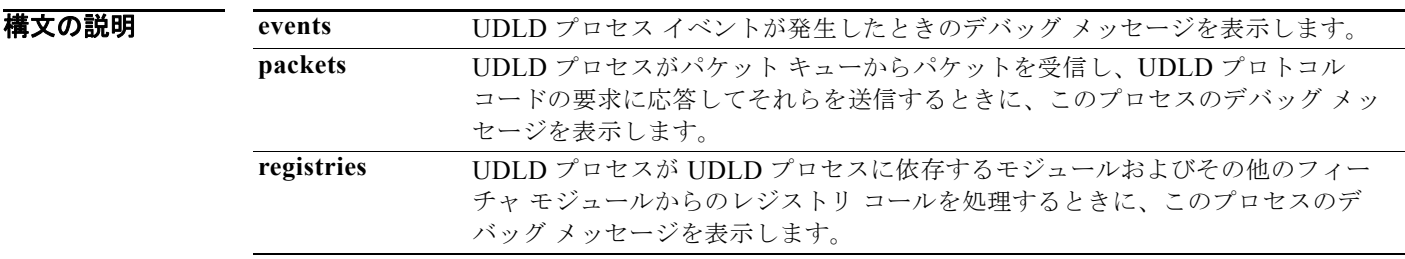

**デフォルト** デバッグはディセーブルです。

**コマンド モード** 特権 EXEC

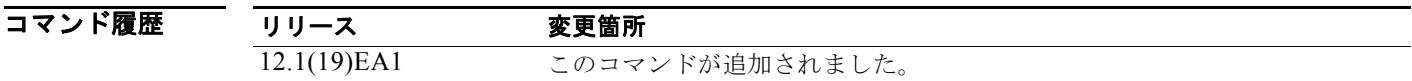

使用上のガイドライン **undebug udld** コマンドは、**no debug udld** コマンドと同じです。

**debug udld events** を入力すると、次に示すデバッグ メッセージが表示されます。

- **•** 一般的な UDLD プログラム論理フロー
- **•** ステート マシンのステート変更
- **•** errdisable ステートの設定および消去のプログラム アクション
- **•** ネイバー キャッシュの追加および削除
- **•** コンフィギュレーション コマンドの処理
- **•** リンクアップおよびリンクダウン通知処理

**debug udld packets** を入力すると、次に示すデバッグ メッセージが表示されます。

- **•** 着信パケット受信時の一般的なパケット処理プログラム フロー
- **•** 受信したパケットをパケット受信コードで調べるときの、各パケットの内容の識別情報(Type Length Version (TLV) など)
- **•** パケット送信の試行内容およびその成果

**debug udld registries** を入力すると、次に示すカテゴリのデバッグ メッセージが表示されます。

- **•** サブブロックの作成
- **•** ファイバポート ステータスの変更
- **•** ポート マネージャ ソフトウェアからのステート変更通知情報
- **•** MAC アドレス レジストリ コール

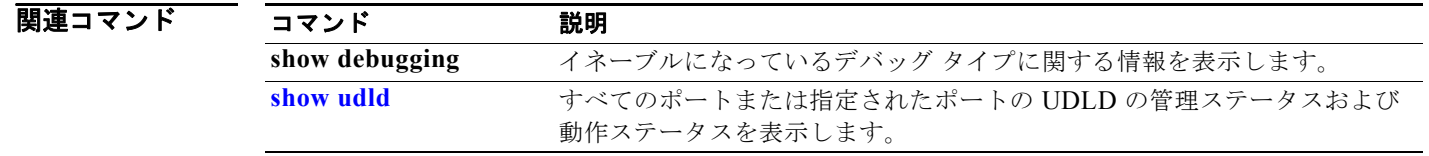

# **debug vqpc**

VLAN Query Protocol(VQP)クライアントのデバッグをイネーブルにするには、**debug vqpc** 特権 EXEC コマンドを使用します。デバッグをディセーブルにする場合は、このコマンドの **no** 形式を使用 します。

**debug vqpc** [**all** | **cli** | **events** | **learn** | **packet**]

**no debug vqpc** [**all** | **cli** | **events** | **learn** | **packet**]

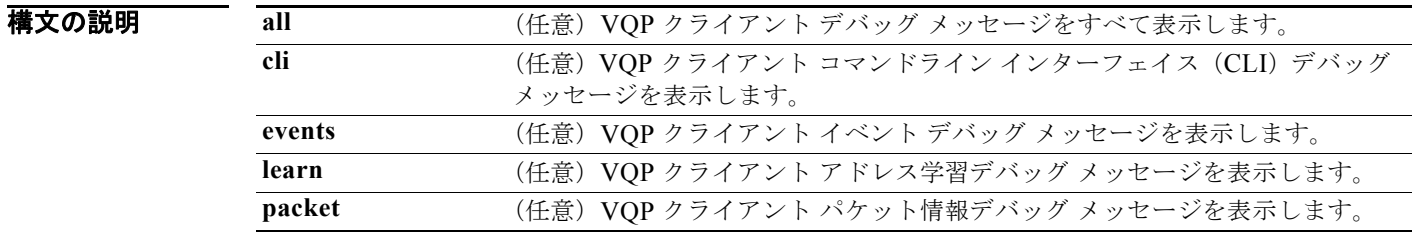

**デフォルト** デバッグはディセーブルです。

- コマンド モード 特権 EXEC
- コマンド履歴 リリース 変更箇所 12.1(19)EA1 このコマンドが追加されました。
- 使用上のガイドライン **undebug vqpc** コマンドは、**no debug vqpc** コマンドと同じです。
- 関連コマンド コマンド 説明 **show debugging** イネーブルになっているデバッグ タイプに関する情報を表示します。

**debug vqpc**

T

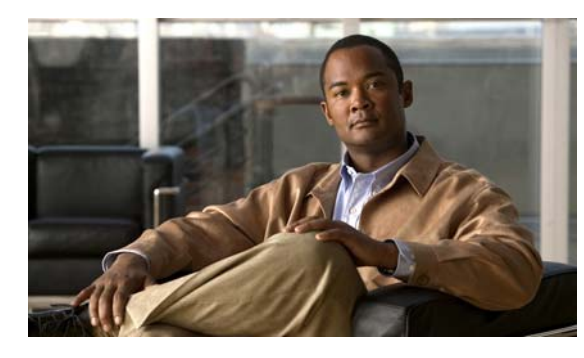

**APPENDIX C**

# **Catalyst 3560** スイッチ **show platform** コマ ンド

この付録では、Catalyst 3560 スイッチ用に作成または変更された **show platform** 特権 EXEC コマンド について説明します。これらのコマンドは、インターネットワーキングの問題の診断および解決に役立 つ情報を表示します。使用する場合には、必ずシスコのテクニカル サポート担当者の指示に従ってく ださい。

# **show platform acl**

プラットフォームに依存するアクセス コントロール リスト(ACL)マネージャ情報を表示するには、 **show platform acl** 特権 EXEC コマンドを使用します。

**show platform acl** {**interface** *interface-id* | **label** *label-number* [**detail**] | **statistic**s *asic-number* | **usage** *asic-number* [**summary**] | **vlan** *vlan-id*}

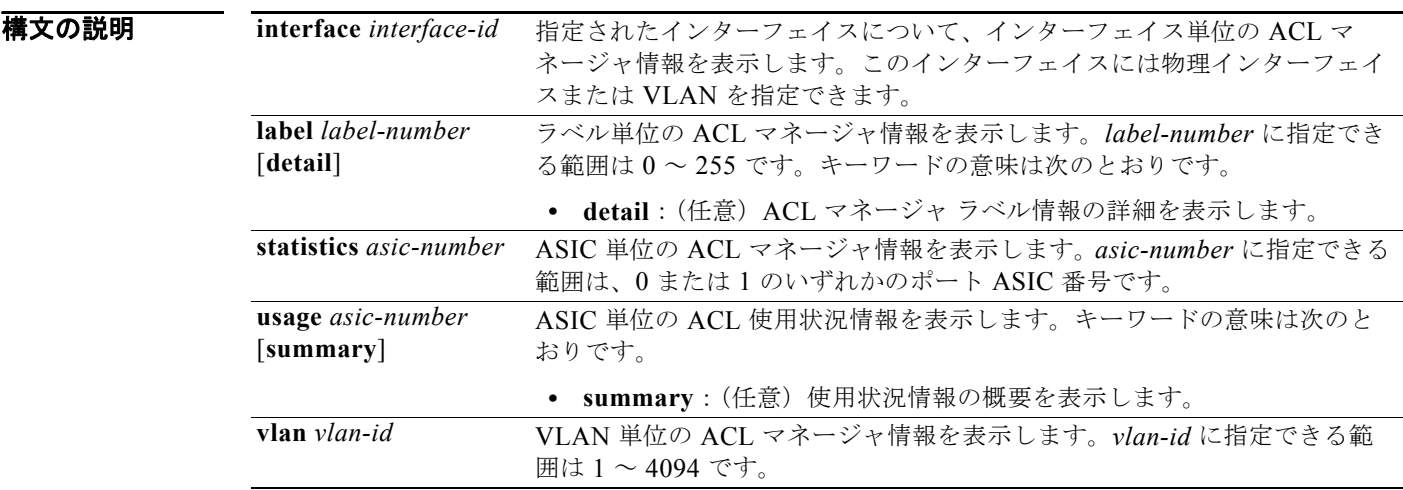

#### コマンド モード 特権 EXEC

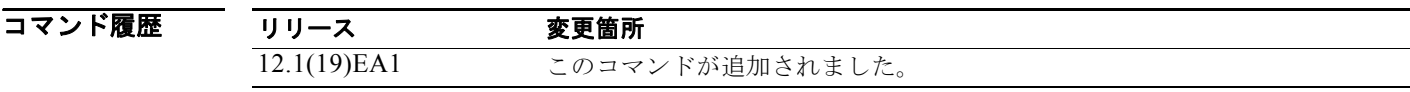

# **show platform backup interface**

Flex Link 設定で使用されるプラットフォーム依存型バックアップ情報を表示するには、**show platform backup interface** 特権 EXEC コマンドを使用します。

**show platform backup interface** [*interface-id* | **dummyQ**]

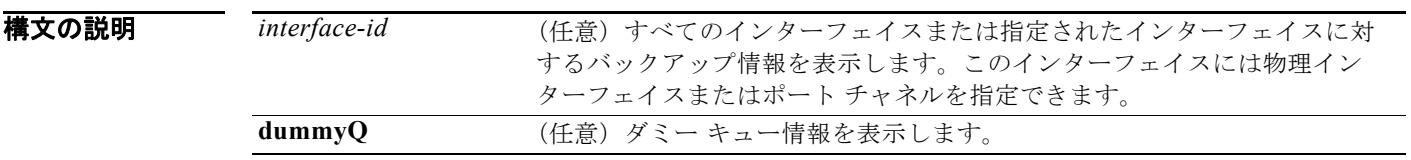

#### コマンド モード 特権 EXEC

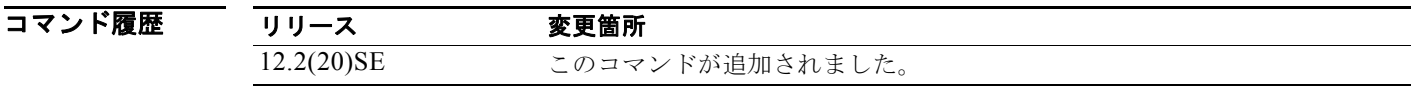

# **show platform configuration**

プラットフォームに依存するコンフィギュレーション マネージャ関連情報を表示するには、**show platform configuration** 特権 EXEC コマンドを使用します。

**show platform configuration** {**config-output** | **default** | **running** | **startup**}

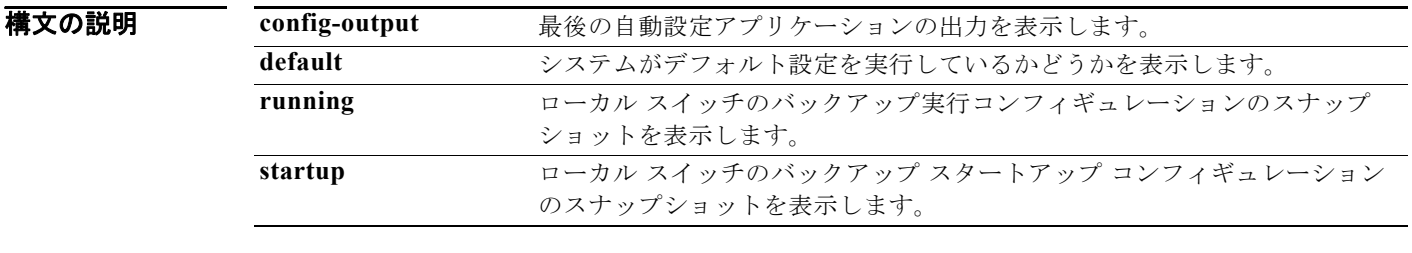

コマンド モード 特権 EXEC

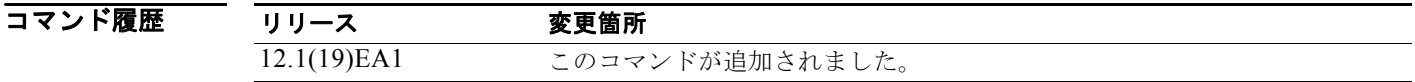

# **show platform etherchannel**

プラットフォームに依存する EtherChannel 情報を表示するには、**show platform etherchannel** 特権 EXEC コマンドを使用します。

**show platform etherchannel** {**flags** | **time-stamps**}

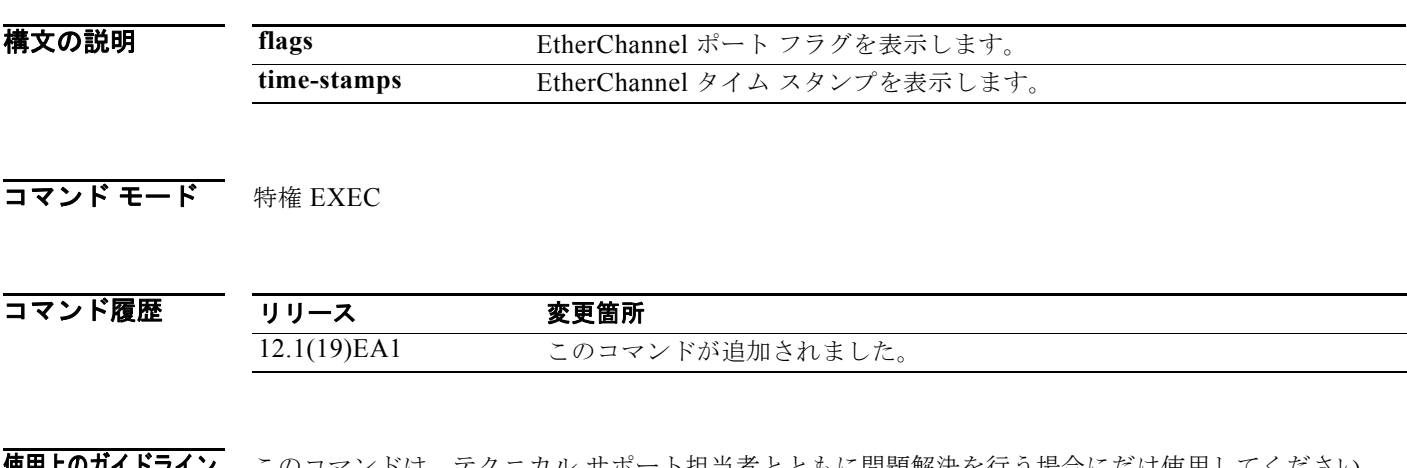

### **show platform forward**

指定されたパラメータと一致したフレームがハードウェアで転送される方法を指定するには、インター フェイスに対して **show platform forward** 特権 EXEC コマンドを使用します。

**show platform forward** *interface-id* [**vlan** *vlan-id*] *src-mac dst-mac* [*l3protocol-id*] [**ipv6** | **sap** | **snap**] [**cos** *cos*] [**ip** *src-ip dst-ip* [**frag** *field*] [**dscp** *dscp*] {*l4protocol-id |* **icmp** *icmp-type icmp-code |* **igmp** *igmp-version igmp-type |* **sctp** *src-port dst-port* | **tcp** *src-port dst-port flags |* **udp** *src-port dst-port*]}

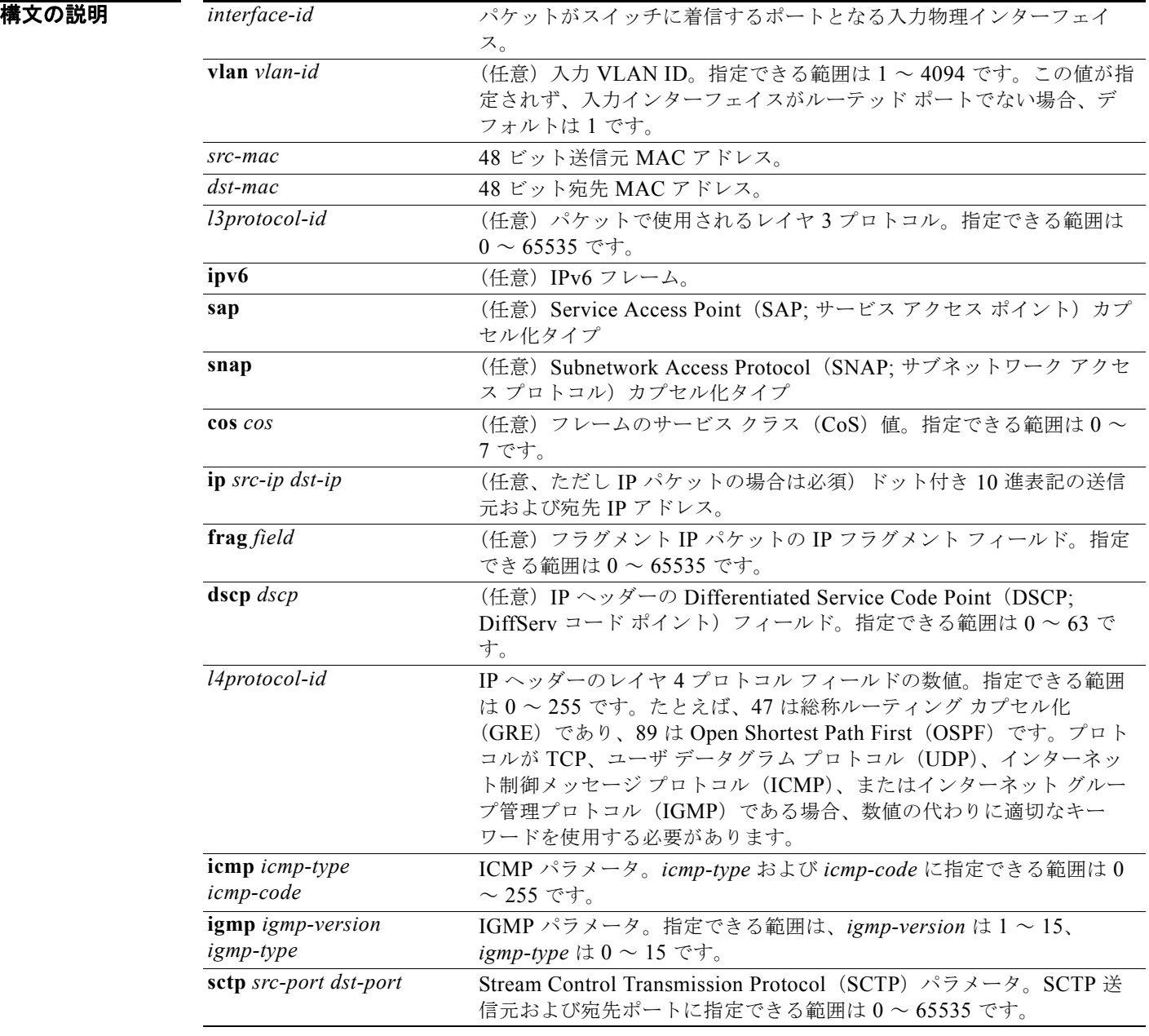

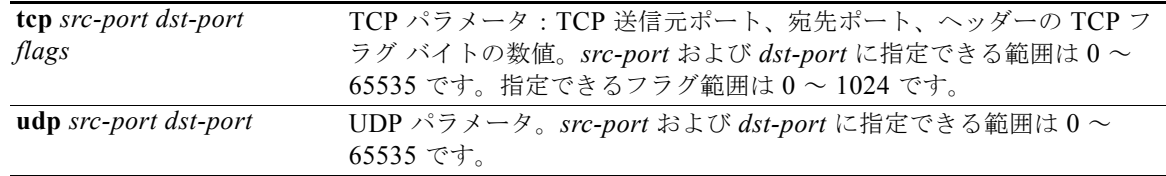

#### コマンド モード 特権 EXEC

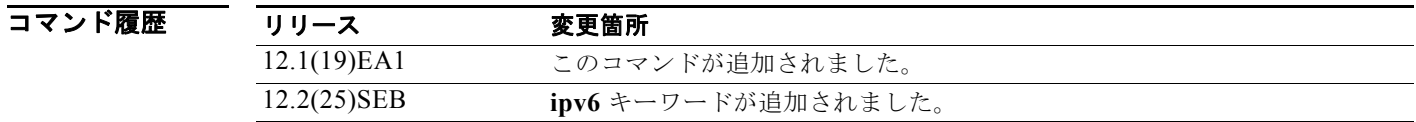

使用上のガイドライン このコマンドは、テクニカル サポート担当者とともに問題解決を行う場合にだけ使用してください。 テクニカル サポート担当者がこのコマンドの使用を推奨した場合以外には使用しないでください。

**例 また show platform forward** コマンドの出力表示およびその例の意味については、このリリースに対応す るソフトウェア コンフィギュレーション ガイドの「Troubleshooting」の章を参照してください。

### **show platform frontend-controller**

フロントエンド コントローラ マネージャとその従属アプリケーションのカウンタおよびステータス情 報、およびフロントエンド コントローラのハードウェアおよびソフトウェア情報を表示するには、 **show platform frontend-controller** 特権 EXEC コマンドを使用します。

**show platform frontend-controller** {**buffer** | **generic** | **manager** *number* | **subordinate**  *number |* **version** *number*}

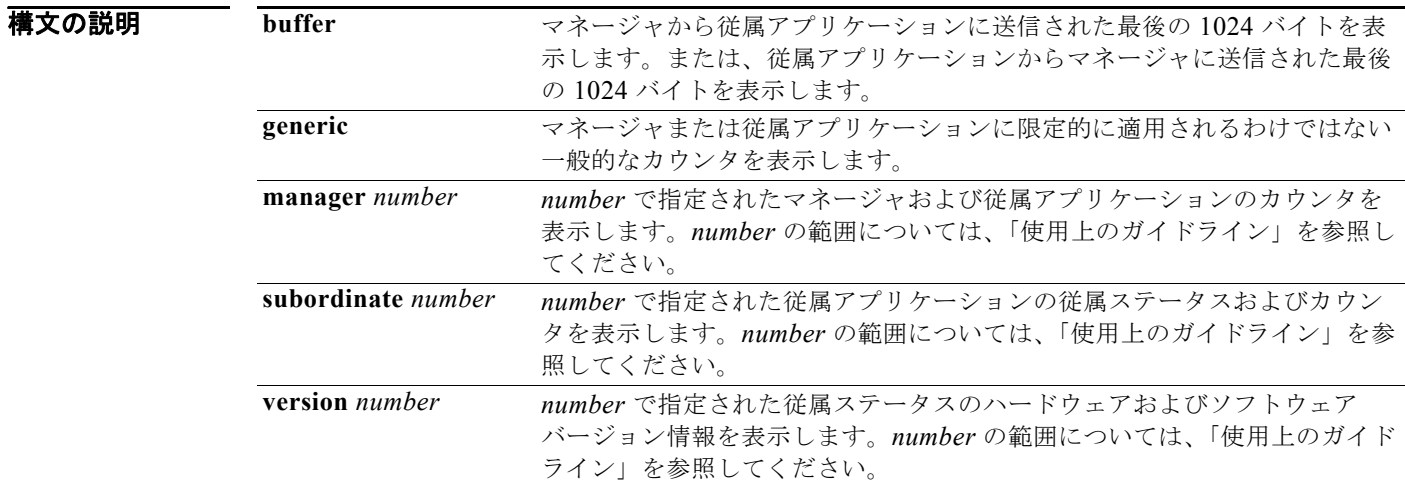

#### コマンド モード 特権 EXEC

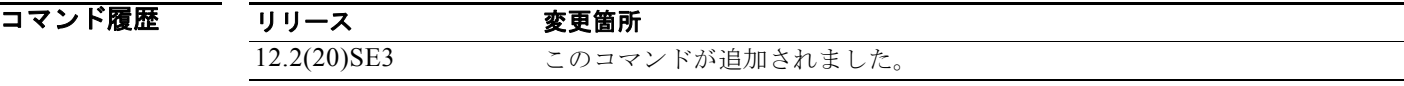

使用上のガイドライン Catalyst 3560G-48TS および 3560G-48PS スイッチでは、指定できる下位番号の範囲は 0 ~ 2 です。 Catalyst 3560G-24TS および 3560G-24PS スイッチでは、指定できる下位番号の範囲は 0 ~ 1 です。 このコマンドは、テクニカル サポート担当者とともに問題解決を行う場合にだけ使用してください。 テクニカル サポート担当者がこのコマンドの使用を推奨した場合以外には使用しないでください。

(注) このコマンドは、Catalyst 3560G-48TS、3560G-48PS、3560G-24TS、および 3560G-24PS スイッチ でだけサポートされています。

# **show platform ip igmp snooping**

プラットフォームに依存するインターネット グループ管理プロトコル (IGMP) スヌーピング情報を表 示するには、**show platform ip igmp snooping** 特権 EXEC コマンドを使用します。

**show platform ip igmp snooping** {**all** | **control** [**di**] | **counters** | **flood** [**vlan** *vlan-id*] | **group**  *ip-address* | **hardware** | **retry** [**count** | **local** [**count**] | **remote** [**count**]]}

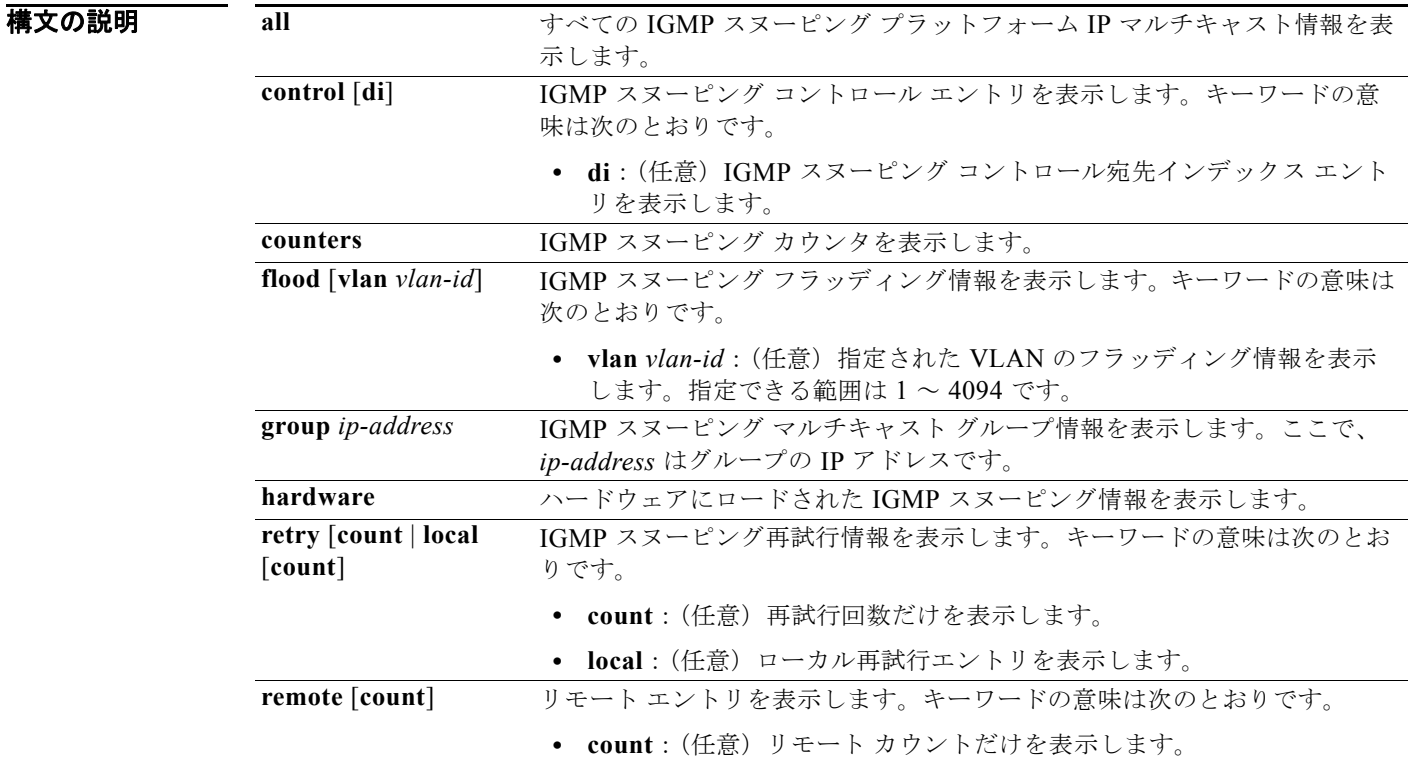

#### コマンド モード 特権 EXEC

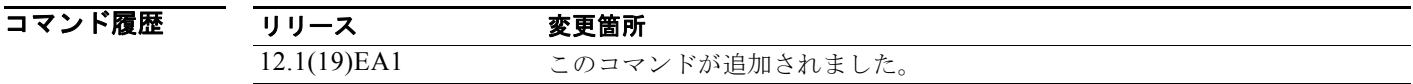

# **show platform ip multicast**

プラットフォームに依存する IP マルチキャスト テーブルおよび他の情報を表示するには、**show platform ip multicast** 特権 EXEC コマンドを使用します。

**show platform ip multicast** {**acl-full-info| counters** | **groups** | **hardware** [**detail**] | **interfaces** | **locks** | **mdfs-routes** | **mroute-retry** | **retry** | **vrf** | **trace**}

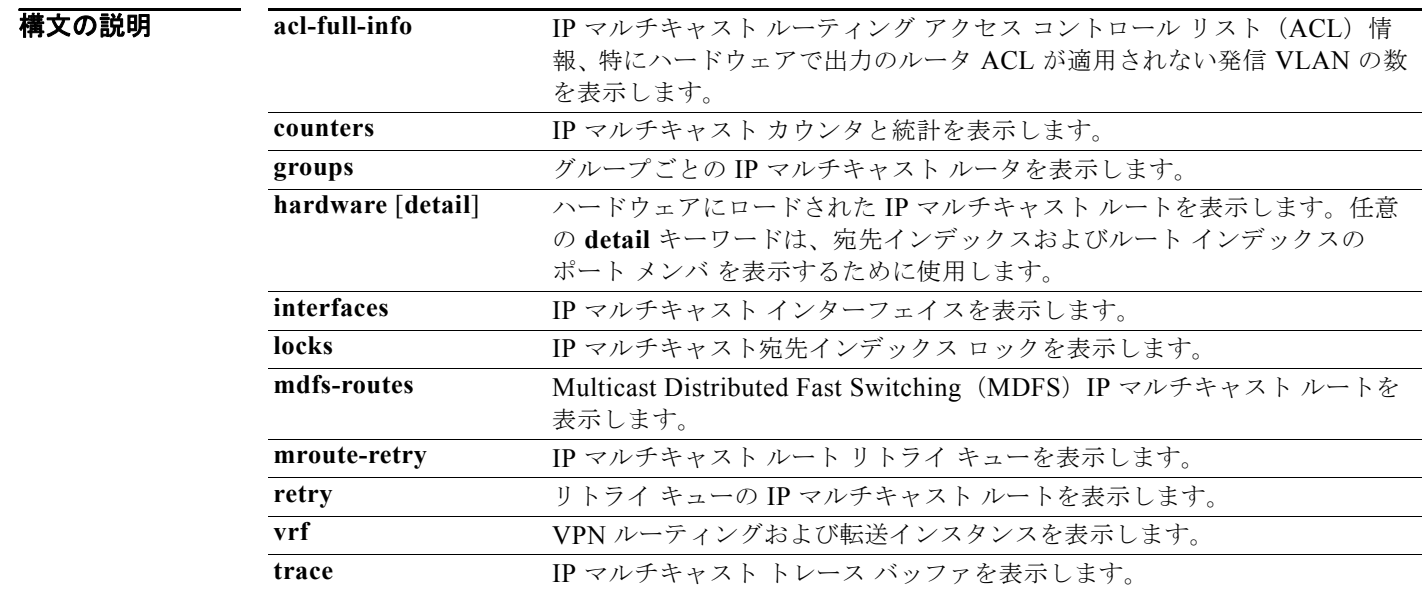

#### コマンド モード 特権 EXEC

コマンド履歴

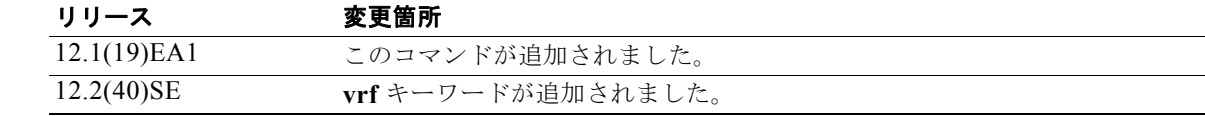

# **show platform ip unicast**

プラットフォームに依存する IP ユニキャスト ルーティング情報を表示するには、**show platform ip unicast** 特権 EXEC コマンドを使用します。

**show platform ip unicast** {**adjacency** | **cef-idb** | **counts** | **dhcp** | **failed** {**adjacency** | **arp**  [*A.B.C.D*] | **route**} | **loadbalance** | **mpaths** | **proxy** | **route** | **standby** | **statistics** | **table** | **trace**}

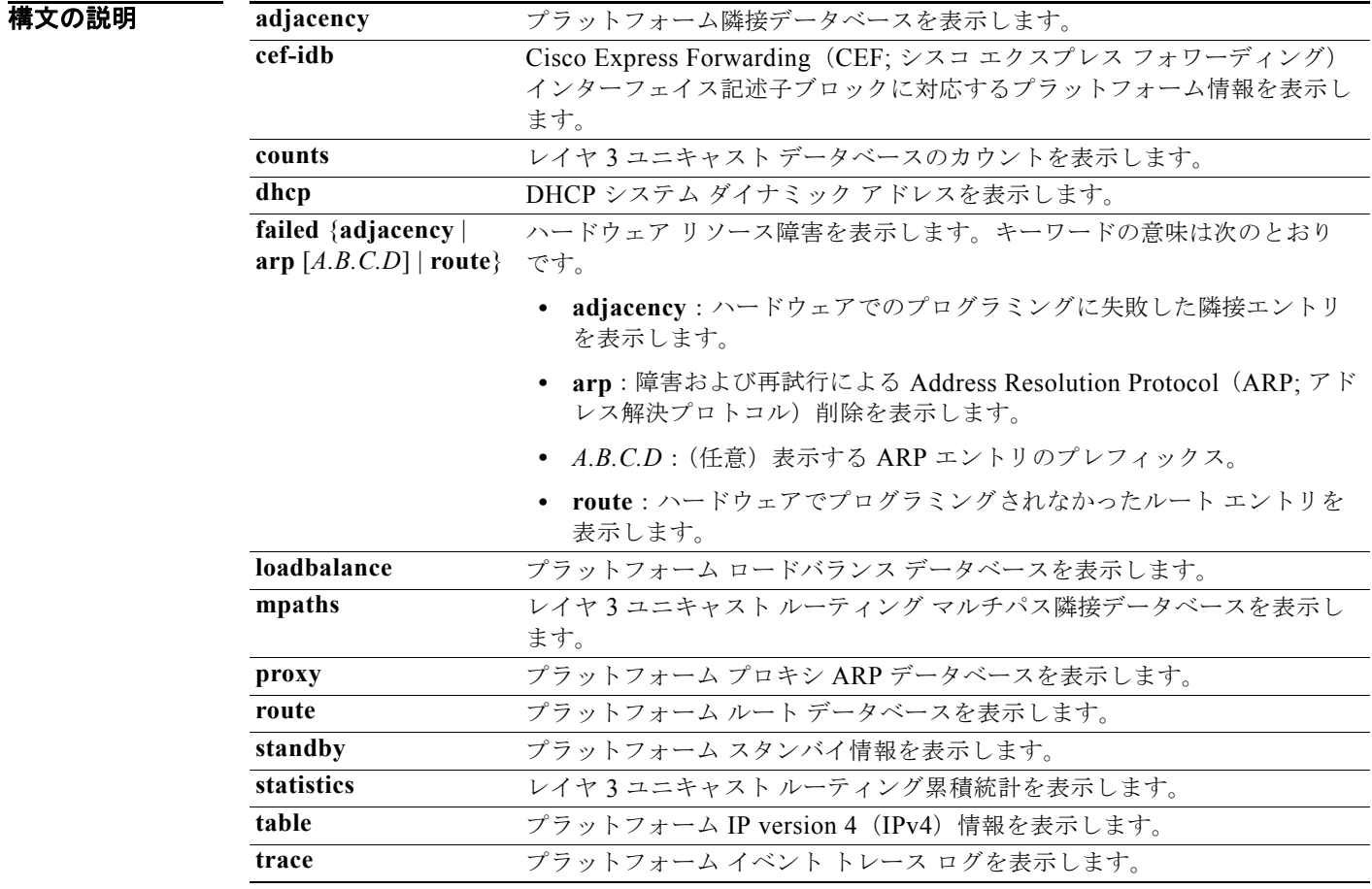

**コマンド モード** 特権 EXEC

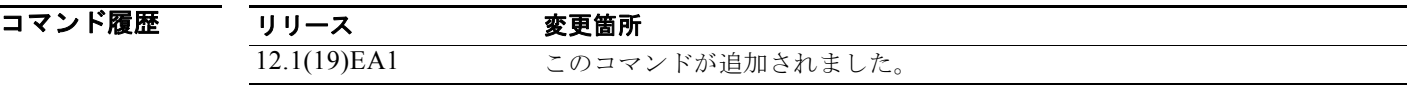

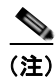

(注) **proxy** および **table** キーワードは、コマンドラインのヘルプ ストリングには表示されますが、サポート されていません。

# **show platform ip unicast vrf compaction**

圧縮要求キューおよび圧縮ステータスを表示するには、**show platform ip unicast vrf compaction** 特権 EXEC コマンドを使用します。

**show platform ip unicast vrf compaction**

**構文の説明 このコマンドには、引数またはキーワードはありません。** 

- コマンド モード 特権 EXEC
- コマンド履歴 リリース 変更箇所 12.2(25)SEC このコマンドが追加されました。
- 使用上のガイドライン このコマンドは、テクニカル サポート担当者とともに問題解決を行う場合にだけ使用してください。 テクニカル サポート担当者がこのコマンドの使用を推奨した場合以外には使用しないでください。

### **show platform ip unicast vrf tcam-label**

PBR および VRF-Lite ラベルと、PBR で使用されているラベルの数を表示するには、**show platform ip unicast vrf tcam-label** 特権 EXEC コマンドを使用します。

**show platform ip unicast vrf tcam-label** 

**構文の説明 このコマンドには、引数またはキーワードはありません。** 

コマンド モード 特権 EXEC

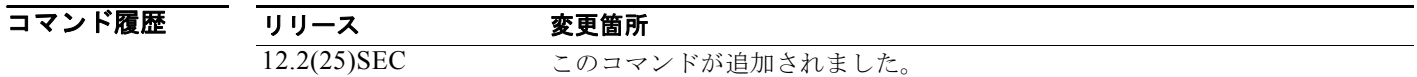

# **show platform ip wccp**

プラットフォームに依存する Web Cache Communication Protocol(WCCP)の情報を表示するには、 **show platform ip wccp** 特権 EXEC コマンドを使用します。

**show platform ip wccp** {**detail** | **label**}

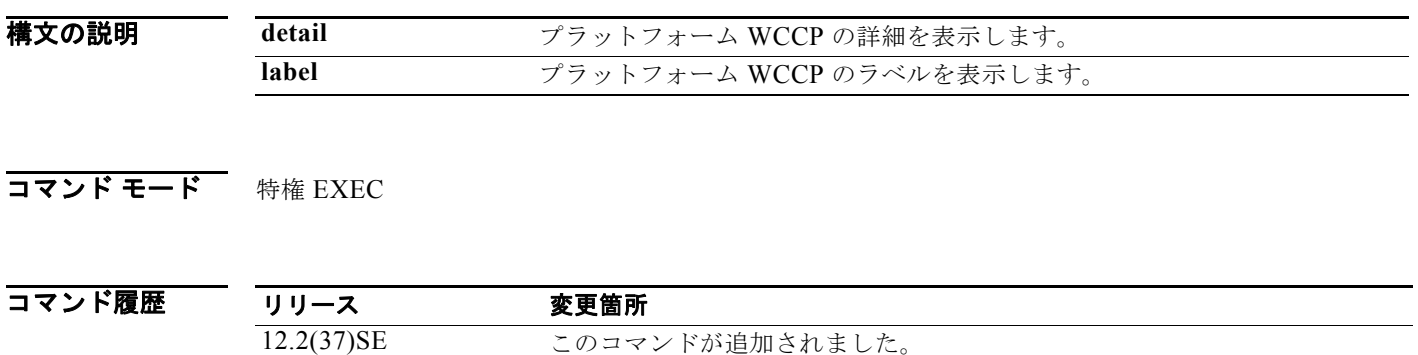

(注) このコマンドは、スイッチが IP サービス イメージを実行している場合だけ使用可能です。

### **show platform ipv6 unicast**

プラットフォームに依存する IPv6 ユニキャスト ルーティング情報を表示するには、**show platform ipv6 unicast** 特権 EXEC コマンドを使用します。このコマンドは、スイッチで IP サービス イメージが 稼動している場合にだけ使用できます。

**show platform ipv6 unicast** {**adjacency** [*ipv6-prefix*] | **backwalk** {**adjacency** | **loadbalance**} | **compress** *ipv6-prefix/prefix length* | **interface** | **loadbalance** | **mpath** | **retry** {**adjacency** | **route**} | **route** [*ipv6-prefix/prefix length |* **tcam**] [**detail**] **| statistics**  | **table** [**detail**] | **trace**}

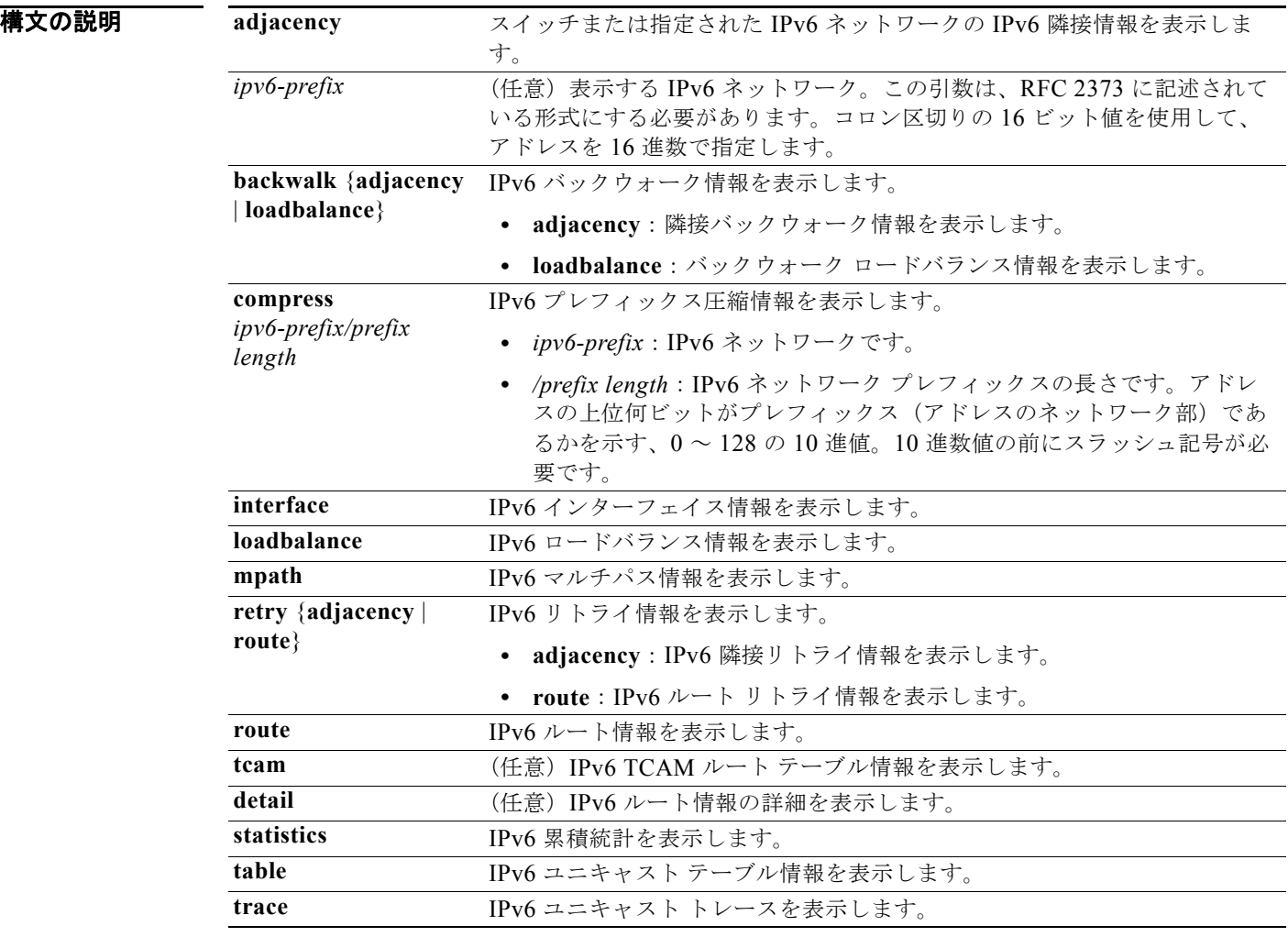

### **コマンド モード** 特権 EXEC

 $\overline{\exists z}$ 

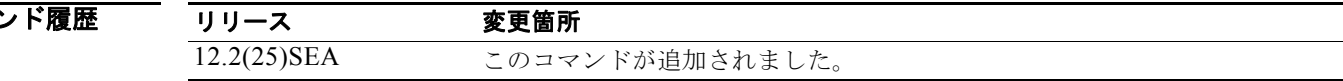

# **show platform layer4op**

プラットフォームに依存するレイヤ 4 演算子情報を表示するには、**show platform layer4op** 特権 EXEC コマンドを使用します。

**show platform layer4op** {**acl** | **pacl** [*port-asic*] | **qos** [*port-asic*]} {**and-or** | **map** | **or-and** | **vcu**}

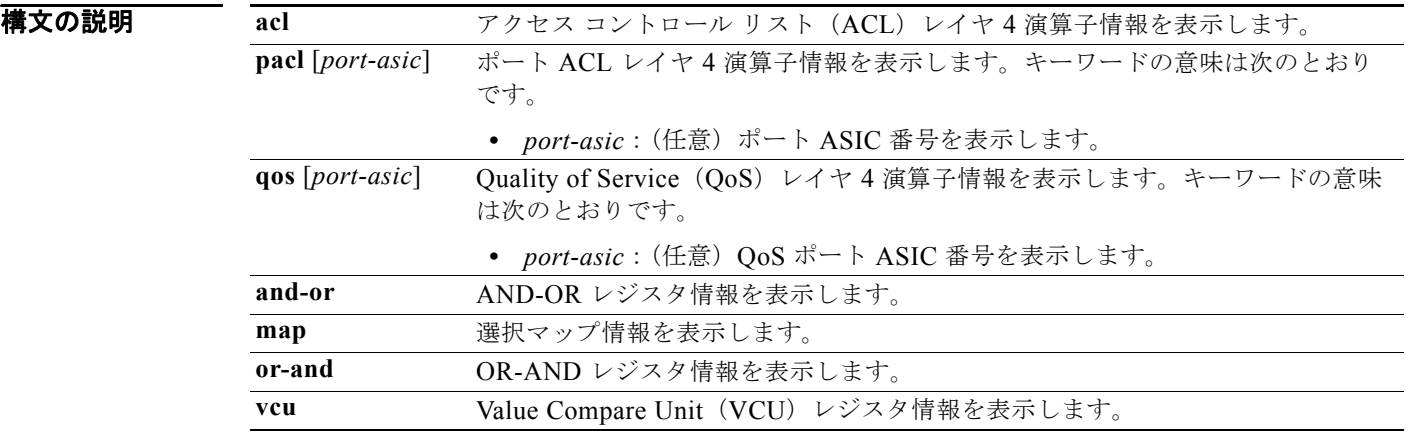

#### **コマンド モード** 特権 EXEC

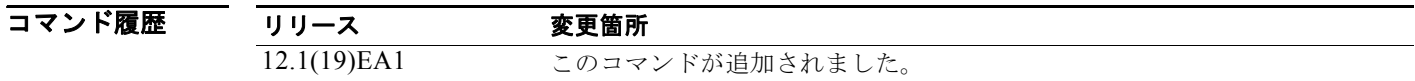

### **show platform mac-address-table**

プラットフォームに依存する MAC アドレス テーブル情報を表示するには、**show platform mac-address-table** 特権 EXEC コマンドを使用します。

**show platform mac-address-table** [**aging-array** | **hash-table** | **mac-address** *mac-address*] [**vlan** *vlan-id*]]

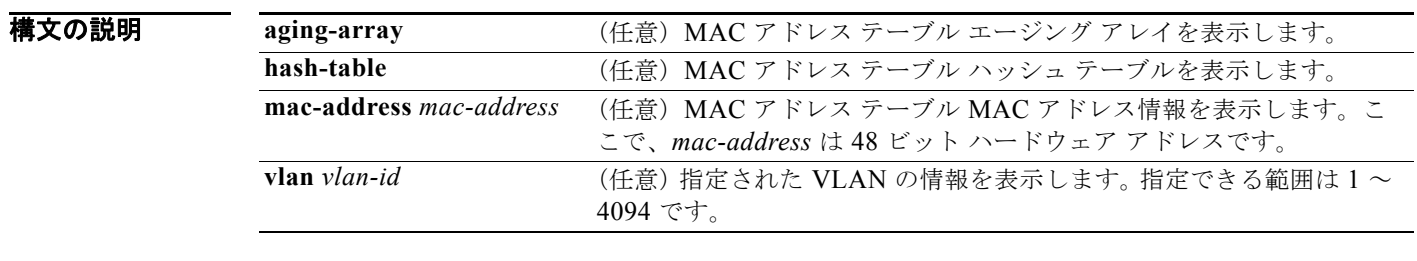

コマンド モード 特権 EXEC

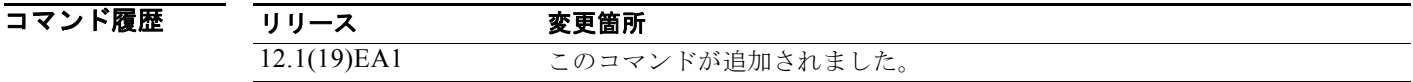

# **show platform messaging**

プラットフォームに依存するアプリケーションおよびパフォーマンス メッセージ情報を表示するには、 **show platform messaging** 特権 EXEC コマンドを使用します。

**show platform messaging** {**application** [**incoming** | **outgoing** | **summary**] | **hiperf**

[*class-number*]}

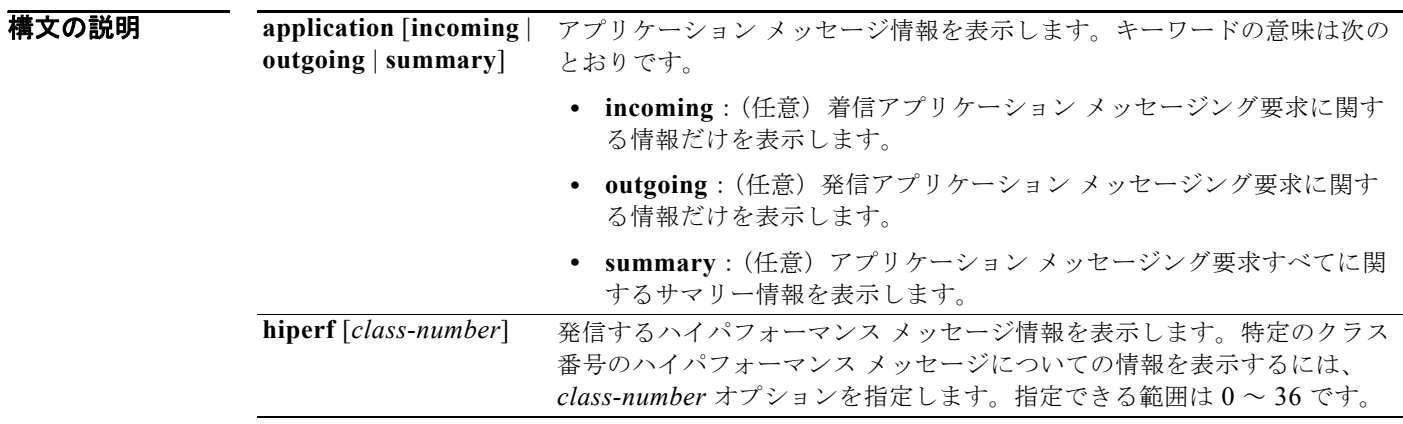

$$
\overline{\text{13.1}} \times \text{14.1}
$$

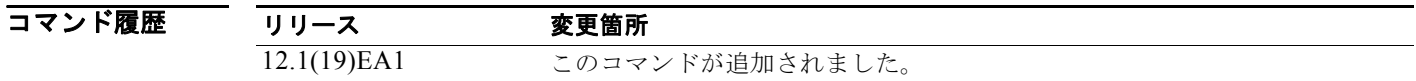

# **show platform monitor**

プラットフォームに依存するスイッチド ポート アナライザ(SPAN)情報を表示するには、**show platform monitor** 特権 EXEC コマンドを使用します。

**show platform monitor** [**session** *session-number*]

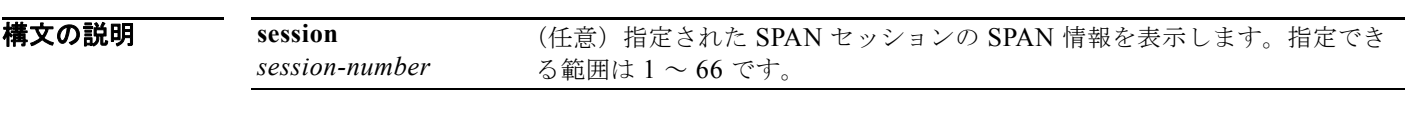

コマンド モード 特権 EXEC

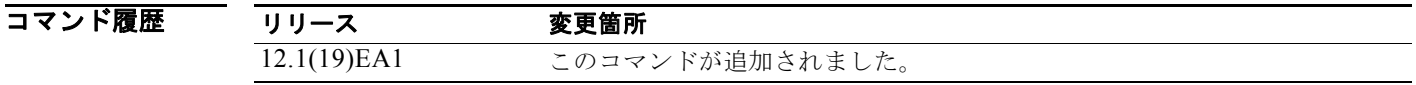

使用上のガイドライン このコマンドは、テクニカル サポート担当者とともに問題解決を行う場合にだけ使用してください。 テクニカル サポート担当者がこのコマンドの使用を推奨した場合以外には使用しないでください。

a ka

### **show platform mvr table**

プラットフォームに依存する Multicast VLAN Registration (MVR; マルチキャスト VLAN レジスト レーション) Multi-Expansion Descriptor (MED) グループ マッピング テーブルを表示するには、 **show platform mvr table** 特権 EXEC コマンドを使用します。

**show platform mvr table** 

- **構文の説明 このコマンドには、引数またはキーワードはありません。**
- コマンド モード 特権 EXEC

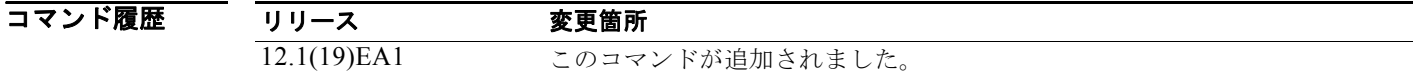

# **show platform pm**

プラットフォームに依存するポート マネージャ情報を表示するには、**show platform pm** 特権 EXEC コマンドを使用します。

**show platform pm** {**counters | group-masks | idbs** {**active-idbs** | **deleted-idbs**} **| if-numbers | link-status | platform-block | port-info** *interface-id* | **vlan** {**info** | **line-state**}

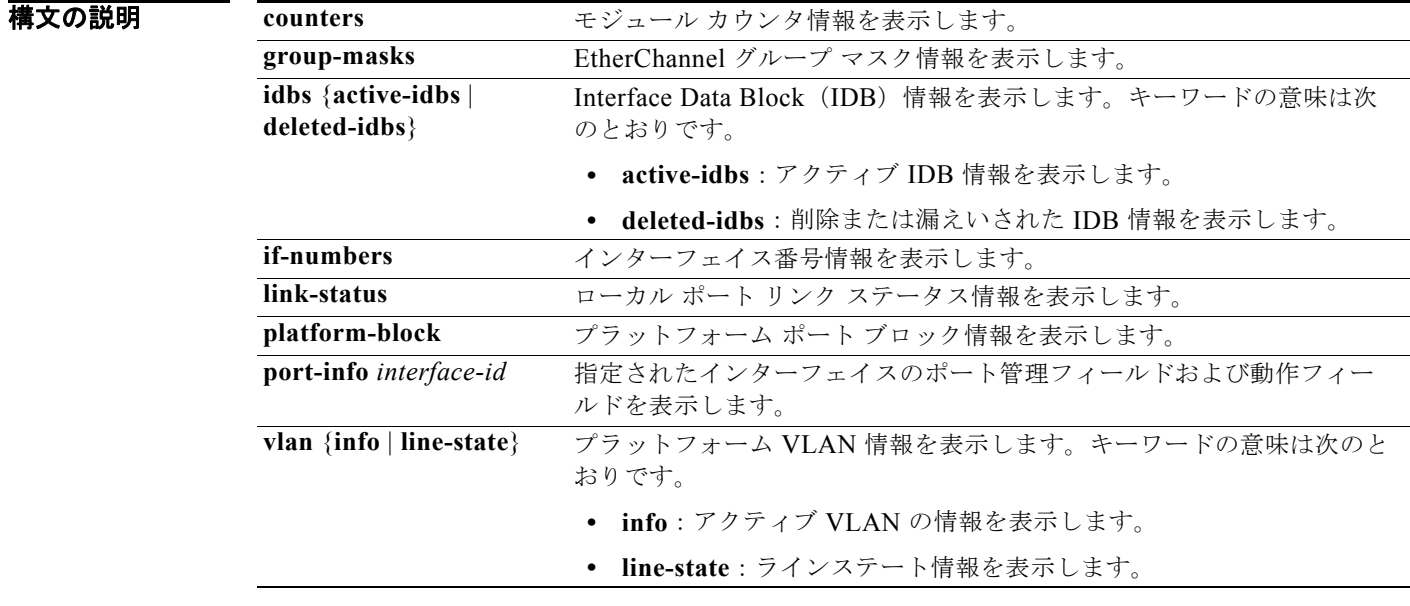

#### コマンド モード 特権 EXEC

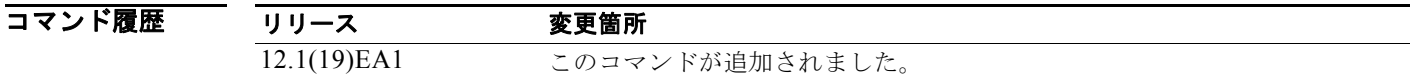

使用上のガイドライン このコマンドは、テクニカル サポート担当者とともに問題解決を行う場合にだけ使用してください。 テクニカル サポート担当者がこのコマンドの使用を推奨した場合以外には使用しないでください。

**SALE** 

(注) **stack-view** キーワードは、コマンドラインのヘルプ ストリングには表示されていますが、サポートさ れていません。

### **show platform port-asic**

プラットフォームに依存するポート ASIC レジスタ情報を表示するには、**show platform port-asic** 特 権 EXEC コマンドを使用します。

#### **show platform port-asic** {**cpu-queue-map-table** [**asic** *number* | **port** *number* [**asic**

*number*]] | **dest-map index** *number* | **etherchannel-info** [**asic** *number* | **port** *number* [**asic** *number*]] | **exception** [**asic** *number* | **port** *number* [**asic** *number*]] | **global-status** [**asic** *number* | **port** *number* [**asic** *number*]] | **learning** [**asic** *number* | **port** *number* [**asic** *number*]] | **mac-info** [**asic** *number* | **port** *number* [**asic** *number*]] | **mvid** [**asic** *number*] | **packet-info-ram** [**asic** *number* | **index** *number* [**asic** *number*]] | **port-info** [**asic** *number* | **port** *number* [**asic** *number*]] | **prog-parser** [**asic** *number* | **port** *number* [**asic** *number*]] | **receive** {**buffer-queue** | **port-fifo** | **supervisor-sram**} [**asic** *number* | **port** *number* [**asic** *number*]] | **span** [*vlan-id* [**asic** *number*] | [**asic** *number*] **stats** {**drop** | **enqueue** | **miscellaneous** | **supervisor**} [**asic** *number* | **port** *number* [**asic** *number*]] | **transmit** {**port-fifo** | **queue** | **supervisor-sram**} [**asic** *number* | **port** *number* [**asic** *number*]] **vct** [**asic** *number* | **port** *number* [**asic** *number*]] **version**}

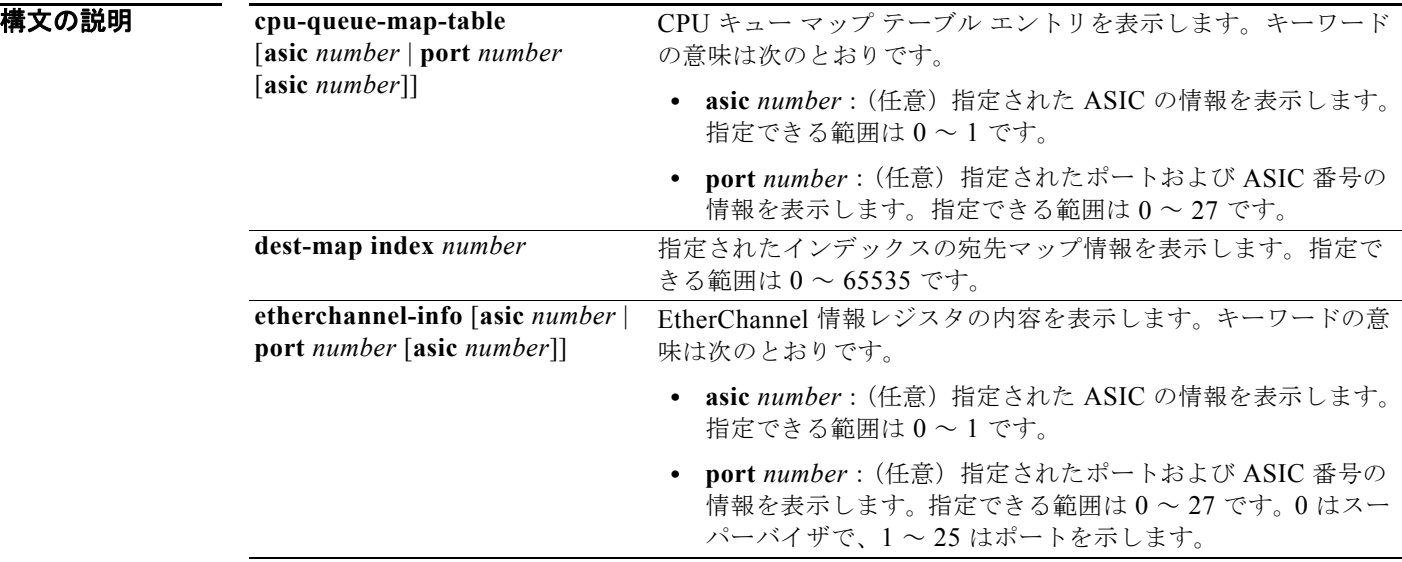

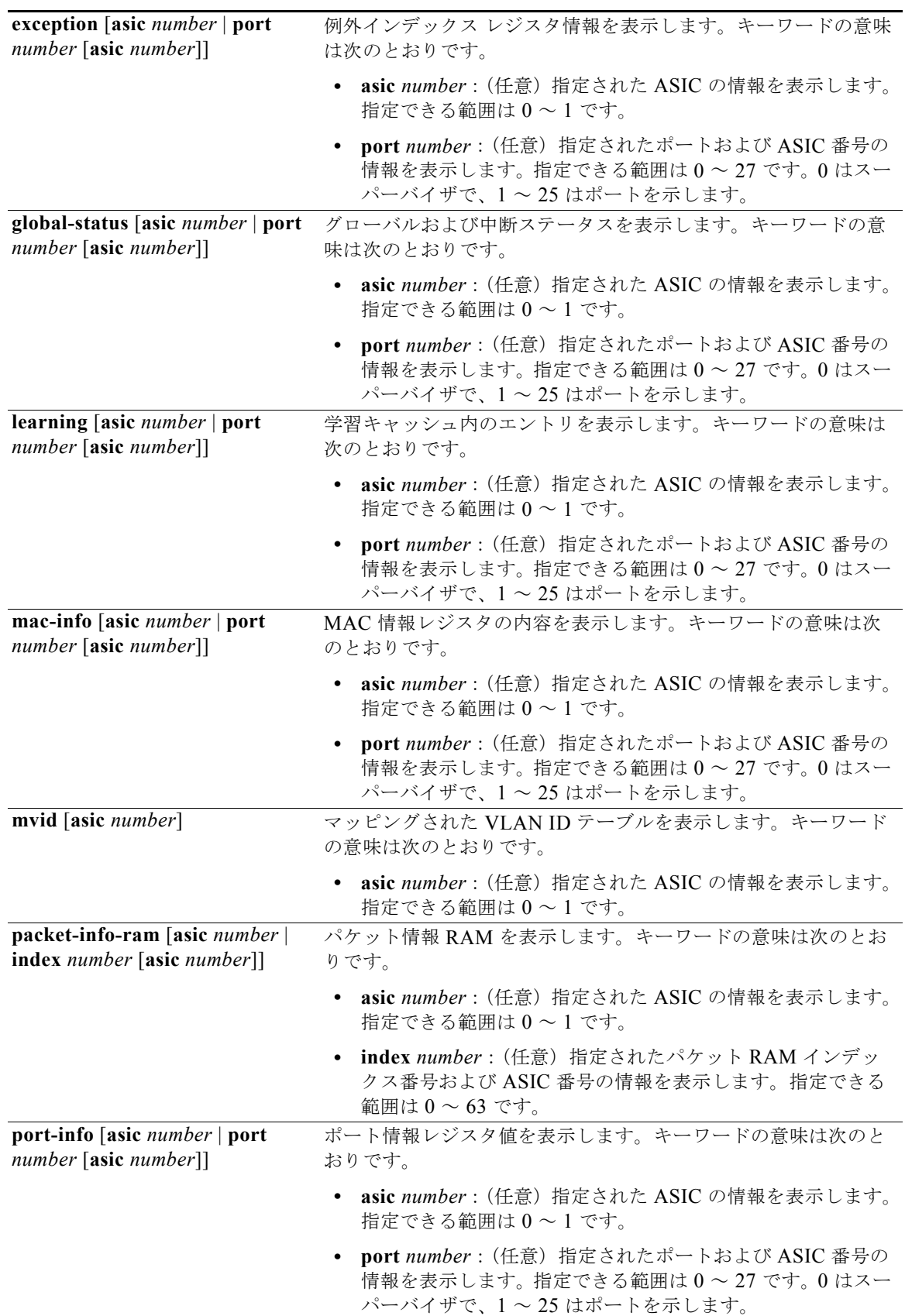

 $\mathcal{L}_{\mathcal{A}}$ 

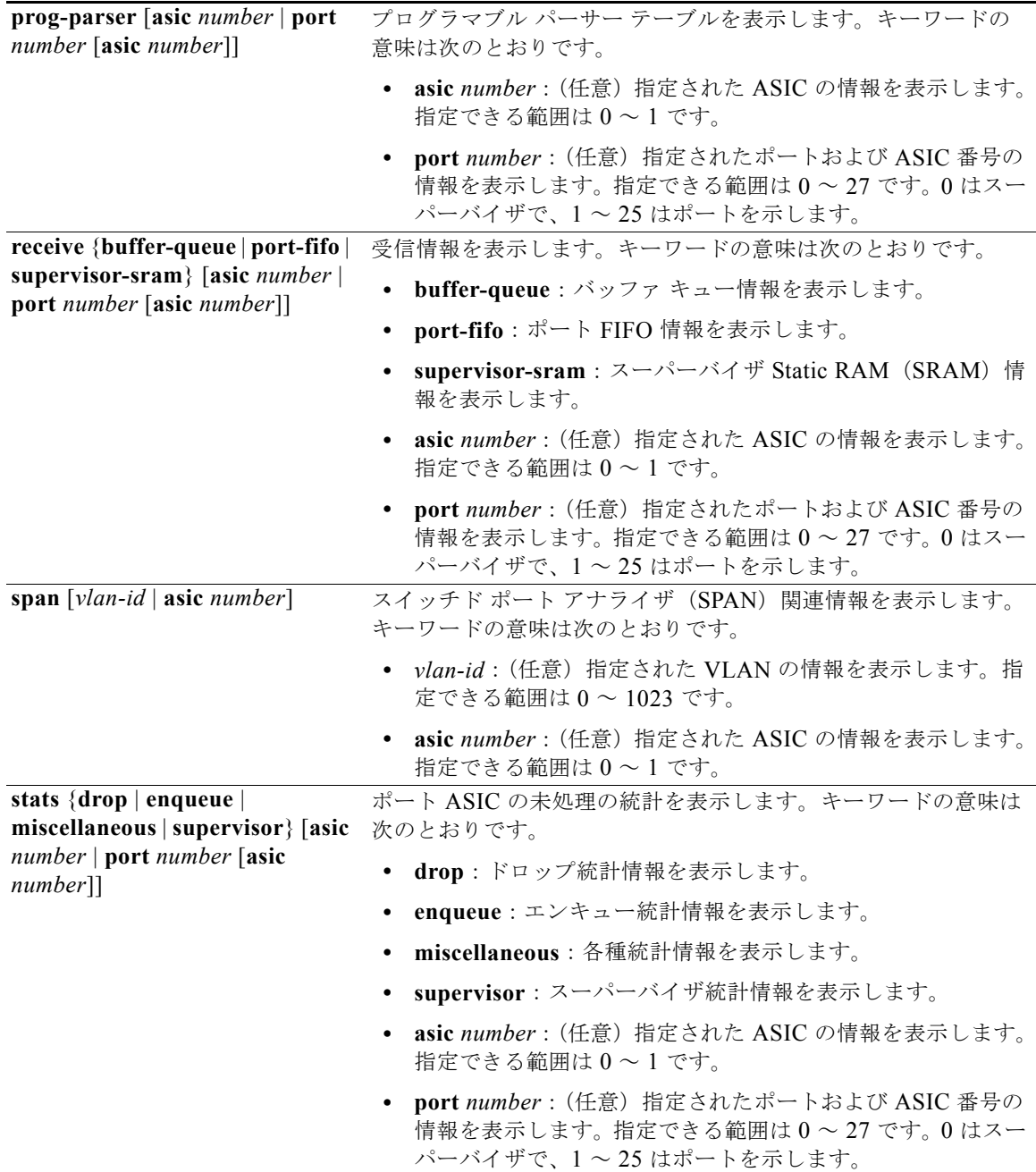

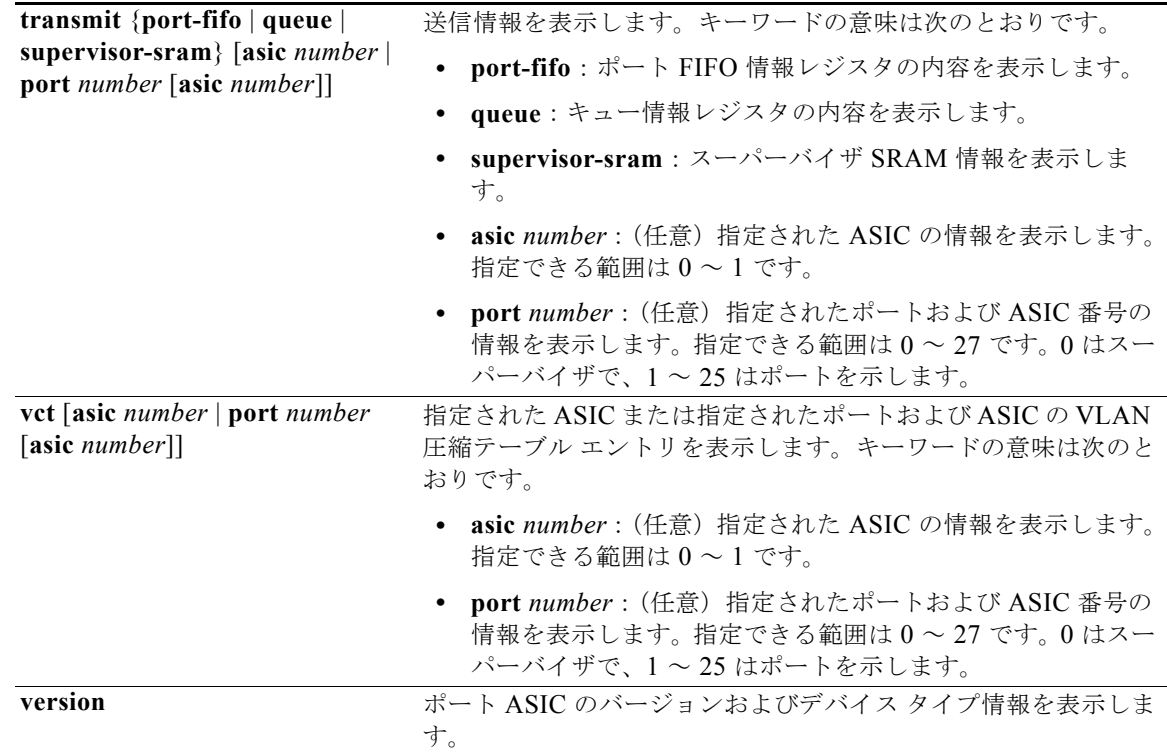

#### コマンド モード 特権 EXEC

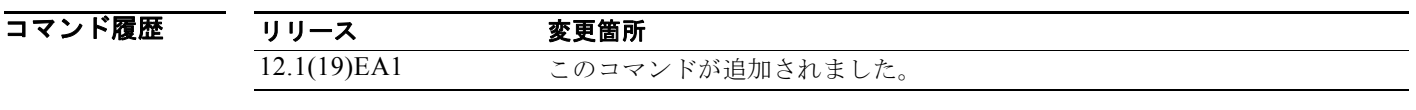

使用上のガイドライン このコマンドは、テクニカル サポート担当者とともに問題解決を行う場合にだけ使用してください。 テクニカル サポート担当者がこのコマンドの使用を推奨した場合以外には使用しないでください。

(注) **stack** {**control** | **dest-map** | **learning** | **messages** | **mvid** | **prog-parser** | **span** | **stats** [**asic** *number* | **port** *number* [**asic** *number*]} キーワードは、コマンドラインのヘルプ ストリングには表示されますが、サ ポートされていません。

# **show platform port-security**

プラットフォームに依存するポート セキュリティ情報を表示するには、**show platform port-security**  特権 EXEC コマンドを使用します。

**show platform port-security**

**構文の説明 このコマンドには、引数またはキーワードはありません。** 

**コマンド モード** 特権 EXEC

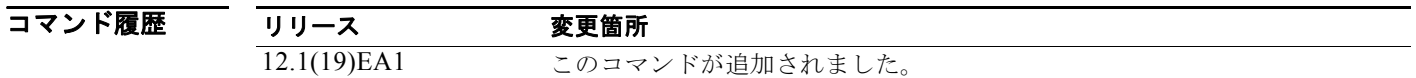

### **show platform qos**

プラットフォームに依存する Quality of Service(QoS)情報を表示するには、**show platform qos** 特権 EXEC コマンドを使用します。

**show platform qos** {**label asic** *number* | **policer** {**parameters asic** *number* | **port alloc** *number* **asic** *number*}}

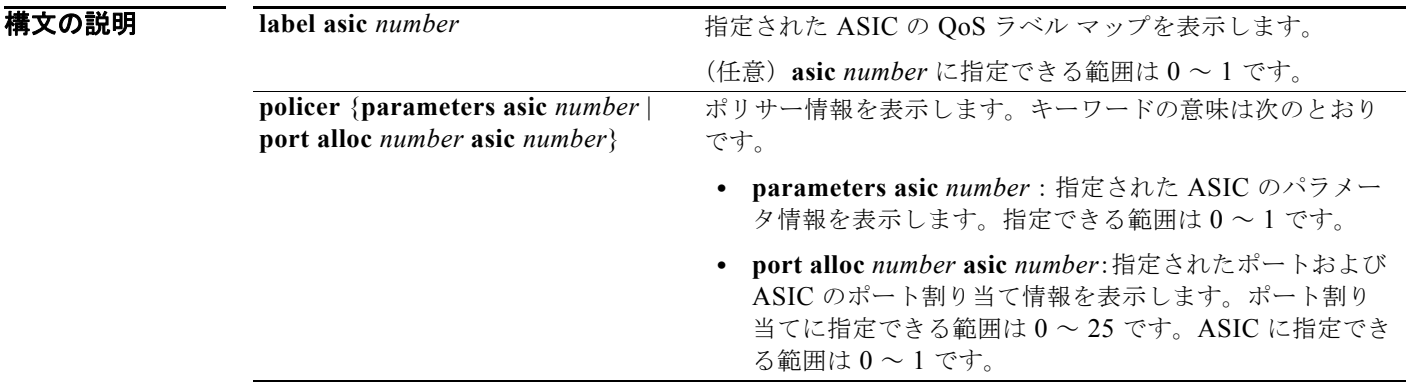

コマンド モード 特権 EXEC

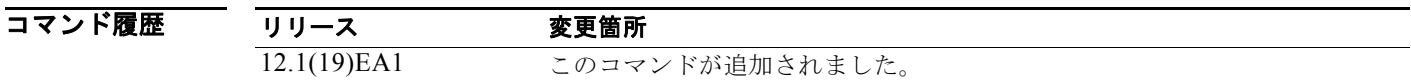

使用上のガイドライン このコマンドは、テクニカル サポート担当者とともに問題解決を行う場合にだけ使用してください。 テクニカル サポート担当者がこのコマンドの使用を推奨した場合以外には使用しないでください。

a pro

積

### **show platform resource-manager**

プラットフォームに依存するリソース マネージャ情報を表示するには、**show platform resource-manager** 特権 EXEC コマンドを使用します。

**show platform resource-manager** {**dm** [**index** *number*] | **erd** [**index** *number*] | **mad** [**index** *number*] | **med** [**index** *number*] | **mod** | **msm** {**hash-table** [**vlan** *vlan-id*] **| mac-address** *mac-address* [**vlan** *vlan-id*]} | **sd** [**index** *number*] | **vld** [**index** *number*]}

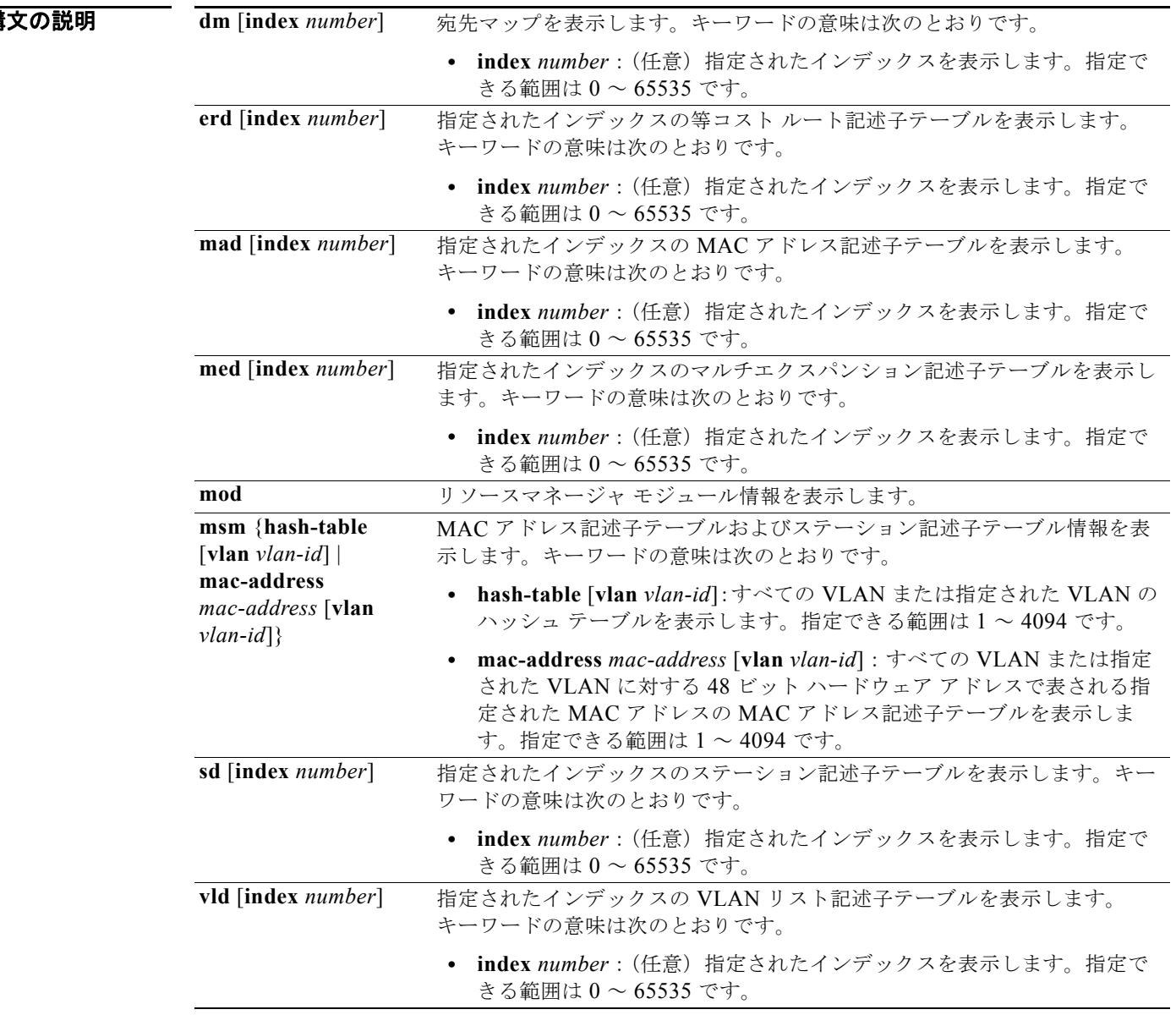

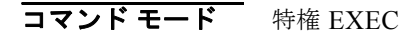
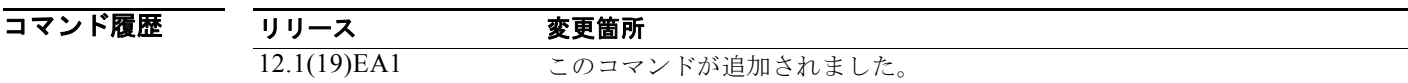

# **show platform snmp counters**

プラットフォームに依存する Simple Network Management Protocol (SNMP; 簡易ネットワーク管理プ ロトコル)カウンタ情報を表示するには、**show platform snmp counters** 特権 EXEC コマンドを使用 します。

<span id="page-1045-0"></span>**show platform snmp counters**

- **構文の説明 このコマンドには、引数またはキーワードはありません。**
- コマンド モード 特権 EXEC

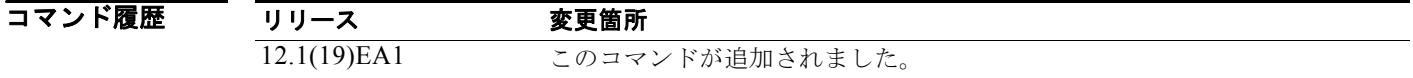

# **show platform spanning-tree**

プラットフォームに依存するスパニング ツリー情報を表示するには、**show platform spanning-tree** 特 権 EXEC コマンドを使用します。

<span id="page-1046-0"></span>**show platform spanning-tree synchronization** [**detail | vlan** *vlan-id*]

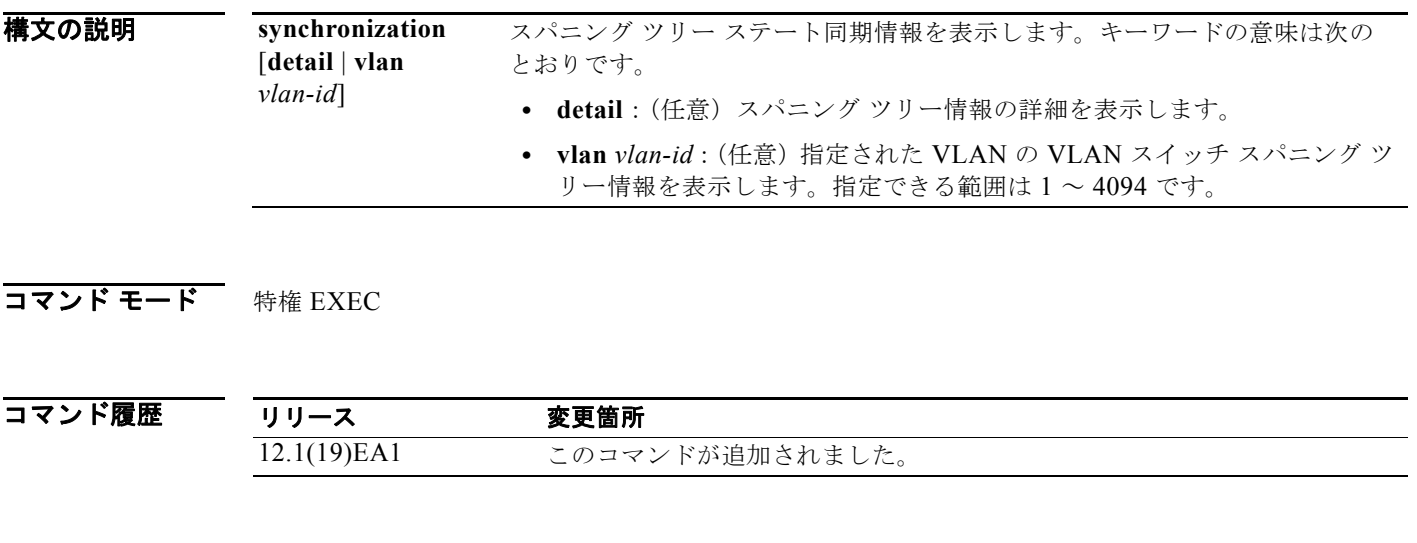

# **show platform stp-instance**

プラットフォームに依存するスパニング ツリー インスタンス情報を表示するには、**show platform stp-instance** 特権 EXEC コマンドを使用します。

<span id="page-1047-0"></span>**show platform stp-instance** *vlan-id*

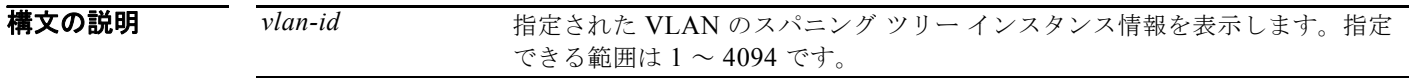

**コマンド モード** 特権 EXEC

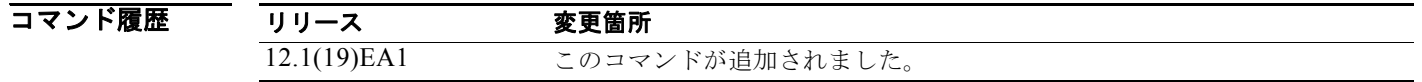

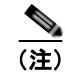

# **show platform tcam**

<span id="page-1048-0"></span>プラットフォームに依存する Ternary Content Addressable Memory (TCAM) ドライバ情報を表示す るには、**show platform tcam** 特権 EXEC コマンドを使用します。

- **show platform tcam** {**errors** | **handle** *number* | **log-results** | **table** {**acl** | **all** | **equal-cost-route** | **ipv6** {**acl** | **qos** | **secondary**} **local** | **mac-address** | **multicast-expansion** | **qos** | **secondary** | **station** | **vlan-list**} | **usage**} [**asic** *number* [**detail** [**invalid**]] | [**index** *number* [**detail** [**invalid**]] | **invalid** | **num** *number* [**detail** [**invalid**]] | **invalid**] | [**invalid**] | [**num** *number* [**detail** [**invalid**]] | **invalid**]]
- **show platform tcam table acl** [**asic** *number* [**detail** [**invalid**]] | [**index** *number* [**detail** [**invalid**]] | **invalid** | **num** *number* [**detail** [**invalid**]] | **invalid**] | [**invalid**] | [**num** *number* [**detail** [**invalid**]] | **invalid**]]
- **show platform tcam table all** [**asic** *number* [**detail** [**invalid**]] | [**index** *number* [**detail** [**invalid**]] | **invalid** | **num** *number* [**detail** [**invalid**]] | **invalid**] | [**invalid**] | [**num** *number* [**detail** [**invalid**]] | **invalid**]]
- **show platform tcam table equal-cost-route** [**asic** *number* [**detail** [**invalid**]] | [**index** *number* [**detail** [**invalid**]] | **invalid** | **num** *number* [**detail** [**invalid**]] | **invalid**] | [**invalid**] | [**num** *number* [**detail** [**invalid**]] | **invalid**]]
- **show platform tcam table ipv6** {**acl** | **qos** | **secondary**} [**asic** *number* [**detail** [**invalid**]] | [**index** *number* [**detail** [**invalid**]] | **invalid** | **num** *number* [**detail** [**invalid**]] | **invalid**] | [**invalid**] | [**num** *number* [**detail** [**invalid**]] | **invalid**]]
- **show platform tcam table local** [**asic** *number* [**detail** [**invalid**]] | [**index** *number* [**detail** [**invalid**]] | **invalid** | **num** *number* [**detail** [**invalid**]] | **invalid**] | [**invalid**] | [**num** *number* [**detail** [**invalid**]] | **invalid**]]
- **show platform tcam table mac-address** [**asic** *number* [**detail** [**invalid**]] | [**index** *number* [**detail** [**invalid**]] | **invalid** | **num** *number* [**detail** [**invalid**]] | **invalid**] | [**invalid**] | [**num** *number* [**detail** [**invalid**]] | **invalid**]]
- **show platform tcam table multicast-expansion** [**asic** *number* [**detail** [**invalid**]] | [**index** *number* [**detail** [**invalid**]] | **invalid** | **num** *number* [**detail** [**invalid**]] | **invalid**] | [**invalid**] | [**num** *number* [**detail** [**invalid**]] | **invalid**]]
- **show platform tcam table qos** [**asic** *number* [**detail** [**invalid**]] | [**index** *number* [**detail** [**invalid**]] | **invalid** | **num** *number* [**detail** [**invalid**]] | **invalid**] | [**invalid**] | [**num** *number* [**detail** [**invalid**]] | **invalid**]]
- **show platform tcam table secondary** [**asic** *number* [**detail** [**invalid**]] | [**index** *number* [**detail** [**invalid**]] | **invalid** | **num** *number* [**detail** [**invalid**]] | **invalid**] | [**invalid**] | [**num** *number* [**detail** [**invalid**]] | **invalid**]]
- **show platform tcam table station** [**asic** *number* [**detail** [**invalid**]] | [**index** *number* [**detail** [**invalid**]] | **invalid** | **num** *number* [**detail** [**invalid**]] | **invalid**] | [**invalid**] | [**num** *number* [**detail** [**invalid**]] | **invalid**]]
- **show platform tcam table vlan-list [** [**asic** *number* [**detail** [**invalid**]] | [**index** *number* [**detail** [**invalid**]] | **invalid** | **num** *number* [**detail** [**invalid**]] | **invalid**] | [**invalid**] | [**num** *number* [**detail** [**invalid**]] | **invalid**]]

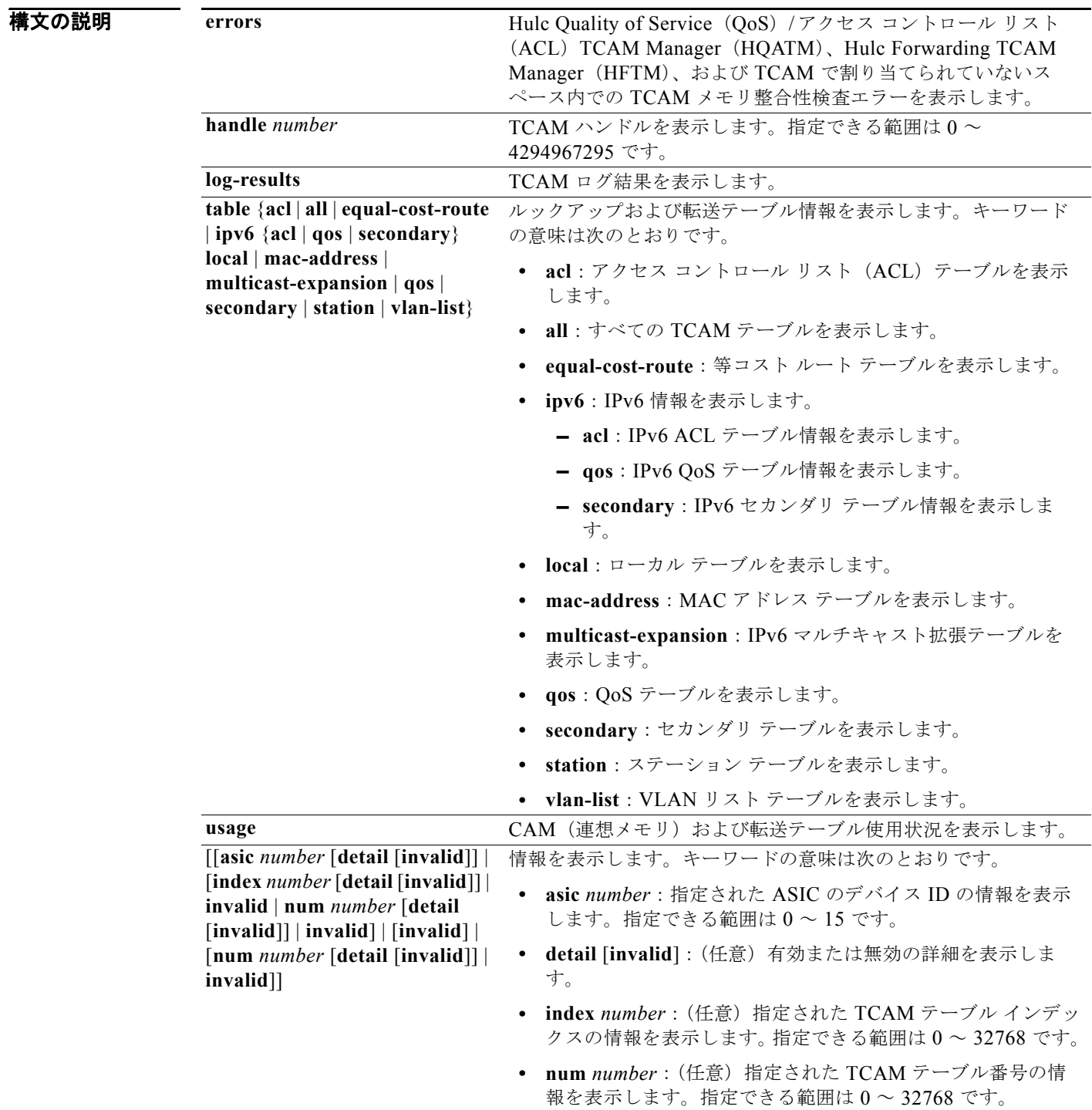

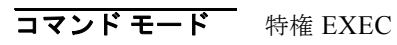

#### コマンド履歴

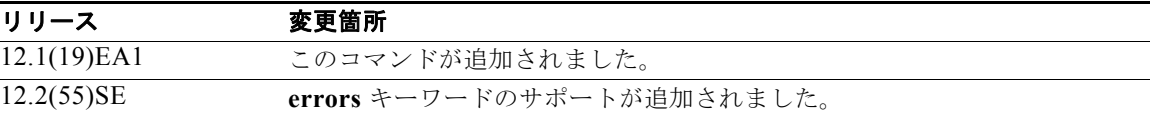

使用上のガイドライン このコマンドは、テクニカル サポート担当者とともに問題解決を行う場合にだけ使用してください。 テクニカル サポート担当者がこのコマンドの使用を推奨した場合以外には使用しないでください。

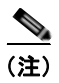

(注) **usage** キーワードは、コマンドラインのヘルプ ストリングには表示されますが、サポートされていま せん。

# **show platform vlan**

<span id="page-1051-0"></span>プラットフォームに依存する VLAN 情報を表示するには、**show platform vlan** 特権 EXEC コマンドを 使用します。

**show platform vlan** {**misc** | **mvid** | **prune** | **refcount** | **rpc** {**receive** | **transmit**}}

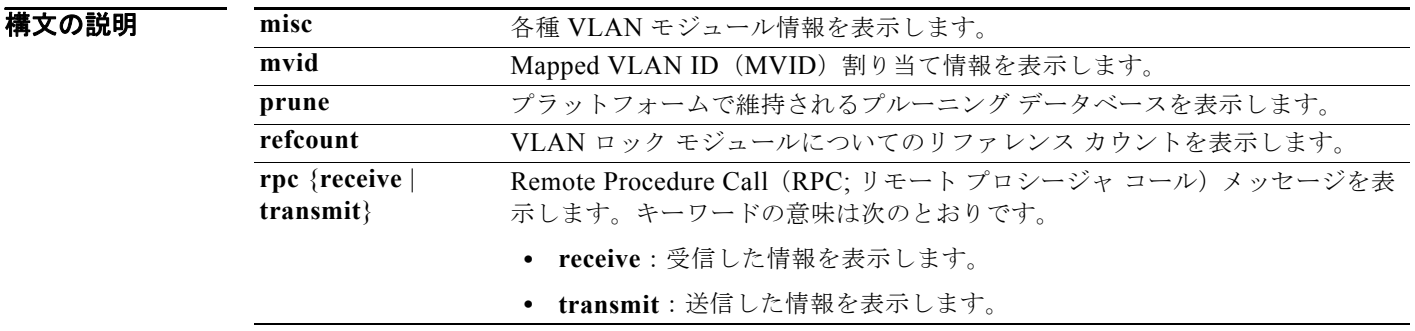

#### コマンド モード 特権 EXEC

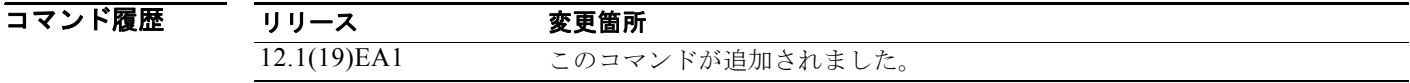

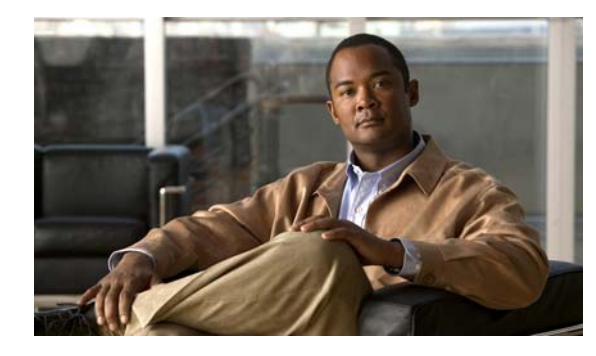

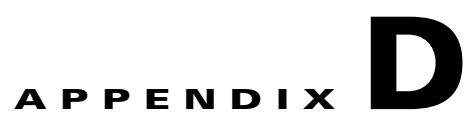

# オープン ソース ソフトウェアについて

Cisco IOS ソフトウェアの pipe コマンドは、Henry Spencer の正規表現ライブラリ(regex)を使用し ています。このライブラリの最新版は、ライブラリの旧バージョンとの互換性を保つために Catalyst オペレーティング システム ソフトウェアで若干修正されています。

Henry Spencer's regular expression library (regex).Copyright 1992, 1993, 1994, 1997 Henry Spencer.All rights reserved.This software is not subject to any license of the American Telephone and Telegraph Company or of the Regents of the University of California.

Permission is granted to anyone to use this software for any purpose on any computer system, and to alter it and redistribute it, subject to the following restrictions:

- **1.** The author is not responsible for the consequences of use of this software, no matter how awful, even if they arise from flaws in it.
- **2.** The origin of this software must not be misrepresented, either by explicit claim or by omission.Since few users ever read sources, credits must appear in the documentation.
- **3.** Altered versions must be plainly marked as such, and must not be misrepresented as being the original software.Since few users ever read sources, credits must appear in the documentation.
- **4.** This notice may not be removed or altered.

 $\blacksquare$ 

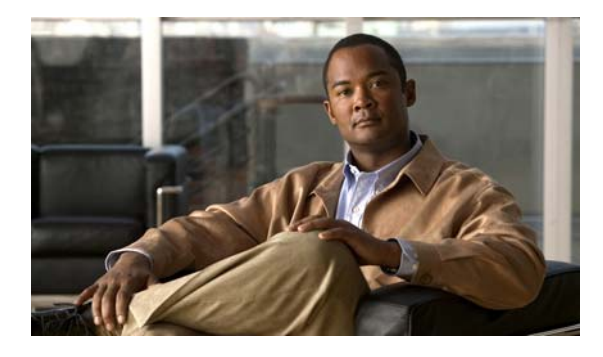

#### **INDEX**

#### **A**

aaa accounting dot1x コマンド **[2-1](#page-30-0)** aaa authentication dot1x コマンド **[2-3](#page-32-0)** aaa authorization network コマンド **[2-5,](#page-34-0) [2-22,](#page-51-0) [2-28,](#page-57-0) [2-30,](#page-59-0) [2-32,](#page-61-0) [2-34,](#page-63-0) [2-36,](#page-65-0) [2-152,](#page-181-0) [2-334,](#page-363-0) [2-506,](#page-535-0) [B-7,](#page-922-0) [B-35](#page-950-0)** AAA 方式 **[2-3](#page-32-1)** ACE **[2-139,](#page-168-0) [2-433](#page-462-0)** ACL deny コマンド **[2-137](#page-166-0)** IP **[2-209](#page-238-0)** 許可 **[2-431](#page-460-0)** 照合 **[2-350](#page-379-0)** 非 IP プロトコル対応 **[2-338](#page-367-0)** 表示 **[2-488](#page-517-0)** レイヤ 2 インターフェイス上 **[2-209](#page-238-0)** action コマンド **[2-6](#page-35-0)** archive download-sw コマンド **[2-10](#page-39-0)** archive tar  $\exists \forall x \forall y \in \mathbb{2}$ -13 archive upload-sw コマンド **[2-16](#page-45-0)** arp access-list  $\exists \forall \forall \forall$  **[2-18](#page-47-0)** authentication command bounce-port ignore **[2-20](#page-49-0)** authentication command disable-port ignore **[2-21](#page-50-0)** authentication control-direction コマンド **[2-22](#page-51-0)** authentication event コマンド **[2-24](#page-53-0)** authentication fallback コマンド **[2-28](#page-57-0)** authentication host-mode コマンド **[2-30](#page-59-0)** authentication mac-move permit コマンド **[2-32](#page-61-0)** authentication open コマンド **[2-34](#page-63-0)** authentication order コマンド **[2-36](#page-65-0)** authentication periodic コマンド **[2-38](#page-67-0)** authentication port-control コマンド **[2-40](#page-69-0)** authentication priority コマンド **[2-42](#page-71-0)**

authentication timer コマンド **[2-44](#page-73-0)** authentication violation コマンド **[2-46](#page-75-0)** auth-fail max-attempts コマンド 「[dot1x auth-fail max-attempts](#page-176-0) コマンド」を参照 auth-fail vlan 「[dot1x auth-fail vlan](#page-177-0)」を参照 auth open  $\exists \forall \forall \forall$  **[2-34](#page-63-1)** auth order コマンド **[2-36](#page-65-1)** auth timer  $\exists \forall \forall \forall$  **[2-44](#page-73-1)** auto qos classify コマンド **[2-48](#page-77-0)** auto qos trust  $\exists \forall \forall \mathbf{F}$  **[2-52](#page-81-0)** auto qos video コマンド **[2-55](#page-84-0)** auto qos voip コマンド **[2-58](#page-87-0)**

#### **B**

BackboneFast、STP 用 **[2-718](#page-747-0)** boot auto-download-sw コマンド **[2-64](#page-93-0)** boot config-file コマンド **[2-67](#page-96-0)** boot enable-break コマンド **[2-68](#page-97-0)** boot helper-config file コマンド **[2-70](#page-99-0)** boot helper コマンド **[2-69](#page-98-0)** boot manual  $\exists \forall \forall \mathbf{F}$  **[2-71](#page-100-0)** boot private-config-file コマンド **[2-72](#page-101-0)** boot system  $\exists \forall \forall \forall$  **[2-73](#page-102-0)** boot(ブートローダ)コマンド **[A-2](#page-891-0)** BPDU ガード、スパニング ツリー用 **[2-722,](#page-751-0) [2-757](#page-786-0)** BPDU フィルタリング、スパニング ツリー用 **[2-720,](#page-749-0)  [2-757](#page-786-1)**

# **C**

cat(ブートローダ)コマンド **[A-4](#page-893-0)**

CDP、プロトコル トンネリングのイネーブル化 **[2-313](#page-342-0)** channel-group コマンド **[2-75](#page-104-0)** channel-protocol コマンド **[2-79](#page-108-0)** Cisco IP カメラ Auto-QoS 設定 **[2-55](#page-84-1)** Cisco SoftPhone auto-QoS の設定 **[2-58](#page-87-1)** 送信されたパケットを信頼する **[2-391](#page-420-0)** Cisco Telepresence システム Auto-QoS 設定 **[2-55](#page-84-2)** CISP 「[Client Information Signalling Protocol](#page-181-1)」を参照 debug platform cisp コマンド **[B-35](#page-950-1)** cisp enable  $\exists \forall \forall \forall$  **[2-80](#page-109-0)** class-map コマンド **[2-84](#page-113-0)** class コマンド **[2-81](#page-110-0)** clear dot1x  $\exists \forall x \forall y \in \mathbf{2-87}$  $\exists \forall x \forall y \in \mathbf{2-87}$  $\exists \forall x \forall y \in \mathbf{2-87}$ clear eap sessions コマンド **[2-88](#page-117-0)** clear errdisable interface **[2-89](#page-118-0)** clear ip arp inspection log コマンド **[2-86](#page-115-0)** clear ip arp inspection statistics コマンド **[2-90](#page-119-0)** clear ipc  $\exists \forall \forall \forall \in$  **[2-93](#page-122-0)** clear ip dhcp snooping database コマンド **[2-91](#page-120-0)** clear ipv6 dhcp conflict  $\exists \forall \forall \mathbf{F}$  **[2-94](#page-123-0)** clear l2protocol-tunnel counters コマンド **[2-95](#page-124-0)** clear lacp  $\exists \forall \forall \forall \mathbf{k}$  **[2-96](#page-125-0)** clear logging smartlog statistics interface コマンド **[2-97](#page-126-0)** clear mac address-table コマンド **[2-98,](#page-127-0) [2-100](#page-129-0)** clear nmsp statistics コマンド **[2-101](#page-130-0)** clear pagp コマンド **[2-102](#page-131-0)** clear port-security コマンド **[2-103](#page-132-0)** clear psp counter **[2-105](#page-134-0)** clear psp counter コマンド **[2-105](#page-134-1)** clear spanning-tree counters コマンド **[2-106](#page-135-0)** clear spanning-tree detected-protocols コマンド **[2-107](#page-136-0)** clear vmps statistics コマンド **[2-109](#page-138-0)** clear vtp counters コマンド **[2-110](#page-139-0)** Client Information Signalling Protocol **[2-80,](#page-109-1) [2-152,](#page-181-2) [2-506,](#page-535-1) [B-7,](#page-922-1) [B-35](#page-950-2)**

cluster commander-address コマンド **[2-111](#page-140-0)** cluster discovery hop-count コマンド **[2-113](#page-142-0)** cluster enable  $\exists \forall \forall \mathcal{V}$  **[2-114](#page-143-0)** cluster holdtime コマンド **[2-115](#page-144-0)** cluster member コマンド **[2-116](#page-145-0)** cluster outside-interface コマンド **[2-118](#page-147-0)** cluster run コマンド **[2-119](#page-148-0)** cluster standby-group コマンド **[2-120](#page-149-0)** cluster timer  $\exists \forall \forall \mathbf{F}$  **[2-122](#page-151-0)** config-vlan モード 開始 **[2-836](#page-865-0)** コマンド **[2-837](#page-866-0)** copy(ブートローダ)コマンド **[A-5](#page-894-0)** CoS 着信値の上書き **[2-361](#page-390-0)** 着信パケットへのデフォルト値の割り当て **[2-361](#page-390-0)** レイヤ 2 プロトコル パケットへの割り当て **[2-316](#page-345-0)** CoS/DSCP マップ **[2-365](#page-394-0)** CPU ASIC 統計、表示 **[2-514](#page-543-0)** crashinfo ファイル **[2-198](#page-227-0)**

#### **D**

debug authentication **[B-2](#page-917-0)** debug auto qos コマンド **[B-4](#page-919-0)** debug backup コマンド **[B-6](#page-921-0)** debug cisp  $\exists \forall \forall \forall$  **[B-7](#page-922-2)** debug cluster コマンド **[B-8](#page-923-0)** debug dot1x  $\exists \forall \forall \forall$  **[B-10](#page-925-0)** debug dtp コマンド **[B-12](#page-927-0)** debug eap  $\exists \forall \forall \forall \mathbf{F}$  **[B-13](#page-928-0)** debug etherchannel コマンド **[B-14](#page-929-0)** debug ilpower  $\exists \forall \forall \forall \mathbf{F}$  **[B-15](#page-930-0)** debug interface コマンド **[B-16](#page-931-0)** debug ip dhcp snooping  $\exists \forall \forall \mathbf{F}$  **[B-17](#page-932-0)** debug ip igmp filter  $\exists \forall \forall \mathbf{F}$  **[B-19](#page-934-0)** debug ip igmp max-groups コマンド **[B-20](#page-935-0)** debug ip igmp snooping コマンド **[B-21](#page-936-0)** debug ip verify source packet コマンド **[B-18](#page-933-0)** debug lacp コマンド **[B-22](#page-937-0)** debug lldp packets コマンド **[B-23](#page-938-0)** debug mac-notification コマンド **[B-25](#page-940-0)** debug matm move update コマンド **[B-27](#page-942-0)** debug matm コマンド **[B-26](#page-941-0)** debug monitor  $\exists \forall \forall \mathbf{F}$  **[B-28](#page-943-0)** debug mvrdbg コマンド **[B-29](#page-944-0)** debug nmsp  $\exists \forall \forall \mathbf{F}$  **[B-30](#page-945-0)** debug nvram コマンド **[B-31](#page-946-0)** debug pagp コマンド **[B-32](#page-947-0)** debug platform acl コマンド **[B-33](#page-948-0)** debug platform backup interface コマンド **[B-34](#page-949-0)** debug platform cisp コマンド **[B-35](#page-950-3)** debug platform configuration コマンド **[B-43](#page-958-0)** debug platform cpu-queues コマンド **[B-36](#page-951-0)** debug platform device-manager コマンド **[B-38](#page-953-0)** debug platform  $dot1x = \forall y \in B-39$  $dot1x = \forall y \in B-39$ debug platform etherchannel コマンド **[B-40](#page-955-0)** debug platform fallback-bridging コマンド **[B-41](#page-956-0)** debug platform forw-tcam コマンド **[B-42](#page-957-0)** debug platform ip arp inspection コマンド **[B-44](#page-959-0)** debug platform ip dhcp  $\exists \forall \forall \mathcal{V}$  **[B-45](#page-960-0)** debug platform ip igmp snooping コマンド **[B-46](#page-961-0)** debug platform ip multicast コマンド **[B-48](#page-963-0)** debug platform ip source-guard コマンド **[B-50](#page-965-0)** debug platform ip unicast コマンド **[B-51](#page-966-0)** debug platform ip wccp  $\exists \forall \forall \mathcal{F}$  **[B-53](#page-968-0)** debug platform led コマンド **[B-54](#page-969-0)** debug platform matm コマンド **[B-55](#page-970-0)** debug platform messaging application コマンド **[B-56](#page-971-0)** debug platform phy  $\exists \forall \forall \forall \mathbf{B}$ -57 debug platform pm コマンド **[B-59](#page-974-0)** debug platform port-asic コマンド **[B-61](#page-976-0)** debug platform port-security コマンド **[B-62](#page-977-0)** debug platform qos-acl-tcam コマンド **[B-63](#page-978-0)** debug platform remote-commands コマンド **[B-64](#page-979-0)** debug platform resource-manager コマンド **[B-65](#page-980-0)** debug platform snmp コマンド **[B-66](#page-981-0)** debug platform span  $\exists \forall \forall \mathbf{F}$  **[B-67](#page-982-0)** 

debug platform supervisor-asic コマンド **[B-68](#page-983-0)** debug platform sw-bridge コマンド **[B-69](#page-984-0)** debug platform tcam コマンド **[B-70](#page-985-0)** debug platform udld コマンド **[B-73](#page-988-0)** debug platform vlan コマンド **[B-74](#page-989-0)** debug pm  $\exists \forall \forall \mathbf{F}$  **[B-75](#page-990-0)** debug port-security  $\exists \forall \forall \forall$  **[B-77](#page-992-0)** debug qos-manager  $\exists \forall \forall \mathbf{F}$  **[B-78](#page-993-0)** debug spanning-tree backbonefast コマンド **[B-81](#page-996-0)** debug spanning-tree bpdu-opt コマンド **[B-83](#page-998-0)** debug spanning-tree bpdu コマンド **[B-82](#page-997-0)** debug spanning-tree mstp  $\exists \forall \forall \mathbf{F}$  **[B-84](#page-999-0)** debug spanning-tree switch コマンド **[B-86](#page-1001-0)** debug spanning-tree uplinkfast コマンド **[B-88](#page-1003-0)** debug spanning-tree コマンド **[B-79](#page-994-0)** debug sw-vlan ifs  $\exists \forall \forall \forall$  **[B-91](#page-1006-0)** debug sw-vlan notification コマンド **[B-92](#page-1007-0)** debug sw-vlan vtp  $\exists \forall \forall \mathbf{F}$  **[B-93](#page-1008-0)** debug sw-vlan コマンド **[B-89](#page-1004-0)** debug udld コマンド **[B-95](#page-1010-0)** debug vqpc コマンド **[B-97](#page-1012-0)** define interface-range コマンド **[2-123](#page-152-0)** delete コマンド **[2-125](#page-154-0)** delete(ブートローダ)コマンド **[A-6](#page-895-0)** deny (ARP アクセス リスト コンフィギュレーション)コ マンド **[2-128](#page-157-0)** deny(IPv6)コマンド **[2-130](#page-159-0)** deny コマンド **[2-137](#page-166-0)** DHCP スヌーピング イネーブル化 VLAN 上 **[2-250](#page-279-0)** インターフェイス上で信頼 **[2-248](#page-277-0)** オプション 82 **[2-240,](#page-269-0) [2-242](#page-271-0)** エッジ スイッチからの信頼できないパケットの受け 入れ **[2-242](#page-271-1)** エラー回復タイマー **[2-195](#page-224-0)** レート制限 **[2-246](#page-275-0)** DHCP スヌーピング バインディング データベース エージェント統計情報のクリア **[2-91](#page-120-1)**

**Catalyst 3560** スイッチ コマンド リファレンス

a di provincia di controlle della controlle della controlle della controlle della controlle della controlle de<br>Di controlle della controlle della controlle della controlle della controlle della controlle della controlle d

更新 **[2-468](#page-497-0)** データベース エージェント、設定 **[2-238](#page-267-0)** バインディング 削除 **[2-236](#page-265-0)** 追加 **[2-236](#page-265-0)** バインディング ファイル、設定 **[2-238](#page-267-0)** dir(ブートローダ)コマンド **[A-7](#page-896-0)** dot1x auth-fail max-attempts コマンド **[2-147](#page-176-1)** dot1x auth-fail vlan **[2-148](#page-177-1)** dot1x control-direction コマンド **[2-150](#page-179-0)** dot1x credentials(グローバル コンフィギュレーション) コマンド **[2-152](#page-181-0)** dot1x critical インターフェイス コンフィギュレーション コマンド **[2-155](#page-184-0)** dot1x critical グローバル コンフィギュレーション コマン ド **[2-153](#page-182-0)** dot1x default  $\exists \forall \forall$  **[2-157](#page-186-0)** dot1x fallback コマンド **[2-158](#page-187-0)** dot1x guest-vlan コマンド **[2-159](#page-188-0)** dot1x host-mode コマンド **[2-162](#page-191-0)** dot1x initialize コマンド **[2-164](#page-193-0)** dot1x mac-auth-bypass コマンド **[2-165](#page-194-0)** dot1x max-reauth-req コマンド **[2-167](#page-196-0)** dot1x max-req  $\exists \forall \forall \mathbb{K}$  **[2-169](#page-198-0)** dot1x multiple-hosts コマンド **[2-170](#page-199-0)** dot1x pae コマンド **[2-171](#page-200-0)** dot1x port-control コマンド **[2-172](#page-201-0)** dot1x re-authenticate コマンド **[2-174](#page-203-0)** dot1x re-authentication コマンド **[2-175](#page-204-0)** dot1x reauthentication コマンド **[2-176](#page-205-0)** dot1x supplicant controlled transient コマンド **[2-177](#page-206-0)** dot1x supplicant force-multicast コマンド **[2-179](#page-208-0)** dot1x test eapol-capable コマンド **[2-180](#page-209-0)** dot1x test timeout コマンド **[2-181](#page-210-0)** dot1x timeout  $\exists \forall \forall \mathbf{F}$  **[2-182](#page-211-0)** dot1x violation-mode コマンド **[2-185](#page-214-0)** dot1x コマンド **[2-145](#page-174-0)** DSCP/CoS マップ **[2-365](#page-394-1)** DSCP/DSCP 変換マップ **[2-365](#page-394-2)** DTP **[2-793](#page-822-0)**

DTP ネゴシエーション **[2-797](#page-826-0)** DTP フラップ エラー回復タイマー **[2-195](#page-224-1)** エラー検出 **[2-189](#page-218-0)** dual-purpose アップリンク ポート 設定可能なオプションの表示 **[2-558](#page-587-0)** タイプの選択 **[2-355](#page-384-0)** duplex コマンド **[2-186](#page-215-0)** dynamic auto VLAN メンバーシップ モード **[2-792](#page-821-0)** dynamic desirable VLAN メンバーシップ モード **[2-792](#page-821-1)** Dynamic Host Configuration Protocol (DHCP) 「DHCP [スヌーピング」を参照](#page-264-0)

#### **E**

EAP-Request/Identity フレーム 再送信するまでの時間 **[2-182](#page-211-1)** 送信する最高回数 **[2-169](#page-198-1)** epm access-control open **[2-188](#page-217-0)** errdisable detect cause small-frame コマンド **[2-192](#page-221-0)** errdisable detect cause コマンド **[2-189](#page-218-1)** errdisable recovery cause small-frame **[2-194](#page-223-0)** errdisable recovery コマンド **[2-195](#page-224-2)** errdisable インターフェイス、表示 **[2-555](#page-584-0)** errdisable 検出 **[2-189](#page-218-2)** EtherChannel EtherChannel/PAgP のデバッグ、表示 **[B-14](#page-929-1)** LACP channel-group 情報のクリア **[2-96](#page-125-1)** システム プライオリティ **[2-319](#page-348-0)** デバッグ メッセージ、表示 **[B-22](#page-937-1)** 表示 **[2-610](#page-639-0)** プロトコルの制限 **[2-79](#page-108-1)** ホットスタンバイ ポートのポート プライオリ ティ **[2-317](#page-346-0)** モード **[2-75](#page-104-1)** PAgP channel-group 情報のクリア **[2-102](#page-131-1)**

```
エラー回復タイマー 2-195
```
エラー検出 **[2-189](#page-218-3)** 学習方式 **[2-416](#page-445-0)** 集約ポート ラーナー **[2-416](#page-445-0)** 送信トラフィックのインターフェイスのプライオ リティ **[2-418](#page-447-0)** デバッグ メッセージ、表示 **[B-32](#page-947-1)** 表示 **[2-662](#page-691-0)** 物理ポート ラーナー **[2-416](#page-445-0)** モード **[2-75](#page-104-2)** イーサネット インターフェイスのチャネル グループ への割り当て **[2-75](#page-104-3)** インターフェイス情報、表示 **[2-555](#page-584-1)** 表示 **[2-548](#page-577-0)** 負荷分散方式 **[2-441](#page-470-0)** プラットフォーム特定イベントのデバッグ、表 示 **[B-40](#page-955-1)** ポート チャネル論理インターフェイスの作 成 **[2-203](#page-232-0)** レイヤ 2 プロトコル トンネリングのイネーブル化 LACP **[2-314](#page-343-0)** PAgP **[2-314](#page-343-0)** UDLD **[2-314](#page-343-0)** exception crashinfo コマンド **[2-198](#page-227-1)**

#### **F**

fallback profile コマンド **[2-199](#page-228-0)** flash\_init(ブートローダ)コマンド **[A-9](#page-898-0)** Flex Link 設定 **[2-785](#page-814-0)** 表示 **[2-556](#page-585-0)** 優先 VLAN の設定 **[2-788](#page-817-0)** flowcontrol コマンド **[2-201](#page-230-0)** format(ブートローダ)コマンド **[A-10](#page-899-0)** fsck(ブートローダ)コマンド **[A-11](#page-900-0)**

#### **H**

help(ブートローダ)コマンド **[A-12](#page-901-0) HSRP** 

HSRP グループのクラスタへのバインド **[2-120](#page-149-1)** スタンバイ グループ **[2-120](#page-149-2)**

#### **I**

IEEE 802.1Q トランク ポートおよびネイティブ VLAN **[2-844](#page-873-0)** IEEE 802.1Q トンネル ポート 制限 **[2-793](#page-822-1)** 設定 **[2-792](#page-821-2)** IEEE 802.1x 違反エラーの回復 **[2-195](#page-224-4)** スイッチポート モード **[2-794](#page-823-0)** [「ポートベースの認証」も参照](#page-32-2) IEEE 802.1x ポート ベース認証 ゲスト VLAN のサプリカントのイネーブル 化 **[2-147,](#page-176-2) [2-158,](#page-187-1) [2-200](#page-229-0)** IGMP グループ、最大値の設定 **[2-255](#page-284-0)** IGMP 最大グループ、デバッグ **[B-20](#page-935-1)** IGMP スヌーピング querier **[2-263](#page-292-0)** イネーブル化 **[2-259](#page-288-0)** インターフェイスのトポロジ変更通知動作 **[2-269](#page-298-0)** クエリー要求 **[2-267](#page-296-0)** グループのスタティック メンバーとしてのポートの 追加 **[2-273](#page-302-0)** スイッチのトポロジ変更通知動作 **[2-267](#page-296-1)** 設定可能脱退タイマーのイネーブル化 **[2-261](#page-290-0)** 即時脱退機能のイネーブル化 **[2-270](#page-299-0)** 表示 **[2-581](#page-610-0)** フラッディング クエリー カウント **[2-267](#page-296-2)** レポート抑制 **[2-265](#page-294-0)** IGMP フィルタ 適用 **[2-254](#page-283-0)** デバッグ メッセージ、表示 **[B-19](#page-934-1)** IGMP プロファイル 作成 **[2-257](#page-286-0)** 表示 **[2-580](#page-609-0)** interface port-channel コマンド **[2-203](#page-232-1)** interface range コマンド **[2-205](#page-234-0)**

#### **Catalyst 3560** スイッチ コマンド リファレンス

interface vlan コマンド **[2-207](#page-236-0)** Internet Group Management Protocol(インターネット グ ループ管理プロトコル) 「IGMP[」を参照](#page-288-1) ip access-group コマンド **[2-209](#page-238-1)** ip address コマンド **[2-212](#page-241-0)** ip admission name proxy http コマンド **[2-215](#page-244-0)** ip admission コマンド **[2-214](#page-243-0)** ip arp inspection filter vlan コマンド **[2-217](#page-246-0)** ip arp inspection limit コマンド **[2-219](#page-248-0)** ip arp inspection log-buffer コマンド **[2-221](#page-250-0)** ip arp inspection trust コマンド **[2-225](#page-254-0)** ip arp inspection validate コマンド **[2-227](#page-256-0)** ip arp inspection vlan logging コマンド **[2-230](#page-259-0)** ip arp inspection vlan コマンド **[2-229](#page-258-0)** ip device tracking probe コマンド **[2-232](#page-261-0)** ip device tracking コマンド **[2-234](#page-263-0)** ip dhcp snooping binding コマンド **[2-236](#page-265-1)** ip dhcp snooping database コマンド **[2-238](#page-267-1)** ip dhcp snooping information option allow-untrusted コマ ンド **[2-242](#page-271-2)** ip dhcp snooping information option format remote-id コマ ンド **[2-244](#page-273-0)** ip dhcp snooping information option コマンド **[2-240](#page-269-1)** ip dhcp snooping limit rate コマンド **[2-246](#page-275-1)** ip dhcp snooping trust コマンド **[2-248](#page-277-1)** ip dhcp snooping verify コマンド **[2-249](#page-278-0)** ip dhcp snooping vlan information option format-type circuit-id string コマンド **[2-252](#page-281-0)** ip dhcp snooping vlan コマンド **[2-250](#page-279-1)** ip dhcp snooping コマンド **[2-235](#page-264-1)** IP DHCP スヌーピング 「DHCP [スヌーピング」を参照](#page-264-0) ip igmp filter  $\exists \forall \forall \forall \mathbf{F}$  **[2-254](#page-283-1)** ip igmp max-groups コマンド **[2-255,](#page-284-1) [2-278,](#page-307-0) [2-280](#page-309-0)** ip igmp profile  $\exists \forall \forall \forall$  **[2-257](#page-286-1)** ip igmp snooping last-member-query-interval コマン ド **[2-261](#page-290-0)** ip igmp snooping querier コマンド **[2-263](#page-292-0)** ip igmp snooping report-suppression コマンド **[2-265](#page-294-0)**

ip igmp snooping tcn flood コマンド **[2-269](#page-298-0)** ip igmp snooping tcn  $\exists \forall \forall \mathbf{F}$  **[2-267](#page-296-1)** ip igmp snooping vlan immediate-leave コマンド **[2-270](#page-299-0)** ip igmp snooping vlan mrouter コマンド **[2-271](#page-300-0)** ip igmp snooping vlan static コマンド **[2-273](#page-302-0)** ip igmp snooping コマンド **[2-259](#page-288-0)** IP Phone auto-QoS の設定 **[2-58](#page-87-2)** 送信されたパケットを信頼する **[2-391](#page-420-0)** IP Precedence/DSCP マップ **[2-365](#page-394-3)** ip source binding コマンド **[2-275](#page-304-0)** ip ssh コマンド **[2-277](#page-306-0)** ipv6 access-list  $\exists \forall \forall \forall$  **[2-285](#page-314-0)** ipv6 address dhcp  $\exists \forall \forall \forall$  **[2-288](#page-317-0)** ipv6 dhcp client request vendor コマンド **[2-290](#page-319-0)** ipv6 dhcp ping packets コマンド **[2-291](#page-320-0)** ipv6 dhcp pool  $\exists \forall \forall \mathbf{F}$  **[2-293](#page-322-0)** ipv6 dhcp server  $\exists \forall \forall \mathbf{F}$  **[2-296](#page-325-0)** ipv6 mld snooping last-listener-query count コマン ド **[2-300](#page-329-0)** ipv6 mld snooping last-listener-query-interval コマン ド **[2-302](#page-331-0)** ipv6 mld snooping listener-message-suppression コマン ド **[2-304](#page-333-0)** ipv6 mld snooping robustness-variable コマンド **[2-305](#page-334-0)** ipv6 mld snooping tcn  $\exists \forall \forall \mathbf{F}$  **[2-307](#page-336-0)** ipv6 mld snooping vlan コマンド **[2-309](#page-338-0)** ipv6 mld snooping  $\exists \forall \forall \forall$  **[2-298](#page-327-0)** IPv6 SDM テンプレート **[2-472](#page-501-0)** ipv6 traffic-filter コマンド **[2-311](#page-340-0)** IPv6 アクセス リスト、拒否条件 **[2-130](#page-159-1)** ip verify source smartlog コマンド **[2-284](#page-313-0)** ip verify source コマンド **[2-282](#page-311-0)** IP アドレス、設定 **[2-212](#page-241-1)** IP アドレスの照合 **[2-350](#page-379-1)** IP 送信元ガード イネーブル化 **[2-282](#page-311-1)** スタティック IP 送信元バインディング **[2-275](#page-304-1)** ディセーブル化 **[2-282](#page-311-1)** IP マルチキャスト アドレス **[2-399](#page-428-0)**

## **L**

l2protocol-tunnel cos コマンド **[2-316](#page-345-1)** l2protocol-tunnel コマンド **[2-313](#page-342-1)** LACP 「[EtherChannel](#page-104-4)」を参照 lacp port-priority コマンド **[2-317](#page-346-1)** lacp system-priority コマンド **[2-319](#page-348-1)** Layer 2 モード、イネーブル化 **[2-779](#page-808-0)** Layer 3 モード、イネーブル化 **[2-779](#page-808-0)** Link Aggregation Control Protocol 「[EtherChannel](#page-104-5)」を参照 link state group  $\exists \forall \forall \forall$  **[2-321](#page-350-0)** link state track  $\exists \forall \forall \forall$  **[2-323](#page-352-0)** location (インターフェイス コンフィギュレーション) コ マンド **[2-326](#page-355-0)** location(グローバル コンフィギュレーション)コマン ド **[2-324](#page-353-0)** logging event power-inline-status コマンド **[2-329](#page-358-0)** logging event  $\exists \forall \forall \forall$  **[2-328](#page-357-0)** logging file コマンド **[2-330](#page-359-0)**

#### **M**

mab request format attribute 32 コマンド **[2-334](#page-363-0)** mac access-group コマンド **[2-336](#page-365-0)** mac access-list extended コマンド **[2-338](#page-367-1)** mac address-table aging-time **[2-336,](#page-365-1) [2-350](#page-379-2)** mac address-table aging-time コマンド **[2-340](#page-369-0)** mac address-table learning コマンド **[2-341](#page-370-0)** mac address-table move update コマンド **[2-343](#page-372-0)** mac address-table notification コマンド **[2-345](#page-374-0)** mac address-table static drop コマンド **[2-348](#page-377-0)** mac address-table static コマンド **[2-347](#page-376-0)** MAC アクセス リスト **[2-137](#page-166-1)** MAC アクセス リスト コンフィギュレーション モー ド **[2-338](#page-367-2)** MAC アドレス MAC アドレス通知トラップのイネーブル化 **[2-345](#page-374-1)**

MAC アドレステーブル移行更新のイネーブル 化 **[2-343](#page-372-1)** VLAN ごとの MAC アドレス ラーニングのディセー ブル化 **[2-341](#page-370-1)** 照合 **[2-350](#page-379-1)** スタティック インターフェイス上でドロップ **[2-348](#page-377-1)** 追加および削除 **[2-347](#page-376-1)** 表示 **[2-635](#page-664-0)** 動的 エージング タイム **[2-340](#page-369-1)** 削除 **[2-98](#page-127-1)** 表示 **[2-628](#page-657-0)** 表示 VLAN 単位 **[2-637](#page-666-0)** VLAN のアドレス数 **[2-627](#page-656-0)** インターフェイス単位 **[2-630](#page-659-0)** スタティック **[2-635](#page-664-0)** スタティック エントリおよびダイナミック エン トリ **[2-622](#page-651-0)** 通知設定 **[2-633](#page-662-0)** 動的 **[2-628](#page-657-0)** MAC アドレス グループ、表示 **[2-621](#page-650-0)** MAC アドレス通知、デバッグ **[B-25](#page-940-1)** match(アクセス マップ コンフィギュレーション)コマ ンド **[2-350](#page-379-0)** match(クラス マップ コンフィギュレーション)コマン ド **[2-352](#page-381-0)** mdix auto コマンド **[2-354](#page-383-0)** media-type(インターフェイス コンフィギュレーション) コマンド **[2-355](#page-384-1)** memory(ブートローダ)コマンド **[A-13](#page-902-0)** mkdir(ブートローダ)コマンド **[A-14](#page-903-0)** MLD スヌーピング イネーブル化 **[2-298](#page-327-0)** クエリーの設定 **[2-300,](#page-329-0) [2-302](#page-331-0)** 設定 **[2-304,](#page-333-0) [2-305](#page-334-0)** トポロジ変更通知の設定 **[2-307](#page-336-0)** 表示 **[2-598](#page-627-0)** mls qos aggregate-policer コマンド **[2-359](#page-388-0)** mls qos cos コマンド **[2-361](#page-390-1)**

```
Catalyst 3560 スイッチ コマンド リファレンス
```
mls gos dscp-mutation  $\exists \forall \forall \mathbf{F}$  **[2-363](#page-392-0)** mls gos map  $\exists \forall \forall \forall$  **[2-365](#page-394-4)** mls qos queue-set output buffers コマンド **[2-369](#page-398-0)** mls qos queue-set output threshold コマンド **[2-371](#page-400-0)** mls gos rewrite ip dscp  $\exists \forall \forall \mathbf{F}$  **[2-373](#page-402-0)** mls gos srr-queue input bandwidth  $\exists \forall \forall$  **[2-375](#page-404-0)** mls gos srr-queue input buffers  $\exists \forall \forall \mathbf{F}$  **[2-377](#page-406-0)** mls qos srr-queue input cos-map コマンド **[2-379](#page-408-0)** mls qos srr-queue input dscp-map コマンド **[2-381](#page-410-0)** mls qos srr-queue input priority-queue コマンド **[2-383](#page-412-0)** mls qos srr-queue input threshold コマンド **[2-385](#page-414-0)** mls qos srr-queue output cos-map コマンド **[2-387](#page-416-0)** mls qos srr-queue output dscp-map コマンド **[2-389](#page-418-0)** mls gos trust  $\exists \forall \forall \forall$  **[2-391](#page-420-1)** mls qos vlan-based コマンド **[2-393](#page-422-0)** mls qos コマンド **[2-357](#page-386-0)** Mode ボタン、パスワード回復 **[2-476](#page-505-0)** monitor session コマンド **[2-394](#page-423-0)** more(ブートローダ)コマンド **[A-15](#page-904-0)** MSTP MST リージョン MST コンフィギュレーション モード **[2-738](#page-767-0)** VLAN とインスタンス間のマッピング **[2-738](#page-767-1)** 現在または保留中の構成の表示 **[2-738](#page-767-2)** コンフィギュレーション リビジョン番 号 **[2-738](#page-767-3)** 設定名 **[2-738](#page-767-4)** 表示 **[2-676](#page-705-0)** 変更の中止 **[2-738](#page-767-5)** 変更の適用 **[2-738](#page-767-6)** ステート情報の表示 **[2-675](#page-704-0)** ステート変更 BPDU ガードのイネーブル化 **[2-722,](#page-751-1) [2-757](#page-786-2)** BPDU フィルタリングのイネーブル化 **[2-720,](#page-749-1)  [2-757](#page-786-3)** PortFast 対応ポートのシャットダウン **[2-757](#page-786-4)** Port Fast のイネーブル化 **[2-757,](#page-786-5) [2-760](#page-789-0)** 転送遅延時間 **[2-742](#page-771-0)** フォワーディング ステートへの高速移 行 **[2-732](#page-761-0)**

ブロッキング ステートからフォワーディング ス テートへ **[2-760](#page-789-0)** リスニングおよびラーニング ステートの期 間 **[2-742](#page-771-0)** 相互運用 **[2-107](#page-136-1)** パス コスト **[2-740](#page-769-0)** 表示 **[2-676](#page-705-0)** プロトコル移行プロセスの再開 **[2-107](#page-136-2)** プロトコル モード **[2-736](#page-765-0)** リンク タイプ **[2-732](#page-761-0)** ルート スイッチ BPDU ドロップまでの最大ホップ数 **[2-747](#page-776-0)** BPDU メッセージの間隔 **[2-745](#page-774-0)** hello BPDU メッセージの間隔 **[2-743,](#page-772-0) [2-753](#page-782-0)** hello タイム **[2-743,](#page-772-0) [2-753](#page-782-0)** 拡張システム ID の影響 **[2-728](#page-757-0)** スイッチのプライオリティ **[2-752](#page-781-0)** 選択に関するポート プライオリティ **[2-749](#page-778-0)** プライマリまたはセカンダリ **[2-753](#page-782-1)** 有効期限 **[2-745](#page-774-0)** ルート ポート 指定ポートの制限 **[2-730](#page-759-0)** ルート ガード **[2-730](#page-759-0)** ルートとなるポートの制限 **[2-730](#page-759-0)** ループ ガード **[2-730](#page-759-0) MTU** グローバル設定の表示 **[2-683](#page-712-0)** サイズの設定 **[2-821](#page-850-0)** Multicase Listener Discovery 「MLD[」を参照](#page-327-1) Multicast Listener Discovery 「MLD[」を参照](#page-627-1) Multicast VLAN、MVR **[2-400](#page-429-0)** Multicast VLAN Registration 「MVR[」を参照](#page-428-1) MVR アドレスのエイリアス **[2-400](#page-429-1)** インターフェイス情報の表示 **[2-654](#page-683-0)** インターフェイスの設定 **[2-402](#page-431-0)**

設定 **[2-399](#page-428-1)** デバッグ メッセージ、表示 **[B-29](#page-944-1)** 表示 **[2-652](#page-681-0)** メンバー、表示 **[2-656](#page-685-0)** mvr vlan group コマンド **[2-403](#page-432-0)** mvr (インターフェイス コンフィギュレーション) コマン ド **[2-402](#page-431-0)** mvr(グローバル コンフィギュレーション)コマン ド **[2-399](#page-428-1)**

#### **N**

Network Admission Control Software Configuration Guide **[2-214,](#page-243-1) [2-216](#page-245-0)** network-policy profile(ネットワークポリシー コンフィ ギュレーション)コマンド **[2-408](#page-437-0)** network-policy (グローバル コンフィギュレーション)コ マンド **[2-406](#page-435-0)** network-policy コマンド **[2-405](#page-434-0)** nmsp attachment suppress コマンド **[2-412](#page-441-0)** nmsp コマンド **[2-410](#page-439-0)** no authentication logging verbose **[2-413](#page-442-0)** no dot1x logging verbose **[2-414](#page-443-0)** no mab logging verbose **[2-415](#page-444-0)** nonegotiate、速度 **[2-768](#page-797-0)** no vlan コマンド **[2-836](#page-865-1)**

# **P**

PAgP 「[EtherChannel](#page-104-6)」を参照 pagp learn-method コマンド **[2-416](#page-445-1)** pagp port-priority コマンド **[2-418](#page-447-1)** permit(ARP アクセス リスト コンフィギュレーション) コマンド **[2-422](#page-451-0)** permit (IPv6) コマンド **[2-424](#page-453-0)** permit (MAC アクセス リスト コンフィギュレーション) コマンド **[2-431](#page-460-1)** Per-VLAN Spanning-Tree Plus 「STP[」を参照](#page-765-1) PIM-DVMRP、マルチキャスト ルータ学習方式 **[2-271](#page-300-1)**

#### PoE

コントローラ レジスタ値の表示 **[2-522](#page-551-0)** 状態のロギング **[2-329](#page-358-1)** 電力管理情報の表示 **[2-667](#page-696-0)** 電力管理モードの設定 **[2-443](#page-472-0)** 電力設定 **[2-446](#page-475-0)** police aggregate コマンド **[2-436](#page-465-0)** police コマンド **[2-434](#page-463-0)** policy-map コマンド **[2-438](#page-467-0)** Port Aggregation Protocol 「[EtherChannel](#page-104-7)」を参照 port-channel load-balance コマンド **[2-441](#page-470-1)** PortFast、スパニング ツリー用 **[2-760](#page-789-1)** power inline consumption コマンド **[2-446](#page-475-1)** power inline  $\exists \forall \forall \mathbf{F}$  **[2-443](#page-472-1)** Power over Ethernet 「PoE[」を参照](#page-472-2) power rps コマンド(ユーザ EXEC) **[2-448](#page-477-0)** priority-queue コマンド **[2-450](#page-479-0)** private-vlan mapping コマンド **[2-455](#page-484-0)** private-vlan コマンド **[2-452](#page-481-0)** psp **[2-457](#page-486-0)** psp コマンド **[2-457](#page-486-1)** PVST+ 「STP[」を参照](#page-765-2)

# **Q**

QoS auto-QoS 設定 **[2-58](#page-87-3)** デバッグ メッセージ、表示 **[B-4](#page-919-1)** auto-QoS trust 設定 **[2-52](#page-81-1)** Auto-QoS ビデオ 設定 **[2-55](#page-84-3)** DSCP 透過 **[2-373](#page-402-1)** DSCP の信頼できるポート DSCP/DSCP 変換マップの定義 **[2-365](#page-394-2)**

#### **Catalyst 3560** スイッチ コマンド リファレンス

DSCP/DSCP 変換マップの適用 **[2-363](#page-392-1)** IP Phone の信頼される境界 **[2-391](#page-420-0)** VLAN ベース **[2-393](#page-422-1)** イネーブル化 **[2-357](#page-386-1)** キュー、緊急キューのイネーブル化 **[2-450](#page-479-1)** クラス マップ 一致基準の定義 **[2-352](#page-381-1)** 作成 **[2-84](#page-113-1)** 表示 **[2-507](#page-536-0)** 出力キュー CoS 値のキューおよびしきい値へのマッピン グ **[2-387](#page-416-1)** CoS 出力キューのしきい値マップの定義 **[2-387](#page-416-2)** CoS 出力キューのしきい値マップの表示 **[2-645](#page-674-0)** DSCP 値のキューおよびしきい値へのマッピン グ **[2-389](#page-418-1)** DSCP 出力キューしきい値マップの定義 **[2-389](#page-418-2)** DSCP 出力キューのしきい値マップの表 示 **[2-645](#page-674-1)** WTD しきい値の設定 **[2-371](#page-400-1)** キューイングの方針の表示 **[2-642](#page-671-0)** キューセットの表示 **[2-648](#page-677-0)** 最大および予約済みメモリ割り当ての設 定 **[2-371](#page-400-1)** 帯域幅共有とスケジューリングの有効化 **[2-774](#page-803-0)** 帯域幅シェーピングとスケジューリングの有効 化 **[2-772](#page-801-0)** バッファの割り当て **[2-369](#page-398-1)** バッファ割り当ての表示 **[2-642](#page-671-1)** ポートでの最大出力の制限 **[2-770](#page-799-0)** ポートのキューセットへのマッピング **[2-459](#page-488-0)** 設定情報の表示 **[2-639](#page-668-0)** 着信パケットの CoS 値の定義 **[2-361](#page-390-0)** 統計情報 キューに入れられた、または削除されたパケッ ト **[2-642](#page-671-2)** 送受信した CoS 値 **[2-642](#page-671-3)** 送受信した DSCP 値 **[2-642](#page-671-3)** プロファイル内外のパケット **[2-642](#page-671-3)** 入力キュー

CoS 値のキューおよびしきい値へのマッピン グ **[2-379](#page-408-1)** CoS 入力キューのしきい値マップの定義 **[2-379](#page-408-2)** CoS 入力キューのしきい値マップの表示 **[2-645](#page-674-2)** DSCP 値のキューおよびしきい値へのマッピン グ **[2-381](#page-410-1)** DSCP 入力キューしきい値マップの定義 **[2-381](#page-410-2)** DSCP 入力キューのしきい値マップの表 示 **[2-645](#page-674-3)** SRR スケジューリングの重みの割り当 て **[2-375](#page-404-1)** WTD しきい値の設定 **[2-385](#page-414-1)** キューイングの方針の表示 **[2-642](#page-671-0)** 設定の表示 **[2-641](#page-670-0)** バッファの割り当て **[2-377](#page-406-1)** バッファ割り当ての表示 **[2-642](#page-671-1)** プライオリティ キューのイネーブル化 **[2-383](#page-412-1)** ポートの信頼状態 **[2-391](#page-420-2)** ポリシー マップ DSCP 値または IP precedence 値の設定 **[2-481](#page-510-0)** インターフェイスへの適用 **[2-478,](#page-507-0) [2-483](#page-512-0)** 階層 **[2-439](#page-468-0)** 作成 **[2-438](#page-467-1)** 集約ポリサーの適用 **[2-436](#page-465-1)** 信頼状態 **[2-829](#page-858-0)** トラフィックの分類 **[2-81](#page-110-1)** ポリサーの定義 **[2-359,](#page-388-1) [2-434](#page-463-1)** ポリサーの表示 **[2-640](#page-669-0)** ポリシング設定 DSCP マップ **[2-365](#page-394-5)** マップ 定義 **[2-365,](#page-394-6) [2-379,](#page-408-2) [2-381,](#page-410-2) [2-387,](#page-416-2) [2-389](#page-418-2)** QoS のポートの信頼状態 **[2-391](#page-420-2)** Quality of Service 「QoS[」を参照](#page-110-2) queue-set コマンド **[2-459](#page-488-1)**

#### **R**

radius-server dead-criteria コマンド **[2-460](#page-489-0)** radius-server host コマンド **[2-462](#page-491-0)**

Rapid Per-VLAN Spanning-Tree Plus 「STP[」を参照](#page-765-3) Rapid PVST+ 「STP[」を参照](#page-765-4) rcommand コマンド **[2-464](#page-493-0)** Redundant Power Supply 「RPS[」を参照](#page-477-1) remote-span コマンド **[2-466](#page-495-0)** rename(ブートローダ)コマンド **[A-16](#page-905-0)** renew ip dhcp snooping database コマンド **[2-468](#page-497-1)** reset(ブートローダ)コマンド **[A-17](#page-906-0)** rmdir(ブートローダ)コマンド **[A-18](#page-907-0)** rmon collection stats コマンド **[2-471](#page-500-0)** RPS 2300 管理 **[2-448](#page-477-2)** 設定 **[2-448](#page-477-2)** RSPAN remote-span コマンド **[2-466](#page-495-0)** RSPAN トラフィックのフィルタリング **[2-394](#page-423-1)** 設定 **[2-394](#page-423-2)**

#### **S**

sdm prefer コマンド **[2-472](#page-501-1)** SDM テンプレート 許容されるリソース **[2-473](#page-502-0)** デュアル IPv4 および IPv6 **[2-472](#page-501-2)** 表示 **[2-671](#page-700-0)** service password-recovery コマンド **[2-476](#page-505-1)** service-policy コマンド **[2-478](#page-507-1)** setup express コマンド **[2-486](#page-515-0)** setup コマンド **[2-483](#page-512-1)** set コマンド **[2-481](#page-510-1)** set(ブートローダ)コマンド **[A-19](#page-908-0)** show access-lists コマンド **[2-488](#page-517-1)** show archive status コマンド **[2-491](#page-520-0)** show arp access-list コマンド **[2-492](#page-521-0)** show authentication コマンド **[2-493](#page-522-0)** show auto qos  $\exists \forall \forall \forall$  **[2-497](#page-526-0)** 

show boot  $\exists \forall \forall \mathbf{F}$  **[2-501](#page-530-0)** show cable-diagnostics tdr コマンド **[2-503](#page-532-0)** show cisp コマンド **[2-506](#page-535-2)** show class-map  $\exists \forall \forall \forall$  **[2-507](#page-536-1)** show cluster candidates コマンド **[2-510](#page-539-0)** show cluster members コマンド **[2-512](#page-541-0)** show cluster  $\exists \forall \forall \mathbf{F}$  **[2-508](#page-537-0)** show controllers cpu-interface コマンド **[2-514](#page-543-1)** show controllers ethernet-controller コマンド **[2-516](#page-545-0)** show controllers power inline コマンド **[2-522](#page-551-1)** show controllers tcam コマンド **[2-524](#page-553-0)** show controller utilization コマンド **[2-526](#page-555-0)** show dot1q-tunnel  $\exists \forall \forall \mathbf{F}$  **[2-531](#page-560-0)** show dot1x  $\exists \forall \forall$  **[2-532](#page-561-0)** show dtp **[2-536](#page-565-0)** show eap  $\exists \forall \forall \forall \mathbf{k}$  **[2-538](#page-567-0)** show env  $\exists \forall x \forall y \in \mathbf{2\text{-}541}$ show errdisable detect コマンド **[2-543](#page-572-0)** show errdisable flap-values コマンド **[2-545](#page-574-0)** show errdisable recovery コマンド **[2-546](#page-575-0)** show etherchannel コマンド **[2-548](#page-577-1)** show fallback profile コマンド **[2-551](#page-580-0)** show flowcontrol コマンド **[2-553](#page-582-0)** show interfaces counters コマンド **[2-565](#page-594-0)** show interfaces コマンド **[2-555](#page-584-2)** show inventory  $\exists \forall \forall \forall \in$  **[2-567](#page-596-0)** show ip arp inspection  $\exists \forall \forall \mathbf{F}$  **[2-568](#page-597-0)** show ipc  $\exists \forall \forall \forall \in$  **[2-592](#page-621-0)** show ip dhcp snooping binding  $\exists \forall \forall \mathbf{F}$  **[2-573](#page-602-0)** show ip dhcp snooping database  $\exists \forall \forall \mathbf{F}$  **[2-575,](#page-604-0) [2-577](#page-606-0)** show ip dhcp snooping  $\exists \forall \forall \mathbf{F}$  **[2-572](#page-601-0)** show ip igmp profile  $\exists \forall \forall \mathbf{F}$  **[2-580](#page-609-1)** show ip igmp snooping groups  $\exists \forall \forall \mathbf{F}$  **[2-584](#page-613-0)** show ip igmp snooping mrouter コマンド **[2-586](#page-615-0)** show ip igmp snooping querier  $\exists \forall \forall \mathbf{k}$  **[2-587](#page-616-0)** show ip igmp snooping  $\exists \forall \forall \mathbf{F}$  **[2-581,](#page-610-1) [2-598](#page-627-2)** show ip source binding コマンド **[2-589](#page-618-0)** show ipv6 access-list  $\exists \forall \forall \mathbf{F}$  **[2-595](#page-624-0)** show ipv6 dhcp conflict  $\exists \forall \forall \mathbf{F}$  **[2-597](#page-626-0)** 

**Catalyst 3560** スイッチ コマンド リファレンス

show ipv6 route updated **[2-606](#page-635-0)** show ip verify source  $\exists \forall \forall \mathbf{F}$  **[2-590](#page-619-0)** show l2protocol-tunnel コマンド **[2-608](#page-637-0)** show lacp  $\exists \forall \forall \forall$  **[2-610](#page-639-1)** show link state group コマンド **[2-614](#page-643-0)** show mac access-group  $\exists \forall \forall \mathcal{F}$  **[2-621](#page-650-1)** show mac address-table address コマンド **[2-624](#page-653-0)** show mac address-table aging time  $\exists \forall \forall \mathbf{F}$  **[2-625](#page-654-0)** show mac address-table count コマンド **[2-627](#page-656-1)** show mac address-table dynamic コマンド **[2-628](#page-657-1)** show mac address-table interface コマンド **[2-630](#page-659-1)** show mac address-table move update コマンド **[2-632](#page-661-0)** show mac address-table notification コマンド **[2-100,](#page-129-1)  [2-633,](#page-662-1) [B-27](#page-942-1)** show mac address-table static コマンド **[2-635](#page-664-1)** show mac address-table vlan コマンド **[2-637](#page-666-1)** show mac address-table コマンド **[2-622](#page-651-1)** show mls qos aggregate-policer コマンド **[2-640](#page-669-1)** show mls gos input-queue  $\exists \forall \forall \mathcal{F}$  **[2-641](#page-670-1)** show mls qos interface コマンド **[2-642](#page-671-4)** show mls qos maps  $\exists \forall \forall \mathbf{F}$  **[2-645](#page-674-4)** show mls qos queue-set  $\exists \forall \forall \mathbf{F}$  **[2-648](#page-677-1)** show mls gos vlan  $\exists \forall \forall \forall$  **[2-649](#page-678-0)** show mls qos  $\exists \forall \forall \mathbf{F}$  **[2-639](#page-668-1)** show monitor  $\exists \forall \forall \mathbf{F}$  **[2-650](#page-679-0)** show mvr interface コマンド **[2-654](#page-683-0)** show mvr members  $\exists \forall \forall \mathbf{F}$  **[2-656](#page-685-0)** show mvr コマンド **[2-652](#page-681-0)** show network-policy profile コマンド **[2-658](#page-687-0)** show nmsp コマンド **[2-659](#page-688-0)** show pagp コマンド **[2-662](#page-691-1)** show platform acl  $\exists \forall \forall \forall$  **[C-2](#page-1015-0)** show platform backup interface コマンド **[C-3](#page-1016-0)** show platform configuration コマンド **[C-4](#page-1017-0)** show platform etherchannel コマンド **[C-5](#page-1018-0)** show platform forward コマンド **[C-6](#page-1019-0)** show platform frontend-controller コマンド **[C-8](#page-1021-0)** show platform igmp snooping コマンド **[C-9](#page-1022-0)** show platform ip multicast  $\exists \forall \forall \forall \in$  **[C-10](#page-1023-0)** 

show platform ip unicast  $\exists \forall \forall \mathcal{F}$  **[C-11](#page-1024-0)** show platform ipv6 unicast  $\exists \forall \forall \forall$  **[C-16](#page-1029-0)** show platform ip wccp  $\exists \forall \forall \mathcal{V}$  **[C-15](#page-1028-0)** show platform layer4op コマンド **[C-18](#page-1031-0)** show platform mac-address-table コマンド **[C-19](#page-1032-0)** show platform messaging  $\exists \forall \forall \mathcal{F}$  **[C-20](#page-1033-0)** show platform monitor  $\exists \forall \forall \mathbf{F}$  **[C-21](#page-1034-0)** show platform mvr table  $\exists \forall \forall \mathbf{F}$  **[C-22](#page-1035-0)** show platform pm  $\exists \forall \forall \mathcal{F}$  **[C-23](#page-1036-0)** show platform port-asic  $\exists \forall \forall \mathbf{F}$  **[C-24](#page-1037-0)** show platform port-security コマンド **[C-28](#page-1041-0)** show platform gos  $\exists \forall \forall \forall$  **[C-29](#page-1042-0)** show platform resource-manager コマンド **[C-30](#page-1043-0)** show platform snmp counters コマンド **[C-32](#page-1045-0)** show platform spanning-tree コマンド **[C-33](#page-1046-0)** show platform stp-instance コマンド **[C-34](#page-1047-0)** show platform tcam コマンド **[C-35](#page-1048-0)** show platform vlan  $\exists \forall \forall \forall$  **[C-38](#page-1051-0)** show policy-map  $\exists \forall \forall \forall$  **[2-664](#page-693-0)** show port security コマンド **[2-665](#page-694-0)** show power inline コマンド **[2-667](#page-696-1)** show psp config **[2-669](#page-698-0)** show psp config  $\exists \forall \forall \mathbf{F}$  **[2-669](#page-698-1)** show psp statistics **[2-670](#page-699-0)** show psp statistics  $\exists \forall \forall \mathbf{F}$  **[2-670](#page-699-1)** show sdm prefer  $\exists \forall \forall \mathbf{F}$  **[2-671](#page-700-1)** show setup express コマンド **[2-674](#page-703-0)** show spanning-tree コマンド **[2-675](#page-704-1)** show storm-control コマンド **[2-681](#page-710-0)** show system mtu  $\exists \forall \forall \forall$  **[2-683](#page-712-1)** show trust コマンド **[2-829](#page-858-1)** show udld コマンド **[2-684](#page-713-0)** show version  $\exists \forall \forall \mathbf{F}$  **[2-687](#page-716-0)** show vlan access-map コマンド **[2-694](#page-723-0)** show vlan filter コマンド **[2-695](#page-724-0)** show vlan コマンド **[2-689](#page-718-0)** show vlan コマンド、フィールド **[2-691](#page-720-0)** show vmps コマンド **[2-696](#page-725-0)** show vtp コマンド **[2-698](#page-727-0)**

**Catalyst 3560** スイッチ コマンド リファレンス

shutdown vlan コマンド **[2-704](#page-733-0)** shutdown コマンド **[2-703](#page-732-0)** small violation-rate コマンド **[2-705](#page-734-0)** snmp-server enable traps コマンド **[2-707](#page-736-0)** snmp-server host  $\exists \forall \forall \mathbf{F}$  **[2-712](#page-741-0)** snmp trap mac-notification change コマンド **[2-716](#page-745-0)** SNMP 通知、送信のイネーブル **[2-707](#page-736-1)** SNMP トラップ MAC アドレス通知機能のイネーブル化 **[2-345](#page-374-1)** MAC アドレス通知トラップのイネーブル化 **[2-716](#page-745-1)** 送信のイネーブル化 **[2-707](#page-736-1)** SNMP ホスト、指定 **[2-712](#page-741-1)** SoftPhone 「[Cisco SoftPhone](#page-87-4)」を参照 SPAN SPAN トラフィックのフィルタリング **[2-394](#page-423-1)** セッション インターフェイスへの追加 **[2-394](#page-423-3)** 新規に開始 **[2-394](#page-423-3)** 設定 **[2-394](#page-423-2)** デバッグ メッセージ、表示 **[B-28](#page-943-1)** spanning-tree backbonefast コマンド **[2-718](#page-747-1)** spanning-tree bpdufilter コマンド **[2-720](#page-749-2)** spanning-tree bpduguard コマンド **[2-722](#page-751-2)** spanning-tree cost コマンド **[2-724](#page-753-0)** spanning-tree etherchannel コマンド **[2-726](#page-755-0)** spanning-tree extend system-id コマンド **[2-728](#page-757-1)** spanning-tree guard コマンド **[2-730](#page-759-1)** spanning-tree link-type コマンド **[2-732](#page-761-1)** spanning-tree loopguard default コマンド **[2-734](#page-763-0)** spanning-tree mode コマンド **[2-736](#page-765-5)** spanning-tree mst configuration コマンド **[2-738](#page-767-7)** spanning-tree mst cost コマンド **[2-740](#page-769-1)** spanning-tree mst forward-time コマンド **[2-742](#page-771-1)** spanning-tree mst hello-time コマンド **[2-743](#page-772-1)** spanning-tree mst max-age コマンド **[2-745](#page-774-1)** spanning-tree mst max-hops コマンド **[2-747](#page-776-1)** spanning-tree mst port-priority コマンド **[2-749](#page-778-1)** spanning-tree mst pre-standard コマンド **[2-751](#page-780-0)**

spanning-tree mst priority コマンド **[2-752](#page-781-1)** spanning-tree mst root コマンド **[2-753](#page-782-2)** spanning-tree portfast (インターフェイス コンフィギュ レーション)コマンド **[2-760](#page-789-2)** spanning-tree portfast (グローバル コンフィギュレーショ ン)コマンド **[2-757](#page-786-6)** spanning-tree port-priority コマンド **[2-755](#page-784-0)** spanning-tree transmit hold-count コマンド **[2-762](#page-791-0)** spanning-tree uplinkfast コマンド **[2-763](#page-792-0)** spanning-tree vlan コマンド **[2-765](#page-794-0)** speed コマンド **[2-768](#page-797-1)** srr-queue bandwidth limit コマンド **[2-770](#page-799-1)** srr-queue bandwidth share コマンド **[2-774](#page-803-1)** SSH、バージョンの設定 **[2-277](#page-306-0)** storm-control コマンド **[2-776](#page-805-0) STP** BackboneFast **[2-718](#page-747-0)** EtherChannel の設定矛盾 **[2-726](#page-755-1)** VLAN オプション **[2-752,](#page-781-2) [2-765](#page-794-1)** カウンタ、クリア **[2-106](#page-135-1)** 拡張システム ID **[2-728](#page-757-2)** 間接リンク障害の検出 **[2-718](#page-747-0)** ステート情報の表示 **[2-675](#page-704-2)** ステート変更 BPDU ガードのイネーブル化 **[2-722,](#page-751-0) [2-757](#page-786-0)** BPDU フィルタリングのイネーブル化 **[2-720,](#page-749-0)  [2-757](#page-786-1)** PortFast 対応ポートのシャットダウン **[2-757](#page-786-7)** Port Fast のイネーブル化 **[2-757,](#page-786-8) [2-760](#page-789-1)** エラー ステートから回復するタイマーのイネーブ ル化 **[2-195](#page-224-5)** 転送遅延時間 **[2-765](#page-794-2)** ブロッキング ステートからフォワーディング ス テートへ **[2-760](#page-789-1)** リスニングおよびラーニング ステートの期 間 **[2-765](#page-794-2)** デバッグ メッセージ、表示 BackboneFast イベント **[B-81](#page-996-1)** MSTP **[B-84](#page-999-1)** UplinkFast **[B-88](#page-1003-1)**

最適化された BPDU 処理 **[B-83](#page-998-1)** スイッチ シム **[B-86](#page-1001-1)** スパニングツリーのアクティビティ **[B-79](#page-994-1)** 送受信された BPDU **[B-82](#page-997-1)** パス コスト **[2-724](#page-753-1)** プロトコル トンネリングのイネーブル化 **[2-313](#page-342-2)** プロトコル モード **[2-736](#page-765-0)** ルート スイッチ BPDU メッセージの間隔 **[2-765](#page-794-3)** hello BPDU メッセージの間隔 **[2-765](#page-794-4)** hello タイム **[2-765](#page-794-4)** 拡張システム ID の影響 **[2-728,](#page-757-0) [2-766](#page-795-0)** スイッチのプライオリティ **[2-765](#page-794-5)** 選択に関するポート プライオリティ **[2-755](#page-784-1)** プライマリまたはセカンダリ **[2-765](#page-794-6)** 有効期限 **[2-765](#page-794-3)** ルート ポート UplinkFast **[2-763](#page-792-1)** 新しいルート ポート選択の高速化 **[2-763](#page-792-1)** 指定ポートの制限 **[2-730](#page-759-2)** ルート ガード **[2-730](#page-759-2)** ルートとなるポートの制限 **[2-730](#page-759-2)** ループ ガード **[2-730](#page-759-2)** STP の拡張システム ID **[2-728](#page-757-2)** SVI、作成 **[2-207](#page-236-1)** SVI ステータスの計算 **[2-783](#page-812-0)** switchport access コマンド **[2-781](#page-810-0)** switchport autostate exclude コマンド **[2-783](#page-812-0)** switchport backup interface コマンド **[2-785](#page-814-1)** switchport block コマンド **[2-789](#page-818-0)** switchport host  $\exists \forall \forall \forall$  **[2-791](#page-820-0)** switchport mode private-vlan コマンド **[2-795](#page-824-0)** switchport mode コマンド **[2-792](#page-821-3)** switchport nonegotiate コマンド **[2-797](#page-826-1)** switchport port-security aging コマンド **[2-804](#page-833-0)** switchport port-security コマンド **[2-799](#page-828-0)** switchport priority extend コマンド **[2-806](#page-835-0)** switchport private-vlan コマンド **[2-808](#page-837-0)** switchport protected コマンド **[2-810](#page-839-0)**

switchport trunk コマンド **[2-812](#page-841-0)** switchport voice vlan  $\exists \forall \forall \mathbf{F}$  **[2-816,](#page-845-0) [2-817](#page-846-0)** switchport コマンド **[2-779](#page-808-1)** system env temperature threshold yellow コマン ド **[2-819](#page-848-0)** system mtu コマンド **[2-821](#page-850-1)**

# **T**

tar ファイル、作成、一覧表示、および抽出 **[2-13](#page-42-1)** TDR、実行 **[2-823](#page-852-0)** Telnet、クラスタ スイッチへの通信に使用 **[2-464](#page-493-1)** test cable-diagnostics tdr コマンド **[2-823](#page-852-0)** traceroute mac ip コマンド **[2-827](#page-856-0)** traceroute mac コマンド **[2-824](#page-853-0)** type(ブートローダ)コマンド **[A-22](#page-911-0)**

# **U**

UDLD アグレッシブ モード **[2-831,](#page-860-0) [2-833](#page-862-0)** インターフェイスごとのイネーブル化 **[2-833](#page-862-1)** エラー回復タイマー **[2-196](#page-225-0)** グローバルにイネーブル化 **[2-831](#page-860-1)** シャットダウン インターフェイスのリセッ ト **[2-835](#page-864-0)** ステータス **[2-684](#page-713-1)** デバッグ メッセージ、表示 **[B-95](#page-1010-1)** ノーマル モード **[2-831,](#page-860-2) [2-833](#page-862-2)** メッセージ タイマー **[2-831](#page-860-3)** udld port コマンド **[2-833](#page-862-3)** udld reset コマンド **[2-835](#page-864-1)** udld コマンド **[2-831](#page-860-4)** unset(ブートローダ)コマンド **[A-23](#page-912-0)** UplinkFast、STP 用 **[2-763](#page-792-1)**

#### **V**

version(ブートローダ)コマンド **[A-25](#page-914-0)**

**Catalyst 3560** スイッチ コマンド リファレンス

#### VLAN

MAC アドレス 数 **[2-627](#page-656-0)** 表示 **[2-637](#page-666-0)** VTP の SNMP トラップ **[2-710,](#page-739-0) [2-713](#page-742-0)** 拡張範囲 **[2-836](#page-865-2)** ゲスト VLAN のサプリカントのイネーブル 化 **[2-147,](#page-176-2) [2-158,](#page-187-1) [2-200](#page-229-0)** 再起動 **[2-704](#page-733-1)** シャットダウン **[2-704](#page-733-2)** 設定 **[2-836](#page-865-3)** 設定の表示 **[2-689](#page-718-1)** 設定の保存 **[2-836](#page-865-3)** 中断 **[2-704](#page-733-1)** 追加 **[2-836](#page-865-3)** デバッグ メッセージ、表示 ISL **[B-92](#page-1007-1)** VLAN IOS File System エラー テスト **[B-91](#page-1006-1)** VLAN マネージャのアクティビティ **[B-89](#page-1004-1)** VTP **[B-93](#page-1008-1)** 標準範囲 **[2-836](#page-865-4)** プライベート **[2-795](#page-824-1)** 設定 **[2-452](#page-481-1)** 表示 **[2-689](#page-718-2)** [「プライベート](#page-824-1) VLAN」も参照 メディア タイプ **[2-839](#page-868-0)** vlan access-map コマンド **[2-842](#page-871-0)** vlan dot1q tag native コマンド **[2-844](#page-873-1)** vlan filter コマンド **[2-846](#page-875-0)** VLAN ID 範囲 **[2-836](#page-865-5)** VLAN Query Protocol 「VQP[」を参照](#page-138-1) VLAN Trunking Protocol 「VTP[」を参照](#page-139-1) VLAN アクセス マップ アクション **[2-6](#page-35-1)** 表示 **[2-694](#page-723-1)** VLAN アクセス マップ コンフィギュレーション モー ド **[2-842](#page-871-1)**

```
vlan (グローバル コンフィギュレーション) コマン
ド 2-836
VLAN コンフィギュレーション モード
  概要 1-2
  説明 1-4
VLAN 設定
  保存 2-836
  ルール 2-840
VLAN での MLD スヌーピング、イネーブル化 2-309
VLAN トランキング プロトコル
  「VTP」を参照
VLAN フィルタ、表示 2-695
VLAN ベースの QoS 2-393
VLAN マップ
  作成 2-842
  定義 2-350
  適用 2-846
  表示 2-694
VMPS
  エラー回復タイマー 2-196
  サーバの設定 2-851
  ダイナミック VLAN 割り当ての再確認 2-848
  表示 2-696
vmps reconfirm(グローバル コンフィギュレーション)
コマンド 2-849
vmps reconfirm(特権 EXEC)コマンド 2-848
vmps retry コマンド 2-850
vmps server \exists \forall \forall \mathbf{F} 2-851
VQP
  クライアント統計情報のクリア 2-109
  サーバごとの再試行回数 2-850
  再確認間隔 2-849
  情報の表示 2-696
  ダイナミック VLAN 割り当ての再確認 2-848
  ダイナミック アクセス ポート 2-782
VTP
  設定の保存 2-836
  統計情報 2-698
  ポート単位でのイネーブル化 2-858
```
#### vtp

イネーブル化 トンネリング **[2-313](#page-342-3)** バージョン 2 **[2-854](#page-883-0)** プルーニング **[2-854](#page-883-1)** カウンタ表示フィールド **[2-699](#page-728-0)** 情報の表示 **[2-698](#page-727-2)** ステータス **[2-698](#page-727-3)** ステータス表示フィールド **[2-701](#page-730-0)** 設定 ドメイン名 **[2-853](#page-882-0)** パスワード **[2-854](#page-883-2)** ファイル名 **[2-853](#page-882-1)** モード **[2-853](#page-882-2)** 特性の変更 **[2-853](#page-882-3)** プルーニング **[2-854](#page-883-1)** プルーニング カウンタのクリア **[2-110](#page-139-2)** モード **[2-853](#page-882-2)** vtp primary コマンド **[2-859](#page-888-0)** vtp (インターフェイス コンフィギュレーション) コマン ド **[2-858](#page-887-1)** vtp (グローバル コンフィギュレーション) コマン ド **[2-853](#page-882-4)**

# あ

アクセス グループ IP **[2-209](#page-238-2)** MAC、表示 **[2-621](#page-650-1)** アクセス コントロール エントリ 「ACE[」を参照](#page-168-0) アクセス コントロール リスト 「ACL[」を参照](#page-168-1) アクセス ポート **[2-792](#page-821-4)** アクセス マップ コンフィギュレーション モード **[2-350](#page-379-0)** アクセス モード **[2-792](#page-821-5)** アクセス リスト、IPv6 **[2-285](#page-314-1)** アップグレード ソフトウェア イメージ

ステータスのモニタリング **[2-491](#page-520-1)** ダウンロード **[2-10](#page-39-1)** アドレスのエイリアス **[2-400](#page-429-2)**

#### い

イーサネット コントローラ、内部レジスタの表 示 **[2-516](#page-545-1)** イーサネット統計情報、収集 **[2-471](#page-500-1)** イメージ 「ソフトウェア [イメージ」を参照](#page-39-2) インターフェイス MAC アドレス テーブルの表示 **[2-630](#page-659-0)** イーサネット インターフェイスのチャネル グループ への割り当て **[2-75](#page-104-3)** 再起動 **[2-703](#page-732-0)** 設定 **[2-186](#page-215-1)** ディセーブル化 **[2-703](#page-732-0)** デバッグ メッセージ、表示 **[B-16](#page-931-1)** 複数の設定 **[2-205](#page-234-1)** ポート チャネル論理の作成 **[2-203](#page-232-0)** インターフェイス コンフィギュレーション モード **[1-2,](#page-25-1) [1-4](#page-27-1)** インターフェイスの速度、設定 **[2-768](#page-797-2)** インターフェイス範囲マクロ **[2-123](#page-152-1)**

# え

エラー条件、表示 **[2-545](#page-574-1)**

#### お

音声 VLAN 設定 **[2-816,](#page-845-1) [2-817](#page-846-1)** ポート プライオリティの設定 **[2-806](#page-835-1)** 温度情報、表示 **[2-541](#page-570-1)** オンライン診断 グローバル コンフィギュレーション モード テストベースのテスト スケジュールのクリ ア **[2-142](#page-171-0)**

テストベースのテストの設定 **[2-142](#page-171-0)** ヘルス モニタ診断テスト スケジュールのクリ ア **[2-90](#page-119-1)** ヘルス モニタ診断テスト スケジュールのセット アップ **[2-90](#page-119-1)** ヘルス モニタ診断テストの設定 **[2-90](#page-119-1)** スケジューリング イネーブル化 **[2-142](#page-171-0)** 削除 **[2-142](#page-171-0)** スケジュールされたスイッチオーバー イネーブル化 **[2-142](#page-171-0)** ディセーブル化 **[2-142](#page-171-0)** テスト、開始 **[2-144](#page-173-0)** テスト間隔、設定 **[2-142](#page-171-0)** 表示 イベント ログ **[2-528](#page-557-0)** 現在スケジュールされているタスク **[2-528](#page-557-0)** サポートされるテスト スイート **[2-528](#page-557-0)** 設定されたブートアップ カバレッジ レベ ル **[2-528](#page-557-0)** テスト ID **[2-528](#page-557-0)** テスト結果 **[2-528](#page-557-0)** テスト統計 **[2-528](#page-557-0)** ヘルス モニタリング診断テスト、設定 **[2-140](#page-169-0)**

#### か

階層ポリシー マップ **[2-439](#page-468-0)** 回復メカニズム 原因 **[2-195](#page-224-6)** タイマーの間隔 **[2-196](#page-225-2)** 表示 **[2-89,](#page-118-1) [2-503,](#page-532-1) [2-543,](#page-572-1) [2-546](#page-575-1)** 拡張検出、候補スイッチの **[2-113](#page-142-1)** 拡張範囲 VLAN 許可 VLAN リスト **[2-812](#page-841-1)** 設定 **[2-836](#page-865-2)** プルーニング適格リスト **[2-812](#page-841-2)** カプセル化方式 **[2-812](#page-841-3)** 環境変数、表示 **[2-501](#page-530-1)**

# き

起動 Cisco IOS イメージ **[2-73](#page-102-1)** 環境変数の表示 **[2-501](#page-530-1)** 手動 **[2-71](#page-100-1)** 中断 **[2-64,](#page-93-1) [2-68](#page-97-1)** 許可 VLAN **[2-812](#page-841-4)** 許可ステート、制御ポートの **[2-172](#page-201-1)**

# く

クエリー時間、MVR **[2-399](#page-428-2)** クラスタ HSRP グループのクラスタへのバインド **[2-120](#page-149-3)** HSRP スタンバイ グループ **[2-120](#page-149-4)** SNMP トラップ **[2-707](#page-736-2)** 拡張検出のホップ カウント制限 **[2-113](#page-142-1)** 候補の追加 **[2-116](#page-145-1)** 冗長性 **[2-120](#page-149-4)** 通信 Telnet を使用したメンバー **[2-464](#page-493-1)** クラスタの外部にある装置 **[2-118](#page-147-1)** デバッグ メッセージ、表示 **[B-8](#page-923-1)** 入力して設定 **[2-116](#page-145-1)** 表示 候補スイッチ **[2-510](#page-539-1)** ステータス **[2-508](#page-537-1)** デバッグ メッセージ **[B-8](#page-923-1)** メンバー スイッチ **[2-512](#page-541-1)** クラス マップ 一致基準の定義 **[2-352](#page-381-1)** 作成 **[2-84](#page-113-1)** 表示 **[2-507](#page-536-0)** クリティカル VLAN **[2-26](#page-55-0)** グローバル コンフィギュレーション モード **[1-2,](#page-25-2) [1-3](#page-26-0)**

### こ

候補スイッチ [「クラスタ」を参照](#page-140-1) コマンド スイッチ [「クラスタ」を参照](#page-140-2) コンフィギュレーション ファイル 名前の指定 **[2-67,](#page-96-1) [2-72](#page-101-1)** パスワード回復のディセーブル時の考慮事項 **[A-1](#page-890-0)**

#### さ

サービス クラス 「CoS[」を参照](#page-390-2) 最大伝送ユニット 「MTU[」を参照](#page-850-0) 再認証 試行間隔 **[2-182](#page-211-2)** 定期的 **[2-176](#page-205-1)** 再認証、IEEE 802.1x 対応ポートの **[2-174](#page-203-1)**

# し

システム メッセージのログ **[2-329](#page-358-1)** システム メッセージのログ、フラッシュへのメッセージ の保存 **[2-330](#page-359-1)** システム リソース テンプレート **[2-472](#page-501-3)** 自動ネゴシエーション、デュプレックス モード の **[2-187](#page-216-0)** シャットダウンしきい値、レイヤ 2 プロトコル トンネリ ング **[2-313](#page-342-4)** ジャンボ フレーム 「MTU[」を参照](#page-712-0) 集約ポート ラーナー **[2-416](#page-445-2)** 受信、フロー制御パケットの **[2-201](#page-230-1)** 冗長性、クラスタ スイッチの **[2-120](#page-149-4)** 信頼される境界、QoS の **[2-391](#page-420-0)**

# す

スイッチド ポート アナライザ 「SPAN[」を参照](#page-423-4) スイッチポート、表示 **[2-555](#page-584-3)** スイッチング、特徴 インターフェイスに戻る **[2-779](#page-808-1)** 変更 **[2-779](#page-808-1)** スケジュールされたスイッチオーバー イネーブル化 **[2-142](#page-171-0)** ディセーブル化 **[2-142](#page-171-0)** スタティック アクセス ポート、設定 **[2-781](#page-810-0)** スティッキ ラーニング、イネーブル化 **[2-799](#page-828-1)** スパニング ツリー プロトコル 「STP[」を参照](#page-765-6)

### せ

制限 VLAN 「[dot1x auth-fail vlan](#page-177-2)」を参照 セキュア ポート、制限 **[2-801](#page-830-0)** 設定、複数のインターフェイスの **[2-205](#page-234-1)**

# そ

送信、フロー制御パケットの **[2-201](#page-230-1)** 送信元ポート、MVR **[2-402](#page-431-1)** 即時脱退機能、MVR **[2-402](#page-431-2)** 即時脱退処理 **[2-270](#page-299-1)** 即時脱退処理、IPv6 **[2-309](#page-338-1)** ソフトウェア イメージ アップグレード **[2-10](#page-39-1)** アップロード **[2-16](#page-45-1)** 削除 **[2-125](#page-154-1)** ダウンロード **[2-10](#page-39-1)**

# た

ダイナミック ARP インスペクション ARP ACL VLAN に適用 **[2-217](#page-246-1)** 定義 **[2-18](#page-47-1)** パケットの許可 **[2-422](#page-451-1)** パケットの拒否 **[2-128](#page-157-1)** 表示 **[2-492](#page-521-1)** clear 統計情報 **[2-90](#page-119-2)** log buffer configure **[2-221](#page-250-1)** VLAN 単位でイネーブル化 **[2-229](#page-258-1)** インターフェイスの信頼状態 **[2-225](#page-254-1)** エラー回復タイマー **[2-195](#page-224-7)** エラー検出 **[2-189](#page-218-4)** 記録するパケットのタイプ **[2-230](#page-259-1)** クリア ログ バッファ **[2-86](#page-115-1)** 検証チェック **[2-227](#page-256-1)** 着信 ARP パケットのレート制限 **[2-219](#page-248-1)** 統計情報 クリア **[2-90](#page-119-2)** 表示 **[2-568](#page-597-1)** 表示 ARP ACL **[2-492](#page-521-1)** 信頼状態およびレート制限 **[2-568](#page-597-2)** 設定および動作ステート **[2-568](#page-597-3)** 統計情報 **[2-568](#page-597-1)** ログ バッファ **[2-568](#page-597-4)** ログ バッファ クリア **[2-86](#page-115-1)** 表示 **[2-568](#page-597-4)** ダイナミック アクセス ポート 制限 **[2-782](#page-811-1)** 設定 **[2-781](#page-810-0)** ダイナミック トランキング プロトコル 「DTP[」を参照](#page-822-0)

単方向リンク検出 「UDLD[」を参照](#page-860-5) 弾力的、認証、順序付け **[2-36](#page-65-2)**

## て

定義済みのコマンド モード **[1-1](#page-24-0)** ディレクトリ、削除 **[2-125](#page-154-2)** 電源情報、表示 **[2-541](#page-570-1)** テンプレート、システム リソース **[2-472](#page-501-3)**

## と

統計情報、イーサネット グループ **[2-471](#page-500-1)** 特権 EXEC モード **[1-2,](#page-25-3) [1-3](#page-26-1)** ドメイン名、VTP **[2-853](#page-882-0)** トランキング、VLAN モード **[2-792](#page-821-6)** トランク、DTP をサポートしないデバイス **[2-793](#page-822-2)** トランク ポート **[2-792](#page-821-4)** トランク モード **[2-792,](#page-821-7) [2-793](#page-822-3)** ドロップしきい値、レイヤ 2 プロトコル トンネリン グ **[2-313](#page-342-5)** トンネル ポート、レイヤ 2 プロトコル、表示 **[2-608](#page-637-1)**

# な

内部レジスタ、表示 **[2-516,](#page-545-1) [2-524](#page-553-1)**

## に

認証失敗 VLAN 「[dot1x auth-fail vlan](#page-177-0)」を参照

# ね

ネイティブ VLAN **[2-812](#page-841-5)** ネイティブ VLAN タギング **[2-844](#page-873-2)**

#### は

ハードウェア ACL 統計情報 **[2-488](#page-517-2)** パケットの転送、ACL の一致 **[2-6](#page-35-2)** パケットのドロップ、ACL の一致 **[2-6](#page-35-2)** パスワード、VTP **[2-854](#page-883-2)** パスワード回復メカニズム、イネーブル化およびディセー ブル化 **[2-476](#page-505-2)** バックアップ、インターフェイス 設定 **[2-785](#page-814-1)** 表示 **[2-556](#page-585-1)**

# ひ

非 IP トラフィック アクセス リスト **[2-338](#page-367-0)** 非 IP トラフィックの転送 許可 **[2-431](#page-460-2)** 拒否 **[2-137](#page-166-2)** 非 IP プロトコル 拒否 **[2-137](#page-166-3)** 転送 **[2-431](#page-460-3)** 非ネゴシエーション DTP メッセージング **[2-797](#page-826-0)** 標準範囲 VLAN **[2-836](#page-865-4)**

## ふ

```
ファイル、削除 2-125
ファイル名、VTP 2-853
ファン情報、表示 2-541
ブートローダ
  アクセス A-1
  環境変数
    設定 A-19
    設定の表示 A-19
    説明 A-19
    場所 A-20
    リセット A-23
  起動
    Cisco IOS イメージ A-2
```
ヘルパー イメージ **[2-69](#page-98-1)** システムのリセット **[A-17](#page-906-1)** ディレクトリ 削除 **[A-18](#page-907-1)** 作成 **[A-14](#page-903-1)** リストの表示 **[A-7](#page-896-1)** 表示 使用可能なコマンド **[A-12](#page-901-1)** バージョン **[A-25](#page-914-1)** メモリ ヒープ使用率 **[A-13](#page-902-1)** ファイル コピー **[A-5](#page-894-1)** 削除 **[A-6](#page-895-1)** 内容の表示 **[A-4,](#page-893-1) [A-15,](#page-904-1) [A-22](#page-911-1)** 名前変更 **[A-16](#page-905-1)** リストの表示 **[A-7](#page-896-1)** ファイル システム 一貫性チェックの実行 **[A-11](#page-900-1)** フォーマット **[A-10](#page-899-1)** フラッシュの初期化 **[A-9](#page-898-1)** プロンプト **[A-1](#page-890-2)** フォールバック プロファイル、表示 **[2-551](#page-580-1)** 負荷分散方式、EtherChannel **[2-441](#page-470-0)** 物理ポート ラーナー **[2-416](#page-445-3)** 不明なマルチキャスト トラフィック、回避 **[2-789](#page-818-1)** 不明なユニキャスト トラフィック、回避 **[2-789](#page-818-1)** プライベート VLAN アソシエーション **[2-808](#page-837-1)** 設定 **[2-452](#page-481-1)** 表示 **[2-689](#page-718-2)** ポートの設定 **[2-795](#page-824-2)** ホスト ポート **[2-795](#page-824-2)** マッピング 設定 **[2-808](#page-837-1)** 表示 **[2-555](#page-584-4)** 無差別ポート **[2-795](#page-824-2)** プルーニング VLAN **[2-812](#page-841-6)**

イネーブル化 **[2-854](#page-883-1)** インターフェイス情報の表示 **[2-555](#page-584-5)** プルーニング適格 VLAN リスト **[2-814](#page-843-0)** ブロードキャスト ストーム制御 **[2-776](#page-805-1)**

#### ほ

ポート セキュリティ イネーブル化 **[2-799](#page-828-2)** 違反エラーの回復 **[2-195](#page-224-8)** エージング **[2-804](#page-833-1)** デバッグ メッセージ、表示 **[B-77](#page-992-1)** ポート タイプ、MVR **[2-402](#page-431-1)** ポート、デバッグ **[B-75](#page-990-1)** ポートの信頼状態、QoS のポート **[2-391](#page-420-2)** ポート範囲、定義 **[2-123](#page-152-2)** ポートベース認証 AAA 方式のリスト **[2-3](#page-32-2)** IEEE 802.1x AAA アカウンティング方式 **[2-1](#page-30-1)** IEEE 802.1x 対応ポートの再認証 **[2-174](#page-203-1)** IEEE 802.1x のイネーブル化 インターフェイス単位 **[2-172](#page-201-1)** グローバル **[2-145](#page-174-1)** IEEE 802.1x の準備テスト **[2-180](#page-209-1)** MAC 認証バイパス **[2-165](#page-194-1)** 違反モードの設定 **[2-185](#page-214-1)** インターフェイスの初期化 **[2-164,](#page-193-1) [2-181](#page-210-1)** オーセンティケータとしての PAE **[2-171](#page-200-1)** 許可ステートの手動制御 **[2-172](#page-201-1)** ゲスト VLAN **[2-159](#page-188-1)** スイッチからクライアントへの再送信時間 **[2-182](#page-211-3)** スイッチから認証サーバへの再送信時間 **[2-182](#page-211-4)** スイッチとクライアント間のフレーム再送信回 数 **[2-167](#page-196-1)** ~ **[2-169](#page-198-2)** 設定可能な IEEE 802.1x パラメータのリセッ ト **[2-157](#page-186-1)** 定期的な再認証 イネーブル化 **[2-176](#page-205-1)** 試行間隔 **[2-182](#page-211-2)**

デバッグ メッセージ、表示 **[B-10](#page-925-1)** 認証交換に失敗したあとの待機期間 **[2-182](#page-211-5)** ホスト モード **[2-162](#page-191-1)** ポート、保護 **[2-810](#page-839-1)** 保護ポート、表示 **[2-560](#page-589-0)** ホスト接続、ポート設定 **[2-791](#page-820-1)** ホスト ポート、プライベート VLAN **[2-795](#page-824-2)** ホットスタンバイ ルータ プロトコル 「HSRP[」を参照](#page-149-5) ホップ カウント制限、クラスタの **[2-113](#page-142-1)** ポリシー マップ インターフェイスへの適用 **[2-478,](#page-507-0) [2-483](#page-512-0)** 階層 **[2-439](#page-468-0)** 作成 **[2-438](#page-467-1)** トラフィックの分類 DSCP 値または IP precedence 値の設定 **[2-481](#page-510-0)** クラスの定義 **[2-81](#page-110-1)** 信頼状態の定義 **[2-829](#page-858-0)** ポリサー 単一クラス用 **[2-434](#page-463-1)** 表示 **[2-640](#page-669-0)** 複数のクラス **[2-359,](#page-388-1) [2-436](#page-465-1)** ポリシング設定 DSCP マップ **[2-365](#page-394-5)** ポリシング設定 DSCP マップ **[2-365](#page-394-5)**

#### ま

```
マクロ
  インターフェイス範囲 2-123, 2-205
マップ
  O<sub>0</sub>定義 2-365
  VLAN
     作成 2-842
     定義 2-350
     表示 2-694
マルチキャスト グループ、MVR 2-400
マルチキャスト グループ アドレス、MVR 2-402
マルチキャスト ストーム制御 2-776
```
マルチキャスト ルータ学習方式 **[2-271](#page-300-2)** マルチキャスト ルータ ポート、IPv6 **[2-309](#page-338-2)** マルチキャスト ルータ ポート、設定 **[2-271](#page-300-3)** マルチ スパニング ツリー プロトコル 「MSTP[」を参照](#page-765-7)

### む

無効な GBIC エラー回復タイマー **[2-195](#page-224-9)** エラー検出 **[2-189](#page-218-5)** 無差別ポート、プライベート VLAN **[2-795](#page-824-2)**

### め

メカニズムの検出、原因 **[2-189](#page-218-6)** メンバ スイッチ [「クラスタ」を参照](#page-140-3)

# も

モード、MVR **[2-399](#page-428-3)** モード、コマンド **[1-1](#page-24-1)**

#### ゆ

ユーザ EXEC モード **[1-2,](#page-25-4) [1-3](#page-26-2)** ユニキャスト ストーム制御 **[2-776](#page-805-3)**

#### ら

ライン コンフィギュレーション モード **[1-2,](#page-25-5) [1-5](#page-28-0)**

## り

リモート スイッチド ポート アナライザ 「RSPAN[」を参照](#page-423-5)

リンク フラップ

エラー回復タイマー **[2-195](#page-224-10)** エラー検出 **[2-189](#page-218-7)**

# る

ルーテッド ポート IP アドレス **[2-213](#page-242-0)** サポートされる数 **[2-213](#page-242-0)** ルート ガード、スパニング ツリー用 **[2-730](#page-759-3)** ループ ガード、スパニング ツリー用 **[2-730,](#page-759-3) [2-734](#page-763-1)** ループバック エラー 回復タイマー **[2-195](#page-224-11)** 検出 **[2-189](#page-218-8)**

#### れ

レイヤ 2 traceroute IP アドレス **[2-827](#page-856-0)** MAC アドレス **[2-824](#page-853-0)** レイヤ 2 プロトコル トンネリング エラー回復 **[2-315](#page-344-0)** レイヤ 2 プロトコル トンネル エラー回復タイマー **[2-195](#page-224-12)** エラー検出 **[2-189](#page-218-9)** レイヤ 2 プロトコル トンネル カウンタ **[2-95](#page-124-1)** レシーバ ポート、MVR **[2-402](#page-431-1)**

#### ろ

論理インターフェイス **[2-203](#page-232-0)**